# **Kollmorgen Automation Suite KAS Reference Manual - Motion Library**

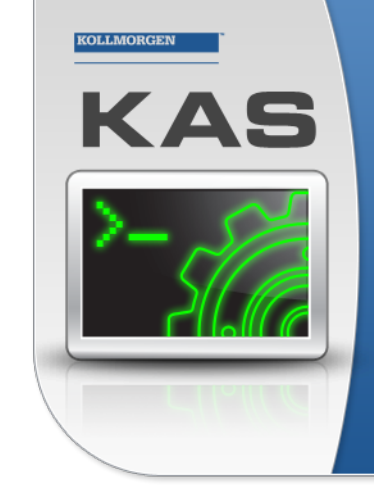

Kollmorgen Automation Suite

#### **INTEGRATED DEVELOPMENT ENVIRONMENT**

"Because Motion Matters"

Kollmorgen Automation Suite Integrated Development Environment<br>combines a market leading Motion Engine, tightly integrated PLC engine<br>and HMI developer with the ability to configure an array of motion<br>hardware such as moto

#### **Document Edition: F, May 2015**

Valid for KAS Software Revision 2.9 Part Number: 959716

Keep all manuals as a product component during the life span of the product. Pass all manuals to future users / owners of the product.

**KOLLMORGEN** 

**Because Motion Matters™** 

## **Trademarks and Copyrights**

## **Copyrights**

Copyright © 2009-15 Kollmorgen™

Information in this document is subject to change without notice. The software package described in this document is furnished under a license agreement or non-disclosure agreement. The software may be used or copied only in accordance with the terms of those agreements.

This document is the intellectual property of Kollmorgen™ and contains proprietary and confidential information. The reproduction, modification, translation or disclosure to third parties of this document (in whole or in part) is strictly prohibited without the prior written permission of Kollmorgen™.

#### **Trademarks**

KAS and AKD are registered trademarks of [Kollmorgen™](http://www.kollmorgen.com/). SERVO**STAR** is a registered trademark of Kollmorgen™. [Kollmorgen™](http://www.kollmorgen.com/) is part of the [Danaher](http://http//www.danahermotion.com) Motion company. Windows® is a registered trademark of Microsoft Corporation EnDat is a registered trademark of Dr. Johannes [Heidenhain](http://www.heidenhain.de/) GmbH. [EtherCAT](http://www.ethercat.org/en/ethercat.html)® is registered trademark of Ethercat [Technology](http://www.ethercat.org/) Group. [PLCopen®](http://www.plcopen.org/) is an independent association providing efficiency in industrial automation. INtime® is a registered trademark of TenAsys® [Corporation.](http://www.tenasys.com/) Codemeter is a registered trademark of [WIBU-Systems](http://www.wibu.com/) AG.

All product and company names are trademarks™ or registered® trademarks of their respective holders. Use of them does not imply any affiliation with or endorsement by them.

Kollmorgen Automation Suite is based on the work of:

- [AjaxFileUpload,](http://www.phpletter.com/Our-Projects/AjaxFileUpload/) software (distributed under the MPL License).
- [Apache](http://logging.apache.org/log4net/) log4net library for output logging (distributed under the Apache License).
- bsdtar and libarchive2, a utility and library to create and read several different archive formats (distributed under the terms of the BSD License).
- bzip2.dll, a data compression library (distributed under the terms of the BSD License).
- [Curl](http://curl.haxx.se/docs/copyright.html) software library
- [DockPanel](http://sourceforge.net/projects/dockpanelsuite/) Suite, a docking library for .Net Windows Forms (distributed under the MIT License).
- [FileHelpers](http://www.filehelpers.com/) library to import/export data from fixed length or delimited files.
- GNU gzip<sup>1</sup> [\(www.gnu.org](http://www.gnu.org/)) is used by the PDMM (distributed under the [terms](http://www.gnu.org/licenses/gpl-2.0.html) of the GNU General Public License http://www.gnu.org/licenses/gpl-2.0.html).
- GNU Tar<sup>2</sup> [\(www.gnu.org\)](http://www.gnu.org/) is used by the PDMM (distributed under the [terms](http://www.gnu.org/licenses/gpl-2.0.html) of the GNU General Public License http://www.gnu.org/licenses/gpl-2.0.html).
- Icons provided by [Oxygen](http://www.oxygen-icons.org/) Team, (distributed under the [terms](https://www.gnu.org/licenses/lgpl.html) of the GNU Lesser General Public License https://www.gnu.org/licenses/lgpl.html ).
- [jQuery.Cookies](https://code.google.com/p/cookies/), a Javascript library for accessing and manipulating HTTP cookies in the web browser (distributed under the MIT License).
- [jquery-csv](https://code.google.com/p/jquery-csv/), a library for parsing CSV files in javascript (distributed under the MIT license <http://www.opensource.org/licenses/mit-license.php>).
- [jQuery](http://www.abeautifulsite.net/blog/2008/03/jquery-file-tree/) File Tree, a file browser plugin (distributed under the MIT License).
- [jQueryRotate](https://code.google.com/p/jqueryrotate/), a plugin which rotates images (img html objects) by a given angle on web pages (distributed under the MIT License, http://opensource.org/licenses/mit-license.php).

<sup>&</sup>lt;sup>1</sup>Copyright (C) 2007 Free Software Foundation, Inc. Copyright (C) 1993 Jean-loup Gailly. This is free software. You may redistribute copies of it under the terms of the GNU General Public License <http://www.gnu.org/licenses/gpl.html>. There is NO WARRANTY, to

the extent permitted by law. Written by Jean-Ioup Gailly.<br><sup>2</sup>Copyright (C) 2007 Free Software Foundation, Inc. License GPLv2+: GNU GPL version 2 or later <http://gnu.org/licenses/gpl.html> This is free software: you are free to change and redistribute it. There is NO WARRANTY, to the extent permitted by law. Written by John Gilmore and Jay Fenlason.

- JsonCpp software (distributed under the MIT License –see [terms](http://jsoncpp.sourceforge.net/LICENSE) see http://jsoncpp.sourceforge.net/LICENSE for terms).
- [LZMA](http://www.7-zip.org/sdk.html) SDK (http://www.7-zip.org/sdk.html), used to compress crash dump information (available as public domain).
- $\bullet$  [Mongoose](http://code.google.com/p/mongoose/) v3.7, an embedded web server library (distributed under the MIT License).
- [MVVM](http://mvvmlight.codeplex.com/) Light Toolkit components for Model View –ViewModel patterns with Windows Presentation Foundation (distributed under the MIT License).
- [pugixml](http://pugixml.org/), an XML and XPath parsing library (distributed under the MIT License).
- . [Qwt](http://qwt.sourceforge.net/) project (distributed under the terms of the GNU Lesser General Public License).
- $\overline{U}$ -Boot, a universal boot loader is used by the AKD-PDMM (distributed under the [terms](http://www.gnu.org/copyleft/gpl.html) of the GNU General Public License, http://www.gnu.org/licenses/gpl-2.0.html). The U-Boot source files, copyright notice, and readme are available on the distribution disk that is included with the AKD-PDMM.
- [ZedGraph](http://sourceforge.net/projects/zedgraph/) class library, user control, and web control for .NET (distributed under the LGPL License).
- $\overline{\phantom{a}}$  [Zlib](http://www.zlib.net/) software library
- $\overline{\phantom{a}}$  Zlib1.dll, a data compression library (distributed under the terms of the BSD License).

All other product and brand names listed in this document may be trademarks or registered trademarks of their respective owners.

#### **Disclaimer**

The information in this document (Version 2.9 published on 5/18/2015) is believed to be accurate and reliable at the time of its release. Notwithstanding the foregoing, Kollmorgen assumes no responsibility for any damage or loss resulting from the use of this help, and expressly disclaims any liability or damages for loss of data, loss of use, and property damage of any kind, direct, incidental or consequential, in regard to or arising out of the performance or form of the materials presented herein or in any software programs that accompany this document.

All timing diagrams, whether produced by Kollmorgen or included by courtesy of the PLCopen organization, are provided with accuracy on a best-effort basis with no warranty, explicit or implied, by Kollmorgen. The user releases Kollmorgen from any liability arising out of the use of these timing diagrams.

KAS Reference Manual - Motion Library |

This page intentionally left blank.

## <span id="page-4-0"></span>**1 Table of Contents**

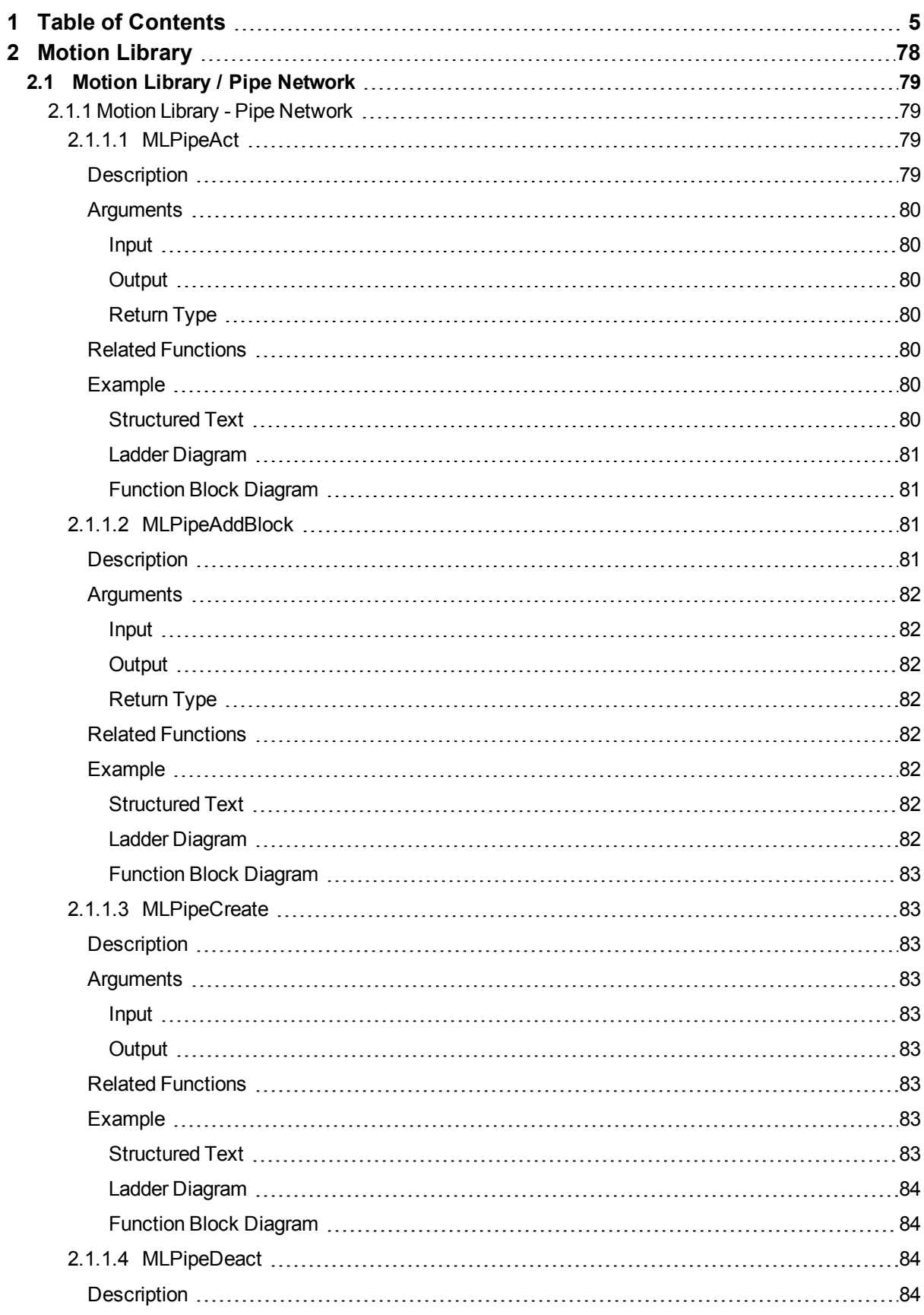

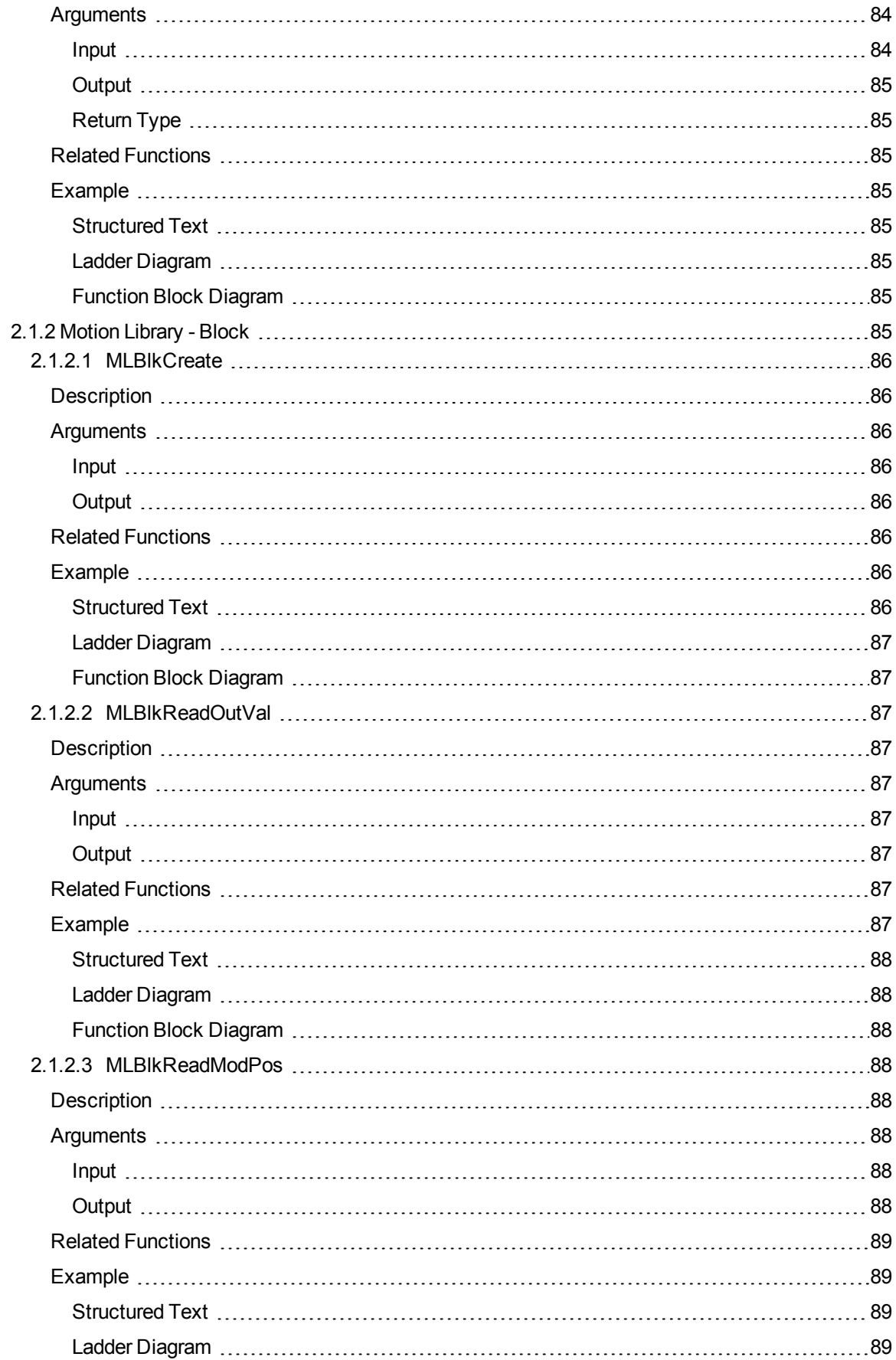

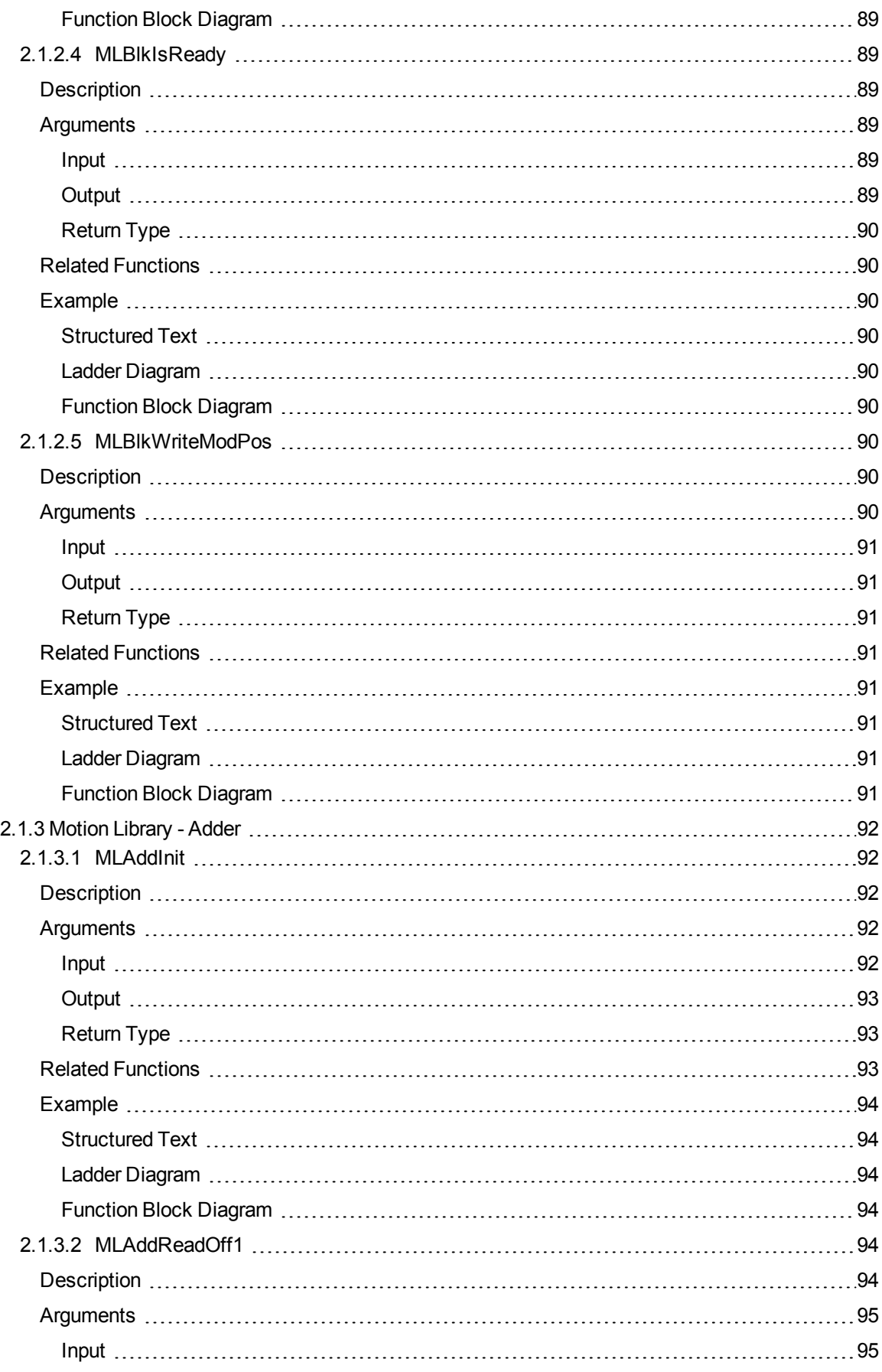

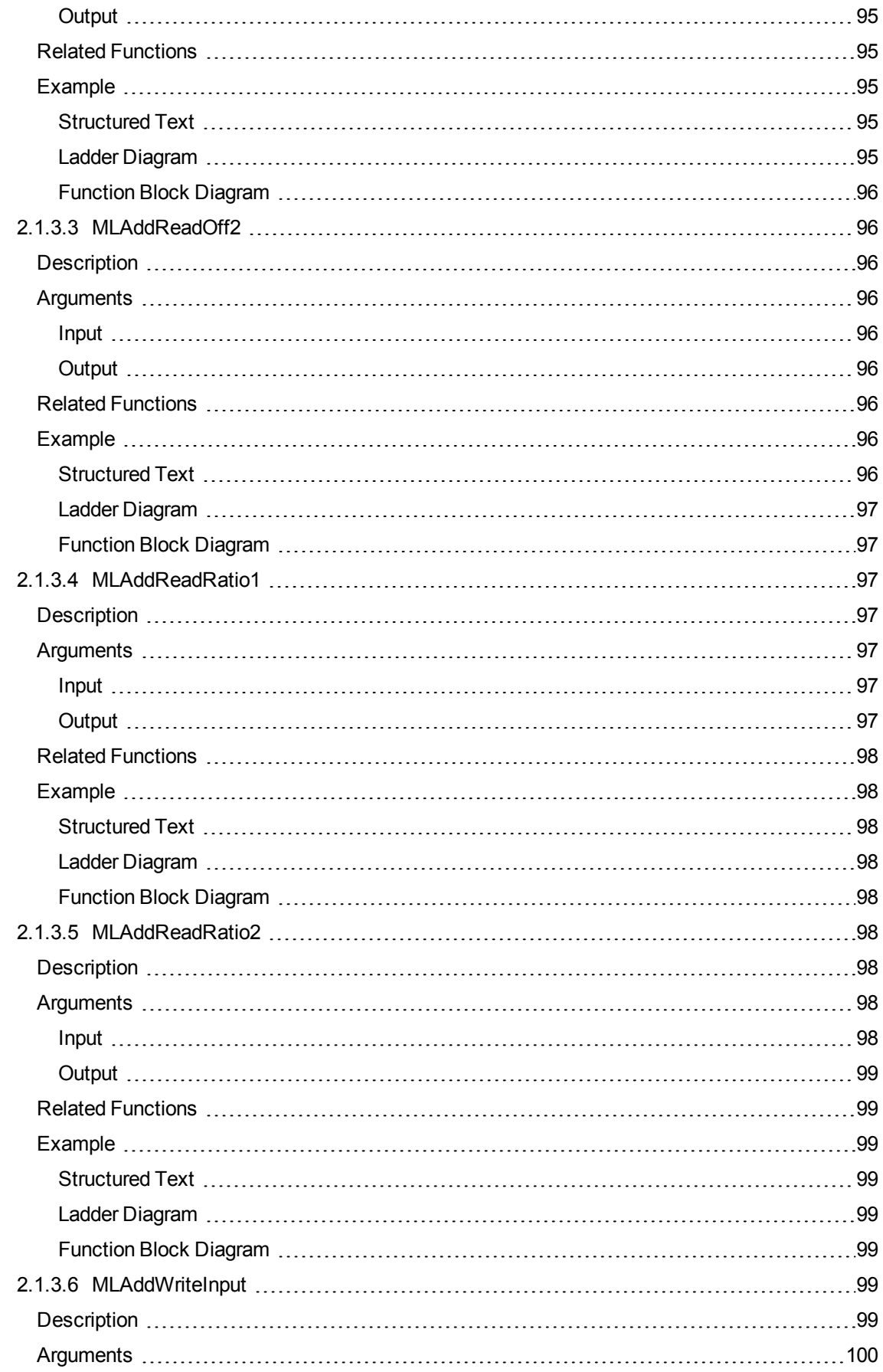

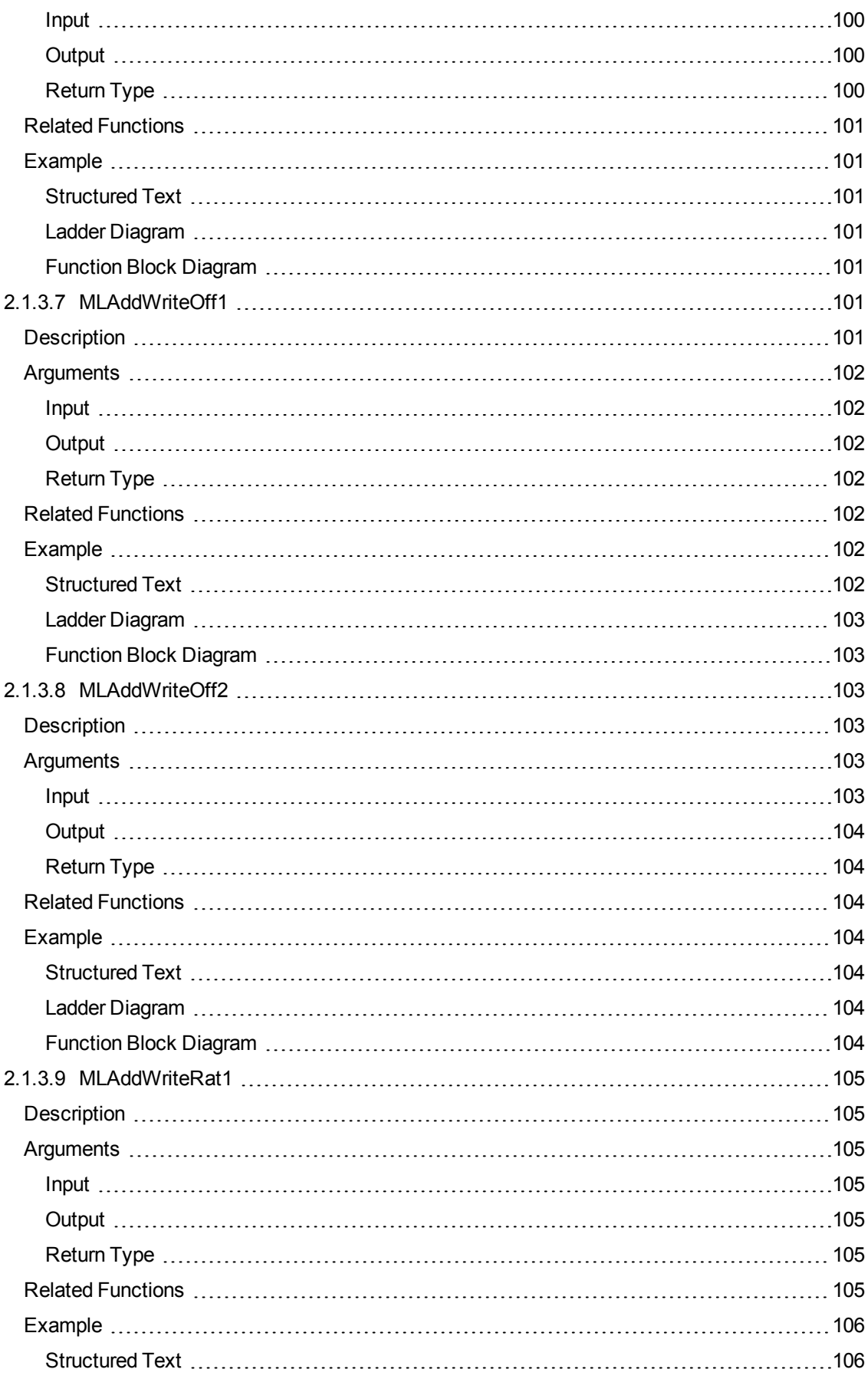

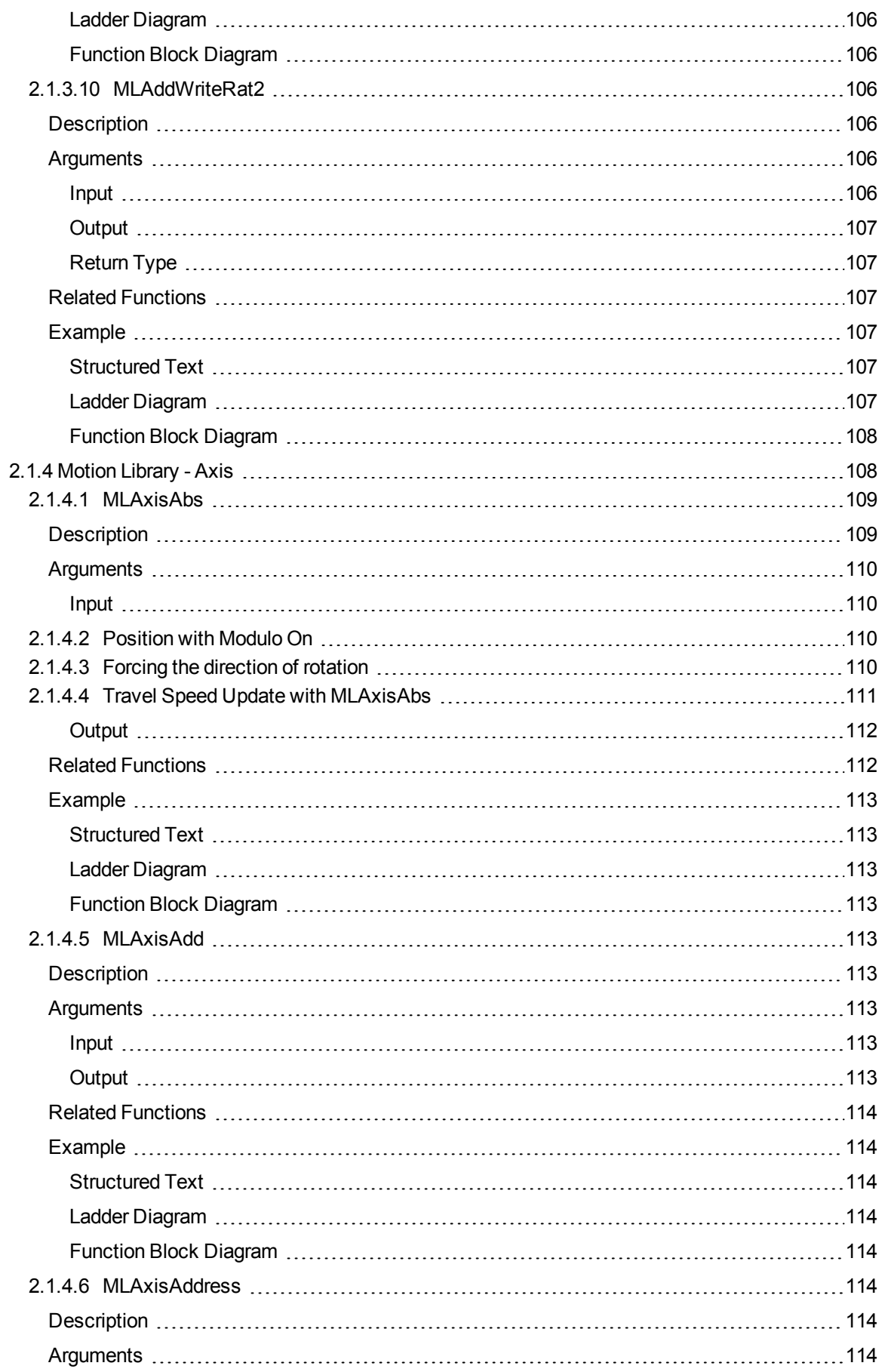

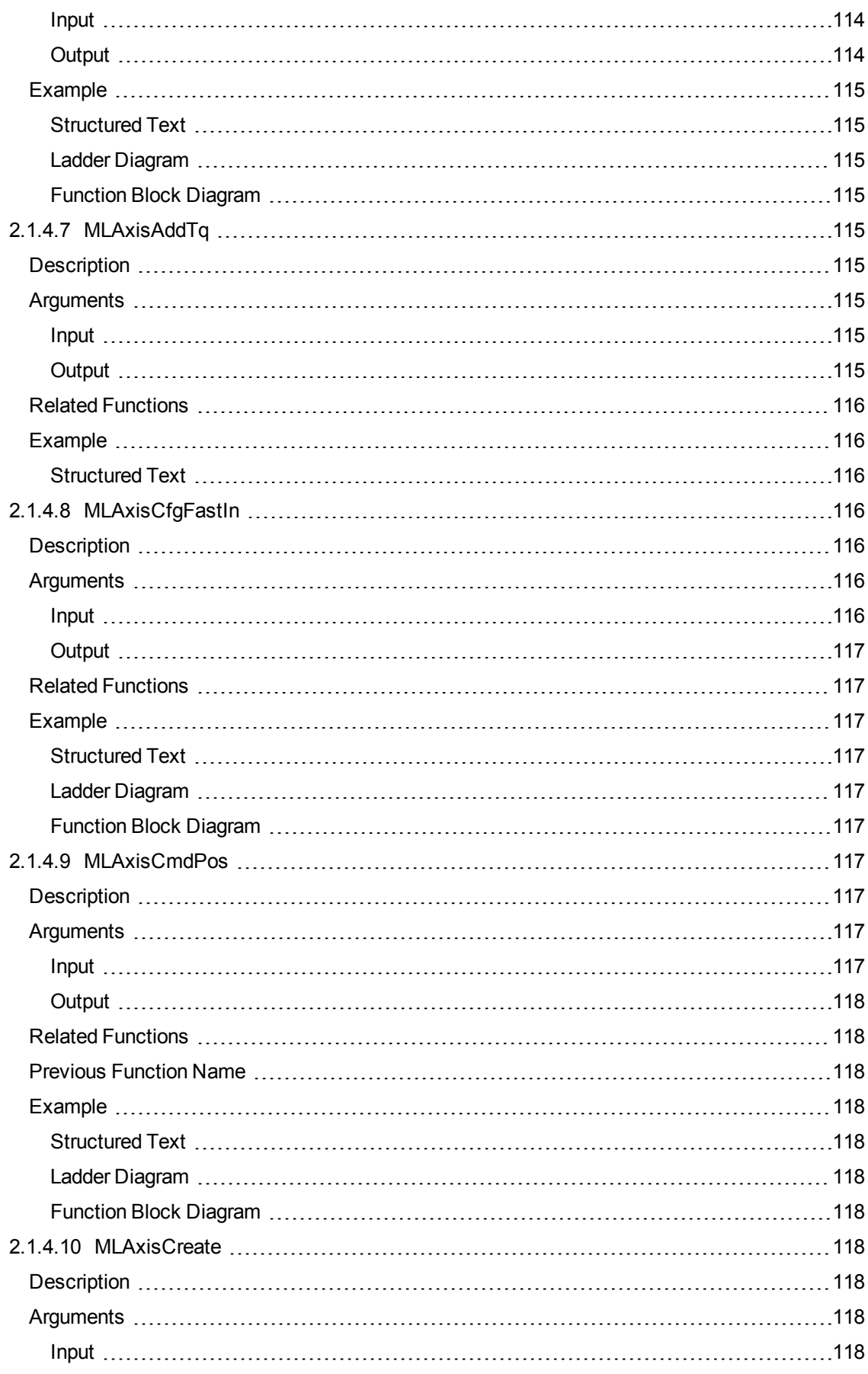

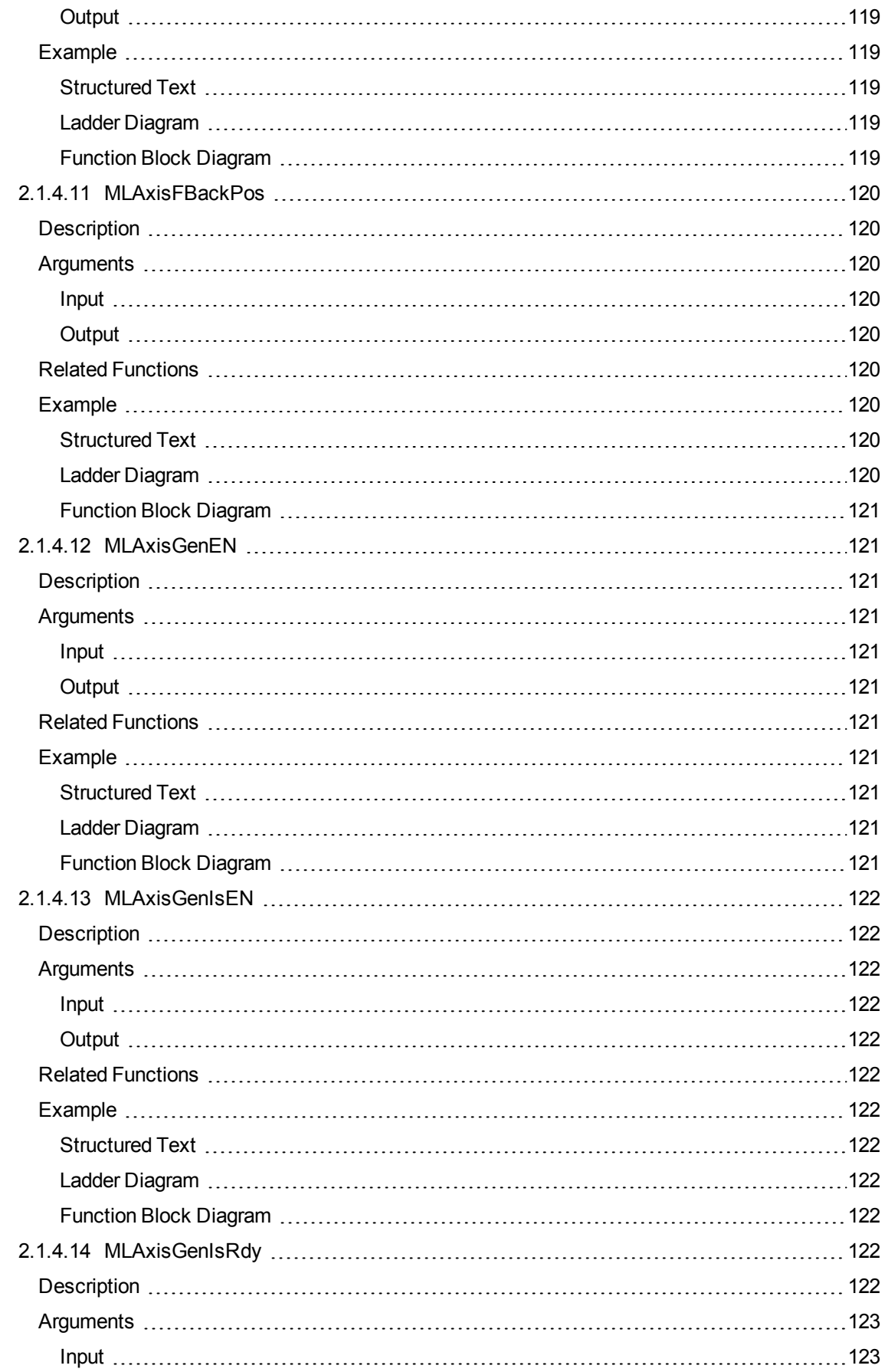

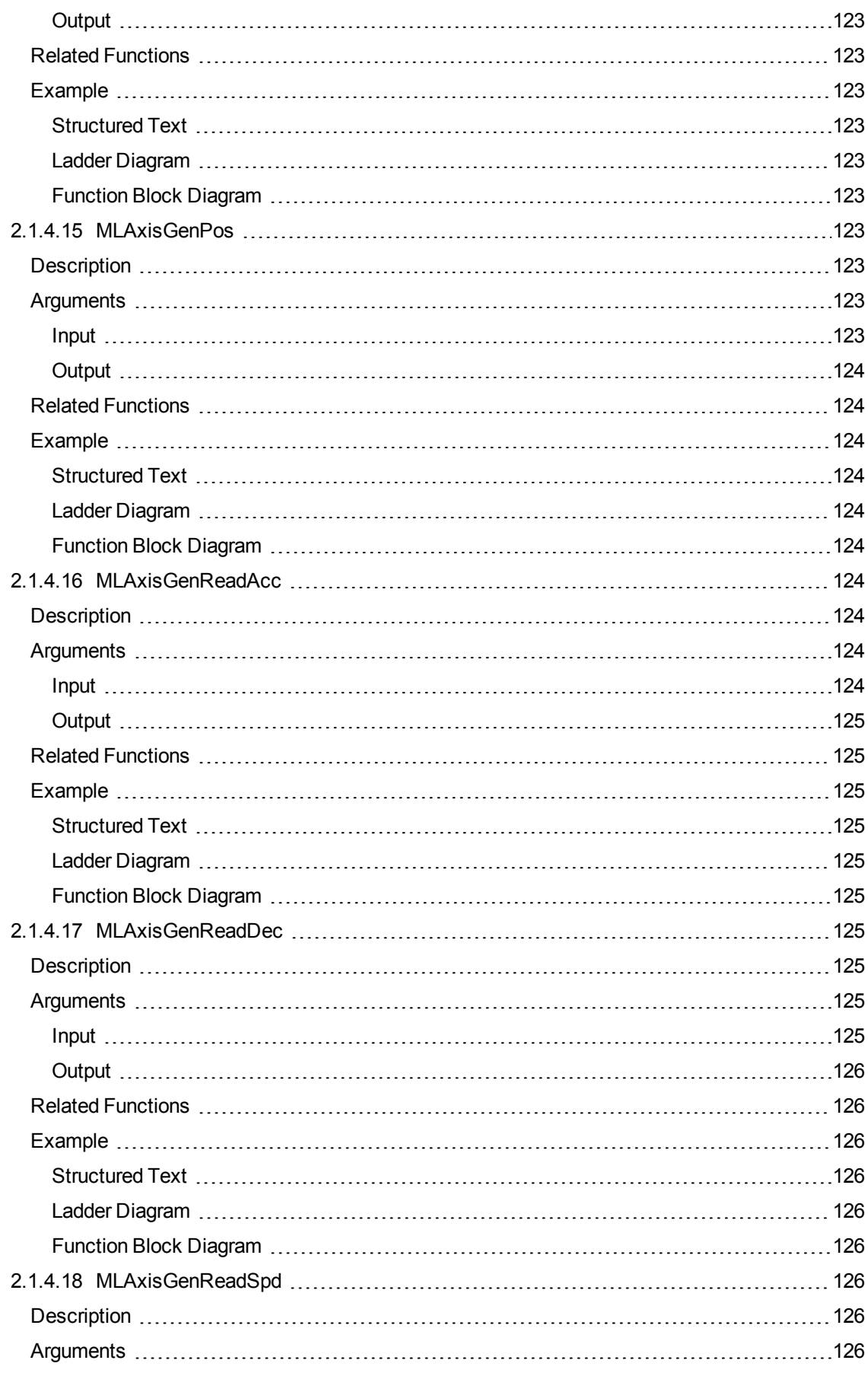

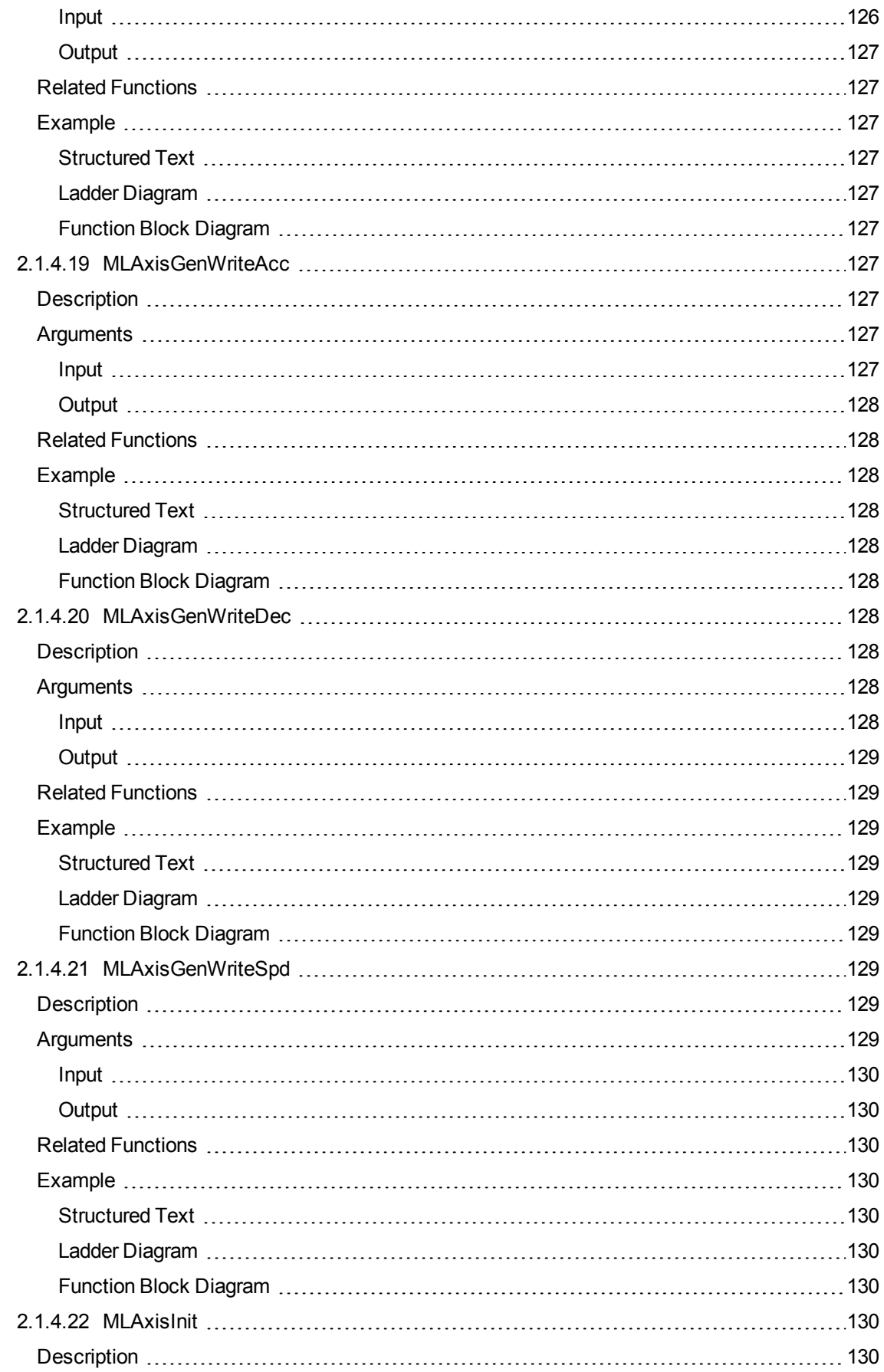

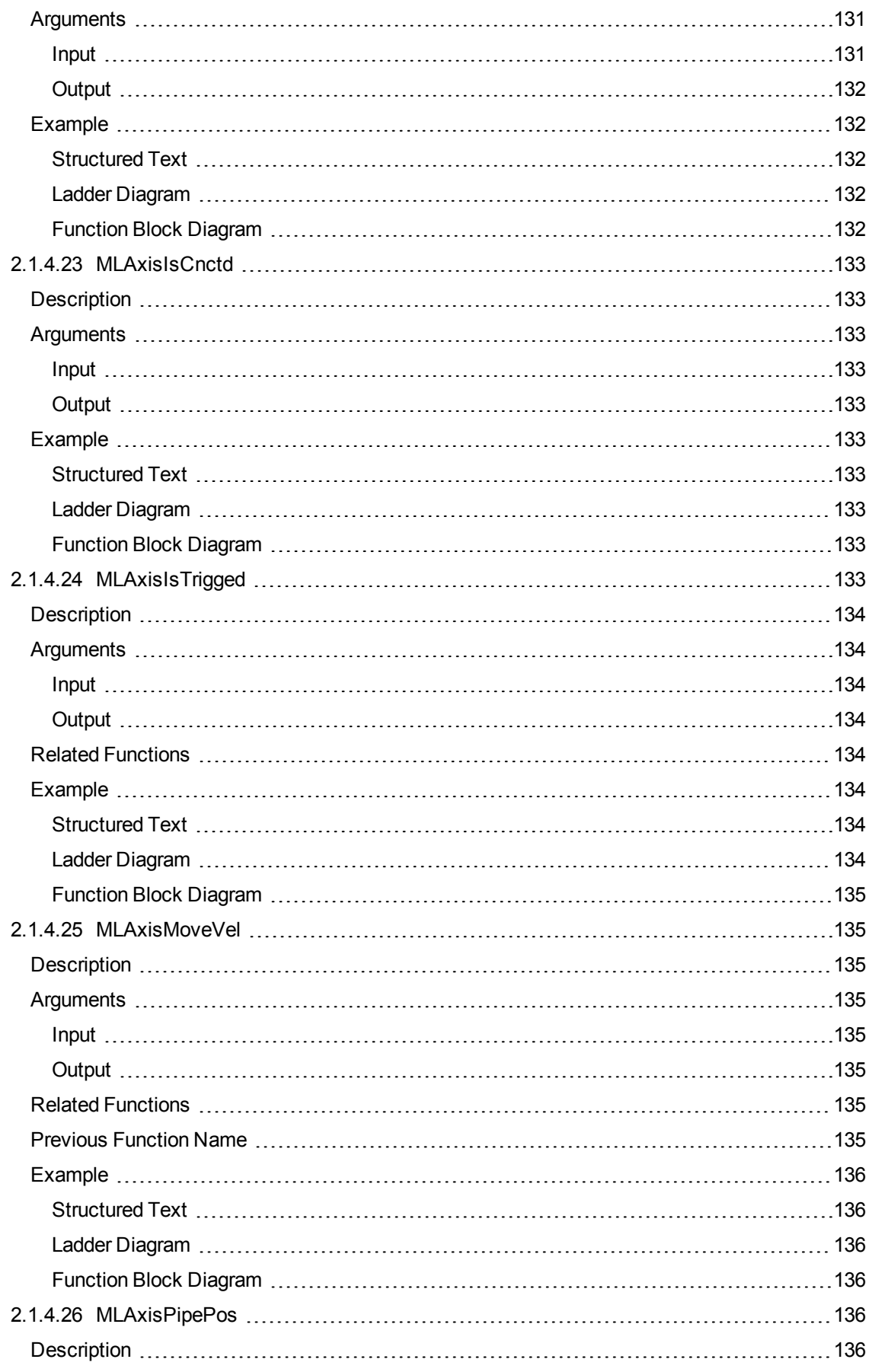

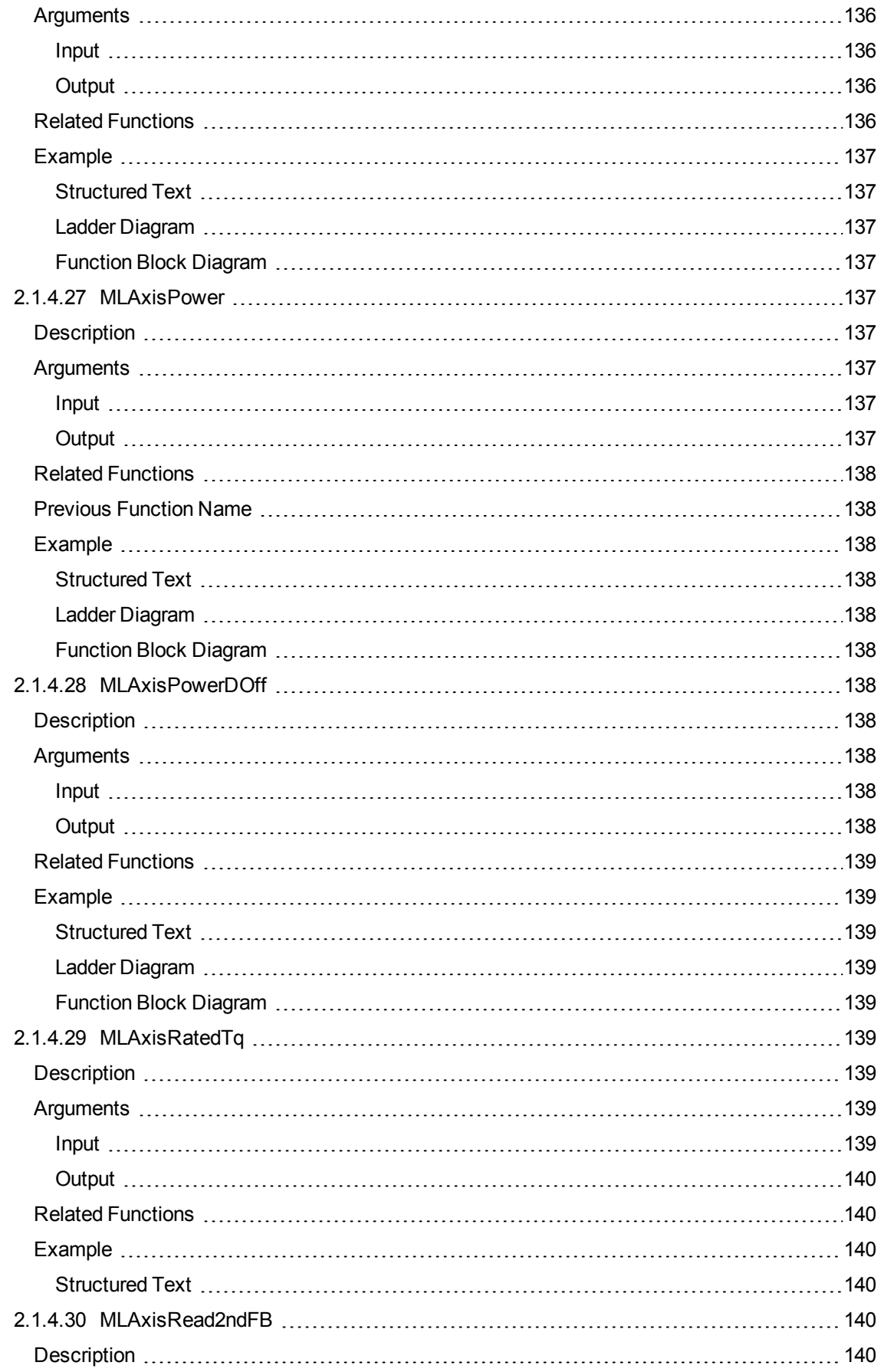

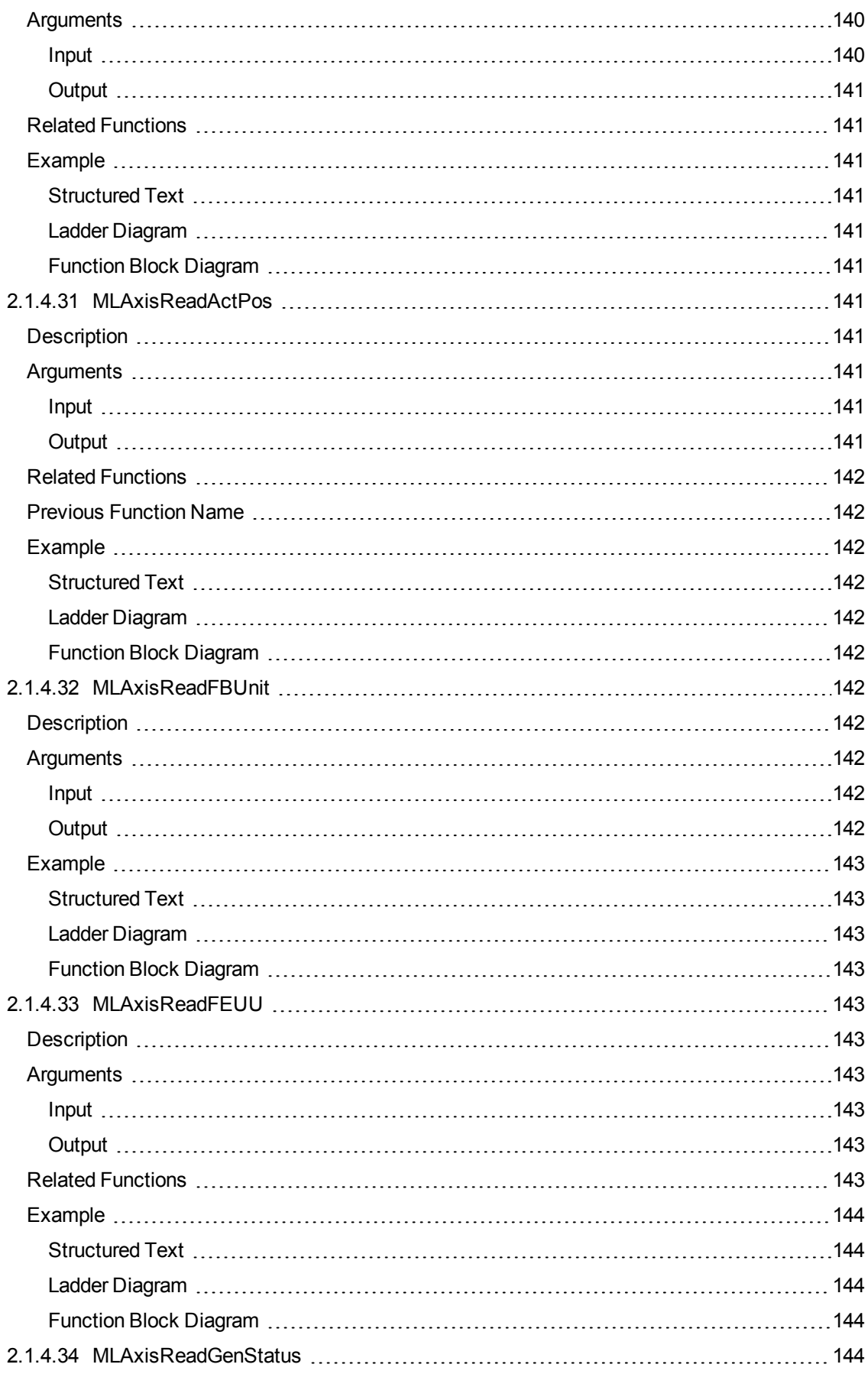

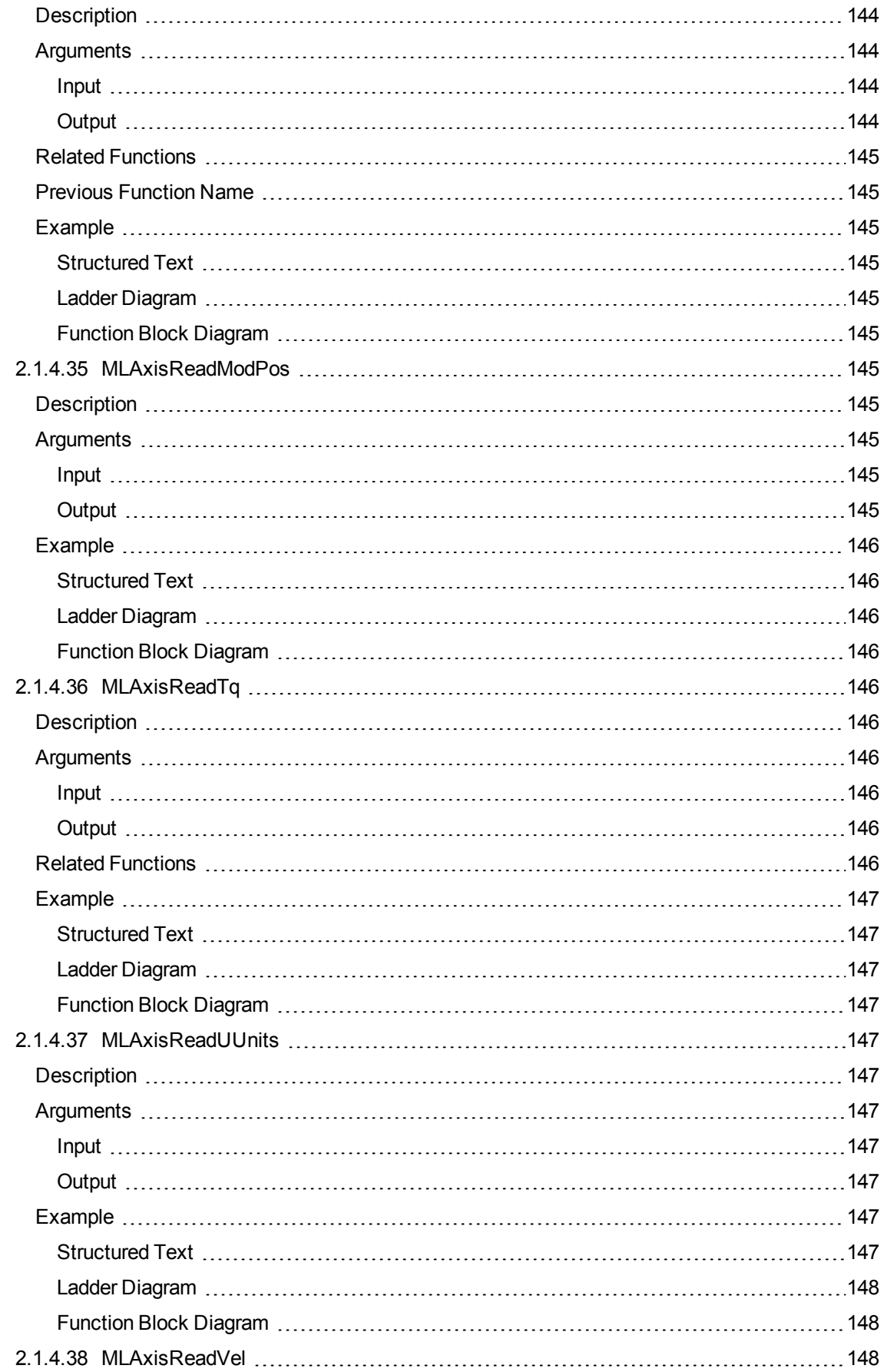

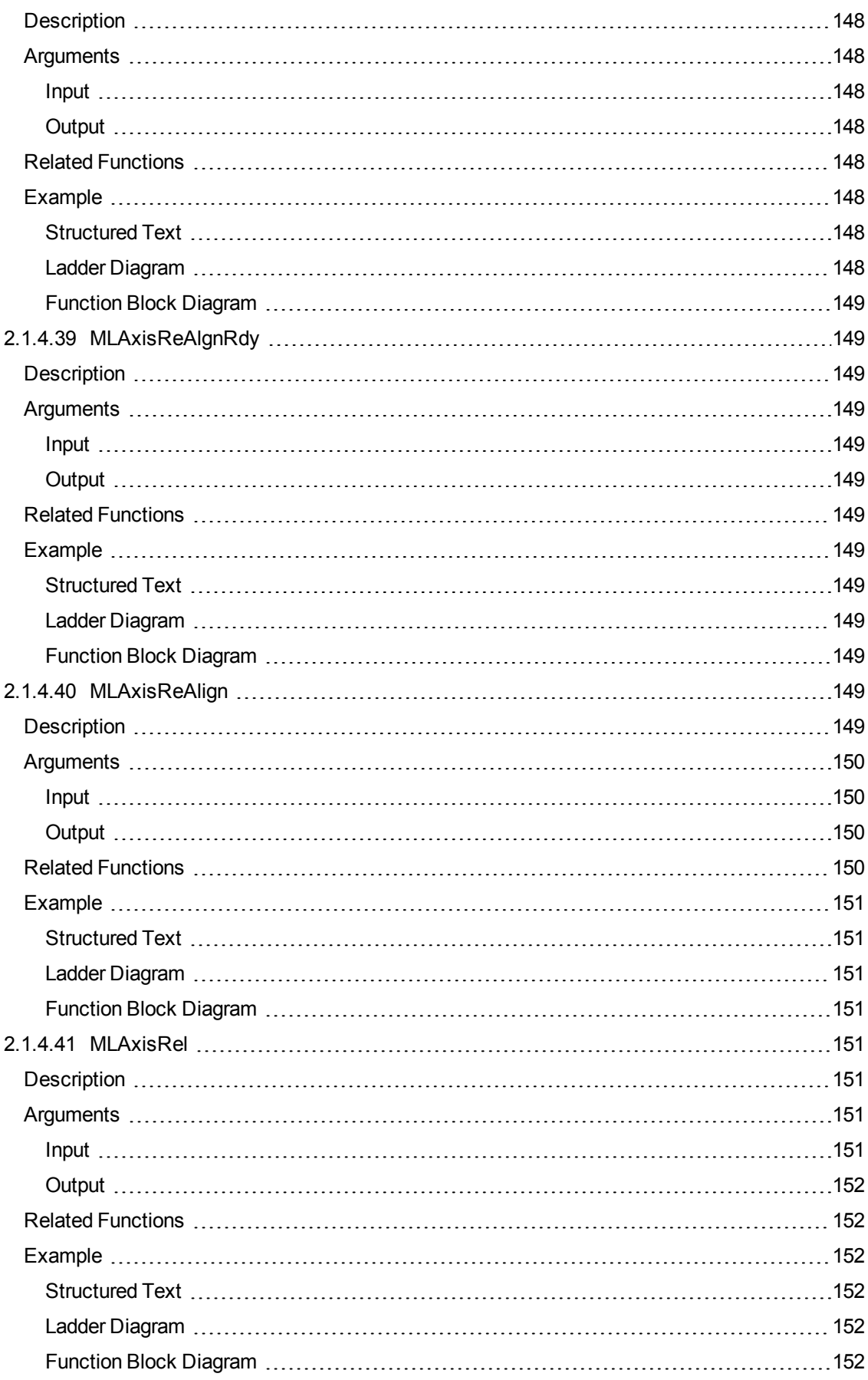

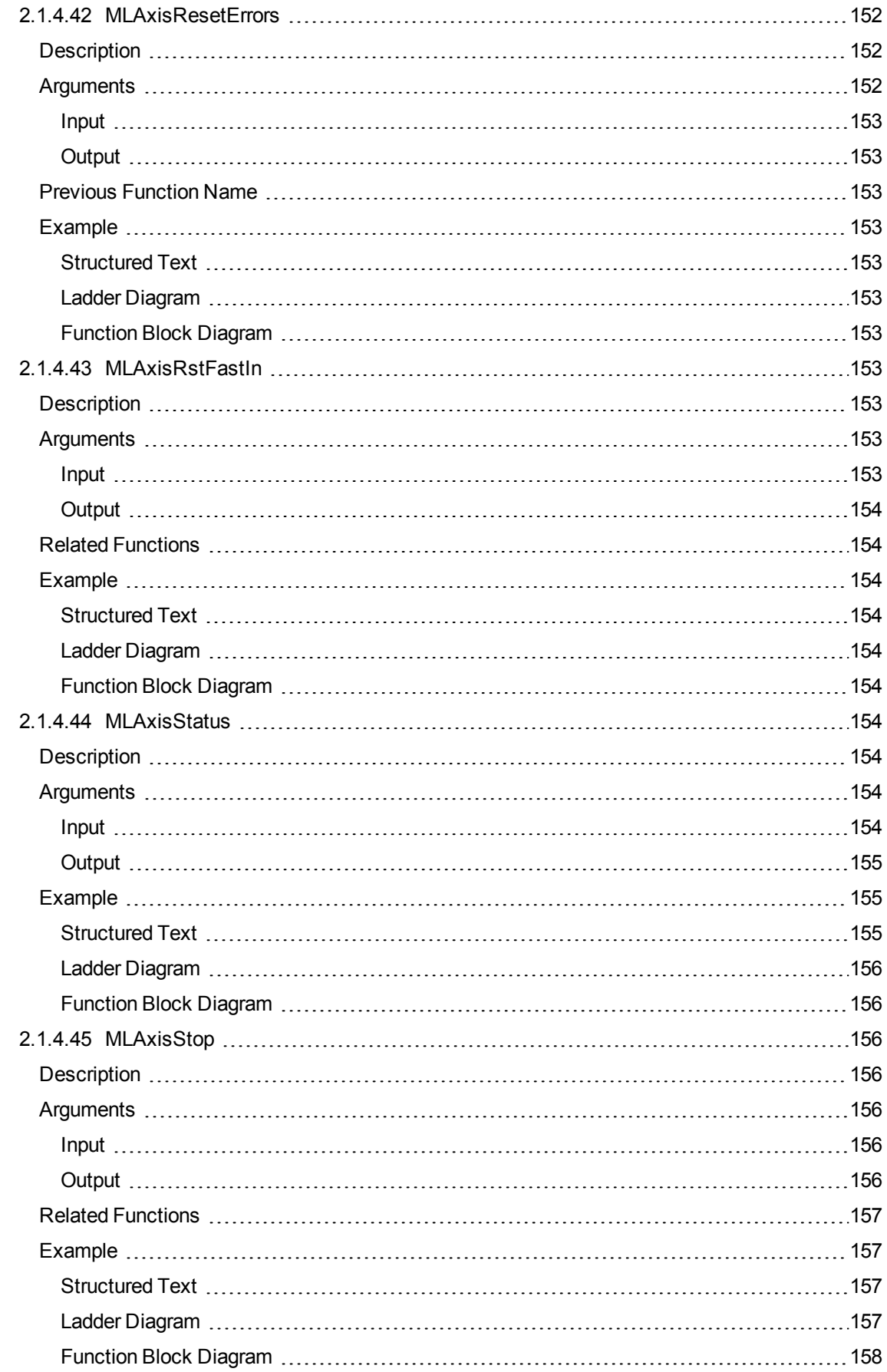

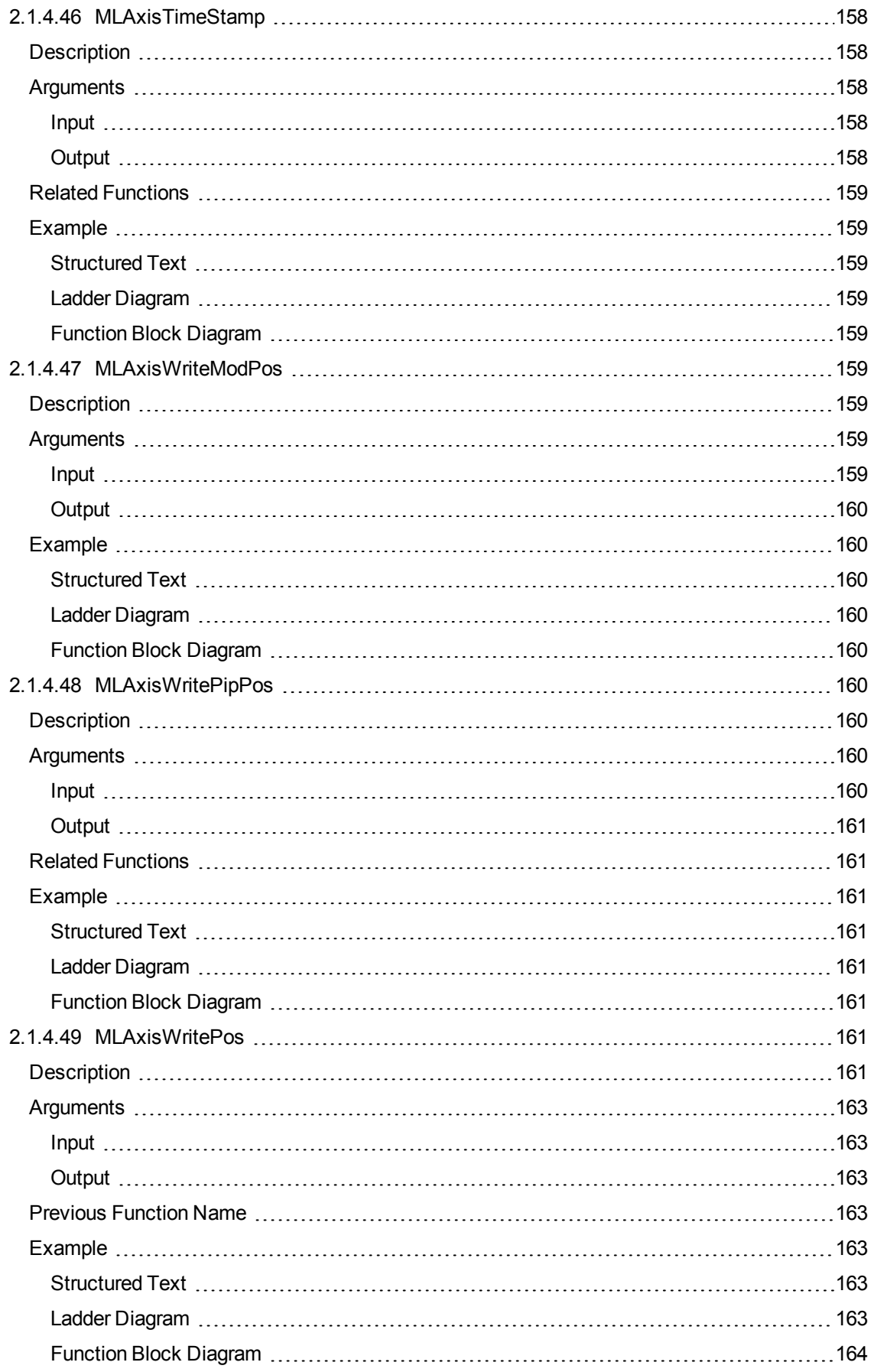

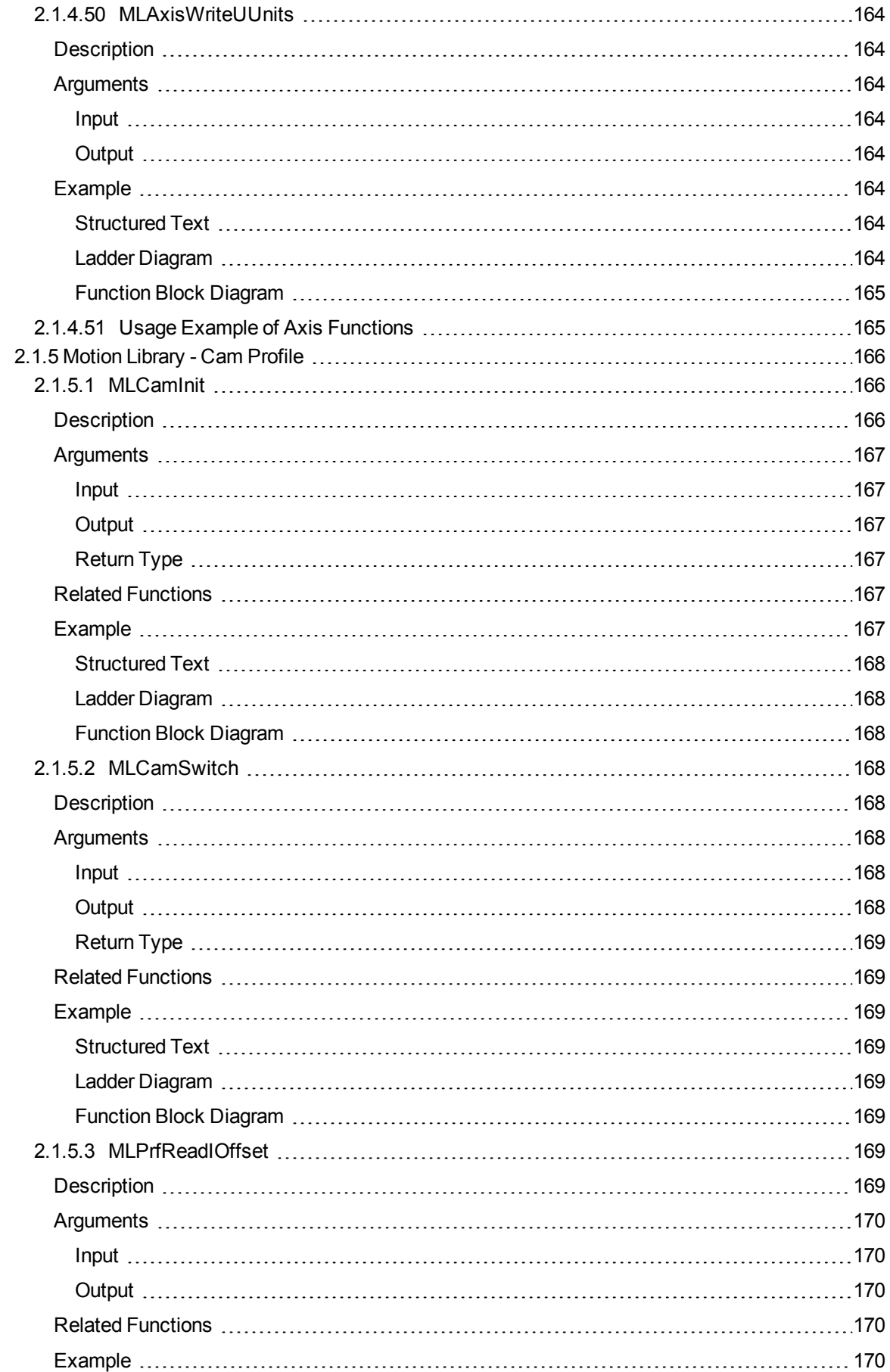

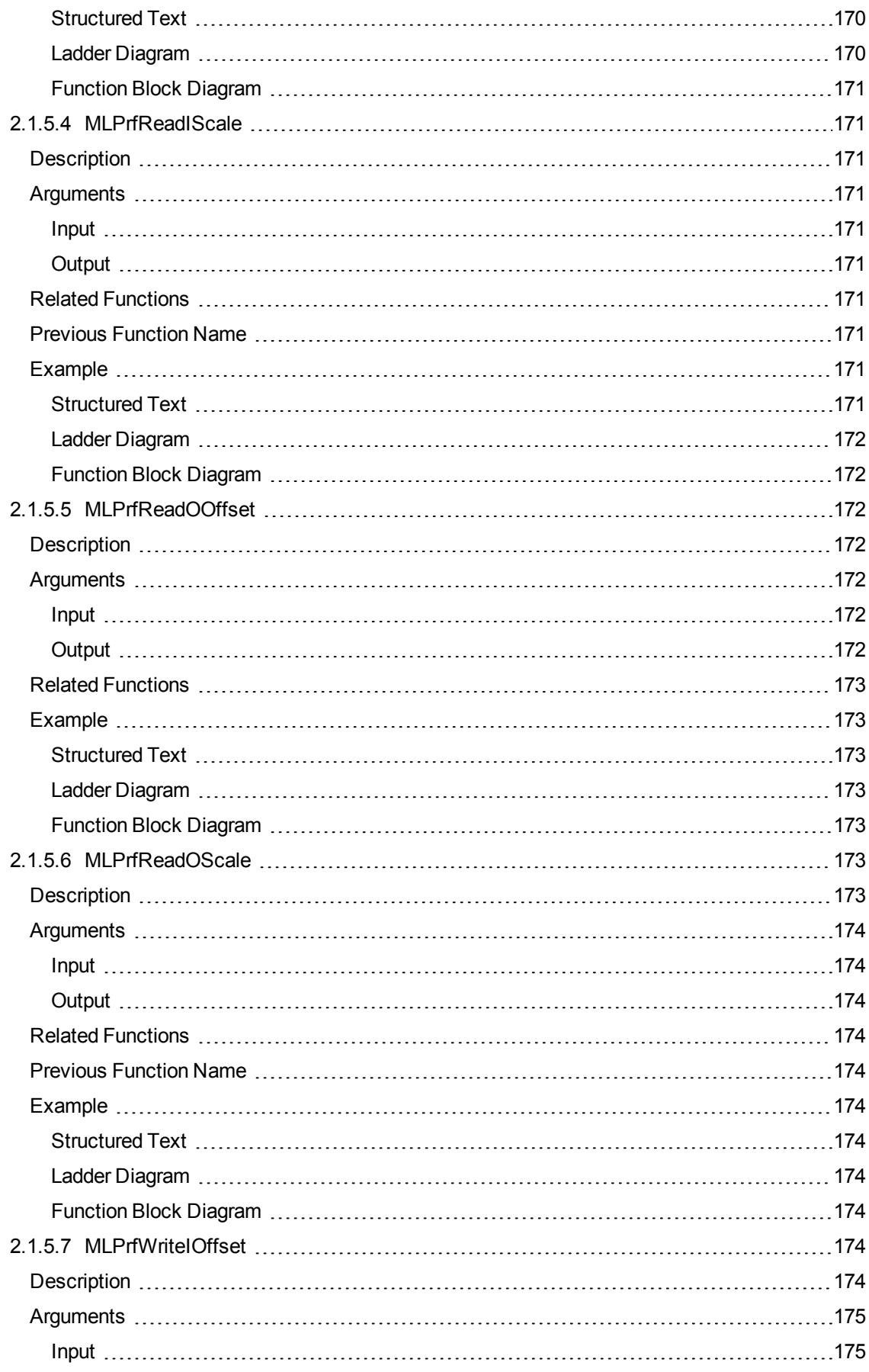

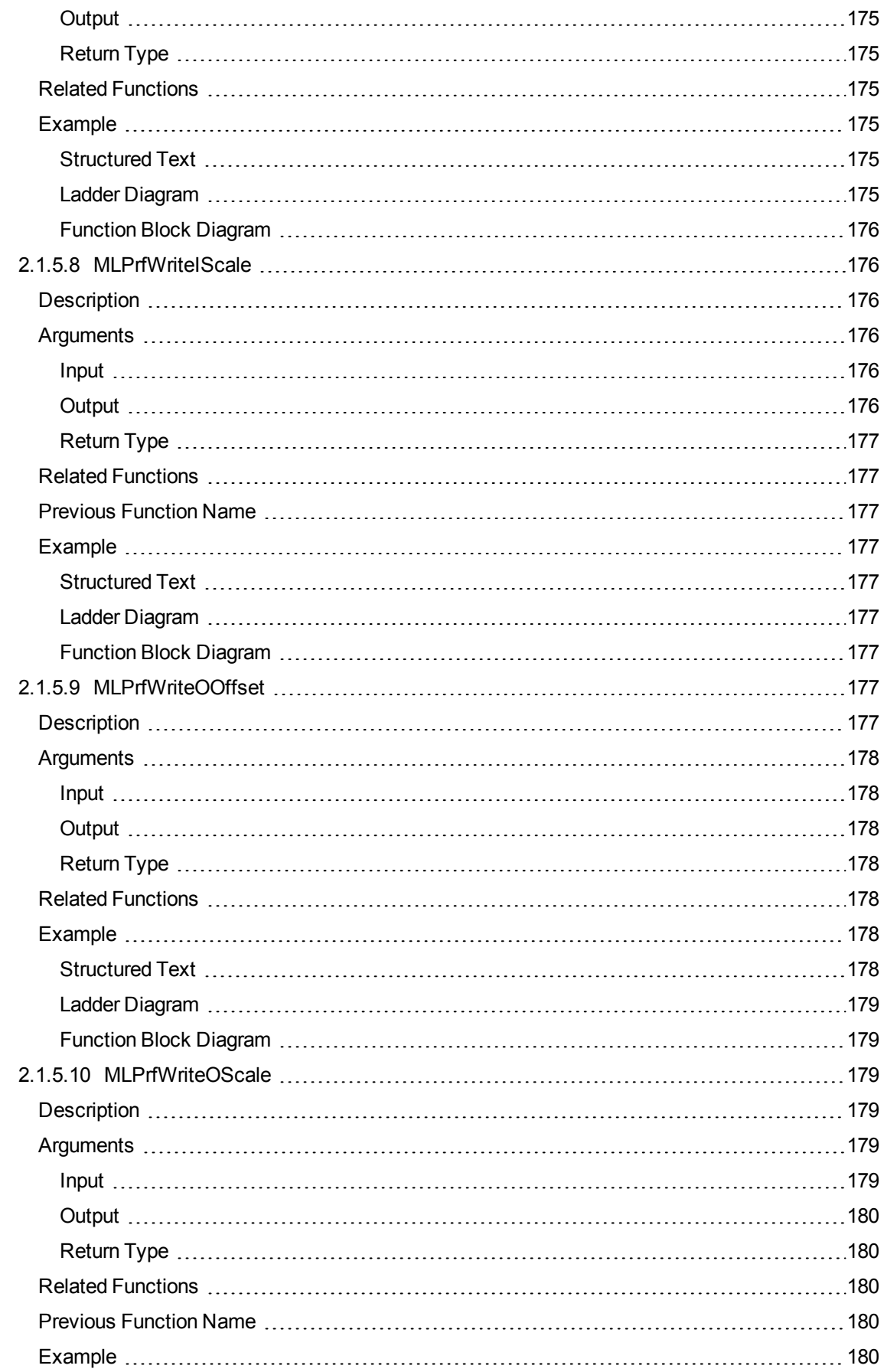

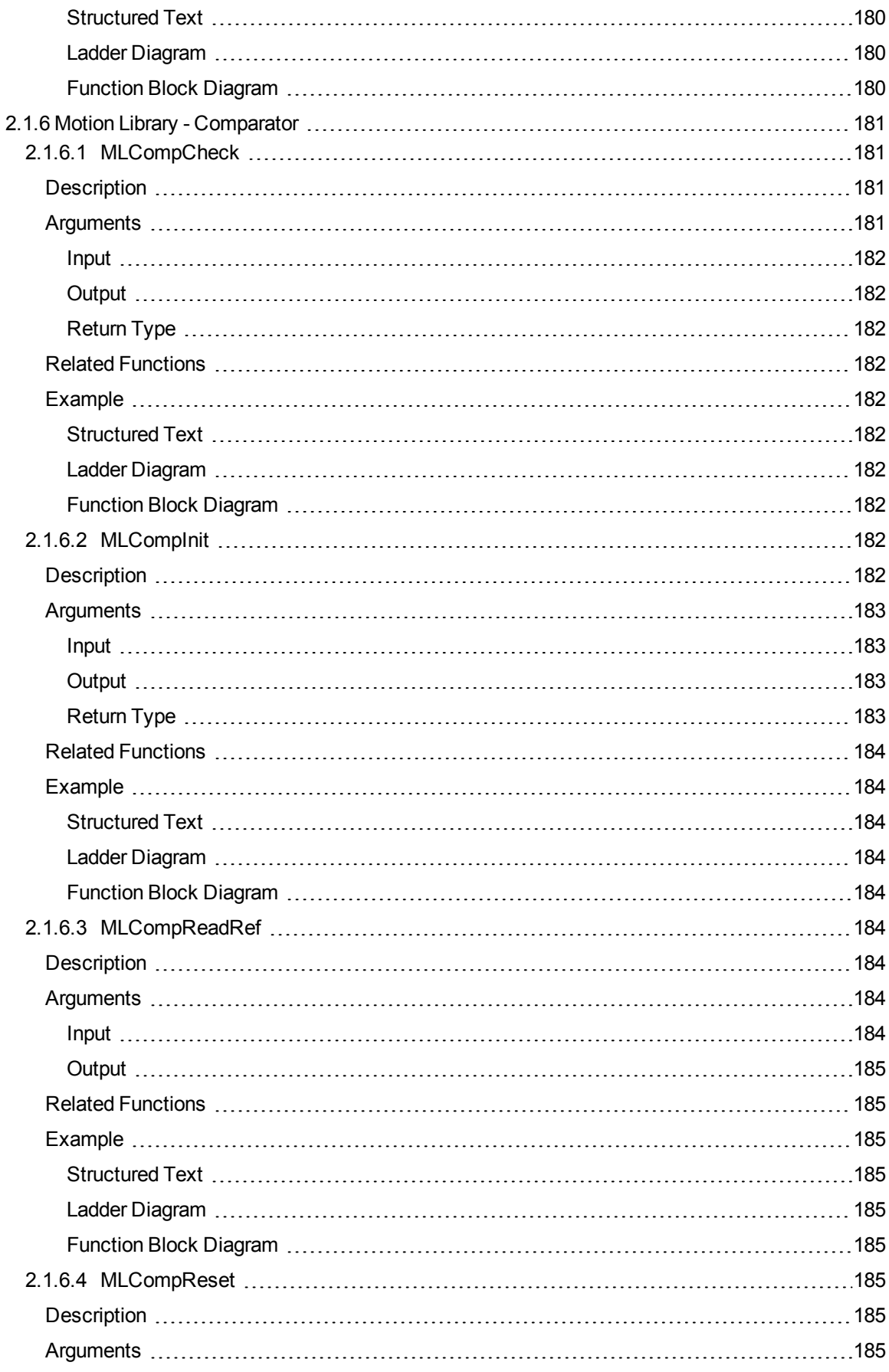

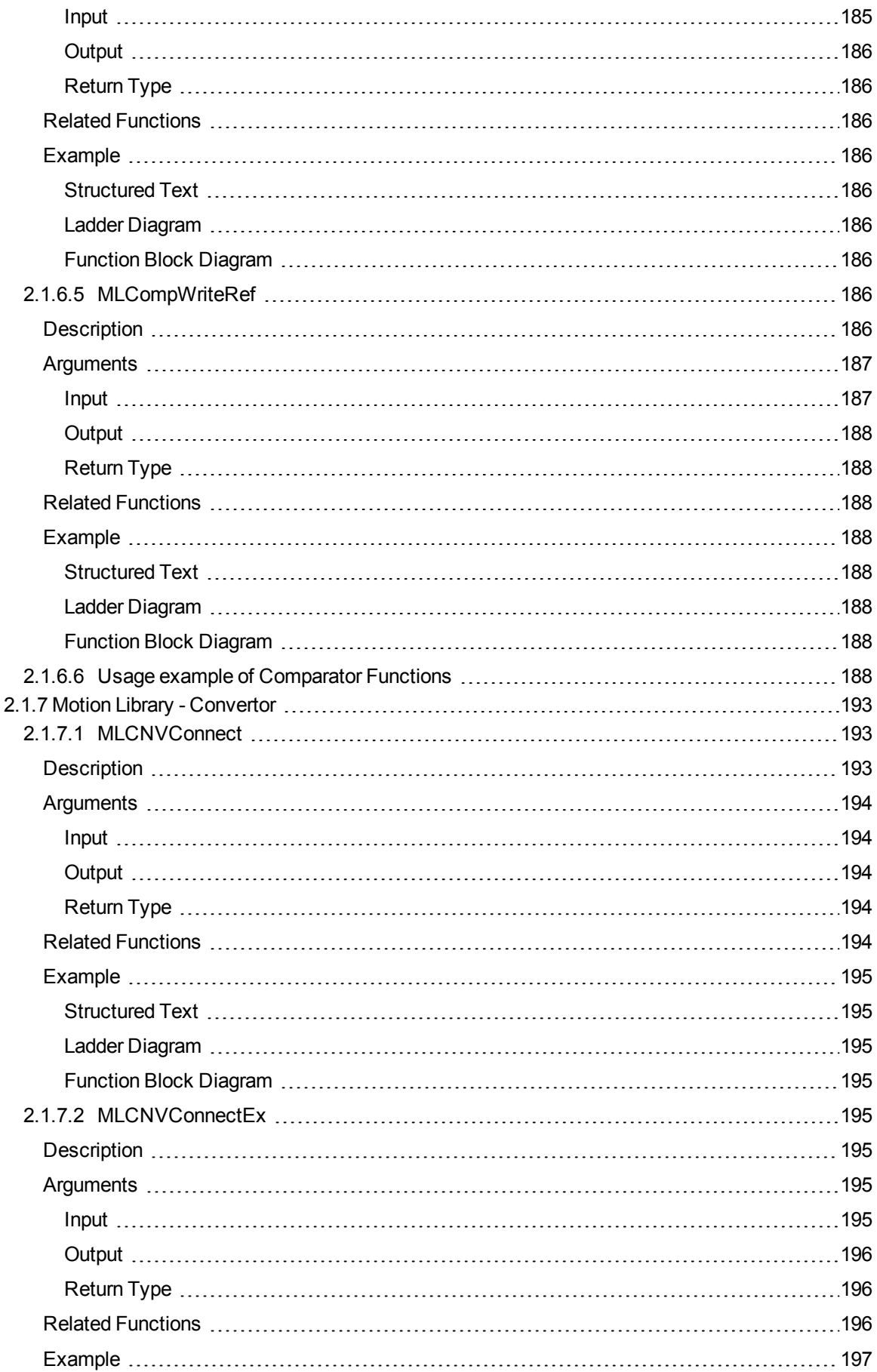

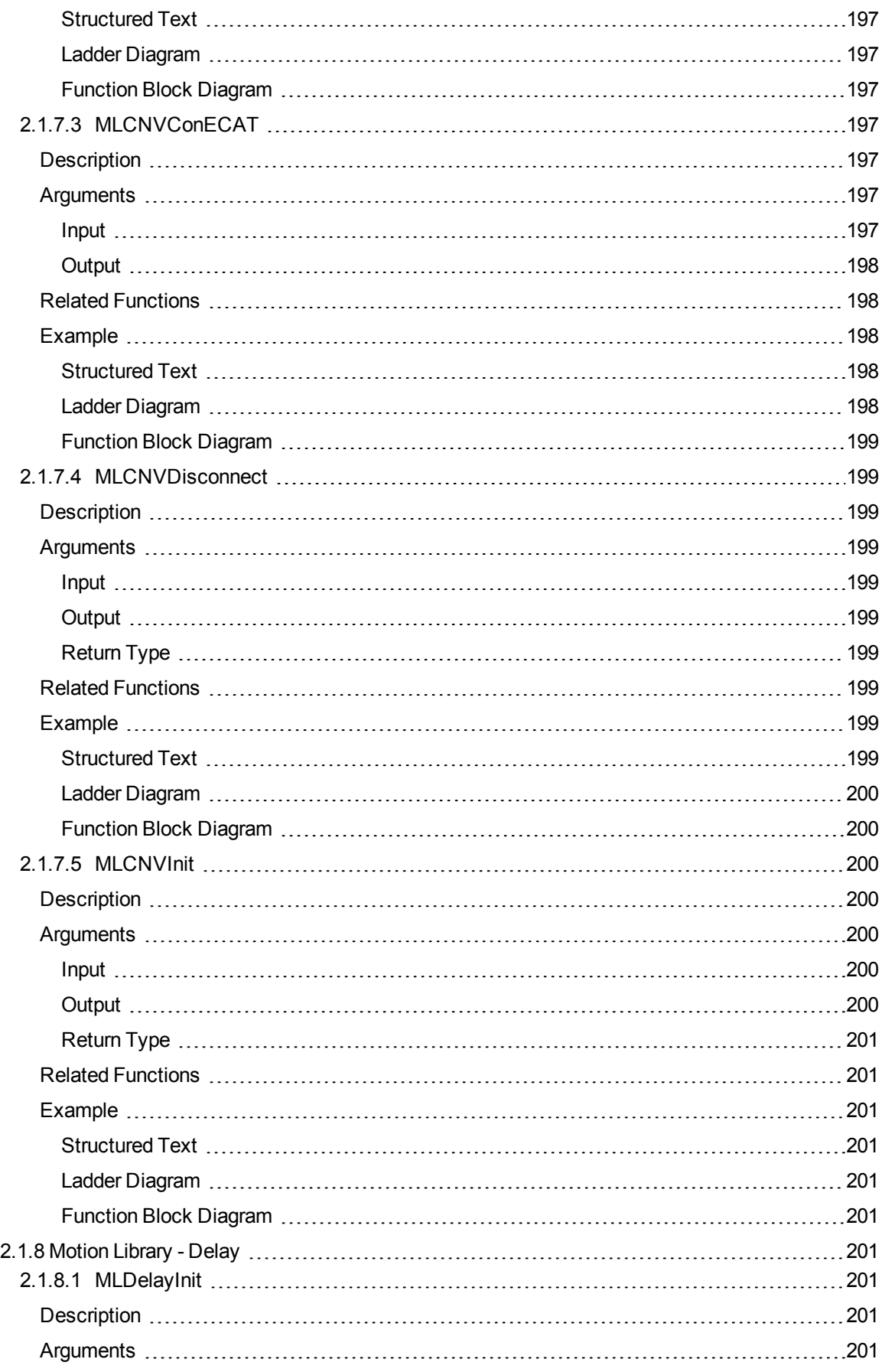

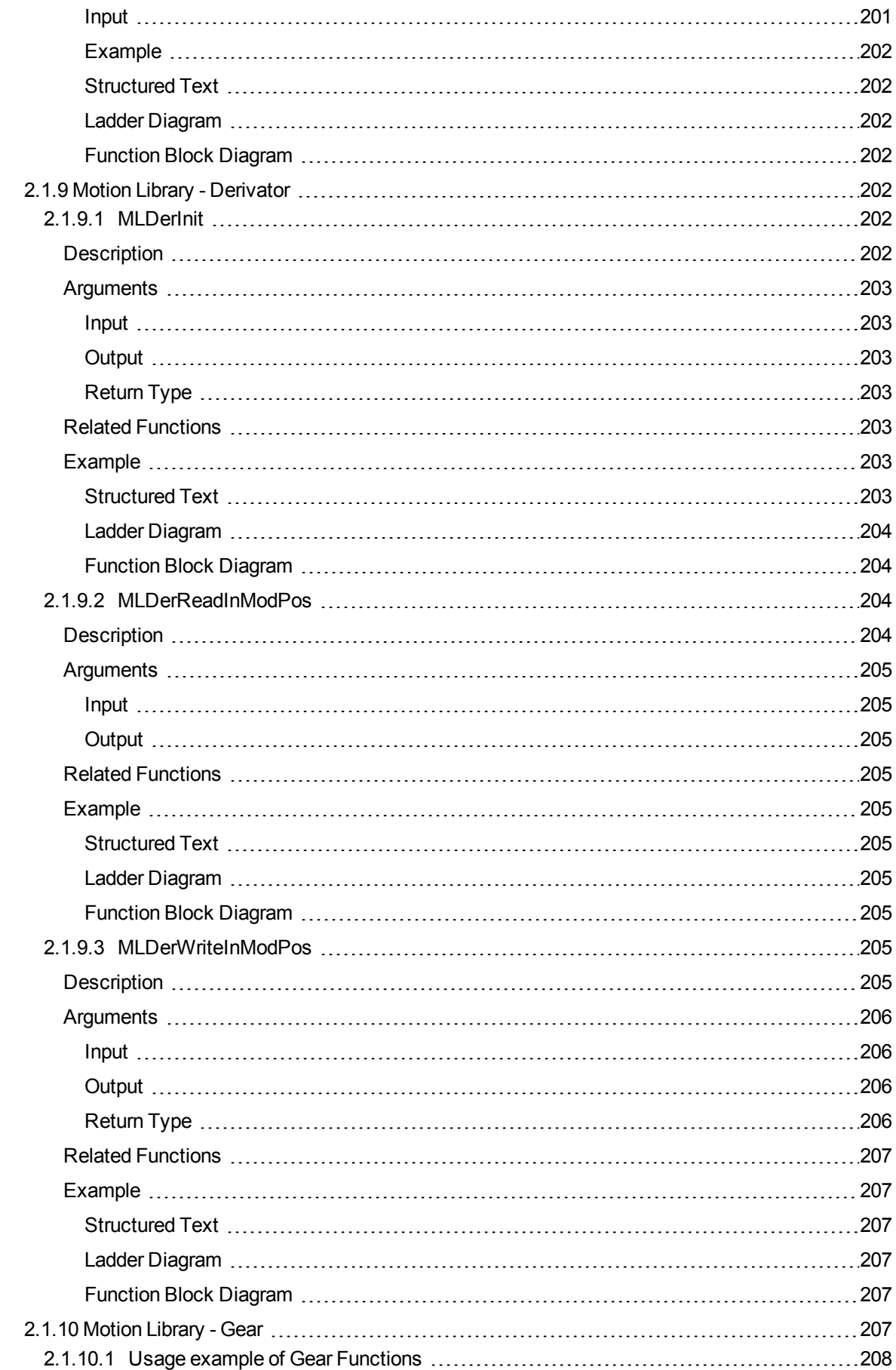

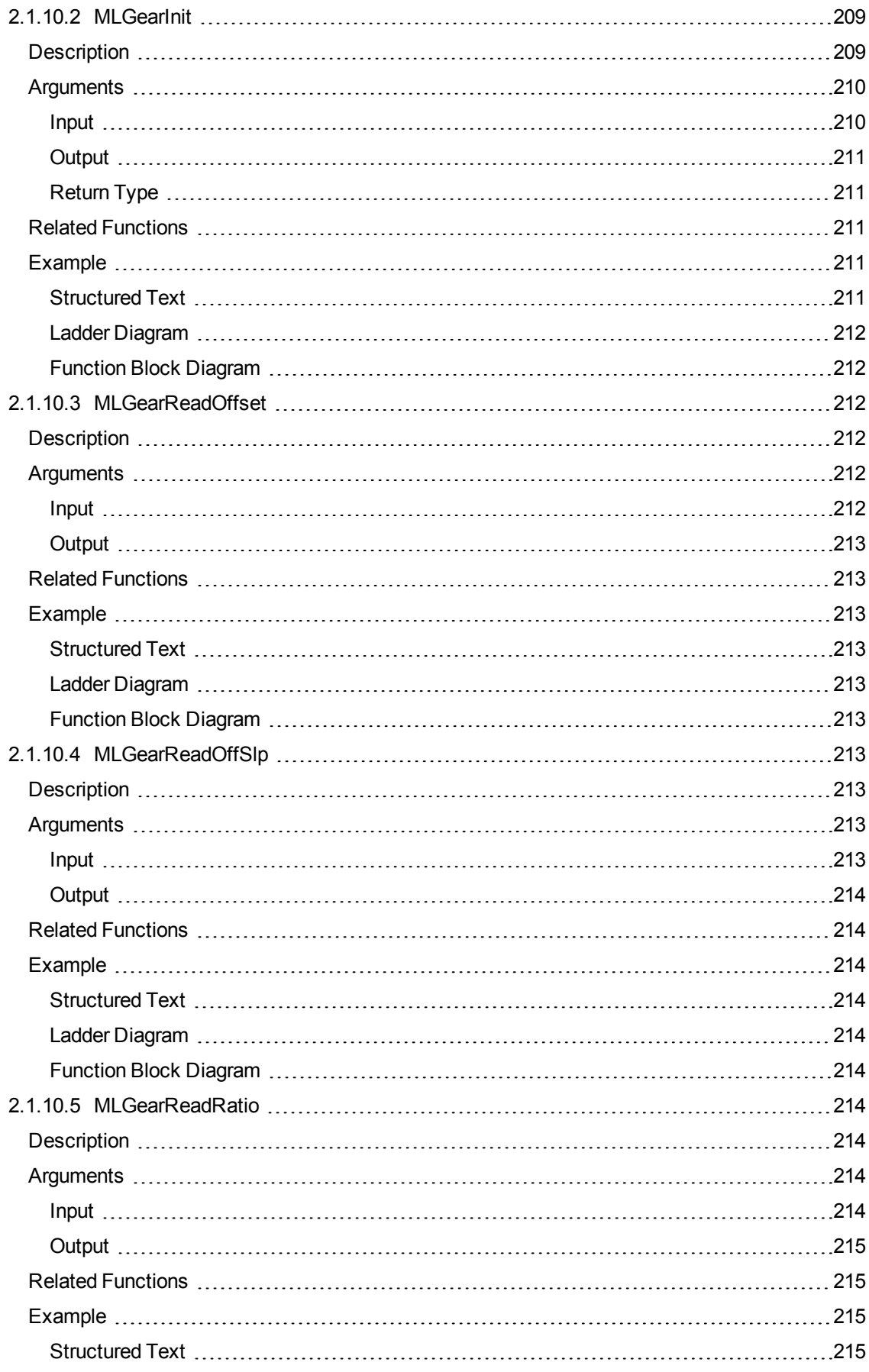

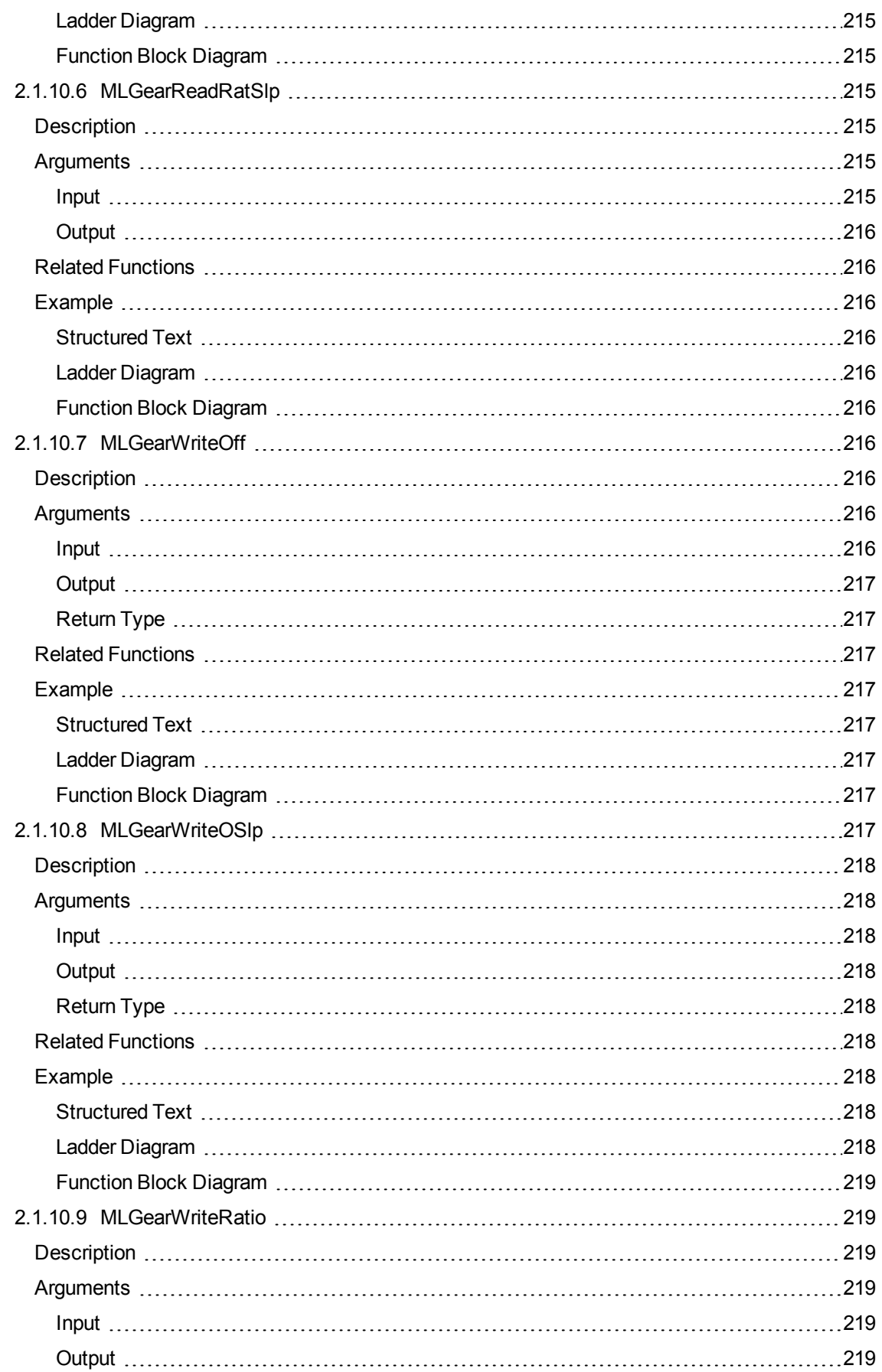

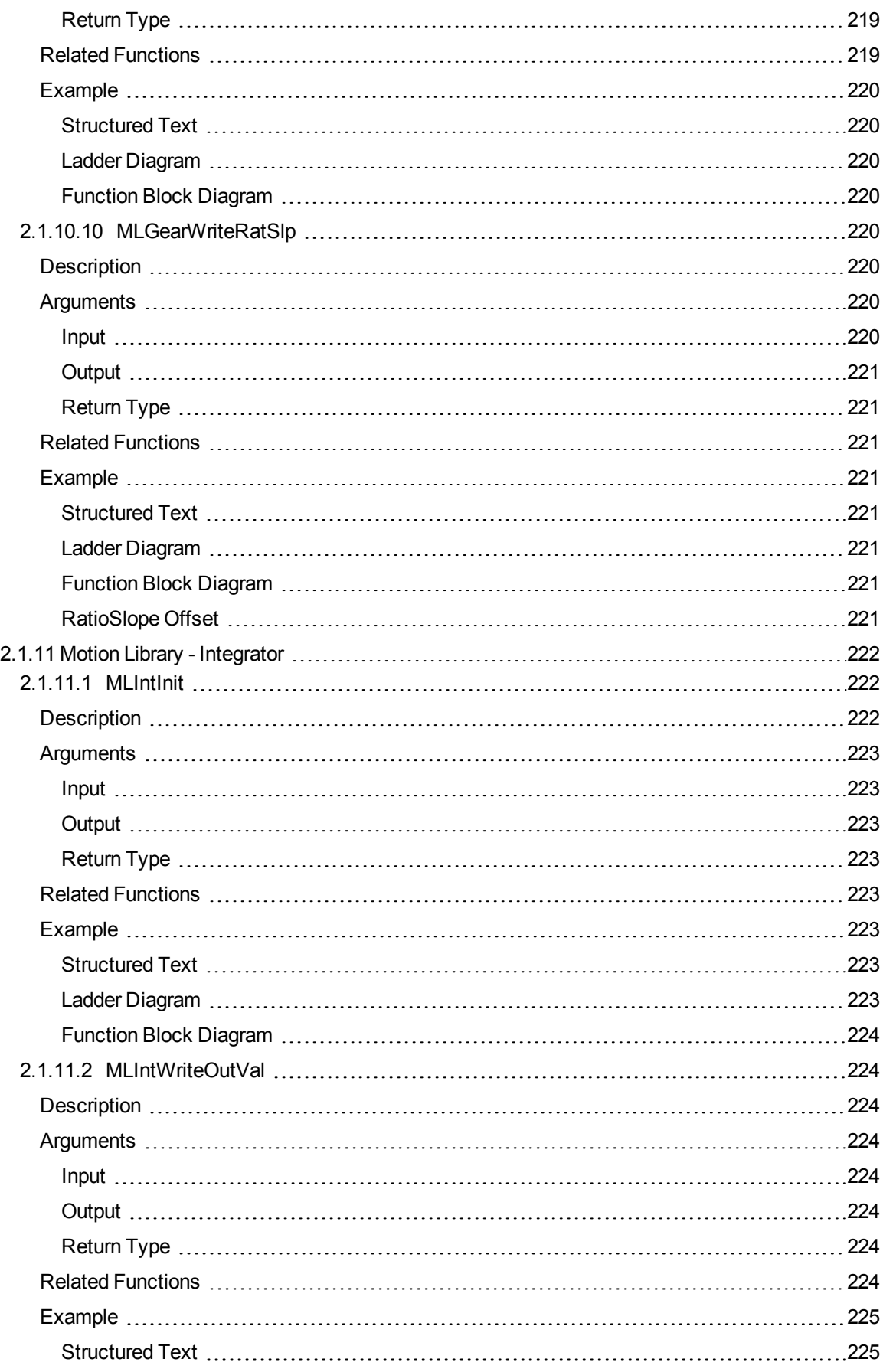

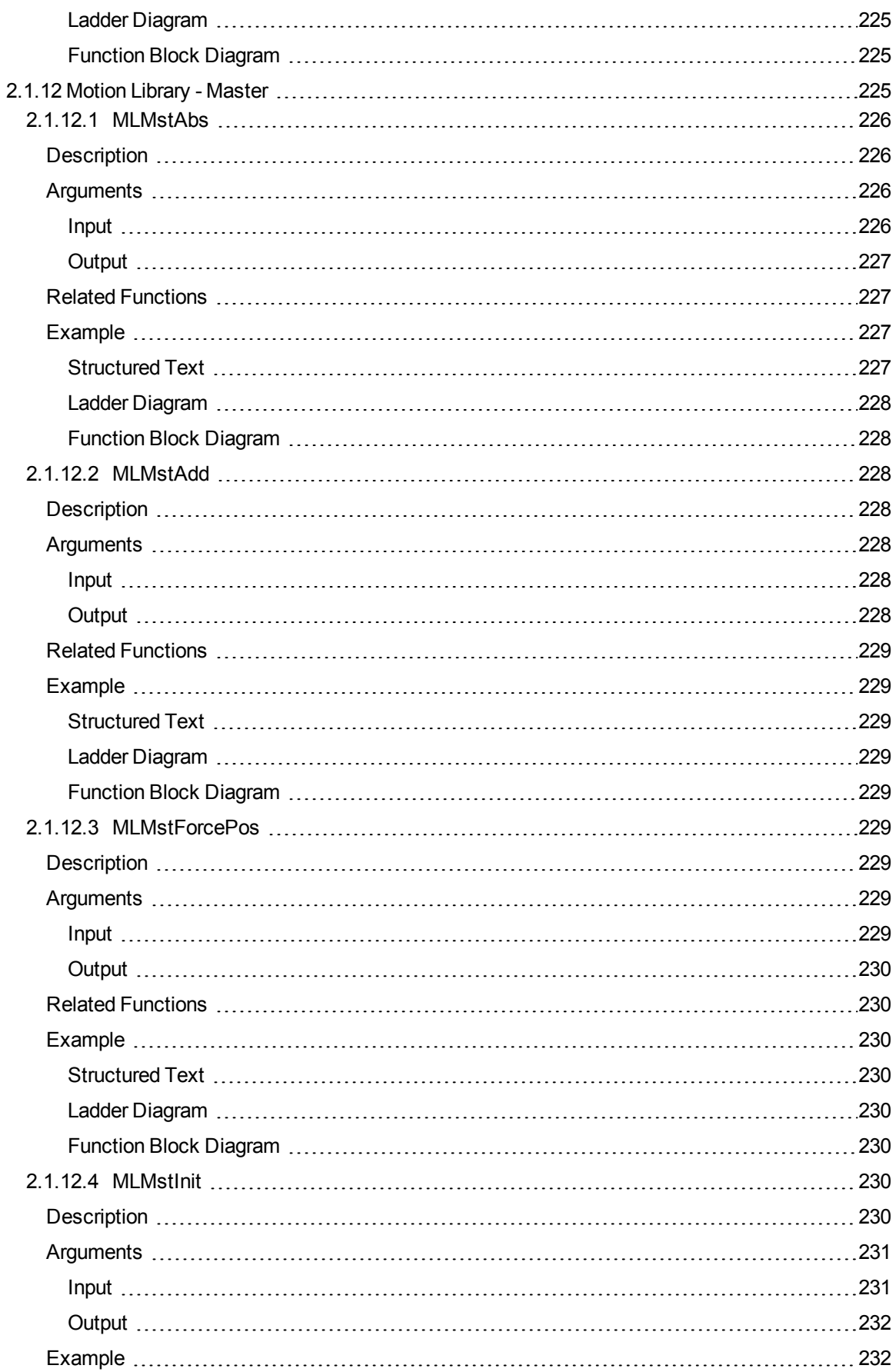

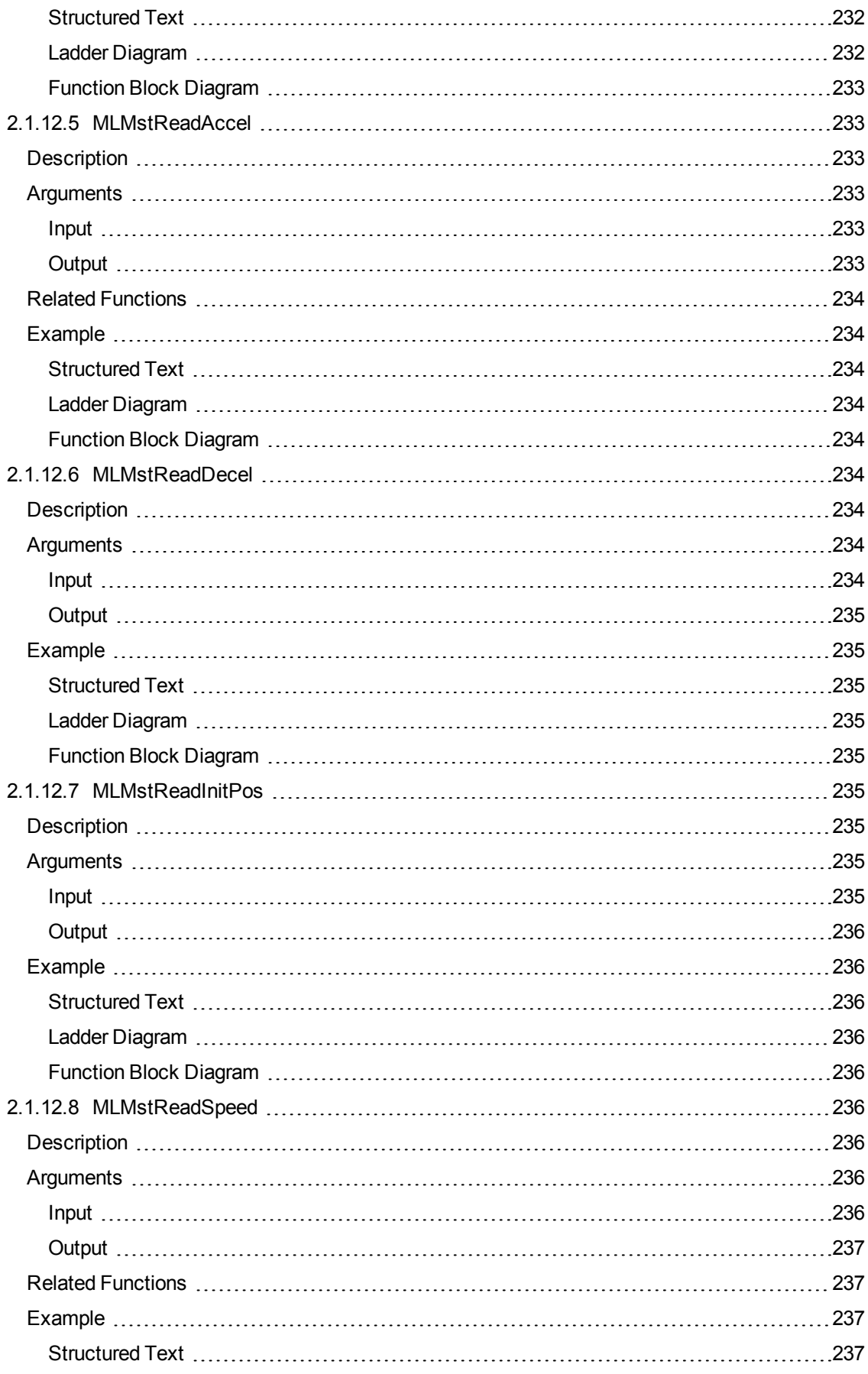

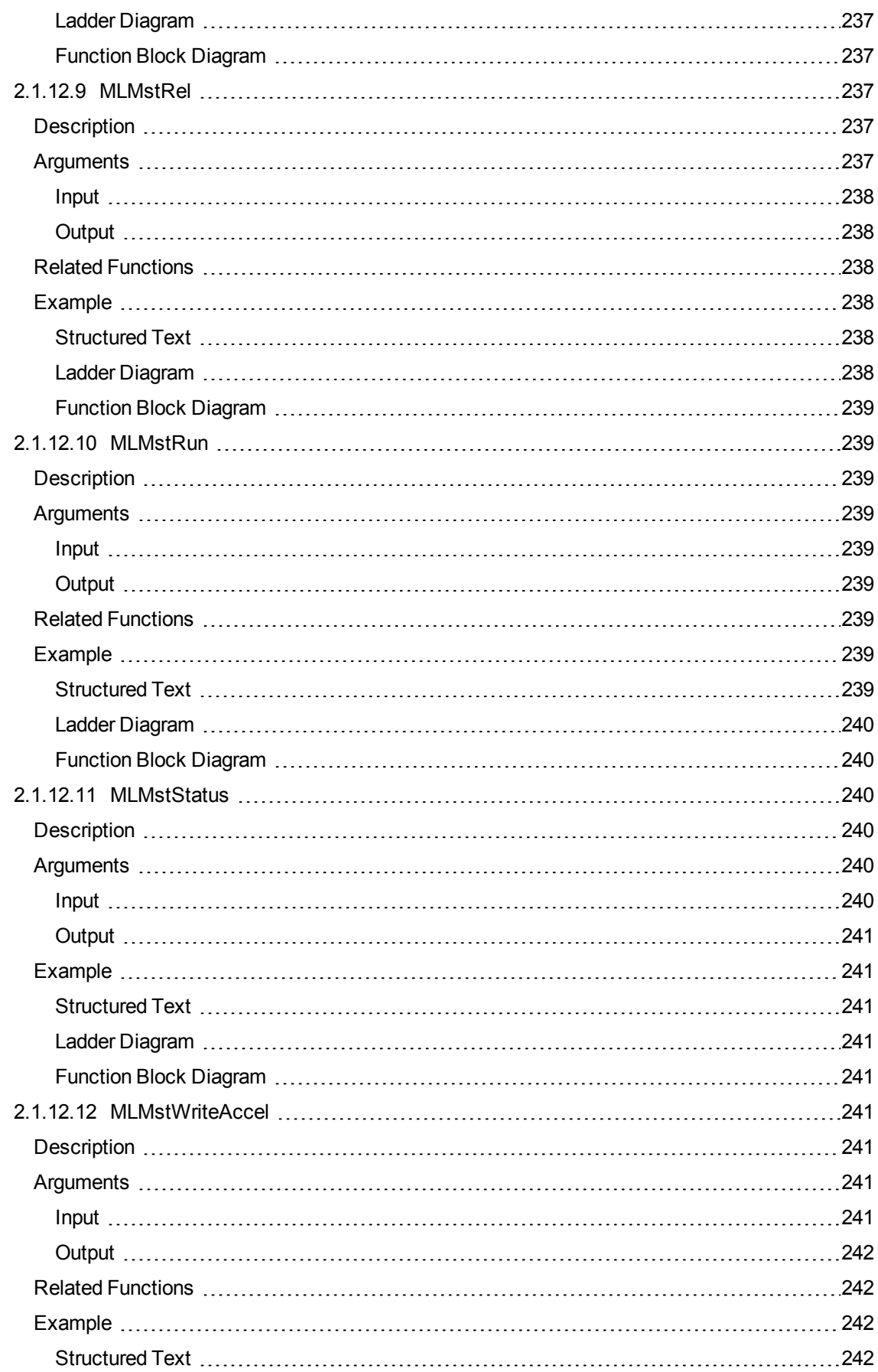

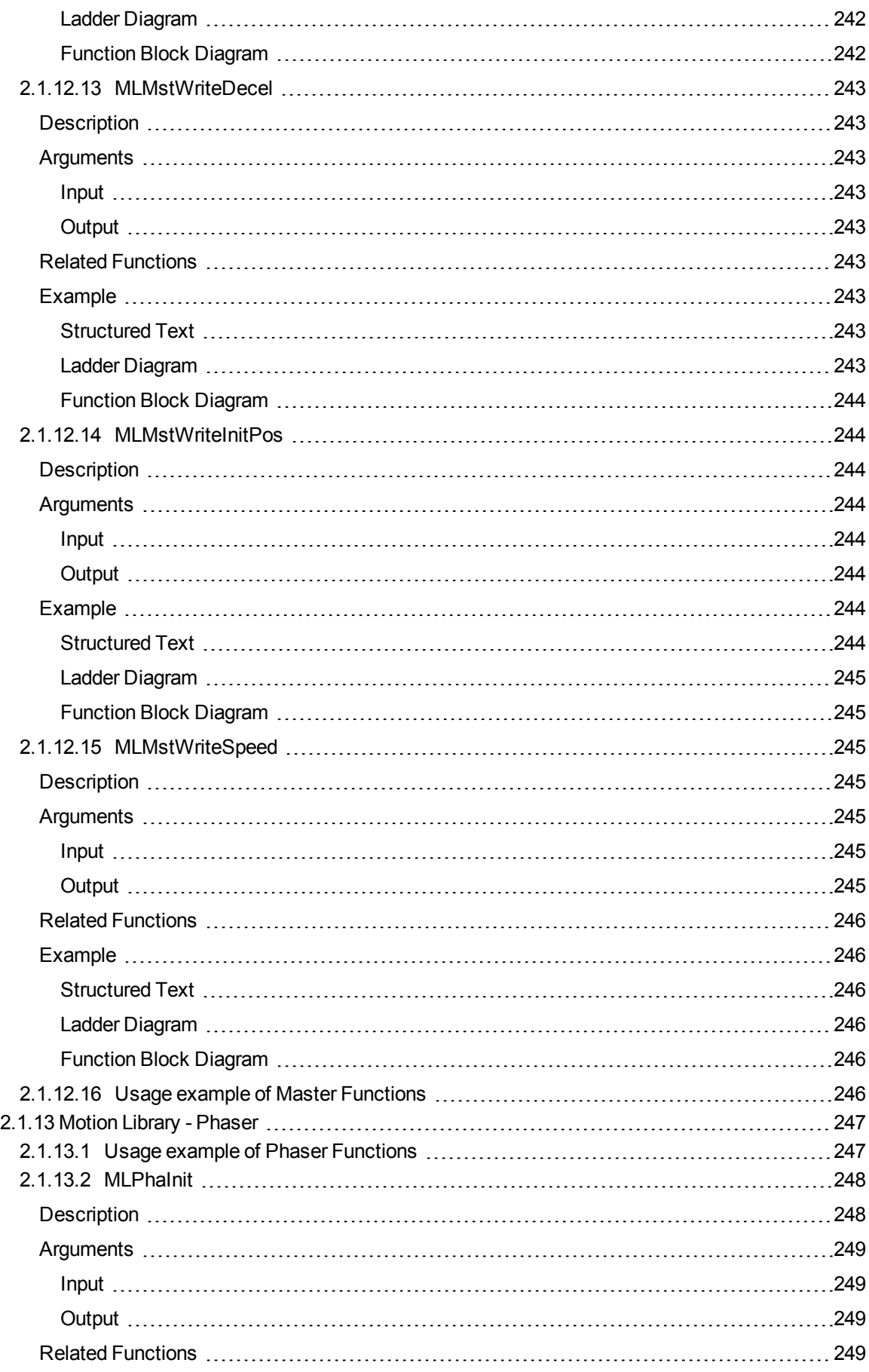

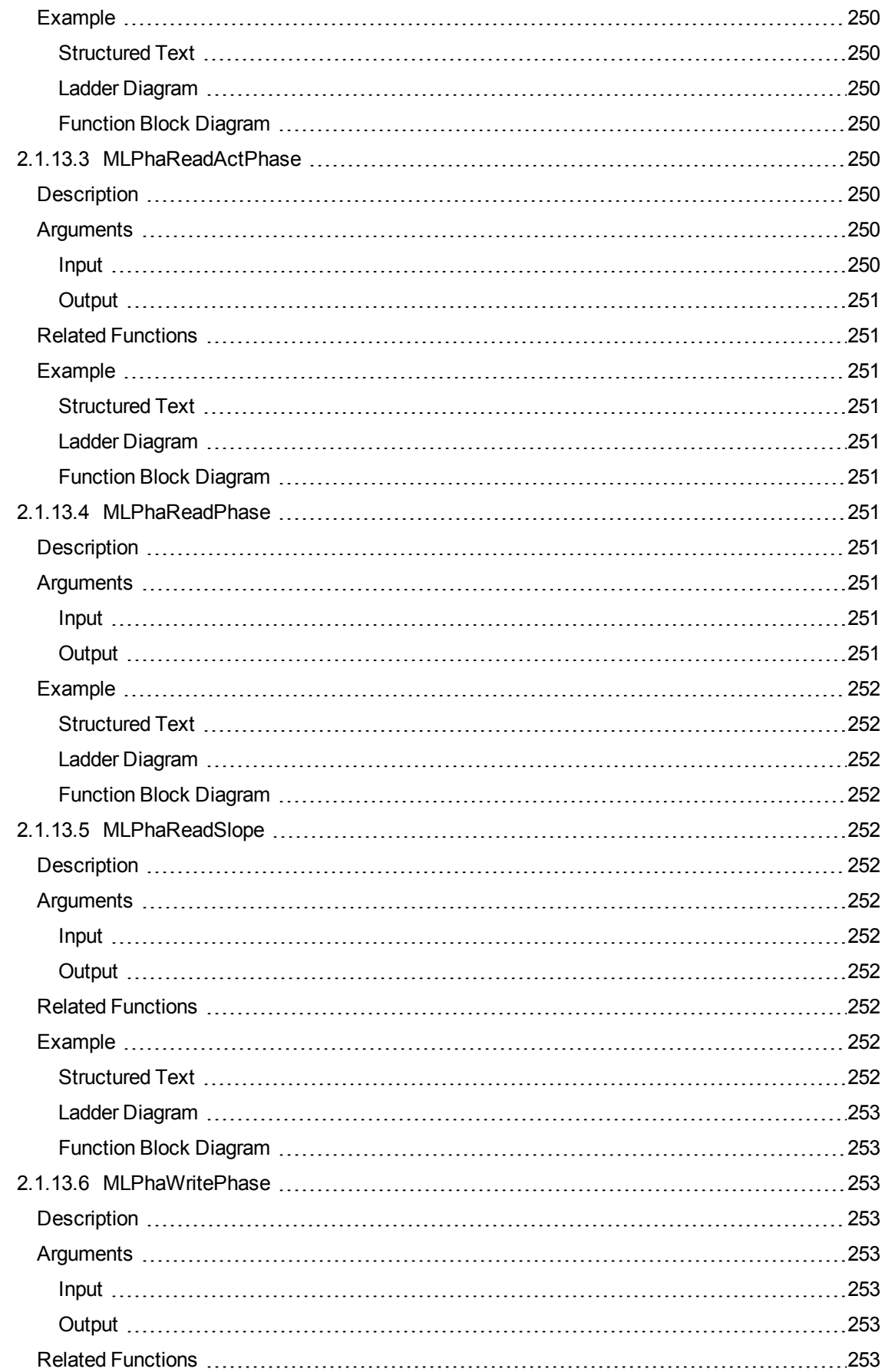
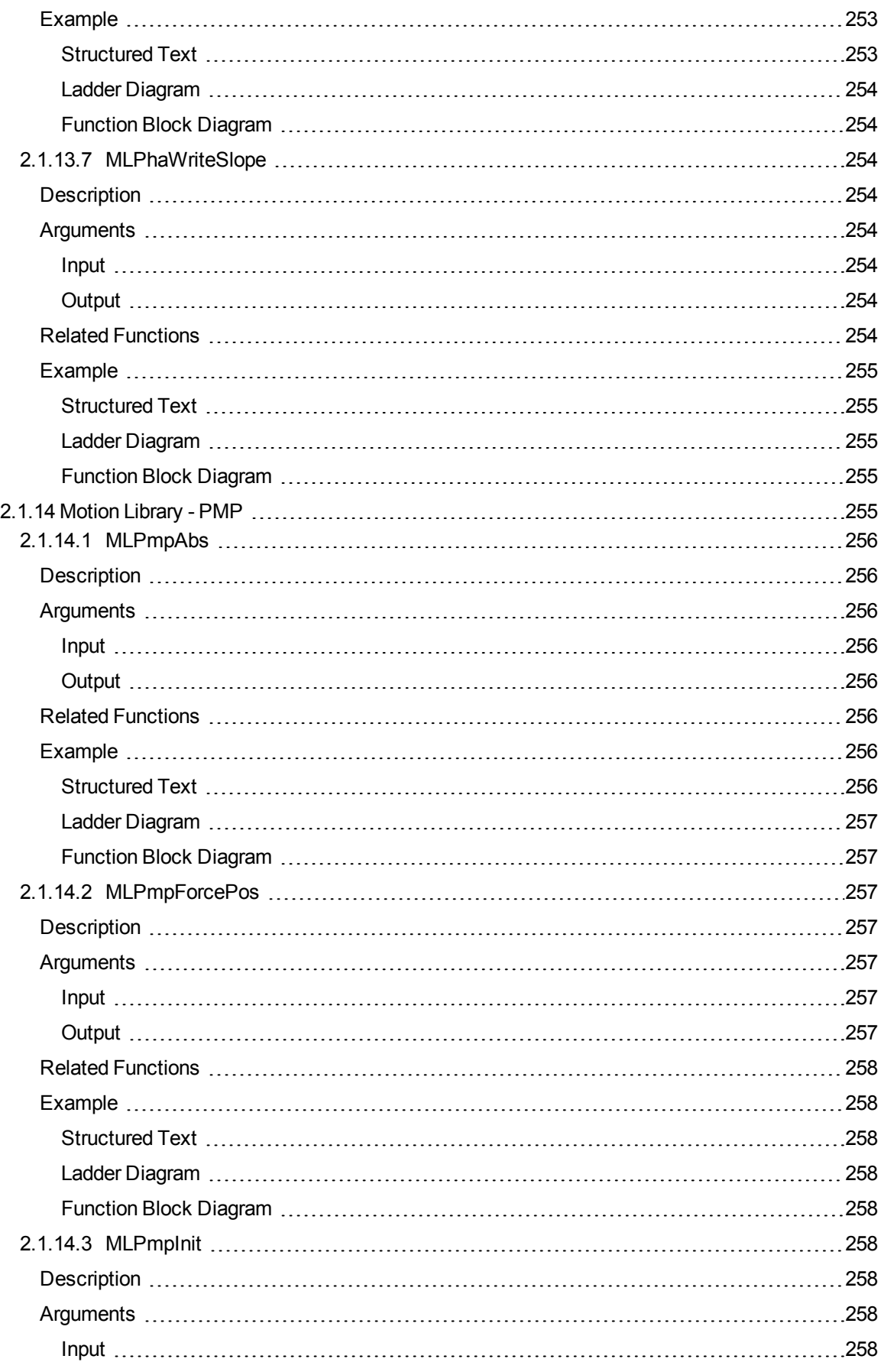

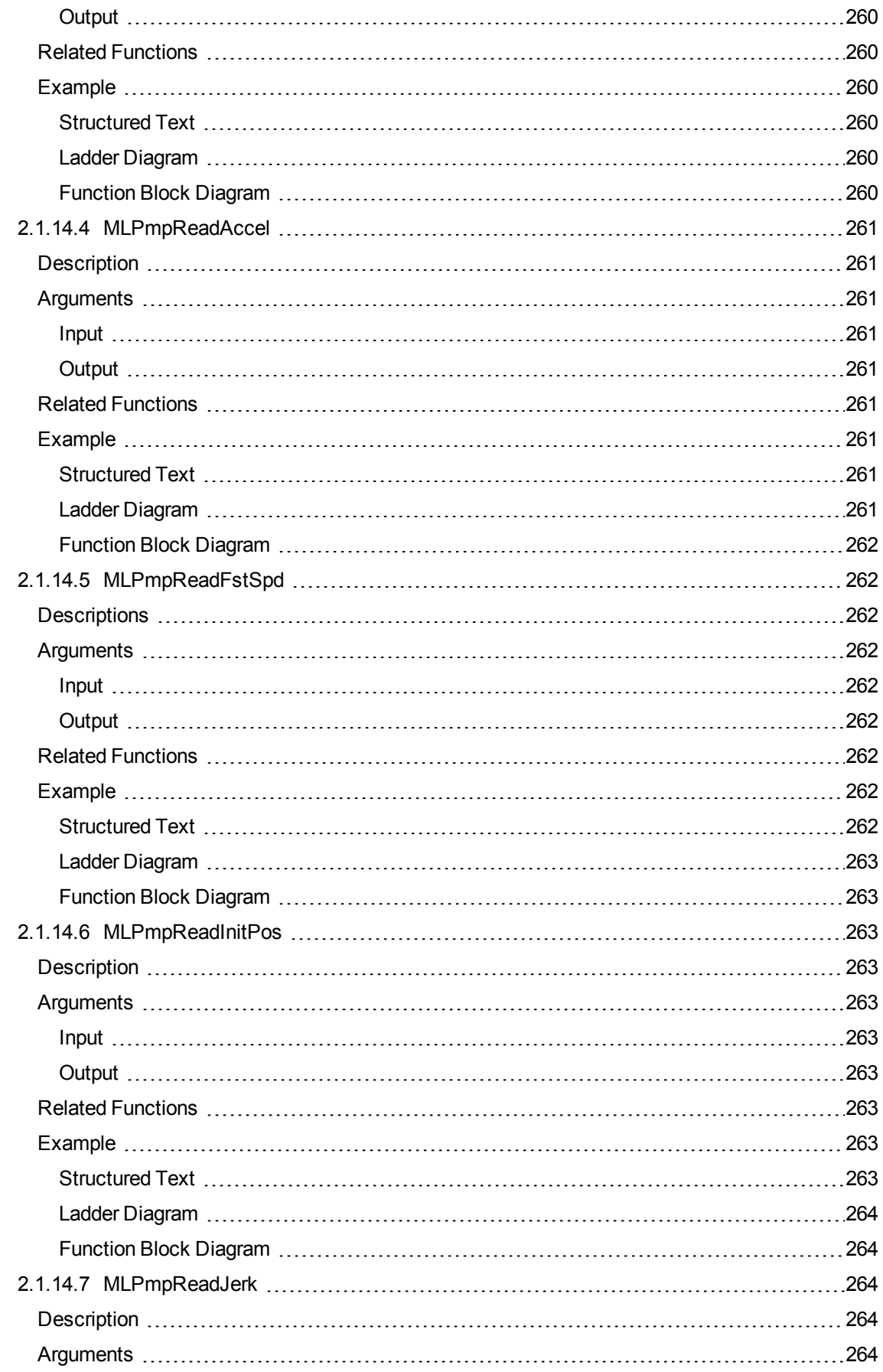

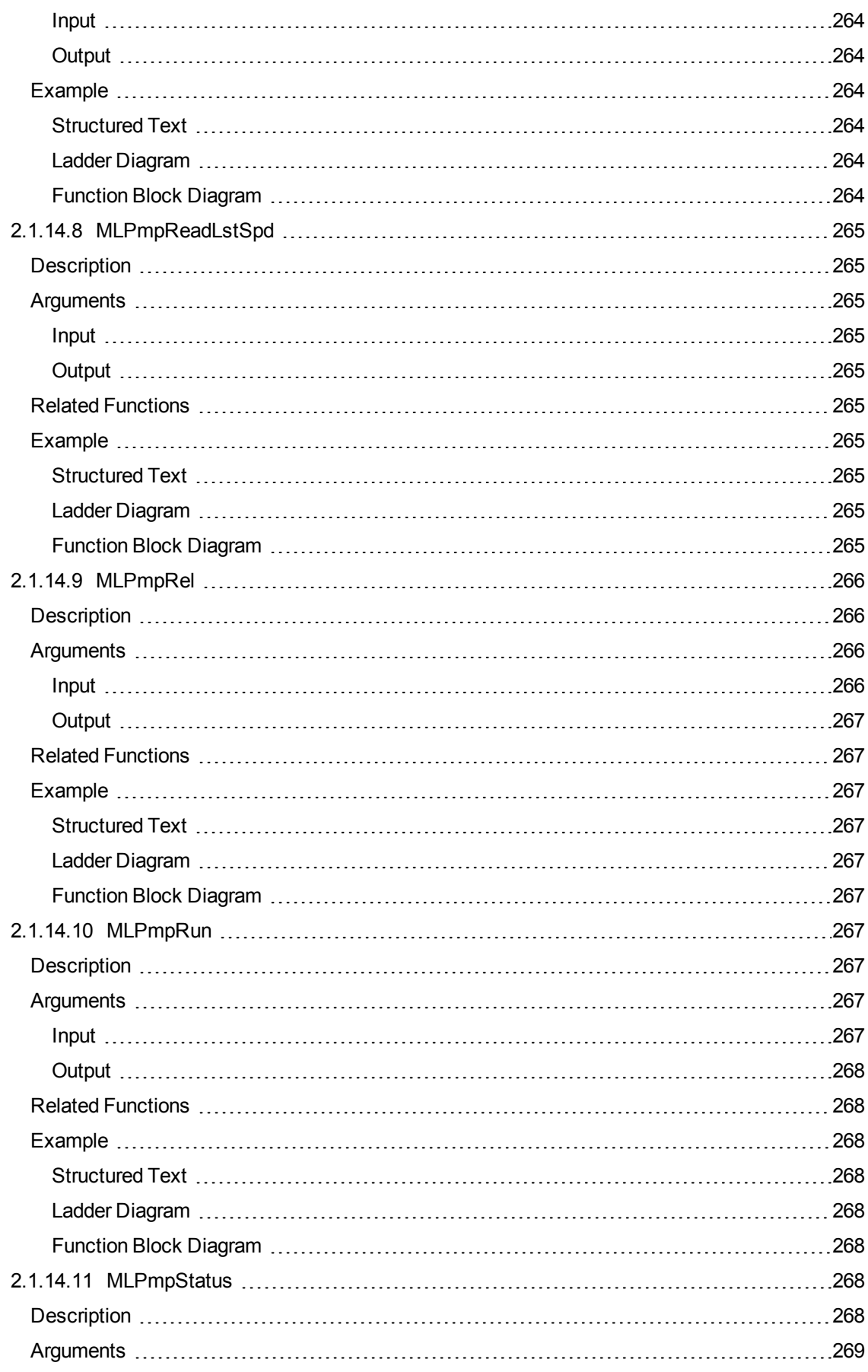

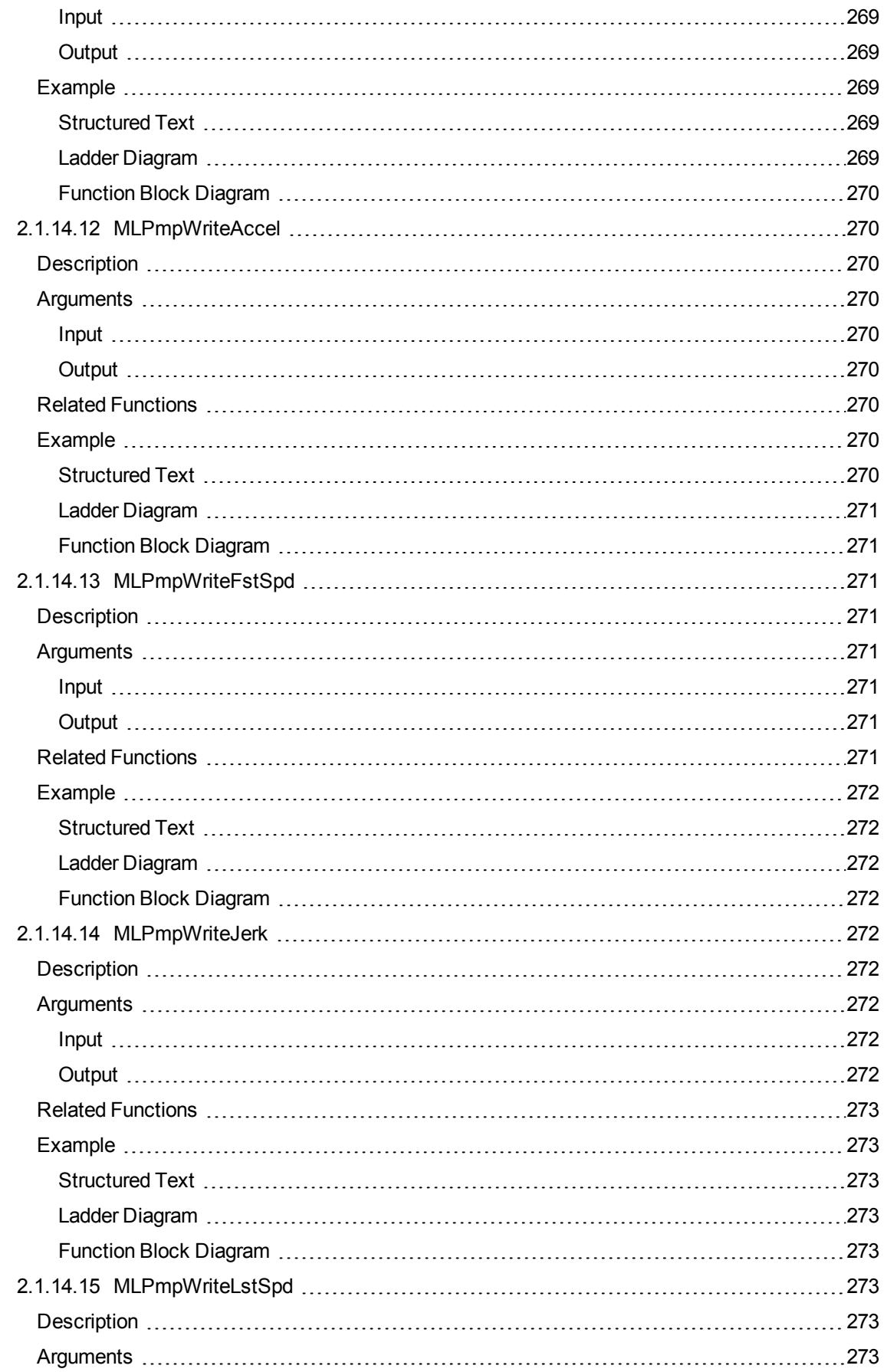

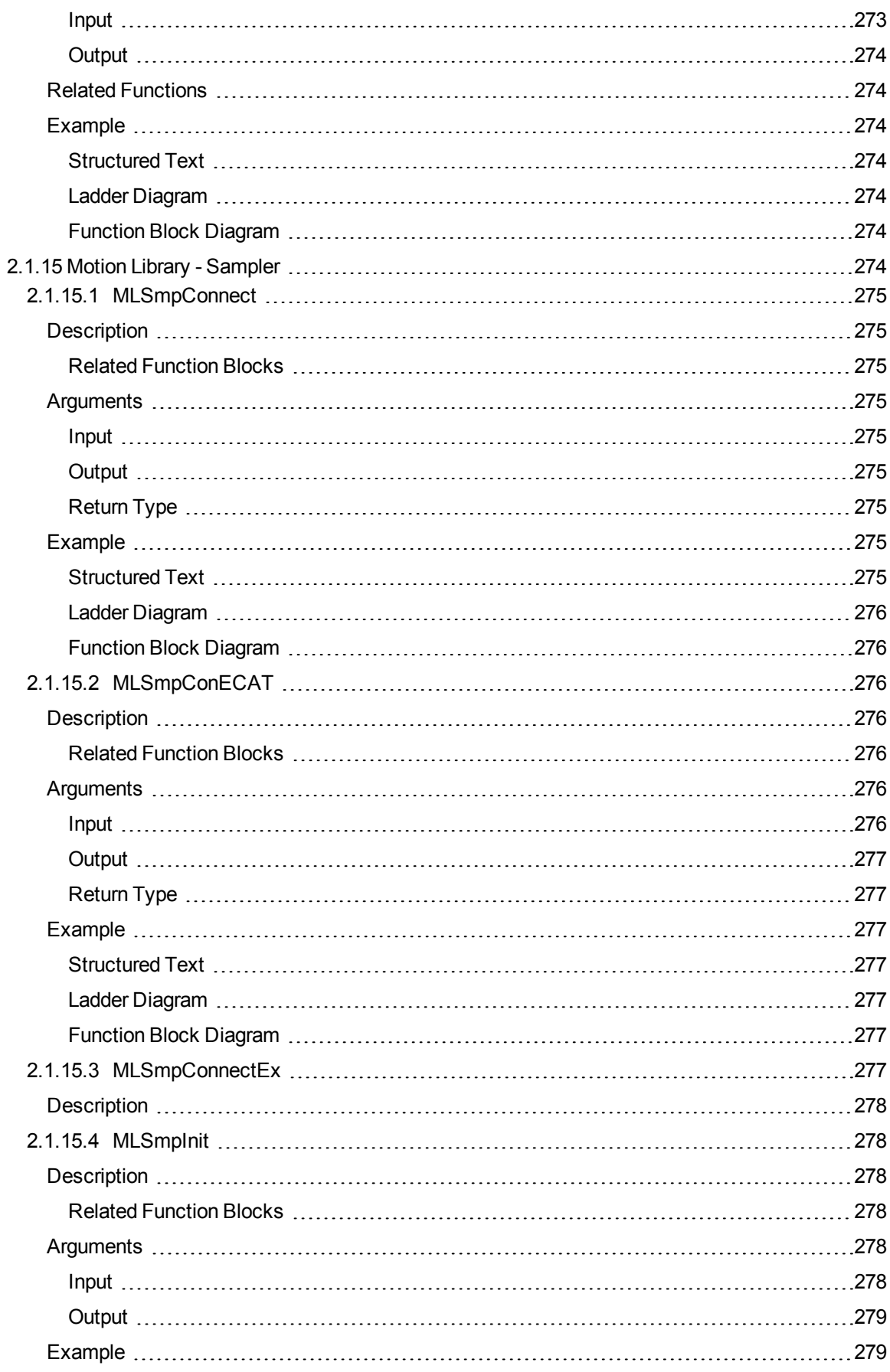

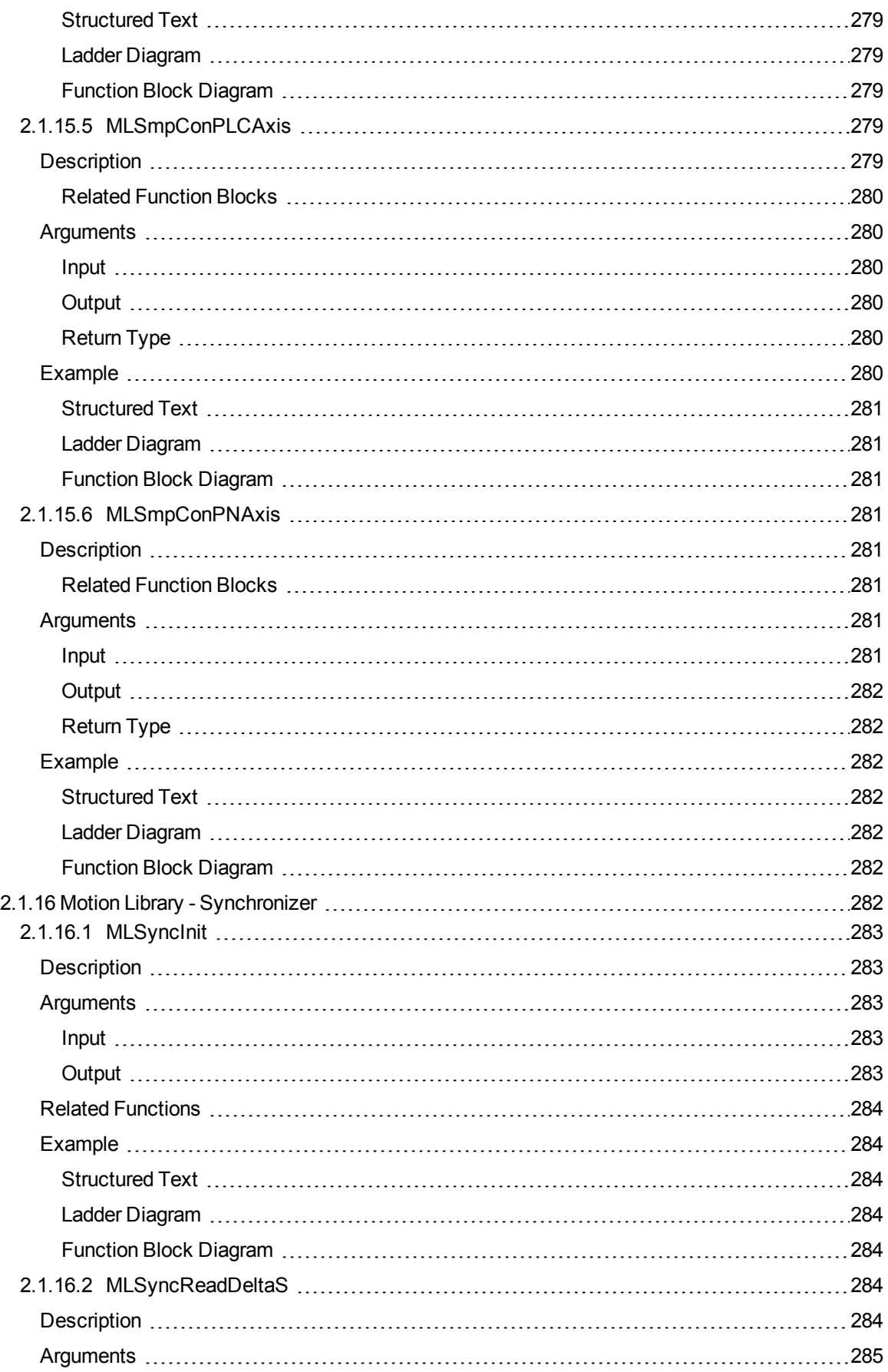

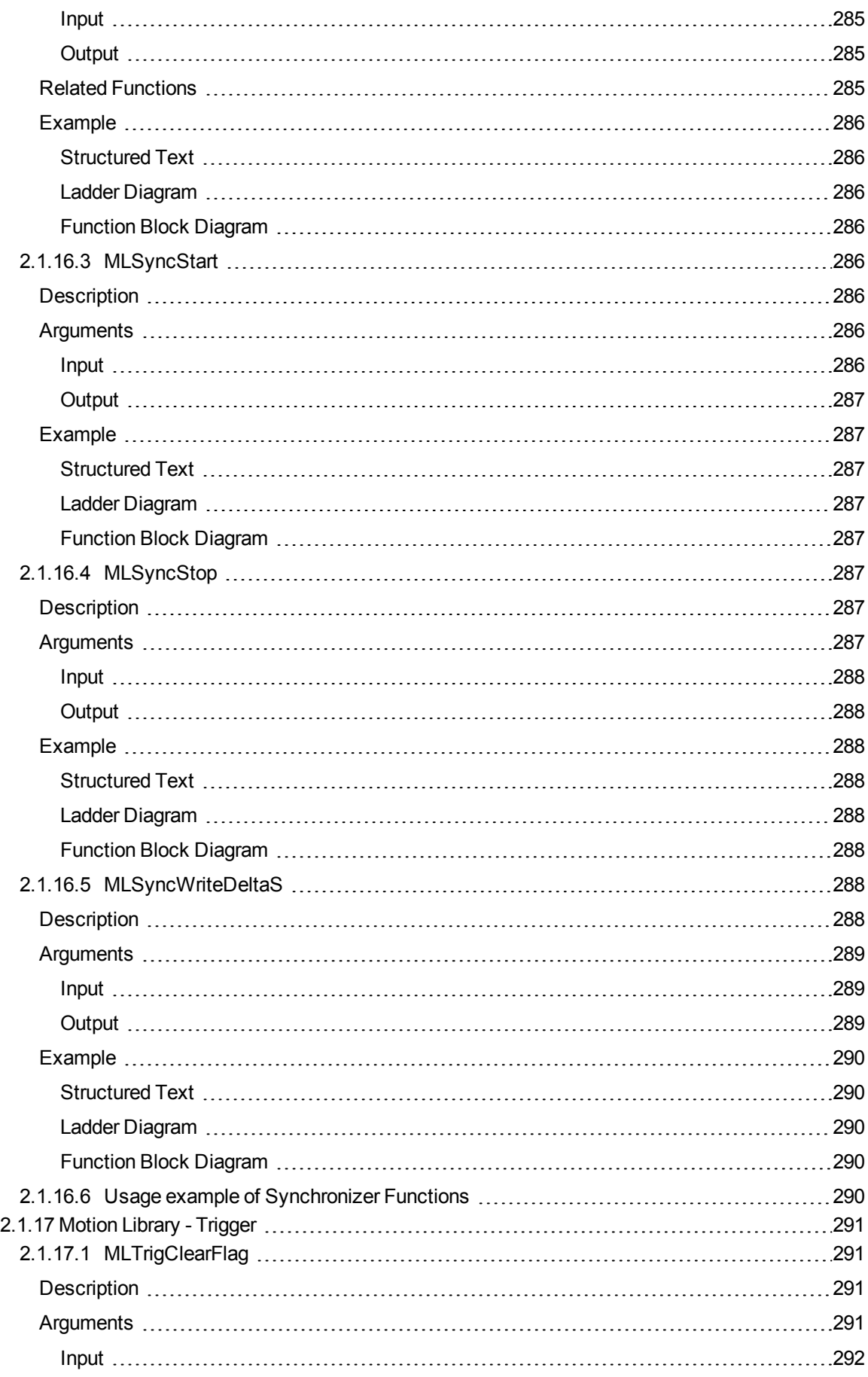

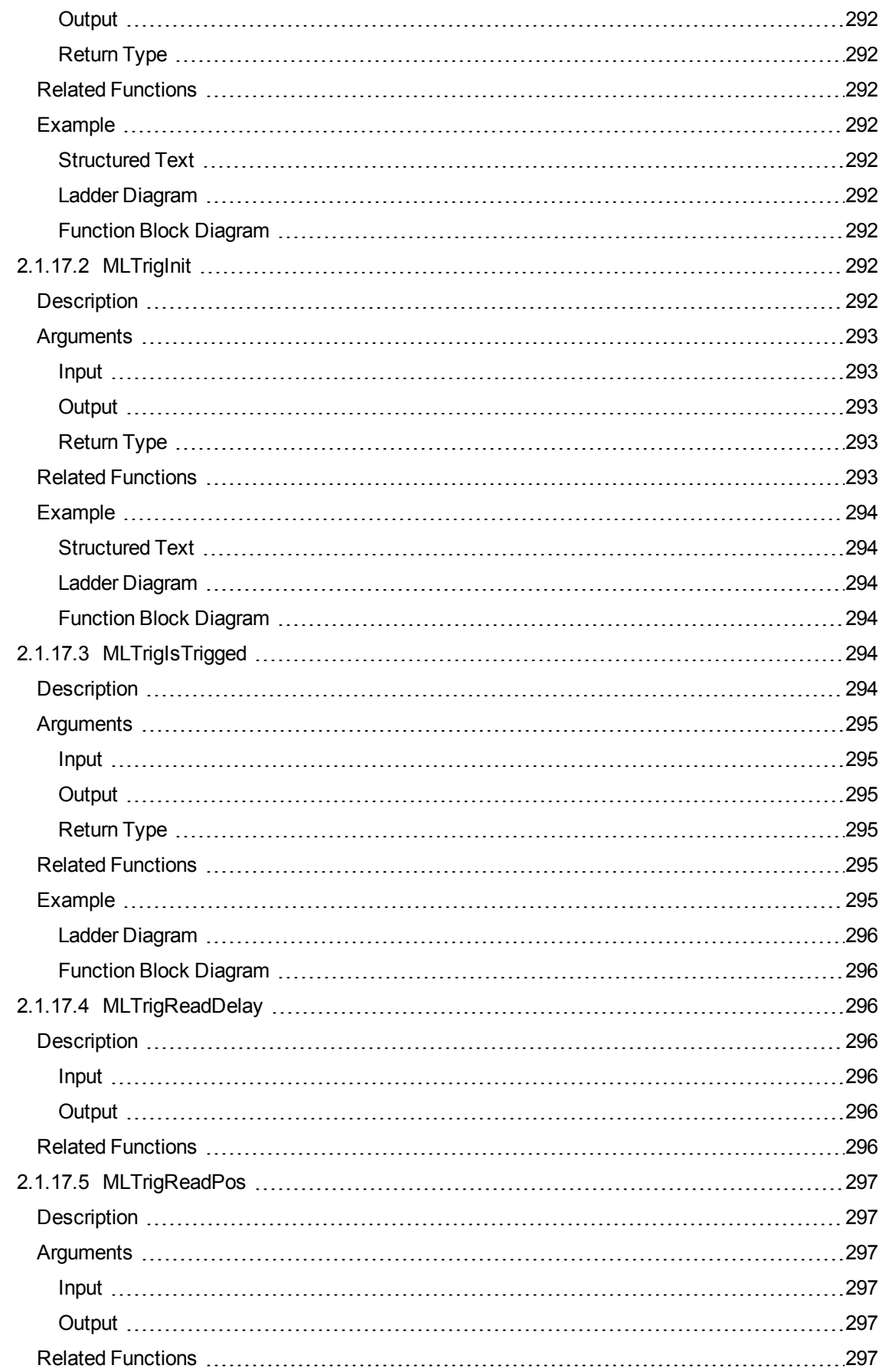

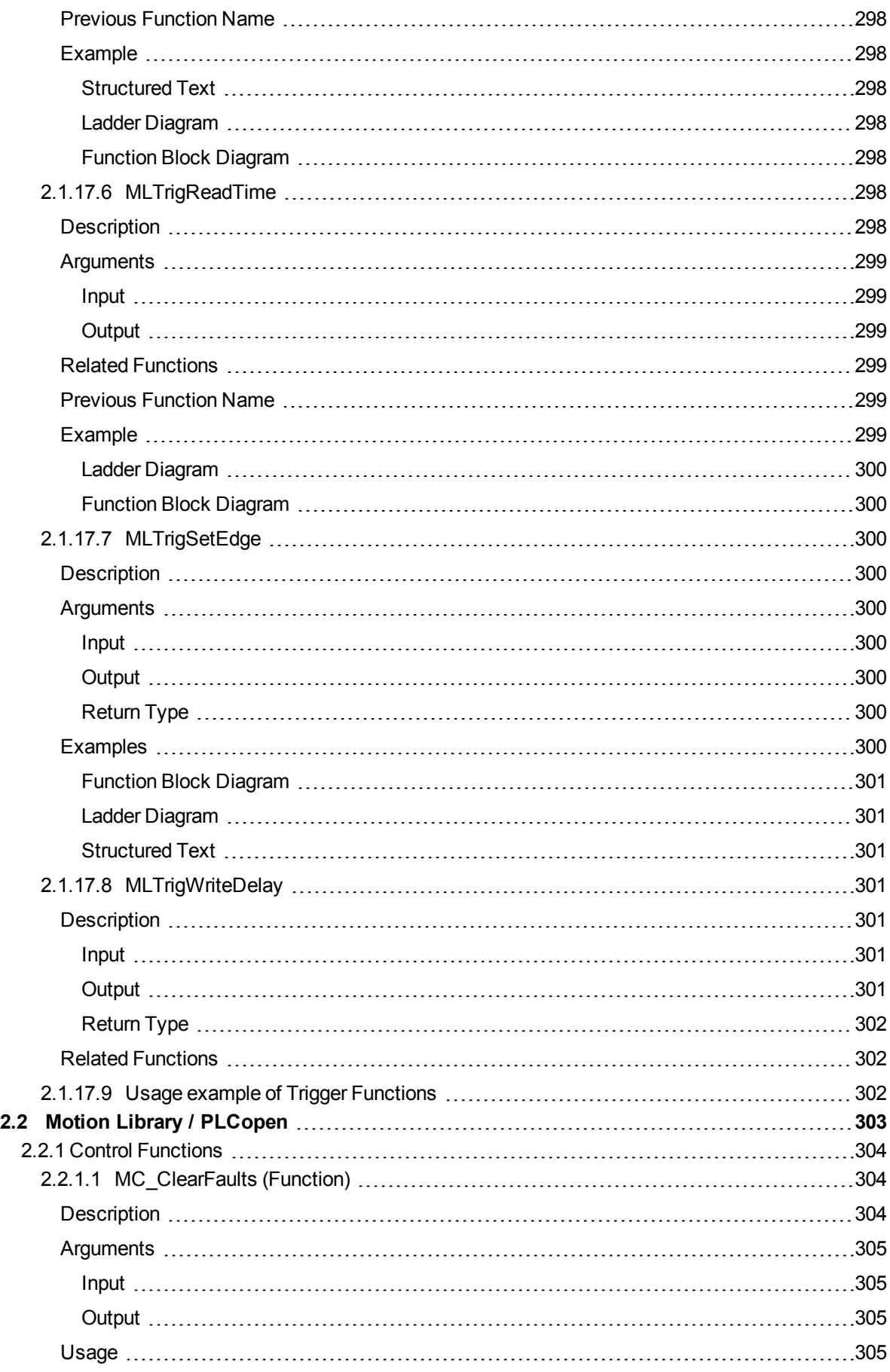

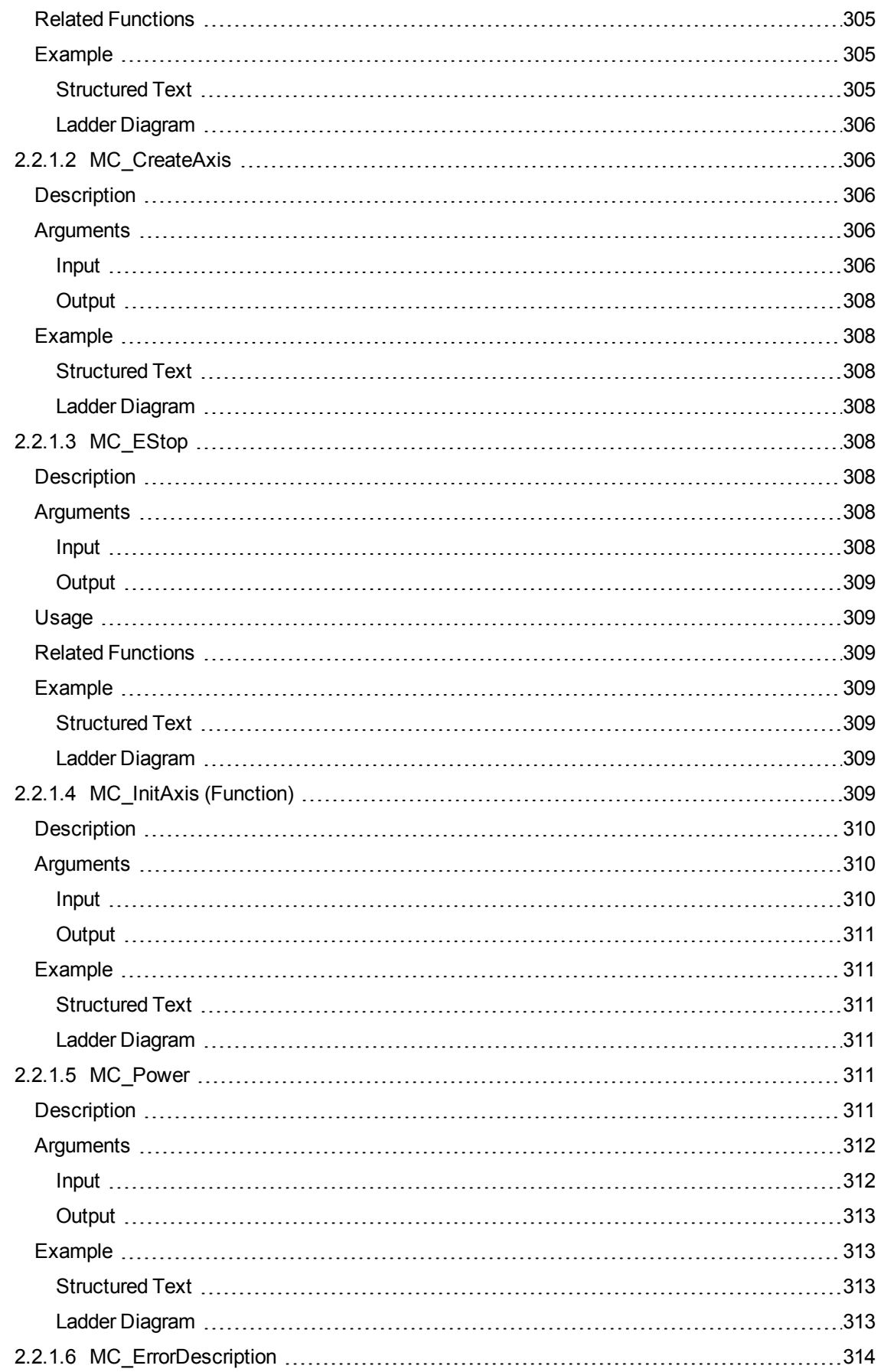

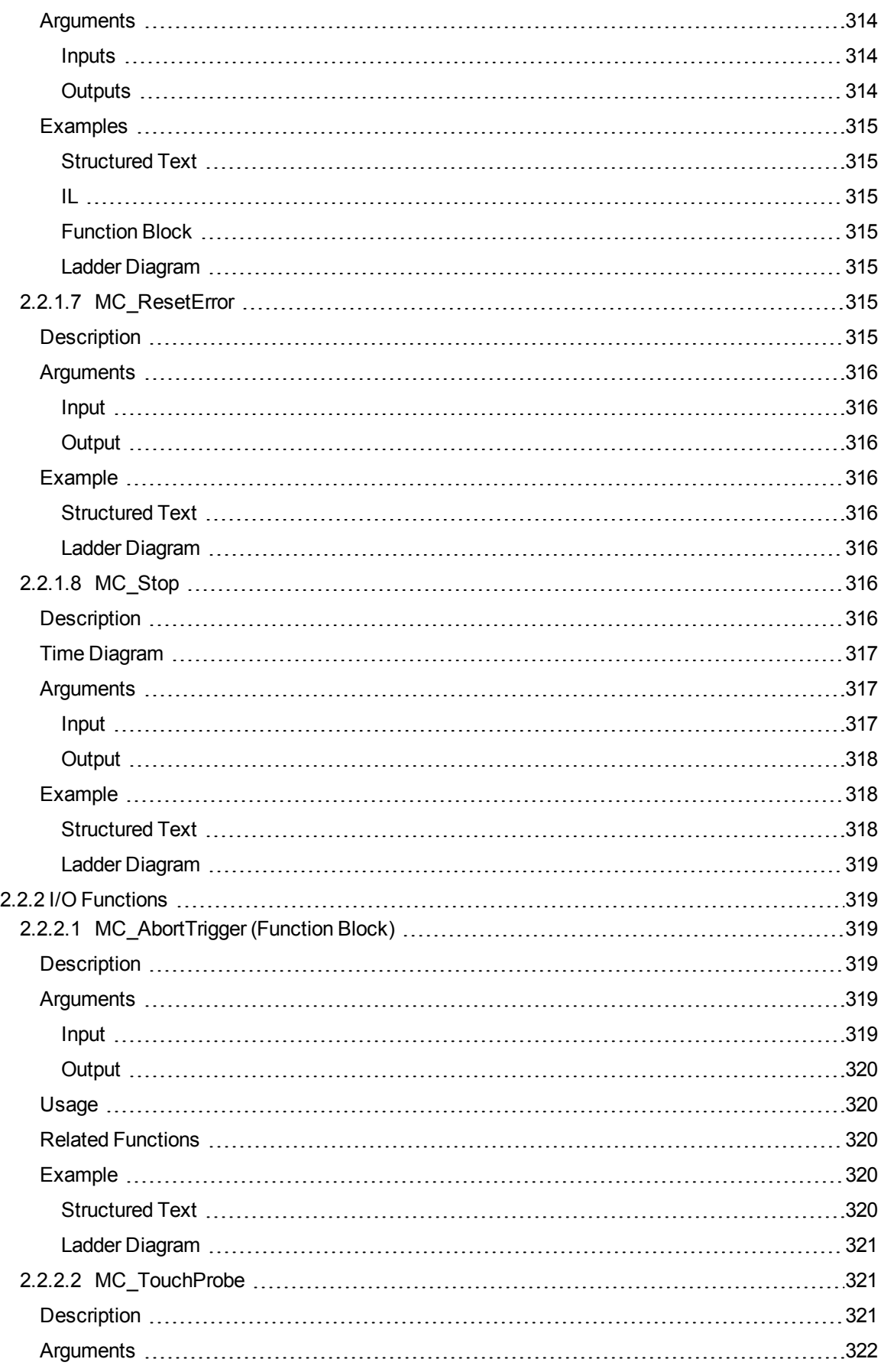

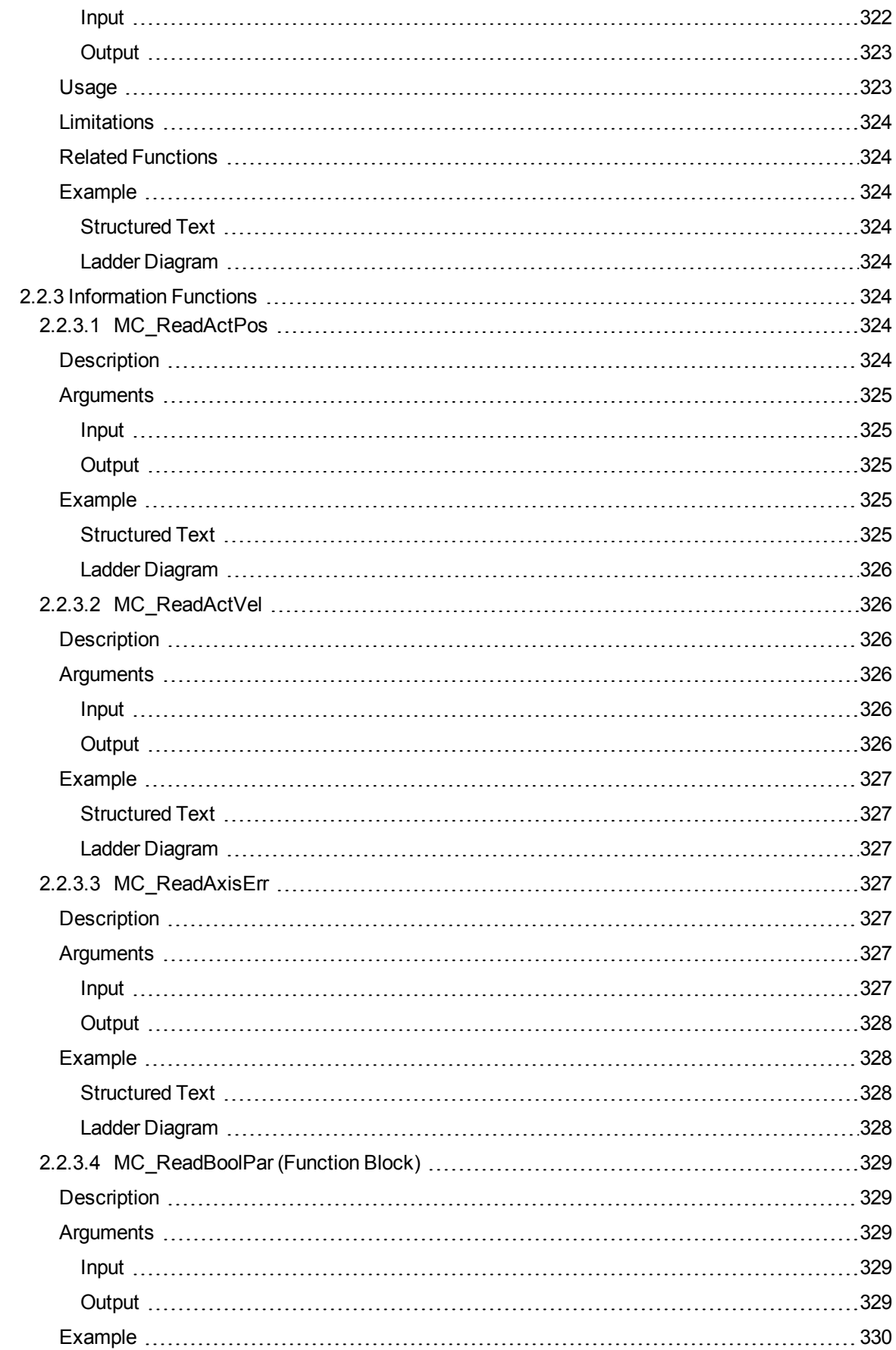

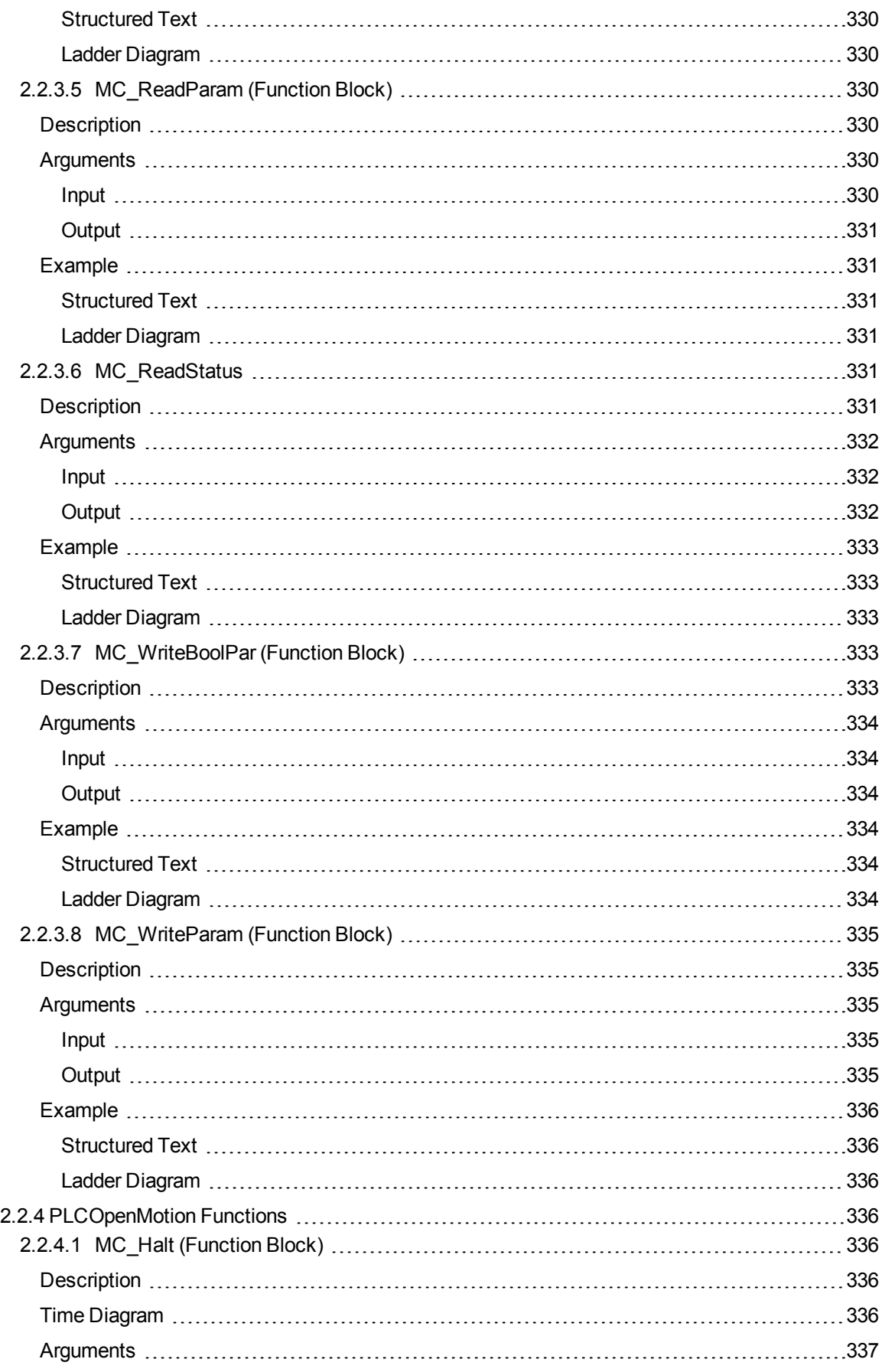

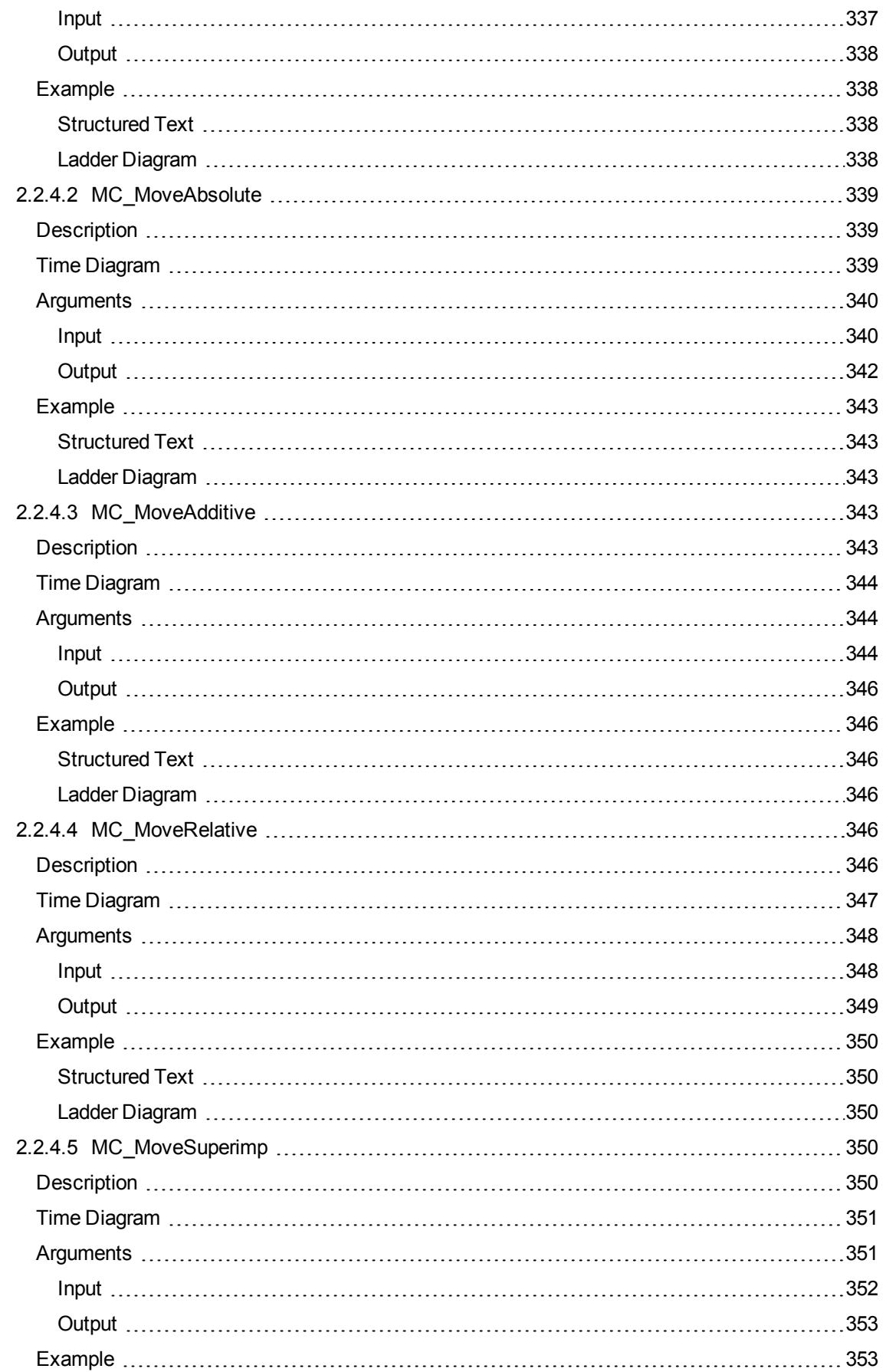

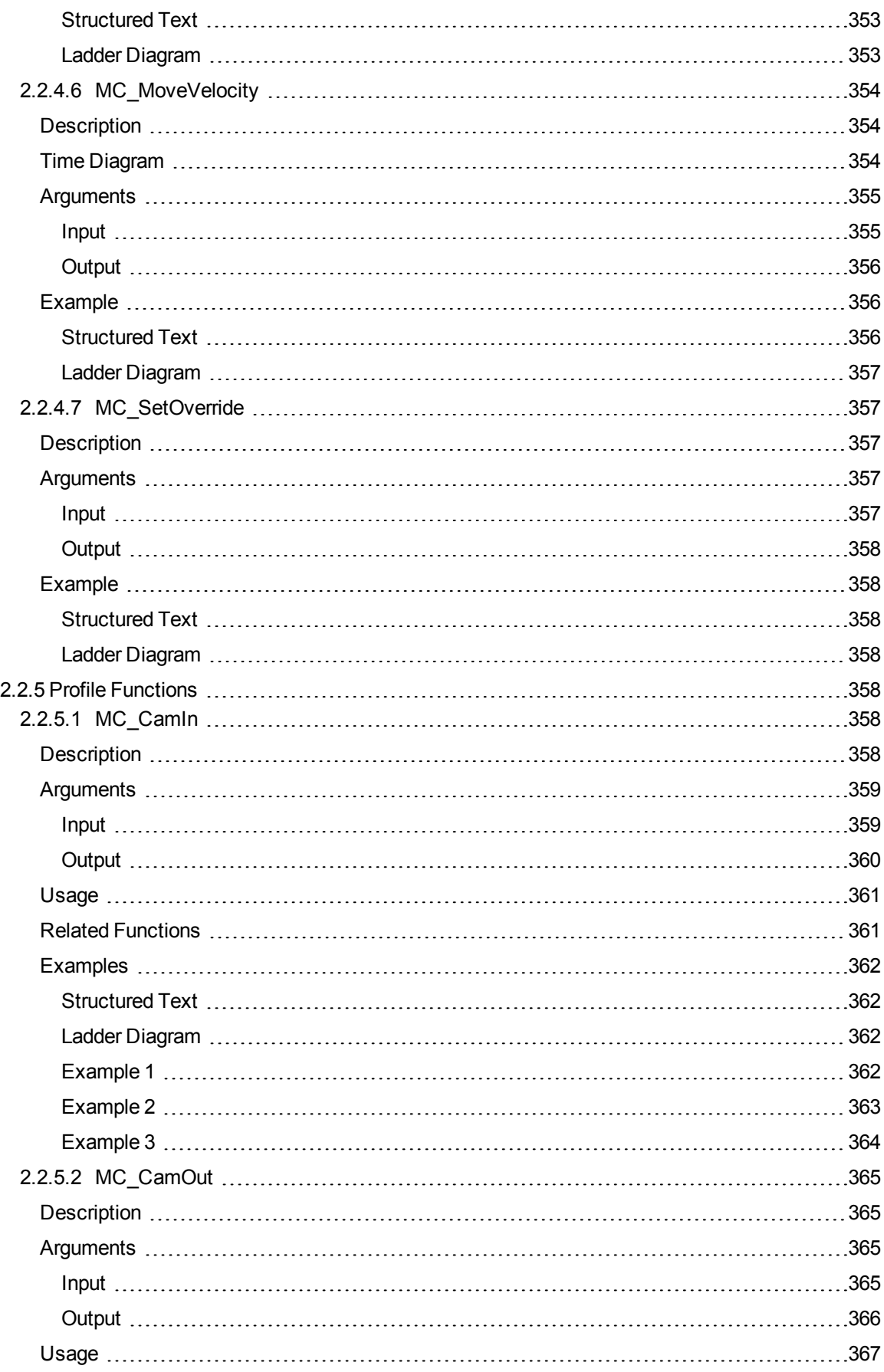

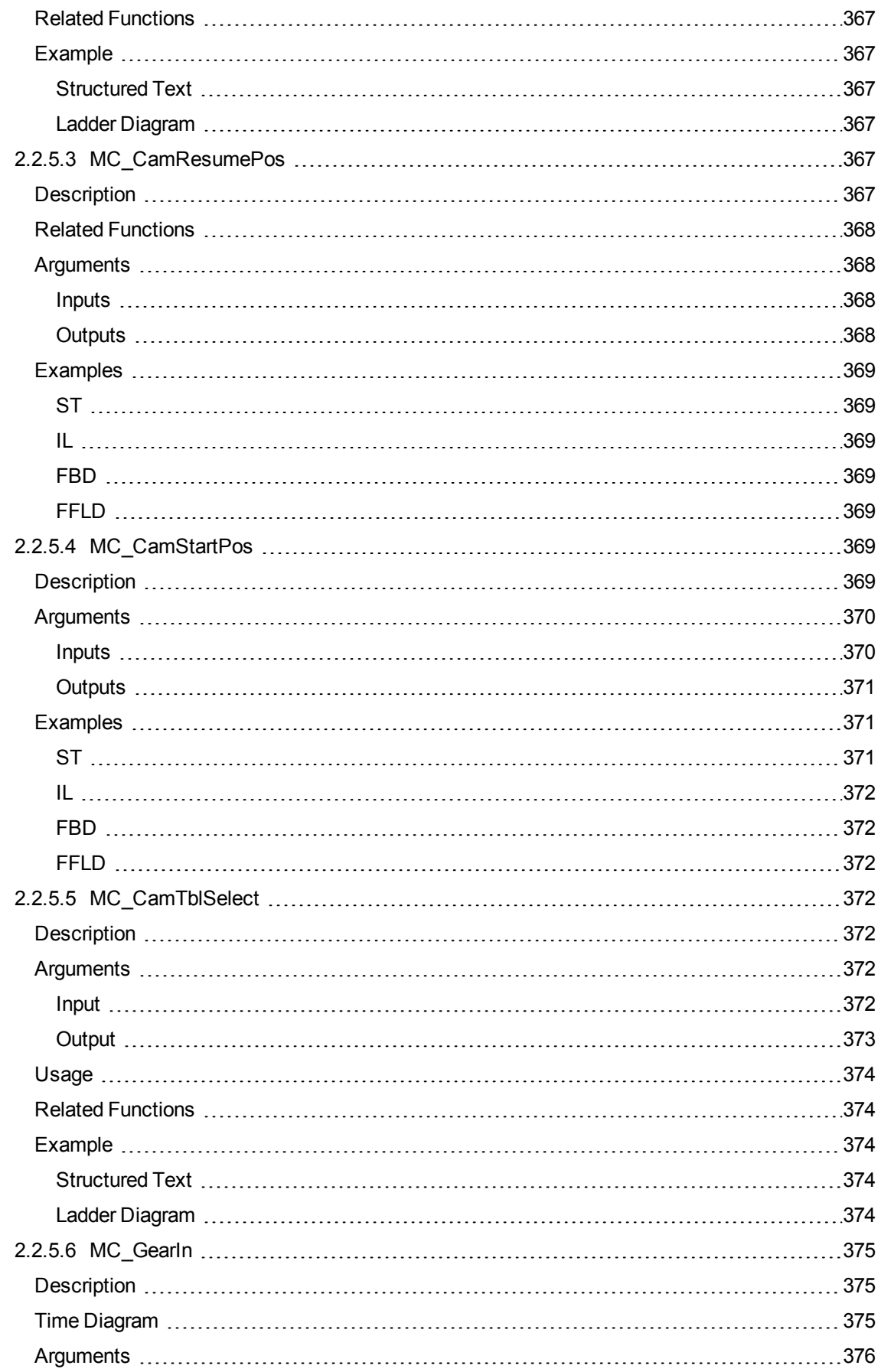

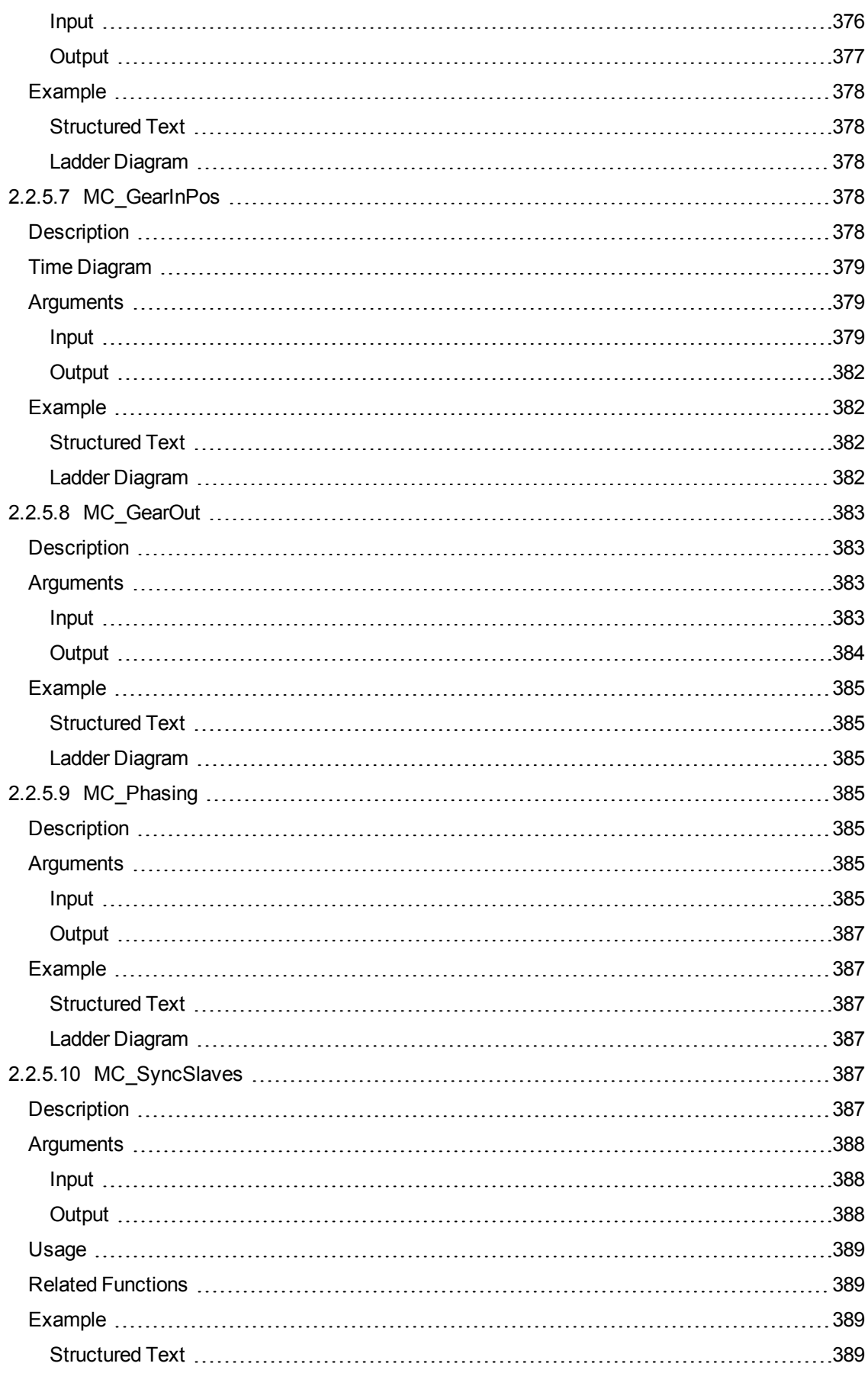

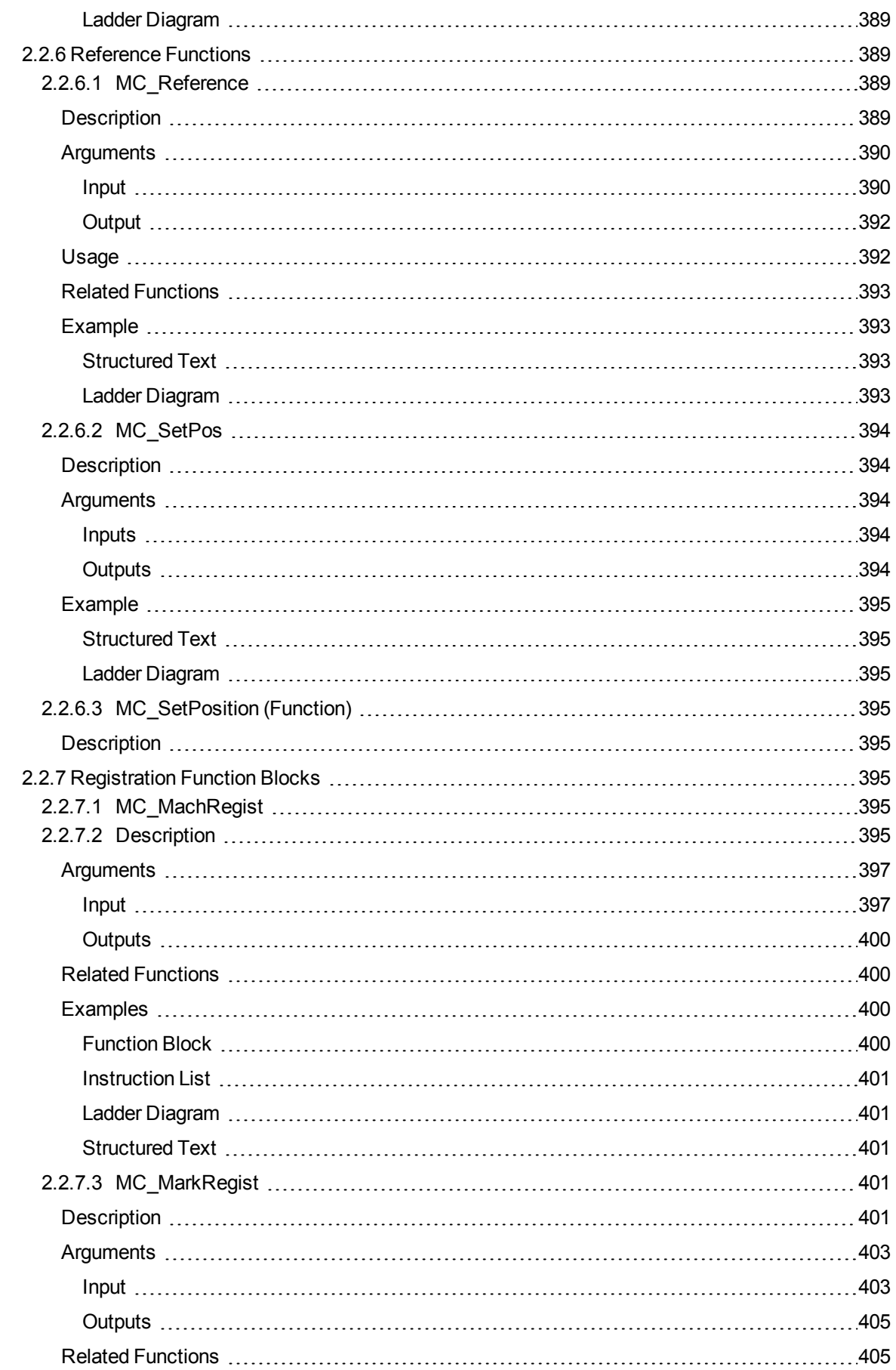

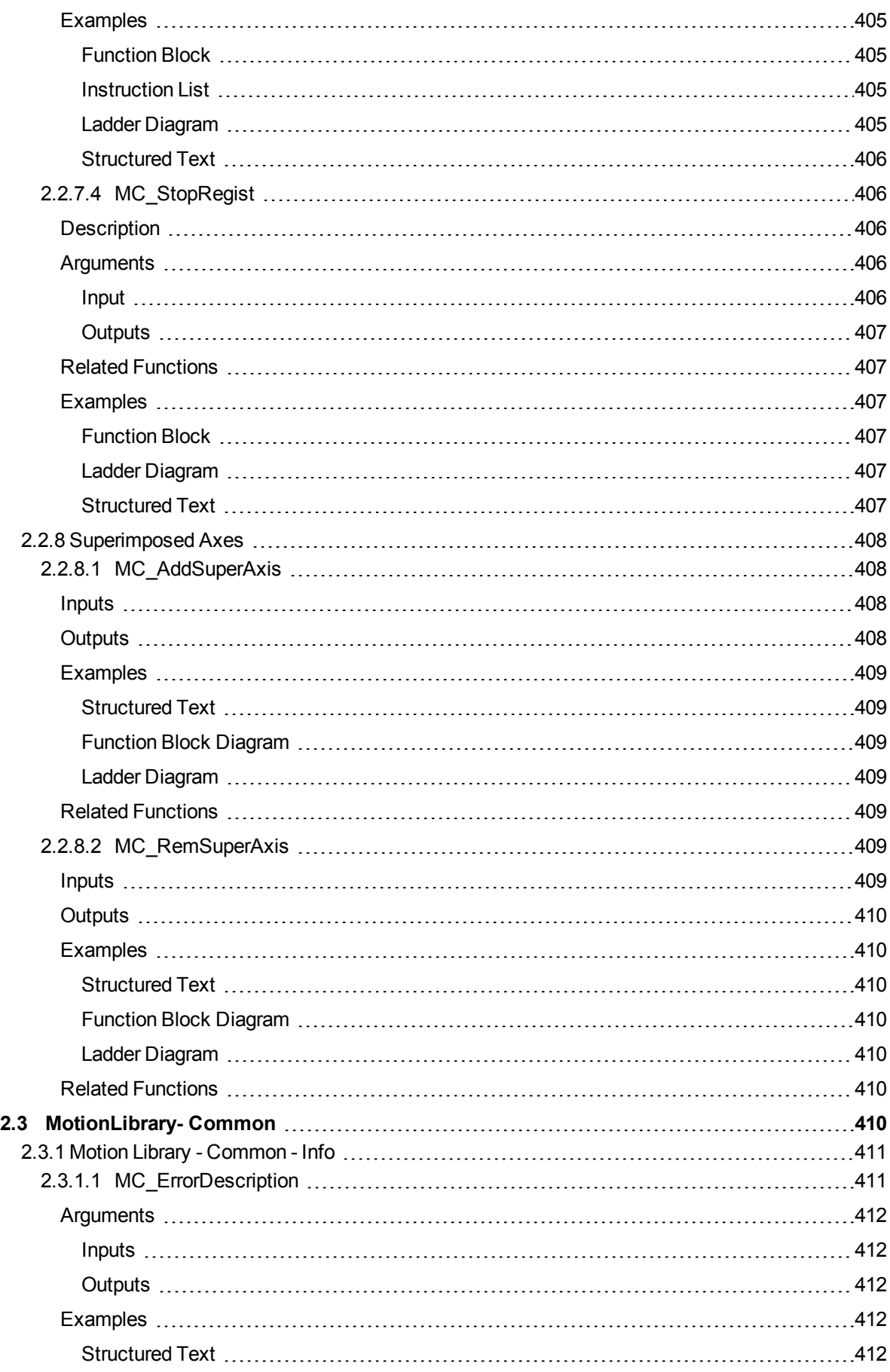

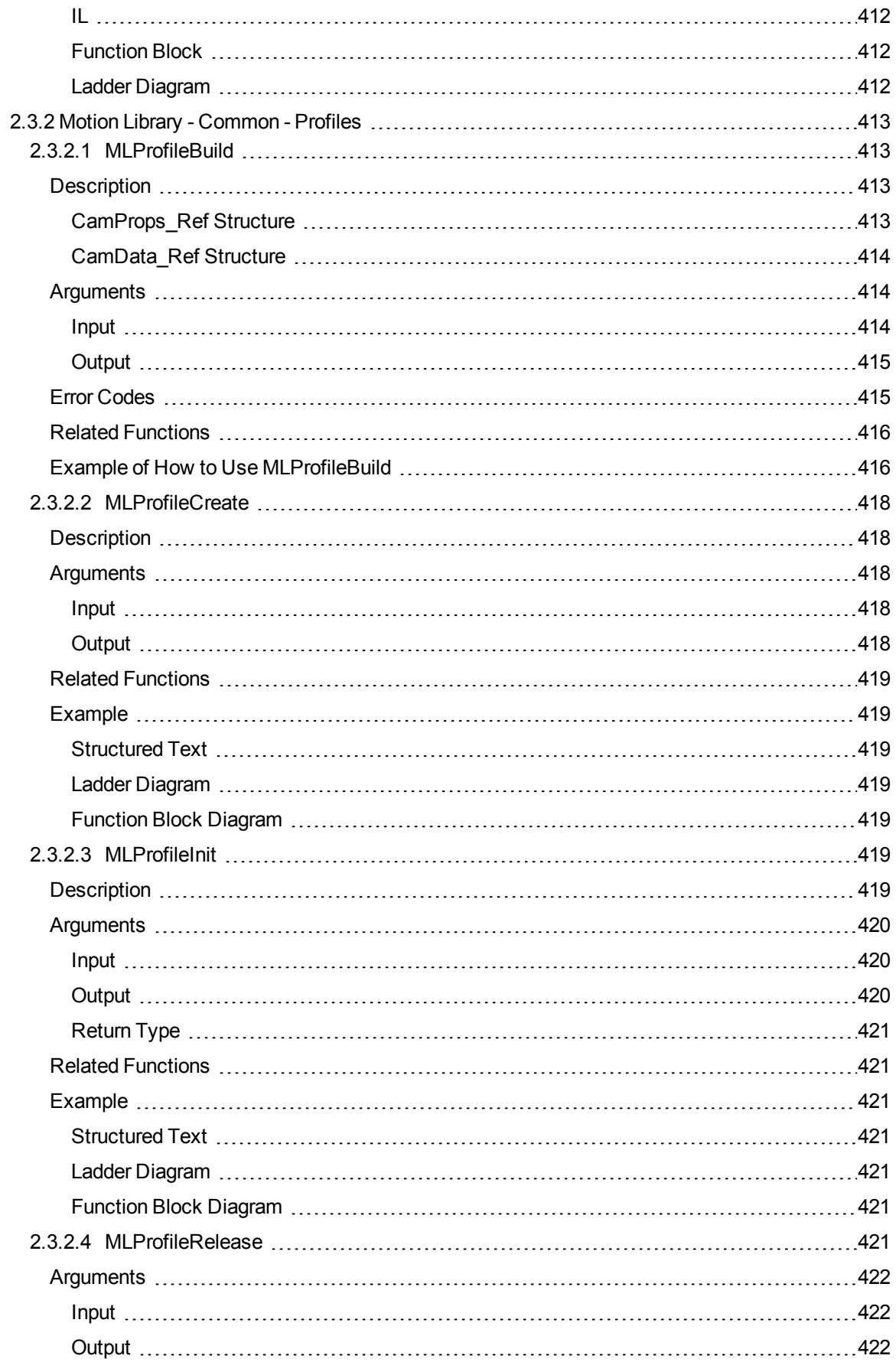

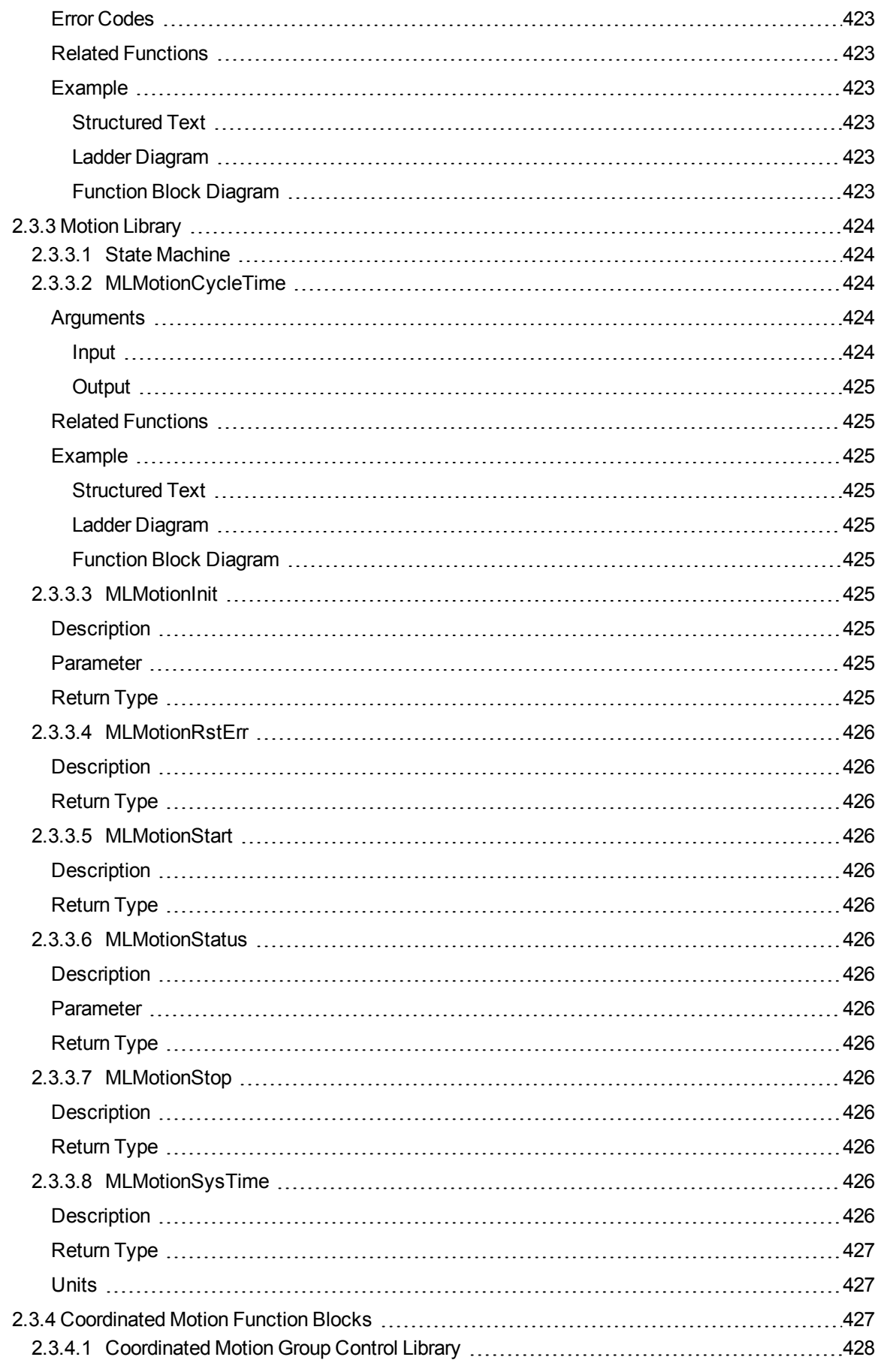

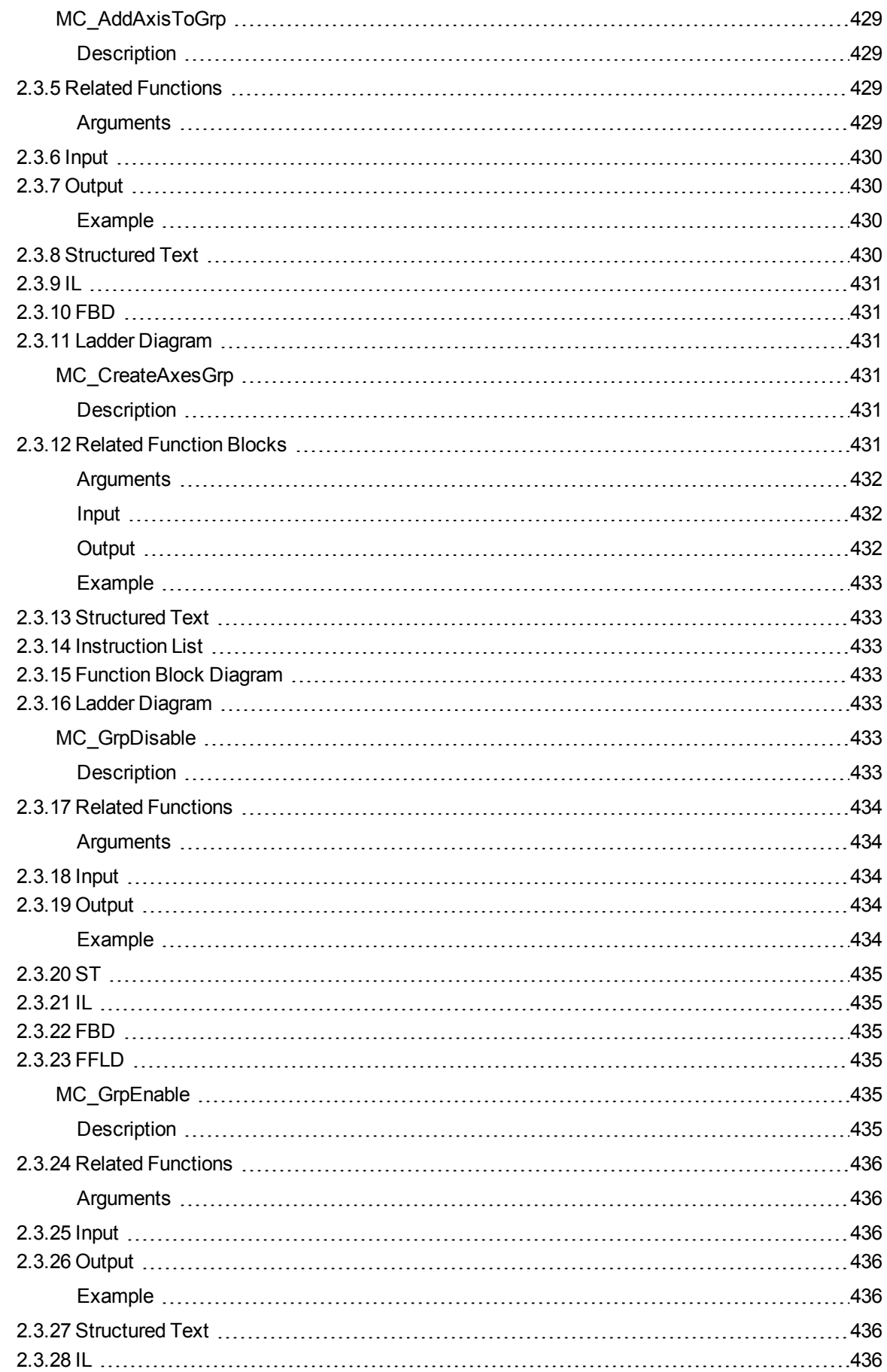

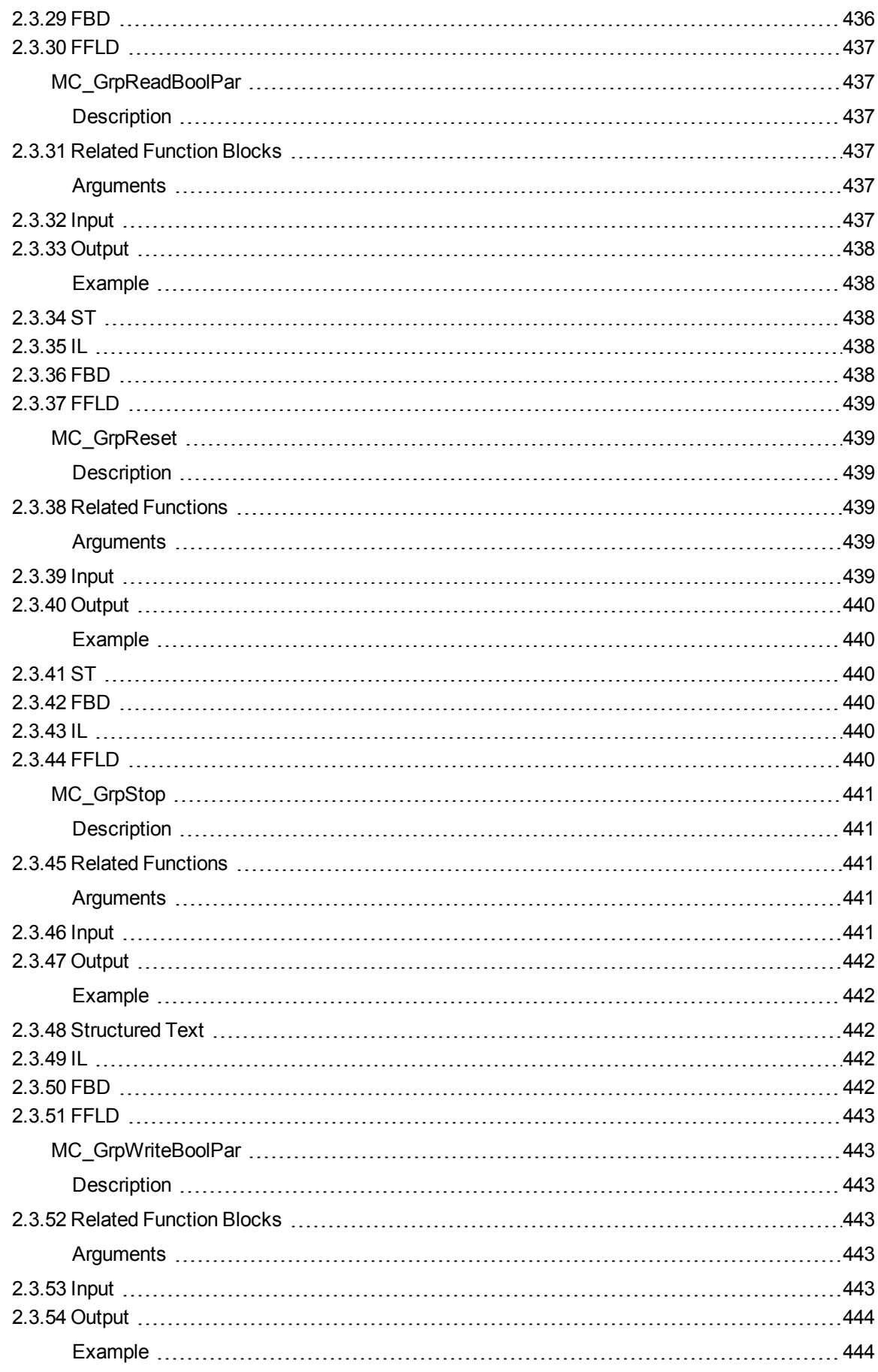

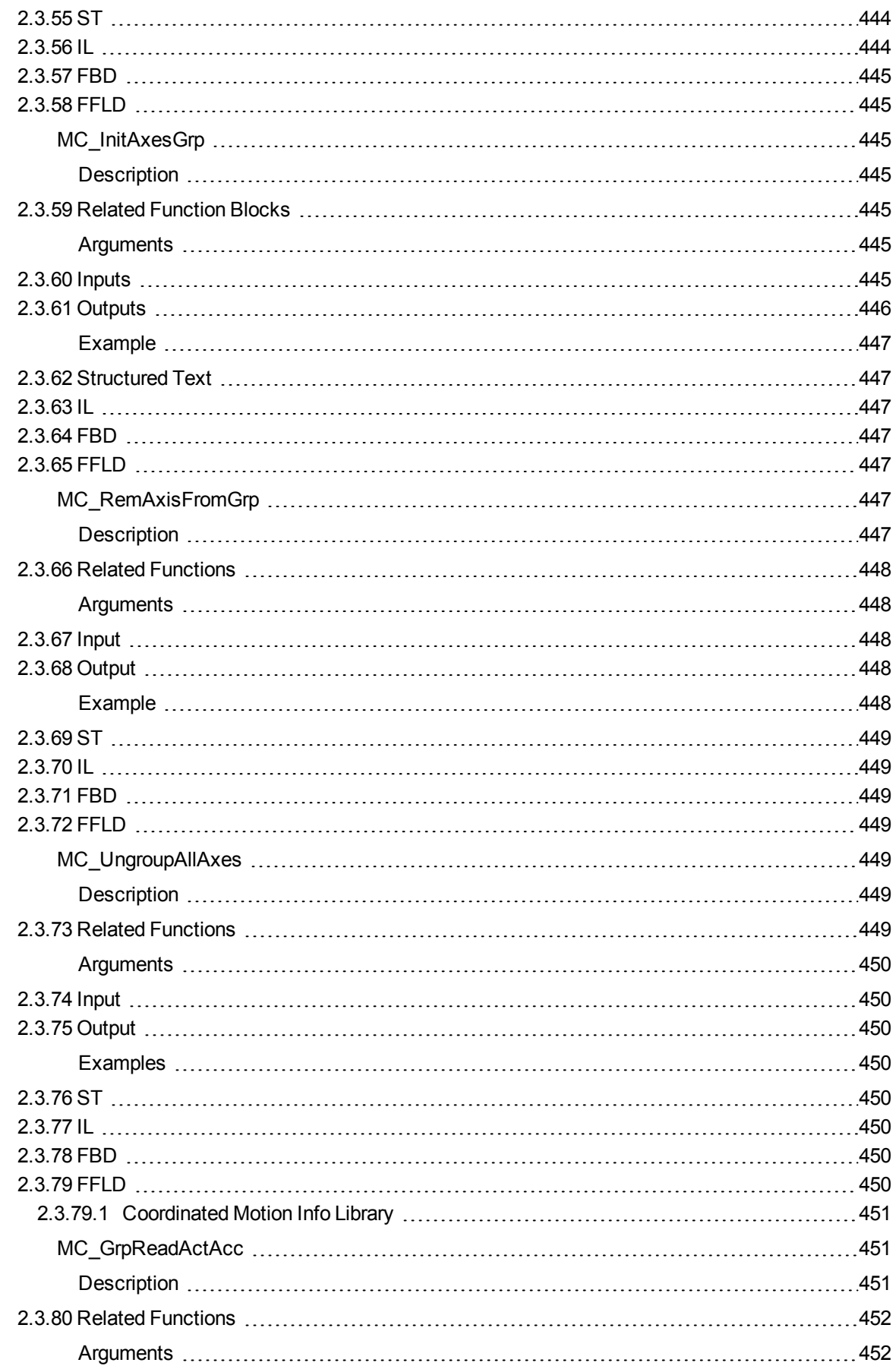

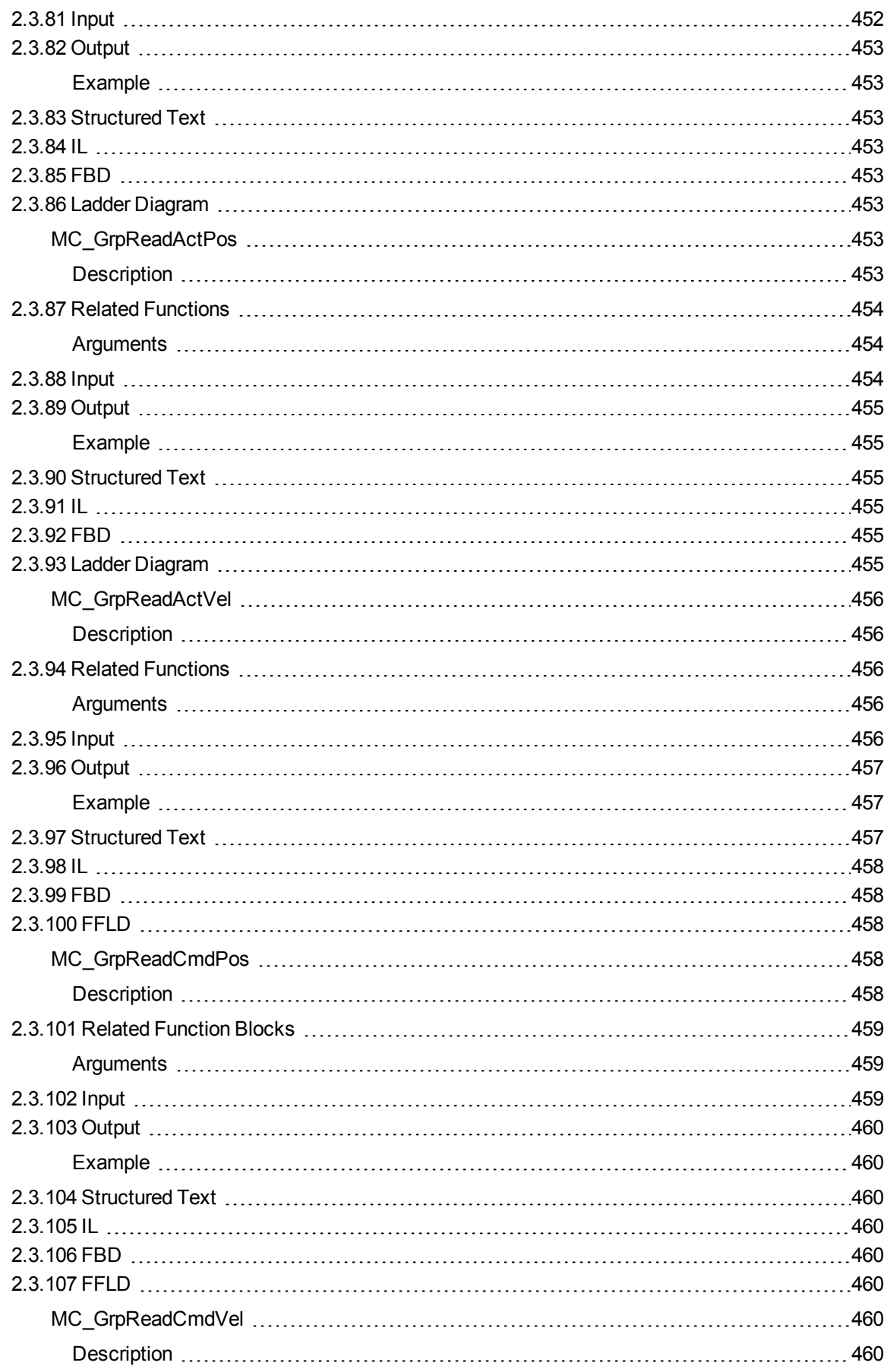

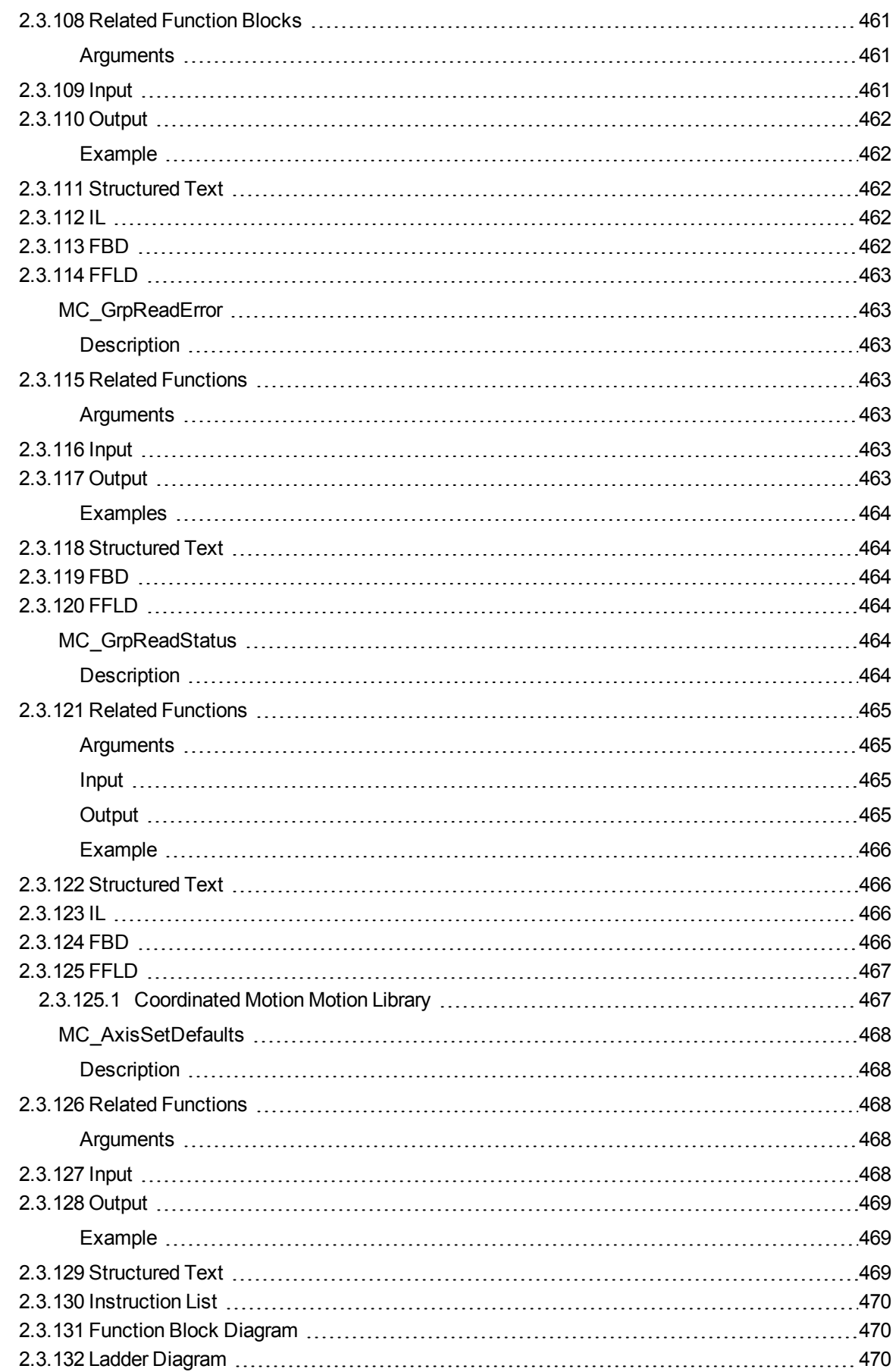

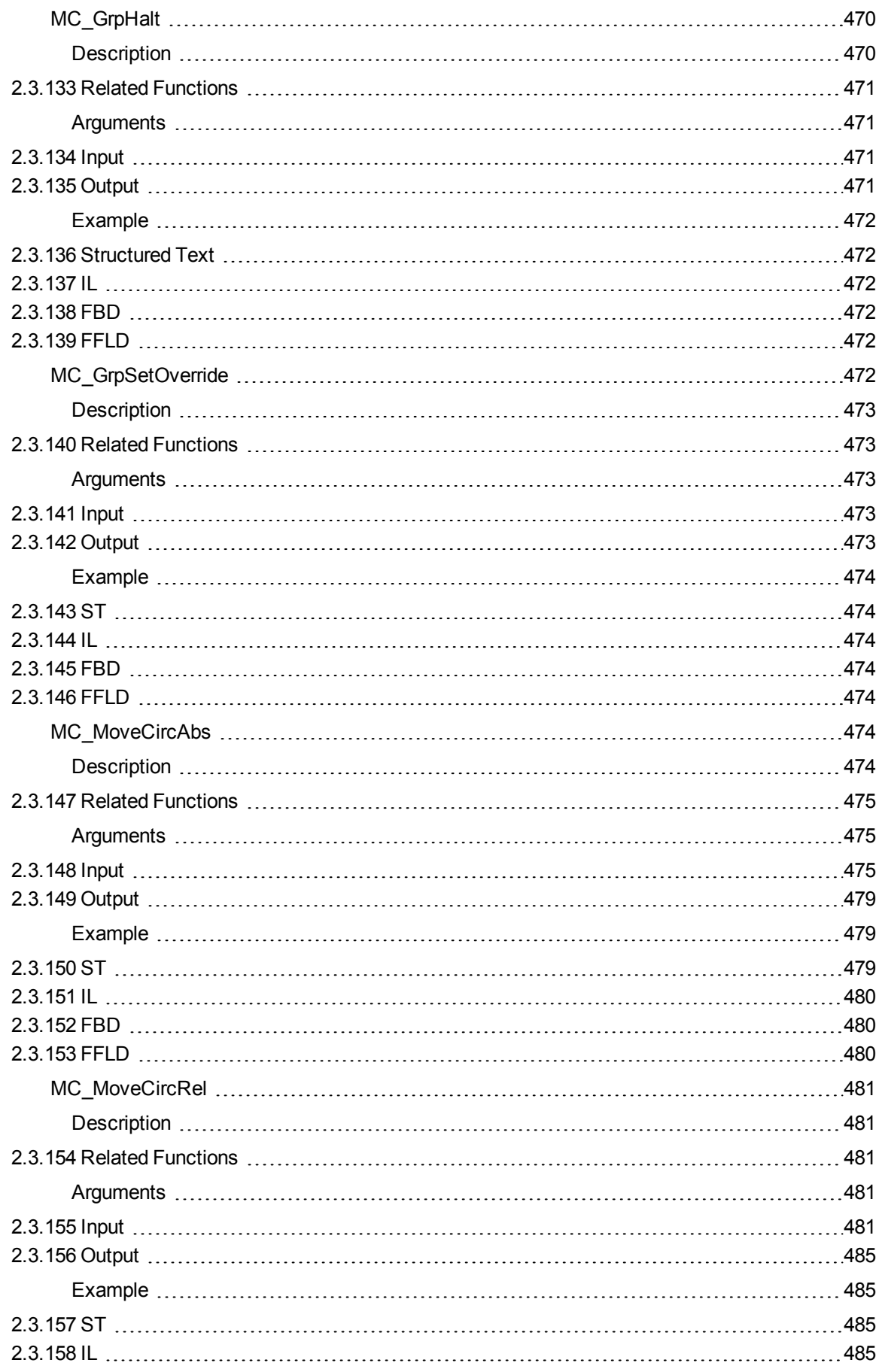

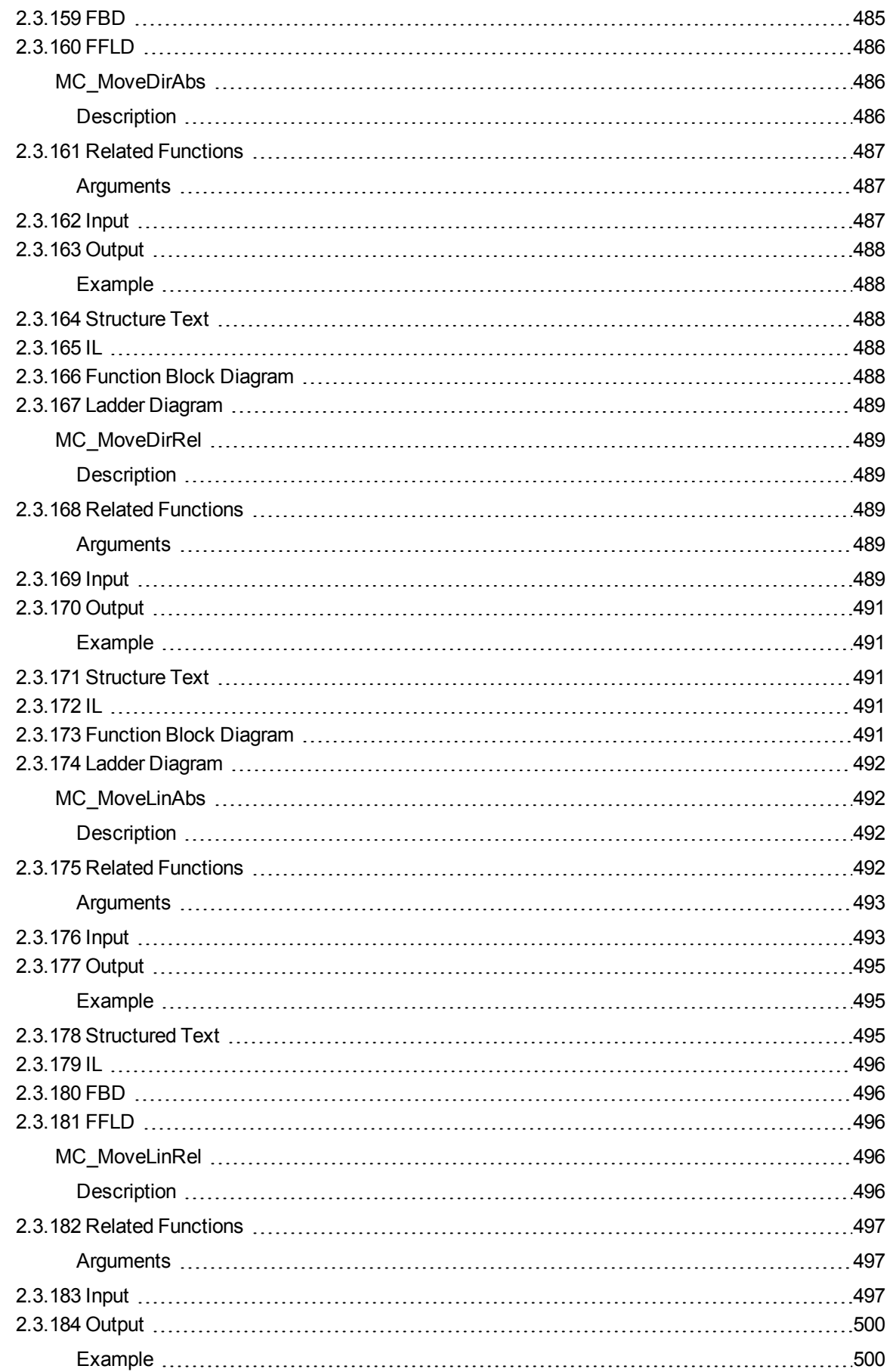

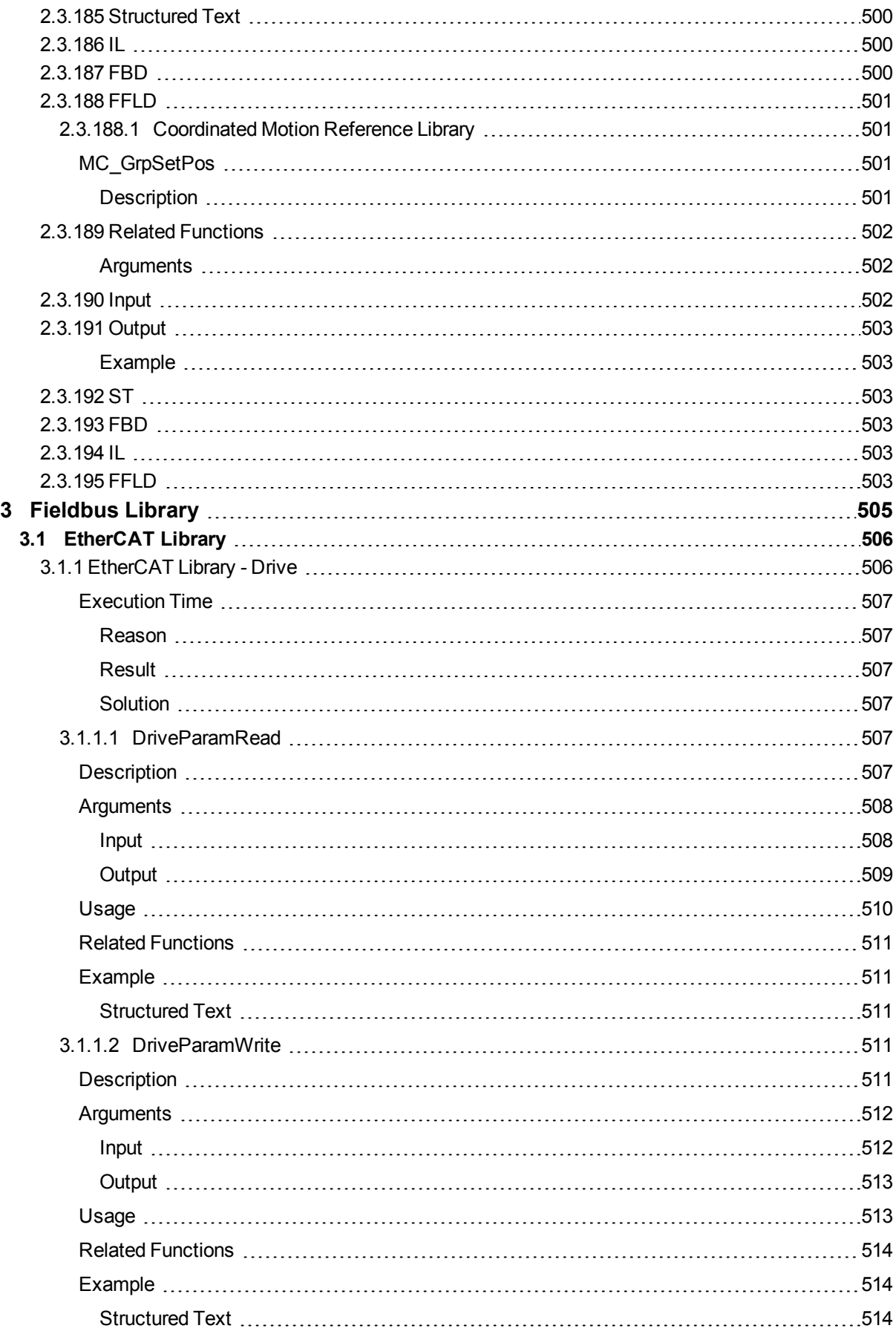

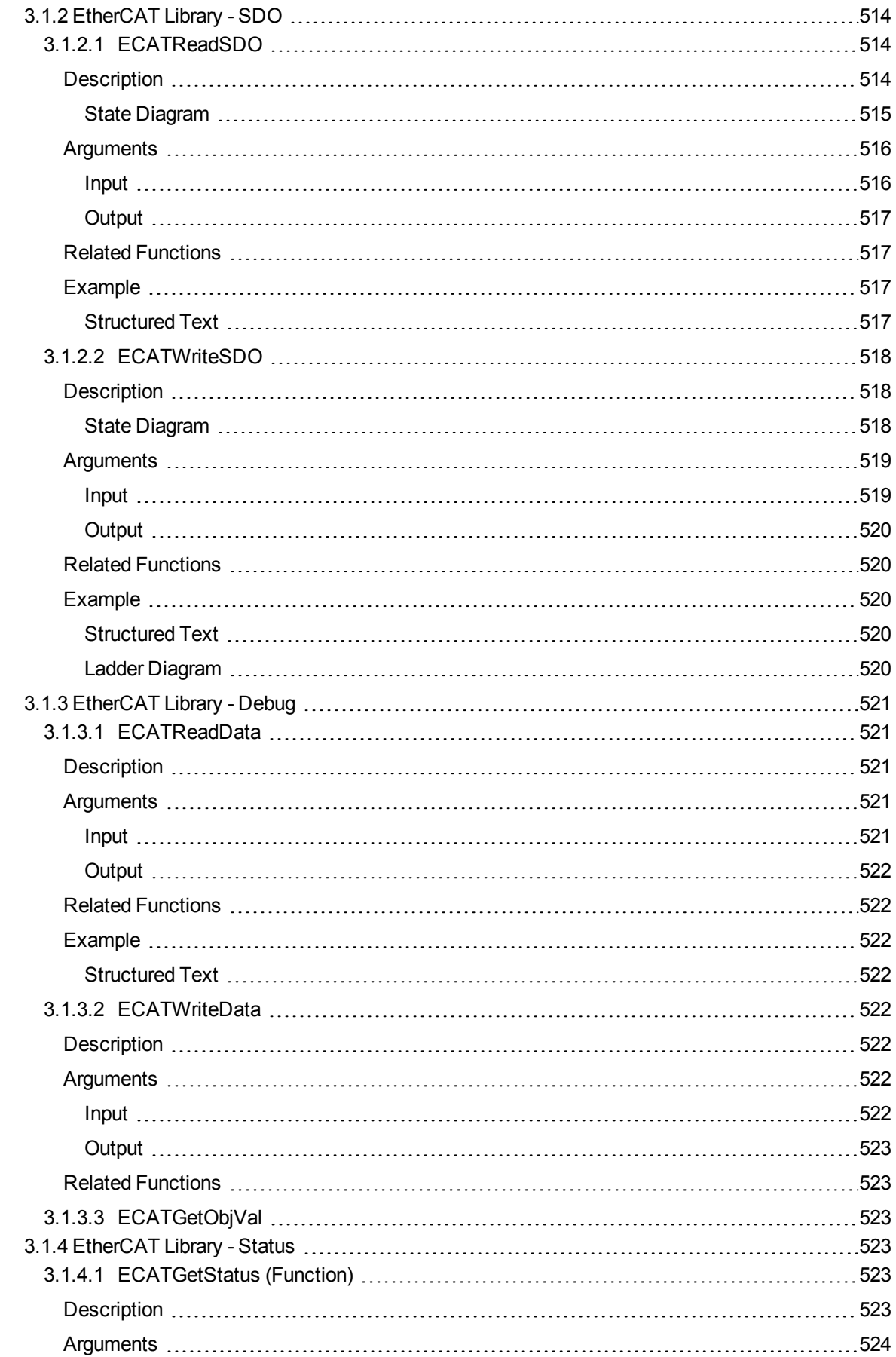

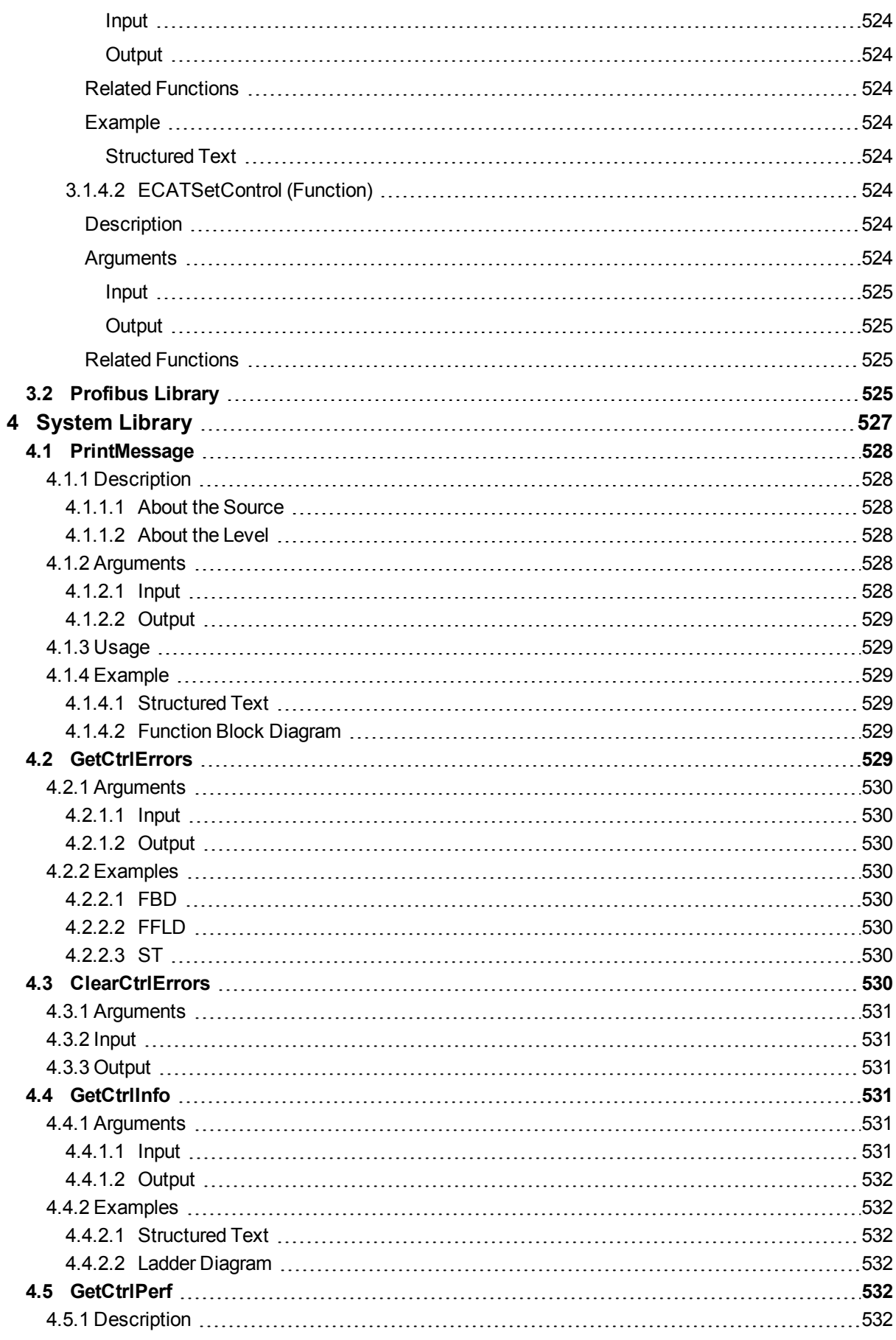

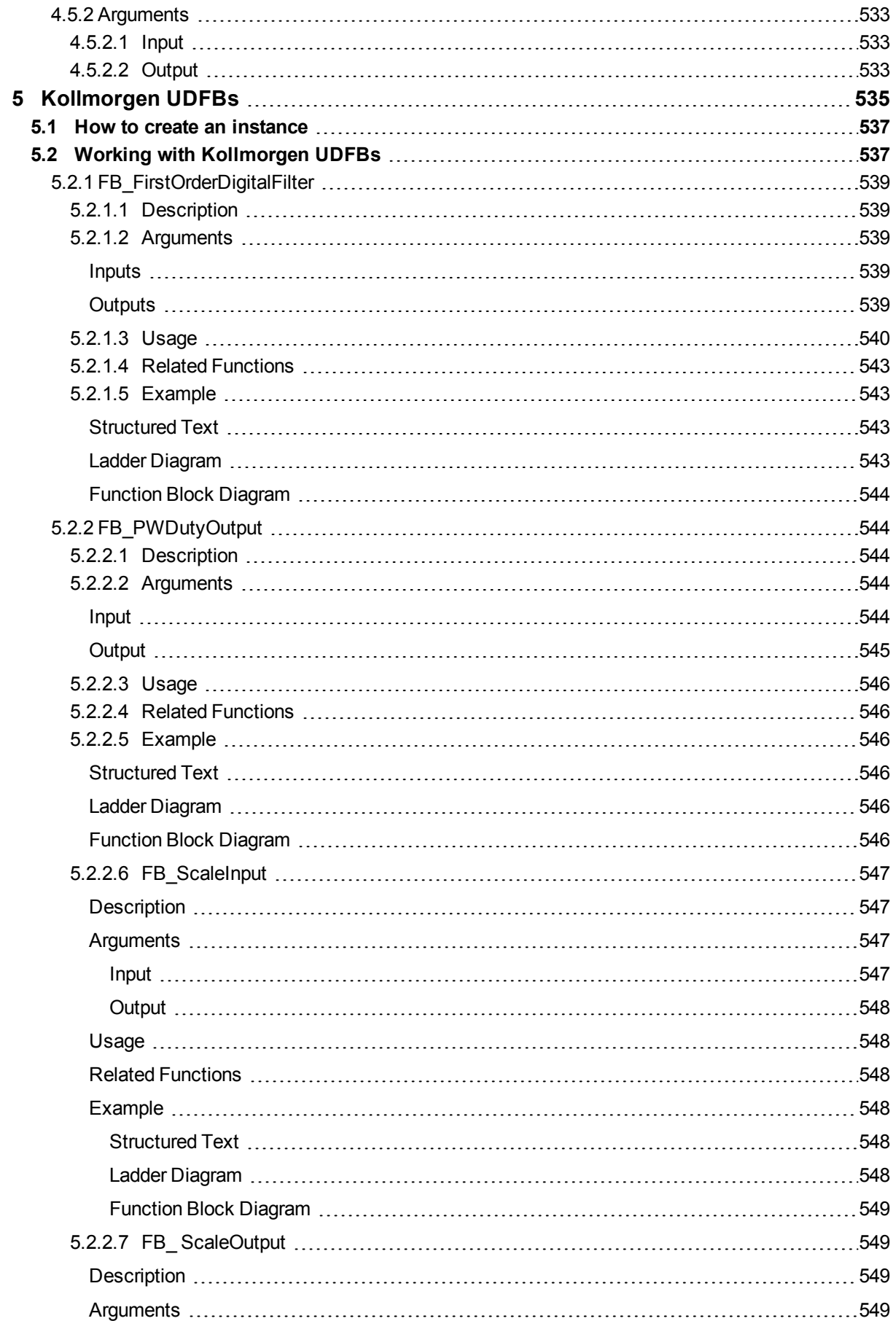

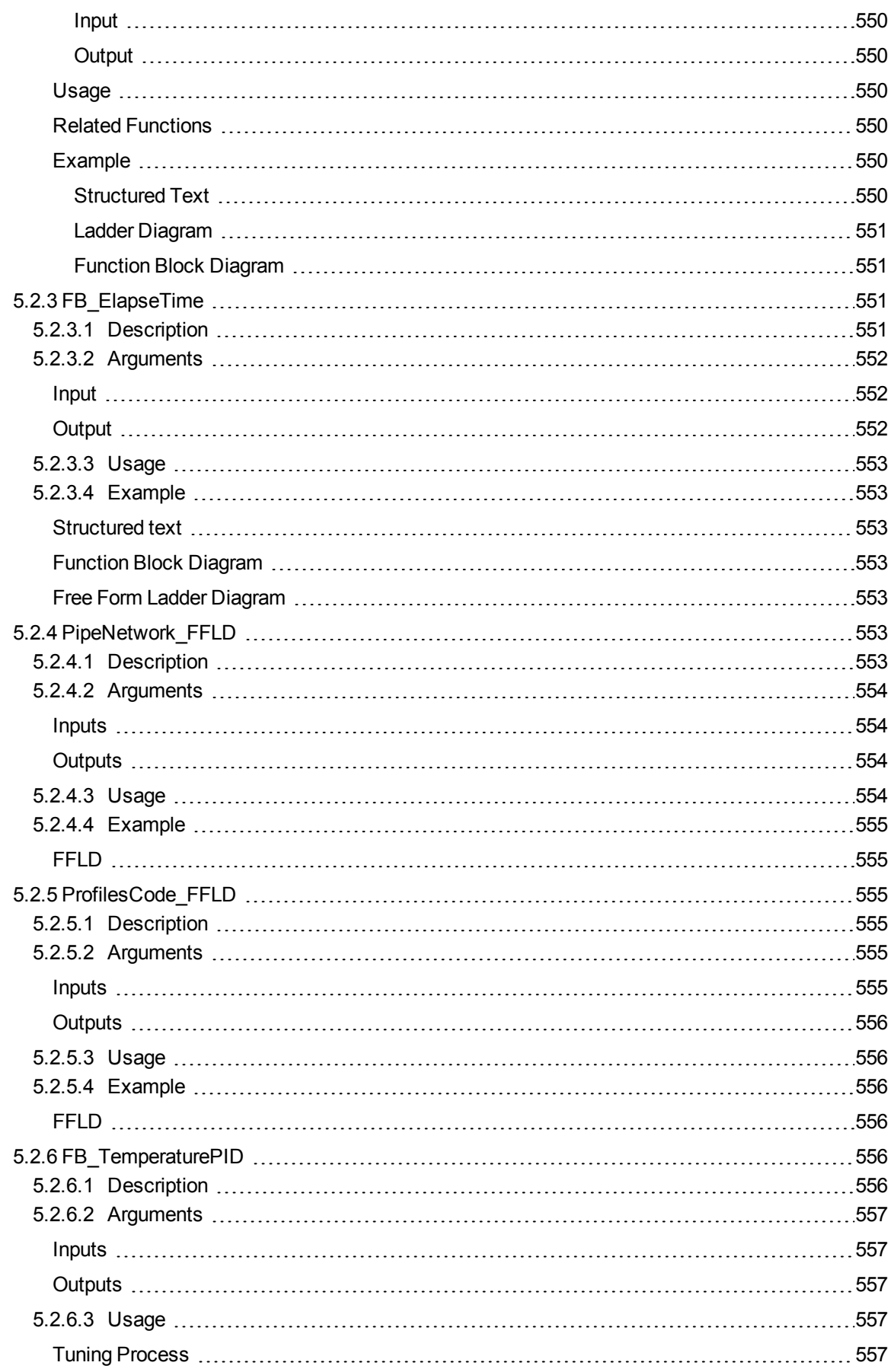

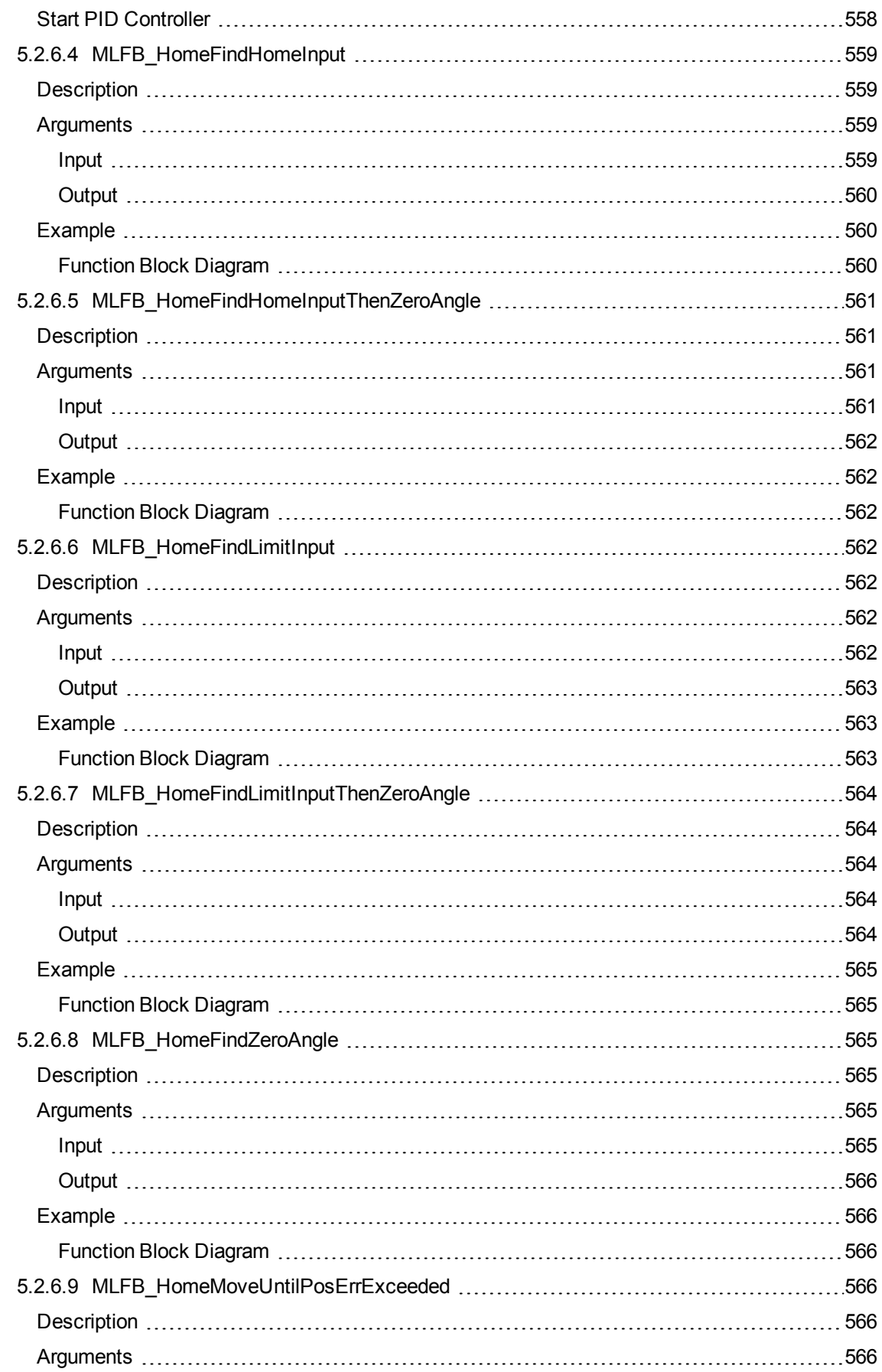

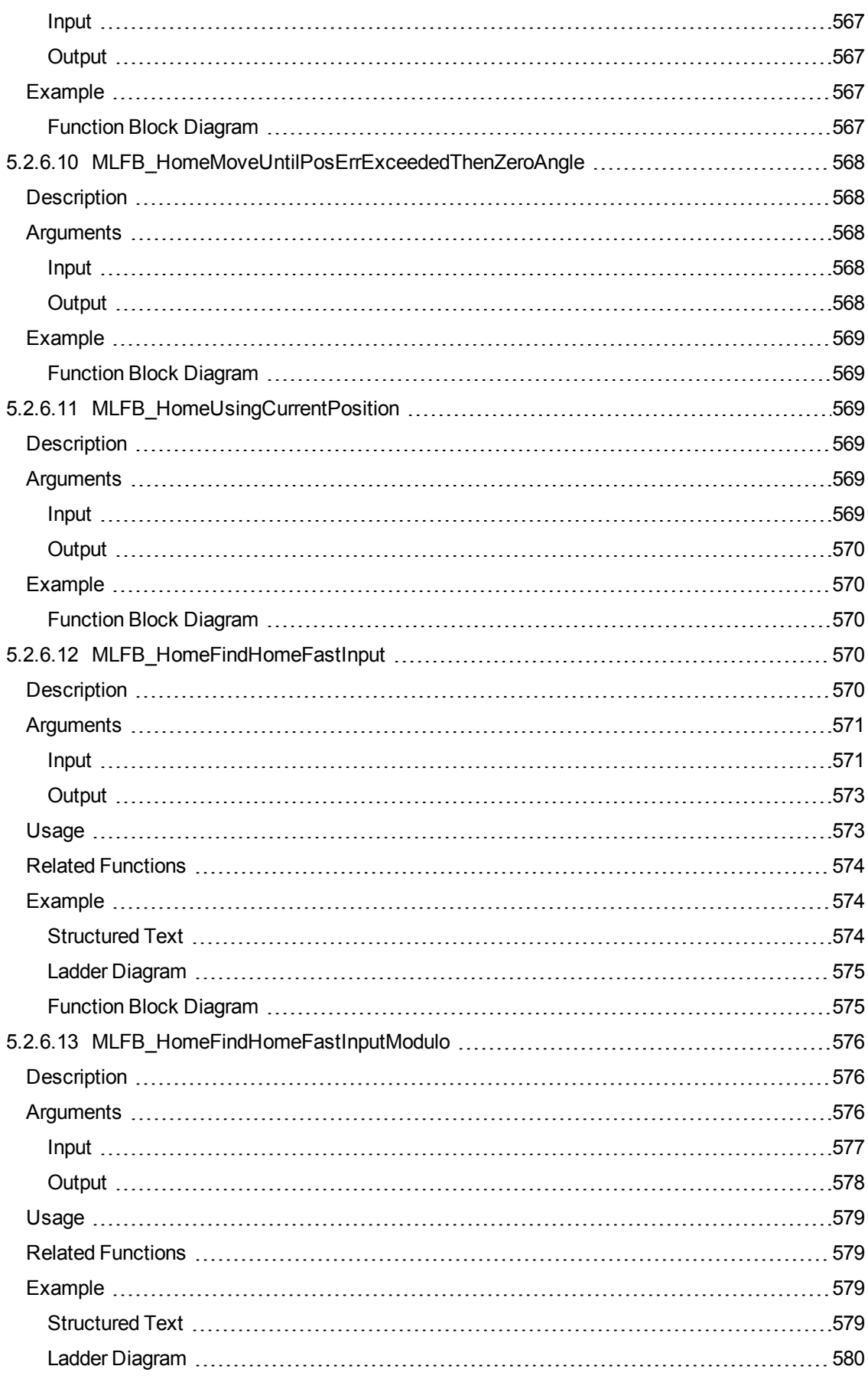

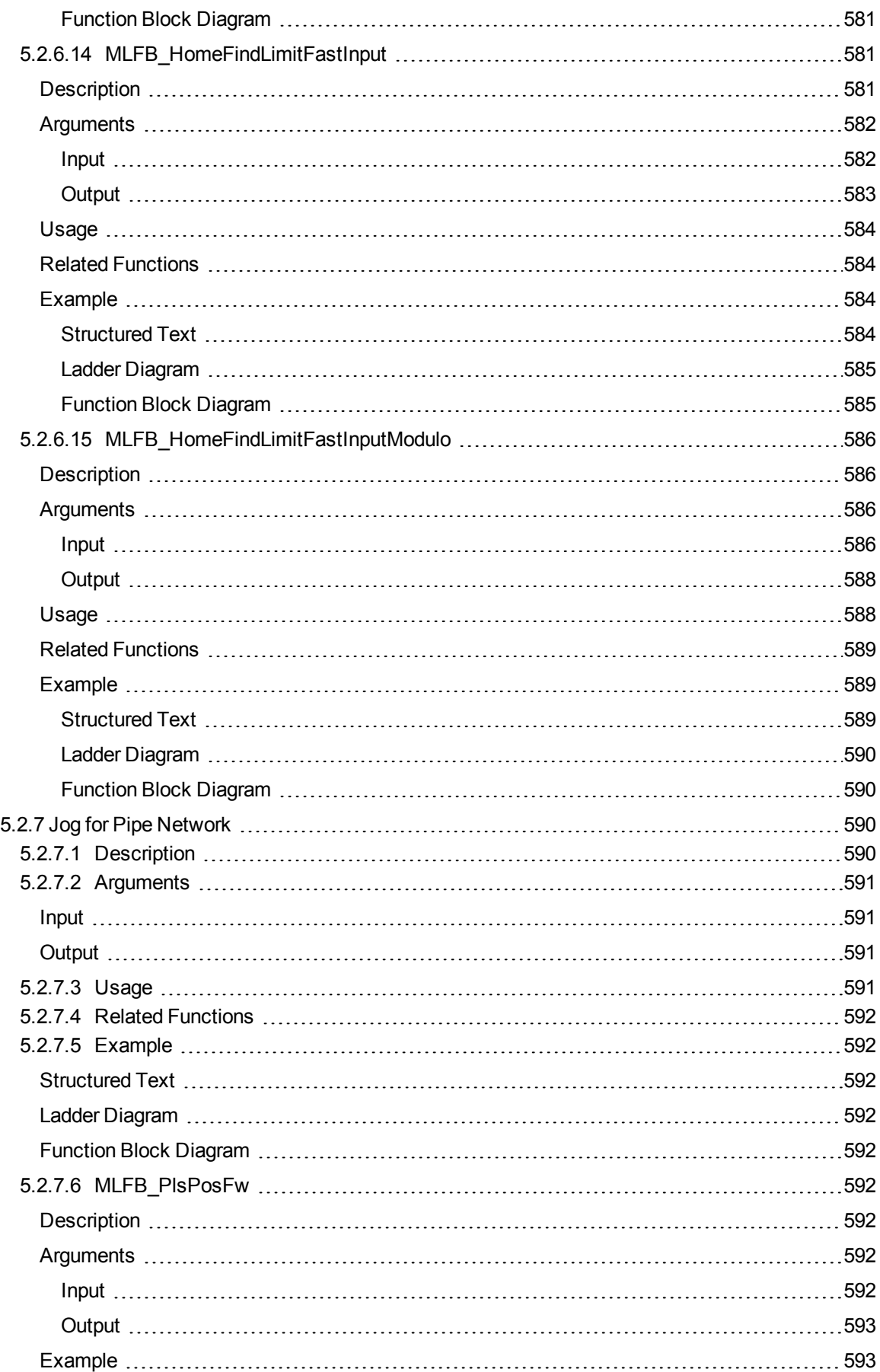
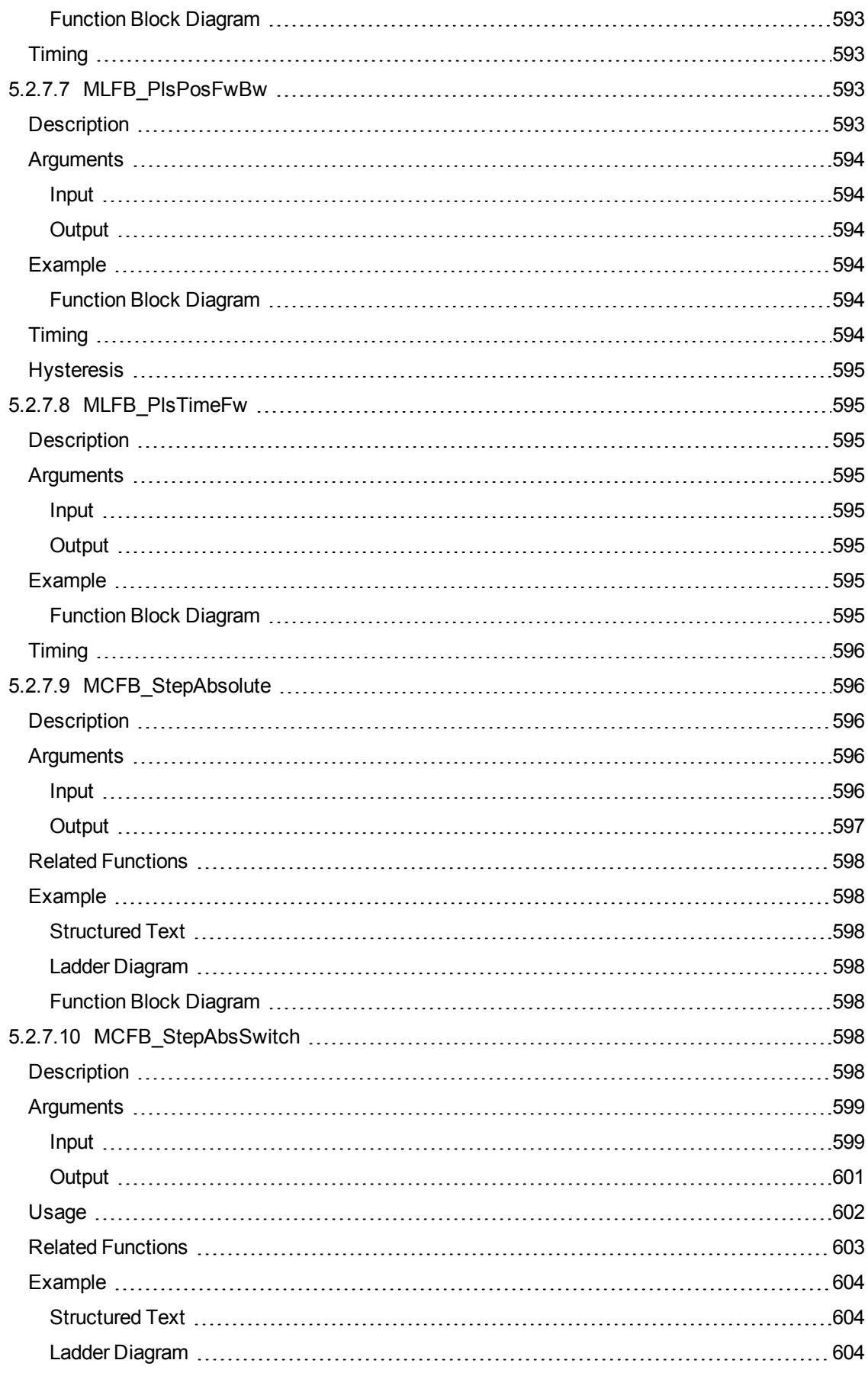

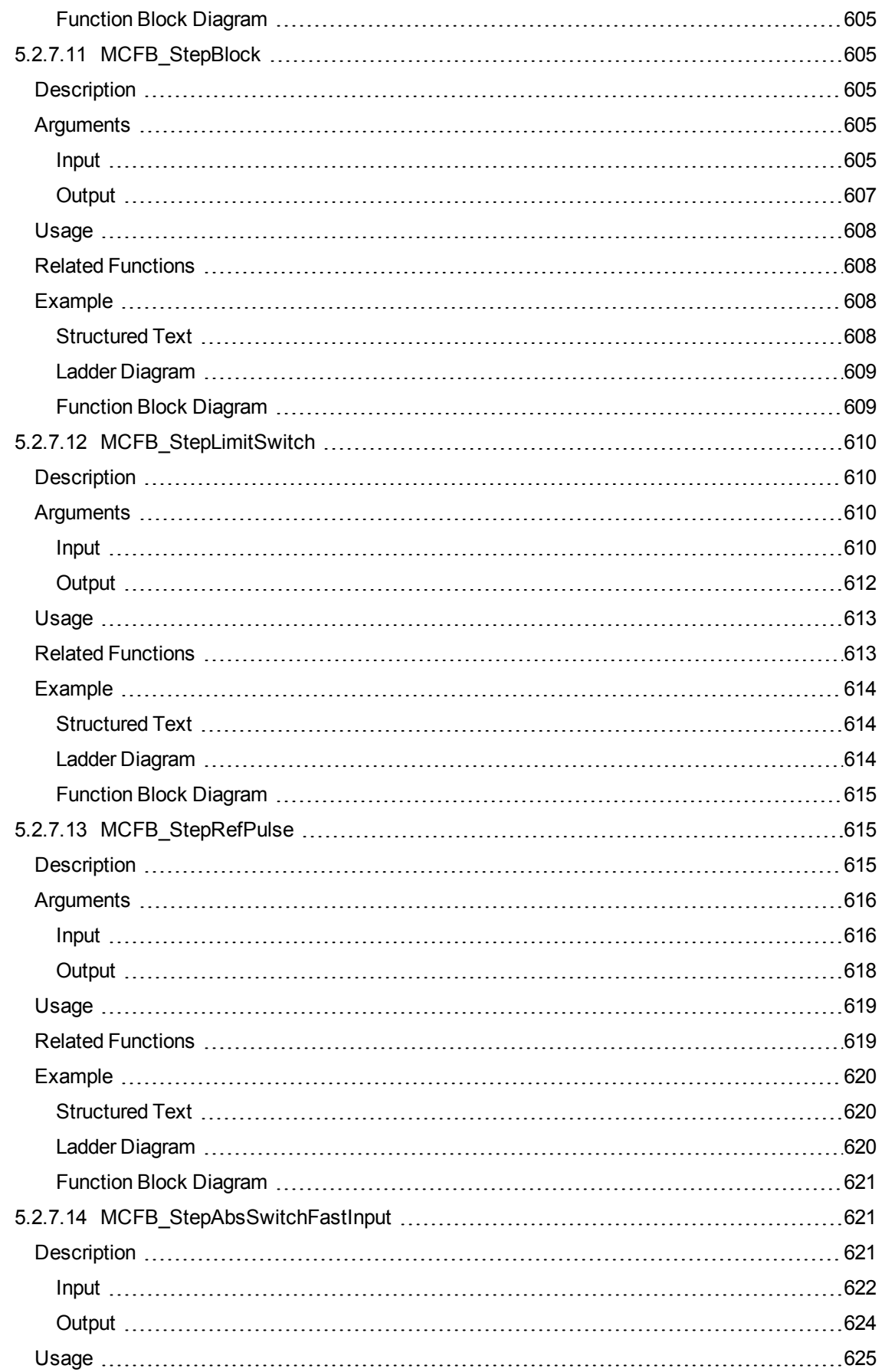

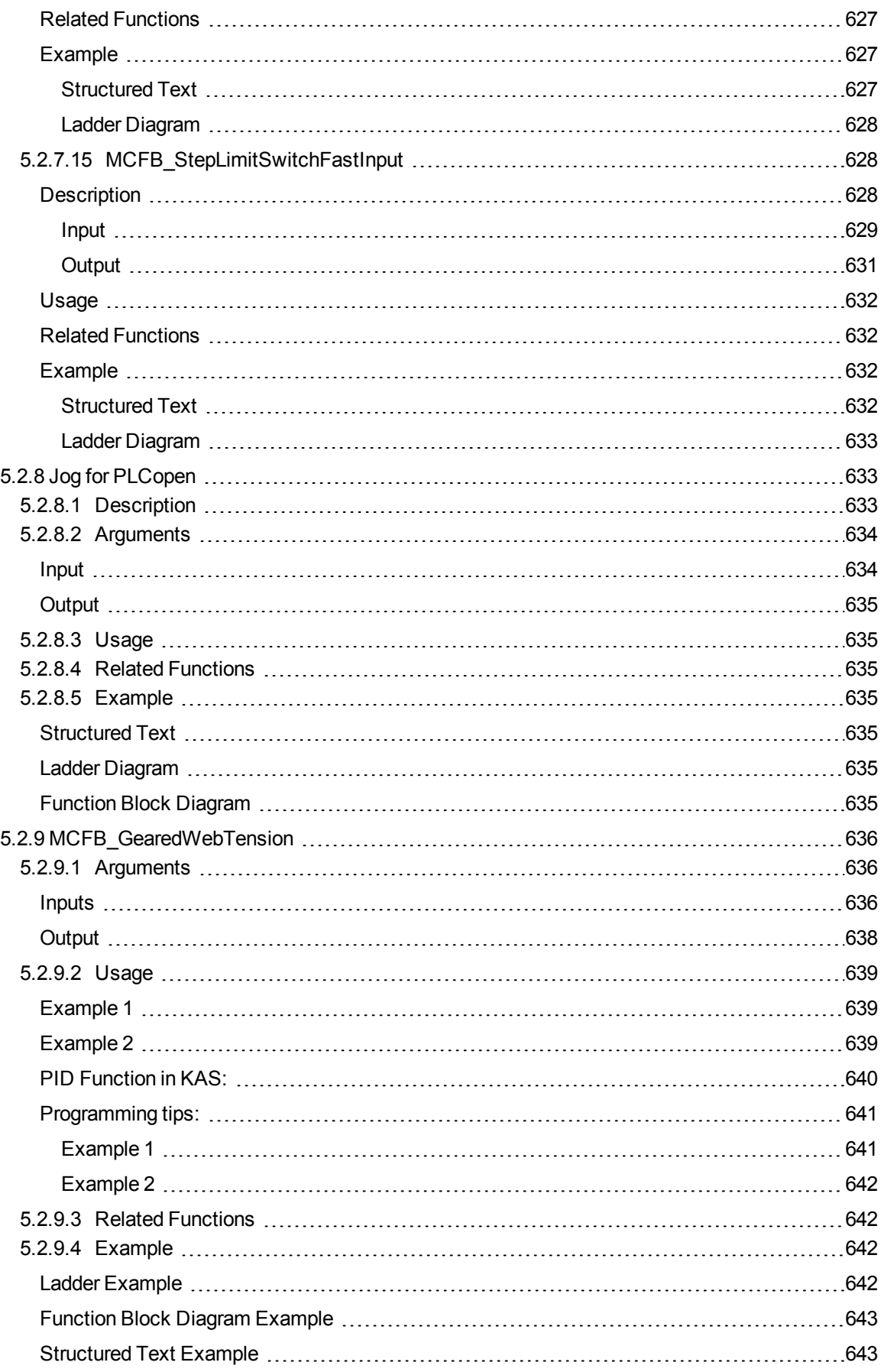

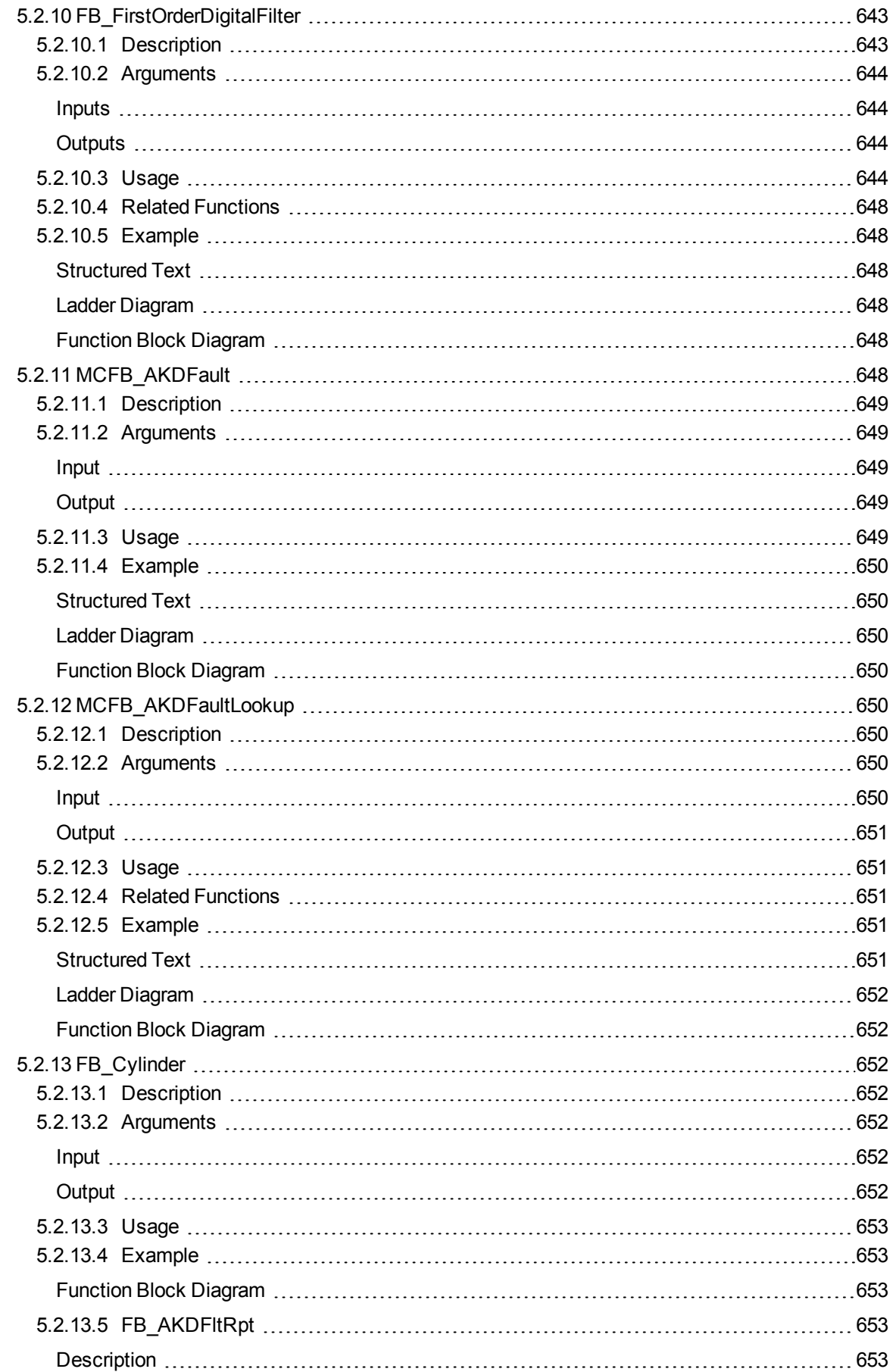

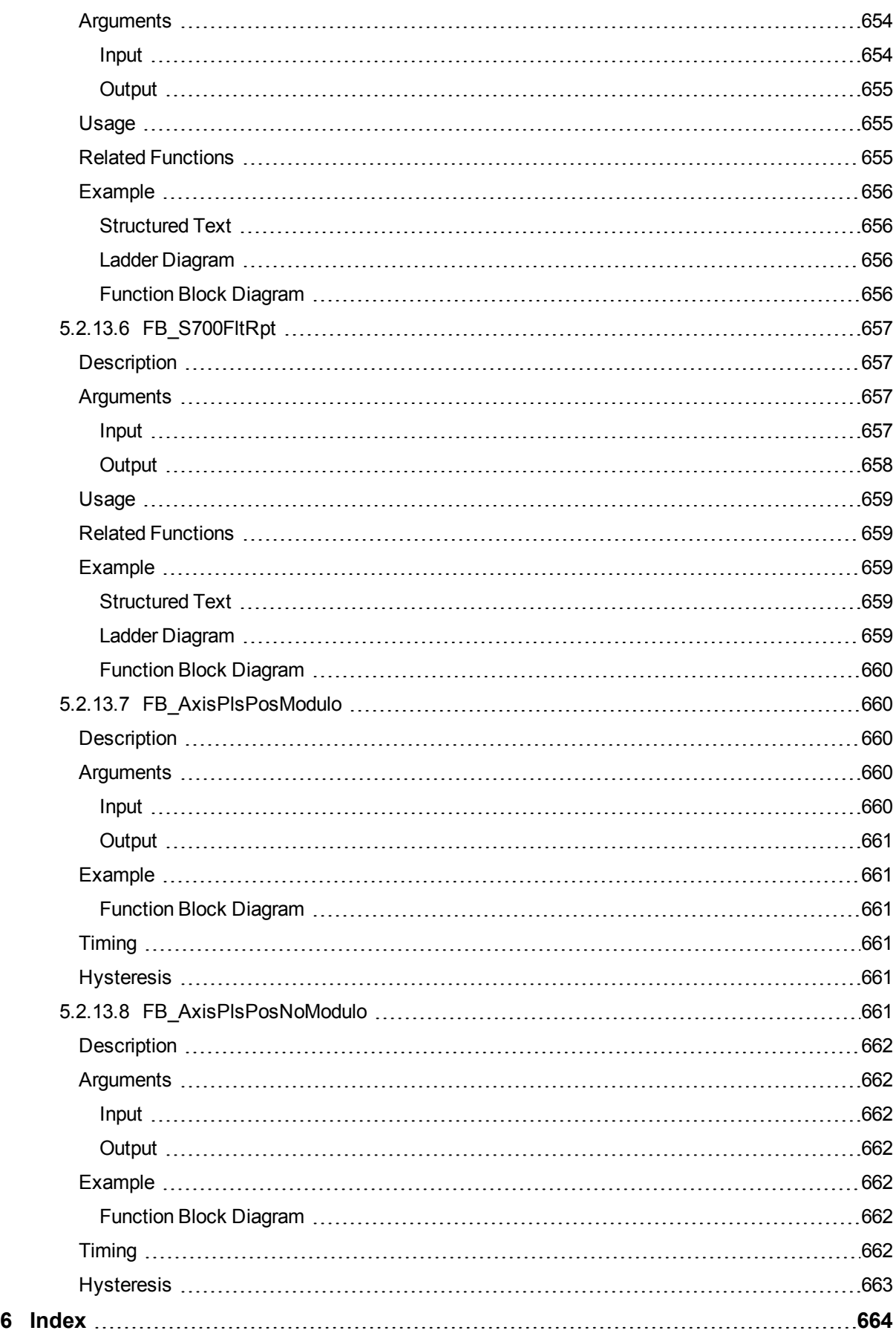

# **2 Motion Library**

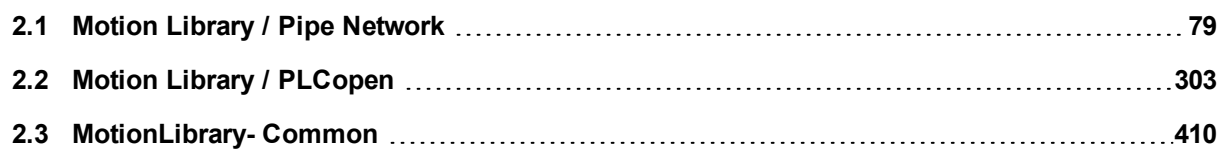

<span id="page-78-1"></span>This chapter covers the Motion Library (for **Pipe Network** and **PLCopen**) in the function blocks tab of the Library toolbox.

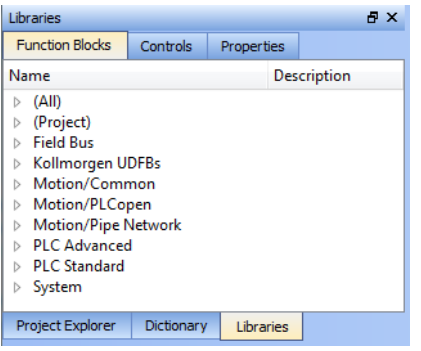

KAS function library contains ML function blocks that are used to integrate motion in a PLC program. ML function blocks can be used in 4 of the IEC 61131-3 languages: ST, FBD, FFLD and IL.

Regarding SFCSFC programs, ML function blocks (like any other function blocks from the library) are used as part of a stepstep or transitiontransition which are defined with ST, FBD, FFLD or IL languages.

# <span id="page-78-0"></span>**2.1 Motion Library / Pipe Network**

The KAS IDE function library contains ML function blocks that are used to integrate motion from a Pipe Network in a PLC program. ML Function blocks are of the following types:

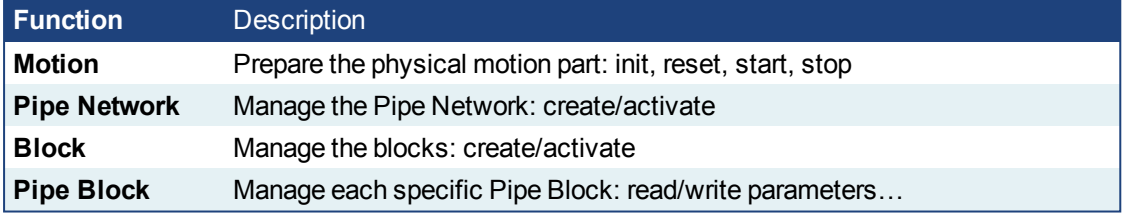

Table 1-1: List of Pipe Network FB

# *IMPORTANT*

Pipe Network code is generated automatically by the compiler, you should not try to modify it.

# **2.1.1 Motion Library - Pipe Network**

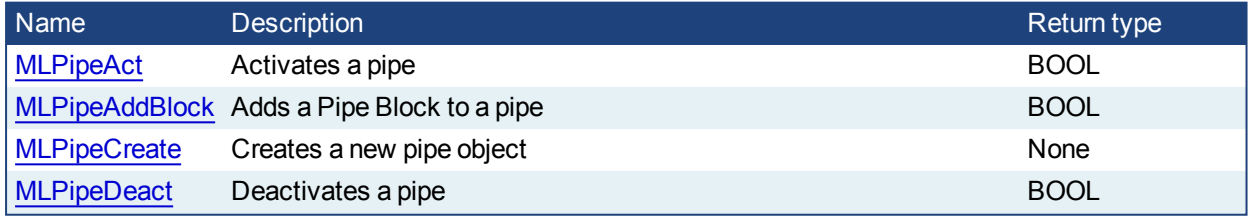

# **2.1.1.1 MLPipeAct**

# **Description**

Activates a pipe. A Pipe contains an Input Pipe Block (Master, PMP, or Sampler), a Converter Output Pipe Block, and any Transformation Pipe Block that can be in between. The figure below shows two Pipes, both with the same Master Input Pipe Block. The first ends with the first converter, and has a Gear Pipe Block to transform the input values from the Master. The second pipe ends with the second converter, and has a CAM Pipe Block to modify the input values from the Master.

Once a Pipe is activated then history on the values in the Pipe's Blocks are saved and updated each program cycle. A Converter object connected to a destination Axis object cannot send updated position values unless its Pipe is activated.

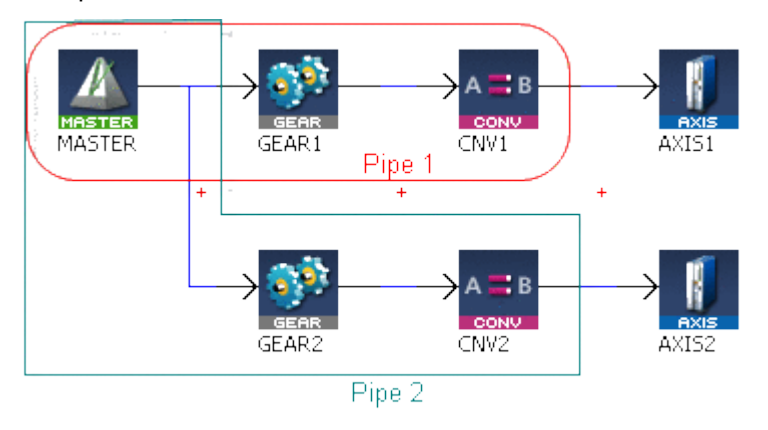

**Figure 1-1:** MLPipeAct

# **NOTE**

All Pipes in the Pipe Network can be activated at once with the command PipeNetwork(MLPN\_ ACTIVATE). This calls automatically generated code with MLPipeAct commands for each Pipe object. Therefore, in a multi-pipe program only one command can be used to activate Pipes instead of writing code for each Pipe separately.

# **Arguments**

#### **Input**

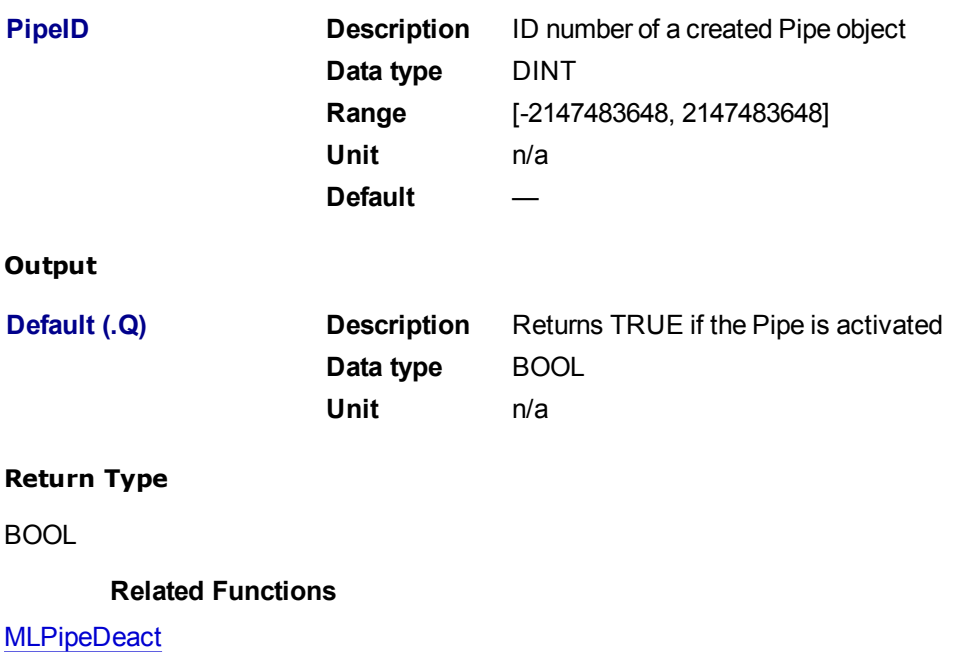

["MLCNVConnect"](#page-192-0) ( $\rightarrow$  p. 193)

PipeNetwork(MLPN\_ACTIVATE)

**[MLPipeAddBlock](#page-80-0)** 

**Example**

**Structured Text**

```
//Activate a Pipe
MLPipeAct( PipeAXIS1 );
```
# **Ladder Diagram**

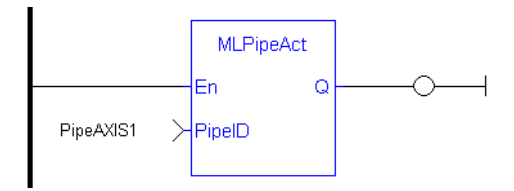

# **Function Block Diagram**

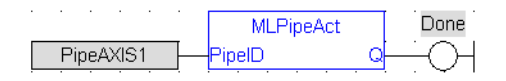

# **2.1.1.2 MLPipeAddBlock**

# **Description**

Add a Pipe Block to a pipe. A Pipe contains an Input Pipe Block (Master, PMP, or Sampler), a Converter Output Pipe Block, and any Transformation Pipe Block that can be in between.

The figure below shows two Pipes, both with the same Master Input Pipe Block. If a user were to create the Pipe 1 below without using the Graphical Engine, they would use the following commands once a Pipe and the Pipe Blocks have been created.

MLPipeAddBlock( PipeAXIS1, MASTER);

MLPipeAddBlock( PipeAXIS1, MyGear);

MLPipeAddBlock( PipeAXIS1, CNV1);

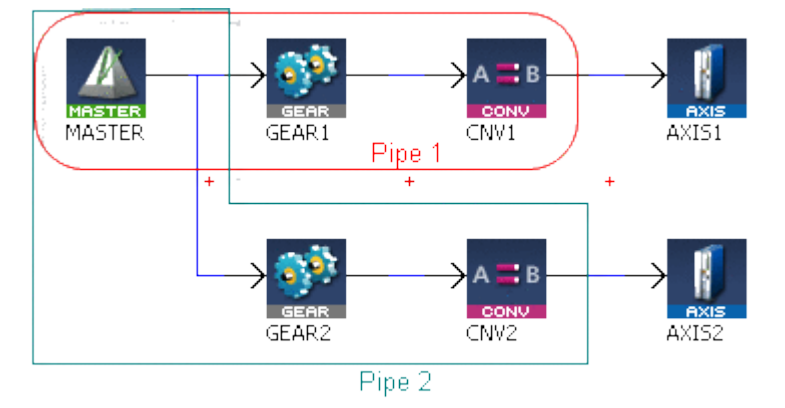

#### **Figure 1-2:** MLPipeAddBlock

#### **NOTE**

All Blocks in the Pipe Network are added to a Pipe automatically. Code with MLPipeAddBlock commands are automatically generated and called in a program with PipeNetwork(MLPN\_CREATE\_OBJECTS). Therefore, when using the Pipe Network graphical engine to create Pipe Blocks the user does not have to manually add MLPipeAddBlock commands to the Project.

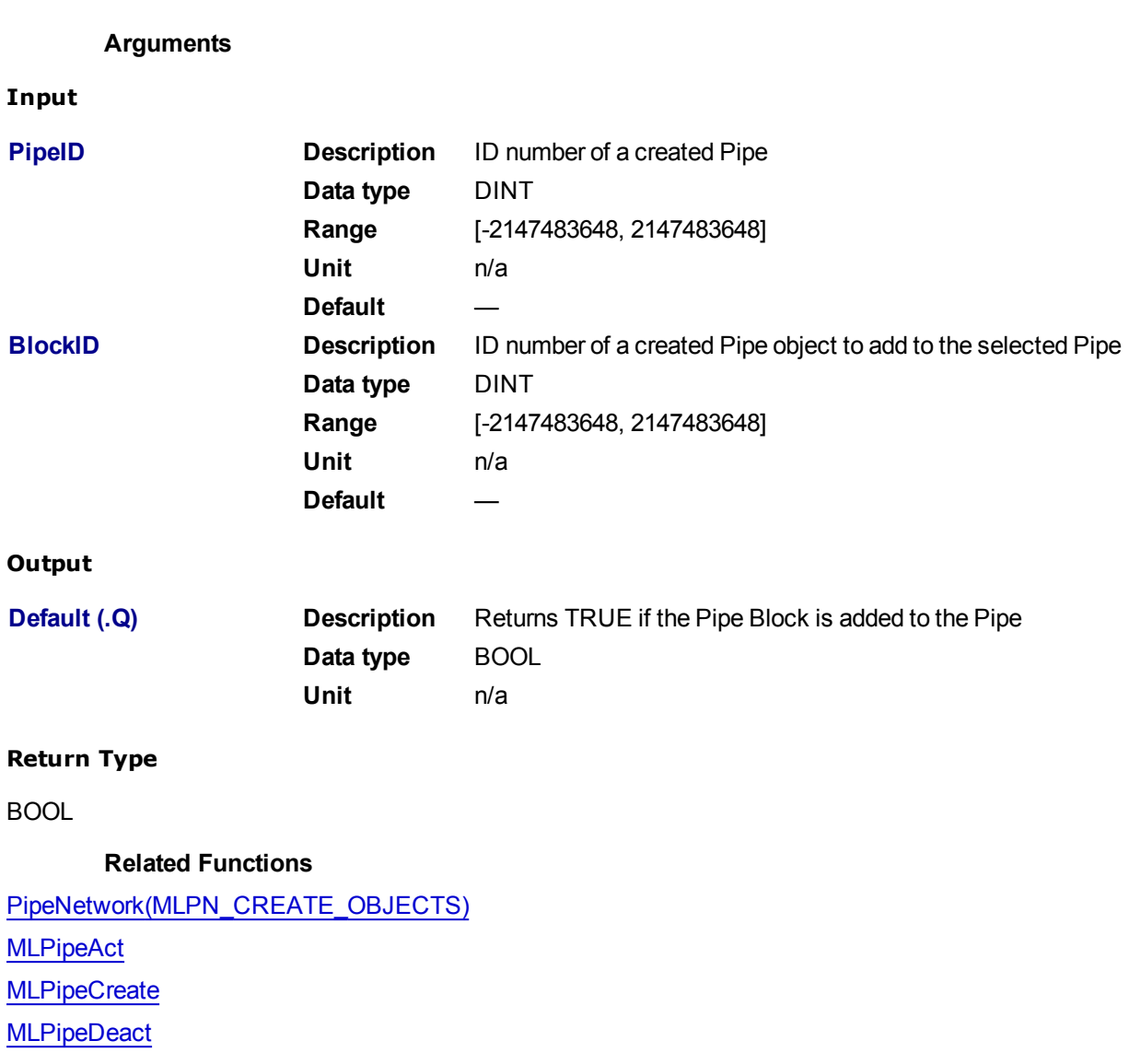

**Example**

# **Structured Text**

//Add a block to a pipe MLPipeAddBlock( PipeAXIS1, MyGear );

# **Ladder Diagram**

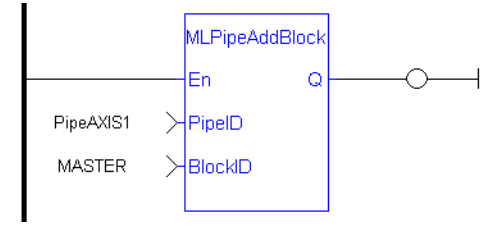

#### <span id="page-82-0"></span>**Function Block Diagram**

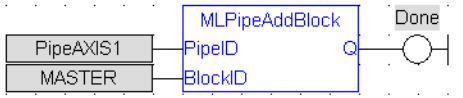

#### **2.1.1.3 MLPipeCreate**

#### **Description**

Create a new pipe object. A Pipe contains an Input Pipe Block (Master, PMP, or Sampler), a Converter Output Pipe Block, and any Transformation Pipe Block that can be in between. The figure below shows two Pipes, both with the same Master Input Pipe Block.

#### **NOTE**

Pipes are normally created in the Pipe Network using the graphical engine. Then you do not have to add MLPipeCreate function blocks to their programs. Pipes are created graphically, and the code with MLPipeCreate commands are automatically generated and called in a program with PipeNetwork(MLPN\_ CREATE\_OBJECTS).

#### **Arguments**

#### **Input**

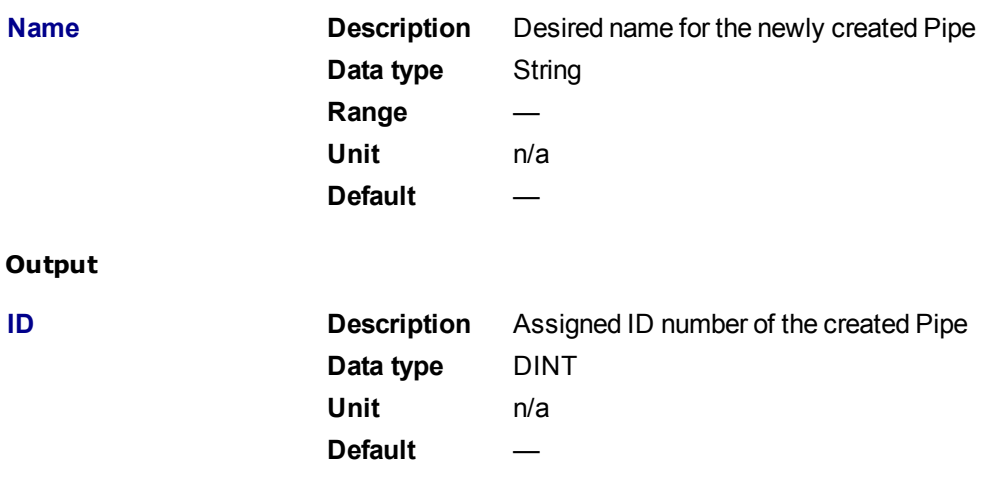

## **Related Functions**

PipeNetwork(MLPN\_CREATE\_OBJECTS) [MLPipeAddBlock](#page-80-0) **[MLPipeAct](#page-78-1) [MLPipeDeact](#page-83-0)** 

**Example**

**Structured Text**

```
//Create a new pipe
PipeAXIS1 := MLPipeCreate( 'PipeAXIS1' );
```
# <span id="page-83-0"></span>**Ladder Diagram**

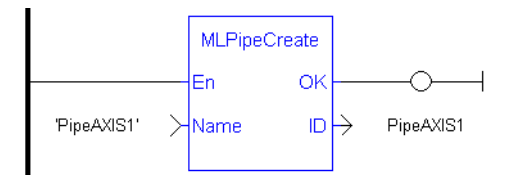

# **Function Block Diagram**

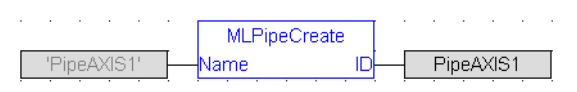

# **2.1.1.4 MLPipeDeact**

# **Description**

Deactivates a pipe. A Pipe contains an Input Pipe Block (Master, PMP, or Sampler), a Converter Output Pipe Block, and any Transformation Pipe Block that can be in between. The figure below shows two Pipes, both with the same Master Input Pipe Block. The first ends with the first converter, and has a Gear Pipe Block to transform the input values from the Master. The second pipe ends with the second converter, and has a CAM Pipe Block to modify the input values from the Master.

Once a Pipe is activated then history on the values in the Pipe's Blocks are lost and no longer updated. A Converter object connected to a destination Axis object cannot send updated position values once its Pipe is deactivated.

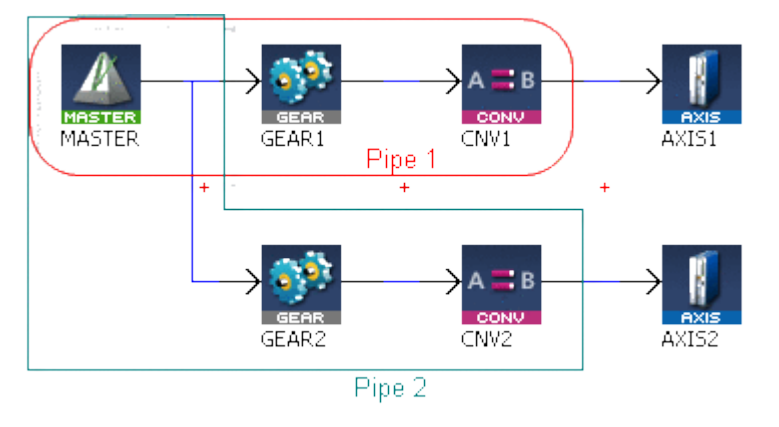

**Figure 1-3:** MLPipeDeact

#### **NOTE**

All Pipes in the Pipe Network can be deactivated at once with the command PipeNetwork(MLPN DEACTIVATE). This calls automatically generated code with MLPipeDeact commands for each Pipe object. Therefore, in a multi-pipe program only one command can be used to deactivate Pipes instead of writing code for each Pipe separately.

# **Arguments**

# **Input**

**PipeID Description** ID number of a created Pipe object **Data type** DINT **Range** [-2147483648, 2147483648]

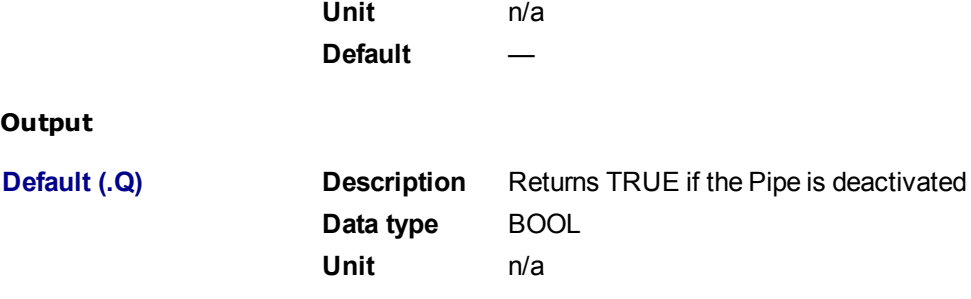

# **Return Type**

BOOL

# **Related Functions**

**[MLPipeAct](#page-78-1)** ["MLCNVDisconnect"](#page-198-0) (➜ p. 199) PipeNetwork(MLPN\_DEACTIVATE)

[MLPipeAddBlock](#page-80-0)

**Example**

# **Structured Text**

//Deactivate a Pipe MLPipeDeact( PipeAXIS1 );

# **Ladder Diagram**

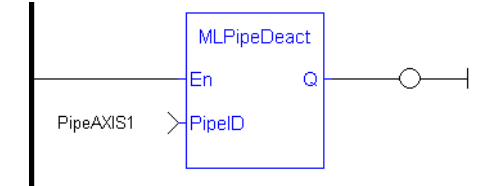

# **Function Block Diagram**

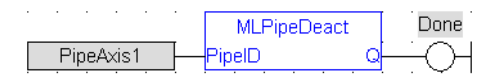

# **2.1.2 Motion Library - Block**

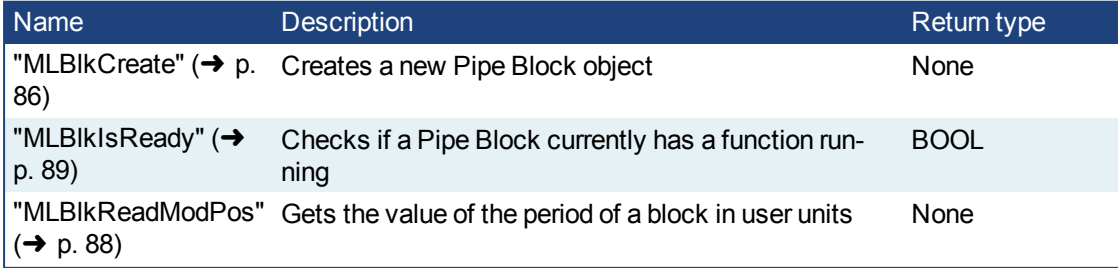

<span id="page-85-1"></span>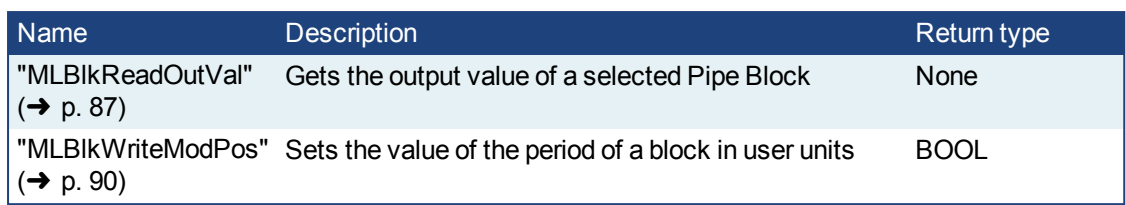

# <span id="page-85-0"></span>**2.1.2.1 MLBlkCreate**

# **Description**

Creates a new Pipe Block object. Before a Pipe Block is Initialized the block needs to be created and assigned an ID number. MLBlkCreate function block is automatically called if a Block is added to the Pipe Network.

# **NOTE**

Pipe Blocks are normally created in the Pipe Network using the graphical engine. Then you do not have to add MLBlkCreate function blocks to their programs. Blocks are created graphically, and the code with MLBlkCreate commands are automatically generated and called in a program with Pipe Network(MLPN\_ CREATE\_OBJECTS).

# $\star$  TIP

This function must be called or executed before ["MLMotionStart"](#page-425-0) ( $\rightarrow$  p. 426) is called.

# **Arguments**

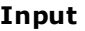

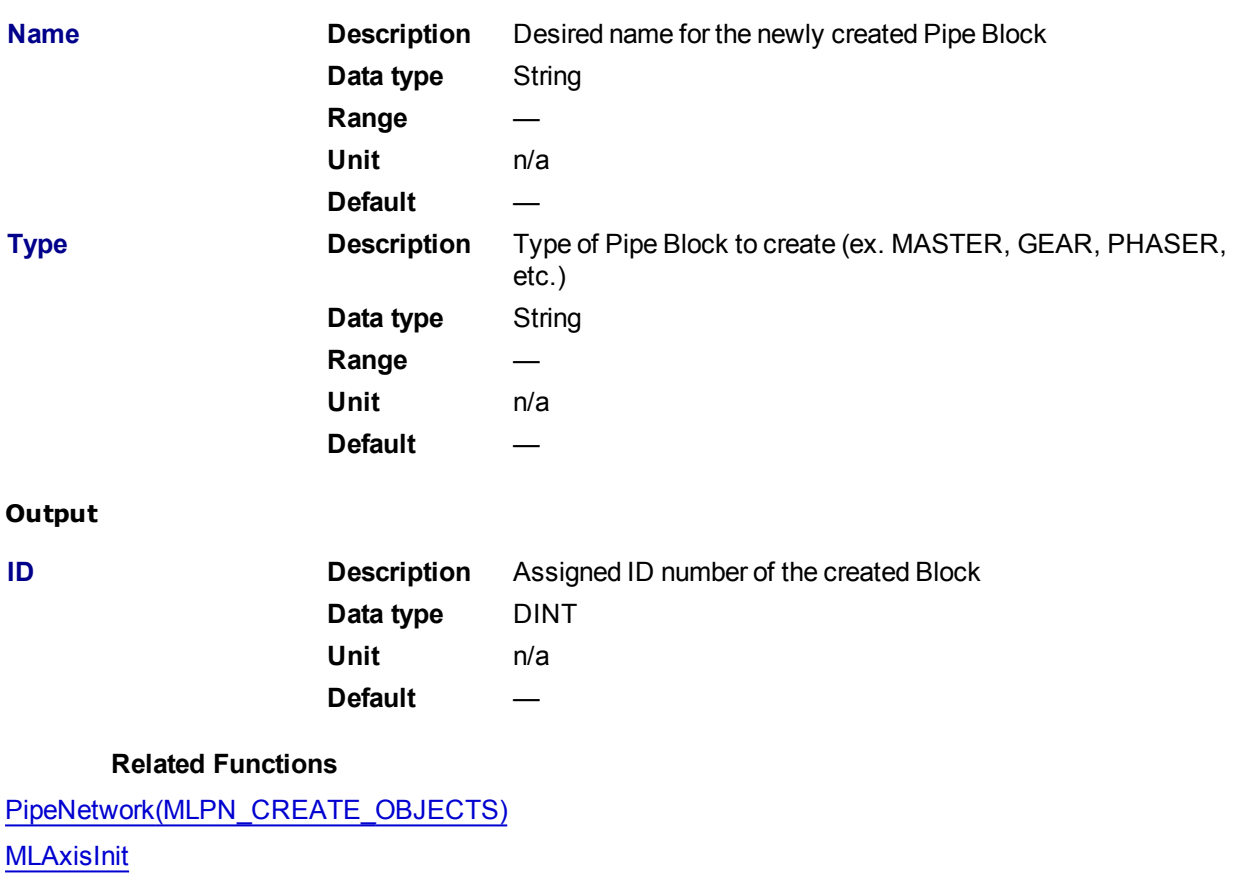

# **Example**

**Structured Text**

```
//Create a new Pipe Block
MyGear := MLBlkCreate( 'MyGear', 'GEAR' );
```
# **Ladder Diagram**

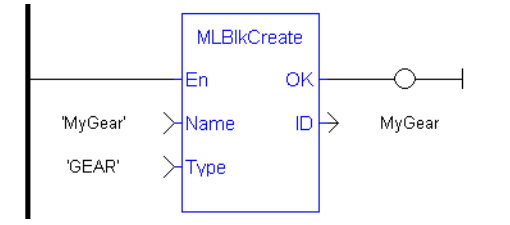

#### **Function Block Diagram**

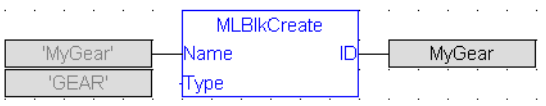

# <span id="page-86-0"></span>**2.1.2.2 MLBlkReadOutVal**

# **Description**

Get the output value a selected Pipe Block.

# **Arguments**

#### **Input**

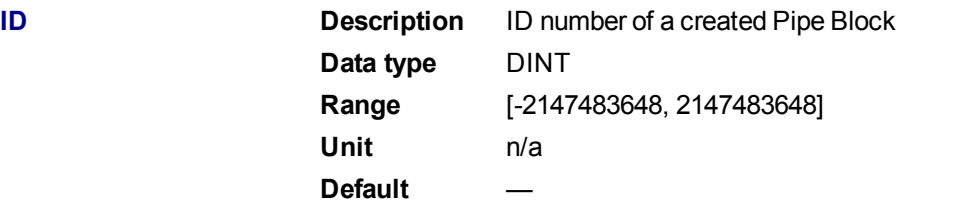

# **Output**

**Value Description** Current output value of the selected Pipe Block **Data type** LREAL **Unit** n/a **Default** —

#### **Related Functions**

# [MLBlkReadModPos](#page-87-1)

# **MLBIkCreate**

**Example**

# <span id="page-87-1"></span>**Structured Text**

```
//Save the output of a Gear Pipe Block
BlockOutput := MLBlkReadOutVal( PipeNetwork.MyGear );
```
# **Ladder Diagram**

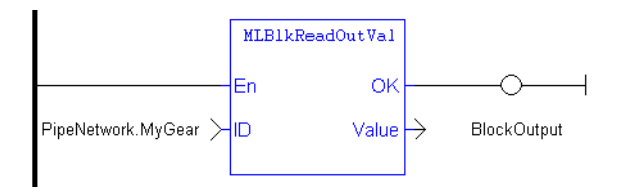

#### **Function Block Diagram**

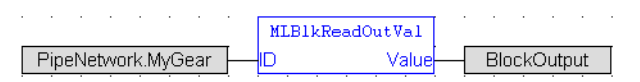

# <span id="page-87-0"></span>**2.1.2.3 MLBlkReadModPos**

# **Description**

Get the value of the period of a block in user units. The output value of a block is reset each time it reaches its period value.

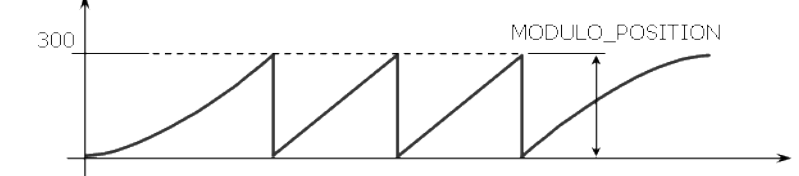

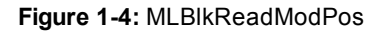

#### **Arguments**

**Input**

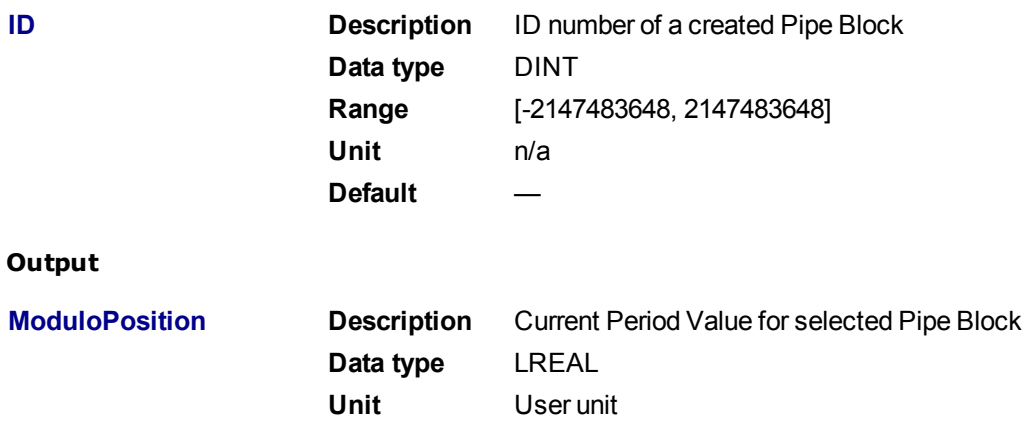

Default

#### **Related Functions**

[MLBlkWriteModPos](#page-89-1)

**MLBIkCreate** 

[MLBlkReadOutVal](#page-86-0)

**Example**

**Structured Text**

//Return and save the Period of a Pipe Block GearPeriod := MLBlkReadModPos( PipeNetwork.MyGear );

#### **Ladder Diagram**

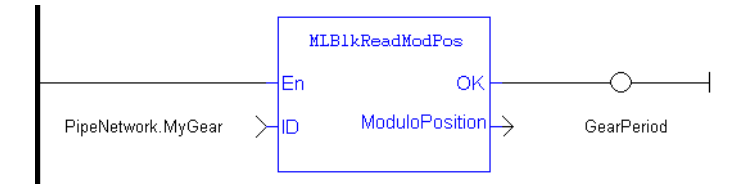

## **Function Block Diagram**

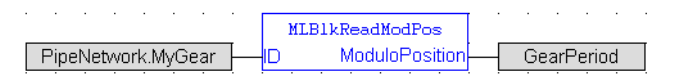

#### <span id="page-88-0"></span>**2.1.2.4 MLBlkIsReady**

# **Description**

Check if a block is ready. Returns FALSE if the selected Pipe Block has a function running. Returns TRUE if no function of a specified Pipe Block is running.

# **NOTE**

Same return value as the .Q output of a specific function itself

#### **Arguments**

**Input**

**ID Description** ID number of a created Pipe Block **Data type** DINT **Range** [-2147483648, 2147483648] **Unit** n/a Default

**Output**

<span id="page-89-1"></span>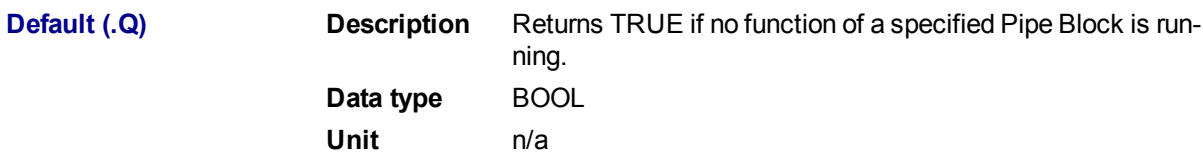

#### **Return Type**

BOOL

# **Related Functions**

# [MLBlkReadOutVal](#page-86-0)

#### [MLBlkReadModPos](#page-87-1)

**Example**

# **Structured Text**

//Check if a Pipe Block has a function running IsReady := MLBlkIsReady( PipeNetwork.MASTER );

# **Ladder Diagram**

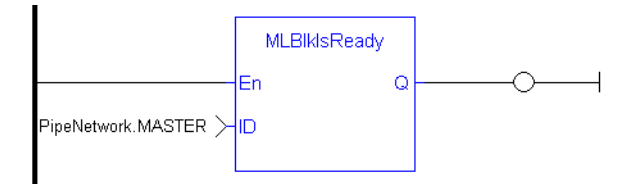

#### **Function Block Diagram**

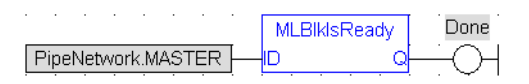

# <span id="page-89-0"></span>**2.1.2.5 MLBlkWriteModPos**

#### **Description**

Set the value of the period of a block in user units. The output value of a block is reset each time it reaches its period value.

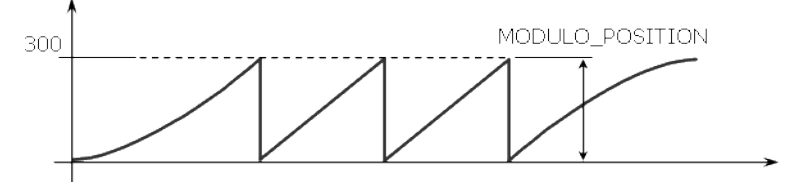

**Figure 1-5:** MLBlkReadModPos

# **Arguments**

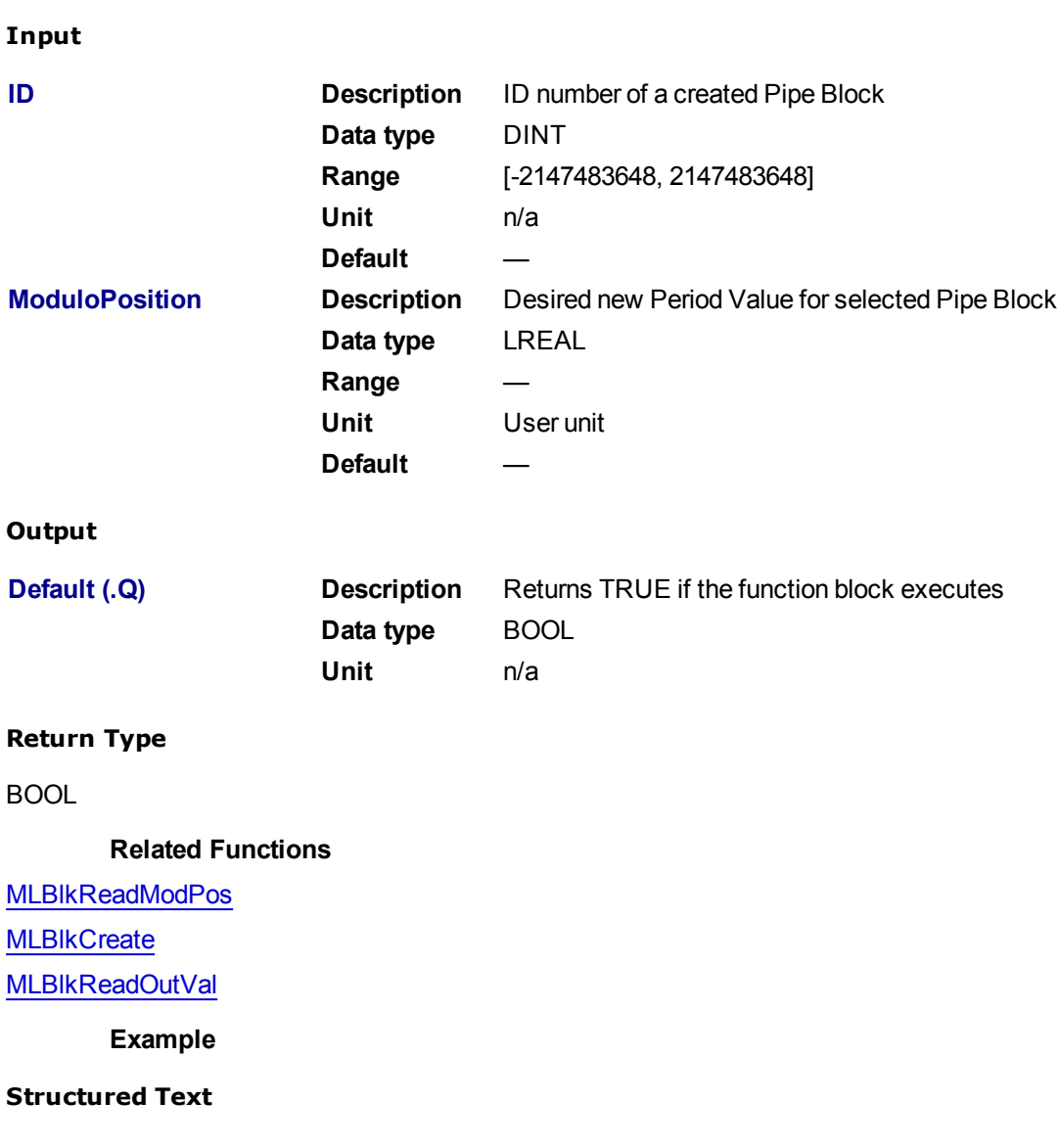

//Set the Period of a Pipe Block to 300 MLBlkWriteModPos( PipeNetwork.MyGear, 300 );

# **Ladder Diagram**

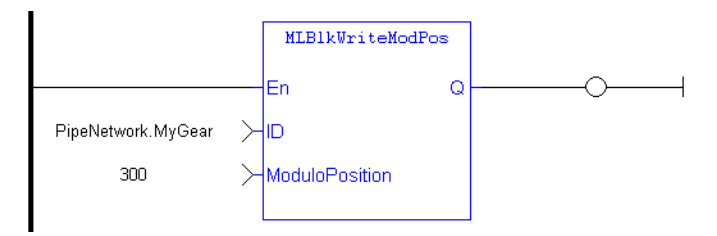

# **Function Block Diagram**

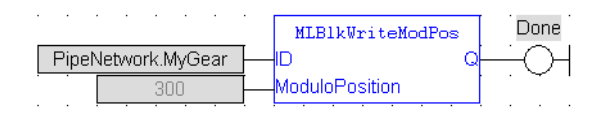

# **2.1.3 Motion Library - Adder**

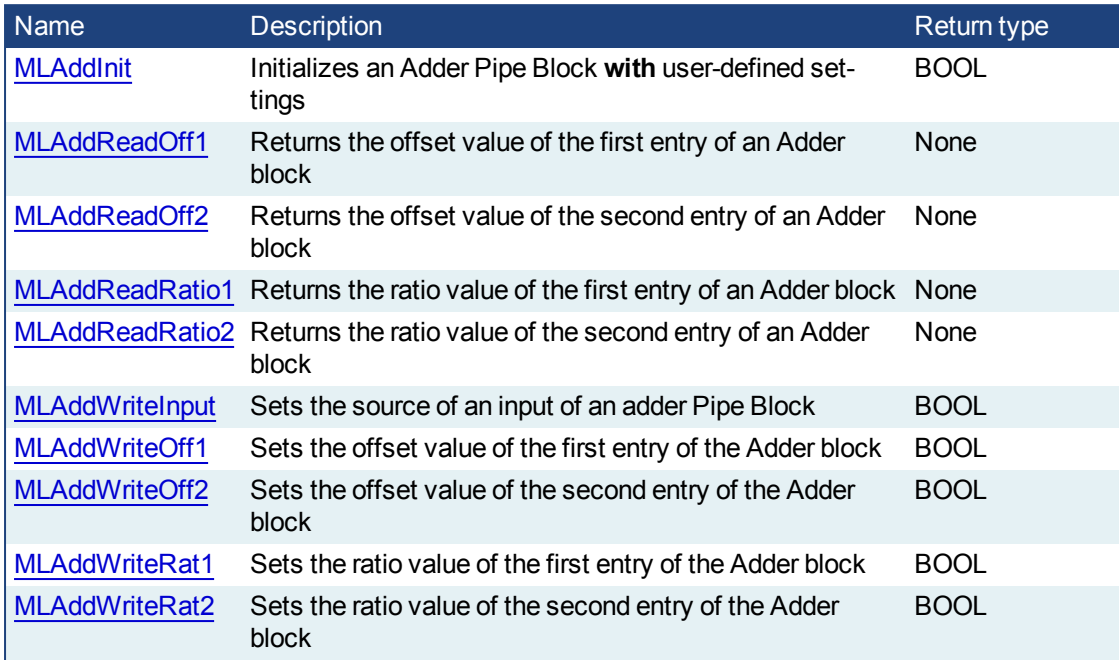

# <span id="page-91-0"></span>**2.1.3.1 MLAddInit**

# **Description**

Initializes an Adder Pipe Block for use in a PLC Program. Function block is automatically called if an Adder Block is added to the Pipe Network, with user-defined settings entered in the Pipe Blocks Properties screen.

The Pipe Block is assigned ratios and offsets for both inputs. After an Adder block is initialized, the inputs still need to be selected using the MLAddWriteInput function block or graphically using the Pipe Network.

Adder Block Output = Ratio1\*Input1 + Offset1 + Ratio2\*Input2 + Offset2

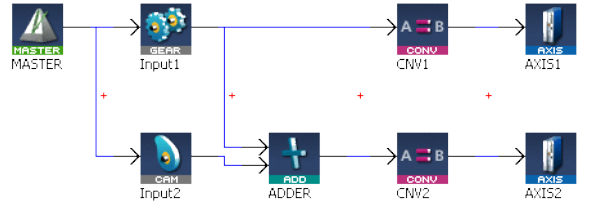

**Figure 1-6:** MLAddInit

# **NOTE**

Adder objects are normally created in the Pipe Network using the graphical engine. Then you do not have to add MLAddInit function blocks to their programs. Parameters are entered directly in pop-up windows, and the code is then automatically added to the current project.

#### **Arguments**

# **Input**

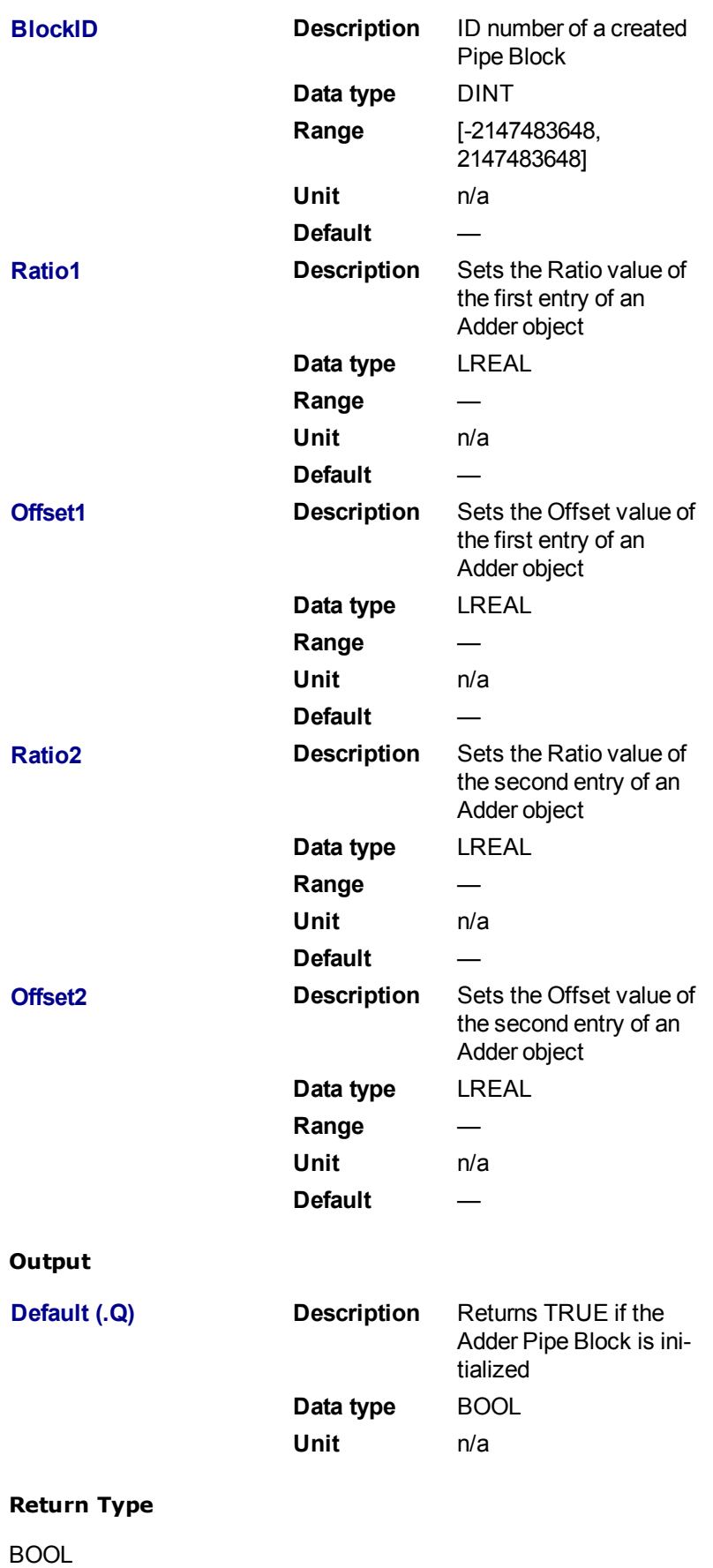

**Related Functions**

**MLBIkCreate** 

[MLAddWriteInput](#page-98-0)

[MLAddReadOff1](#page-93-0)

[MLAddReadRatio1](#page-96-0)

**Example**

**Structured Text**

//Create and Initiate a Trigger object MyAdder := MLBlkCreate( 'MyAdder', 'ADDER' ); MLAddInit( MyAdder, 1.0, 0.0, 1.0, 0.0 );

# **Ladder Diagram**

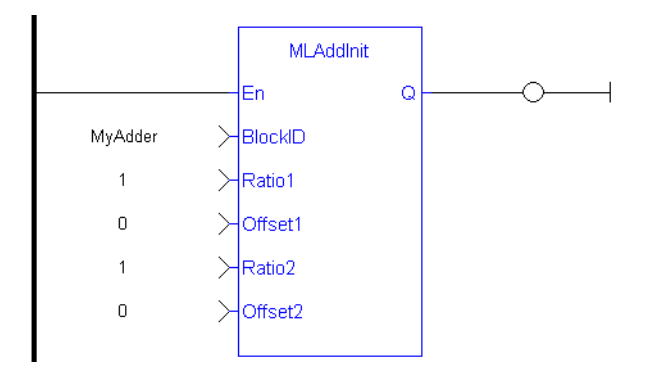

# **Function Block Diagram**

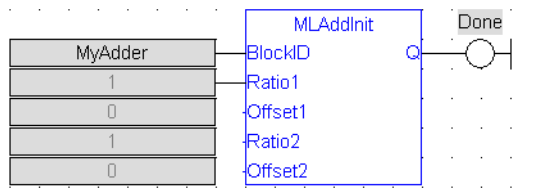

# <span id="page-93-0"></span>**2.1.3.2 MLAddReadOff1**

# **Description**

Returns the offset value of the first entry of an Adder block. Can change the offset value with MLAddWriteOff1 function block. Offset1 shifts the value of the first input to the block before its added to the second input.

Adder Block Output = Ratio1\*Input1 + Offset1 + Ratio2\*Input2 + Offset2

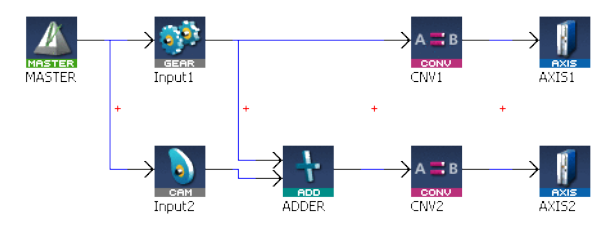

**Figure 1-7:** MLAddReadOff1

**Arguments**

**Input**

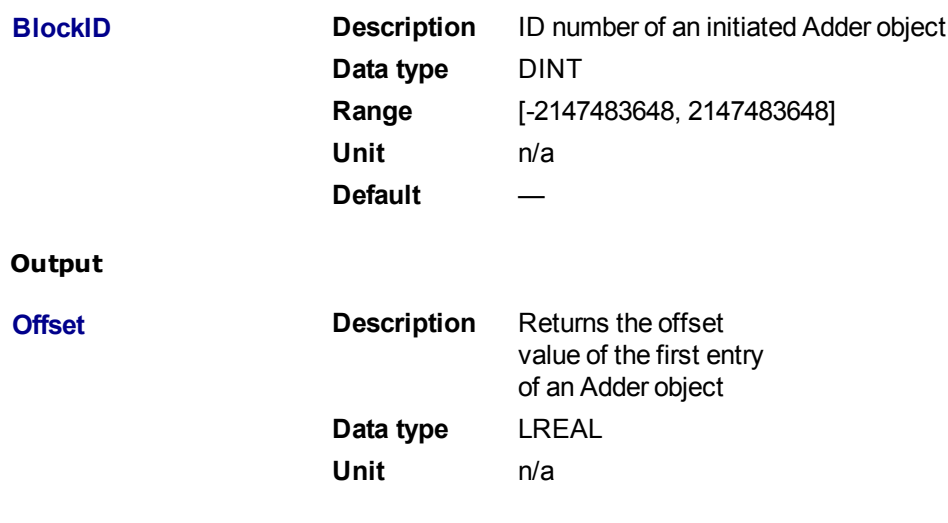

# **Related Functions**

- [MLAddWriteOff1](#page-100-0)
- [MLAddReadOff2](#page-95-0)

[MLAddReadRatio1](#page-96-0)

[MLAddWriteRat1](#page-104-0)

**Example**

**Structured Text**

//Save the offset value of first entry to the Adder block AdderOffset := MLAddReadOff1( PipeNetwork.MyAdder );

# **Ladder Diagram**

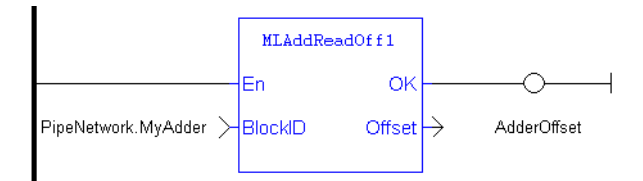

# **Function Block Diagram**

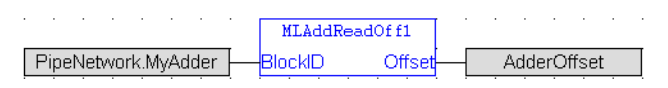

# <span id="page-95-0"></span>**2.1.3.3 MLAddReadOff2**

#### **Description**

Returns the offset value of the second entry of an Adder block. Can change the offset value with MLAddWriteOff2 function block. Offset2 shifts the value of the second input to the block before its added to the first input.

Adder Block Output = Ratio1\*Input1 + Offset1 + Ratio2\*Input2 + Offset2

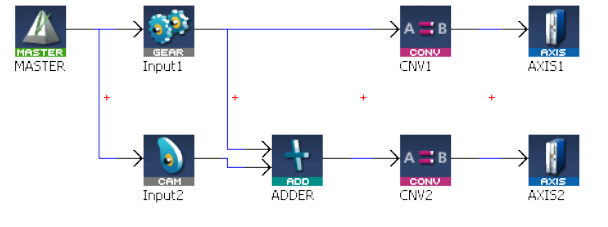

**Figure 1-8:** MLAddReadOff2

#### **Arguments**

# **Input**

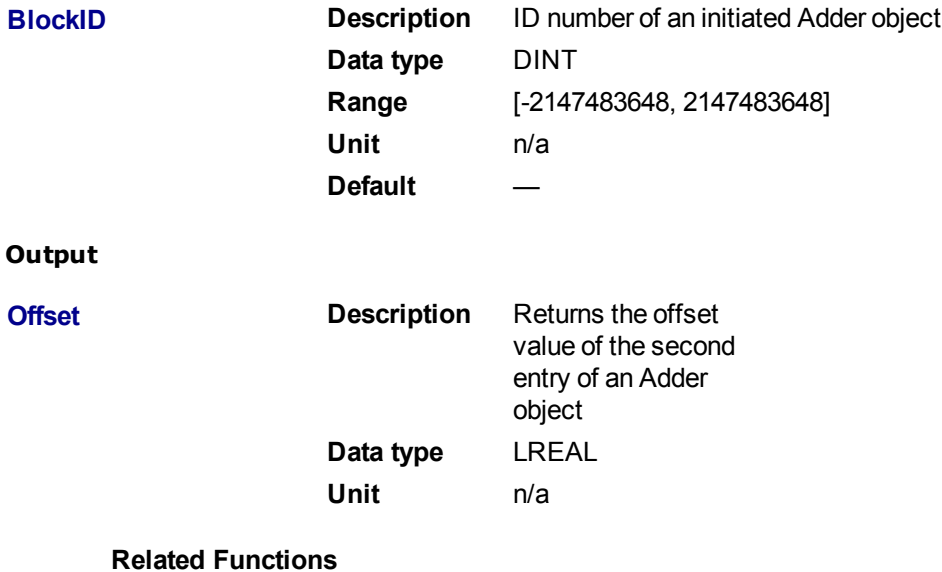

[MLAddWriteOff2](#page-102-0) [MLAddReadOff1](#page-93-0)

[MLAddReadRatio2](#page-97-0)

[MLAddWriteRat2](#page-105-0)

**Example**

**Structured Text**

<span id="page-96-0"></span>//Save the offset value of second entry to the Adder block AdderOffset := MLAddReadOff2( PipeNetwork.MyAdder );

# **Ladder Diagram**

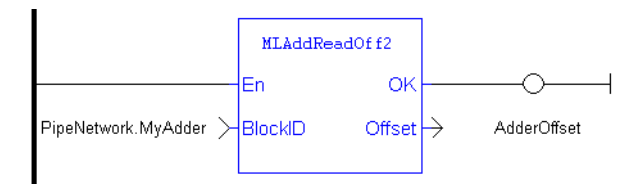

#### **Function Block Diagram**

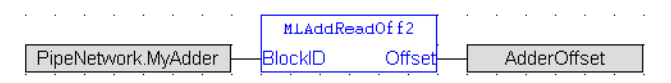

# **2.1.3.4 MLAddReadRatio1**

#### **Description**

Returns the ratio value of the first entry of an Adder block. Can change the ratio value with MLAddWriteRat1 function block. Ratio1 amplifies the value of the first input to the block before its added to the second input.

Adder Block Output = Ratio1\*Input1 + Offset1 + Ratio2\*Input2 + Offset2

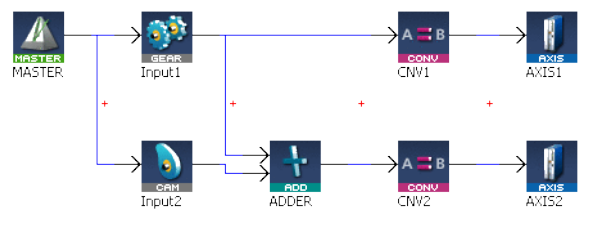

**Figure 1-9:** MLAddReadRatio1

#### **Arguments**

**Input**

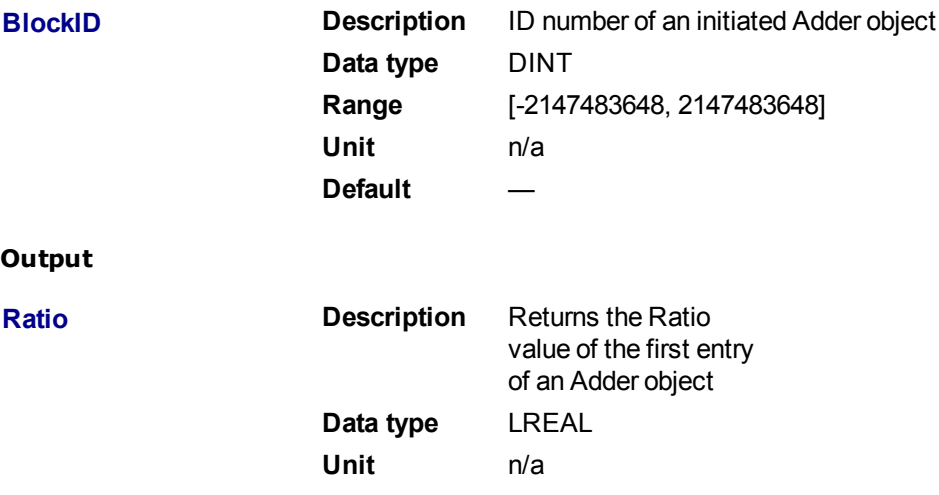

#### **Related Functions**

<span id="page-97-0"></span>[MLAddWriteRat1](#page-104-0)

[MLAddReadRatio2](#page-97-0)

[MLAddReadOff1](#page-93-0)

[MLAddReadOff2](#page-95-0)

**Example**

**Structured Text**

//Save the ratio value of first entry to the Adder block AdderRatio := MLAddReadRatio1( PipeNetwork.MyAdder );

#### **Ladder Diagram**

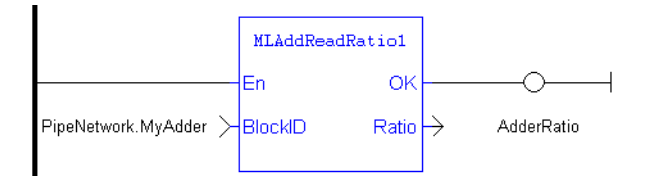

# **Function Block Diagram**

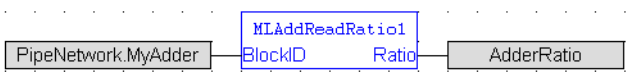

#### **2.1.3.5 MLAddReadRatio2**

#### **Description**

Returns the ratio value of the second entry of an Adder block. Can change the ratio value with MLAddWriteRat2 function block. Ratio2 amplifies the value of the second input to the block before its added to the first input.

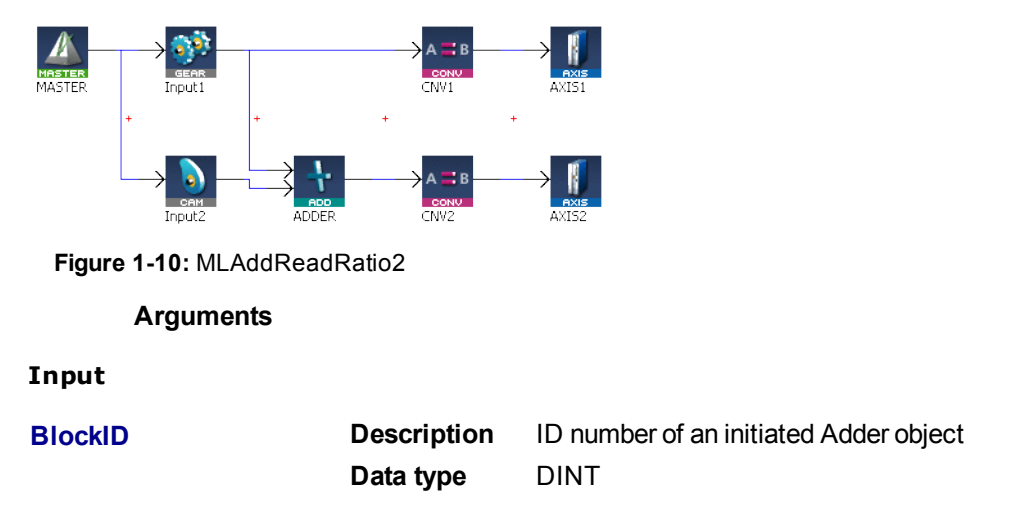

Adder Block Output = Ratio1\*Input1 + Offset1 + Ratio2\*Input2 + Offset2

<span id="page-98-0"></span>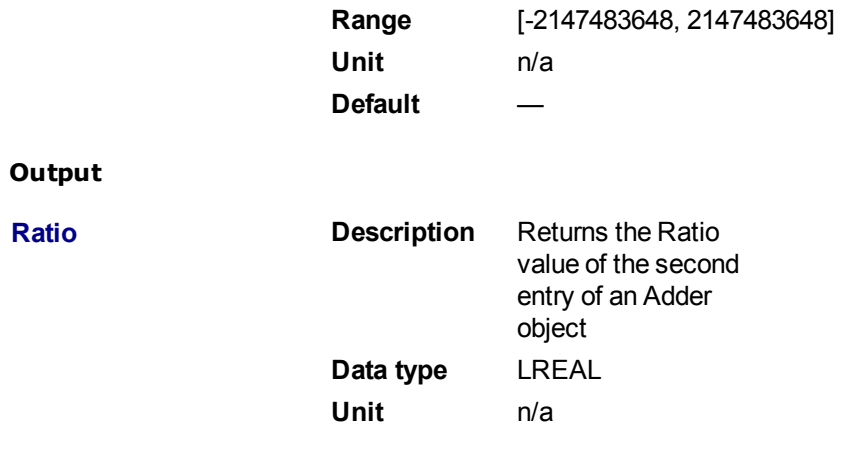

#### **Related Functions**

[MLAddWriteRat2](#page-105-0)

[MLAddReadRatio1](#page-96-0)

[MLAddReadOff1](#page-93-0)

[MLAddReadOff2](#page-95-0)

**Example**

**Structured Text**

//Save the ratio value of second entry to the Adder block AdderRatio := MLAddReadRatio2( PipeNetwork.MyAdder );

# **Ladder Diagram**

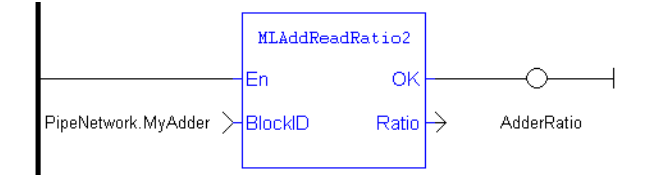

#### **Function Block Diagram**

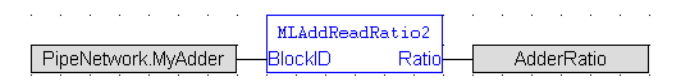

### **2.1.3.6 MLAddWriteInput**

# **Description**

Sets the source of an input of an adder Pipe Block. Function block is automatically called if an Adder Block is connected to other blocks in the Pipe Network.

Adder Block Output = Ratio1\*Input1 + Offset1 + Ratio2\*Input2 + Offset2

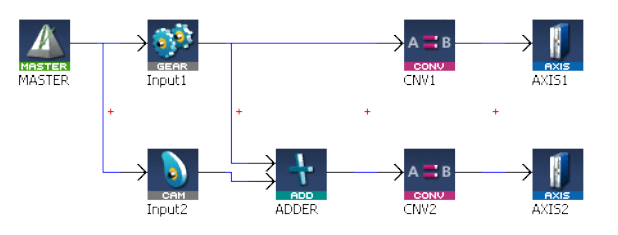

**Figure 1-11:** MLAddWriteInput

# **NOTE**

Adder objects are normally created in the Pipe Network using the graphical engine. Then you do not have to add MLAddWriteInput function blocks to their programs. Blocks are connected with lines in the Pipe Network, and the code is then automatically added to the current project.

#### **Arguments**

# **Input**

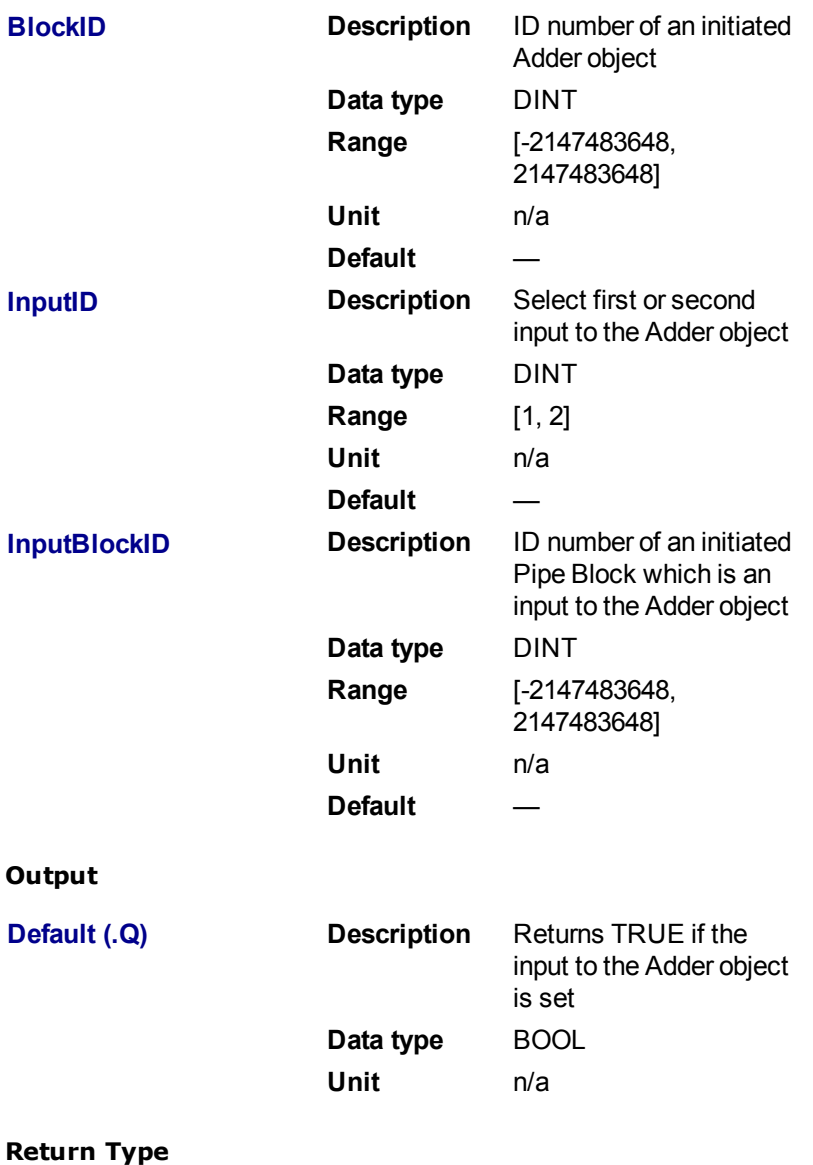

BOOL

#### **Related Functions**

<span id="page-100-0"></span>**MLBIkCreate** 

[MLAddInit](#page-91-0)

[MLAddReadOff1](#page-93-0)

[MLAddReadRatio1](#page-96-0)

**Example**

**Structured Text**

```
//Set the inputs to an Adder object
MLAddWriteInput( MyAdder, 1, GEAR );
DoneGEAR :=TRUE;
MLAddWriteInput( MyAdder, 2, CAM );
DoneCAM :=TRUE;
```
# **Ladder Diagram**

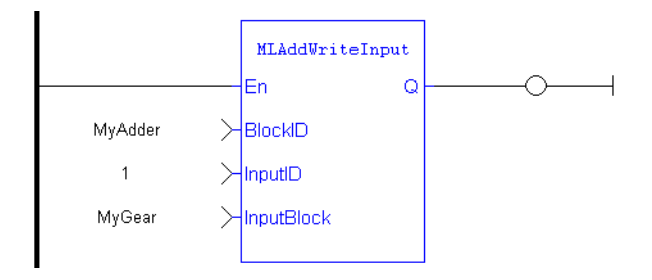

#### **Function Block Diagram**

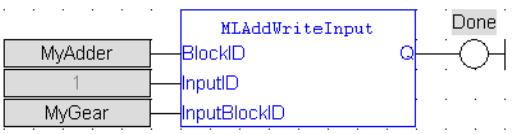

# **2.1.3.7 MLAddWriteOff1**

#### **Description**

Set the offset value of the first entry of the Adder block. Offset1 shifts the value of the first input to the block before its added to the second input.

Adder Block Output = Ratio1\*Input1 + Offset1 + Ratio2\*Input2 + Offset2

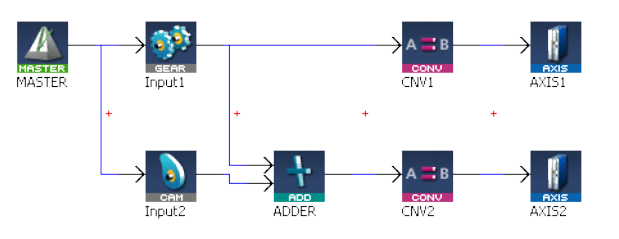

**Figure 1-12:** MLAddWriteOff1

# *IMPORTANT*

Changes made to the Offset of an Adder block are executed immediately and can cause an axis position to jump.

# **Arguments**

# **Input**

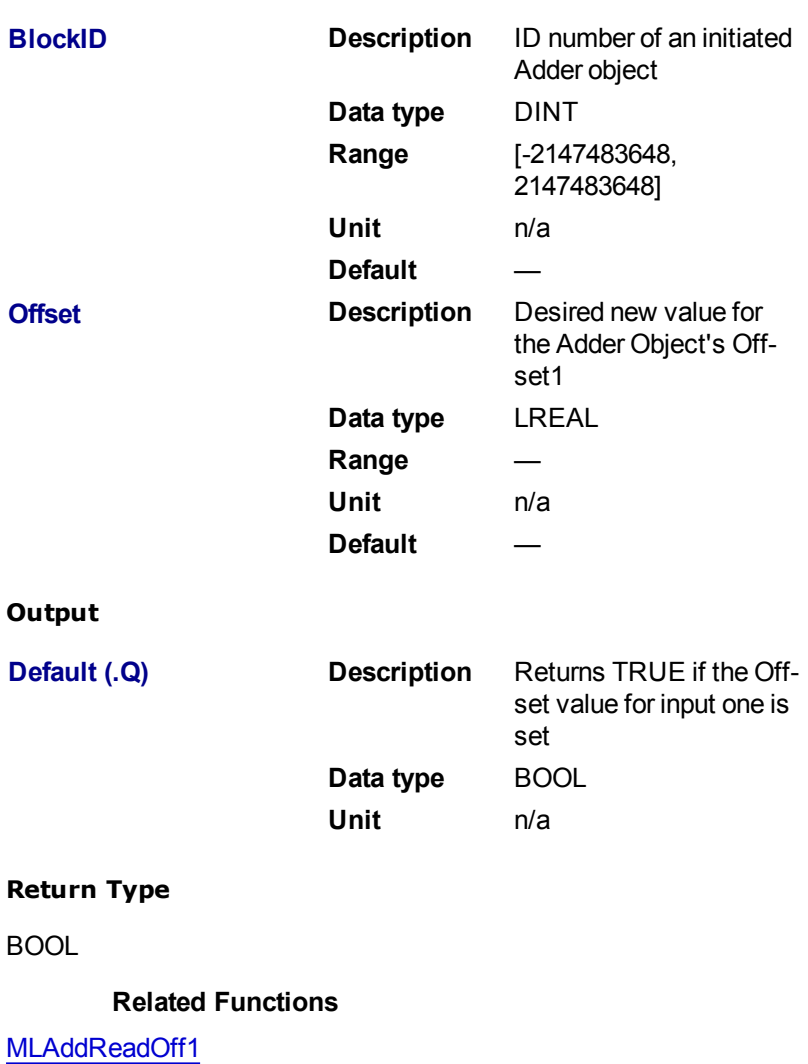

[MLAddWriteOff2](#page-102-0)

[MLAddReadRatio1](#page-96-0)

[MLAddWriteRat1](#page-104-0)

**Example**

**Structured Text**

<span id="page-102-0"></span>//Change the offset value of first entry to the Adder block to 10 MLAddWriteOff1( PipeNetwork.MyAdder, 10 );

#### **Ladder Diagram**

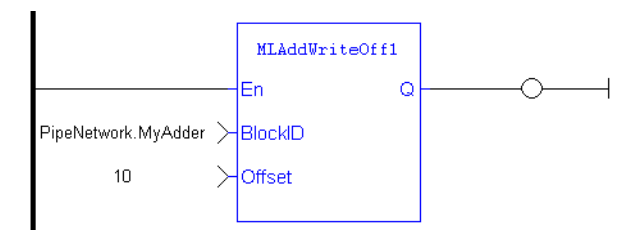

#### **Function Block Diagram**

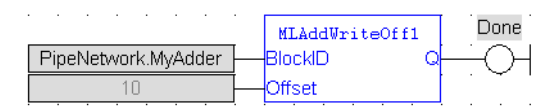

# **2.1.3.8 MLAddWriteOff2**

# **Description**

Set the offset value of the second entry of the Adder block. Offset2 shifts the value of the second input to the block before its added to the first input.

Adder Block Output = Ratio1\*Input1 + Offset1 + Ratio2\*Input2 + Offset2

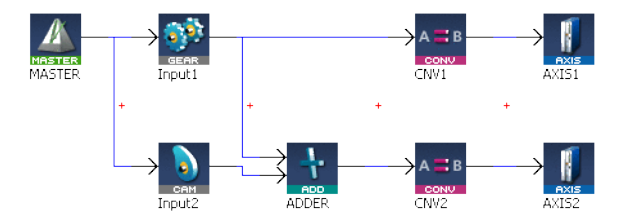

**Figure 1-13:** MLAddWriteOff2

# *IMPORTANT*

Changes made to the Offset of an Adder block are executed immediately and can cause an axis position to jump.

#### **Arguments**

# **Input**

**BlockID** 

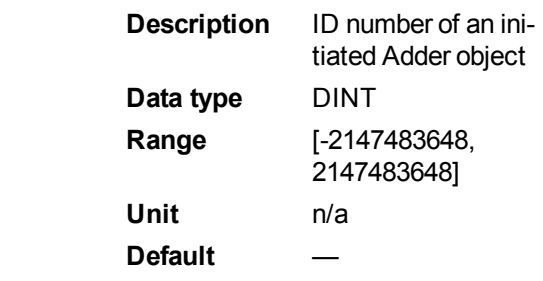

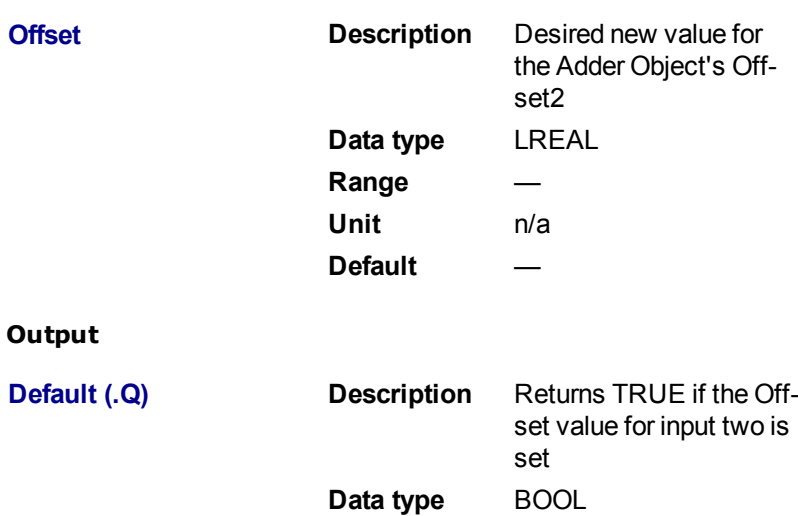

**Unit** n/a

# **Return Type**

BOOL

# **Related Functions**

- [MLAddReadOff2](#page-95-0)
- [MLAddWriteOff1](#page-100-0)

[MLAddReadRatio2](#page-97-0)

[MLAddWriteRat2](#page-105-0)

**Example**

# **Structured Text**

//Change the offset value of second entry to the Adder block to 10 MLAddWriteOff2( PipeNetwork.MyAdder, 10 );

# **Ladder Diagram**

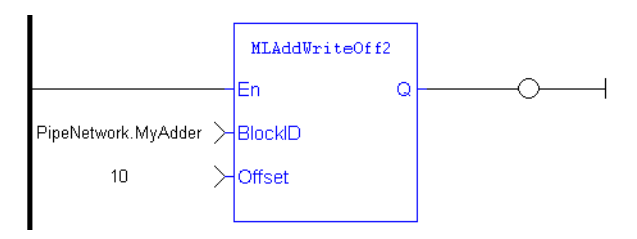

# **Function Block Diagram**

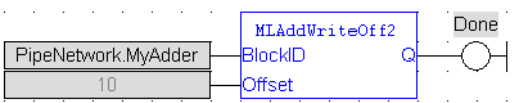

# <span id="page-104-0"></span>**2.1.3.9 MLAddWriteRat1**

# **Description**

Set the ratio value of the first entry of the Adder block. Ratio1 amplifies the value of the first input to the block before its added to the second input.

Adder Block Output = Ratio1\*Input1 + Offset1 + Ratio2\*Input2 + Offset2

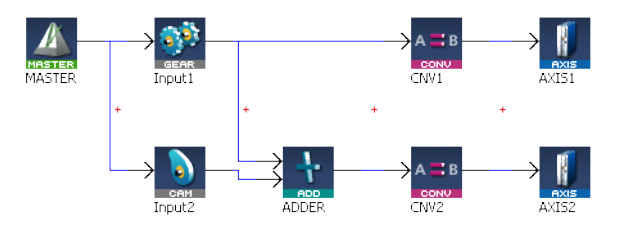

**Figure 1-14:** MLAddWriteRat1

# *IMPORTANT*

Changes made to the Ratio of an Adder block are executed immediately and can cause an axis position to jump.

#### **Arguments**

# **Input**

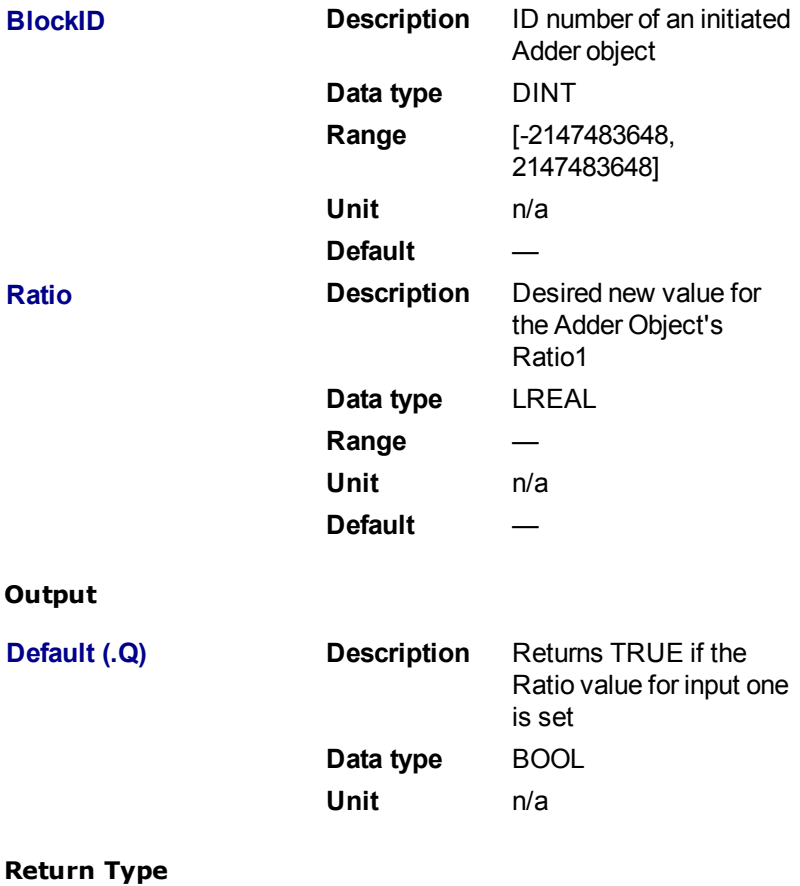

BOOL

#### **Related Functions**

[MLAddReadRatio1](#page-96-0)

<span id="page-105-0"></span>[MLAddWriteRat2](#page-105-0) [MLAddReadOff1](#page-93-0) [MLAddWriteOff1](#page-100-0)

**Example**

#### **Structured Text**

//Change the ratio value of first entry to the Adder block to 2 MLAddWriteRat1( PipeNetwork.MyAdder, 2 );

# **Ladder Diagram**

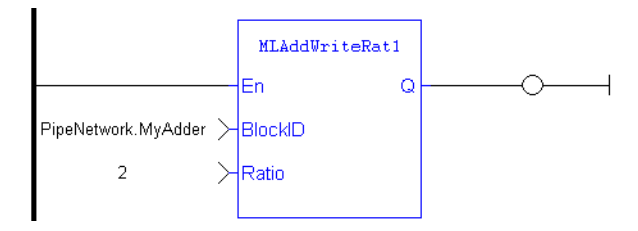

# **Function Block Diagram**

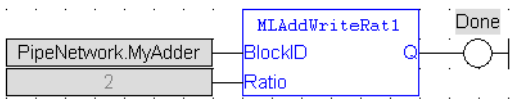

# **2.1.3.10 MLAddWriteRat2**

#### **Description**

Set the ratio value of the second entry of the Adder block. Ratio2 amplifies the value of the second input to the block before its added to the first input.

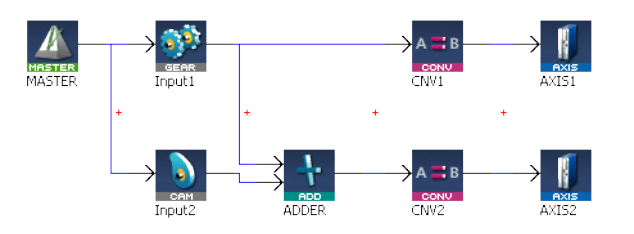

Adder Block Output = Ratio1\*Input1 + Offset1 + Ratio2\*Input2 + Offset2

**Figure 1-15:** MLAddWriteRat2\

# *IMPORTANT*

Changes made to the Ratio of an Adder block are executed immediately and can cause an axis position to jump.

### **Arguments**

# **Input**

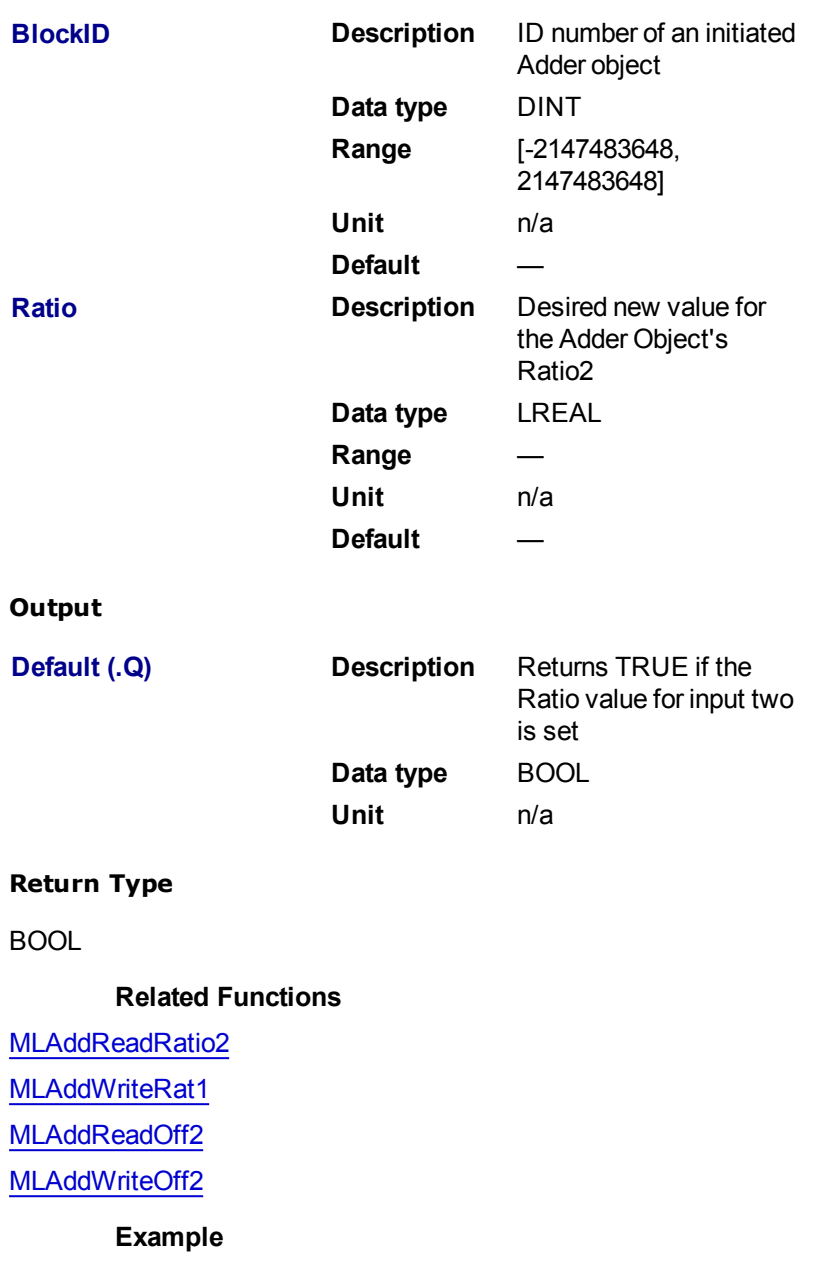

**Structured Text**

//Change the ratio value of second entry to the Adder block to 2 MLAddWriteRat2 ( PipeNetwork.MyAdder, 2 );

# **Ladder Diagram**

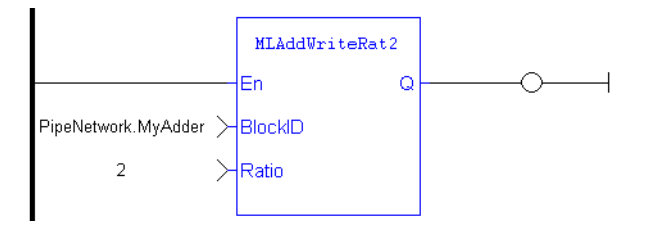

# **Function Block Diagram**

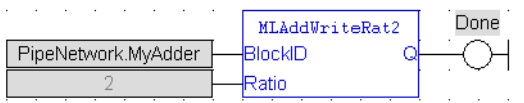

# **2.1.4 Motion Library - Axis**

For usage example about Axis Functions, see "Usage Example of Axis [Functions"](#page-164-0) on page 165

# **Function sorted by types:**

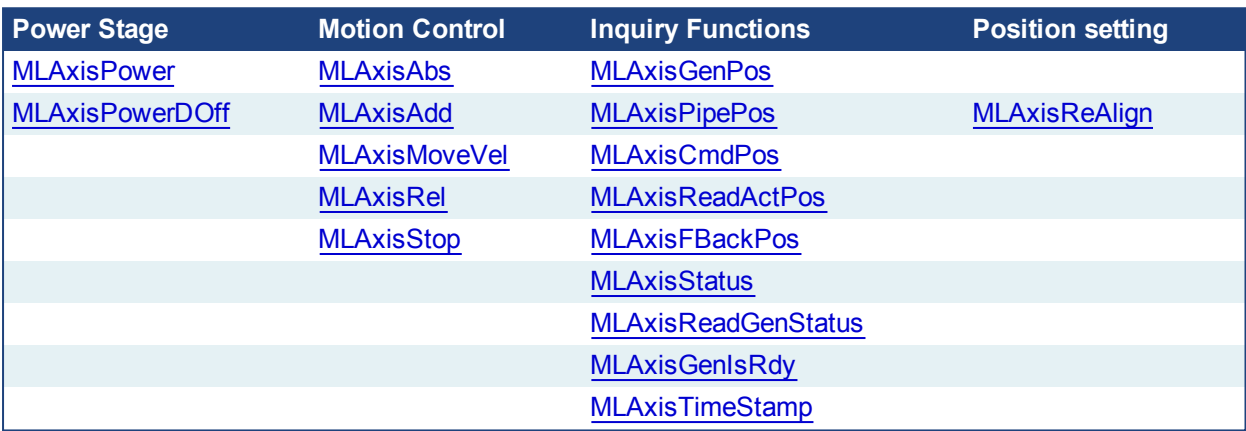

# **Functions sorted in alphabetical order:**

<span id="page-107-0"></span>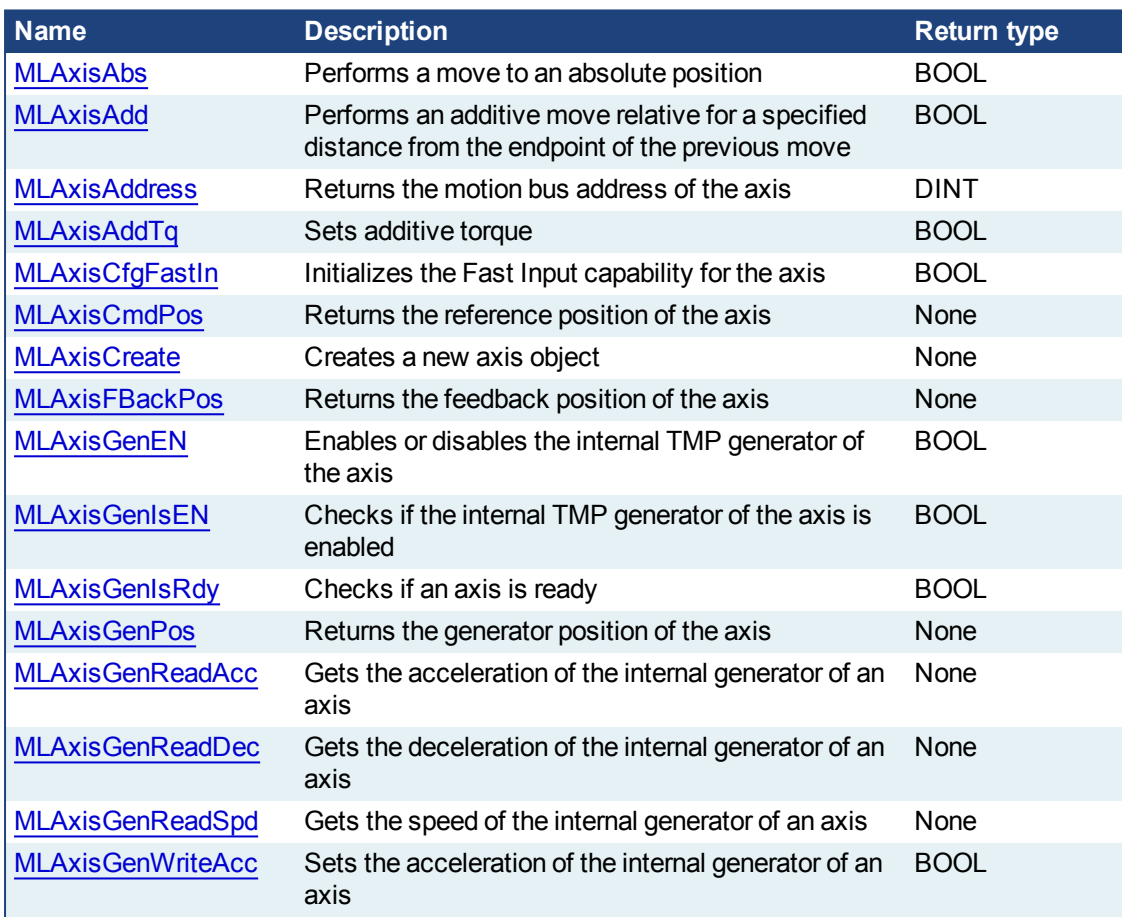
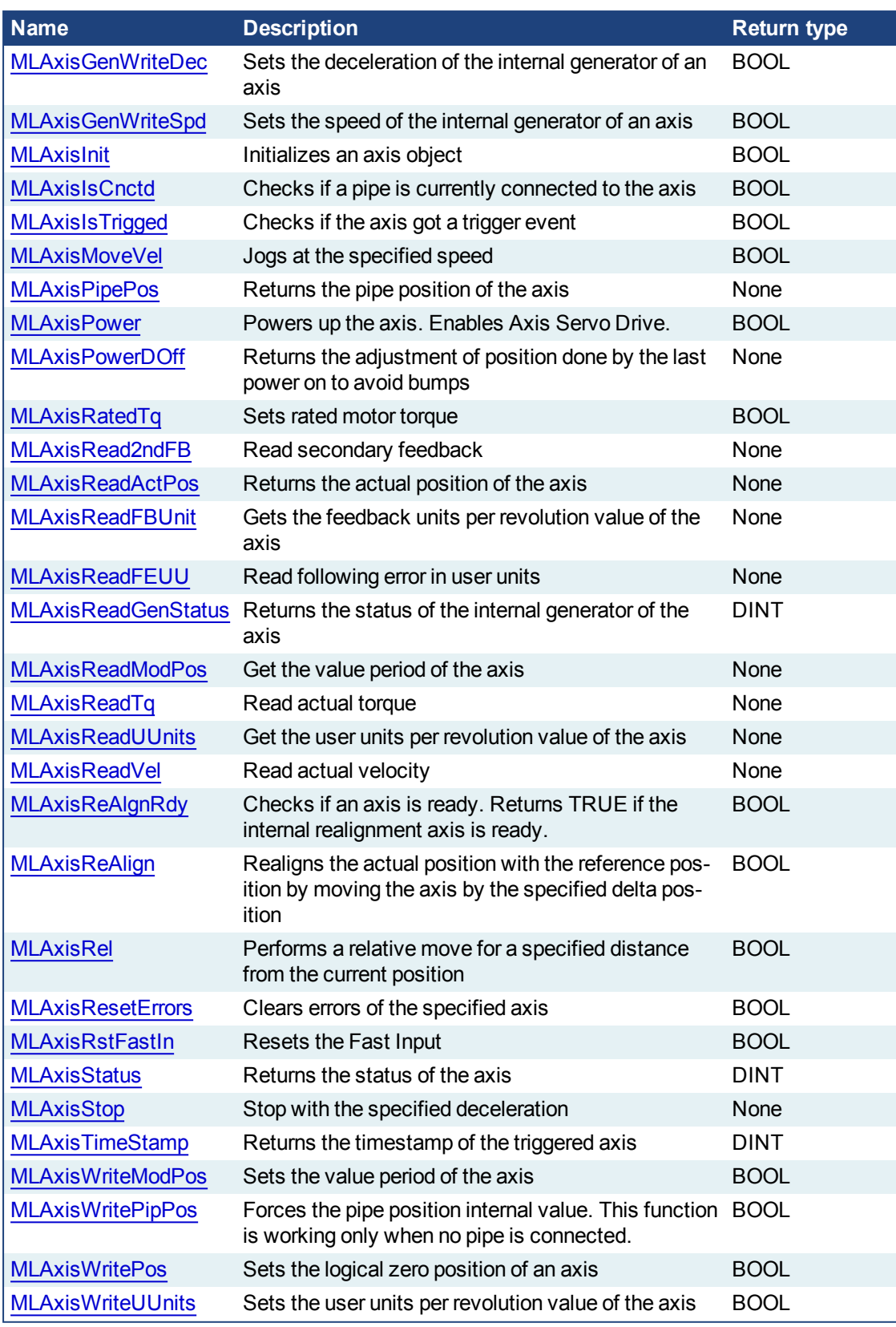

# **2.1.4.1 MLAxisAbs**

# **Description**

Performs a move to an absolute position. Returns TRUE if the function succeeded.

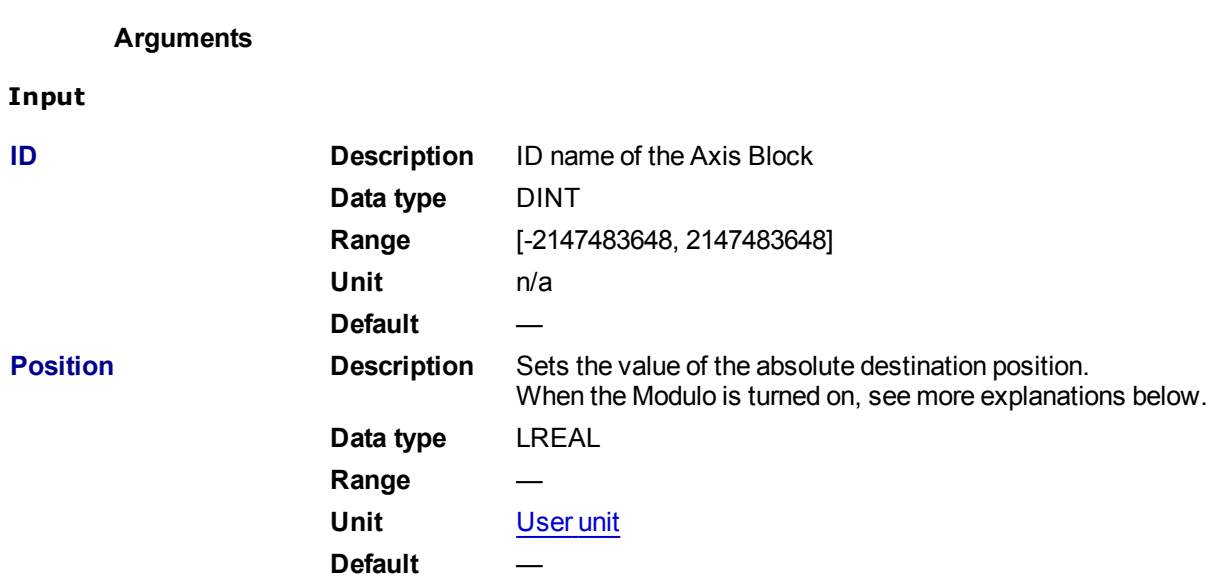

#### **2.1.4.2 Position with Modulo On**

When the Modulo is turned on, the Axis Block moves to the targeted position during the corresponding period, calculated as follows:

- If the Position input is between 0 and the Modulo Position, then the Axis Block moves within the cur**rent** period (no position rollover).
- If the Position input is greater than the Modulo Position, then the Axis Block moves during one of the **next** period (positive position rollover).

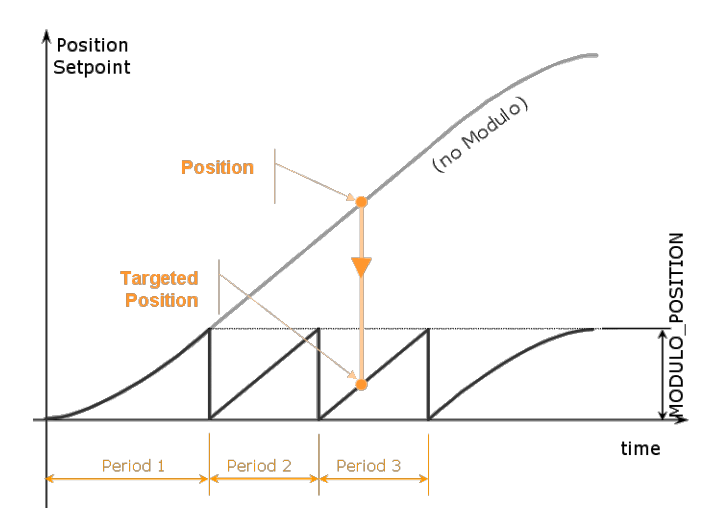

The Axis Block works similarly for negative positions: if the Position input is less than zero, then the Axis Block moves during one of the **previous** period (negative position rollover).

#### **2.1.4.3 Forcing the direction of rotation**

In some applications, the direction of rotation for the axis is forced in one direction only. As a consequence, the motor movement goes to the next or previous modulo in the following situations:

<sup>l</sup> If the **End Position** is less than the **Start Position** and the direction of rotation for the axis is forced to be clockwise (the red point shows when the modulo position is reached)

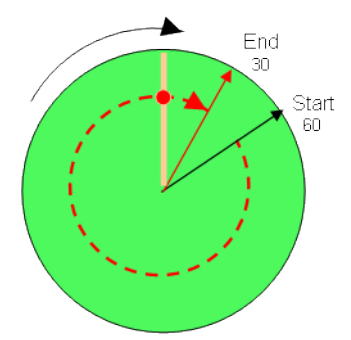

(see an example in row#2 of the table below)

<sup>l</sup> If the **End Position** is greater than the **Start Position** and the direction of rotation for the axis is forced to be counter clockwise

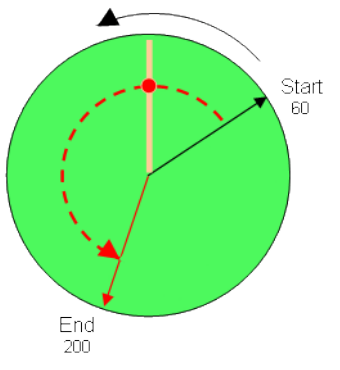

(see an example in row#4 of the table below)

# **Examples**

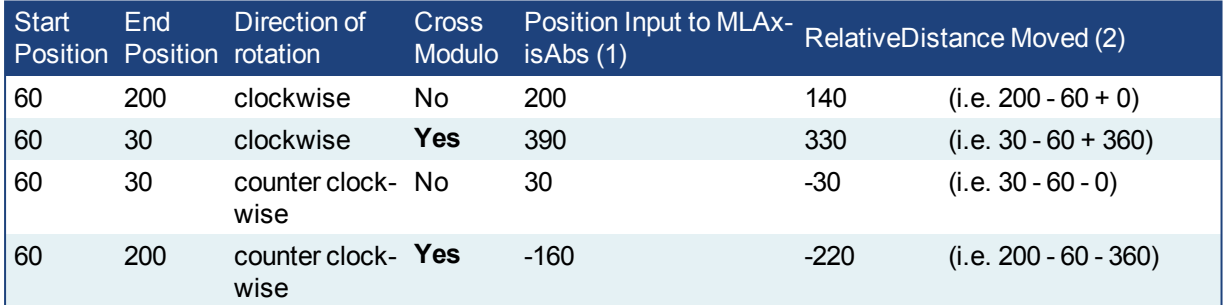

With:

(1) **Position Input** = End Position ( + Modulo \* *Direction of rotation*)

(2) **Relative Distance Moved** = End Position - Start Position ( + Modulo \* *Direction of rotation*)

Where:

**Direction of rotation** = 1 when clockwise and -1 when anti-clockwise

## **2.1.4.4 Travel Speed Update with MLAxisAbs**

The travel speed of the generator can be updated using the function block ["MLAxisGenWriteSpd"](#page-128-0) ( $\rightarrow$  p. 129). Depending on the state of the generator, this speed is directly reflected on the current move or a future move.

- If MLAxisAbs is not currently being executed, the new travel speed will be applied for the trajectory calculation for a future MLAxisAbs command.
- If MLAxisAbs is currently being executed and a new MLAxisAbs with the same target position is called, the new travel speed will be taken into account only if the current state of the TMP profile is the

constant velocity or acceleration. If the axis was decelerating to stop at the goal position the new travel speed will not be taken into account.

• If a MLAxisAbs is currently being executed and a new MLAxisAbs with a different target position is called, the new travel speed is taken into account.

Following are several examples.

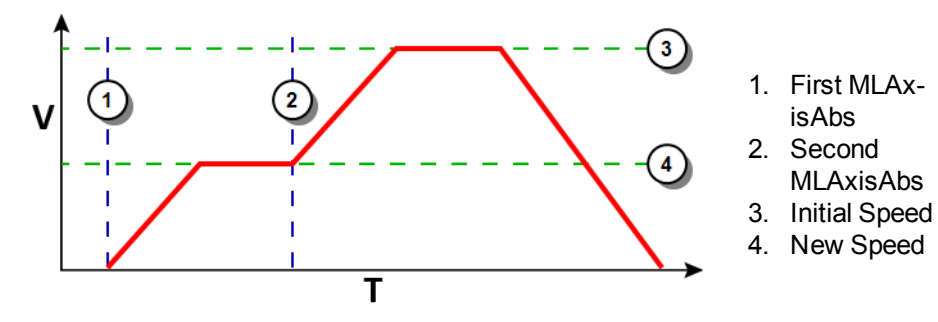

**Figure 1-16:** Initial speed is smaller than the new speed

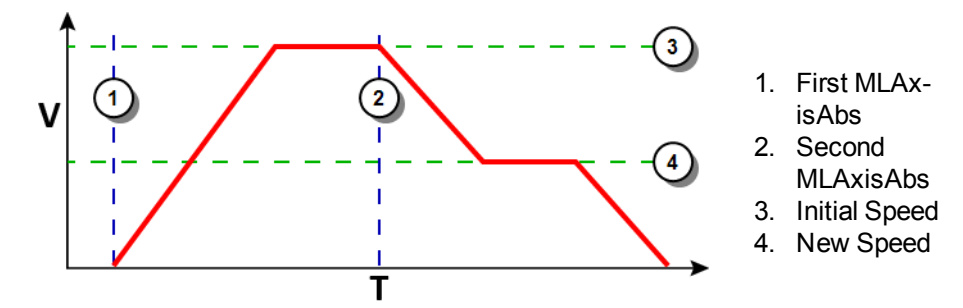

**Figure 1-17:** Initial speed is bigger than the new speed

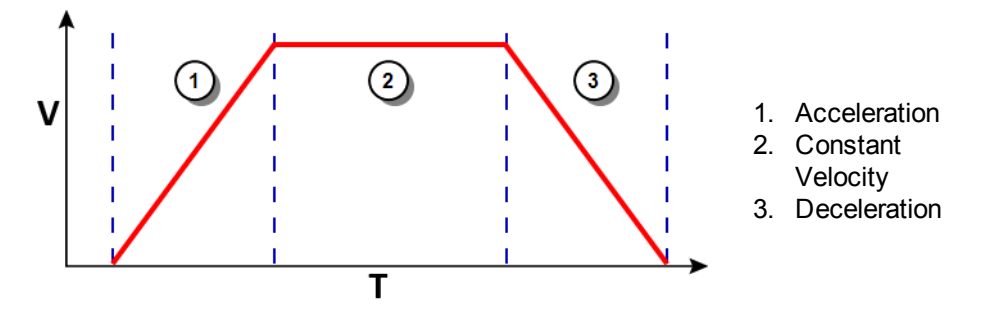

**Figure 1-18:** The speed update is taken into account only if the second MLAxisAbs is triggered during acceleration or constant velocity

## **Output**

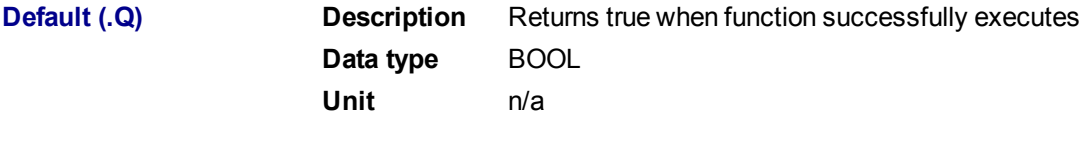

#### **Related Functions**

[MLAxisGenWriteSpd](#page-128-0)

[MLAxisGenWriteDec](#page-127-0)

[MLAxisGenWriteAcc](#page-126-0)

#### **Example**

See "Usage Example of Axis [Functions"](#page-164-0) (→ p. 165) for additional examples.

## **Structured Text**

MLAxisAbs( PipeNetwork.Axis1, 2000 ) ;

#### **Ladder Diagram**

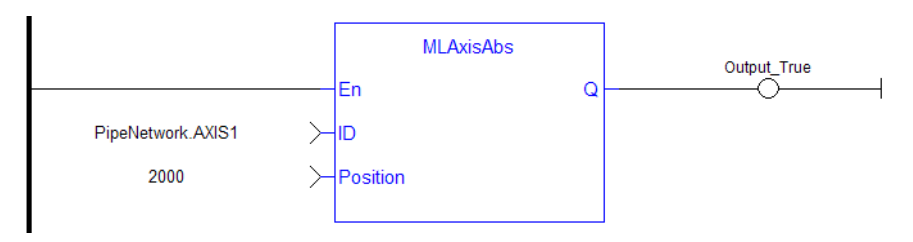

## **Function Block Diagram**

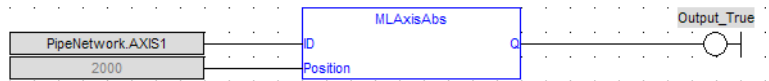

#### **2.1.4.5 MLAxisAdd**

#### **Description**

A selected Axis performs a move for a specified distance relative to the endpoint of the previous move. The DeltaPosition input is signed so that the move can be in the positive or negative direction, and the Axis moves this distance in user units. The travel speed, acceleration, deceleration, and User Units of the move are values inherited from the selected Axis. The default settings are entered when an Axis is created and initiated, and can be changed with other MLAxis commands such as [MLAxisGenWriteSpd,](#page-128-0) [MLAx](#page-126-0)[isGenWriteAcc,](#page-126-0) and [MLAxisWriteUUnits.](#page-163-0)

#### **Arguments**

## **Input**

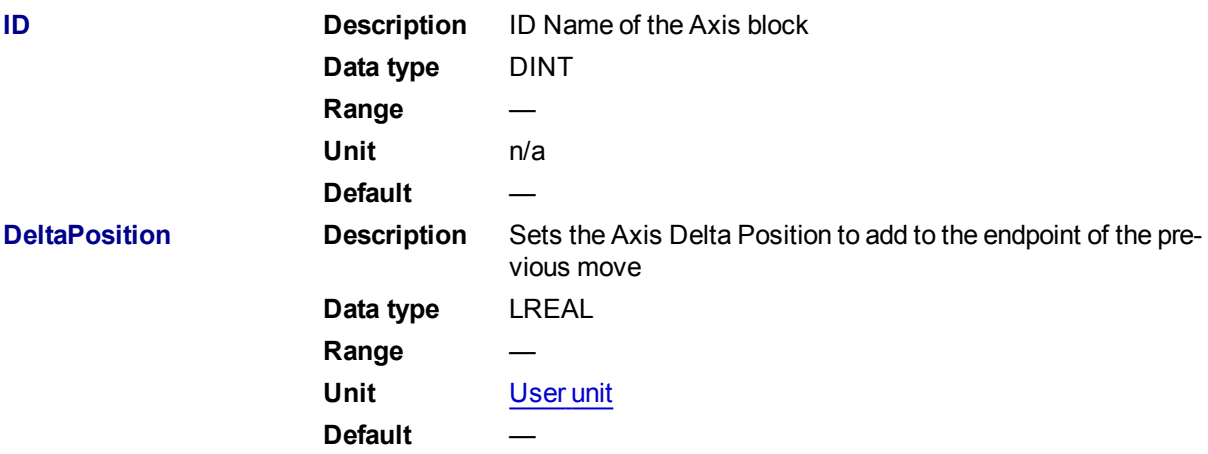

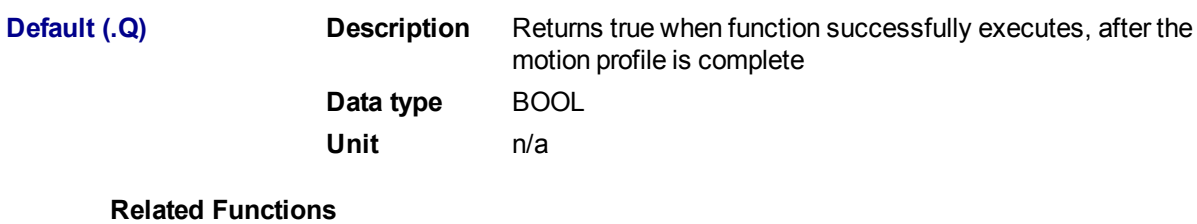

[MLAxisGenWriteAcc](#page-126-0)

[MLAxisGenWriteDec](#page-127-0)

[MLAxisGenWriteSpd](#page-128-0)

**Example**

# **Structured Text**

MLAxisAdd(PipeNetwork.Axis1, LREAL#720.0 ) ;

# **Ladder Diagram**

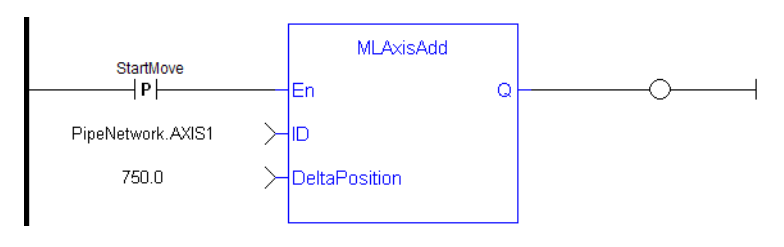

#### **NOTE**

You must use a pulse contact to start the FB

## **Function Block Diagram**

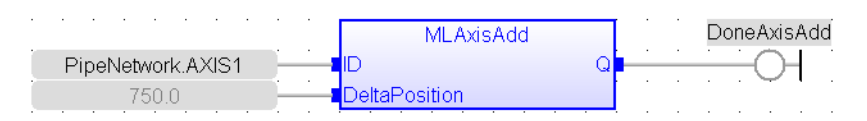

## **2.1.4.6 MLAxisAddress**

### **Description**

Returns the motion bus address of the axis

# **Arguments**

## **Input**

**ID Description** ID name of the Axis Block **Data type** DINT **Range** — **Unit** n/a **Default** —

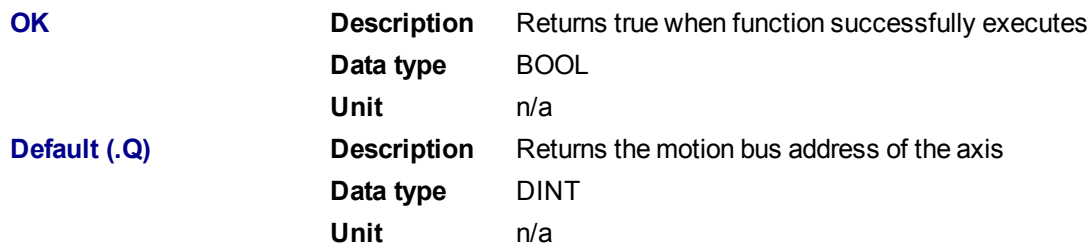

#### **Example**

# **Structured Text**

MLAxisAddress( PipeNetwork.Axis1 );

#### **Ladder Diagram**

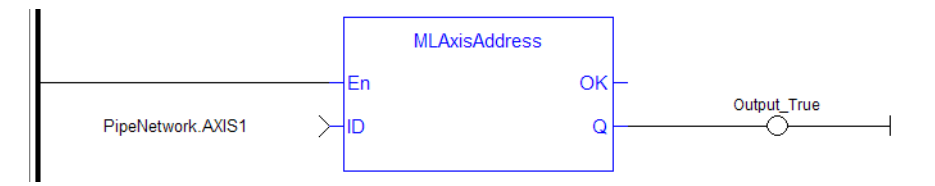

#### **Function Block Diagram**

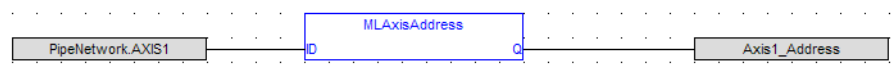

#### **2.1.4.7 MLAxisAddTq**

#### **Description**

Allows the application to set the additive torque value to the drive output (Torque feed-forward).

This function is only active after the ["MLAxisRatedTq"](#page-138-0) ( $\rightarrow$  p. 139) function has been invoked. Using the PDOPDO, it also requires IL.KBUSFFIL.KBUSFF value to be set to 1 in the drive.

### **Arguments**

#### **Input**

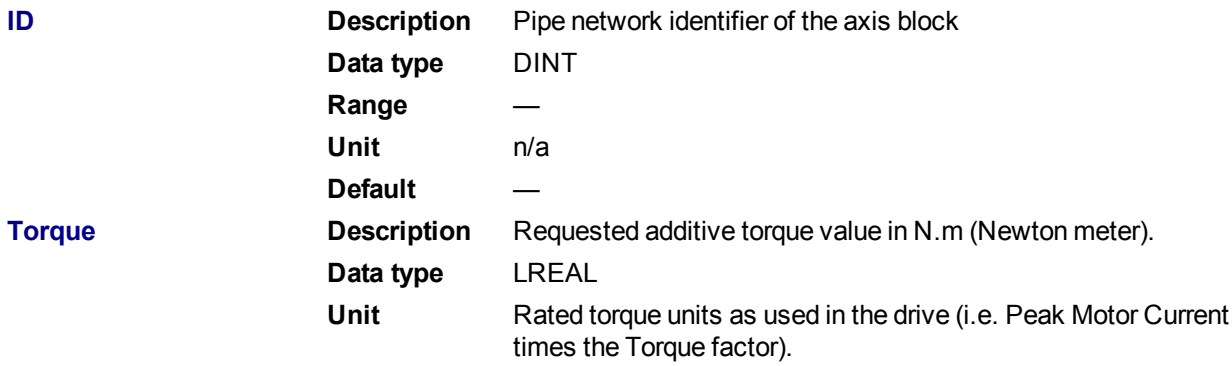

**Default (.Q) Description** Returns true when function successfully executes **Data type** BOOL **Unit** n/a

## **Related Functions**

["MLAxisRatedTq"](#page-138-0) (➜ p. 139)

**Example**

# **Structured Text**

MLAxisAddTq(PipeNetwork.Axis1, Axis1\_Torque ) ;

### **2.1.4.8 MLAxisCfgFastIn**

#### **Description**

Configures the Fast Input for the axis by writing the expected settings in the Latch Control Word. Fast input can be armed on falling or rising edge.

#### **Arguments**

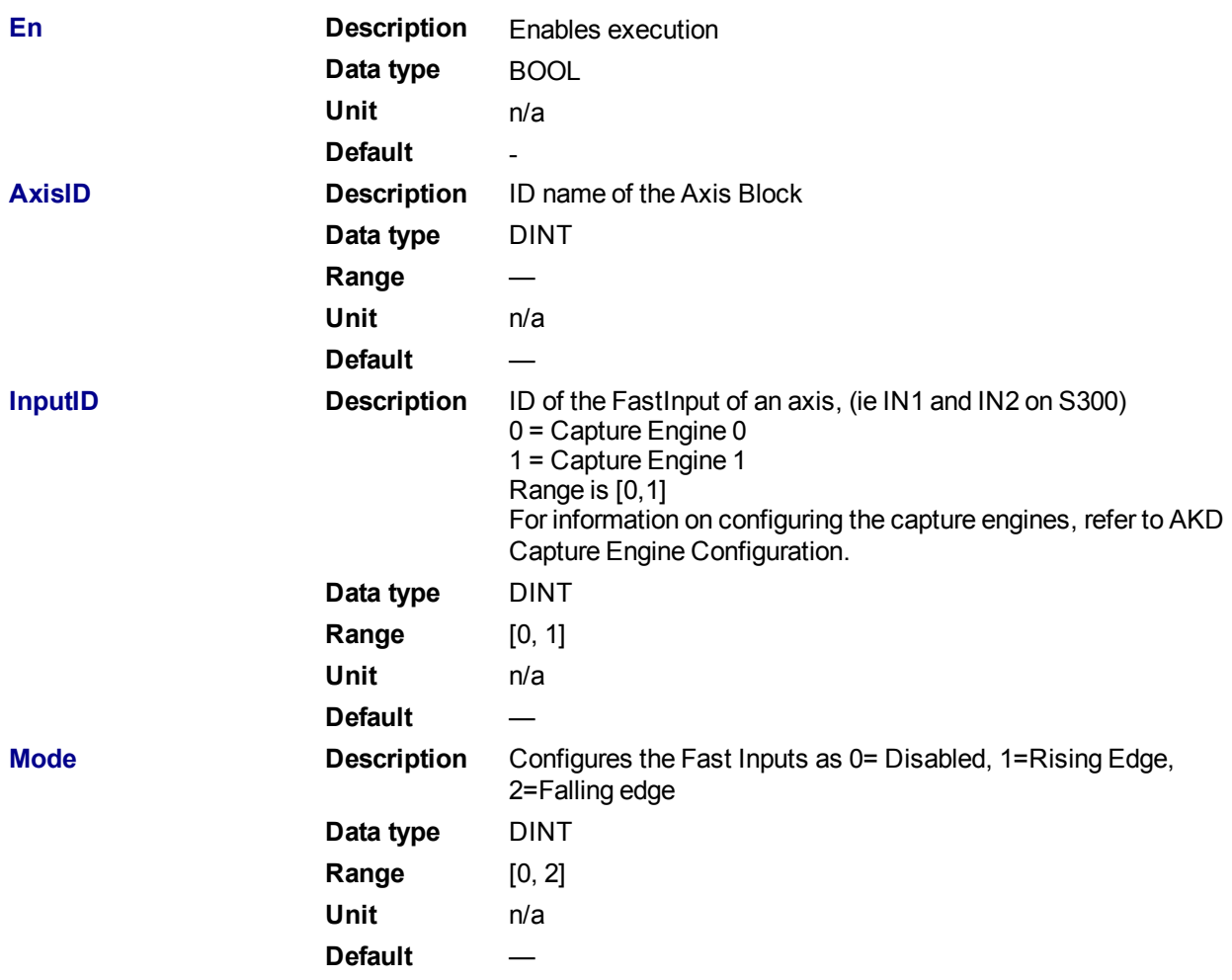

## **Output**

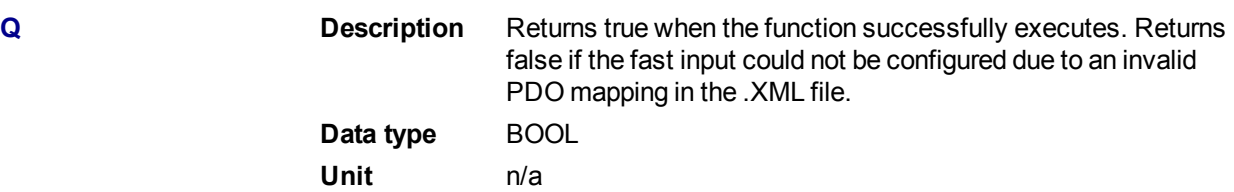

## **Related Functions**

# **[MLAxisIsTrigged](#page-132-1)**

**[MLAxisRstFastIn](#page-152-0)** 

**Example**

# **Structured Text**

MLAxisCfgFastIn( PipeNetwork.Axis1, 0, 1 ) ;

# **Ladder Diagram**

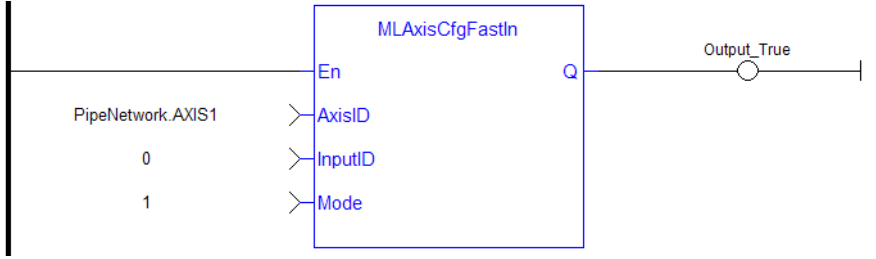

### **Function Block Diagram**

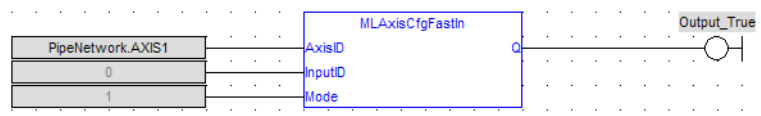

See also "Fast inputs" for more details.

## <span id="page-116-0"></span>**2.1.4.9 MLAxisCmdPos**

## **Description**

Returns the reference position of the axis.

## **Arguments**

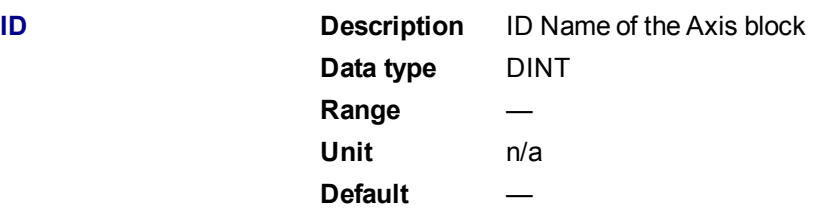

#### **Output**

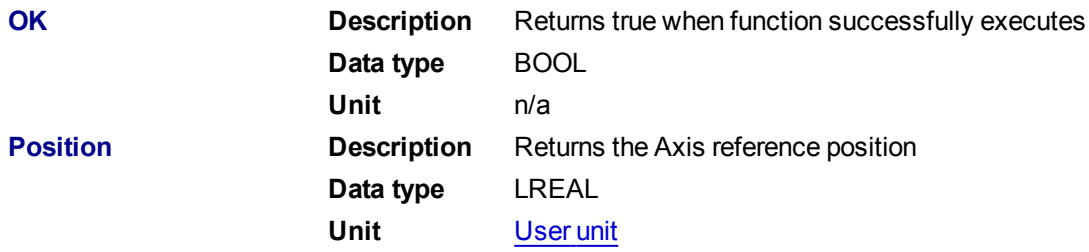

# **Related Functions**

[MLAxisReadActPos](#page-140-0)

**[MLAxisFBackPos](#page-119-0)** 

**[MLAxisGenPos](#page-122-0)** 

**[MLAxisPipePos](#page-135-0)** 

[MLAxisWritePipPos](#page-159-0)

**Previous Function Name**

#### MLAxisRefPos

**Example**

#### **Structured Text**

MLAxisCmdPos(PipeNetwork.Axis1 ) ;

## **Ladder Diagram**

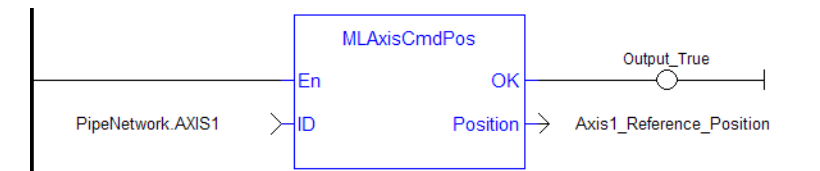

#### **Function Block Diagram**

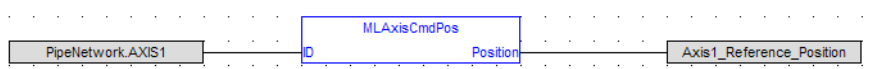

## **2.1.4.10 MLAxisCreate**

## **Description**

Creates a new axis object. Returns the ID of the newly created axis object or 0 if the function failed

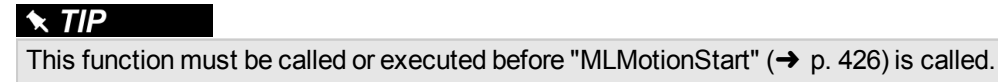

## **Arguments**

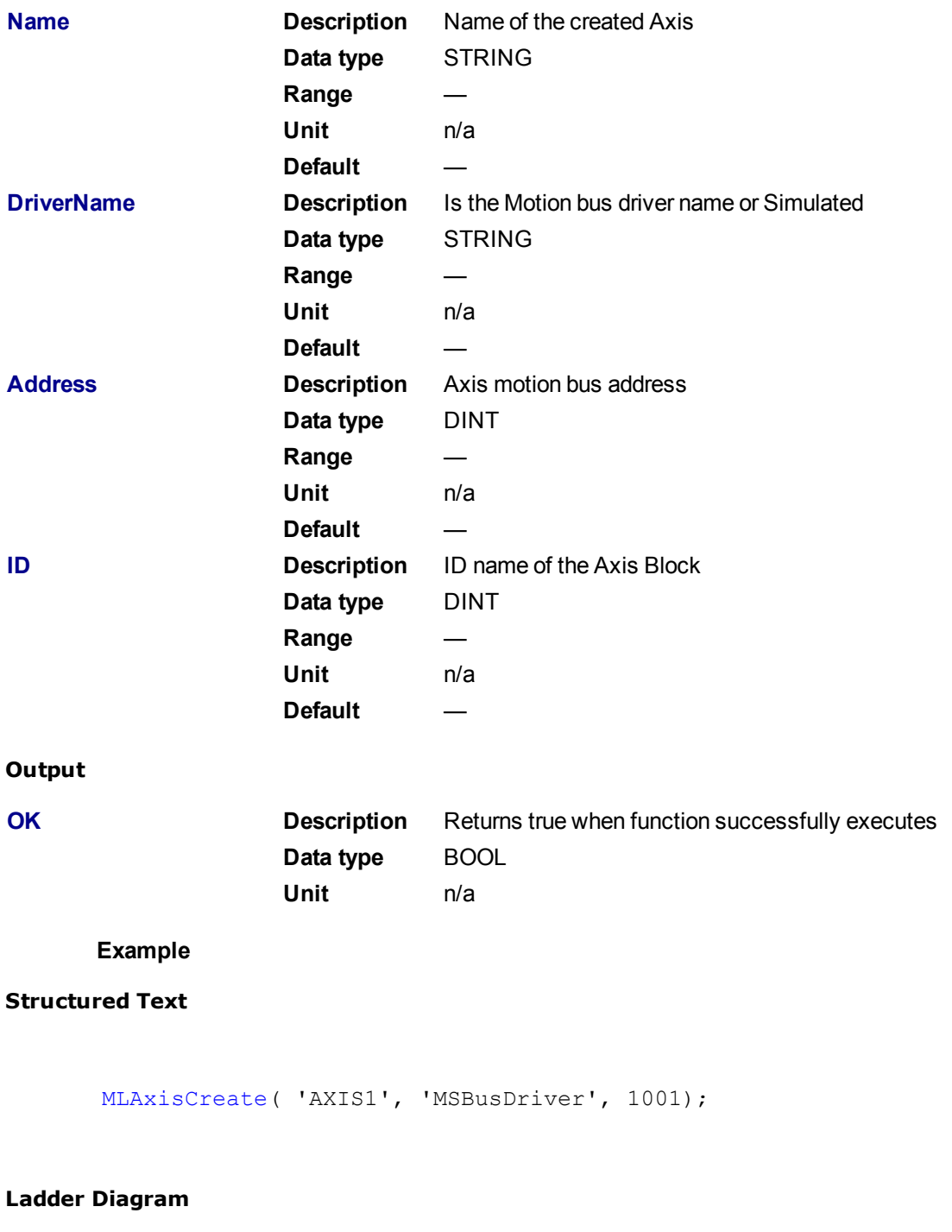

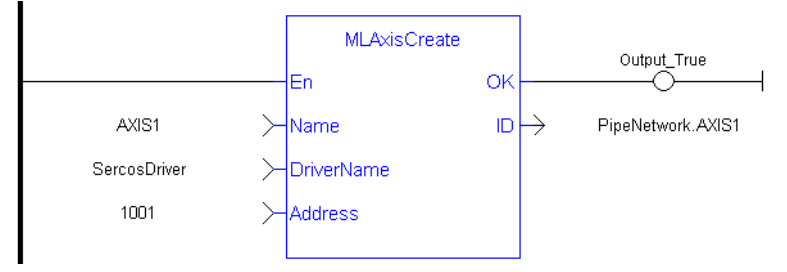

**Function Block Diagram**

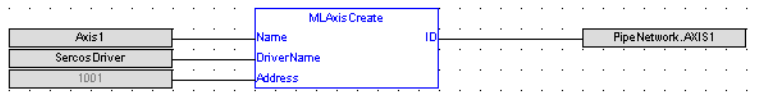

#### <span id="page-119-0"></span>**2.1.4.11 MLAxisFBackPos**

### **Description**

Returns the Feedback Position of the axis

# **Arguments**

#### **Input**

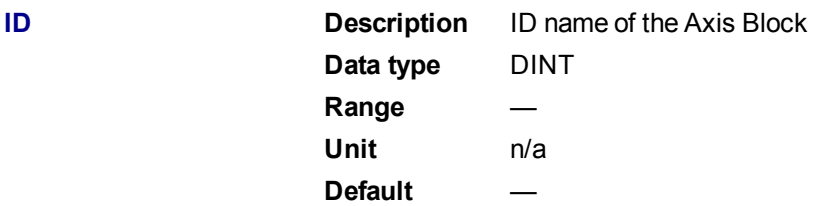

**Output**

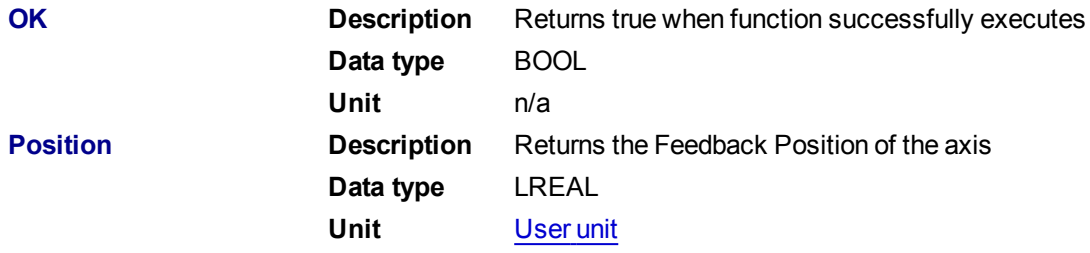

# **Related Functions**

- [MLAxisReadActPos](#page-140-0)
- **[MLAxisGenPos](#page-122-0)**
- [MLAxisPipePos](#page-135-0)
- [MLAxisCmdPos](#page-116-0)

**[MLAxisWritePipPos](#page-159-0)** 

**Example**

**Structured Text**

Axis1\_Position := MLAxisFBackPos( PipeNetwork.Axis1 ) ;

#### **Ladder Diagram**

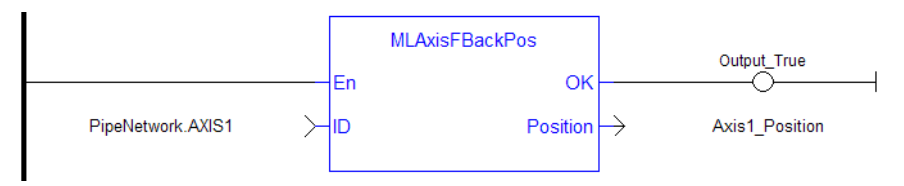

## **Function Block Diagram**

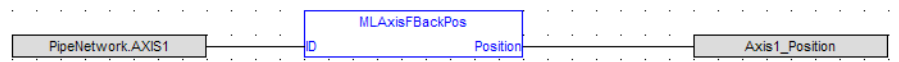

# **2.1.4.12 MLAxisGenEN**

# **Description**

Enables or disables the internal TMP generator of the axis.

### **Arguments**

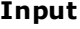

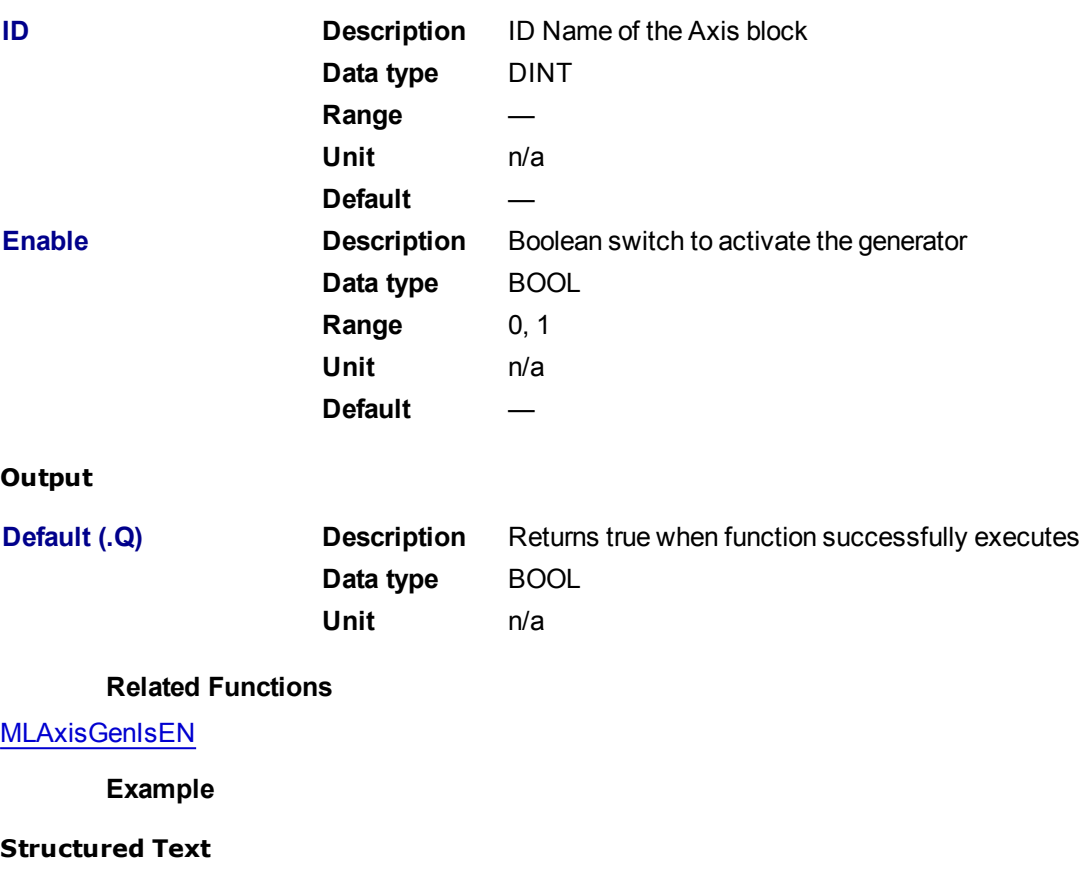

MLAxisGenEN( PipeNetwork.Axis1, true) ;

# **Ladder Diagram**

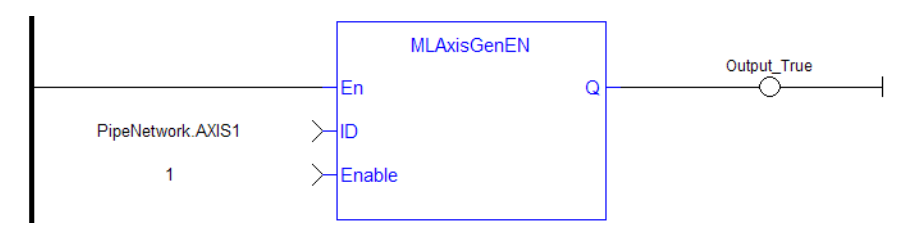

### **Function Block Diagram**

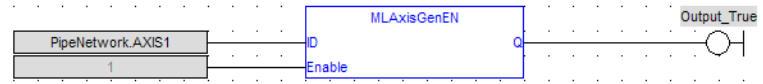

#### <span id="page-121-0"></span>**2.1.4.13 MLAxisGenIsEN**

#### **Description**

Check if the internal TMP generator of the axis is enable. Returns TRUE if the internal generator is enabled.

#### **Arguments**

#### **Input**

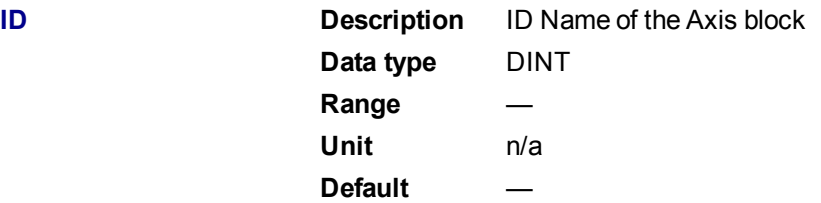

## **Output**

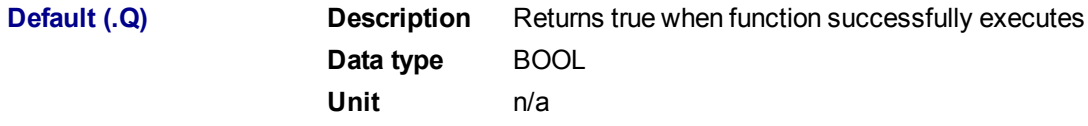

# **Related Functions**

#### **[MLAxisGenIsRdy](#page-121-1)**

**Example**

## **Structured Text**

MLAxisGenIsEN(PipeNetwork.Axis1 ) ;

# **Ladder Diagram**

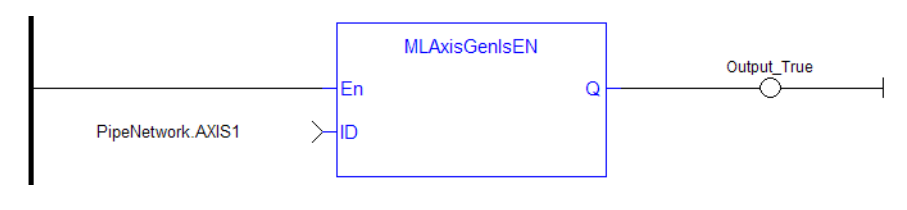

#### **Function Block Diagram**

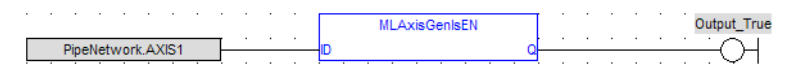

# <span id="page-121-1"></span>**2.1.4.14 MLAxisGenIsRdy**

# **Description**

Check if an axis is ready. Returns TRUE if the internal generator axis is ready.

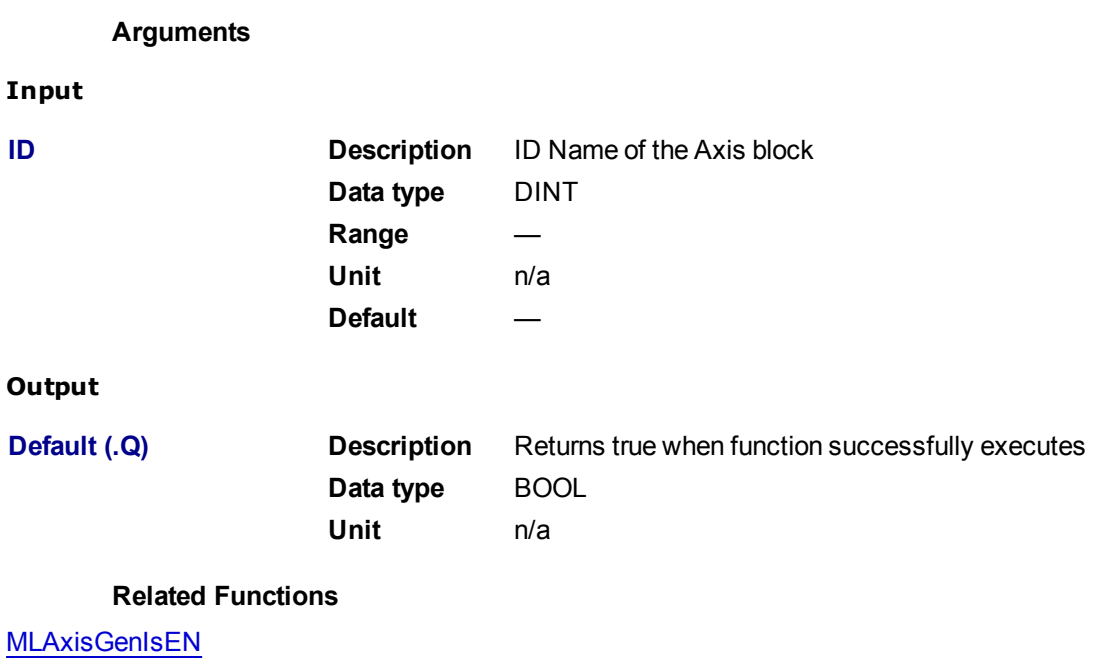

**[MLAxisStatus](#page-153-0)** 

#### **Example**

See "Usage Example of Axis [Functions"](#page-164-0) (→ p. 165) for additional examples.

# **Structured Text**

MLAxisGenIsRdy(PipeNetwork.Axis1 );

### **Ladder Diagram**

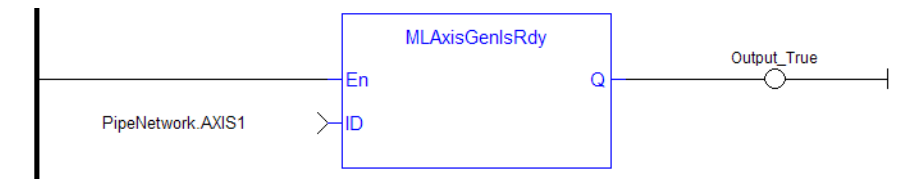

## **Function Block Diagram**

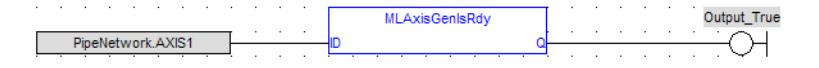

## <span id="page-122-0"></span>**2.1.4.15 MLAxisGenPos**

## **Description**

Returns the generator position of the axis Returns TRUE if the internal generator axis is ready.

## **Arguments**

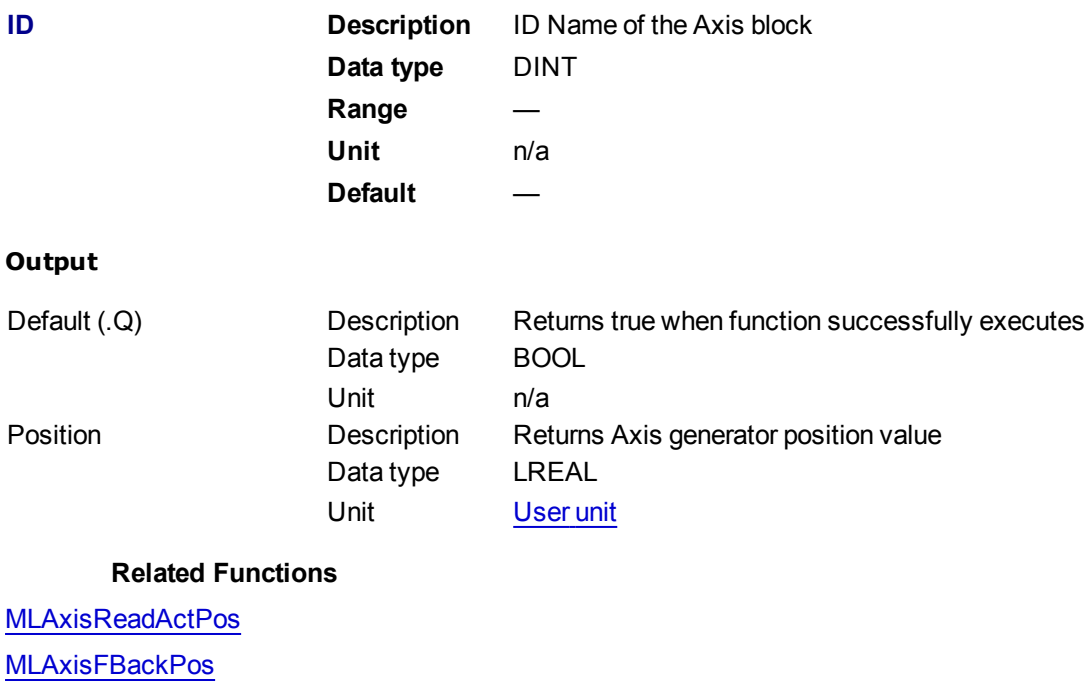

- **[MLAxisPipePos](#page-135-0)**
- **[MLAxisCmdPos](#page-116-0)**

**[MLAxisWritePipPos](#page-159-0)** 

# **Example**

# **Structured Text**

Axis1 Generator Position := MLAxisGenPos(PipeNetwork.Axis1 ) ;

## **Ladder Diagram**

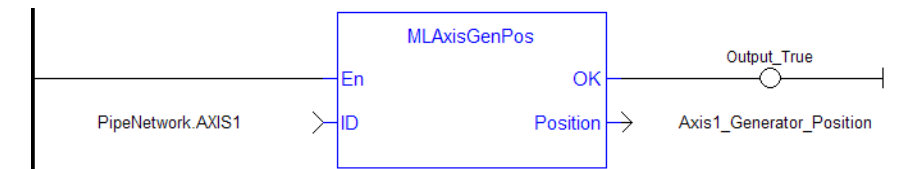

#### **Function Block Diagram**

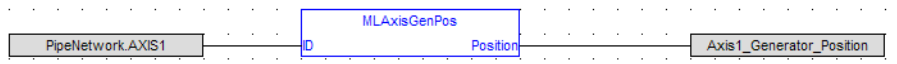

## <span id="page-123-0"></span>**2.1.4.16 MLAxisGenReadAcc**

#### **Description**

Get the acceleration of the internal generator of an axis.

## **Arguments**

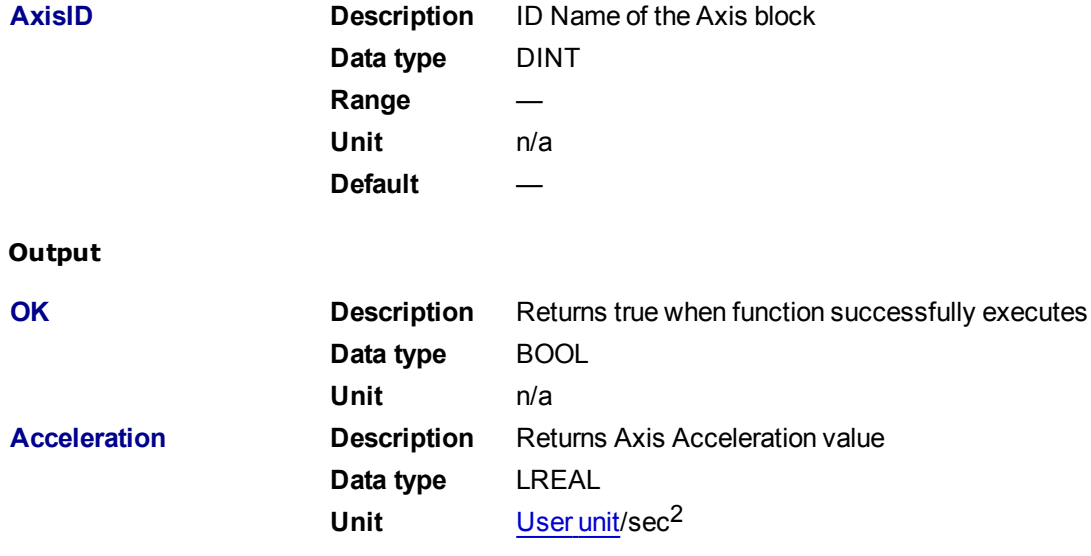

#### **Related Functions**

[MLAxisGenReadDec](#page-124-0)

[MLAxisGenReadSpd](#page-125-0)

**Example**

**Structured Text**

Axis1\_Acceleration := MLAxisGenReadAcc( PipeNetwork.Axis1 );

# **Ladder Diagram**

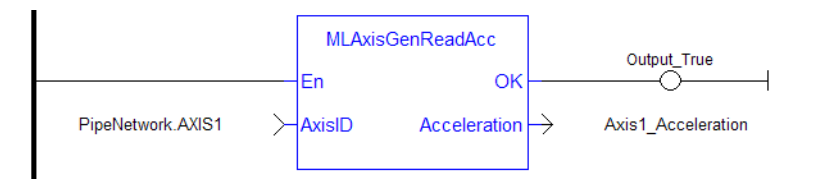

## **Function Block Diagram**

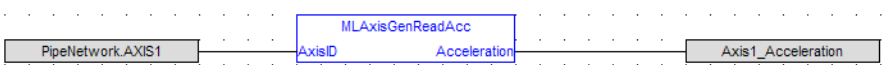

### <span id="page-124-0"></span>**2.1.4.17 MLAxisGenReadDec**

### **Description**

Get the Deceleration of the internal generator of an axis.

### **Arguments**

## **Input**

**AxisID Description** ID Name of the Axis block **Data type** DINT

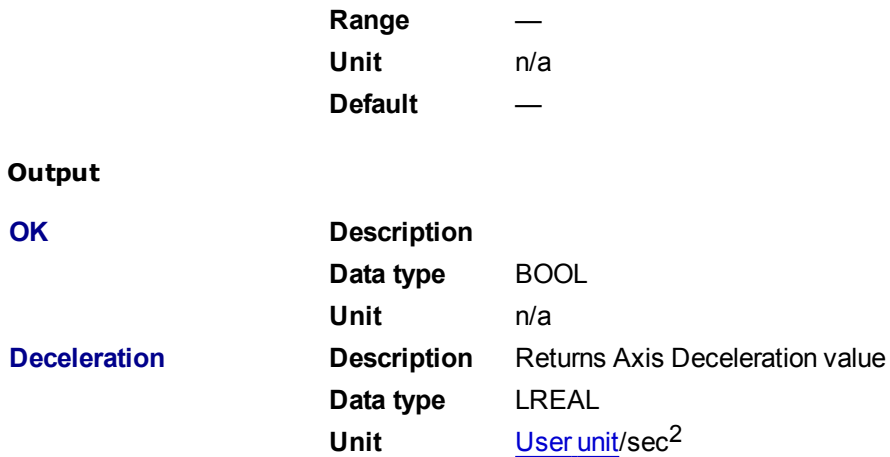

#### **Related Functions**

[MLAxisGenReadAcc](#page-123-0) [MLAxisGenReadSpd](#page-125-0)

**Example**

#### **Structured Text**

Axis1 Deceleration := MLAxisGenReadDec( PipeNetwork.Axis1 );

## **Ladder Diagram**

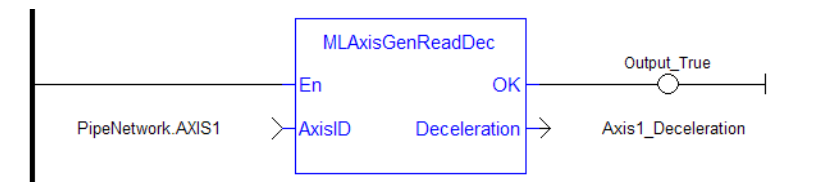

# **Function Block Diagram**

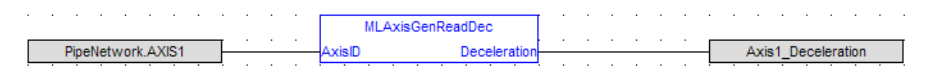

# <span id="page-125-0"></span>**2.1.4.18 MLAxisGenReadSpd**

### **Description**

Get the speed of the internal generator of an axis.

## **Arguments**

## **Input**

**AxisID Description** ID Name of the Axis block **Data type** DINT **Range** — **Unit** n/a Default

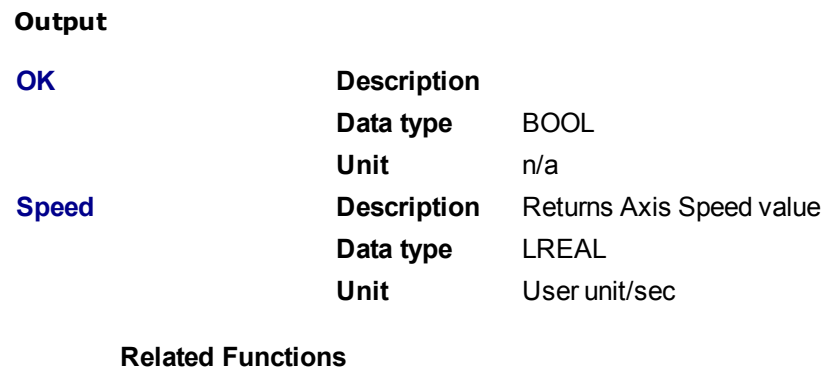

[MLAxisGenReadDec](#page-124-0)

```
MLAxisGenReadAcc
```
**Example**

## **Structured Text**

Axis1\_Speed := MLAxisGenReadSpd( PipeNetwork.Axis1 ) ;

# **Ladder Diagram**

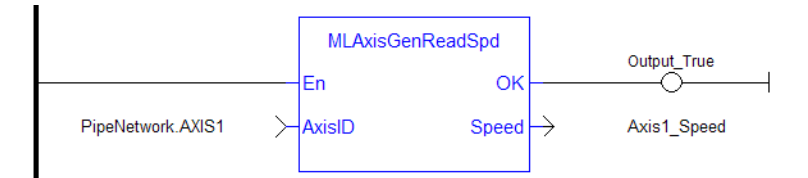

## **Function Block Diagram**

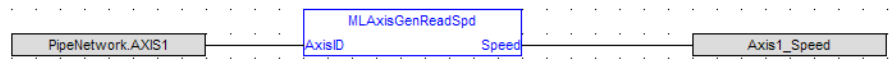

# <span id="page-126-0"></span>**2.1.4.19 MLAxisGenWriteAcc**

#### **Description**

Set the acceleration of the internal generator of an axis Returns TRUE if the internal generator axis is ready.

#### **Arguments**

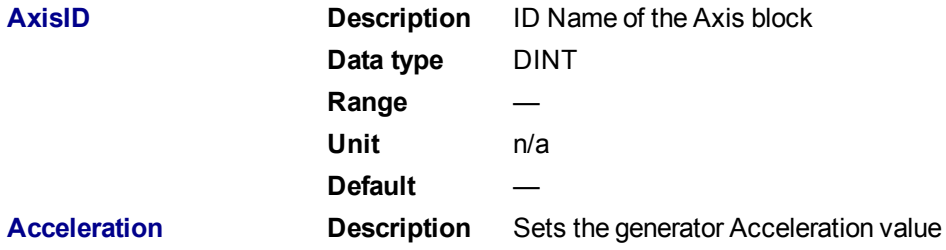

KAS Reference Manual - Motion Library | 2 Motion Library

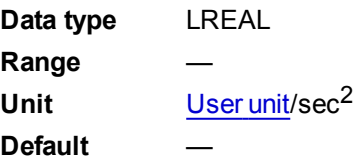

**Output**

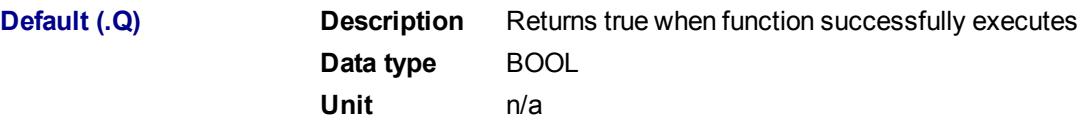

### **Related Functions**

[MLAxisGenWriteDec](#page-127-0)

[MLAxisGenWriteSpd](#page-128-0)

**Example**

#### **Structured Text**

MLAxisGenWriteAcc(PipeNetwork.Axis1, 100000 ) ;

### **Ladder Diagram**

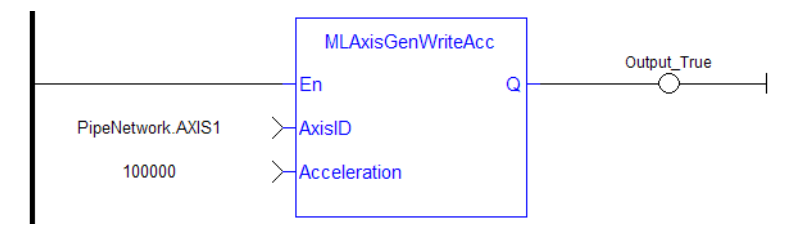

## **Function Block Diagram**

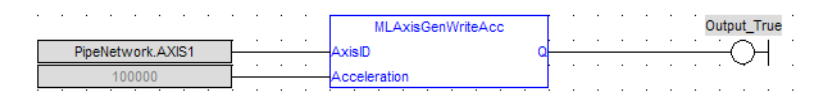

# <span id="page-127-0"></span>**2.1.4.20 MLAxisGenWriteDec**

## **Description**

Set the Deceleration of the internal generator of an axis Returns TRUE if the internal generator axis is ready.

## **Arguments**

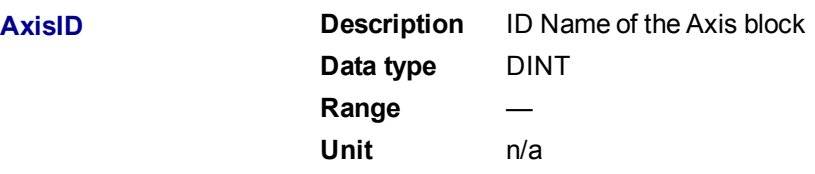

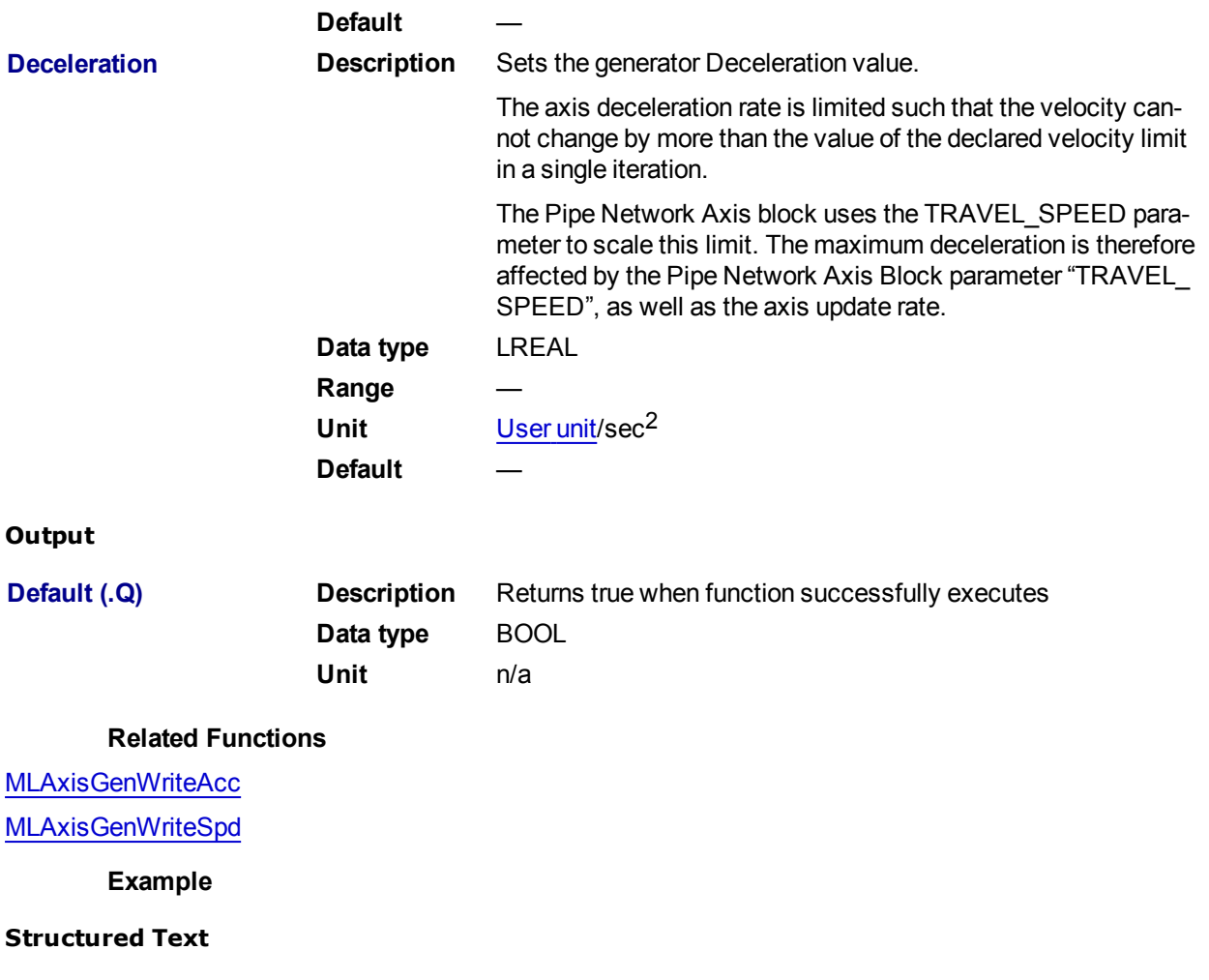

MLAxisGenWriteDec(PipeNetwork.Axis1, 100000 ) ;

#### **Ladder Diagram**

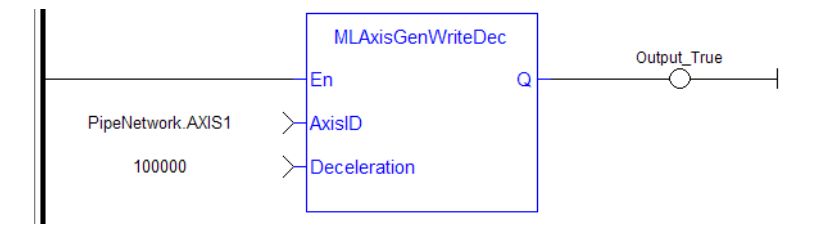

## **Function Block Diagram**

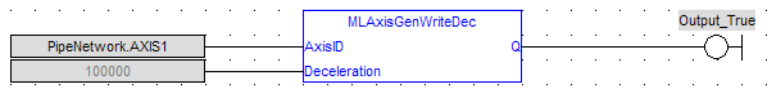

# <span id="page-128-0"></span>**2.1.4.21 MLAxisGenWriteSpd**

### **Description**

Set the speed of the internal generator of an axis. Returns TRUE if the function succeeded.

## **Arguments**

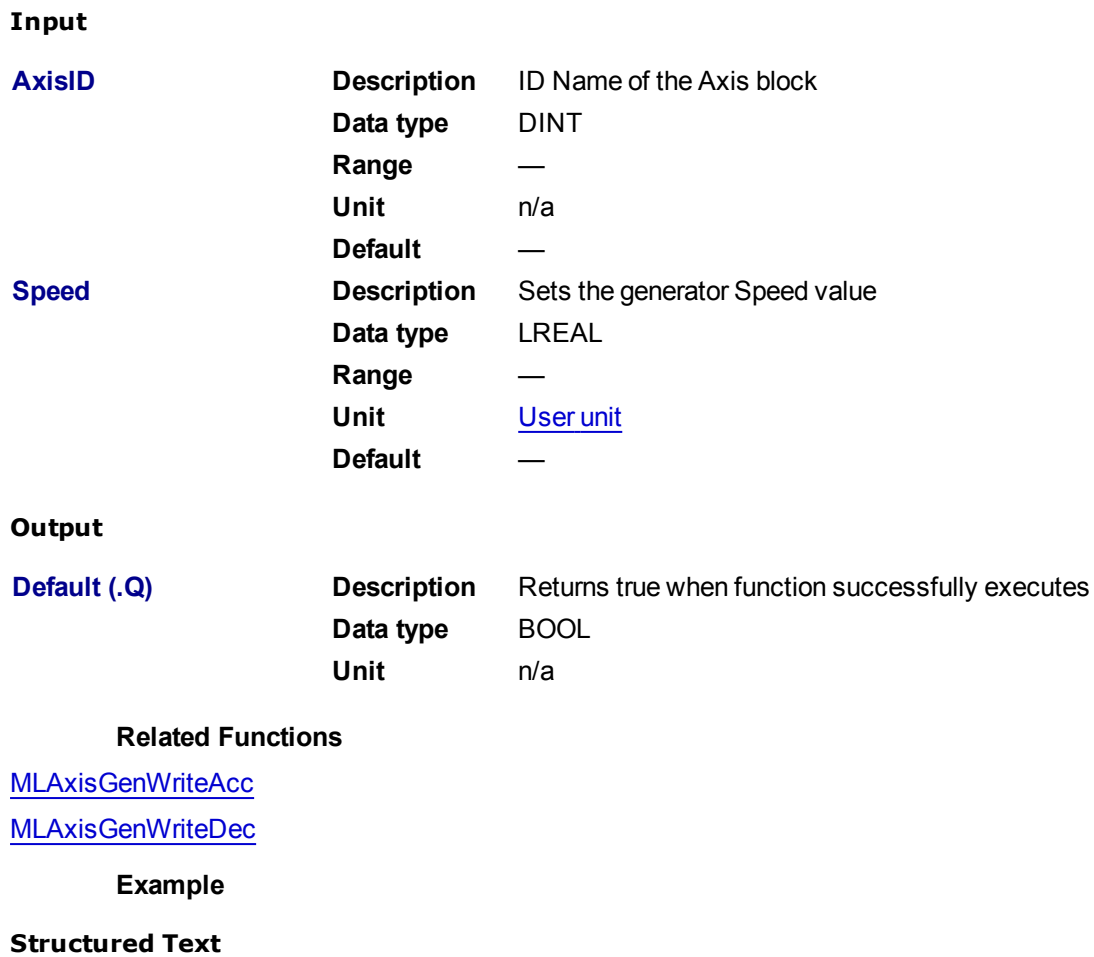

MLAxisGenWriteSpd(PipeNetwork.Axis1, 500 ) ;

# **Ladder Diagram**

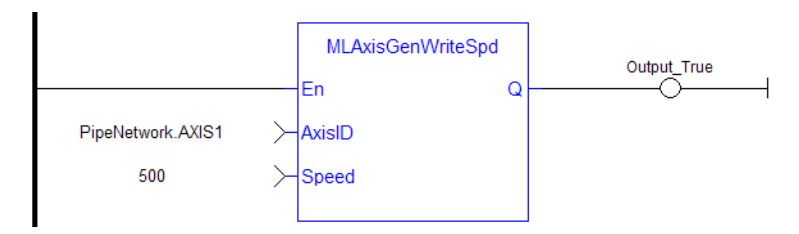

## **Function Block Diagram**

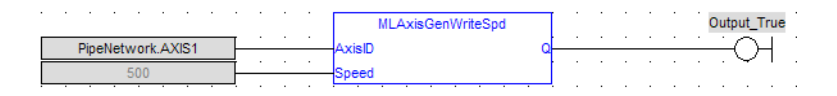

<span id="page-129-0"></span>**2.1.4.22 MLAxisInit**

### **Description**

Initializes an axis object. Returns TRUE if the function succeeded

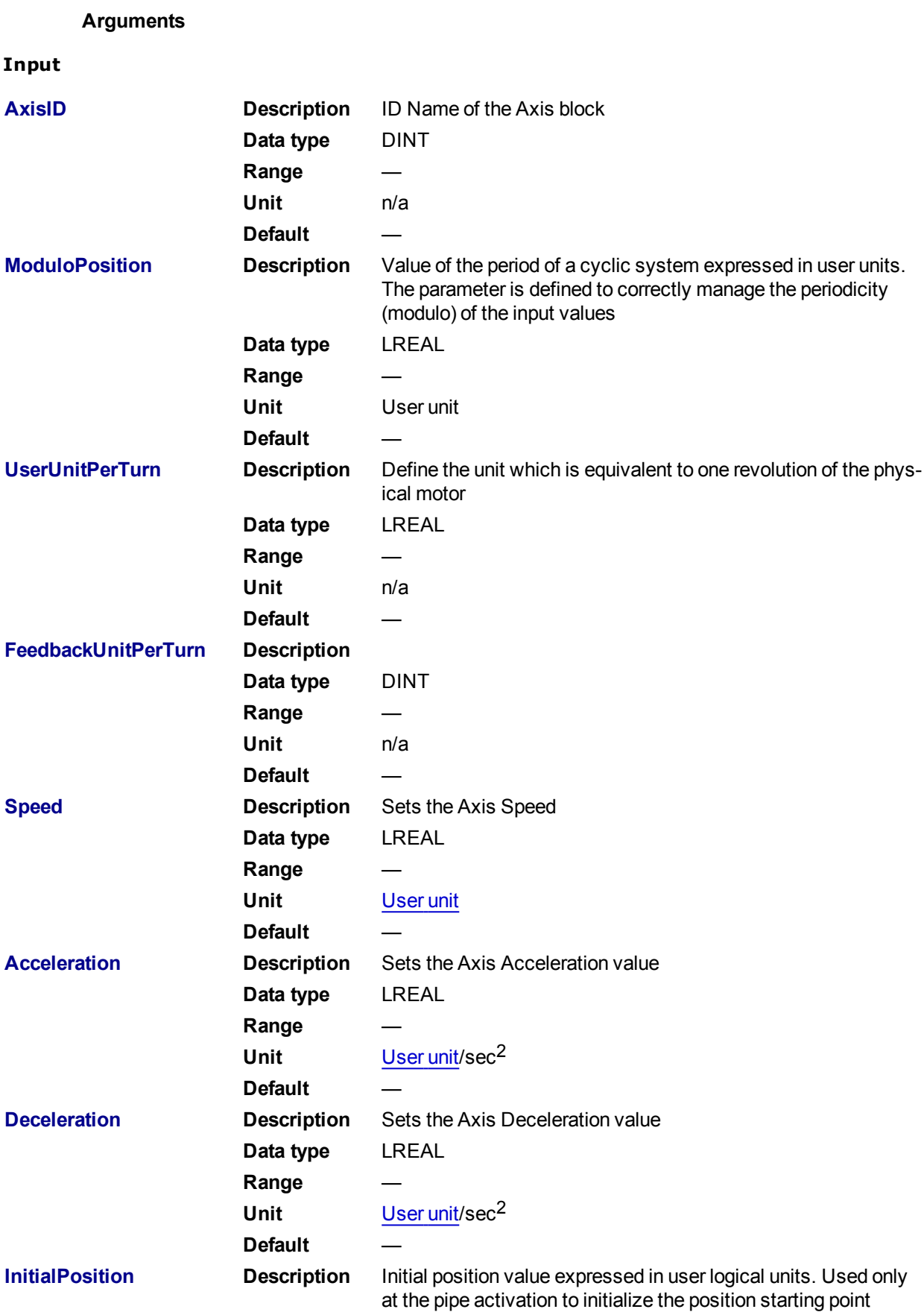

KAS Reference Manual - Motion Library | 2 Motion Library

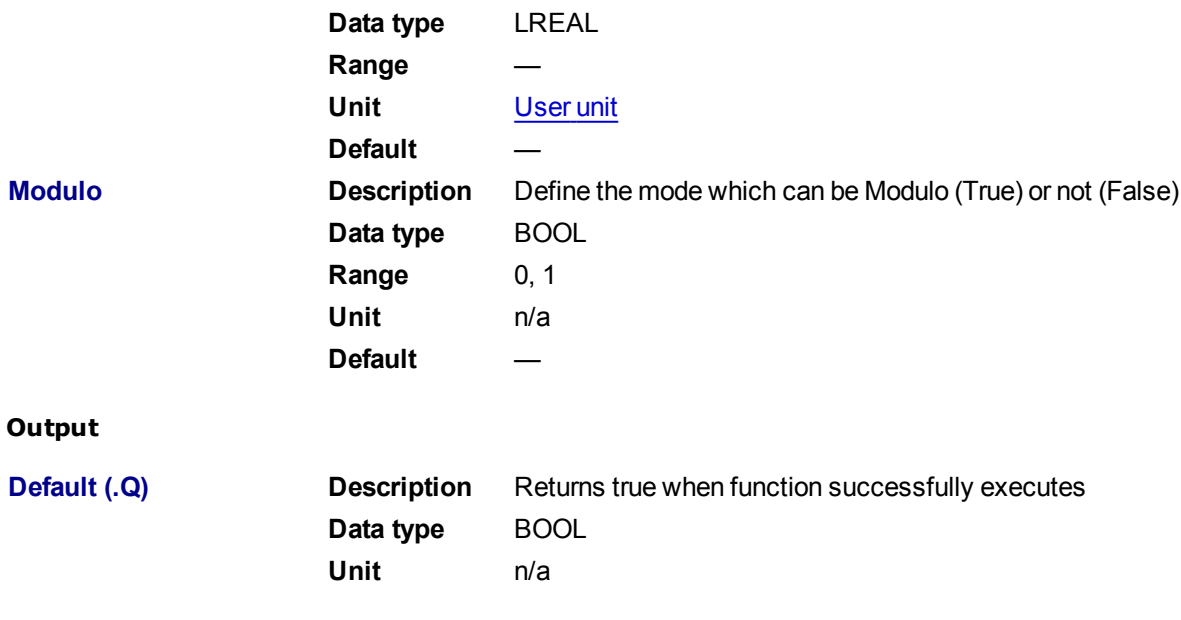

**Example**

## **Structured Text**

```
MLAxisInit( PipeNetwork.Axis1, 360.0, 360.0, SHL(1,20), 1000.0,
10000.0, 10000.0, 0.0, true ) ;
```
#### **Ladder Diagram**

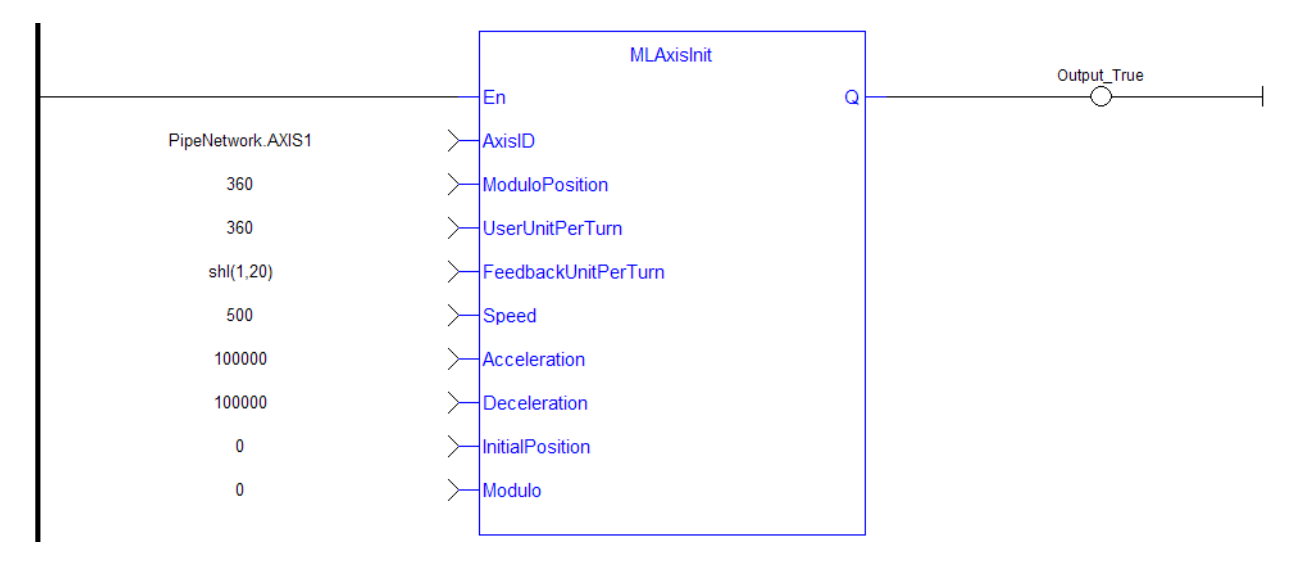

## **Function Block Diagram**

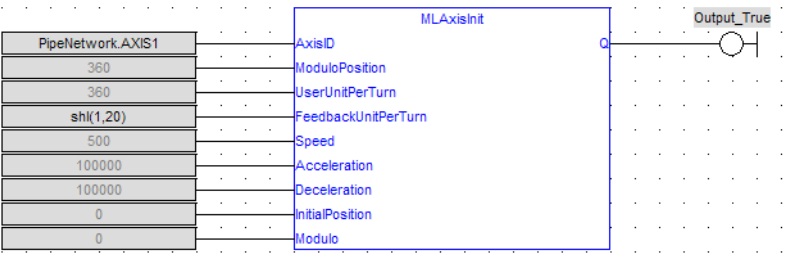

#### <span id="page-132-0"></span>**2.1.4.23 MLAxisIsCnctd**

## **Description**

Check if a pipe is currently connected to the axis. Returns TRUE if a pipe is connected.

## **Arguments**

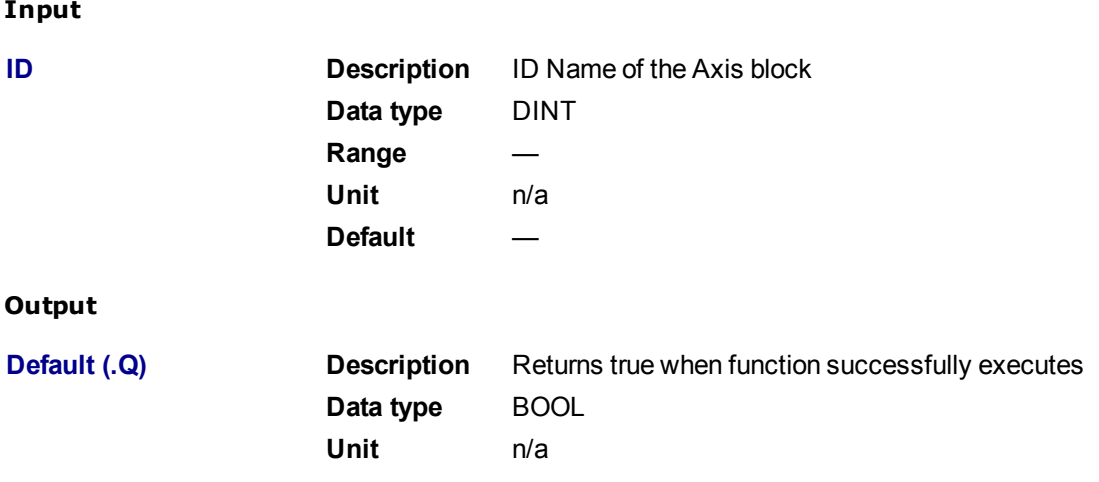

**Example**

**Structured Text**

MLAxisIsCnctd(PipeNetwork.Axis1 ) ;

#### **Ladder Diagram**

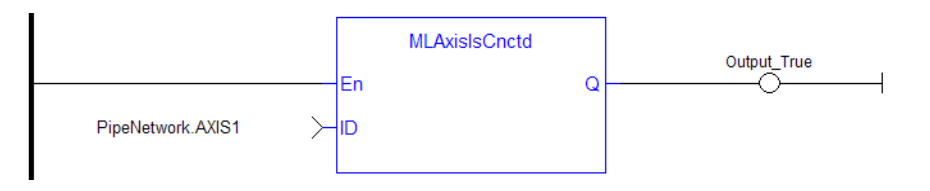

## **Function Block Diagram**

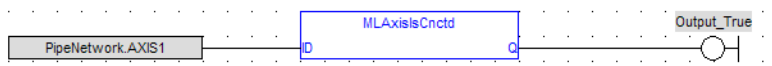

# <span id="page-132-1"></span>**2.1.4.24 MLAxisIsTrigged**

### **Description**

Checks if the axis got a trigger event. Returns TRUE if the Fast Input event has been **triggered** and not yet been reset. MLAxisCfgFastIn

## **Arguments**

## **Input**

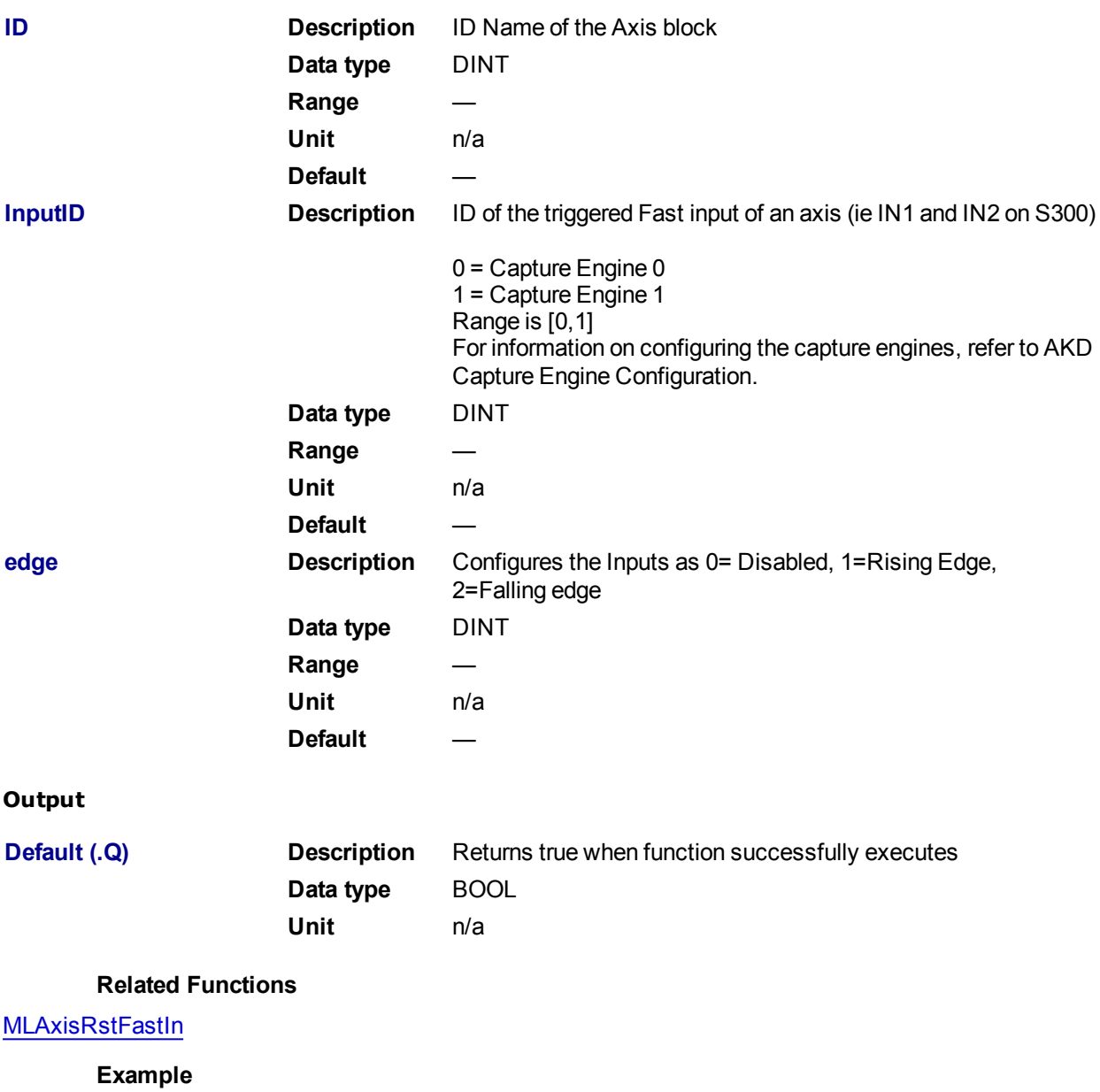

**Structured Text**

MLAxisIsTrigged (PipeNetwork.Axis1, 0,1 ) ;

**Ladder Diagram**

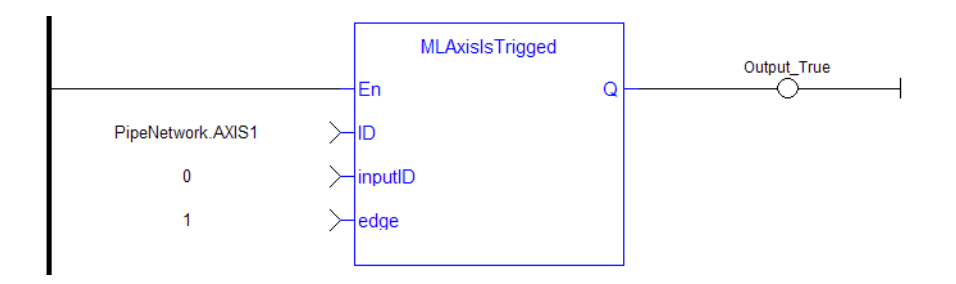

## **Function Block Diagram**

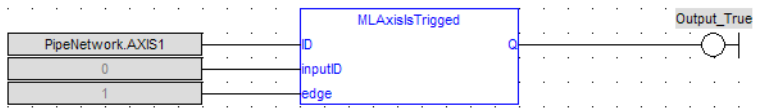

# <span id="page-134-0"></span>**2.1.4.25 MLAxisMoveVel**

#### **Description**

Jog at the specified speed. Returns TRUE if the function succeeded

### **Arguments**

## **Input**

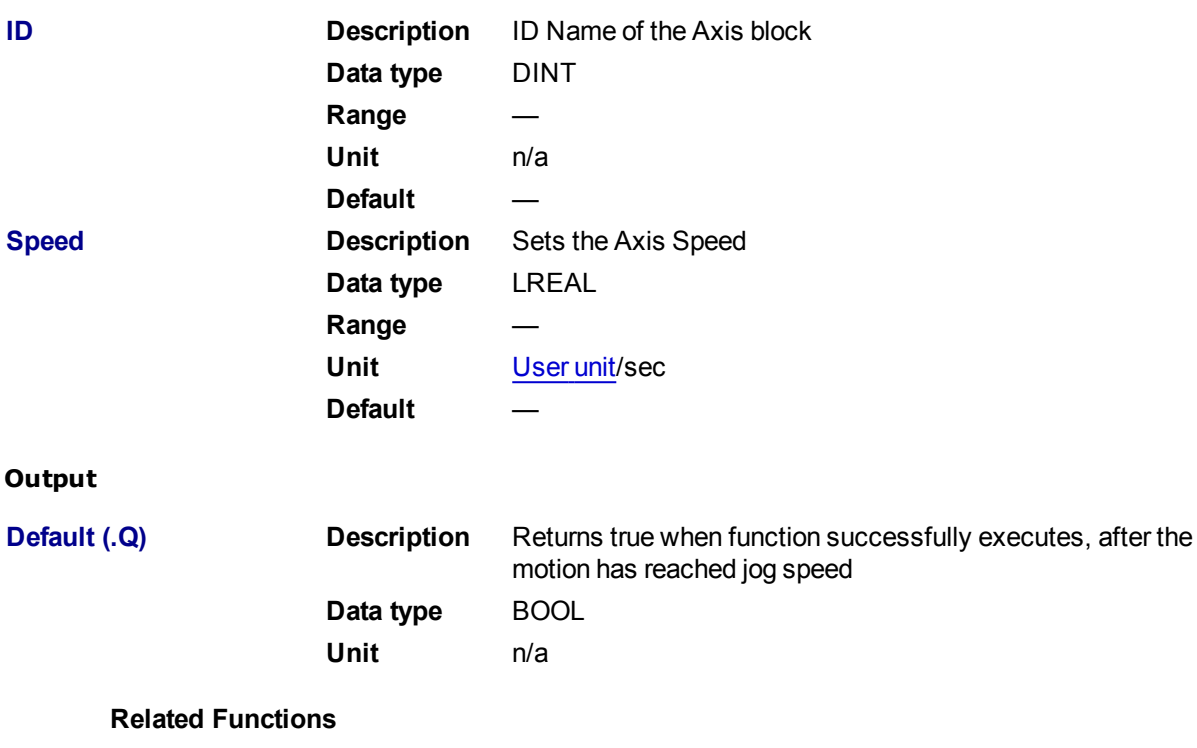

[MLAxisGenWriteSpd](#page-128-0) [MLAxisGenWriteDec](#page-127-0) [MLAxisGenWriteAcc](#page-126-0)

#### **Previous Function Name**

MLAxisRun

## **Example**

See "Usage Example of Axis [Functions"](#page-164-0) (→ p. 165) for additional examples.

## **Structured Text**

MLAxisMoveVel(PipeNetwork.Axis1, 500 ) ;

## **Ladder Diagram**

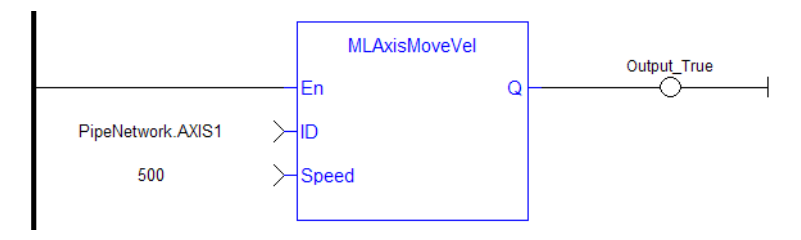

# **Function Block Diagram**

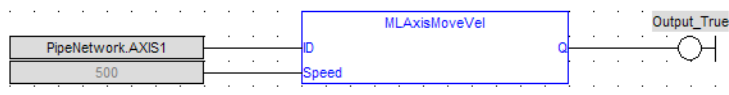

### <span id="page-135-0"></span>**2.1.4.26 MLAxisPipePos**

### **Description**

Returns the pipe position of the axis.

### **Arguments**

# **Input**

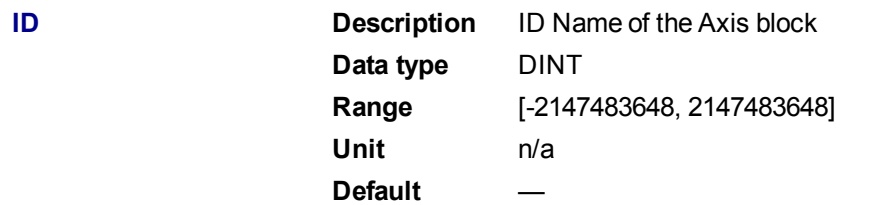

**Output**

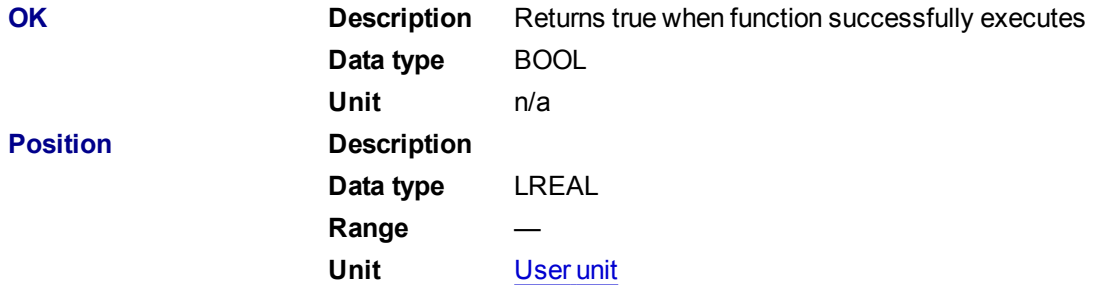

## **Related Functions**

[MLAxisReadActPos](#page-140-0) **[MLAxisFBackPos](#page-119-0) [MLAxisGenPos](#page-122-0) [MLAxisCmdPos](#page-116-0) [MLAxisWritePipPos](#page-159-0)** 

**Example**

#### **Structured Text**

Axis1\_Pipe\_Position := MLAxisPipePos (PipeNetwork.Axis1 ) ;

# **Ladder Diagram**

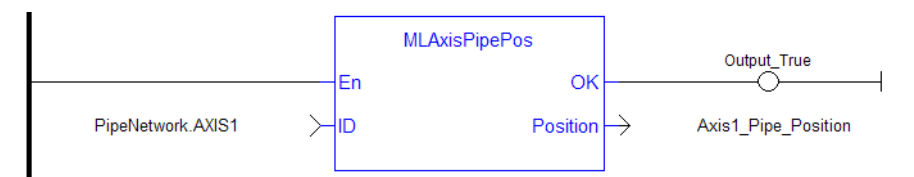

#### **Function Block Diagram**

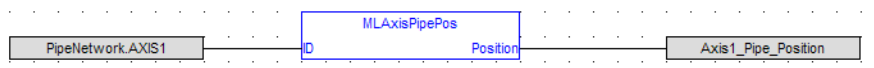

### <span id="page-136-0"></span>**2.1.4.27 MLAxisPower**

#### **Description**

Powers up or down the axis. Enable or disabled Axis Servo Drive.

When the axis is powered up, the **ReferencePosition** is modified to equal the **ActualPosition**. For that, KAS updates the **GeneratorPosition**.

#### **Arguments**

#### **Input**

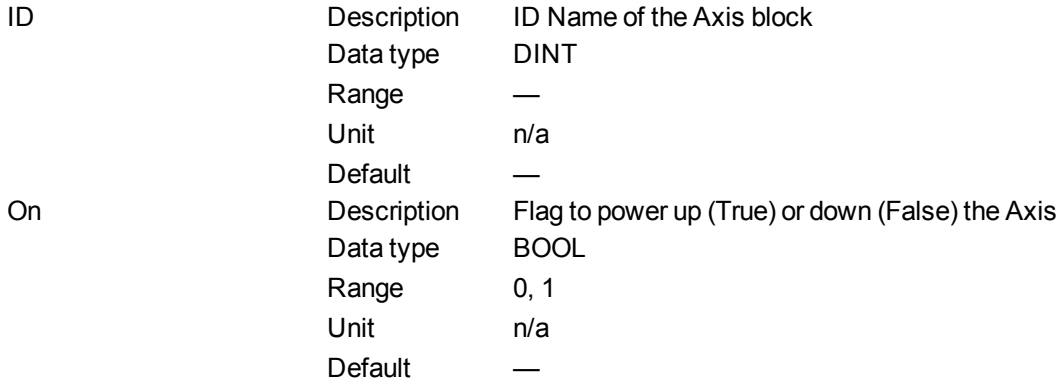

Default (.Q) Description Returns true when function successfully executes Data type BOOL Unit n/a

**Related Functions**

#### [MLAxisPowerDOff](#page-137-0)

**Previous Function Name**

MLAxisPowerOn

MLAxisPowerOff

**Example**

## **Structured Text**

MLAxisPower( PipeNetwork.Axis1, PowerUp(\*BOOL\*)) ;

## **Ladder Diagram**

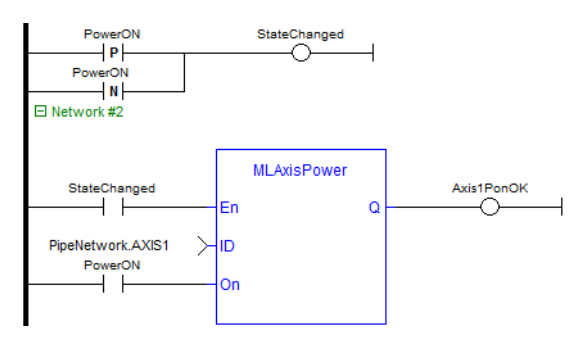

#### **Function Block Diagram**

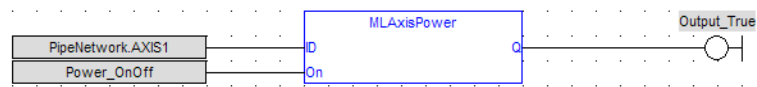

## <span id="page-137-0"></span>**2.1.4.28 MLAxisPowerDOff**

#### **Description**

Returns the adjustment of position done by the last power on to avoid bumps

#### **Arguments**

**Input**

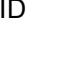

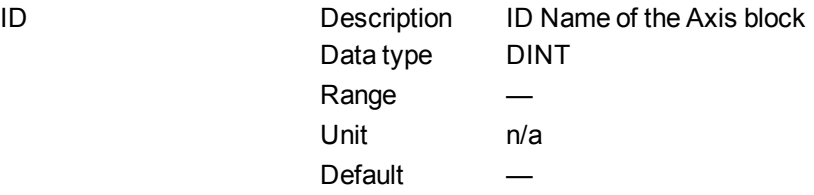

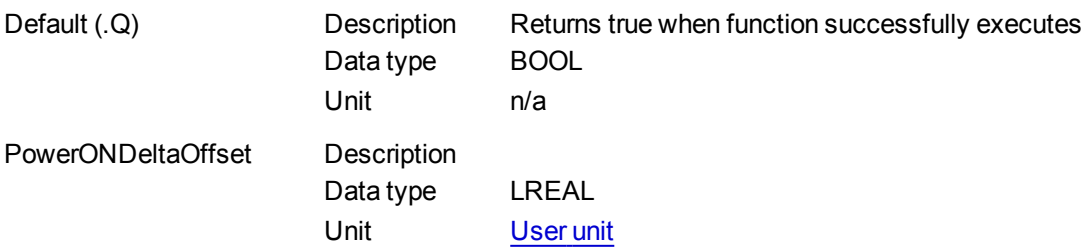

### **Related Functions**

## **[MLAxisPower](#page-136-0)**

**Example**

# **Structured Text**

Axis1 Power On Delta Offset := MLAxisPowerDOff(PipeNetwork.Axis1 ) ;

## **Ladder Diagram**

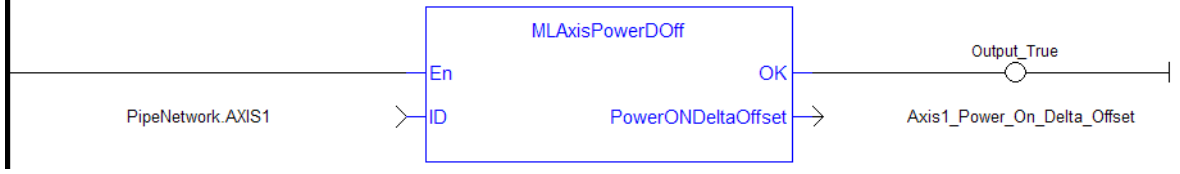

## **Function Block Diagram**

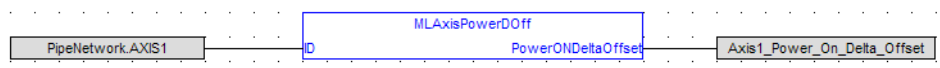

## <span id="page-138-0"></span>**2.1.4.29 MLAxisRatedTq**

#### **Description**

Allows conversion of drive torque values from rated torque units (1000=rated torque) to N.m (Newton meter).

### **Arguments**

## **Input**

ID Description Pipe network identifier of the axis block Data type DINT Range — Unit n/a Default

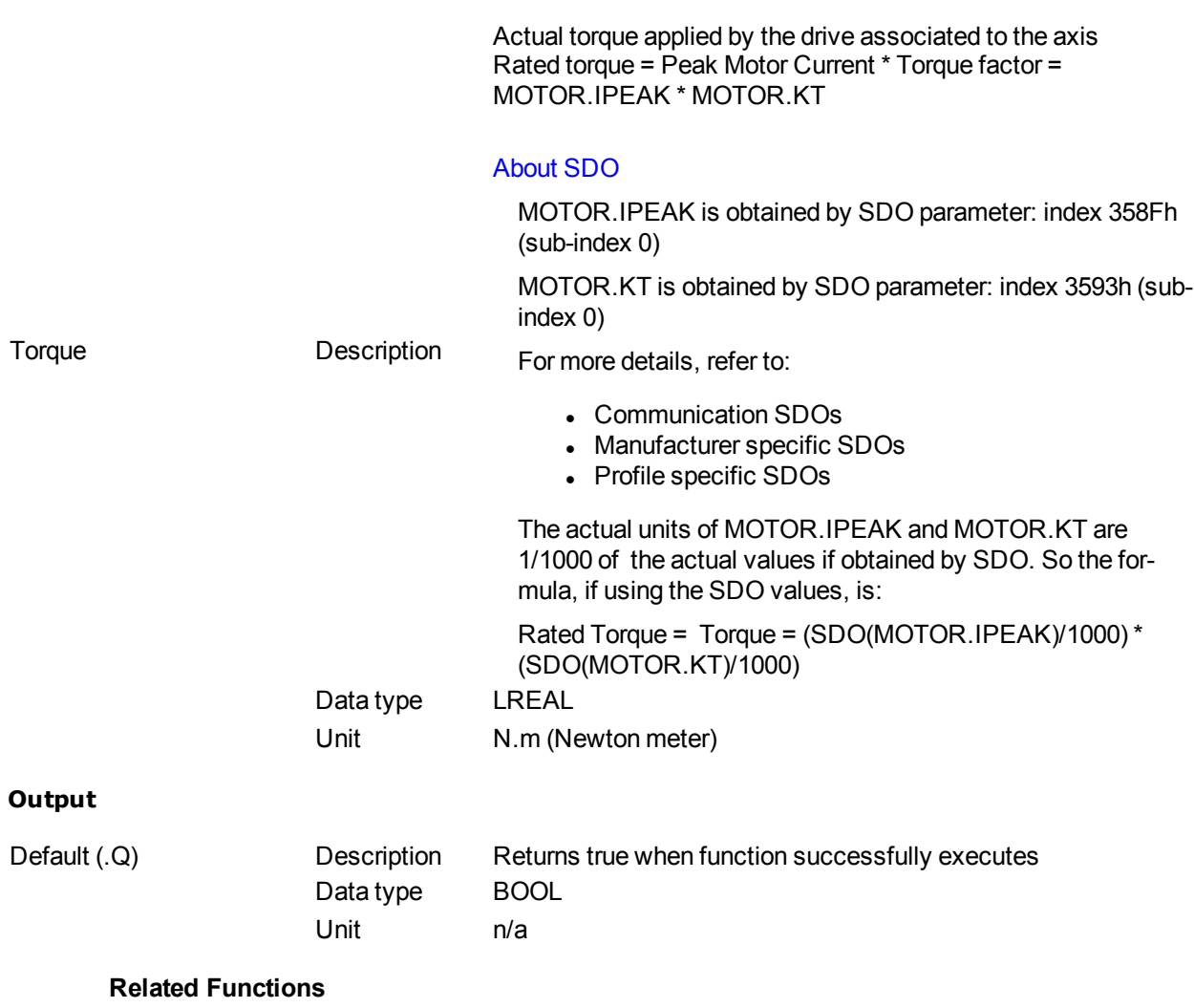

**[MLAxisReadTq](#page-145-0)** 

**Example**

**Structured Text**

MLAxisRatedTq(PipeNetwork.Axis1, Axis1\_Torque ) ;

# <span id="page-139-0"></span>**2.1.4.30 MLAxisRead2ndFB**

## **Description**

Return the position given by the secondary feedback device of the drive mapped to the specified axis.

### **Arguments**

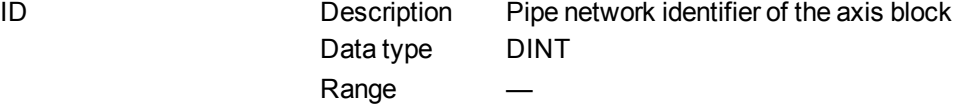

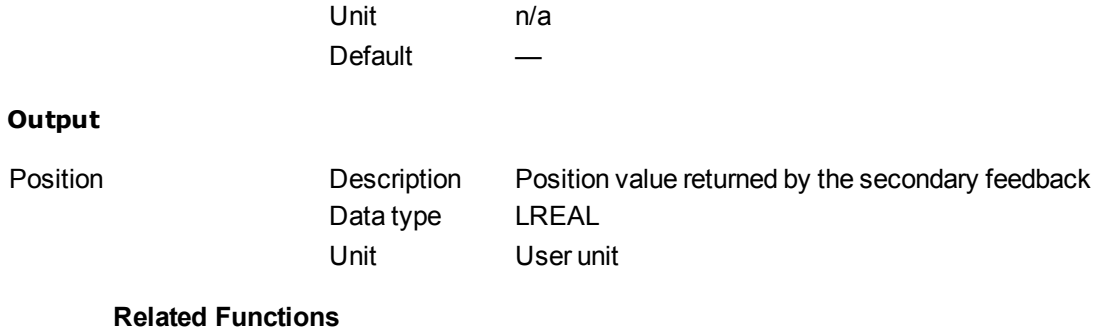

[MLAxisReadActPos](#page-140-0)

**Example**

## **Structured Text**

Axis1\_Position := MLAxisRead2ndFB ( PipeNetwork.Axis1 ) ;

### **Ladder Diagram**

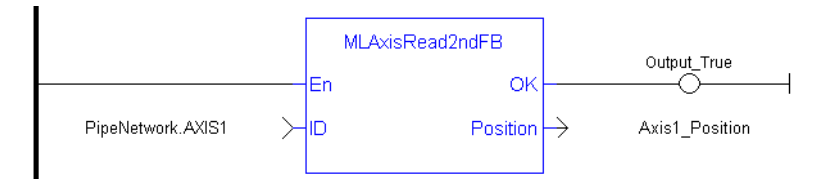

#### **Function Block Diagram**

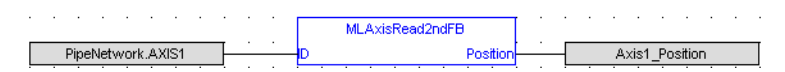

## <span id="page-140-0"></span>**2.1.4.31 MLAxisReadActPos**

## **Description**

Returns the Actual Position of the axis

#### **Arguments**

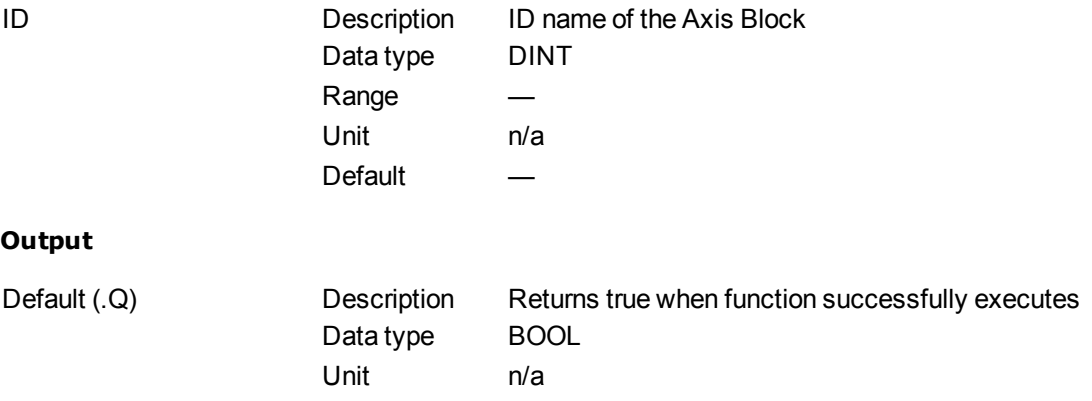

Position Description Returns the absolute position of the axis Data type LREAL Unit User unit

## **Related Functions**

- **[MLAxisFBackPos](#page-119-0)**
- **[MLAxisGenPos](#page-122-0)**
- **[MLAxisPipePos](#page-135-0)**
- **[MLAxisCmdPos](#page-116-0)**
- **[MLAxisWritePipPos](#page-159-0)**

### **Previous Function Name**

MLAxisActualPos

**Example**

## **Structured Text**

Axis1 Position := MLAxisReadActPos( PipeNetwork.Axis1 ) ;

#### **Ladder Diagram**

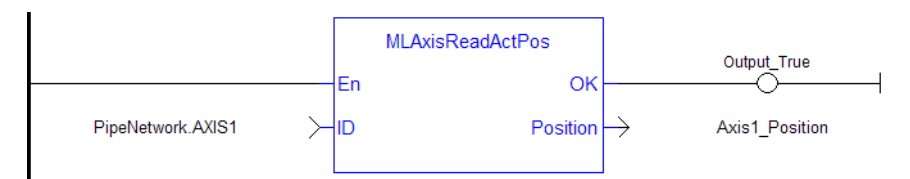

# **Function Block Diagram**

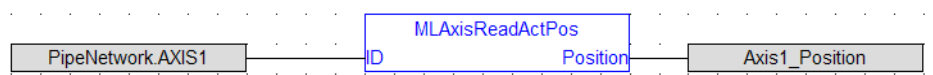

#### <span id="page-141-0"></span>**2.1.4.32 MLAxisReadFBUnit**

#### **Description**

Get the feedback units per revolution value of the axis

#### **Arguments**

**Input**

AxisID Description ID Name of the Axis block Data type DINT Range — Unit n/a Default —

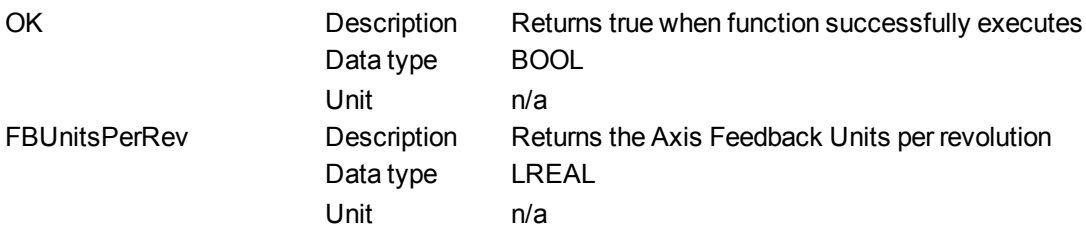

## **Example**

# **Structured Text**

Axis1\_Feedback\_Units := MLAxisReadFBUnit(PipeNetwork.Axis1 ) ;

### **Ladder Diagram**

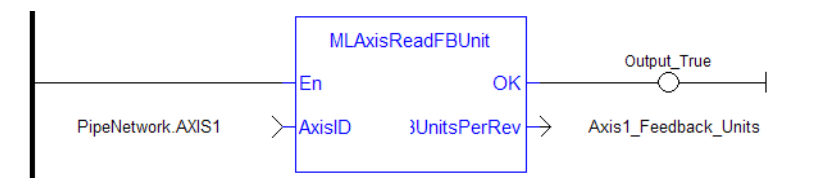

#### **Function Block Diagram**

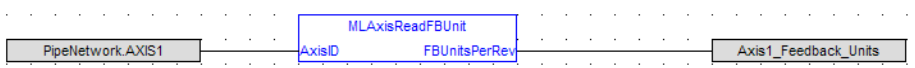

# <span id="page-142-0"></span>**2.1.4.33 MLAxisReadFEUU**

#### **Description**

Return the difference between the reference position and the actual position of the drive mapped to the specified axis

### **Arguments**

#### **Input**

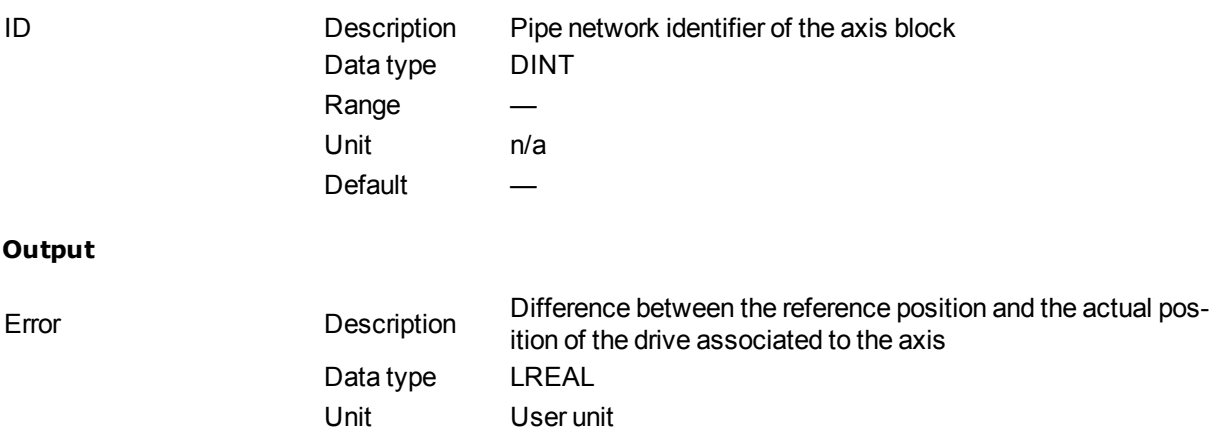

# **Related Functions**

[MLAxisReadActPos](#page-140-0)

# **[ECATGetStatus](#page-522-0)**

**Example**

## **Structured Text**

Axis1 Error := MLAxisReadFEUU(PipeNetwork.Axis1 ) ;

## **Ladder Diagram**

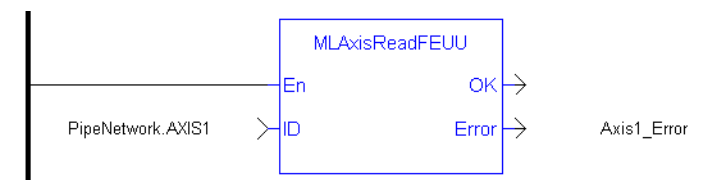

## **Function Block Diagram**

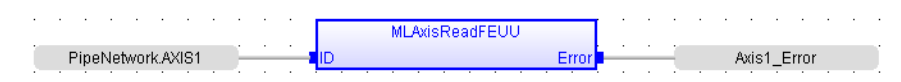

## <span id="page-143-0"></span>**2.1.4.34 MLAxisReadGenStatus**

# **Description**

Returns the status of the internal generator of the axis.

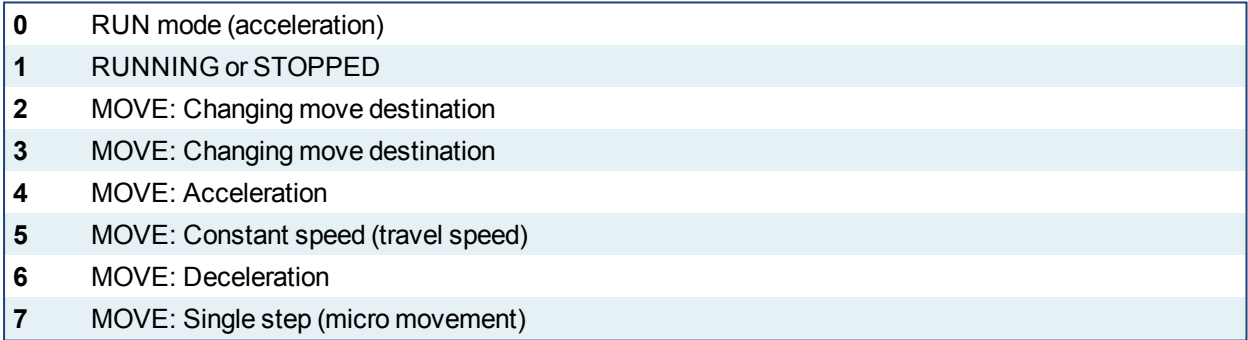

## **Arguments**

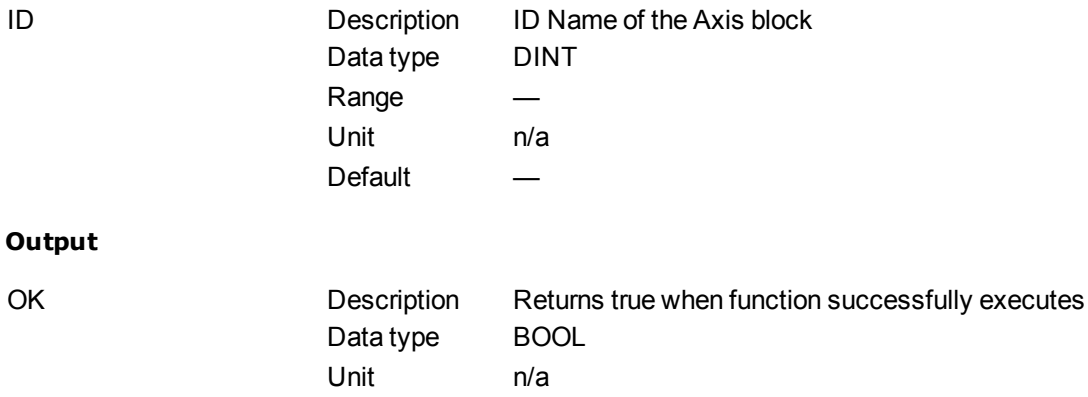
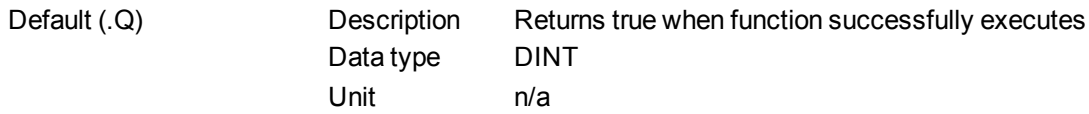

## **Related Functions**

**[MLAxisGenIsRdy](#page-121-0)** 

**[MLAxisStatus](#page-153-0)** 

#### **Previous Function Name**

**MLAxisGenStatus** 

**Example**

## **Structured Text**

MLAxisReadGenStatus(PipeNetwork.Axis1 ) ;

### **Ladder Diagram**

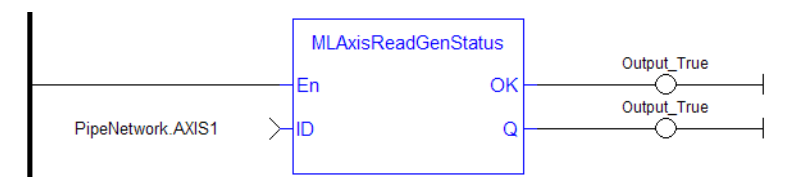

## **Function Block Diagram**

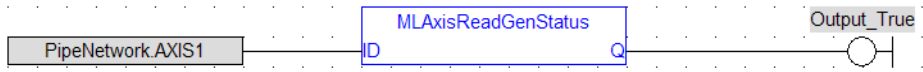

### **2.1.4.35 MLAxisReadModPos**

### **Description**

Get the value period of the axis.

### **Arguments**

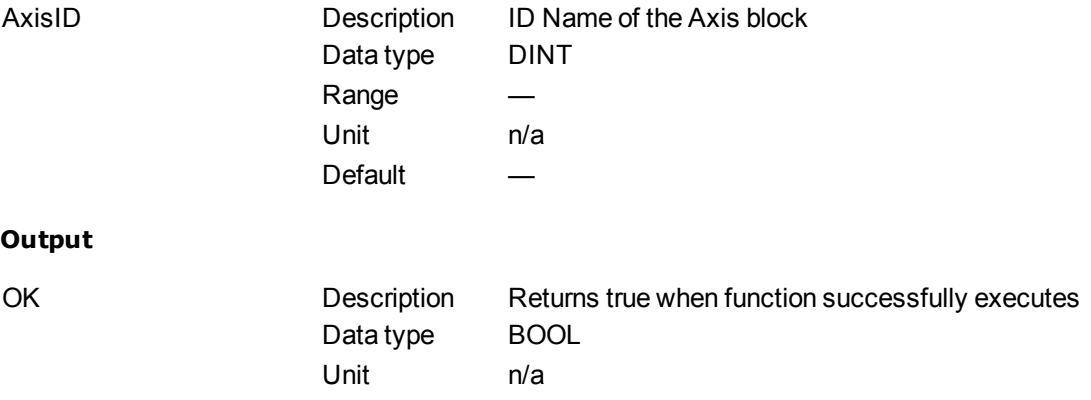

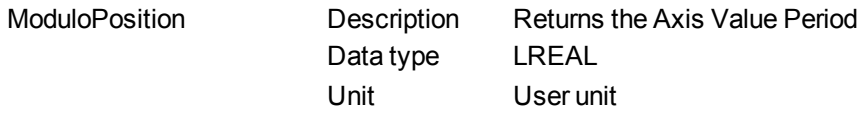

## **Structured Text**

Axis1\_Value\_Period := MLAxisReadModPos(PipeNetwork.Axis1 ) ;

### **Ladder Diagram**

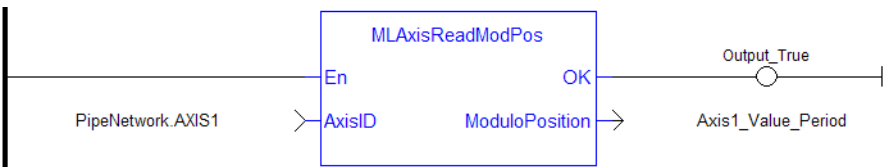

### **Function Block Diagram**

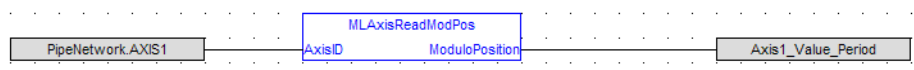

### <span id="page-145-0"></span>**2.1.4.36 MLAxisReadTq**

## **Description**

Return the actual torque applied by the drive which is mapped to the specified axis.

## **Arguments**

## **Input**

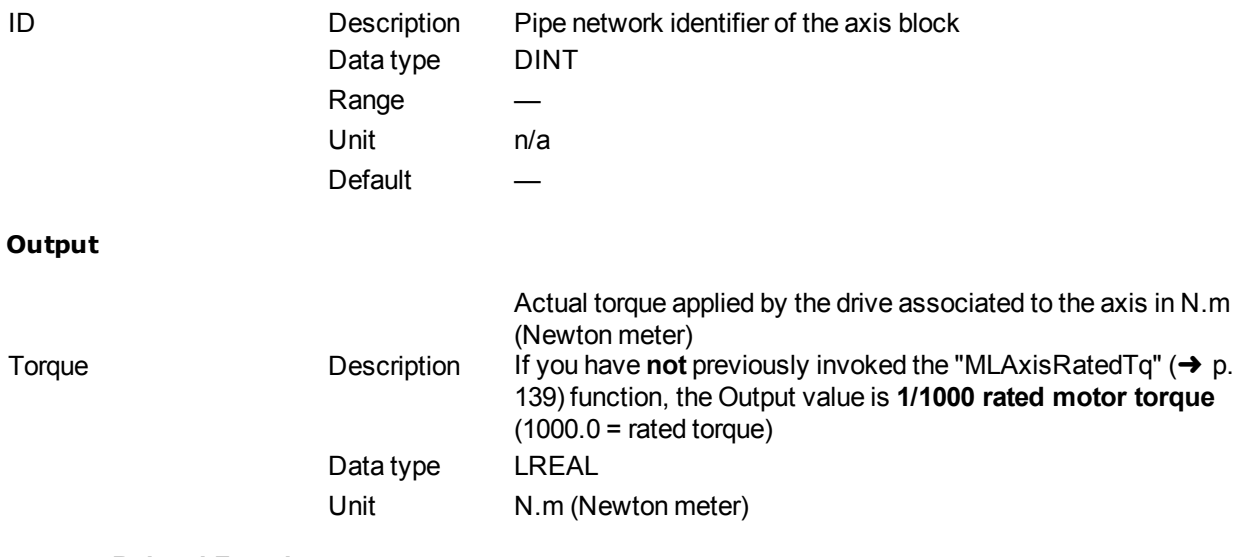

### **Related Functions**

# [MLAxisRatedTq](#page-138-0)

[MLAxisReadActPos](#page-140-0)

## **[MLAxisReadVel](#page-147-0)**

## **Structured Text**

Axis1 Torque := MLAxisReadTq(PipeNetwork.Axis1 ) ;

## **Ladder Diagram**

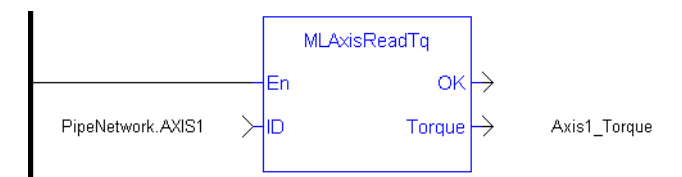

#### **Function Block Diagram**

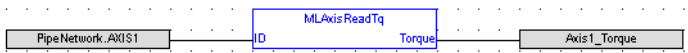

#### **2.1.4.37 MLAxisReadUUnits**

### **Description**

Get the User units per revolution value of the axis

### **Arguments**

#### **Input**

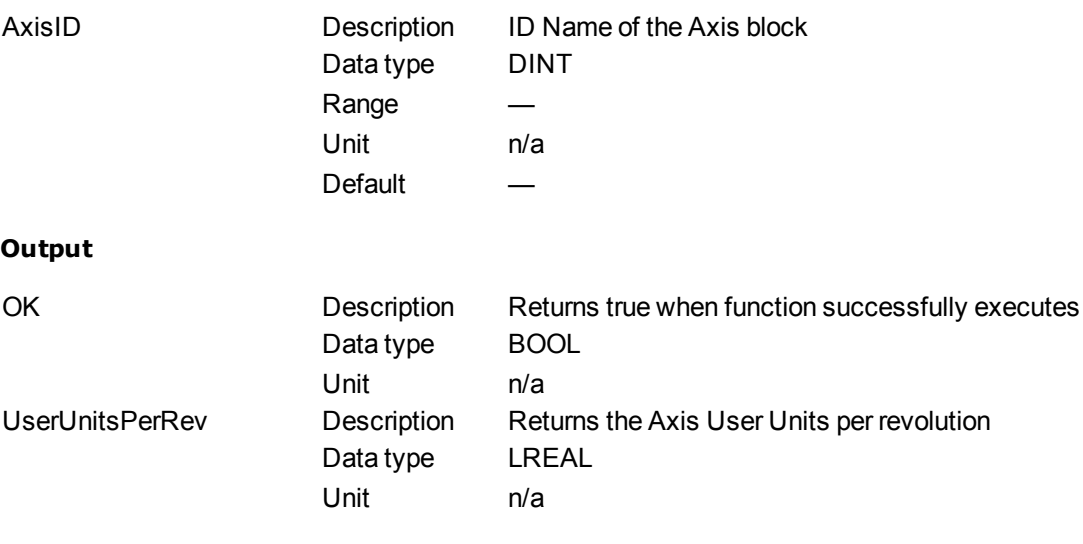

### **Example**

**Structured Text**

Axis1\_User\_Units := MLAxisReadUUnits(PipeNetwork.Axis1 ) ;

### **Ladder Diagram**

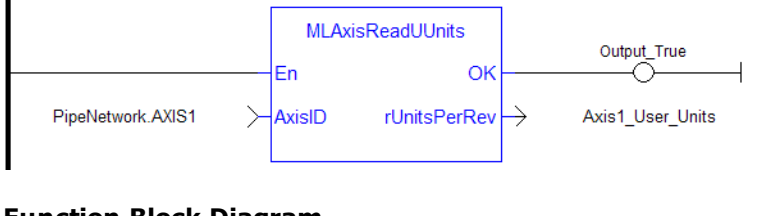

### **Function Block Diagram**

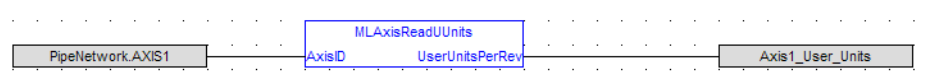

## <span id="page-147-0"></span>**2.1.4.38 MLAxisReadVel**

#### **Description**

Return the actual velocity of the axis as calculated internally by the drive mapped to it, based on the data provided by the feedback device of the drive.

#### **Arguments**

## **Input**

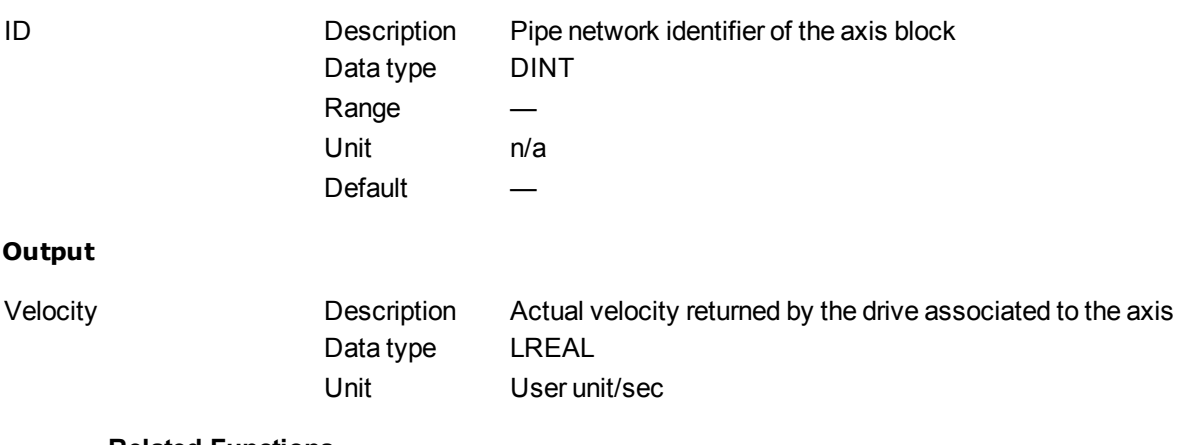

### **Related Functions**

[MLAxisReadActPos](#page-140-0)

#### **[MLAxisReadTq](#page-145-0)**

**Example**

### **Structured Text**

Axis1 Velocity := MLAxisReadVel(PipeNetwork.Axis1 ) ;

### **Ladder Diagram**

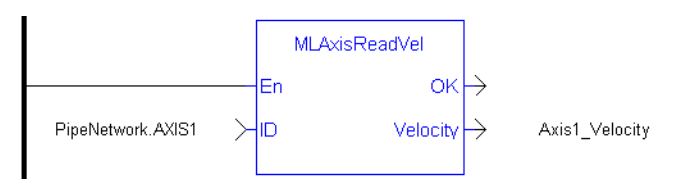

#### **Function Block Diagram**

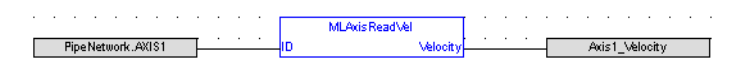

#### <span id="page-148-1"></span>**2.1.4.39 MLAxisReAlgnRdy**

### **Description**

Check if an axis is ready. Returns TRUE if the internal realignment axis is ready.

## **Arguments**

## **Input**

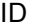

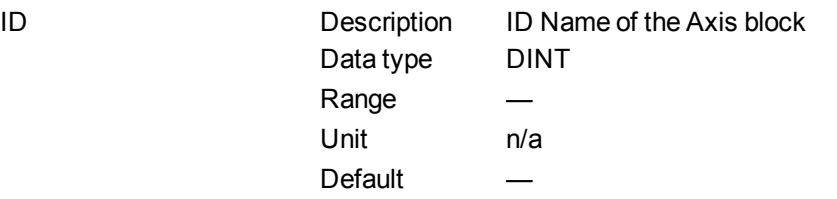

## **Output**

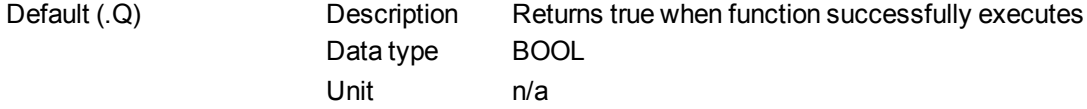

#### **Related Functions**

#### [MLAxisReAlign](#page-148-0)

**Example**

### **Structured Text**

MLAxisReAlgnRdy(PipeNetwork.Axis1 ) ;

## **Ladder Diagram**

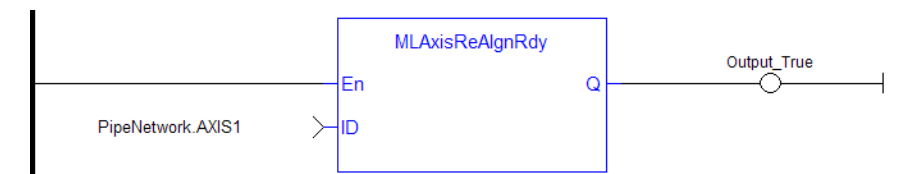

## **Function Block Diagram**

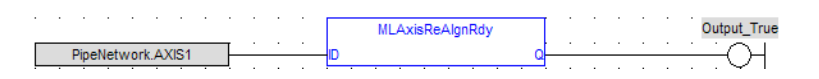

### <span id="page-148-0"></span>**2.1.4.40 MLAxisReAlign**

**Description**

When stopping the drive a motion profile is applied to decelerate. During the deceleration, the Reference position changes. Calling MLAxisReAlign realigns the actual position with the reference position by moving the axis by the specified delta position, which is typically calculated by the application code. After a [MLAxisStop](#page-155-0) is executed, a MLAxisReAlign is required for the Pipe Position to be used again.

The function returns TRUE if it succeeds.

### **NOTE**

The realign function do not work properly if the [MLAxisStop](#page-155-0) function is continuously executed via its Start input

#### **Arguments**

**Input**

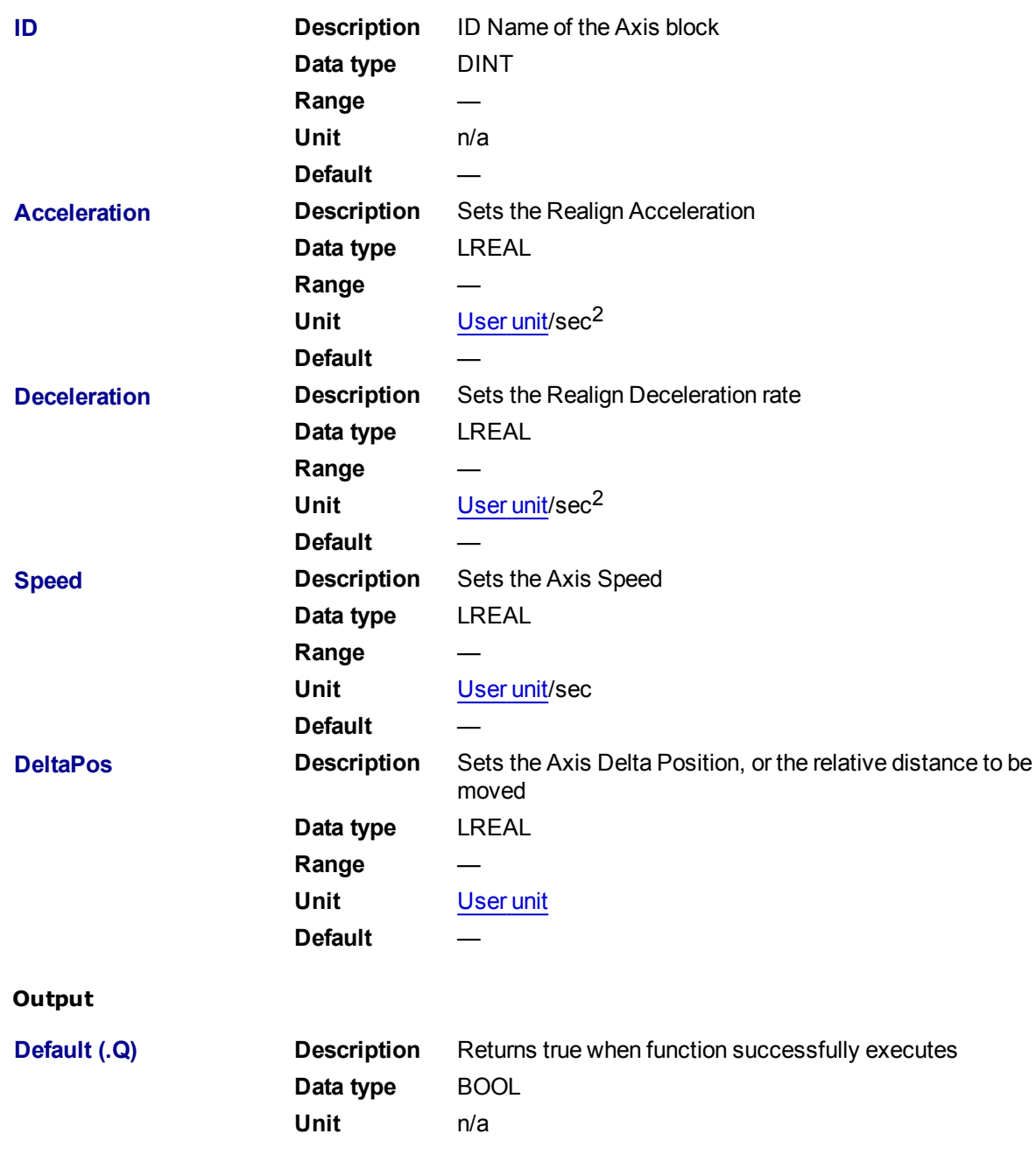

**Related Functions**

### **[MLAxisReAlgnRdy](#page-148-1)**

**Example**

### **Structured Text**

MLAxisReAlign(PipeNetwork.Axis1, 100000, 100000, 500, 20 ) ;

#### **Ladder Diagram**

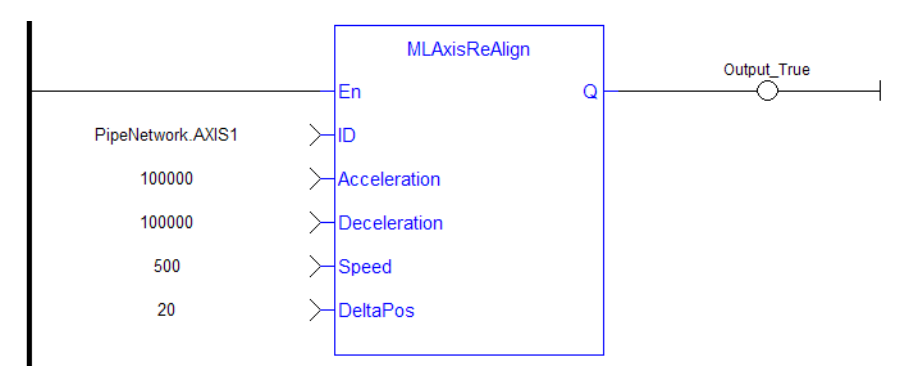

### **Function Block Diagram**

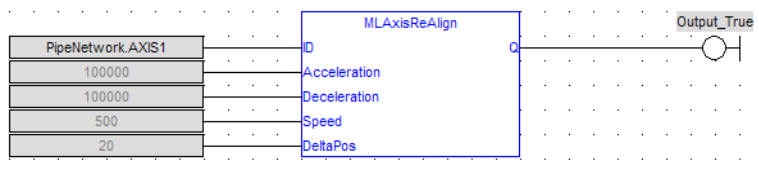

### **2.1.4.41 MLAxisRel**

#### **Description**

A selected Axis performs a move for a specified distance relative to the current position. The DeltaPosition input is signed so that the move can be in the positive or negative direction, and the Axis moves this distance in user units. The travel speed, acceleration, deceleration, and User Units of the move are values inherited from the selected Axis. The default settings are entered when an Axis is created and initiated, and can be changed with other MLAxis commands such as [MLAxisGenWriteSpd,](#page-128-0) [MLAxisGenWriteAcc](#page-126-0), and [MLAx](#page-163-0)[isWriteUUnits](#page-163-0).

### **NOTE**

If you wish to know when a move has completed, we recommend using [MLAxisGenIsRdy](#page-121-0). The output of MLAxisRel can occur before moves have finished.

#### **Arguments**

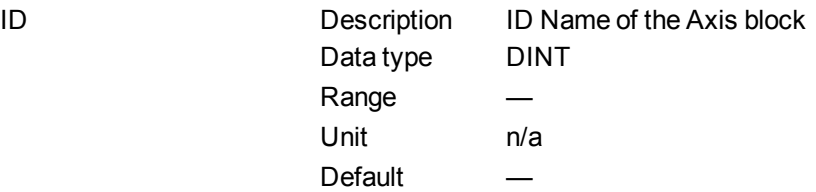

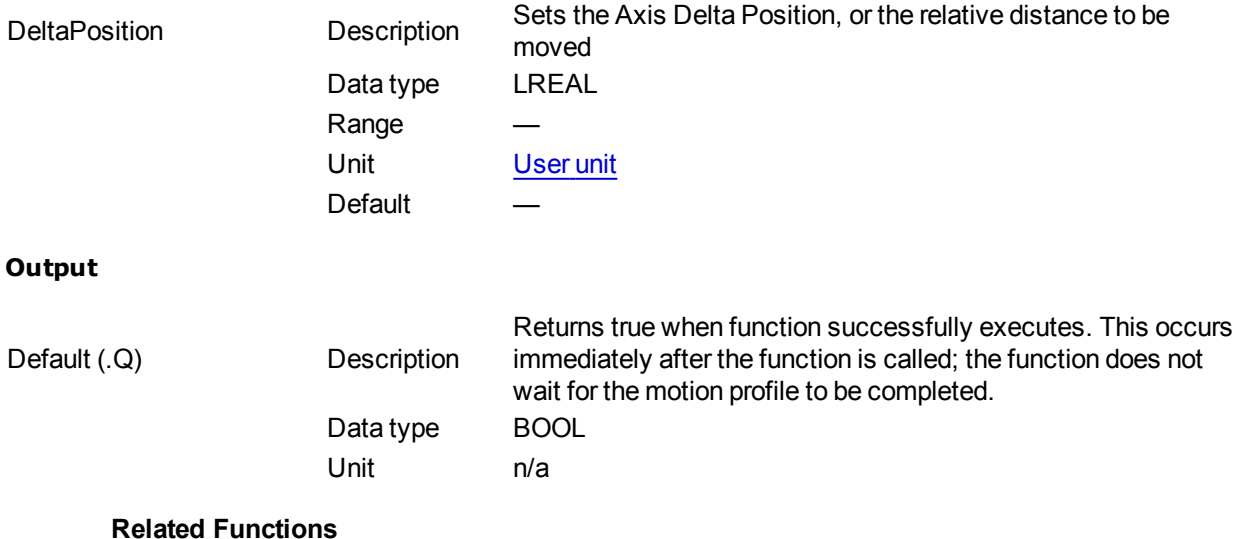

[MLAxisGenWriteAcc](#page-126-0)

[MLAxisGenWriteDec](#page-127-0)

[MLAxisGenWriteSpd](#page-128-0)

#### **Example**

See "Usage Example of Axis [Functions"](#page-164-0) (→ p. 165) for additional examples.

## **Structured Text**

MLAxisRel(PipeNetwork.Axis1, 2500 ) ;

### **Ladder Diagram**

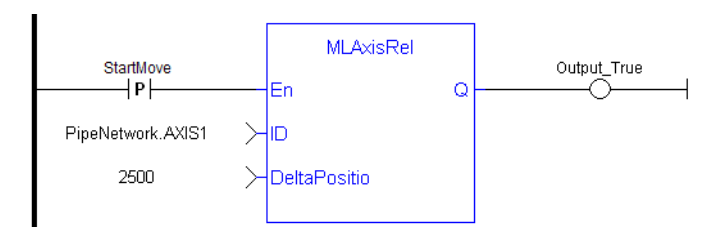

**NOTE** 

You must use a pulse contact to start the FB

#### **Function Block Diagram**

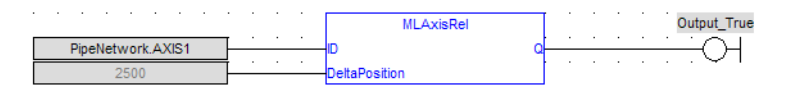

### **2.1.4.42 MLAxisResetErrors**

### **Description**

Clears errors of the specified axis

### **Arguments**

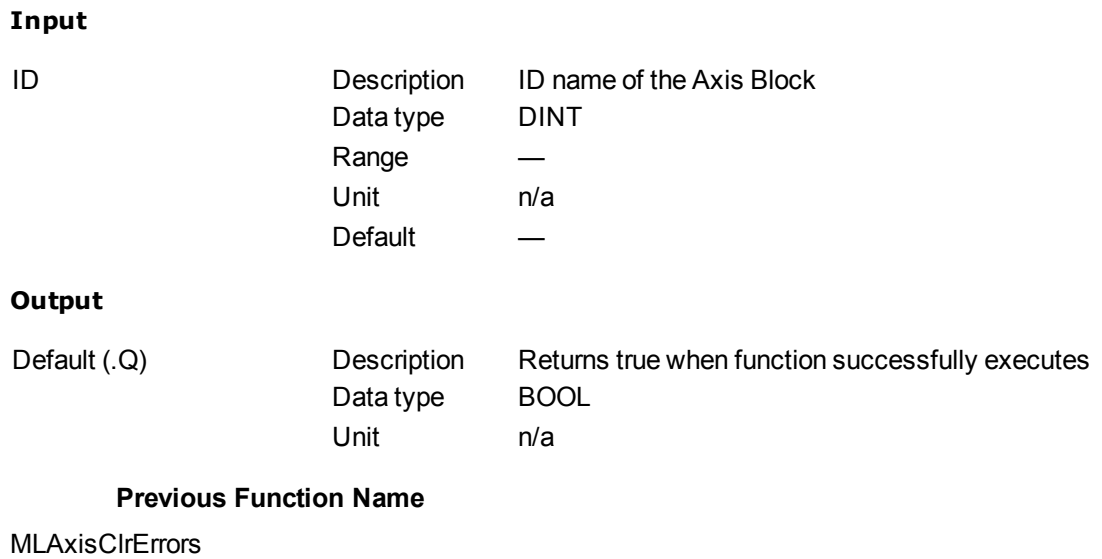

**Structured Text**

MLAxisResetErrors( PipeNetwork.Axis1 ) ;

## **Ladder Diagram**

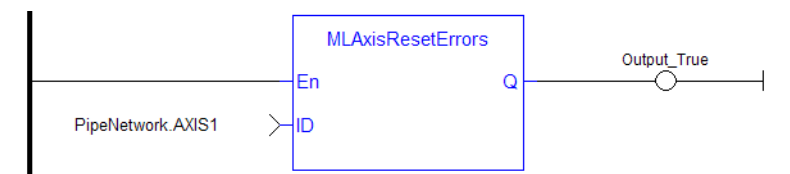

#### **Function Block Diagram**

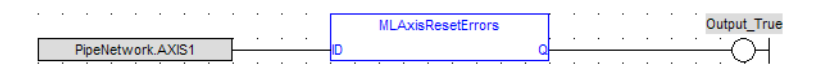

## <span id="page-152-0"></span>**2.1.4.43 MLAxisRstFastIn**

## **Description**

Write in the Latch Control Word to reset the Fast Input.

### **Arguments**

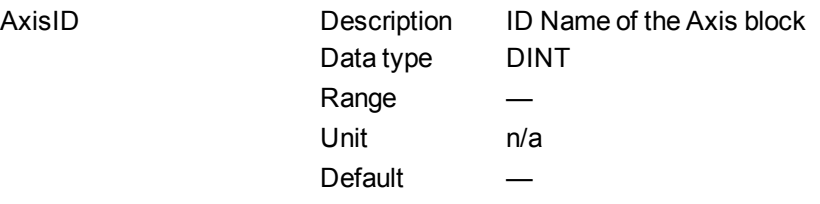

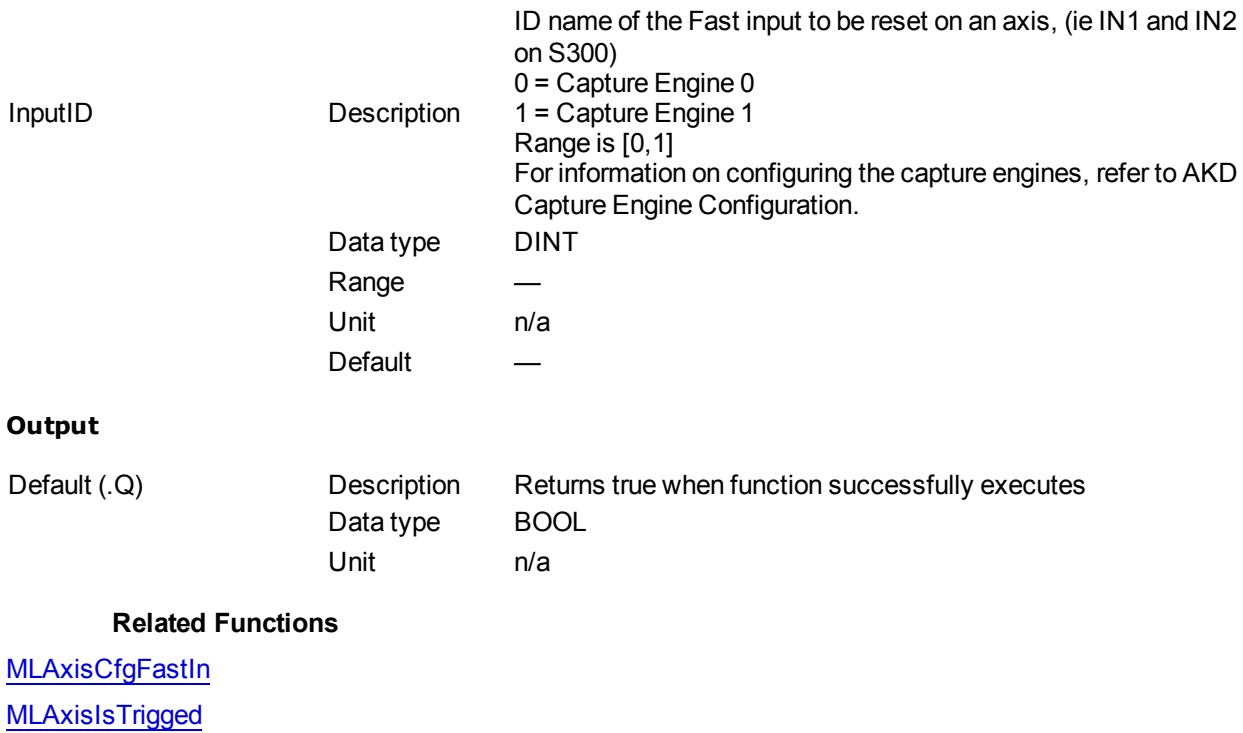

## **Structured Text**

MLAxisRstFastIn(PipeNetwork.Axis1, 0 ) ;

## **Ladder Diagram**

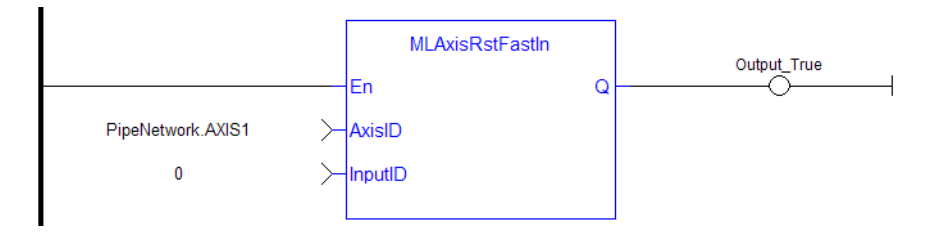

## **Function Block Diagram**

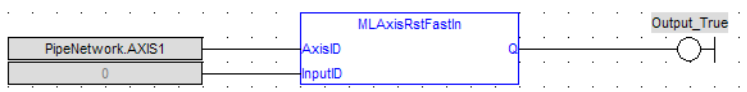

# <span id="page-153-0"></span>**2.1.4.44 MLAxisStatus**

## **Description**

Returns the status of the axis.

## **Arguments**

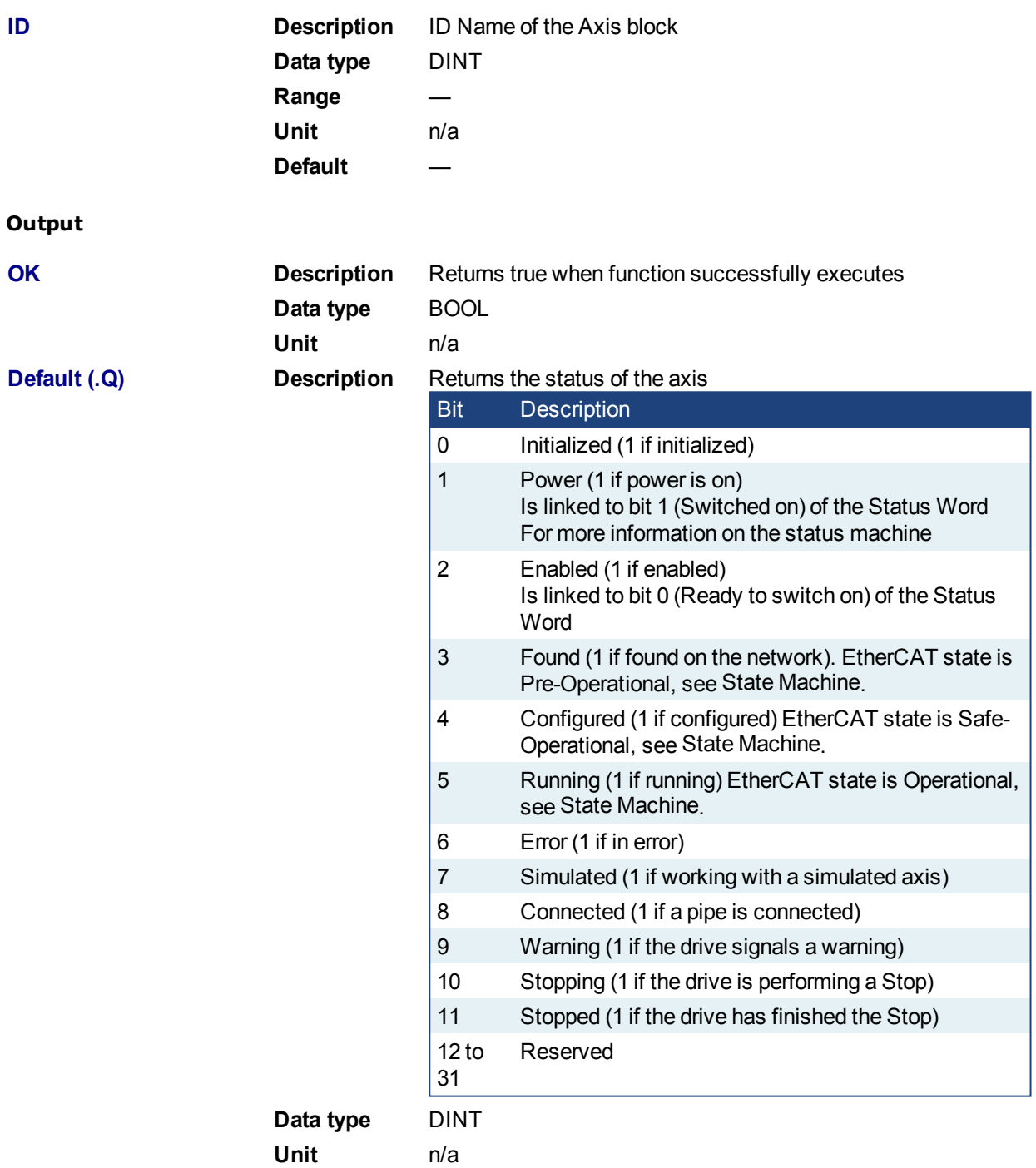

**Structured Text**

```
AxisStatus := MLAxisStatus(PipeNetwork.AXI A1 Axis) ;
IF AxisStatus.11 THEN
MLAxisStop(PipeNetwork.AXI_A1_Axis,FALSE,DEF_A1_StopDec) ;
END IF;
```
## **Ladder Diagram**

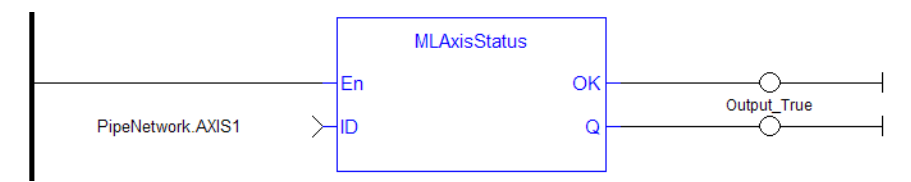

### **Function Block Diagram**

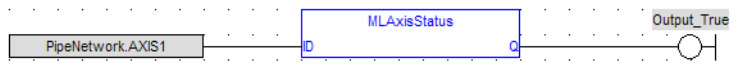

### <span id="page-155-0"></span>**2.1.4.45 MLAxisStop**

#### **Description**

Stop with the specified deceleration.

After stopping the drive, you need to restart the motion by realigning the actual position with the reference position

The purpose of the MLAxisStop Command is not to remove the input source, but to stop the drive from continuing to move.

When the stop occurs, the master keeps moving and the axis starts ignoring the Pipe Position value and begins a controlled stop based on the input parameters. Also at that point, any Axis Block level profile (issued from FB like MLAxisAbs, MLAxisRel...) are aborted. When the stop is complete, it is up to the application to decide how to move the axis, master, or both to a position where they can be realigned, and the master restarted.

The [realign](#page-148-0) function is used to move the axis to a restart position in order to enable synchronized machine motion to start again. Once the realign function is successfully completed, the Pipe Position is again summed with the Generator Position to create the Reference Position.

#### **Arguments**

#### **Input**

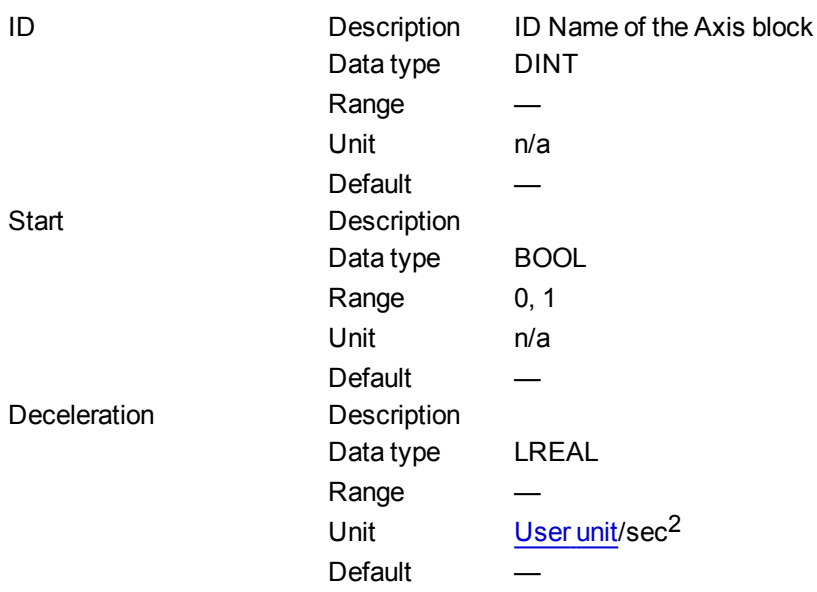

#### **Output**

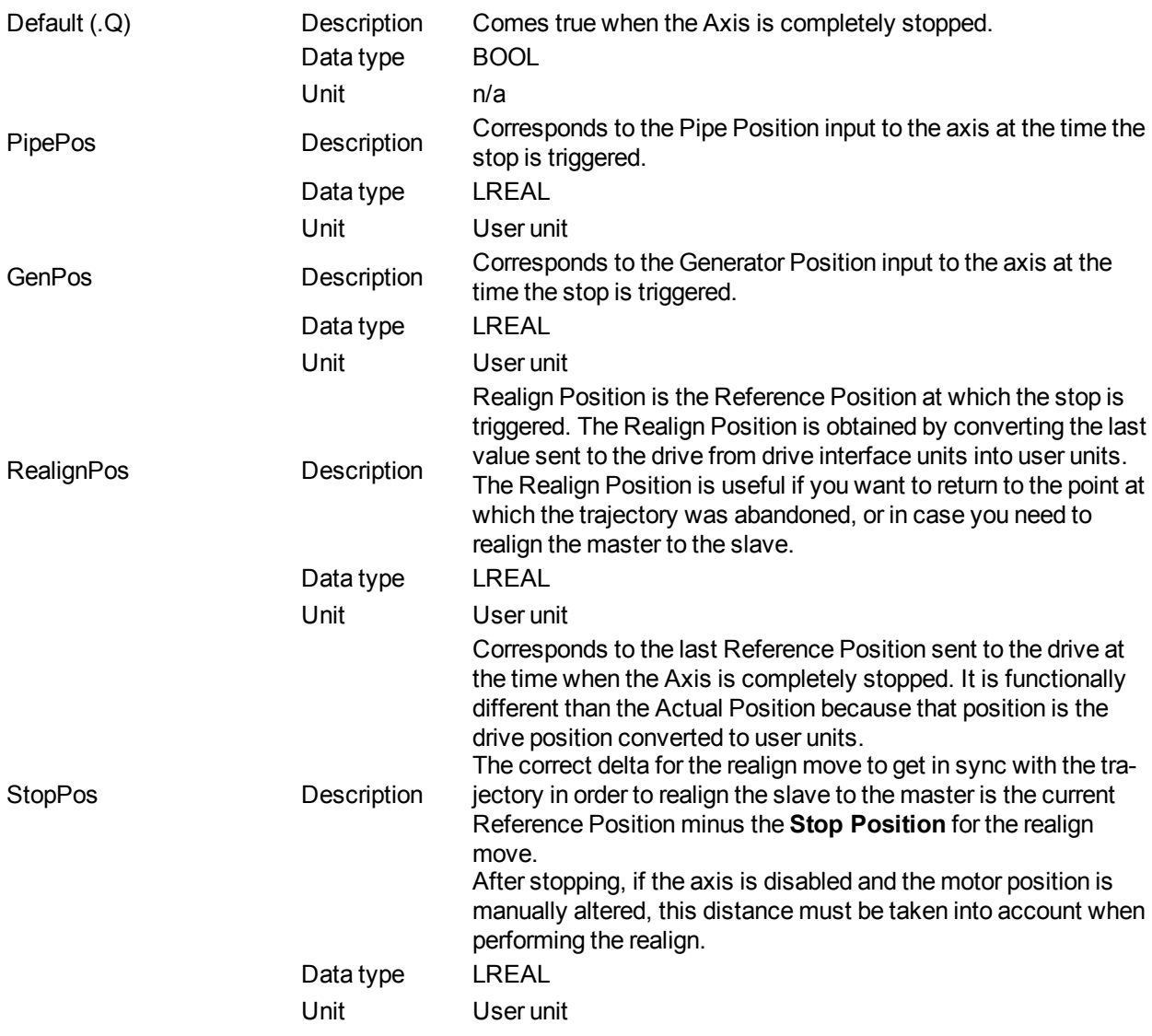

#### **Related Functions**

### **[MLAxisReAlign](#page-148-0)**

**Example**

#### **Structured Text**

```
Inst_MLAxisStop(PipeNetwork.AXIS1, bStop, 200000) ;
If Inst_MLAxisStop.Done Then
StopPosition := Inst_MLAxisStop.StopPos;
End_if;
```
### **Ladder Diagram**

## KAS Reference Manual - Motion Library | 2 Motion Library

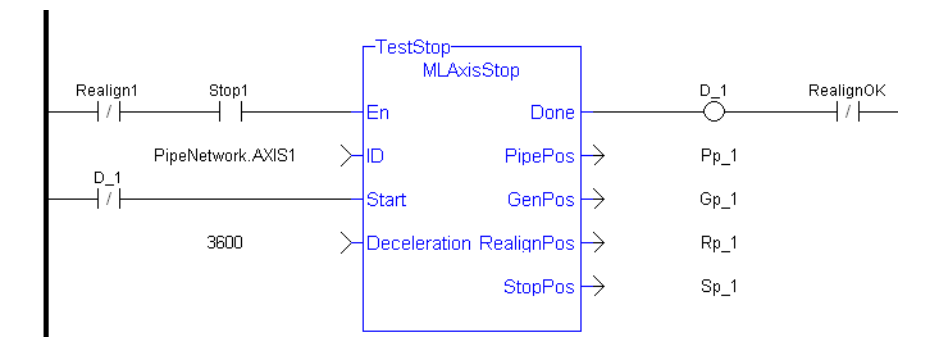

## **Function Block Diagram**

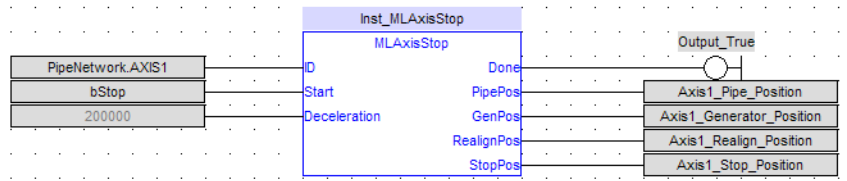

## **2.1.4.46 MLAxisTimeStamp**

### **Description**

Returns the timestamp of the triggered axis.

## **Arguments**

### **Input**

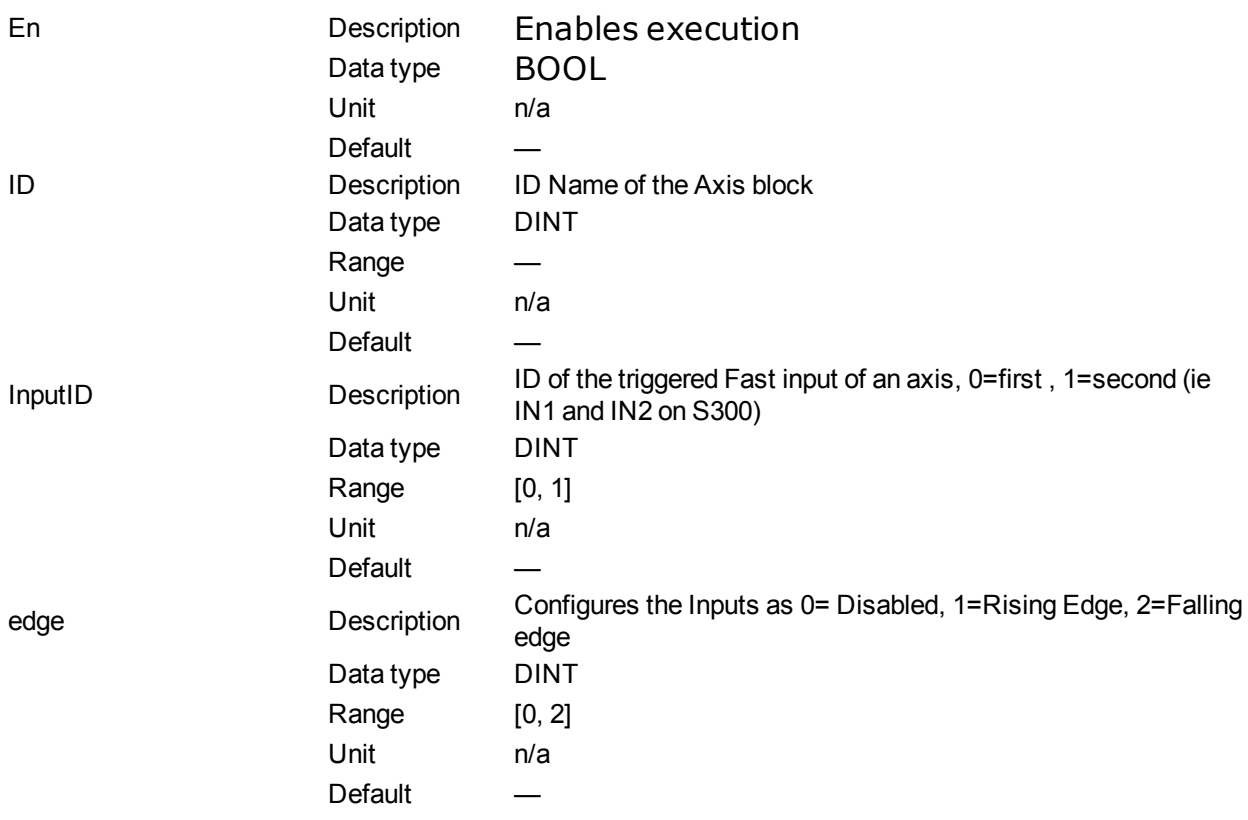

### **Output**

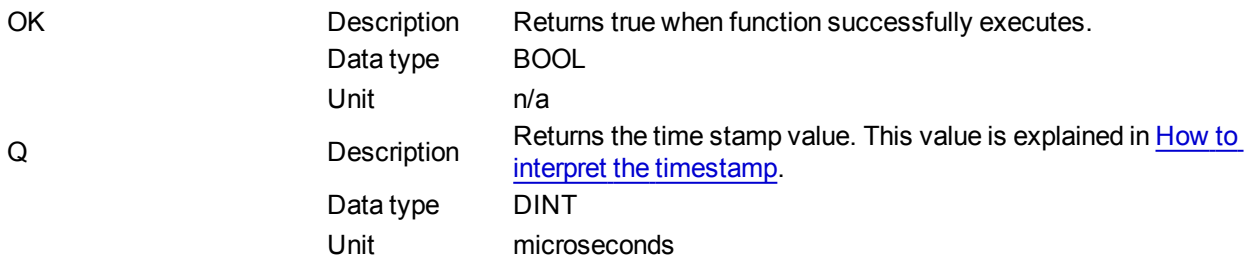

### **Related Functions**

**[MLAxisCfgFastIn](#page-115-0)** 

**[MLAxisRstFastIn](#page-152-0)** 

**[MLAxisIsTrigged](#page-132-0)** 

**Example**

**Structured Text**

MLAxisTimeStamp(PipeNetwork.Axis1, 0, 1 ) ;

## **Ladder Diagram**

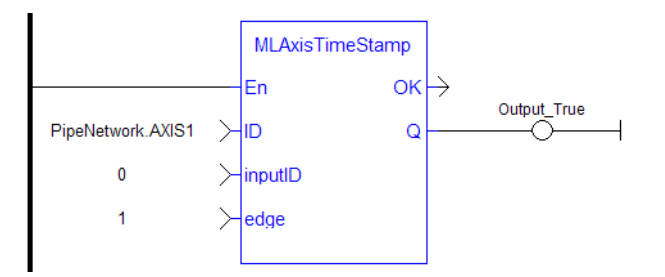

#### **Function Block Diagram**

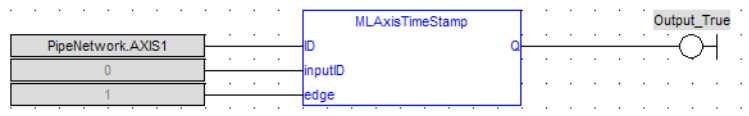

### **2.1.4.47 MLAxisWriteModPos**

#### **Description**

Set the value period of the axis. Returns TRUE if the function succeeded.

### **Arguments**

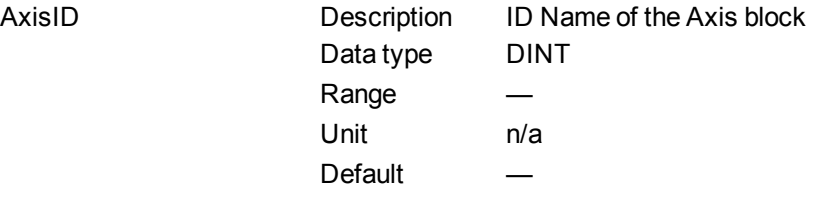

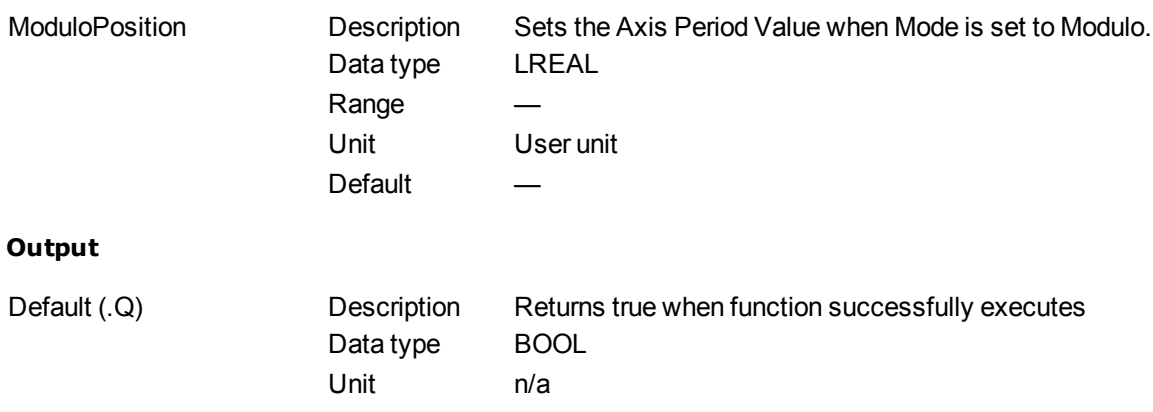

## **Structured Text**

MLAxisWriteModPos(PipeNetwork.Axis1, 360) ) ;

## **Ladder Diagram**

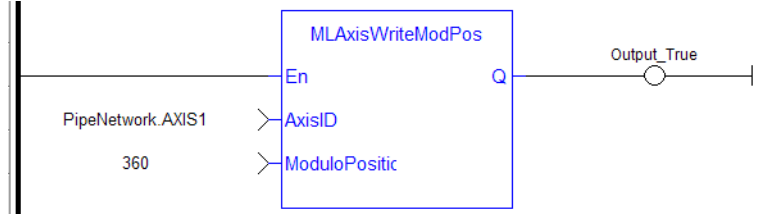

### **Function Block Diagram**

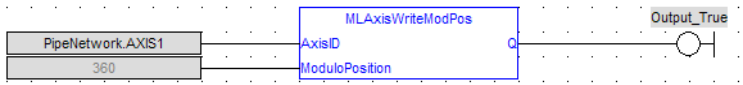

## <span id="page-159-0"></span>**2.1.4.48 MLAxisWritePipPos**

### **Description**

Force the pipe position internal value. This function is working only when no pipe is connected.

## **Arguments**

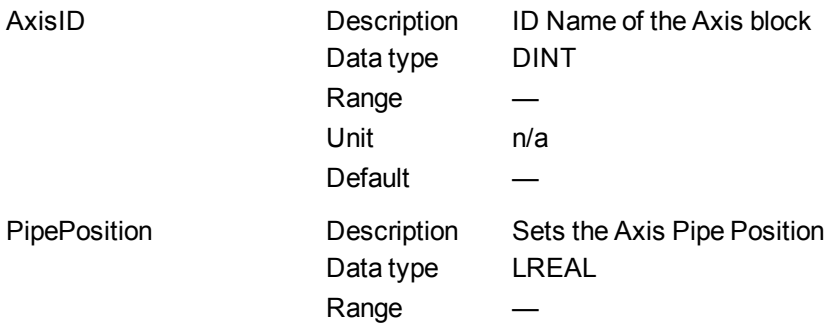

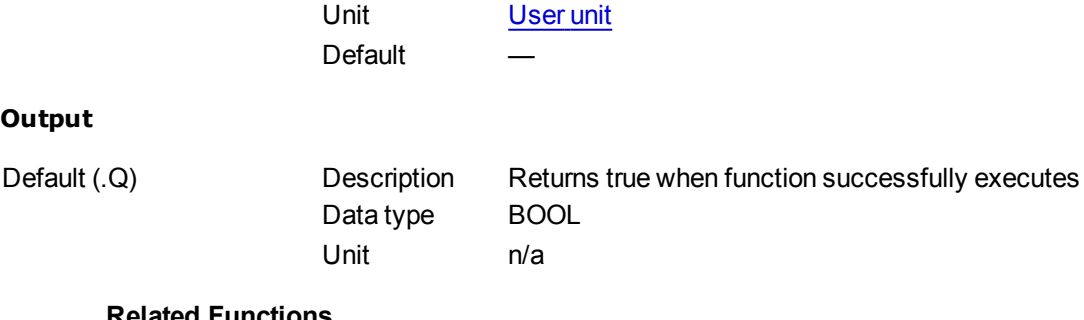

# **Related Functions**

[MLAxisReadActPos](#page-140-0) **[MLAxisFBackPos](#page-119-0)** 

**[MLAxisGenPos](#page-122-0)** 

**[MLAxisPipePos](#page-135-0)** 

**[MLAxisCmdPos](#page-116-0)** 

**Example**

**Structured Text**

MLAxisWritePipPos(PipeNetwork.Axis1, 3000 ) ;

### **Ladder Diagram**

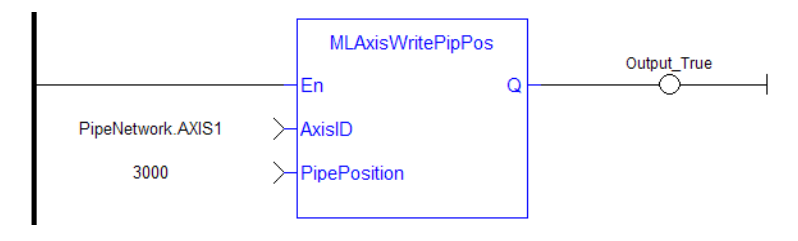

### **Function Block Diagram**

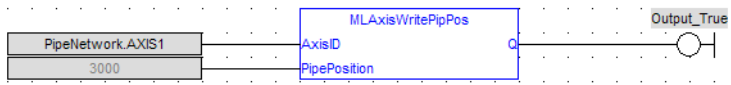

### <span id="page-160-0"></span>**2.1.4.49 MLAxisWritePos**

#### **Description**

Used to set a position offset at the Axis when the Pipe Network is not yet connected.

- Pipe Position and Pipe Offset are set to zero
- Generator Position is set to equal to Zero Position
- Then Reference Position equals Pipe Position + Generator Position

### About associated data on Positions

The following data are illustrated in the figure below.

**NOTE** 

All positions are in user units with Modulo applied if active, unless specified.

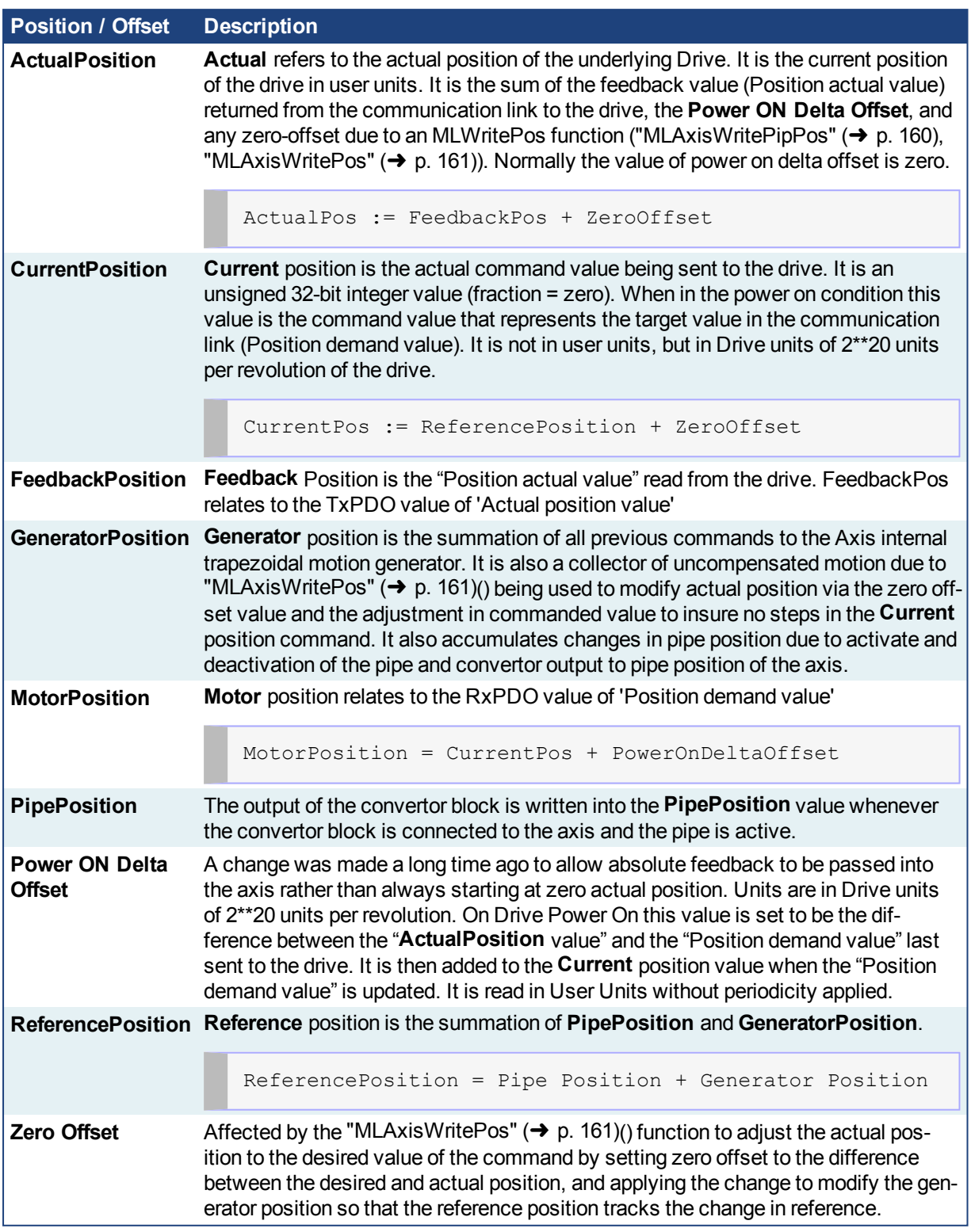

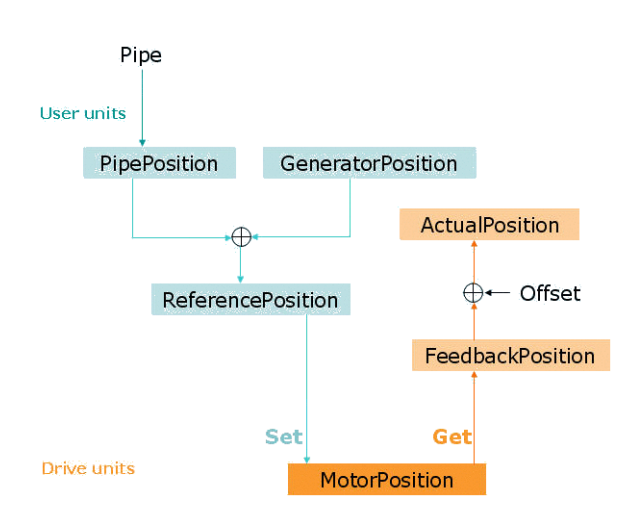

### **Arguments**

### **Input**

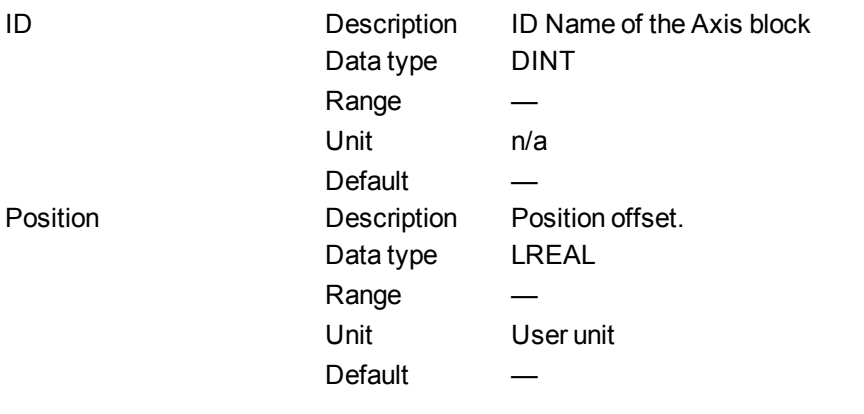

# **Output**

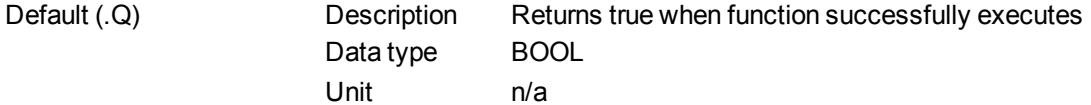

### **Previous Function Name**

MLAxisSetZero

**Example**

**Structured Text**

MLAxisWritePos( PipeNetwork.Axis1, 0) ;

**Ladder Diagram**

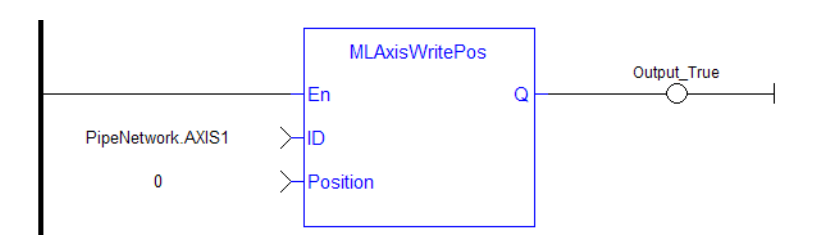

### **Function Block Diagram**

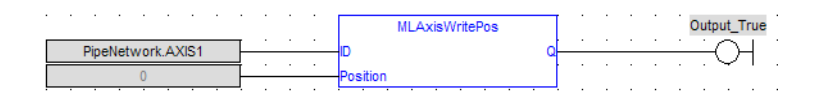

#### <span id="page-163-0"></span>**2.1.4.50 MLAxisWriteUUnits**

#### **Description**

Set the user units per revolution value of the axis. Returns TRUE if the function succeeded. User units are user-defined position units used within the KAS application Selected units must be as natural as possible and must make sense for the machine It must be related to the final moving object (e.g. the driven belt rather than the axis shaft) The same unit must be used for all related axes for simplicity reasons Speeds are defined in [user units / second] and accelerations in [user units / second<sup>2</sup>]

#### **Arguments**

#### **Input**

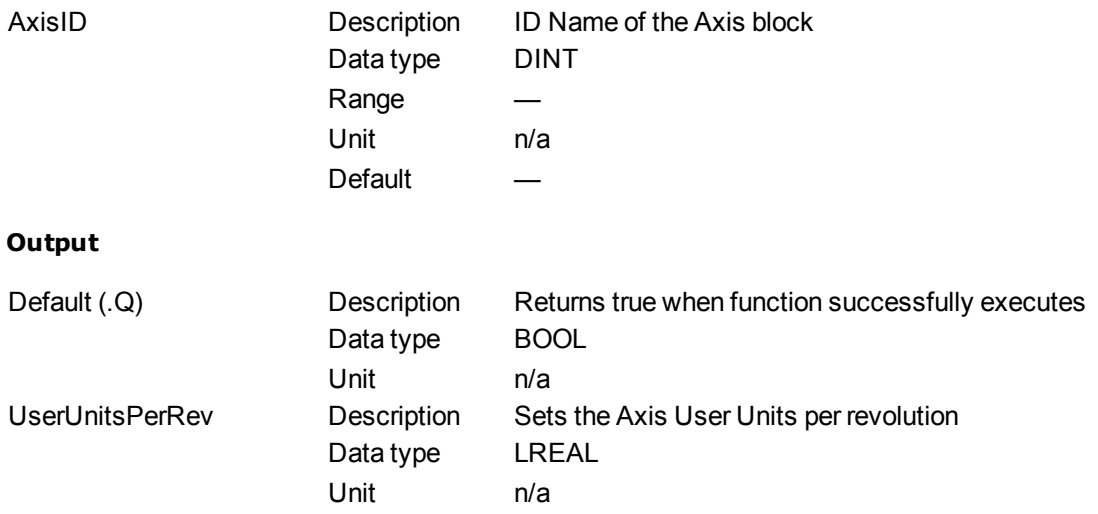

**Example**

**Structured Text**

MLAxisWriteUUnits(PipeNetwork.Axis1, 360 ) ;

#### **Ladder Diagram**

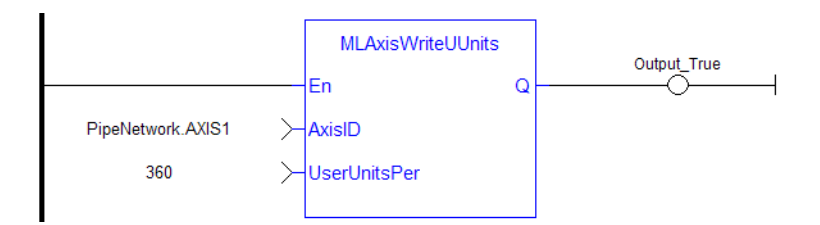

### **Function Block Diagram**

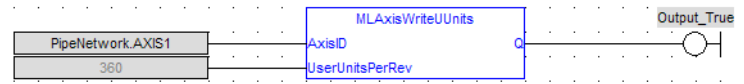

#### <span id="page-164-0"></span>**2.1.4.51 Usage Example of Axis Functions**

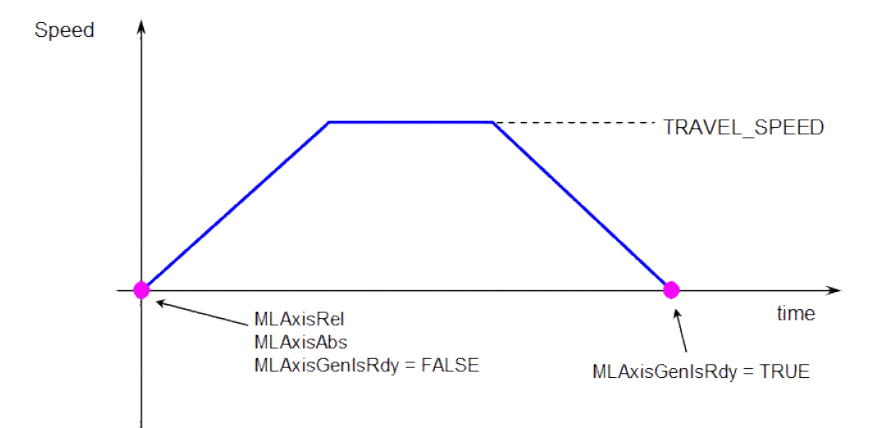

#### **MLAxisMoveVel(Speed)** starts to run the axis. Then **MLAxisGenIsRdy** returns TRUE when the Speed is reached.

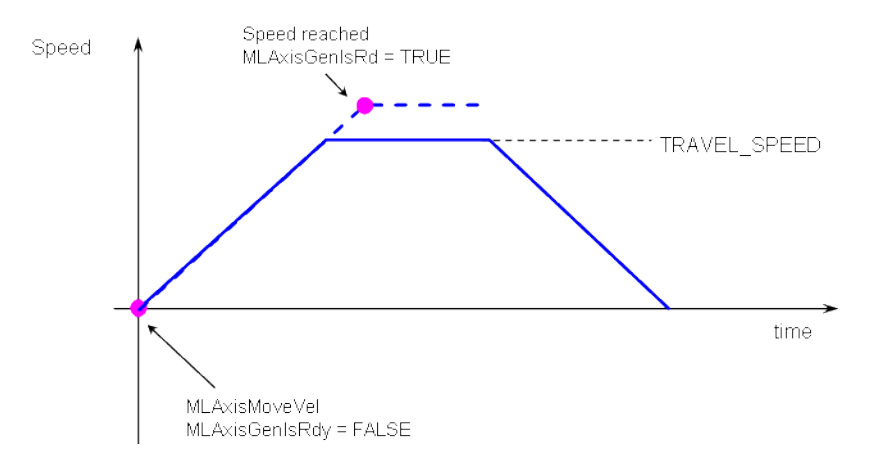

**MLAxisMoveVel(0.0)** reduces the speed down to 0. Then **MLAxisGenIsRdy** returns TRUE once the axis is ready.

<span id="page-165-0"></span>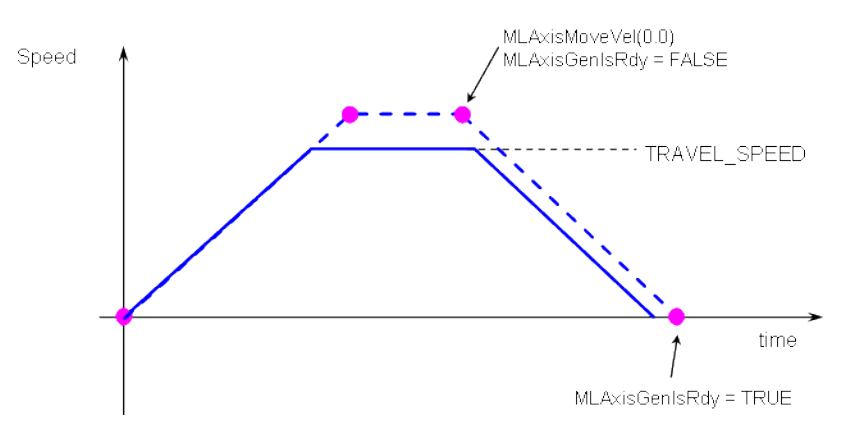

**Figure 1-19:** Axis Functions Usage

# **2.1.5 Motion Library - Cam Profile**

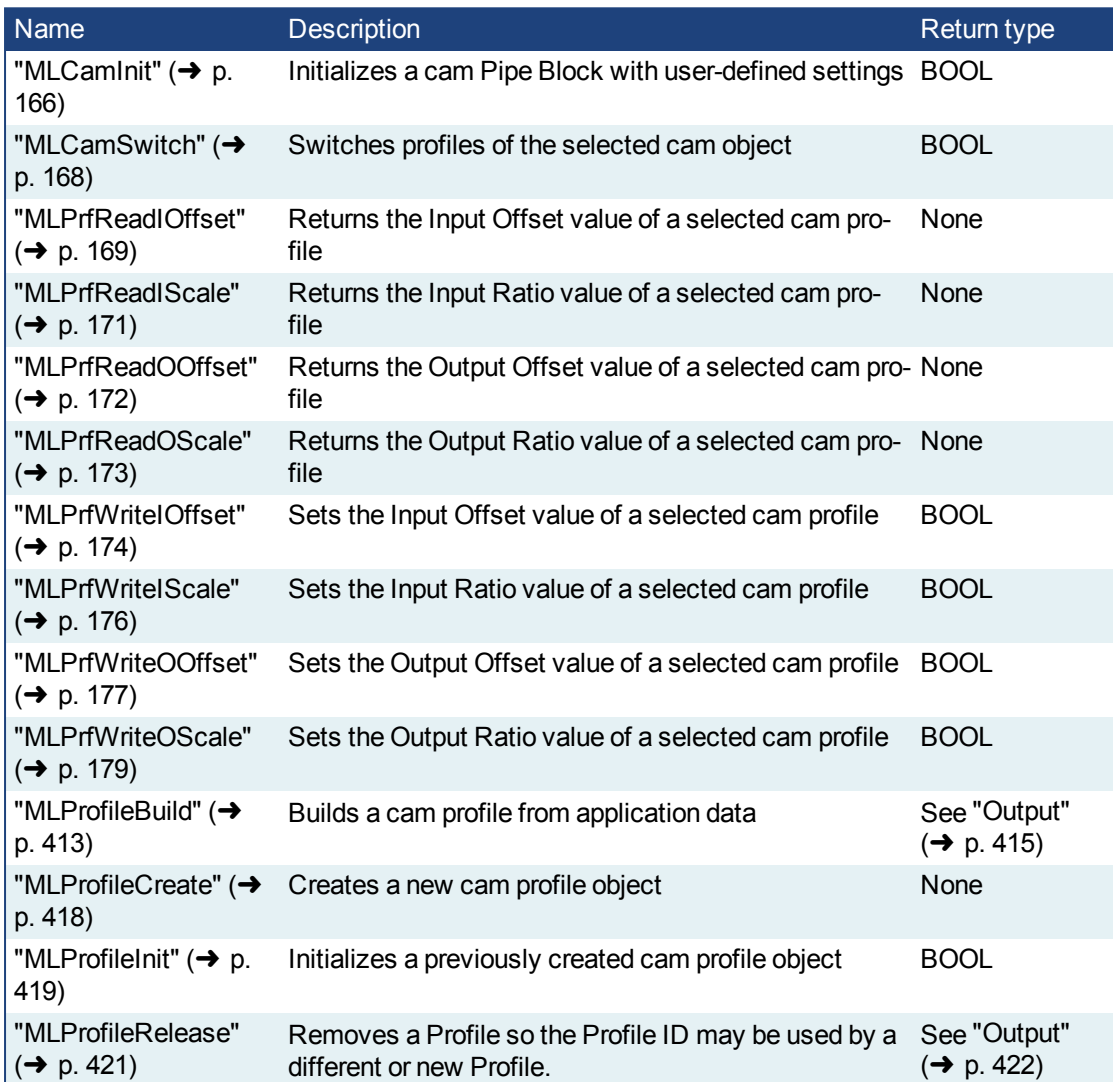

### **2.1.5.1 MLCamInit**

**Description**

Initializes a CAM Pipe Block for use in a PLC Program. Function block is automatically called if a CAM Block is added to the Pipe Network, with user-defined settings then entered in the Pipe Blocks Properties screen.

The CAM Pipe Block is used to generate motion profiles of any shape. These profiles are created and initiated separately and the shape is modified with the CAM Editor. With the Editor profiles can be changed graphically or by manually changing values in a numeric table relating input and output values with specific slopes. The Cam Editor software tool provides the capability to visualize, analyze, edit, and smooth profiles.

Profile switching can be done on the fly, without losing synchronization and without dead time. In addition, the offsets and ratios of CAM Profiles can be changed on the fly.

### **NOTE**

CAM objects are normally created in the Pipe Network using the graphical engine. Then you do not have to add MLCamInit function blocks to their programs. Parameters are entered directly in pop-up windows, and the code is then automatically added to the current project.

#### **Arguments**

#### **Input**

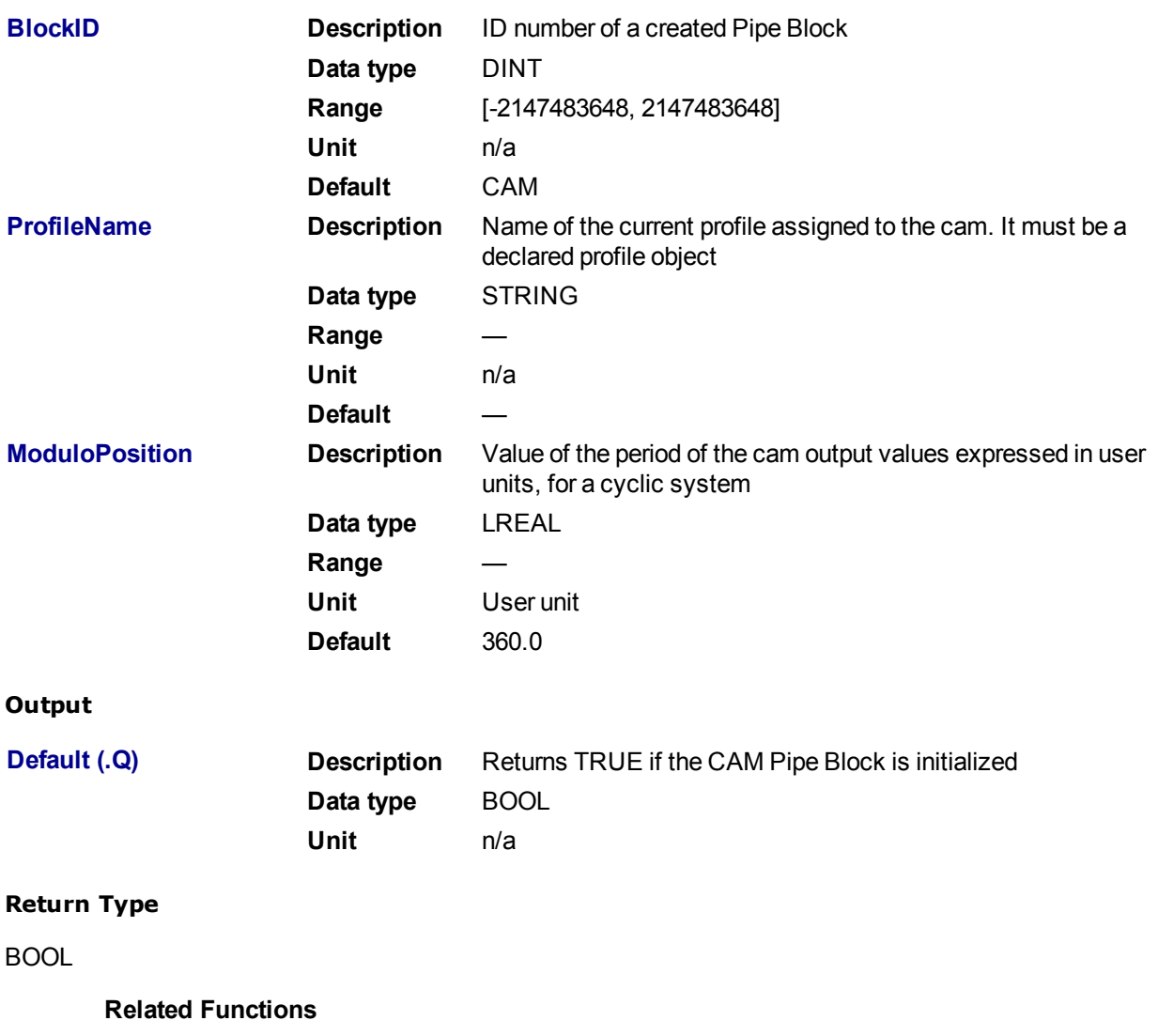

["MLProfileCreate"](#page-417-0) (➜ p. 418)

["MLProfileInit"](#page-418-0) (➜ p. 419)

**Example**

#### **Structured Text**

```
//Create and initialize a CAM Object
CAM := MLBlkCreate( 'CAM', 'CAM' );
MLCamInit(CAM, 'Profile A', 360.0 );
```
#### **Ladder Diagram**

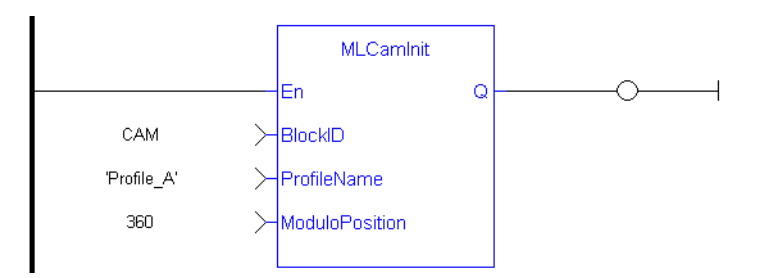

#### **Function Block Diagram**

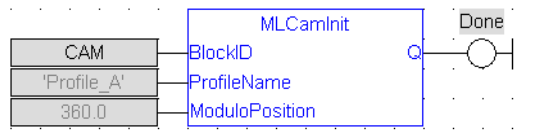

### <span id="page-167-0"></span>**2.1.5.2 MLCamSwitch**

#### **Description**

Switches the CAM Profile in a selected CAM object. Can be used in combination with a comparator to check that profiles are switched at a time where the input and output values of both the old and new profiles are equal, so an Axis receives continuous position values and does not jump.

These profiles are created and initiated separately and the shape is created with the CAM Editor. With the Editor profiles can be changed graphically or by manually changing values in a numeric table relating input and output values with specific slopes. The Cam Editor software tool provides the capability to visualize, analyze, edit, and smooth profiles.

#### **Arguments**

#### **Input**

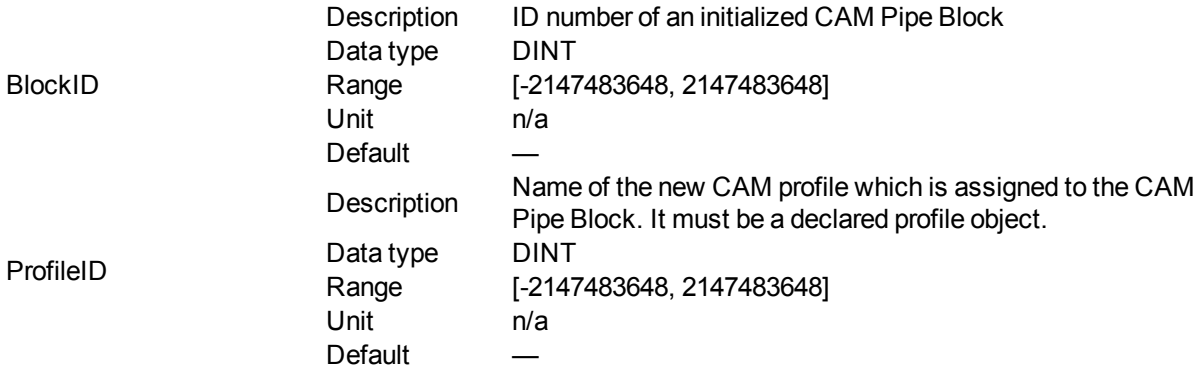

#### **Output**

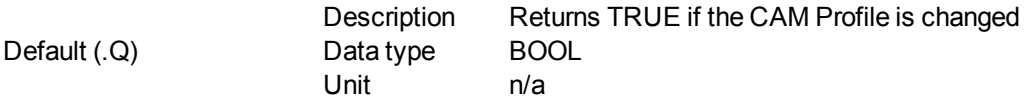

#### **Return Type**

BOOL

## **Related Functions**

["MLProfileCreate"](#page-417-0) (➜ p. 418)

["MLProfileInit"](#page-418-0) (➜ p. 419)

["MLPrfWriteIOffset"](#page-173-0) (➜ p. 174)

["MLPrfWriteOScale"](#page-178-0) (➜ p. 179)

**Example**

**Structured Text**

### //Switch CAM Profile

MLCamSwitch(PipeNetwork.CAM, Profiles.Profile\_B);

#### **Ladder Diagram**

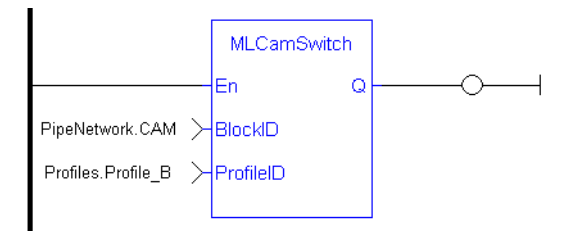

#### **Function Block Diagram**

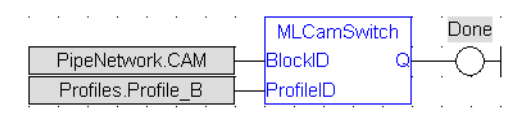

#### <span id="page-168-0"></span>**2.1.5.3 MLPrfReadIOffset**

### **Description**

Returns the Input Offset value of a selected CAM Profile. Offsets can be changed on the fly to modify the CAM Profile while maintaining its shape. A change in input offset is equivalent to shifting the CAM Profile on the x or Input Axis.

## KAS Reference Manual - Motion Library | 2 Motion Library

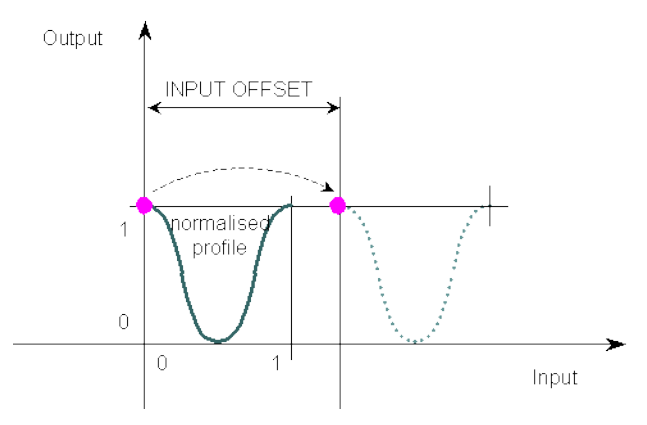

**Figure 1-20:** MLPrfReadIOffset

### **Arguments**

#### **Input**

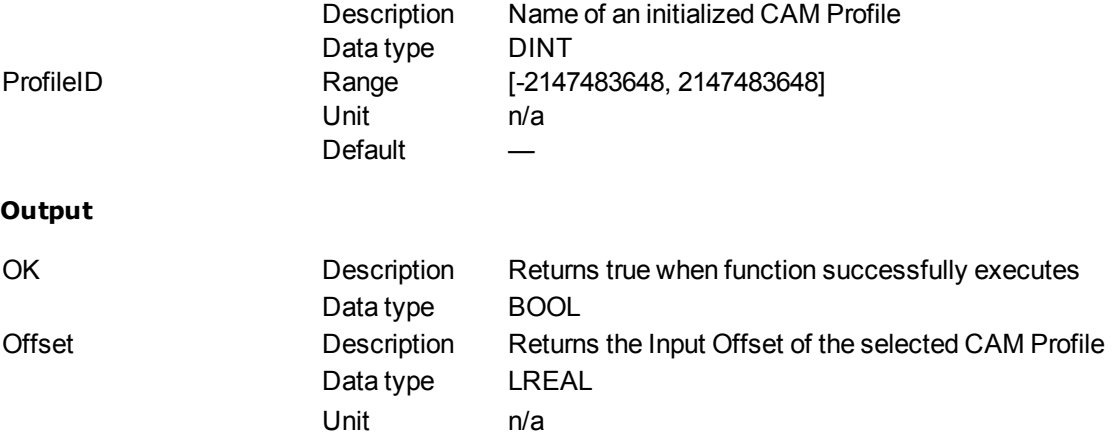

## **Related Functions**

```
"MLPrfWriteIOffset" (➜ p. 174)
"MLProfileCreate" (➜ p. 418)
"MLProfileInit" (➜ p. 419)
```
## **Example**

**Structured Text**

# //Save value of input offset

CamOffset := MLPrfReadIOffset( Profiles.Profile\_A );

## **Ladder Diagram**

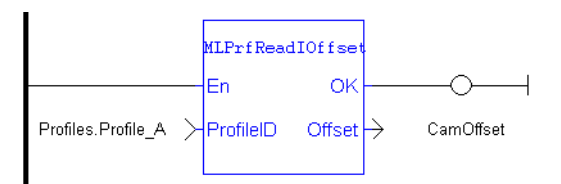

#### **Function Block Diagram**

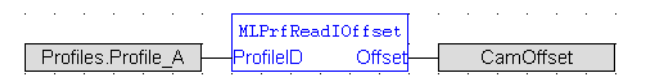

### <span id="page-170-0"></span>**2.1.5.4 MLPrfReadIScale**

### **Description**

Returns the Input Ratio value of a selected CAM Profile. Ratios can be changed on the fly to modify the CAM Profile while maintaining its basic shape. A change in input ratio is equivalent to stretching the CAM Profile on the X (or Input) Axis. A negative value is not allowed.

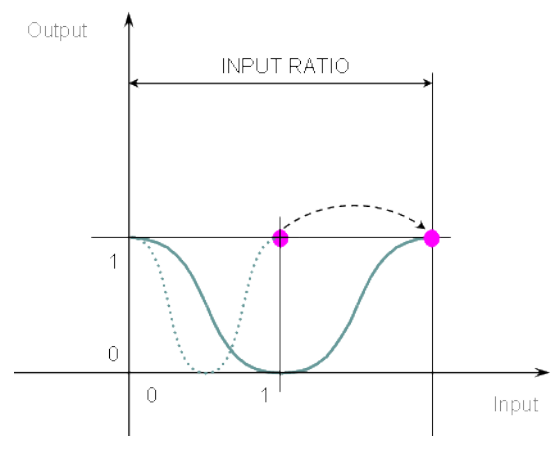

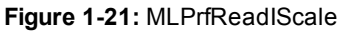

#### **Arguments**

#### **Input**

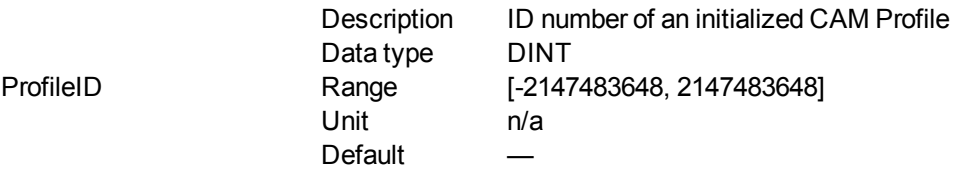

## **Output**

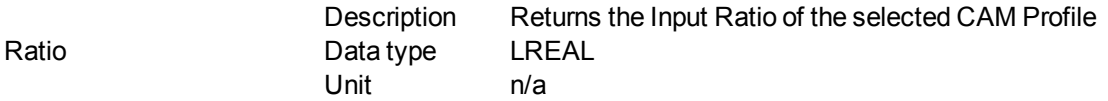

#### **Related Functions**

["MLPrfWriteIScale"](#page-175-0) (➜ p. 176)

["MLProfileCreate"](#page-417-0) (➜ p. 418)

["MLProfileInit"](#page-418-0) (➜ p. 419)

#### **Previous Function Name**

MLPrfGetIRatio

**Example**

**Structured Text**

```
//Save value of input ratio
CamRatio := MLPrfReadIScale( Profiles.Profile A );
```
### **Ladder Diagram**

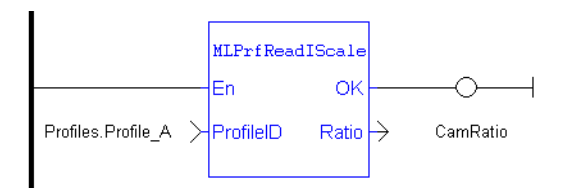

### **Function Block Diagram**

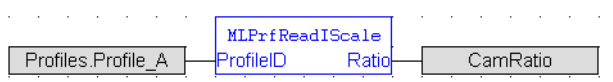

## <span id="page-171-0"></span>**2.1.5.5 MLPrfReadOOffset**

### **Description**

Returns the Output Offset value of a selected CAM Profile. Offsets can be changed on the fly to modify the CAM Profile while maintaining its shape. A change in output offset is equivalent to shifting the CAM Profile on the Y (or Output) Axis.

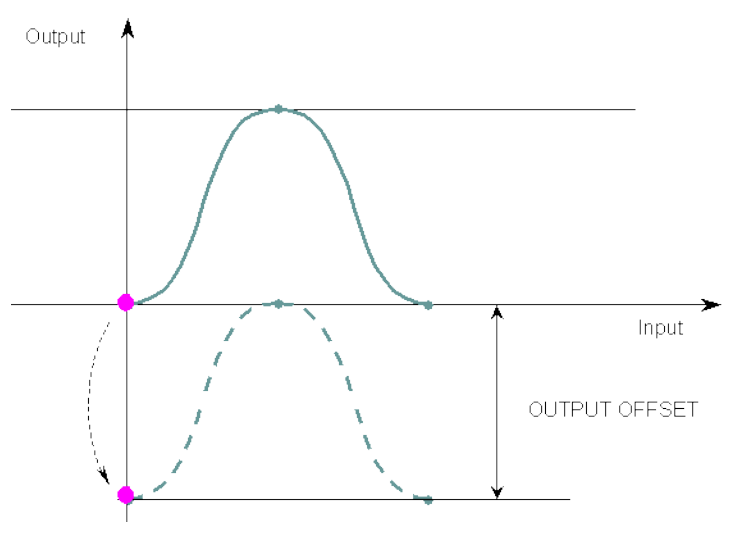

**Figure 1-22:** MLPrfReadOOffset

### **Arguments**

```
Input
```
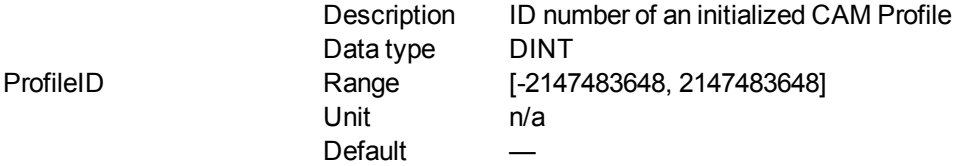

### **Output**

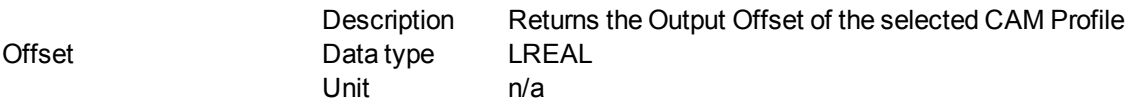

#### **Related Functions**

["MLPrfWriteOOffset"](#page-176-0) (➜ p. 177) ["MLProfileCreate"](#page-417-0) (➜ p. 418)

["MLProfileInit"](#page-418-0) (➜ p. 419)

**Example**

#### **Structured Text**

```
//Save value of output offset
CamOffset := MLPrfReadOOffset( Profiles.Profile A );
```
### **Ladder Diagram**

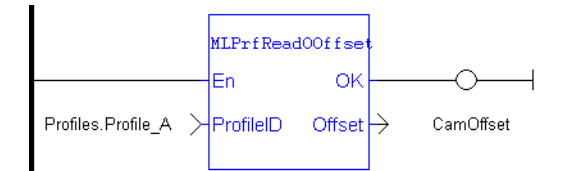

#### **Function Block Diagram**

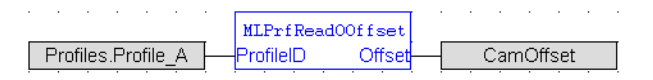

#### <span id="page-172-0"></span>**2.1.5.6 MLPrfReadOScale**

#### **Description**

Returns the Output Ratio value of a selected CAM Profile. Ratios can be changed on the fly to modify the CAM Profile while maintaining its basic shape. A change in output ratio is equivalent to stretching, and flipping if negative, the CAM Profile on the Y (or Output) Axis.

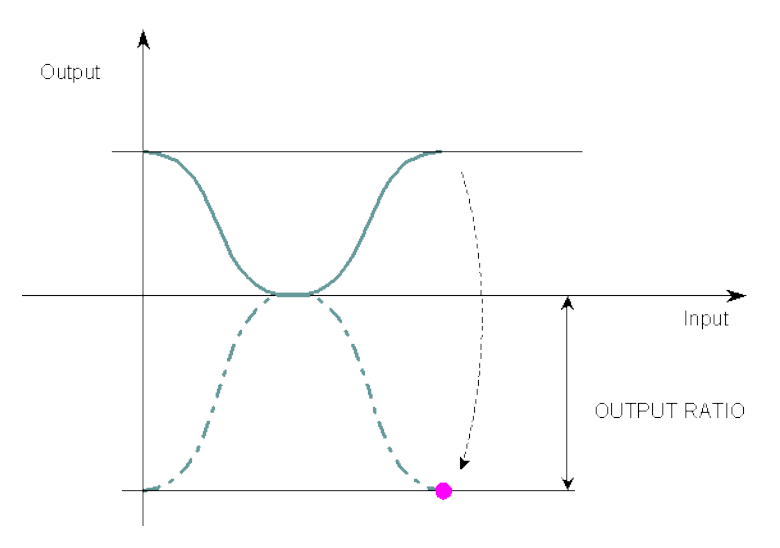

**Figure 1-23:** MLPrfReadOScale

#### **Arguments**

#### **Input**

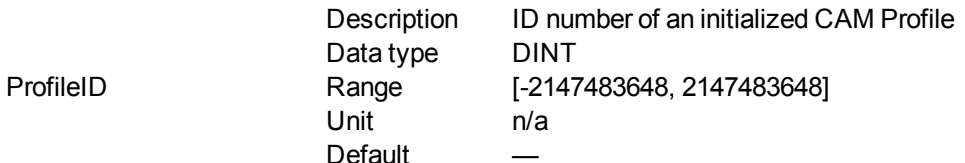

#### **Output**

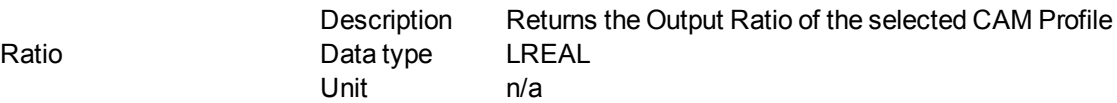

# **Related Functions**

["MLPrfWriteOScale"](#page-178-0) (➜ p. 179)

["MLProfileCreate"](#page-417-0) (➜ p. 418)

["MLProfileInit"](#page-418-0) (➜ p. 419)

#### **Previous Function Name**

**MLPrfGetORatio** 

**Example**

## **Structured Text**

#### //Save value of output ratio

CamRatio := MLPrfReadOScale( Profiles.Profile A );

### **Ladder Diagram**

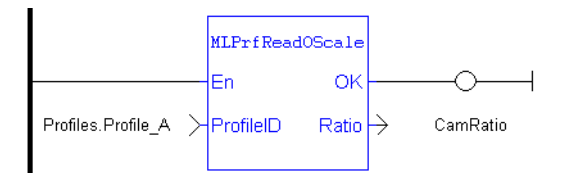

#### **Function Block Diagram**

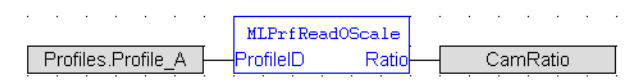

## <span id="page-173-0"></span>**2.1.5.7 MLPrfWriteIOffset**

## **Description**

Set the Input Offset value of a selected CAM Profile. Offsets are changed on the fly to modify the CAM Profile while maintaining its shape. A change in input offset is equivalent to shifting the CAM Profile on the X (or Input) Axis.

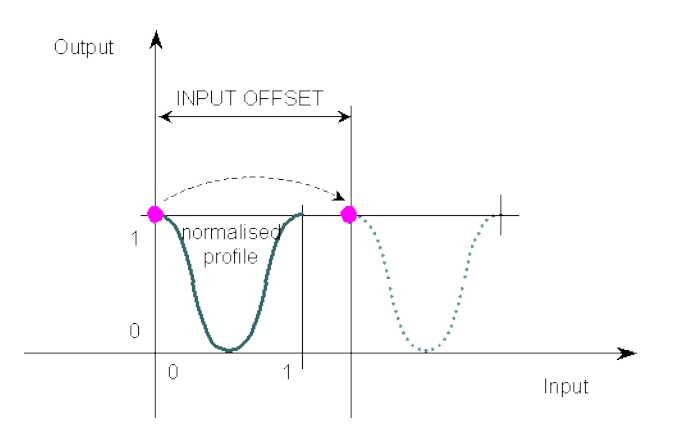

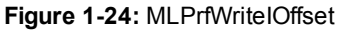

### **Arguments**

### **Input**

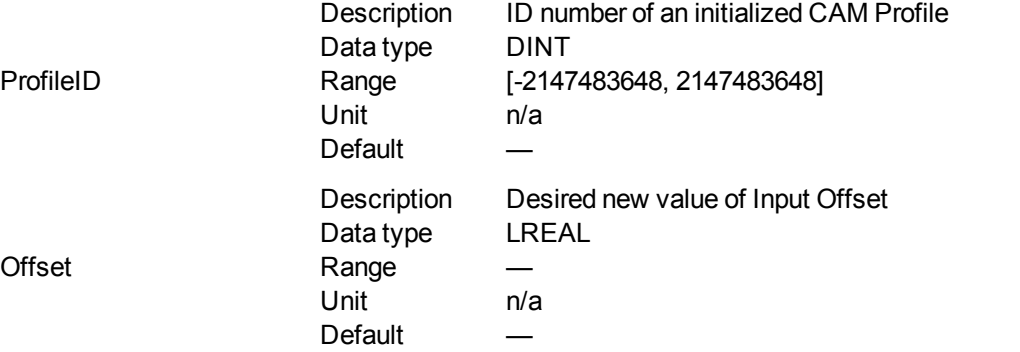

## **Output**

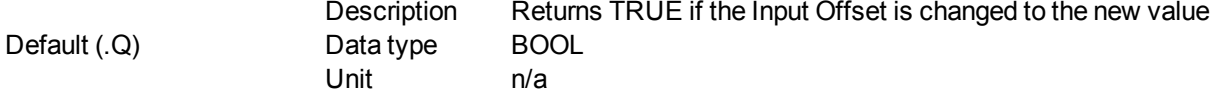

## **Return Type**

BOOL

**Related Functions**

["MLPrfReadIOffset"](#page-168-0) (➜ p. 169) ["MLProfileCreate"](#page-417-0) (➜ p. 418) ["MLProfileInit"](#page-418-0) (➜ p. 419)

**Example**

**Structured Text**

//Change the value of input offset MLPrfWriteIOffset( Profiles.Profile\_A , 45 );

**Ladder Diagram**

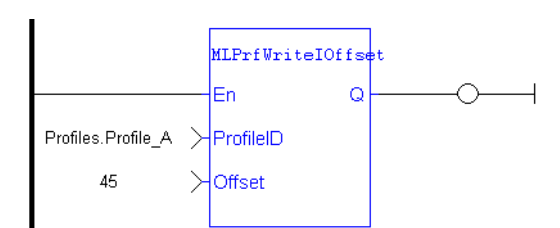

### **Function Block Diagram**

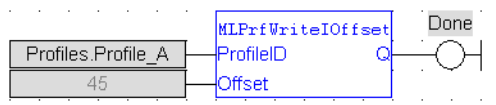

## <span id="page-175-0"></span>**2.1.5.8 MLPrfWriteIScale**

### **Description**

Set the Input Ratio value of a selected CAM Profile. Ratios are changed on the fly to modify the CAM Profile while maintaining its basic shape. A change in input ratio is equivalent to stretching the CAM Profile on the X (or Input) Axis.

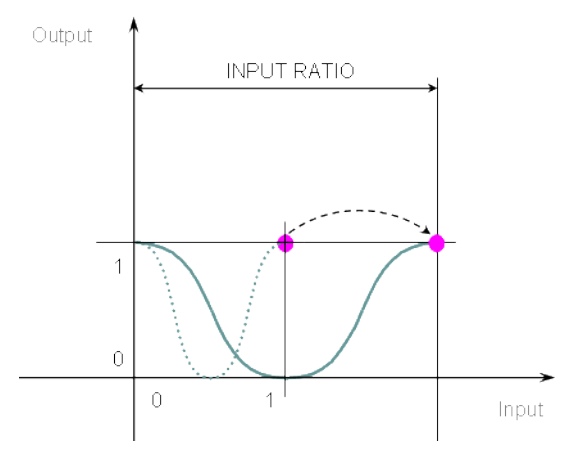

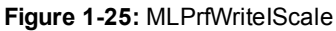

#### **Arguments**

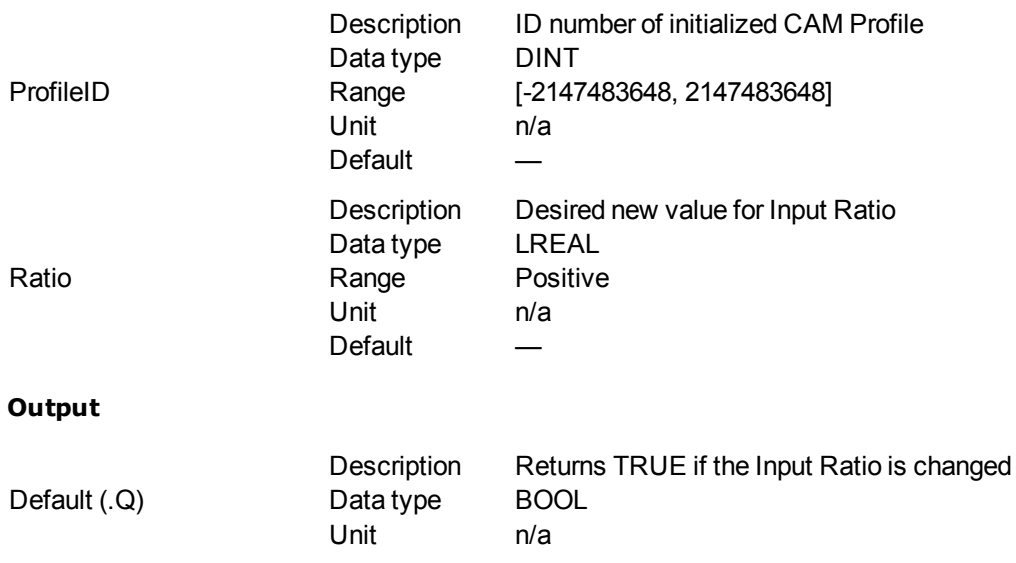

### **Return Type**

BOOL

**Related Functions**

["MLPrfReadIScale"](#page-170-0) (➜ p. 171) ["MLProfileCreate"](#page-417-0) (➜ p. 418)

["MLProfileInit"](#page-418-0) (➜ p. 419)

#### **Previous Function Name**

MLPrfSetIRatio

**Example**

#### **Structured Text**

//Change value of input ratio MLPrfWriteIScale( Profiles.Profile A, 360 );

## **Ladder Diagram**

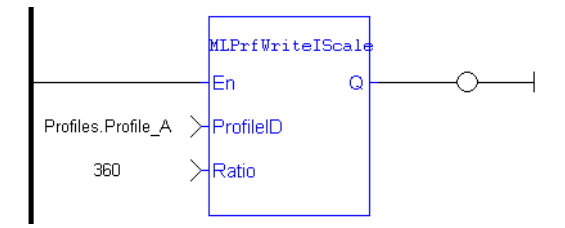

## **Function Block Diagram**

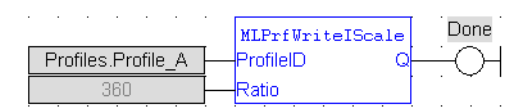

#### <span id="page-176-0"></span>**2.1.5.9 MLPrfWriteOOffset**

#### **Description**

Changes the Output Offset value of a selected CAM Profile. Offsets are changed on the fly to modify the CAM Profile while maintaining its shape. A change in output offset is equivalent to shifting the CAM Profile on the Y (or Output) Axis.

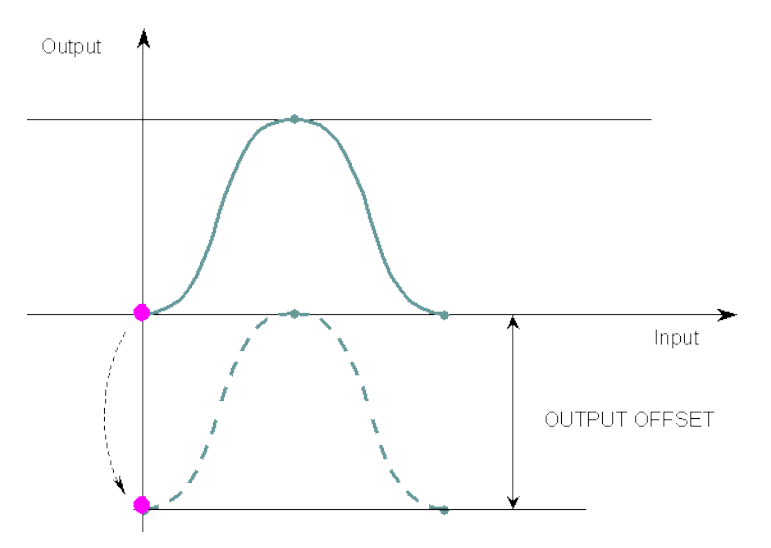

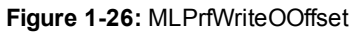

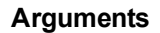

### **Input**

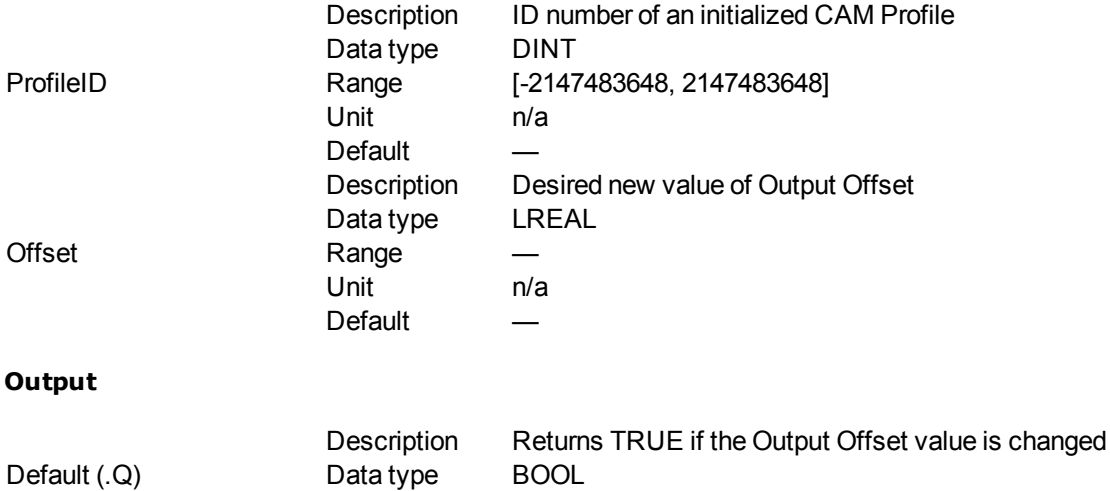

Unit n/a

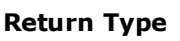

BOOL

## **Related Functions**

["MLPrfReadOOffset"](#page-171-0) (➜ p. 172) ["MLProfileCreate"](#page-417-0) (➜ p. 418) ["MLProfileInit"](#page-418-0) (➜ p. 419)

## **Example**

**Structured Text**

```
//Change value of output offset
MLPrfWriteOOffset( Profiles.Profile A, 45 );
```
### **Ladder Diagram**

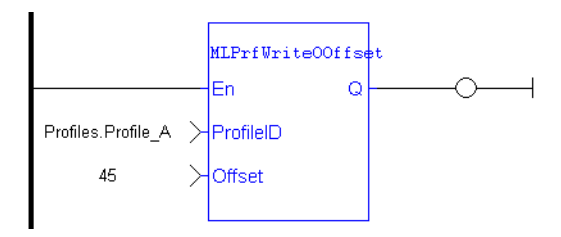

### **Function Block Diagram**

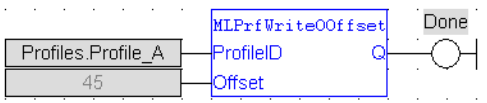

### <span id="page-178-0"></span>**2.1.5.10 MLPrfWriteOScale**

### **Description**

Set the Output Ratio value of a selected CAM Profile. Ratios are changed on the fly to modify the CAM Profile while maintaining its basic shape. A change in output ratio is equivalent to stretching, and flipping if negative (as shown on figure below), the CAM Profile on the Y (or Output) Axis.

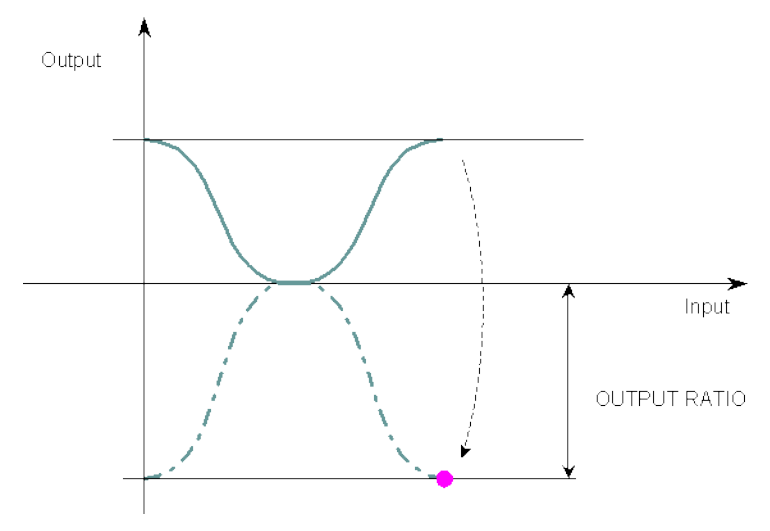

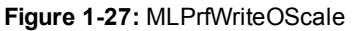

**Arguments**

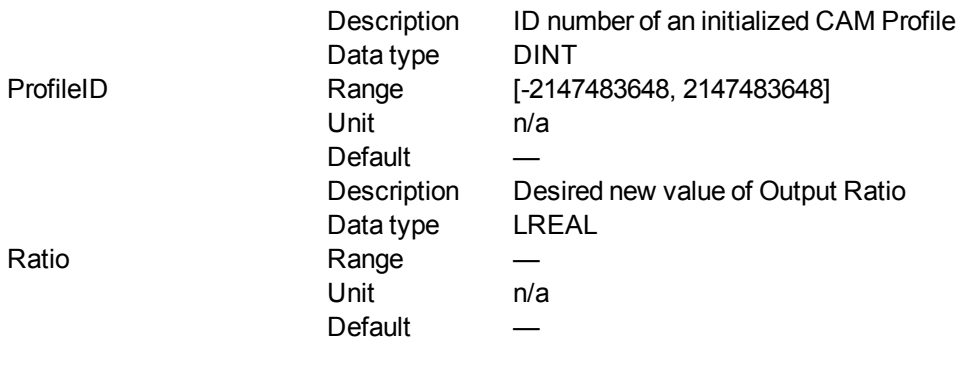

# **Output**

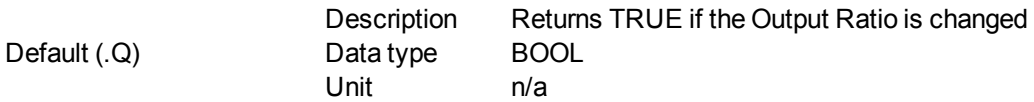

# **Return Type**

BOOL

## **Related Functions**

["MLPrfReadOScale"](#page-172-0) (➜ p. 173) ["MLProfileCreate"](#page-417-0) (➜ p. 418)

["MLProfileInit"](#page-418-0) (➜ p. 419)

**Previous Function Name**

MLPrfSetORatio

**Example**

**Structured Text**

//Change value of output ratio MLPrfWriteOScale( Profiles.Profile A , -180 );

## **Ladder Diagram**

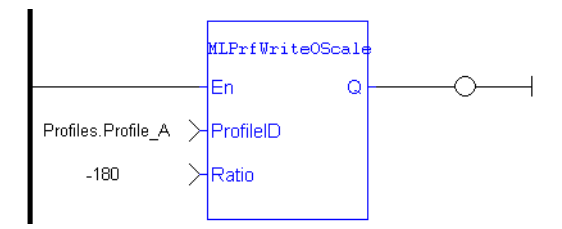

### **Function Block Diagram**

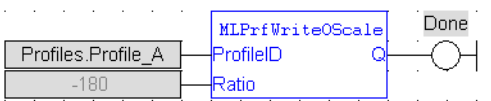
# <span id="page-180-0"></span>**2.1.6 Motion Library - Comparator**

# $\star$  TIP

For usage example about Comparator Functions, ""  $(\rightarrow p. 188)$  $(\rightarrow p. 188)$ 

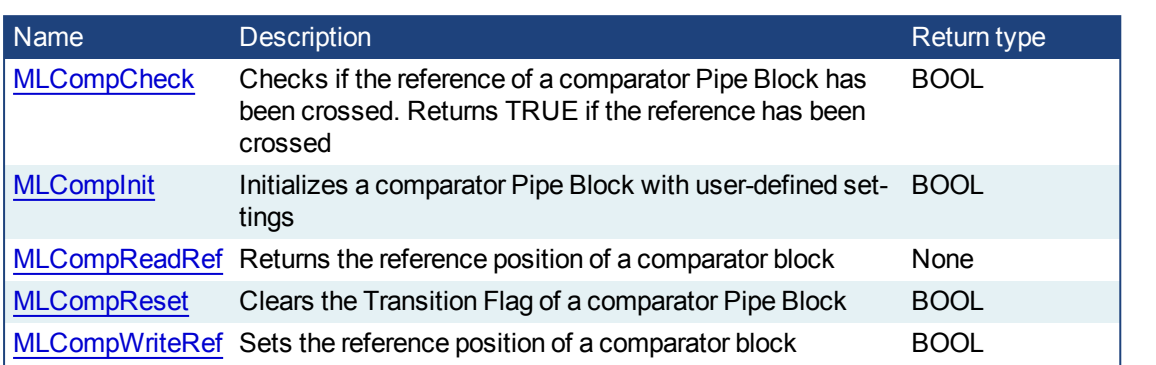

# **2.1.6.1 MLCompCheck**

#### **Description**

Check if the reference of a comparator Pipe Block has been crossed. Returns the Transition Flag of a comparator object, which turns TRUE if the input position to the comparator is greater or equal to the reference. The Comparator Transition Flag stays TRUE until it is reset.

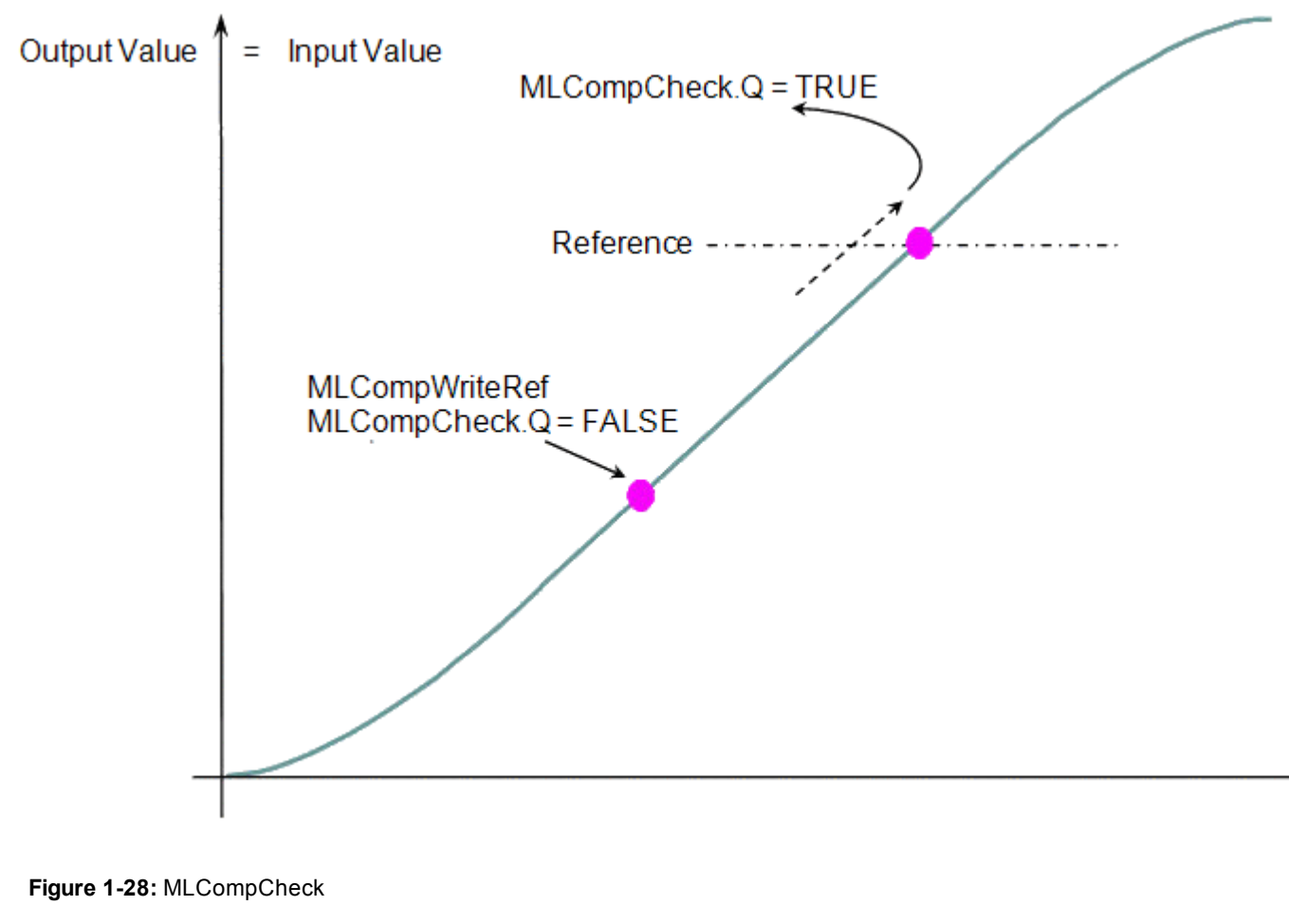

**Arguments**

# **Input**

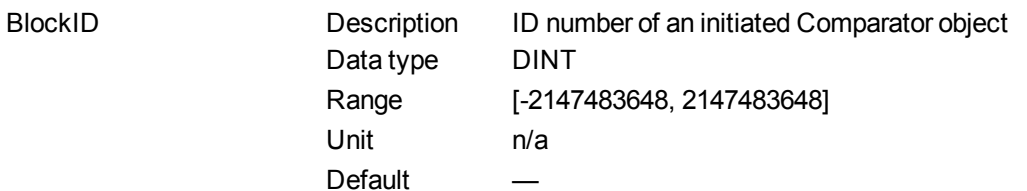

# **Output**

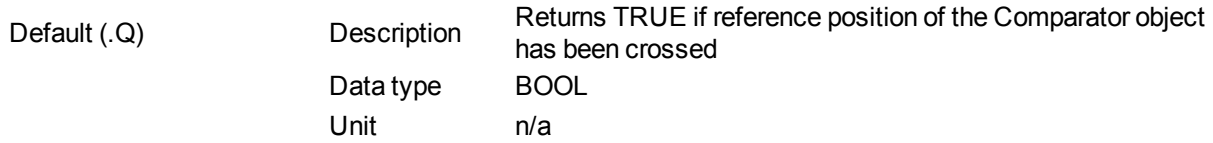

## **Return Type**

BOOL

**Related Functions**

- [MLCompReset](#page-184-0)
- [MLCompWriteRef](#page-185-0)
- **[MLCompReadRef](#page-183-0)**

**Example**

# **Structured Text**

//Check if Comparator Reference has been reached bCrossed := MLCompCheck( PipeNetwork.MyComp );

# **Ladder Diagram**

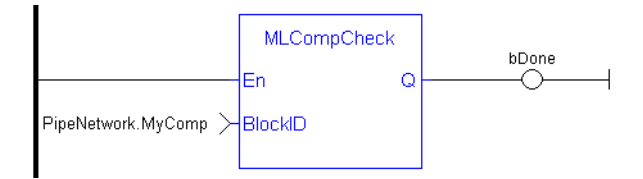

#### **Function Block Diagram**

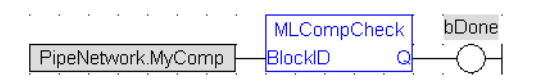

# <span id="page-181-0"></span>**2.1.6.2 MLCompInit**

# **Description**

Initializes a comparator Pipe Block for use in a PLC Program. Function block is automatically called if a Comparator Block is added to the Pipe Network, with user-defined settings entered in the Pipe Blocks Properties screen.

The Transition Flag of a comparator object turns TRUE if the input position to the comparator is greater or equal to the reference. The Comparator Transition Flag stays TRUE until it is reset.

If the input ThroughZero is set to TRUE, system must cross zero and then the reference position before the Transition Flag is set. If ThroughZero is FALSE, Transition Flag is set immediately if the input pipe position is greater or equal to the Reference value.

# **NOTE**

Comparator objects are normally created in the Pipe Network using the graphical engine. Then you do not have to add MLComplnit function blocks to their programs. Parameters are entered directly in pop-up windows, and the code is then automatically added to the current project.

#### **Arguments**

#### **Input**

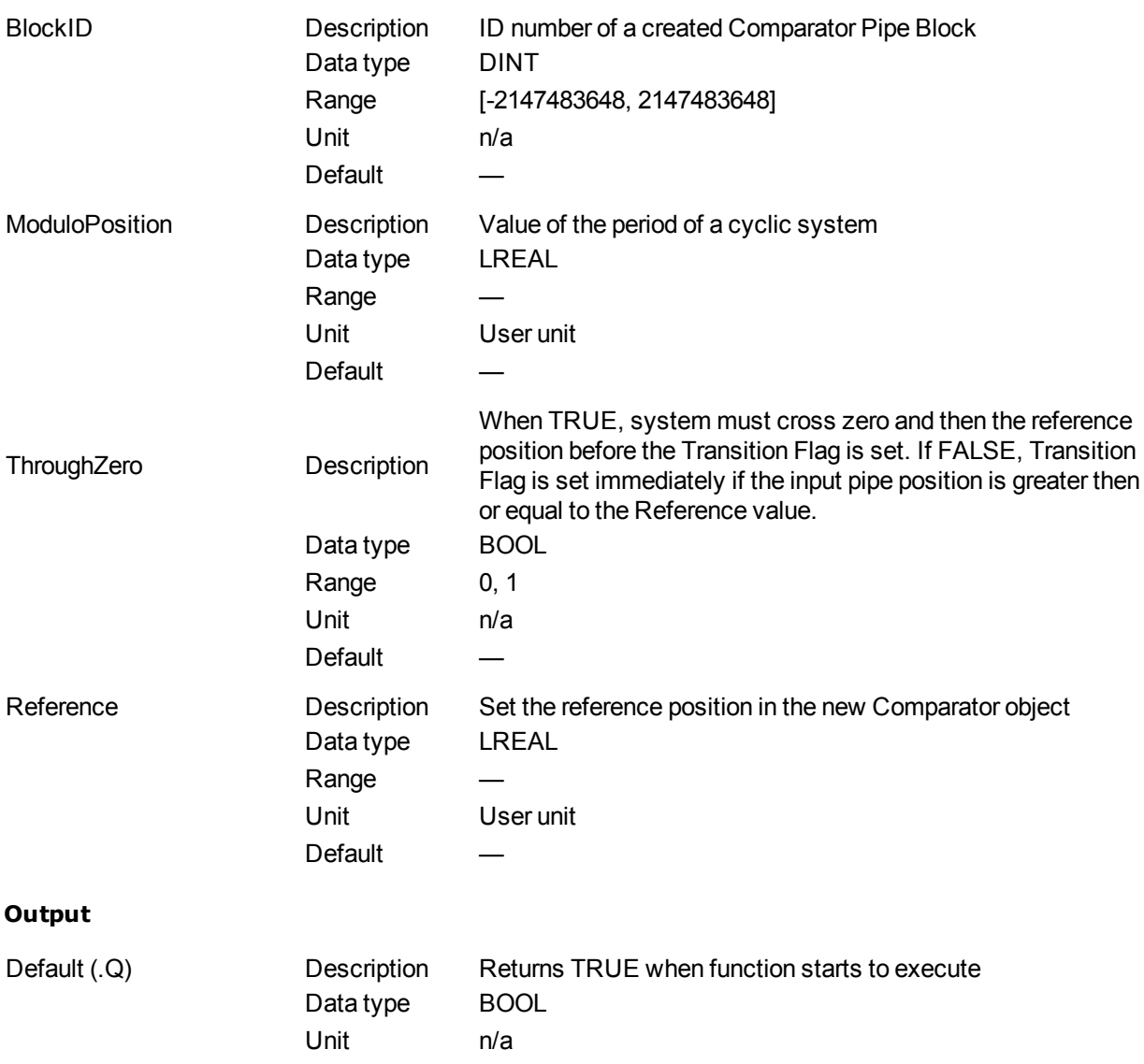

#### **Return Type**

BOOL

#### **Related Functions**

**MLBIkCreate** 

**[MLCompCheck](#page-180-0)** 

**[MLCompReset](#page-184-0)** 

[MLCompWriteRef](#page-185-0)

**Example**

**Structured Text**

//Create and Initiate a Trigger object MyComp := MLBlkCreate( 'MyComp', 'COMPARATOR' ); MLCompInit( MyComp, 360.0, TRUE, 45.0 );

#### **Ladder Diagram**

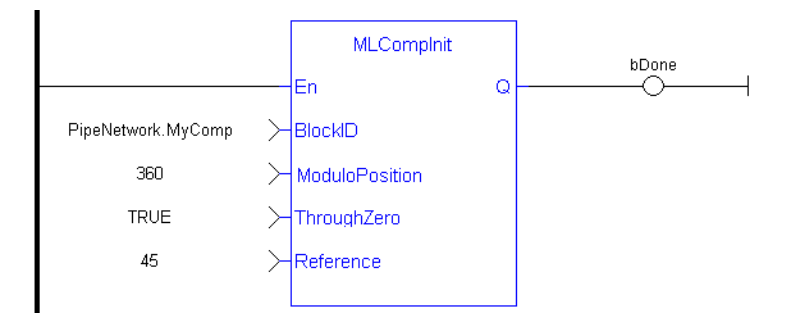

#### **Function Block Diagram**

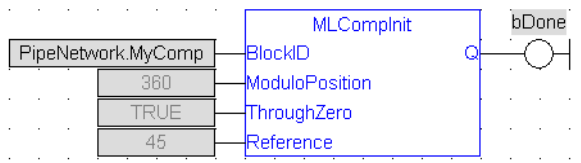

# <span id="page-183-0"></span>**2.1.6.3 MLCompReadRef**

#### **Description**

Returns the reference position of a comparator block. The Transition Flag of a comparator object turns TRUE if the input position to the comparator is greater or equal to the reference. The Comparator Transition Flag stays TRUE until it is reset.

#### **Arguments**

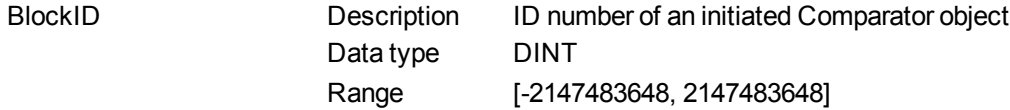

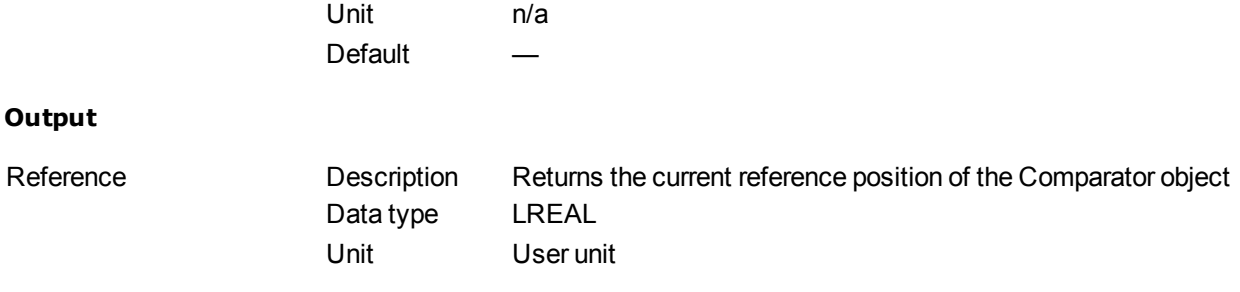

# **Related Functions**

[MLCompWriteRef](#page-185-0)

**[MLCompReset](#page-184-0)** 

**[MLCompCheck](#page-180-0)** 

**Example**

**Structured Text**

//Return the Comparator Reference value CompRef := MLCompReadRef( PipeNetwork.MyComp );

#### **Ladder Diagram**

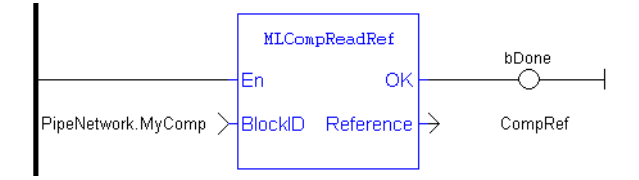

#### **Function Block Diagram**

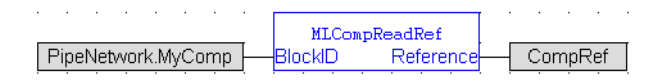

#### <span id="page-184-0"></span>**2.1.6.4 MLCompReset**

# **Description**

Clear the Transition Flag of a comparator Pipe Block. The Transition Flag of a comparator object turns TRUE if the input position to the comparator is greater or equal to the reference. The Comparator Transition Flag stays TRUE until it is reset.

# **Arguments**

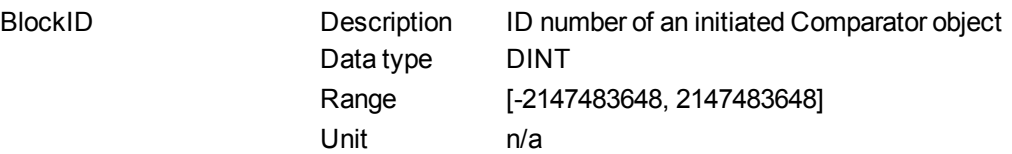

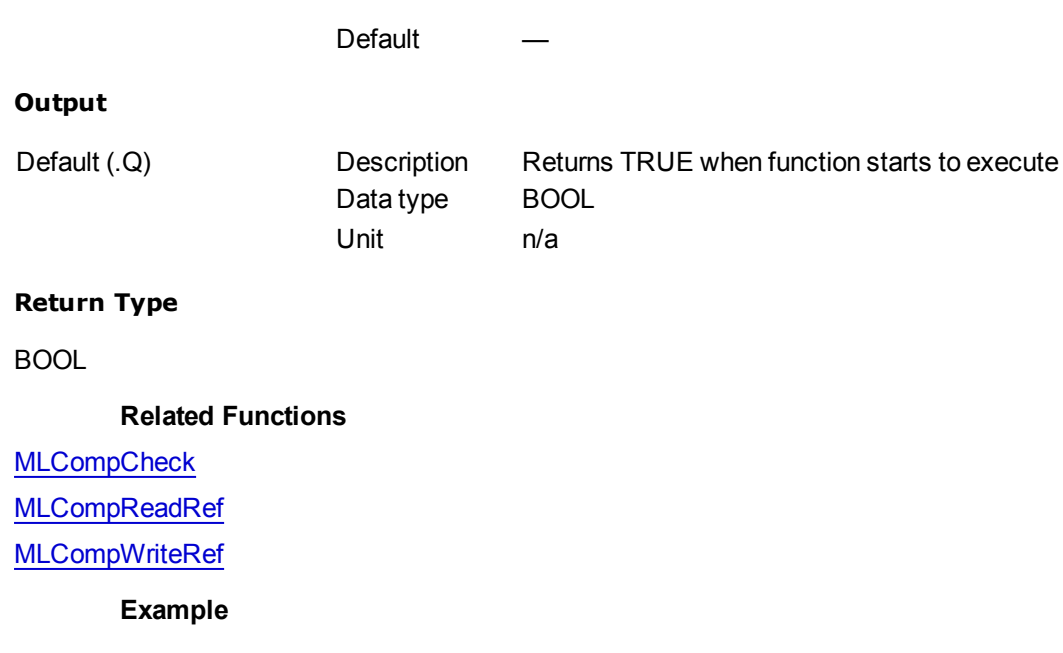

//Clear the Transition Flag of a Comparator object

MLCompReset( PipeNetwork.MyComp );

# **Ladder Diagram**

**Structured Text**

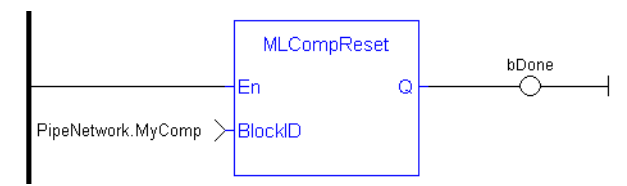

#### **Function Block Diagram**

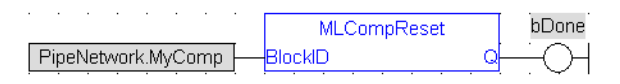

# <span id="page-185-0"></span>**2.1.6.5 MLCompWriteRef**

#### **Description**

Set the reference position of a comparator block. The Transition Flag of a comparator object turns TRUE if the input position to the comparator is greater or equal to the reference. The Comparator Transition Flag stays TRUE until it is reset.

If the input ThroughZero is set to TRUE, system must cross zero and then the reference position before the Transition Flag is set. If ThroughZero is FALSE, Transition Flag is set immediately if the input pipe position is greater then or equal to the Reference value.

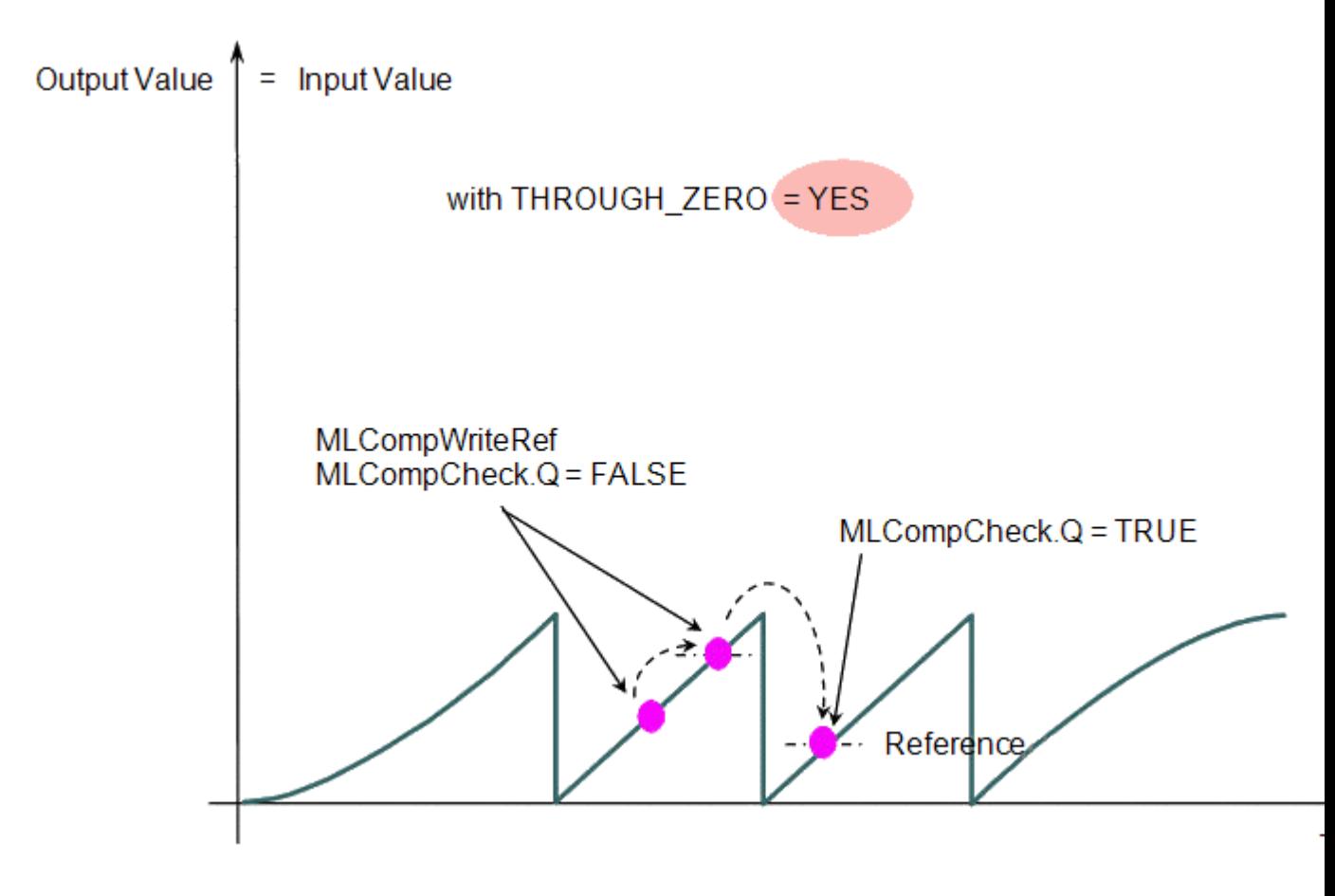

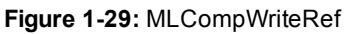

# **Arguments**

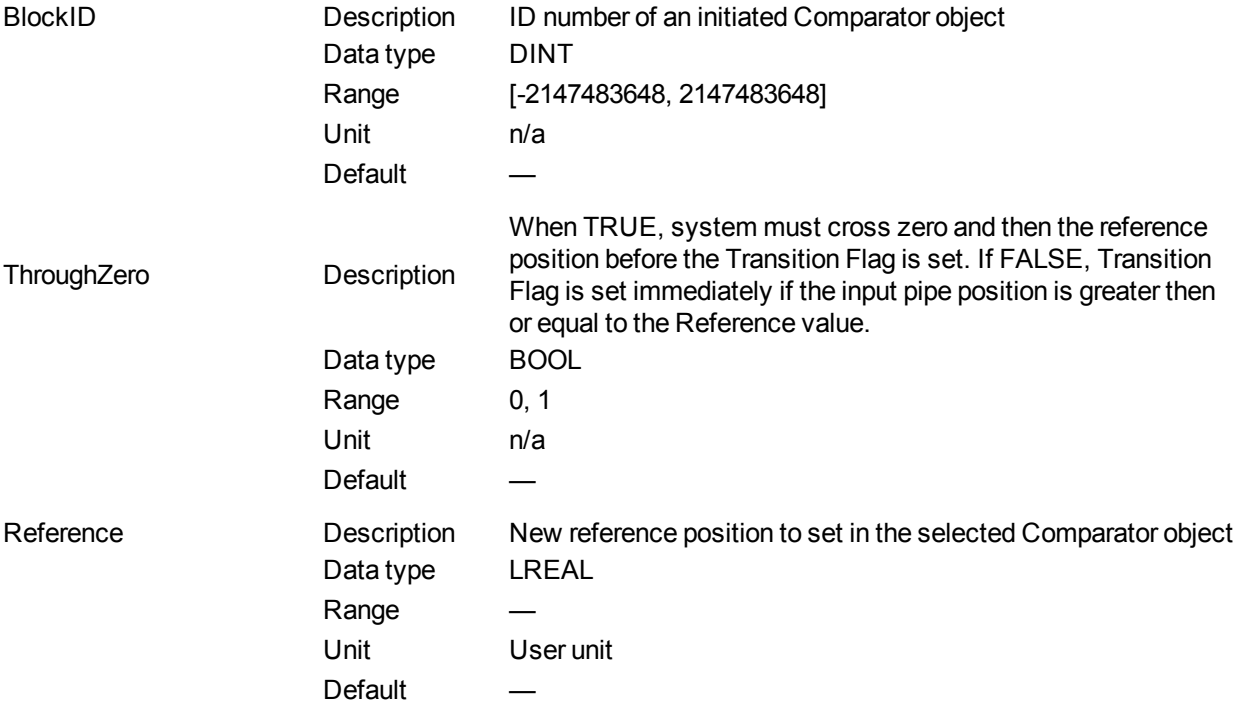

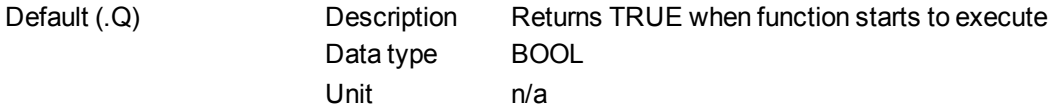

#### **Return Type**

BOOL

## **Related Functions**

**[MLCompCheck](#page-180-0)** 

**[MLCompReadRef](#page-183-0)** 

**[MLCompReset](#page-184-0)** 

**Example**

# **Structured Text**

//Set the Comparator Reference value MLCompWriteRef( PipeNetwork.MyComp , TRUE , 45 );

## **Ladder Diagram**

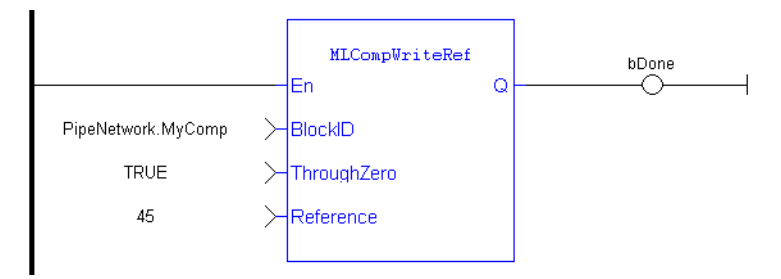

# **Function Block Diagram**

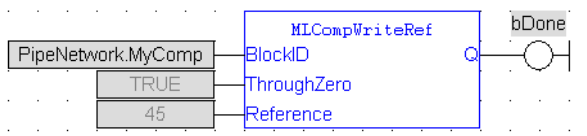

# <span id="page-187-0"></span>**2.1.6.6 Usage example of Comparator Functions**

When you call the **MLCompWriteRef** function, the output for MLCompCheck becomes True as soon as the input value reaches the reference.

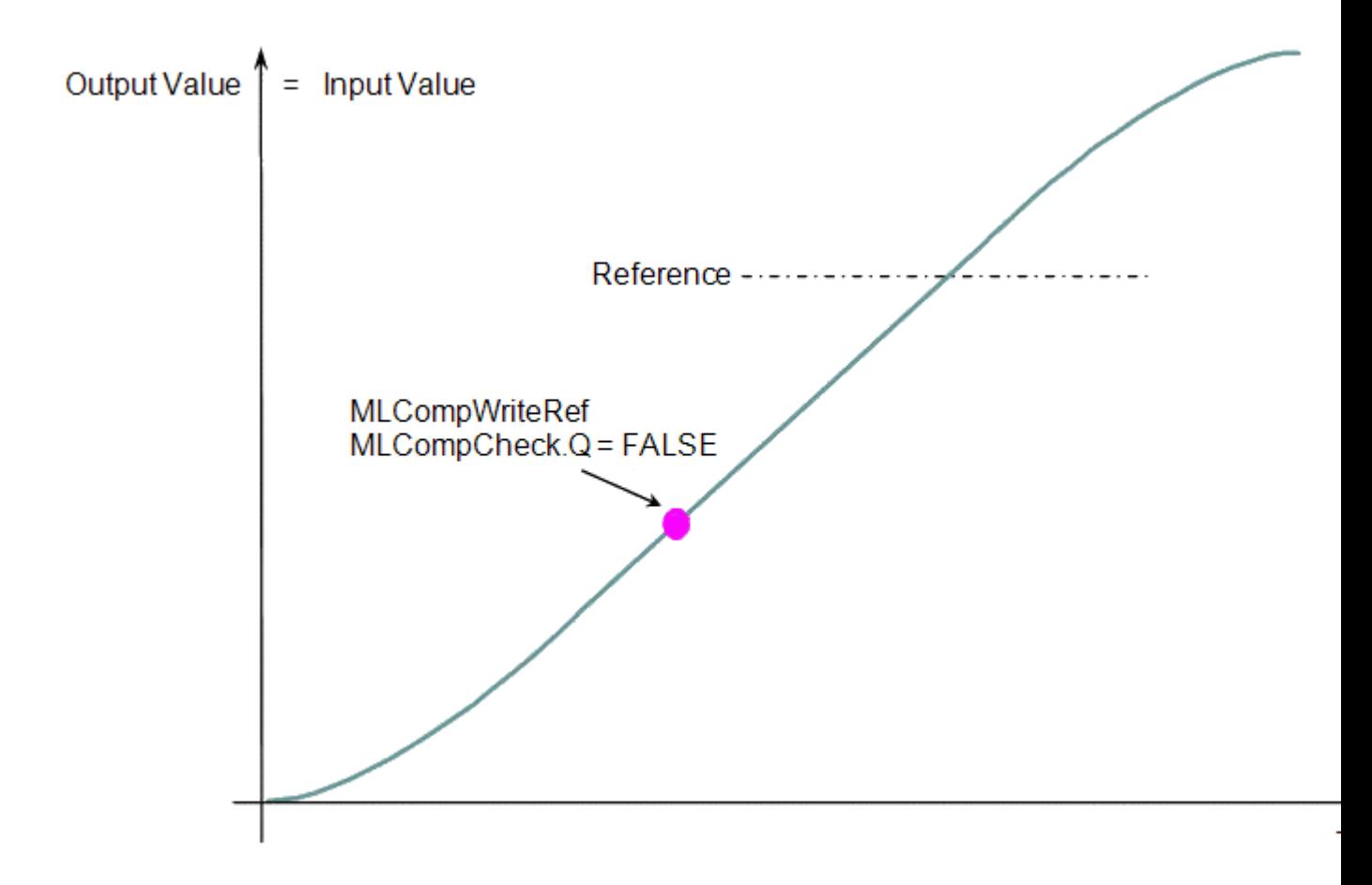

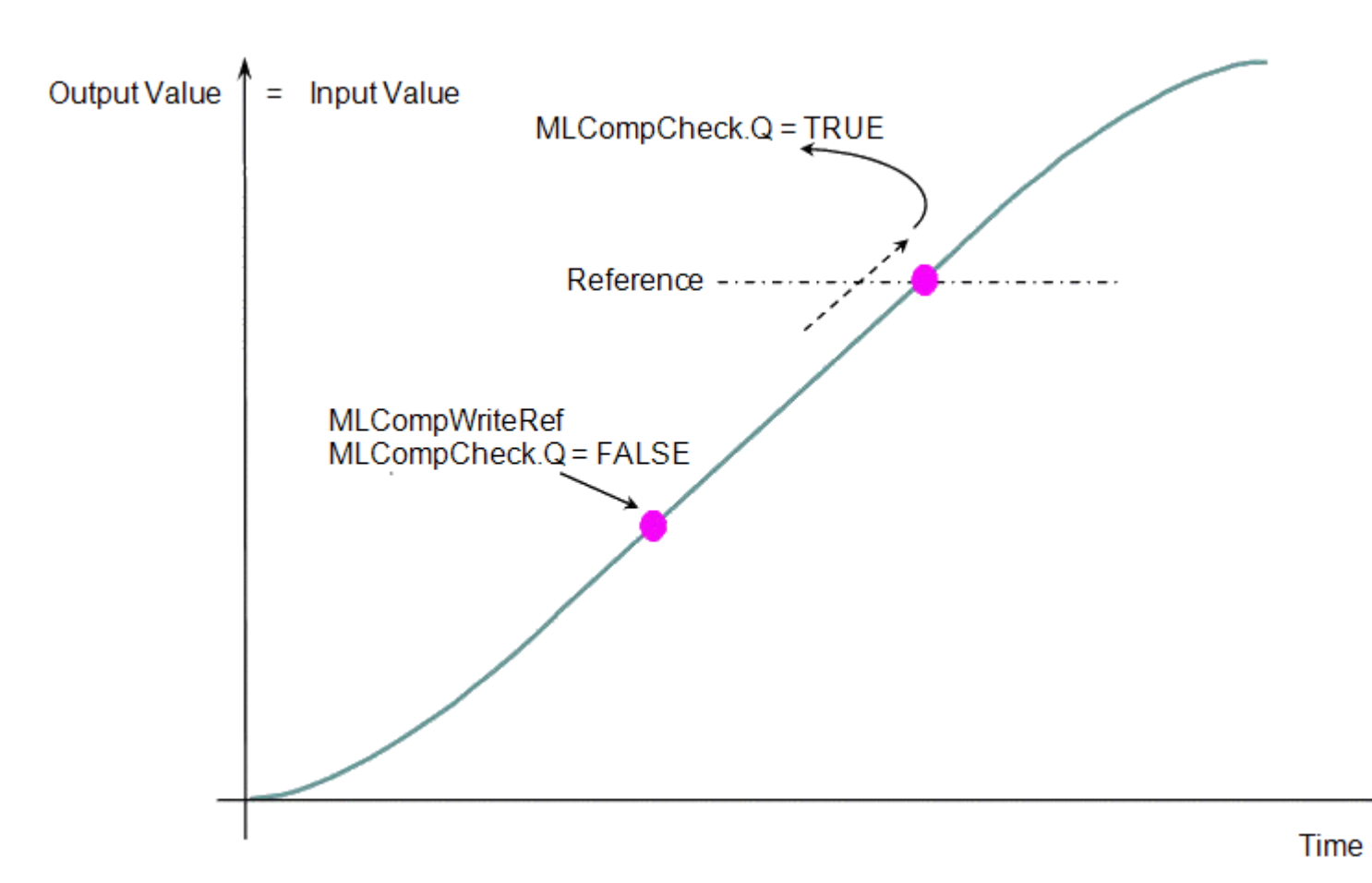

The same function can also be called for a cyclic input value.

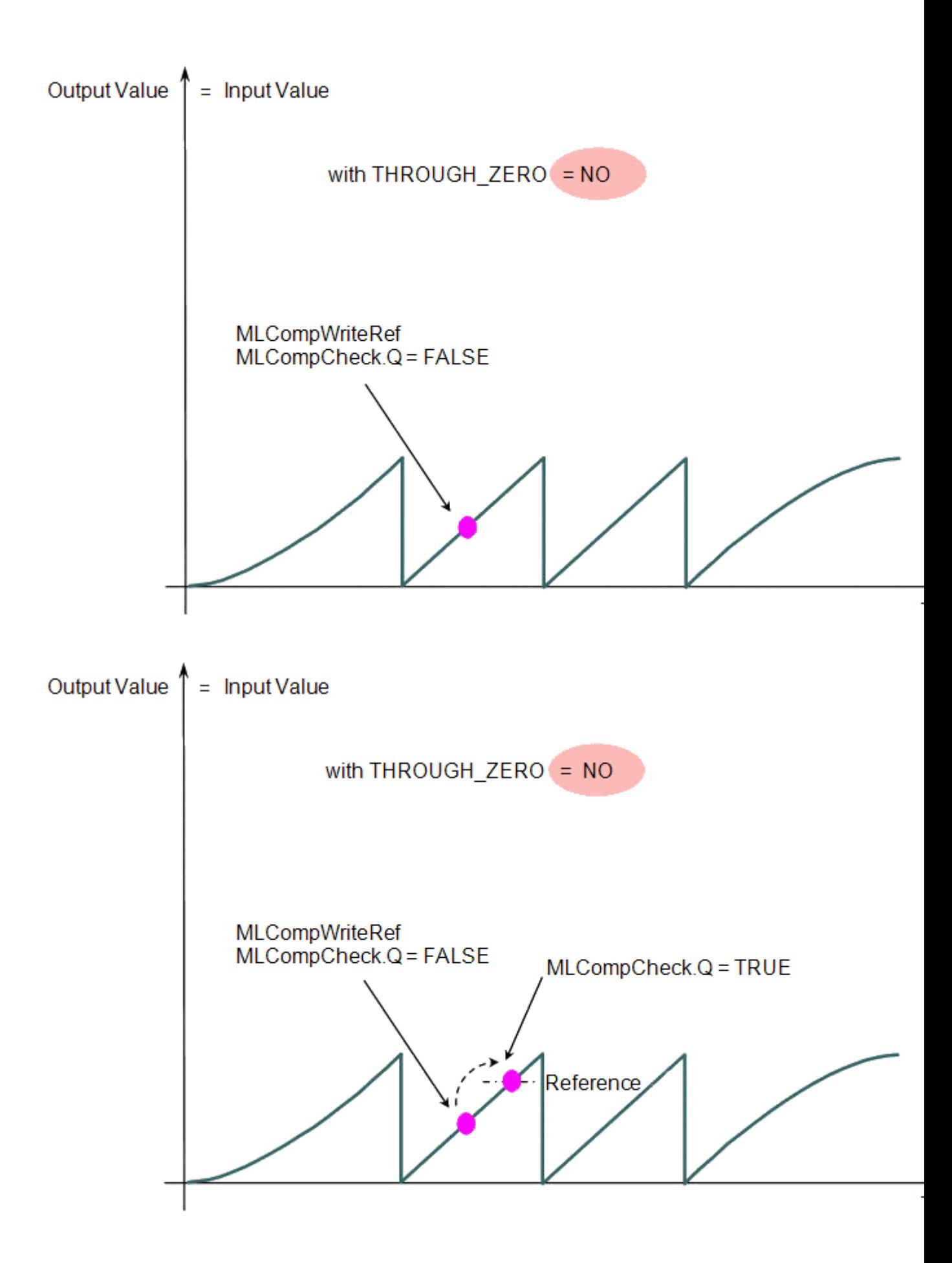

When the THROUGH ZERO parameter is set to YES, the output for MLCompCheck becomes True as soon as the input value reaches the reference, but not before it has passed through zero.

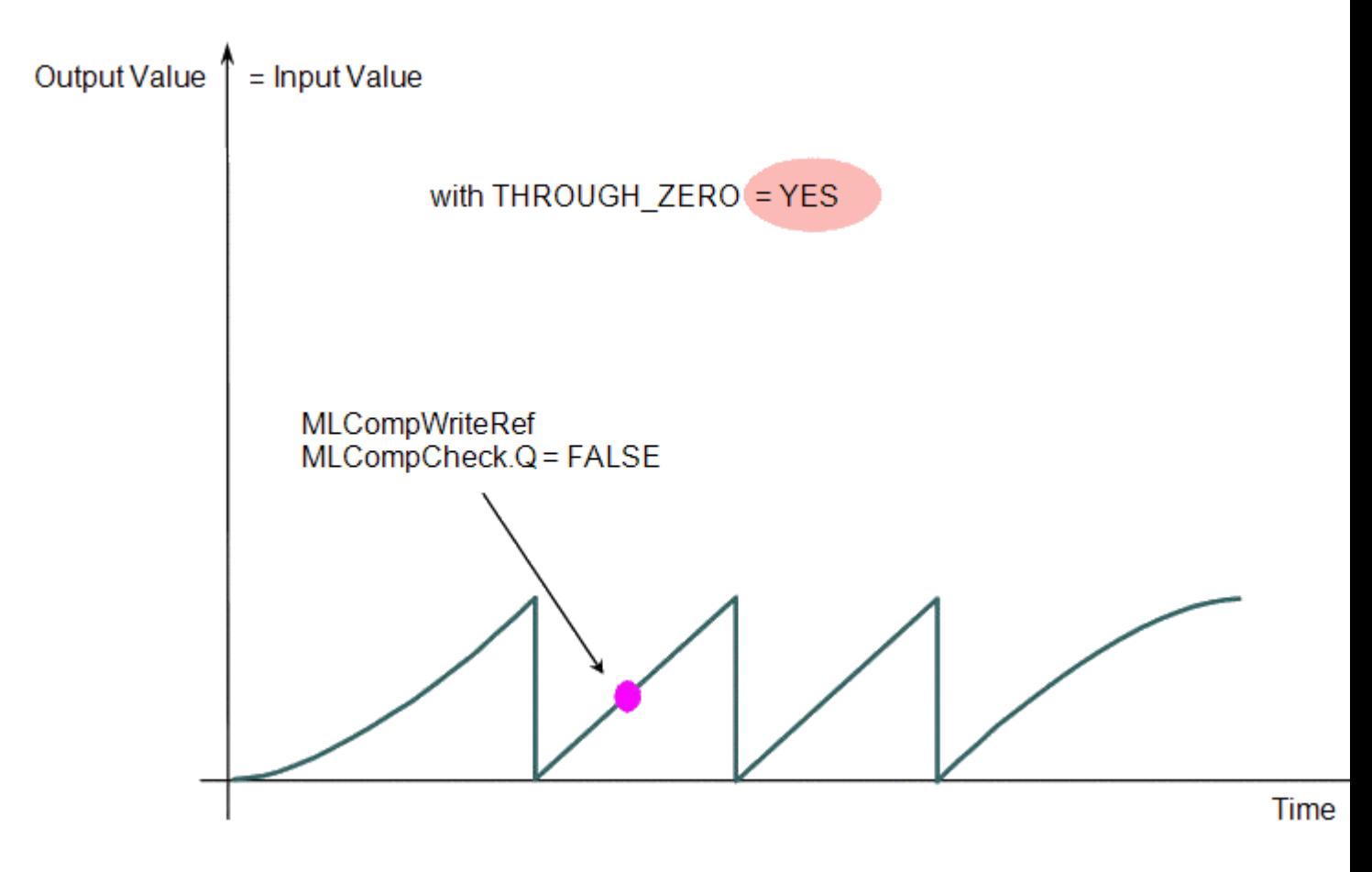

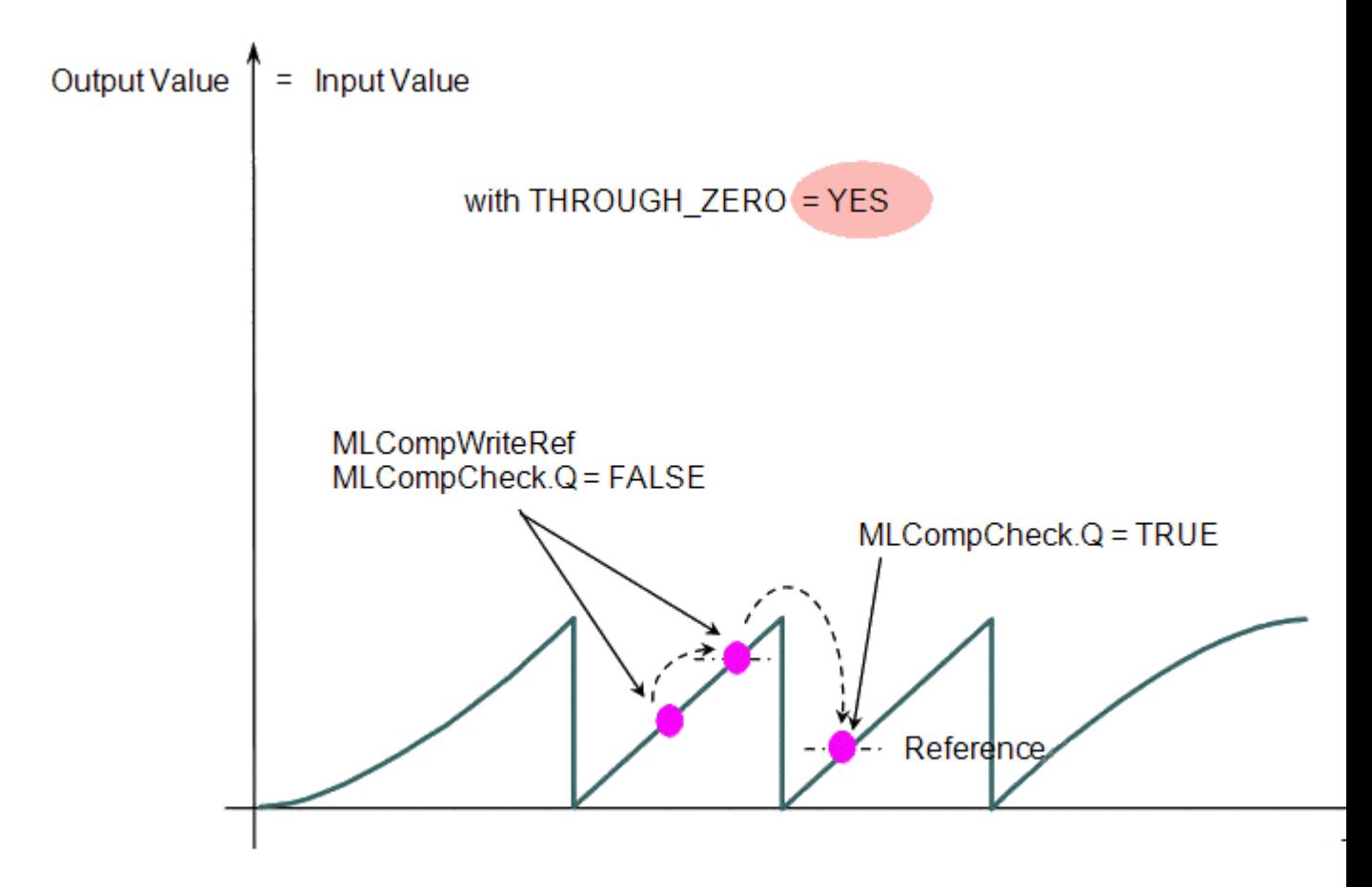

**Figure 1-30:** Comparator Functions Usage

# **2.1.7 Motion Library - Convertor**

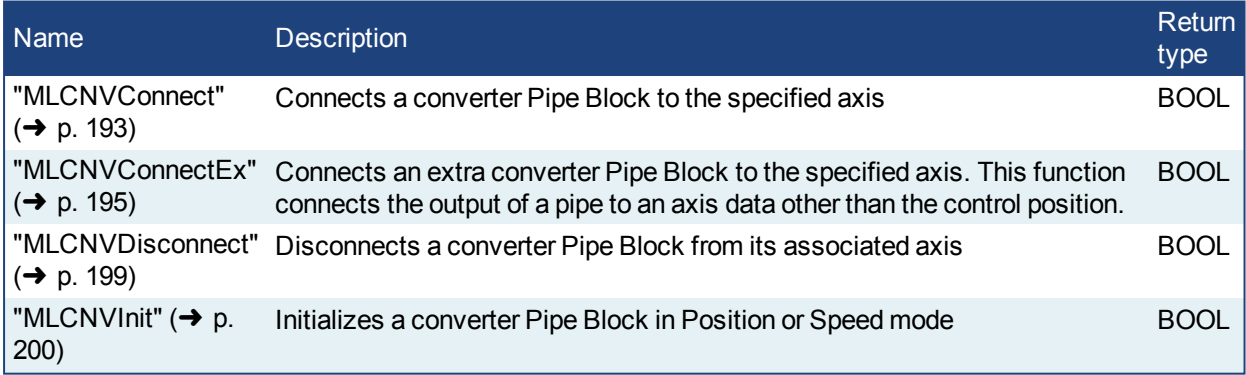

# <span id="page-192-0"></span>**2.1.7.1 MLCNVConnect**

# **Description**

Connect a converter Pipe Block to the specified axis. When using the Pipe Network for coordinated motion, Pipe Blocks have to be Activated, Connected, and then Powered On before move commands work.

The Converter block changes the incoming flow of values to continuous position output with no periodicity. If a converter block is not connected to an Axis, it does not send position output values to its assigned Axis. Every pipe branch must end in a converter, whether or not it is connected to a destination Axis object, as seen in Figure 1 below.

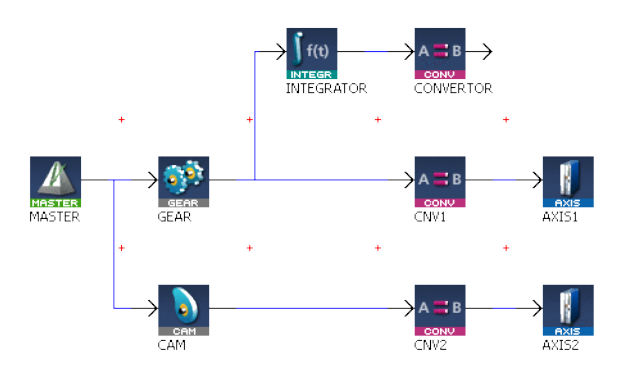

**Figure 1-31:** MLCNVConnect

# **NOTE**

All converters in the Pipe Network can be connected at once with the command PipeNetwork(MLPN\_Connect). This calls automatically generated code with MLCNVConnect commands for each Converter block. Therefore, in a multi-axis program only one command can be used to connect Pipe Blocks instead of writing code for each Axis separately.

# $\star$  TIP

The converter block has the ability to control the analog output on the AKD. See for information on the parameters.

# **Arguments**

#### **Input**

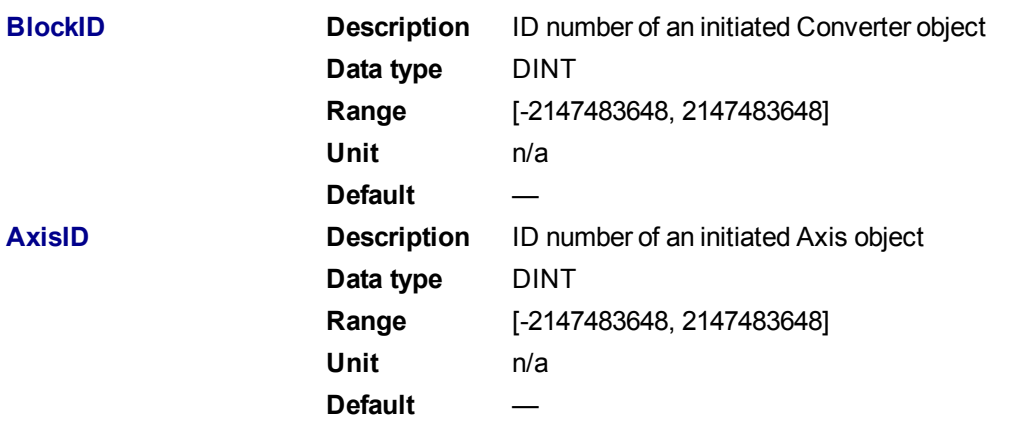

# **Output**

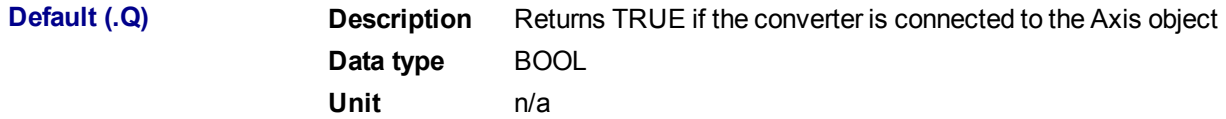

#### **Return Type**

BOOL

#### **Related Functions**

["MLCNVConnectEx"](#page-194-0) (➜ p. 195) ["MLCNVDisconnect"](#page-198-0) (➜ p. 199) ["MLCNVInit"](#page-199-0) ( $\rightarrow$  p. 200)

#### **Example**

## **Structured Text**

```
//Connect a converter Pipe Block to Axis1
MLCNVConnect( PipeNetwork.CNV1, AXIS1 );
```
#### **Ladder Diagram**

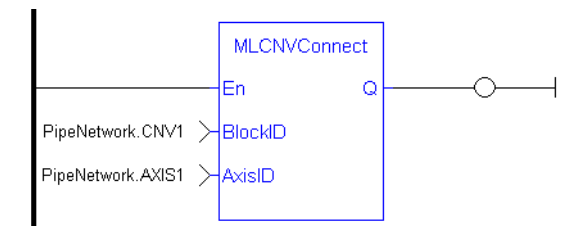

#### **Function Block Diagram**

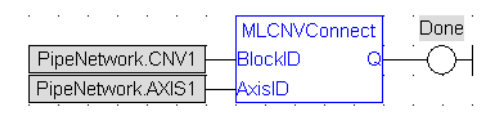

# <span id="page-194-0"></span>**2.1.7.2 MLCNVConnectEx**

#### **Description**

Connect a converter Pipe Block to the specified axis. This function connects the output of a pipe to an axis data other than the control position. With this function, several converter Pipe Blocks can connect to the same axis and acts on different data.

Normally a Converter block sends position values to an Axis. However, some cases exist that require additional information such as torque feed-forward (IDN 3056) that needs to be provided by a second converter.

## **NOTE**

This FB does not work when you choose to simulate the device. In such a case, the FB continuously generates error messages displayed in the Controller log window.

#### **NOTE**

Need to add 16#8000 to desired IDN number for ValueID input. 8000 in hexadecimal signals a vendor-specific IDN value.

# **Arguments**

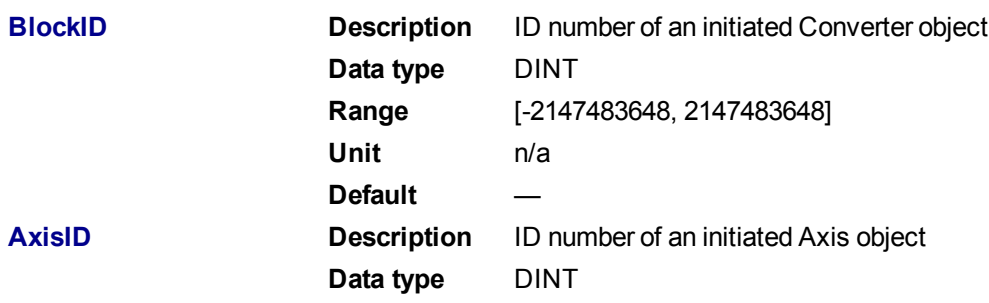

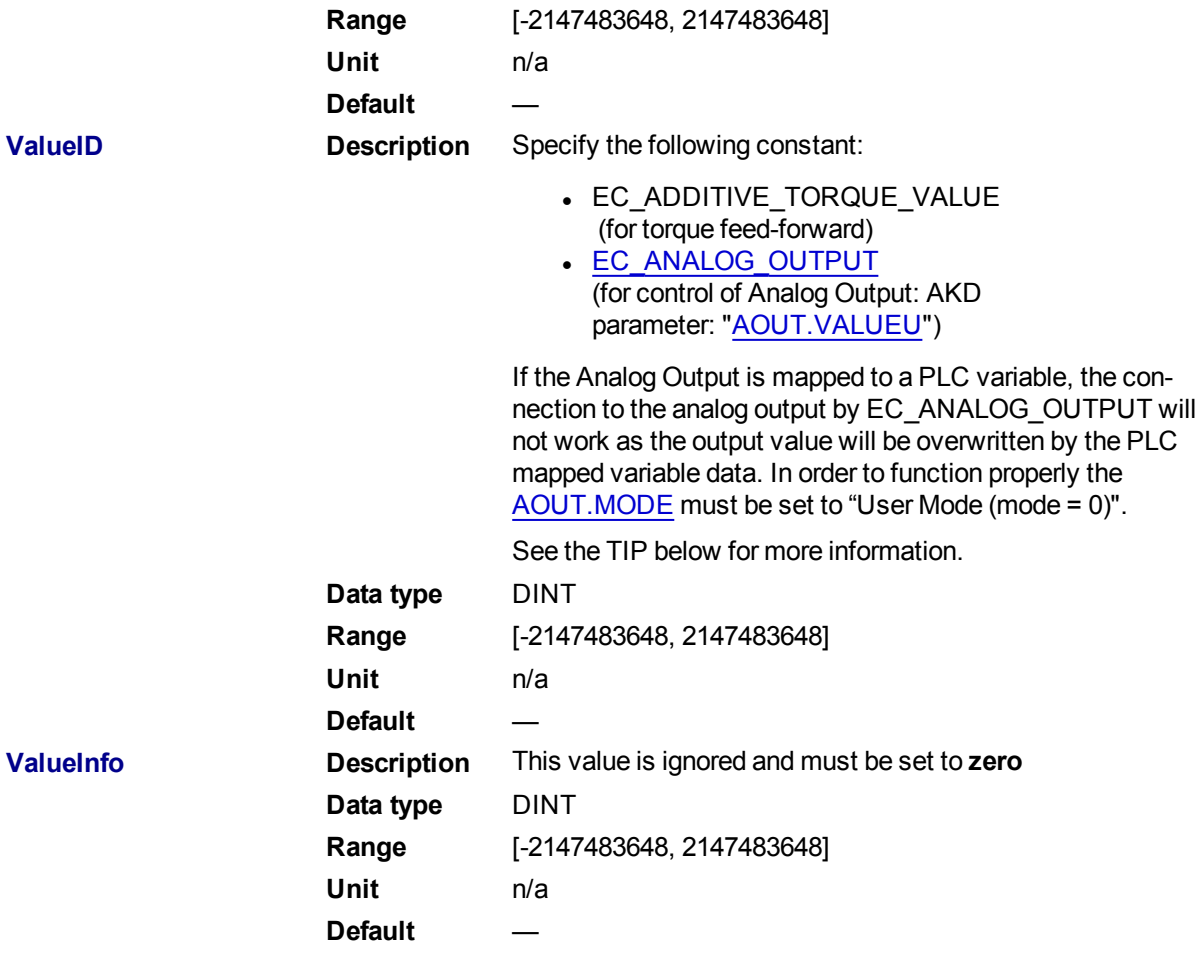

# $\star$  TIP

The PDO values will be overwritten by Mapped PLC variables including a possible link to the mapping of variables or the section on MLParamWrite() warning indicating that the function block write of Analog output will be overwritten by the MLCnvConnectEx function.

Precedence rules:

- 1. A PLC variable mapped to Analog Output takes precedence.
- 2. If MLCNVConnect assigns a Pipe output to Analog Output it will take precedence over a DriveParamWrite function call.
- 3. DriveParamWrite will modify the Analog Output but get overwritten by the higher precedent options if they are present.

# **Output**

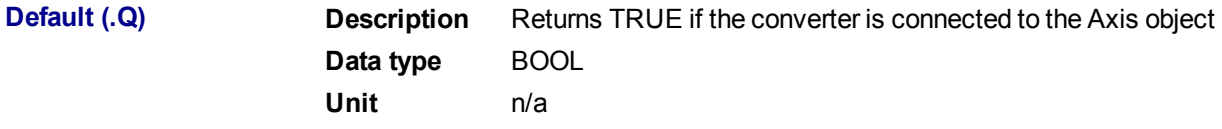

# **Return Type**

BOOL

# **Related Functions**

["MLCNVConnect"](#page-192-0) (➜ p. 193)

["MLCNVDisconnect"](#page-198-0) (➜ p. 199)

# ["MLCNVInit"](#page-199-0) (➜ p. 200)

#### **Example**

# **Structured Text**

```
//Connect a converter Pipe Block to Axis1 to send feed-forward
MLCNVConnectEx( PipeNetwork.CNV1, PipeNetwork.AXIS1, EC_ADDITIVE_TORQUE_
VALUE, 0 );
```
# **Ladder Diagram**

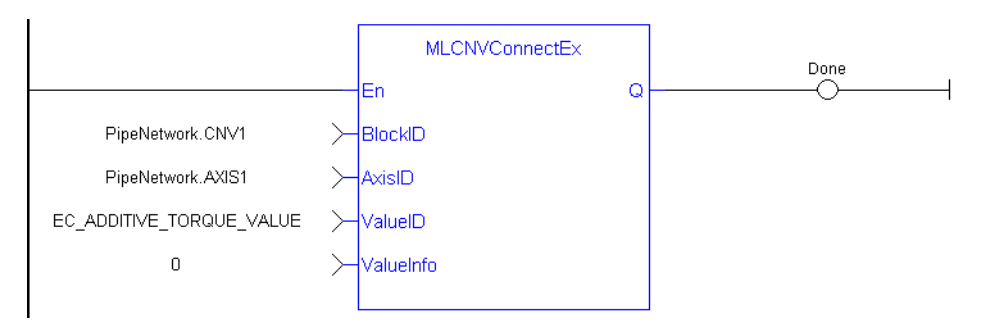

#### **Function Block Diagram**

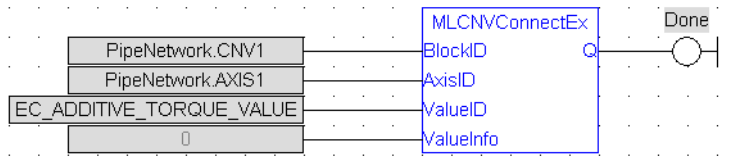

# **2.1.7.3 MLCNVConECAT**

#### **Description**

This function will connect the output of a pipe convertor block to an EtherCAT Output (Rx) PDO object. The output value of the convertor block will then be written to the PDO object every update of the convertor block. The pipe block is specified by the BlockID input and the PDO object is specified by the DeviceAddr, Index, and SubIndex inputs.

#### **Arguments**

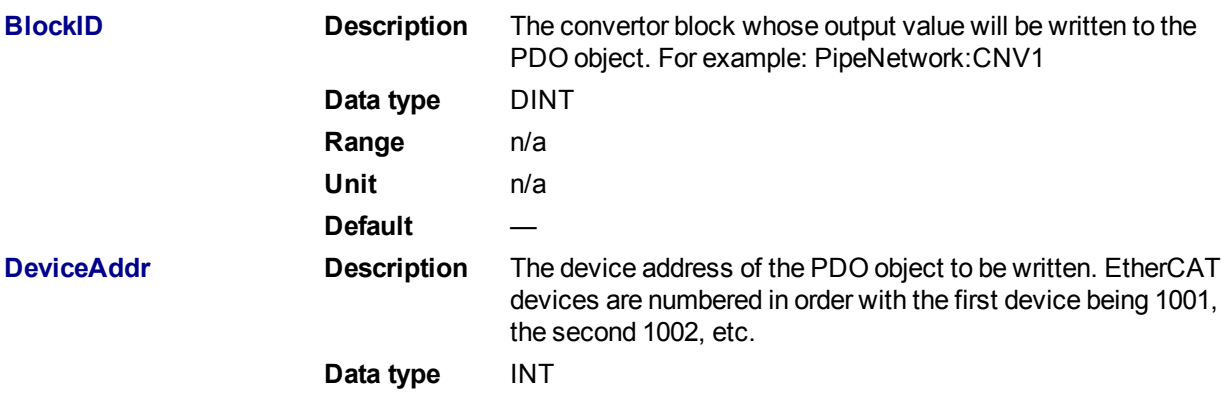

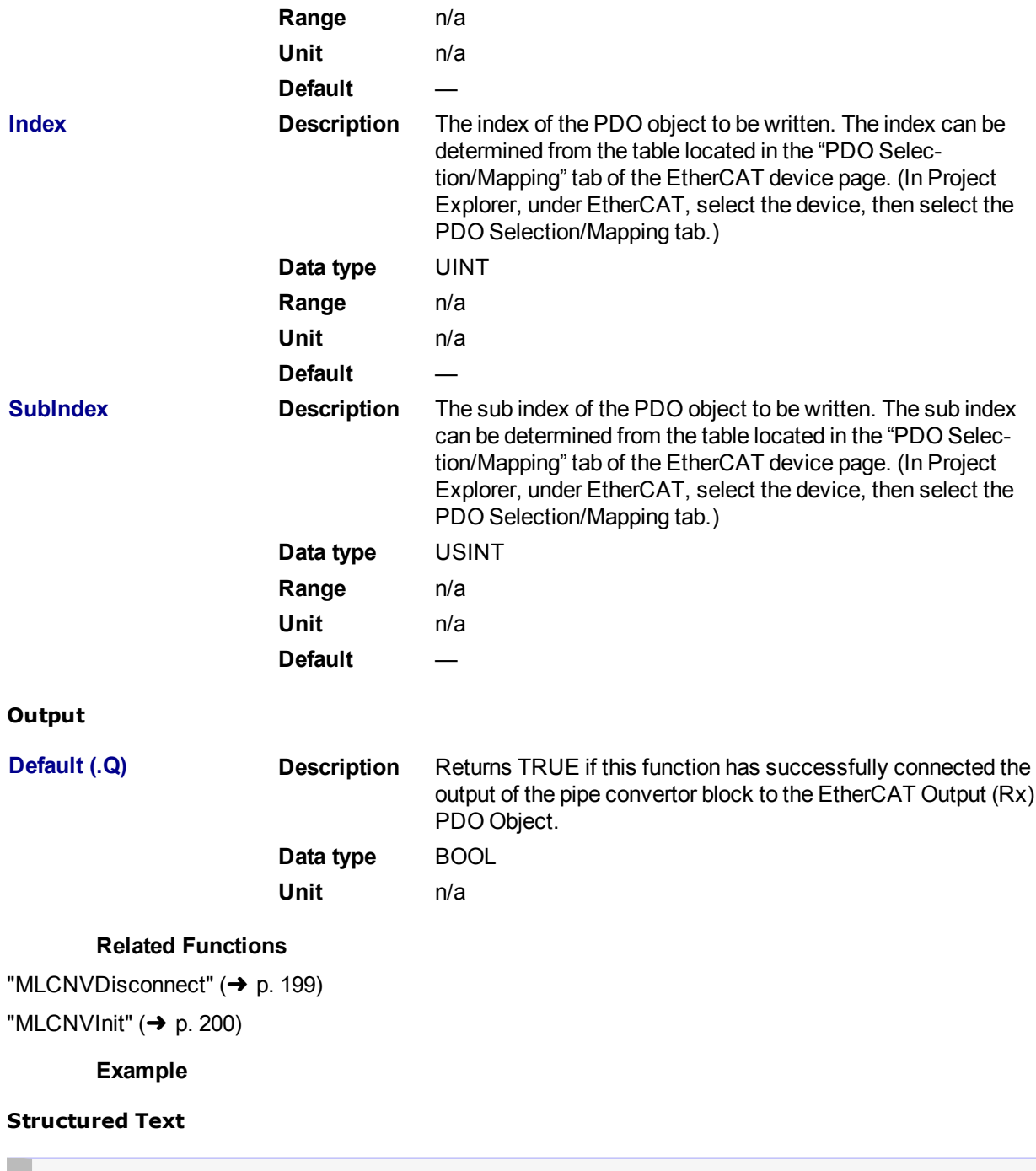

```
//Connect a converter Pipe Block to Axis1
MLCNVConECAT( PipeNetwork.CNV2(*DINT*), 1002(*INT*), 16#60B2(*UINT), 0
(*USINT*) );
```
**Ladder Diagram**

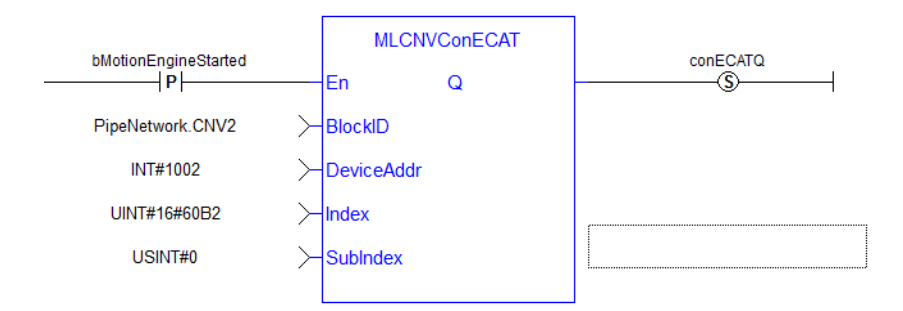

# **Function Block Diagram**

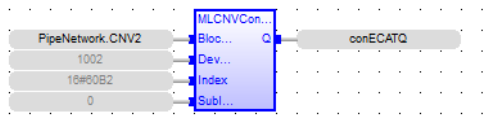

# <span id="page-198-0"></span>**2.1.7.4 MLCNVDisconnect**

# **Description**

Disconnect a converter Pipe Block from its associated axis.

If a converter block is not connected to an Axis, it does not send position output values to its assigned Axis. Can disconnect one or multiple Axis from the Pipe Network and still send single-axis motion commands. Axis can be disconnected while the Pipe Positions are reset to different values or if coordinated motion is only not needed with every axis in the project in a certain state.

#### **Arguments**

# **Input**

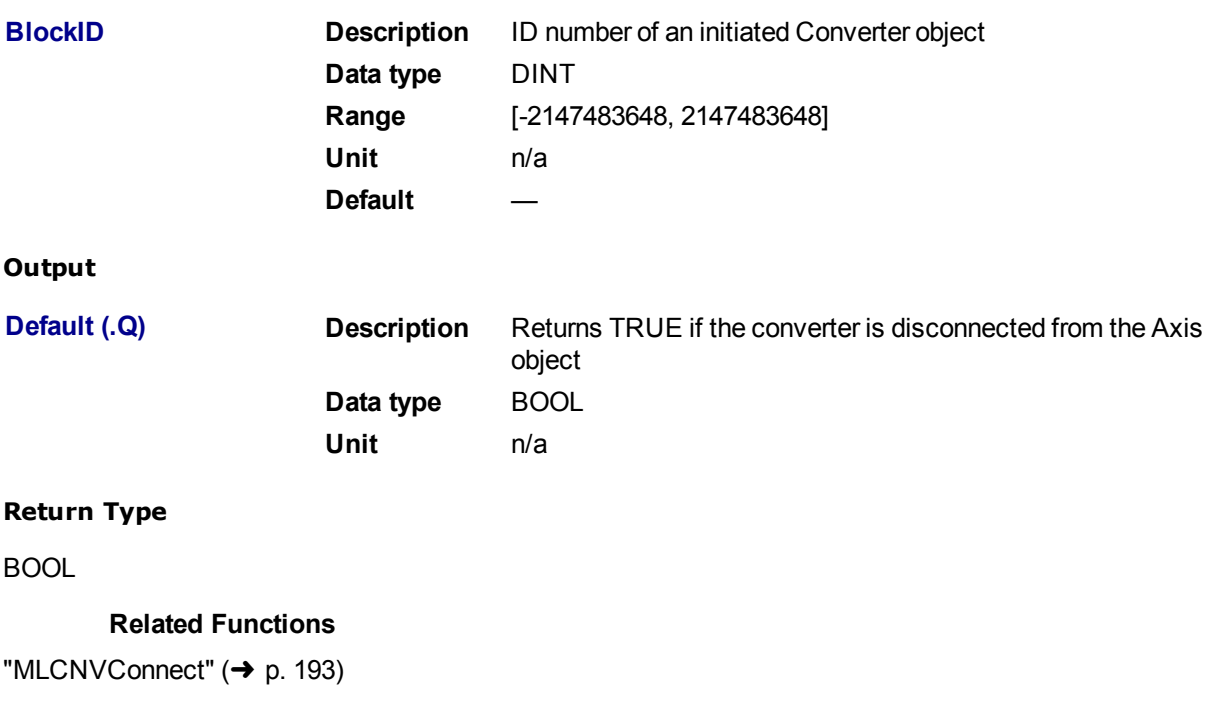

["MLCNVInit"](#page-199-0) (➜ p. 200)

**Example**

**Structured Text**

//Disconnect a converter Pipe Block from its axis MLCNVDisconnect( PipeNetwork.CNV1);

# **Ladder Diagram**

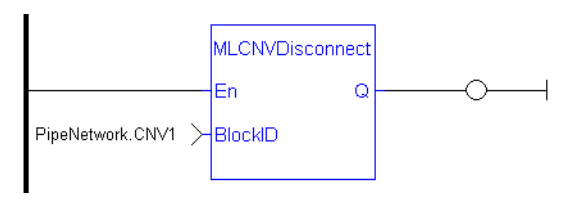

#### **Function Block Diagram**

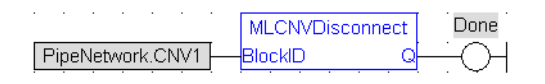

#### <span id="page-199-0"></span>**2.1.7.5 MLCNVInit**

#### **Description**

Initializes a converter Pipe Block. Function block is automatically called if a Convertor Block is added to the Pipe Network, with the input mode (position or speed) entered in the Pipe Blocks Properties screen. The Converter block changes the incoming flow of speed or position values to continuous position output with no periodicity.

#### **NOTE**

Converter objects are normally created in the Pipe Network using the graphical engine. Then you do not have to add MLCNVInit function blocks to their programs. Parameters are entered directly in pop-up windows, and the code is then automatically added to the current project.

#### **Arguments**

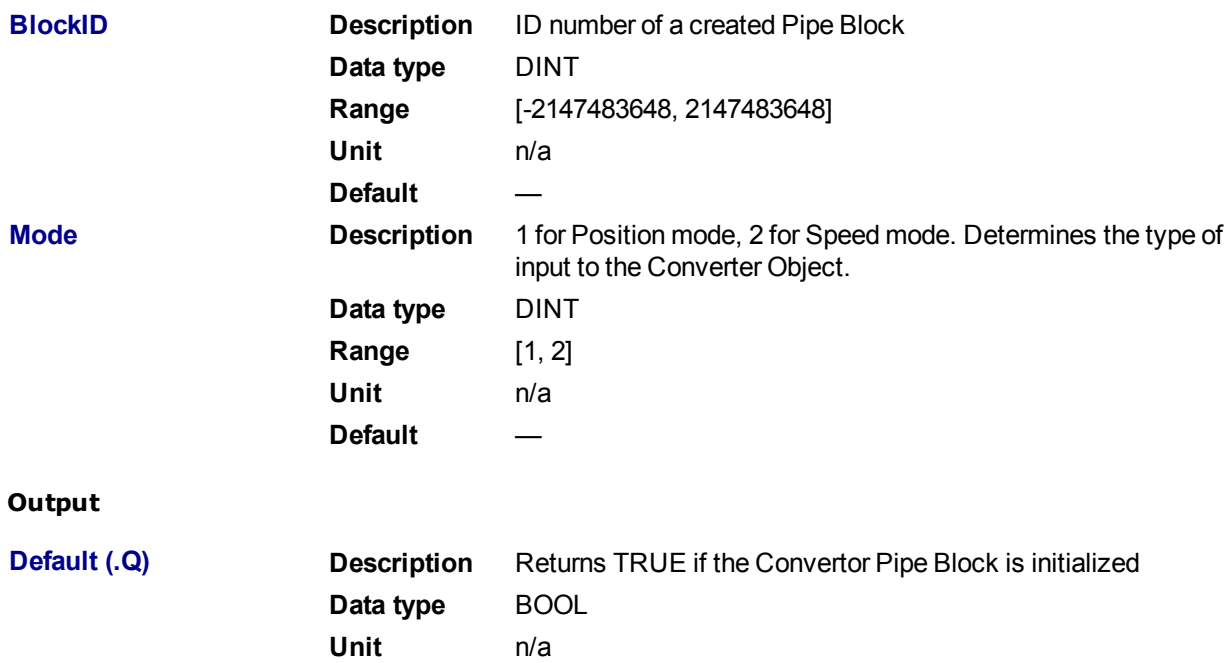

# **Return Type**

BOOL

**Related Functions**

#### **MLBIkCreate**

["MLCNVConnect"](#page-192-0) (➜ p. 193)

**Example**

## **Structured Text**

```
//Create and Initiate a Convertor object
CNV1 := MLBlkCreate( 'CNV1', 'CONVERTOR' );
MLCNVInit( CNV1, 1 );
```
# **Ladder Diagram**

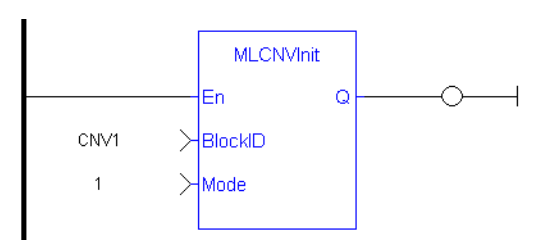

# **Function Block Diagram**

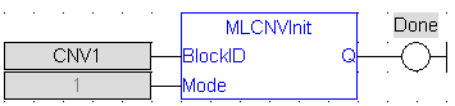

# **2.1.8 Motion Library - Delay**

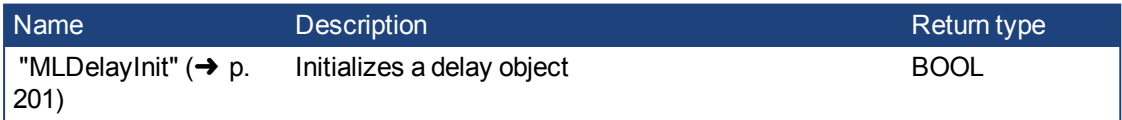

# <span id="page-200-0"></span>**2.1.8.1 MLDelayInit**

# **Description**

Initializes a delay object. Returns TRUE if the function succeeded. This FB is automatically created in the compiled code of a Pipe Network. It is included in the MLPN\_CREATE\_OBJECT (created in ST) which is typically executed in a project as part of the startup sequence of the Pipe Network.

#### **Arguments**

## **Input**

BlockID Description ID number of a created Pipe Block Data type DINT Range [-2147483648, 2147483648]

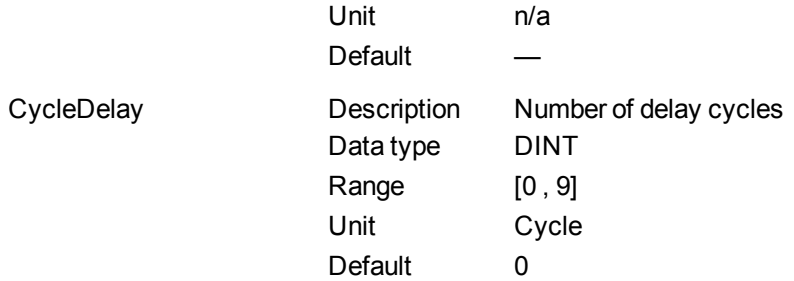

#### **Example**

**Structured Text**

MLDelayInit(PipeNetwork.DELAY1, 2 );

#### **Ladder Diagram**

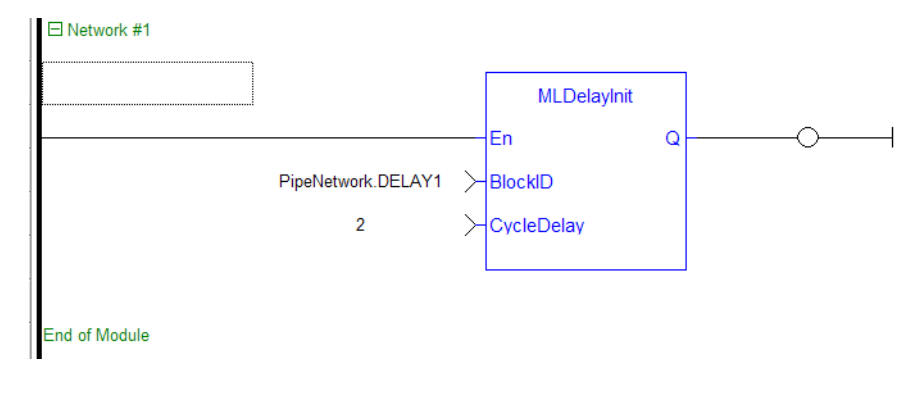

### **Function Block Diagram**

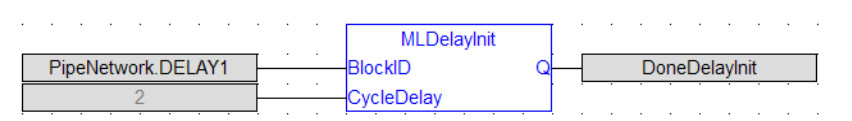

# **2.1.9 Motion Library - Derivator**

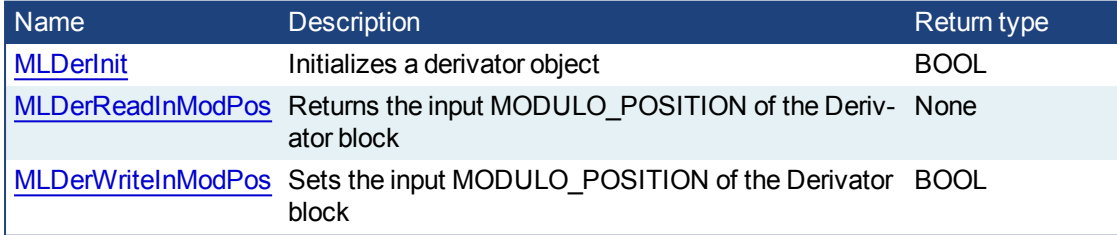

# <span id="page-201-0"></span>**2.1.9.1 MLDerInit**

# **Description**

Initializes an derivator object. Function block is automatically called if a Derivator Block is added to the Pipe Network, with user-defined settings entered in the Pipe Blocks Properties screen. Input ModuloPosition is defined to manage the periodicity (modulo) of the input values.

# **NOTE**

Derivator objects are normally created in the Pipe Network using the graphical engine. Then you do not have to add MLDerInit function blocks to their programs. Parameters are entered directly in pop-up windows, and the code is then automatically added to the current project.

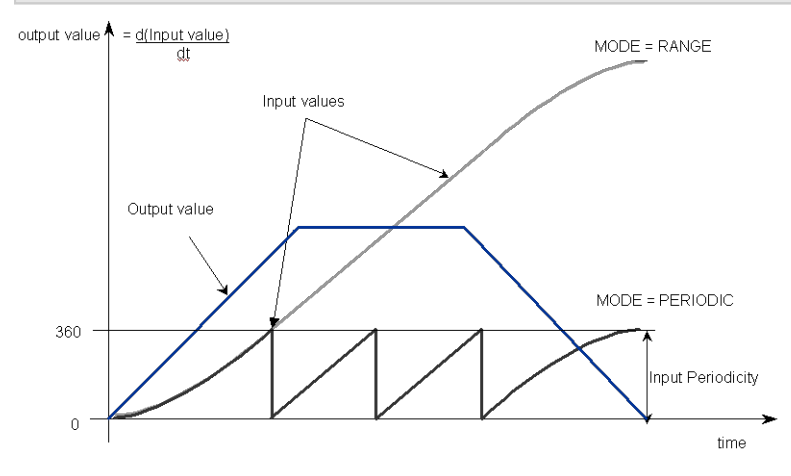

**Figure 1-32:** MLDerInit

**Arguments**

## **Input**

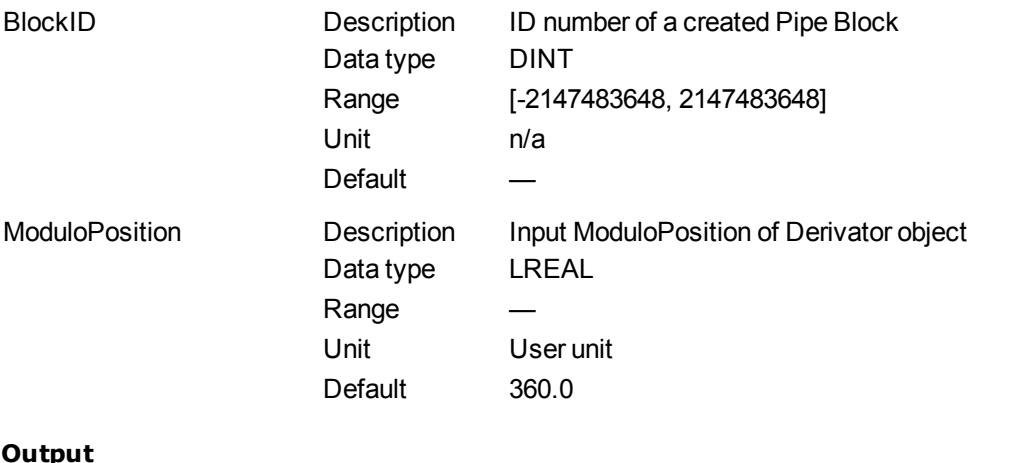

#### **Output**

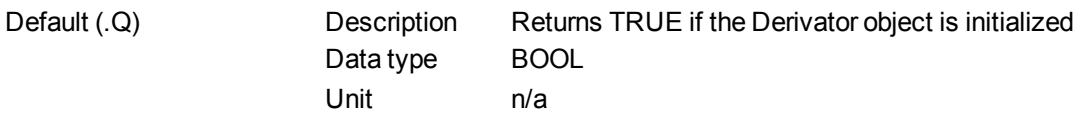

# **Return Type**

BOOL

# **Related Functions**

**MLBIkCreate** 

[MLDerReadInModPos](#page-203-0)

[MLDerWriteInModPos](#page-204-0)

**Example**

**Structured Text**

```
//Create and Initiate a Derivator object
MyDerivator := MLBlkCreate( 'MyDerivator', 'DERIVATOR' );
MLDerInit( MyDerivator, 360.0 );
```
#### **Ladder Diagram**

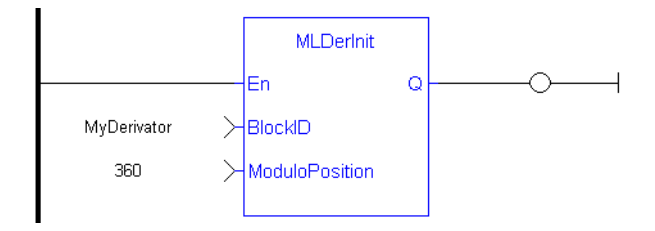

#### **Function Block Diagram**

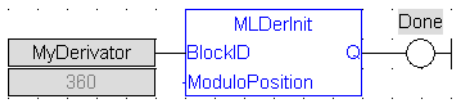

#### **2.1.9.2 MLDerReadInModPos**

#### **Description**

Returns the Input ModuloPosition of the derivator block. Input ModuloPosition is defined to manage the periodicity (modulo) of the input values.

For example, if the input value increases each millisecond by one degree then the output value is 1000 degrees per second. Now lets imagine that the input value skips suddenly from 359 to 0

- If Input ModuloPosition = 360, the output continues to indicate 1000 degrees per second, indicating that rollover into the next period has been properly handled

- If Input ModuloPosition = 1000, the output then indicates 359,000 degrees per second, indicating that the input has incorrectly interpreted roll-over as a 359 degree move in one millisecond

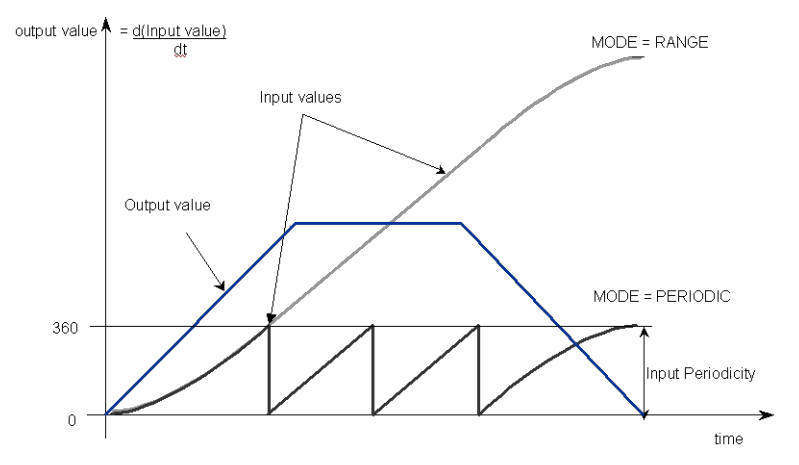

**Figure 1-33:** MLDerReadInModPos

#### **NOTE**

The first calculation of a Derivator Pipe Block just after the pipe installation indicates zero regardless of the initial input value.

### **Arguments**

# **Input**

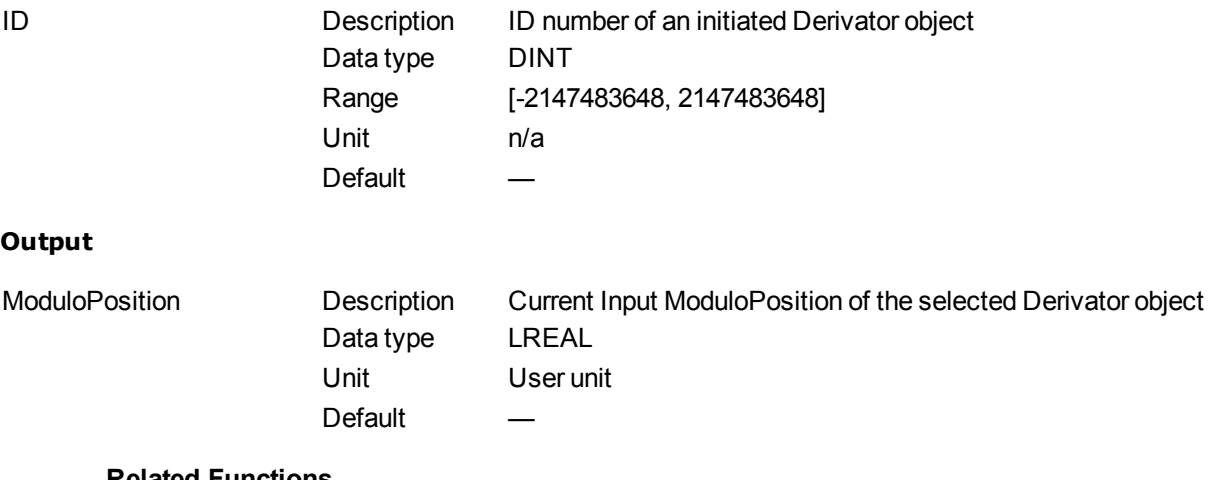

# **Related Functions**

[MLDerWriteInModPos](#page-204-0)

# **[MLDerInit](#page-201-0)**

**Example**

### **Structured Text**

//save the current input MODULO\_POSITION of a Derivator object DerInputPeriod := MLDerReadInModPos ( PipeNetwork.MyDerivator );

## **Ladder Diagram**

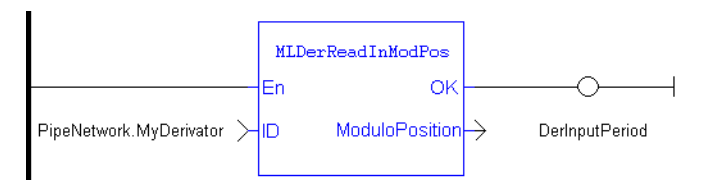

#### **Function Block Diagram**

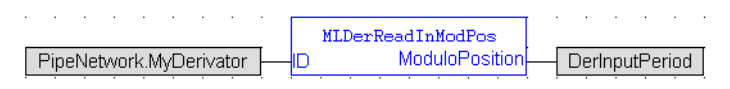

# <span id="page-204-0"></span>**2.1.9.3 MLDerWriteInModPos**

**Description**

Sets the Input ModuloPosition of the Derivator block. Input ModuloPosition is defined to manage the periodicity (modulo) of the input values.

For example, if the input value increases each millisecond by one degree then the output value is 1000 degrees per second. Now lets imagine that the input value skips suddenly from 359 to 0

-If Input ModuloPosition = 360, the output continues to indicate 1000 degrees per second, indicating that rollover into the next period has been properly handled

-If Input ModuloPosition = 1000, the output then indicates 359,000 degrees per second, indicating that the input has incorrectly interpreted roll-over as a 359 degree move in one millisecond

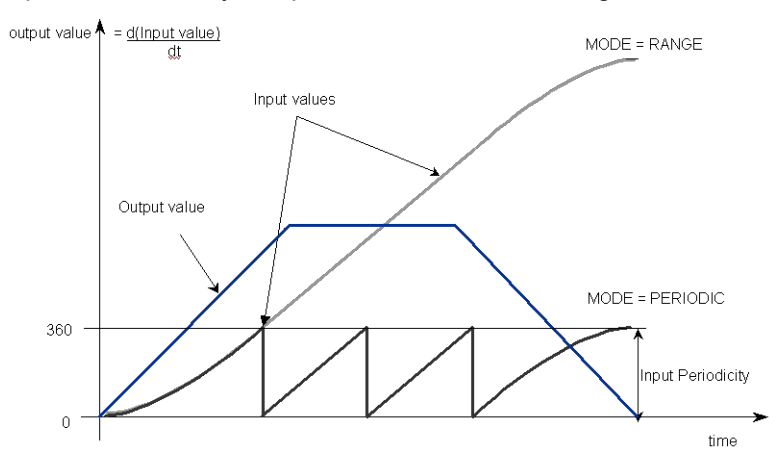

**Figure 1-34:** MLDerWriteInModPos

# **NOTE**

The first calculation of a Derivator Pipe Block just after the pipe installation indicates zero regardless of the initial input value.

#### **Arguments**

# **Input**

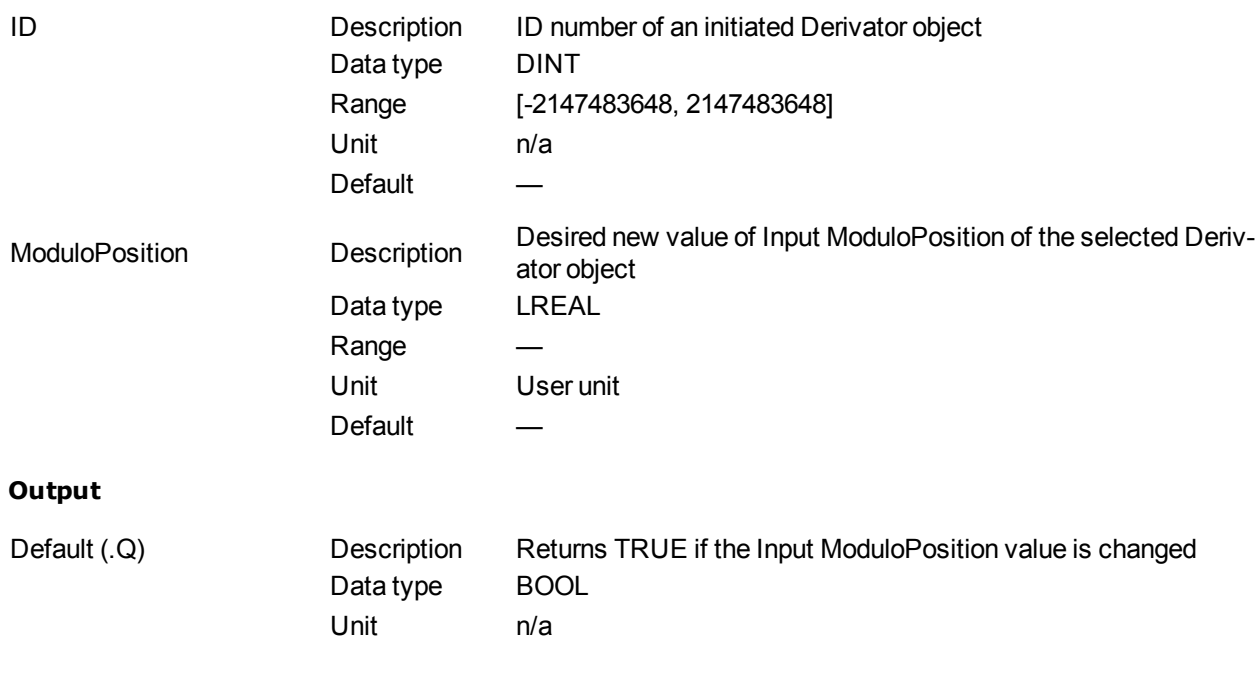

# **Return Type**

BOOL

#### **Related Functions**

[MLDerReadInModPos](#page-203-0)

**[MLDerInit](#page-201-0)** 

**Example**

# **Structured Text**

//change the input MODULO\_POSITION of a Derivator object to 720 MLDerWriteInModPos ( PipeNetwork.MyDerivator, 720 );

# **Ladder Diagram**

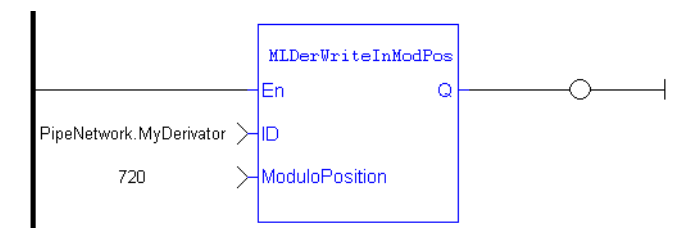

# **Function Block Diagram**

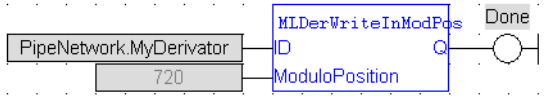

# **2.1.10 Motion Library - Gear**

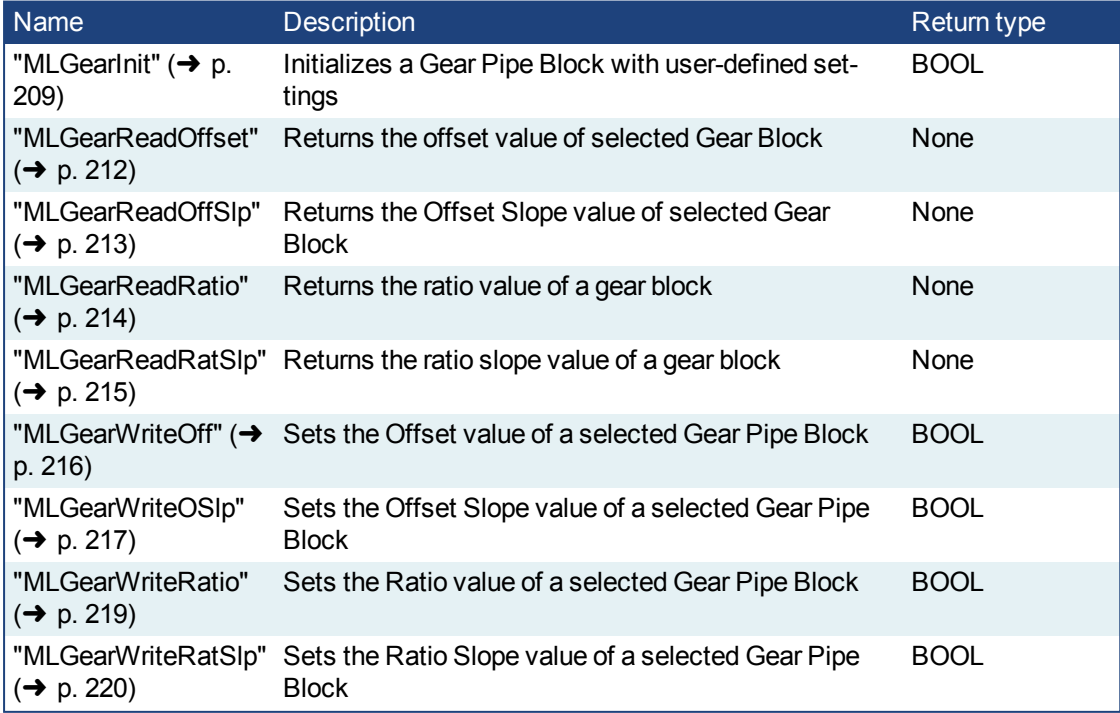

# **2.1.10.1 Usage example of Gear Functions**

The output value starts with offset  $= 0$  and gain  $= 1$  (blue line)

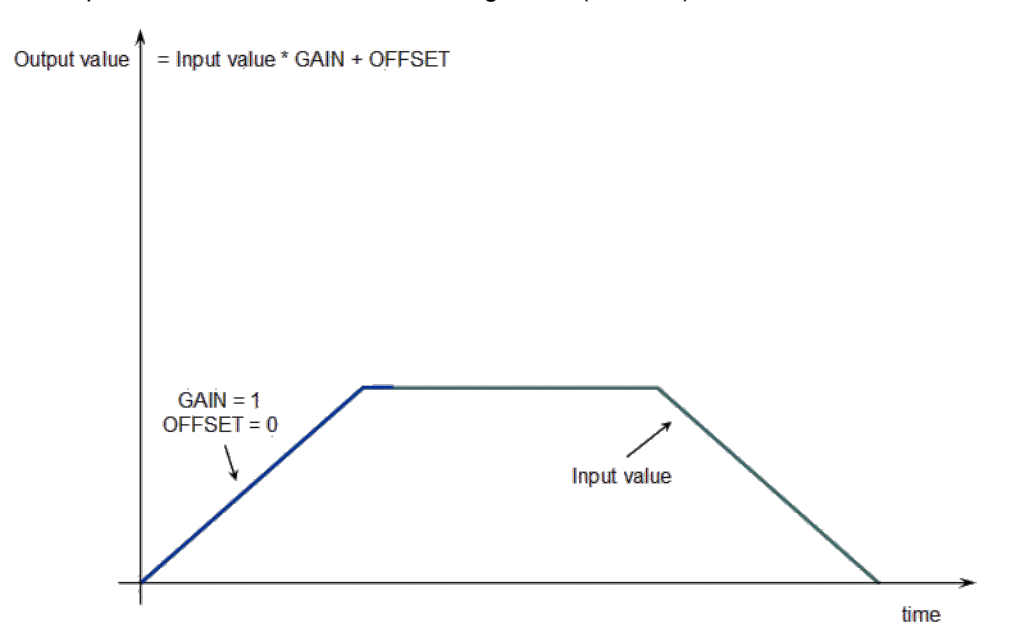

You can call the **MLGearWriteOff** function to modify the Offset (where Offset\_Slope is set with the **MLGearWriteOSlp** function).

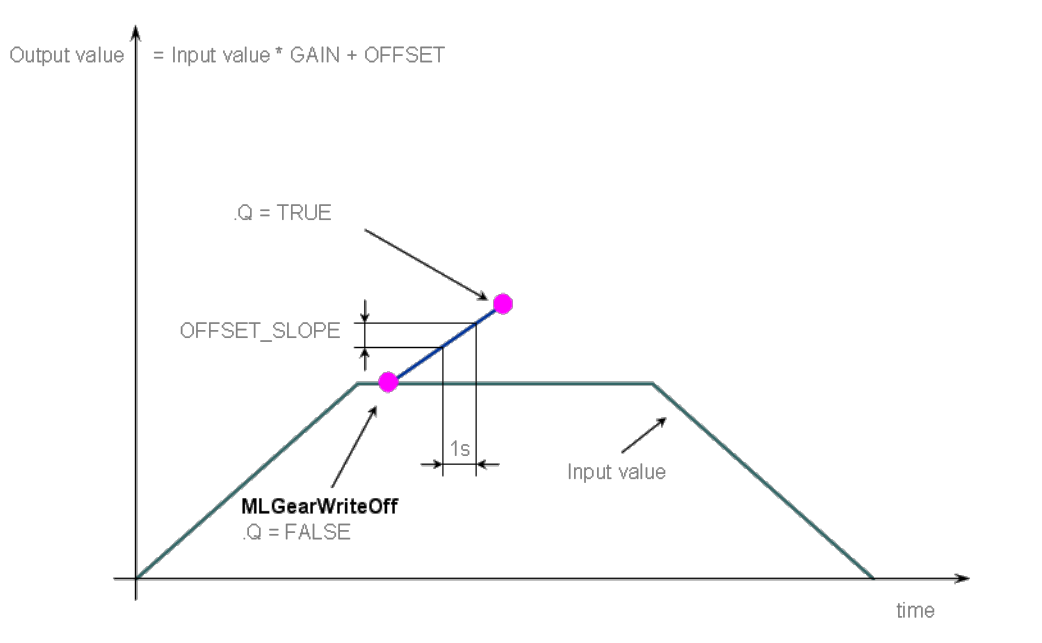

After setting the Offset (Q=TRUE in the previous figure), you can call the **MLGearWriteRatio** function to modify the gear Ratio (where Gain\_Slope is set with the **MLGearWriteRatSlp** function).

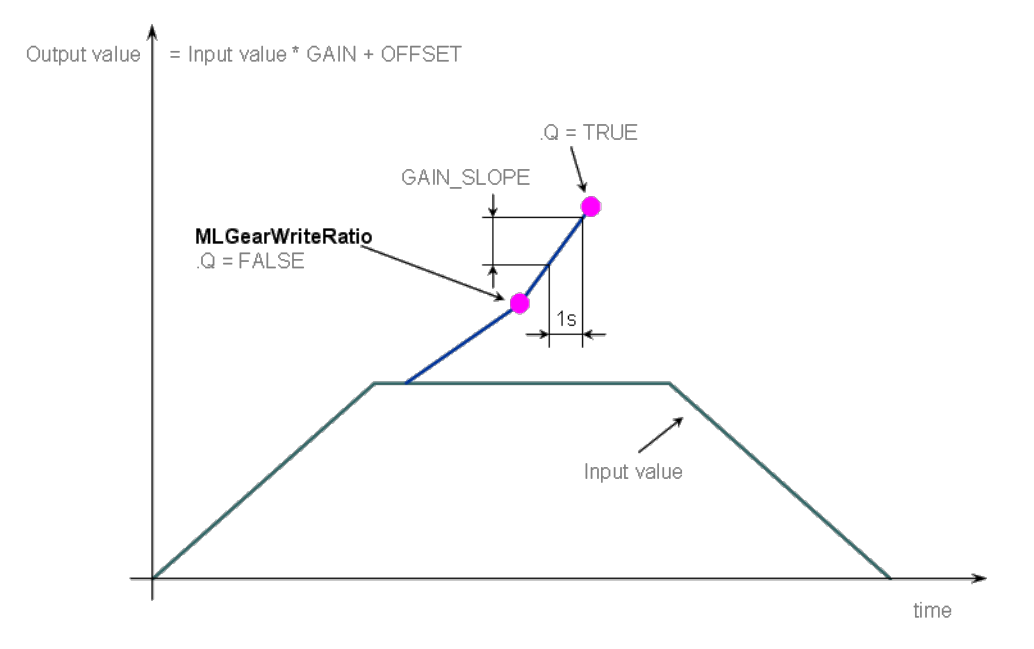

The output value is finally adapted with the gear offset and ratio (blue line).

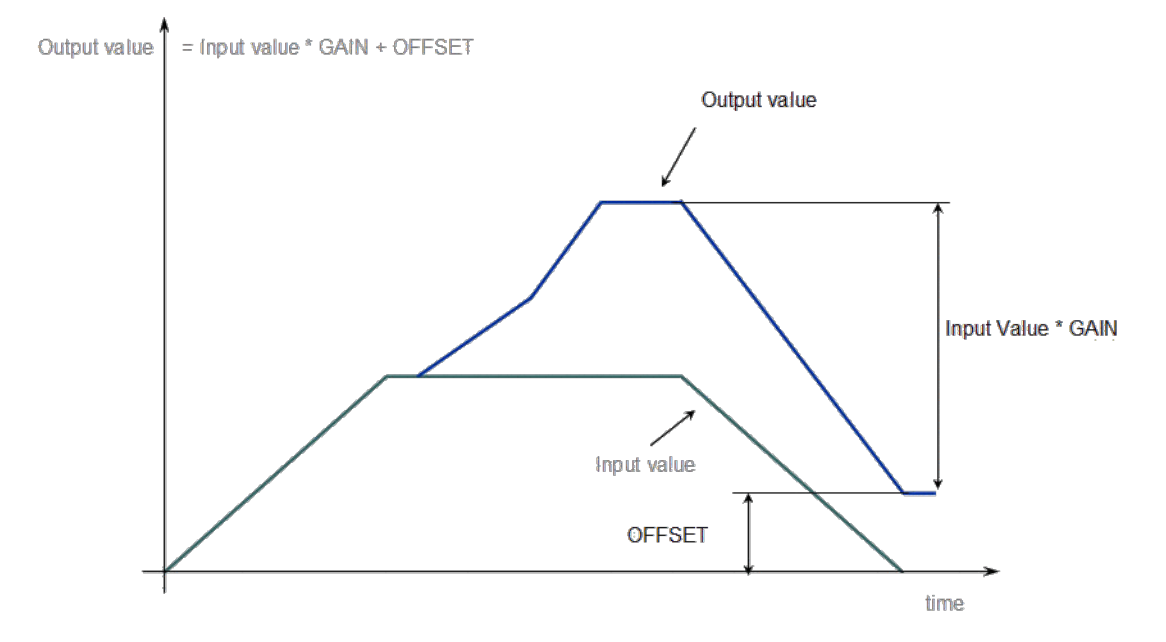

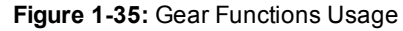

# <span id="page-208-0"></span>**2.1.10.2 MLGearInit**

#### **Description**

Initializes a Gear Pipe Block for use in a PLC Program. Function block is automatically called if a Gear Block is added to the Pipe Network, with user-defined settings entered in the Pipe Blocks Properties screen.

The Pipe Block is assigned a Name, Ratio, Offset, and Slopes for changes in Ratio and Offset values. You can also choose between Modulo or Not modulo mode. Slopes set the limit at which step changes in Ratio and Offset are implemented. The default slope value when creating a Gear Block is Max or infinite.

The output of a Gear Block = Input value \* Ratio + Offset

#### **NOTE**

Be sure to set RatioSlope < (Ratio \* EtherCAT Update Rate). The Gear block will make a jump (without a ramp) from one gear to the next when the RatioSlope is greater than the Ratio change factor multiplied by the update rate scale factor.

# $\star$  TIP

Gear objects are normally created in the Pipe Network using the graphical engine. Then you do not have to add MLGearInit function blocks to their programs. Parameters are entered directly in pop-up windows, and the code is then automatically added to the current project.

### **Arguments**

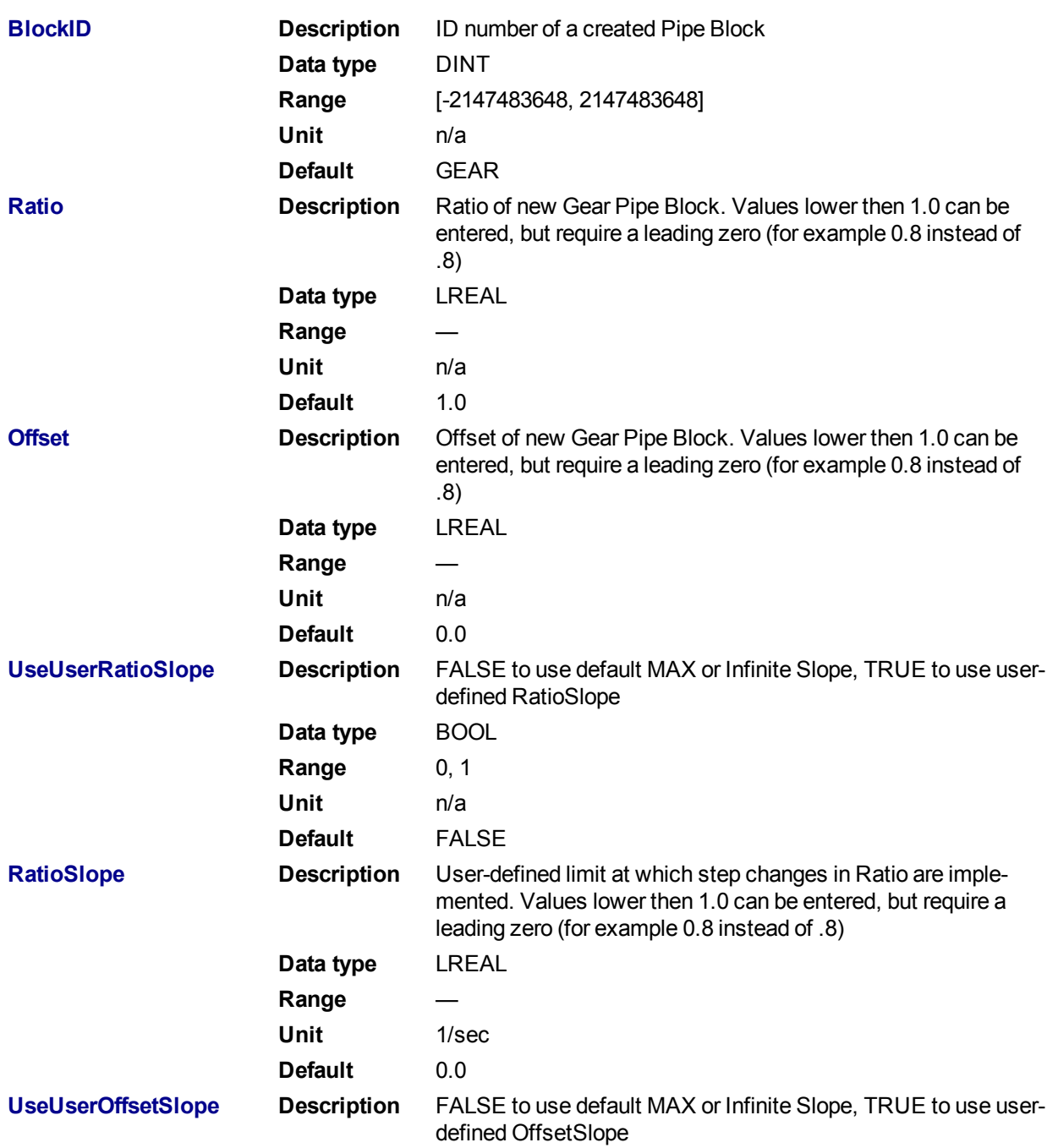

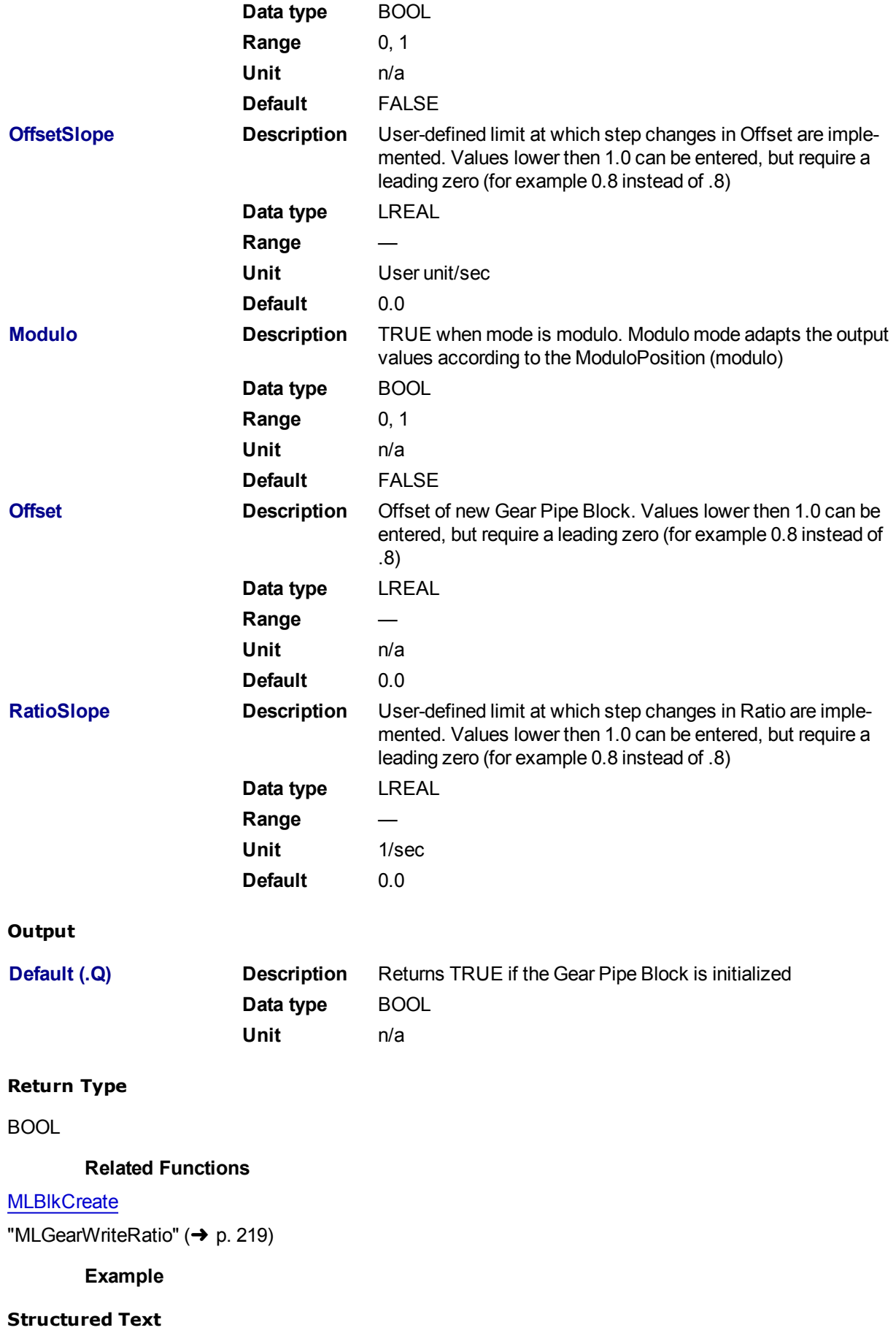

//Creates and Initializes a Gear Pipe Block with default values GEAR1 := MLBlkCreate( 'GEAR1', 'GEAR' ); MLGearInit( GEAR1, 1.0, 0.0, false, 0.0, false, 0.0, false );

#### **Ladder Diagram**

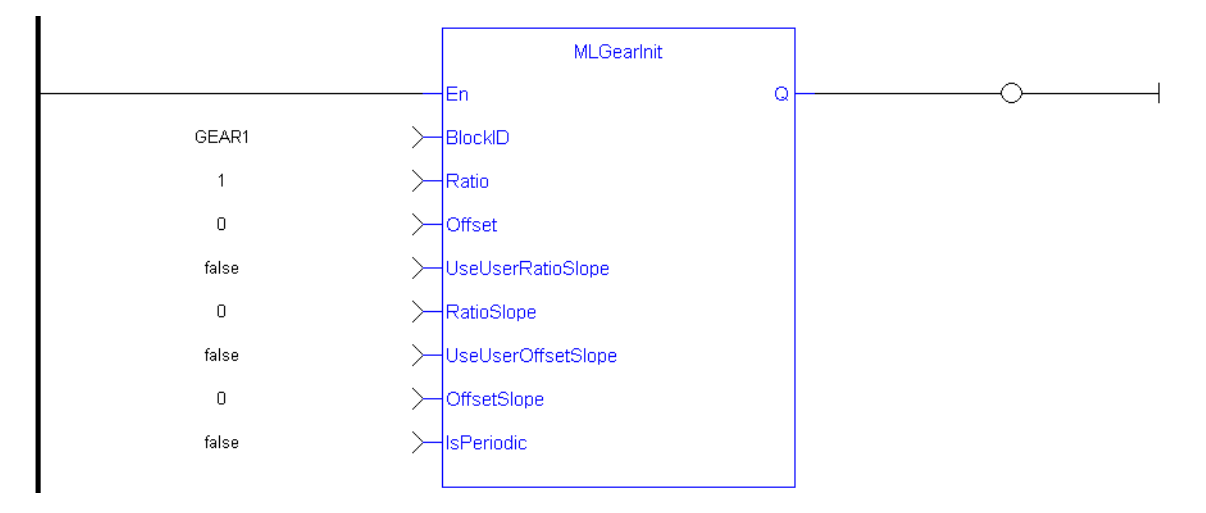

### **Function Block Diagram**

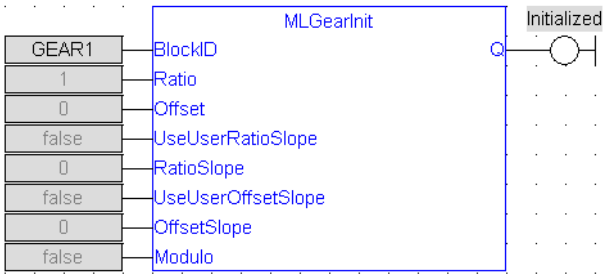

# <span id="page-211-0"></span>**2.1.10.3 MLGearReadOffset**

# **Description**

Returns the Offset value of a selected Gear Block from the Pipe Network.

The output of a Gear Block = Input value \* Ratio + Offset

# **Arguments**

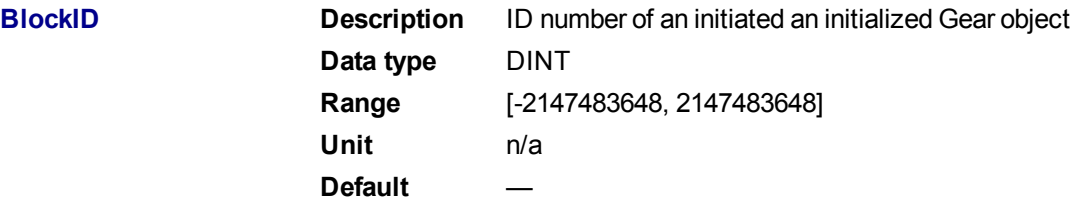

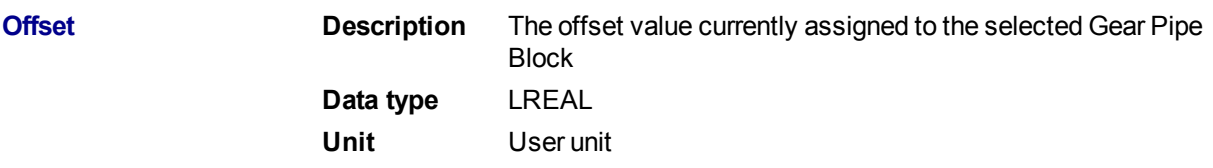

# **Related Functions**

["MLGearWriteOff"](#page-215-0) (➜ p. 216) ["MLGearInit"](#page-208-0)  $\rightarrow$  p. 209)

**Example**

# **Structured Text**

//Find the Offset value of Gear1 Pipe Block Gear1Offset := MLGearReadOffset( PipeNetwork.GEAR1 );

#### **Ladder Diagram**

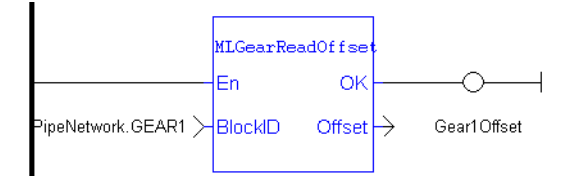

#### **Function Block Diagram**

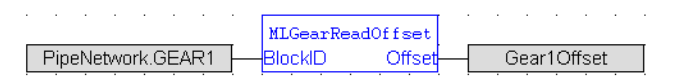

#### <span id="page-212-0"></span>**2.1.10.4 MLGearReadOffSlp**

#### **Description**

Returns the Offset Slope value of a selected Gear Block from the Pipe Network. Offset Slope sets the limit in User Units per Second at which step changes in offset are implemented. The default value when creating a Gear Block is OFFSET\_SLOPE\_MAX or infinite.

# **Arguments**

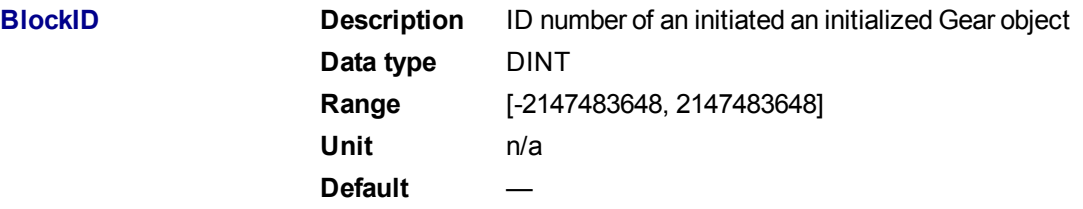

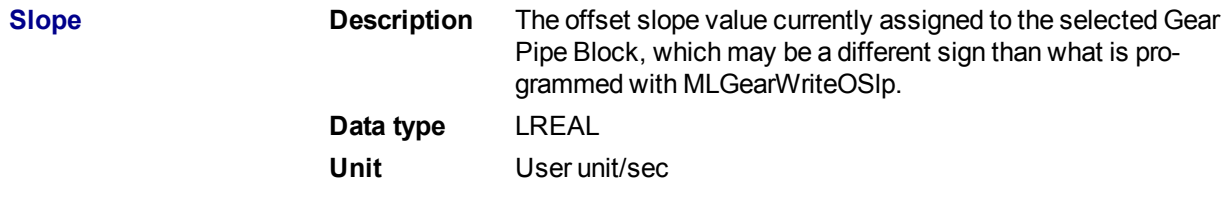

# **Related Functions**

["MLGearWriteOSlp"](#page-216-0) (➜ p. 217) ["MLGearInit"](#page-208-0) (➜ p. 209)

**Example**

# **Structured Text**

//Find the Offset Slope value of Gear1 Pipe Block Gear1OffsetSlope := MLGearReadOffSlp(PipeNetwork.GEAR1);

## **Ladder Diagram**

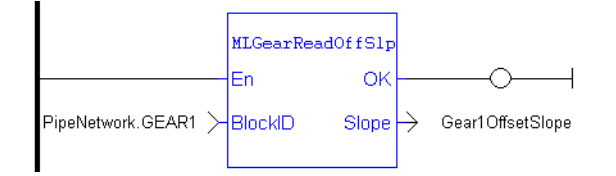

#### **Function Block Diagram**

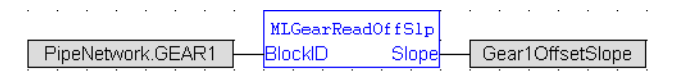

# <span id="page-213-0"></span>**2.1.10.5 MLGearReadRatio**

## **Description**

Returns the Ratio value of a selected Gear Block from the Pipe Network.

The output of a Gear Block = Input value \* Ratio + Offset

#### **Arguments**

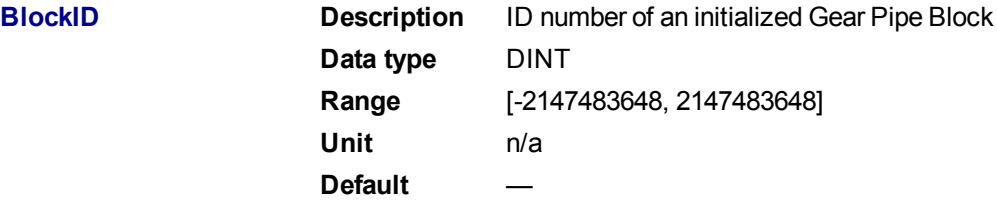

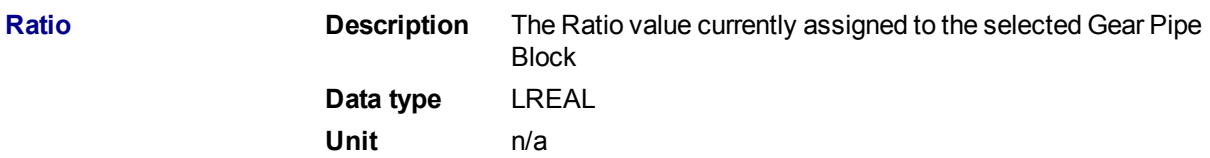

# **Related Functions**

["MLGearWriteRatio"](#page-218-0) (➜ p. 219) ["MLGearInit"](#page-208-0) ( $\rightarrow$  p. 209)

**Example**

# **Structured Text**

//Find the Ratio value of Gear1 Pipe Block Gear1Ratio := MLGearReadRatio(PipeNetwork.GEAR1);

#### **Ladder Diagram**

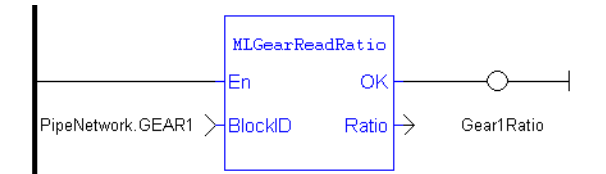

#### **Function Block Diagram**

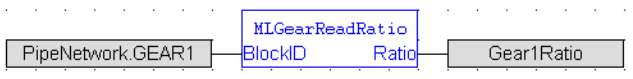

# <span id="page-214-0"></span>**2.1.10.6 MLGearReadRatSlp**

#### **Description**

Returns the Ratio Slope value of a selected Gear Block from the Pipe Network. Ratio Slope sets the limit in 1/Seconds (or s -1) at which step changes in Ratio are implemented. The default value when creating a Gear Block is RATIO\_SLOPE\_MAX or infinite.

### **Arguments**

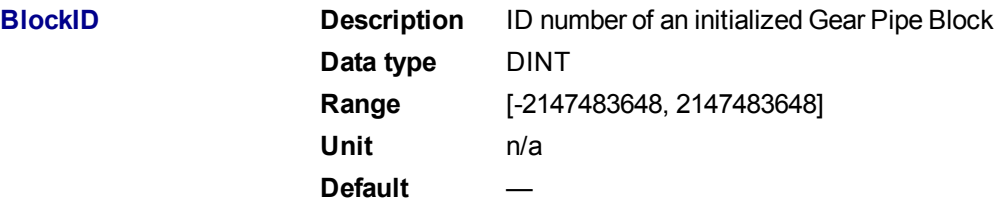

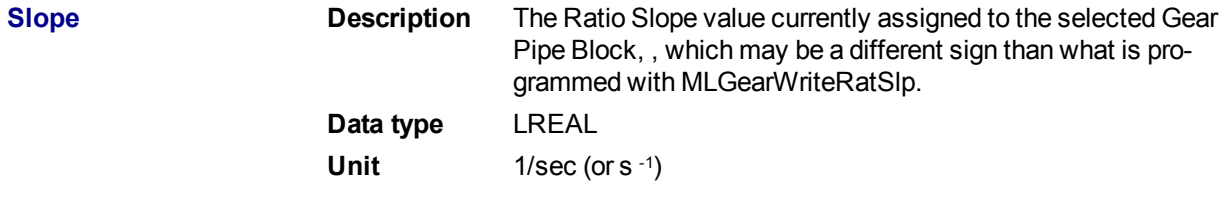

# **Related Functions**

["MLGearWriteRatSlp"](#page-219-0) (➜ p. 220) ["MLGearInit"](#page-208-0) ( $\rightarrow$  p. 209)

**Example**

# **Structured Text**

//Find the Ratio Slope value of Gear1 Pipe Block Gear1RatioSlope := MLGearReadRatSlp(PipeNetwork.GEAR1);

## **Ladder Diagram**

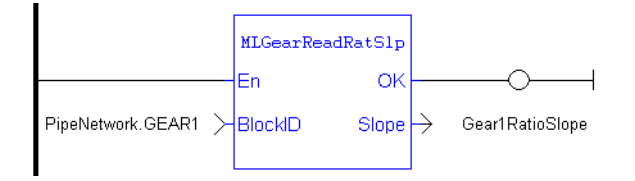

## **Function Block Diagram**

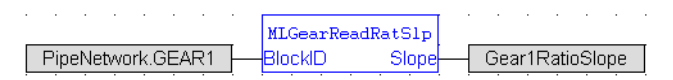

# <span id="page-215-0"></span>**2.1.10.7 MLGearWriteOff**

#### **Description**

Sets the Offset value of a selected Gear Pipe Block.

The output of a Gear Block = Input value \* Ratio + Offset

# $\star$  TIP

Values lower then 1.0 can be entered, but require a leading zero (for example 0.8 instead of .8)

# **Arguments**

```
BlockID Description ID number of an initialized Gear Pipe Block
                    Data type DINT
                    Range [-2147483648, 2147483648]
```
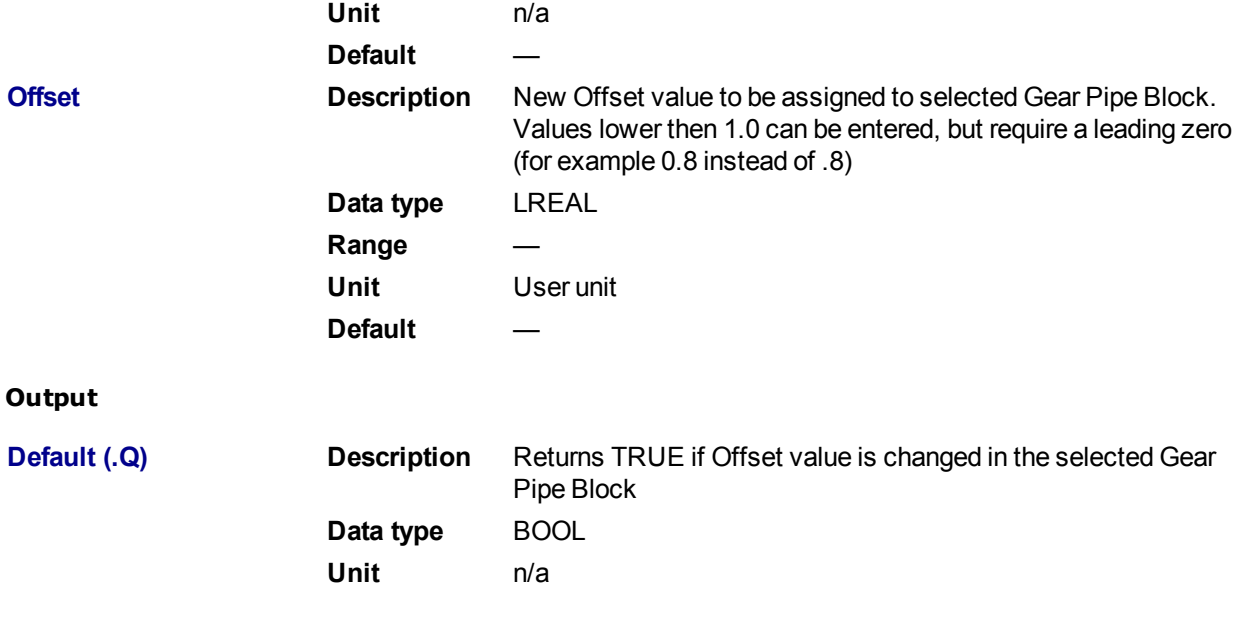

## **Return Type**

BOOL

#### **Related Functions**

["MLGearReadOffset"](#page-211-0) (➜ p. 212)

["MLGearInit"](#page-208-0) (➜ p. 209)

**Example**

#### **Structured Text**

//Set the Offset value of Gear1 Pipe Block to 5 User Units MLGearWriteOff(PipeNetwork.GEAR1, 5.0);

## **Ladder Diagram**

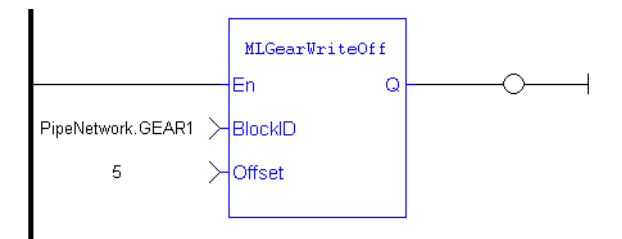

#### **Function Block Diagram**

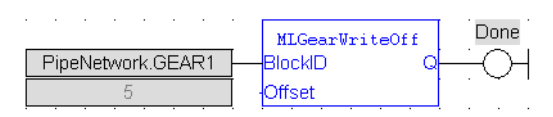

## **2.1.10.8 MLGearWriteOSlp**

#### **Description**

Sets the Offset Slope value of a selected Gear Pipe Block. Offset Slope sets the limit in User Units per Second at which step changes in offset are implemented. The default value when creating a Gear Block is OFFSET\_SLOPE\_MAX or infinite.

#### $\star$  TIP

Values lower then 1.0 can be entered, but require a leading zero (for example 0.8 instead of .8)

#### **Arguments**

#### **Input**

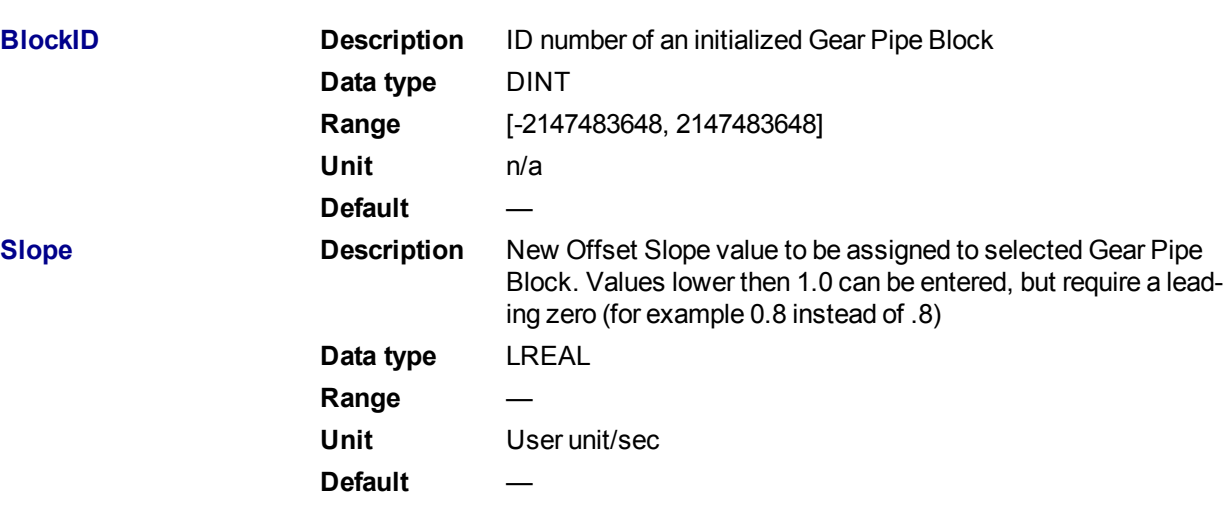

#### **Output**

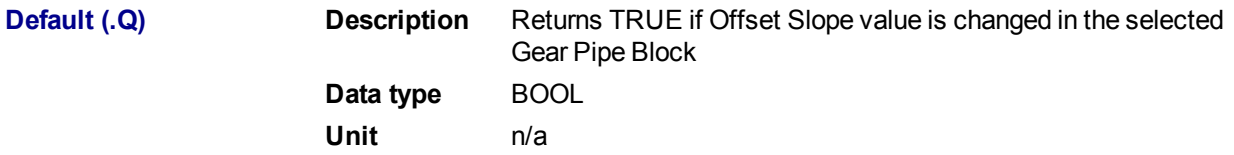

## **Return Type**

BOOL

#### **Related Functions**

```
"MLGearReadOffSlp" (➜ p. 213)
"MLGearInit" (\rightarrow p. 209)
```
#### **Example**

#### **Structured Text**

//Set the Offset Slope value of Gear1 Pipe Block to 100 MLGearWriteOSlp(PipeNetwork.GEAR1, 100.0);

#### **Ladder Diagram**

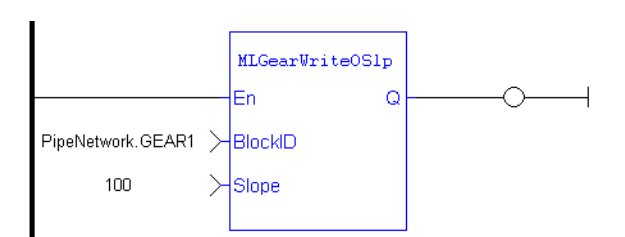

#### **Function Block Diagram**

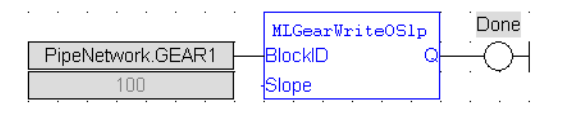

## **2.1.10.9 MLGearWriteRatio**

## **Description**

Set the Ratio value of a selected Gear Pipe Block.

The output of a Gear Block = Input value \* Ratio + Offset

# $\star$  TIP

Values lower then 1.0 can be entered, but require a leading zero (for example 0.8 instead of .8)

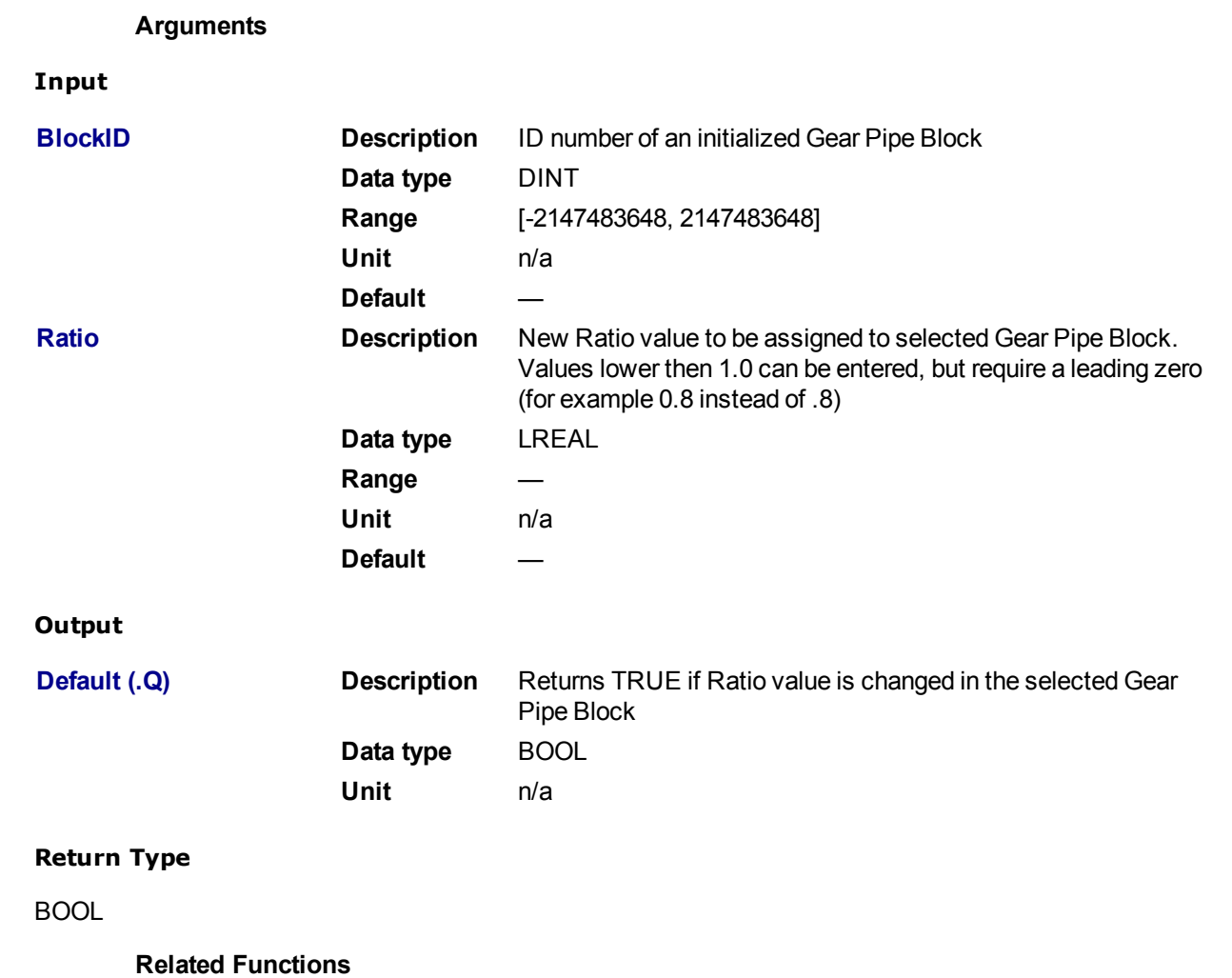

["MLGearReadRatio"](#page-213-0) (➜ p. 214)

["MLGearInit"](#page-208-0)  $\rightarrow$  p. 209)

**Example**

## **Structured Text**

//Set the Ratio value of Gear1 Pipe Block to 5 MLGearWriteRatio(PipeNetwork.GEAR1, 5.0);

#### **Ladder Diagram**

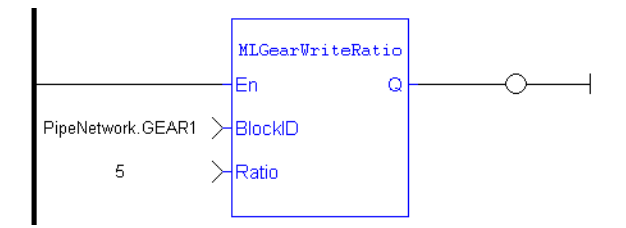

#### **Function Block Diagram**

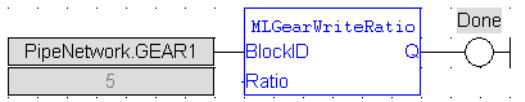

## **2.1.10.10 MLGearWriteRatSlp**

#### **Description**

Set the Ratio Slope value of a selected Gear Pipe Block. Ratio Slope sets the limit at which step changes in ratio are implemented. The default value when creating a Gear Block is RATIO\_SLOPE\_MAX or infinite.

## **NOTE**

Be sure to set RatioSlope < (Ratio \* EtherCAT Update Rate). The Gear block will make a jump (without a ramp) from one gear to the next when the RatioSlope is greater than the Ratio change factor multiplied by the update rate scale factor.

## $\star$  TIP

Values lower then 1.0 can be entered, but require a leading zero (for example 0.8 instead of .8)

## **NOTE**

The GEAR block output will add a position offset to the GEAR block input when using a RatioSlope. See ["RatioSlope](#page-220-0) Offset"  $\rightarrow$  p. 221) in the Examples below.

#### **Arguments**

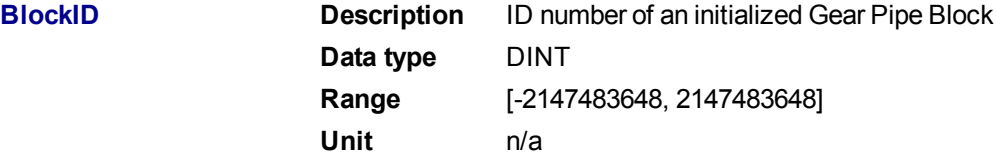

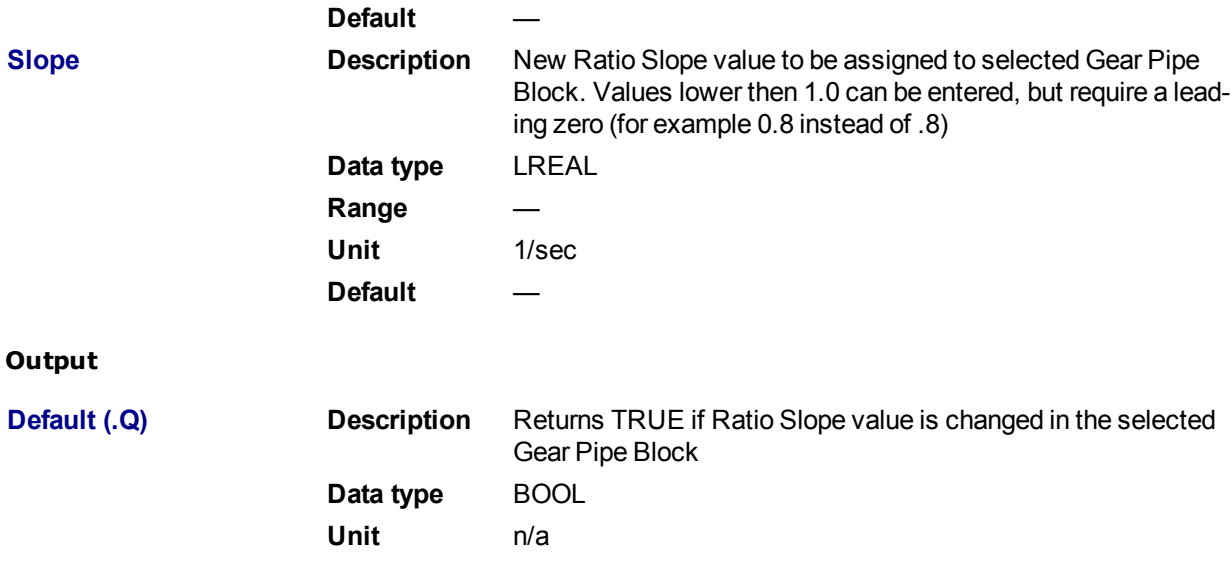

#### **Return Type**

BOOL

#### **Related Functions**

["MLGearReadOffSlp"](#page-212-0) (➜ p. 213) ["MLGearInit"](#page-208-0) (➜ p. 209)

**Example**

**Structured Text**

//Set the Ratio Slope value of Gear1 Pipe Block to 100 MLGearWriteRatSlp(PipeNetwork.GEAR1, 100.0);

# **Ladder Diagram**

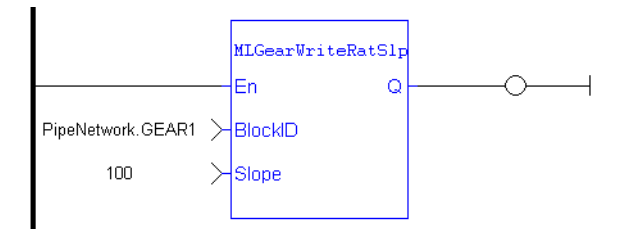

#### **Function Block Diagram**

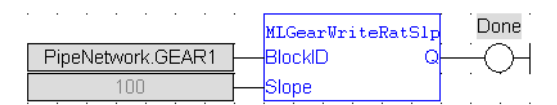

#### <span id="page-220-0"></span>**RatioSlope Offset**

If MLGearWriteRatSlp is set as  $\frac{\text{MLGearWriteRatslp}(PipelWowck.GEAR1)}{n}$ , GearlRatioSlope 500.0); to generate a ramp (instead of a step) when going from a gear ratio of 1 to 2, then there will be a position offset when the

<span id="page-221-0"></span>gear ratio settles as 2. In the image below the ratio goes from 1.0 to 2.0; Green is PN Gear Block Output and Red is Gearbox Input.

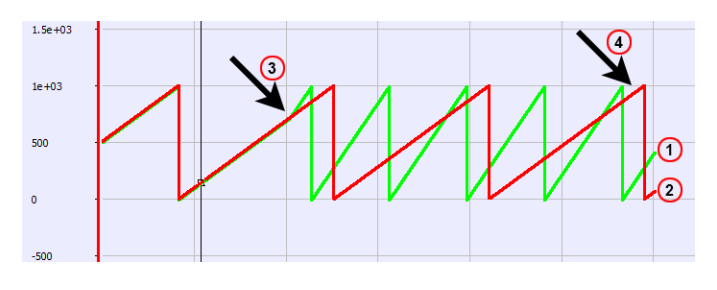

- 1. Green line: PN Gear Block Output
- 2. Red line: PN Gearbox Input
- 3. When the ratio is changed
- 4. Phase difference

#### If MLGearWriteRatSlp is set without a ramp,

MLGearWriteRatSlp(PipeNetwork.GEAR1 12, Gear1RatioSlope 1e+301); then there will not be an offset.

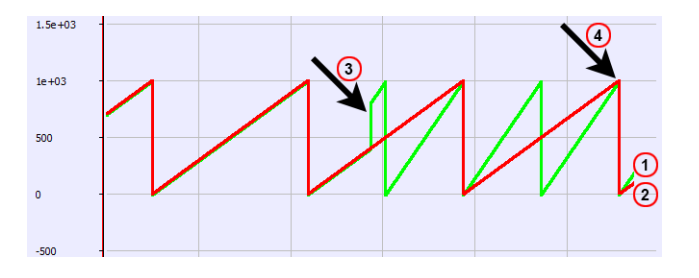

- 1. Green line: PN Gear Block Output
- 2. Red line: PN Gearbox Input
- 3. When the ratio changes
- 4. Synched

#### **2.1.11 Motion Library - Integrator**

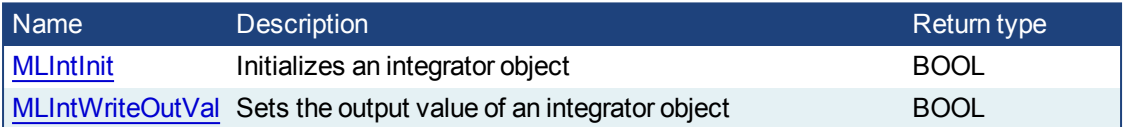

#### **2.1.11.1 MLIntInit**

#### **Description**

Initializes an integrator object. Function block is automatically called if an Integrator Block is added to the Pipe Network, with user-defined settings entered in the Pipe Blocks Properties screen.

Integrator object can operate in Modulo or not modulo mode. While in Modulo mode, the output values are adapted according to the entered ModuloPosition value.

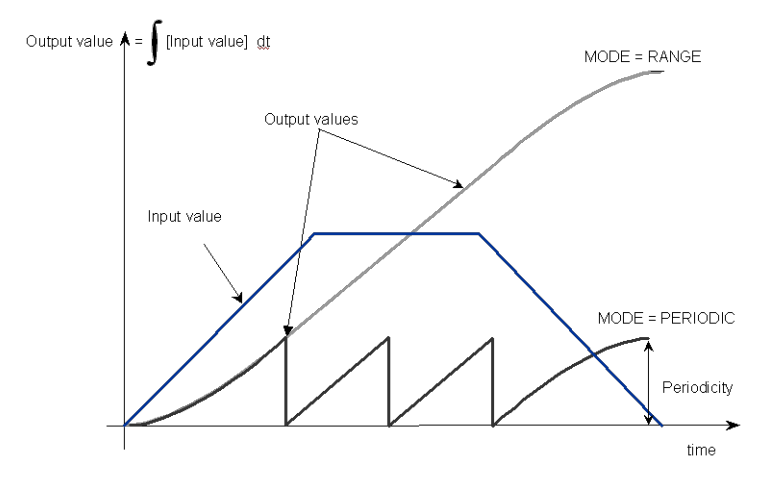

**Figure 1-36:** MLIntInit

#### **NOTE**

Integrator objects are normally created in the Pipe Network using the graphical engine. Then you do not

have to add MLIntInit function blocks to their programs. Parameters are entered directly in pop-up windows, and the code is then automatically added to the current project.

#### **Arguments**

**Input**

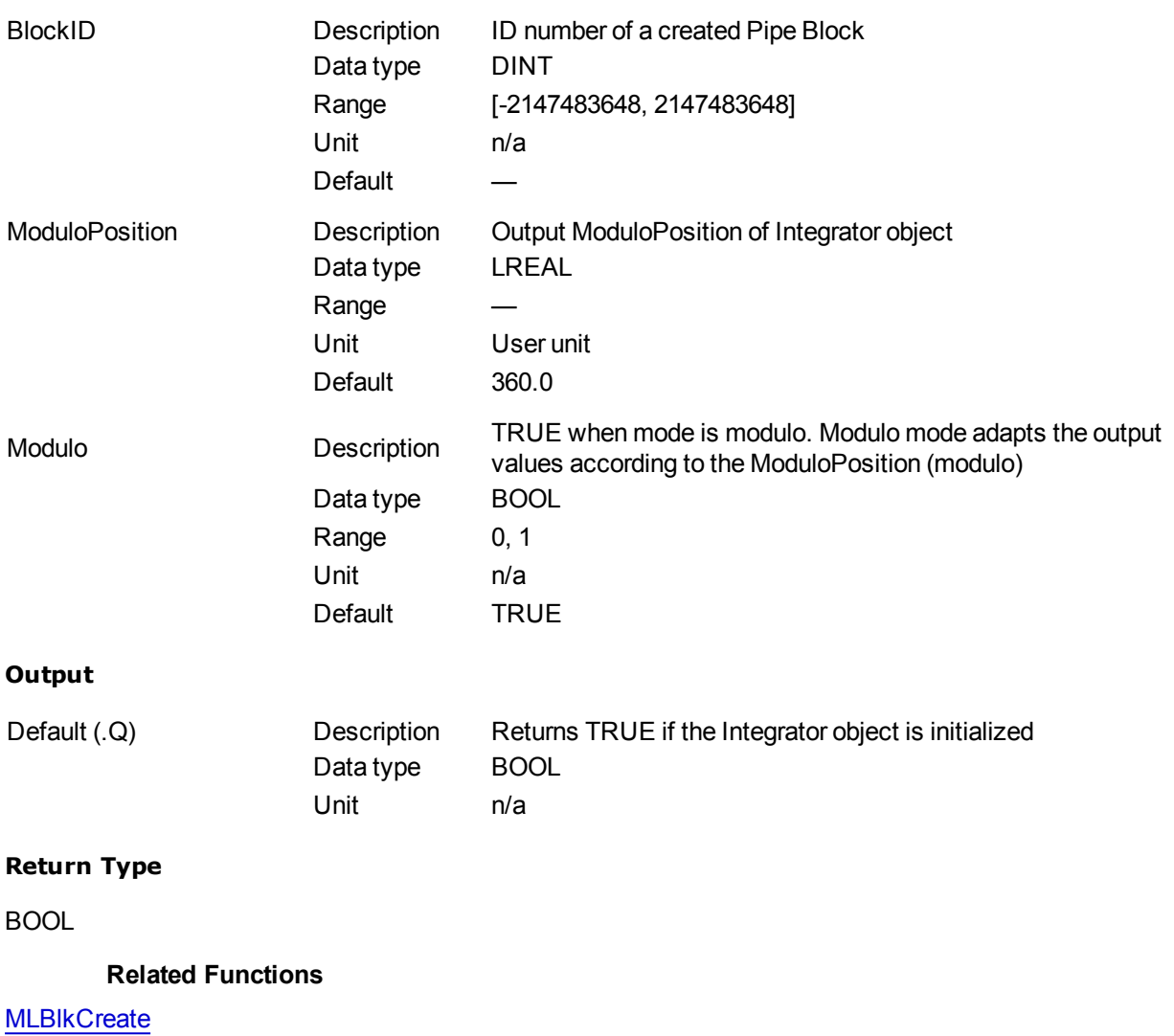

[MLIntWriteOutVal](#page-223-0)

**Example**

#### **Structured Text**

```
//Create and Initiate an Integrator object
MyIntegrator := MLBlkCreate( 'MyIntegrator', 'INTEGRATOR' );
MLIntInit(MyIntegrator, 360.0, true );
```
#### **Ladder Diagram**

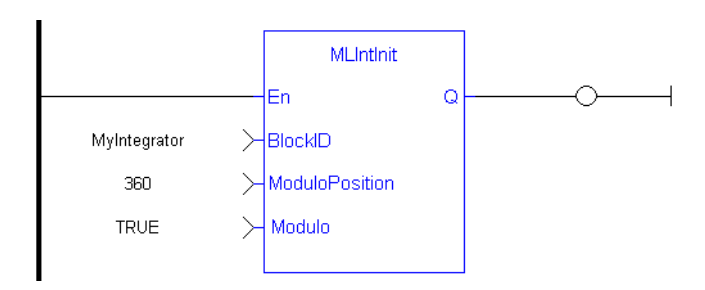

## **Function Block Diagram**

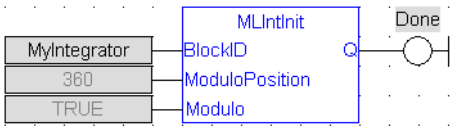

## <span id="page-223-0"></span>**2.1.11.2 MLIntWriteOutVal**

#### **Description**

Sets the output value of an integrator object. This function can force the output to an entered value not dependent on the input value from the Pipe Network.

# **NOTE**

Output value can jump to another value instantly after the function is executed if the Pipe Network is running.

#### **Arguments**

#### **Input**

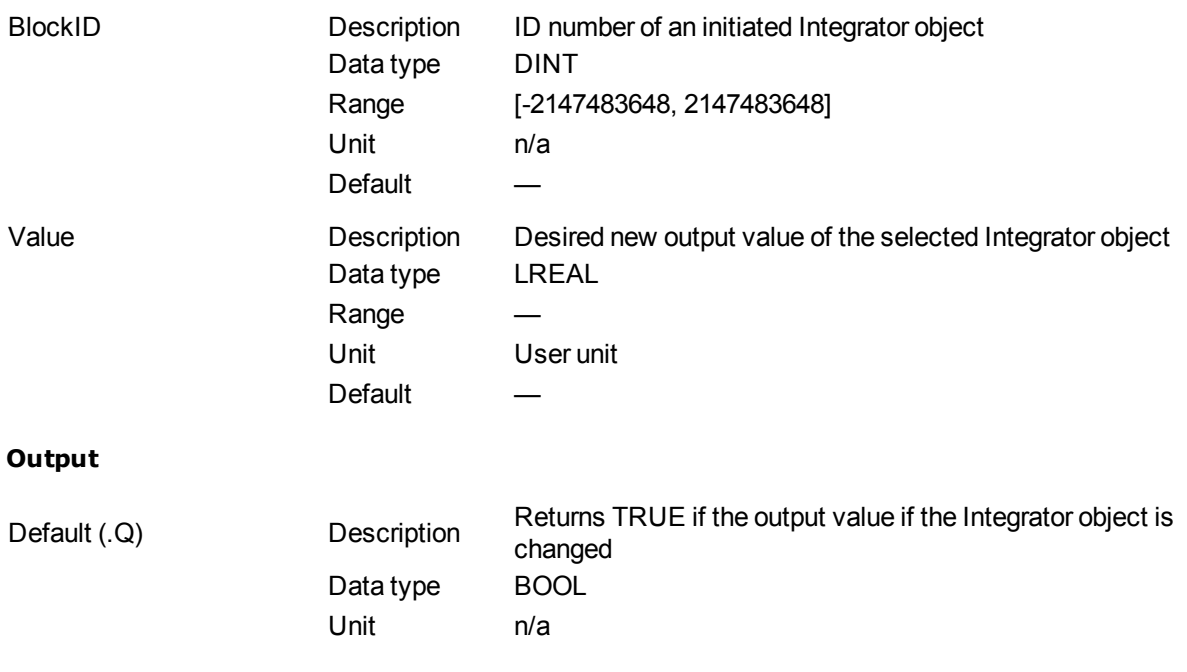

# **Return Type**

BOOL

#### **Related Functions**

## **[MLIntInit](#page-221-0)**

**Example**

## **Structured Text**

//change the output value of an integrator object to 35 MLIntWriteOutVal ( PipeNetwork.MyIntegrator, 35.0 );

## **Ladder Diagram**

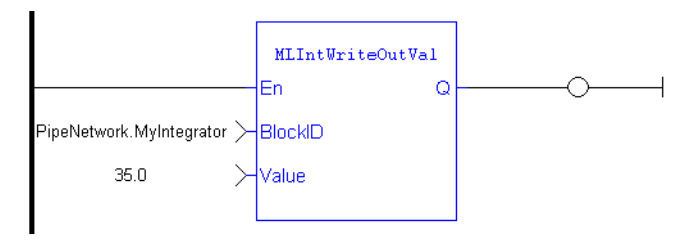

## **Function Block Diagram**

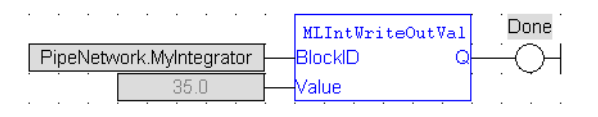

# **2.1.12 Motion Library - Master**

# $\star$  TIP

For usage example about Master Functions, ""  $(\rightarrow p. 246)$  $(\rightarrow p. 246)$ 

**Function sorted by types:**

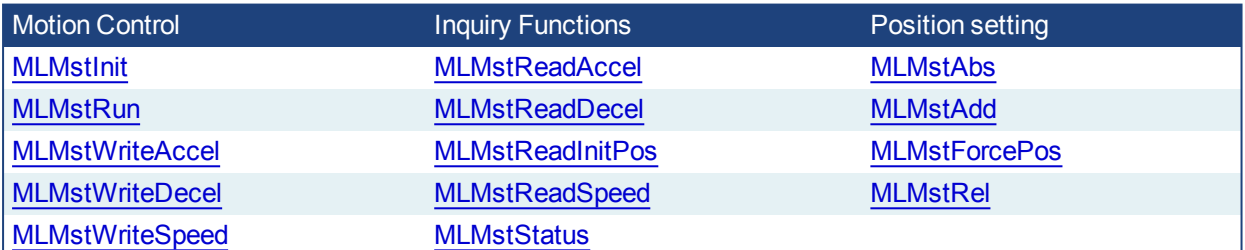

## **Functions sorted in alphabetical order:**

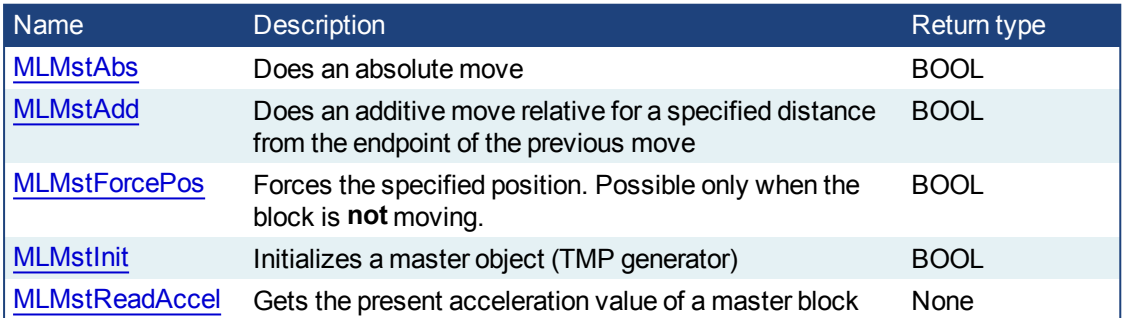

<span id="page-225-0"></span>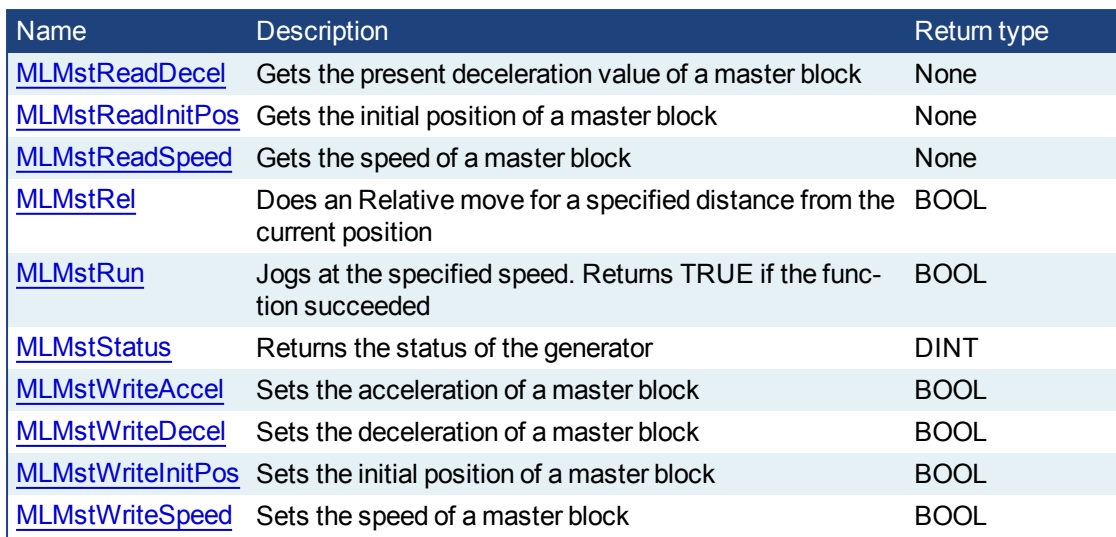

# **2.1.12.1 MLMstAbs**

# **Description**

Performs a move to an absolute position. Returns TRUE if the function succeeded.

# **Arguments**

# **Input**

**BlockID** 

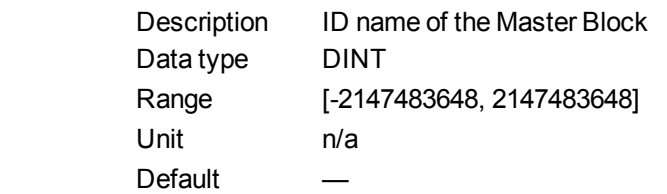

Sets the value of the absolute destination position. When the Modulo is turned on, the Master Block moves to the targeted position during the corresponding period, calculated as follows:

- If the Position input is between 0 and the Modulo Position, then the Master Block moves within the **current** period (no position rollover).
- If the Position input is greater than the Modulo Position, then the Master Block moves during one of the **next** period (positive position rollover).

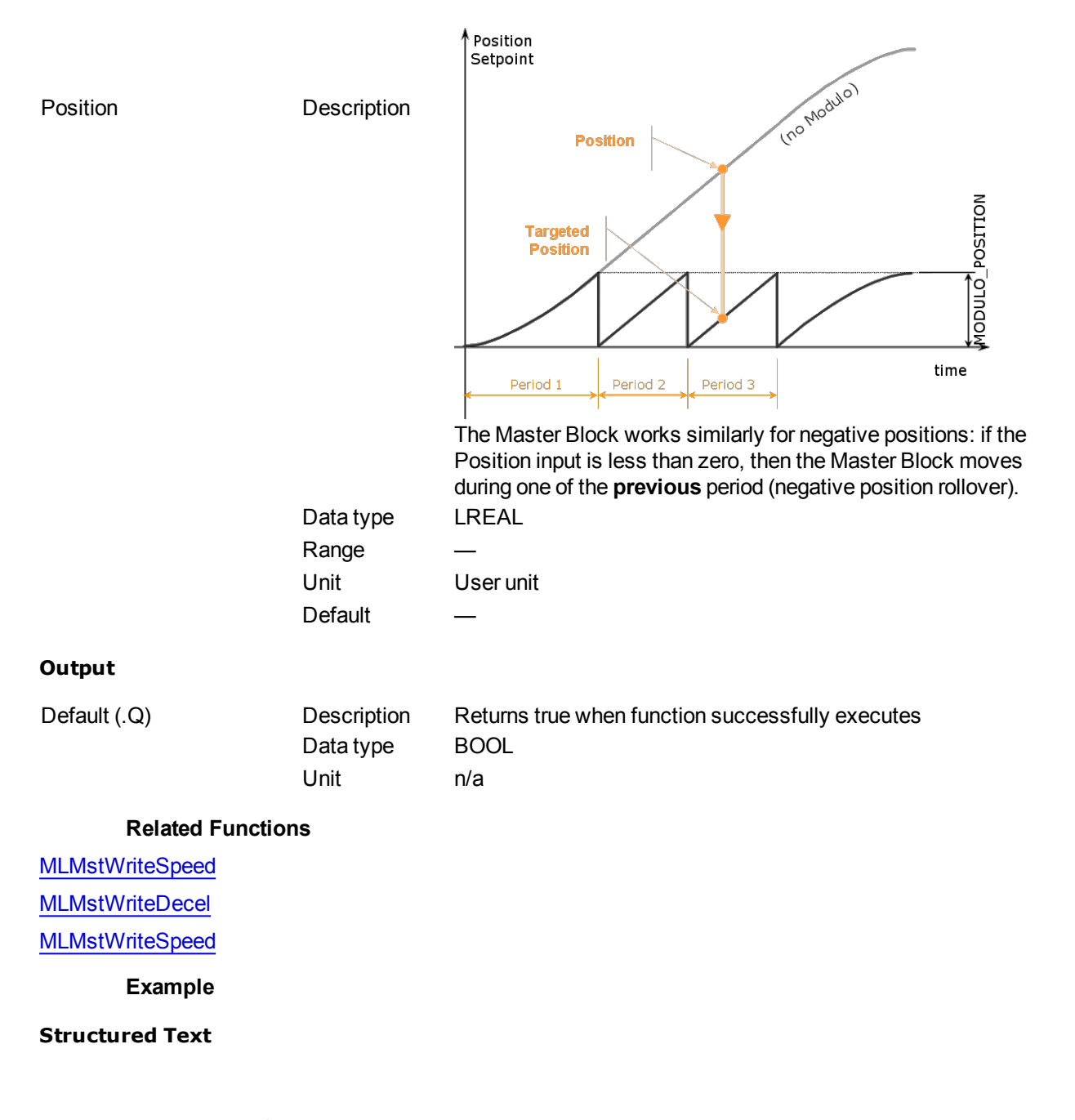

MLMstAbs( PipeNetwork.MASTER, 1000.0 );

## **Ladder Diagram**

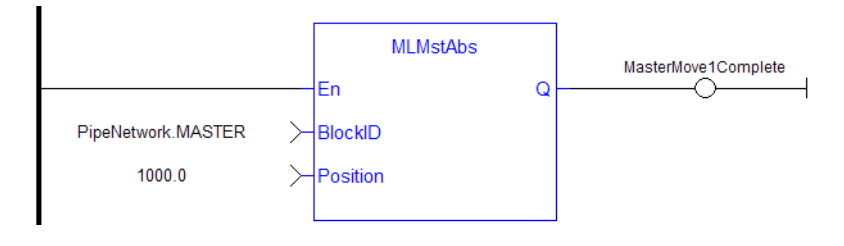

## **Function Block Diagram**

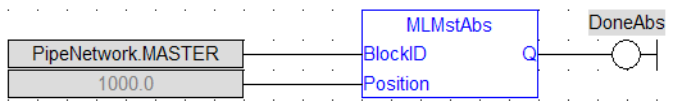

# <span id="page-227-0"></span>**2.1.12.2 MLMstAdd**

## **Description**

Performs a move for a specified distance relative to the endpoint of the previous move. Returns TRUE if the function succeeded.

#### **Arguments**

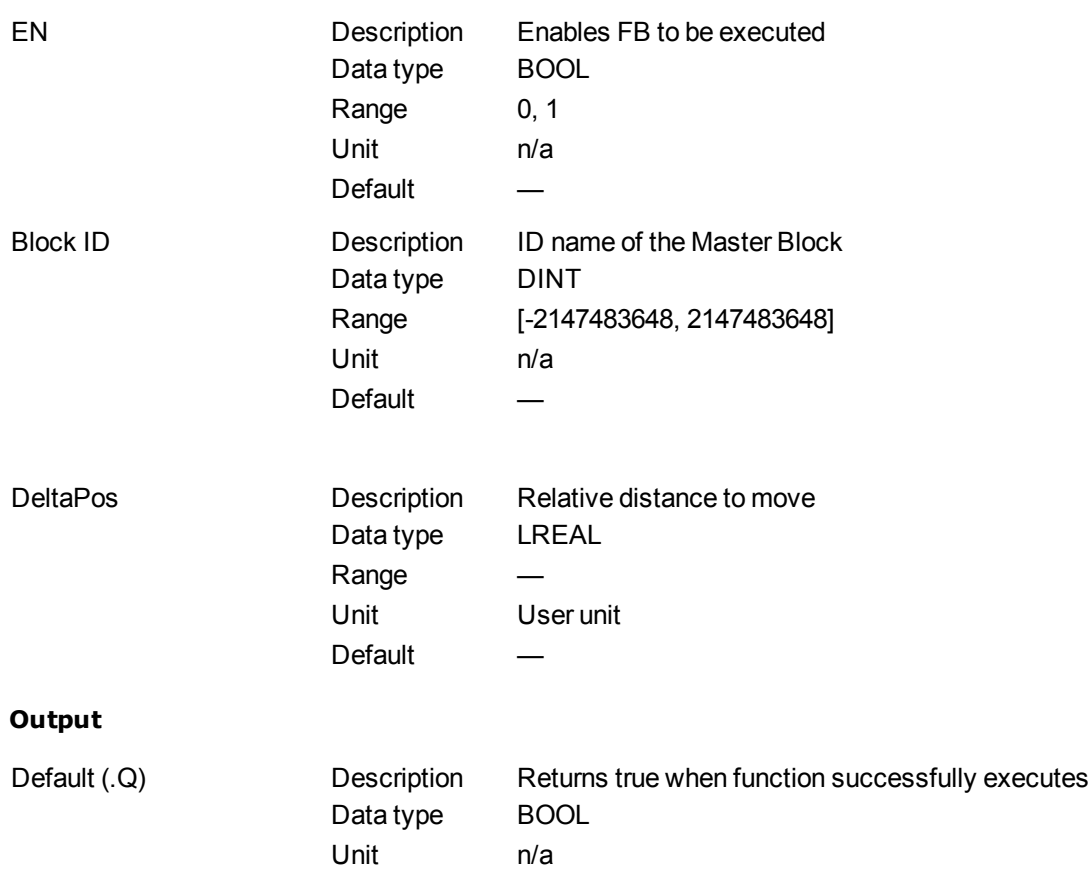

#### **Related Functions**

**[MLMstWriteSpeed](#page-244-0)** 

**[MLMstWriteDecel](#page-242-0)** 

**Example**

#### **Structured Text**

MLMstAdd( PipeNetwork.MASTER, 750.0 );

#### **Ladder Diagram**

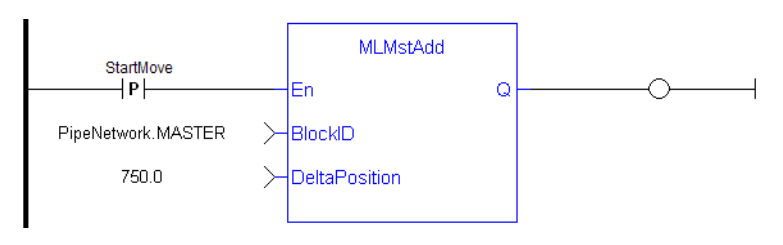

## **NOTE**

You must use a pulse contact to start the FB

#### **Function Block Diagram**

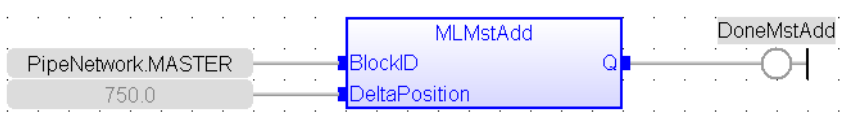

## <span id="page-228-0"></span>**2.1.12.3 MLMstForcePos**

#### **Description**

Forces the position of a Master Block to a specified position. This block can only be executed when motion is not occurring. It can be used to force the master starting position to the desired values from which to start motion.

#### **Arguments**

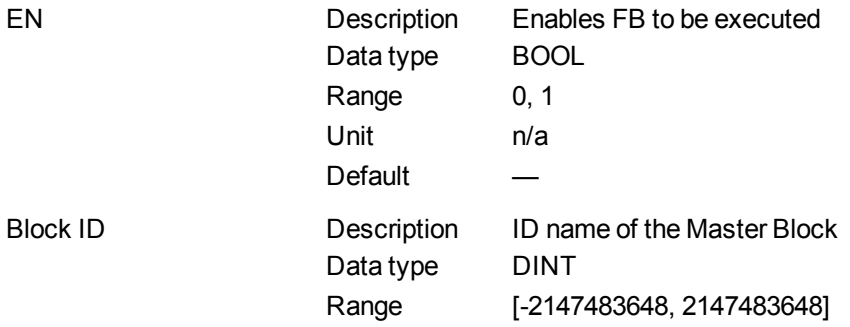

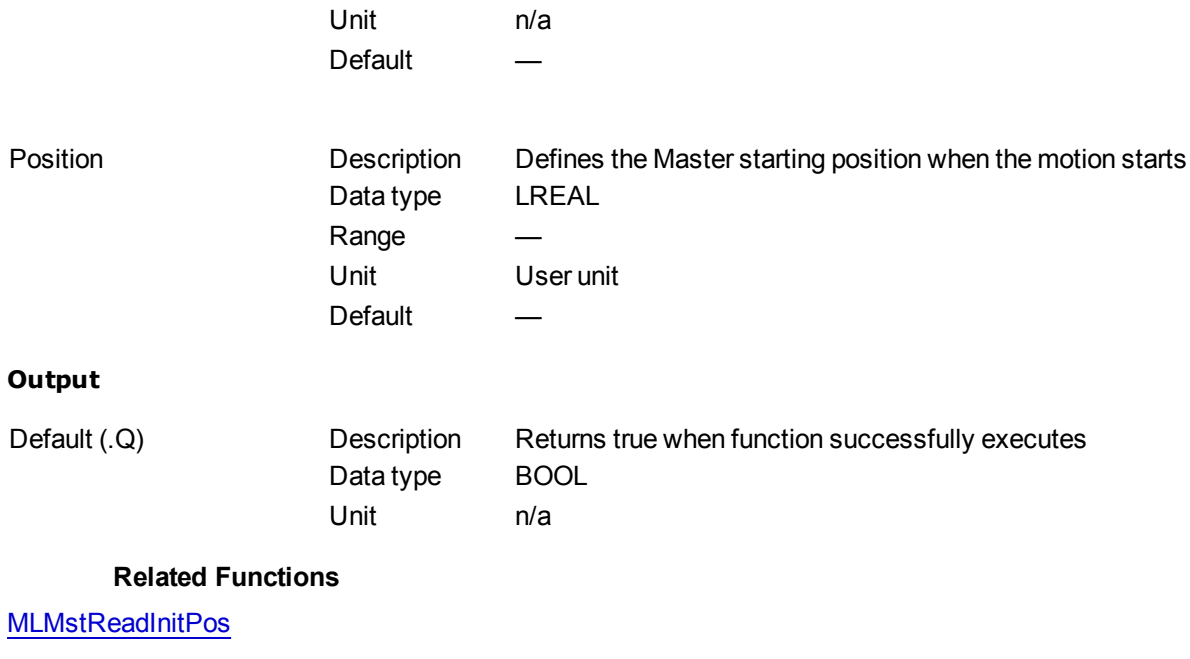

**Example**

## **Structured Text**

MLMstForcePos( PipeNetwork.MASTER, 2500.0 );

#### **Ladder Diagram**

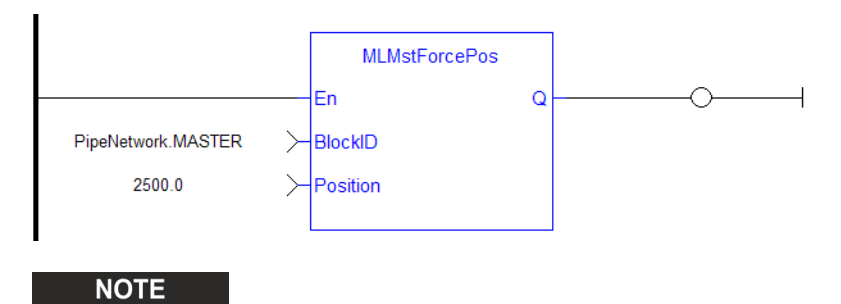

#### **Function Block Diagram**

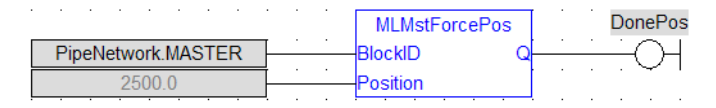

You must use a pulse contact to start the FB

# <span id="page-229-0"></span>**2.1.12.4 MLMstInit**

## **Description**

Initializes a Master TMP (trapezoidal motion profile) generator block. This function is automatically created when the MLMaster Block is included in the Pipe Network Editor. Based on the parameters defined in the Master pipe block (see figure below), the Inputs for this function are initialized by default.

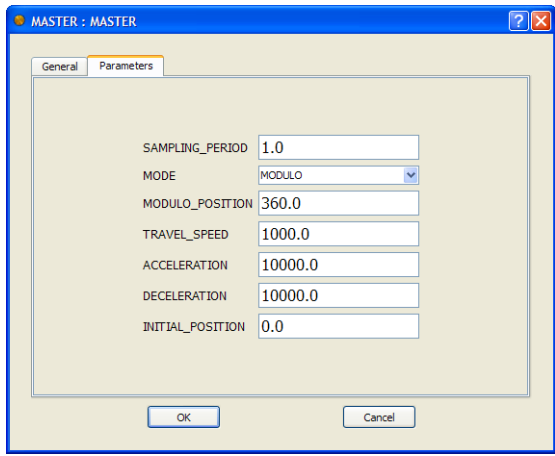

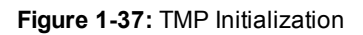

## **Arguments**

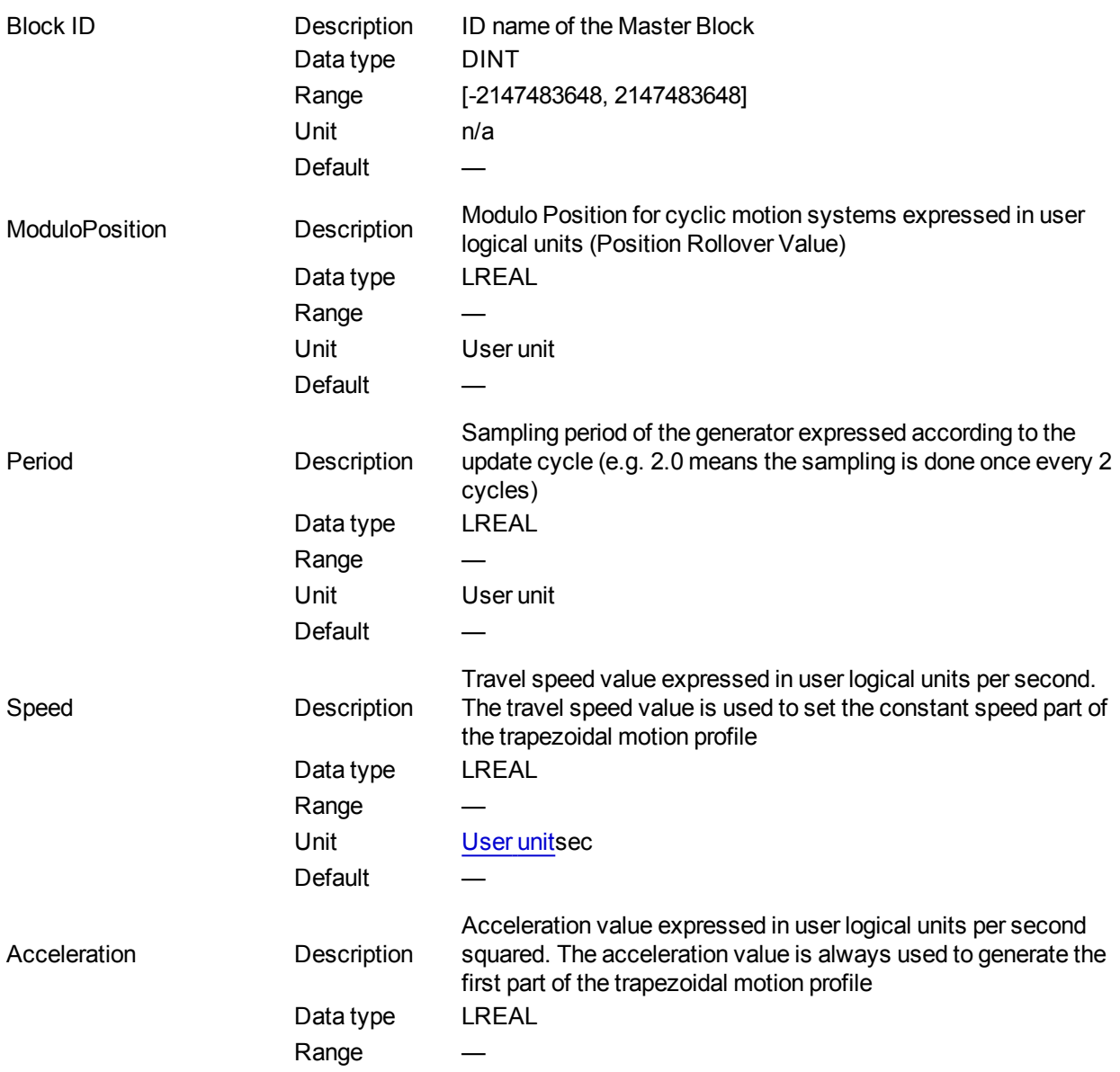

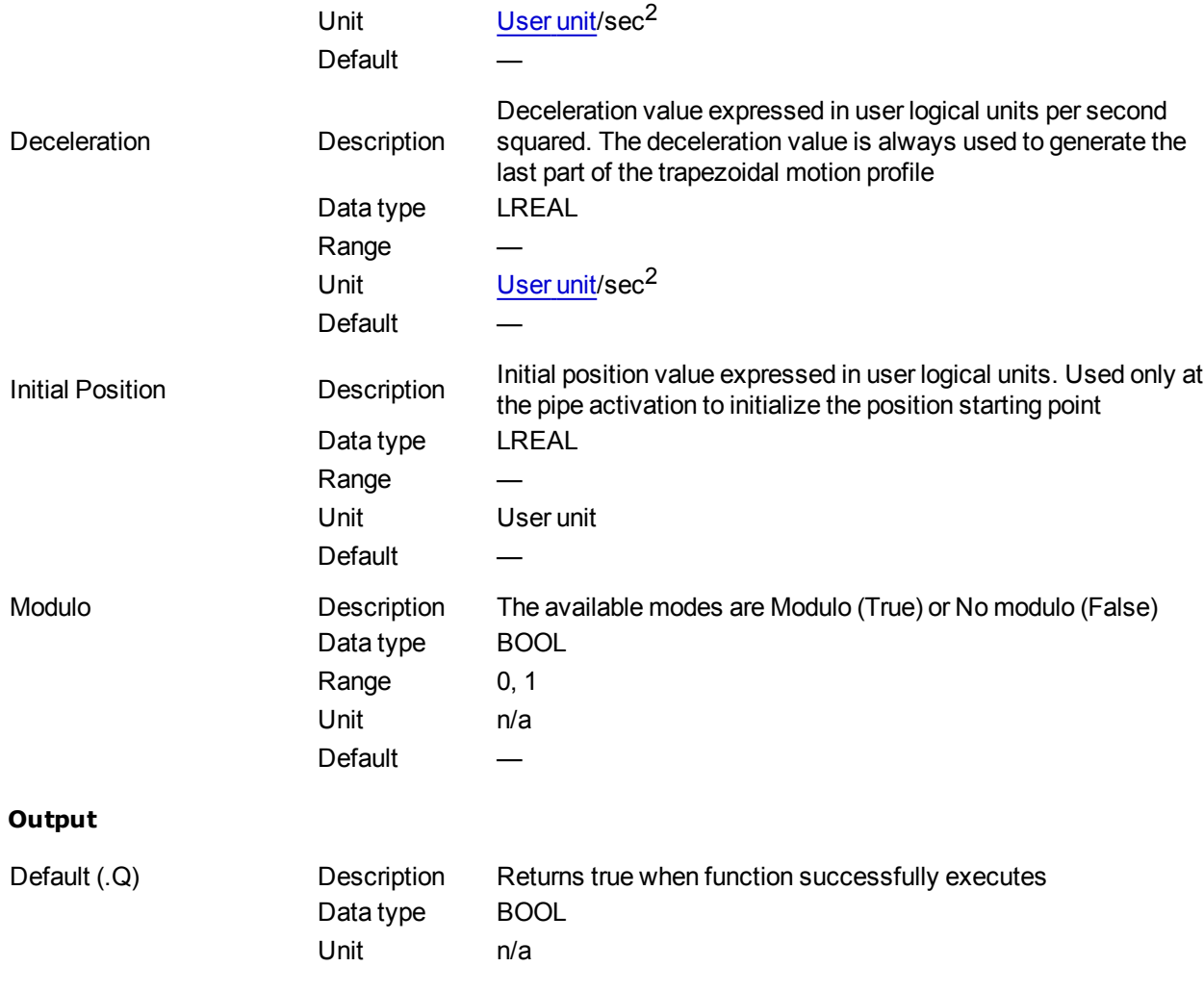

# **Example**

# **Structured Text**

```
MLMstInit( PipeNetwork.MASTER, 360.0, 1.0, 1000.0, 10000.0, 10000.0,
0.0, true );
```
#### **Ladder Diagram**

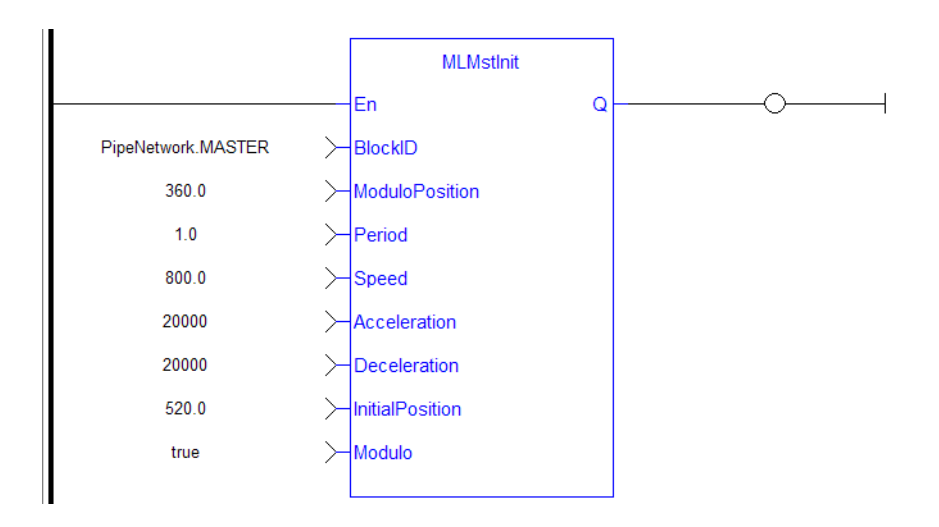

## **Function Block Diagram**

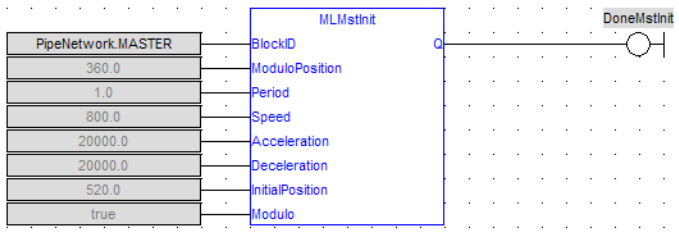

## <span id="page-232-0"></span>**2.1.12.5 MLMstReadAccel**

## **Description**

Get the presently used value for acceleration of a master block.

## **Arguments**

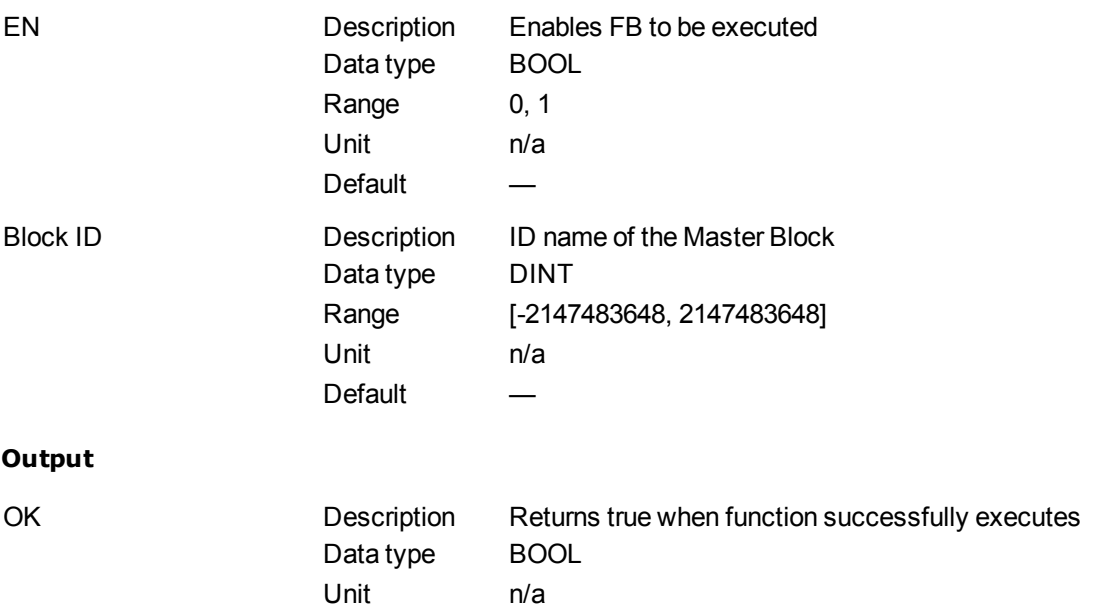

Data type LREAL Unit User unit/sec<sup>2</sup>

Acceleration Description Returns Acceleration value

## **Related Functions**

**[MLMstReadSpeed](#page-235-0)** 

**[MLMstReadDecel](#page-233-0)** 

**Example**

## **Structured Text**

MLMstReadAccel( PipeNetwork.MASTER );

#### **Ladder Diagram**

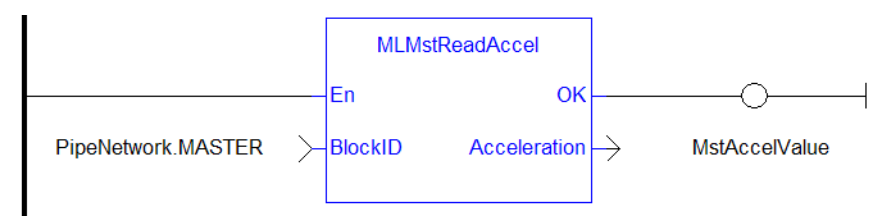

#### **Function Block Diagram**

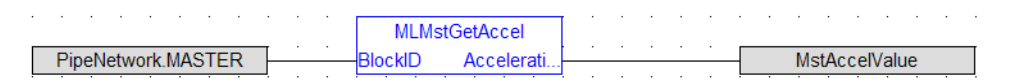

#### <span id="page-233-0"></span>**2.1.12.6 MLMstReadDecel**

#### **Description**

Get the presently used value for deceleration of a master block.

## **Arguments**

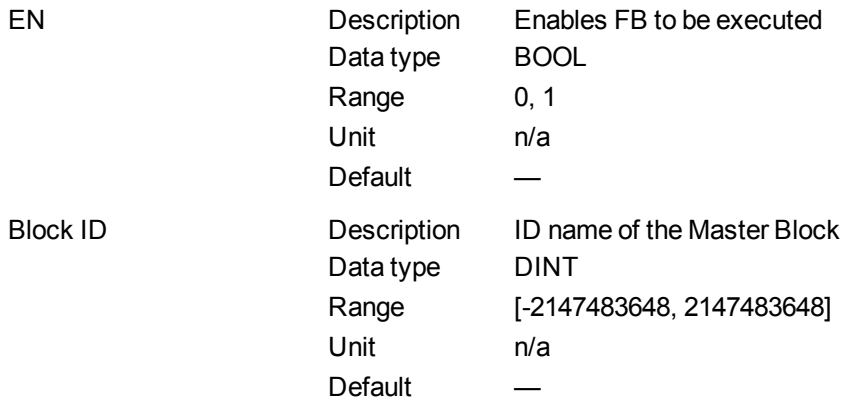

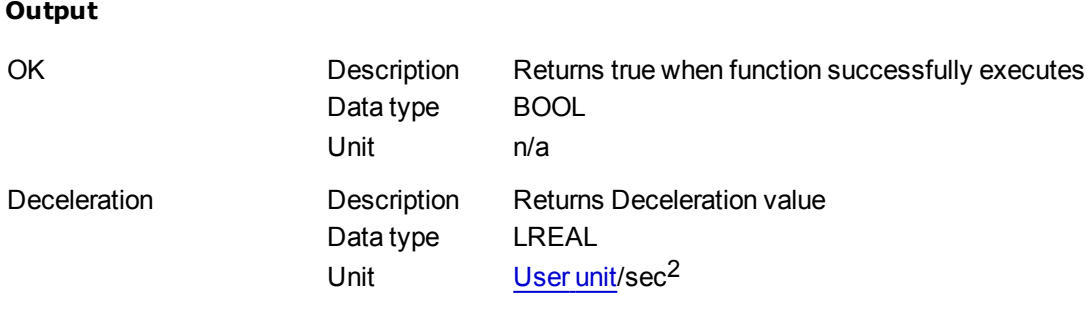

## **Example**

**Structured Text**

MLMstReadDecel( PipeNetwork.MASTER );

## **Ladder Diagram**

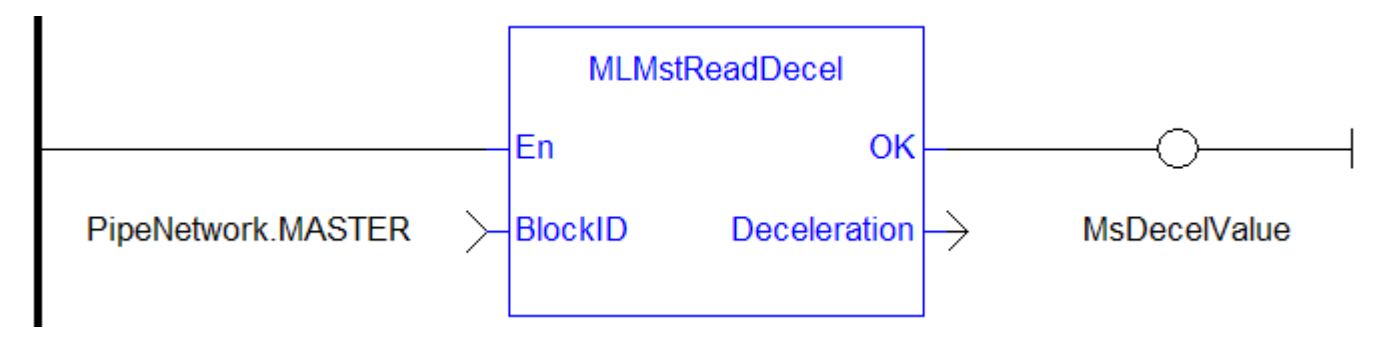

## **Function Block Diagram**

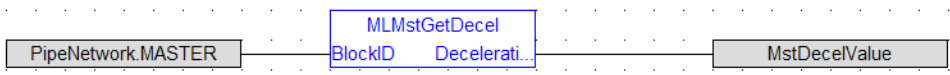

## <span id="page-234-0"></span>**2.1.12.7 MLMstReadInitPos**

#### **Description**

Get the presently used value for initial position of a master block.

## **Arguments**

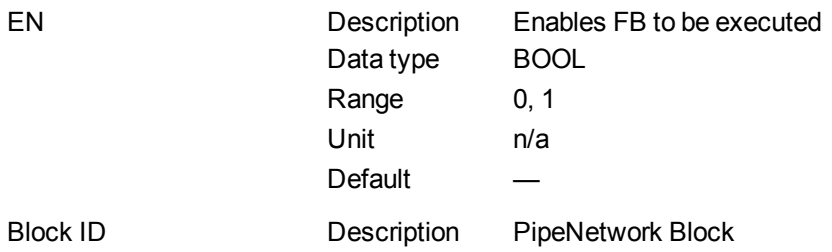

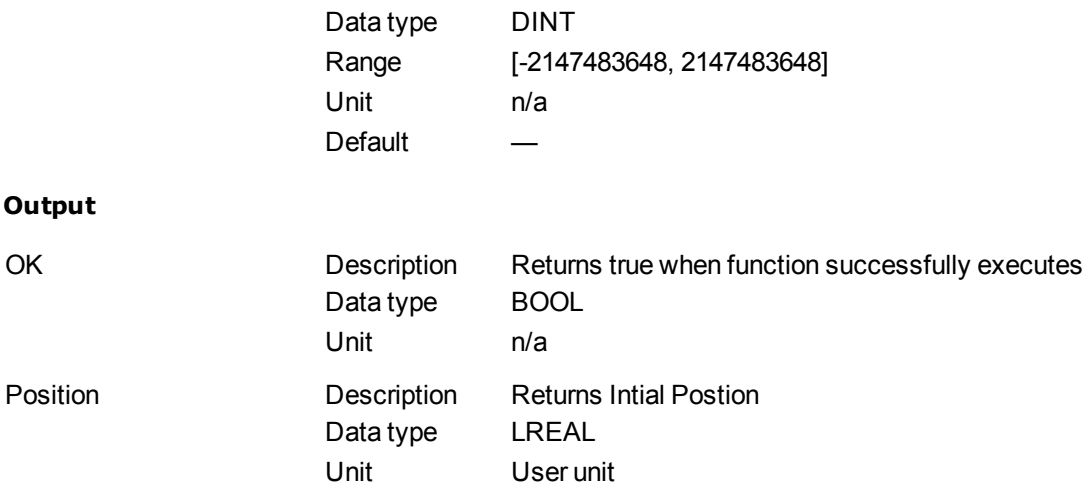

#### **Example**

## **Structured Text**

MstInitPos := MLMstReadInitPos( PipeNetwork.MASTER );

## **Ladder Diagram**

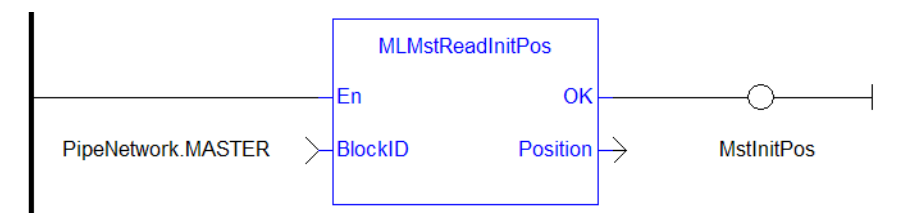

## **Function Block Diagram**

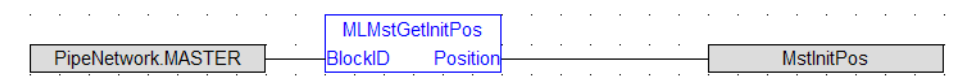

#### <span id="page-235-0"></span>**2.1.12.8 MLMstReadSpeed**

## **Description**

Get the presently used value for speed of a master block.

## **Arguments**

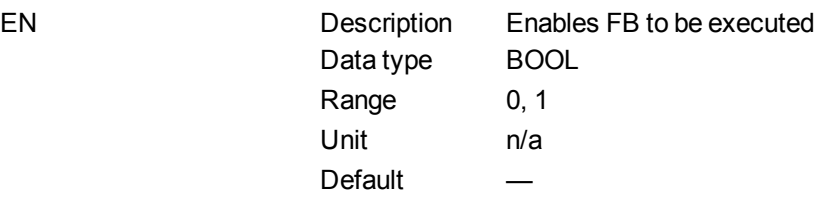

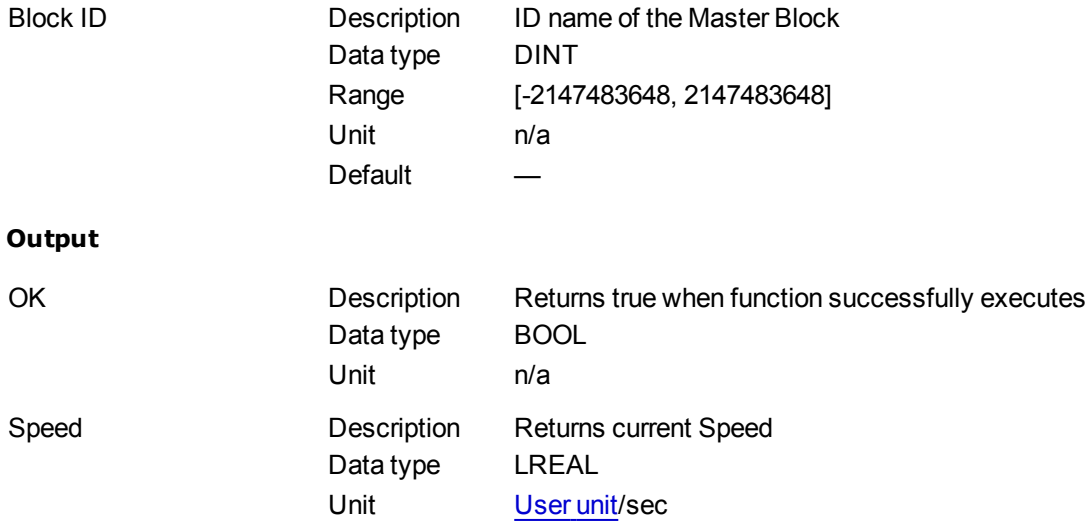

#### **Related Functions**

## **[MLMstReadAccel](#page-232-0)**

[MLMstReadDecel](#page-233-0)

**Example**

#### **Structured Text**

MstSpeed := MLMstReadSpeed( PipeNetwork.MASTER );

#### **Ladder Diagram**

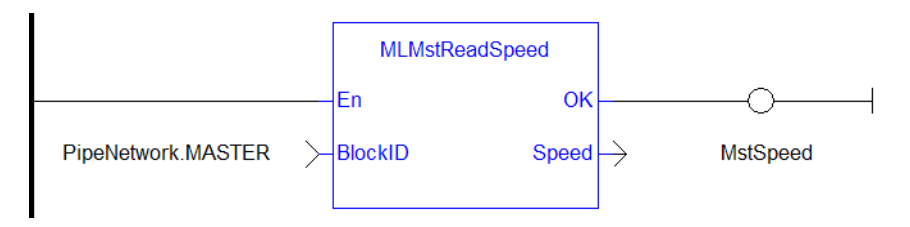

#### **Function Block Diagram**

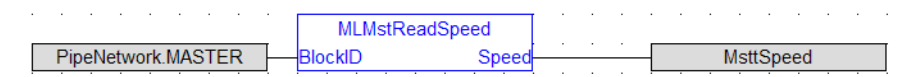

## <span id="page-236-0"></span>**2.1.12.9 MLMstRel**

#### **Description**

Performs a move for a specified distance relative to the current position. Returns TRUE if the function succeeded.

## **Arguments**

#### **Input**

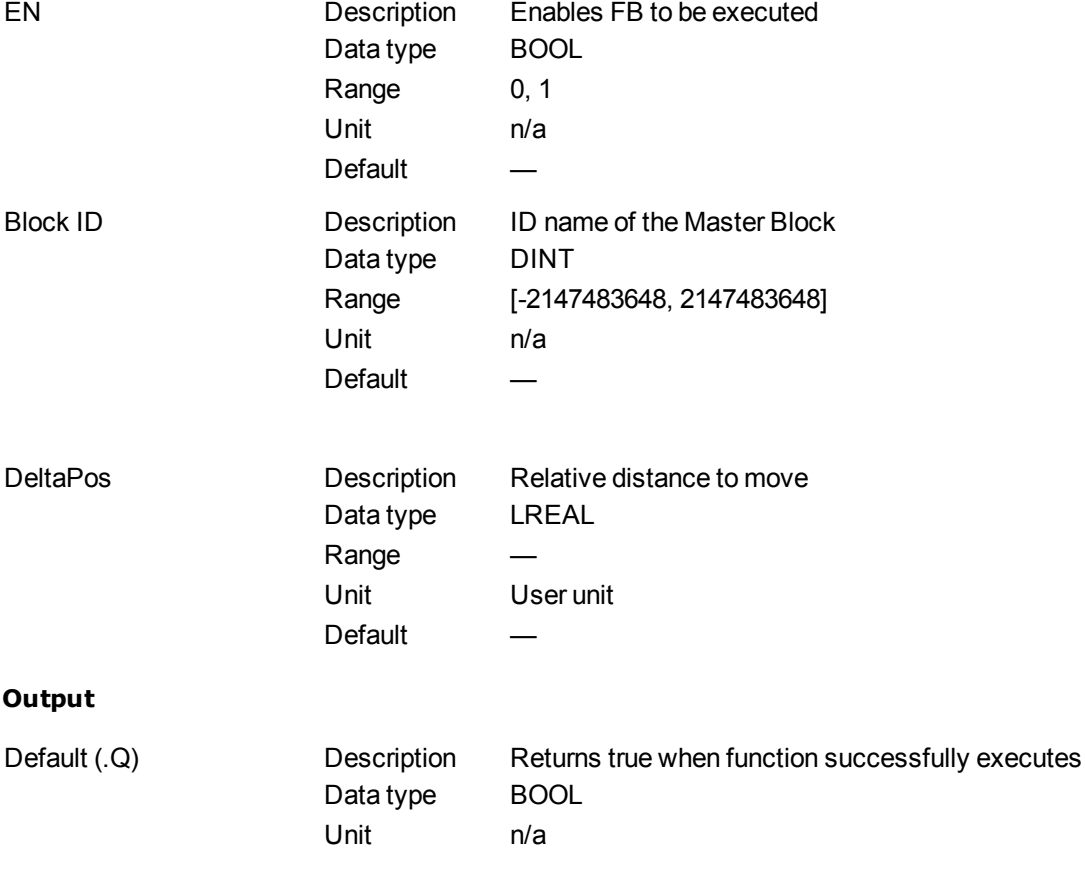

# **Related Functions**

## [MLMstWriteSpeed](#page-244-0)

[MLMstWriteDecel](#page-242-0)

**Example**

# **Structured Text**

MLMstRel( PipeNetwork.MASTER, 750.0 );

# **Ladder Diagram**

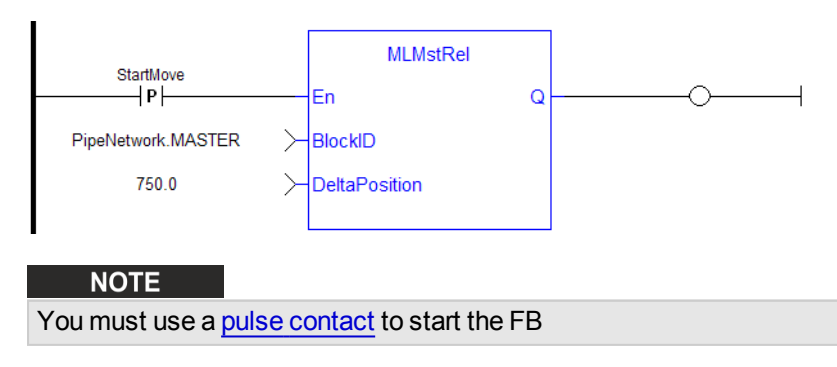

## **Function Block Diagram**

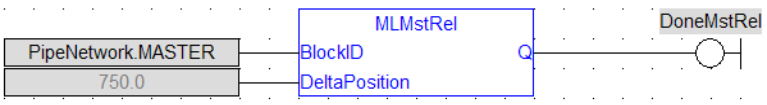

## <span id="page-238-0"></span>**2.1.12.10 MLMstRun**

## **Description**

Jog at the specified speed. Returns TRUE if the function succeeded.

#### **Arguments**

## **Input**

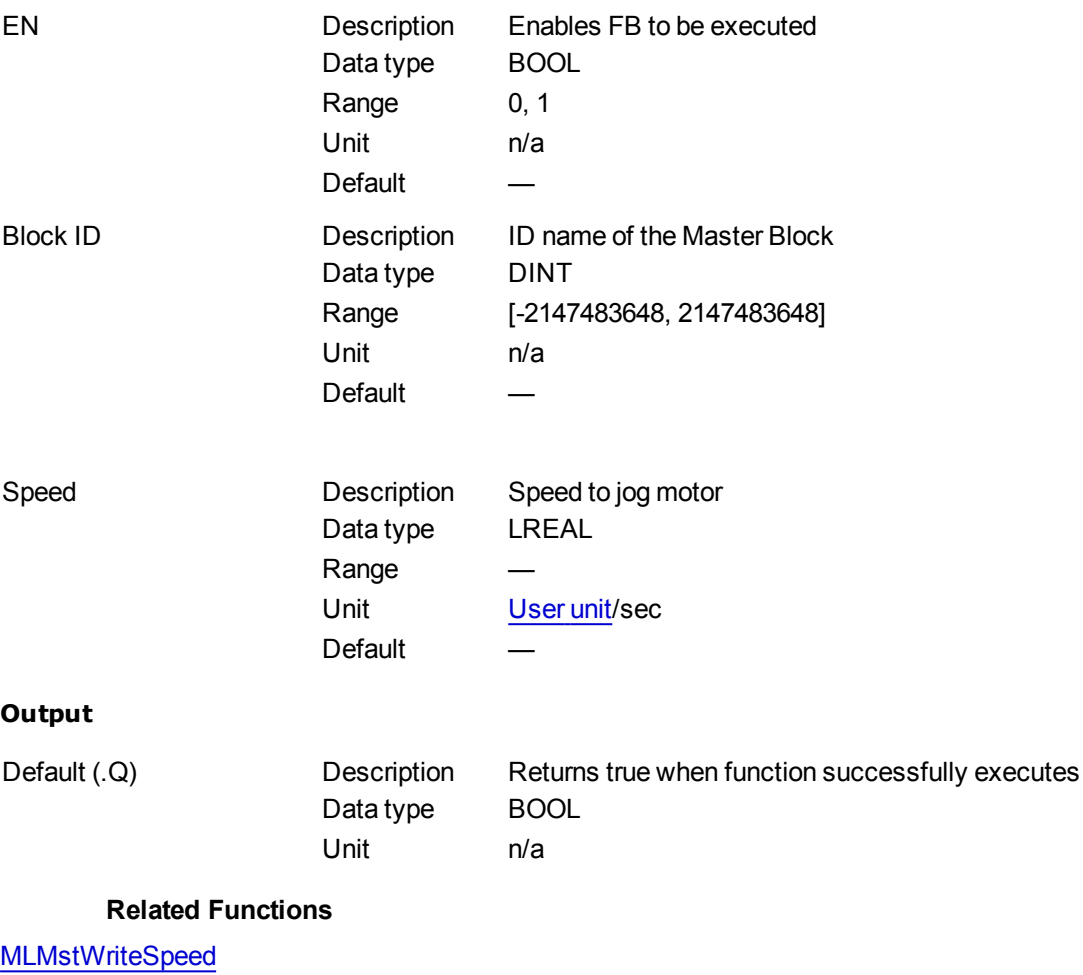

## [MLMstWriteDecel](#page-242-0)

**Example**

**Structured Text**

MLMstRun( PipeNetwork.MASTER, 1250.0 );

## **Ladder Diagram**

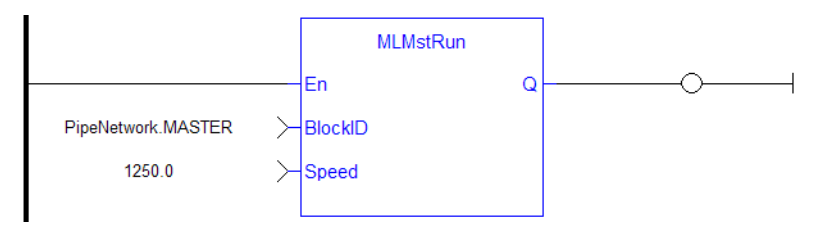

## **Function Block Diagram**

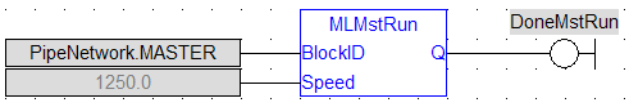

## <span id="page-239-0"></span>**2.1.12.11 MLMstStatus**

## **Description**

The value returned is the state being executed by the TMP generator as it processes the various motion commands. Some states are transitory, others are stable until the next event takes place. The following terms are relevant to the returned values.

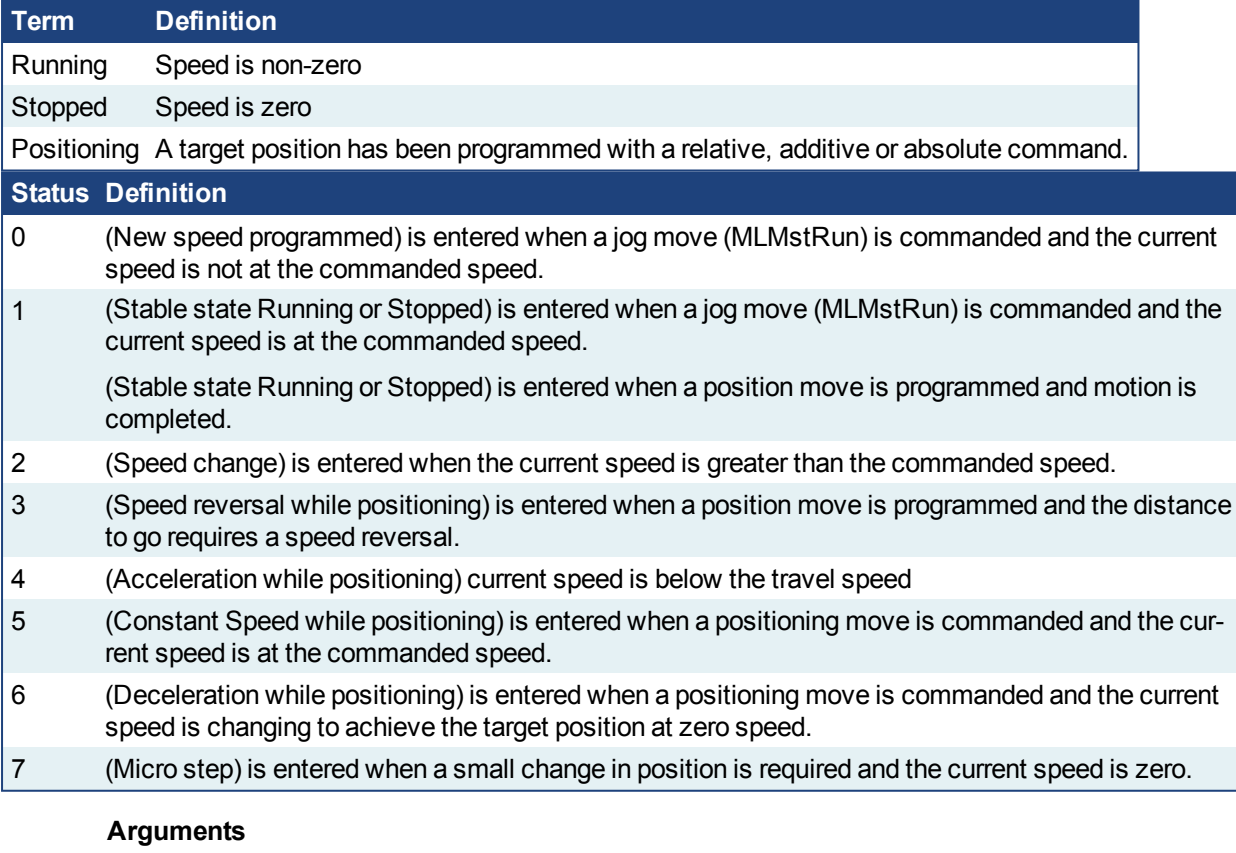

## **Input**

EN Description Enables FB to be executed Data type BOOL

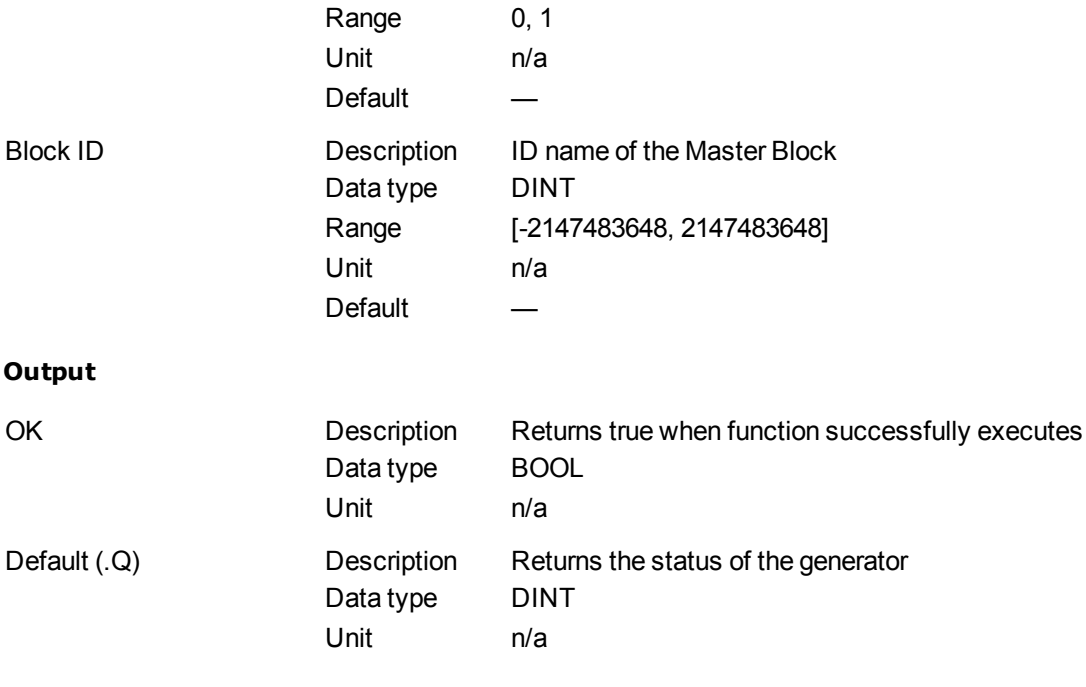

**Example**

**Structured Text**

MasterStatus := MLMstStatus( PipeNetwork.MASTER );

## **Ladder Diagram**

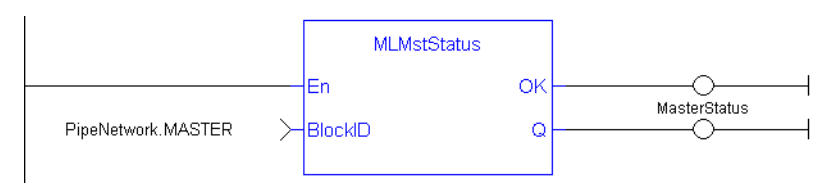

#### **Function Block Diagram**

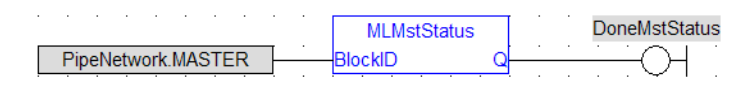

## <span id="page-240-0"></span>**2.1.12.12 MLMstWriteAccel**

#### **Description**

Set the acceleration of a master block. Returns TRUE if the function succeeded.

#### **Arguments**

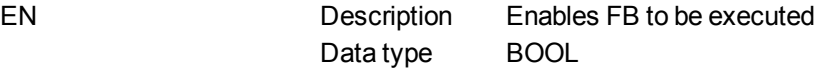

## KAS Reference Manual - Motion Library | 2 Motion Library

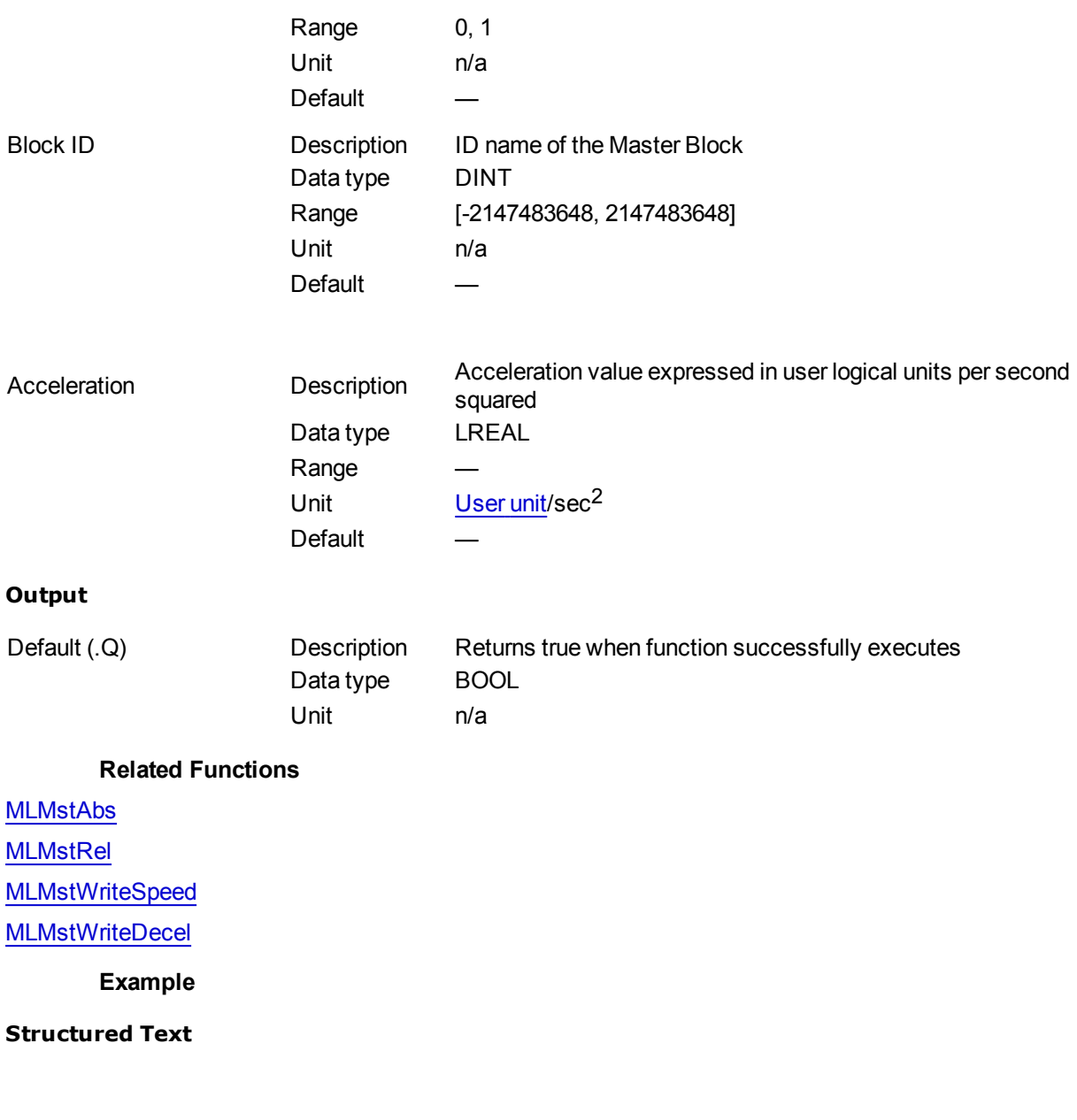

MLMstWriteAccel( PipeNetwork.MASTER, 40000.0 );

## **Ladder Diagram**

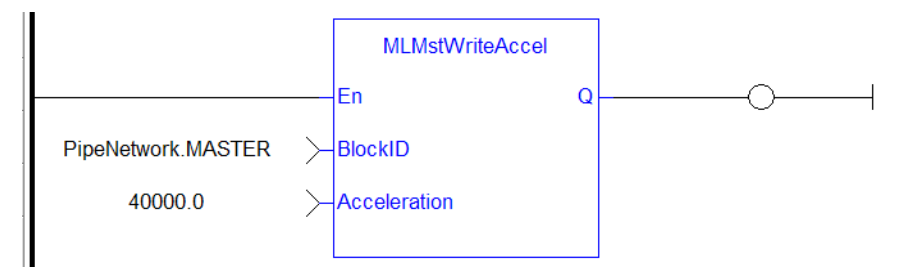

## **Function Block Diagram**

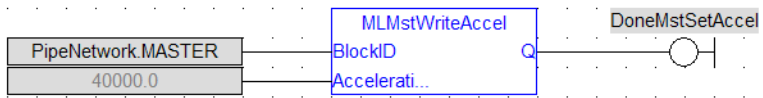

## <span id="page-242-0"></span>**2.1.12.13 MLMstWriteDecel**

## **Description**

Set the deceleration of a master block. Returns TRUE if the function succeeded.

#### **Arguments**

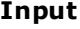

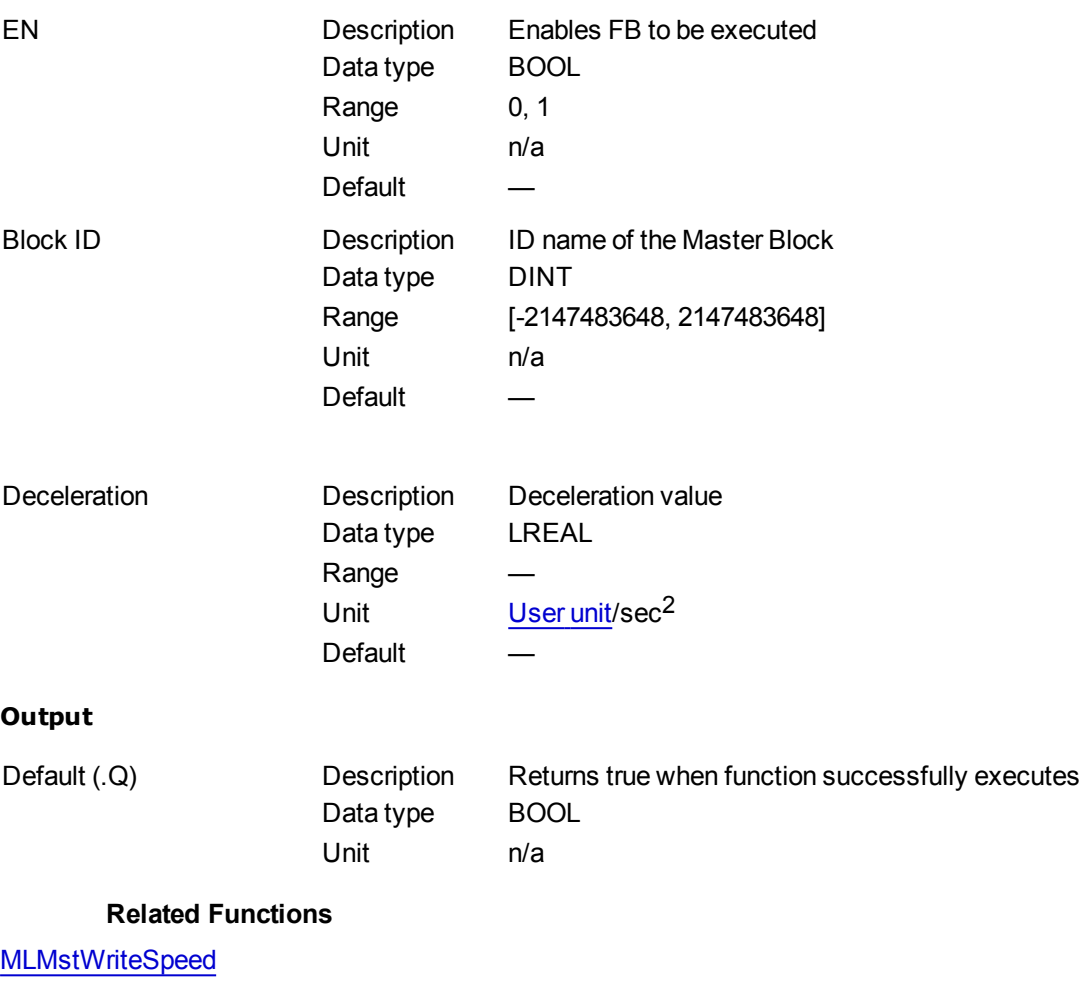

**Example**

**Structured Text**

MLMstWriteDecel( PipeNetwork.MASTER, 40000.0 );

**Ladder Diagram**

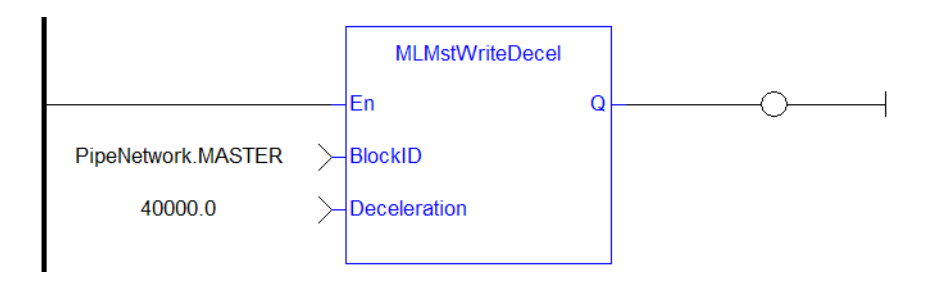

## **Function Block Diagram**

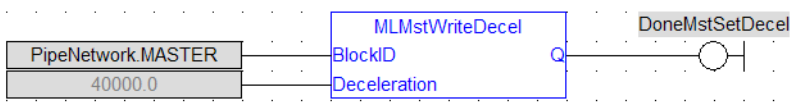

## <span id="page-243-0"></span>**2.1.12.14 MLMstWriteInitPos**

#### **Description**

Set the initial position of a master block. Returns TRUE if the function succeeded.

#### **Arguments**

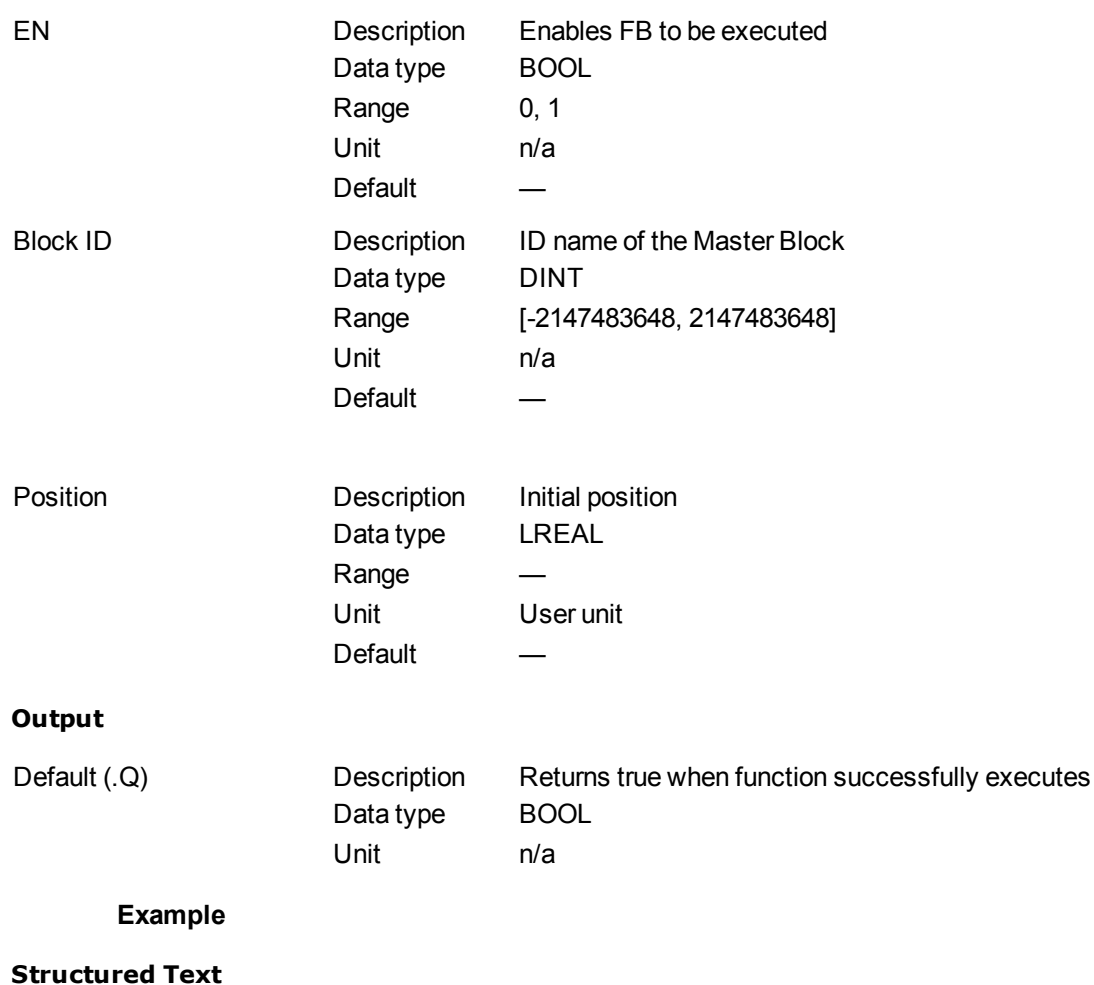

MLMstWriteInitPos( PipeNetwork.MASTER, 120.0 );

## **Ladder Diagram**

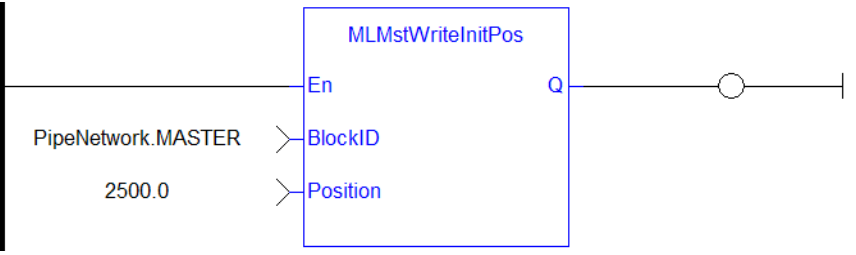

### **Function Block Diagram**

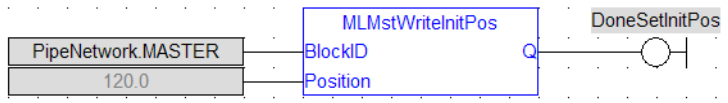

## <span id="page-244-0"></span>**2.1.12.15 MLMstWriteSpeed**

# **Description**

Set the speed of a master block. Returns TRUE if the function succeeded.

#### **Arguments**

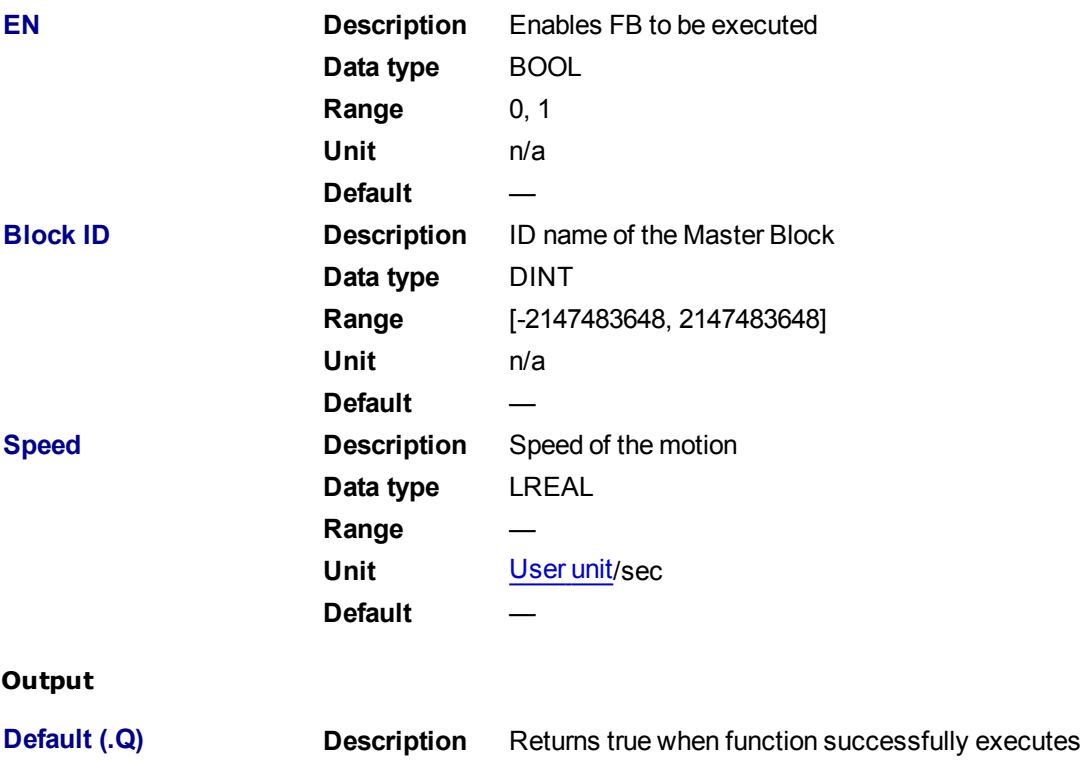

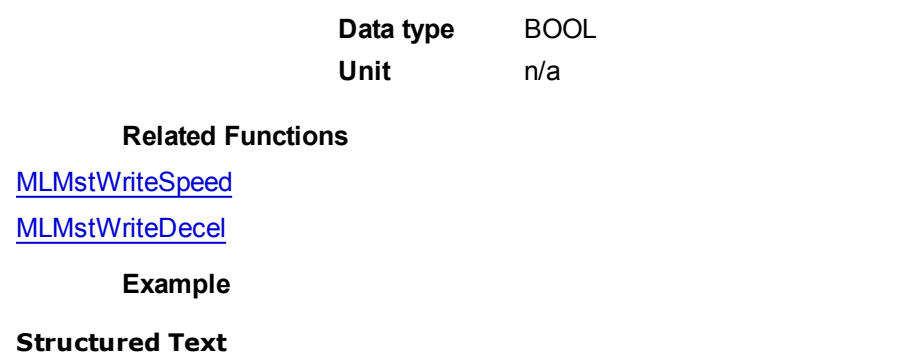

MLMstWriteSpeed( PipeNetwork.MASTER, 400.0 );

## **Ladder Diagram**

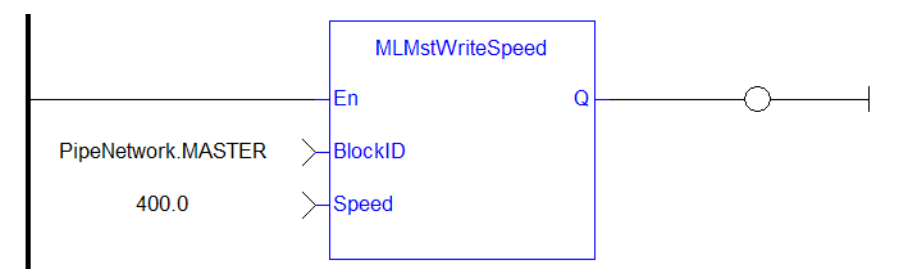

#### **Function Block Diagram**

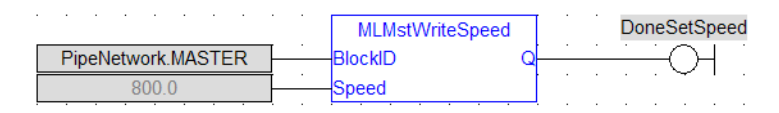

<span id="page-245-0"></span>**2.1.12.16 Usage example of Master Functions**

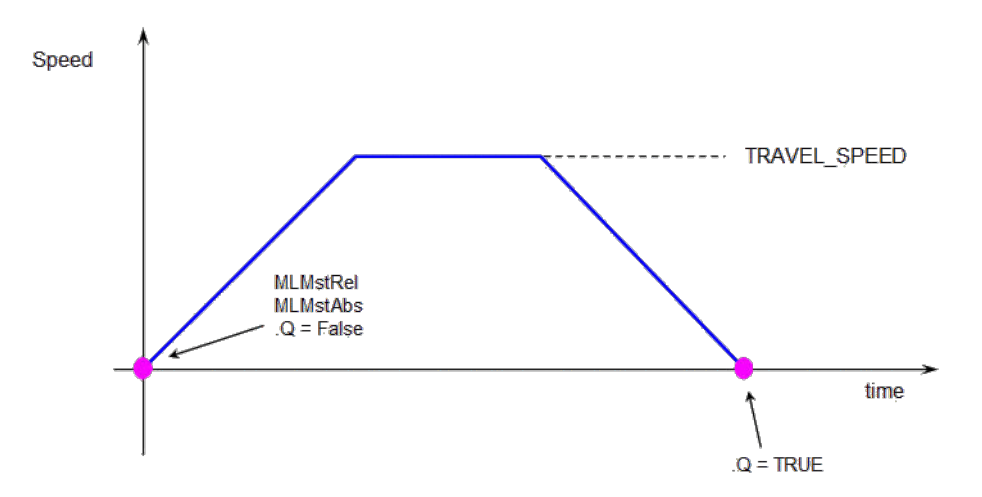

**MLMstRun(0.0)** reduce the speed down to 0.

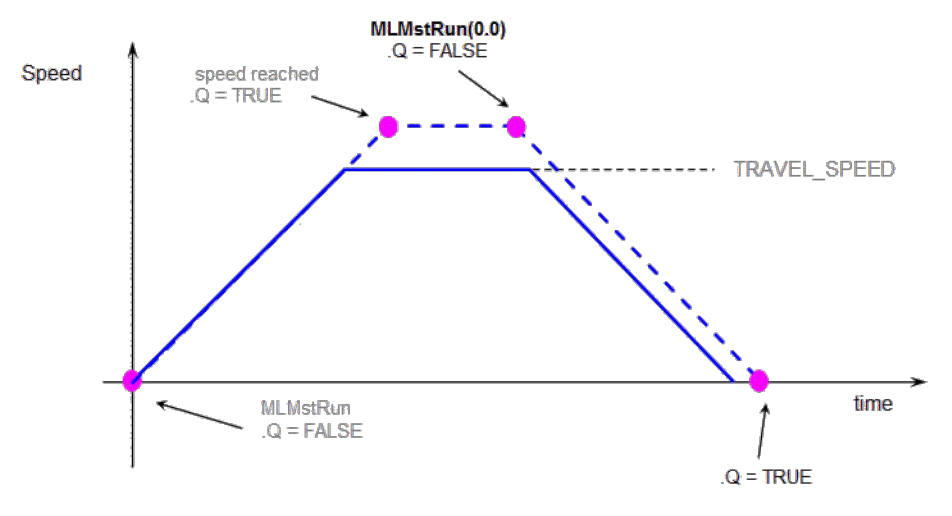

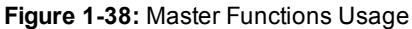

# **2.1.13 Motion Library - Phaser**

# $\star$  TIP

For usage example about Phaser Functions, "Usage example of Phaser [Functions"](#page-246-0) (→ p. 247)

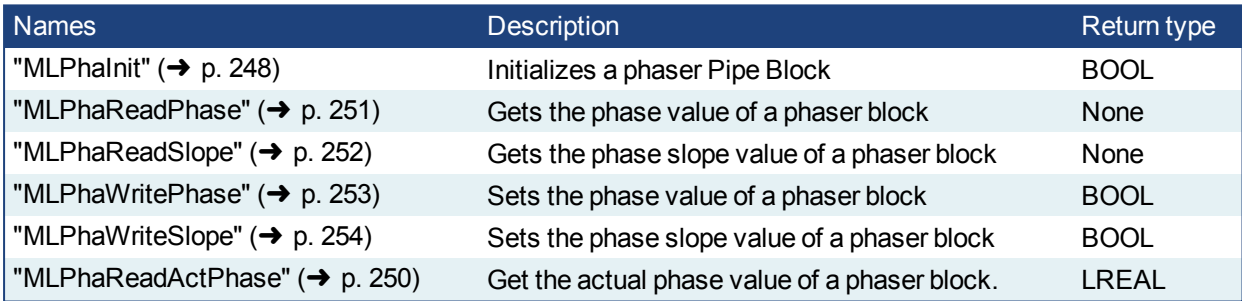

# $\star$  TIP

There is a delay when using an external encoder. The delay is five cycles (2 cycles to read the encoder from the AKD via EtherCAT, 1 cycle for computing, 2 cycles for sending the new position set point to the AKD). This lag error is speed proportional (5 cycles \* speed). A Phaser block can be used to compensate for this lag.

When executing, the phaser block is in one of three states: **Standby**, **Changing phase**, or **Applying phase**.

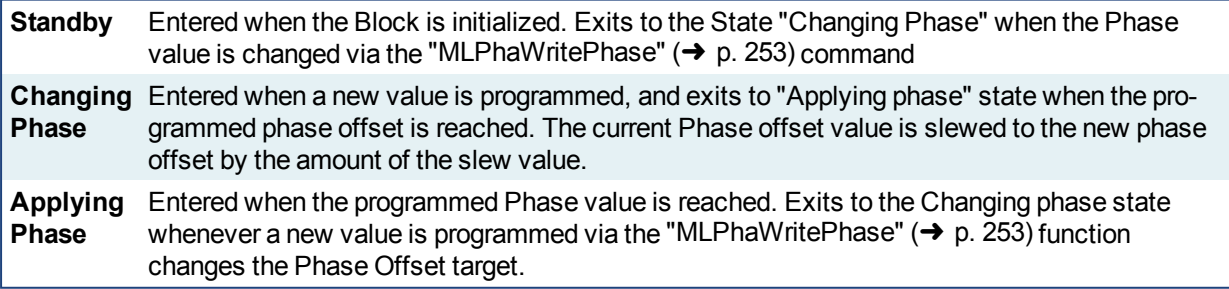

## <span id="page-246-0"></span>**2.1.13.1 Usage example of Phaser Functions**

You can call ["MLPhaWritePhase"](#page-252-0) ( $\rightarrow$  p. 253) function to modify the Phase value..

You can call ["MLPhaWriteSlope"](#page-253-0) (→ p. 254) to modify the rate of change of phase, or slope, applied when the Phase value is changed.

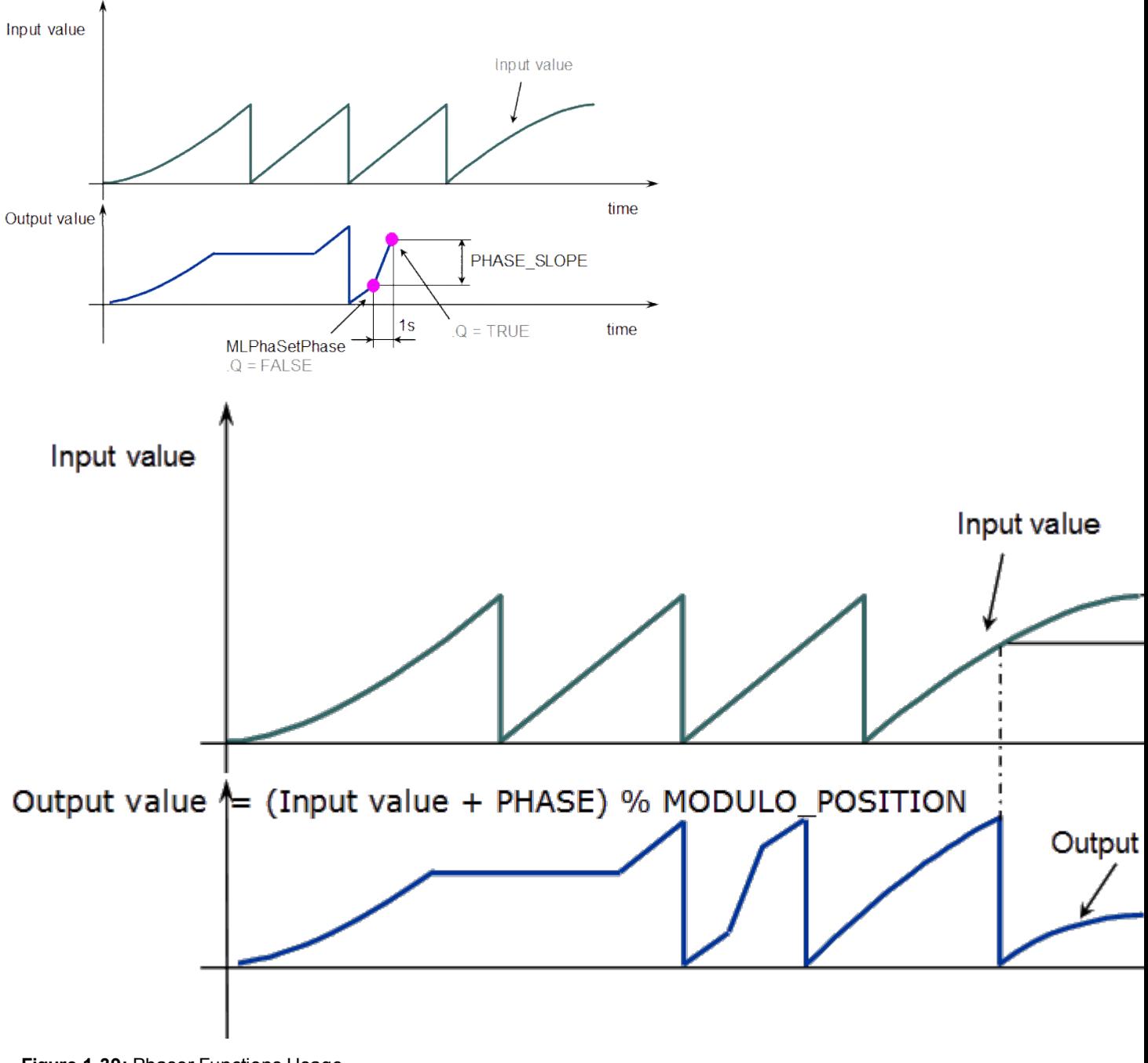

**Figure 1-39:** Phaser Functions Usage

#### **NOTE**

**% MODULO\_POSITION** is in the equation to take into account the modulo (periodicity) of the value.

## <span id="page-247-0"></span>**2.1.13.2 MLPhaInit**

#### **Description**

Initializes a phaser Pipe Block. Returns TRUE if the function succeeded.

This function block is automatically called by the Function PipeNetwork(MLPN\_CREATE\_OBJECTS) if a Phaser Block is added to the Pipe Network, with user-defined settings entered in the Pipe Blocks Properties screen.

The Phaser Pipe Block is assigned a Name, OUTPUT\_PERIOD, PHASE, PHASE\_SLOPE\_TYPE, and STANDBY\_VALUE.

## **Arguments**

**Input**

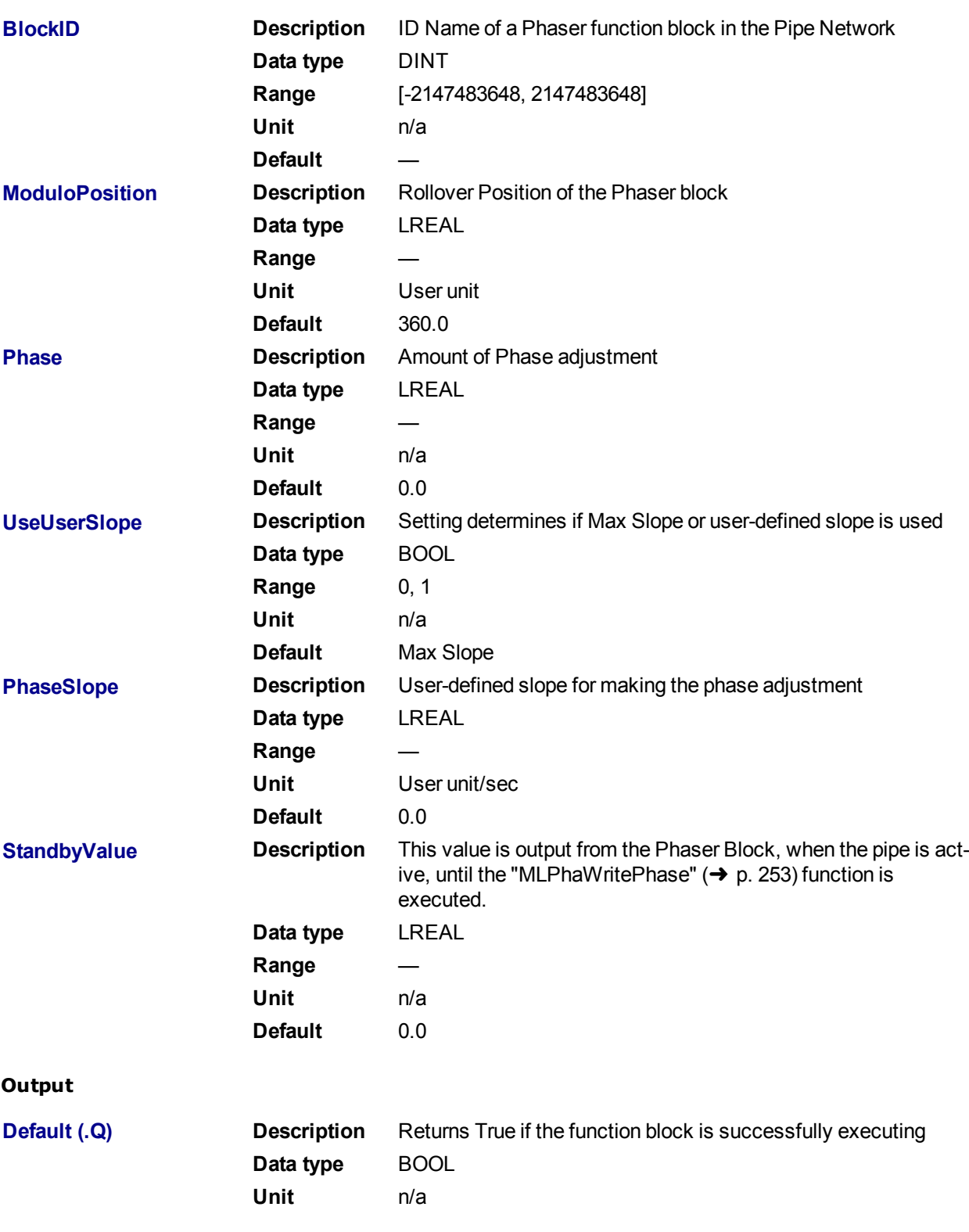

**Related Functions**

["MLPhaReadPhase"](#page-250-0) (➜ p. 251) ["MLPhaReadSlope"](#page-251-0) (➜ p. 252) MLPhaInit ["MLPhaWritePhase"](#page-252-0) (➜ p. 253)

**Example**

**Structured Text**

MLPhaInit( PipeNetwork.PhaseAdjust , 720, 30, false, 30 , 10 );

#### **Ladder Diagram**

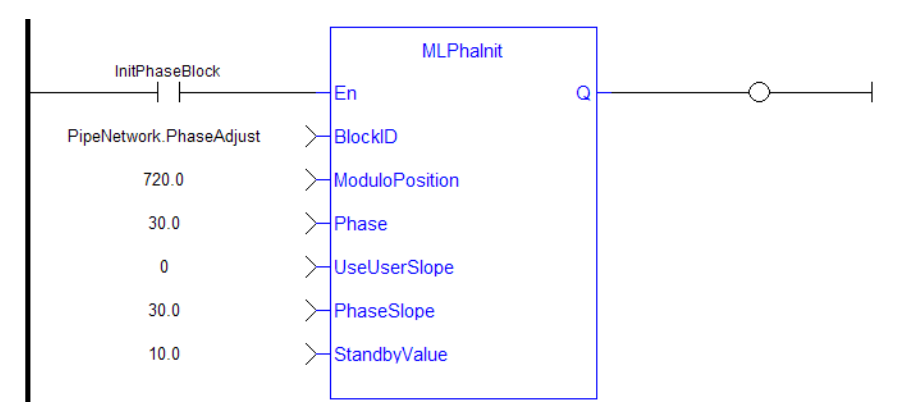

#### **Function Block Diagram**

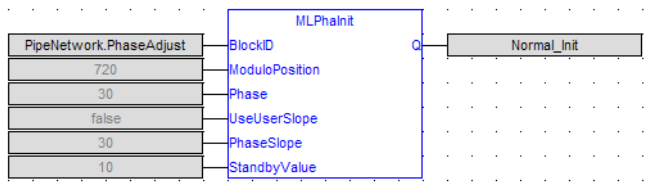

## <span id="page-249-0"></span>**2.1.13.3 MLPhaReadActPhase**

#### **Description**

Get the actual phase value of a phaser block.

If a "PHASE\_SLOPE\_USER" (refer to ["MLPhaReadSlope"](#page-251-0) ( $\rightarrow$  p. 252) and ["MLPhaWriteSlope"](#page-253-0) ( $\rightarrow$  p. 254)) value is being used, the new phase (refer to ["MLPhaWritePhase"](#page-252-0) ( $\rightarrow$  p. 253)) isn't set immediately; the phase will be ramped with the slope value from the old phase value to the new phase value. MLPhaReadActPhase returns this ramping value.

["MLPhaReadPhase"](#page-250-0) (➜ p. 251) returns the new value and this also when the phaser is still ramping. If using max slope means no ramping MLPhaReadActPhase and MLPhaReadPhase return always the same value.

**Arguments**

**Input**

**Enable Description**

**Data type**

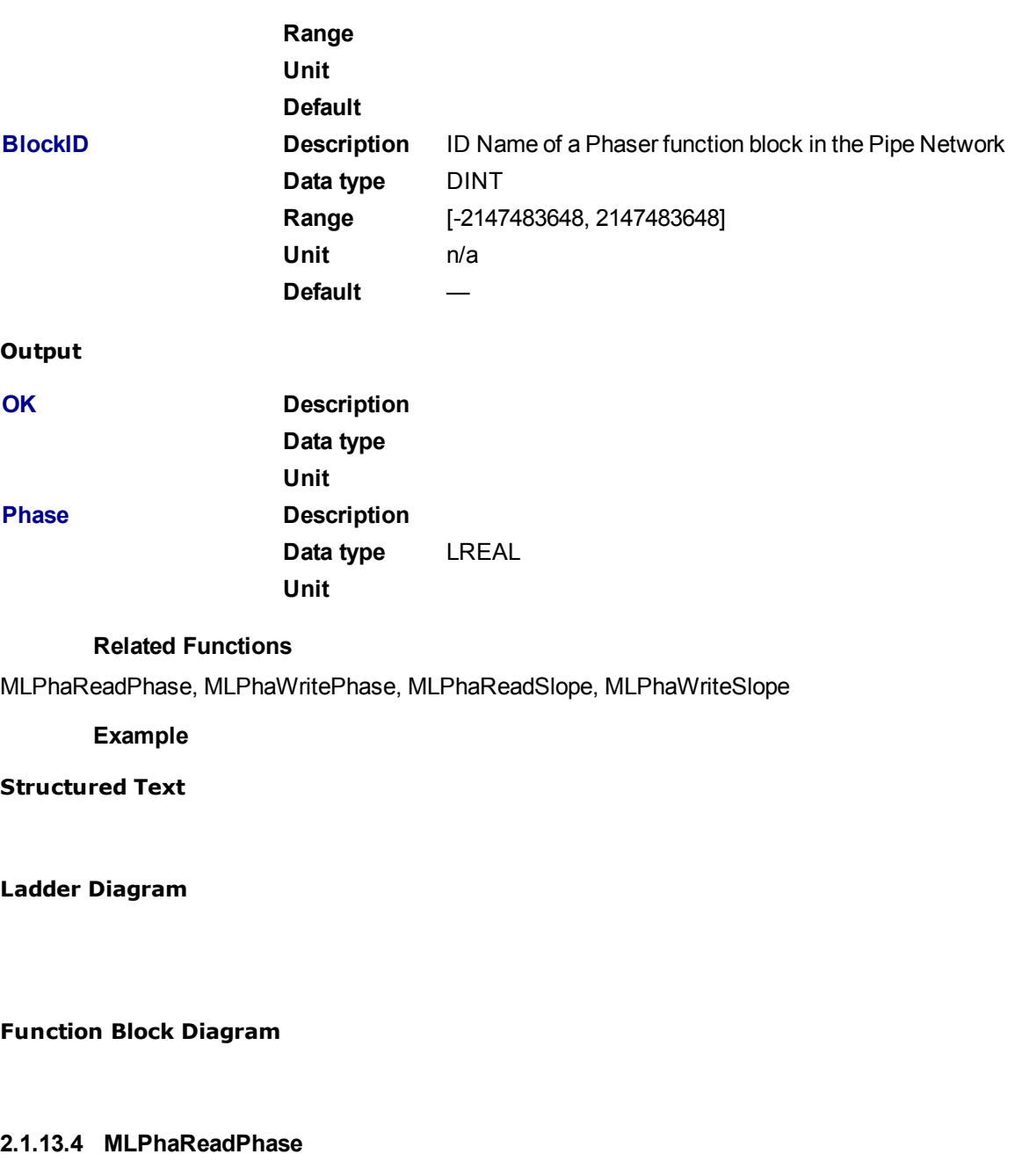

# **Description**

<span id="page-250-0"></span>Get the phase value of a phaser block.

## **Arguments**

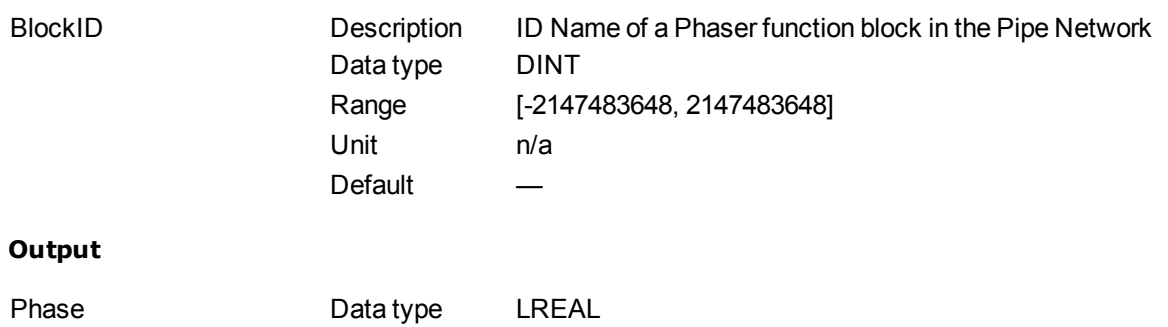

#### **Example**

## **Structured Text**

PresentPhase := MLPhaReadPhase( PipeNetwork.PhaseAdjust);

## **Ladder Diagram**

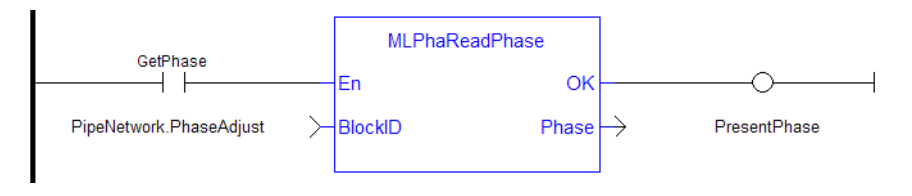

## **Function Block Diagram**

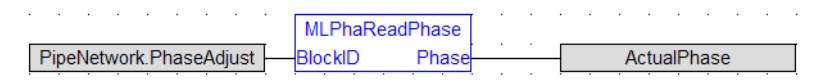

# <span id="page-251-0"></span>**2.1.13.5 MLPhaReadSlope**

# **Description**

Get the phase slope value of a phaser block.

#### **Arguments**

## **Input**

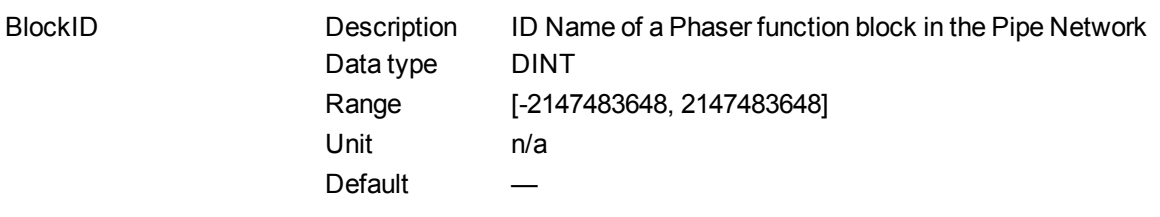

#### **Output**

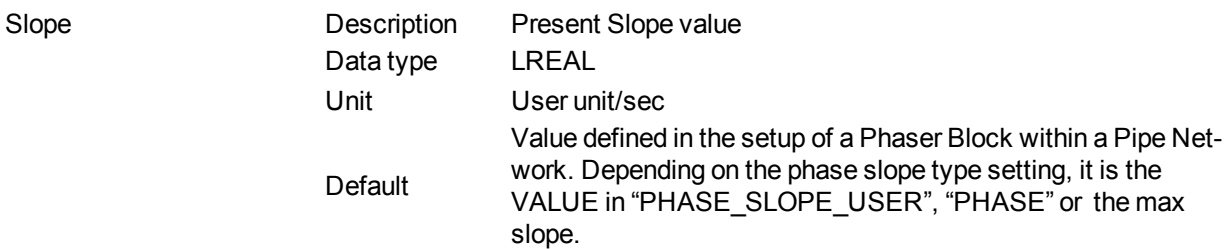

## **Related Functions**

#### MLPhaReadSlope

**Example**

## **Structured Text**
PresentSlope :=MLPhaReadSlope( PipeNetwork.PhaseAdjust );

## **Ladder Diagram**

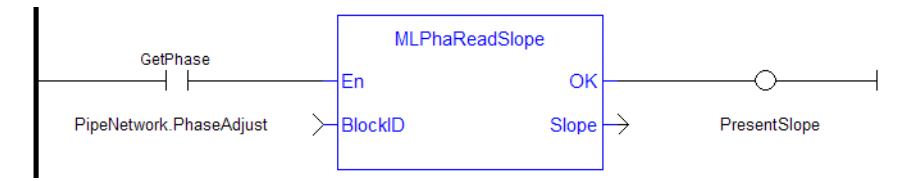

## **Function Block Diagram**

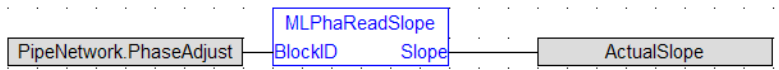

## **2.1.13.6 MLPhaWritePhase**

## **Description**

Set the phase value of a phaser block.

## **Arguments**

#### **Input**

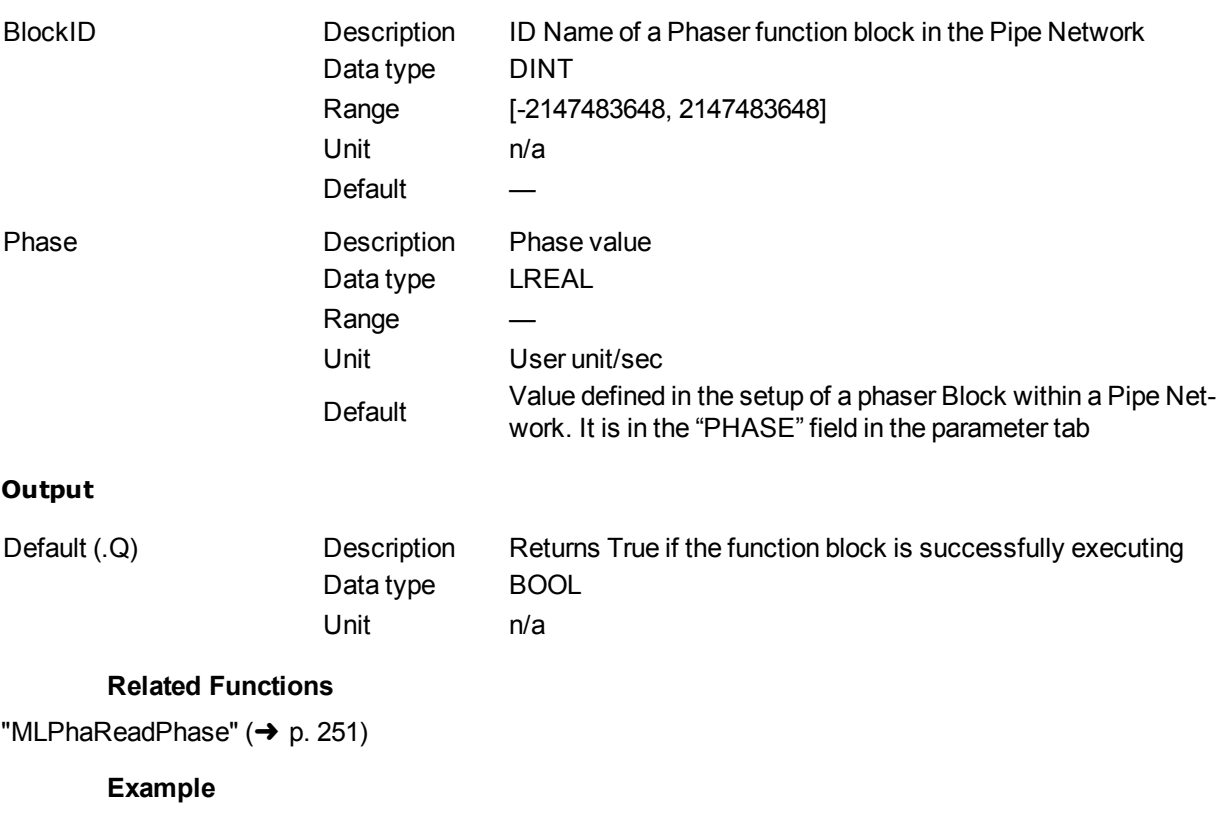

## **Structured Text**

MLPhaWritePhase( PipeNetwork.PhaseAdjust , 30 );

## **Ladder Diagram**

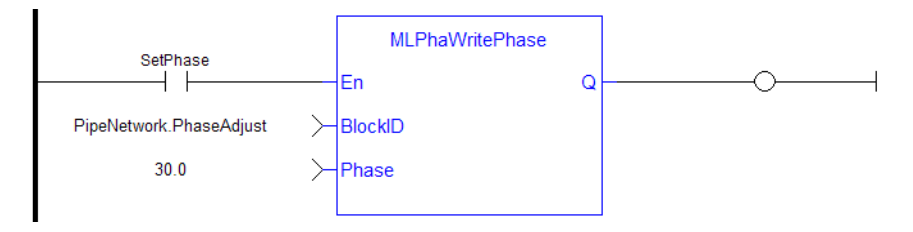

## **Function Block Diagram**

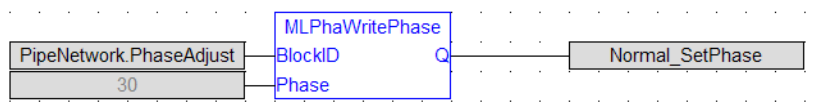

## **2.1.13.7 MLPhaWriteSlope**

## **Description**

Set the phase value of a phaser block. Returns TRUE if the function succeeded.

## **Arguments**

## **Input**

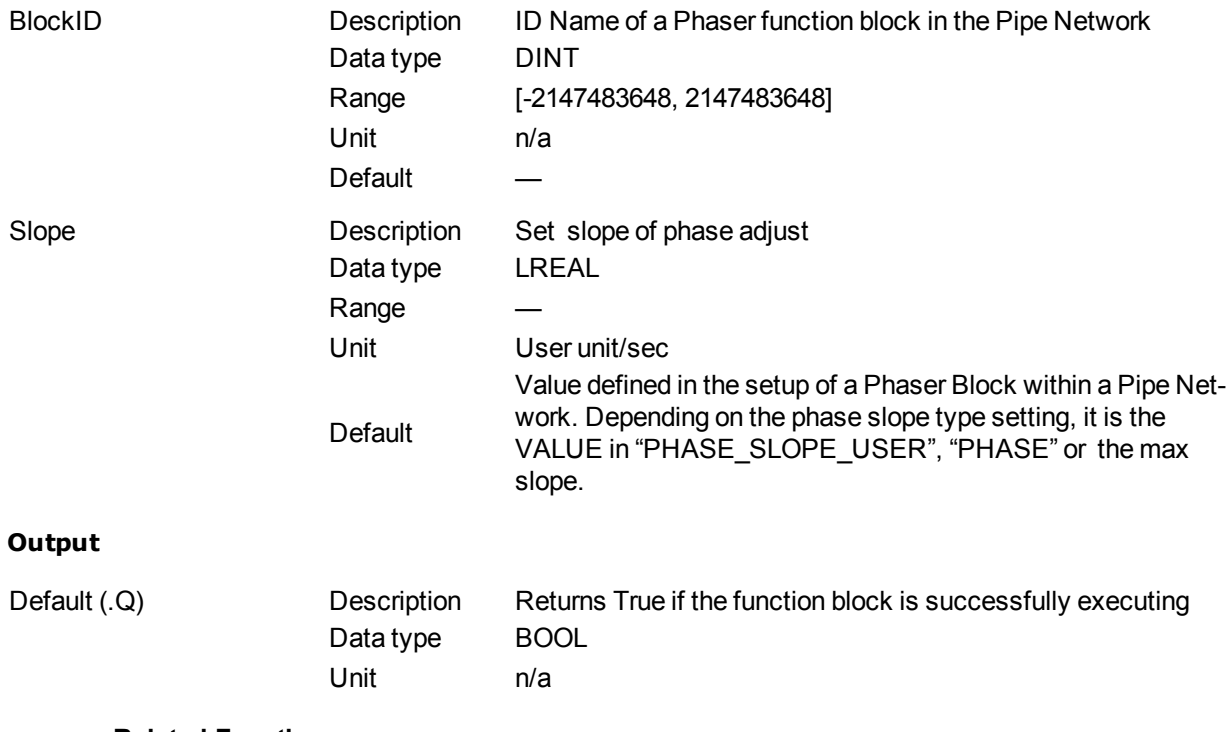

# **Related Functions**

["MLPhaReadSlope"](#page-251-0) (➜ p. 252)

## **Example**

## **Structured Text**

MLPhaWriteSlope( PipeNetwork.PhaseAdjust , 10 );

# **Ladder Diagram**

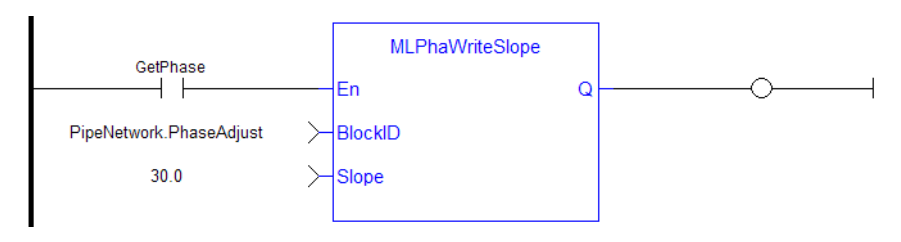

## **Function Block Diagram**

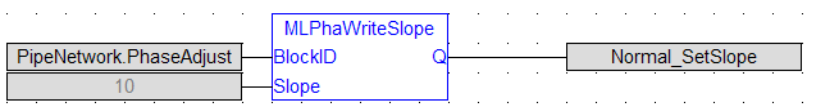

## **2.1.14 Motion Library - PMP**

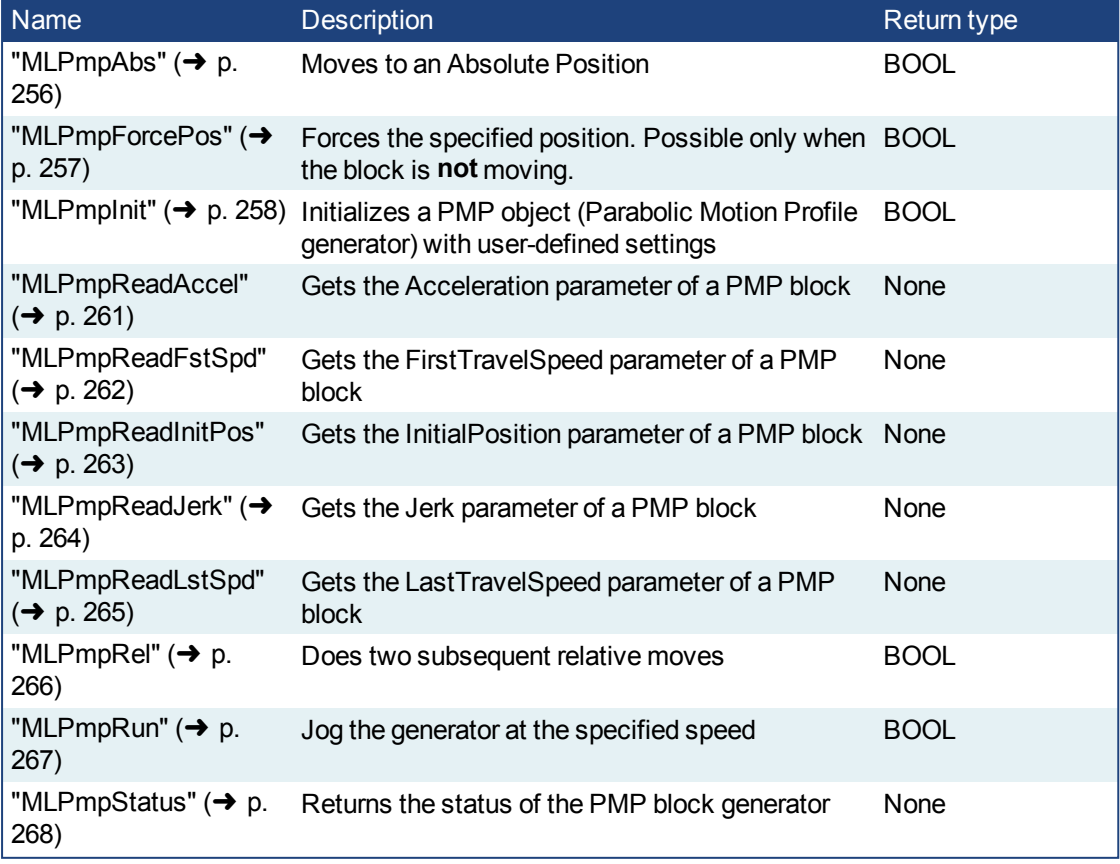

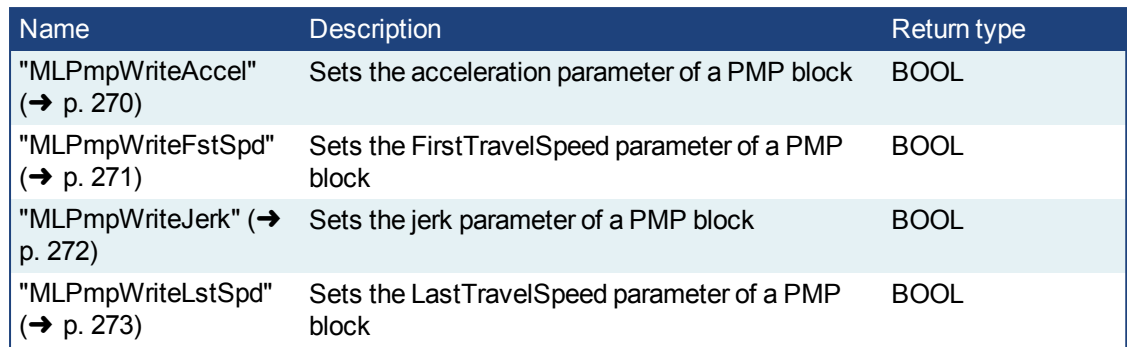

## <span id="page-255-0"></span>**2.1.14.1 MLPmpAbs**

## **Description**

Move to an Absolute Position using a parabolic acceleration profile. The FIRST\_TRAVEL\_SPEED is used as the velocity for the motion. JERK determines the level of parabolic acceleration. Returns TRUE if the function succeeded.

## **Arguments**

## **Input**

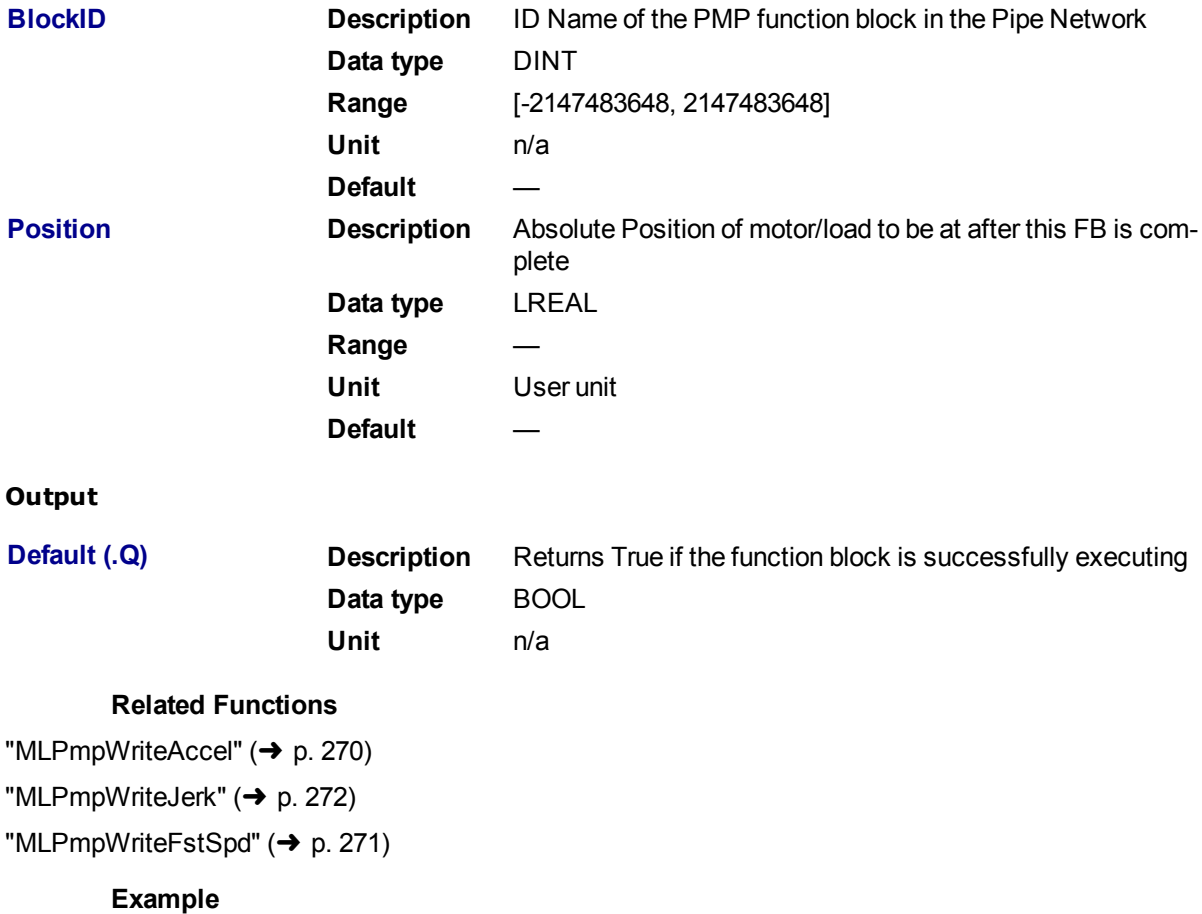

## **Structured Text**

MLPmpAbs( PipeNetwork.PmpMaster, 1000.0 ) ;

## **Ladder Diagram**

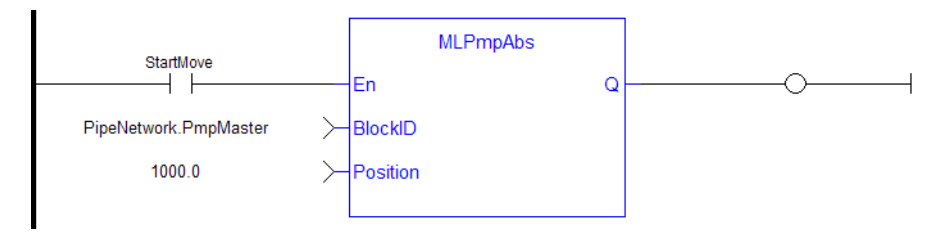

## **Function Block Diagram**

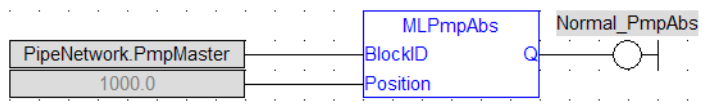

## <span id="page-256-0"></span>**2.1.14.2 MLPmpForcePos**

#### **Description**

Forces the position of a PMP Block to a specified position. This block can only be executed when motion is not occurring. It can be used to force the PMP starting position to the desired values from which to start motion.

## **Arguments**

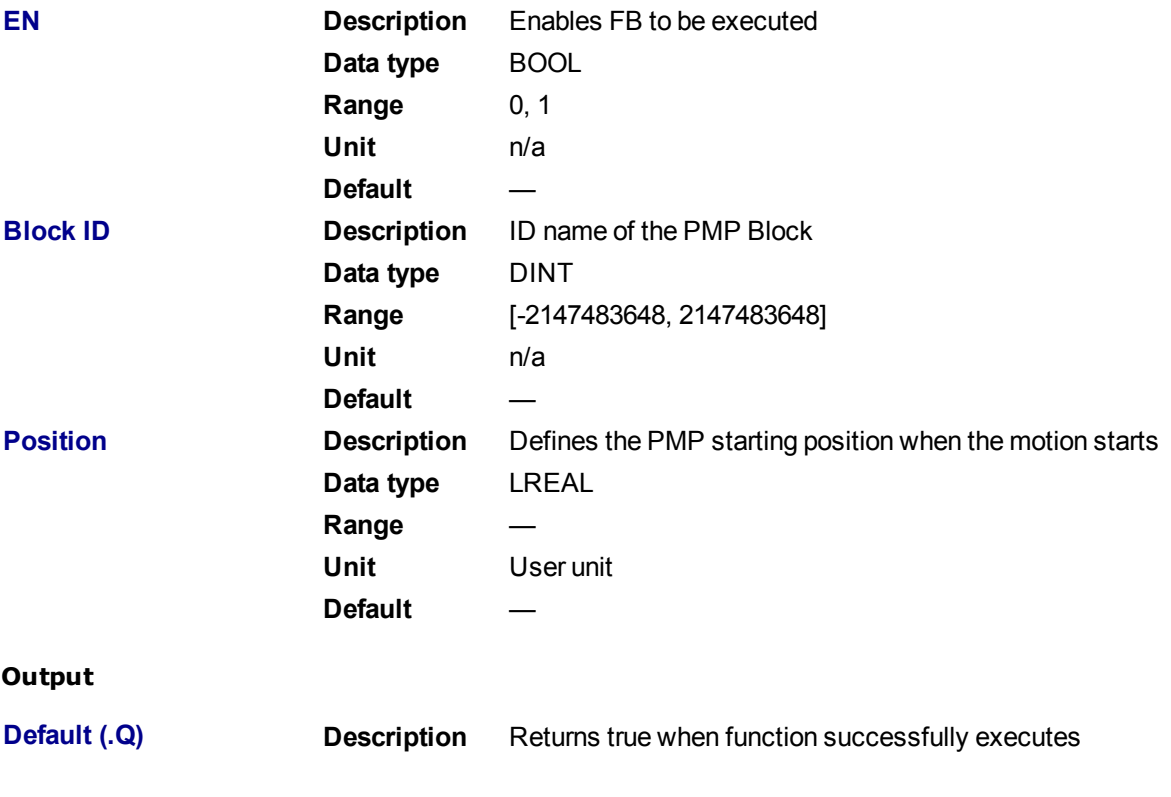

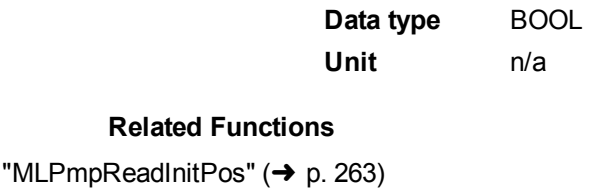

**Example**

**Structured Text**

MLPmpForcePos( PipeNetwork.PMP, 2500.0 );

#### **Ladder Diagram**

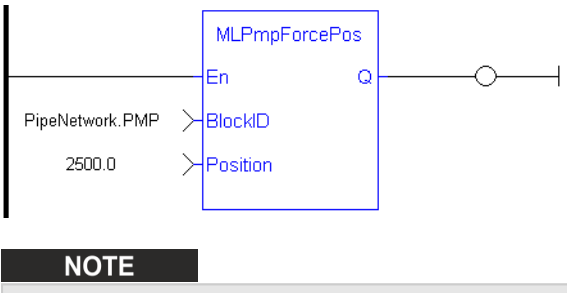

You must use a pulse contact to start the FB

#### **Function Block Diagram**

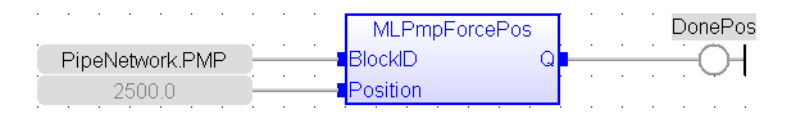

#### <span id="page-257-0"></span>**2.1.14.3 MLPmpInit**

#### **Description**

Initializes a Pmp Block for use in a PLC Program. This function block is automatically called by the Function PipeNetwork(MLPN\_CREATE\_OBJECTS) if a Pmp Block is added to the Pipe Network, with user-defined settings entered in the Pipe Blocks Properties screen.

The Pmp Pipe Block is assigned a Name, SAMPLING\_PERIOD, MODULO\_POSITION, FIRST\_TRAVEL\_ SPEED, LAST\_TRAVEL\_SPEED, ACCELERATION, JERK, and INITIAL Position. Some of these parameters can be changes in an application program using other MLPmp function blocks

A MLPmpRel function block is used to make a bi directional motion. First movement in one direction, then a return motion back to the initial position. A MLPmpAbs function block is use to move one direction to an absolute position.

## **NOTE**

Pmp objects are normally created in the Pipe Network using the graphical engine. Then you do not have to add MLPmpInit function blocks to their programs. Parameters are entered directly in pop-up windows, and the code is then automatically added to the current project.

#### **Arguments**

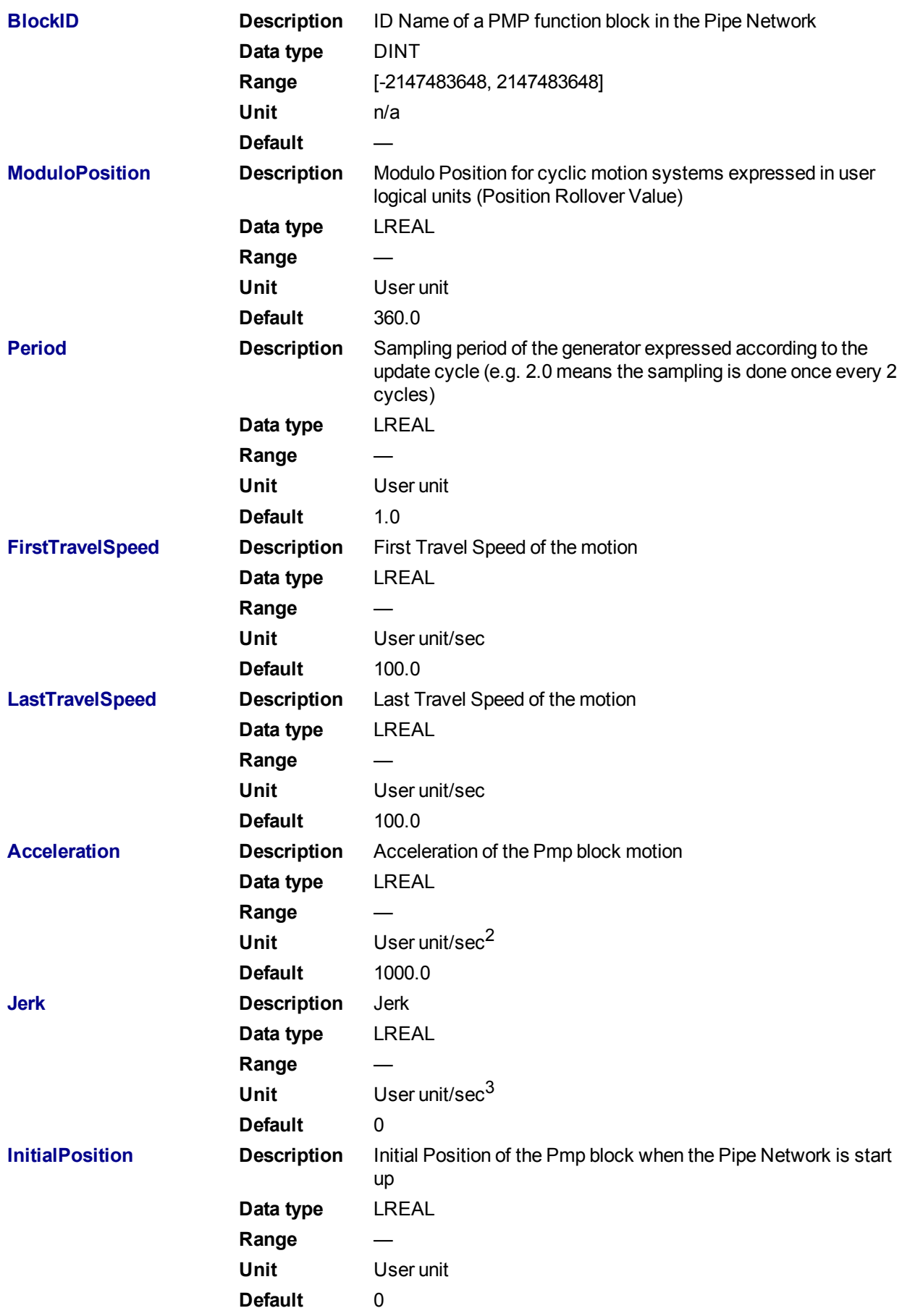

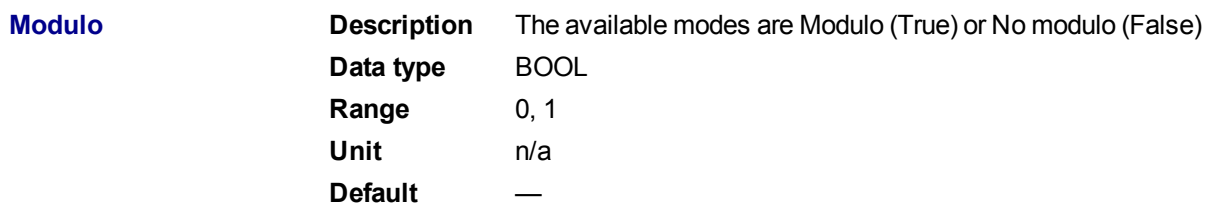

## **Output**

**Default (.Q) <b>Description** Returns True if the function block is successfully executing **Data type** BOOL **Unit** n/a

## **Related Functions**

["MLPmpReadAccel"](#page-260-0) (➜ p. 261)

["MLPmpReadFstSpd"](#page-261-0) (➜ p. 262)

["MLPmpReadInitPos"](#page-262-0) (➜ p. 263)

["MLPmpReadJerk"](#page-263-0) (➜ p. 264)

["MLPmpReadLstSpd"](#page-264-0) (➜ p. 265)

## **Example**

## **Structured Text**

```
MLPmpInit( PipeNetwork.PmpMaster , 360.0, 1.0, 800.0, 20000.0, 20000.0,
520.0, 0, true ) ;
```
#### **Ladder Diagram**

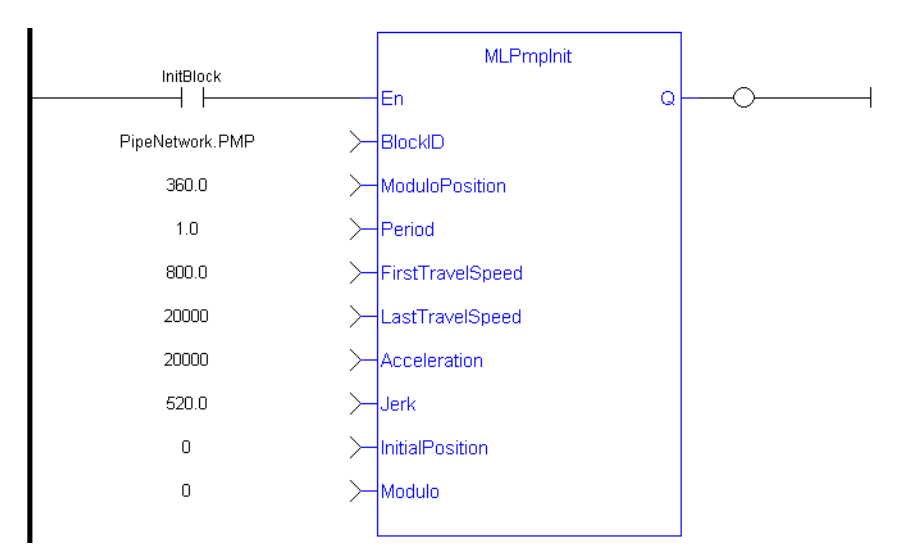

## **Function Block Diagram**

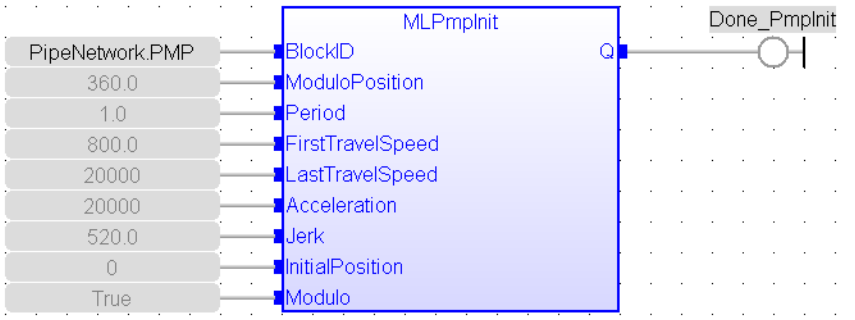

## <span id="page-260-0"></span>**2.1.14.4 MLPmpReadAccel**

## **Description**

Get the Acceleration parameter of a PMP block used in both the MLPmpAbs and MLPmpRel function block.

#### **Arguments**

## **Input**

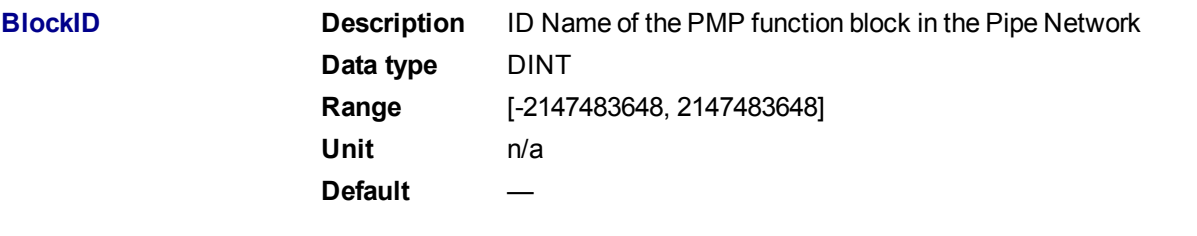

#### **Output**

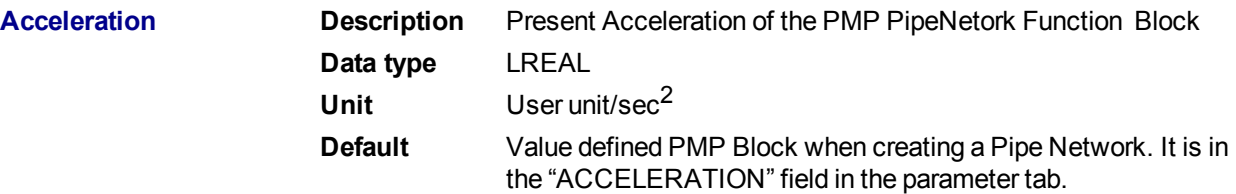

#### **Related Functions**

- ["MLPmpReadFstSpd"](#page-261-0) (➜ p. 262)
- ["MLPmpReadInitPos"](#page-262-0) (➜ p. 263)
- ["MLPmpReadJerk"](#page-263-0) (➜ p. 264)
- ["MLPmpReadLstSpd"](#page-264-0) (➜ p. 265)

**Example**

**Structured Text**

PmpAccelValue := MLPmpReadAccel( PipeNetwork.PmpMaster ) ;

**Ladder Diagram**

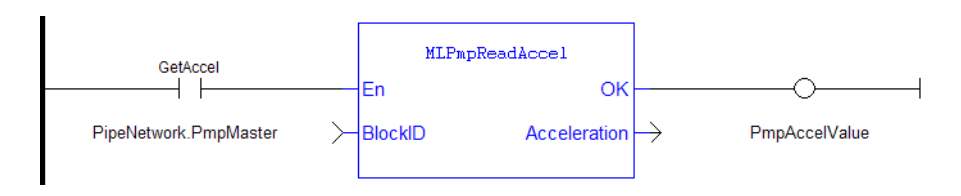

#### **Function Block Diagram**

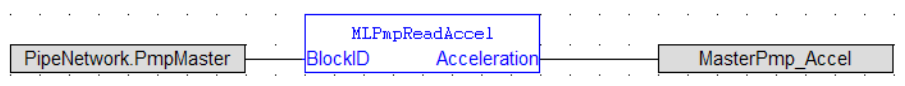

#### <span id="page-261-0"></span>**2.1.14.5 MLPmpReadFstSpd**

#### **Descriptions**

Get the FirstTravelSpeed parameter of a PMP block. This parameter is used as the first of 2 speeds in an MLPmpRel Motion Block. It is also used as the speed in an MLPmpAbs Motion Block.

#### **Arguments**

#### **Input**

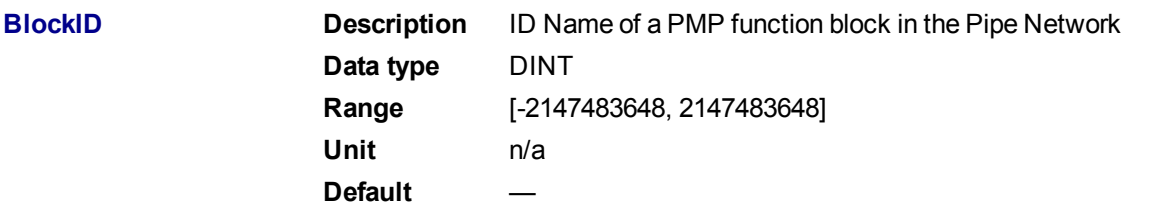

#### **Output**

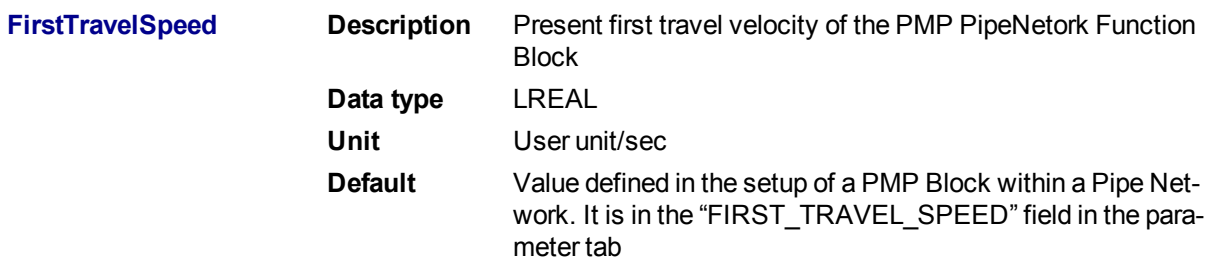

#### **Related Functions**

["MLPmpReadAccel"](#page-260-0) (➜ p. 261)

MLPmpReadFstSpd

["MLPmpReadInitPos"](#page-262-0) (➜ p. 263)

["MLPmpReadJerk"](#page-263-0) (➜ p. 264)

["MLPmpReadLstSpd"](#page-264-0) (➜ p. 265)

["MLPmpWriteLstSpd"](#page-272-0) (➜ p. 273)

#### **Example**

**Structured Text**

FirstSpeedValue := MLPmpReadFstSpd( PipeNetwork.PmpMaster ) ;

#### **Ladder Diagram**

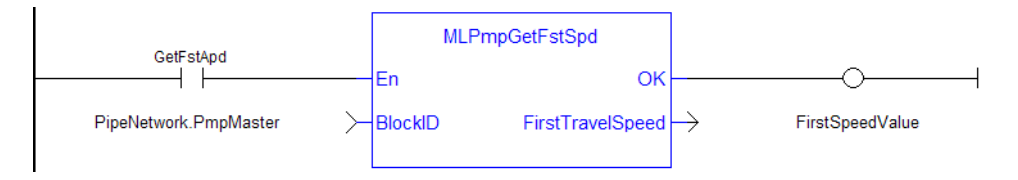

## **Function Block Diagram**

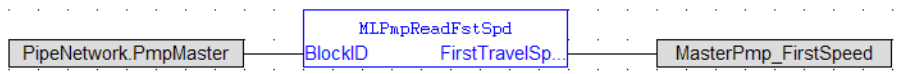

#### <span id="page-262-0"></span>**2.1.14.6 MLPmpReadInitPos**

#### **Description**

Get the Initial Position parameter of a PMP block. This value is the position the Pmpblock starts at when the Pipe Network is enabled. This position can be set when adding a Pmp Block to a Pipe Network and defining the parameters for that block.

## **Arguments**

## **Input**

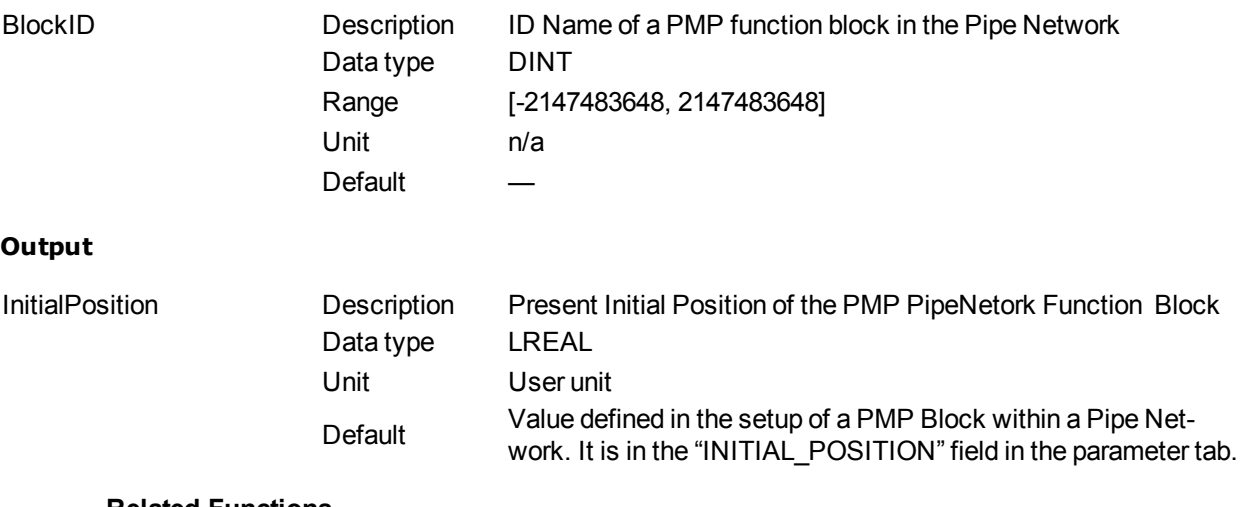

#### **Related Functions**

["MLPmpInit"](#page-257-0) ( $\rightarrow$  p. 258)

**Example**

#### **Structured Text**

PmpInitPos := MLPmpReadInitPos( PipeNetwork.PmpMaster ) ;

#### **Ladder Diagram**

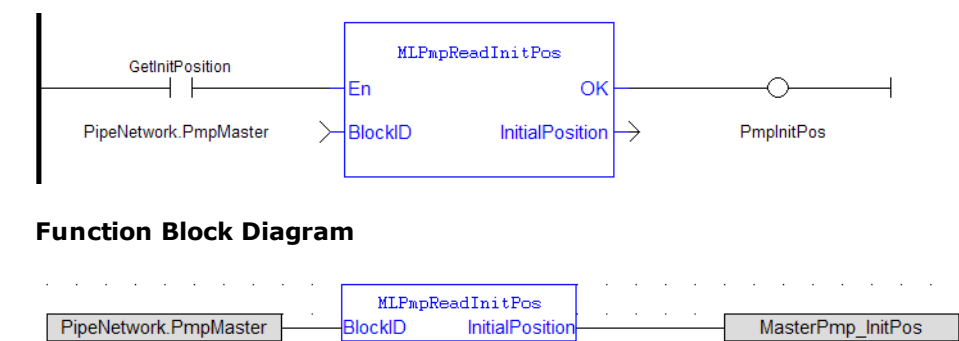

#### <span id="page-263-0"></span>**2.1.14.7 MLPmpReadJerk**

#### **Description**

Get the Jerk parameter of a PMP block used in both the MLPmpAbs and MLPmpRel function block.

#### **Arguments**

#### **Input**

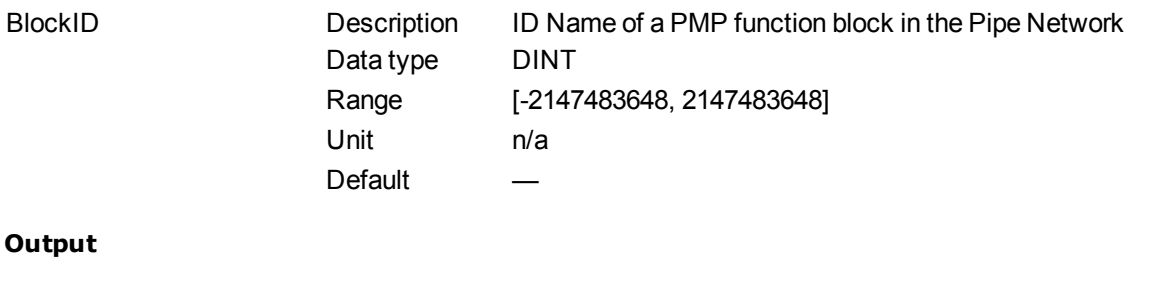

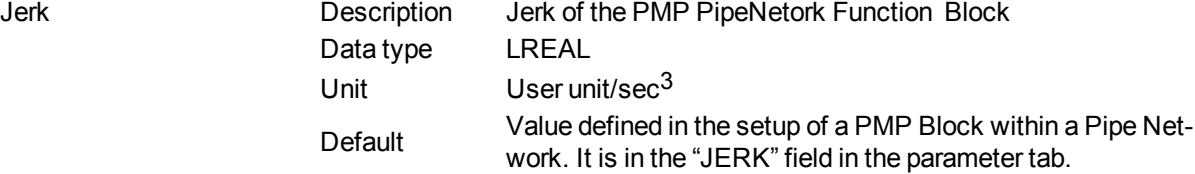

#### **Example**

# **Structured Text**

PmpJerkValue := MLPmpReadJerk( PipeNetwork.PmpMaster ) ;

#### **Ladder Diagram**

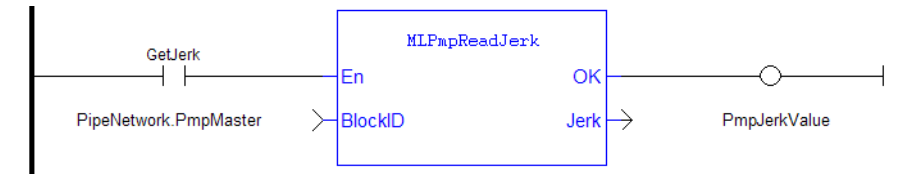

#### **Function Block Diagram**

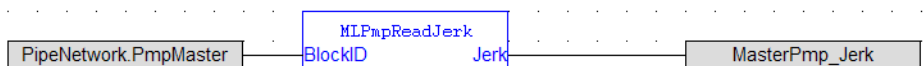

## <span id="page-264-0"></span>**2.1.14.8 MLPmpReadLstSpd**

#### **Description**

Get the LastTravelSpeed parameter of a PMP block used in the MLPmpRel function block.

#### **Arguments**

## **Input**

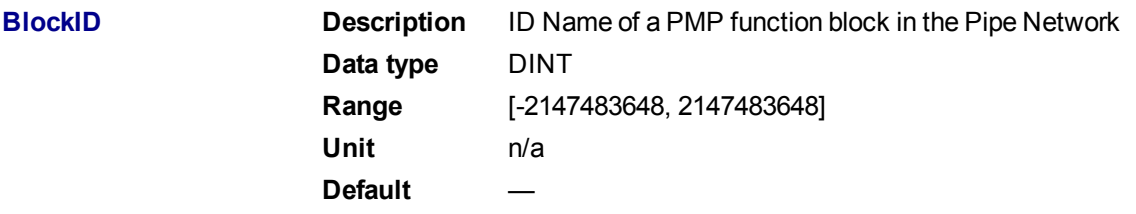

## **Output**

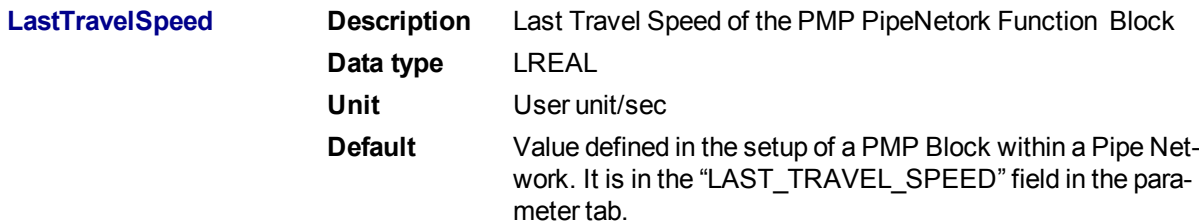

## **Related Functions**

["MLPmpReadAccel"](#page-260-0) (➜ p. 261)

["MLPmpReadFstSpd"](#page-261-0) (➜ p. 262)

["MLPmpReadInitPos"](#page-262-0) (➜ p. 263)

["MLPmpReadJerk"](#page-263-0) (➜ p. 264)

## **Example**

# **Structured Text**

PmpLastSpeed := MLPmpReadLstSpd( PipeNetwork.PmpMaster ) ;

#### **Ladder Diagram**

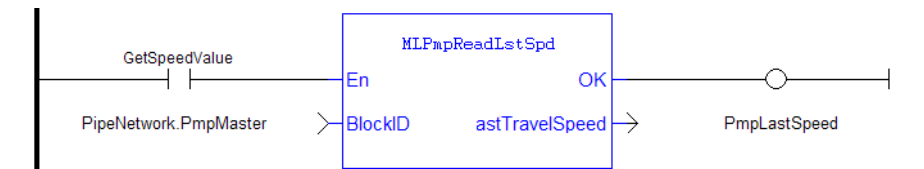

#### **Function Block Diagram**

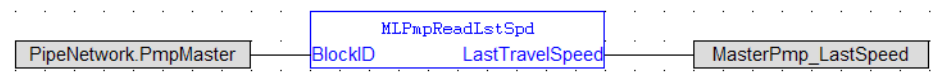

## <span id="page-265-0"></span>**2.1.14.9 MLPmpRel**

#### **Description**

This function is used to perform two subsequent relative moves. Using the MLPmpRel function block, the PMP Generator is capable of producing forward-backward motions with a non-stop, jerk-free transition through zero speed (see Figure below). This feature is frequently useful for linear axes which must move back and forward without any pause at one end.

This function can also be used to do a single relative move, ending in zero speed, by setting the **DeltaSecond** argument to zero (0.0). If it is done, for the controlling speed to be the first move, the "Last\_Travel\_Speed" parameter has to be set equal to or greater than the "First\_Travel\_Speed" parameter.

In general, the slower of the two "Speeds" is utilized to optimize the S-curve behavior for the move whether it is a 2 or 1 delta move.

If the DeltaSecond argument is non-zero, it must have the opposite sign than the sign of the DeltaFirst argument.

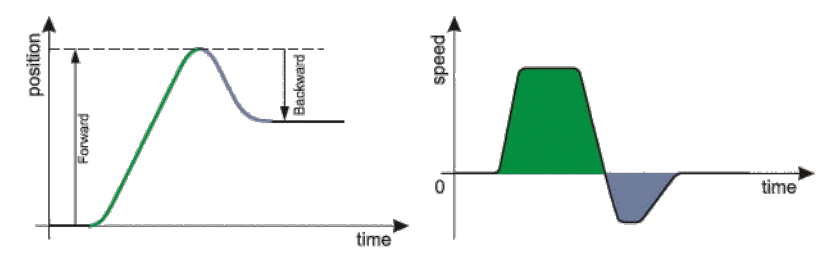

**Figure 1-40:** PMP Generator Forward & Backward Motion Profile

#### **Arguments**

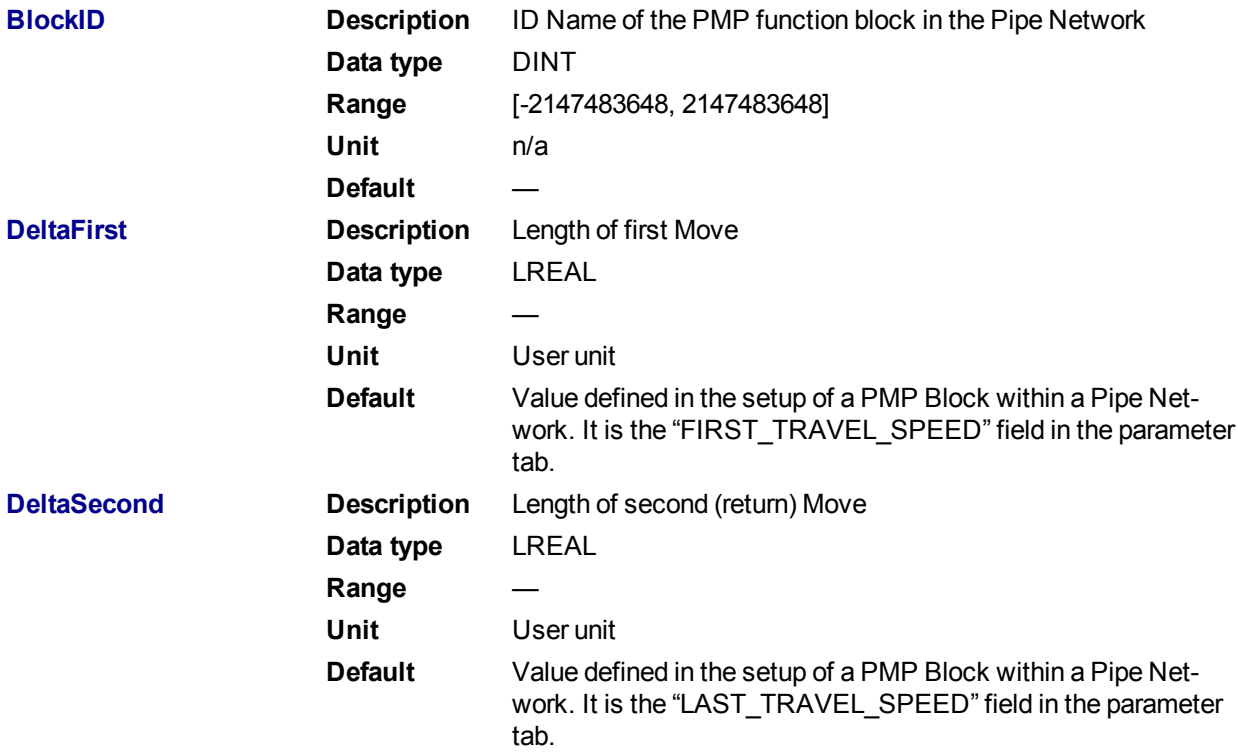

## **Output**

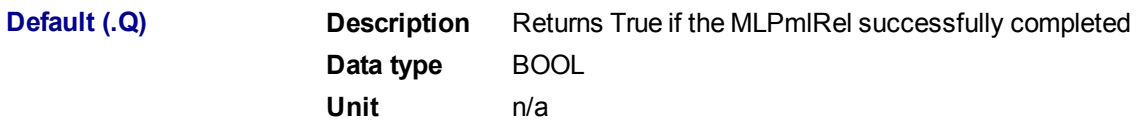

#### **Related Functions**

["MLPmpWriteAccel"](#page-269-0) (➜ p. 270)

["MLPmpWriteFstSpd"](#page-270-0) (➜ p. 271)

["MLPmpWriteJerk"](#page-271-0) (➜ p. 272)

["MLPmpWriteLstSpd"](#page-272-0) (➜ p. 273)

# **Example**

# **Structured Text**

MLPmpRel( PipeNetwork.PmpMaster, 4000 , -2500 ) ;

## **Ladder Diagram**

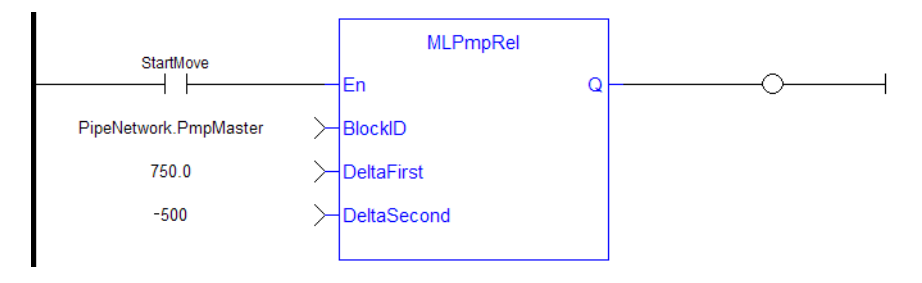

## **Function Block Diagram**

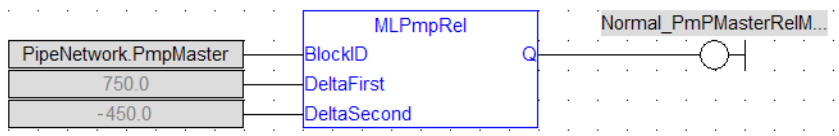

## <span id="page-266-0"></span>**2.1.14.10 MLPmpRun**

# **Description**

Jog the generator at the requested speed.

## **Arguments**

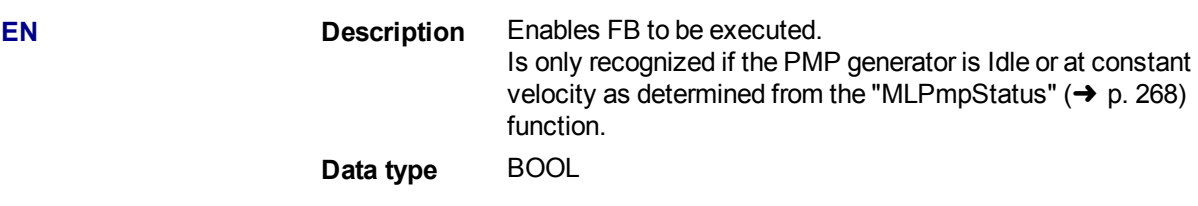

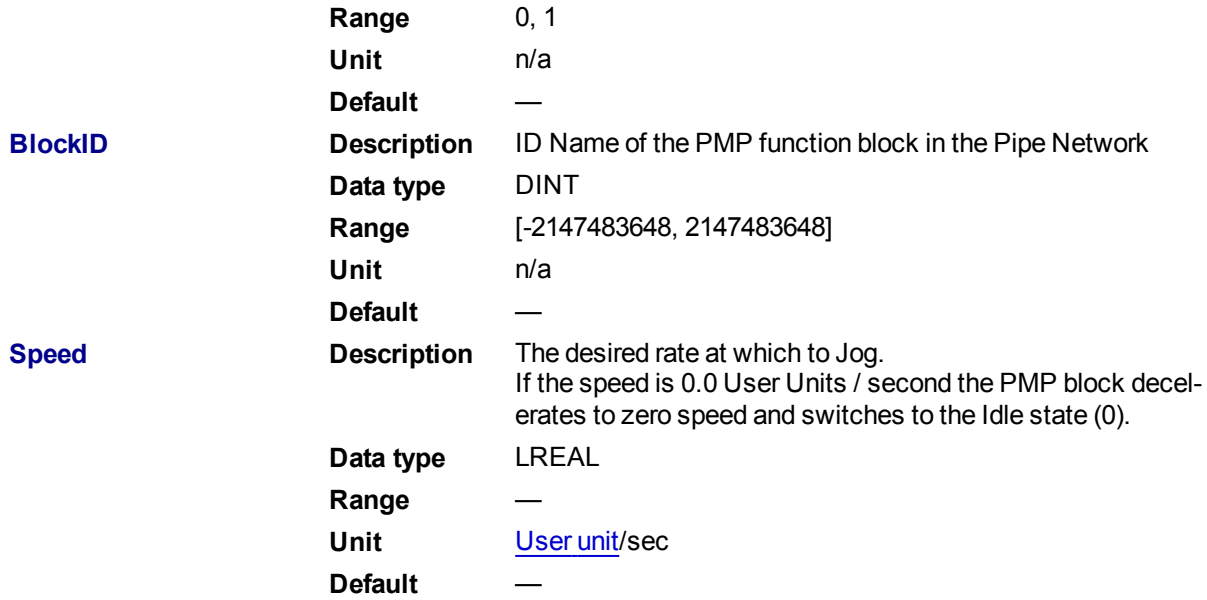

#### **Output**

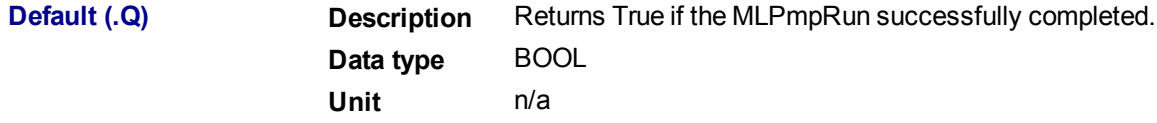

## **Related Functions**

["MLPmpStatus"](#page-267-0) (➜ p. 268)

**Example**

## **Structured Text**

MLPmpRun( PipeNetwork.PmpMaster, 1000.0 ) ;

## **Ladder Diagram**

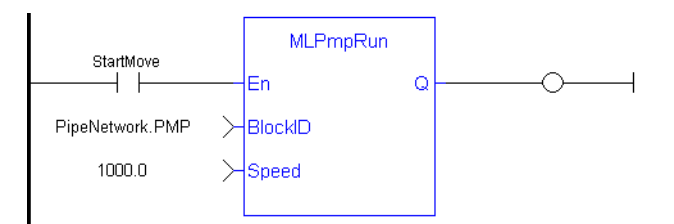

## **Function Block Diagram**

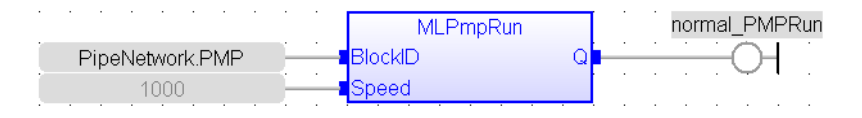

## <span id="page-267-0"></span>**2.1.14.11 MLPmpStatus**

## **Description**

Returns the status of the PMP block generator.

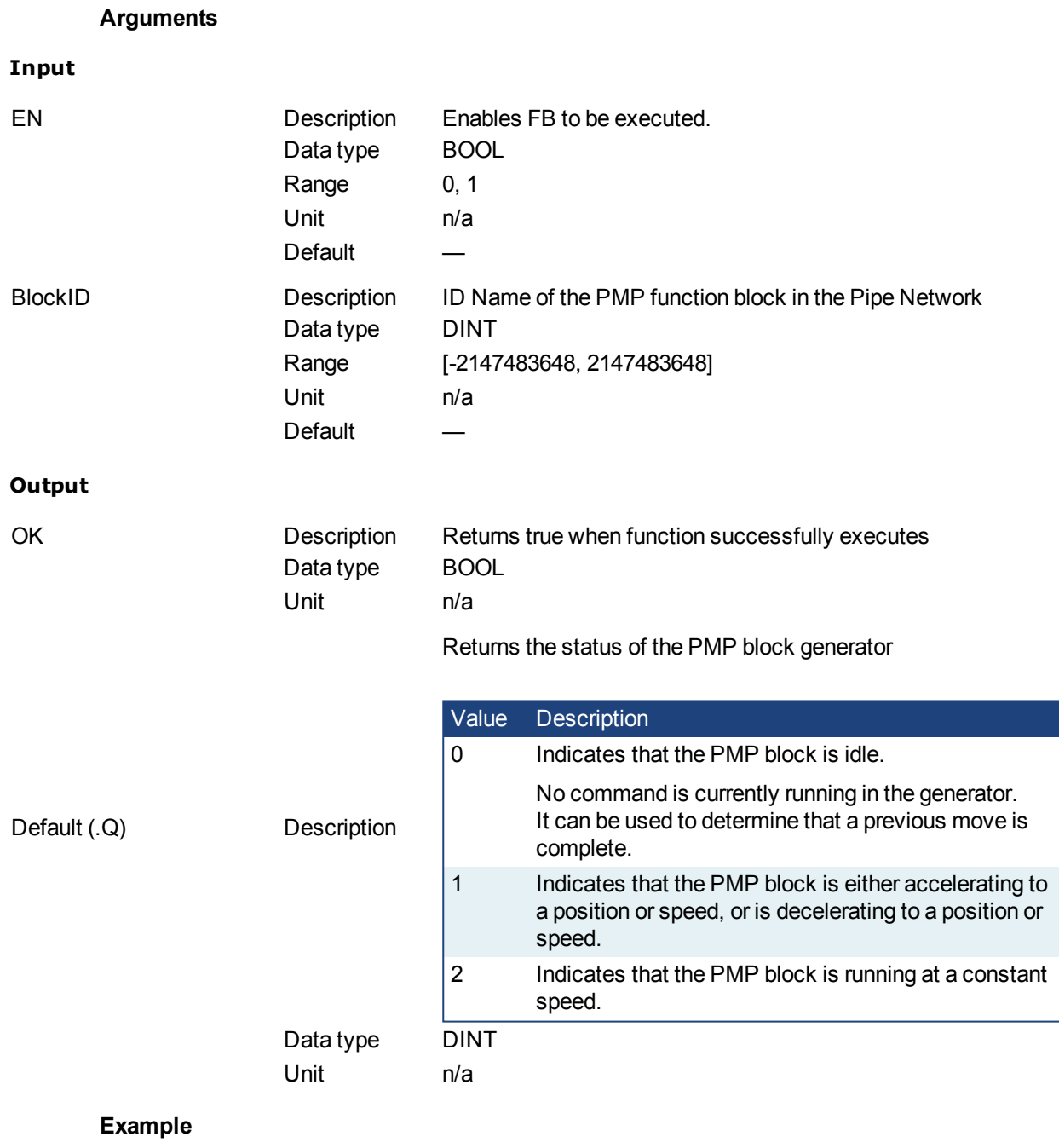

**Structured Text**

PMP\_Status := MLPmpStatus ( PipeNetwork.PmpMaster ) ; Done :=TRUE;

## **Ladder Diagram**

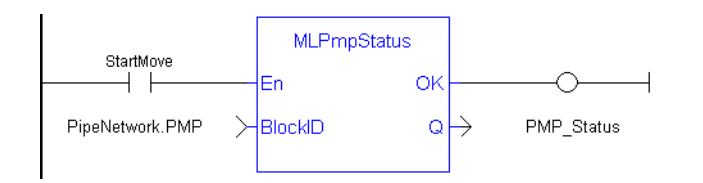

## **Function Block Diagram**

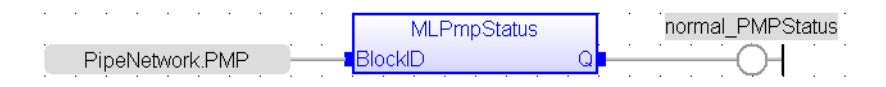

## <span id="page-269-0"></span>**2.1.14.12 MLPmpWriteAccel**

#### **Description**

Set the acceleration parameter of a PMP block. Returns TRUE if the function succeeded.

Acceleration can also be set when adding a Pmp Block to a Pipe Network and defining the parameters for that block.

#### **Arguments**

#### **Input**

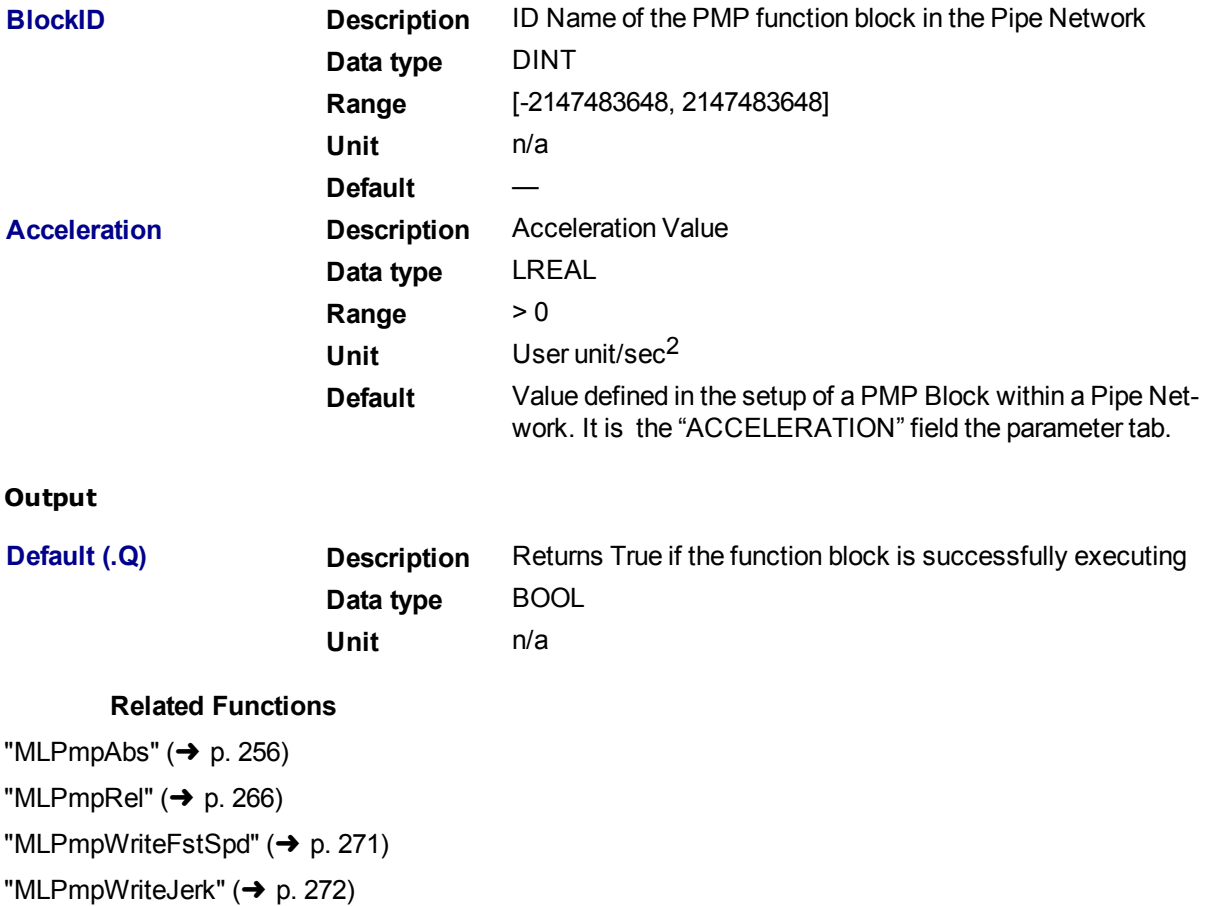

["MLPmpWriteLstSpd"](#page-272-0) (➜ p. 273)

**Example**

## **Structured Text**

MLPmpWriteAccel( PipeNetwork.PmpMaster, 40000.0 ) ;

#### **Ladder Diagram**

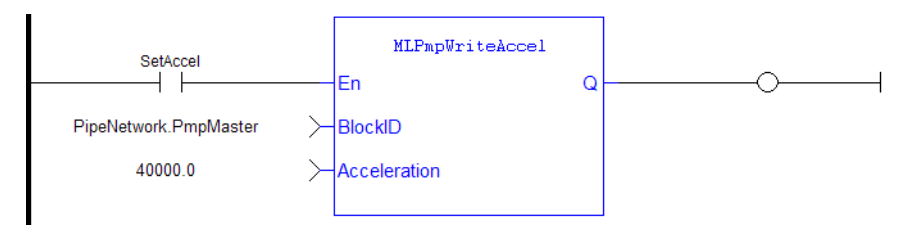

#### **Function Block Diagram**

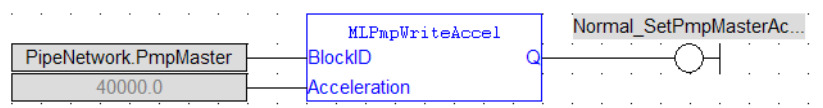

## <span id="page-270-0"></span>**2.1.14.13 MLPmpWriteFstSpd**

## **Description**

Set the FirstTravelSpeed parameter of a PMP block. Returns TRUE if the function succeeded. FirstTravelSpeed can also be set when adding a Pmp Block to a Pipe Network and defining the parameters for that block.

#### **Arguments**

#### **Input**

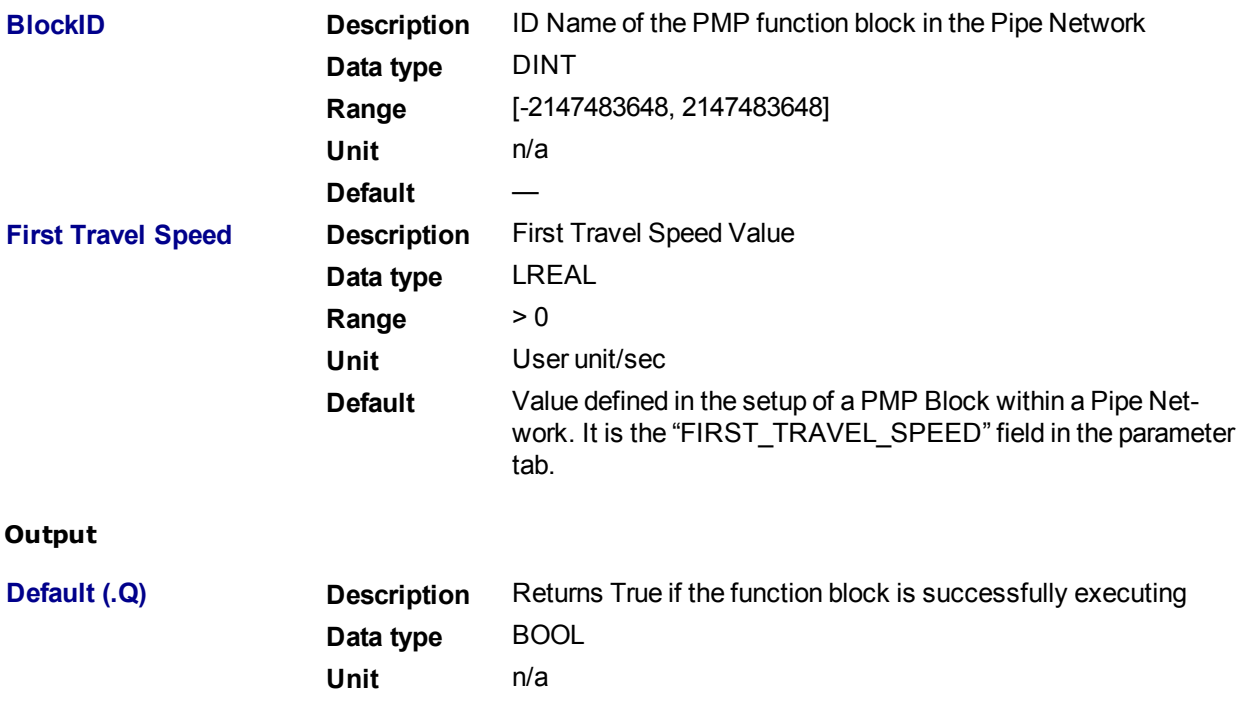

# **Related Functions**

["MLPmpAbs"](#page-255-0) (➜ p. 256)

["MLPmpRel"](#page-265-0) ( $\rightarrow$  p. 266) ["MLPmpWriteAccel"](#page-269-0) (➜ p. 270) ["MLPmpWriteJerk"](#page-271-0) (➜ p. 272) ["MLPmpWriteLstSpd"](#page-272-0) (➜ p. 273)

**Example**

**Structured Text**

MLPmpWriteFstSpd( PipeNetwork.PmpMaster, 300.0 ) ;

#### **Ladder Diagram**

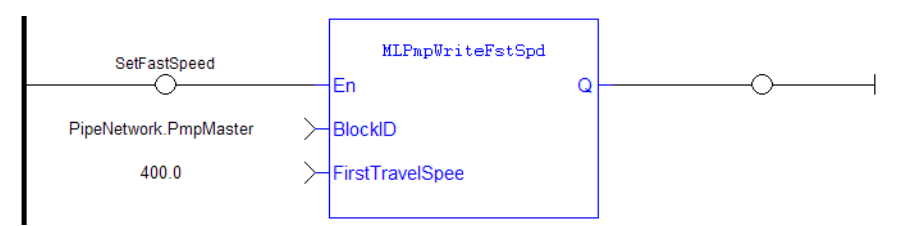

#### **Function Block Diagram**

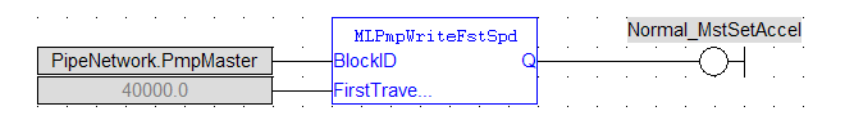

#### <span id="page-271-0"></span>**2.1.14.14 MLPmpWriteJerk**

## **Description**

Set the jerk parameter of a PMP block. Returns TRUE if the function succeeded. Jerk can also be set when adding a Pmp Block to a Pipe Network and defining the parameters for that block.

#### **Arguments**

#### **Input**

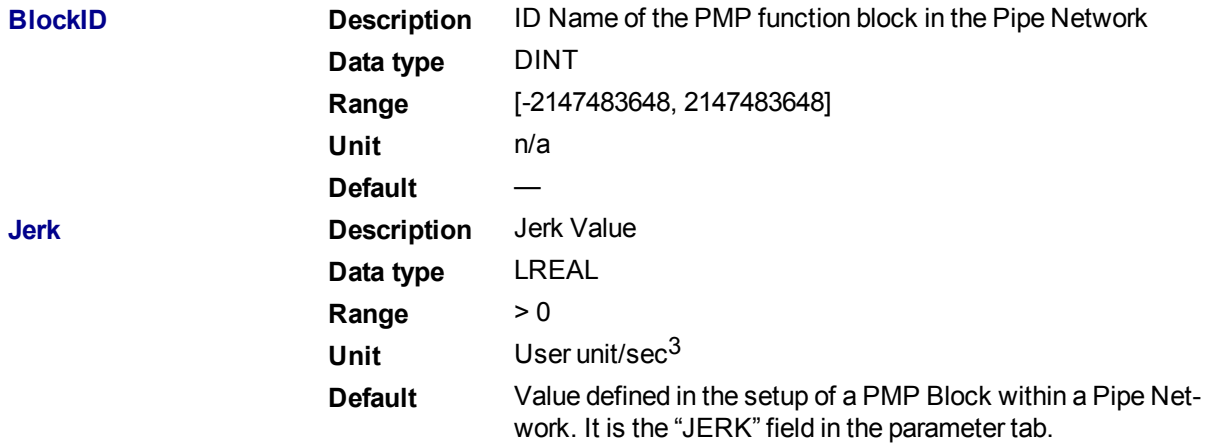

#### **Output**

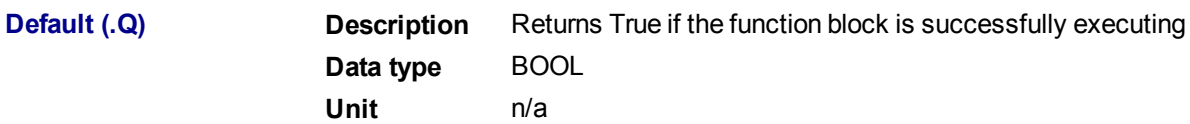

## **Related Functions**

- ["MLPmpAbs"](#page-255-0)  $\rightarrow$  p. 256)
- ["MLPmpReadJerk"](#page-263-0) (➜ p. 264)
- ["MLPmpRel"](#page-265-0)  $\leftrightarrow$  p. 266)
- ["MLPmpWriteAccel"](#page-269-0) (➜ p. 270)
- ["MLPmpWriteFstSpd"](#page-270-0) (➜ p. 271)
- ["MLPmpWriteLstSpd"](#page-272-0) (➜ p. 273)

**Example**

**Structured Text**

MLPmpWriteJerk( PipeNetwork.PmpMaster, 15.0 ) ;

#### **Ladder Diagram**

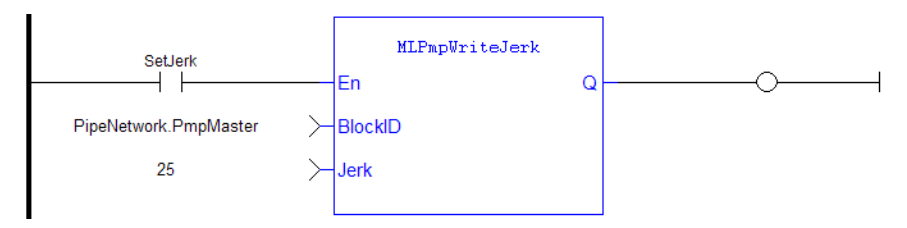

## **Function Block Diagram**

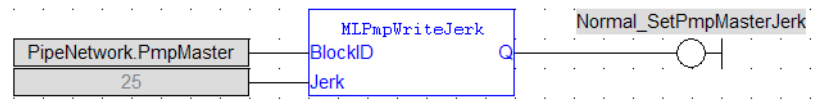

#### <span id="page-272-0"></span>**2.1.14.15 MLPmpWriteLstSpd**

#### **Description**

Set the LastTravelSpeed parameter of a PMP block. Returns TRUE if the function succeeded. Last Travel Speed can also be set when adding a Pmp Block to a Pipe Network and defining the parameters for that block.

#### **Arguments**

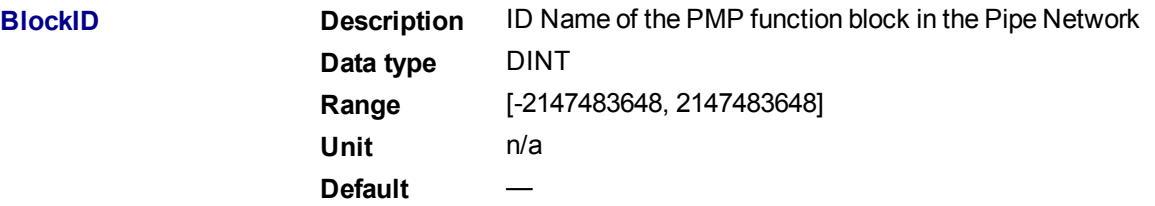

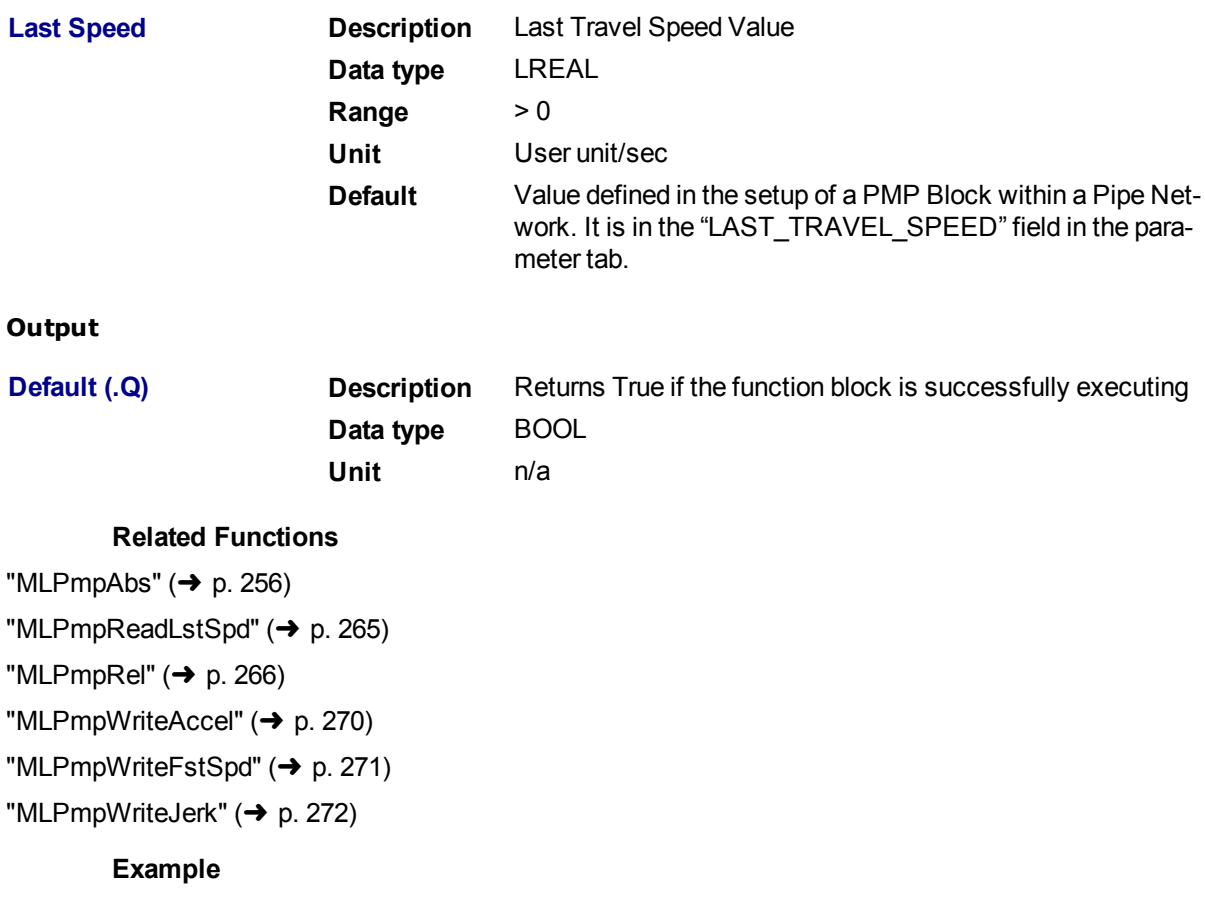

**Structured Text**

MLPmpWriteLstSpd( PipeNetwork.PmpMaster, 650 ) ;

## **Ladder Diagram**

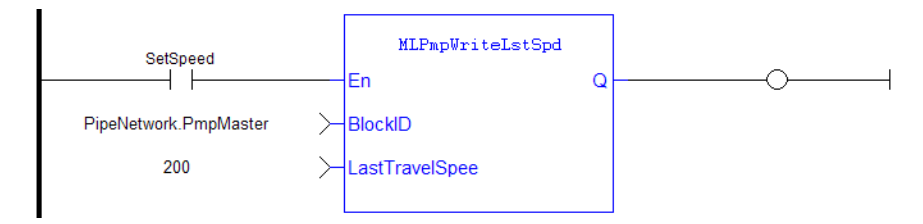

#### **Function Block Diagram**

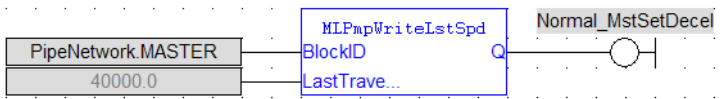

# **2.1.15 Motion Library - Sampler**

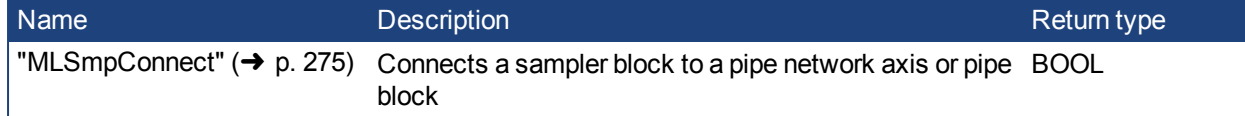

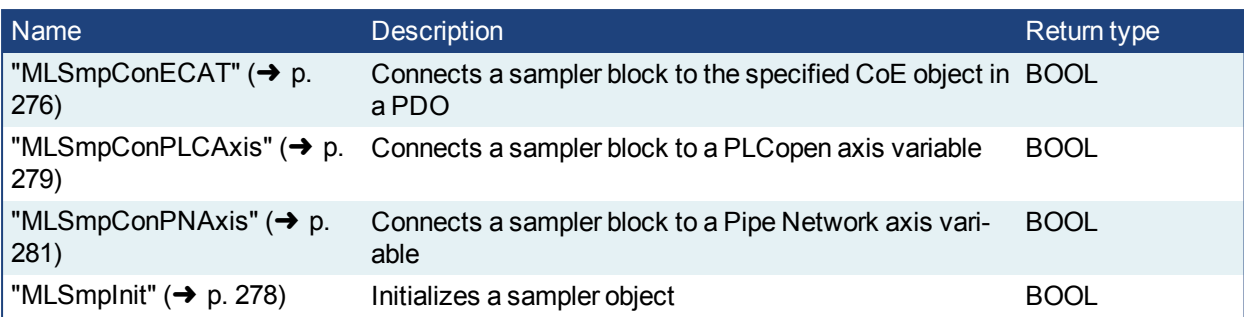

# $\star$  TIP

There is a delay when using an external encoder. The delay is five cycles (2 cycles to read the encoder from the AKD via EtherCAT, 1 cycle for computing, 2 cycles for sending the new position set point to the AKD). This lag error is speed proportional (5 cycles \* speed). A Phaser block can be used to compensate for this lag.

#### <span id="page-274-0"></span>**2.1.15.1 MLSmpConnect**

#### **Description**

Connect a sampler to an axis or pipe block as a value source. Returns TRUE if the function succeeded.

#### **Related Function Blocks**

["MLSmpConECAT"](#page-275-0) (→ p. 276), ["MLSmpInit"](#page-277-0) (→ p. 278), ["MLSmpConPNAxis"](#page-280-0) (→ p. 281), ["MLSm](#page-278-0)[pConPLCAxis"](#page-278-0) (➜ p. 279)

## **Arguments**

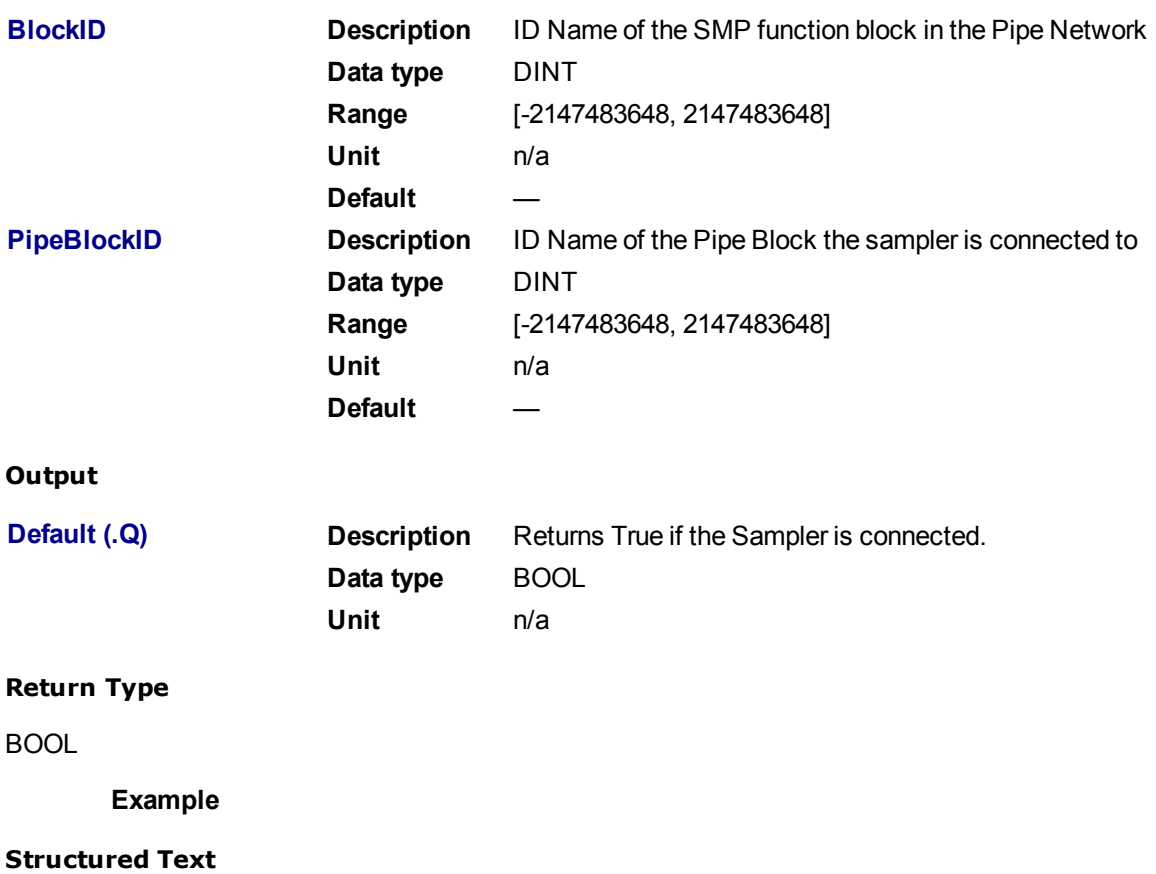

MLSmpConnect( PipeNetwork.EncoderMaster1, AxisID(\*DINT\*) ) ;

## **Ladder Diagram**

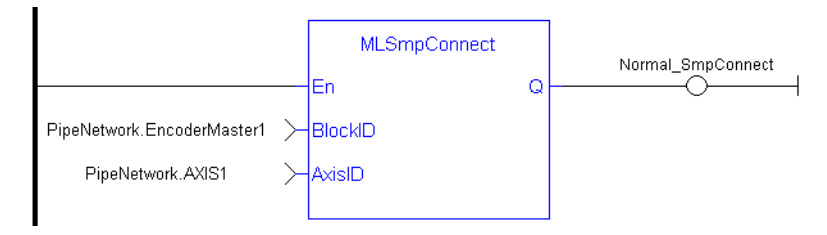

#### **Function Block Diagram**

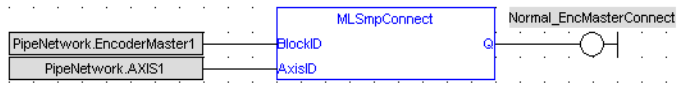

## <span id="page-275-0"></span>**2.1.15.2 MLSmpConECAT**

#### **Description**

Connects a sampler block to the specified CoE object. The CoE object must be included in a PDO for the specified EtherCAT device.

Using this function, you can use any EtherCAT data source as input for the specified sampler block.

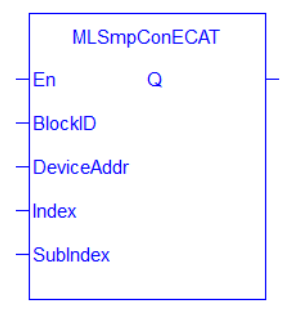

**Figure 1-41:** MLSmpConECAT function

## **Related Function Blocks**

["MLSmpConnect"](#page-274-0) ( $\rightarrow$  p. 275), ["MLSmpInit"](#page-277-0) ( $\rightarrow$  p. 278)

## **Arguments**

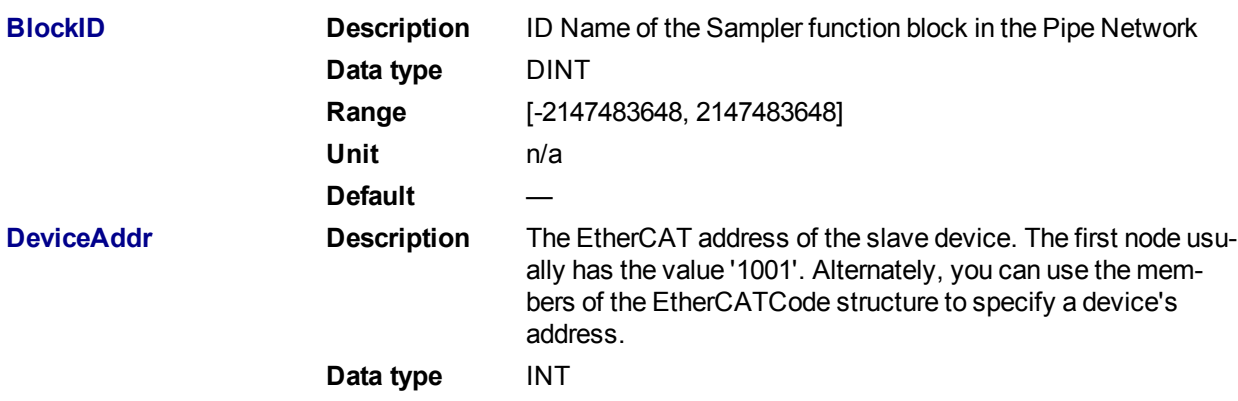

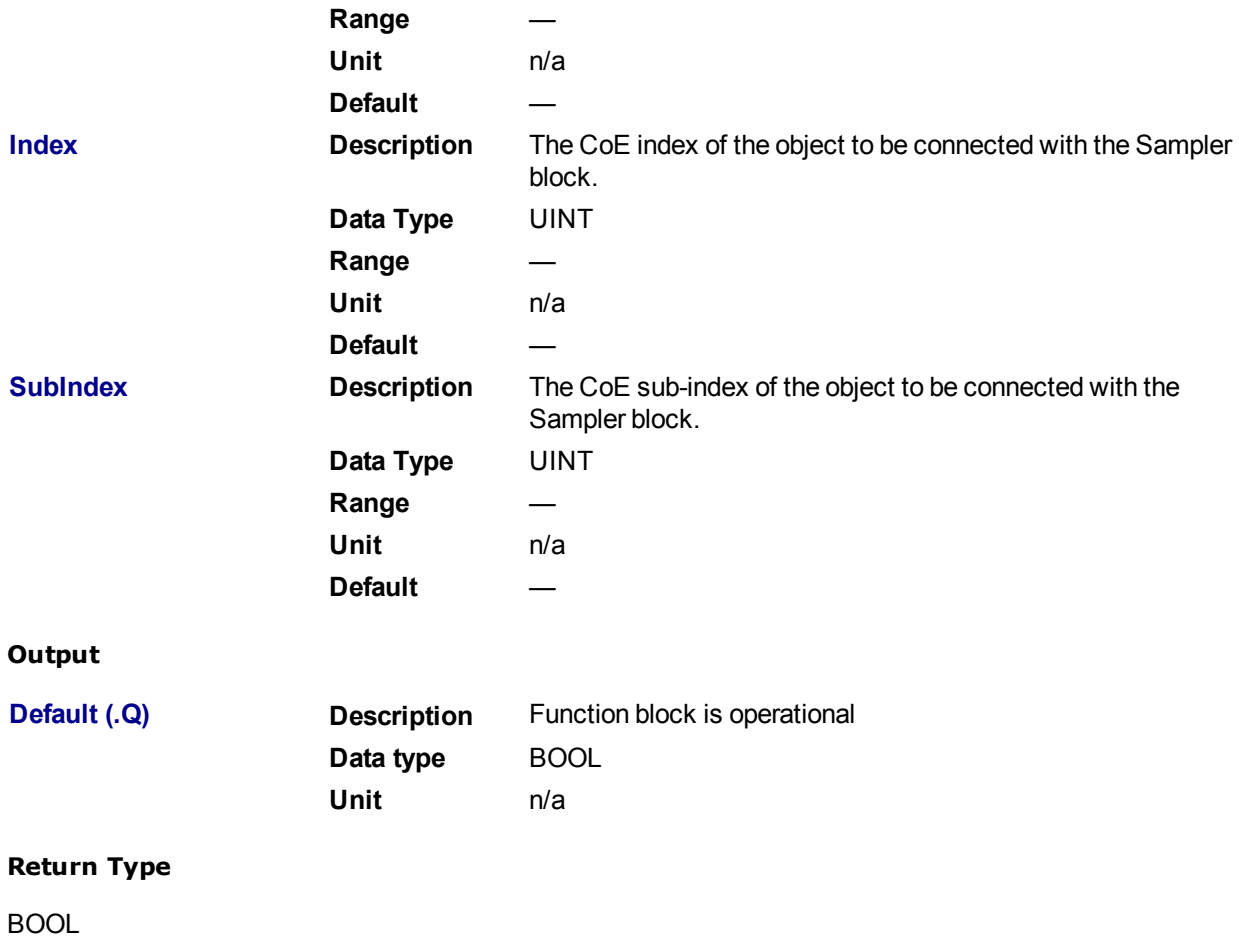

**Example**

#### **Structured Text**

```
MLSmpConECAT( EncoderMaster(100), ECAT_Addr(1001), CoE_Index(5), CoE_
SubIndex(10) );
```
## **Ladder Diagram**

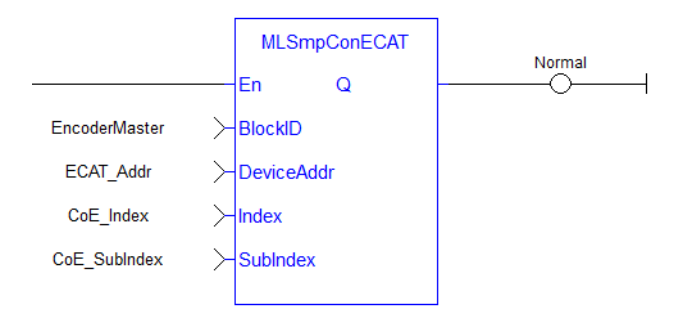

## **Function Block Diagram**

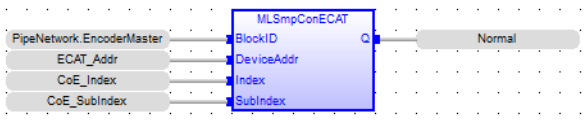

## **2.1.15.3 MLSmpConnectEx**

## **Description**

Connect a sampler to the specified data source.

#### **NOTE**

This function was deprecated in KAS v2.9. Please use either ["MLSmpConECAT"](#page-275-0) (→ p. 276), ["MLSm](#page-278-0)[pConPLCAxis"](#page-278-0) (→ p. 279), or ["MLSmpConPNAxis"](#page-280-0) (→ p. 281) instead.

## <span id="page-277-0"></span>**2.1.15.4 MLSmpInit**

## **Description**

The purpose of the sampler block is to periodically sample and place into a pipe some output of a source object. The sampled output can typically be the POSITION or SPEED of a source object measured by a resolver, an encoder or some other types of sensor.

The sampler implements the logical connection between an encoder on a physical master axis (the source object) and one or more pipes and performs the function of periodically sampling the source and placing the sampled values into the pipe.

This function block is automatically called by the Function PipeNetwork(MLPN\_CREATE\_OBJECTS) if a Smp Block is added to the Pipe Network, with user-defined settings entered in the Pipe Blocks Properties screen.

The Smp Pipe Block is assigned a Name, SAMPLING\_PERIOD, MODE, INPUT\_VALUE\_PERIOD and OUTPUT\_VALUE\_PERIOD.

#### **Related Function Blocks**

["MLSmpConnect"](#page-274-0) (➜ p. 275), ["MLSmpConECAT"](#page-275-0) (➜ p. 276), ["MLSmpConPLCAxis"](#page-278-0) (➜ p. 279), ["MLSm](#page-280-0)[pConPNAxis"](#page-280-0) (➜ p. 281)

## **Arguments**

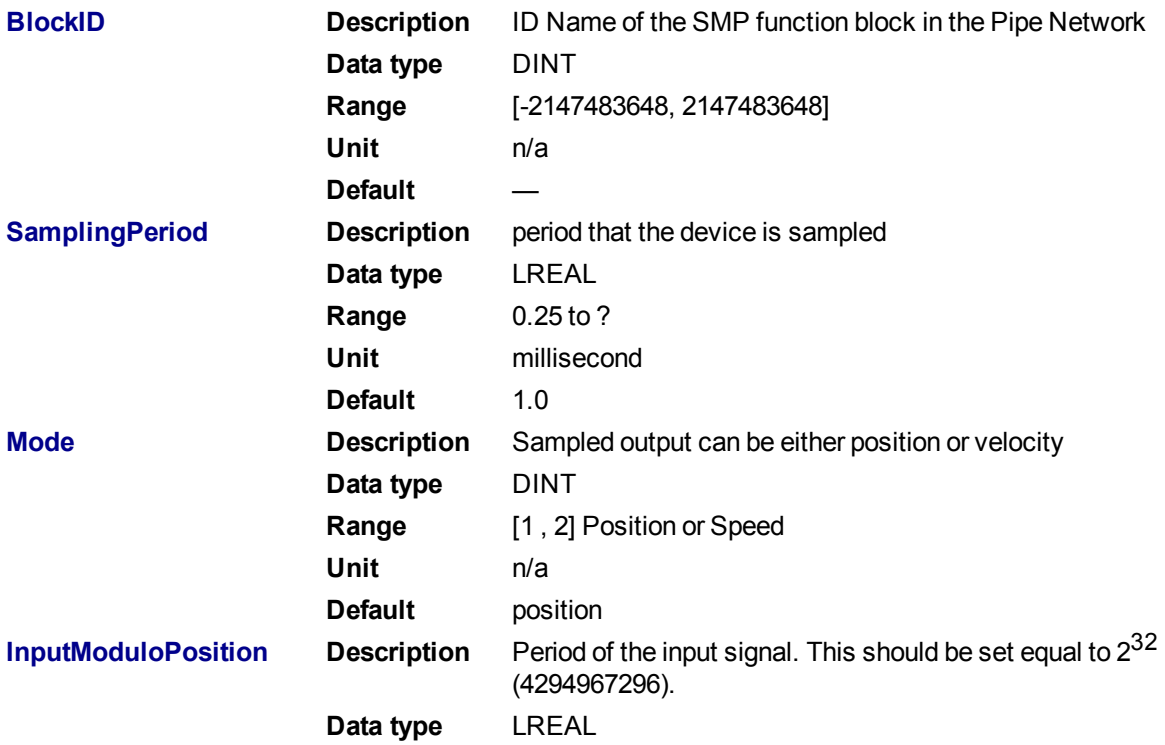

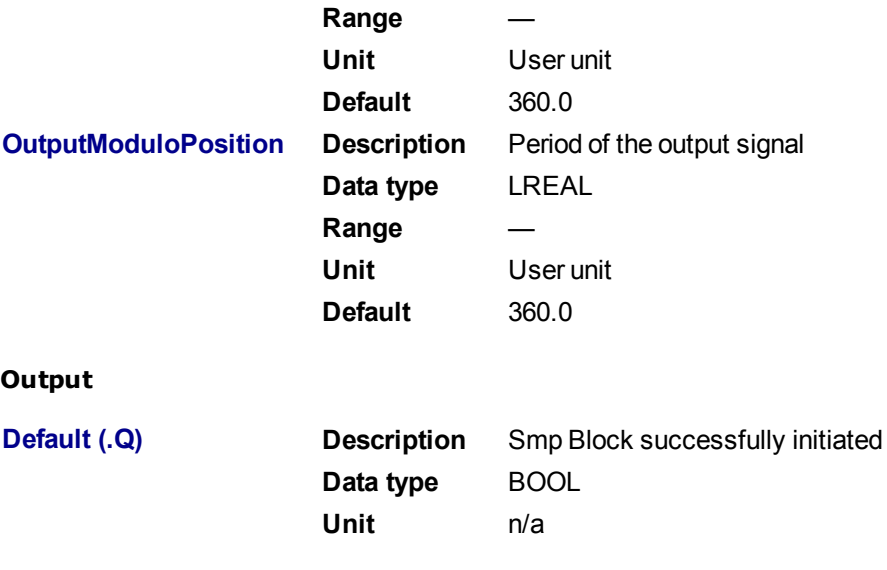

# **Example**

## **Structured Text**

```
MLSmpInit( PipeNetwork.EncoderMaster1, SamplingPeriod(*LREAL*),
Mode(*DINT*), InputModuloPosition(*LREAL*), OutputModuloPosition(*LREAL*)
) ) ;
```
## **Ladder Diagram**

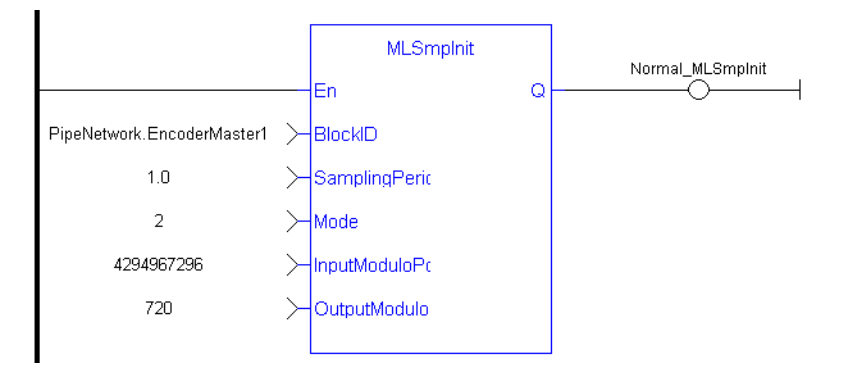

#### **Function Block Diagram**

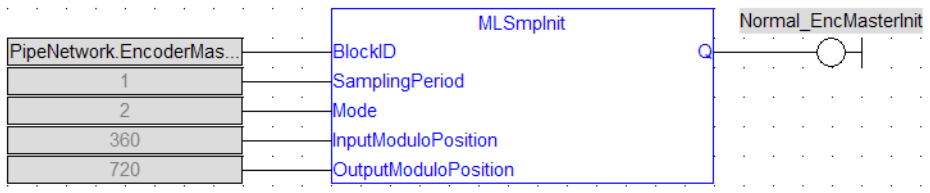

#### <span id="page-278-0"></span>**2.1.15.5 MLSmpConPLCAxis**

#### **Description**

This function connects a sampler block to a specific variable from a PLCOpen Axis.

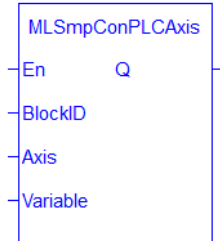

**Figure 1-42:** MLSmpConPLCAxis function

## **Related Function Blocks**

## **Arguments**

## **Input**

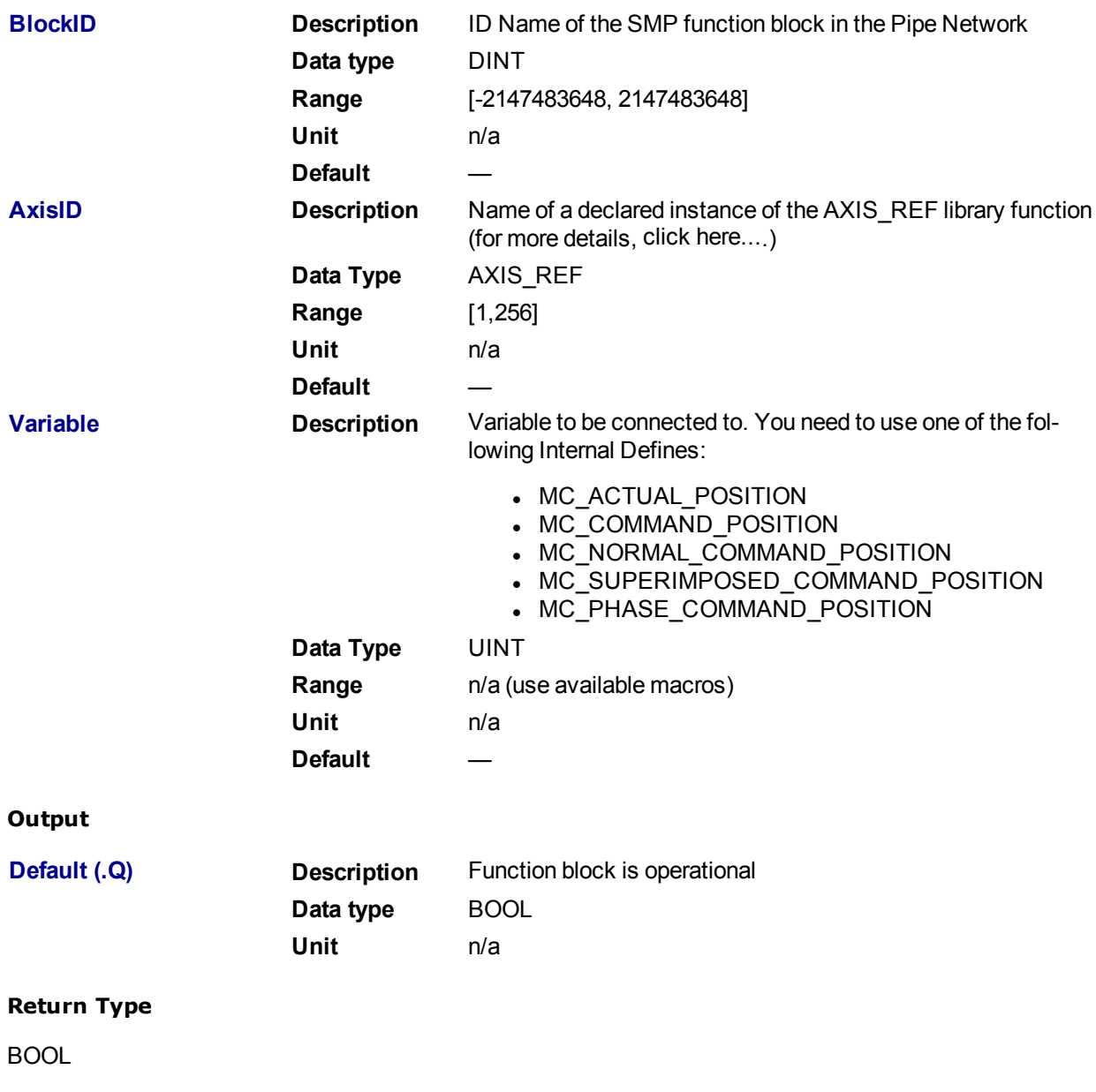

**Example**

## **Structured Text**

MLSmpConPLCAxis( PipeNetwork.SAMPLER, Axis1, MC\_ACTUAL\_POSITION);

#### **Ladder Diagram**

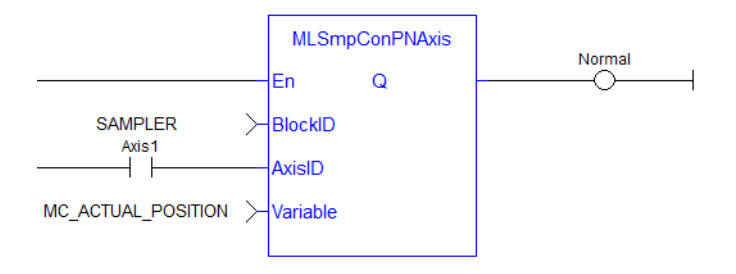

## **Function Block Diagram**

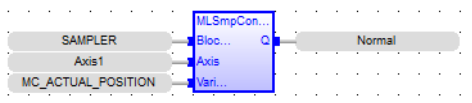

## <span id="page-280-0"></span>**2.1.15.6 MLSmpConPNAxis**

## **Description**

This function connects a sampler block to a specific variable from a PipeNetwork Axis.

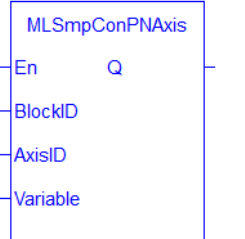

**Figure 1-43:** MLSmpConPNAxis function

#### **Related Function Blocks**

## **Arguments**

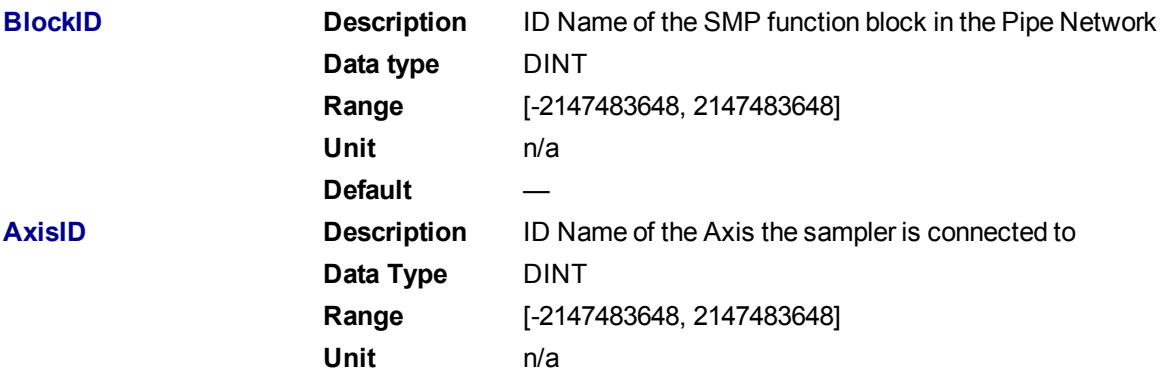

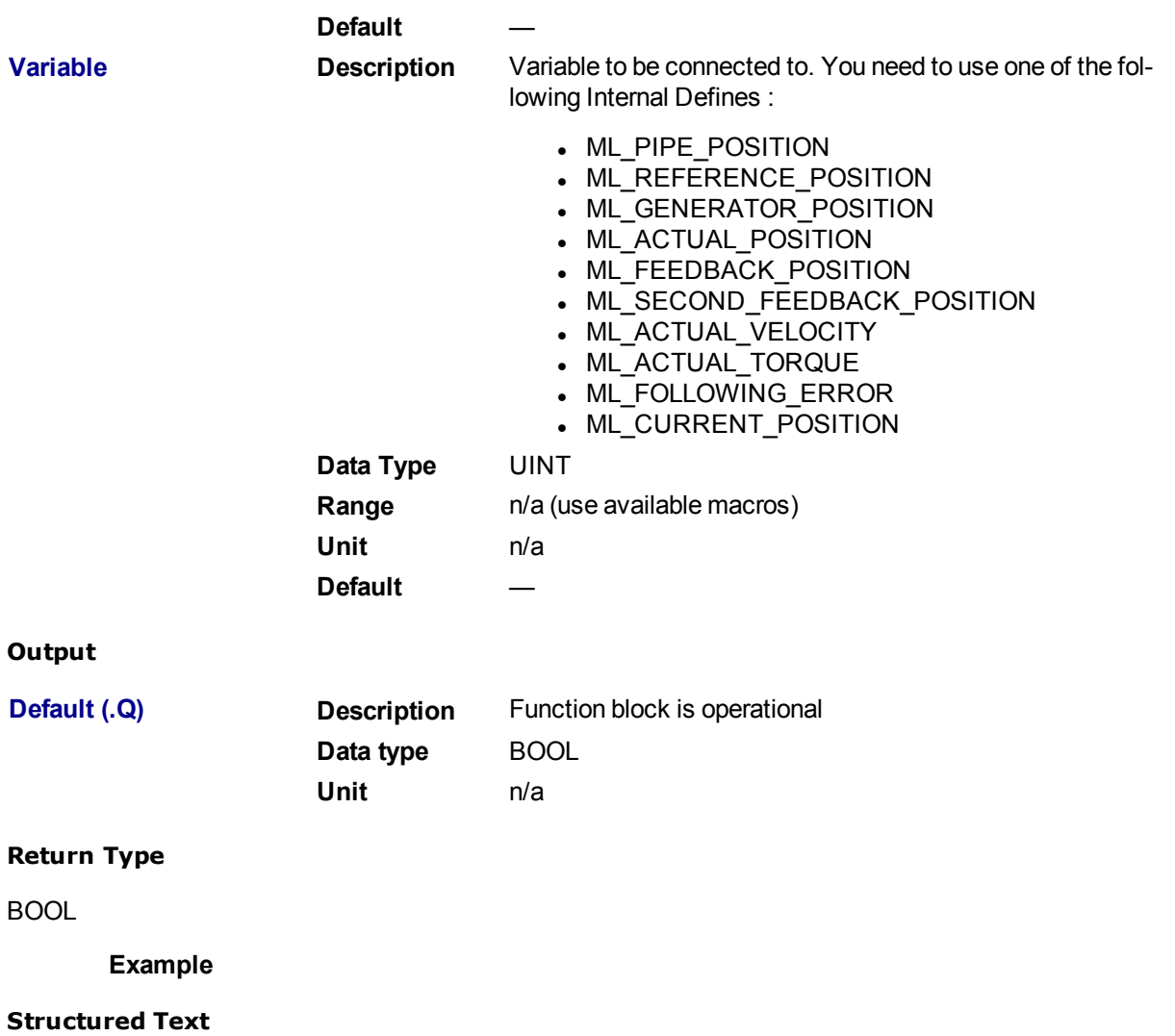

```
MLSmpConPNAxis( PipeNetwork.SAMPLER , PipeNetwork.AXIS1, ML_PIPE_POSITION
);
```
## **Ladder Diagram**

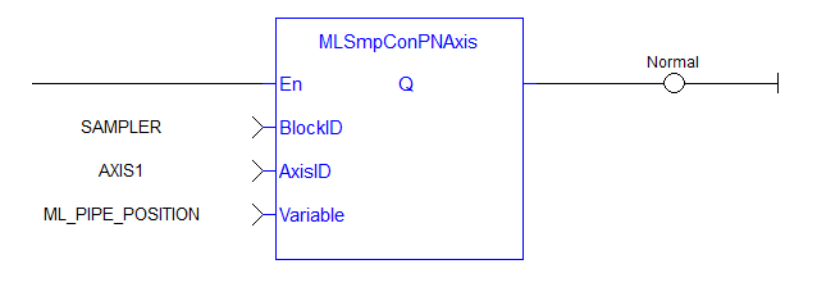

## **Function Block Diagram**

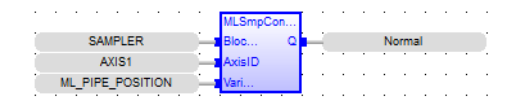

# **2.1.16 Motion Library - Synchronizer**

# $\star$  TIP

For usage example about Synchronizer Functions, "" (→ p. [290\)](#page-289-0)

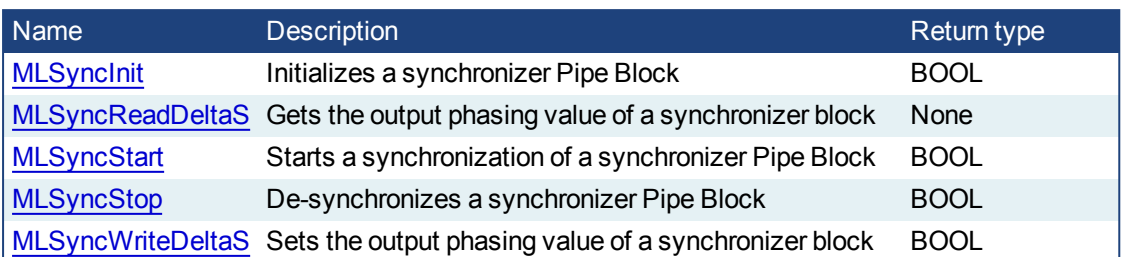

# <span id="page-282-0"></span>**2.1.16.1 MLSyncInit**

#### **Description**

Initializes a synchronizer Pipe Block. Returns TRUE if the function succeeded.

This FB is automatically created in the compiled code of a Pipe Network.

This function block is part of the MLPN\_CREATE\_OBJECT to initialize the Pipe Network. It is called at the beginning of an application program with the function call:

PipeNetwork(MLPN\_CREATE\_OBJECTS);

#### **Arguments**

#### **Input**

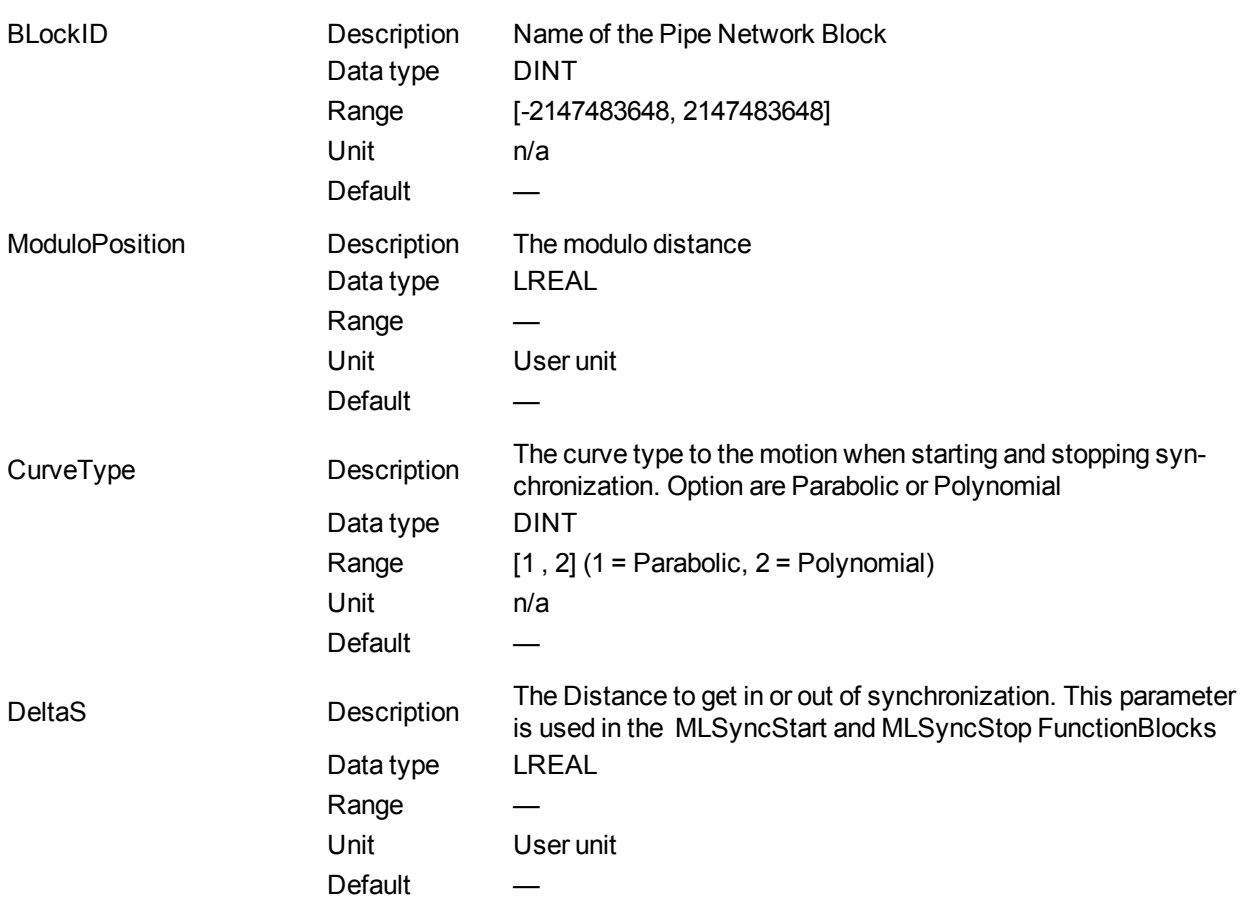

**Output**

<span id="page-283-0"></span>Default (.Q) Description Function Block Execute Successfully Data type BOOL Unit n/a

#### **Related Functions**

#### **[MLSyncWriteDeltaS](#page-287-0)**

**Example**

#### **Structured Text**

MLSyncInit( PipeNetwork.SYN, 360, 1, 30 );

#### **Ladder Diagram**

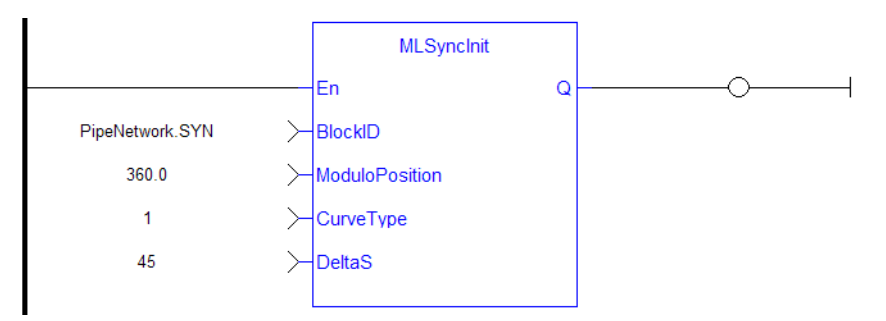

#### **Function Block Diagram**

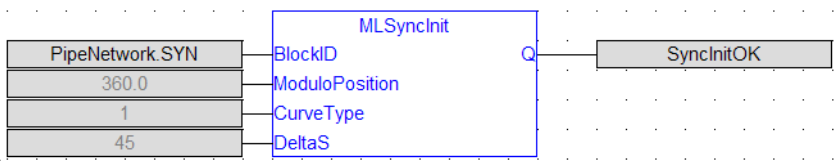

#### **2.1.16.2 MLSyncReadDeltaS**

#### **Description**

Gets the output phasing value of a synchronizer block. Output phasing is the distance or the slope the output takes to synchronize with the input when MLSyncStart Block is executed (see "Get Output [Phasing](#page-284-0) after [MLSyncStart"](#page-284-0) ( $\rightarrow$  p. 285)). It also affects the distance or the slope the output takes to desynchronize with the input and come to a stop when MLSyncStop Block is executed (see "Get Output Phasing after [MLSyncStop"](#page-284-1)  $(\rightarrow p. 285)$  $(\rightarrow p. 285)$ ).

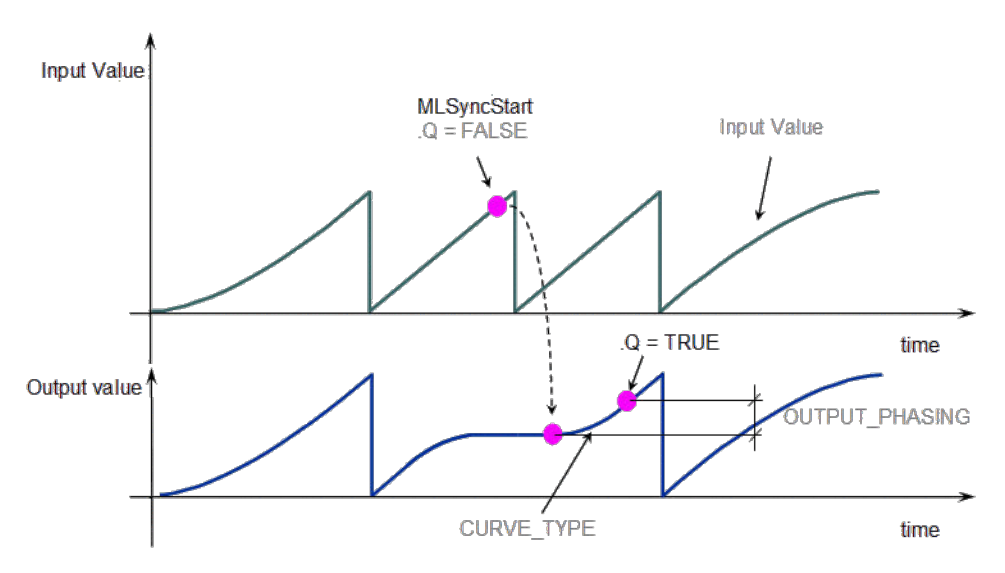

<span id="page-284-0"></span>**Figure 1-44:** Get Output Phasing after MLSyncStart

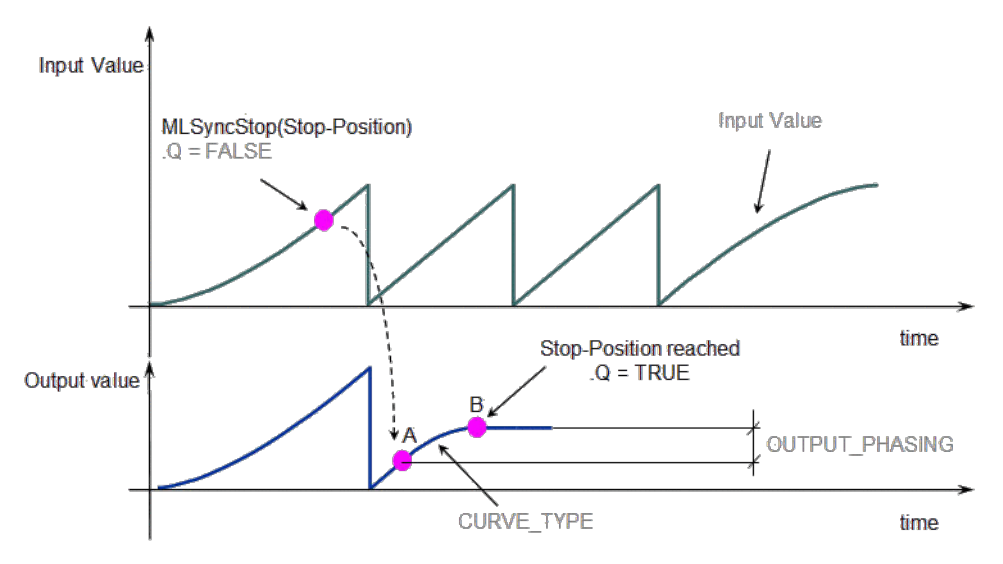

<span id="page-284-1"></span>**Figure 1-45:** Get Output Phasing after MLSyncStop

## **Arguments**

## **Input**

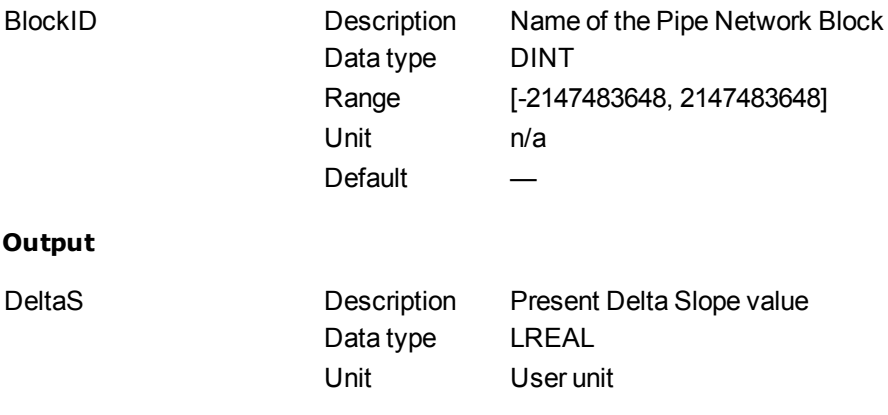

# **Related Functions**

[MLSyncWriteDeltaS](#page-287-0)

#### **Example**

## **Structured Text**

ActScope := MLSyncReadDeltaS( PipeNetwork.SYN );

## **Ladder Diagram**

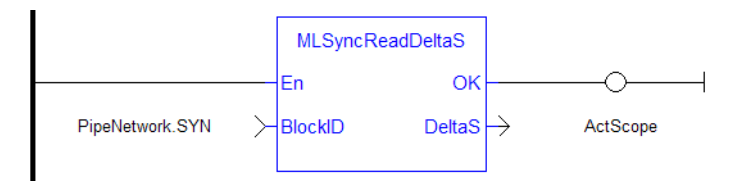

#### **Function Block Diagram**

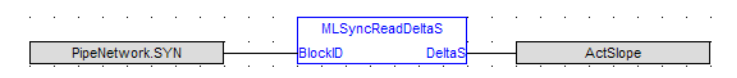

## <span id="page-285-0"></span>**2.1.16.3 MLSyncStart**

## **Description**

Start a synchronization of a synchronizer Pipe Block. Returns TRUE if the function succeeded.

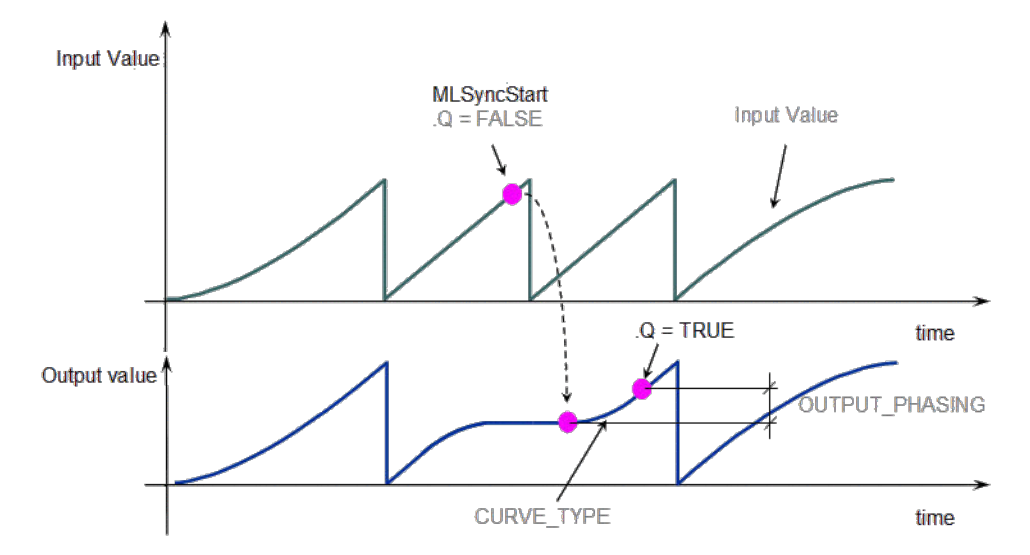

**Figure 1-46:** MLSyncStart

## **Arguments**

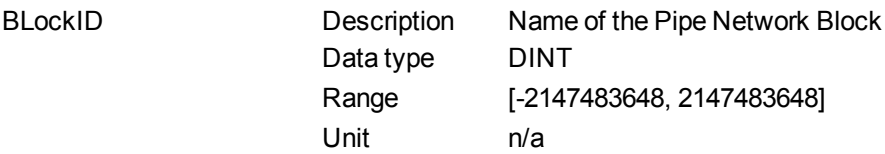

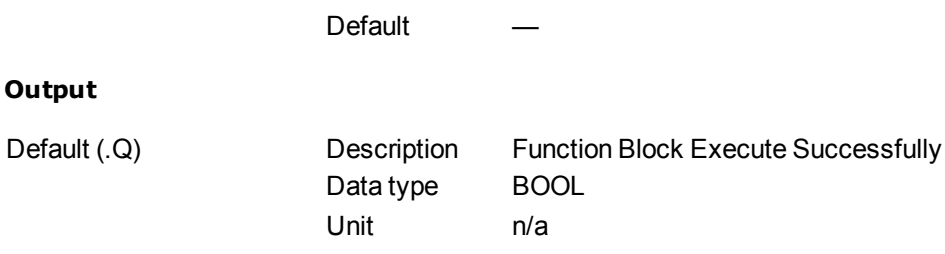

**Example**

# **Structured Text**

MLSyncStart( PipeNetwork.SYN );

## **Ladder Diagram**

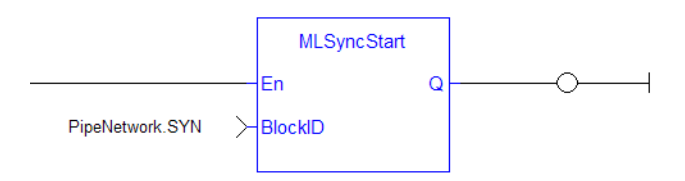

## **Function Block Diagram**

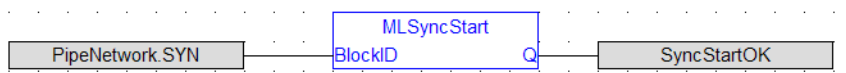

## <span id="page-286-0"></span>**2.1.16.4 MLSyncStop**

#### **Description**

De-synchronizes a synchronizer Pipe Block. Returns TRUE if the function succeeded.

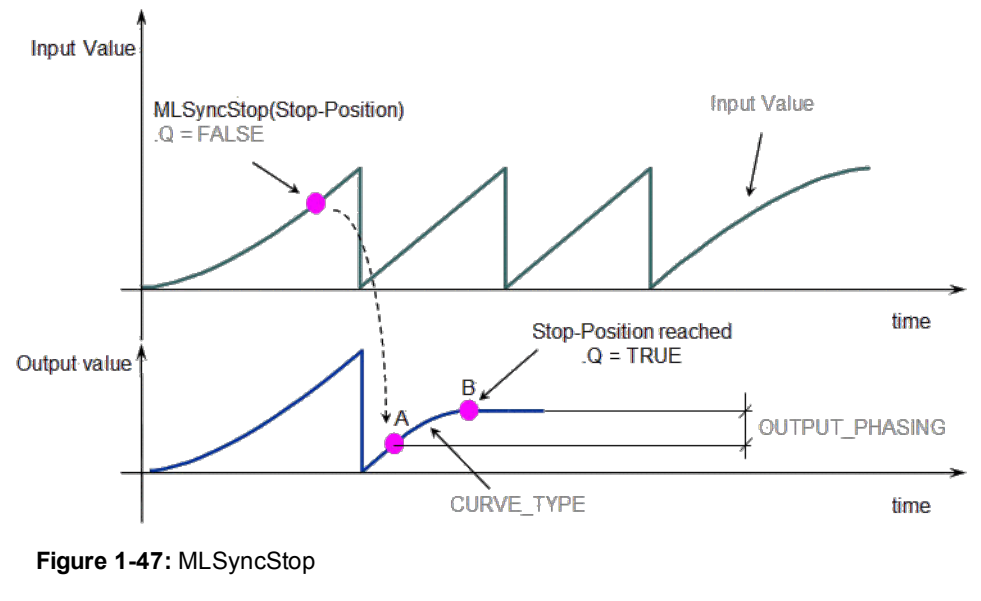

**Arguments**

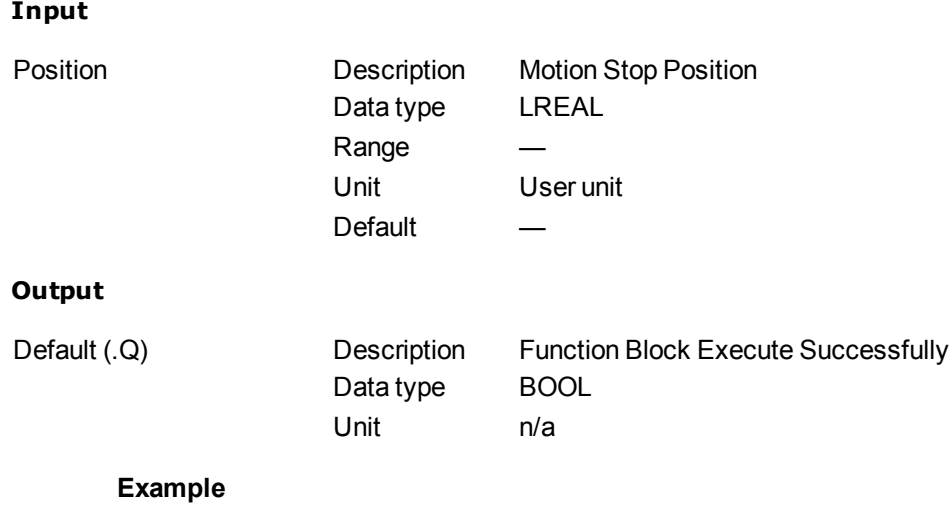

MLSyncStop( PipeNetwork.SYN , 120 );

## **Ladder Diagram**

**Structured Text**

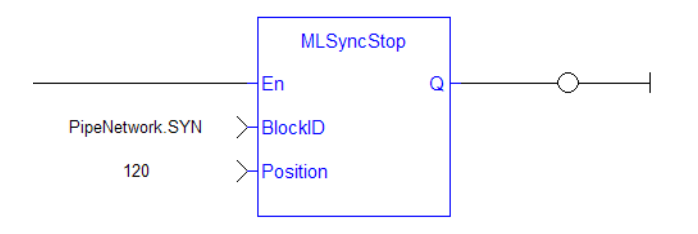

#### **Function Block Diagram**

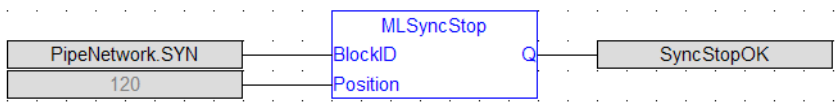

#### <span id="page-287-0"></span>**2.1.16.5 MLSyncWriteDeltaS**

## **Description**

Set the output phasing value of a synchronizer block. Returns TRUE if the function succeeded. Output phasing is the distance or the slope the output takes to synchronize with the input when MLSyncStart Block is executed. It also affects the distance or the slope the output takes to desynchronize with the input and come to a stop when MLSyncStop Block is executed.
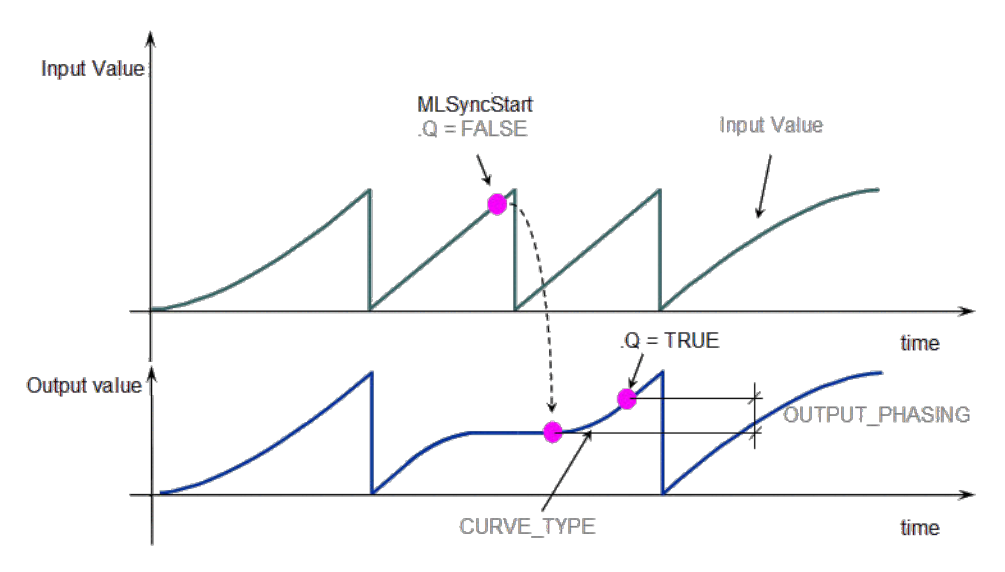

**Figure 1-48:** Set output phasing after MLSyncStart

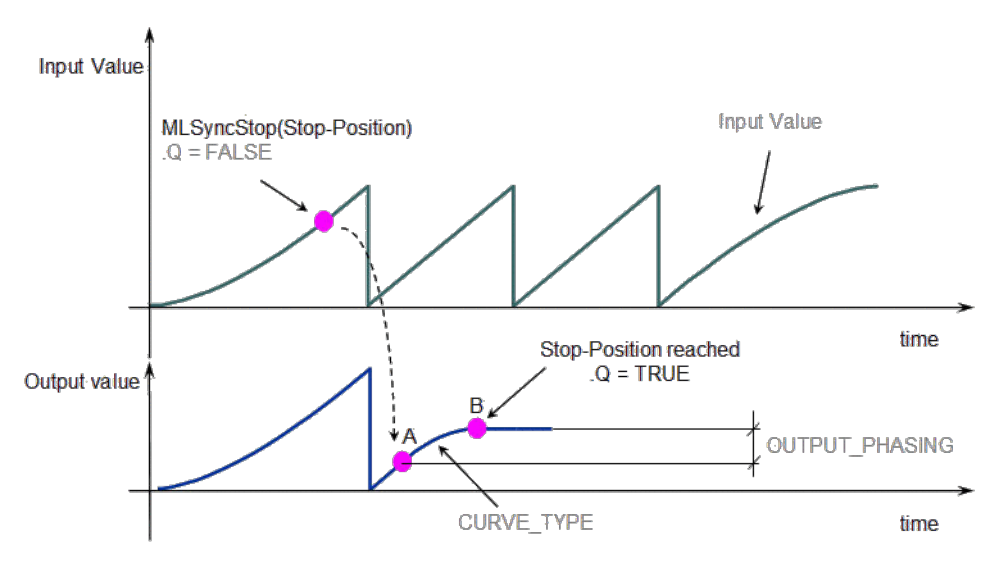

**Figure 1-49:** Set output phasing after MLSyncStop

## **Arguments**

## **Input**

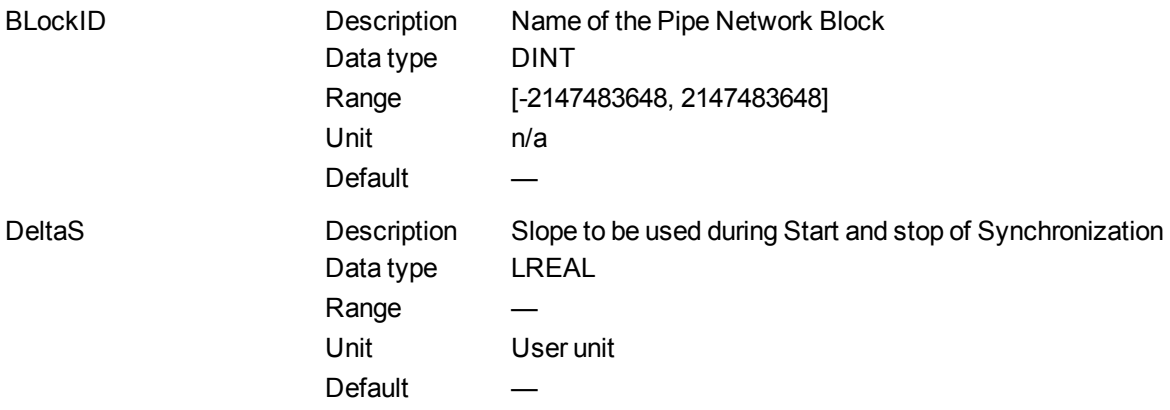

## **Output**

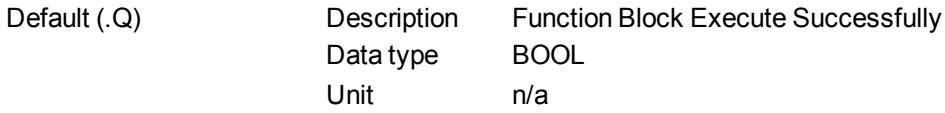

### **Example**

## **Structured Text**

MLSyncWriteDeltaS( PipeNetwork.SYN, 45 );

### **Ladder Diagram**

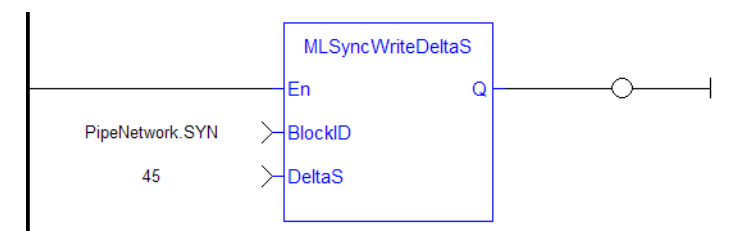

#### **Function Block Diagram**

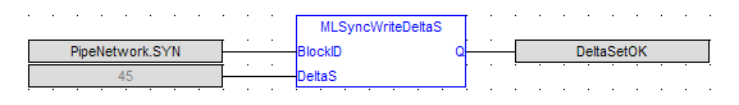

## **2.1.16.6 Usage example of Synchronizer Functions**

When you call the **MLSyncStop** function, the output value is adapted according to the specified Stop-Position (point B).

The OUTPUT\_PHASING parameter is used to define point A, where the flow follows a curve in order to smooth the output value.

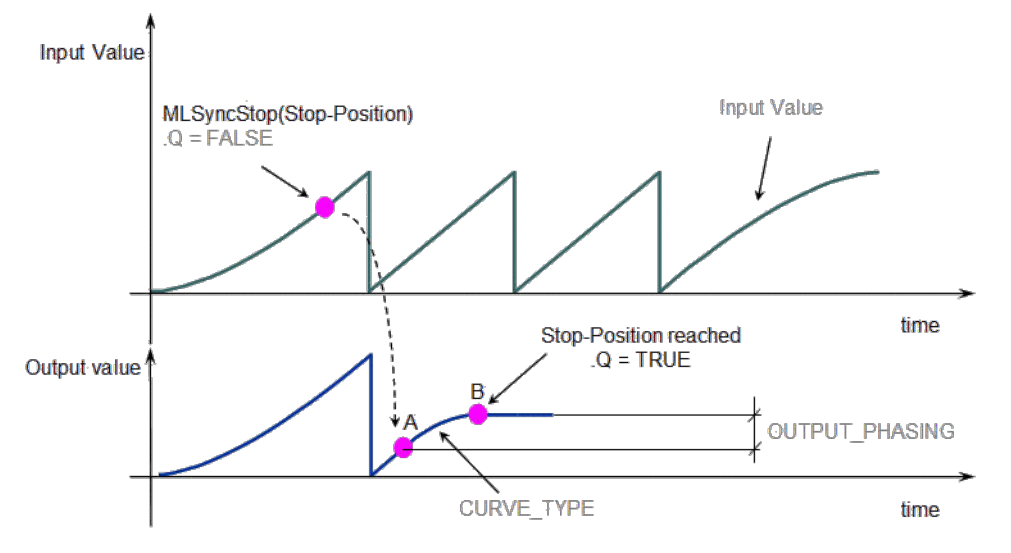

When you call the **MLSyncStart** function, the output value is adapted to catch up with the input value. The OUTPUT\_PHASING parameter is also used to define a curve in order to smooth the output value.

<span id="page-290-0"></span>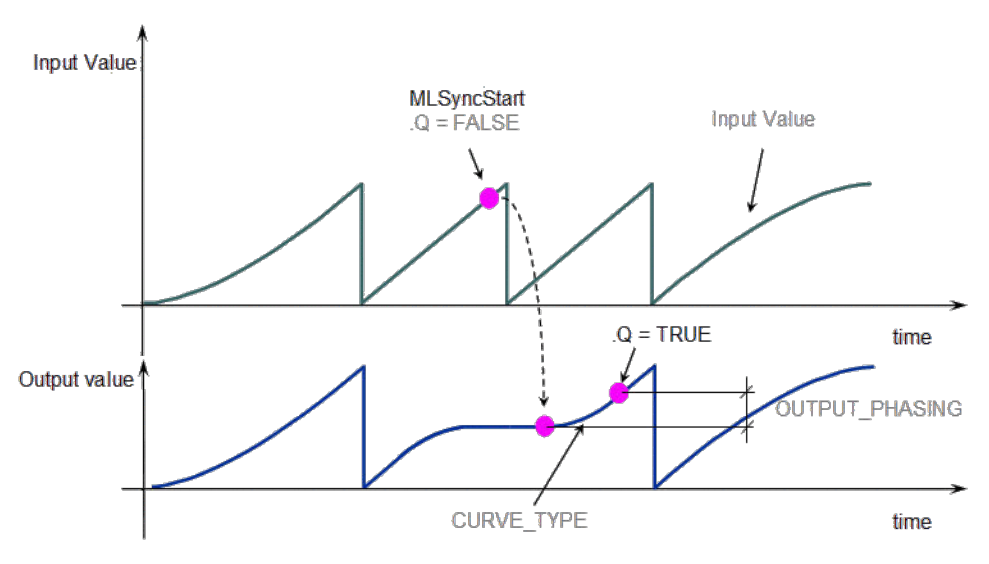

**Figure 1-50:** Synchronizer Functions Usage

## **2.1.17 Motion Library - Trigger**

## $\star$  TIP

For usage example about Trigger Functions, "" (→ p. [302\)](#page-301-0)

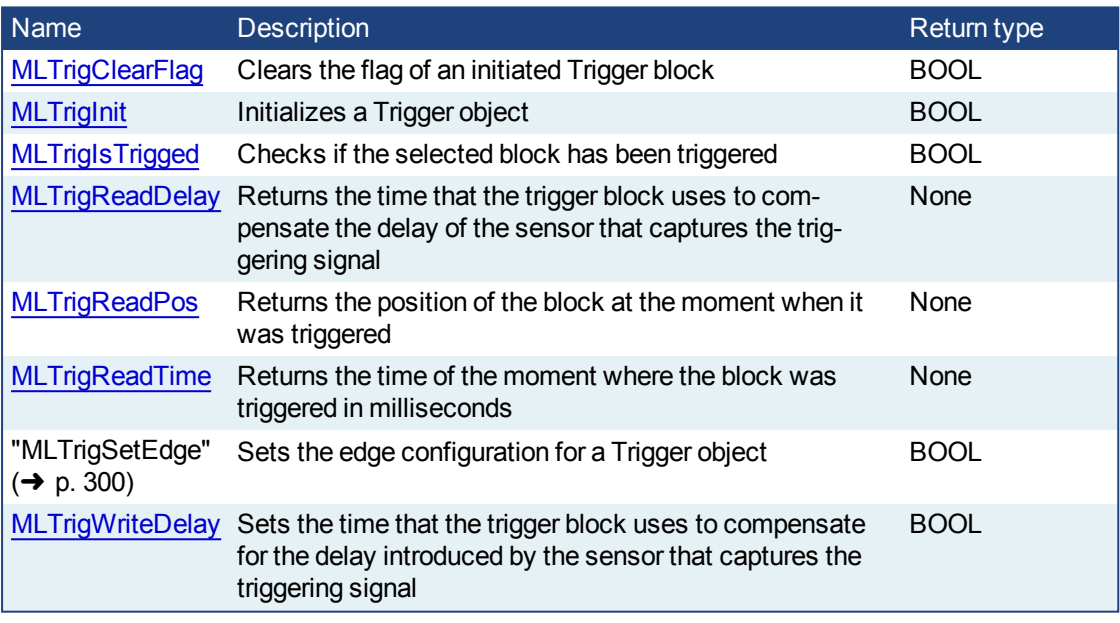

## **2.1.17.1 MLTrigClearFlag**

## **Description**

Clears the flag of an initiated Trigger block so the block can capture the position and time of the next event. Once triggered, a block has to be reset with this command before it can be triggered again. All events that are sent to a block while in a triggered state are ignored and the position and time information is lost.

## *IMPORTANT*

The Fast Input assigned to a Trigger block has to be reset as well before information on a new event can be captured. MLAxisRstFastIn is generally used at the same time as MLTrigClearFlag

## **Arguments**

### **Input**

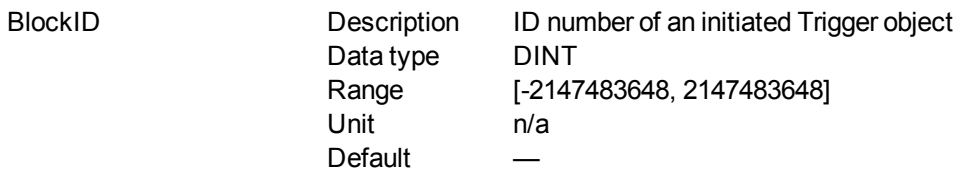

### **Output**

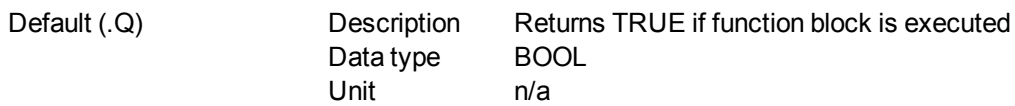

## **Return Type**

BOOL

### **Related Functions**

- [MLAxisRstFastIn](#page-152-0)
- **[MLTrigIsTrigged](#page-293-0)**
- **[MLTrigReadPos](#page-296-0)**

## [MLTrigReadTime](#page-297-0)

## **Example**

## **Structured Text**

//Clear Trigger Flag

MLTrigClearFlag( PipeNetwork.TRIGGER );

### **Ladder Diagram**

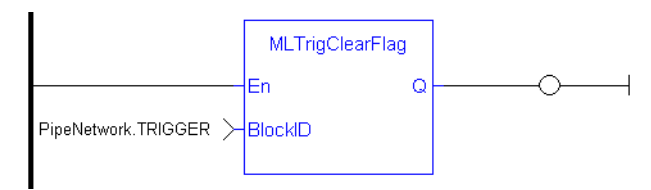

### **Function Block Diagram**

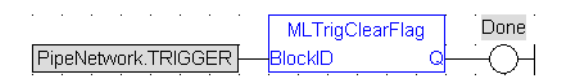

## <span id="page-291-0"></span>**2.1.17.2 MLTrigInit**

## **Description**

Initializes a Trigger object for use in a PLC Program. Function block is automatically called if a Trigger Block is added to the Pipe Network, with user-defined settings entered in the Pipe Blocks Properties screen.

The Trigger object monitors a selected Fast Input and captures the time of a rising or falling edge event. With the time and pipe position information the Trigger object extrapolates the axis position when the Fast Input event occurred.

Parameters to enter include the name of the Pipe Block, the Axis where the Fast Input is located, the number of the desired Fast Input, and whether to trigger on the rising or falling edge of the input.

### **NOTE**

**Arguments**

Trigger objects are normally created in the Pipe Network using the graphical engine. Then you do not have to add MLTrigInit function blocks to their programs. Parameters are entered directly in pop-up windows, and the code is then automatically added to the current project.

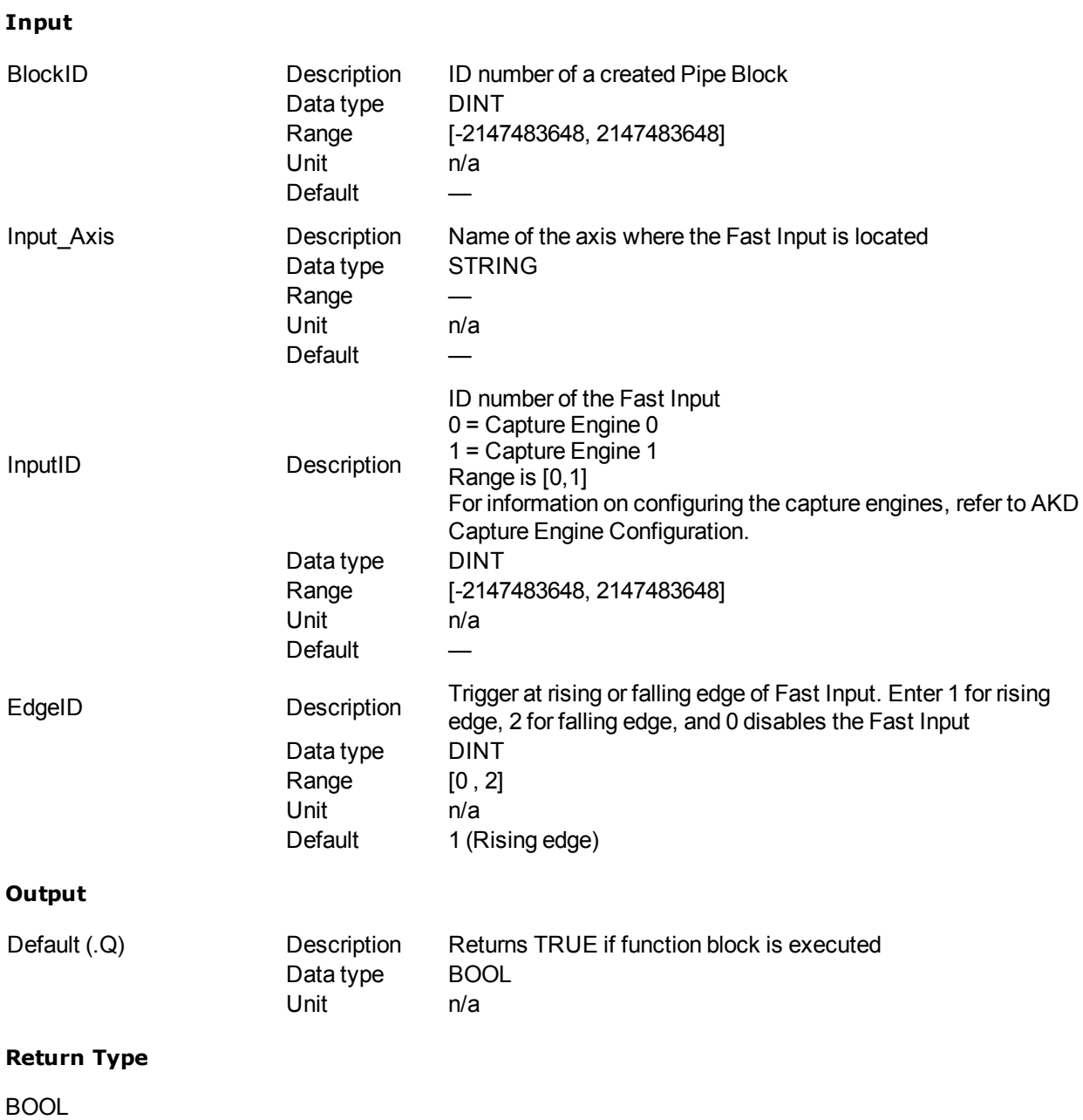

## **Related Functions**

**[MLTrigIsTrigged](#page-293-0)** 

**[MLTrigReadPos](#page-296-0) [MLTrigClearFlag](#page-290-0)** 

**[MLAxisRstFastIn](#page-152-0)** 

**Example**

## **Structured Text**

//Create and Initiate a Trigger object TRIGGER := MLBlkCreate( 'TRIGGER', 'TRIGGER' ); MLTrigInit( TRIGGER, 'Axis1', 0, 1 );

## **Ladder Diagram**

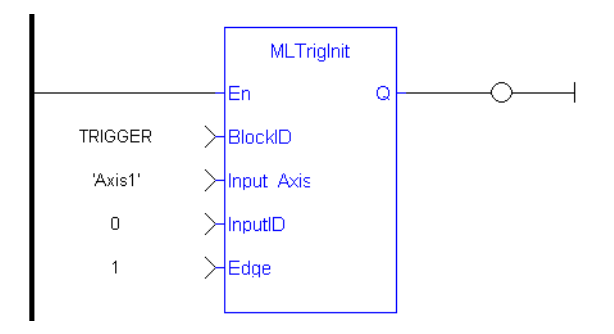

## **Function Block Diagram**

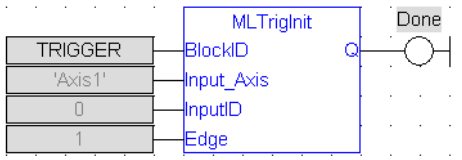

## <span id="page-293-0"></span>**2.1.17.3 MLTrigIsTrigged**

### **Description**

Checks if the selected block has been triggered. When a block has been triggered, it contains the time and position when a Fast Input event occurred. The application has to reset the block before the block can be triggered again. All trigger events that are sent to the block during its triggered state are lost.

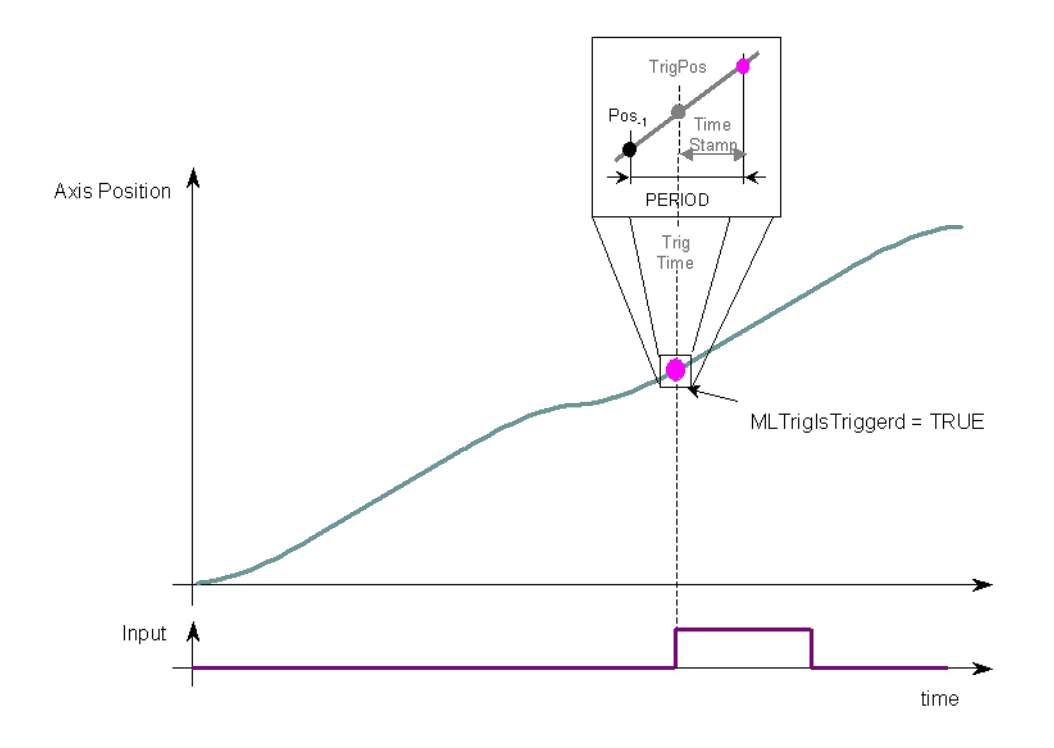

#### **Figure 1-51:** MLTrigIsTrigged

#### **NOTE**

Once triggered, a block has to be reset before it can be triggered again. All events that are sent to a block while in a triggered state are ignored and the position and time information is lost.

**Arguments**

#### **Input**

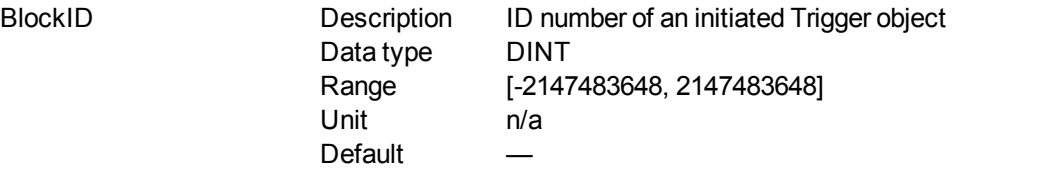

## **Output**

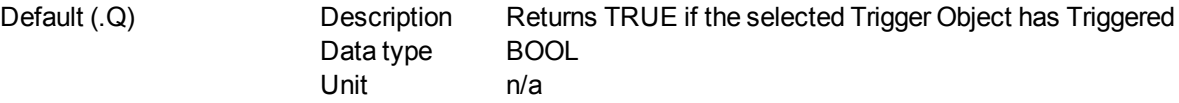

## **Return Type**

BOOL

## **Related Functions**

**[MLTrigReadPos](#page-296-0)** 

**[MLTrigReadTime](#page-297-0)** 

## **Example**

//Check if a Trigger Block has been triggered, then save position

IF MLTrigIsTrigged( PipeNetwork.TRIGGER ) THEN

Trig\_Position := MLTrigReadPos( PipeNetwork.TRIGGER ); END\_IF

## **Ladder Diagram**

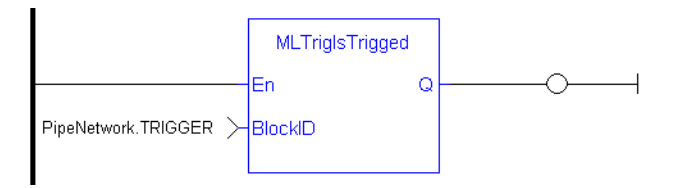

## **Function Block Diagram**

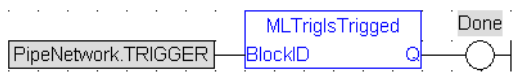

## <span id="page-295-0"></span>**2.1.17.4 MLTrigReadDelay**

### **Description**

Electronic sensors are not able to respond immediately to a signal. Sensors usually require a certain amount of time to process a change of state in their input signal. This function returns the delay that has been pro-grammed in a trigger block by the [MLTrigWriteDelay](#page-300-0) function to compensate for this reaction time required by the sensor.

### **Input**

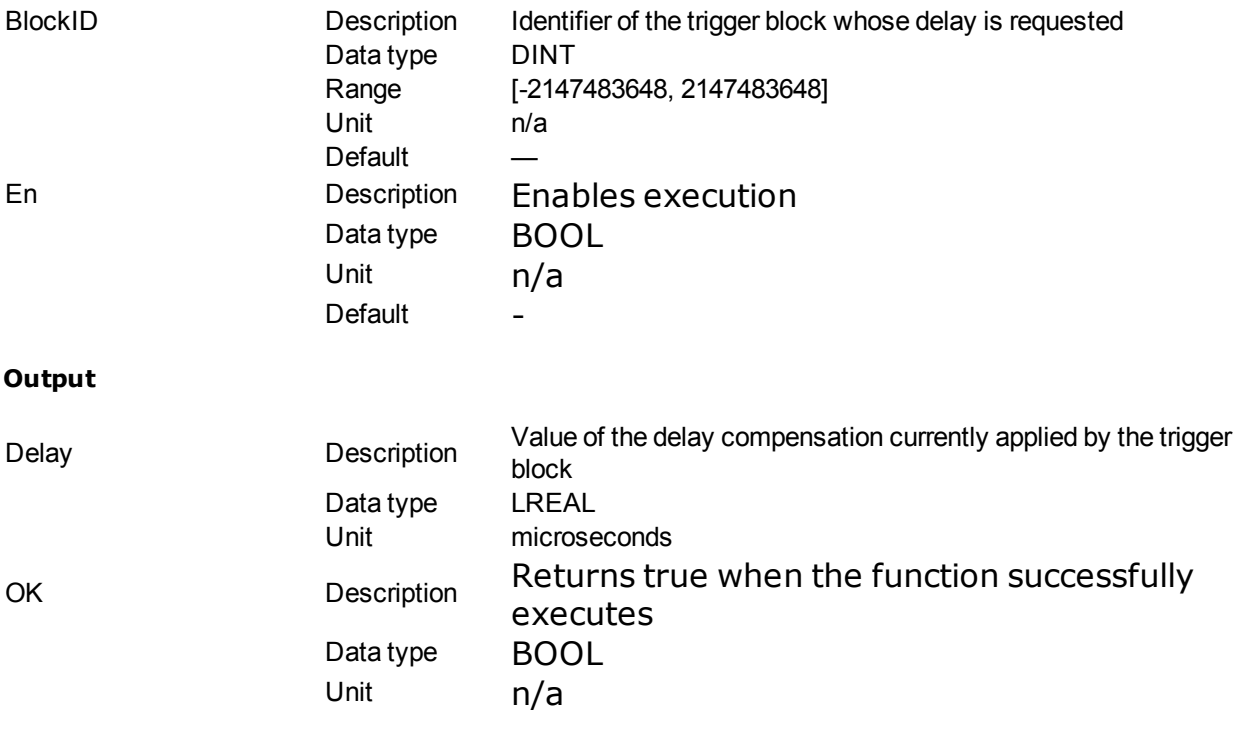

## **Related Functions**

**[MLTrigWriteDelay](#page-300-0)** 

## <span id="page-296-0"></span>**2.1.17.5 MLTrigReadPos**

## **Description**

Returns the position of the block at the moment when it was triggered by the Trigger Block's selected Fast Input. This value is only valid when TrigIsTrigged() returns TRUE. The Trigger block extrapolates the output value based on the timestamp of the Fast Input event to provide an accurate position even if the event occurs in the middle of a program cycle.

Once triggered, a block has to be reset before it can be triggered again. All events that are sent to a block while in a triggered state are ignored and the position and time information is lost.

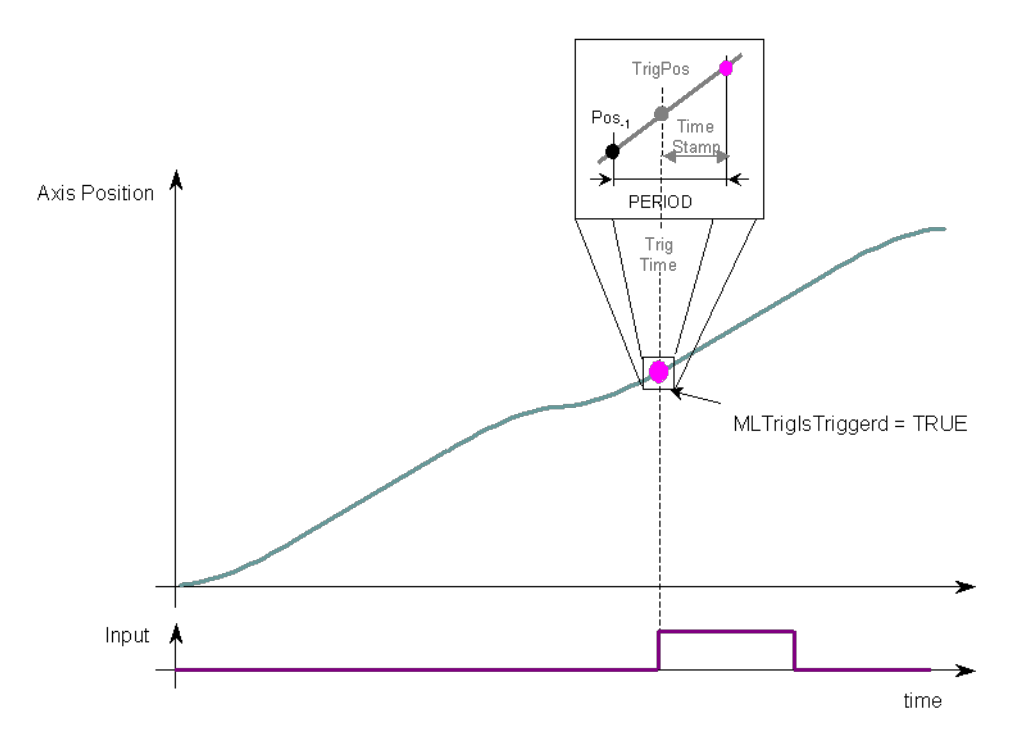

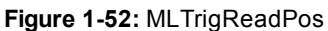

### **Arguments**

### **Input**

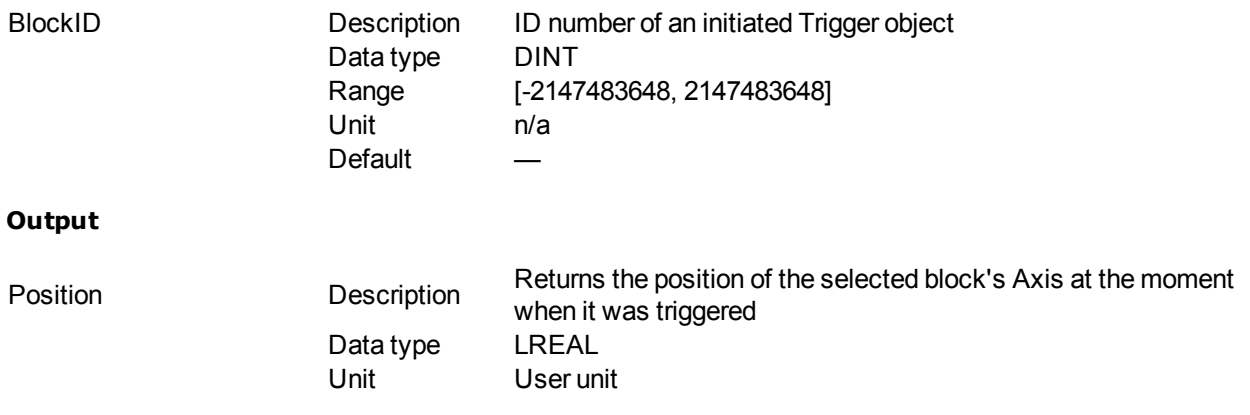

## **Related Functions**

**[MLTrigIsTrigged](#page-293-0)** 

[MLTrigReadTime](#page-297-0)

**[MLTrigClearFlag](#page-290-0)** [MLAxisRstFastIn](#page-152-0)

### **Previous Function Name**

**MLTrigGetPos** 

**Example**

**Structured Text**

//Save position of Axis when Fast Input event occurs Trig Position := MLTrigReadPos( PipeNetwork.TRIGGER );

## **Ladder Diagram**

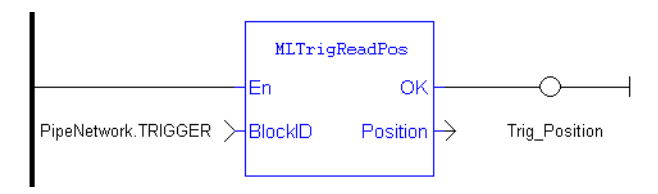

### **Function Block Diagram**

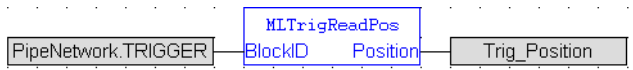

## <span id="page-297-0"></span>**2.1.17.6 MLTrigReadTime**

### **Description**

Returns the time of the moment where the block was triggered in milliseconds. This value is only valid when TrigIsTrigged() returns TRUE. The output is computed from the timestamp of a Fast Input time event

Once triggered, a block has to be reset before it can be triggered again. All events that are sent to a block while in a triggered state are ignored and the position and time information is lost.

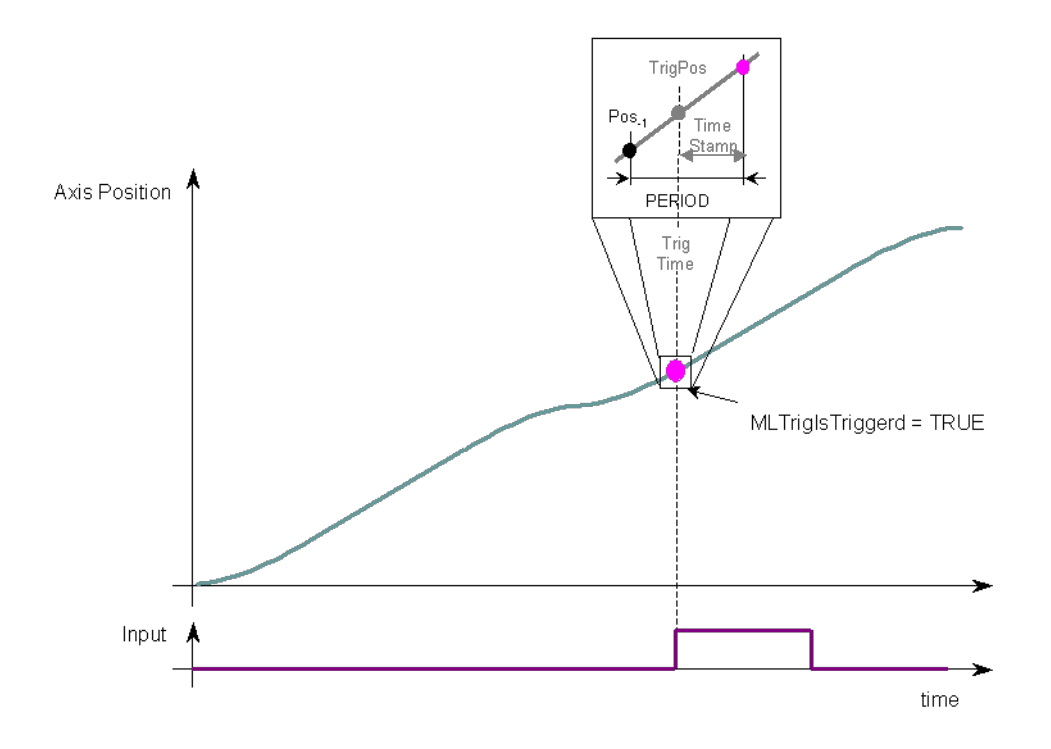

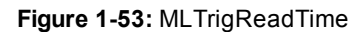

## **Arguments**

## **Input**

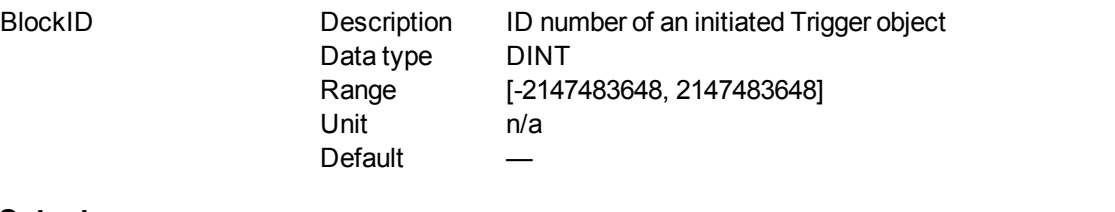

## **Output**

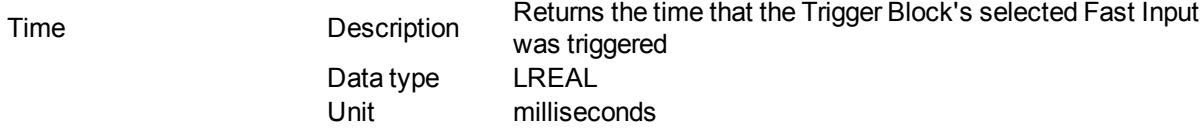

## **Related Functions**

- **[MLTrigIsTrigged](#page-293-0)**
- **[MLTrigReadPos](#page-296-0)**

**[MLTrigClearFlag](#page-290-0)** 

[MLAxisRstFastIn](#page-152-0)

## **Previous Function Name**

MLTrigGetTime

### **Example**

//Save time when Fast Input event occurs

Trig\_Time := MLTrigReadTime( PipeNetwork.TRIGGER );

## **Ladder Diagram**

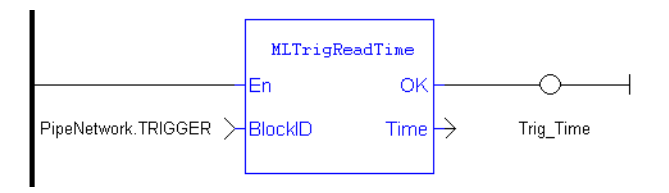

## **Function Block Diagram**

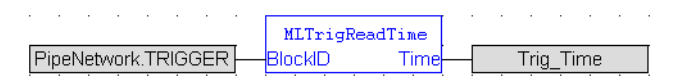

## <span id="page-299-0"></span>**2.1.17.7 MLTrigSetEdge**

## **Description**

Sets the edge configuration (rising, falling, etc.) for a trigger block. This block should be called prior to calling ["MLAxisCfgFastIn"](#page-115-0) (➜ p. 116). Also the value at the Edge input must match the value at MLAxisCfgFastIn's Mode input.

### **Arguments**

#### **Input**

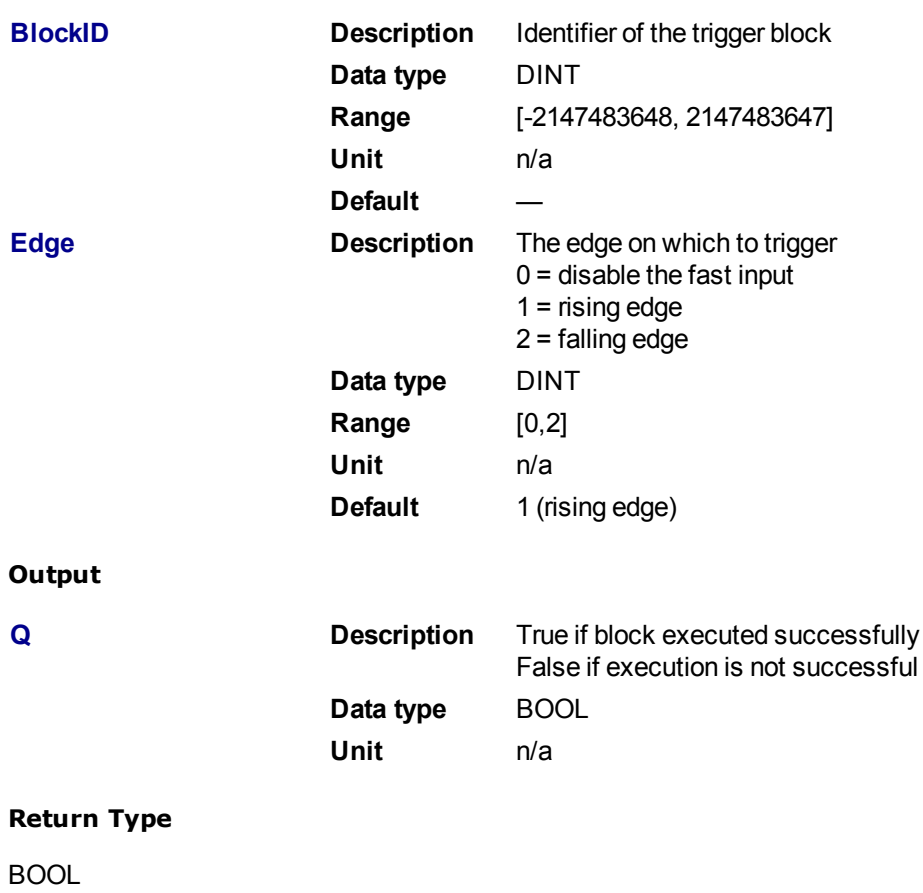

#### **Examples**

#### k,  $\sim$  $\overline{\phantom{a}}$ **MLTrigSetEdge** TrigBlockID BlockID TrigEdgeChanged TrigEdge

## **Ladder Diagram**

**Function Block Diagram**

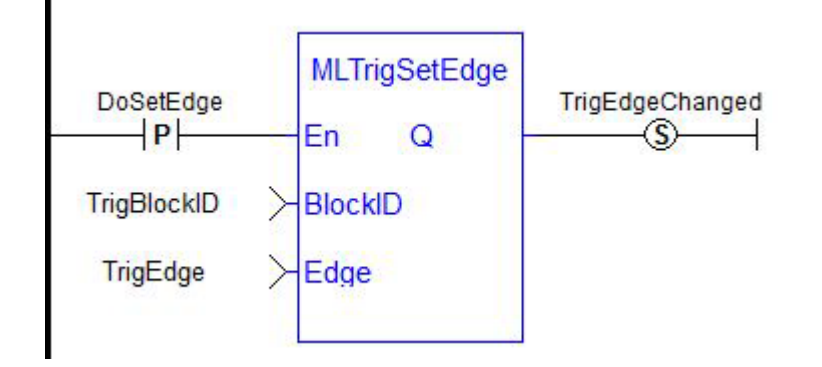

## **Structured Text**

TrigEdgeChanged := MLTrigSetEdge(TrigBlockID,TrigEdge);

### <span id="page-300-0"></span>**2.1.17.8 MLTrigWriteDelay**

## **Description**

Electronic sensors are not able to respond immediately to a signal. Sensors usually require a certain amount of time to process a change of state in their input signal. This function allows the trigger block to calculate the exact moment at which a signal was triggered by letting you specify the delay introduced by the sensor.

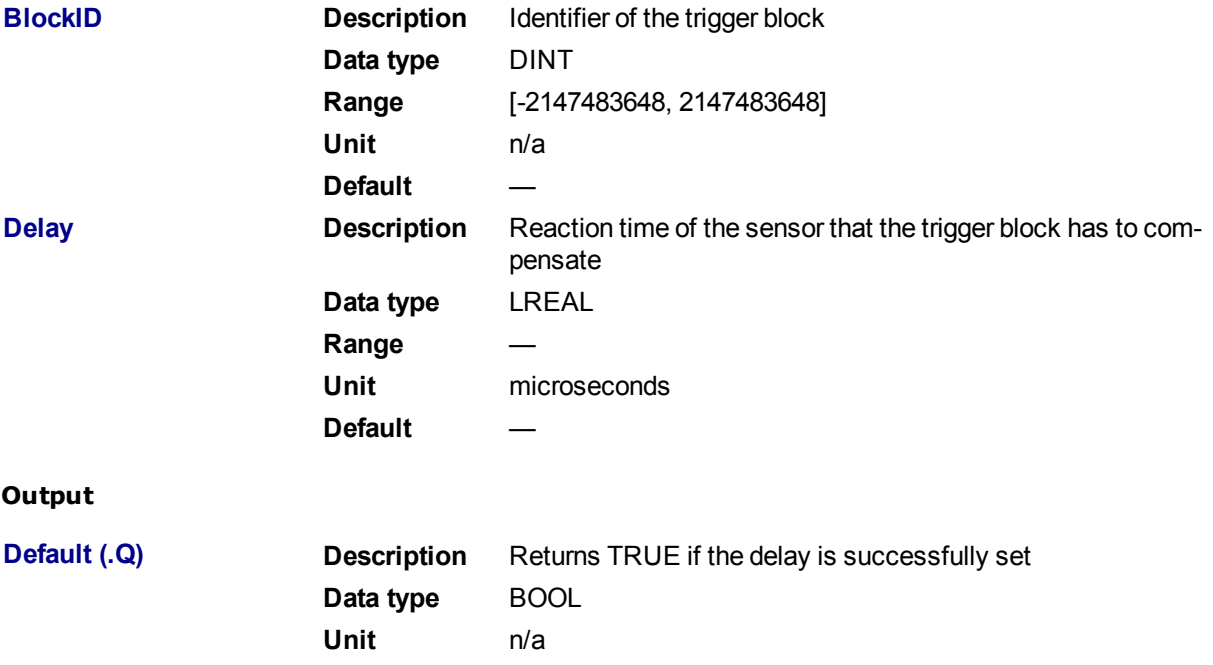

## **Return Type**

BOOL

## **Related Functions**

**[MLTrigReadDelay](#page-295-0)** 

## <span id="page-301-0"></span>**2.1.17.9 Usage example of Trigger Functions**

When you call the **MLTrigClearFlag** function, the flag for trigger is reset to False.

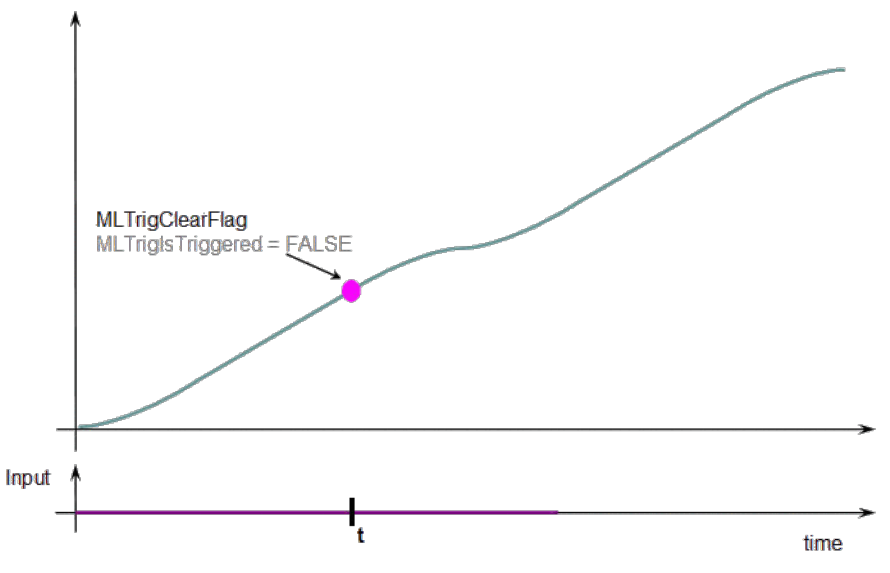

When a Fast Input is set, the **MLTrigIsTriggered** function returns True.

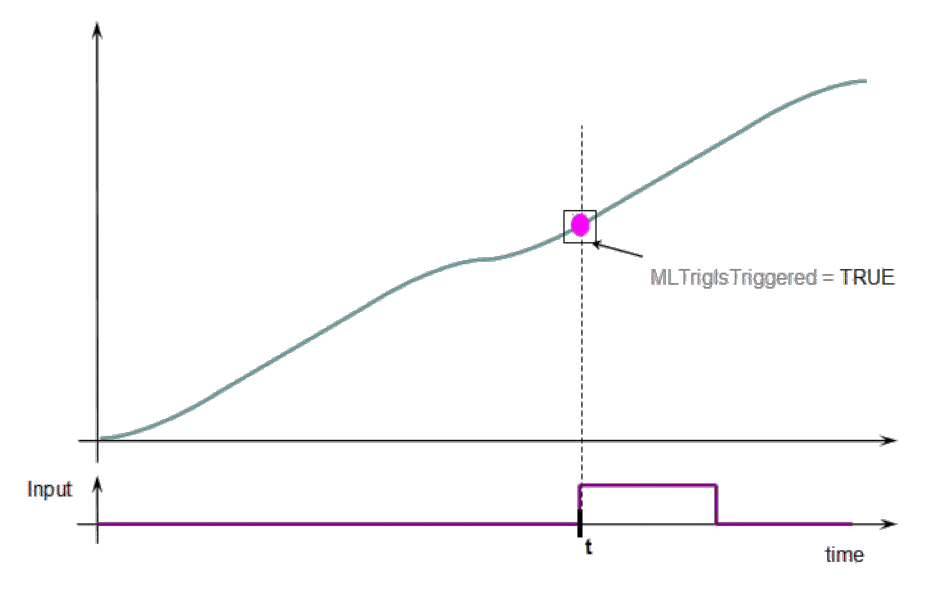

Then you can call the **MLTrigReadPos** and **MLTrigReadTime** functions to get more details.

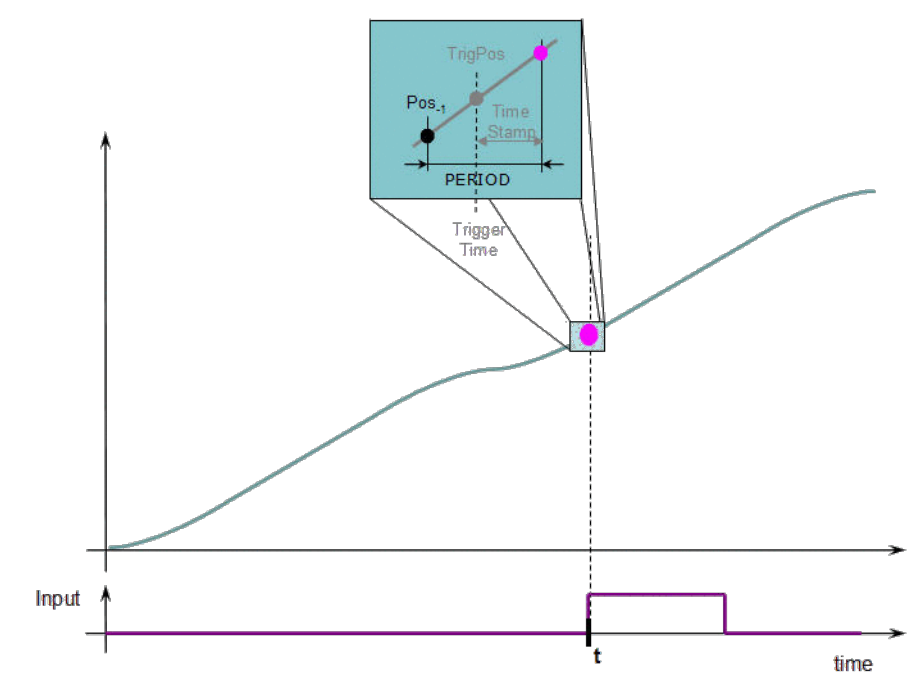

**Figure 1-54:** Trigger Functions Usage

## *IMPORTANT*

The trigger delay has to be calculated by **you** and set with the [MLTrigWriteDelay](#page-300-0) function block. This delay belongs to the sensor and it is additional to the [MLTrigReadTime](#page-297-0) / [MLTrigReadPos.](#page-296-0)

# **2.2 Motion Library / PLCopen**

**Functions sorted in alphabetical order:**

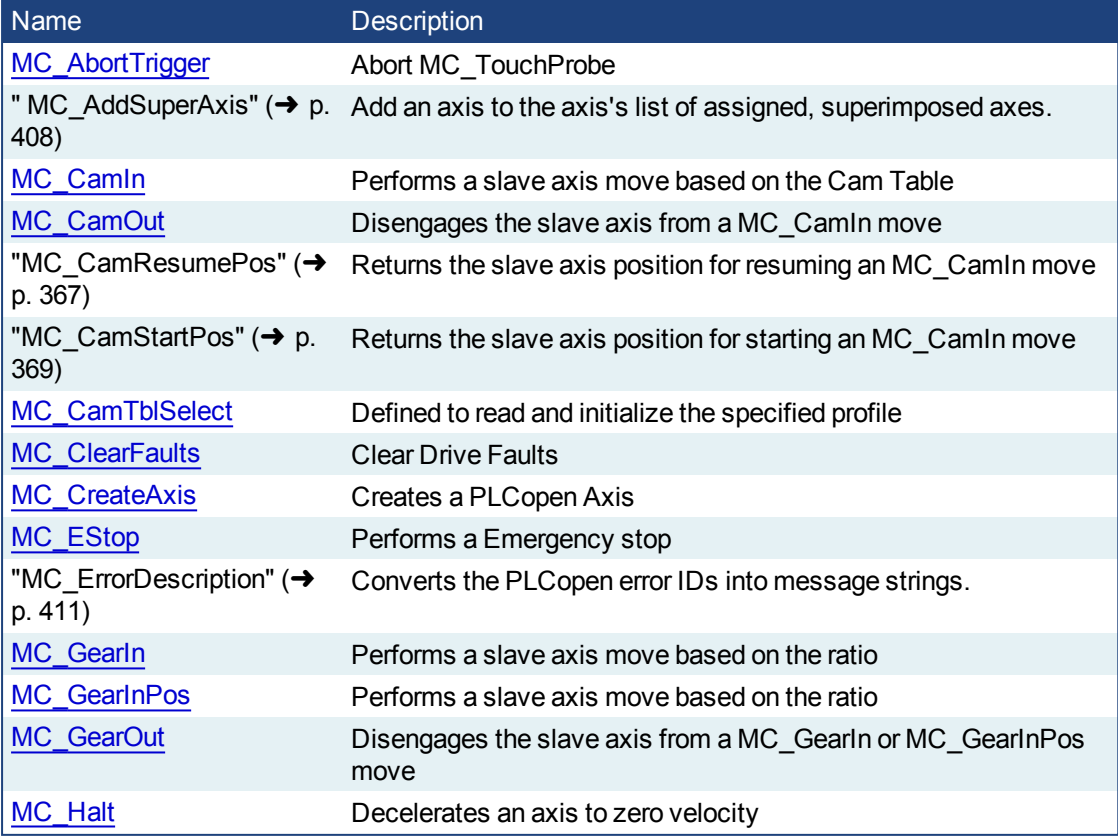

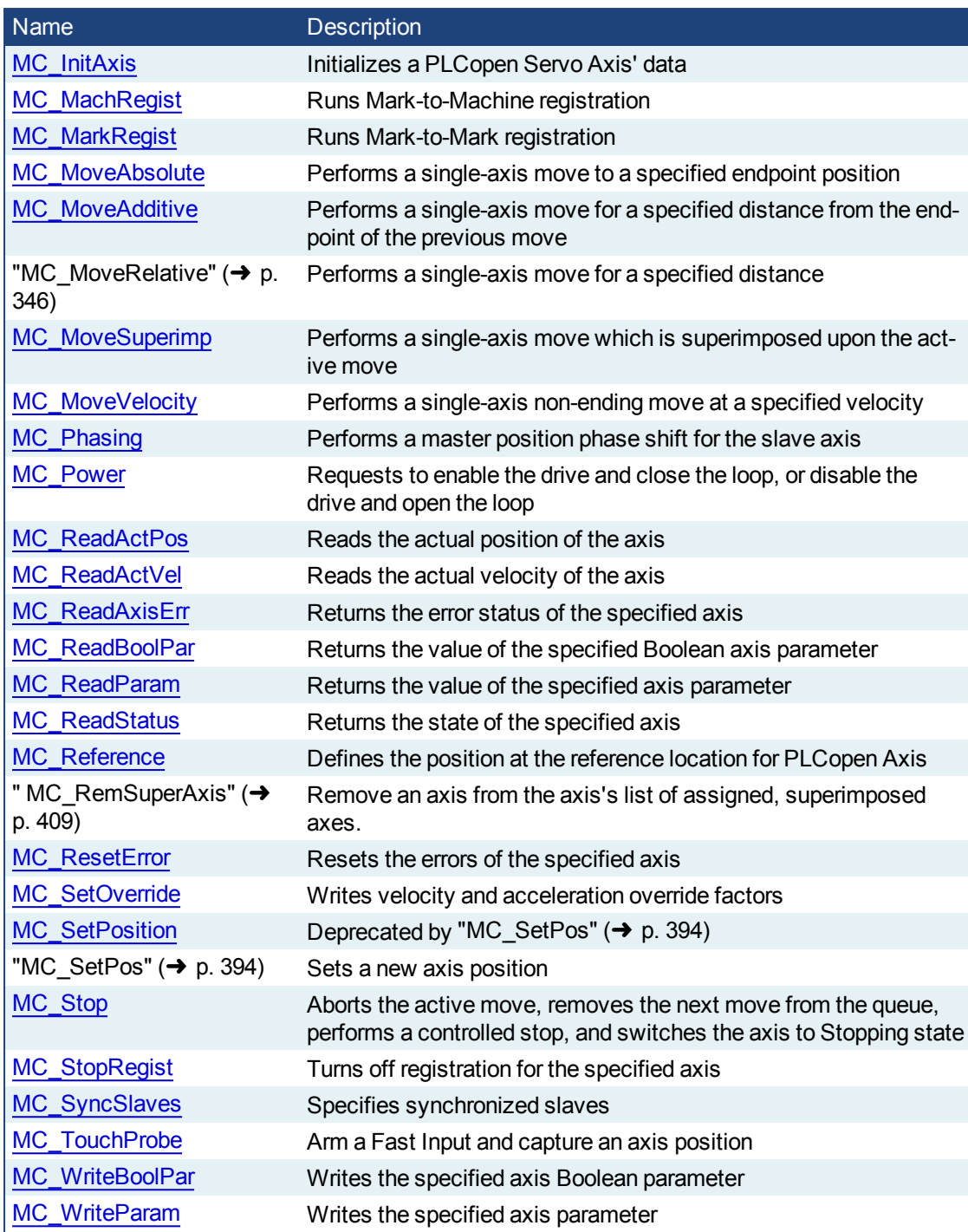

## **2.2.1 Control Functions**

This set of functions provide general controls to drives and axes.

## <span id="page-303-0"></span>**2.2.1.1 MC\_ClearFaults (Function)**

## **Description**

MC\_ClearFaults sends a request to the drive to clear any drive faults that exists.

#### **NOTE**

The condition causing the drive fault has to be corrected before calling this function. If the fault condition still exists when this function is called, this function sends a request to the drive but the drive faults remain.

This function does **not** reset axis errors. [MC\\_ResetError](#page-314-0) is required to reset axis errors.

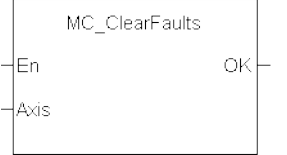

**Figure 1-55:** MC\_ClearFaults

**Arguments**

#### **Input**

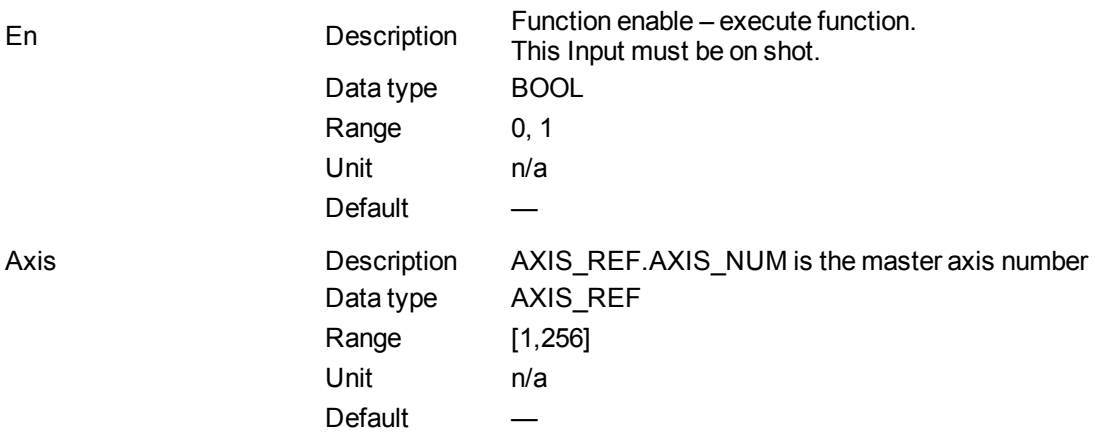

## **Output**

OK Description Boolean output to indicate successful request. This output does not indicate that the fault are cleared, but simply indicates the request was made. Data type BOOL

#### **Usage**

Upon the positive transition of the EN input, this function requests a Fault Reset of the Drive for the Axis defined in the axis input of this function.

### **Related Functions**

## [MC\\_ResetError](#page-314-0)

**Example**

### **Structured Text**

(\* MC\_ClearFaults ST example \*) MC ClearFaults( Axis1); //clear drive faults for Axis 1

### **Ladder Diagram**

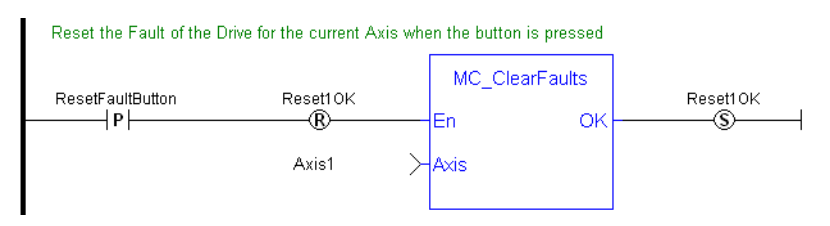

### <span id="page-305-0"></span>**2.2.1.2 MC\_CreateAxis**

#### **Description**

This function creates a PLCopen Axis. A call to this function is automatically generated when the application is compiled, based on the data entered in the PLCopen Axis Data dialog.

## *IMPORTANT*

MC\_CreateAxis must be called between ["MLMotionInit"](#page-424-0) (→ p. 425) and ["MLMotionStart"](#page-425-0) (→ p. 426).

```
MC_CreateAxis
En
                                        OK
AxisName
BusInterface<br>BusAddress
AxisNumber
AxisType
UserUnits
FeedbackUnits<br>Rollover
UpdateRate
```
**Figure 1-56:** MC\_CreateAxis

#### **Arguments**

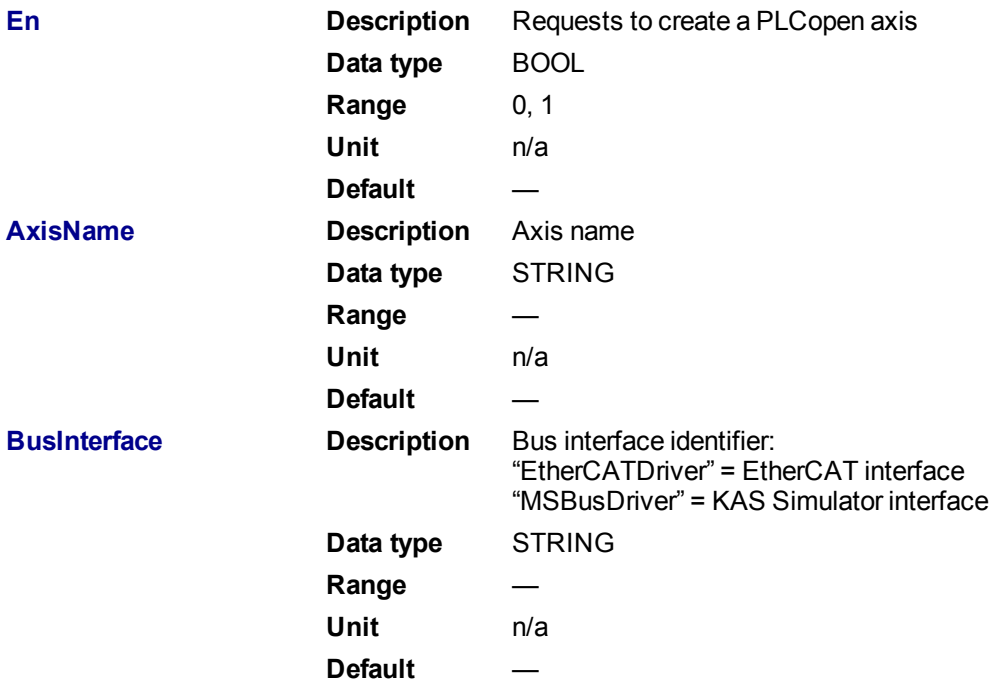

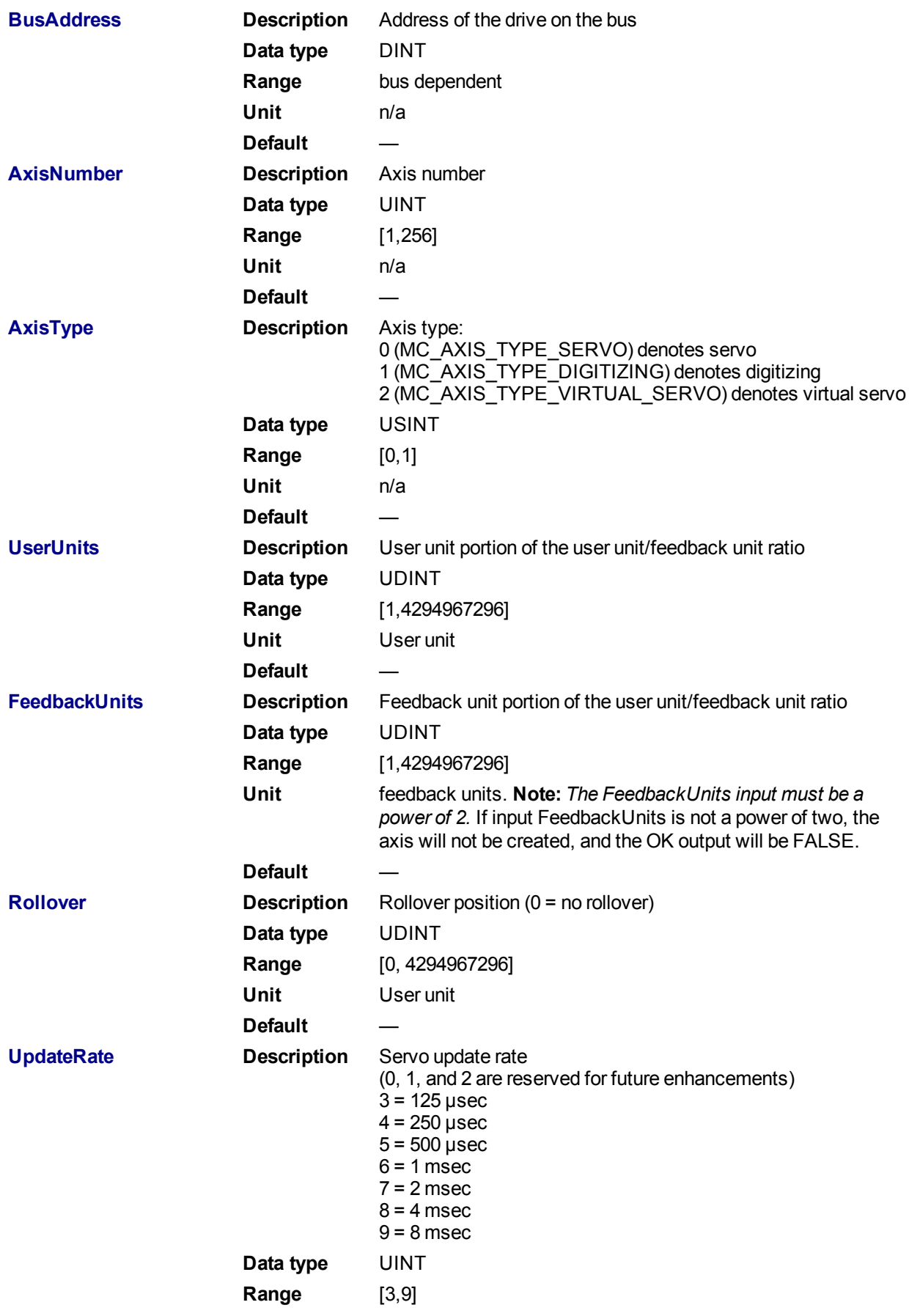

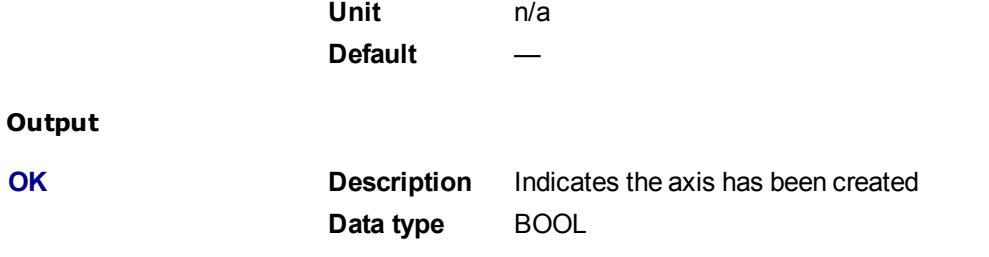

**Example**

**Structured Text**

```
(* MC_CreateAxis ST example *)
MC CreateAxis( 'PLCopenAxis1', 'EtherCATDriver', 1001, 1, MC AXIS TYPE
SERVO, 360, 1048576, 0, 3 );
```
#### **Ladder Diagram**

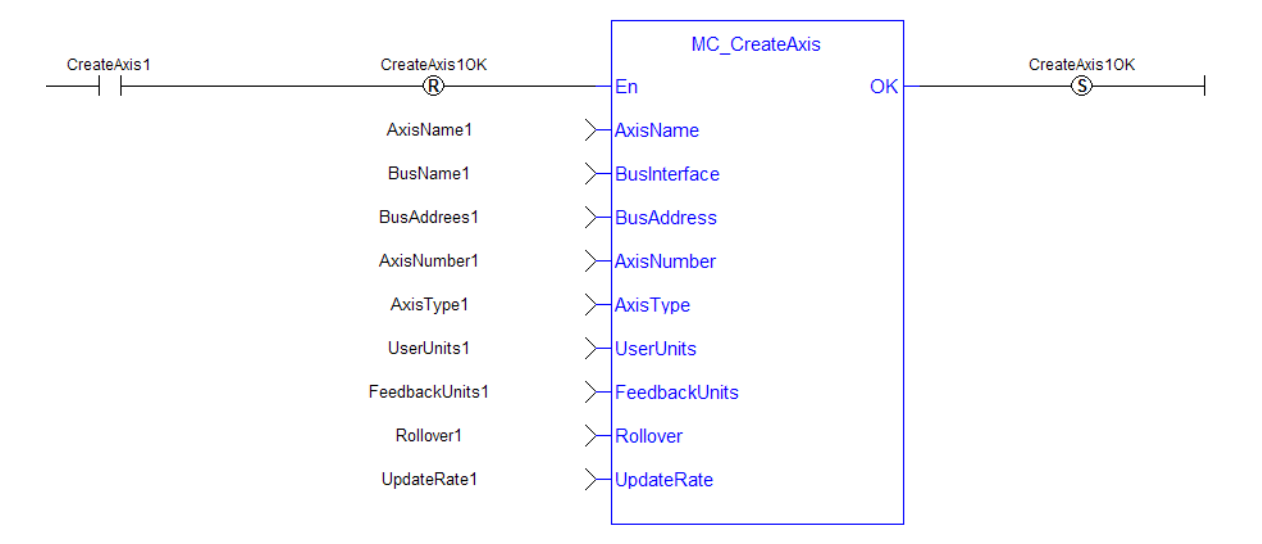

#### <span id="page-307-0"></span>**2.2.1.3 MC\_EStop**

#### **Description**

This function causes an emergency stop (E-stop). An E-stop stops motion interpolation, clear all moves from the queue (active and next), change the axis state to **ErrorStop**, and request the drive to open the position loop and disable the drive. The E-stop remains in effect until the application calls [MC\\_ResetError](#page-314-0) to reset the Estop.

```
MC EStop
Axis OK
```
**Figure 1-57:** MC\_EStop

### **Arguments**

## **Input**

En Description A positive transition of this input causes an E-stop on the specified axis Data type BOOL

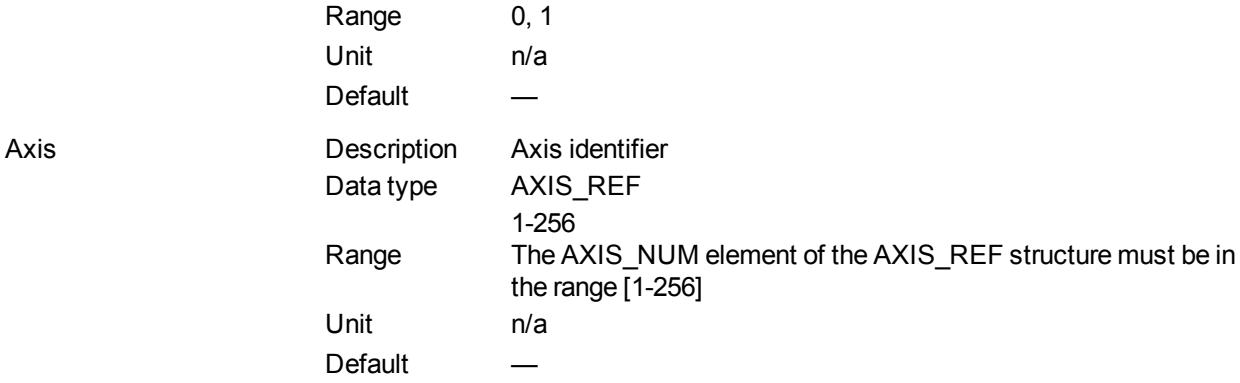

## **Output**

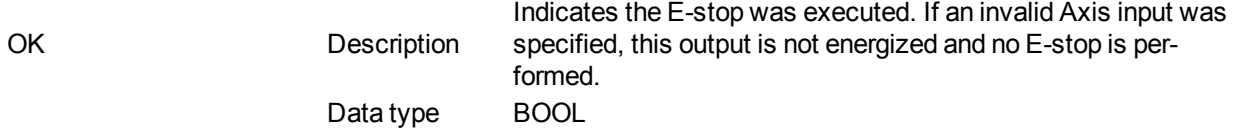

## **Usage**

Call MC\_EStop to generate an emergency stop for an axis.

Call MC\_ResetError to reset the emergency stop.

### **Related Functions**

## [MC\\_ResetError](#page-314-0)

**Example**

### **Structured Text**

(\* MC\_Estop ST example \*) MC\_EStop( Axis1 ); //E-Stop Axis 1

## **Ladder Diagram**

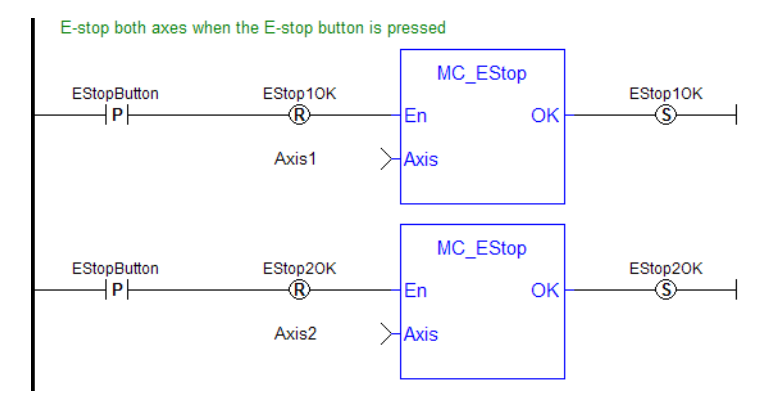

## <span id="page-308-0"></span>**2.2.1.4 MC\_InitAxis (Function)**

## **Description**

MC\_InitAxis initializes a PLCopen Servo Axis' data. A call to this function is automatically generated when the application is compiled, based on the data entered in the PLCopen Axis Data dialog.

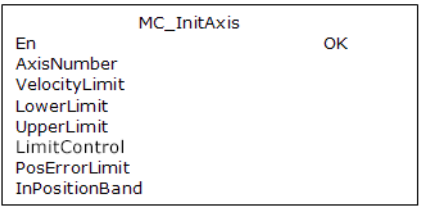

### **Figure 1-58:** MC\_InitAxis

## **Arguments**

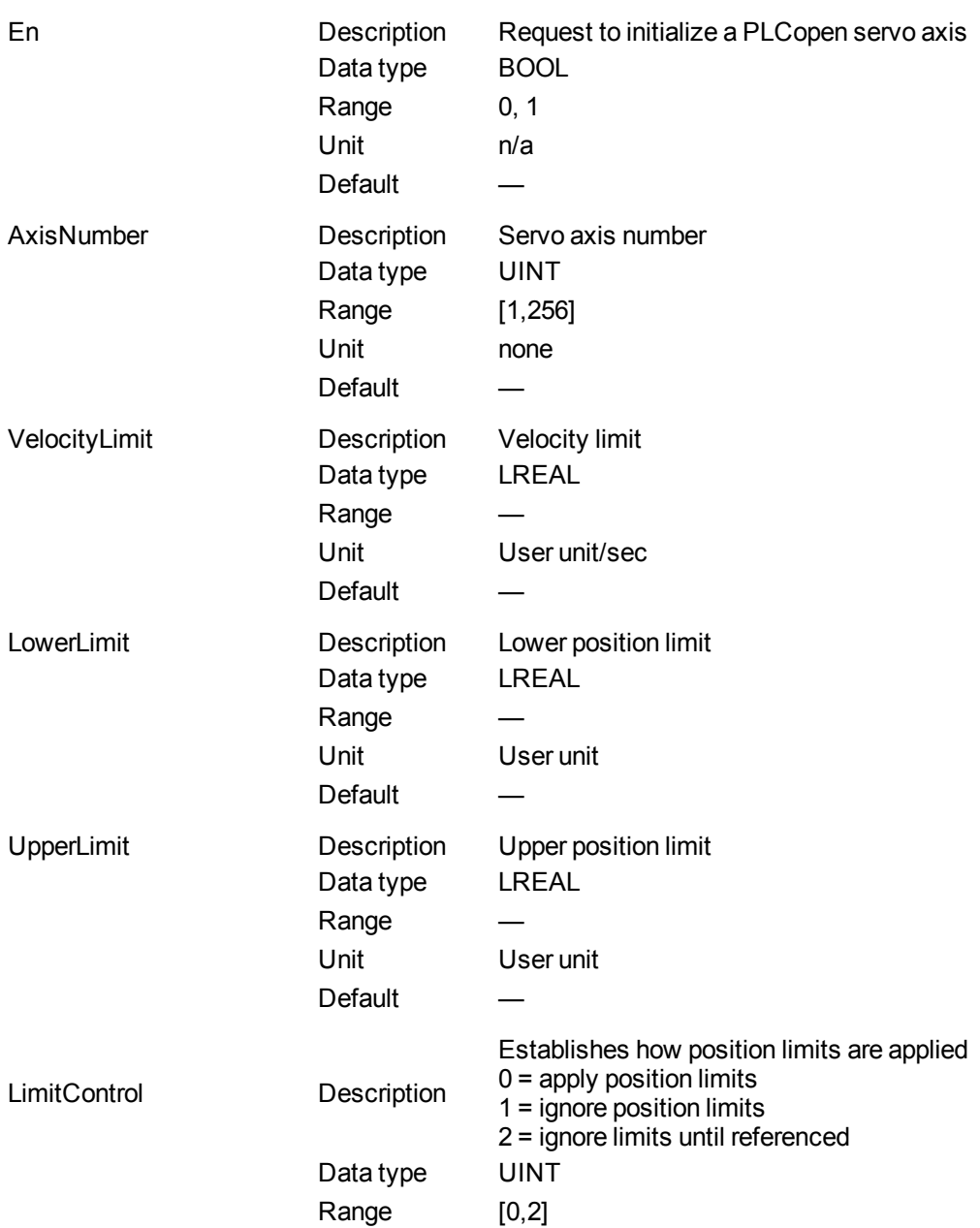

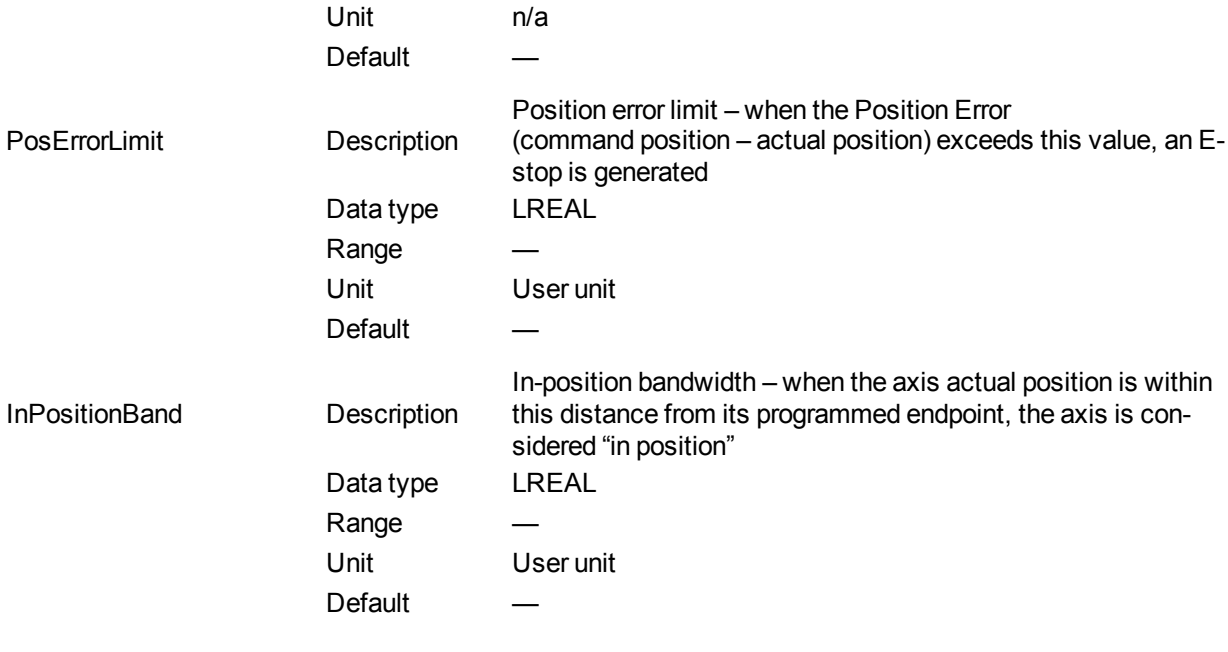

## **Output**

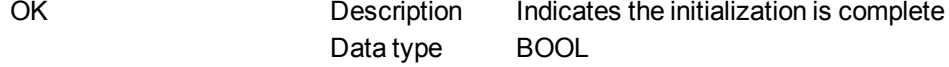

## **Example**

### **Structured Text**

(\* MC\_InitAxis ST example \*) MC\_InitAxis( 1, 0, 0, 0, 2, 0, 0 );

#### **Ladder Diagram**

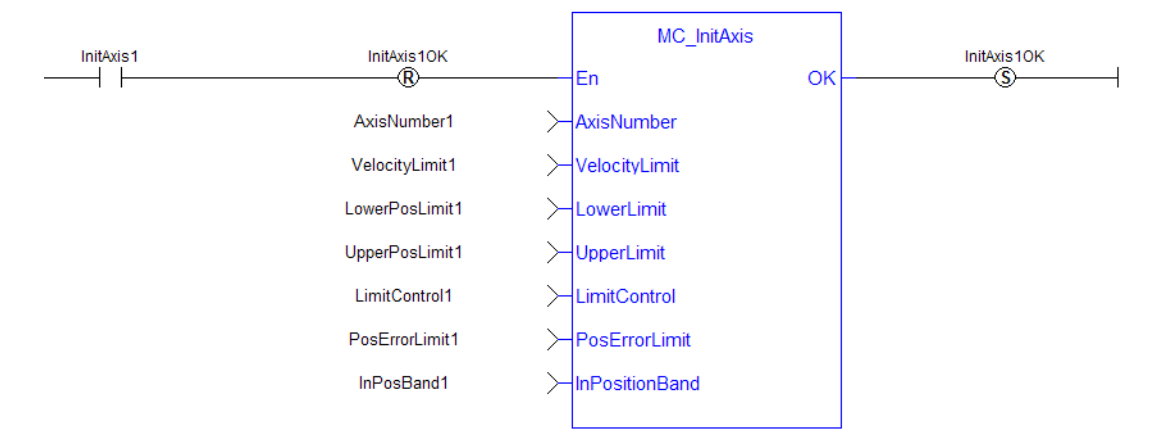

## <span id="page-310-0"></span>**2.2.1.5 MC\_Power**

**Description**

This function block requests to enable the drive and close the position loop, or disable the drive and open the position loop. The Status output indicates the state of the position loop. If the position loop is open, the axis command position is set to the actual position of the axis and tracks the actual position.

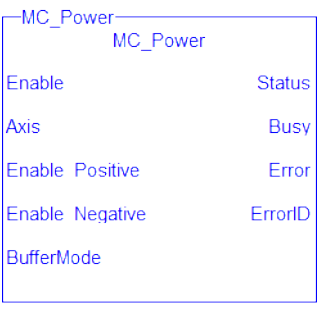

**Figure 1-59:** MC\_Power

## **NOTE**

You must be careful if you have more than one instance of MC Power FB for the same drive, scanned in the same cycle. The problem arises when one instance requests the drive to enable and the other requests the same drive to disable.

To avoid this trap, it is recommended to have only one instance of MC\_Power for all of your active programs.

## **Arguments**

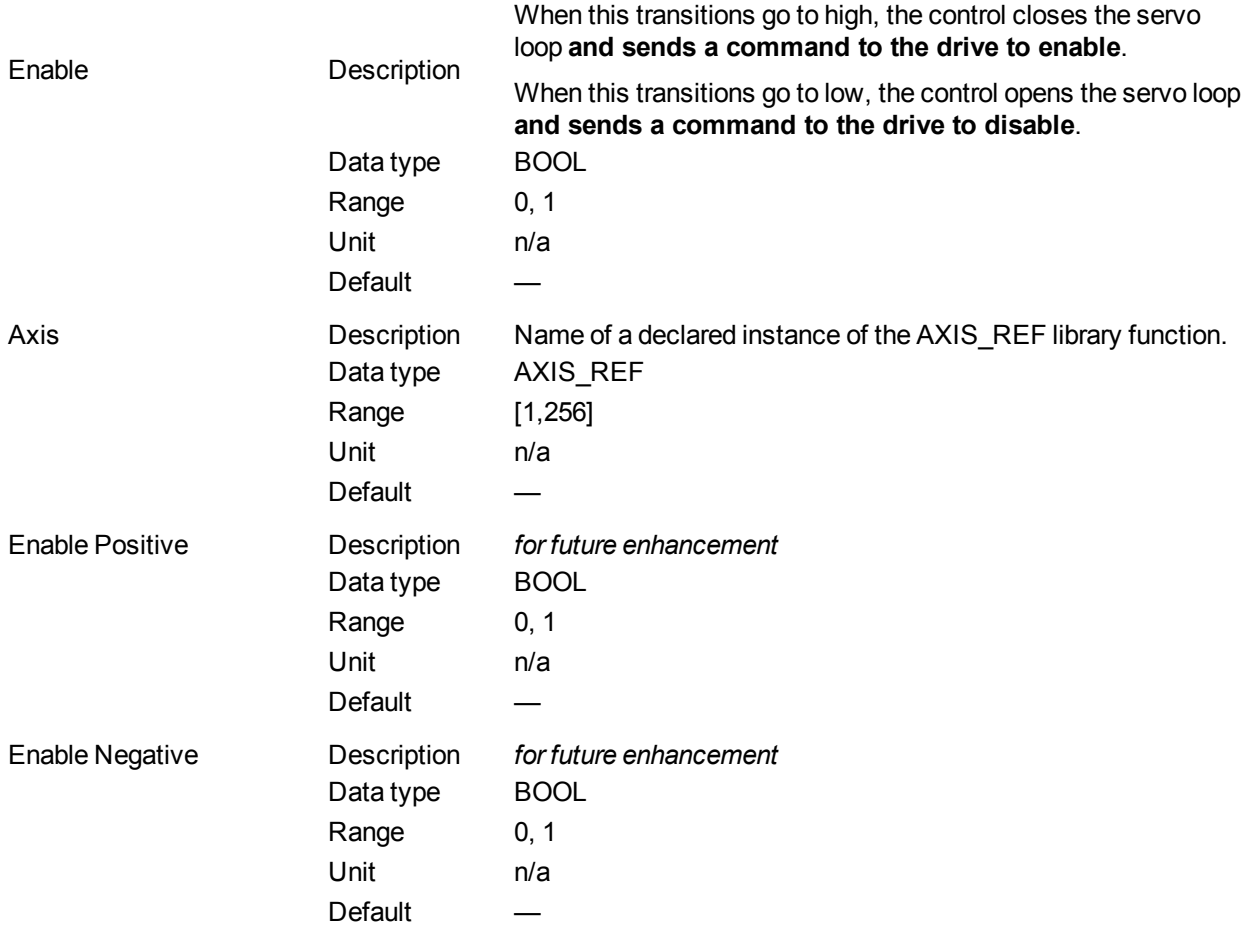

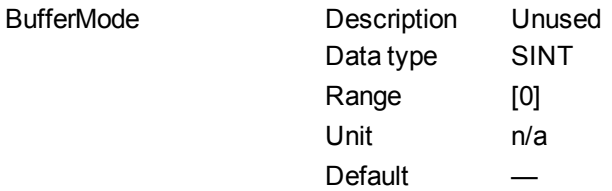

### **Output**

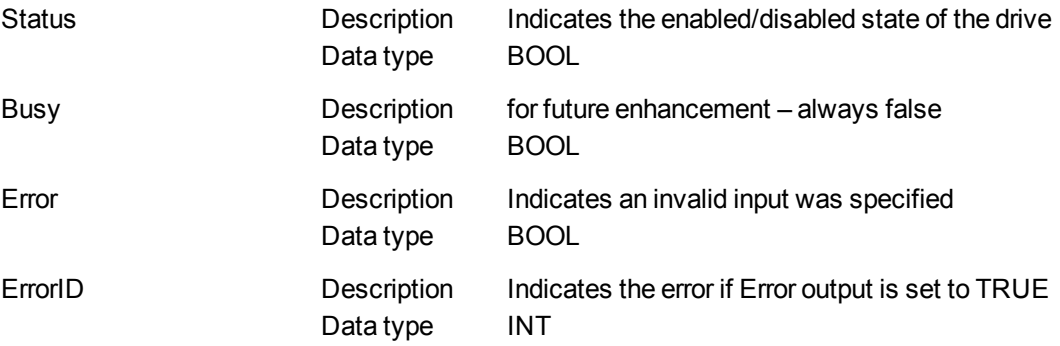

### **Example**

## **Structured Text**

```
(* MC_Power ST example *)
Inst MC Power( CloseLoopReq, Axis1, TRUE, TRUE, 0 );
//Inst_MC_Power is an instance of MC_Power function block
DriveIsOn := Inst MC Power.Status; //store the Status output into a
user defined variable
```
## **Ladder Diagram**

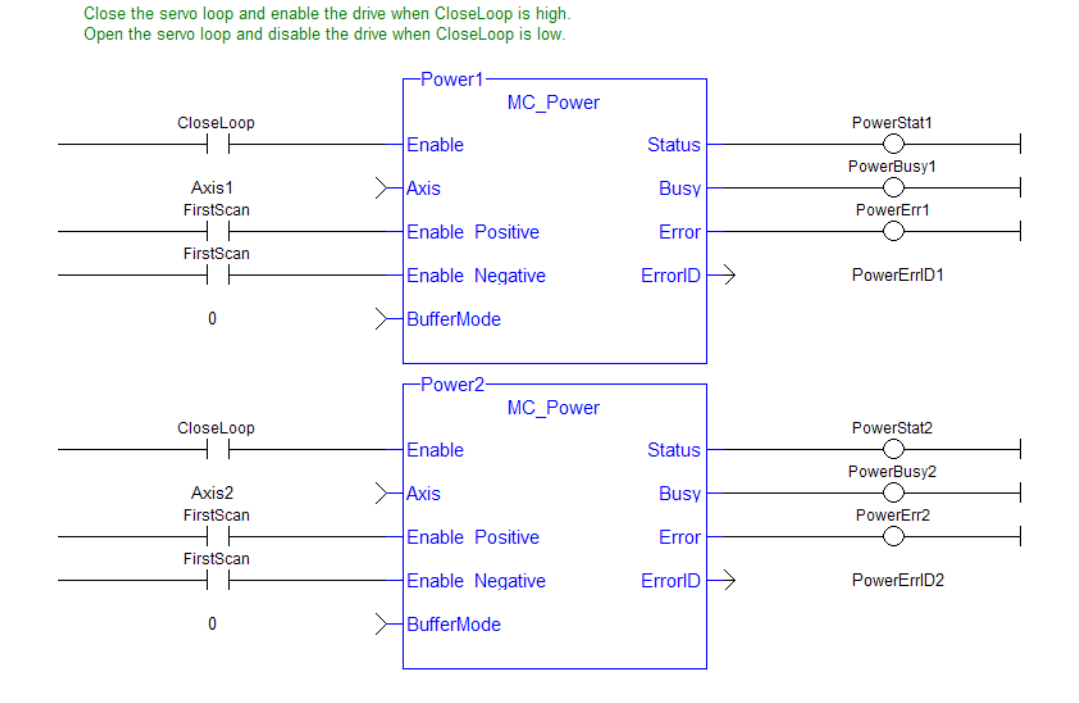

## **2.2.1.6 MC\_ErrorDescription**

This function converts the PLCopen error IDs into message strings which can be used for display or logging.

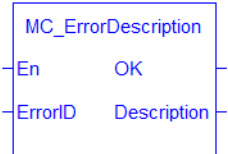

**Figure 1-60:** MC\_ErrorDescription Function Block

## **Arguments**

## **Inputs**

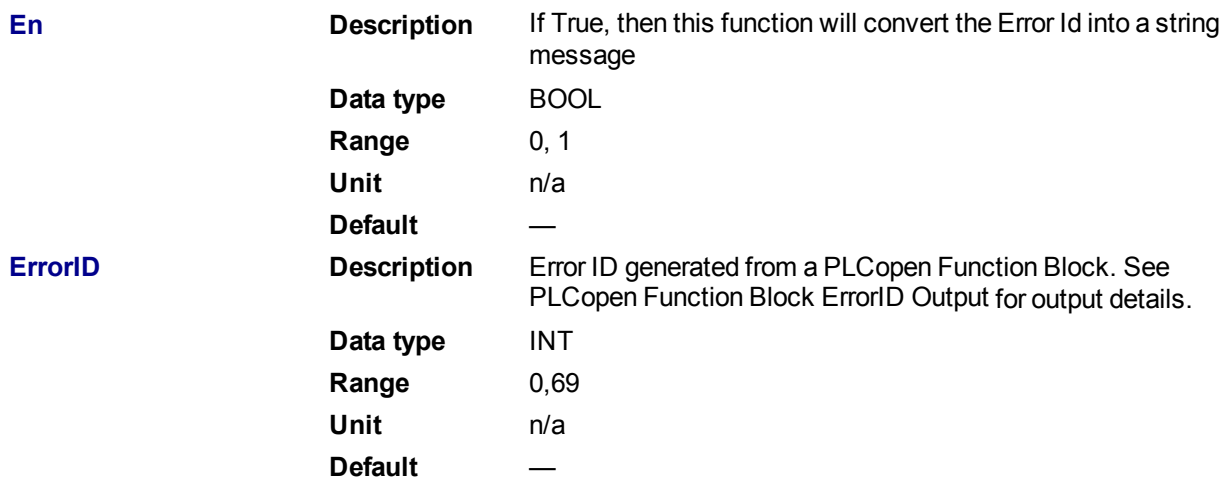

#### **Outputs**

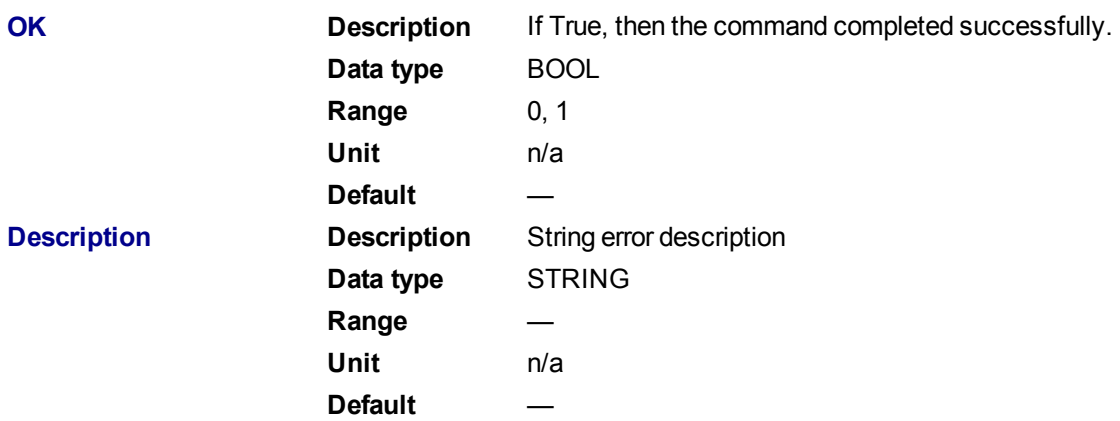

### **Examples**

## **Structured Text**

Description:= MC\_ErrorDescription(ErrorID);

### **IL**

## Not applicable

#### **Function Block**

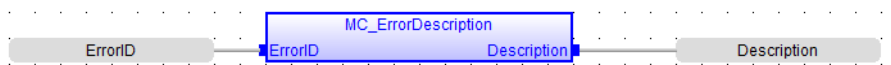

### **Ladder Diagram**

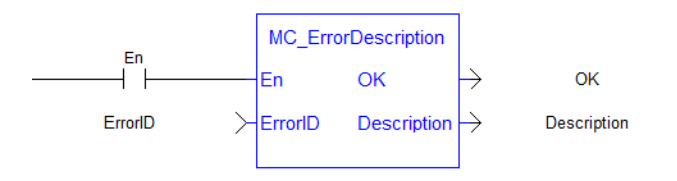

## <span id="page-314-0"></span>**2.2.1.7 MC\_ResetError**

## **Description**

The function MC\_ResetError resets the errors of a specified axis.

This function performs in sequence the following tasks:

- It sends a request to the drive to clear any drive faults that exists
- Then it resets the axis errors

### **NOTE**

The condition causing the axis error has to be corrected before calling this function. The axis error still remains until the error condition exists when this function is called.

See also transition 15 in the status machine of the CANopen protocol.

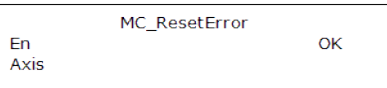

**Figure 1-61:** MC\_ResetError

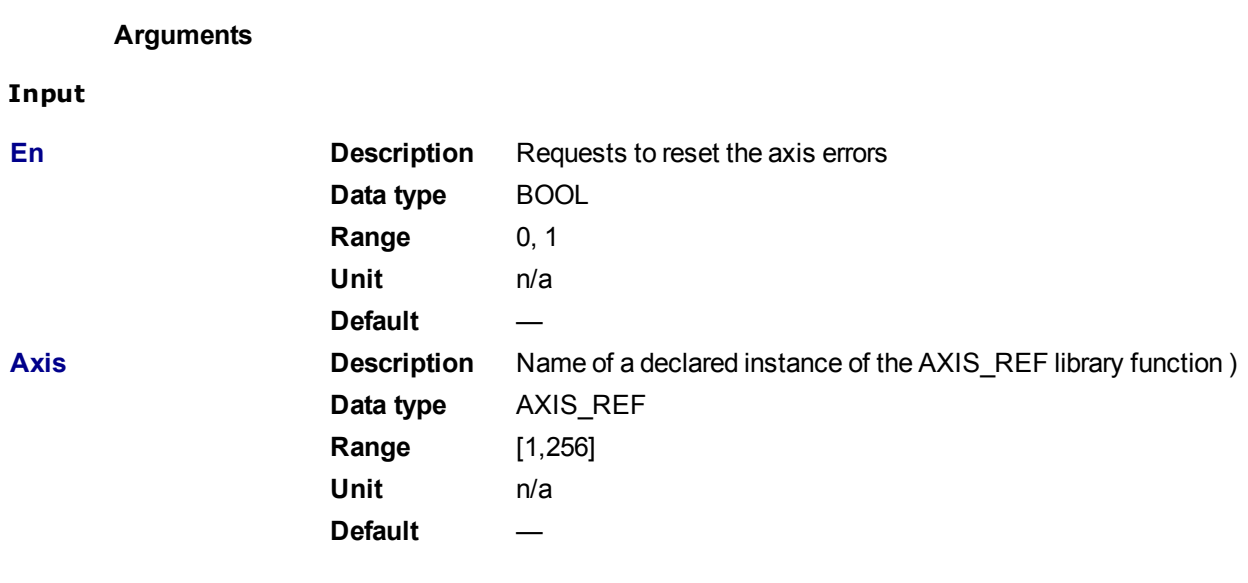

### **Output**

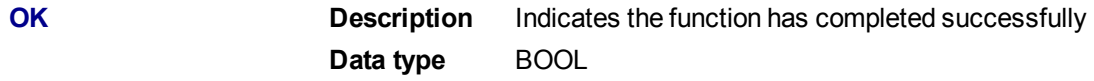

## **Example**

### **Structured Text**

```
//reset the axis and drive errors for Axis 1
MC ResetError( Axis1 );
```
### **Ladder Diagram**

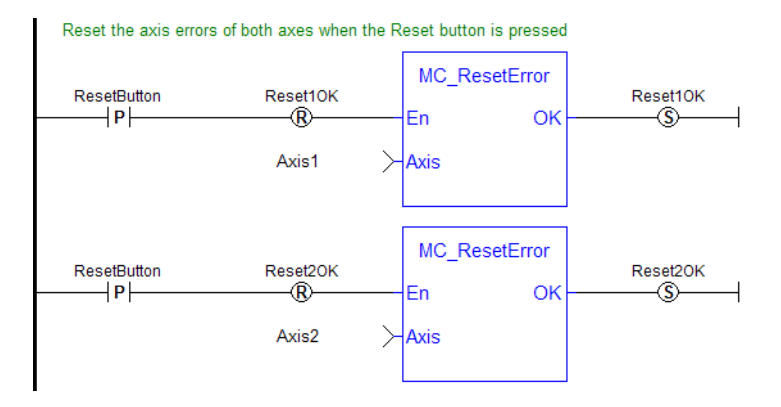

## <span id="page-315-0"></span>**2.2.1.8 MC\_Stop**

## **Description**

This function block aborts the active move, removes the next move from the queue, performs a controlled stop at the specified deceleration rate, and switches the axis to Stopping state.

MC\_Stop cannot be aborted. This means that, while in Stopping state, no function block can command any motion on the axis. The axis remains in Stopping state until it reaches zero velocity and the Execute input is low. The application program can hold the axis in Stopping state even after it reaches zero velocity by leaving the Execute input high.

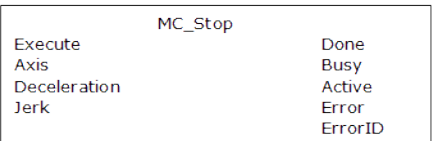

**Figure 1-62:** MC\_Stop

#### **Time Diagram**

The example below shows the behavior of the combination of a MC Stop FB with a MC MoveVelocity FB.

- A rotating axis is ramped down with FB2 MC Stop
- The axis rejects motion commands as long as MC  $S$ top parameter "Execute" = TRUE

FB1 MC\_MoveVelocity reports an error indicating the busy MC\_Stop command.

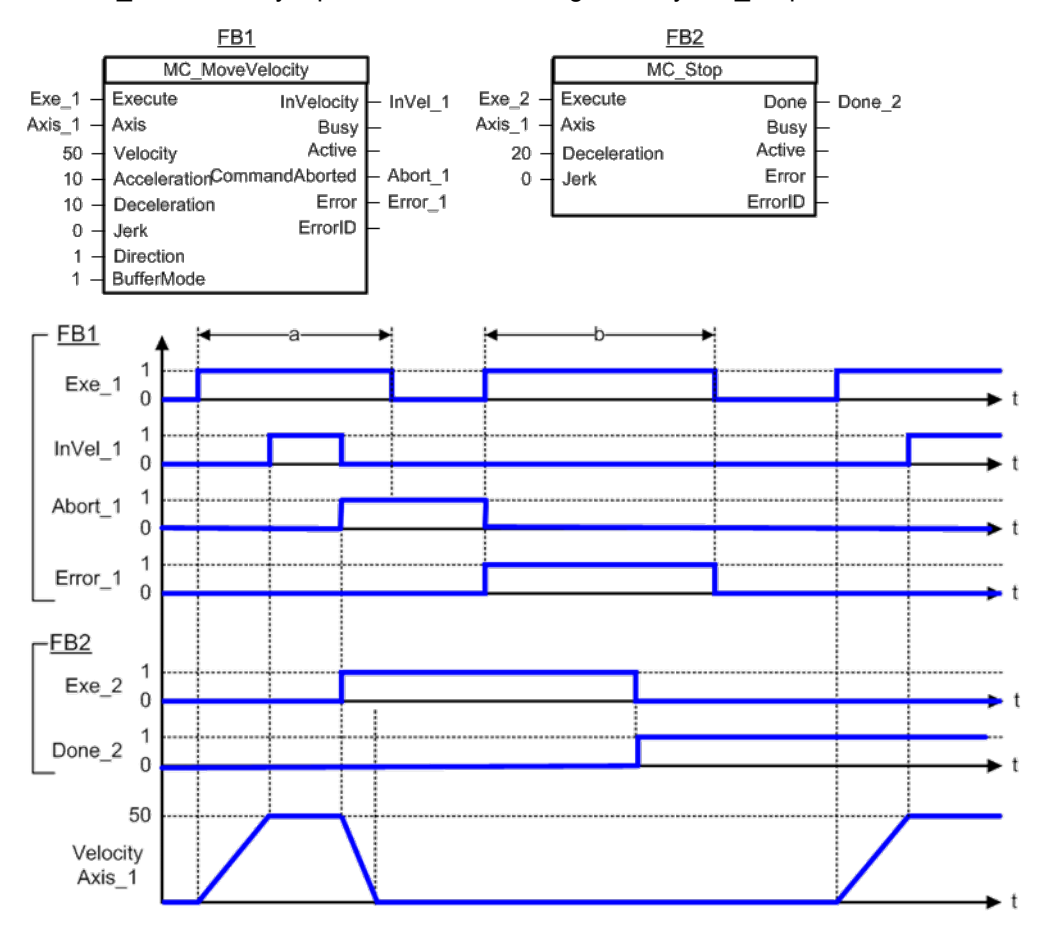

**Arguments**

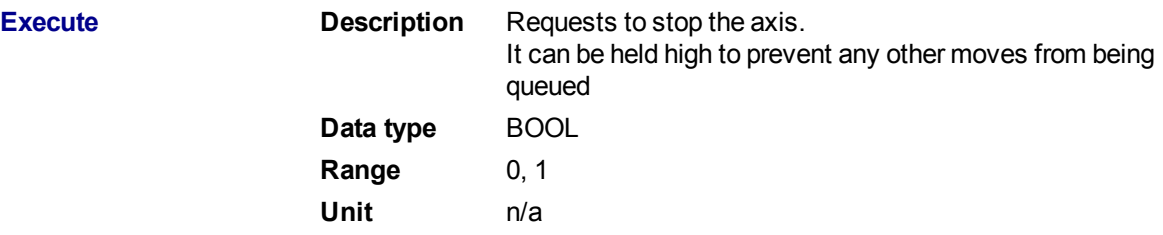

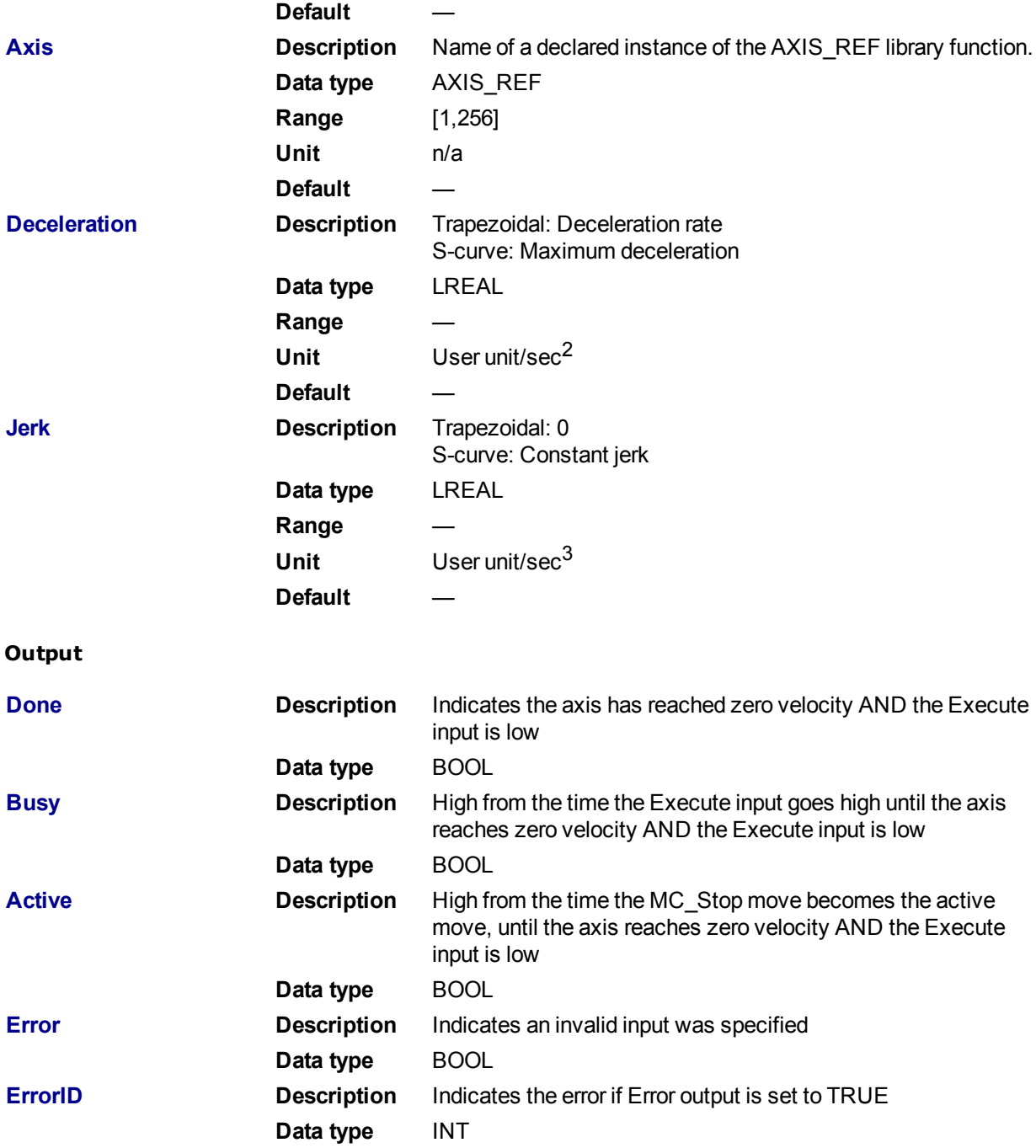

**Example**

**Structured Text**

```
(* MC_Stop ST example *)
Inst_MC_Stop( StopRequest , Axis1, 100.0, 100.0 ); //Inst_MC_Stop is an
instance of MC Stop function block
StopComplete := Inst MC Stop.Done; //store the Done output into a
user defined variable
```

```
StopActive := Inst MC Stop.Active; //store the Active output into a
user defined variable
StopError := Inst MC Stop.Error; //store the Error output into a
user defined variable
```
### **Ladder Diagram**

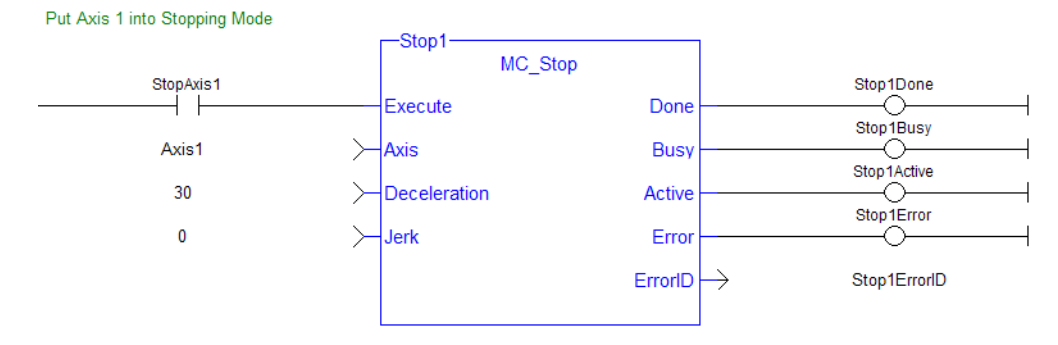

## **2.2.2 I/O Functions**

This set of functions provides I/O control over TouchProbe functions.

## <span id="page-318-0"></span>**2.2.2.1 MC\_AbortTrigger (Function Block)**

## **Description**

When the Execute input transitions from low to high, this function block aborts an MC\_TouchProbe function block.

### **Arguments**

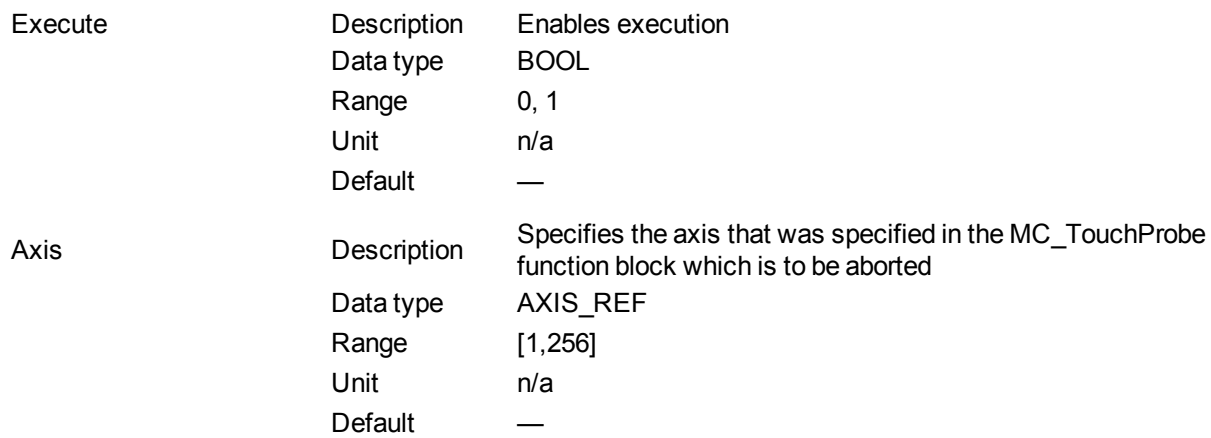

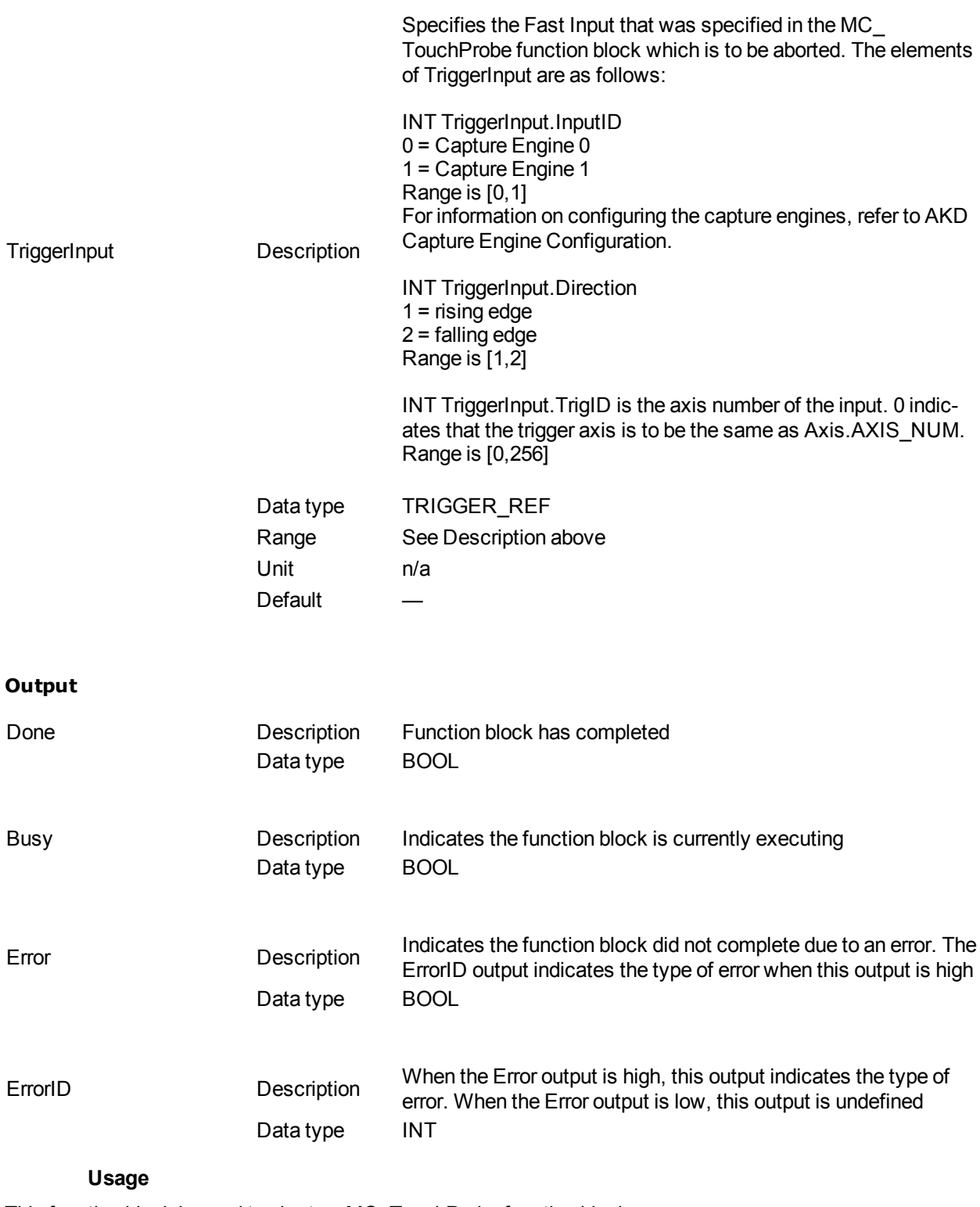

This function block is used to abort an MC\_TouchProbe function block.

## **Related Functions**

## [MC\\_TouchProbe](#page-320-0)

## **Example**

### **Structured Text**

(\* MC\_AbortTrigger ST example \*) Inst MC AbortTrigger( AbortReg, Axis1, TriggerInputRef ); //Inst\_MC\_AbortTrigger is an instance of MC\_AbortTrigger

#### **Ladder Diagram**

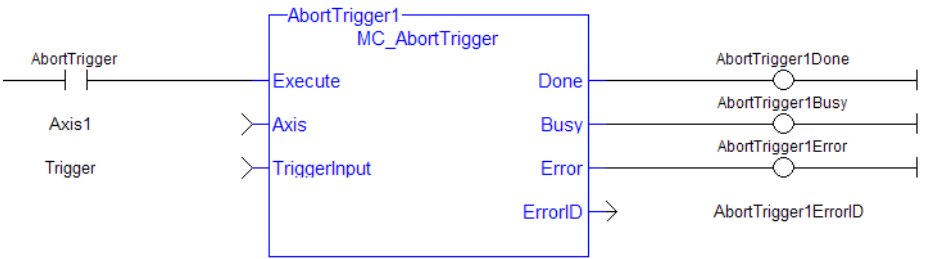

#### <span id="page-320-0"></span>**2.2.2.2 MC\_TouchProbe**

#### **Description**

This function block arms a Fast Input and returns the latched position when the Fast Input event occurs. This function block causes no motion.

When the Execute input transitions from low to high, the control requests the drive to arm its Fast Input to latch the axis position when a Fast Input occurs. The Axis input specifies which axis's position to latch and the TriggerInput input specifies which Fast Input to use and whether to trigger on the rising or falling edge of the Fast Input. When the Fast Input event occurs, the drive latches the axis's position. This function block then returns the latched position at the RecordedPosition output and set the Done output high. This process can be canceled with the AbortTrigger function block.

If the WindowOnly input is high, the FirstPosition input and the LastPosition input define a window in which a Fast Input is accepted. Any Fast Input events that occur outside the window is ignored.

If First Position <= LastPosition, the window in which a Fast Input is accepted is:

FastInputPosition >= FirstPosition AND FastInputPosition <= LastPosition.

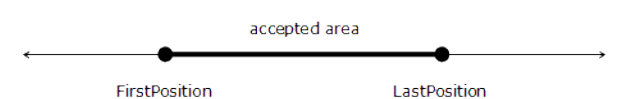

If First Position > LastPosition, the window in which a Fast Input is accepted is:

FastInputPosition >= FirstPosition OR FastInputPosition <= LastPosition.

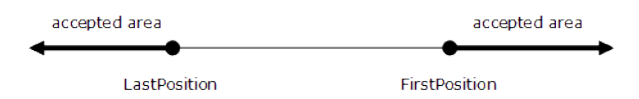

The following figure shows the ladder diagram view of the MC\_TouchProbe function block:

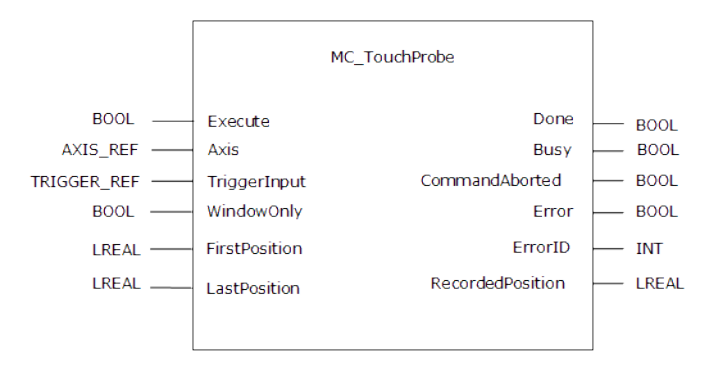

**Figure 1-63:** MC\_TouchProbe

#### **Arguments**

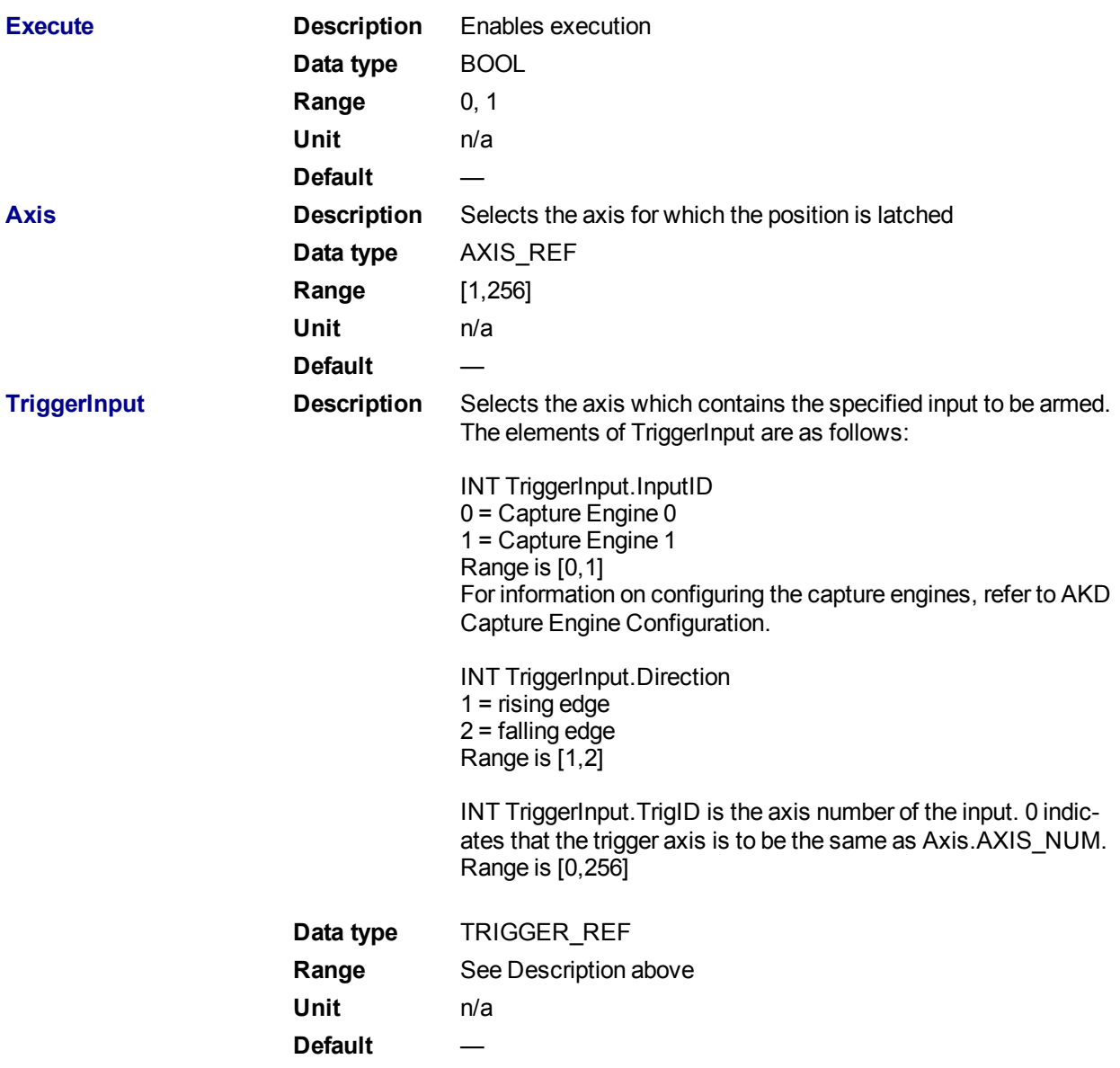

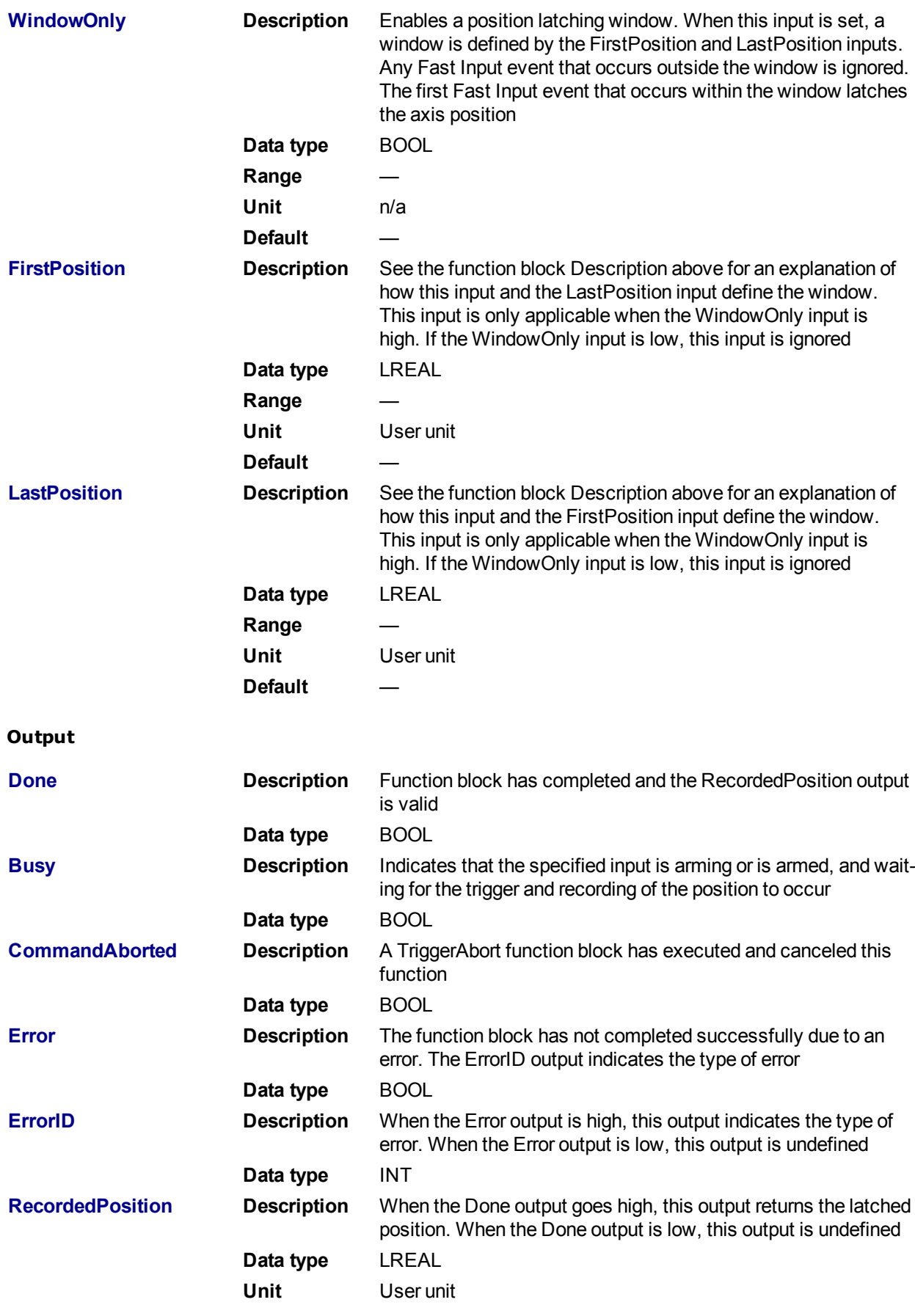

**Usage**

This function block can be used to:

- Perform registration
- $\bullet$  Determine the position of a product
- Measure product length

### **Limitations**

• Both high speed inputs cannot be used at the same time.

### **Related Functions**

### [MC\\_AbortTrigger](#page-318-0)

#### **Example**

### **Structured Text**

(\* MC\_TouchProbe ST example \*)

TriggerInputRef.InputID := 1; //configure InputID

TriggerInputRef.Direction := 1; //configure Direction

TriggerInputRef.TrigID := 0; //configure TrigID

Inst MC TouchProbe( ArmProbe, Axis1, TriggerInputRef, FALSE,0.0, 0.0 );

//Inst MC TouchProbe is an instance of MC TouchProbe function block

ProbeIsDone := Inst MC TouchProbe.Done; //store Done output into a user defined variable

ProbeValue := Inst MC TouchProbe.RecordedPosition; //store RecordedPosition output into a user defined variable

#### **Ladder Diagram**

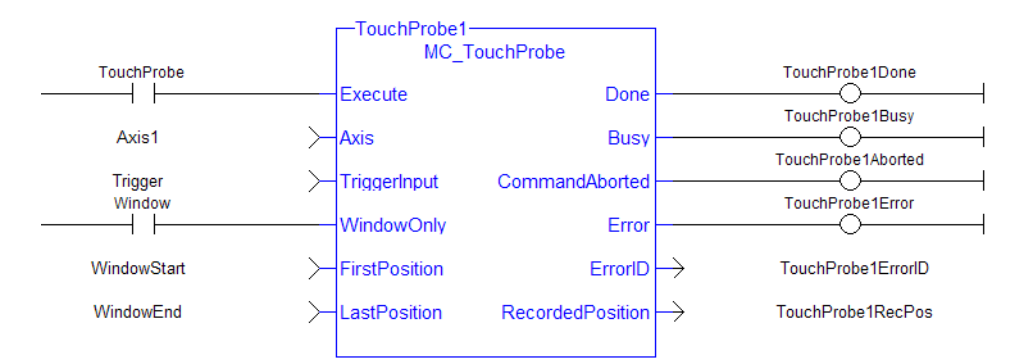

## **2.2.3 Information Functions**

This set of functions provides feedback and allows you to writer parameters.

### <span id="page-323-0"></span>**2.2.3.1 MC\_ReadActPos**

## **Description**

The MC ReadActPos function block reads the actual position of the axis.
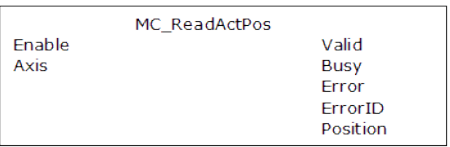

**Figure 1-64:** MC\_ReadActPos

### **Arguments**

**Input**

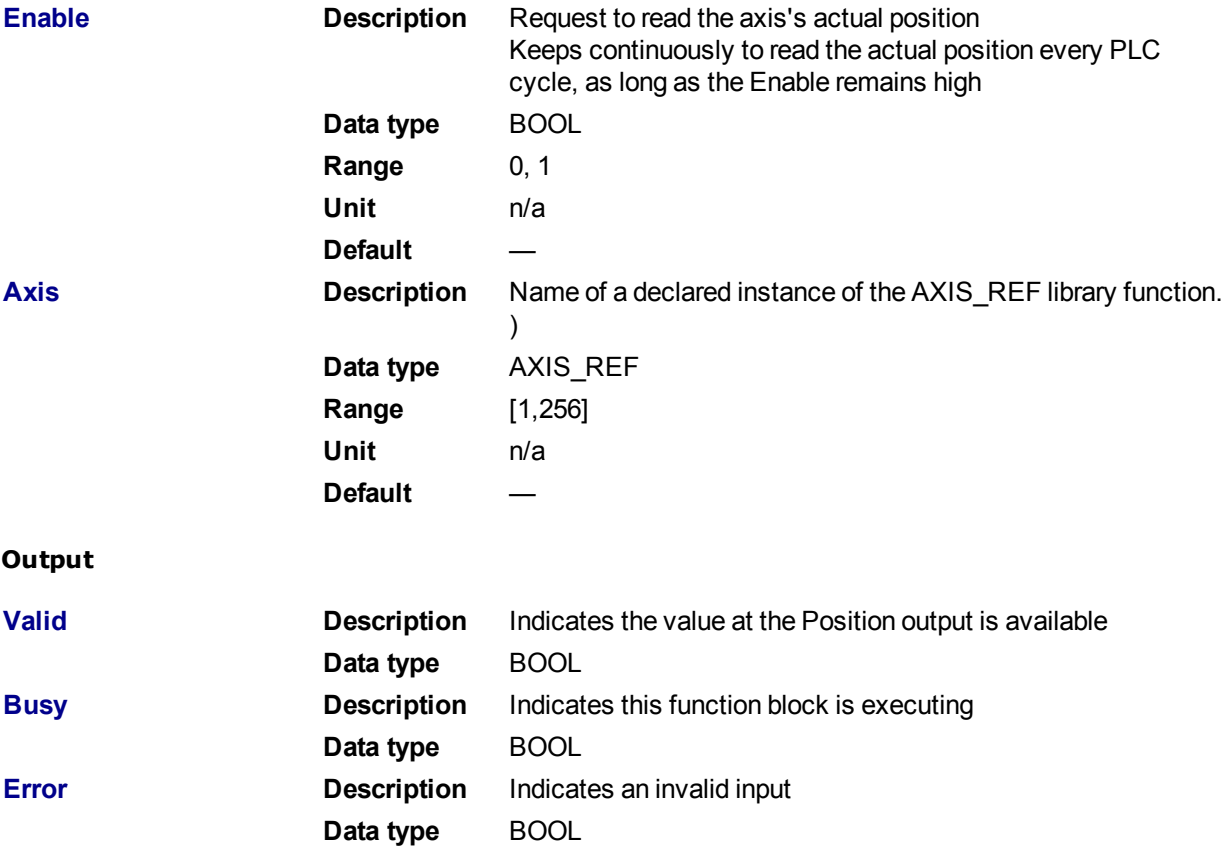

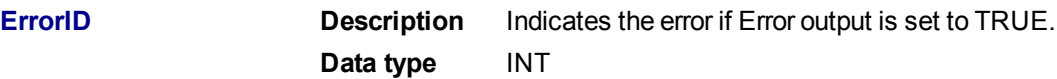

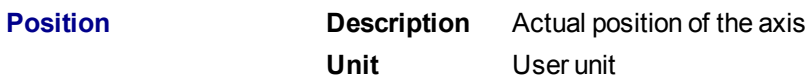

**Data type** LREAL

# **Example**

# **Structured Text**

```
(* MC_ReadActPos ST example *)
Inst MC ReadActPos( TRUE, Axis1 );
//Inst_MC_ReadActPos is an instance of MC_ReadActPos function block
ActualPos := Inst_MC_ReadActPos.Position;
//store Position output into a user defined variable
```
### **Ladder Diagram**

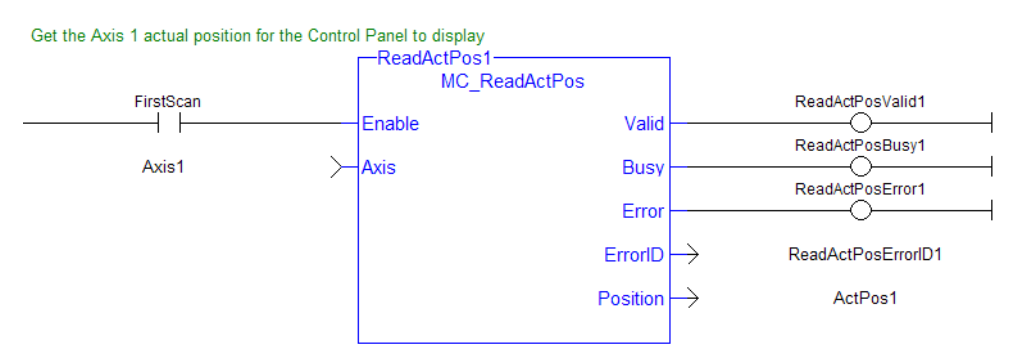

# **2.2.3.2 MC\_ReadActVel**

# **Description**

The MC\_ReadActVel function block reads the actual velocity of the axis.

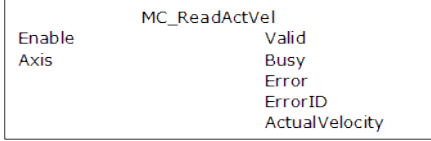

**Figure 1-65:** MC\_ReadActVel

**Arguments**

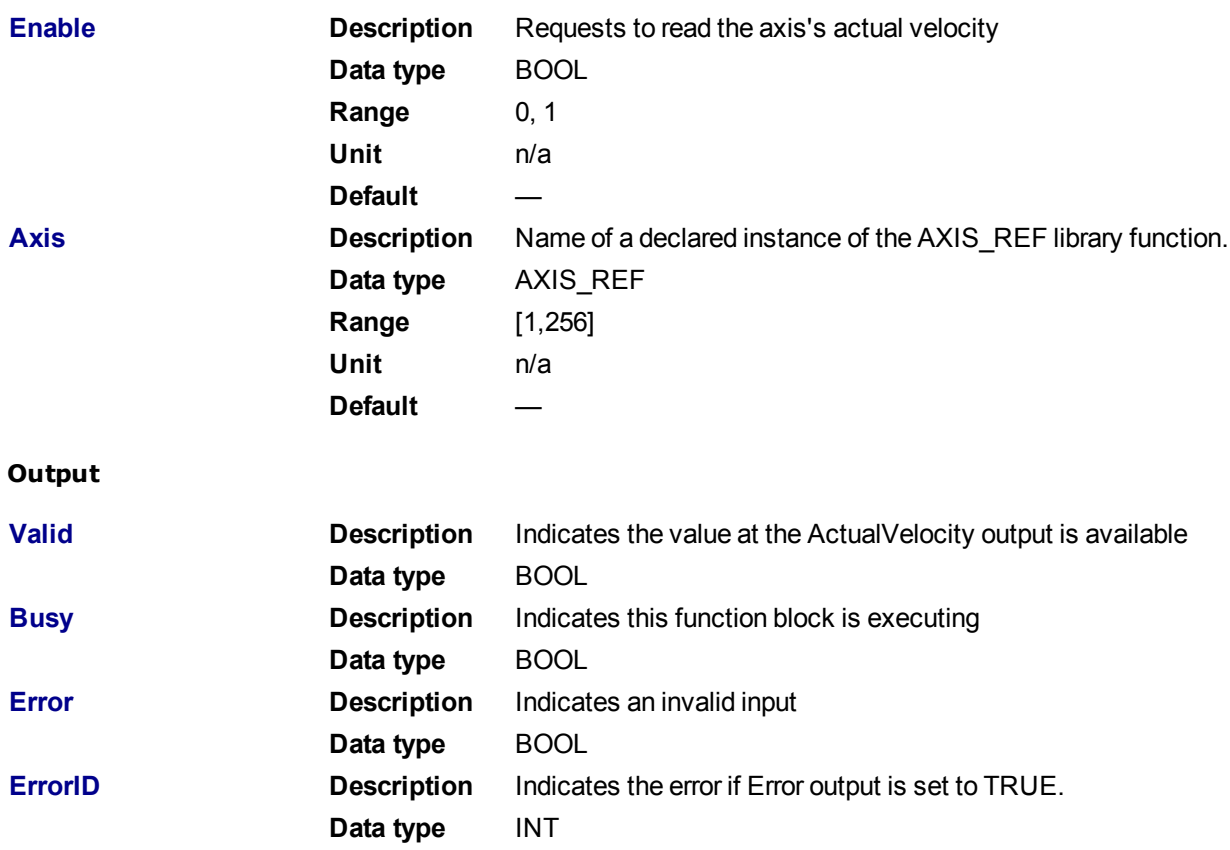

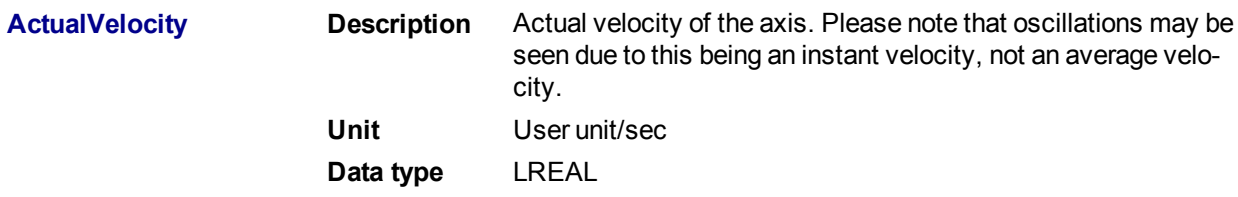

# **Structured Text**

```
* MC ReadActVel ST example *);
Inst MC ReadActVel( TRUE, Axis1 ); //Inst MC ReadActVel is an instance of
MC_ReadActVel function block
ActualVel := Inst MC ReadActVel.ActualVelocity; // store ActualVelocity
output into a user defined variable
```
### **Ladder Diagram**

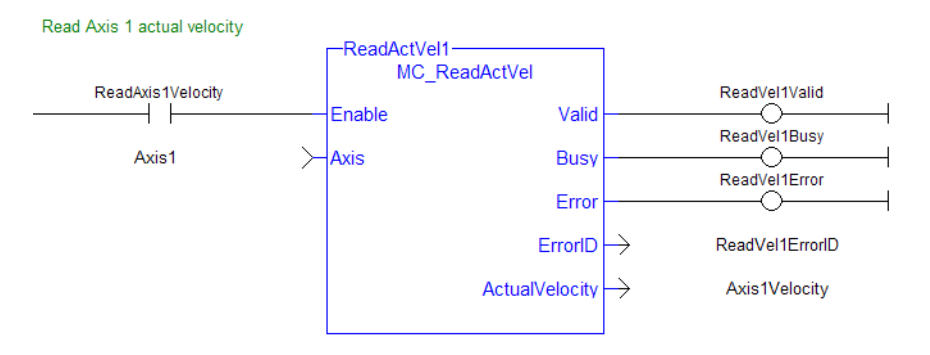

# **2.2.3.3 MC\_ReadAxisErr**

### **Description**

The Function Block MC\_ReadAxisErr returns the error status of the specified axis.

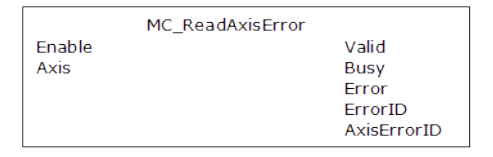

**Figure 1-66:** MC\_ReadAxisErr

### **Arguments**

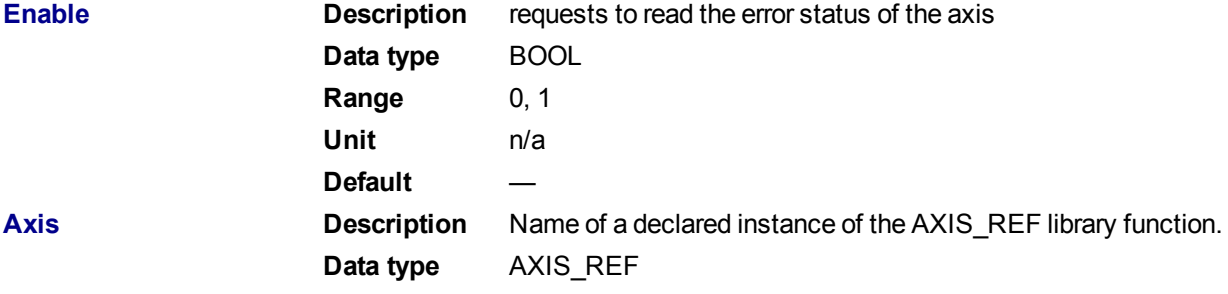

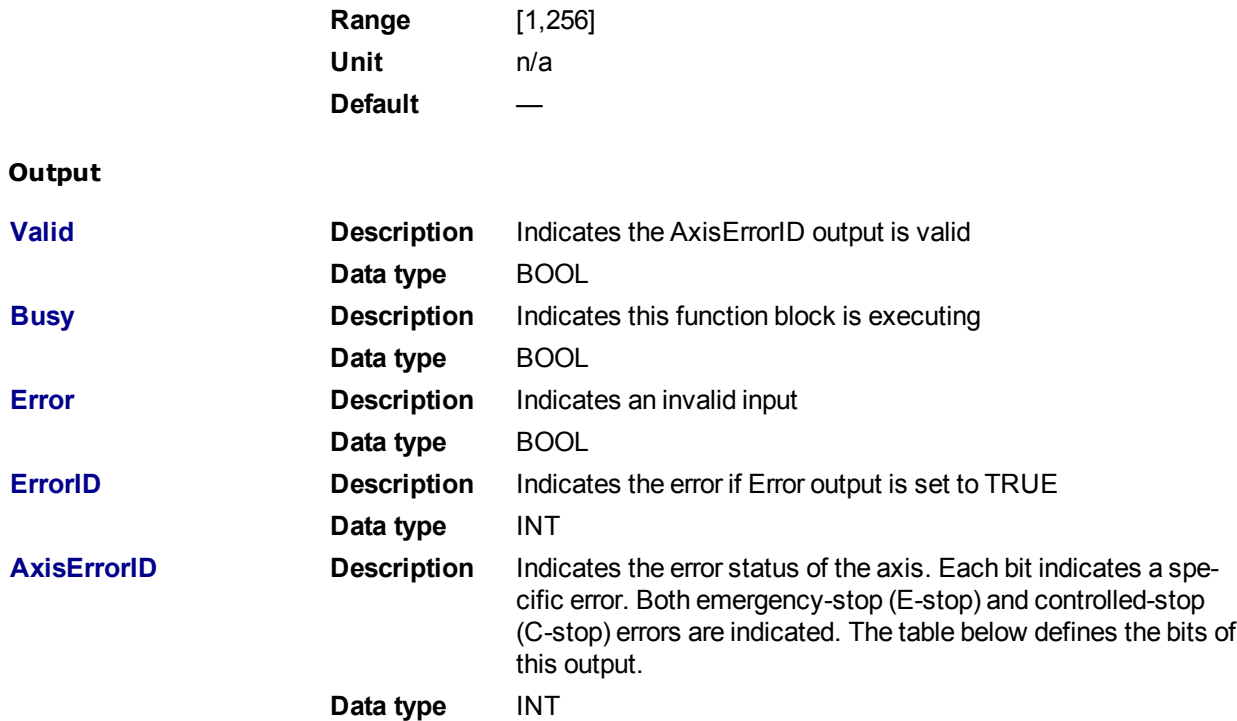

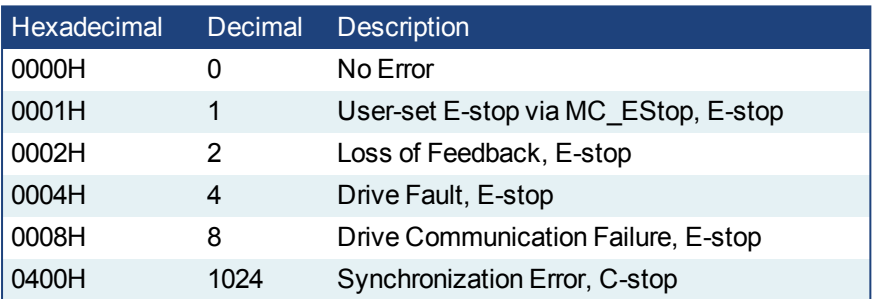

## **NOTE**

Multiple errors can be active at the same time. For example, if a User-set E-stop and an Excess Position Error E-stop are both active, the value would be 00000011H (17 decimal).

### **Example**

# **Structured Text**

```
(* MC_ReadAxisErr ST example *)
Inst MC ReadAxisErr( TRUE, Axis1 );
//Inst MC ReadAxisErr is an instance of MC ReadAxisErr function block
AxisErrorBits := Inst MC ReadAxisErr.AxisErrorID; //AxisErrorID contains
the error bits
```
# **Ladder Diagram**

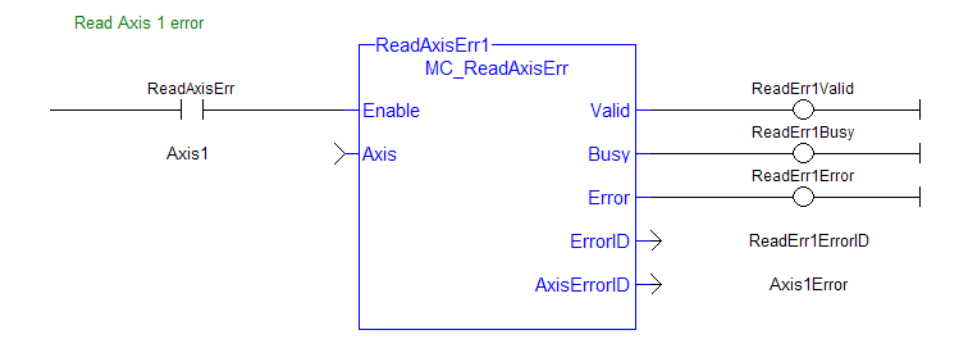

# **2.2.3.4 MC\_ReadBoolPar (Function Block)**

# **Description**

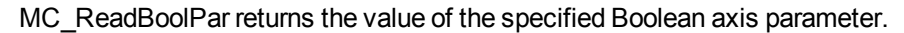

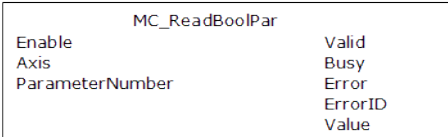

**Figure 1-67:** MC\_ReadBoolPar

### **Arguments**

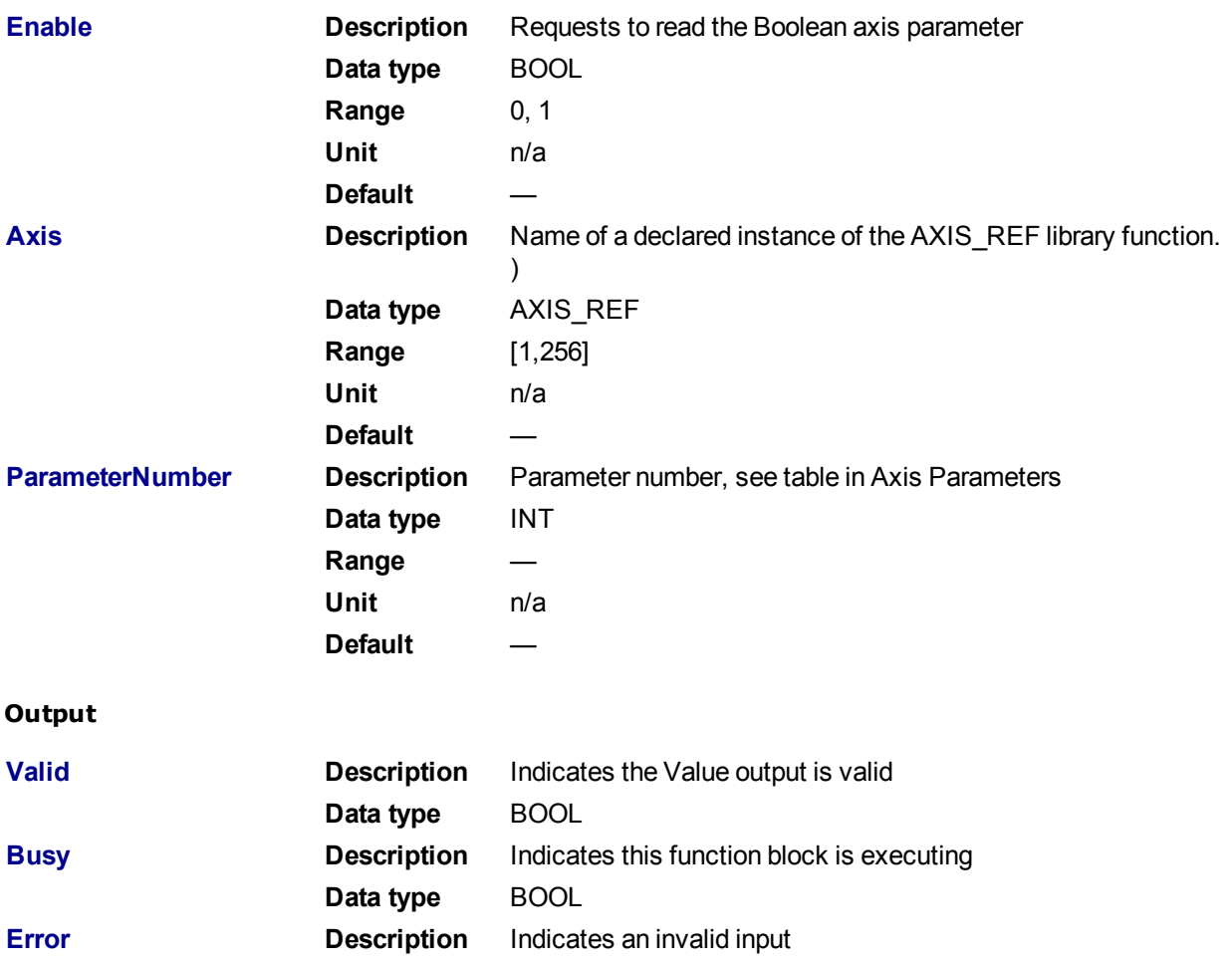

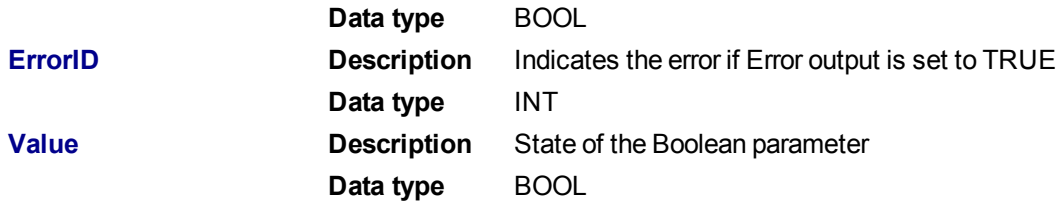

# **Structured Text**

```
(* MC_ReadBoolPar ST example *)
Inst_MC_ReadBoolPar( EnableRead, Axis1, 3 );
//Inst_MC_ReadBoolPar is an instance of MC_ReadBoolPar function block
BoolParm := Inst_MC_ReadBoolPar.Value; //store the Value output into a
user defined variable
```
### **Ladder Diagram**

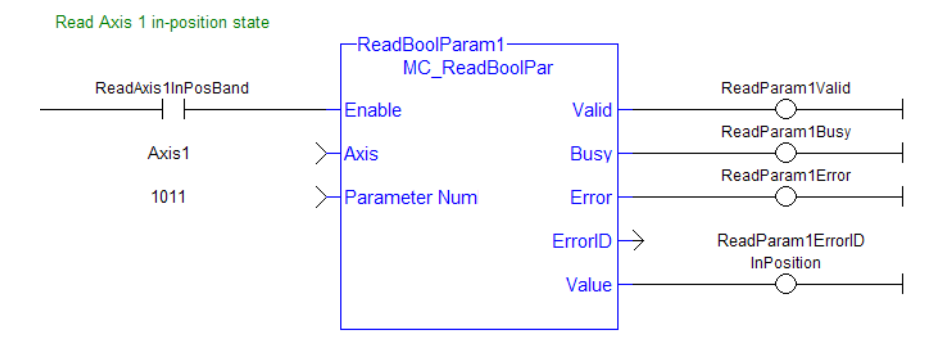

# **2.2.3.5 MC\_ReadParam (Function Block)**

### **Description**

MC\_ReadParam returns the value of the specified axis parameter.

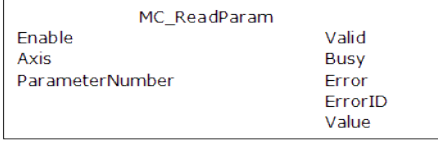

**Figure 1-68:** MC\_ReadParam

### **Arguments**

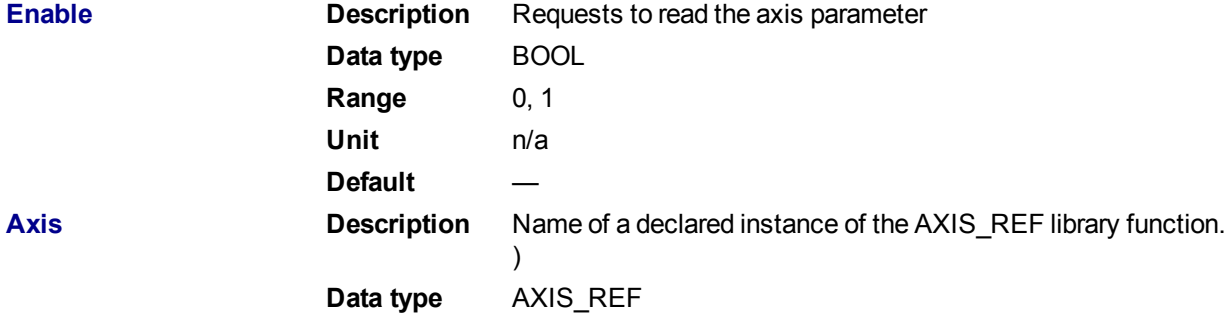

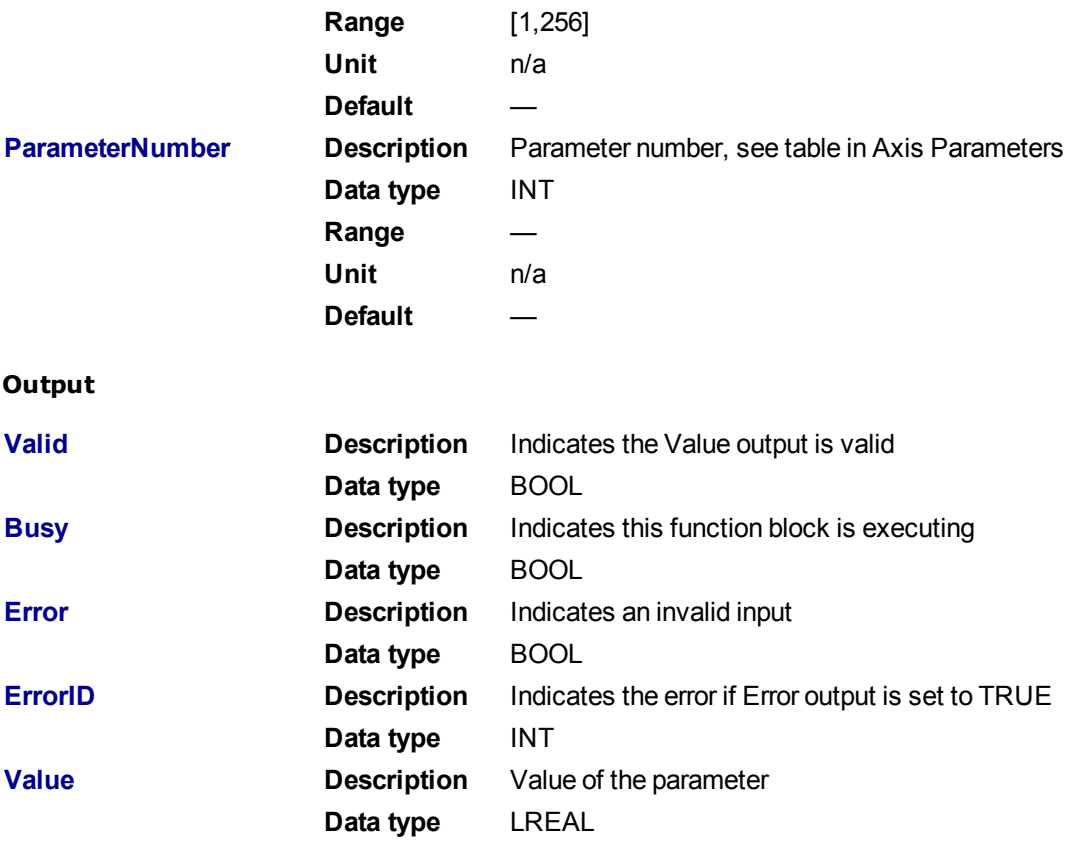

### **Structured Text**

```
(* MC_ReadParam ST example *)
ParameterNumber := 3; //configure the parameter to read
Inst MC ReadParam( EnableRead, Axis1, ParameterNumber );
//Inst_MC_ReadParam is an instance of MC_ReadParam function block
ParmVal := Inst MC ReadParam.Value; //store the Value output into a user
defined variable
```
### **Ladder Diagram**

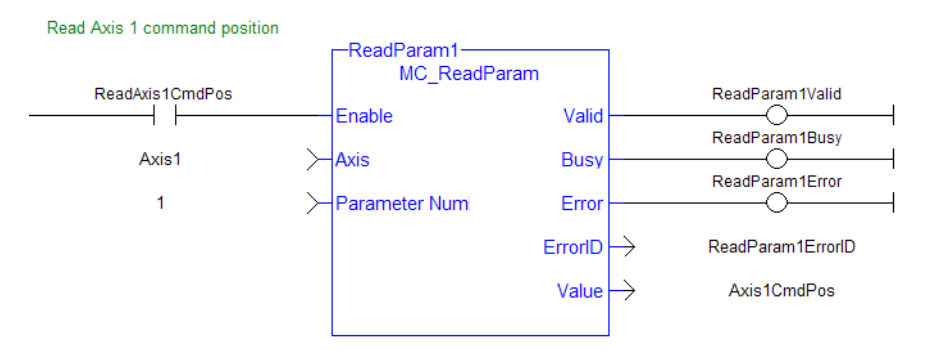

### **2.2.3.6 MC\_ReadStatus**

# **Description**

The function block MC\_ReadStatus returns the state of the specified axis.

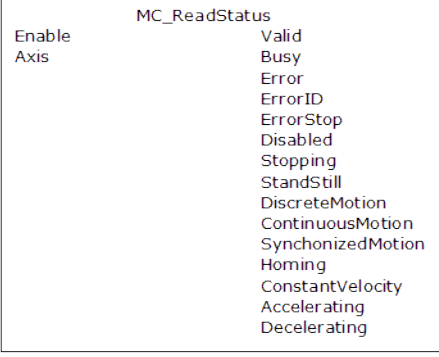

# **Figure 1-69:** MC\_ReadStatus

# **Arguments**

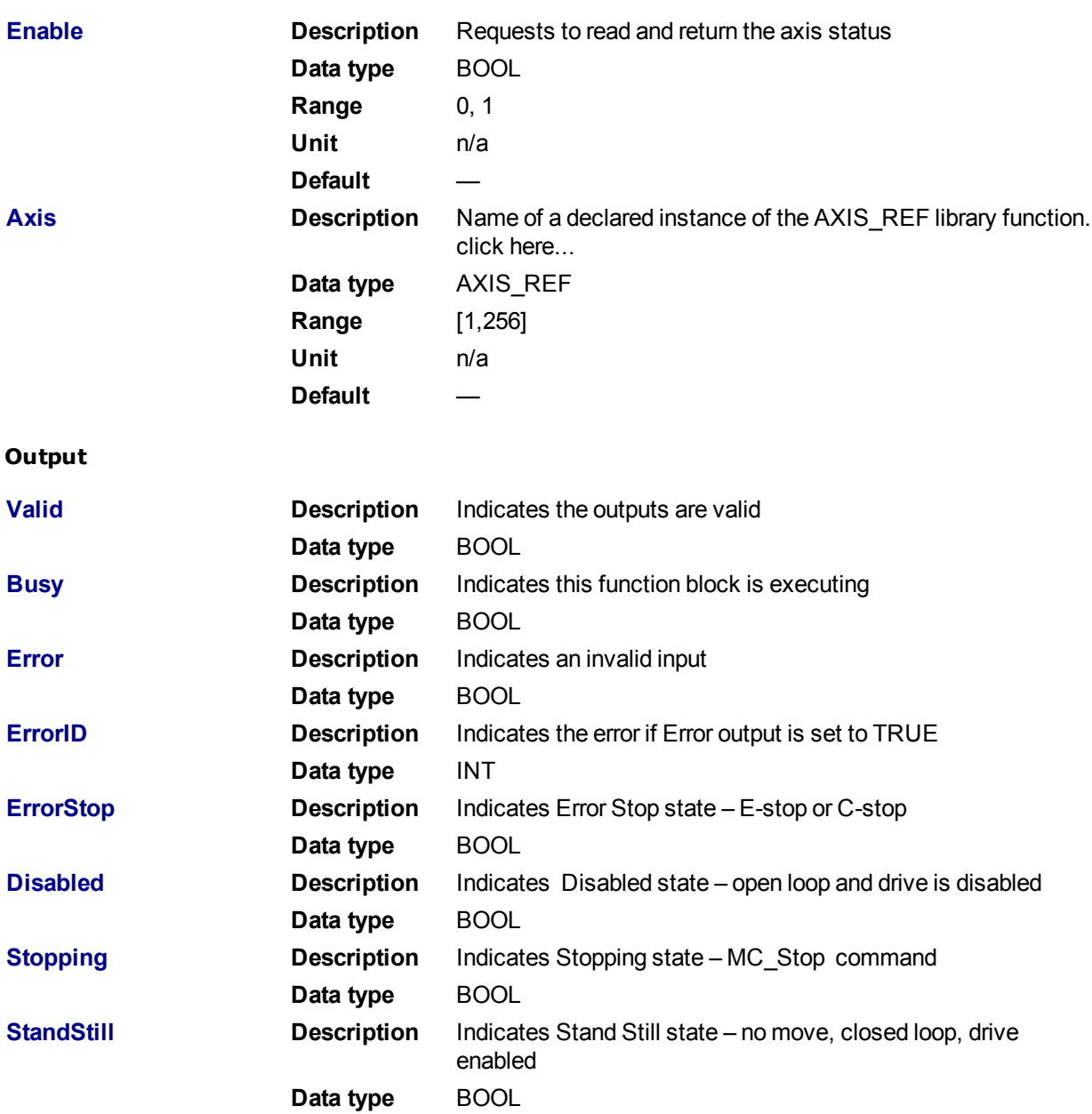

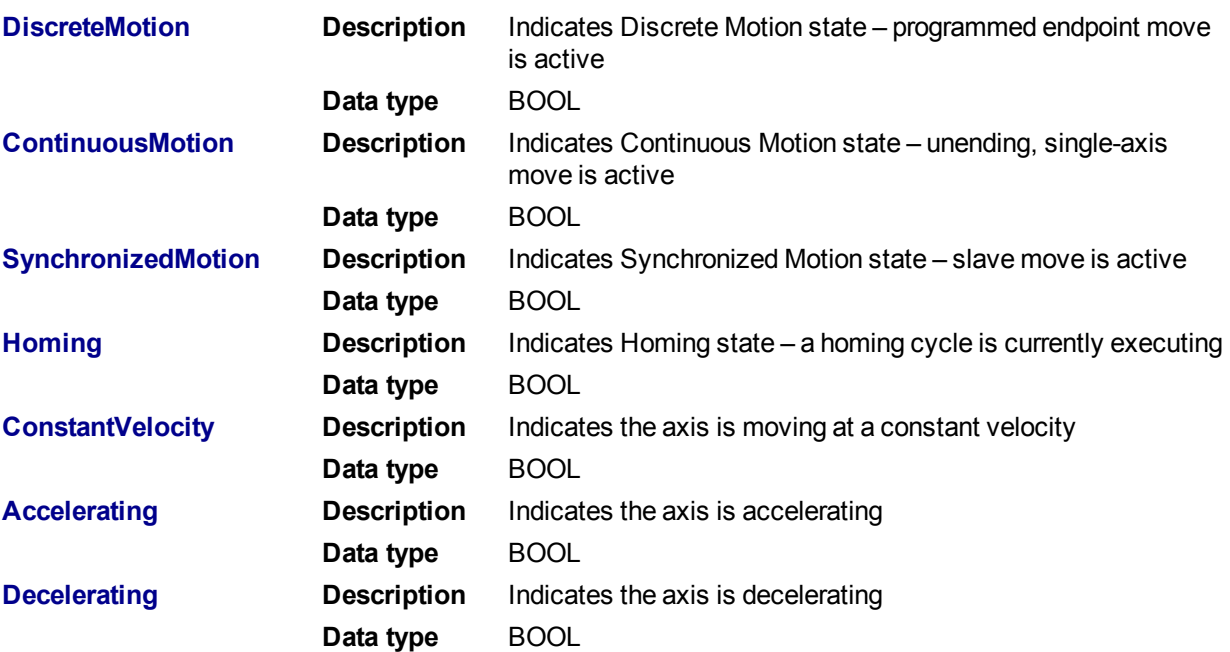

## **Structured Text**

```
(* MC_ReadStatus ST example *)
Inst_MC_ReadStatus( EnableRead, Axis1 );
//Inst MC ReadStatus is an instance of MC ReadStatus function block
AxisStopping := Inst MC ReadStatus. Stopping; // store Stopping output to
a user defined variable
AxisAccelerating := Inst_MC_ReadStatus.Accelerating; // store Accel-
erating output to a user defined variable
```
# **Ladder Diagram**

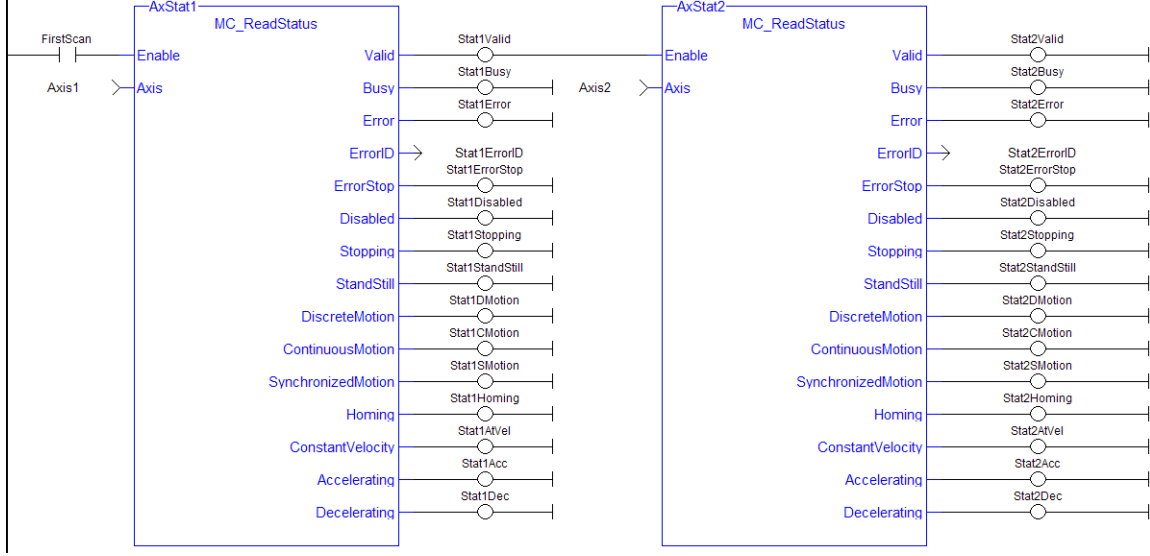

# **2.2.3.7 MC\_WriteBoolPar (Function Block)**

**Description**

MC\_WriteBoolPar writes the specified axis Boolean parameter.

# **Arguments**

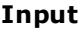

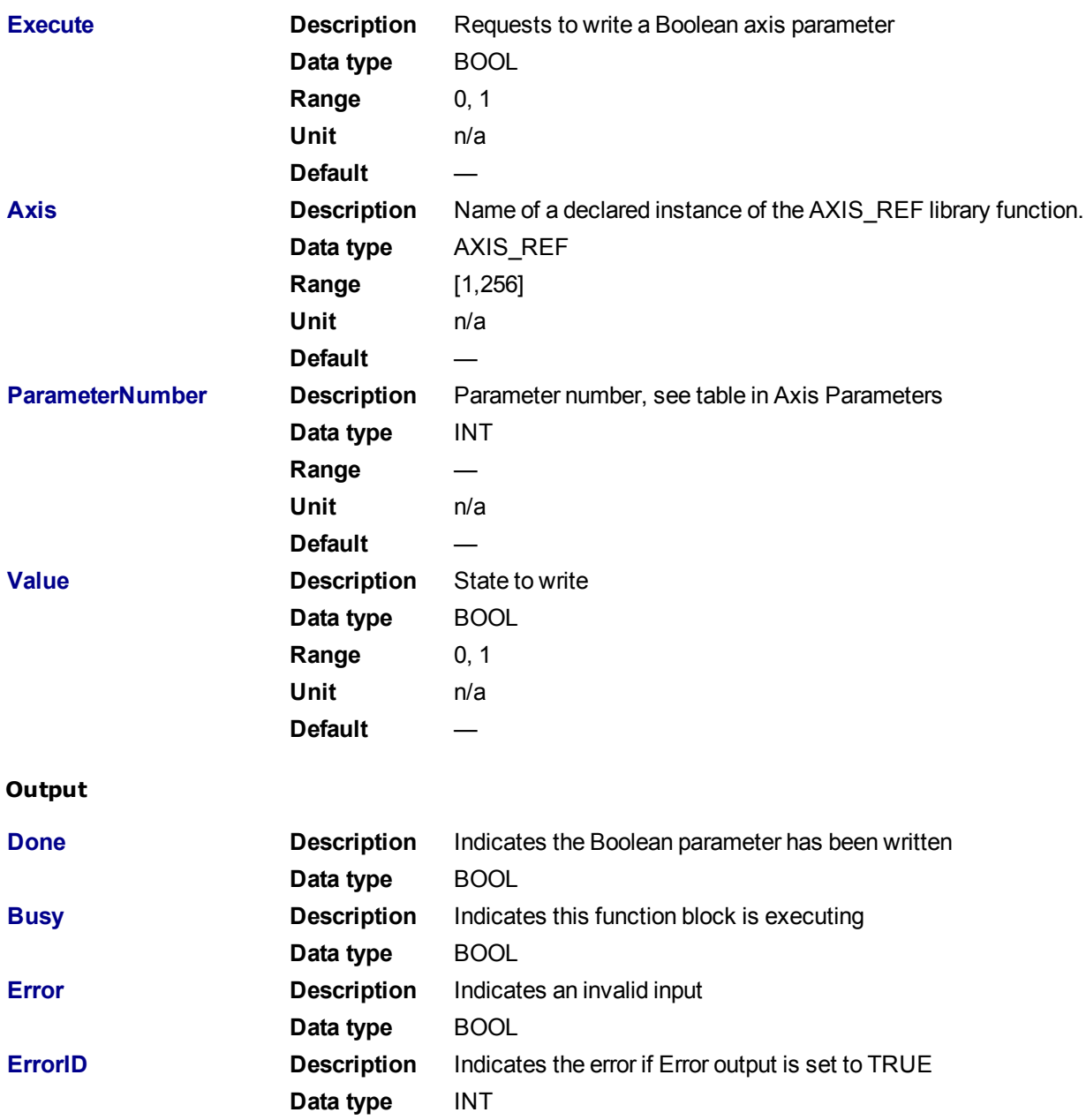

### **Example**

**Structured Text**

```
(* MC_WriteBoolPar ST example *)
WriteBool := TRUE; //value to write to the boolean parameter #1
Inst MC WriteBoolPar( WriteReq, Axis1, 1, WriteBool ); //Inst MC
WriteBoolPar is an instance of MC WriteBoolPar
```
### **Ladder Diagram**

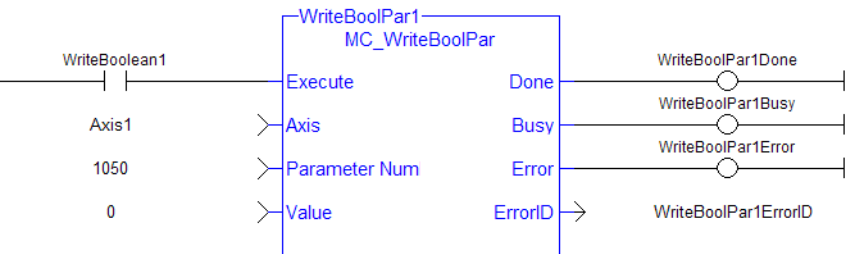

# **NOTE**

Currently, MC\_WriteBoolPar does not support any parameters (1050 is an arbitrary number chosen for example)

# **2.2.3.8 MC\_WriteParam (Function Block)**

# **Description**

MC\_WriteParam writes the specified axis parameter.

# **Arguments**

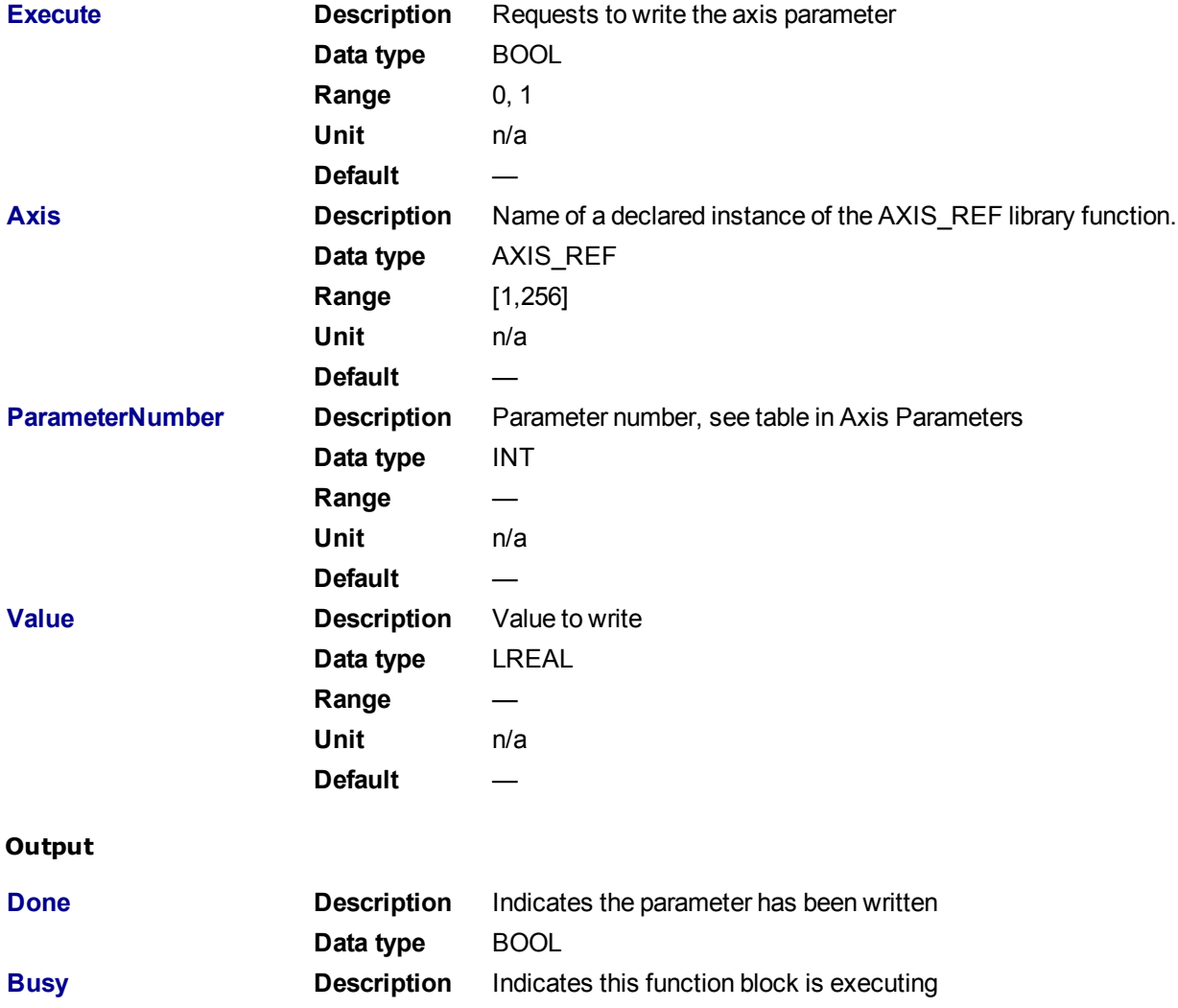

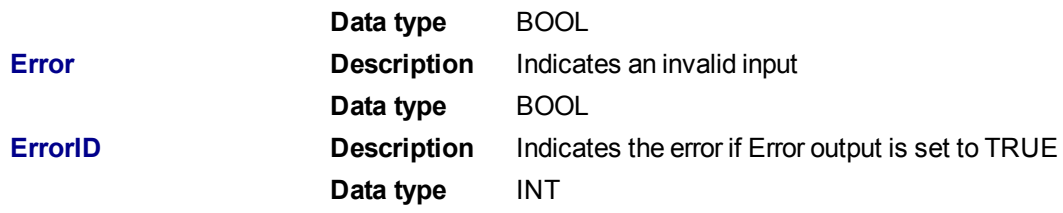

# **Structured Text**

```
(* MC_WriteParam ST example *)
WriteValue := 1234.2; //value to write to parameter 1002
Inst MC WriteParam( WriteReq, Axis1, 1002, WriteValue); //Inst MC
WriteParam is an instance of MC_WriteParam
```
### **Ladder Diagram**

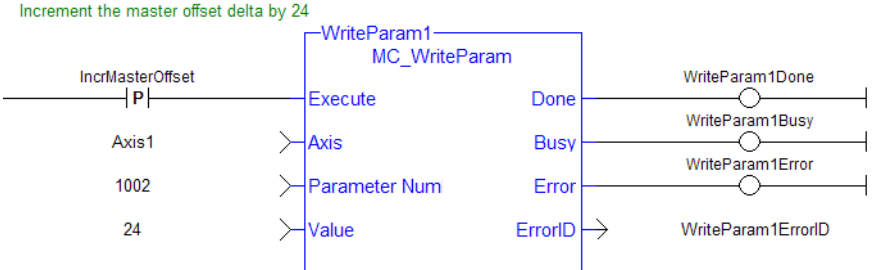

# **2.2.4 PLCOpenMotion Functions**

This set of functions provides control over an axis.

### **2.2.4.1 MC\_Halt (Function Block)**

# **Description**

This function block decelerates an axis to zero velocity. It is a queued single-axis move. The move is complete when the axis reaches zero velocity. It is typically used with Abort at the BufferMode input to terminate a move. To execute a stop that cannot be aborted, see [MC\\_Stop.](#page-315-0)

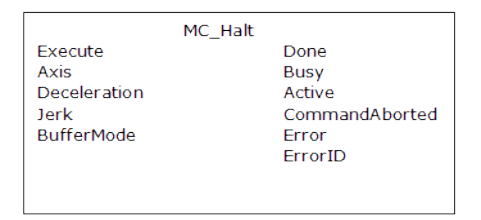

**Figure 1-70:** MC\_Halt

### **Time Diagram**

The example below shows the behavior in combination with a [MC\\_MoveVelocity](#page-353-0).

- A rotating axis is ramped down with FB2 MC\_Halt
- Another motion command overrides the MC\_Halt command

MC\_Halt allows this, in contrast to MC\_Stop. The axis can accelerate again without reaching standstill.

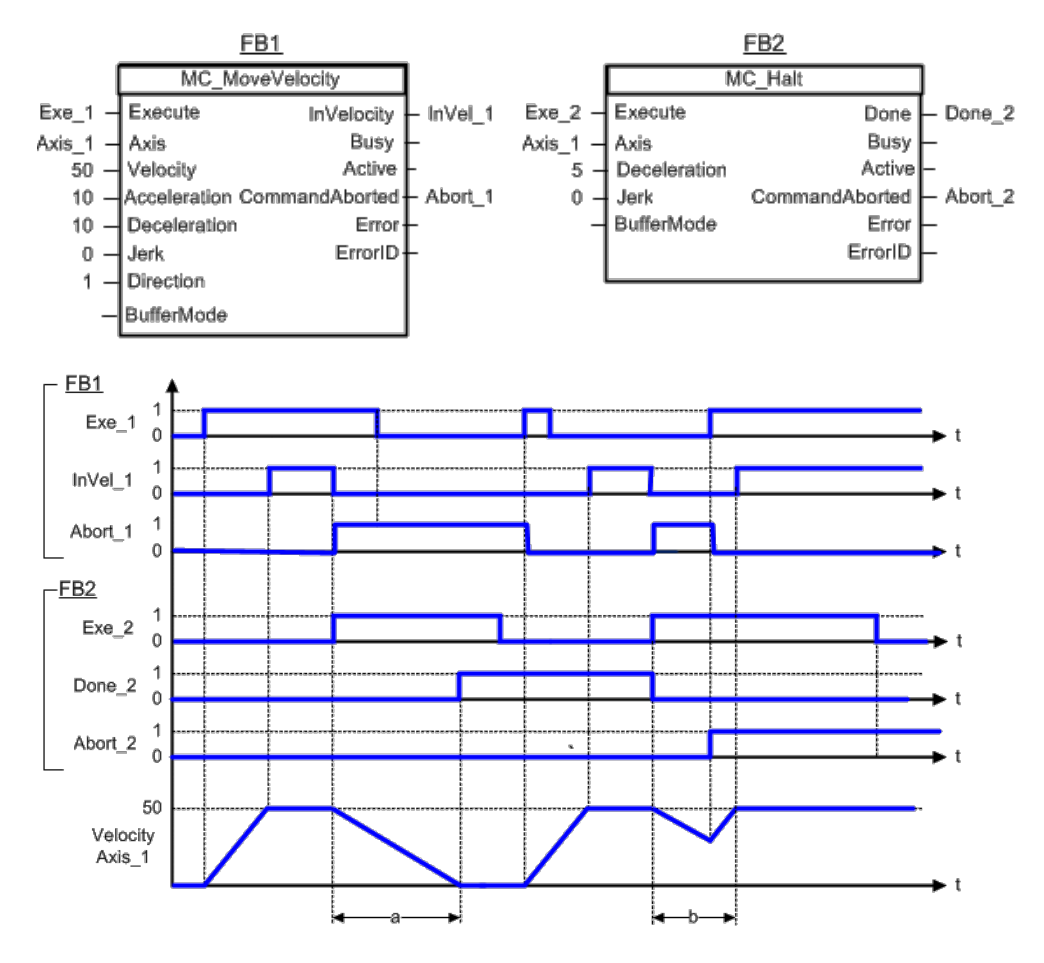

# **Arguments**

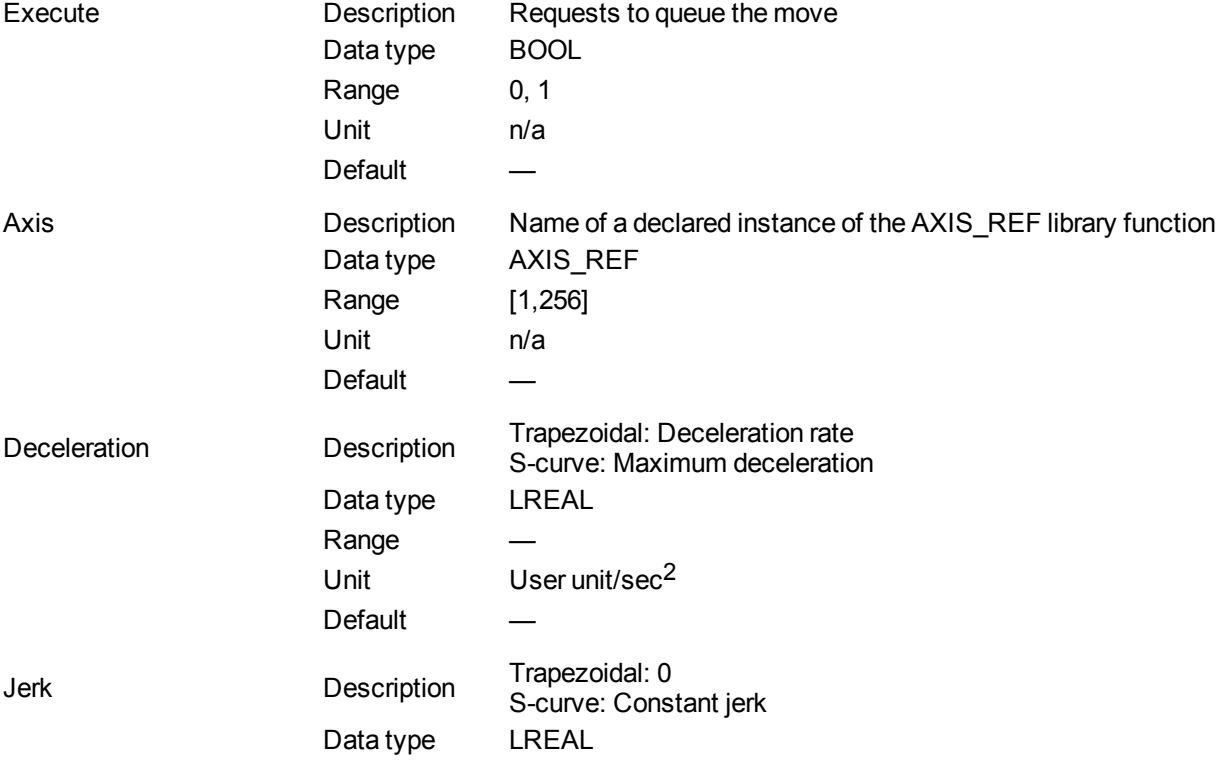

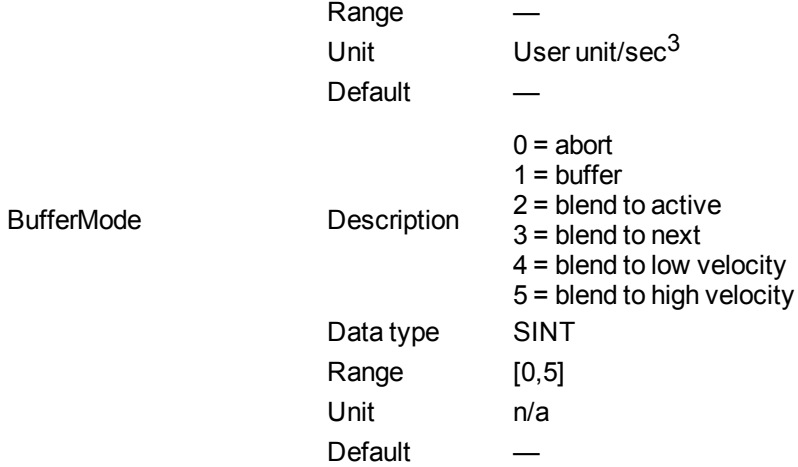

### **Output**

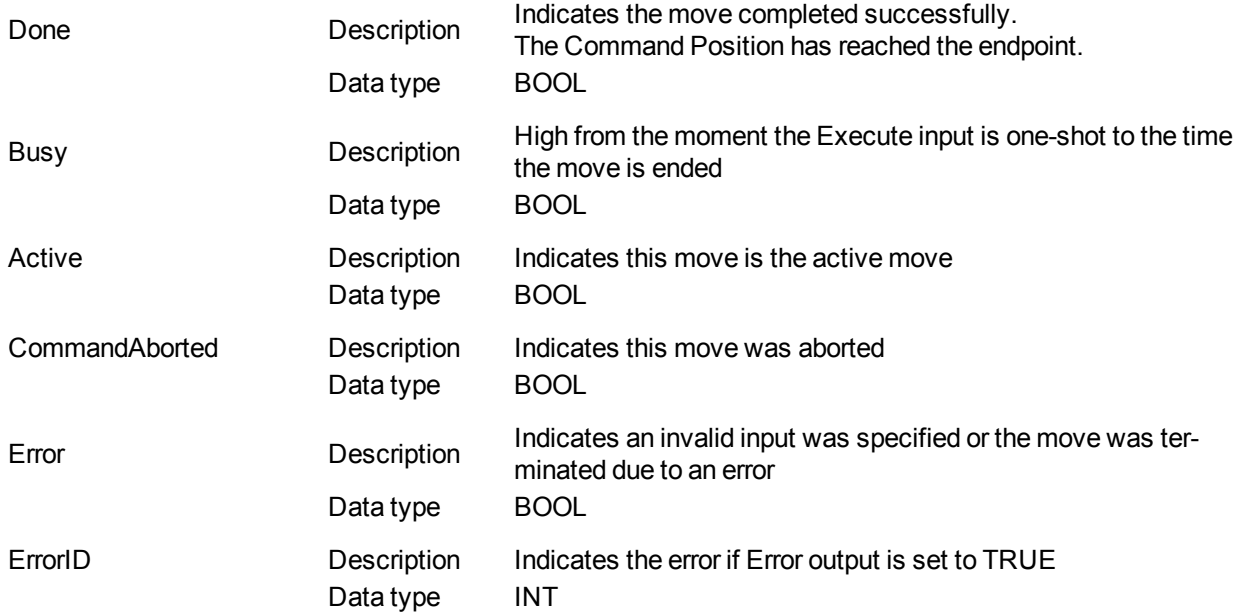

# **Example**

# **Structured Text**

(\* MC\_Halt ST example \*) Inst\_MC\_Halt( HaltReq, Axis1,100.0, 100.0, 0 ); //Inst MC Halt is an instance of MC halt function block HaltComplete := Inst MC Halt.Done; //store Done output into user defined variable

### **Ladder Diagram**

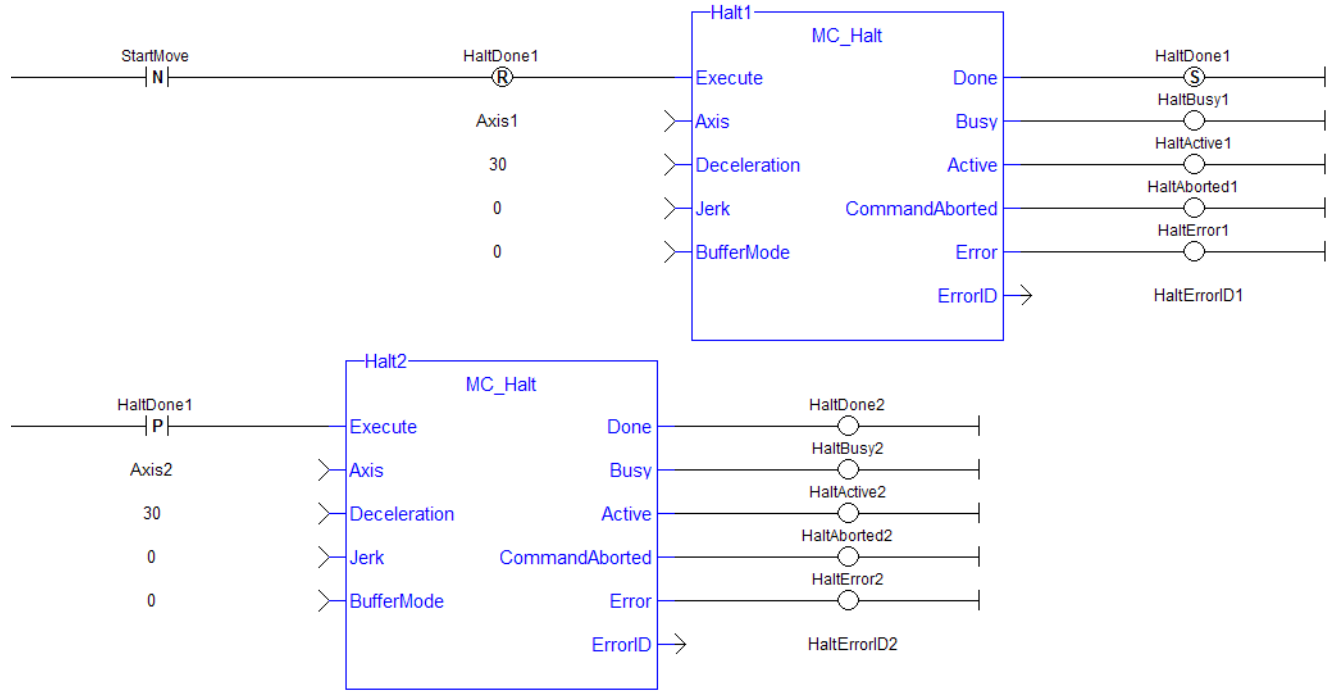

### Stop both axes when the Run/Stop switch is set to Stop

# <span id="page-338-0"></span>**2.2.4.2 MC\_MoveAbsolute**

### **Description**

This function block performs a single-axis move to a specified endpoint position based on Axis, Position, Velocity, Acceleration, Deceleration, Jerk, and Direction parameters.

| MC MoveAbsolute   |                |
|-------------------|----------------|
| Execute           | Done           |
| Axis              | <b>Busy</b>    |
| Position          | Active         |
| Velocity          | CommandAborted |
| Acceleration      | <b>Error</b>   |
| Deceleration      | <b>ErrorID</b> |
| <b>Jerk</b>       |                |
| Direction         |                |
| <b>BufferMode</b> |                |
|                   |                |
|                   |                |

**Figure 1-71:** MC\_MoveAbsolute

### **Time Diagram**

The following figure shows two examples of the combination of two absolute move Function Blocks:

- <sup>l</sup> The left part of timing diagram illustrates the case if the Second Function Block is called **after** the First one. If First reaches the commanded position of 6000 (and the velocity is 0) then the output Done causes the Second FB to move to the position 10000
- The right part of the timing diagram illustrates the case if the Second move Function Block starts the execution **while** the First FB is still executing. In this case the First motion is interrupted and aborted by the Test signal during the constant velocity of the First FB. The Second FB moves directly to the position 10000 although the position of 6000 is not yet reached

# KAS Reference Manual - Motion Library | 2 Motion Library

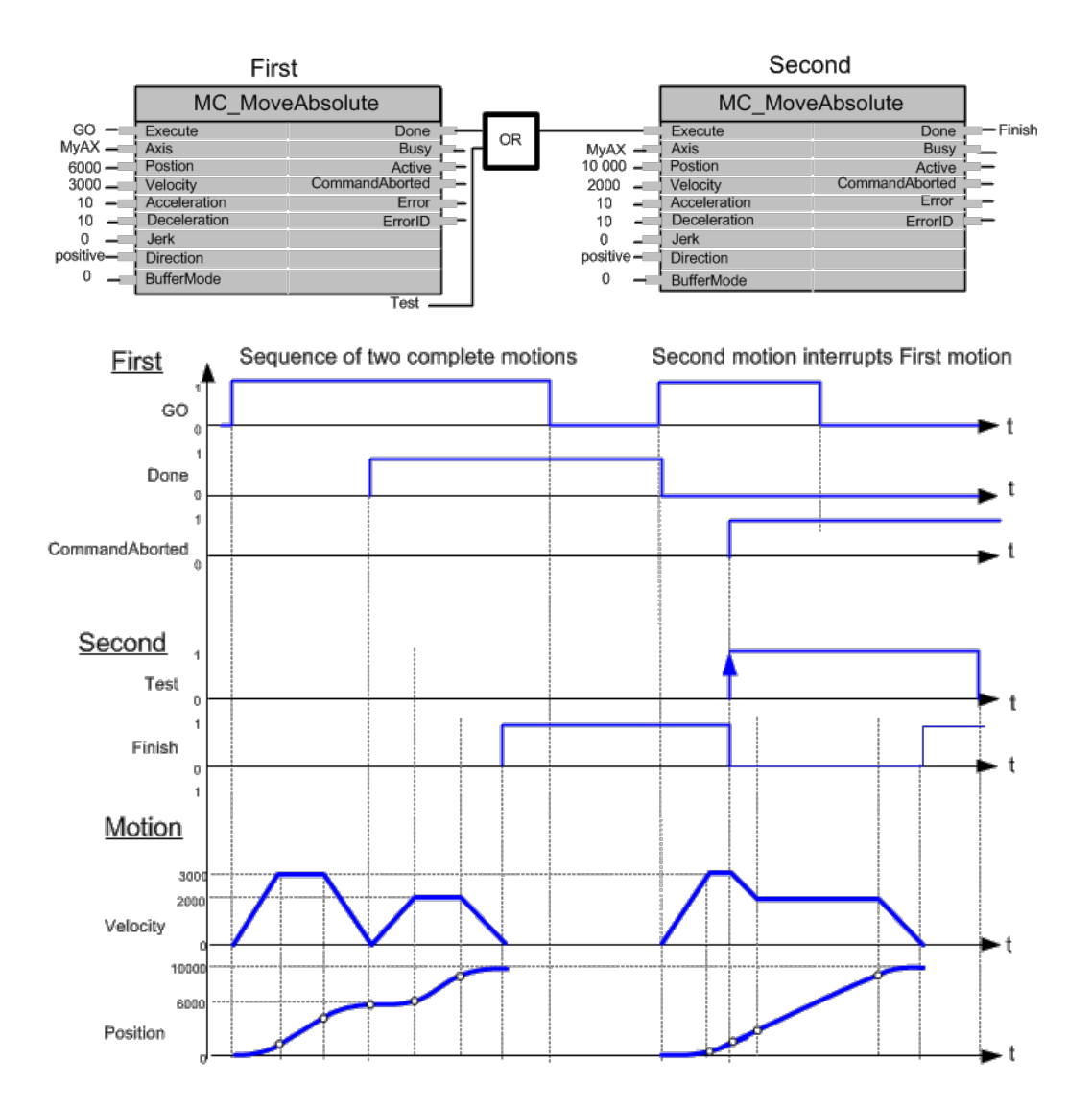

# **Arguments**

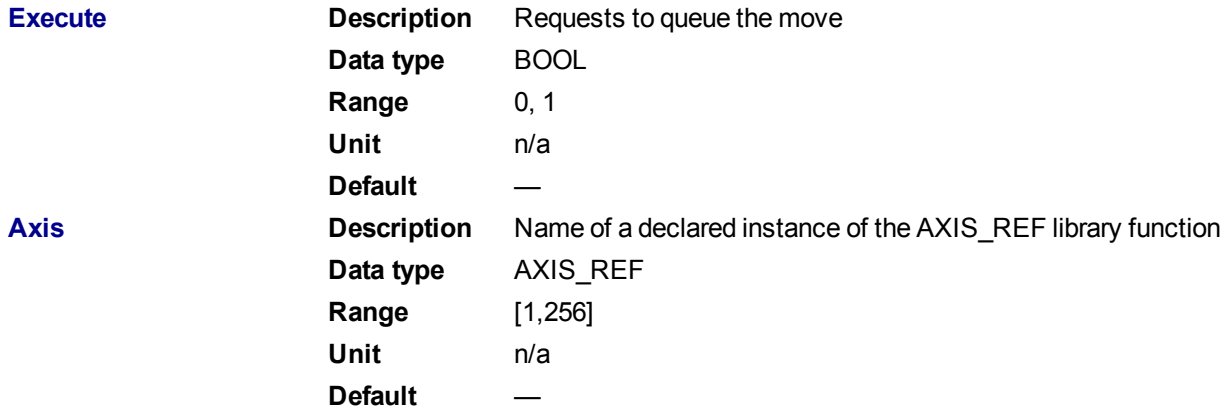

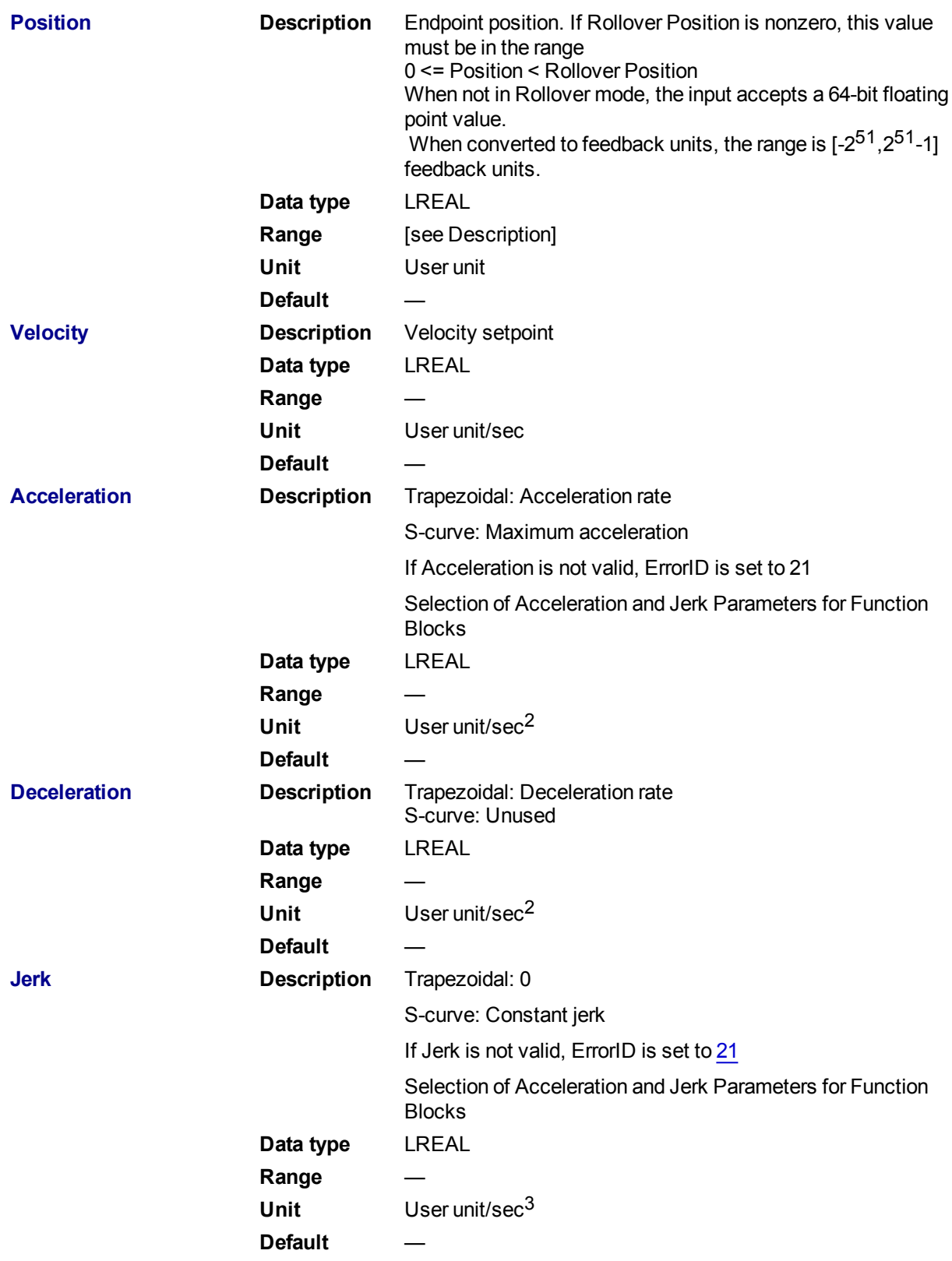

**Direction Description** When Rollover Position is zero, a value of 0 must be specified. When Rollover Position is nonzero, a value of 1, 2, 3, or 4 must be specified.

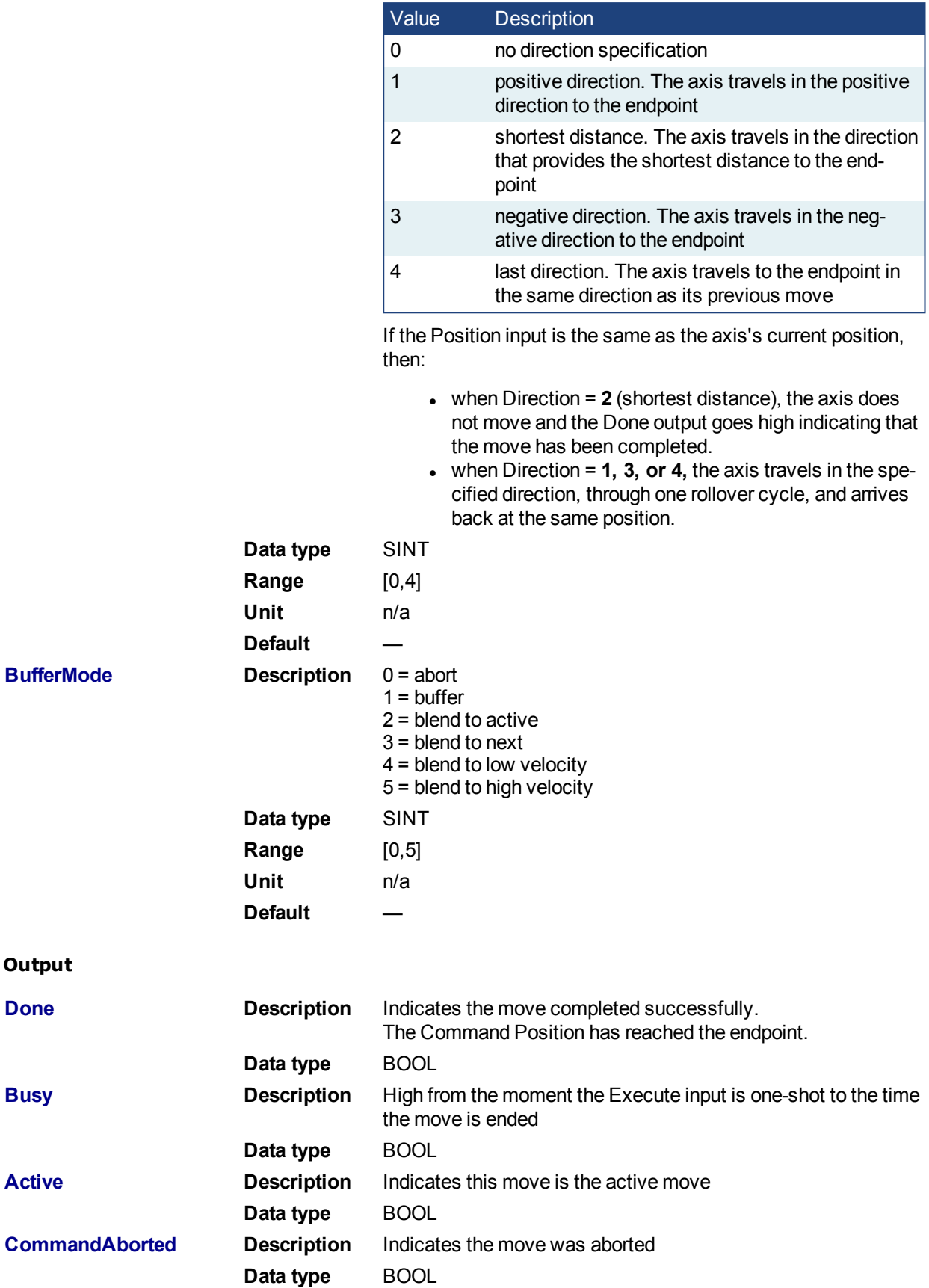

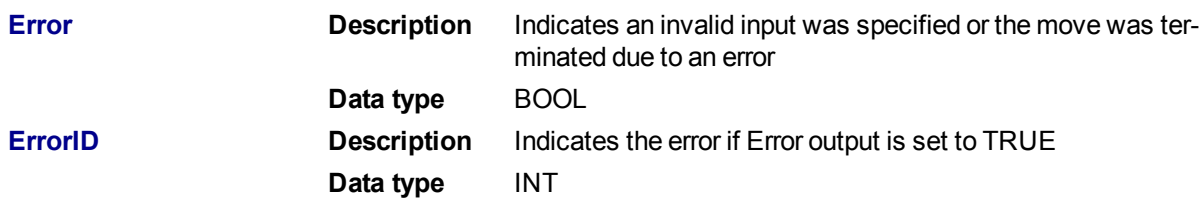

# **Structured Text**

```
(* MC_MoveAbsolute ST example *)
Inst_MC_MoveAbsolute( MovAbsReq, Axis1, 1234.567, 100.0, 100.0, 100.0, 0,
0, 0 ); //instance of MC MoveAbsolute
MovAbsDone := Inst MC MoveAbsolute.Done; //store done output into user
defined variable
MovAbsBusy := Inst_MC_MoveAbsolute.Busy;
MovAbsActive := Inst_MC_MoveAbsolute.Active;
MovAbsAborted := Inst_MC_MoveAbsolute.CommandAborted;
MovAbsError := Inst MC MoveAbsolute.Error;
MovAbsErrID := Inst_MC_MoveAbsolute.ErrorID;
```
### **Ladder Diagram**

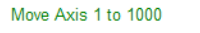

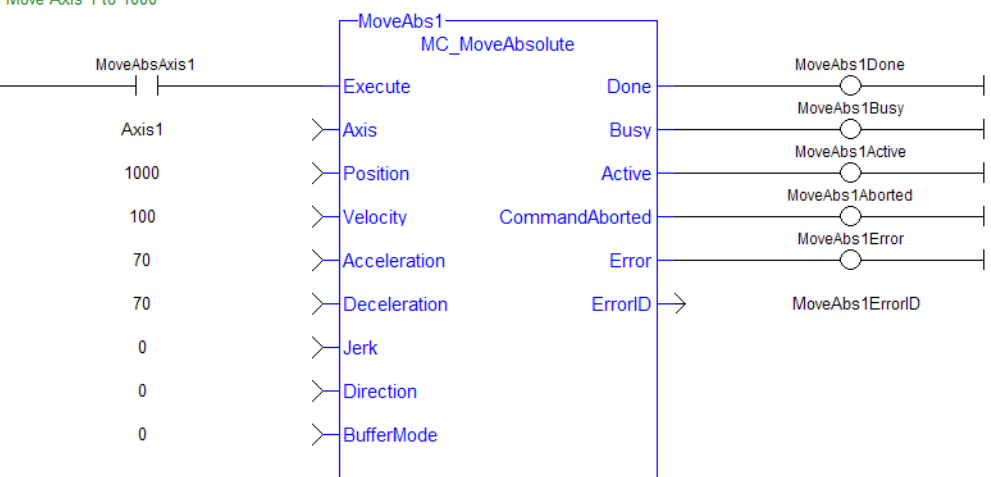

### <span id="page-342-0"></span>**2.2.4.3 MC\_MoveAdditive**

### **Description**

This function block performs a single-axis move for a specified distance from the endpoint of the previous move. It is typically used with Abort specified at the BufferMode input. If BufferMode is not Abort, this move is identical to an MC\_MoveRelative.

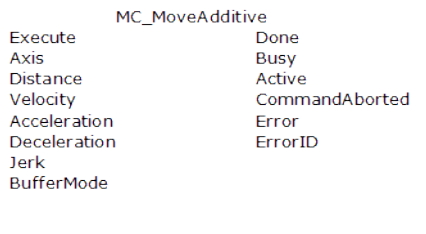

### **Figure 1-72:** MC\_MoveAdditive

## **Time Diagram**

The following figure shows two examples of the combination of two Function Blocks while the axis is in Discrete Motion state:

- <sup>l</sup> The left part of timing diagram illustrates the case if the Second Function Block is called **after** the First one. If First reaches the commanded distance 6000 (and the velocity is 0) then the output **Done** causes the Second FB to move to the distance 10000
- The right part of the timing diagram illustrates the case if the Second move Function Blocks starts the execution **while** the First FB is still executing. In this case the First motion is interrupted and aborted by the Test signal during the constant velocity of the First FB. The Second FB **adds on the previous commanded position** of 6000 the distance 4000 and moves the axis to the resulting position of 10000

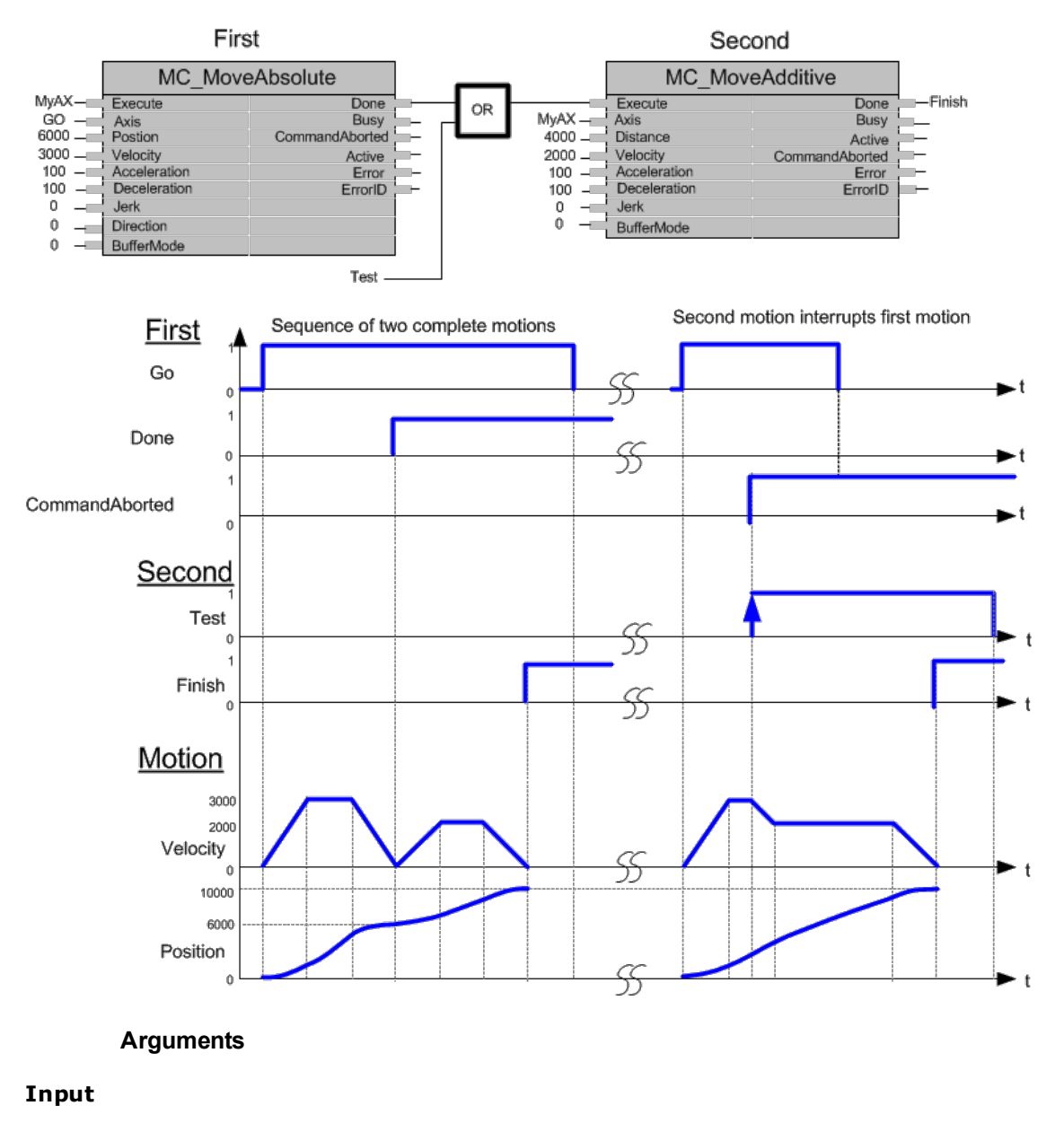

**Execute Description** Requests to queue the move **Data type** BOOL **Range** 0, 1

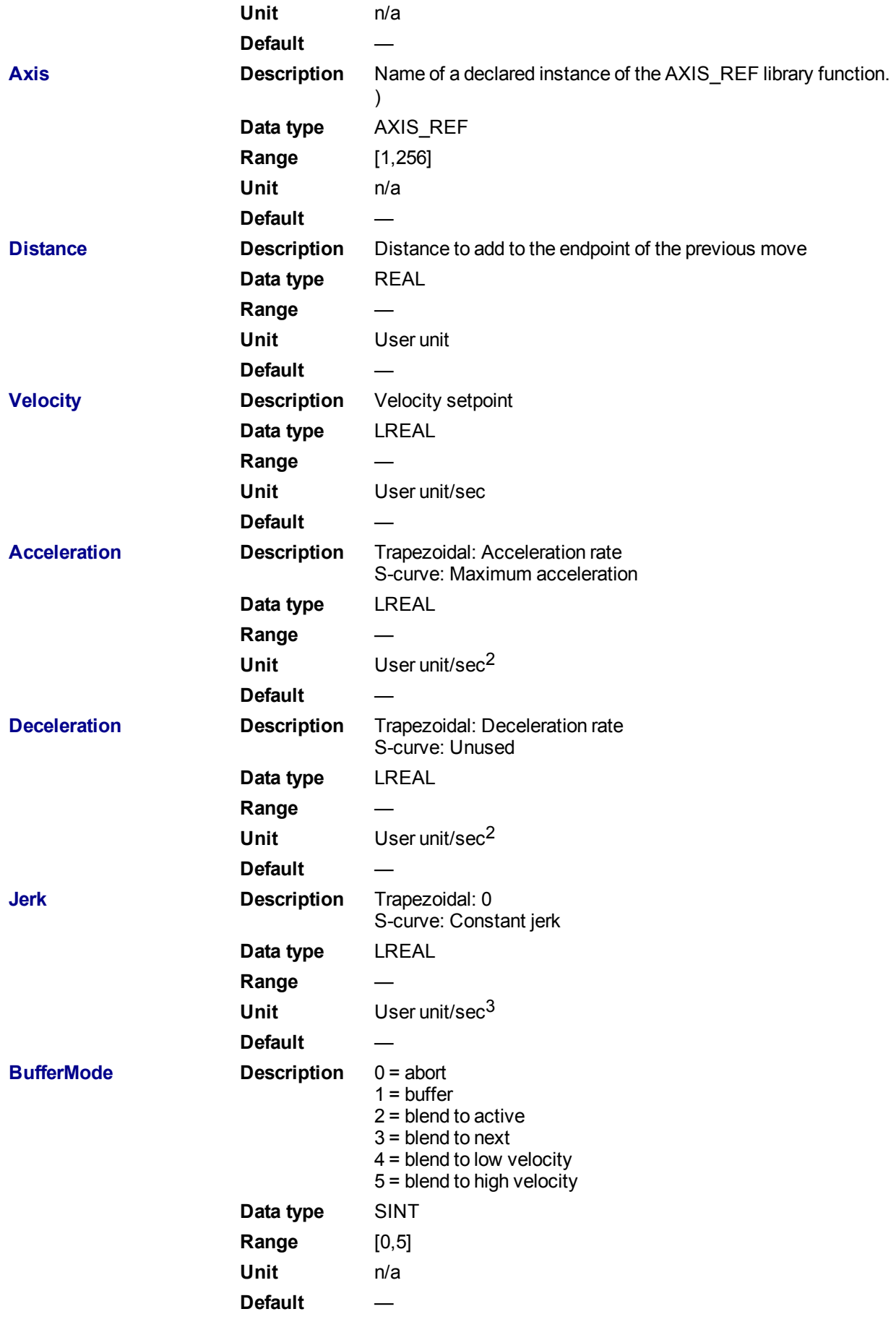

### **Output**

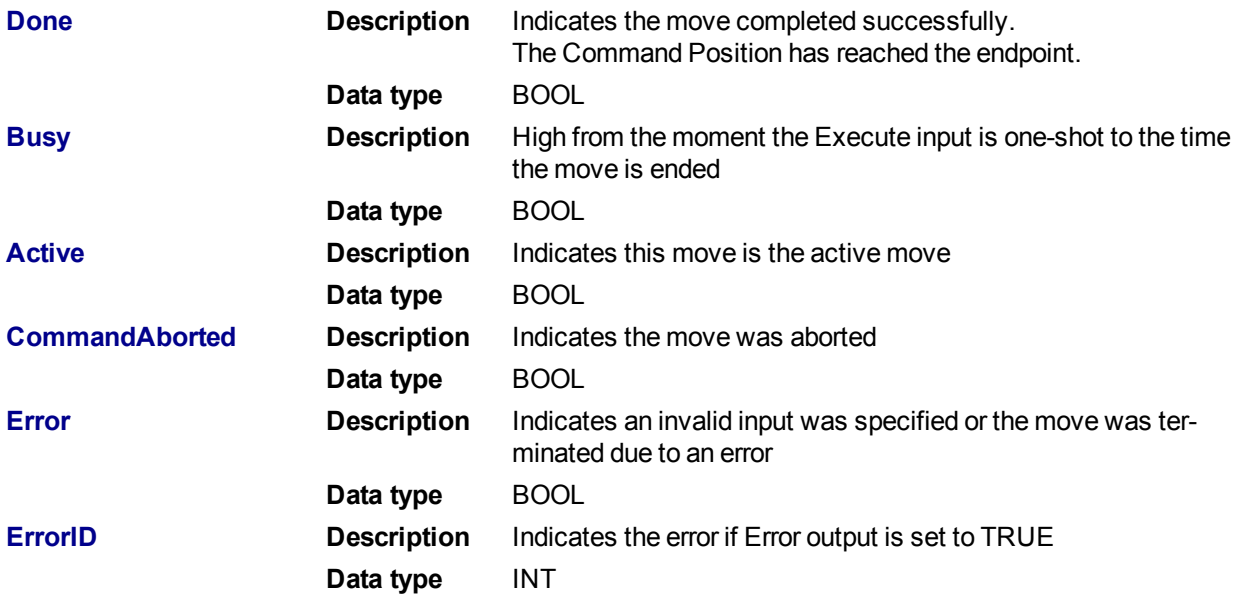

# **Example**

# **Structured Text**

```
(* MC_MoveAdditive ST example *)
Inst_MC_MoveAdditive( MovAddReq, Axis1, 123.456, 100.0, 100.0, 100.0, 0,
0 );
  //Inst_MC_MoveAdditive is an instance of MC_MoveAdditive function
block
MovAddDone := Inst_MC_MoveAdditive.Done;
   //store Done output into user defined variable
```
# **Ladder Diagram**

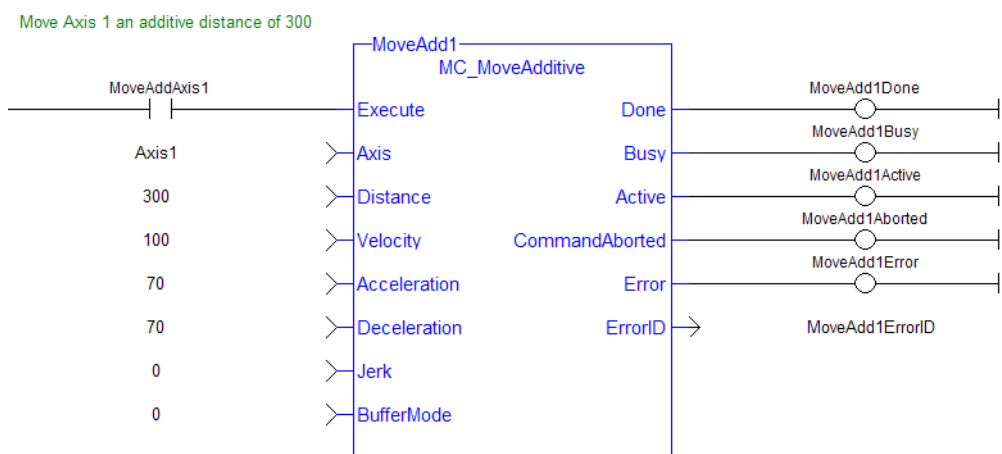

# <span id="page-345-0"></span>**2.2.4.4 MC\_MoveRelative**

# **Description**

This function block executes a single-axis move for a specified distance to perform incremental motion.

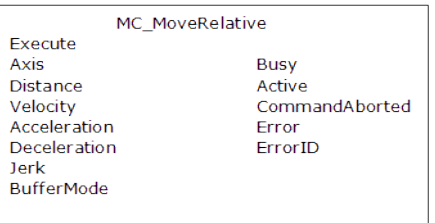

**Figure 1-73:** MC\_MoveRelative

## **Time Diagram**

The following figure shows the example of the combination of two relative move Function Blocks:

- <sup>l</sup> The left part of timing diagram illustrates the case if the Second Function Block is called **after** the First one. If First reaches the commanded distance 6000 (and the velocity is 0) then the output **Done** causes the Second FB to move to the distance 10000
- The right part of the timing diagram illustrates the case if the Second move Function Blocks starts the execution **while** the First FB is still executing. In this case the First motion is interrupted and aborted by the Test signal during the constant velocity of the First FB. The Second FB **adds on the actual position** of 3250 the distance 4000 and moves the axis to the resulting position of 7250

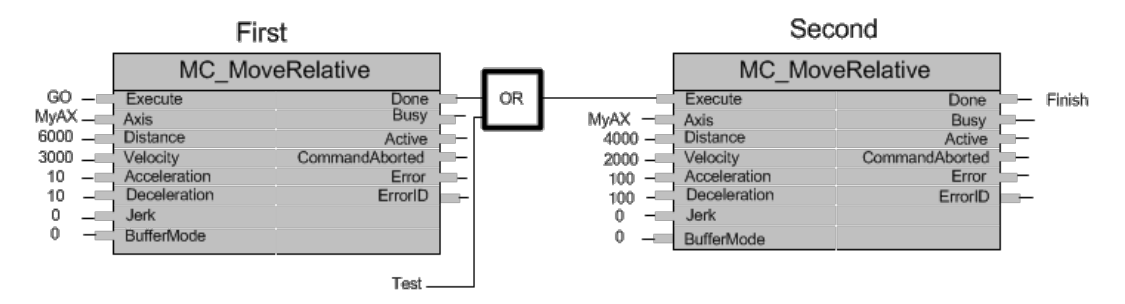

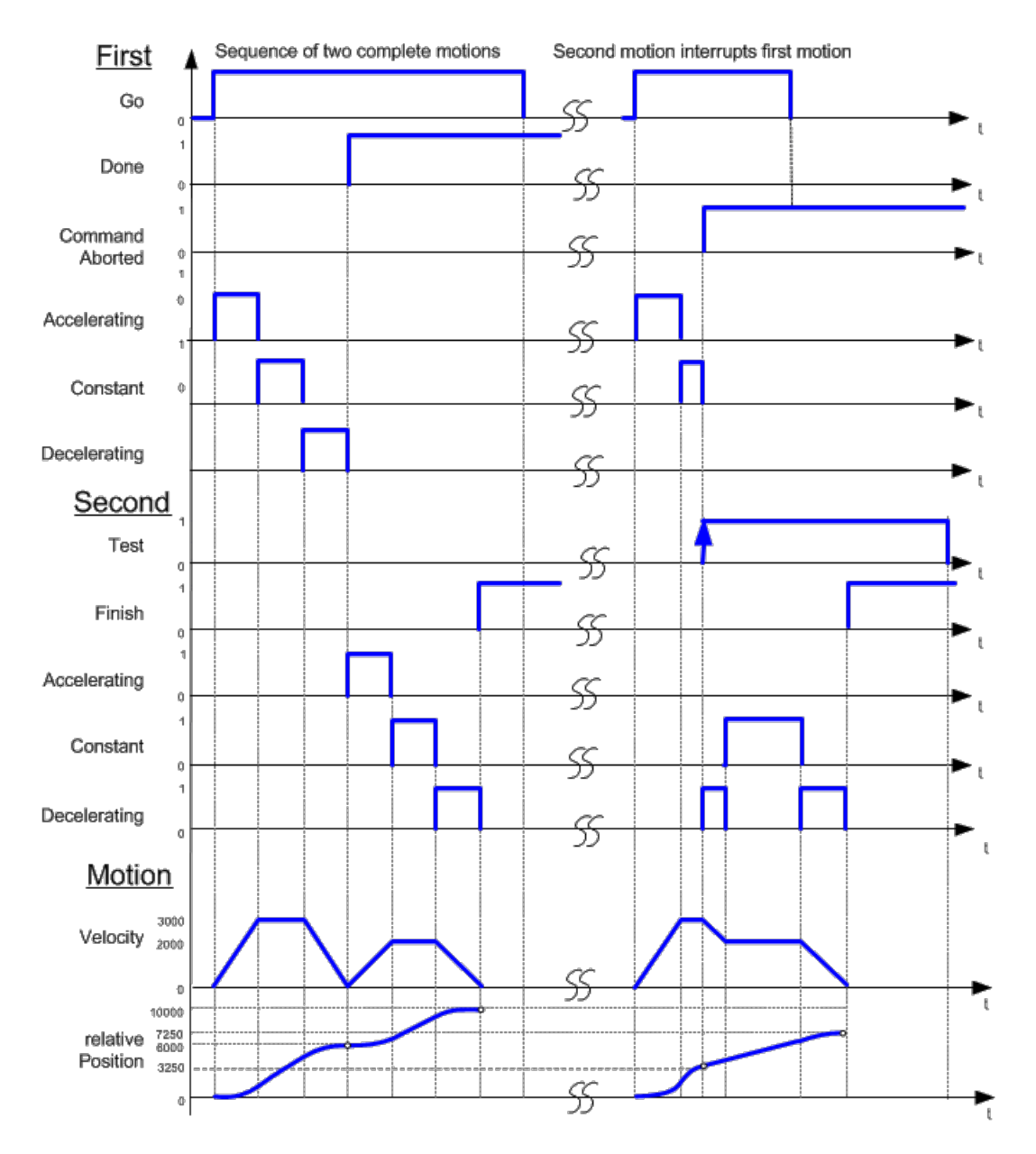

# **Arguments**

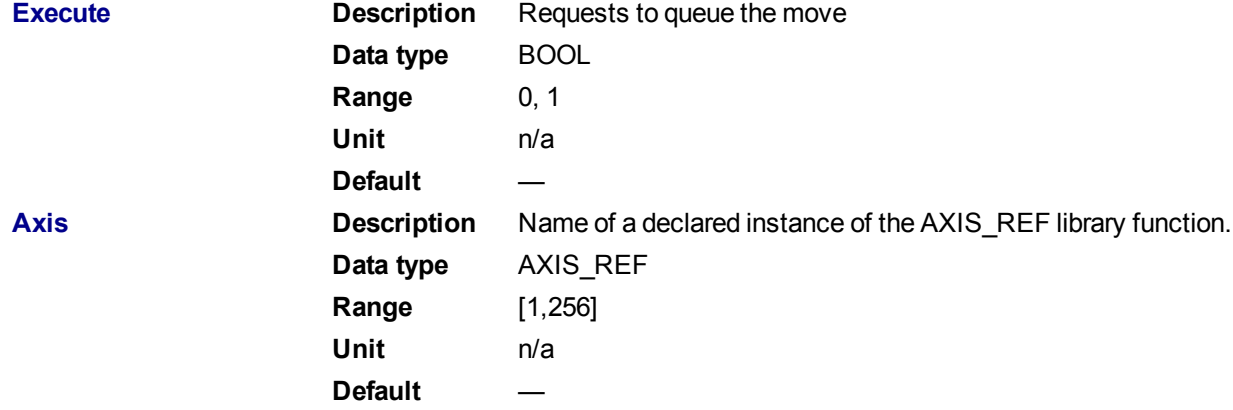

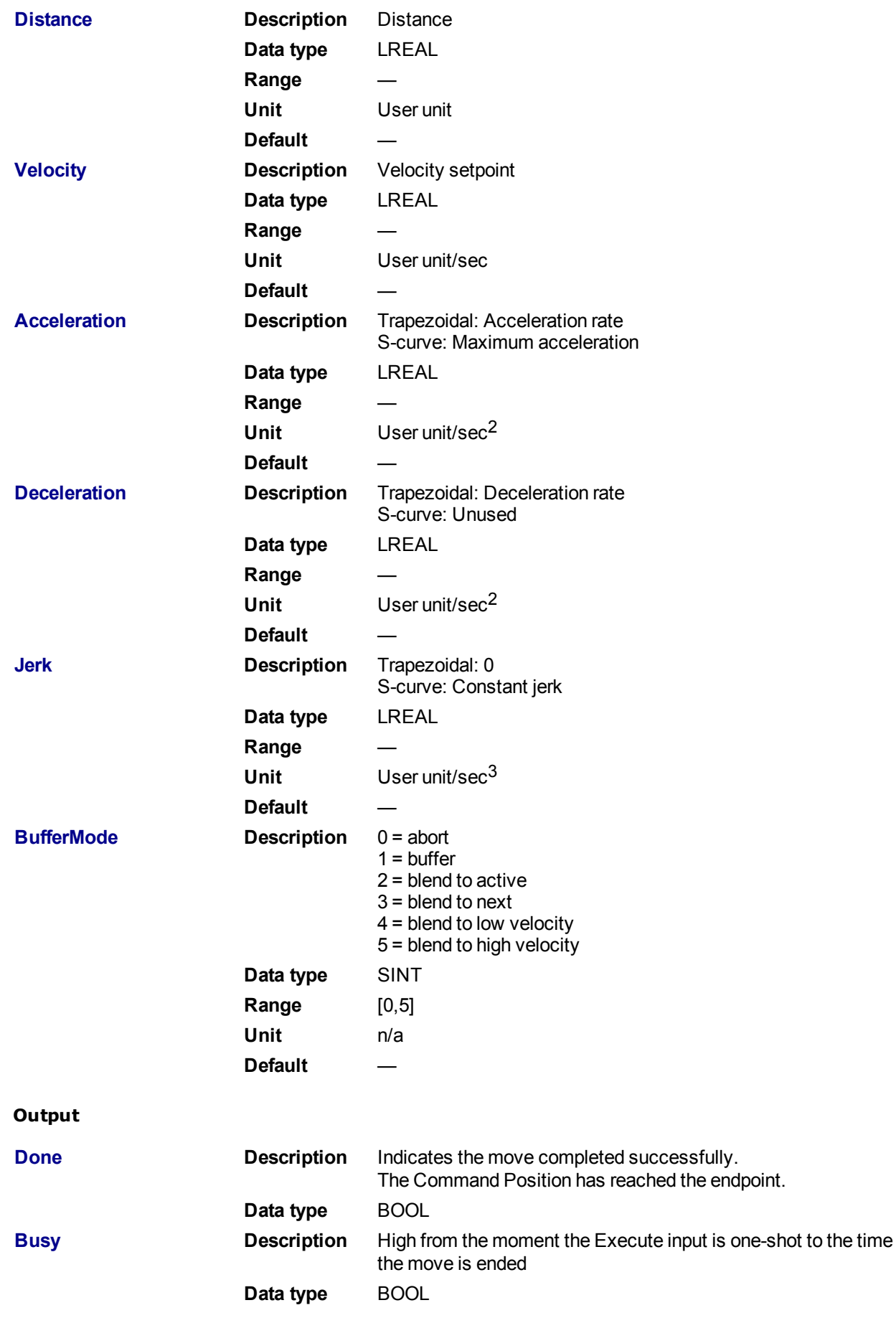

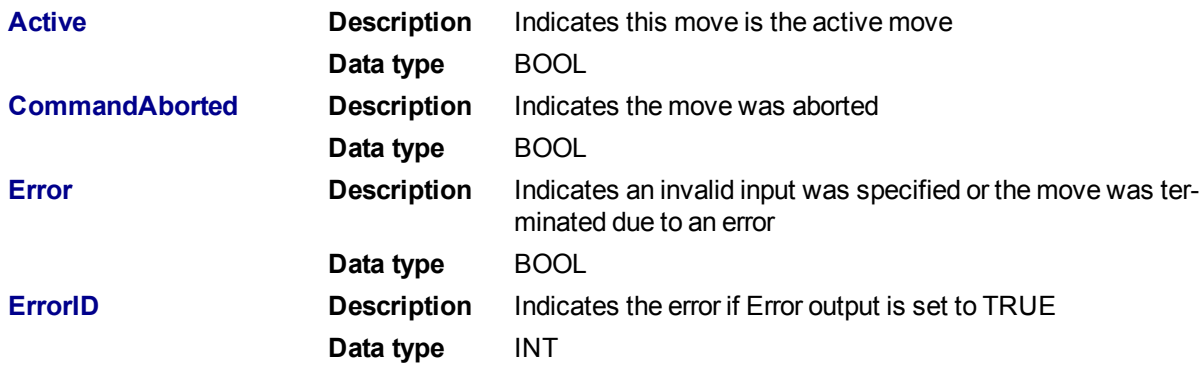

# **Structured Text**

```
(* MC_MoveRelative ST example *)
Inst_MC_MoveRelative( MovRelReq, Axis1, 10.0, 200.0,150.0, 150.0, 0,0 );
MovRelDone := Inst MC MoveRelative.Done; //store Done output into user
defined variable
```
See also how this function is used in the Hole punch project here

# **Ladder Diagram**

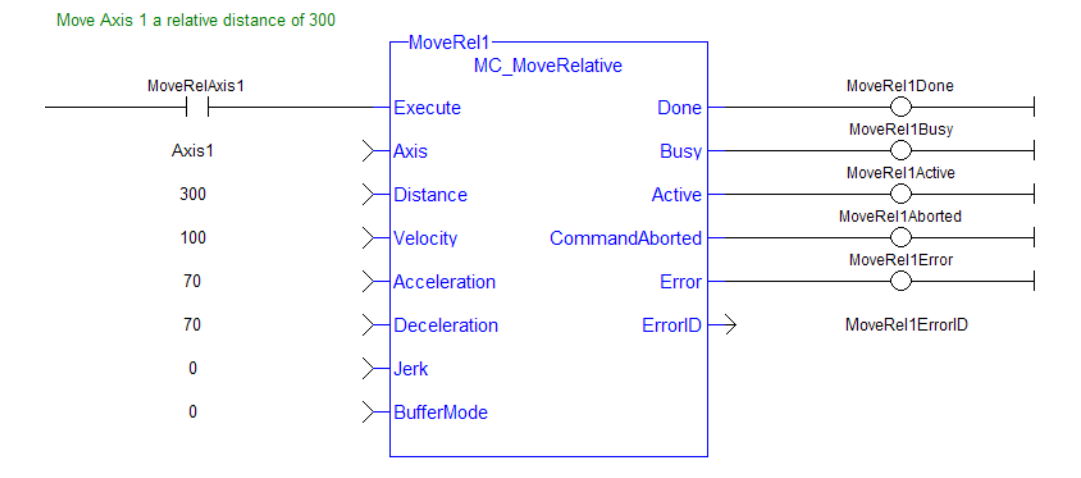

# <span id="page-349-0"></span>**2.2.4.5 MC\_MoveSuperimp**

### **Description**

This function block provides the ability to cause additional axis motion superimposed upon a currently execut-ing move. A superimposed move is executed like an ["MC\\_MoveRelative"](#page-345-0) ( $\rightarrow$  p. 346) move using the specified **Distance**, **Velocity** (i.e. VelocityDiff), **Acceleration**, **Deceleration**, and **Jerk** values. The interpolated command generated by a superimposed move is added to the command of the currently executing move. Subsequent calls to MC\_MoveSuperimp can abort or blend to an executing MC\_MoveSuperimp move.

This function block provides a way to smoothly apply a shift in axis position while it is executing a move.

| MC MoveSuperimp   |                |  |
|-------------------|----------------|--|
| Execute           | Done           |  |
| Axis              | <b>Busy</b>    |  |
| Distance          | Active         |  |
| VelocityDiff      | CommandAborted |  |
| Acceleration      | <b>Error</b>   |  |
| Deceleration      | ErrorID        |  |
| <b>Jerk</b>       |                |  |
| <b>BufferMode</b> |                |  |
|                   |                |  |

**Figure 1-74:** MC\_MoveSuperimp

### **Time Diagram**

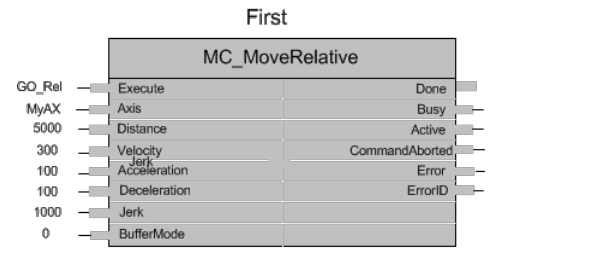

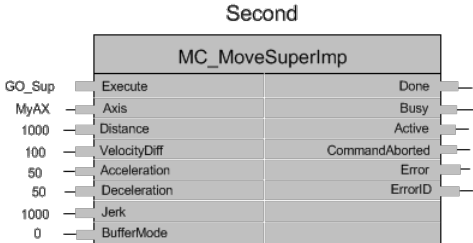

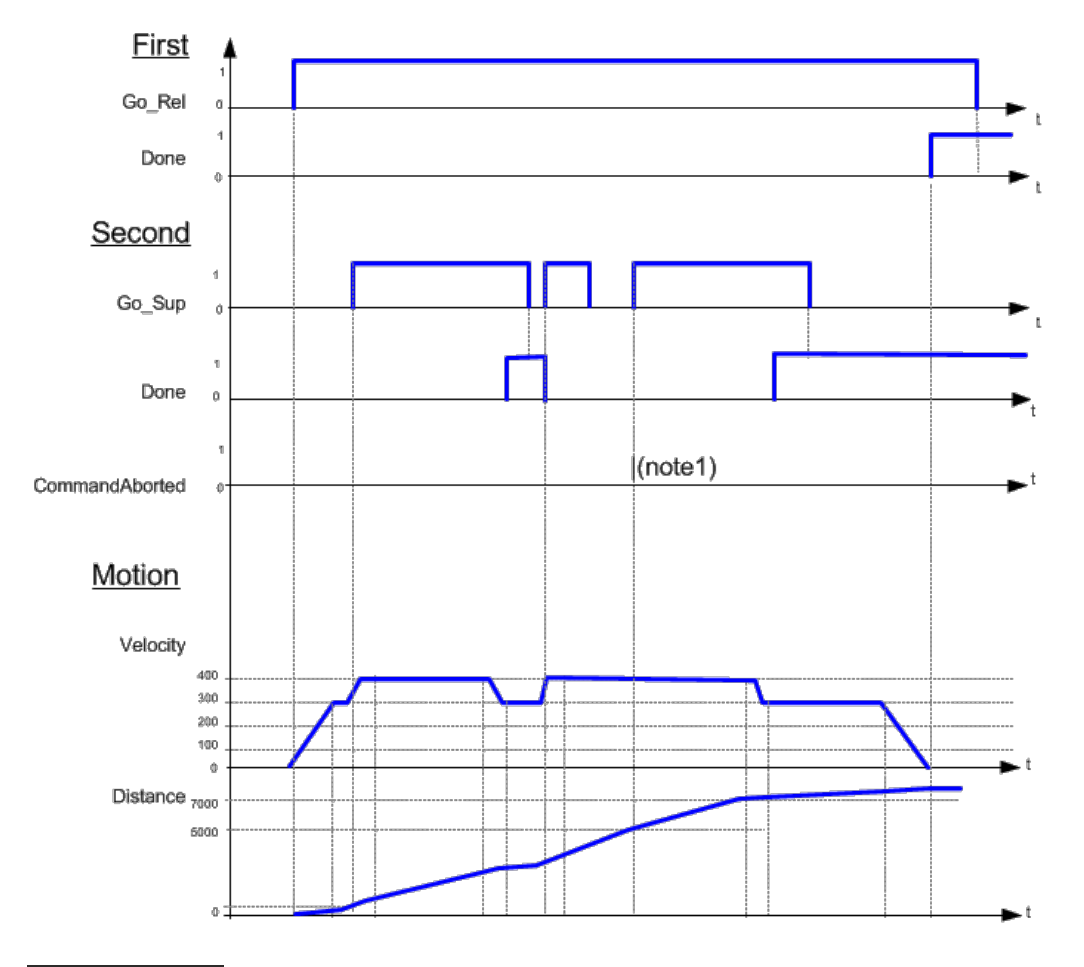

### **NOTE**

- 1. The CommandAborted is not visible here, because the new command works on the same instance
- 2. The end position is between 7000 and 8000, depending on the timing of the aborting of the second command set for the MC\_MoveSuperimposed

**Arguments**

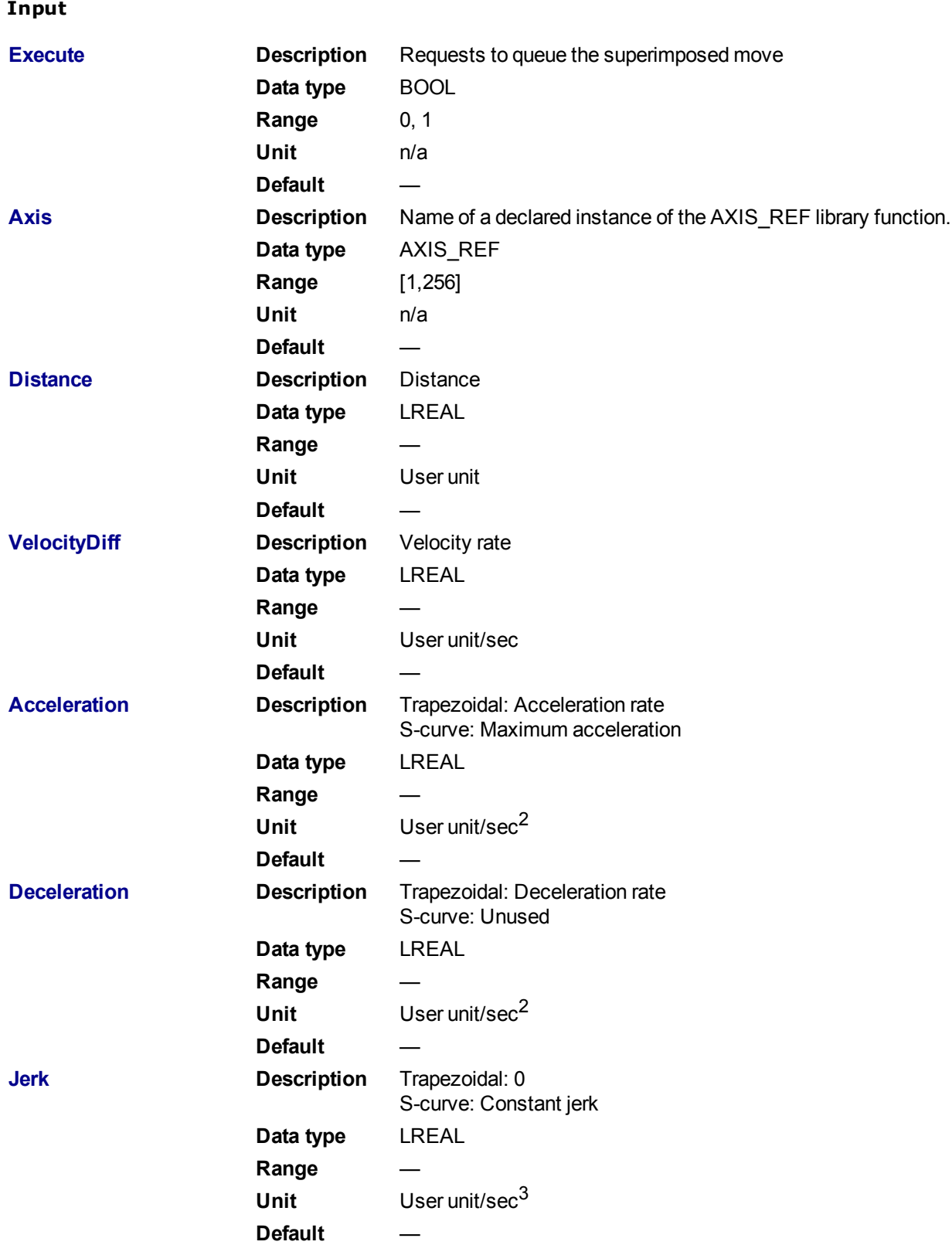

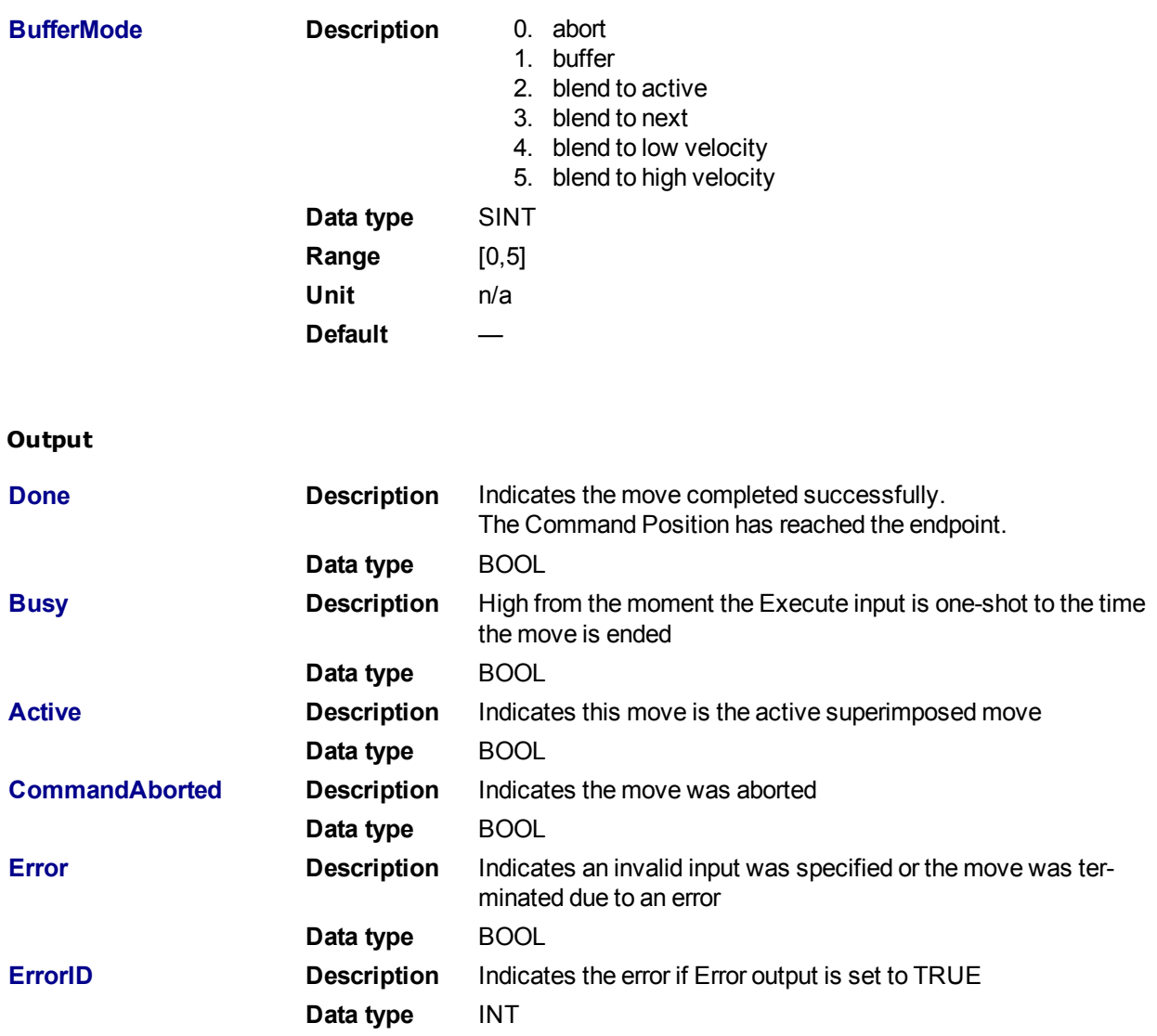

**Structured Text**

```
(* MC_MoveSuperimp ST example *)
Inst_MC_MoveSuperimp( MovSupReq, Axis1, 123.555, 10.0, 100.0, 100.0, 0, 0
);
MovSupDone := Inst MC MoveSuperimp.Done; //store Done output into user
defined variable
```
# **Ladder Diagram**

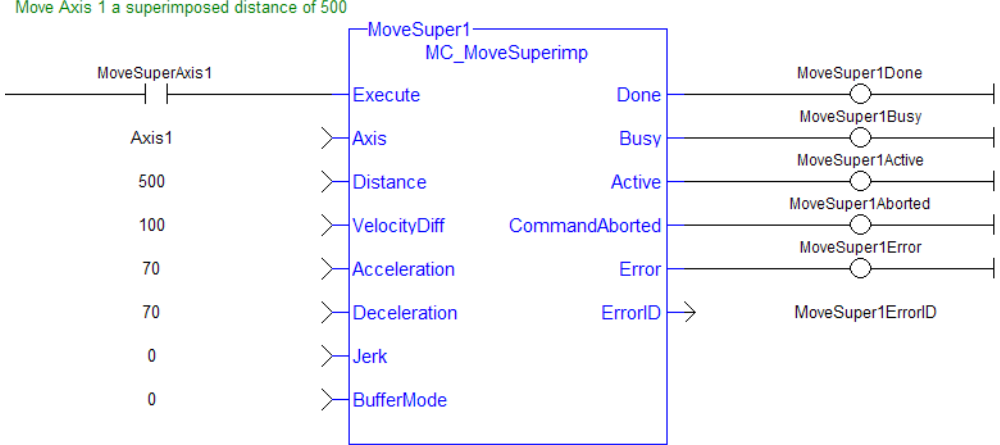

# <span id="page-353-0"></span>**2.2.4.6 MC\_MoveVelocity**

### **Description**

This function block performs a single-axis non-ending move at a specified velocity. This type of move can be terminated with the MC\_Halt function block or by aborting it with another move.

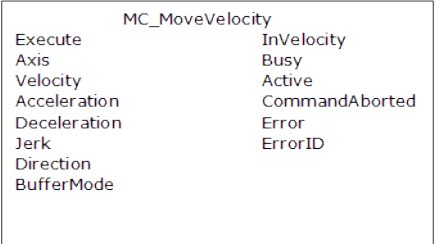

**Figure 1-75:** MC\_MoveVelocity

### **Time Diagram**

The example below shows the behavior of the combination of a [MC\\_Stop](#page-315-0) FB with a MC\_MoveVelocity FB.

- A rotating axis is ramped down with FB2 MC\_Stop
- The axis rejects motion commands as long as MC\_Stop parameter "Execute" = TRUE

FB1 MC\_MoveVelocity reports an error indicating the busy MC\_Stop command.

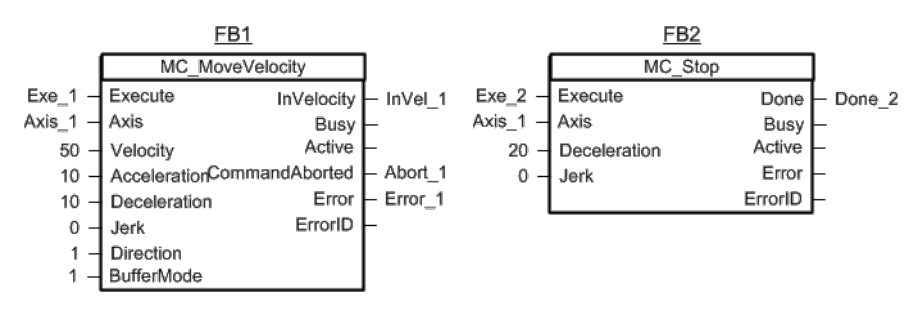

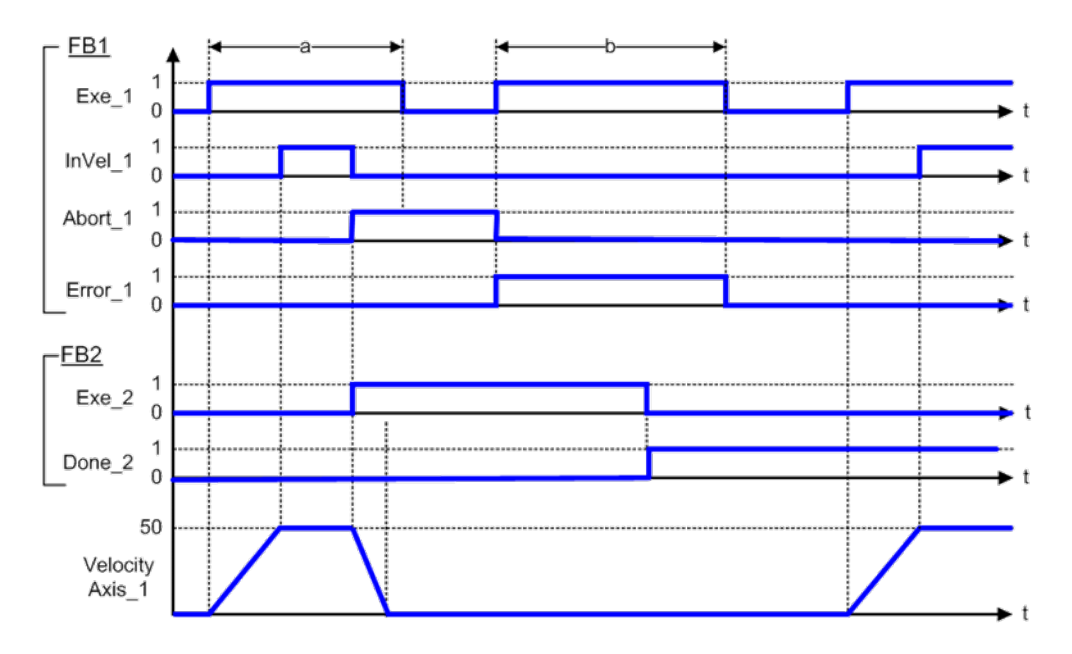

**Arguments**

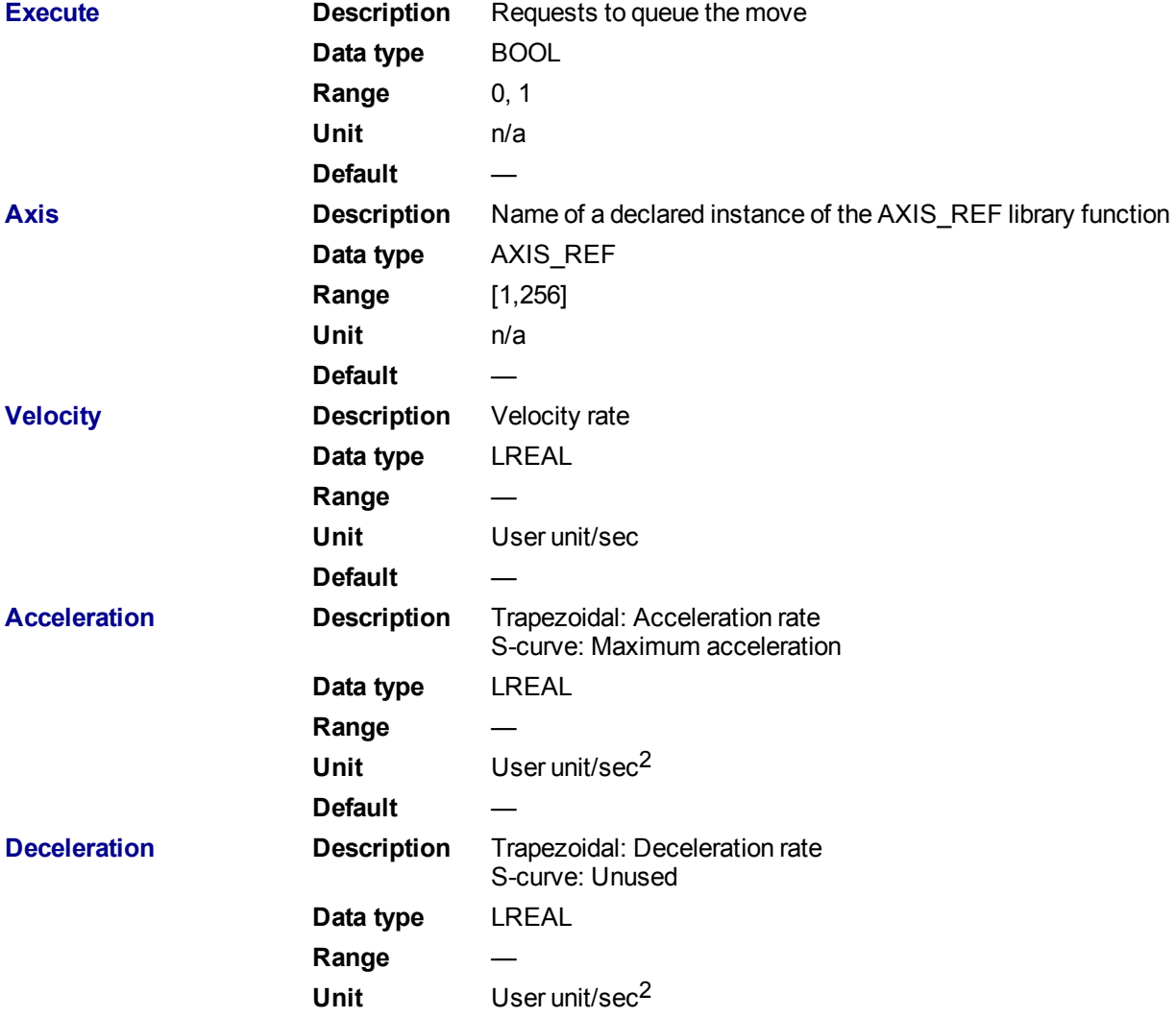

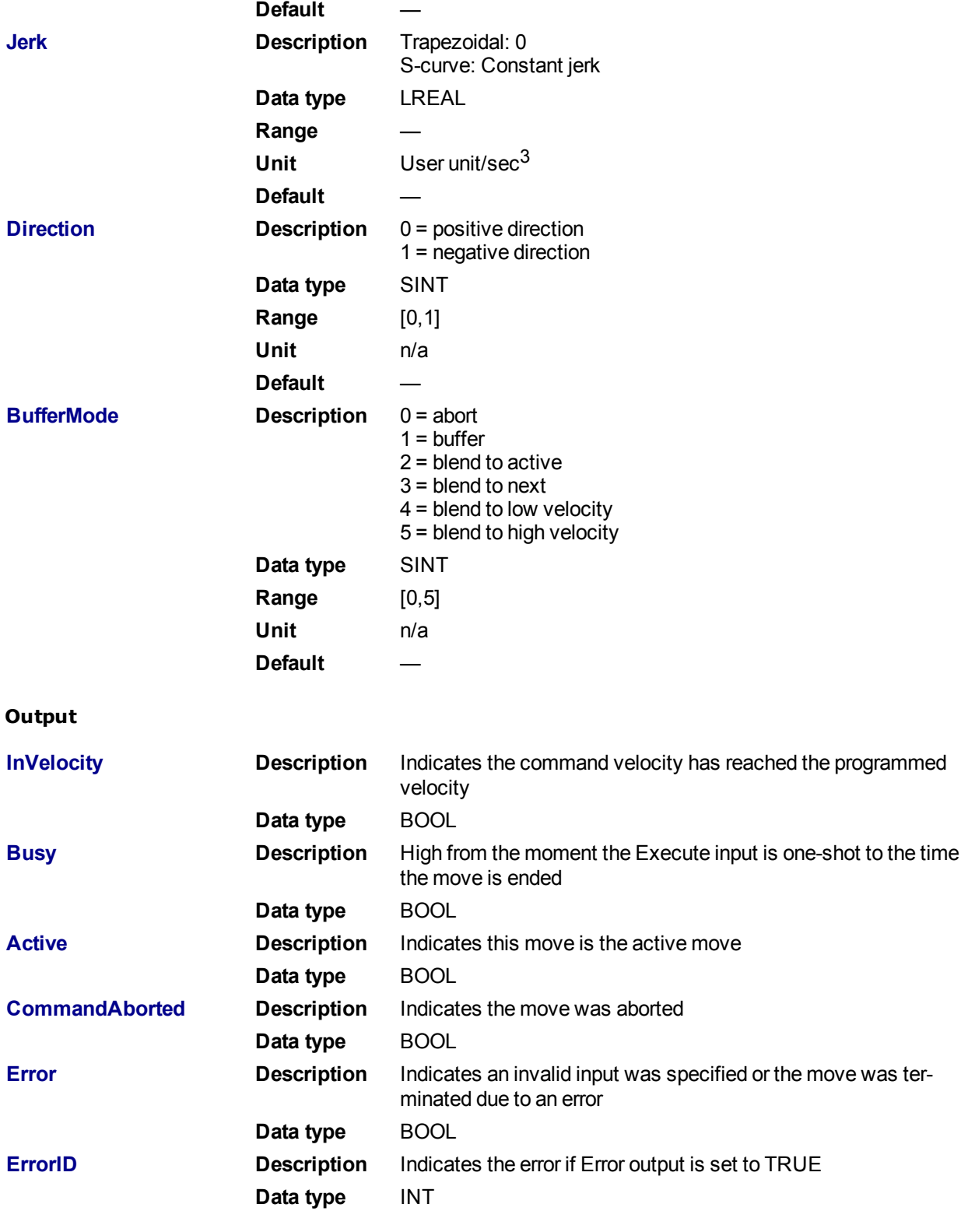

# **Structured Text**

```
(* MC_MoveVelocity ST example *)
Inst_MC_MoveVelocity( MovVelReq , Axis1, 200.0, 100.0,100.0, 0, 0, 0 );
```
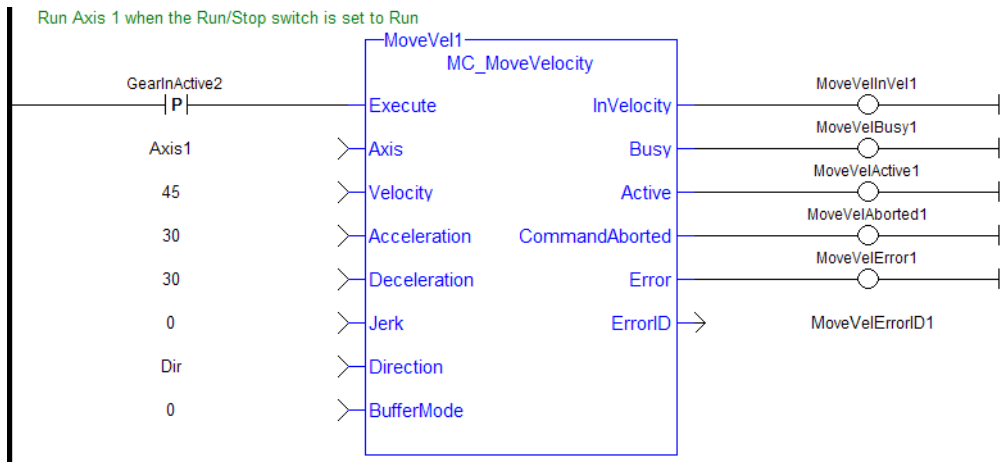

# **Ladder Diagram**

# **2.2.4.7 MC\_SetOverride**

### **Description**

This function block writes the velocity override factor. A change in the velocity override factor takes effect immediately on the active move.

The velocity override factor is applied to the programmed velocity (of a ["MC\\_MoveAbsolute"](#page-338-0) ( $\rightarrow$  p. 339), ["MC\\_MoveAdditive"](#page-342-0) ( $\rightarrow$  p. 343), ["MC\\_MoveRelative"](#page-345-0) ( $\rightarrow$  p. 346), ["MC\\_MoveSuperimp"](#page-349-0) ( $\rightarrow$  p. 350), or ["MC\\_](#page-353-0) [MoveVelocity"](#page-353-0) ( $\rightarrow$  p. 354) function block) to determine the command velocity:

command velocity = programmed velocity \* VelFactor

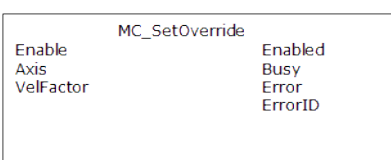

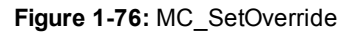

**Arguments**

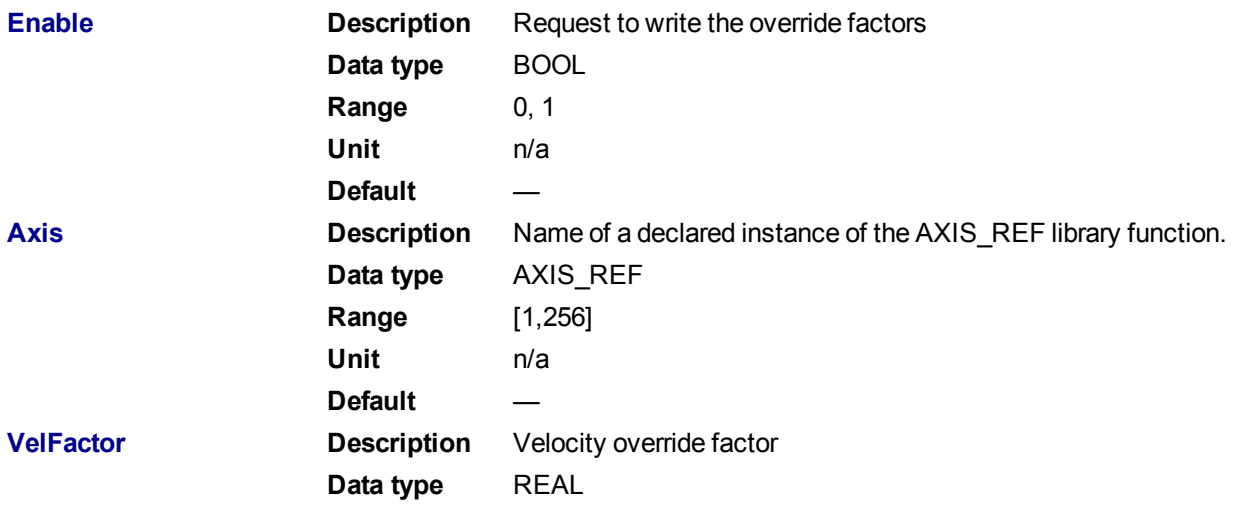

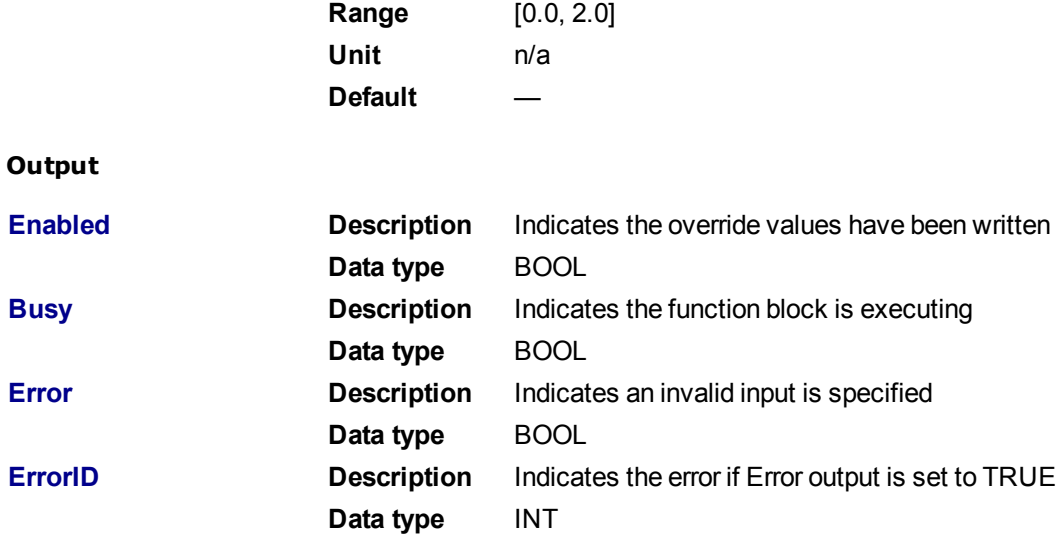

### **Structured Text**

```
(* MC_SetOverride ST example *)
VelFactor := 1.25 ; //set the velocity factor to 1.25 (125%)
Inst_MC_SetOverride( TRUE , Axis1, VelFactor ); // Inst_MC_Setoverride is
an instance of MC_SetOverride
```
### **Ladder Diagram**

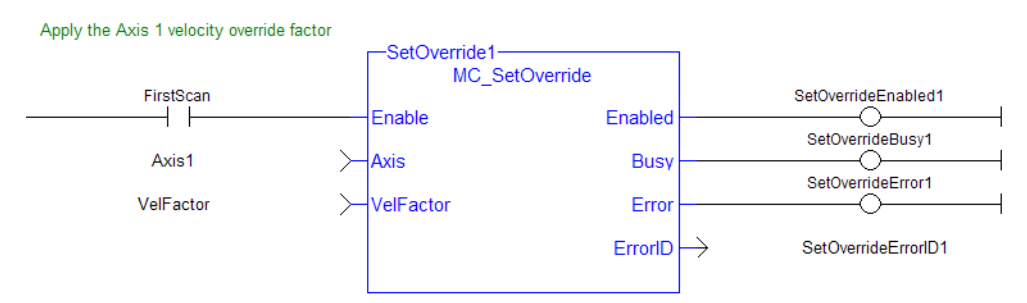

# **2.2.5 Profile Functions**

This set of functions provides commands for slave axes, such as cams and gearing.

### **2.2.5.1 MC\_CamIn**

## **Description**

This function block performs a slave axis move which follows the master axis based on the Cam Table specified by CamTableID.

This function block is used to either initiate a new MC\_CamIn move or to resume a previously programmed MC\_CamIn move. Refer to ["MC\\_CamStartPos"](#page-368-0) (→ p. 369) and ["MC\\_CamResumePos"](#page-366-0) (→ p. 367) for information on positioning the slave axis prior to calling MC\_CamIn.

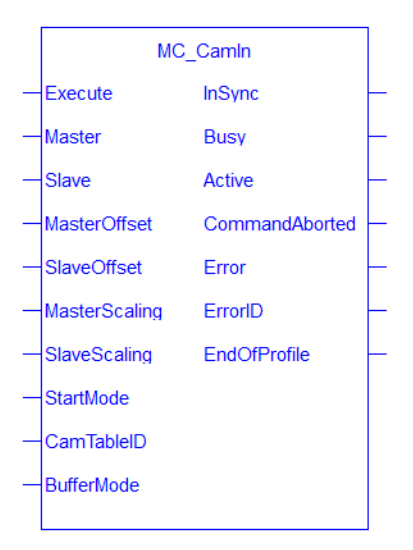

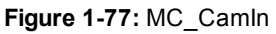

# **Arguments**

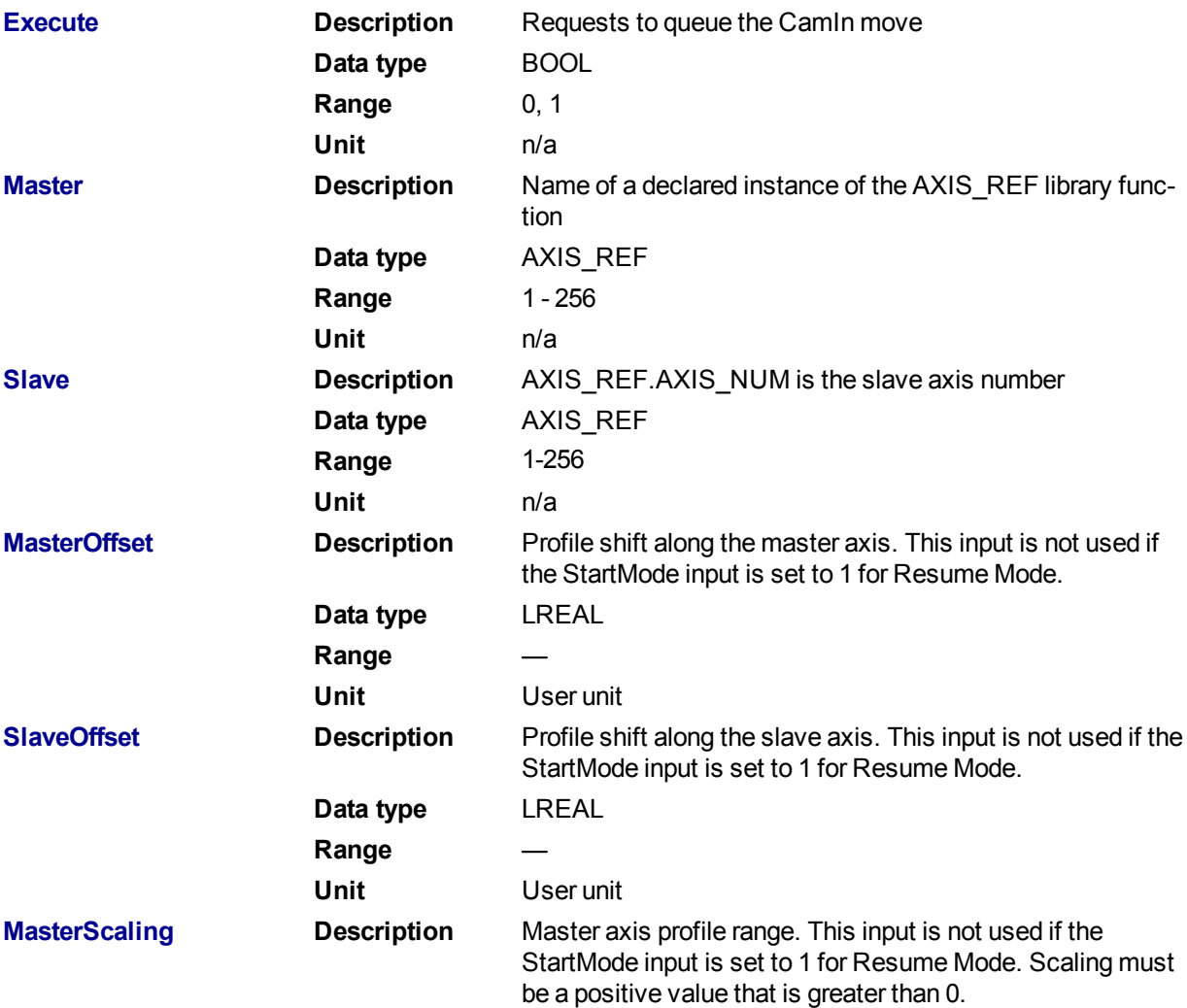

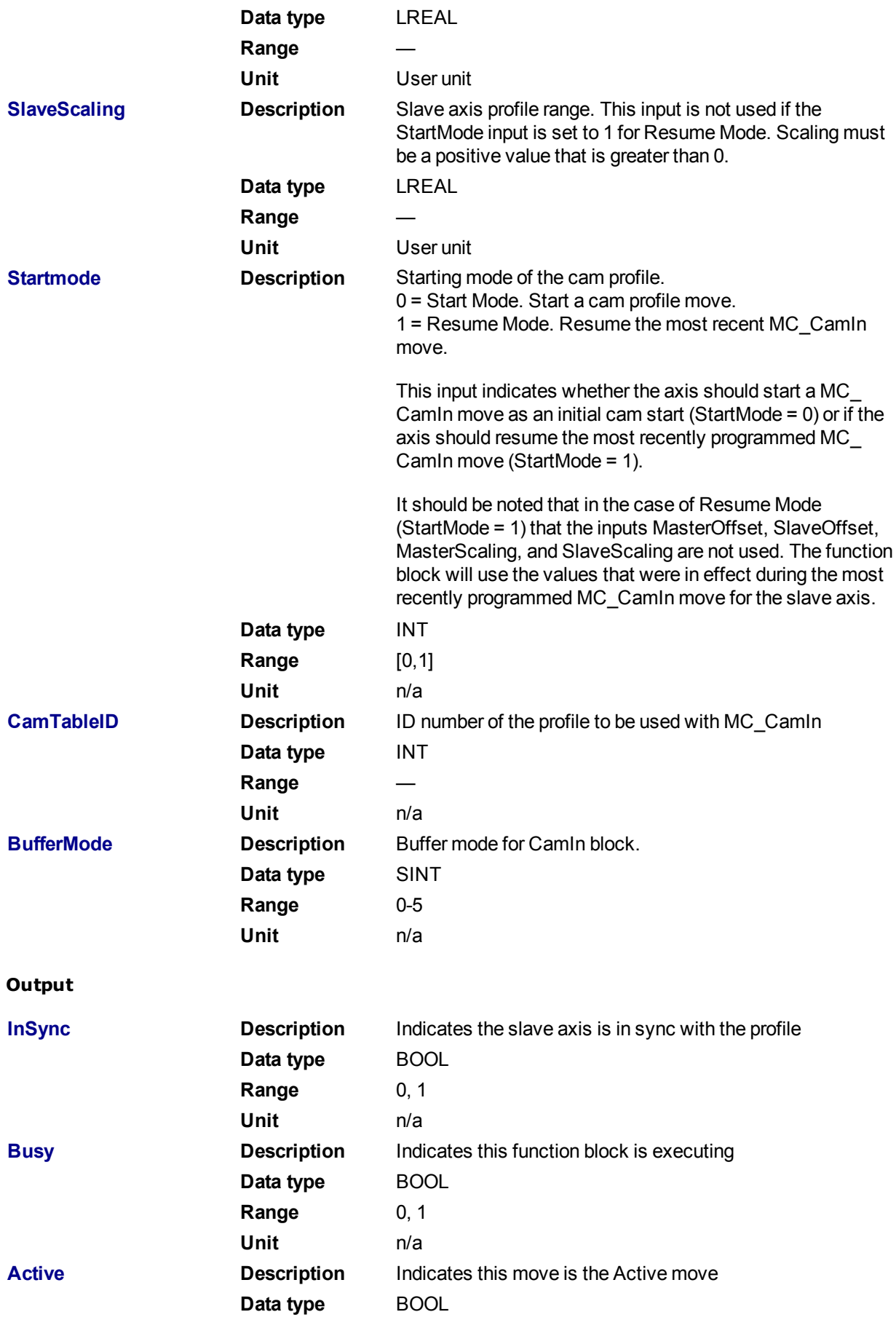
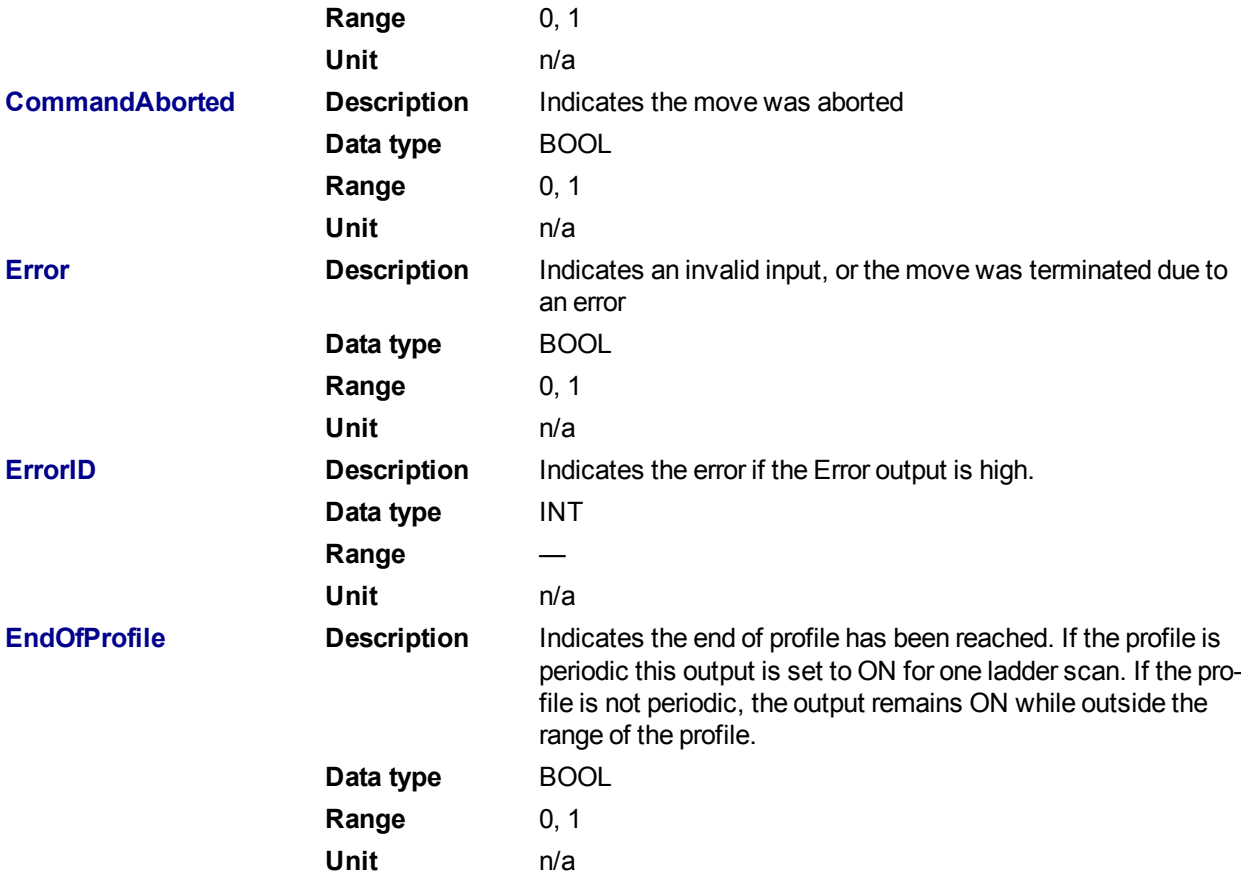

### **Usage**

The slave axis immediately locks on to the Cam Table profile.

The **Master Offset** is used to shift the profile along the master axis.

The **Master Scaling** defines the range of the profile along the master axis.

The **Slave Offset** is used to shift the profile along the Slave axis.

The **Slave Scaling** defines the range of the profile along the slave axis.

If the profile is periodic, when the end of profile reached, the profile continues at the start of the profile. The EndOfProfile output is ON for 1 ladder scan.

If the profile is not periodic, when the end of profile is reached, the slave axis stops and remains at the end of the profile until the master axis returns to within the profile range as defined by MasterScaling. The EndOfProfile output remains ON anytime the master axis is outside of the profile range.

# **Adjustments computation is done as follows:**

When cam is first started, offsets are adjusted if necessary

- If slave is not absolute, then slave offset = slave offset + starting position
- If master is not absolute, then master offset  $=$  master offset  $+$  starting position.

## At run-time

- Master position for profile = master position master offset
- Use master position for profile table to obtain slave profile position
- $\bullet$  Slave commanded position = slave profile position + slave offset

# **Related Functions**

["MC\\_CamResumePos"](#page-366-0) ( $\rightarrow$  p. 367)

"MC CamStartPos" (→ p. 369)

[MC\\_CamTblSelect](#page-371-0)

[MC\\_CamOut](#page-364-0)

<span id="page-361-0"></span>**Examples**

#### **Structured Text**

```
(* MC_CamIn ST example *) //Inst_MC_CamIn is an instance of MC_CamIn
Inst_MC_CamIn( CamStartBool, Axis1, Axis2, 0.0, 0.0, 360.0, 360.0, 0,
CamTableID, 0 );
```
## **Ladder Diagram**

```
\Box Network #3
                                                                 -camlN·
                                                                                 MC_Camln
                     StartMove
                                   GearlnActive2
                                                                                                                                  CaminSync
                        \left\vert \mathbf{P}\right\vert\overline{\textcircled{\textbf{R}}}Execute
                                                                                                         InSync
                                                                                                                                       \circCaminBusy
                                       Axis1
                                                          AMaster
                                                                                                           Busy
                                                                                                                                       Ō
                                                                                                                                  CamInActive
                                                          \angleSlave
                                       Axis2
                                                                                                          Active
                                                                                                                                      -(S)-
                                                                                                                                 CaminAborted
                                         \OmegaAllasterOffset
                                                                                           CommandAborted
                                                                                                                                       ⌒
                                                                                                                                  CaminError
                                         \pmb{0}\rightarrowSlaveOffset
                                                                                                           Error
                                                                                                                                       ⌒
                                        360
                                                          \succMasterScaling
                                                                                                        ErrorlD
                                                                                                                    \rightarrowCamInErrorID
                                                                                                                                      eop
                                        360
                                                          \left. \right\rangleSlaveScaling
                                                                                                 EndOfProfile
                                                                                                                                       Ó
                                                              StartMode
                                         \mathbf 0≻
                                                          AcamTableID
                                      cts id1
                                         \mathbf{0}BufferMode
                                                          \searrow
```
The three following examples utilizes the screen shot below showing the cam profile "MyProfile"

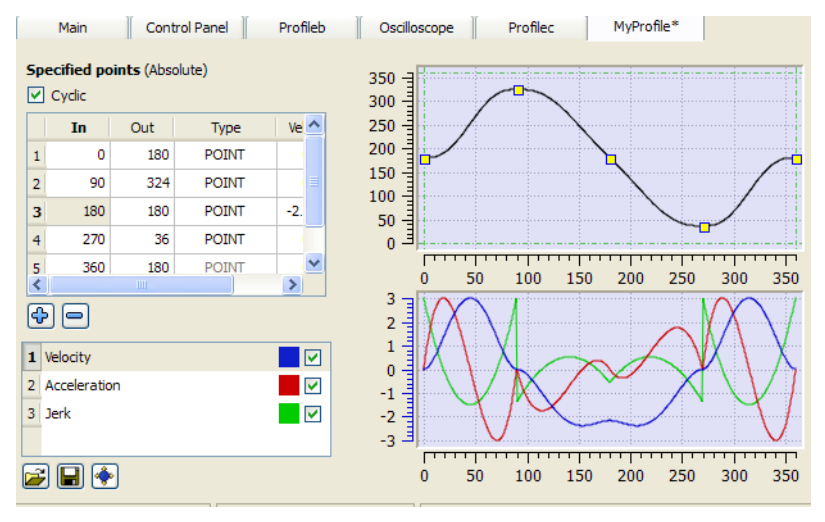

**Figure 1-78:** MC\_CamIn examples

# **Example 1**

```
Profile MyProfile
```
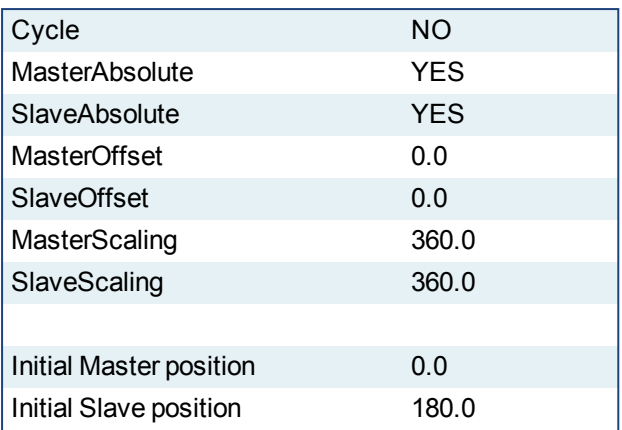

After MC\_CamTblSelect and MC\_CamIn are programmed with the above parameters, the slave axis is locked on to the profile. Since both have zero offsets, the profile is not shifted in either axis. The initial condition of the master axis at position 0, yields a slave command position of 180.0. As the master axis moves positive, the slave position follows the profile. When the master position is at 90.0, the slave is commanded to 324.0 (see curve below where in = 90, out = 324). The slave follows the profile as the master axis moves until the master axis reaches a position of 360.0. At this time the slave is commanded to 180.0.

If the master were to continue to move past 360.0 the slave commanded position would remain at 180.0 since the Cyclic input is false. If the master moves negative and its position returns to less than 360.0, then the slave follows the profile again.

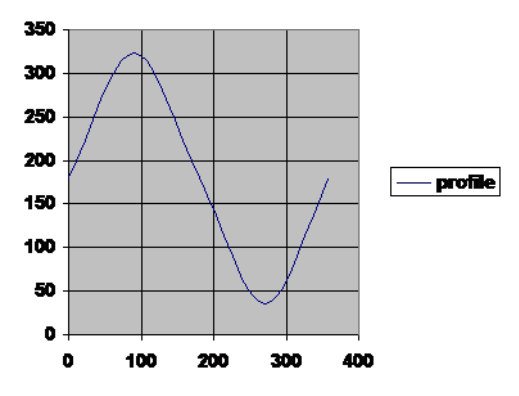

# **Example 2**

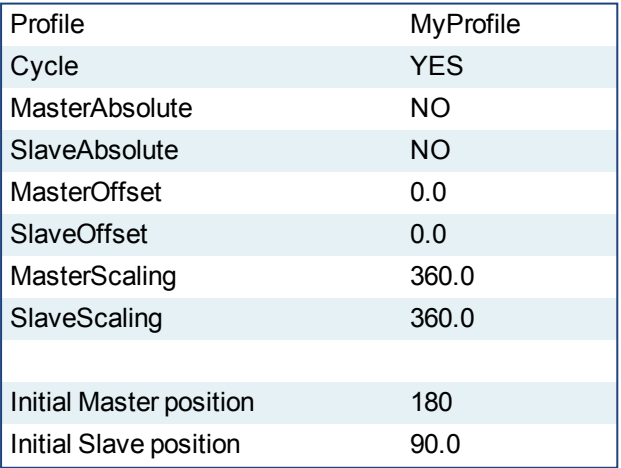

After MC  $CamDbIs elect$  and MC  $CamIn$  are programmed with the above parameters, the slave axis is locked on to the profile. Since the both axes have zero offsets, the profile is not shifted in either axis. Neither the *MasterAbsolute* nor *SlaveAbsolute* input is on, so the profile is relative to the axes initial positions. Specifically, the initial condition of the master axis at position 180 would represent a master profile position of 0

(180-180). This yields a slave command position of 270 (180 + 90). As the master axis moves positive, the slave position follows the profile. When the master position is at 270, the slave is commanded to 414.0 (324 + 90). The slave follows the profile as the master axis moves until the master axis reaches a position of 540. At this time the slave is commanded to  $270.0$  (180 + 90).

If the master continues to move past 540.0, the slave commanded position follows the profile from the beginning since the Cyclic input is TRUE. When the master reaches a position of 630, the slave is commanded to a position of 414.0 (324 + 90).

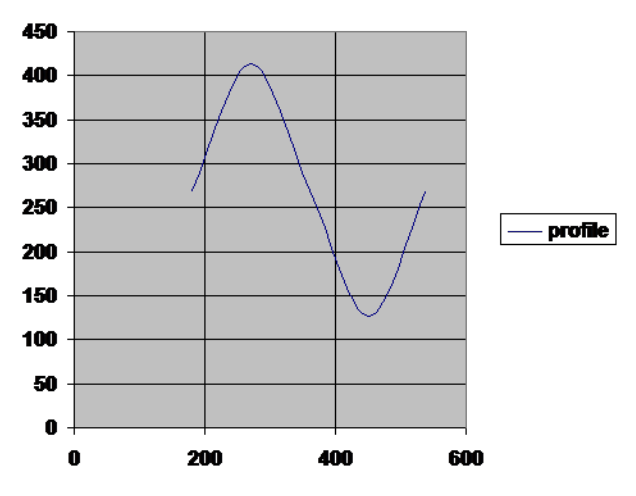

# **Example 3**

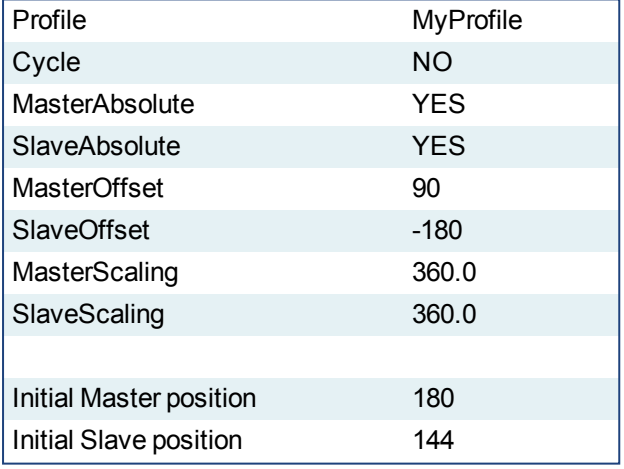

After MC  $CamDlselect$  and MC  $CamIn$  are programmed with the above parameters, the slave axis is locked on to the profile. Since the both axes have offsets, the profile is shifted along both axes. Specifically the master axis is shifted 90, and the slave axis is shifted -180. Initially the master axis position of 180 yields a master position for the profile calculation of 90 (master position 180 - Master offset 90), which yields a slave command position of 144 (slave profile command 324 + slave offset (-180)). As the master axis moves positive, the slave position follows the profile. When the master axis position is at 270, the master position for profile calculation is 180 (270 - 90). This yields a slave command position of 0 (180 +  $(-180)$ ).

The slave follows the profile as the master axis moves until the master axis reaches a position of 450. The master axis position of 450 yields a master position for profile calculation of 360 (450 - 90). The slave command position is  $0$  (180 + (-180)).

When the master reaches a position of 450, the slave commanded position remains at 0 since the Cyclic input is false.

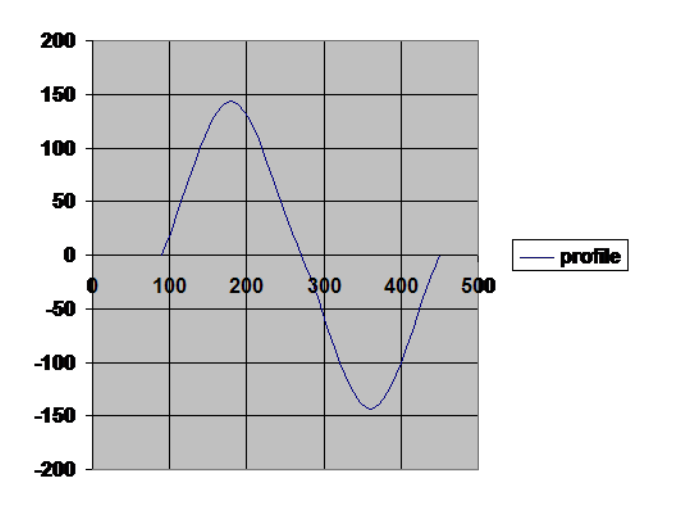

# <span id="page-364-0"></span>**2.2.5.2 MC\_CamOut**

**Description**

This function block:

- aborts the active MC\_CamIn move
- disengages the axis from its master
- and commands the axis to continue at its current velocity

Like a MC\_MoveVelocity move, the control continues to command the axis to move at this velocity until this MC\_CamOut move is aborted. If this function block is called and the active move is not a MC\_CamIn move, this function block returns an error and the active move is not aborted.

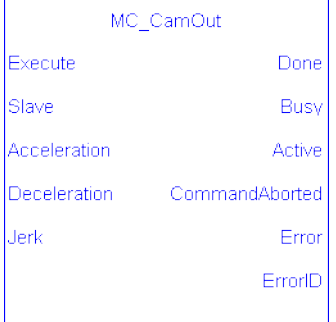

**Figure 1-79:** MC\_CamOut

#### **Arguments**

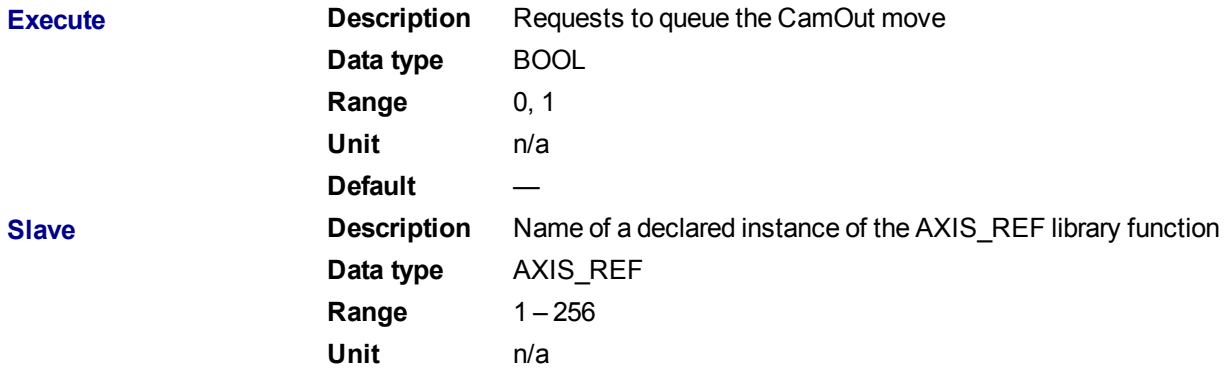

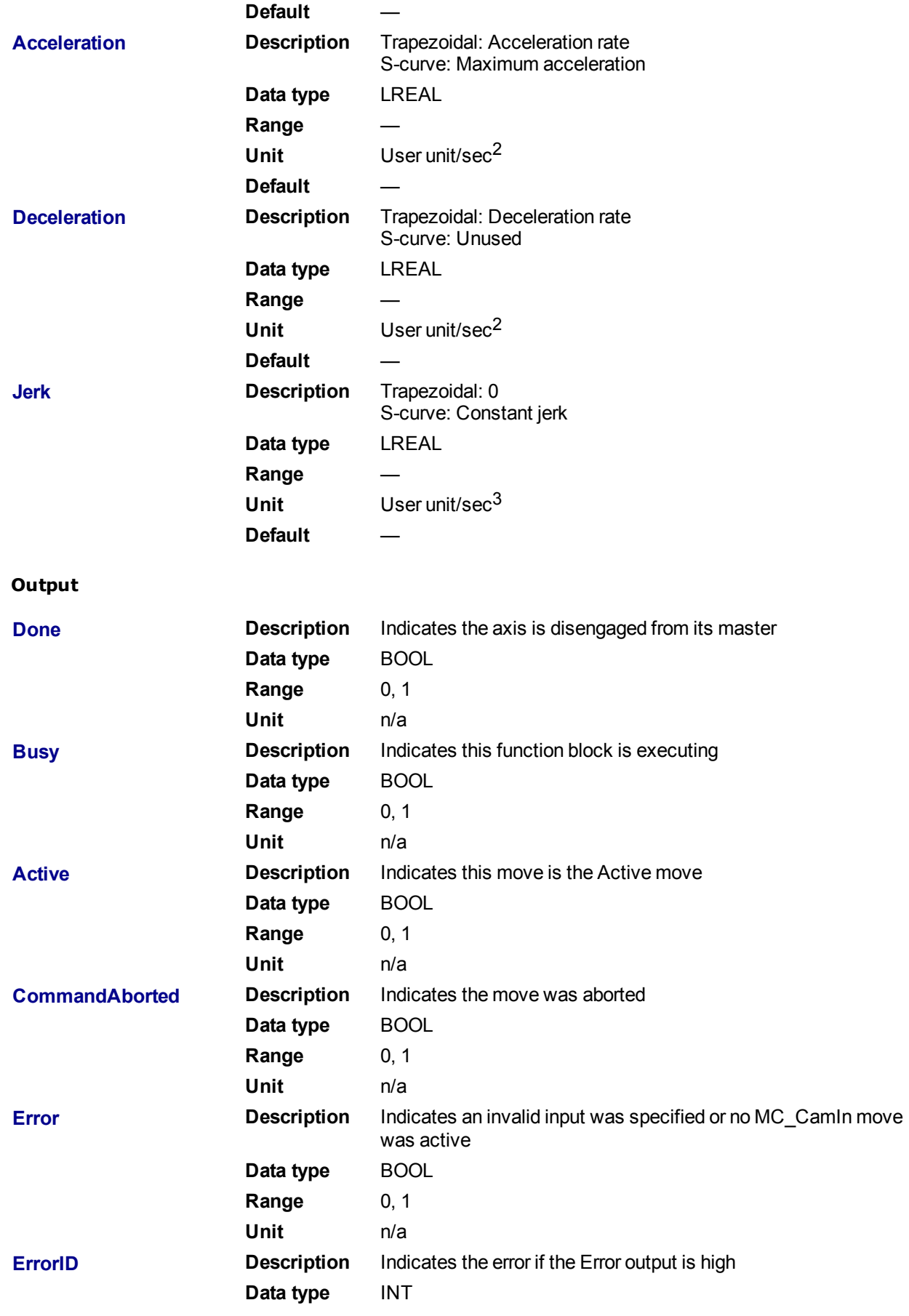

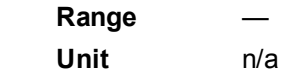

# **Usage**

This function block disengages the slave axis from a MC CamIn move and then leaves the axis running at its current velocity. The axis continues to run at this velocity until this move is aborted.

# **Related Functions**

[MC\\_CamIn](#page-357-0)

[MC\\_CamTblSelect](#page-371-0)

**Example**

# **Structured Text**

(\* MC\_CamOut ST example \*) Inst MC CamOut(ExecCamOut1,Axis1,CamOut1Acc,CamOut1Dec,CamOut1Jerk); //Inst\_MC\_CamOut is an instance of MC\_CamOut

# **Ladder Diagram**

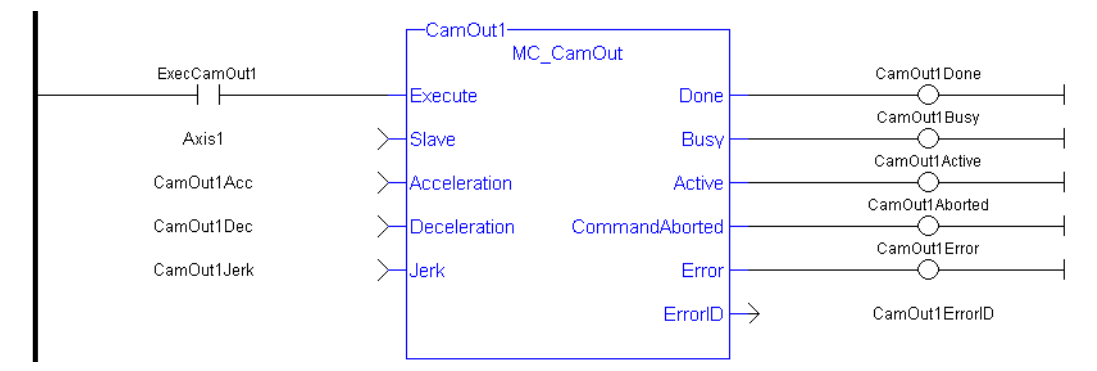

See also MC CamIn for examples.

# <span id="page-366-0"></span>**2.2.5.3 MC\_CamResumePos**

### **Description**

This function block returns the slave axis position for the most recently executed ["MC\\_CamIn"](#page-357-0) ( $\rightarrow$  p. 358) profile, based on the current position of the master axis. This slave axis position can be used to command the slave axis to return to the proper location prior to resuming a MC\_CamIn function. When calculating the slave axis position, MC\_CamResumePos will utilize the master offset, slave offset, master scaling, and slave scaling of the most recently executed MC\_CamIn function block for the slave axis.

The typical application of MC\_CamResumePos is to aid in returning a slave axis back to its profile position after an event (e.g. E-stop) caused the slave axis to go off path. See Resuming Camming After an E-Stop for complete instructions.

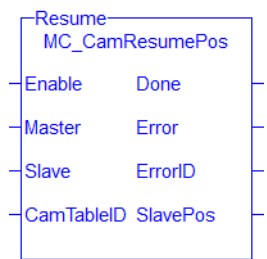

**Figure 1-80:** MC\_CamStartPos

# **Related Functions**

["MC\\_CamIn"](#page-357-0) (➜ p. 358)

["MC\\_CamStartPos"](#page-368-0) (➜ p. 369)

# **Arguments**

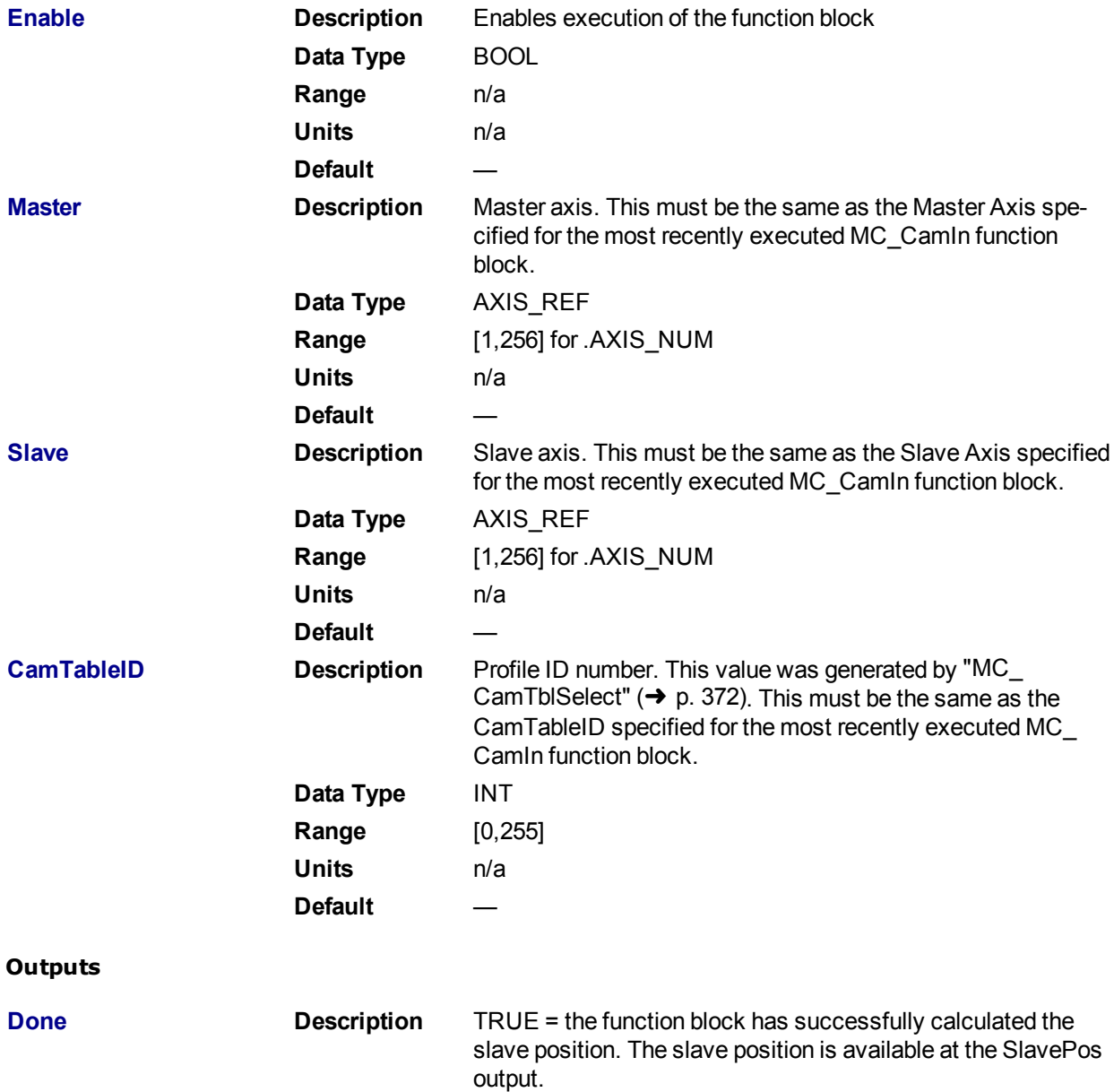

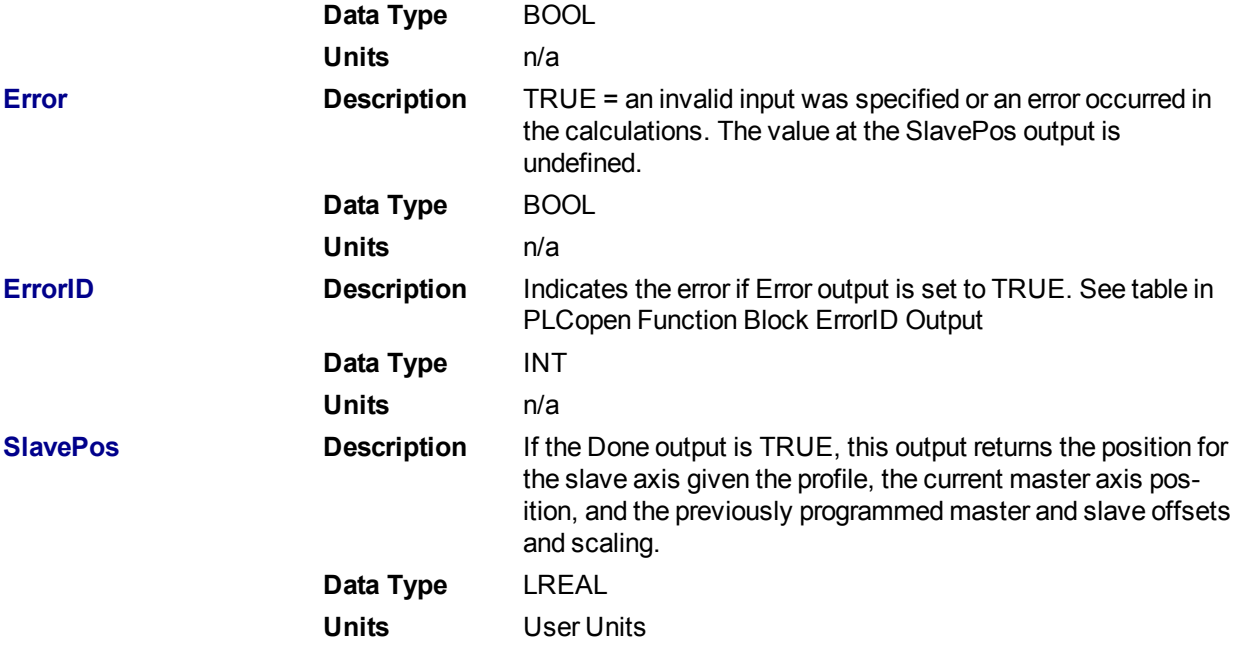

# **Examples**

# **ST**

Inst\_MC\_CamStartPos( TRUE, Axis1, Axis2, Profile1CamTableID);

#### **IL**

CAL Inst MC CamResumePos( TRUE, Axis1, Axis2, Profile1CamTable ID)

#### **FBD**

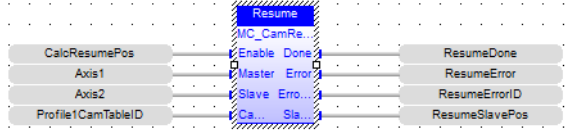

### **FFLD**

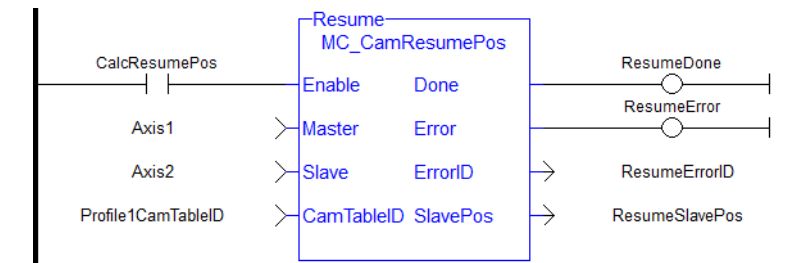

# <span id="page-368-0"></span>**2.2.5.4 MC\_CamStartPos**

**Description**

This function block returns the slave axis position for the specified profile, based on the current position of the master axis. This slave axis position can be used to command the slave axis to move to the proper location prior to commanding a ["MC\\_CamIn"](#page-357-0) ( $\rightarrow$  p. 358) move with StartMode = 0 (Start mode).

The typical application of MC\_CamStartPos is to aid in positioning a slave axis to its starting position for a MC CamIn move with a slave absolute profile. See Positining an Axis Before Starting Camming for complete instructions.

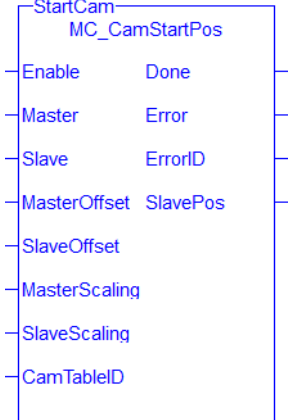

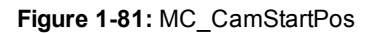

## **Arguments**

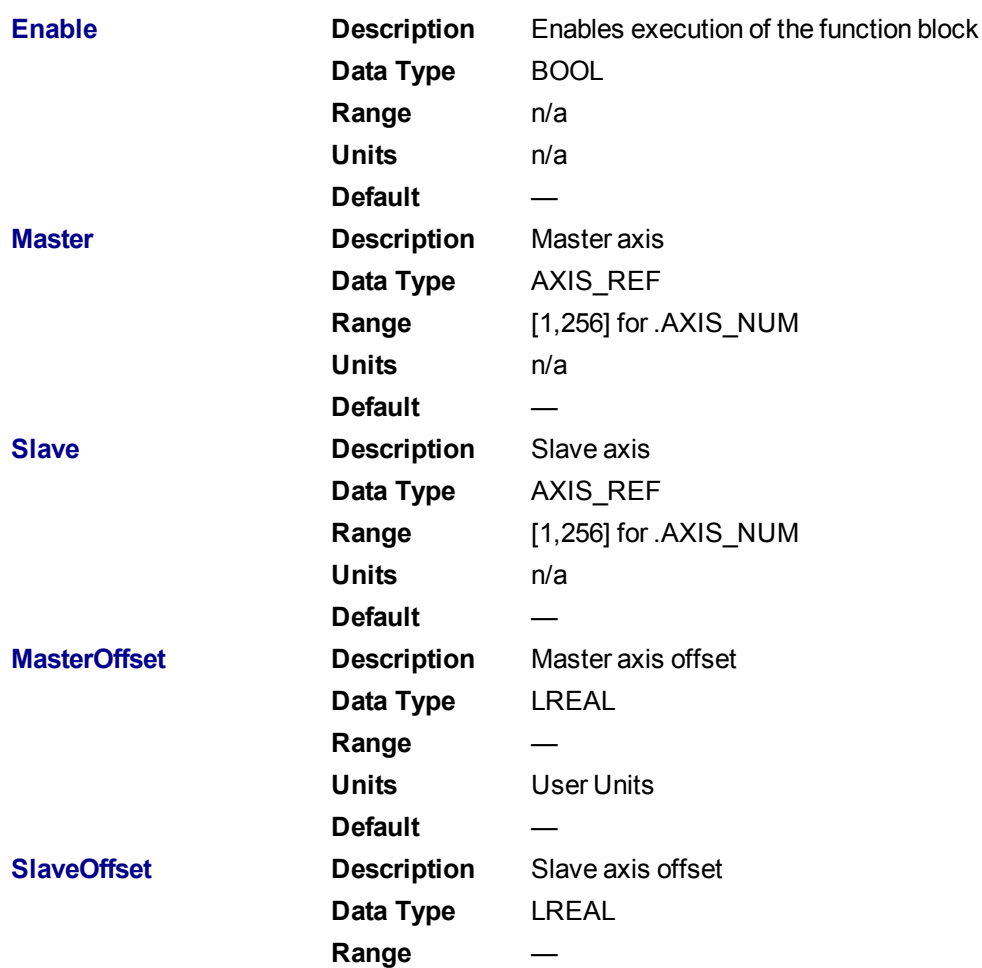

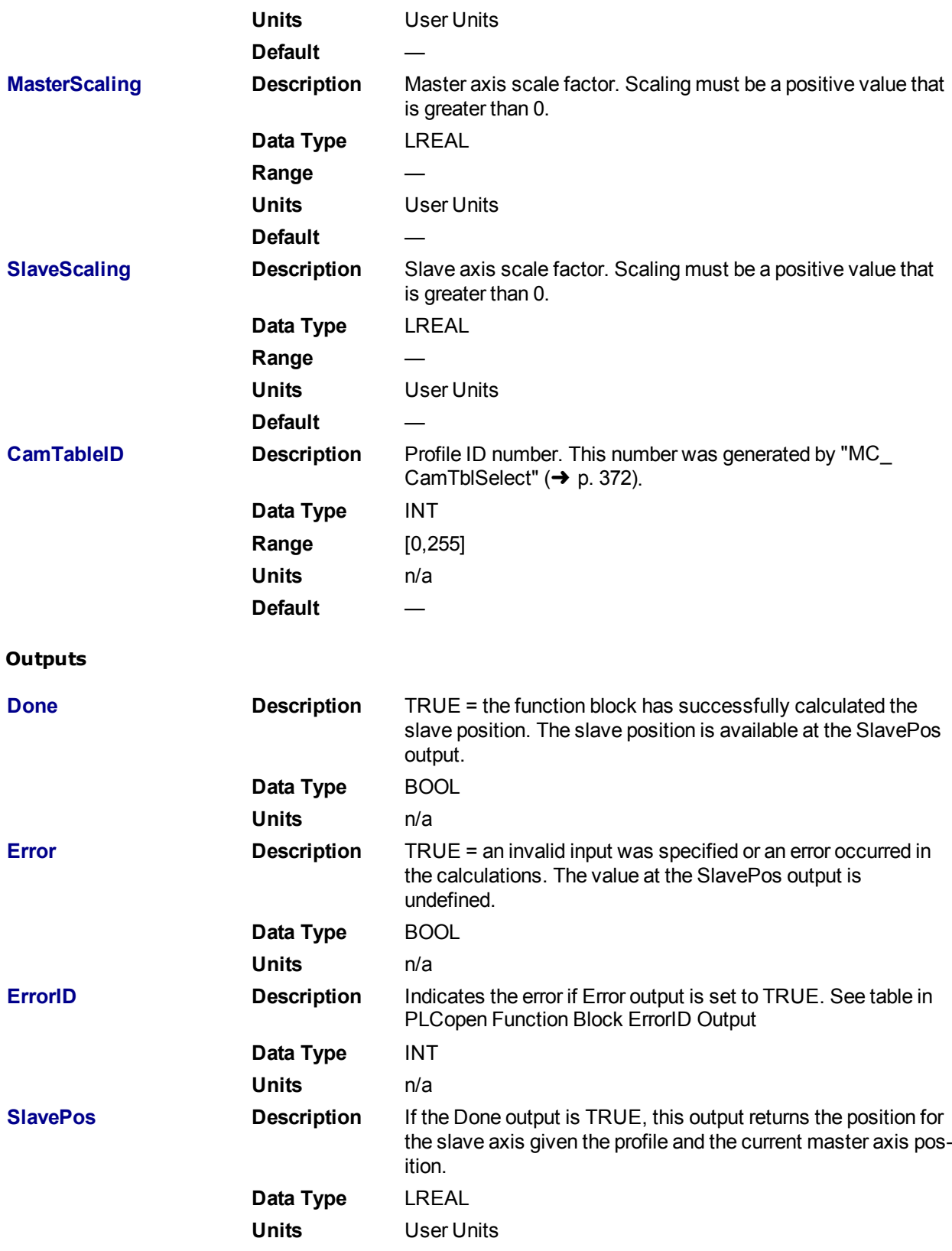

**Examples**

**ST**

Inst MC CamStartPos( TRUE, Axis1, Axis2, MasterOffset, SlaveOffset, MasterScale, SlaveScale, Profile1CamTableID);

# **IL**

CAL Inst\_MC\_CamStartPos( TRUE, Axis1, Axis2, MasterOffset, SlaveOffset, MasterScale, SlaveScale, Profile1CamTable ID)

#### **FBD**

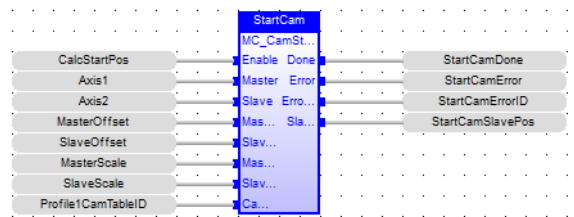

#### **FFLD**

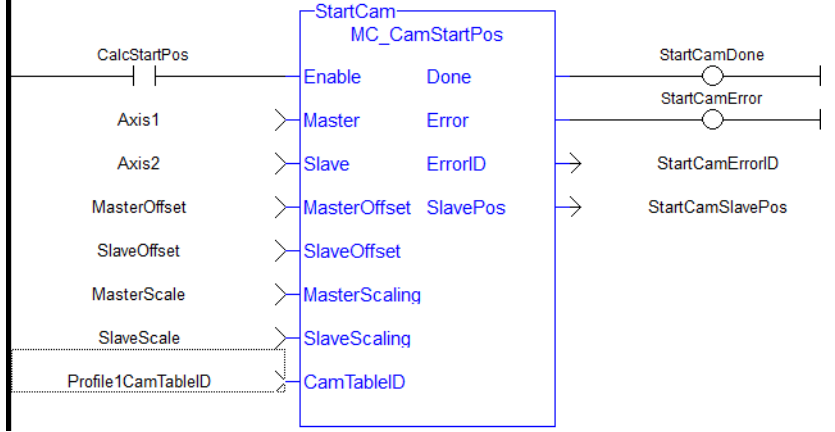

# <span id="page-371-0"></span>**2.2.5.5 MC\_CamTblSelect**

# **Description**

This Function Block is defined to read and initialize the specified profile, returning an ID to be used with MC\_ CamIn function block.

## **Arguments**

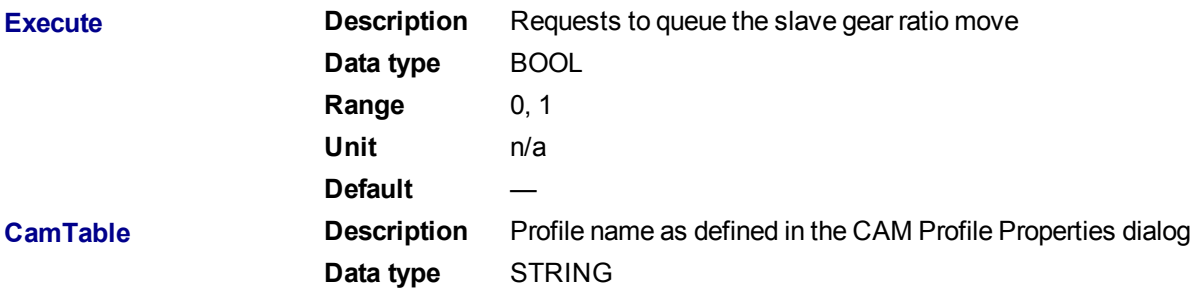

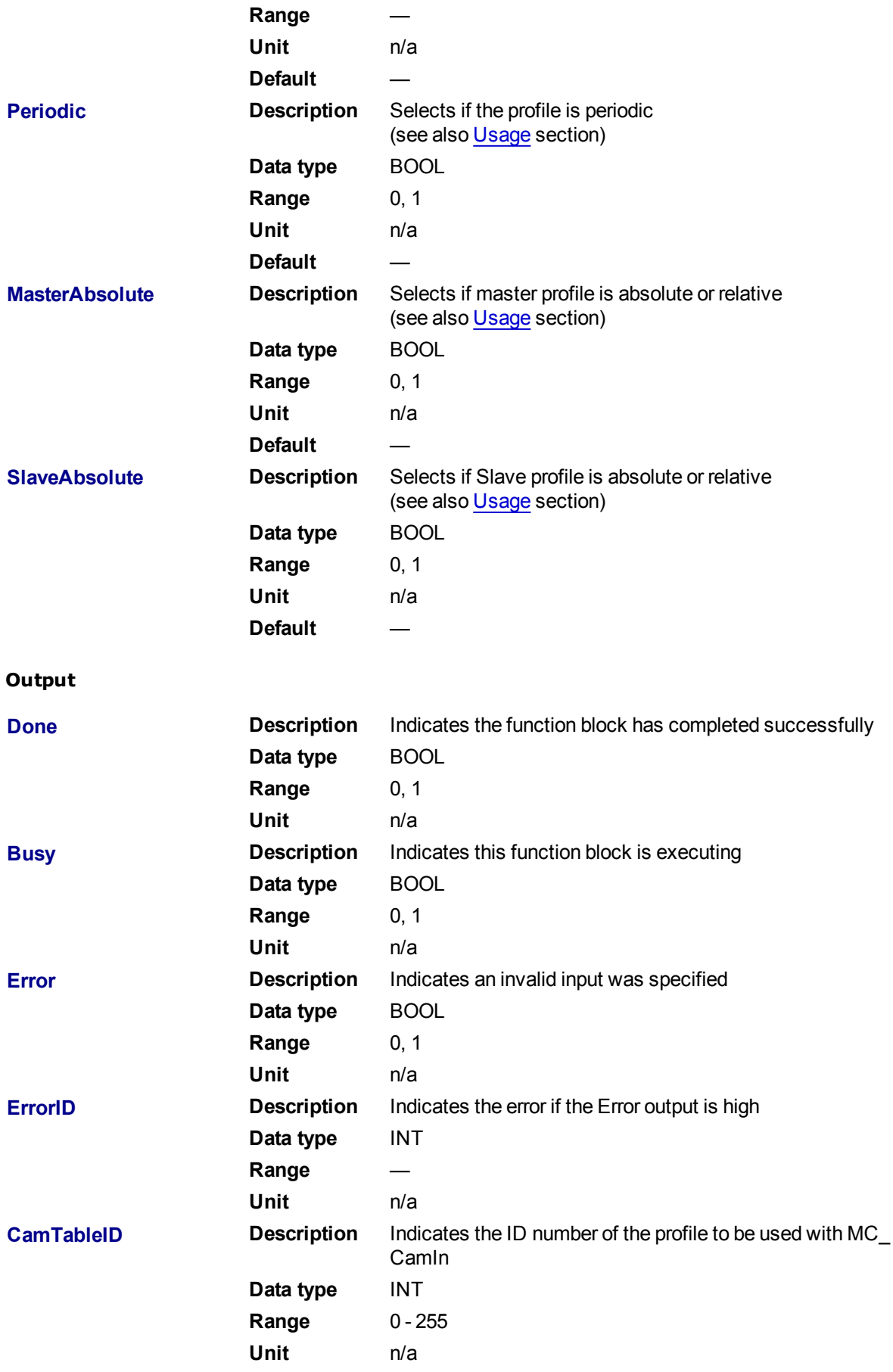

# <span id="page-373-0"></span>**Usage**

- <sup>l</sup> Each positive transition of the **Enable** input will create a unique Cam ID and store the profile information in a table. The number of unique Cam IDs is limited to 256. If the application attempts to create more than 256 Cam IDs, the **Error** output will be true and the **ErrorID** output will be 22 (Too Many Profiles). It is only necessary to call MC\_CamTblSelect once for each Profile/Periodic/MasterAbsolute/SlaveAbsolute configuration to be used.
- <sup>l</sup> The **Periodic** input selects if the profile is to repeat each cycle. If the profile is not periodic and the master axis moves beyond the profile range, the slave stops at the end of the profile. **NOTE**

If the master axis moves back into the profile range, the slave resumes following the profile.

- **.** If the MasterAbsolute input is ON, the profile is in reference to the Master axis position. If the MasterAbsolute input is OFF, the profile is in reference to the Master axis position at the time the MC CamIn function block is executed.
- <sup>l</sup> Similarly, the **SlaveAbsolute** input selects if the slave positions are in reference to the Slave axis position or the Slave axis position at the time the MC\_CamIn function block is executed.

### $\star$  TIP

If the SlaveAbsolute input is set to TRUE, the axis jumps back to the starting position. If you set this input to FALSE, the axis will no longer jump back; but rather, as the profile repeats, the slave moves relative to the start of each period.

#### **Related Functions**

# [MC\\_CamIn](#page-357-0)

MC CamOut

**Example**

# **Structured Text**

```
(* MC_CamTblSelect ST example *) //call this function block every scan
until "Done"
Inst MC CamTblSelect(DoSelect, 'Profileb', TRUE, TRUE, TRUE ); //Inst MC
CamTblSelect is instance of MC_CamTblSelect
CamSelDone := Inst MC CamTblSelect.Done; //store Done output to user
defined variable
IF CamSelDone = TRUE THEN//when function block is "done" store
CamTableID := Inst MC CamTblSelect.CamTableID; //CamTableID in user
defined variable
END_IF;
```
#### See also how this function is used in the Hole punch project here

#### **Ladder Diagram**

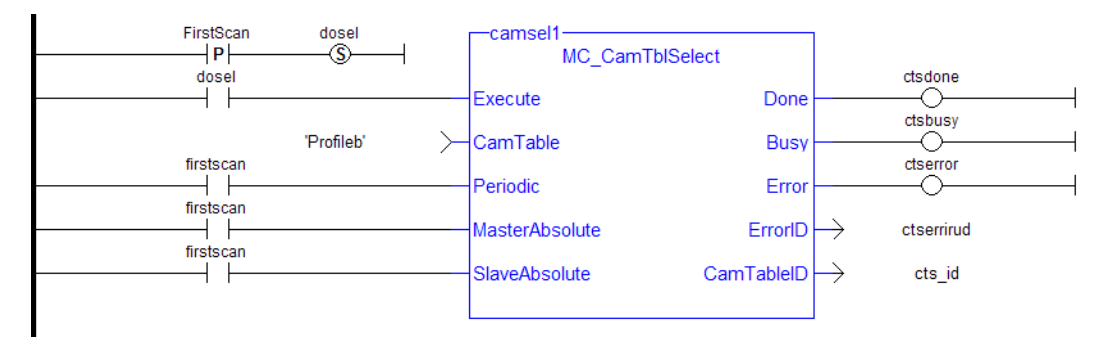

See also MC CamIn for examples.

# <span id="page-374-0"></span>**2.2.5.6 MC\_GearIn**

### **Description**

This function block performs a slave axis move which follows the master axis based on the ratio specified by RatioNumerator and RatioDenominator.

```
SlaveCommandPosition = MasterActualPosition * RatioNumerator / RatioDe-
nominator
```
When this command is executed, the slave axis accelerates or decelerates (using the Acceleration, Deceleration, and Jerk) to the target velocity determined by the master axis velocity and the ratio. When the slave axis reaches a velocity within the "In Gear" bandwidth around the target velocity, it locks on to the master, and the InGear output goes high. When the slave is locked to the master, the slave motion is no longer affected by the acceleration, deceleration, and jerk inputs.

For example if the "In Gear" bandwidth is set to 0.1 User Units per second, the InGear output will turn on if the slave velocity is within +/-0.1 User Units per second of the target velocity.

The slave axis then continues to follow the master axis until this move is aborted.

### **Time to Reach the Target Velocity**

While following the master, gearing functions can generate large accelerations. If the gearing function is aborted while the axis is currently accelerating, and the aborting function block has small non-zero Jerk or small acceleration values, it can take a long time to reach the target velocity, or position of the aborting function block. If the Jerk and/or acceleration of the aborting function cannot be increased to suitable values, it may be desirable to:

- Abort the gearing function with an [MC\\_GearOut](#page-382-0) with higher accelerations and/or Jerk values (or zero jerk value),
- Execute the next MC motion function block.

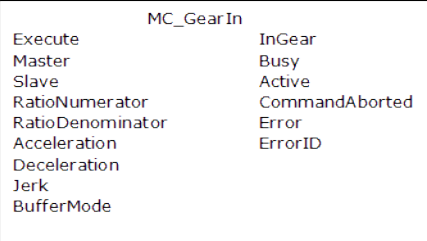

**Figure 1-82:** MC\_GearIn

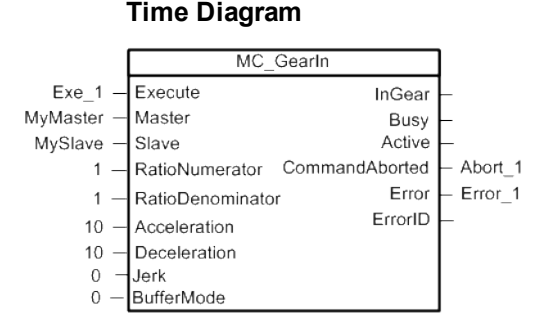

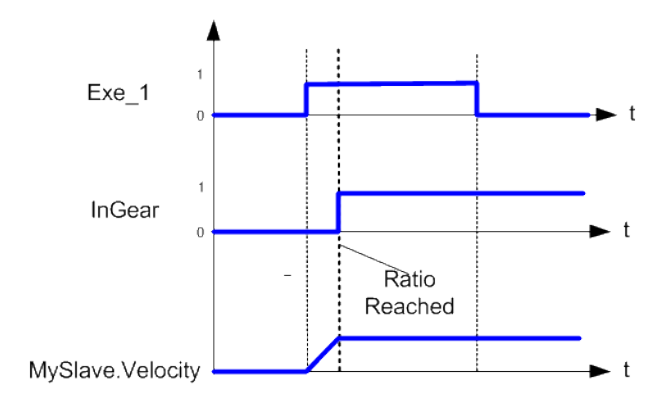

# **Arguments**

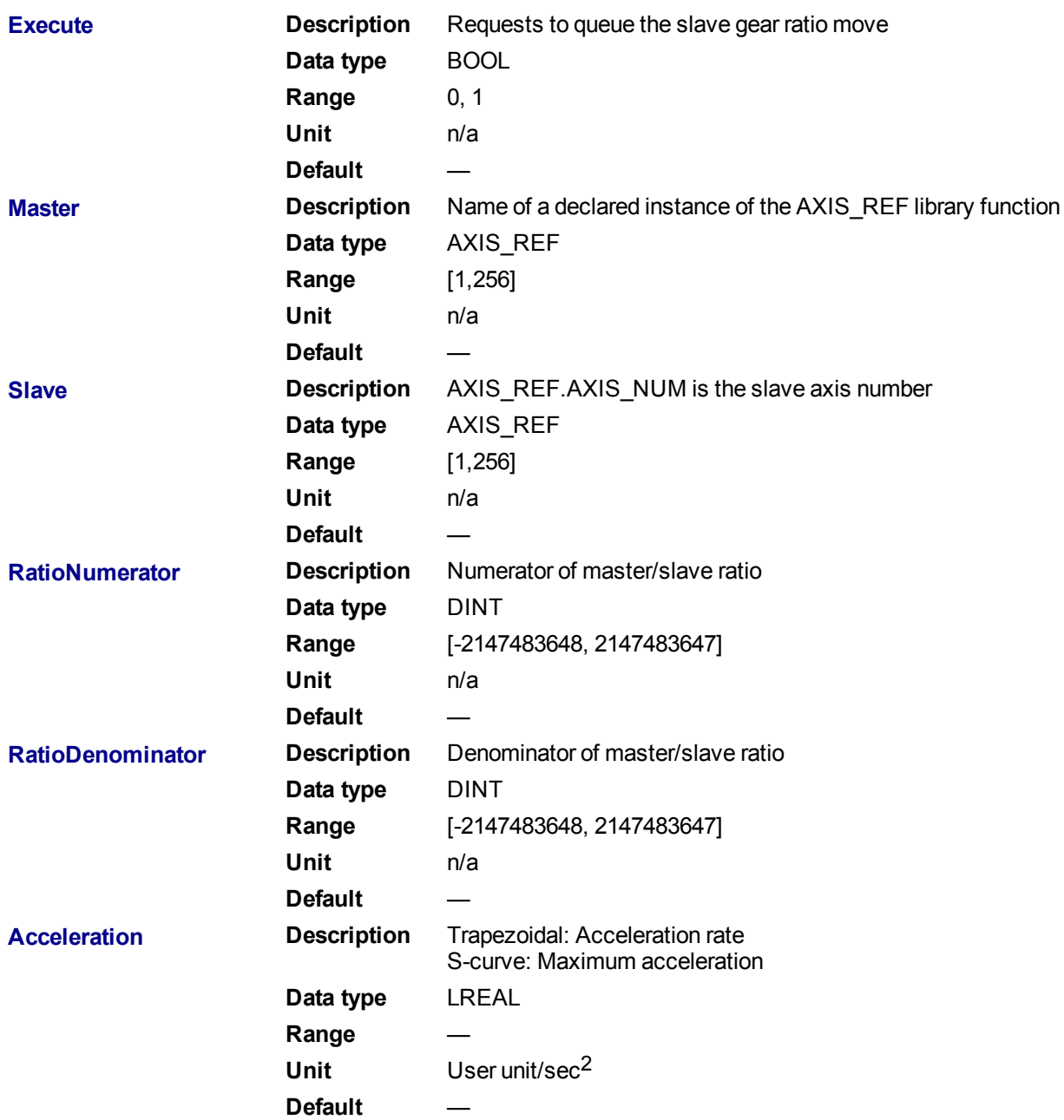

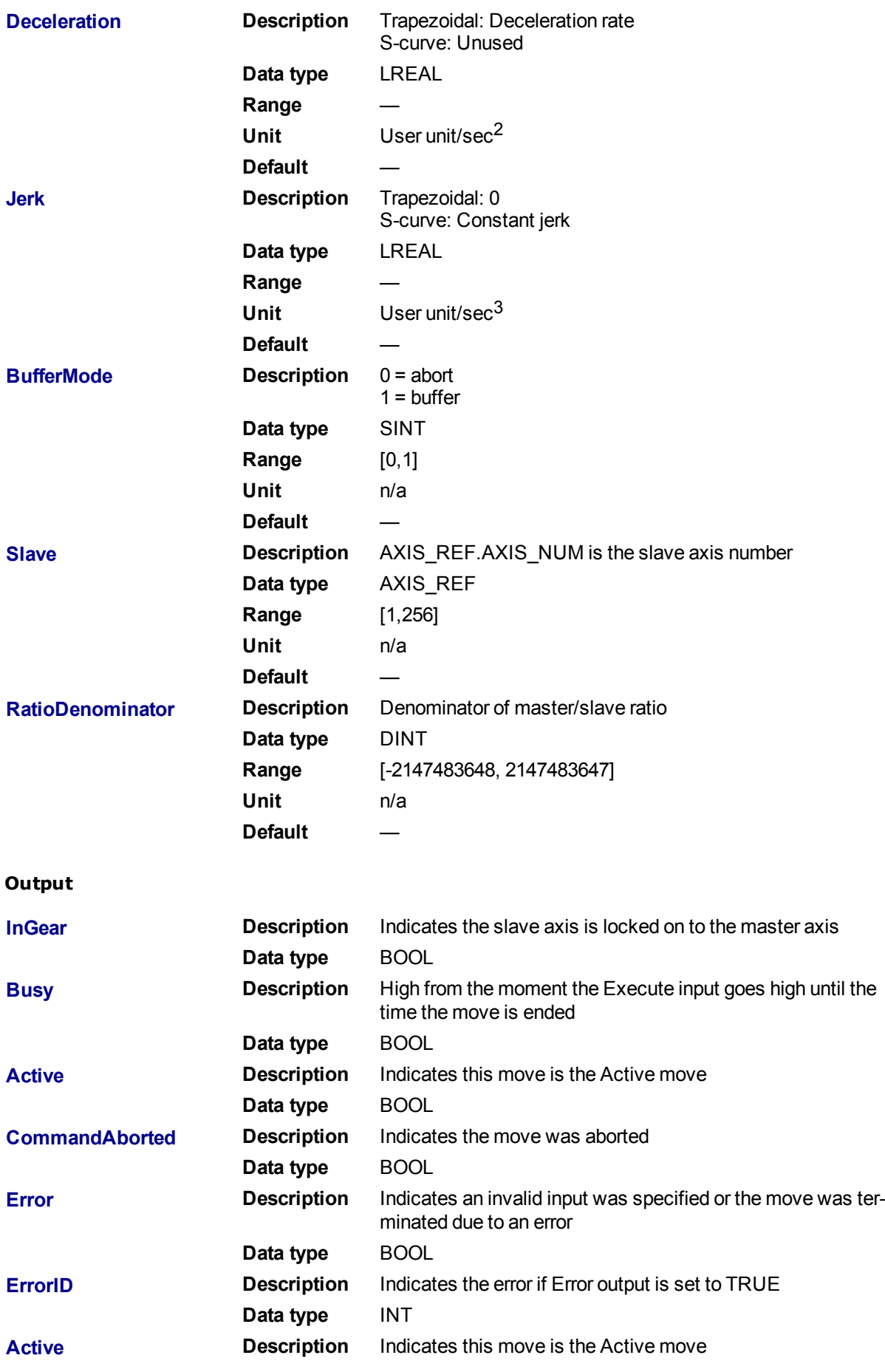

**Data type** BOOL

**Example**

## **Structured Text**

```
(* MC_GearIn ST example *)
 Inst_MC_GearIn( GearInReq, Axis1, Axis2, 2, 1, 150.0, 150.0, 0, 0 );
//Inst_MC_GearIn is an instance of MC_GearIn
```
See also how this function is used in the Hole punch project here

### **Ladder Diagram**

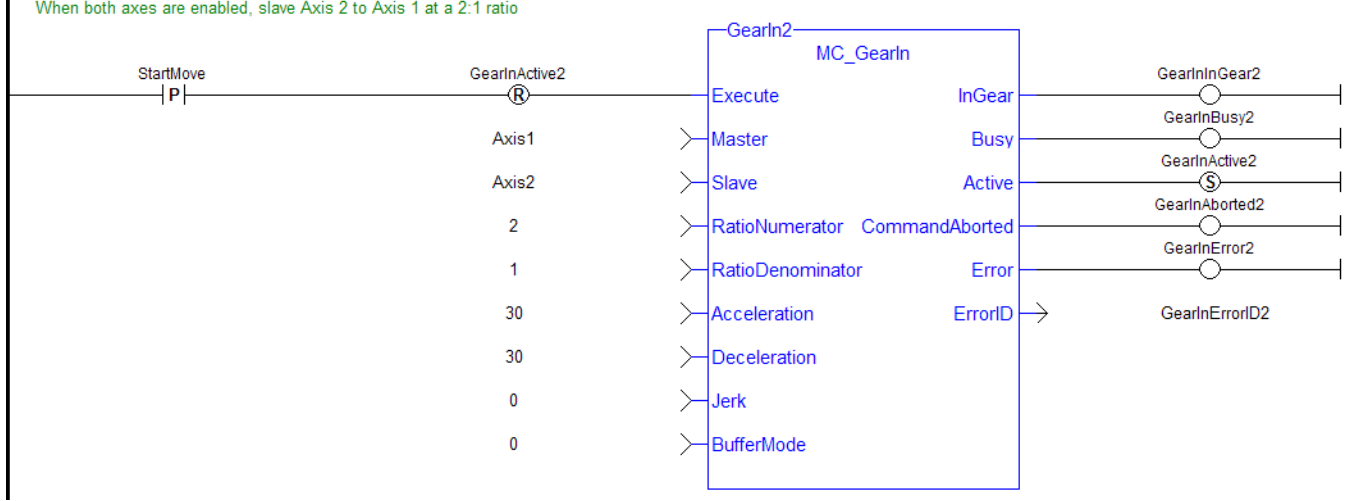

# <span id="page-377-0"></span>**2.2.5.7 MC\_GearInPos**

### **Description**

This function block performs a slave axis move which follows the master axis based on the ratio specified by RatioNumerator and RatioDenominator.

```
SlaveCommandPosition = MasterActualPosition * RatioNumerator / RatioDe-
nominator
```
This function block also allows the application to specify sync positions for the master and slave axes. It is the point in which the master and slave axes become engaged in synchronous motion. When the master axis reaches the MasterStartDistance from the MasterSyncPosition, the slave axis begins to accelerate to the target velocity determined by the master axis velocity and the ratio. The slave axis arrives at the target velocity and the SlaveSyncPosition at the same time the master axis arrives at the MasterSyncPosition. At that time, the slave is locked on to the master and follows the master at the ratio specified. The slave axis continues to follow the master axis until this move is aborted.

# **Time to Reach the Target Velocity**

While following the master, gearing functions can generate large accelerations. If the gearing function is aborted while the axis is currently accelerating, and the aborting function block has small non-zero Jerk or small acceleration values, it can take a long time to reach the target velocity, or position of the aborting function block. If the Jerk and/or acceleration of the aborting function cannot be increased to suitable values, it may be desirable to:

- Abort the gearing function with an [MC\\_GearOut](#page-382-0) with higher accelerations and/or Jerk values (or zero jerk value),
- Execute the next MC motion function block.

| MC GearInPos          |                |
|-----------------------|----------------|
| Execute               | StartSync      |
| Master                | <b>InSync</b>  |
| Slave                 | <b>Busy</b>    |
| <b>RatioNumerator</b> | Active         |
| RatioDenominator      | CommandAborted |
| MasterSyncPosition    | Error          |
| SlaveSyncPosition     | <b>FrrorID</b> |
| SyncMode              |                |
| MasterStartDistance   |                |
| <b>BufferMode</b>     |                |
|                       |                |

**Figure 1-83:** MC\_GearInPos

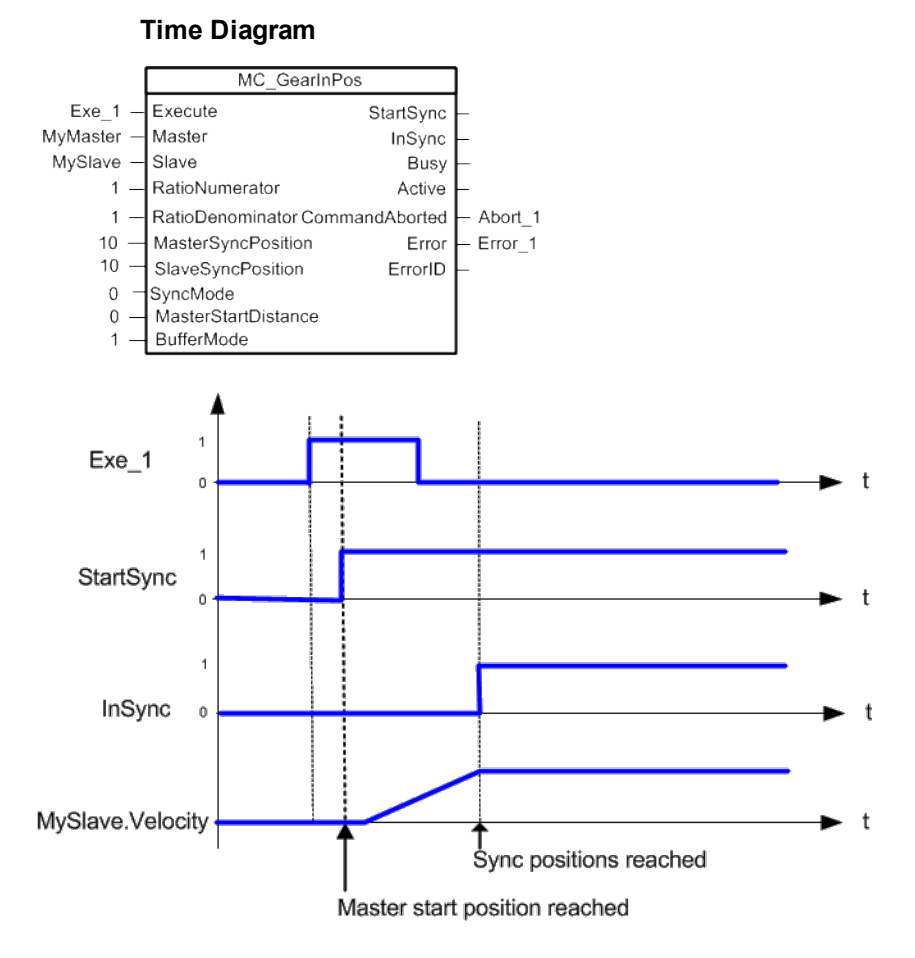

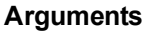

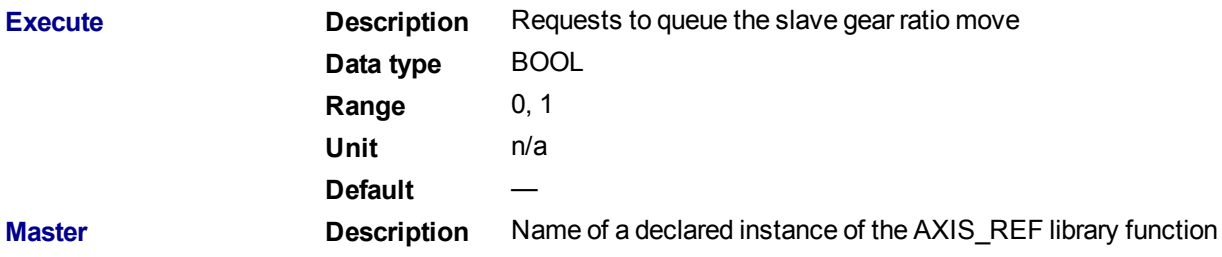

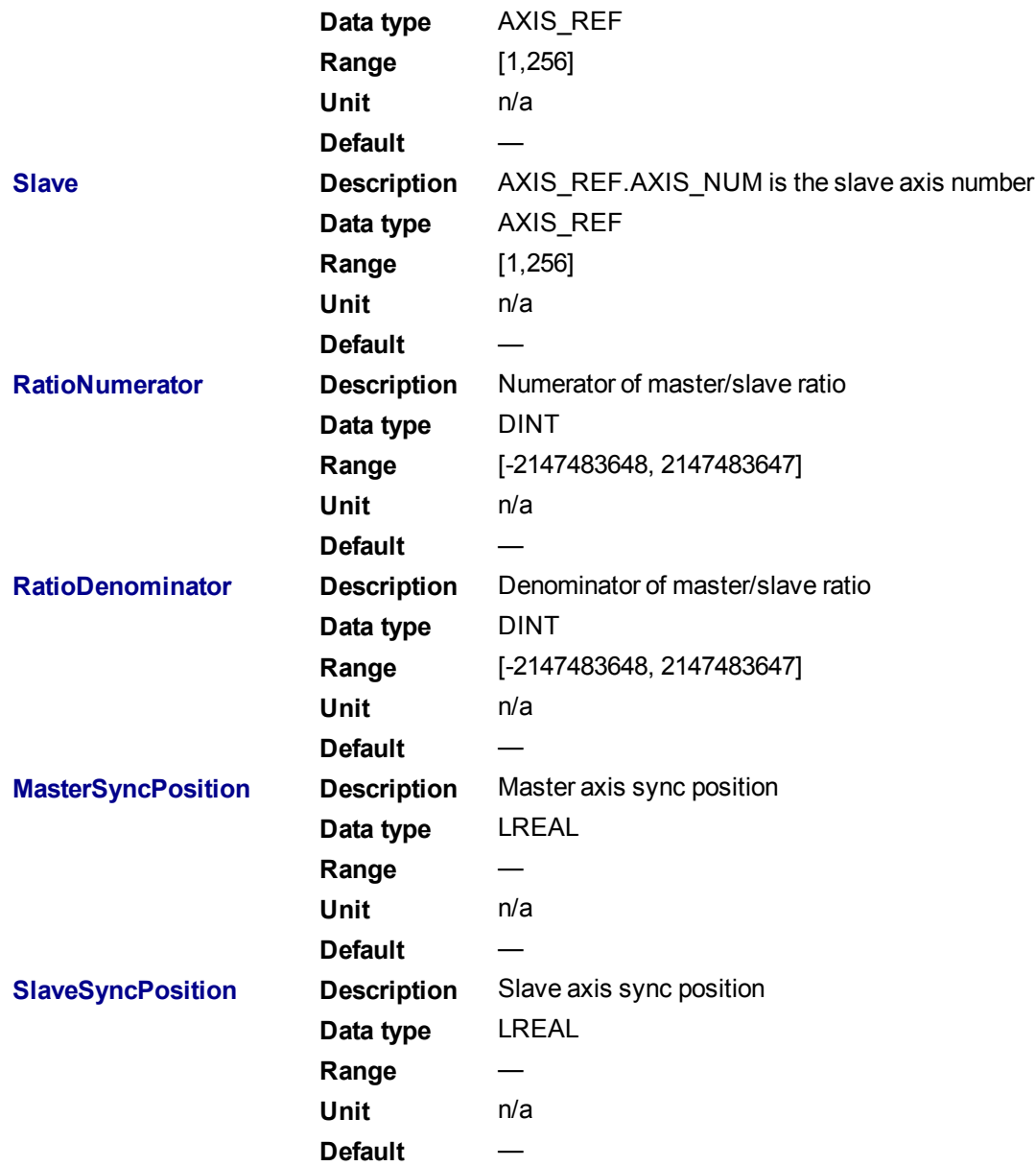

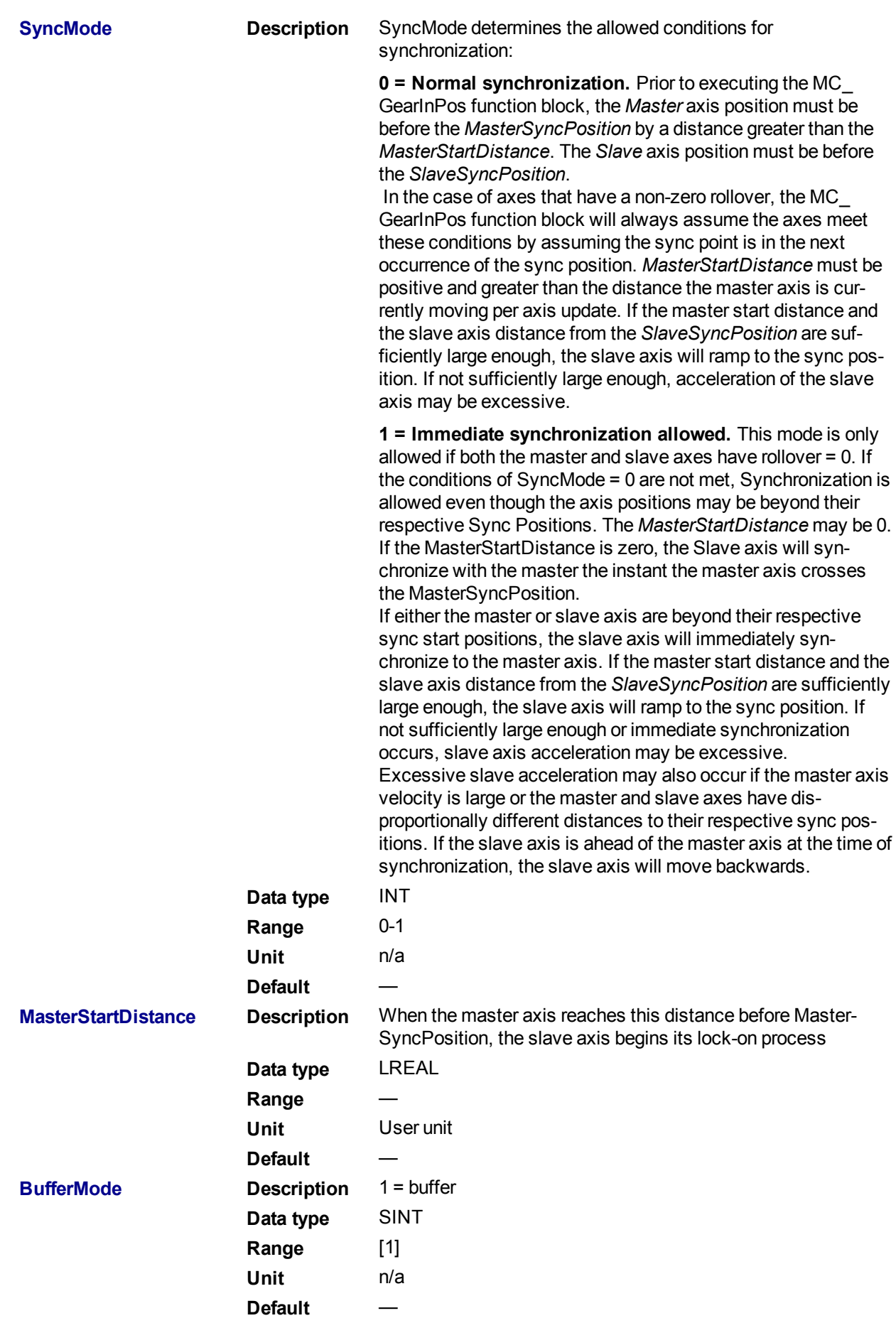

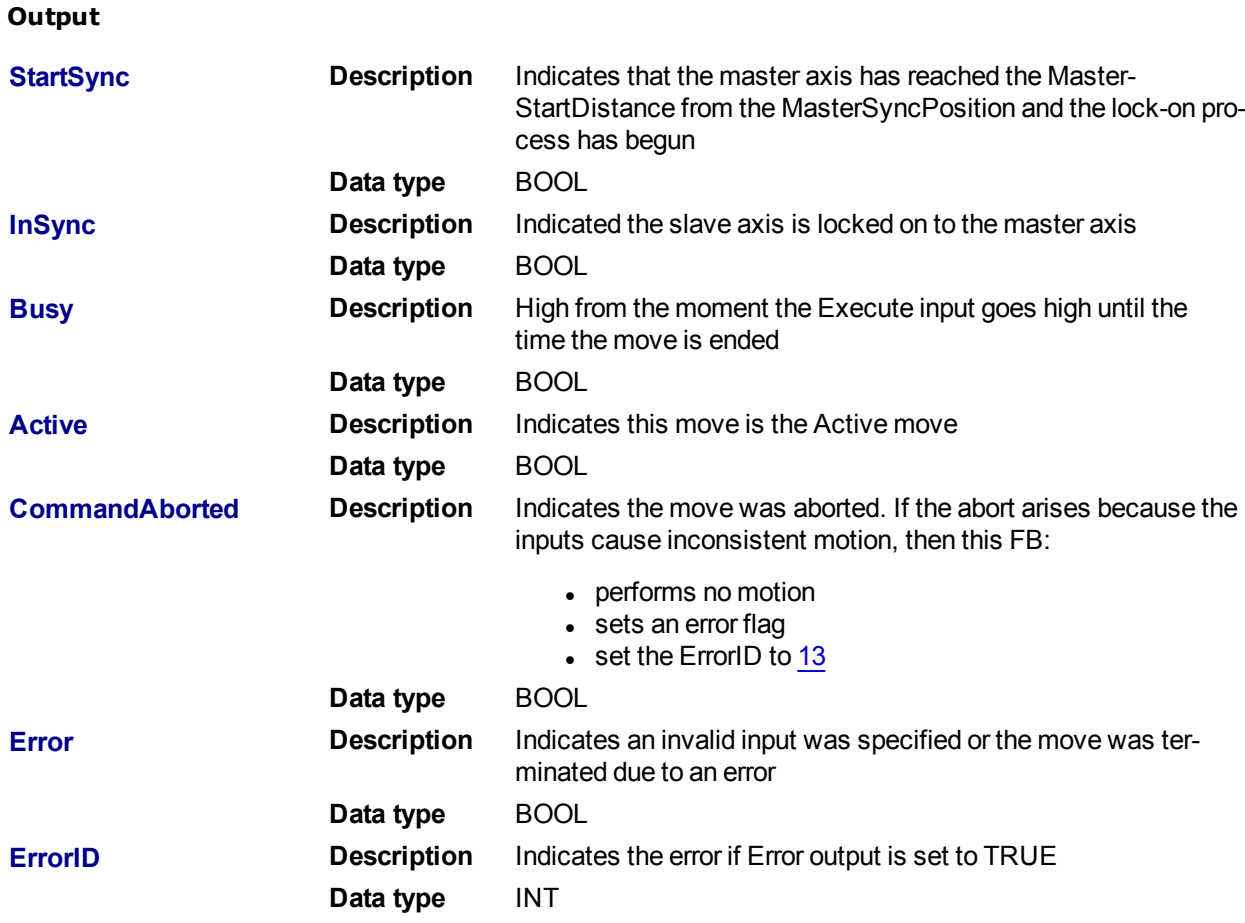

**Example**

# **Structured Text**

```
(* MC_GearInPos ST example *)
Inst_MC_GearInPos( GearInPosReq, Axis1, Axis2, 2, 1, 0, 0, 0, 100.0, 1 );
//Inst_MC_GearInPos is instance of MC_GearInPos
GearInPosSync:= Inst_MC_GearInPos.InSync;
//store InSync output into user defined variable
```
**Ladder Diagram**

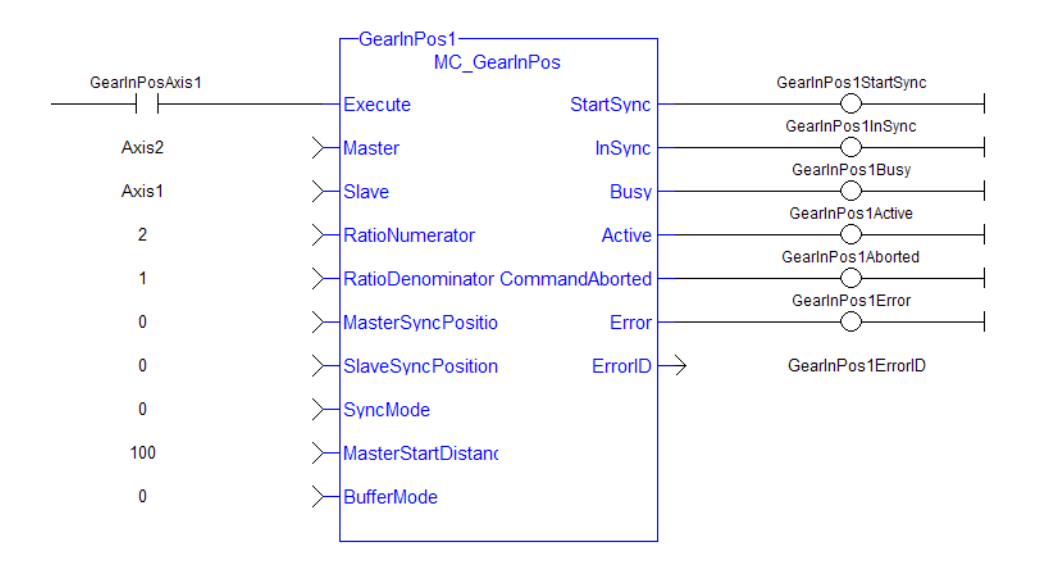

# <span id="page-382-0"></span>**2.2.5.8 MC\_GearOut**

#### **Description**

This function block:

- aborts the active MC\_GearIn or MC\_GearInPos move,
- disengages the axis from its master,
- and commands the axis to continue at its current velocity.

Like a [MC\\_MoveVelocity](#page-353-0) move, the control continues to command the axis to move at this velocity until this MC\_GearOut move is aborted. The Acceleration, Deceleration and Jerk input parameters are applied if this command velocity is modified by the [MC\\_SetOverride](#page-356-0) function block. If this function block is called and the active move is not a [MC\\_GearIn](#page-374-0) or [MC\\_GearInPos](#page-377-0) move, this function block returns an error and the active move is not aborted.

#### **NOTE**

The MC\_GearOut is done when the slave axis is disengaged from the master axis. Once done, the MC\_ GearOut will remain busy and active until it is aborted by a different motion function block. This is different behavior than most other motion function blocks. The MC\_GearOut function block represents an exception to the exclusivity rule as the **Done** and **Active** outputs may be true at the same time.

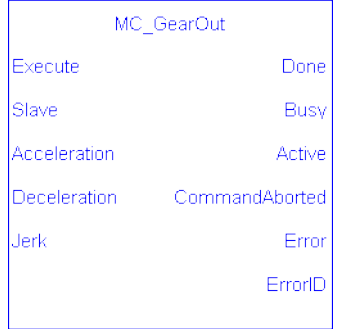

**Figure 1-84:** MC\_GearOut

**Arguments**

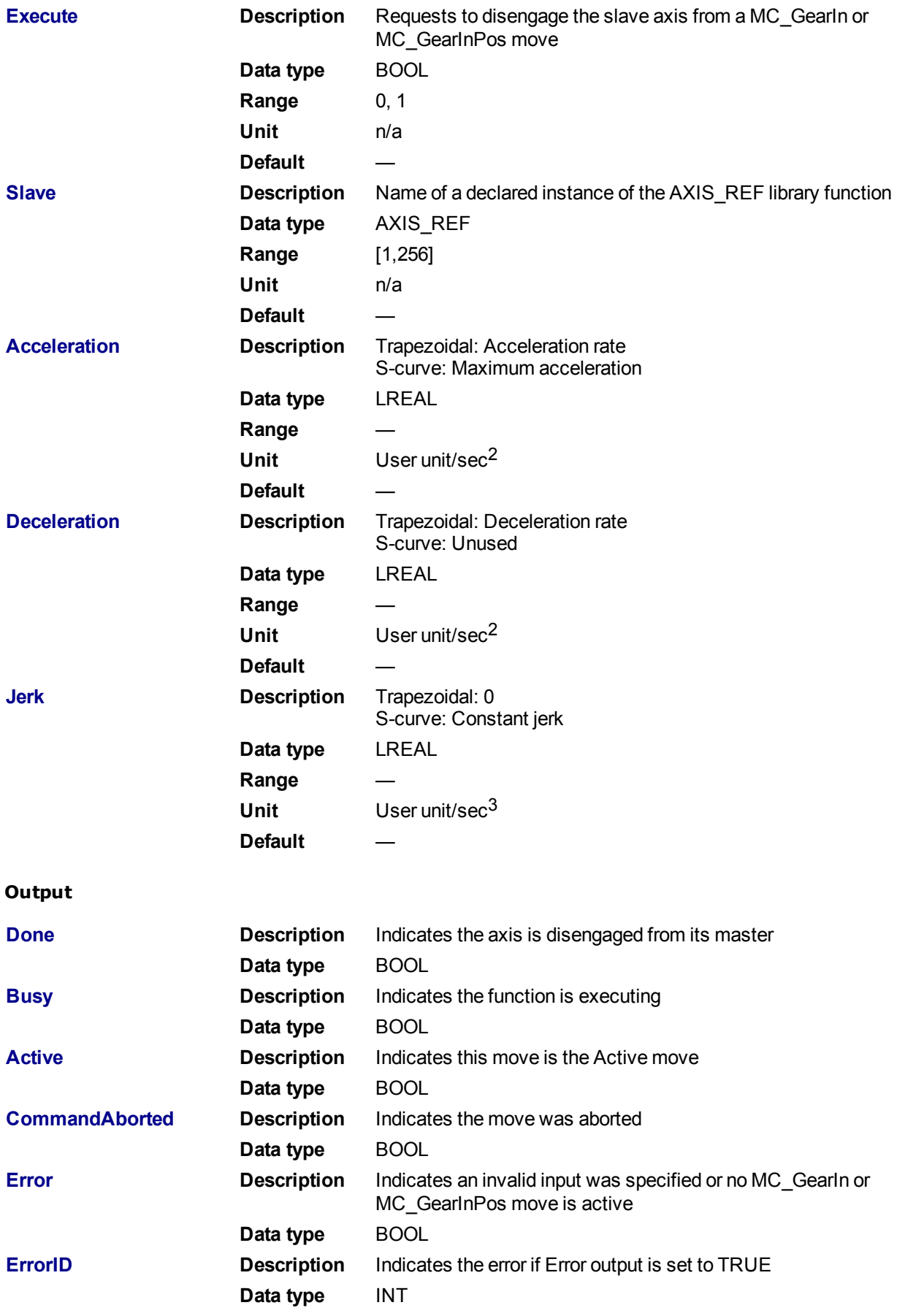

## **Example**

## **Structured Text**

```
(* MC_GearOut ST example *)
Inst MC GearOut(ExecGearOut1,Axis1,GearOut1Acc,GearOut1Dec,GearOut1Jerk);
//Inst_MC_GearOut is instance of MC_GearOut
```
## **Ladder Diagram**

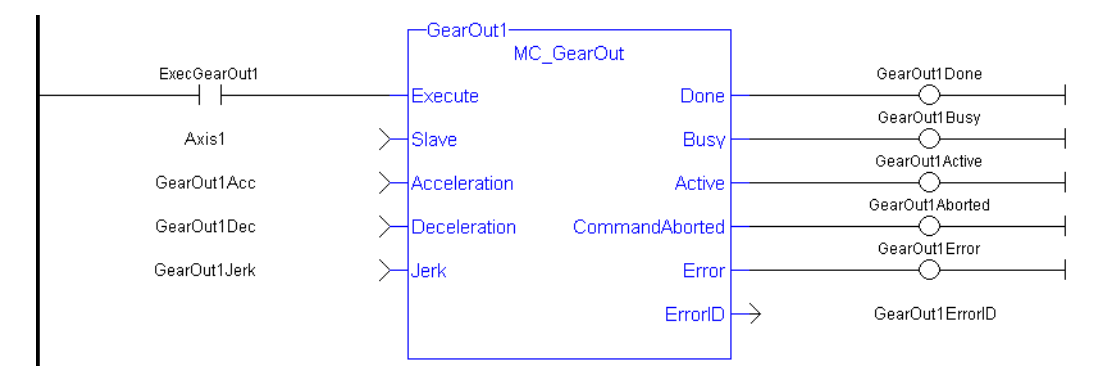

# **2.2.5.9 MC\_Phasing**

### **Description**

The MC\_Phasing function block performs a master position phase shift for a slave axis. The distance entered at the **PhaseShift** input is iterated into the Slave axis's Master Offset. This distance is iterated like a ["MC\\_](#page-345-0) [MoveRelative"](#page-345-0) (➜ p. 346) move using the specified **Velocity**, **Acceleration**, **Deceleration**, and **Jerk** values. The difference is that the interpolated command delta is not commanded to the axis but is, instead, added to the Slave axis's Master Offset. This will shift the Master axis's position as viewed by the Slave axis, causing a change in the Slave axis's physical position. This will only affect the Slave axis if it is executing a slave move. Subsequent calls to MC\_Phasing can abort or blend to an executing MC\_Phasing command.

This function block provides a way to smoothly apply a master offset instead of writing values directly to the Master Offset Parameter 1002.

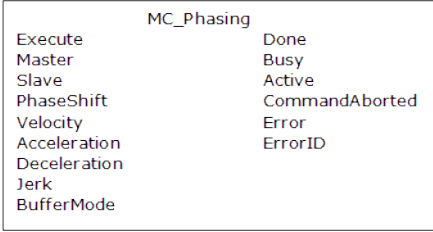

**Figure 1-85:** MC\_Phasing

# **Arguments**

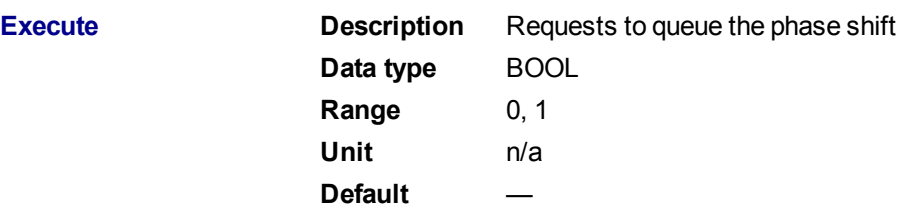

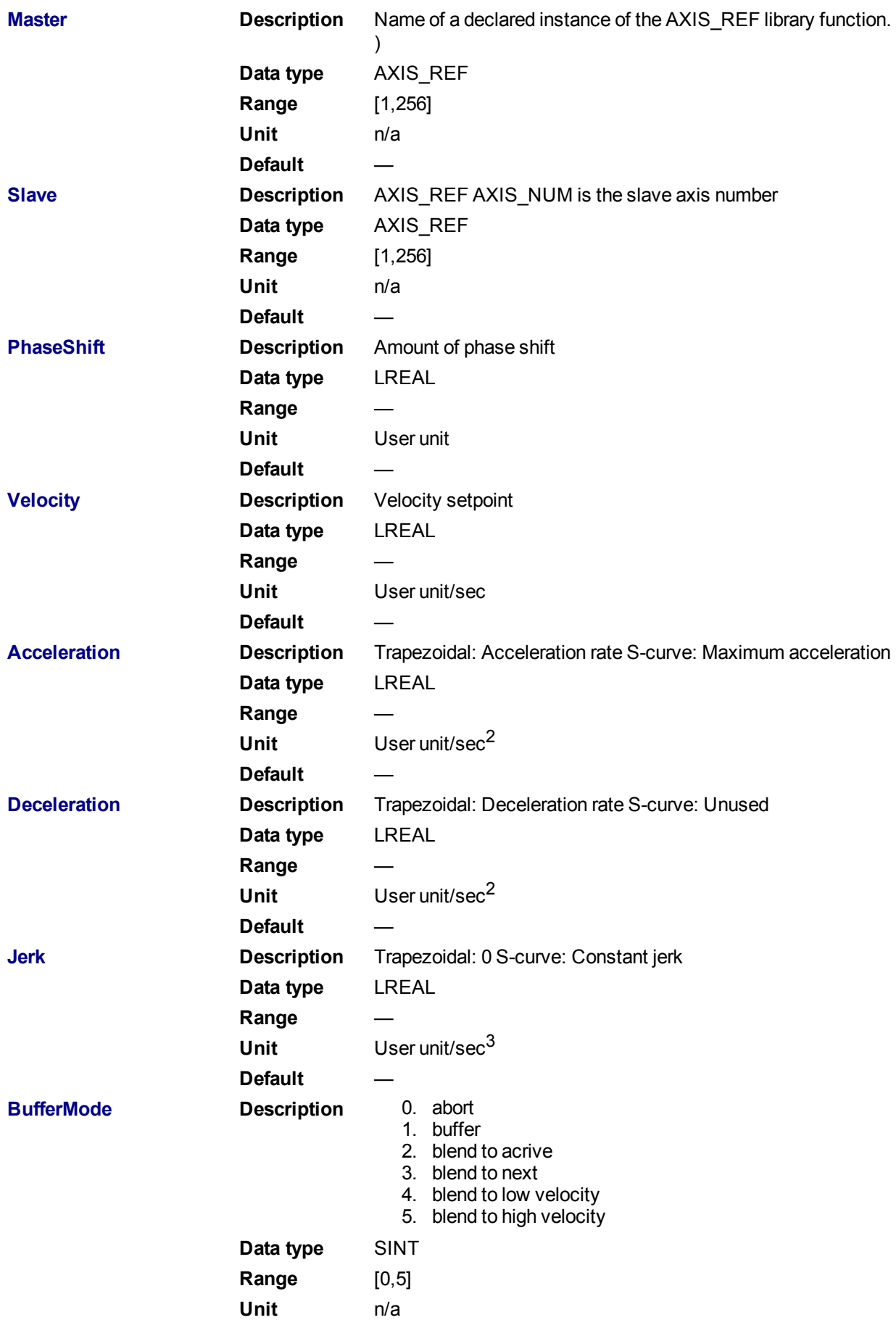

Default

**Output**

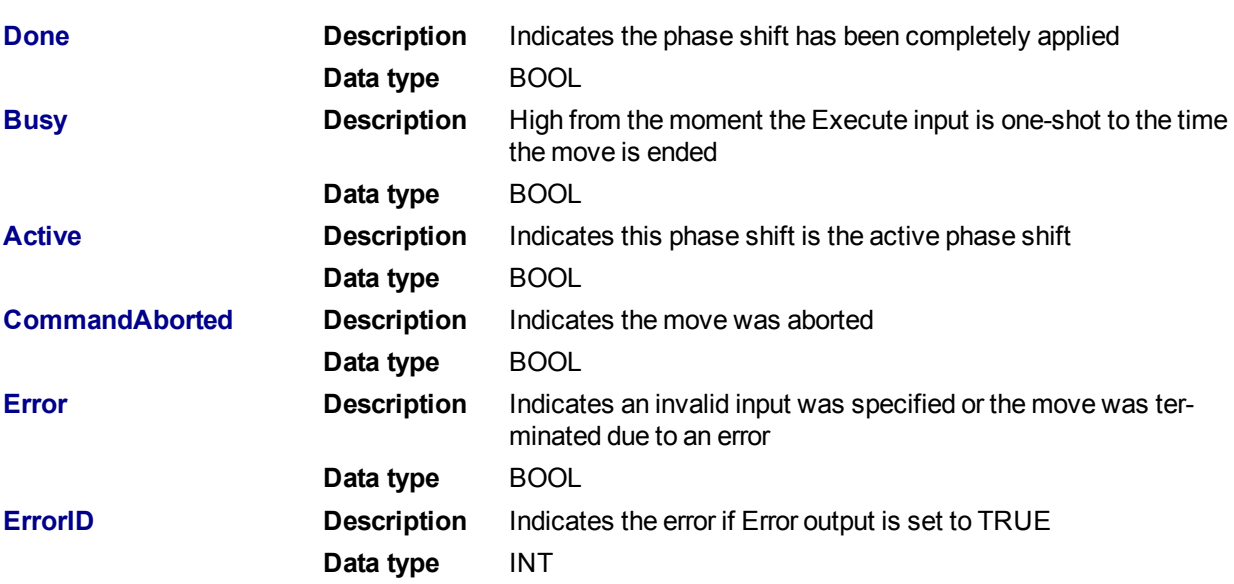

## **Example**

# **Structured Text**

```
(* MC_Phasing ST example *) //Inst_MC_Phasing is an instance of MC_Phas-
ing function block
Inst_MC_Phasing(PhasingAxis1, Axis2, Axis1, 1000.0,100.0, 200.0, 200.0,
0, 0 );
```
### **Ladder Diagram**

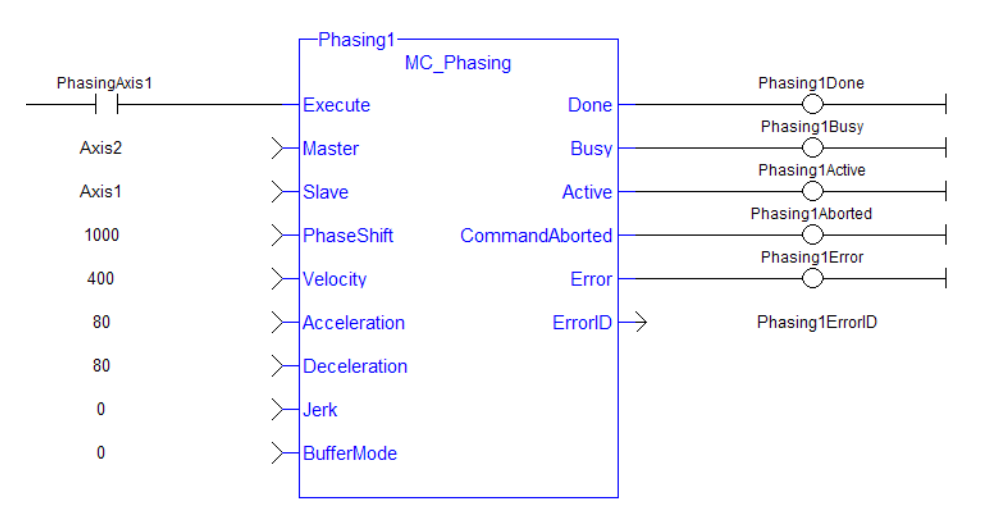

# **2.2.5.10 MC\_SyncSlaves**

# **Description**

This function block allows the application to specify what slave axes are to be synchronized and which master they follow. After this function block is executed successfully, all the slave axes specified at the SlaveList

input start their slave moves (i.e. MC\_GearIn, MC\_CamIn, etc.) on the same servo interrupt for a synchronized slave start. When a slave move is commanded for one of the slave axes listed, the slave move is queued but the motion is held off until all of the listed slaves have queued their slave moves.

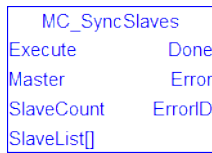

**Figure 1-86:** MC\_SyncSlaves

#### **Arguments**

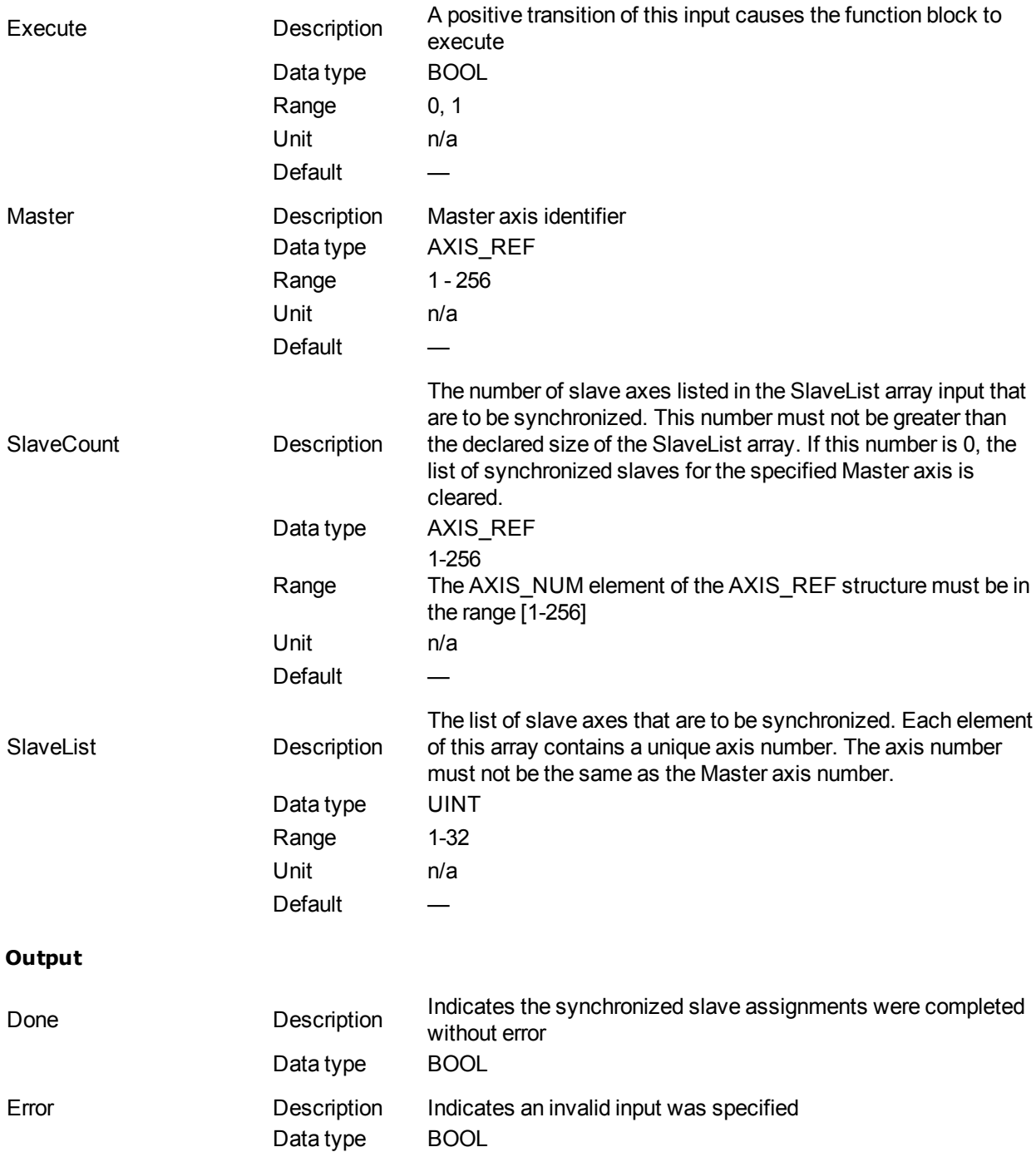

ErrorID Description Indicates the error if Error output is set to TRUE Data type INT

### **Usage**

Call MC\_SyncSlaves to specify the slave axes to synchronize.

Call each slave move (e.g. MC GearIn) for each slave axis. The motion is held off until all the slave moves have been queued.

After all the slave moves have been queued, the interpolation for all the slave axes begin on the same servo interrupt, providing a synchronized start.

The master axis can be in motion prior to this sequence, or the master can be commanded after all the slave moves are queued.

#### **Related Functions**

[MC\\_GearIn](#page-374-0)

MC GearInPos

[MC\\_CamIn](#page-357-0)

**Example**

## **Structured Text**

(\* MC\_SyncSlaves ST example \*)

// Inst MC SyncSlaves is an instance of MC SyncSlaves function block Inst MC SyncSlaves( SyncSlaves, Axis1, SlaveCount, SlaveList );

### **Ladder Diagram**

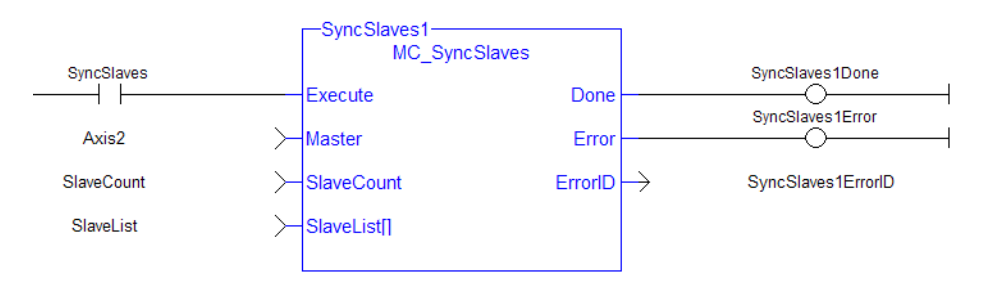

# **2.2.6 Reference Functions**

This set of functions provides commands for reference points.

## **2.2.6.1 MC\_Reference**

### **Description**

This function block is used to execute a fast home to a switch. If the application selects to reference to the index mark of an encoder, or the null of a resolver (which is typical), the new position value is assigned to the position of the index of the encoder (or the null of the resolver) and not the position of the switch. The [ECATWriteSDO](#page-517-0) function block is used to setup the trigger event and any desired preconditions. **This function block utilizes the Position Capture Mode of the AKD.**

# **NOTE**

At this time, position capture is not available for PLCopen axes assigned to the secondary feedback input (digitizing axes). Therefore, MC\_Reference cannot be used to home digitizing axes at this time.

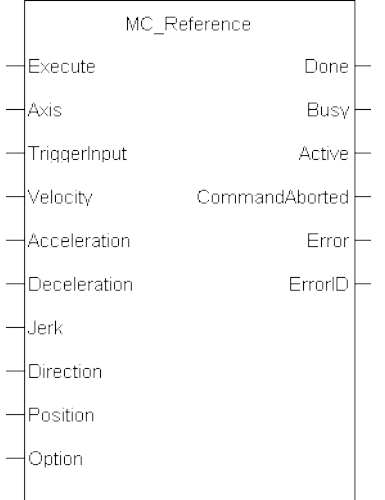

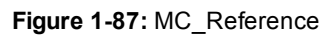

# **Arguments**

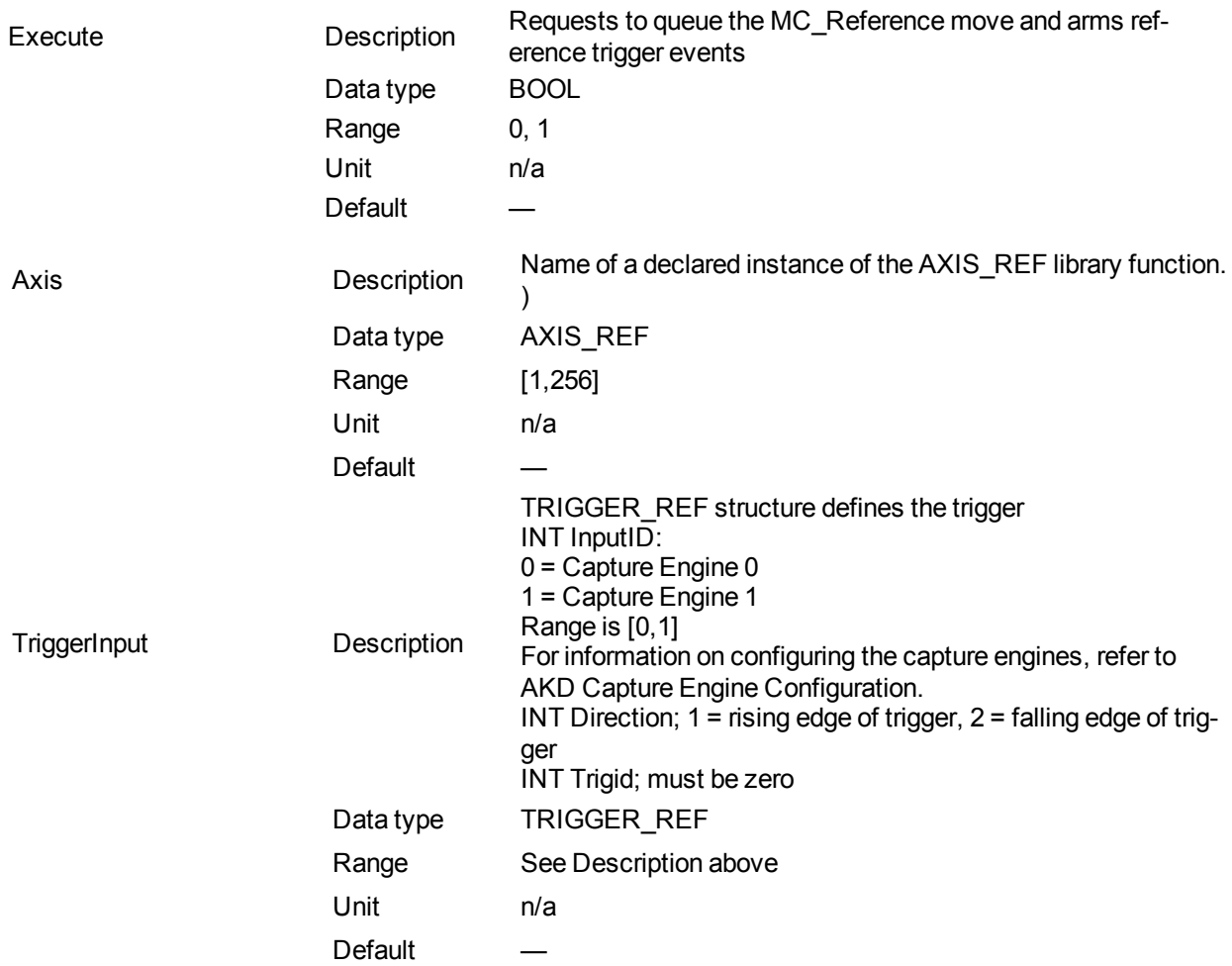

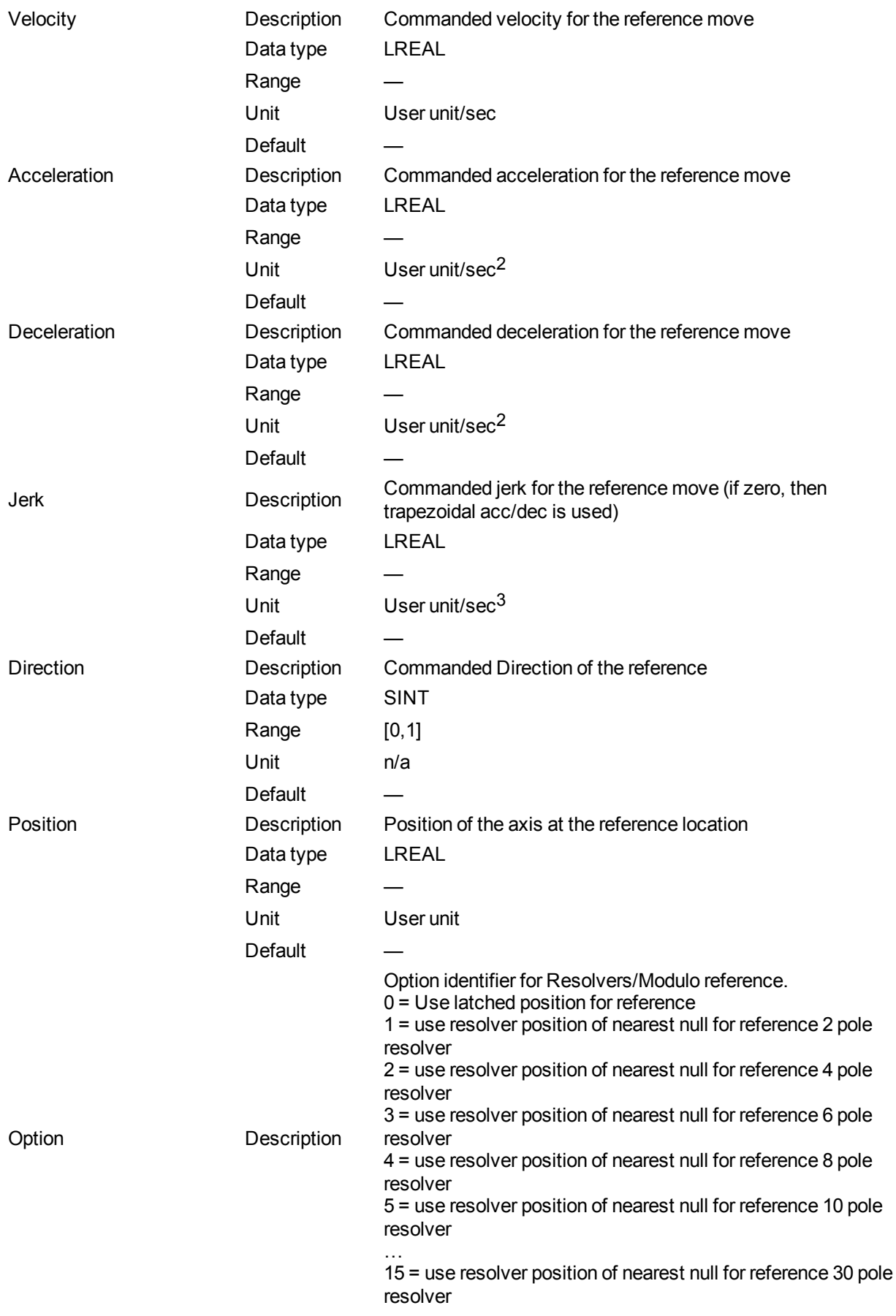

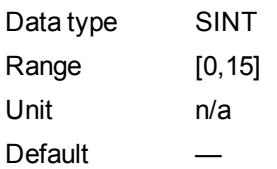

# **Output**

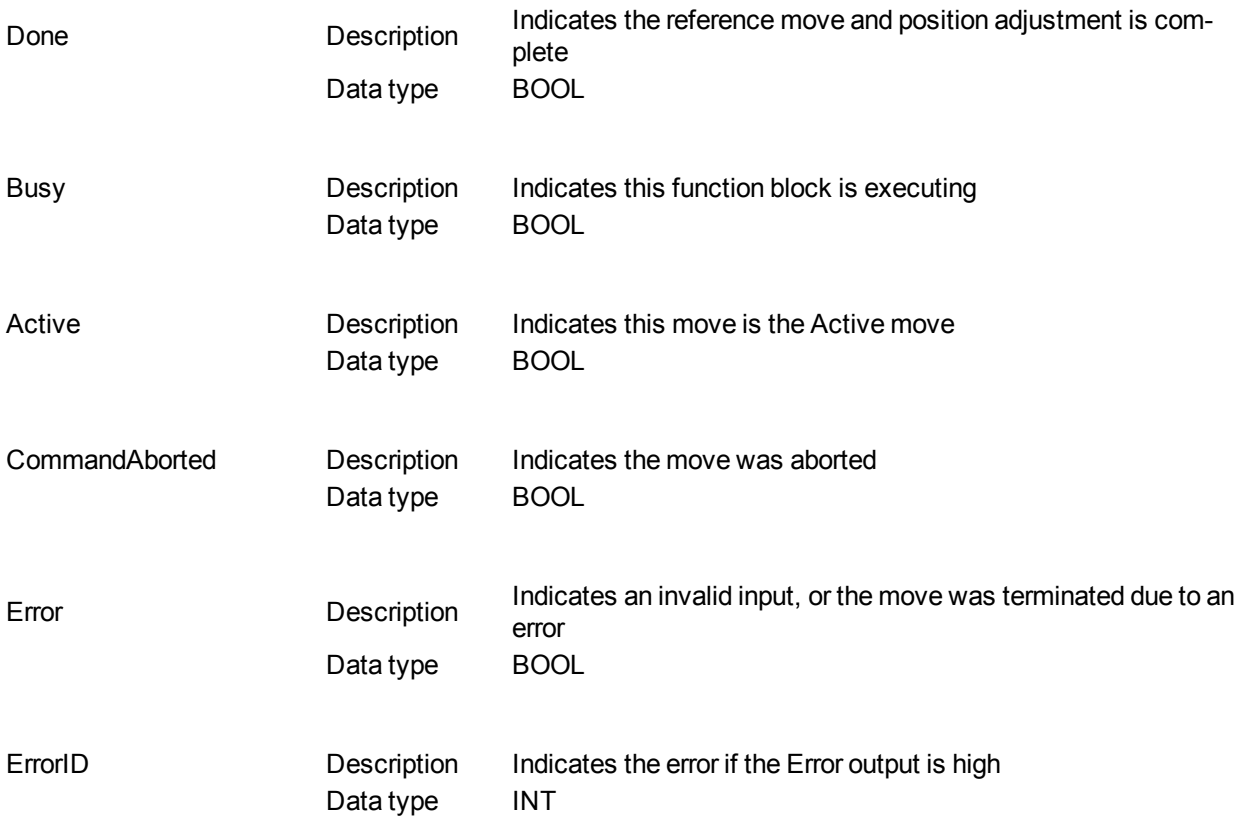

# **Usage**

The following lists the steps for homing a PLCopen axis, using the MC\_Reference function block. Not all of the steps are necessary depending on the configuration and the homing cycle design.

The sequence of events of a PLCopen homing cycle consists of the following steps:

- Ensure Axis is not on Reference switch. If a switch is used in the homing cycle for the event or precondition to the event, check to ensure the axis is not already tripping the switches that trigger the event and precondition. If it is, move the axis off the switches.
- Configure AKD capture engine Configuration of the AKD capture engine is performed by writing drive CAN objects via SDO. It is accomplished with the [ECATWriteSdo](#page-517-0) function. **The AKD Capture mode must be set to POSITION CAPTURE.** The available configurations are discussed in paragraph "**AKD Capture Engine Configuration**" . Example AKD capture engine configurations and reference examples are discussed in paragraph "**PLCopen Homing Methods**".

• Call the MC\_REFERENCE function to initiate optional homing motion and to arm the AKD capture engine

The MC\_Reference function block selects the trigger edge (rising or falling edge) and arm the capture. Then, it optionally moves the axis to the reference location as directed by inputs to this function. When the AKD indicates that the capture event has occurred, the coordinate system is shifted so that the reference position input to this function block is set to the reference location. Then, the reference motion is stopped.

- Wait for the completion of the MC\_Reference function block The application is notified by the completion, abort or error of the homing by the MC\_Reference function block.
- Upon completion of the MC Reference function block, the axis can be moved to the home position with a [MC\\_MoveAbsolute](#page-338-0) function block.

# $\star$  TIP

Once the [MC\\_](#page-335-0)Reference block is queued, but before it is completed, the cycle can be aborted with a MC [Halt](#page-335-0) or [MC\\_Stop](#page-315-0) function block or by queuing a new motion function block with the Abort selected for buffer mode.

#### **Related Functions**

**[ECATWriteSdo](#page-517-0)** 

MC MoveAbsolute

**Example**

## **Structured Text**

(\* MC\_Reference ST example \*)

TriggerInput.InputID :=  $0$ ; //configure the reference InputID

TriggerInput.DIRECTION := 1; //configure the reference direction

Inst MC Reference( RefReq, Axis1, TriggerInput, 20.0, 100.0, 100.0, 100.0, 0, 0.0, 0 );

#### **Ladder Diagram**

```
日 Network #18
```
Command the Reference move, specifying the Trigger, Velocity, Acc/Dec, direction, Reference position and Options. doraf-

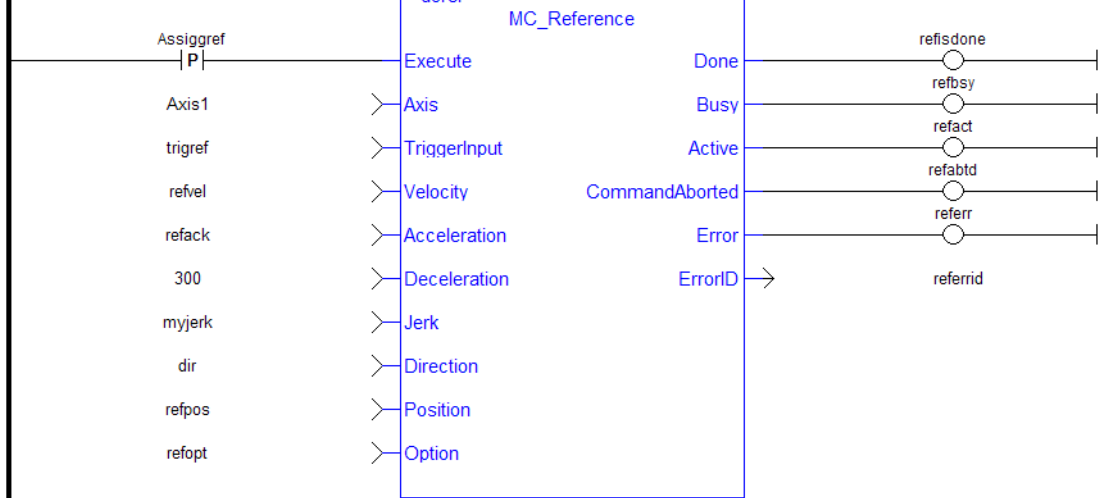

# <span id="page-393-0"></span>**2.2.6.2 MC\_SetPos**

# **Description**

This function block sets the axis position to the position specified at the Position input. It is a no-motion reference. This function block replaces the MC\_SetPosition function. This function also clears the accumulated Superimposed distance value for the input axis see table in Axis Parameters. This function block replaces the MC SetPosition function.

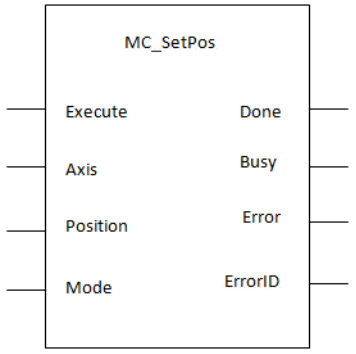

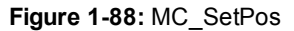

# **Arguments**

For more detail on how inputs and outputs work, refer to PLCopen Function Blocks - General Rules.

# **Inputs**

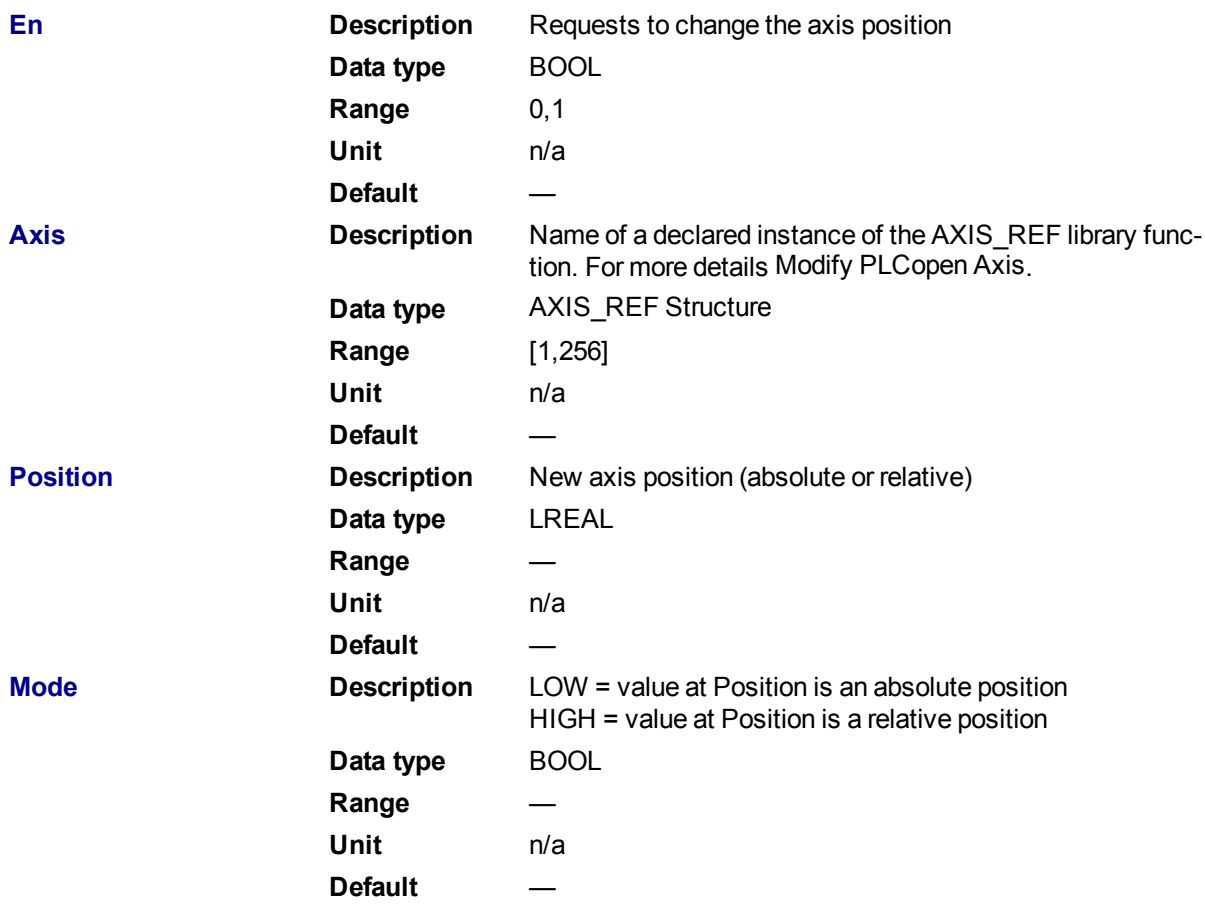

#### **Outputs**

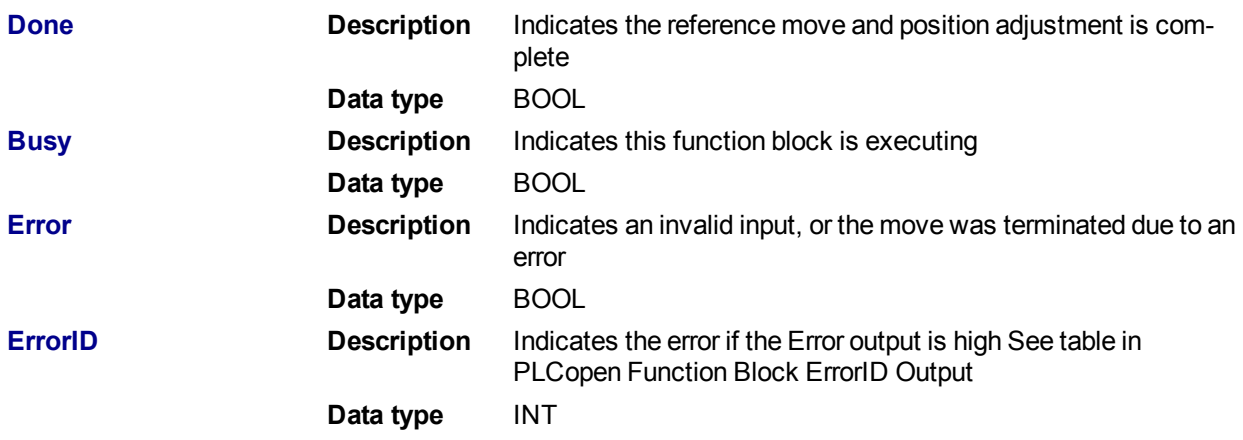

#### **Example**

#### **Structured Text**

```
(* MC_SetPos ST example *)
Inst MC SetPos ( Axis1 , 0, 0 );
//Inst_MC_SetPos is an instance of MC_SetPos function
(* MC_SetPos absolute mode example: Set position value to zero. *)
Inst MC SetPos ( Axis1 , 0, 0 );
//Inst_MC_SetPos is an instance of MC_SetPos function
(* MC_SetPos relative mode example: Increase position value by 1000. *)
Inst MC SetPos ( Axis1 , 1000, 1 );
//Inst_MC_SetPos is an instance of MC_SetPos function
```
#### **Ladder Diagram**

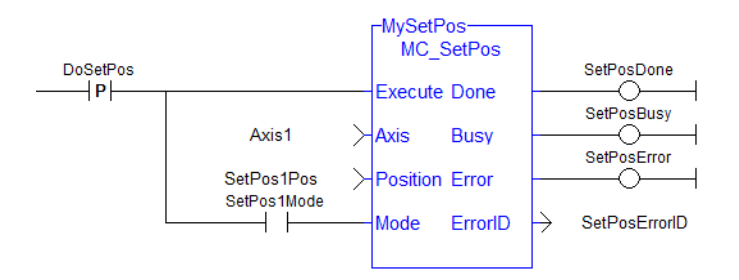

## **2.2.6.3 MC\_SetPosition (Function)**

#### **Description**

This function has been deprecated by the ["MC\\_SetPos"](#page-393-0) ( $\rightarrow$  p. 394) function block.

### **2.2.7 Registration Function Blocks**

This set of function blocks allow for Mark-to-Mark or Mark-to-Machine registration. See Registration for techniques on setting up and using the registration function blocks.

# **2.2.7.1 MC\_MachRegist**

## **2.2.7.2 Description**

This function block enables Mark-to-Machine registration and can be used on any servo or digitizing axis and with any move type. It is most frequently used in master/slave applications.

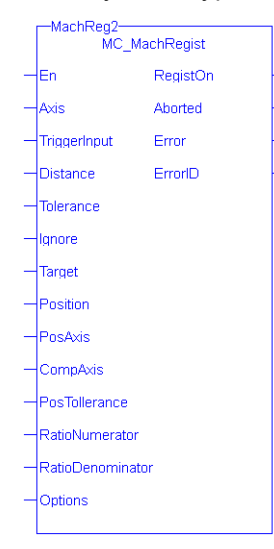

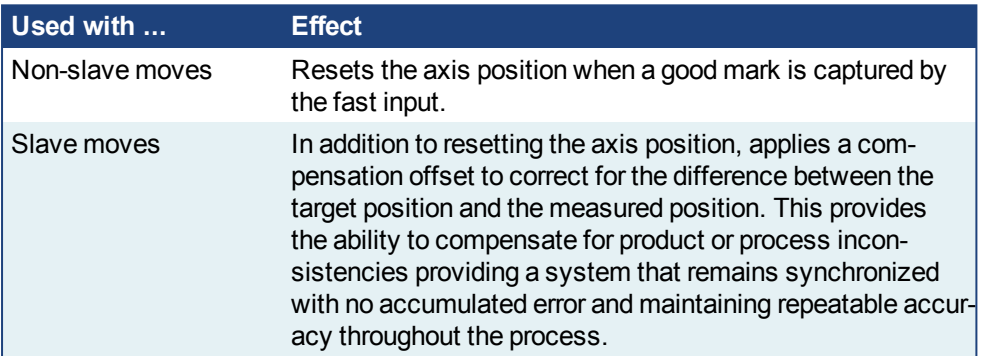

- <sup>l</sup> A positive transition of the **En** input will start registration. The application may change the registration parameters while registration is active by changing the input values and causing another positive transition of the En input. The function block will then read and apply the new values.
- **The axis number at the Axis input indicates the axis whose position, at the fast input, is used to** determine if the mark is a good mark.
- <sup>l</sup> The **Distance**, **Tolerance**, and **Ignore** inputs are used to determine whether or not the registration mark is good. For a mark to be recognized as good, it must be outside of the Ignore distance and the correct Distance from the previous mark +/- the Tolerance window. A mark is considered bad if it occurs outside of the "good tolerance band" and is not ignored. Both good marks and bad marks are recognized as marks, ignored marks are not recognized. If all marks are to be recognized as good marks, enter 0 at both **Distance** and **Tolerance**.
- <sup>l</sup> The **Distance** value defines the distance between good marks. In Clear Lane and Product registration the Distance input value typically is the same as the Target input value. However in Print registration the Distance is typically not the same as Target.
- $\bullet$  The **Tolerance** value is the distance, plus and minus, about Distance. Marks that are detected within this window are considered good marks and registration will occur. Marks that are detected outside this window and outside the Ignore band, are considered bad marks and registration will not occur. This window should be large enough to allow for the worst case error in the distance between the previous mark and the current mark.
- <sup>l</sup> The **Ignore** value defines the distance from the previous mark where all marks detected by the fast input will be ignored. This is crucial when registering products that do not have Clear Lane registration marks.
- The Target input is the expected target position that is used to calculate how much registration compensation is to be applied when a registration mark is considered good. When a good mark is detected,
the position of the **PosAxis** is compared to the Target position to calculate a correction. The registration correction will only be applied with master/slave move types.

- The **Position** input is the position value that the registration Axis position will be reset to when a good registration mark is detected.
- <sup>l</sup> When a good mark occurs the position of the **PosAxis** is compared to the Target position and used to calculate the amount of registration compensation to apply to the CompAxis.
- Registration compensation is applied to the axis specified at the **CompAxis** input under the following conditions. If CompAxis is executing a slave move (i.e. MC\_GearIn or MC\_CamIn), the compensation is applied directly to the axis. If CompAxis is a master axis, the compensation is applied to the master offsets of all its slaves. This shifts the master's position as seen by its slaves.
- <sup>l</sup> The **PosTolerance** input is the distance, plus and minus, about the Target position used to determine if compensation will be applied. When a good mark occurs, the position of the **PosAxis** axis is checked to see if it lies within the window defined by PosTolerance. If it is in the window, compensation will be applied. If it is outside the window, compensation will not be applied even though a good mark was found.
- <sup>l</sup> If **PosAxis** and **CompAxis** are different axes, the **RatioNumerator** and **RatioDenominator** inputs define the conversion factor for calculating the compensation value. This is needed because the amount of error between actual and target positions is determined by PosAxis's position and the compensation is applied to the CompAxis. The RatioNumerator should typically be the number of User Units of CompAxis motion for one registration cycle and the RatioDenominator should typically be the number of User Units of PosAxis motion for one registration cycle. If PosAxis and CompAxis are the same, RatioNumerator and RatioDenominator should be the same value, thus resulting in a 1:1 ratio.
- The **Option** input defines various modes of operation for registration.
	- The first bit, 0001H, selects Absolute or Resetting. This refers to the way in which the second mark and all subsequent marks are determined to be good marks. With both registration schemes, the very first mark detected is the starting point. With Resetting registration, when the next mark is detected, the position of that mark becomes the starting point for the next good mark detection calculation and so on. The starting point is "reset" with each good or bad mark. This feature allows the product to re-synchronize, if necessary, due to process issues like product shift, etc. In contrast, Absolute registration determines all good marks based on the very first mark. The position of the second and each subsequent mark is compared to an integer multiple of Distance from the very first mark. This method insures the product will always register to a known fixed distance.
	- <sup>l</sup> The third bit, 0004H, must always be 0. Mark-to-machine registration requires time-based capture.

#### **Arguments**

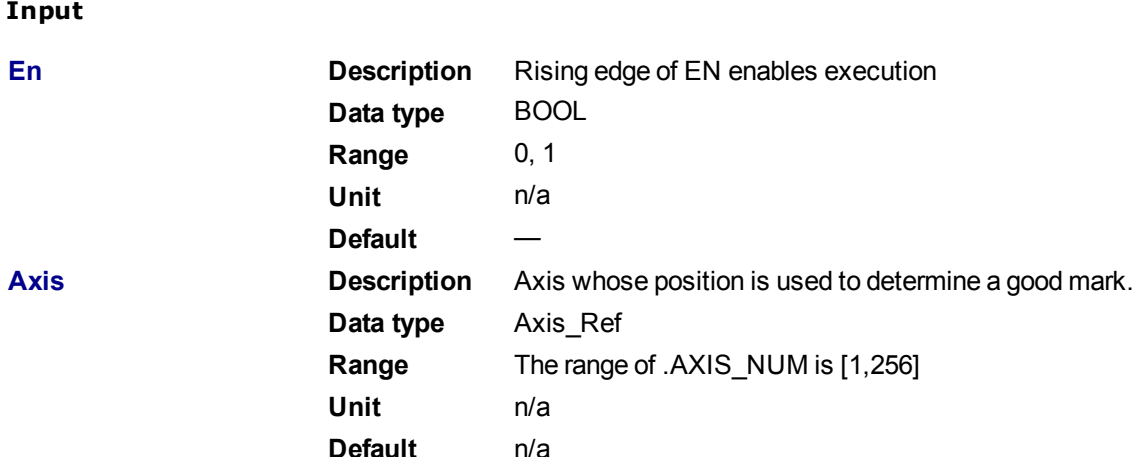

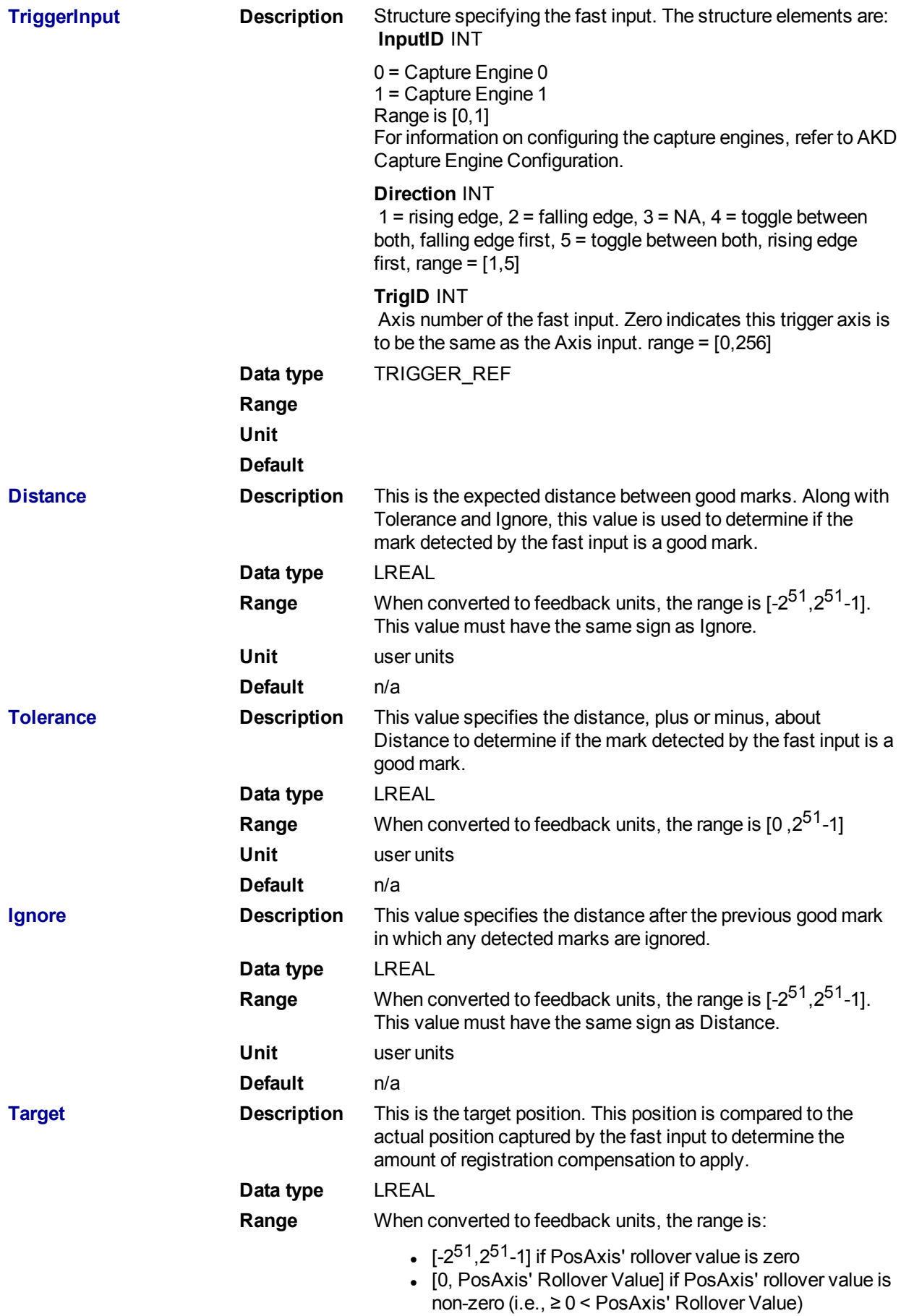

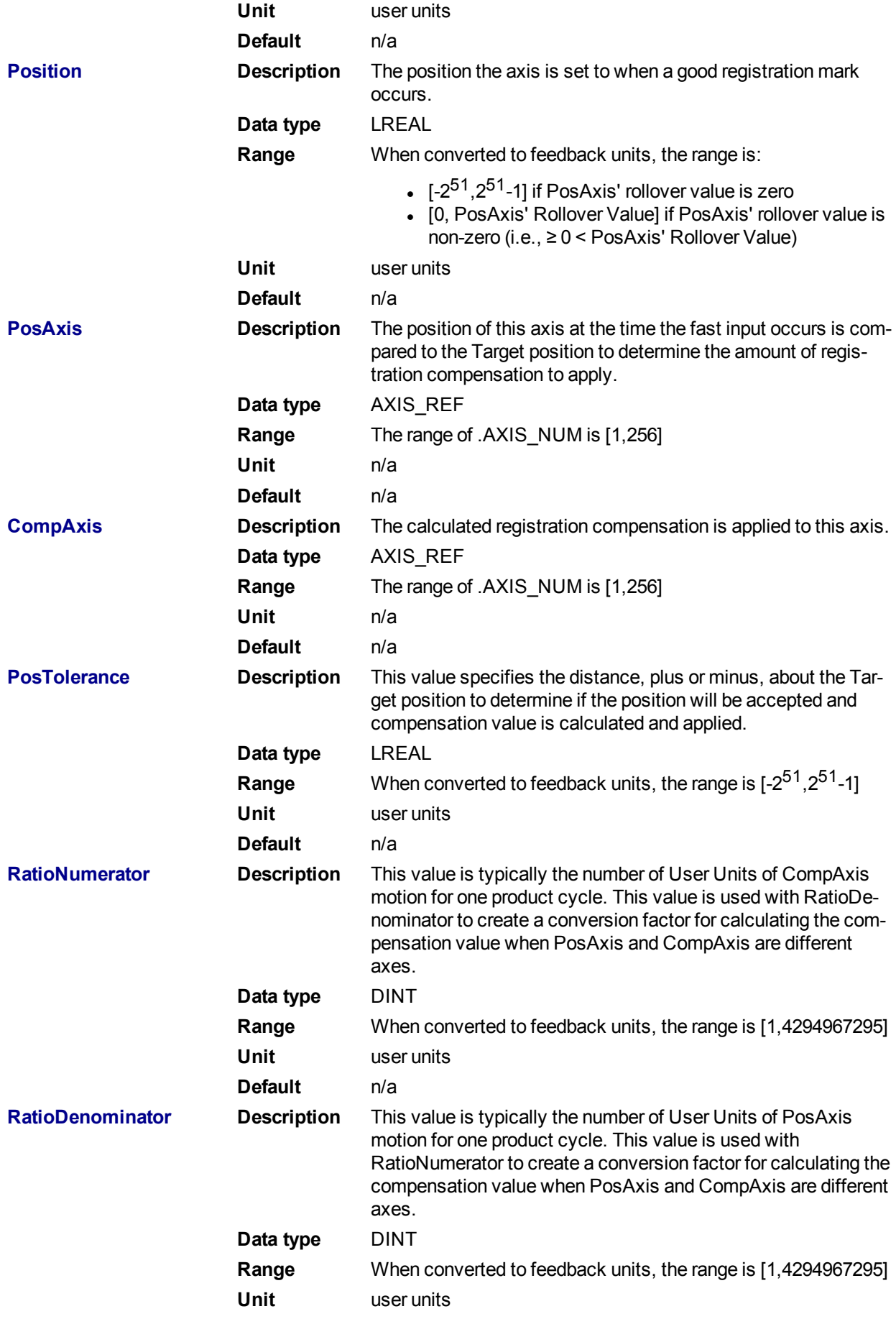

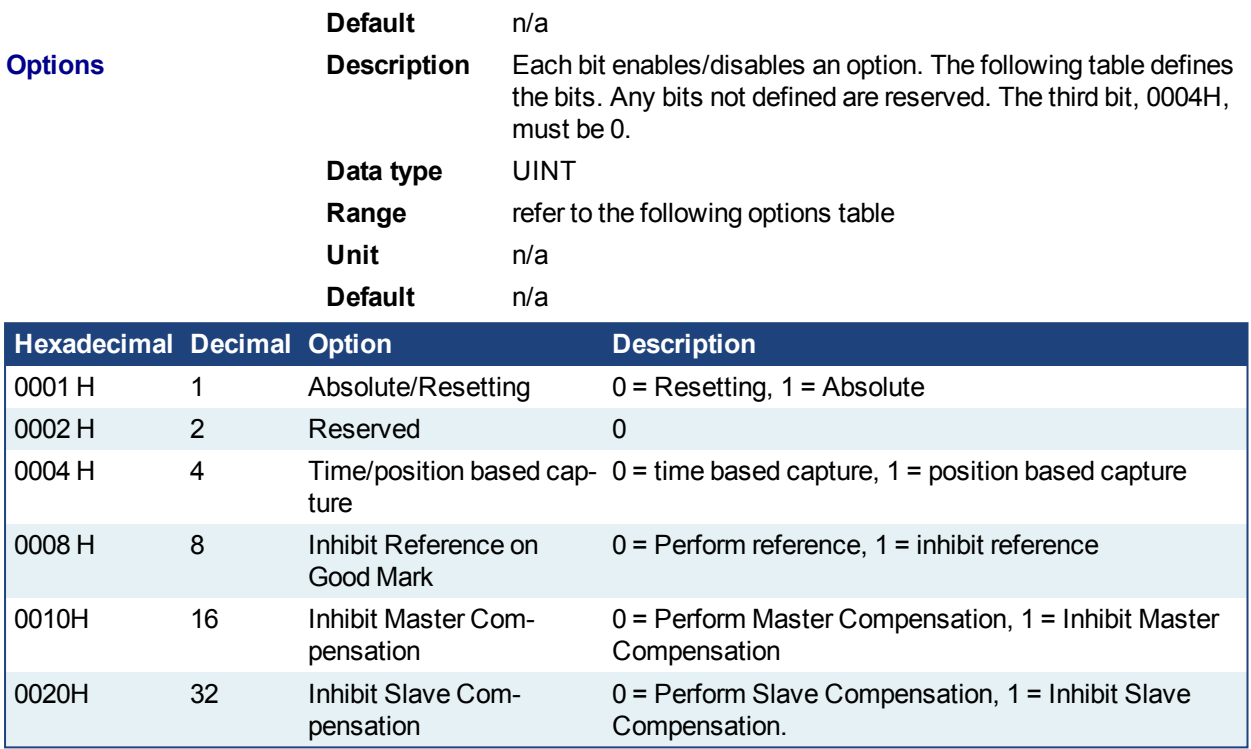

Table 1-2: MC\_MachRegist Options Table

### **Outputs**

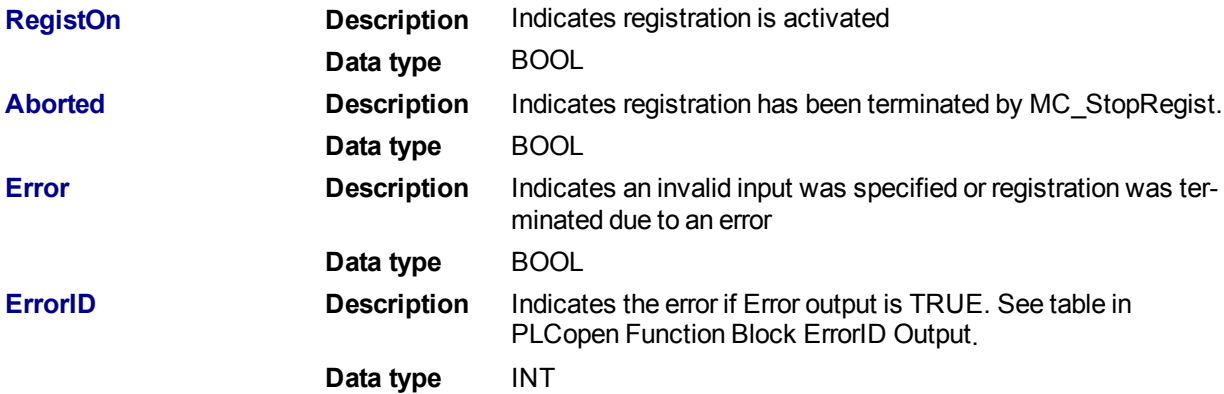

### **Related Functions**

- [MC\\_ReadParam](#page-329-0)
- [MC\\_StopRegist](#page-405-0)
- [MC\\_WriteParam](#page-334-0)

**Examples**

### **Function Block**

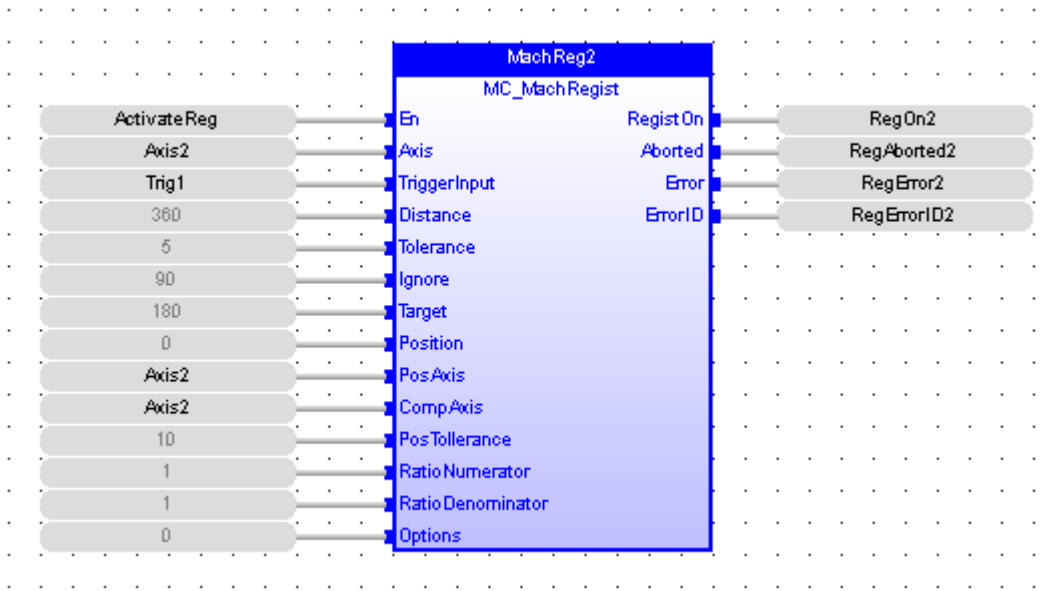

#### **Instruction List**

CAL Inst\_MC\_MachRegist(ActivateReg, Axis2, Trig1, 360, 5, 90, 180, 0, Axis2, Axis2, 5, 1, 1, 0)

#### **Ladder Diagram**

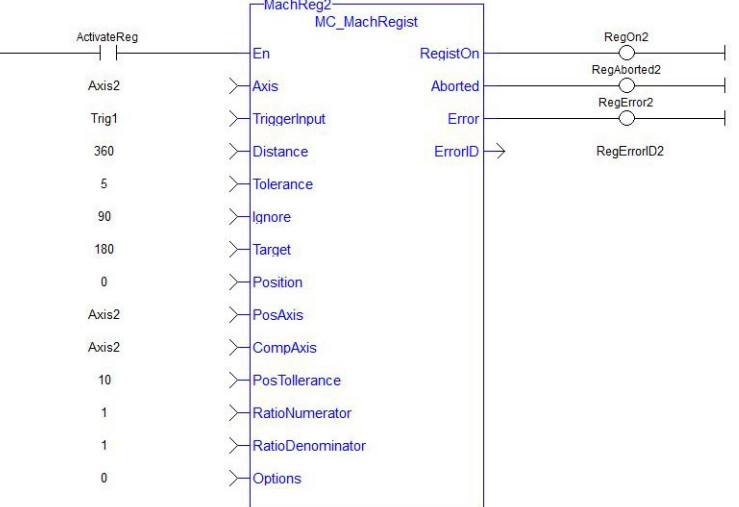

#### **Structured Text**

Inst MC MachRegist ( ActivateReg, Axis2, Trig1, 360, 5, 90, 180, 0, Axis2, Axis2, 10,

### <span id="page-400-0"></span>**2.2.7.3 MC\_MarkRegist**

### **Description**

This function block enables mark-to-mark registration and can be used on any servo or digitizing axis and with any move type. This function block is most frequently used in master/slave applications.

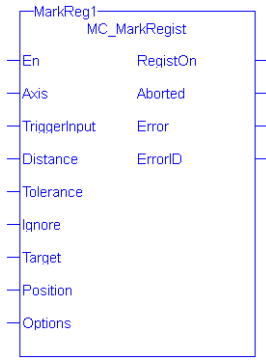

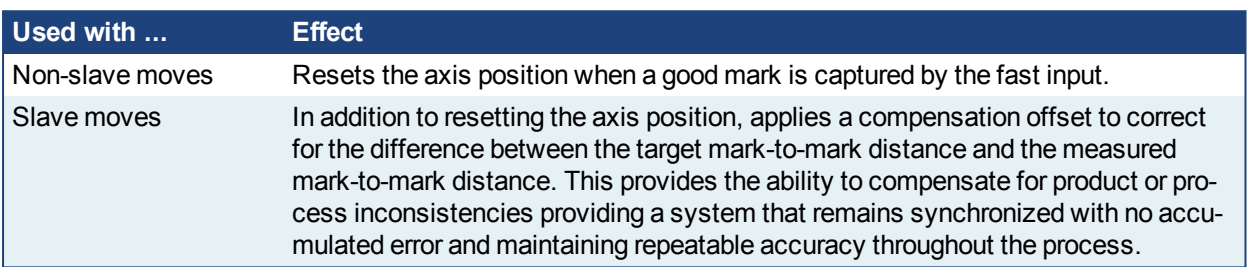

- <sup>l</sup> A positive transition of the **En** input will start registration. The application may change the registration parameters while registration is active by changing the input values and causing another positive transition of the En input. The function block will then read and apply the new values.
- **The axis number at the Axis input identifies the axis of registration. If Axis is a master axis for another** axis's slave move, Master Registration will be activated. Master Registration calculates a compensation that is added to the master offset of its slaves. This offset shifts the position of the master axis as seen by its slaves. The compensation is not applied to the master axis, but to its slaves. If Axis is a slave axis, Slave Registration will be activated. Slave Registration calculates a compensation that is added to the slave offset of the axis. This compensation value is applied directly to the slave axis.
- <sup>l</sup> The **Distance**, **Tolerance**, and **Ignore** inputs are used to determine whether or not the registration mark is good. For a mark to be recognized as good, it must be outside of the Ignore distance and the correct Distance from the previous mark +/- the Tolerance window. A mark is considered bad if it occurs outside of the "good tolerance band" and is not ignored. Both good marks and bad marks are recognized as marks, ignored marks are not recognized. If all marks are to be recognized as good marks, enter 0 at both **Distance** and **Tolerance**.
- The **Distance** value defines the distance between good marks. In Clear Lane and Product registration the Distance input value typically is the same as the **Target** input value. However in Print registration the Distance is typically not the same as Target.
- <sup>l</sup> The **Tolerance** value is the distance, plus and minus, about **Distance**. Marks that are detected within this window are considered good marks and registration will occur. Marks that are detected outside this window and outside the Ignore band, are considered bad marks and registration will not occur. This window should be large enough to allow for the worst case error in the distance between the previous mark and the current mark.
- The **Ignore** value defines the distance from the previous mark where all marks detected by the fast input will be ignored. This is crucial when registering products that do not have Clear Lane registration marks.
- The **Target** input is the expected distance between good registration marks and is used to calculate how much registration compensation is to be applied when a registration mark is considered good. In many applications this is often equivalent to the product length or the cycle length. When a good mark is detected, the actual distance between the good mark and the previous mark is determined and compared to the Target distance to calculate a correction. The registration correction will only be applied with master/slave move types and always affects the slave axis.
- The **Position** input is the position value that the registration Axis position will be reset to when a good registration mark is detected.

• The **Option** input defines various modes of operation for registration. The first bit, 0001H, selects Absolute or Resetting. This refers to the way in which the second mark and all subsequent marks are determined to be good marks. With both registration schemes, the very first mark detected is the starting point. With Resetting registration, when the next mark is detected, the position of that mark becomes the starting point for the next good mark detection calculation and so on. The starting point is "reset" with each good or bad mark. This feature allows the product to re-synchronize, if necessary, due to process issues like product shift, etc. In contrast, Absolute registration determines all good marks based on the very first mark. The position of the second and each subsequent mark is compared to an integer multiple of Distance from the very first mark. This method insures the product will always register to a known fixed distance.

#### **Arguments**

### **Input**

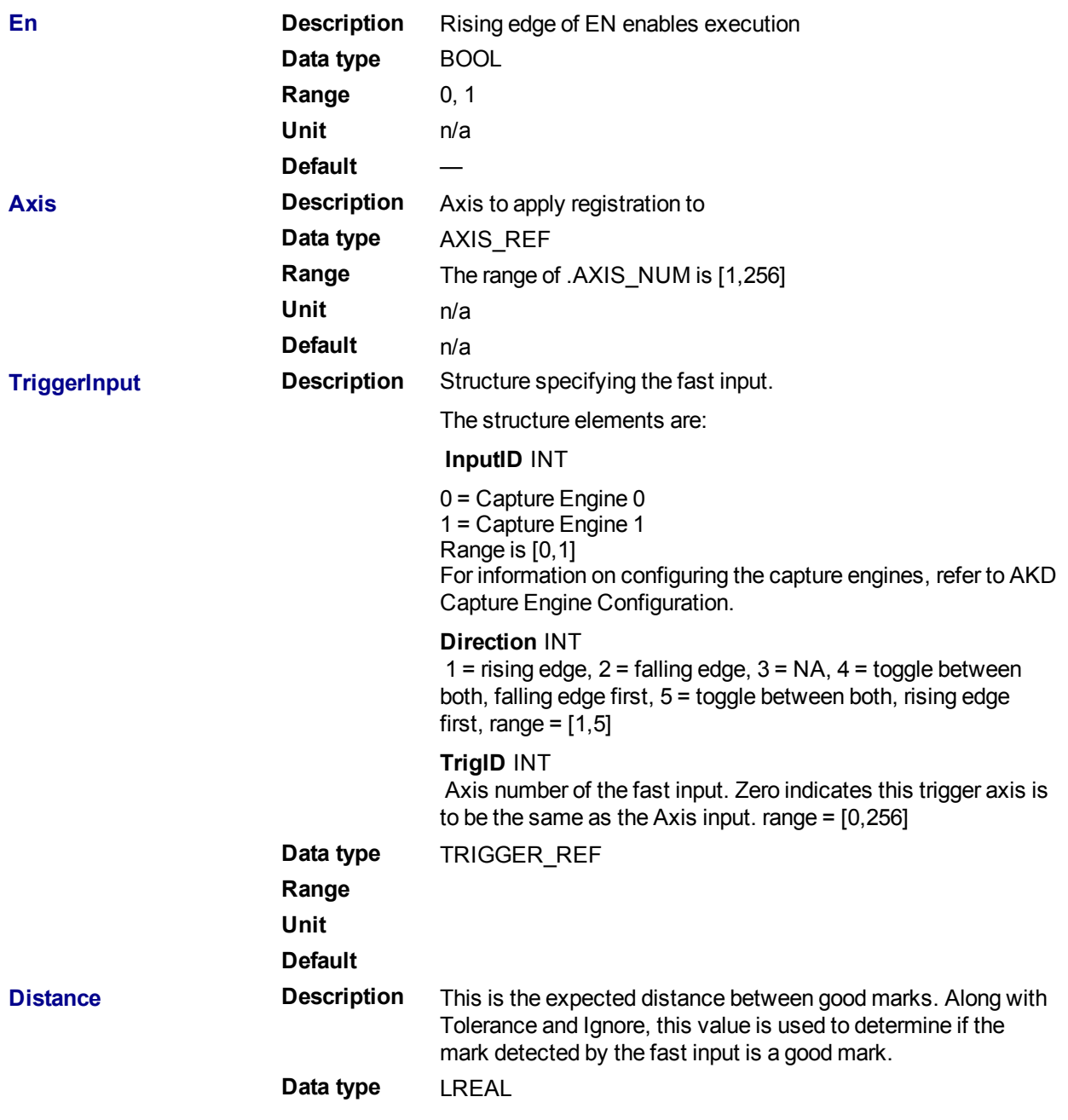

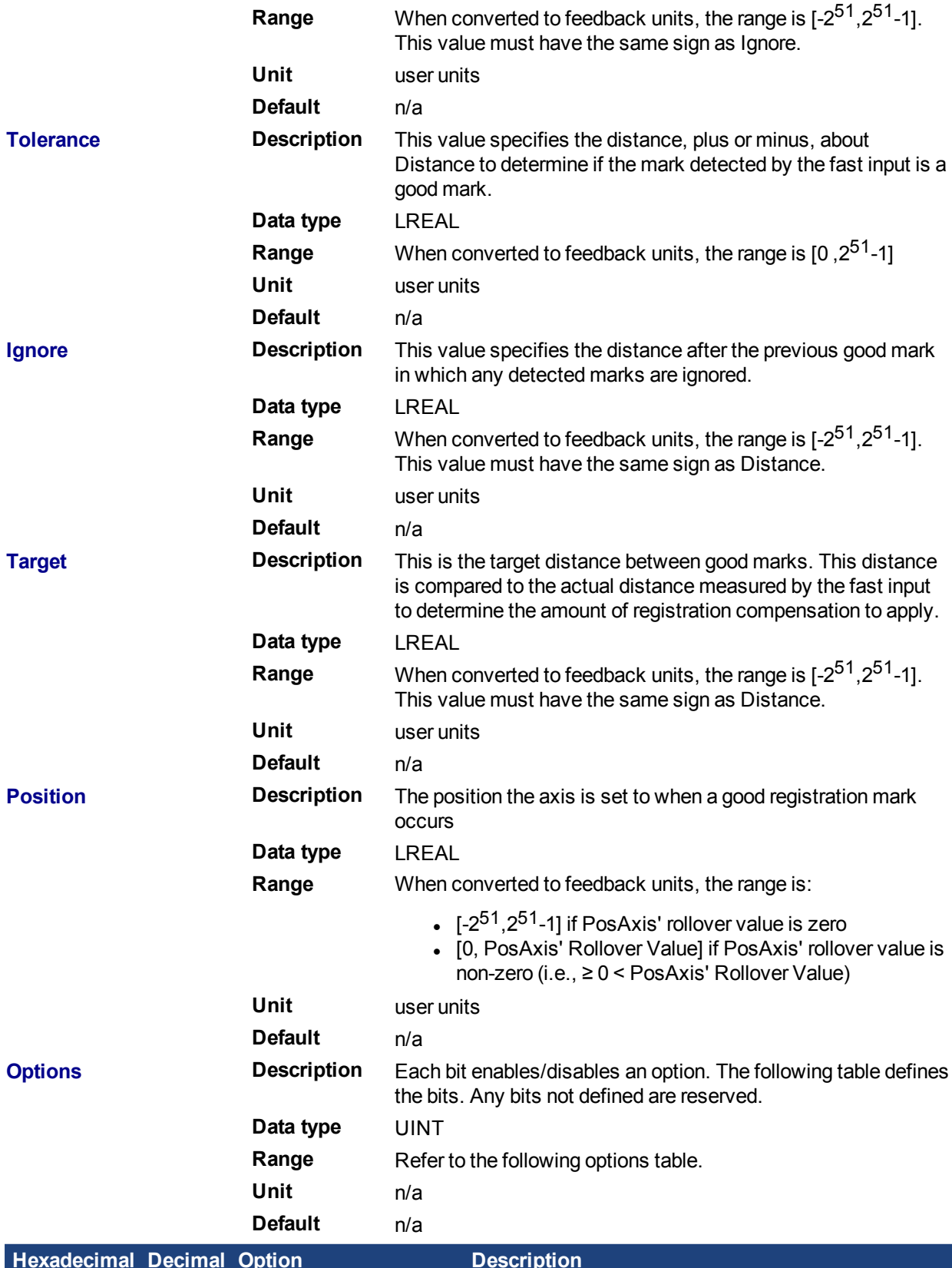

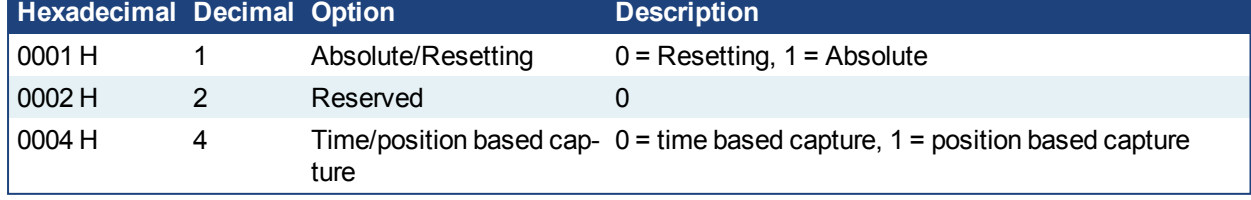

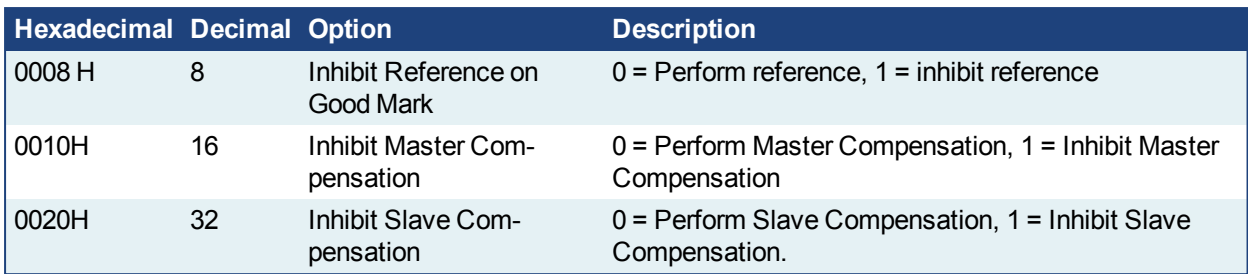

Table 1-3: MC\_MarkRegist Options Table.

# **Outputs**

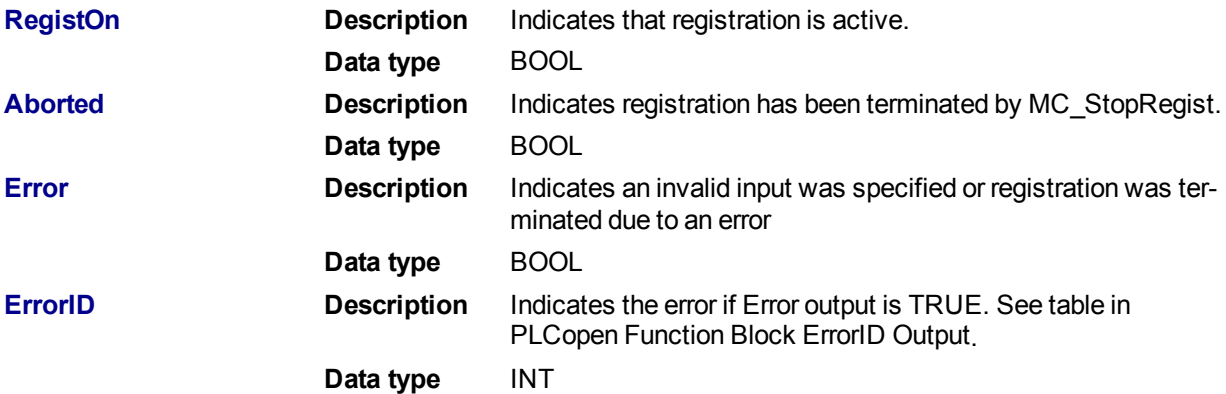

## **Related Functions**

[MC\\_ReadParam](#page-329-0)

#### [MC\\_Stop](#page-315-0)

[MC\\_WriteParam](#page-334-0)

### **Examples**

#### **Function Block**

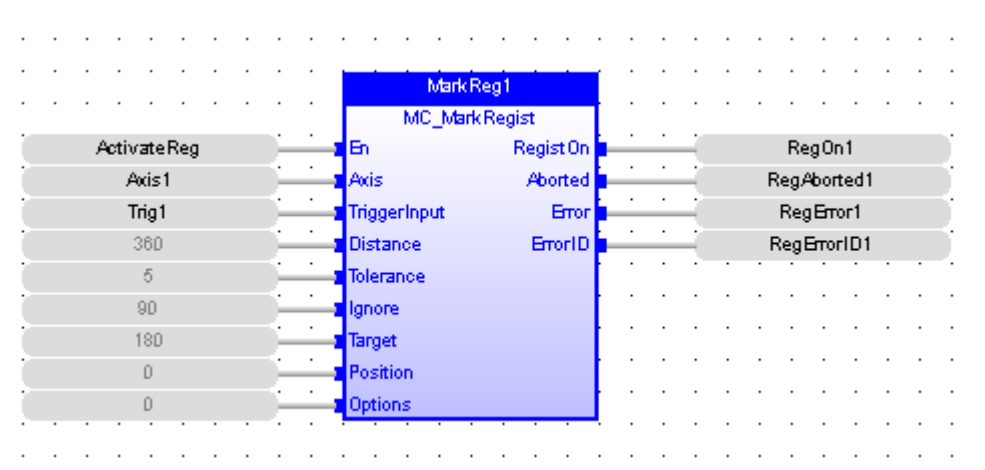

### **Instruction List**

CAL Inst MC MarkRegist ( ActivateReg, Axis1, Trig1, 360, 5, 90, 360, 0, 0 )

### **Ladder Diagram**

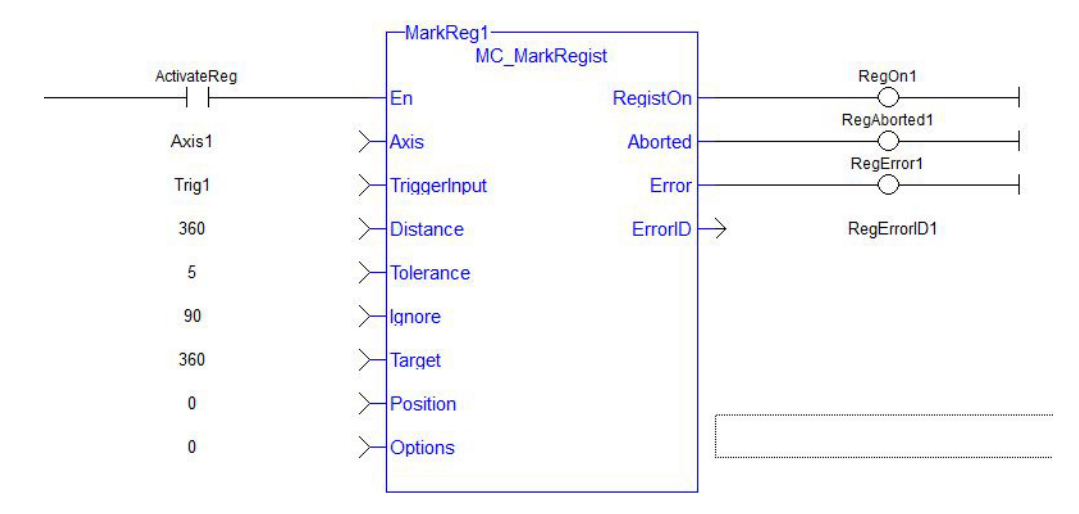

### **Structured Text**

```
Inst_MC_MarkRegist( ActivateReg, Axis1, Trig1, 360, 5, 90, 360, 0, 0);
```
## <span id="page-405-0"></span>**2.2.7.4 MC\_StopRegist**

#### **Description**

This function will turn off registration for the specified axis and disarm the specified fast input.

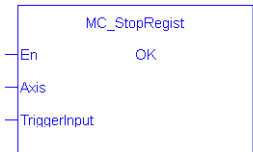

#### **Arguments**

#### **Input**

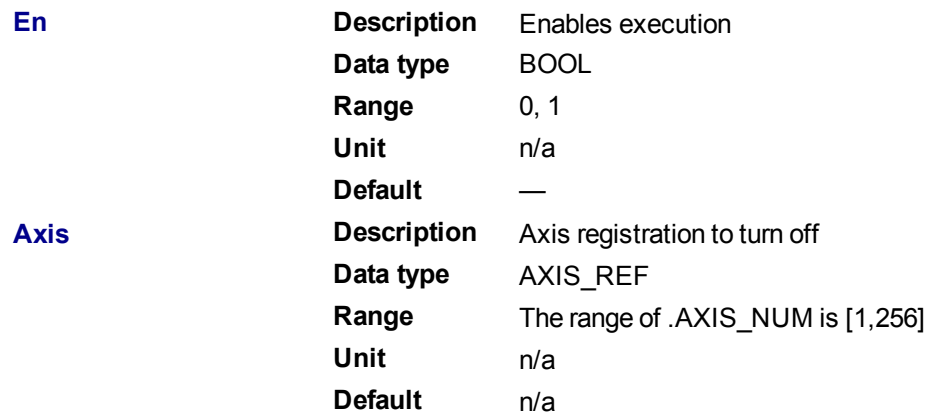

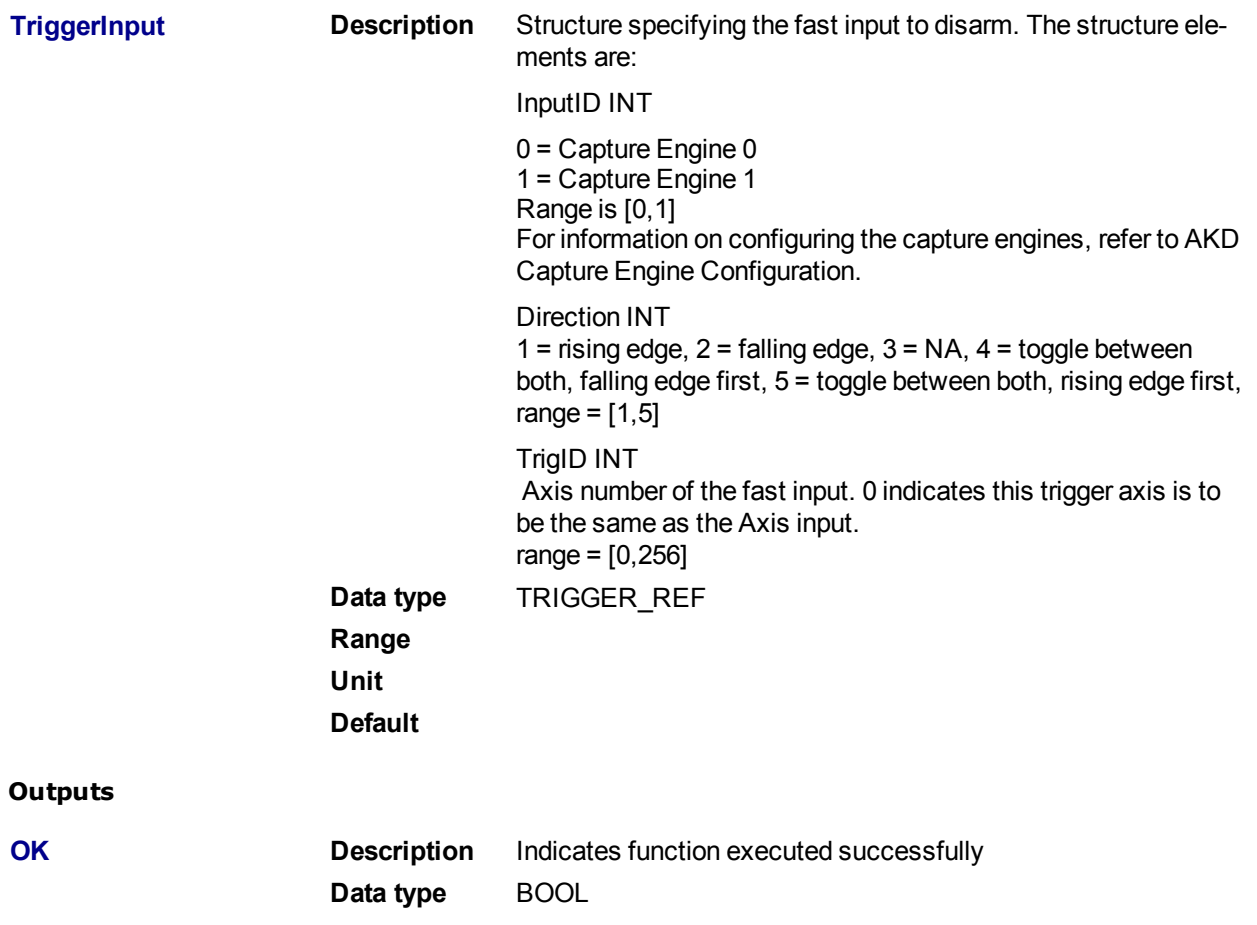

**Related Functions**

[MC\\_MachRegist](#page-394-0)

[MC\\_MarkRegist](#page-400-0)

**Examples**

# **Function Block**

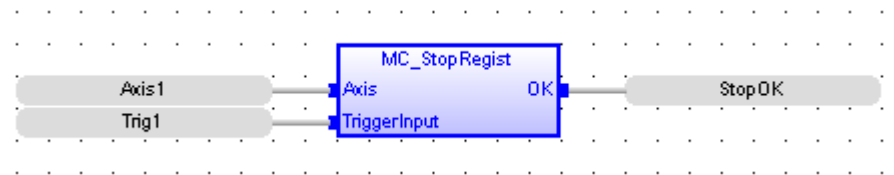

### **Ladder Diagram**

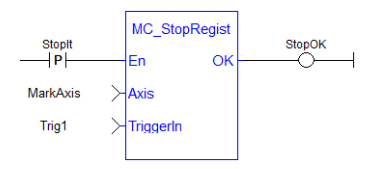

**Structured Text**

```
StopOK := MC StopRegist ( Axis1, Trig1);
```
## **2.2.8 Superimposed Axes**

This feature allows the application program to superimpose the moves of multiple axes ("Superimposed Axes") on top of the move of another axis ("Receiving Axis"). This is performed internally by adding the command deltas of the Superimposed Axes to the command delta of the Receiving Axis. Up to four different Superimposed Axes can be superimposed upon a Receiving Axis.

See " MC AddSuperAxis" (→ p. 408), " MC RemSuperAxis" (→ p. 409) and PLCopen Function Blocks -Overview for more information.

### <span id="page-407-0"></span>**2.2.8.1 MC\_AddSuperAxis**

**Inputs**

This function will add a Superimposed Axis to the Axis's list of assigned superimposed axes. While the Superimposed Axis is on this list, its command deltas will be added to the Axis's command deltas. Up to four different superimposed axes can be on an axis's list. The  $Axis$  and the  $SuperimposedAxis$  must have the same update rate. The OK output will go high to indicate that the function executed successfully. If the OK output does not go high, one of the following errors was detected:

- Axis and SuperimposedAxis do not have the same update rate
- Four different superimposed axes have already been assigned to Axis
- Axis is not a valid axis Axis is not a servo or virtual axis
- SuperimposedAxis is not a valid axis number
- SuperimposedAxis is not a servo or virtual axis

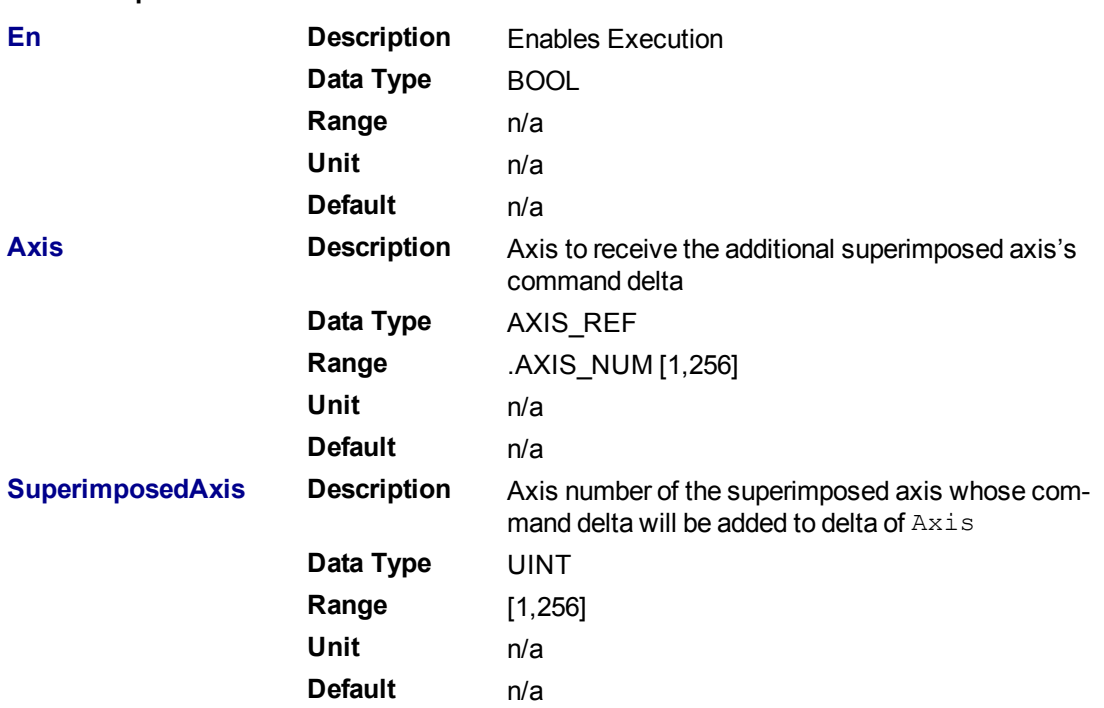

#### **Outputs**

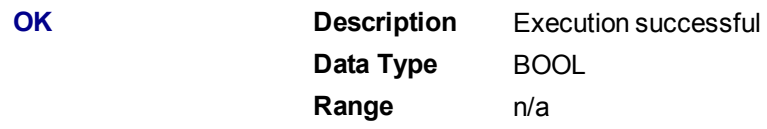

### **Examples**

#### **Structured Text**

 $AddOKST := MC\_AddSuperAxis(Axis1, 3));$ 

### **Function Block Diagram**

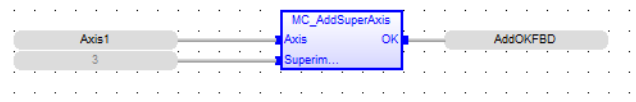

### **Ladder Diagram**

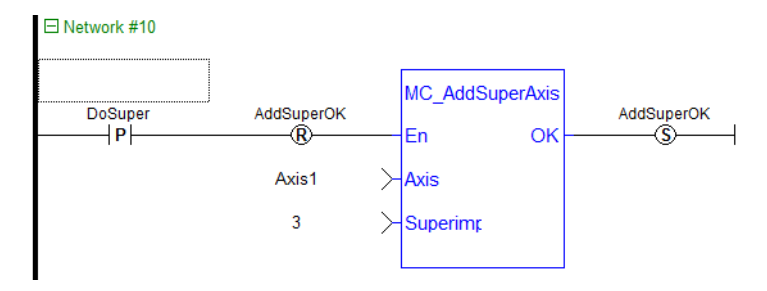

#### **Related Functions**

" [MC\\_RemSuperAxis"](#page-408-0) (➜ p. 409)

### <span id="page-408-0"></span>**2.2.8.2 MC\_RemSuperAxis**

This function removes the Superimposed Axis from the Axis's list of assigned superimposed axes. If the value at SuperimposedAxis is 0 all the assigned superimposed axes will be removed from Axis's list. The OK output will go high to indicate that the function executed successfully. If the OK output does not go high, one of the following errors was detected:

- $\bullet$  Axis is not a valid axis
- Axis is not a servo or virtual axis

### **Inputs**

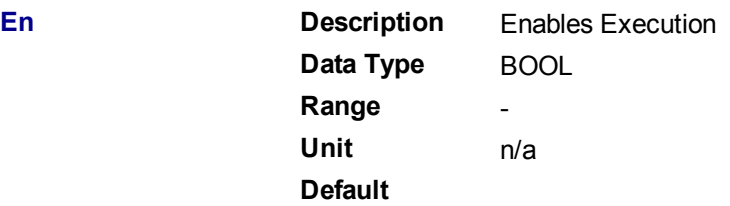

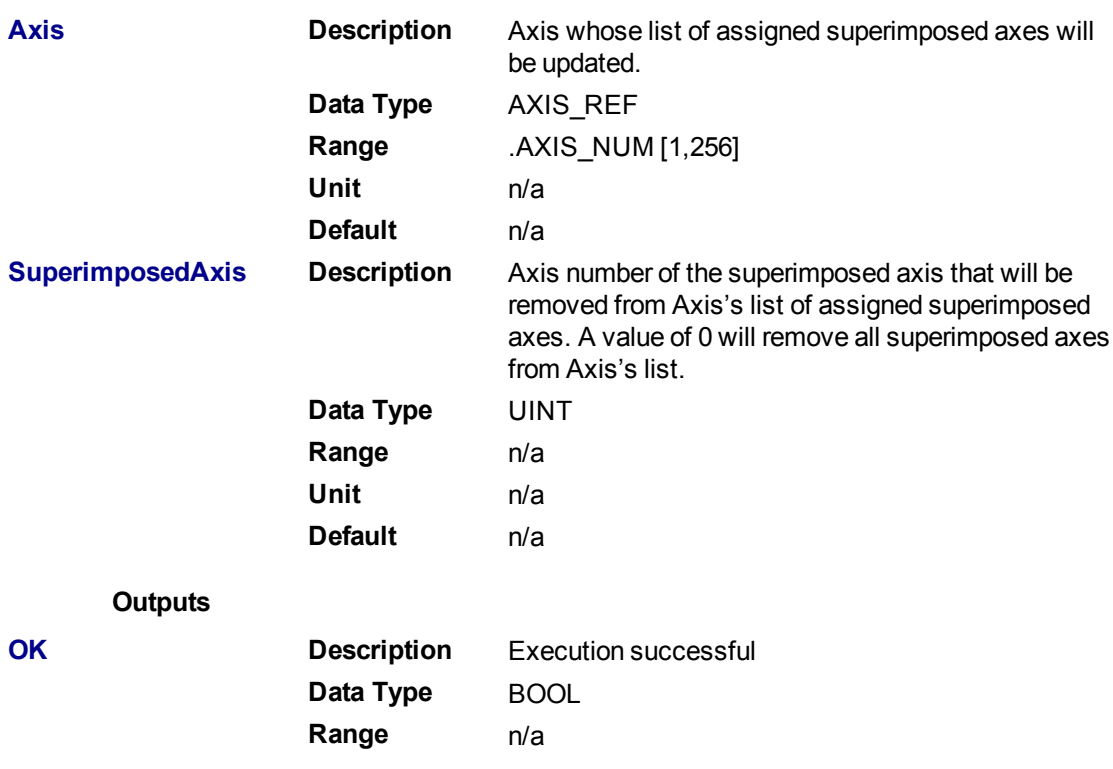

**Examples**

### **Structured Text**

RemOK := MC RemSuperAxis(Axis1,3);

### **Function Block Diagram**

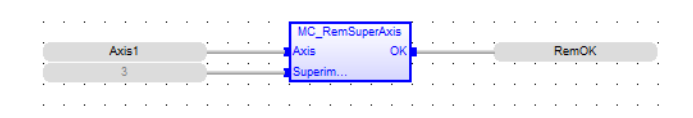

### **Ladder Diagram**

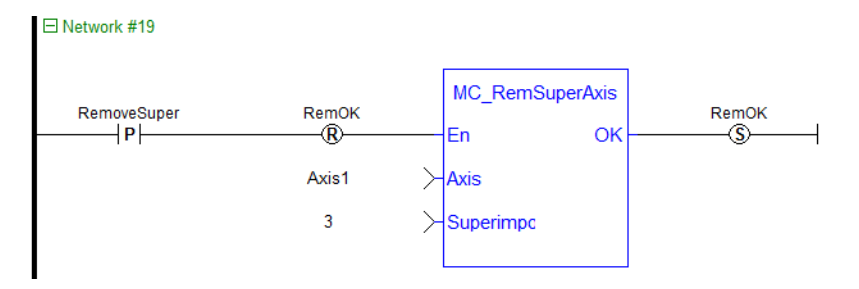

# **Related Functions**

" [MC\\_AddSuperAxis"](#page-407-0) (➜ p. 408)

# **2.3 MotionLibrary- Common**

Functions sorted in alphabetical order.

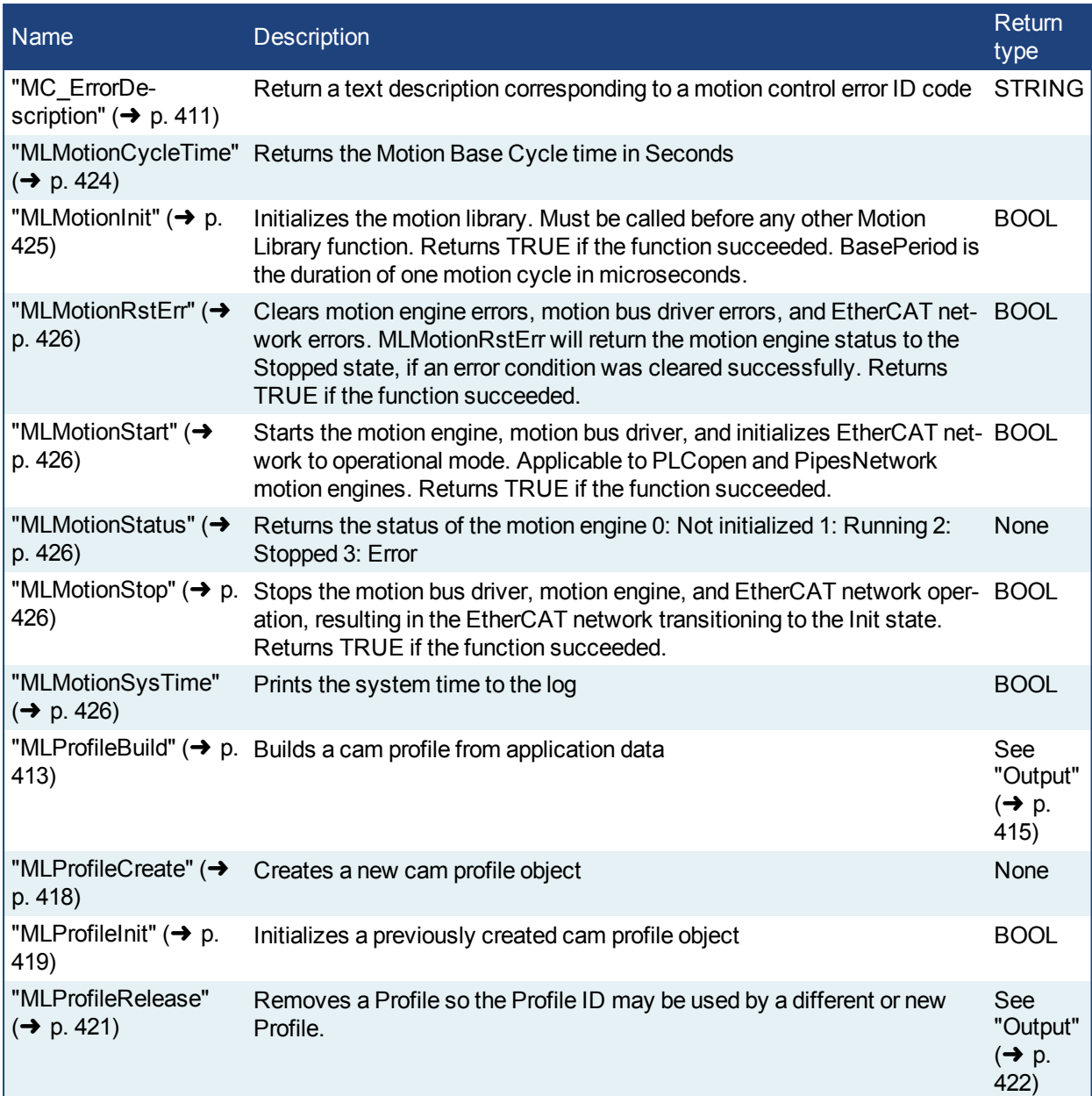

# **2.3.1 Motion Library - Common - Info**

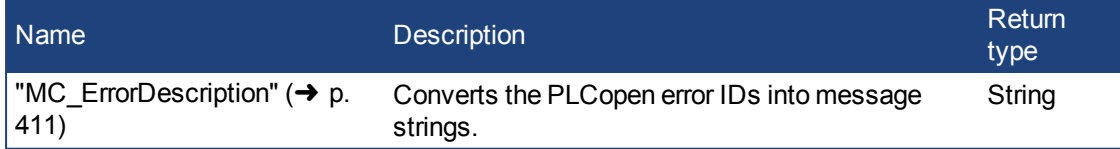

# <span id="page-410-0"></span>**2.3.1.1 MC\_ErrorDescription**

This function converts the PLCopen error IDs into message strings which can be used for display or logging.

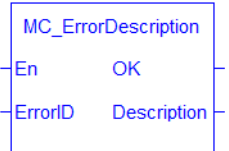

**Figure 1-89:** MC\_ErrorDescription Function Block

# **Arguments**

### **Inputs**

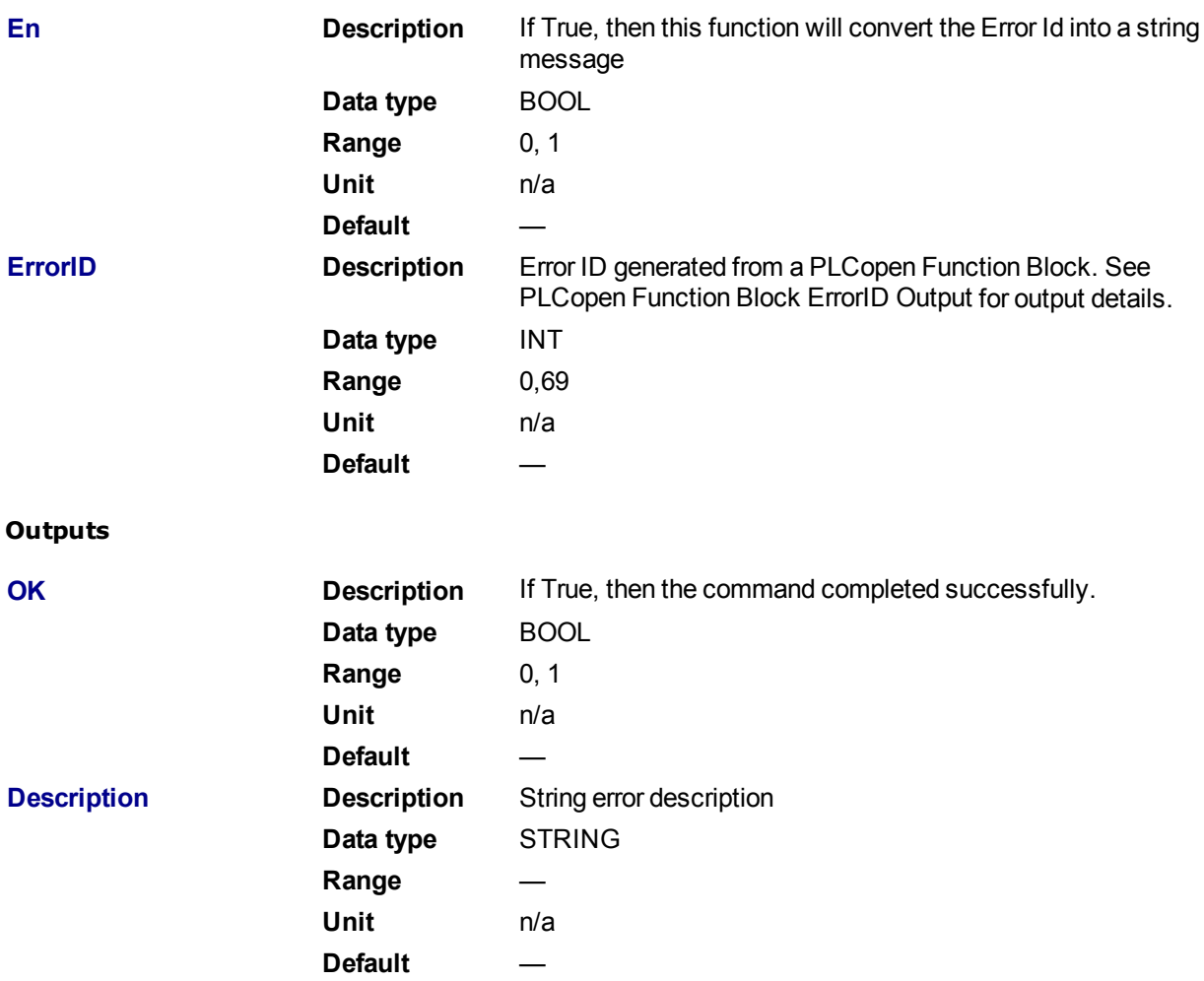

### **Examples**

### **Structured Text**

Description:= MC\_ErrorDescription(ErrorID);

# **IL**

# Not applicable

# **Function Block**

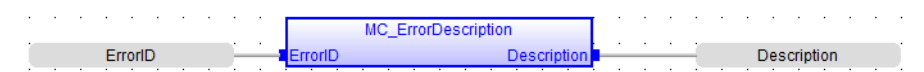

# **Ladder Diagram**

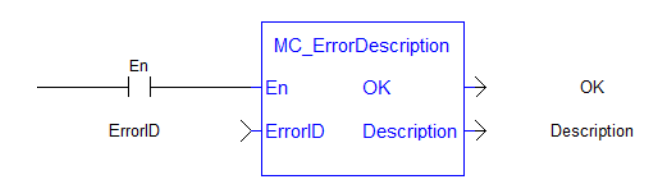

# **2.3.2 Motion Library - Common - Profiles**

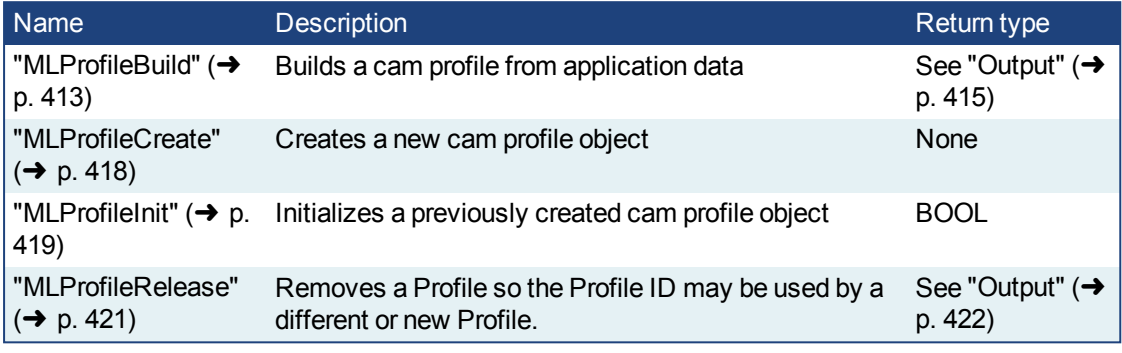

### <span id="page-412-0"></span>**2.3.2.1 MLProfileBuild**

#### **Description**

This Function Block allows the application to create a cam profile that may be executed by a cam block in PipeNetwork or PLCopen. This Function Block will take input as cam data (see Cam Profile Editor's Cam Table for information) and profile properties from application data memory and compile the input data to 5th order polynomials. The input cam data and profile properties are similar to the cam data entered in the IDE's Cam Editor and the runtime's Cam Profile Properties dialog. MLProfileBuild internally perform two functions:

- 1. Compile the cam data (like the cam editor performs in the IDE).
- 2. Puts the compiled profile into the profile object so it can be used by other Profile Function Blocks (provides similar functionality to ["MLProfileInit"](#page-418-0) ( $\rightarrow$  p. 419)).

#### **NOTE**

Prior to using MLProfileBuild you must call ["MLProfileCreate"](#page-417-0) ( $\rightarrow$  p. 418) to create the profile object. The ID output of MLProfileCreate is then used as the ProfileID input to MLProfileBuild. MLProfileCreate must be performed in the application *before* the ["MLMotionStart"](#page-425-1) (➜ p. 426) command is executed.

MLProfileBuild will compile the cam profile data specified at the CamData input and write the resulting profile to the CAM Profile object specified at input  $\text{Profit}$   $\text{Profit}$ . The created profile can then be used as an input to PLCopen Cam Function Blocks [\(MC\\_CamTblSelect,](#page-371-0) [MC\\_CamIn](#page-357-0), [MC\\_CamOut](#page-364-0)), or any Pipe network Cam Profile Function/Function Blocks. When the operation is complete, the Done output will go high. If an error is encountered, the Error output will go high and the ErrorID output will return a error code. If the Error can be attributed to a specific profile element in the  $CamData$  array,  $ErrorElement$  will attempt to indicate the element in error.

#### **CamProps\_Ref Structure**

The cam properties structure (CamProps\_Ref) will contain the following data members:

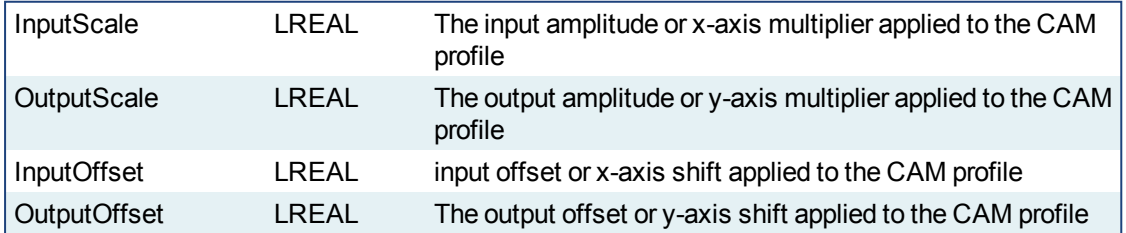

See Master/Input offset for more information about the parameters which transform the cam profile.

### **CamData\_Ref Structure**

The cam data structure (CamData\_Ref) will be an array of structures. Each element of the structure will contain the following data members:

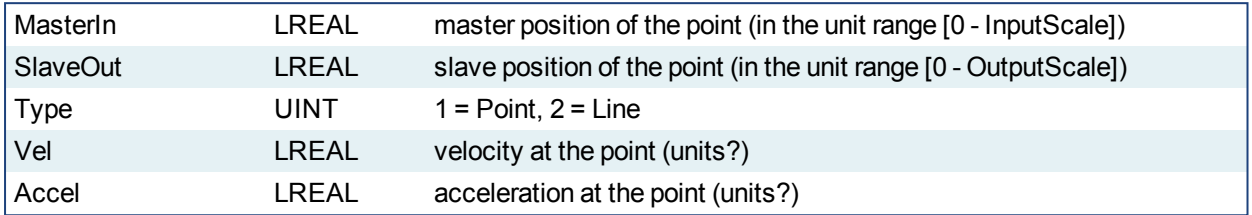

See Cam Profile Editor's Cam Table for more information.

#### **Arguments**

### **Input**

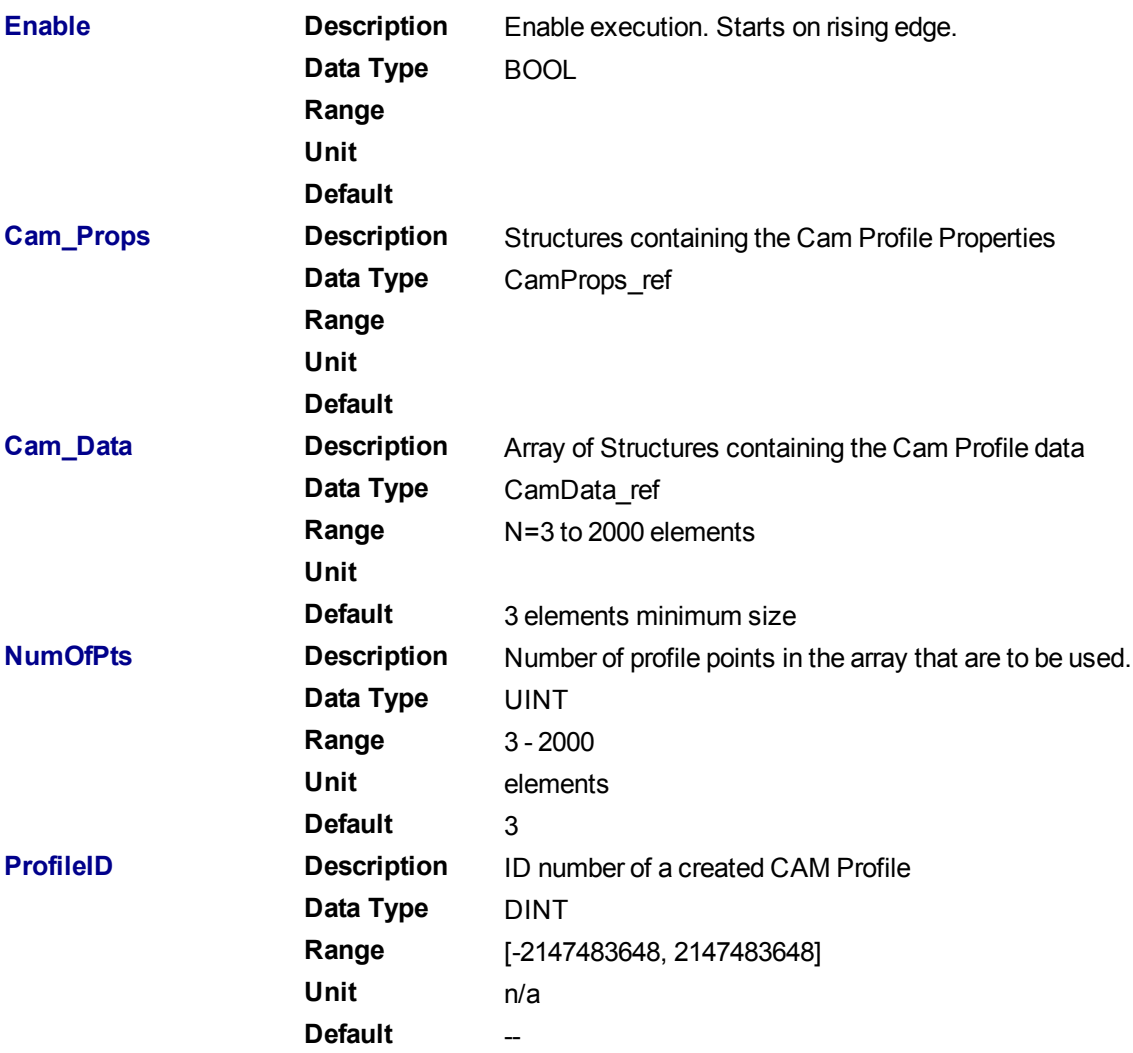

<span id="page-414-0"></span>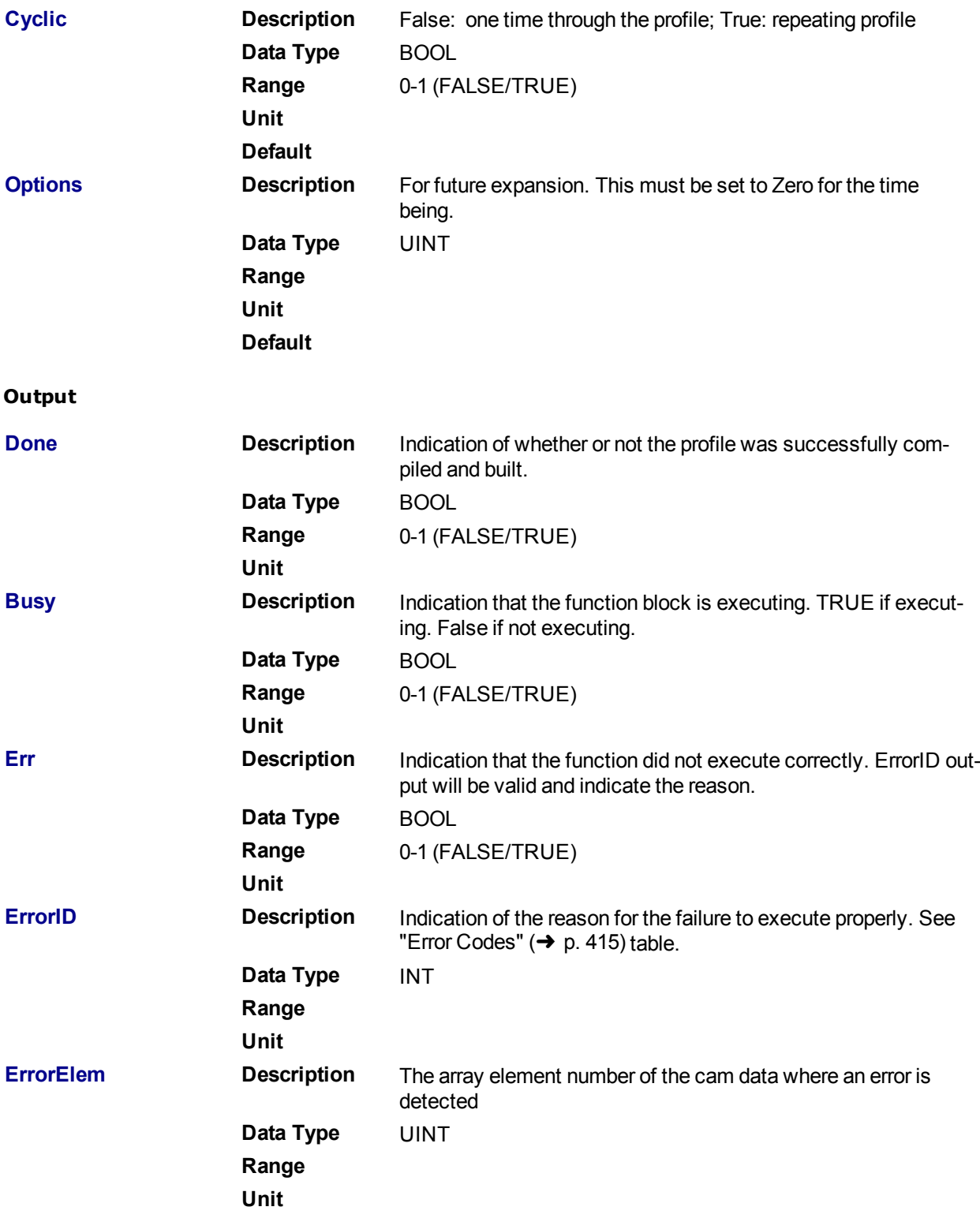

### <span id="page-414-1"></span>**Error Codes**

# **NOTE**

If **Cyclic** is TRUE and the Vel/Accel of the first and last elements do not match, MLProfileBuild will automatically copy the first element's vel/accel to the last element's. A LOG warning message will be posted indicating that this change has occurred.

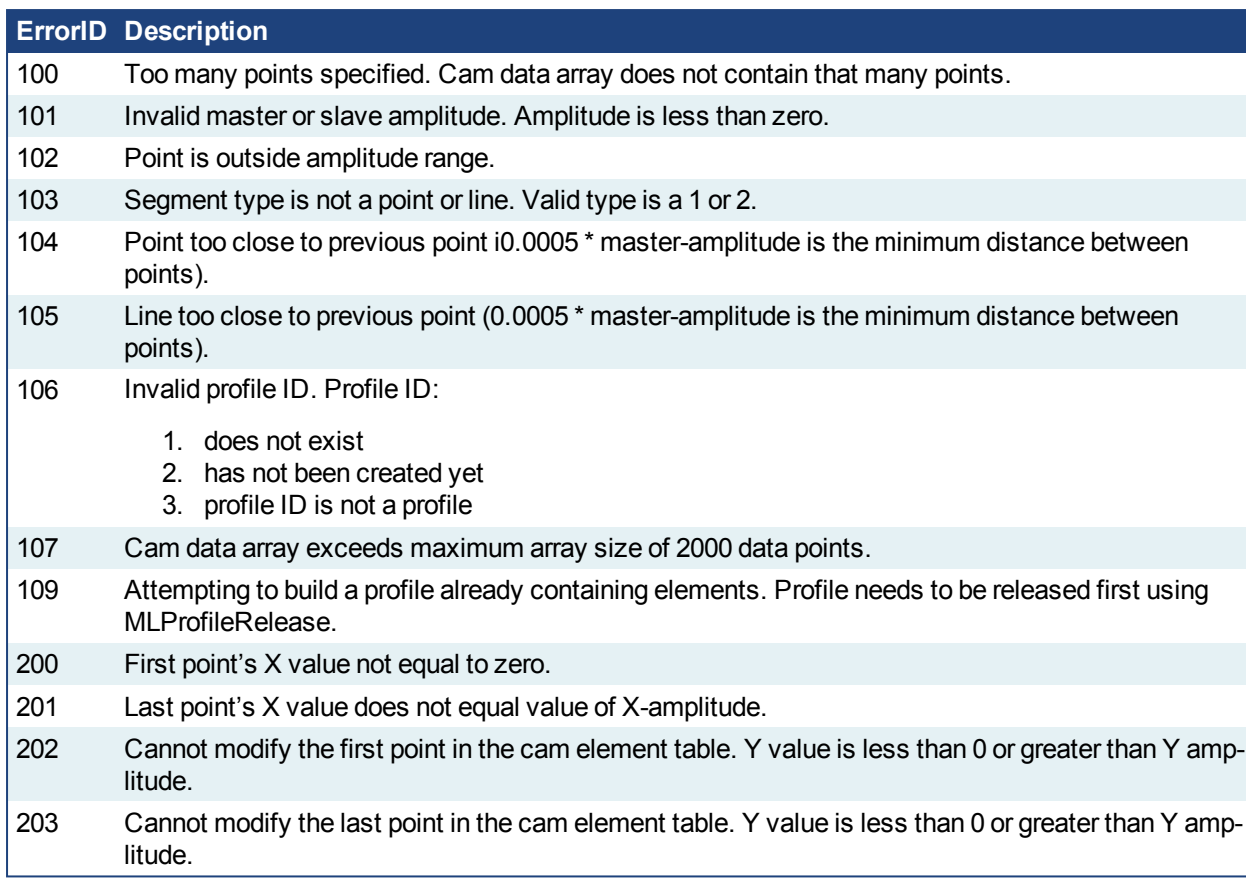

### **Related Functions**

["MLCamInit"](#page-165-0) ( $\rightarrow$  p. 166)

["MLCamSwitch"](#page-167-0)  $\rightarrow$  p. 168)

["MLProfileCreate"](#page-417-0) (➜ p. 418)

["MLProfileInit"](#page-418-0) ( $\rightarrow$  p. 419)

["MLProfileRelease"](#page-420-0) (➜ p. 421)

["MC\\_CamIn"](#page-357-0) (➜ p. 358)

" [MC\\_CamOut"](#page-364-0) (➜ p. 365)

[MC\\_CamTblSelect](#page-371-0)

#### **Example of How to Use MLProfileBuild**

Prior to using MLProfileBuild you must first create a profile. This must be done prior to MLMotionStart.

```
// Allocate space for a profile that will be built later
profileID := MLProfileCreate('ProfileName');
```
Next you need to define your profile data. This is done by creating an array of CamData\_Ref structures in the data dictionary and then entering each of your points into that newly created structure. In this example ProfileData is the name of the CamData\_Ref structure.

```
// Define the profile data
ProfileData[0].MasterIn := 0.0;
ProfileData[0].SlaveOut := 180.0;
ProfileData[0].SegType := 1;
```

```
ProfileData[0].Velocity := 0.0;
ProfileData[0].Acceleration := 0.0;
ProfileData[1].MasterIn := 180.0;
ProfileData[1].SlaveOut := 324.0;
ProfileData[1].SegType := 1;
ProfileData[1].Velocity := 0.5;
ProfileData[1].Acceleration := -0.025;
ProfileData[2].MasterIn := 360.0;
ProfileData[2].SlaveOut := 240.0;
ProfileData[2].SegType := 1;
ProfileData[2].Velocity := 0.0;
ProfileData[2].Acceleration := 0.0;
```
Now you need to define your profile properties. This is done by creating a CamProps Ref structure in the data dictionary and then entering each of the properties into the newly created structure. In this example ProfileProps is the name of the CamProps Ref structure.

```
// Define the profile properties
ProfileProps.InputScale := 360.0; // Must be Positive!
ProfileProps.OutputScale := 360.0; // Must be Positive!
ProfileProps.InputOffset := 0.0;
ProfileProps.OutputOffset := 0.0;
```
Next call the MLProfileBuild Function Block in the IEC language of choice. As part of this call it is recommended that you validate the Done and Error output before proceeding.

#### **Structured Text:**

```
// Build the profile
Inst_MLProfileBuild( TRUE, ProfileProps, ProfileData, 3, ProfileID, TRUE,
\bigcirc ) ;
```
#### **Function Block Diagram:**

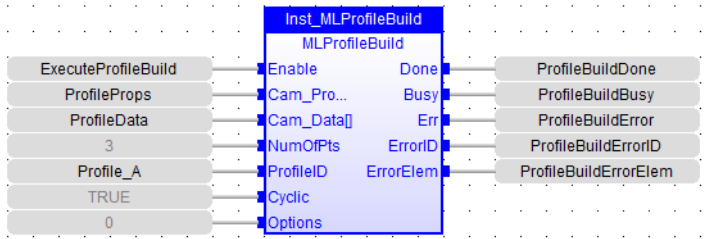

**Ladder Diagram:**

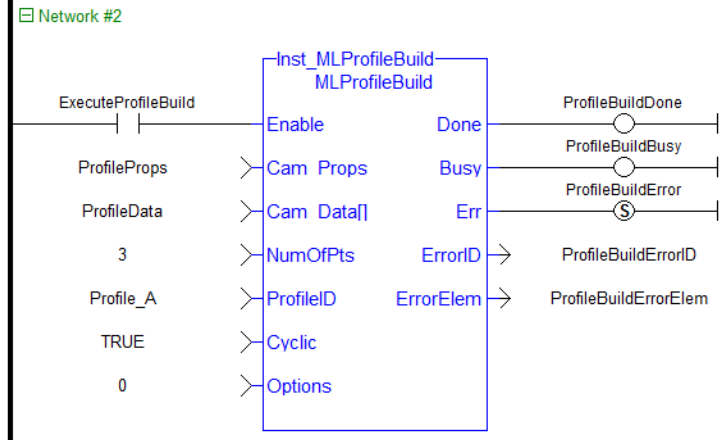

Finally, after verifying that that MLProfileBuild is Done and there are no errors you can proceed and use the newly generated profile.

- In PLCopen your next step is to call "MC CamTblSelect"  $(→ p. 372)$
- In PN your next step is to call either ["MLCamInit"](#page-165-0) ( $\rightarrow$  p. 166) or ["MLCamSwitch"](#page-167-0) ( $\rightarrow$  p. 168)

### <span id="page-417-0"></span>**2.3.2.2 MLProfileCreate**

### **Description**

Creates a new Profile Object for use in a PLC Program or Pipe Network CAM block. This function block is automatically called if a Profile is created in the Project Explorer, with user-defined settings then entered in the CAM Profile Properties screen.

Profiles are created and initiated separately and the shape is modified with the CAM Editor. With the Editor profiles can be changed graphically or by manually changing values in a numeric table relating input and output values with specific slopes. The Cam Editor software tool provides the capability to visualize, analyze, edit, and smooth profiles.

Profile switching can be done on the fly, without losing synchronization and without dead time. In addition, the offsets and ratios of CAM Profiles can be changed on the fly.

#### **NOTE**

Profile objects are normally created in the Project Explorer. Then you do not have to add MLCamInit function blocks to their programs. By right clicking the Profiles folder under the PLC->Motion Tree, you can select Add new profile. Parameters are entered directly in a pop-up window, and the code is then automatically added to the current project.

### $\star$  TIP

This function must be called or executed before ["MLMotionStart"](#page-425-1) ( $\rightarrow$  p. 426) is called.

### **Arguments**

**Input**

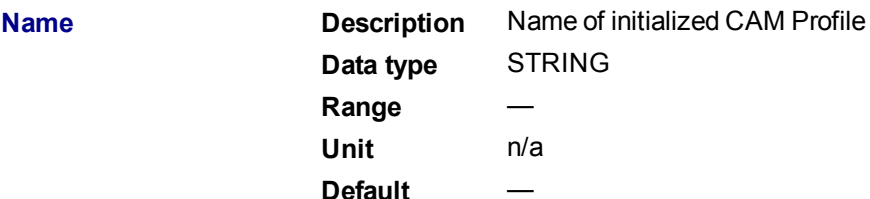

**Output**

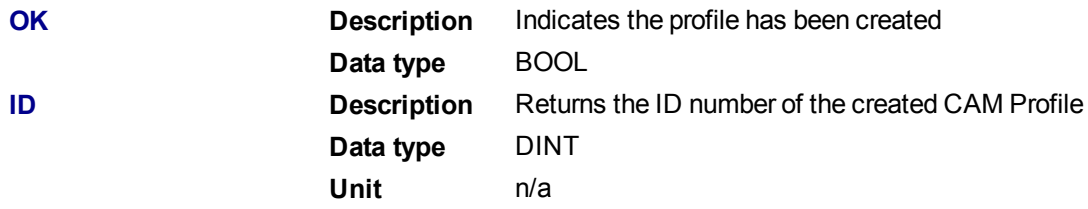

### **Related Functions**

["MLProfileInit"](#page-418-0) (➜ p. 419)

["MLCamInit"](#page-165-0) ( $\rightarrow$  p. 166)

**Example**

#### **Structured Text**

//Create a new Profile Profile A := MLProfileCreate( 'Profile A' );

### **Ladder Diagram**

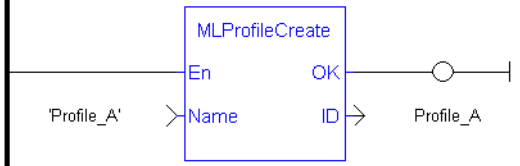

#### **Function Block Diagram**

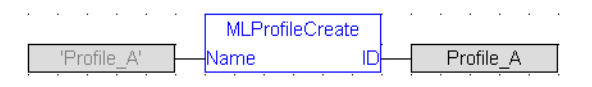

### <span id="page-418-0"></span>**2.3.2.3 MLProfileInit**

#### **Description**

Initializes a previously created CAM Profile object for use in a PLC Program or Pipe Network CAM block. This function block is automatically called if a Profile is created in the Project Explorer, with user-defined settings then entered in the CAM Profile Properties screen.

Profiles are created and initiated separately and the shape is modified with the CAM Editor. With the Editor profiles can be changed graphically or by manually changing values in a numeric table relating input and output values with specific slopes. The Cam Editor software tool provides the capability to visualize, analyze, edit, and smooth profiles.

Profile switching can be done on the fly, without losing synchronization and without dead time. In addition, the offsets and ratios of CAM Profiles can be changed on the fly.

#### **NOTE**

Profile objects are normally initiated in the Project Explorer. Then you do not have to add MLCamInit function blocks to their programs. By right clicking the Profiles folder under the PLC->Motion Tree, you can select Add new profile. Parameters are entered directly in a pop-up window, and the code is then automatically added to the current project.

# $\star$  TIP

Loading a Profile Editor-generated profile into a ProfileID released by MLProfileRelease should be done with care. The MLProfileInit () function call can take in excess of 4 milliseconds to execute. Application execution is suspended during this time until the function call is completed.

### **Arguments**

#### **Input**

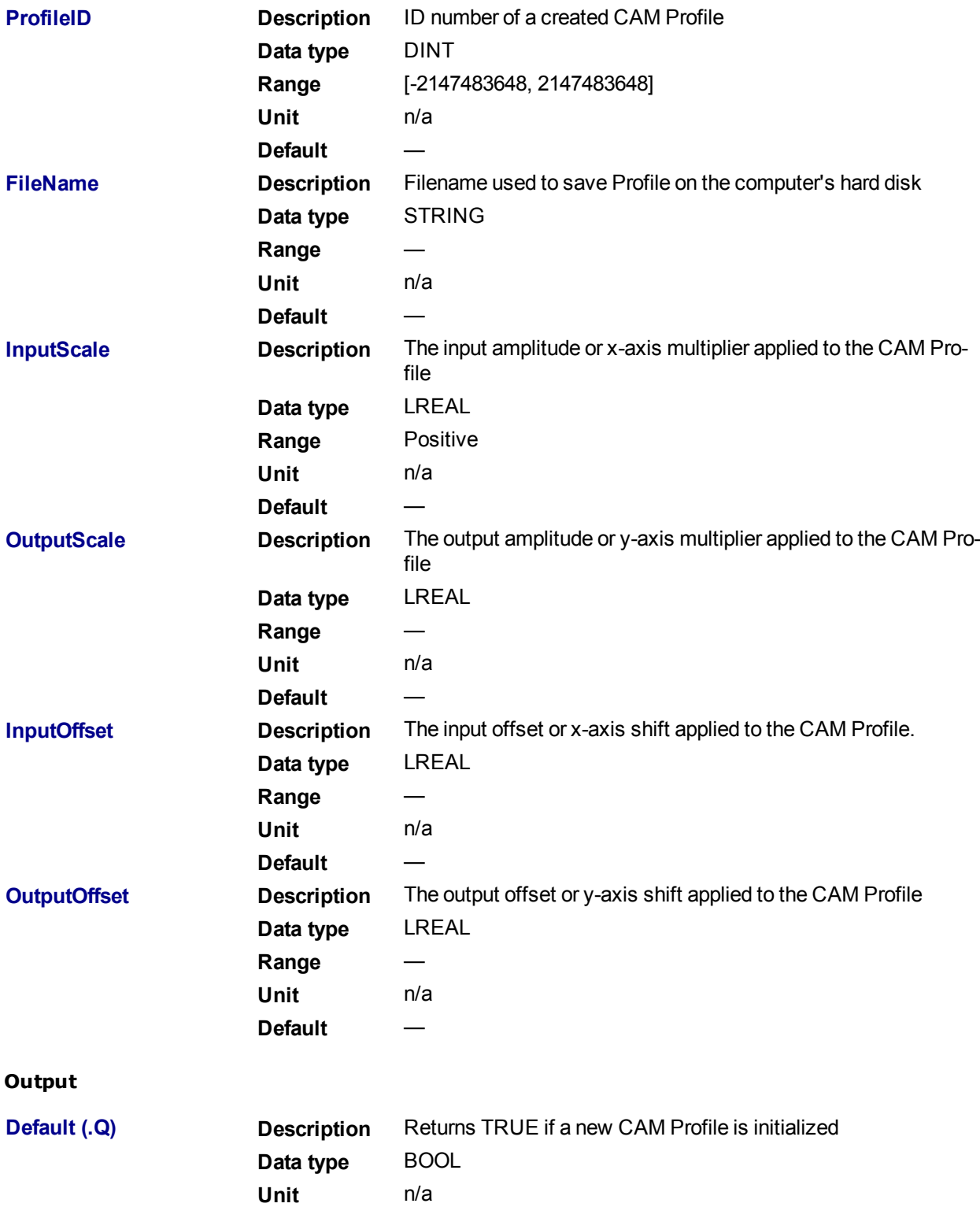

### **Return Type**

BOOL

**Related Functions**

["MLProfileCreate"](#page-417-0) (➜ p. 418) ["MLCamInit"](#page-165-0)  $\leftrightarrow$  p. 166)

**Example**

### **Structured Text**

```
//Initialize a previously created CAM Profile
MLProfileCreate( Profile A , 'Profile A.5op' , 360, 360, 0, 0 );
```
#### **Ladder Diagram**

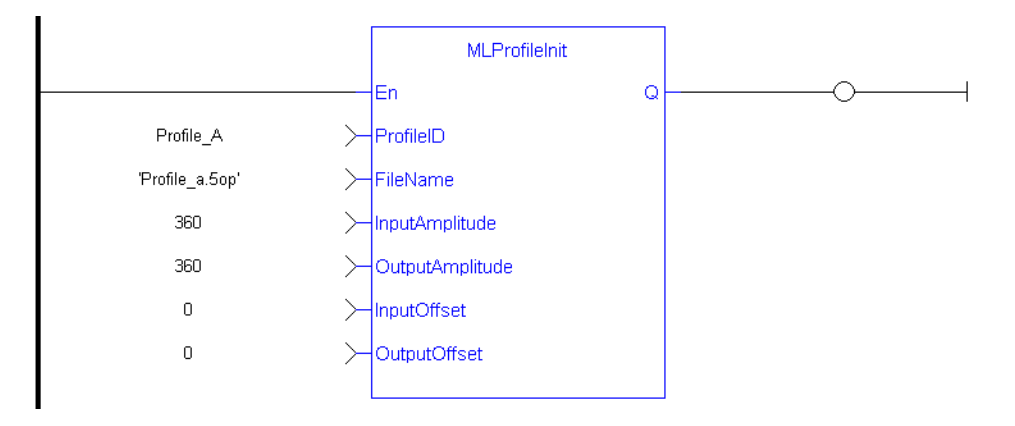

#### **Function Block Diagram**

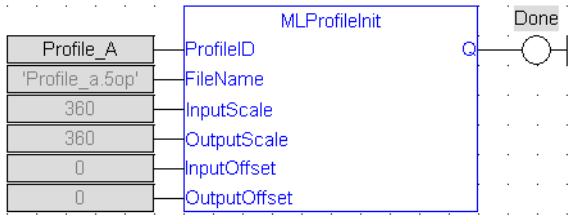

#### <span id="page-420-0"></span>**2.3.2.4 MLProfileRelease**

An application program is limited to 256 Profile ID's. This FB releases an existing profile ID definition so that the profile ID can be used for a different/new Profile (minimizing the risk of reaching 256 Profile ID's). Once the existing Profile ID definition has been successfully released, the Profile ID can then be used by either ["MLProfileInit"](#page-418-0) ( $\rightarrow$  p. 419) or ["MLProfileBuild"](#page-412-0) ( $\rightarrow$  p. 413) to create a new Profile.

The Profile ID selected by the input parameter must not be in-use by a motion engine. In-use is defined as:

- For Pipe Network it must not be currently selected for use by an active CAM block in an active pipe. Pipe has been activated by ["MLCamSwitch"](#page-167-0) ( $\rightarrow$  p. 168).
- For PLCOpen selected for use by ["MC\\_CamIn"](#page-357-0) ( $\rightarrow$  p. 358) and has an active move.

There are a number of ways to change an in-use profile to one that is not in-use (deactived):

- For Pipe Network Perform a ["MLCamSwitch"](#page-167-0) ( $\rightarrow$  p. 168) on an active Pipe to a different Profile or deactivate the pipe.
- For PLCOpen whenever the active profile move is halted or aborted, the profile is no longer in use. ["](#page-364-0) MC CamOut" ( $\rightarrow$  p. 365) is one way of aborting the profile move. Actually, any PLCopen motion command that aborts a profile move will also deactivate a profile.

### **NOTE**

Any profile ID created by [MC\\_CamTblSelect](#page-371-0) from the specified ProfileID will be destroyed and need to be recreated upon completion of this FB. This means that all derived profile ID's created by MC\_CamTblSelect FB must also not be in use by the PLCopen motion engine in order for this function to succeed.

# $\star$  TIP

Loading a Profile Editor-generated profile into a ProfileID released by MLProfileRelease should be done with care. The MLProfileInit () function call can take in excess of 4 milliseconds to execute. Application execution is suspended during this time until the function call is completed.

### **Arguments**

For more information on how Arguments work, refer to PLCopen function blocks - General rules .

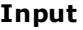

<span id="page-421-0"></span>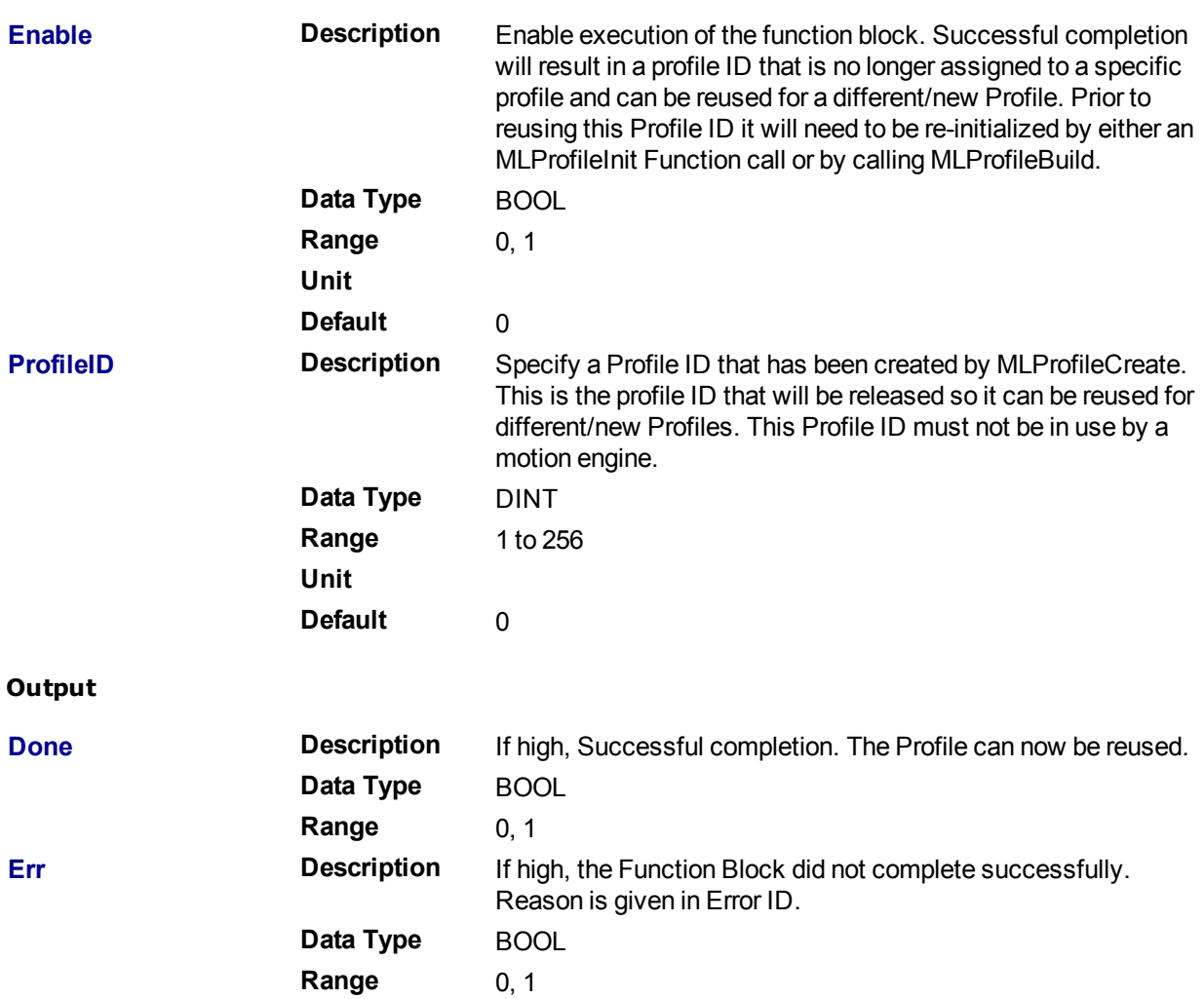

# **ErrorID Description** Indicates the reason for the failure. See "Error [Codes"](#page-422-0) (→ p. [423\)](#page-422-0) table for possible reasons. **Data Type** INT **Range**

<span id="page-422-0"></span>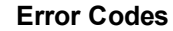

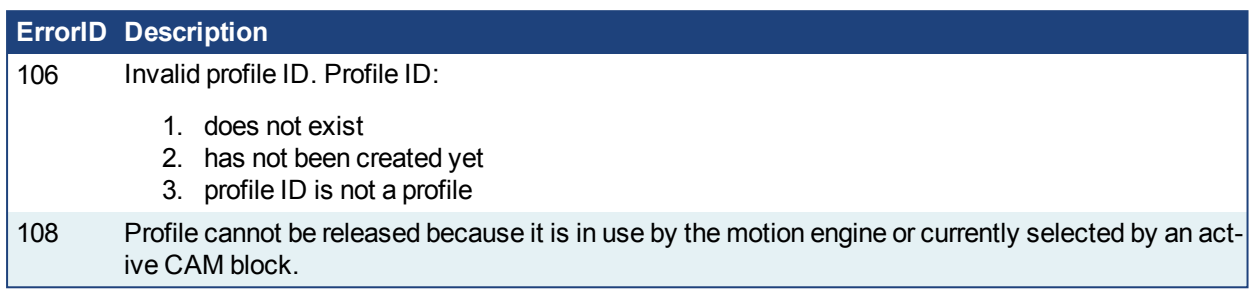

#### **Related Functions**

["MLProfileCreate"](#page-417-0) (➜ p. 418)

["MLProfileInit"](#page-418-0) (➜ p. 419)

["MLProfileBuild"](#page-412-0) (➜ p. 413)

["MLCamInit"](#page-165-0) ( $\rightarrow$  p. 166)

["MC\\_CamTblSelect"](#page-371-0) (➜ p. 372)

["MC\\_CamIn"](#page-357-0) (➜ p. 358)

" [MC\\_CamOut"](#page-364-0) (➜ p. 365)

**Example**

#### **Structured Text**

```
//Release a Cam Profile
Inst MLProfileRelease( Profile A , 'Profile A.5op');
If Inst_MLProfileRelease.Done THEN
  // Do Something
ELSIF Inst MLProfileRelease.Err THEN
  // Handle Error
END_IF;
```
#### **Ladder Diagram**

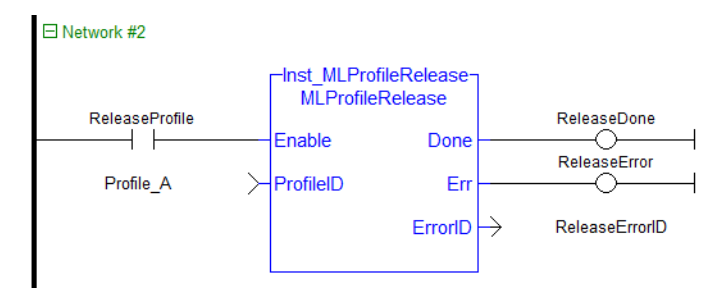

#### **Function Block Diagram**

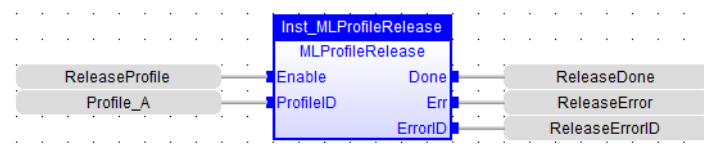

# <span id="page-423-1"></span>**2.3.3 Motion Library**

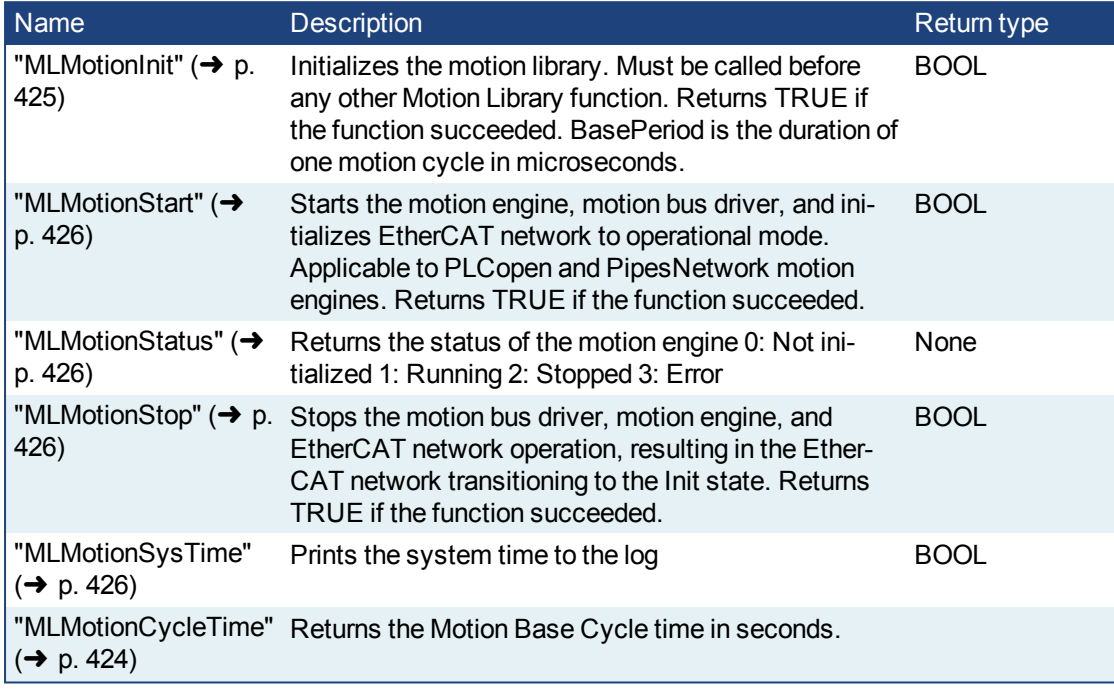

# **2.3.3.1 State Machine**

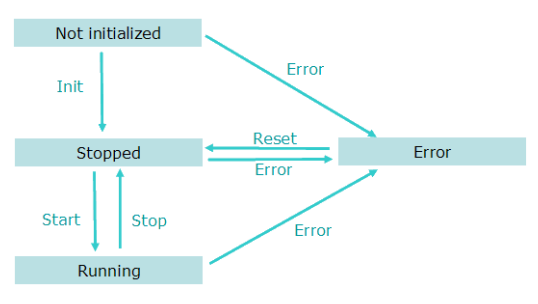

**Figure 1-90:** Motion State Machine

The Motion State Machine is driven by the IEC 61131-3 application with the help of the ["Motion](#page-423-1) Library" ( $\rightarrow$  p. [424\)](#page-423-1) function blocks.

Each arrow represents a transition from one State to another one.

### <span id="page-423-0"></span>**2.3.3.2 MLMotionCycleTime**

Returns the Motion Base Cycle time in seconds.

### **Arguments**

## **Input**

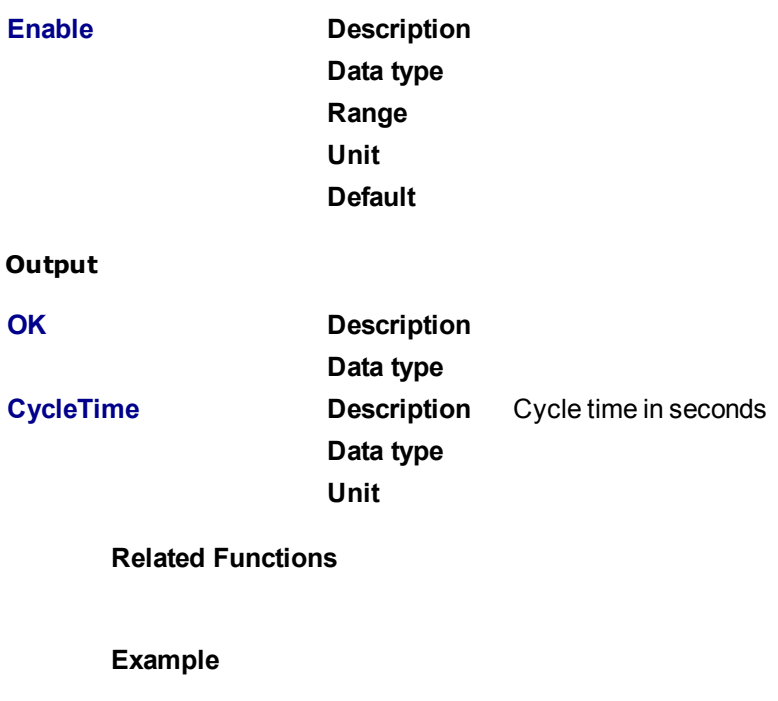

### **Structured Text**

### **Ladder Diagram**

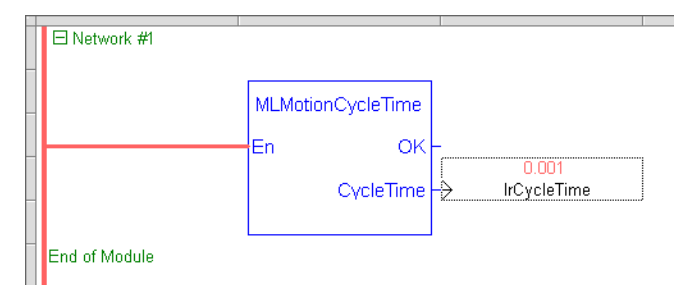

### **Function Block Diagram**

### <span id="page-424-0"></span>**2.3.3.3 MLMotionInit**

#### **Description**

Initializes the motion library. Must be called before any other Motion Library function. Returns TRUE if the function succeeded.

# **NOTE**

The BasePeriod argument establishes the base cycle time (in microseconds) for the Motion Engine when running simulations without the EtherCAT Motion Bus. When the EtherCAT Motion Bus is present, the EtherCAT cycle time overrides the BasePeriod argument (the cycle time is defined in the Master tab). The EtherCAT cycle time then becomes the base cycle time for the Motion Engine.

**Parameter**

**BasePeriod : LREAL (input)**

**Return Type**

BOOL

### <span id="page-425-0"></span>**2.3.3.4 MLMotionRstErr**

### **Description**

Clears motion engine errors, motion bus driver errors, and EtherCAT network errors. MLMotionRstErr will return the motion engine status to the Stopped state. Returns TRUE if the function succeeded.

See also: ["MLMotionStatus"](#page-425-2) (→ p. 426), ["MLMotionStop"](#page-425-3) (→ p. 426), ["MLMotionStart"](#page-425-1) (→ p. 426)

### **Return Type**

BOOL

### <span id="page-425-1"></span>**2.3.3.5 MLMotionStart**

### **Description**

Starts the motion engine, motion bus driver, and initializes EtherCAT network to operational mode. Applicable to PLCopen and PipesNetwork motion engines. MLMotionStart does not clear any pre-existing error conditions. Returns TRUE if the function succeeded. If motion engine is in the Error state, MLMotionStart will return FALSE.

See also: ["MLMotionStop"](#page-425-3) (→ p. 426), ["MLMotionRstErr"](#page-425-0) (→ p. 426), ["MLMotionStatus"](#page-425-2) (→ p. 426)

### **Return Type**

BOOL

### <span id="page-425-2"></span>**2.3.3.6 MLMotionStatus**

### **Description**

Returns the status of the motion engine

- 0: Not initialized
- 1: Running
- 2: Stopped
- 3: Error

**Parameter**

**Status : DINT (output)**

**Return Type**

None

### <span id="page-425-3"></span>**2.3.3.7 MLMotionStop**

### **Description**

Stops the motion bus driver, motion engine, and EtherCAT network operation, resulting in the EtherCAT network transitioning to the Init state. Returns TRUE if the function succeeded.

See also: ["MLMotionStart"](#page-425-1) (→ p. 426), ["MLMotionRstErr"](#page-425-0) (→ p. 426), ["MLMotionStatus"](#page-425-2) (→ p. 426)

### **Return Type**

BOOL

# <span id="page-425-4"></span>**2.3.3.8 MLMotionSysTime**

# **Description**

Prints the system time to the log. Returns always TRUE.

## **Return Type**

BOOL

**Units**

#### milliseconds

# **2.3.4 Coordinated Motion Function Blocks**

This section contains a table with an alphabetical list of the Coordinated Motion function blocks. The table includes where the function block can be found in the KAS IDE library, starting from *Motion/Common > Coordinated Motion > (Grouping)*.

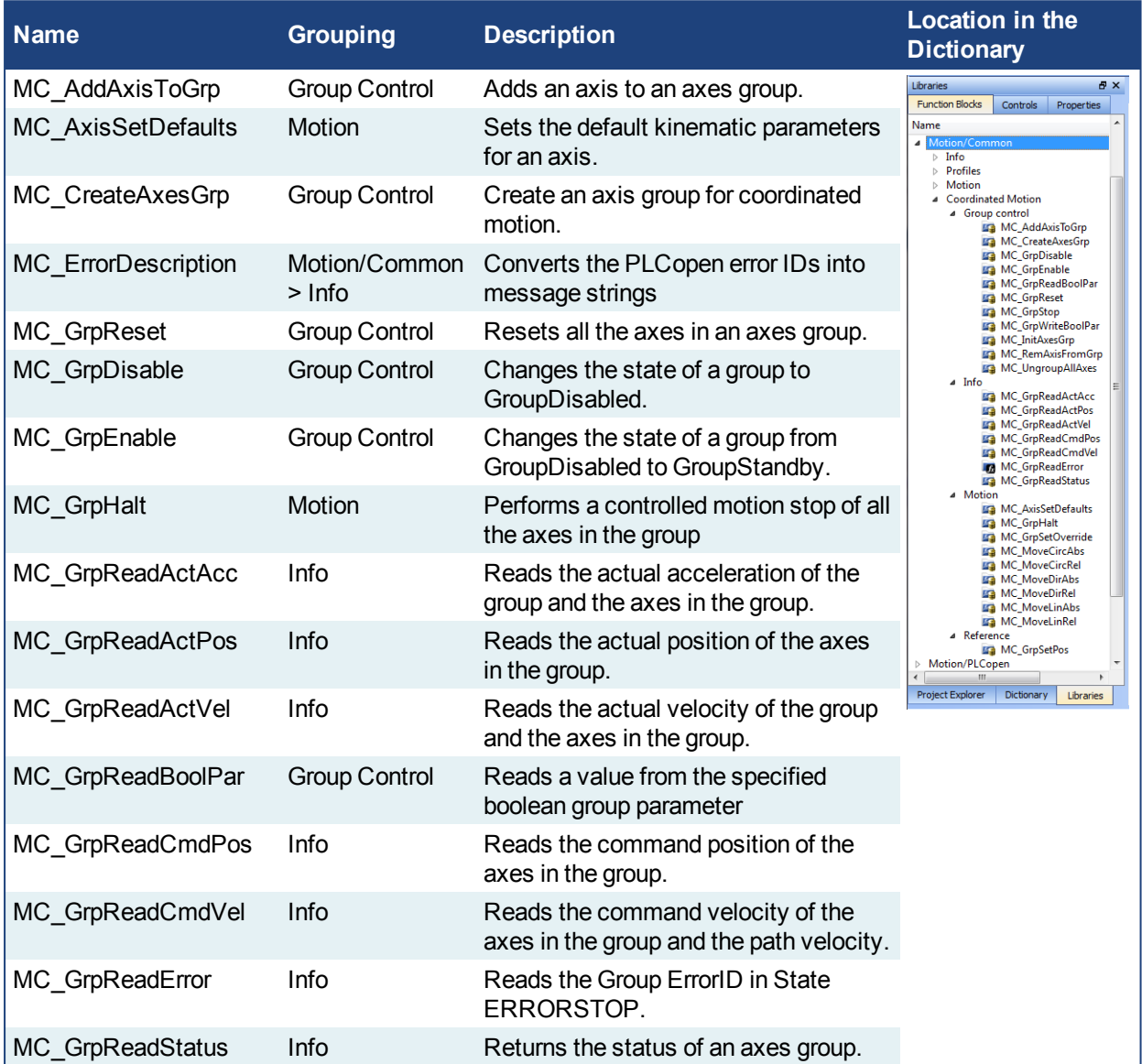

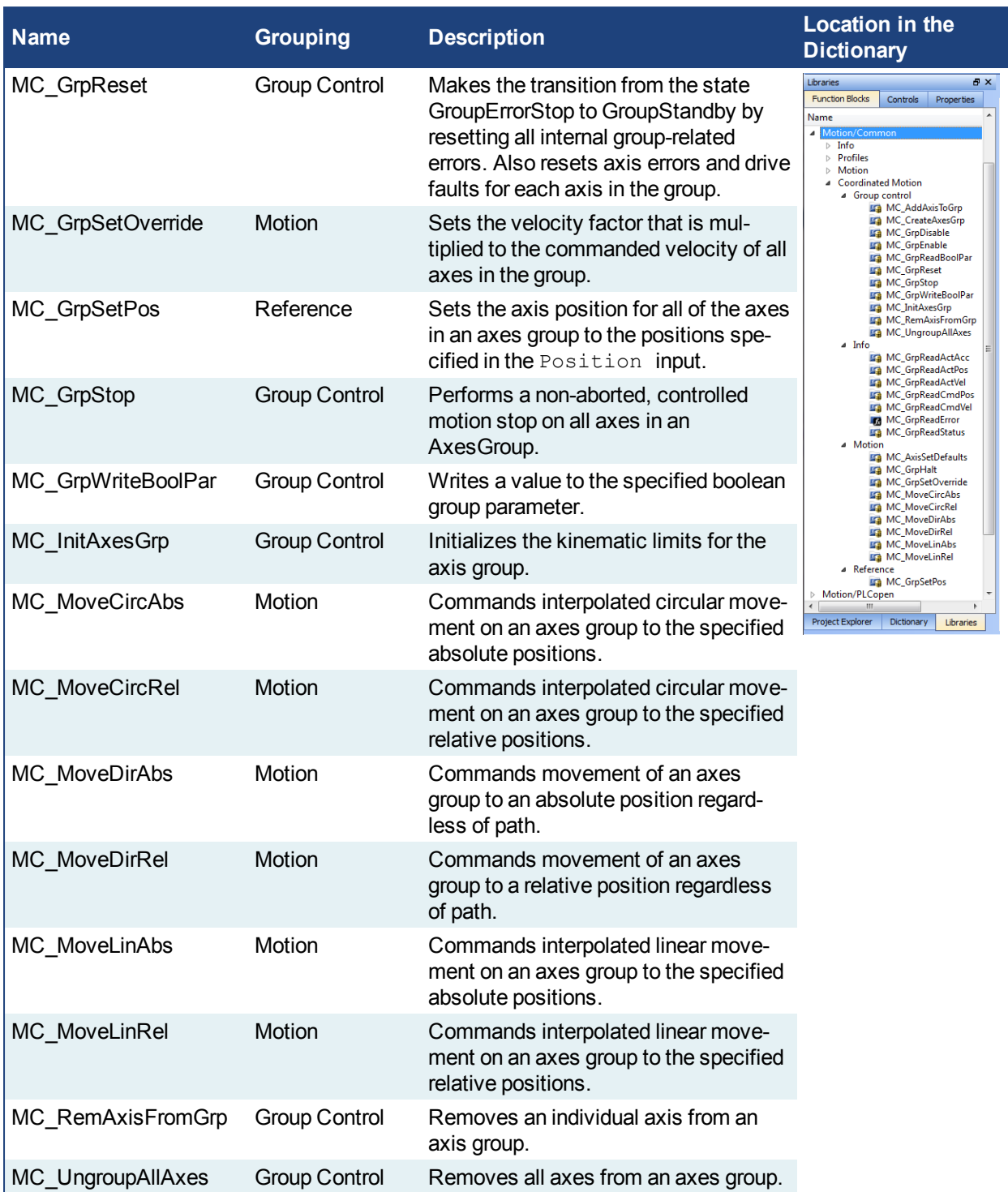

# **2.3.4.1 Coordinated Motion Group Control Library**

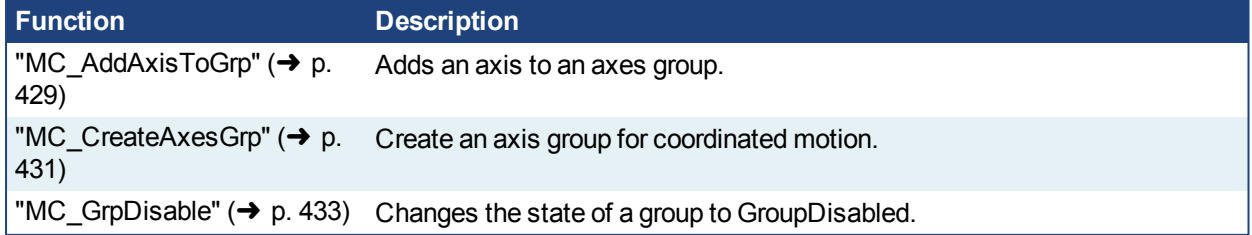

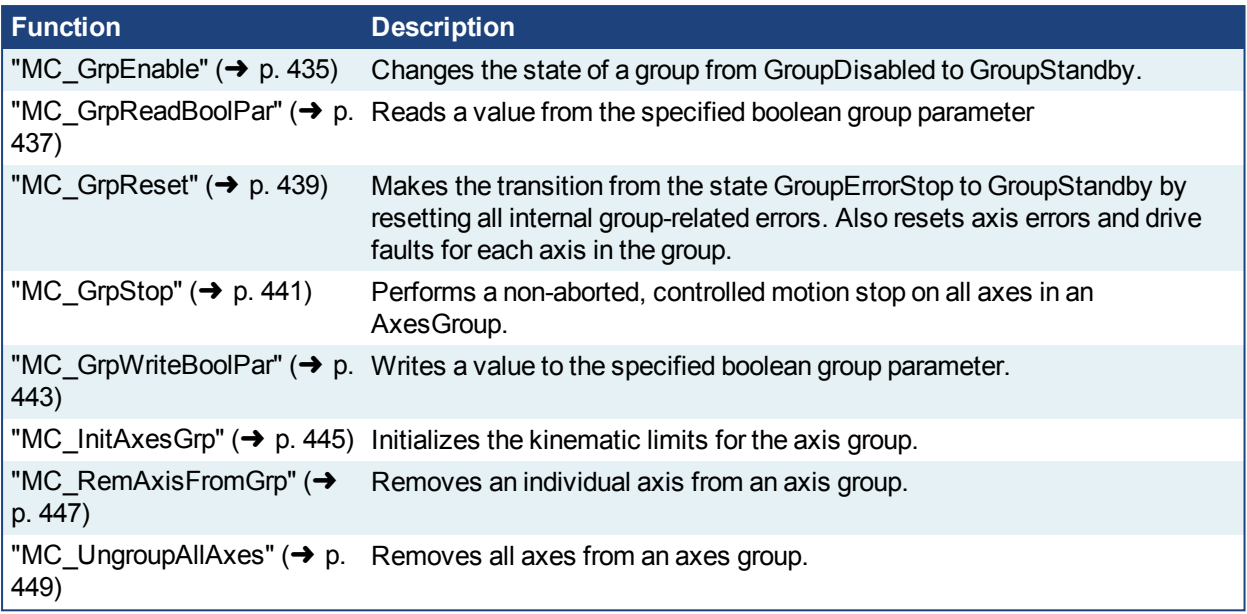

### <span id="page-428-0"></span>**MC\_AddAxisToGrp**

#### **Description**

This function block adds an axis to an axes group. Both the axis and the axes group must be created prior to calling this function block. See ["MC\\_CreateAxesGrp"](#page-430-0) ( $\rightarrow$  p. 431) and Create PLCopen Axis.

The IdentInGroup input specifies the index of the axis in the group. Axes do not need to be added in sequential order and gaps are acceptable. Gaps are ignored when the group is used.

The group must be in either the "GroupStandby" or "GroupDisabled" state when the axis is added. The state of the group can be read with ["MC\\_GrpReadStatus"](#page-463-0)  $\leftrightarrow$  p. 464). This implies that the group cannot be moving when the axis is added.

This function block does not cause motion.

### $\star$  TIP

- An axes group cannot contain more than one instance of an axis.
- Two active groups cannot contain the same axis. An "active" group is one in any state other than GroupDisabled.

| <b>MC AddAxisToGrp</b><br><b>MC AddAxisToGrp</b> |         |  |
|--------------------------------------------------|---------|--|
| Execute                                          | Done    |  |
| <b>AxesGroup</b>                                 | Frror   |  |
| Axis                                             | ErrorID |  |
| <b>IdentInGroup</b>                              |         |  |
|                                                  |         |  |

**Figure 1-91:** MC\_AddAxisToGrp

### **2.3.5 Related Functions**

["MC\\_CreateAxesGrp"](#page-430-0) (➜ p. 431), ["MC\\_GrpReadStatus"](#page-463-0) (➜ p. 464) , ["MC\\_RemAxisFromGrp"](#page-446-0) (➜ p. 447), ["MC\\_UngroupAllAxes"](#page-448-0) (➜ p. 449), ["MC\\_ErrorDescription"](#page-410-0) (➜ p. 411)

See also "Coordinated Motion", the top-level topic for Coordinated Motion.

# **Arguments**

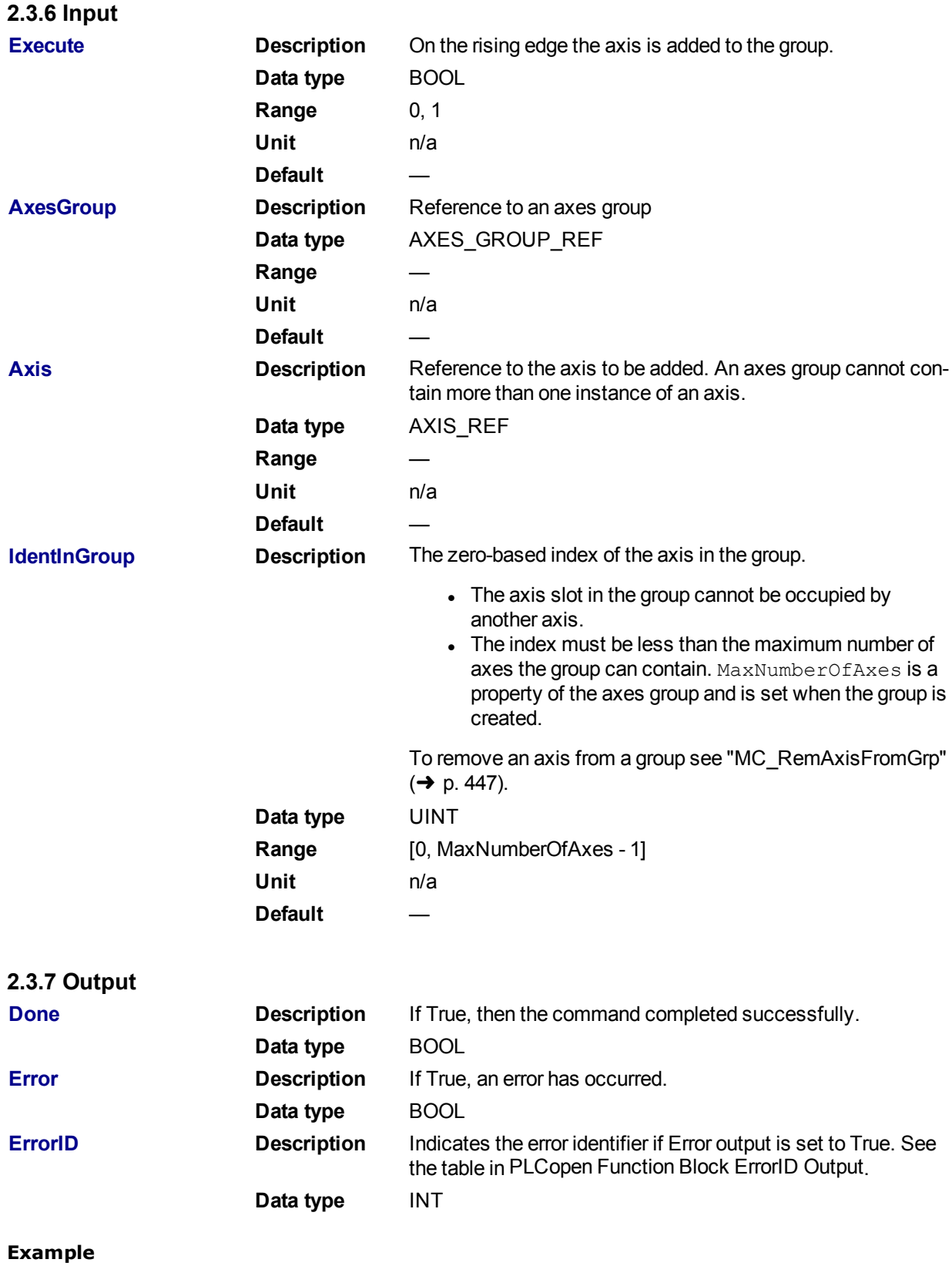

# **2.3.8 Structured Text**

```
(*MC_AddAxisToGrp ST example *)
Inst_MC_AddAxisToGrp (AddAxisToGrp, Group1_ref, Axis_1, 0);
```
### **2.3.9 IL**

```
BEGIN_IL
    CAL Inst MC AddAxisToGrp( AddAxisToGrp, Group1 ref, Axis 1, 0 )
END_IL
```
# **2.3.10 FBD**

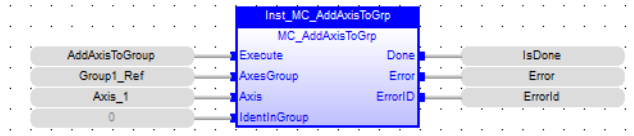

### **2.3.11 Ladder Diagram**

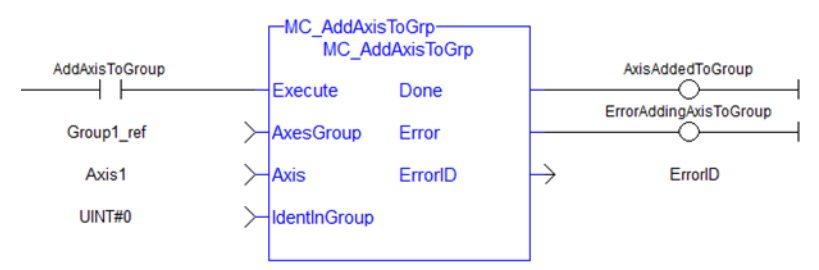

## <span id="page-430-0"></span>**MC\_CreateAxesGrp**

#### **Description**

MC\_CreateAxesGrp creates an axes group for coordinated motion.

### *IMPORTANT*

```
"MLMotionInit""MLMotionStart" (→ p. 426).
```
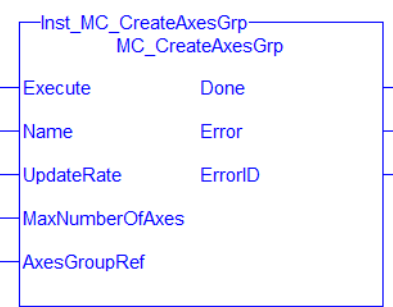

**Figure 1-92:** MC\_CreateAxesGrp

# **2.3.12 Related Function Blocks**

["MC\\_InitAxesGrp"](#page-444-0) (➜ p. 445), ["MC\\_ErrorDescription"](#page-410-0) (➜ p. 411)

See also "Coordinated Motion", the top-level topic for Coordinated Motion.

### **Arguments**

For more detail on how inputs and outputs work, refer to PLCopen Function Blocks - General Rules.

### **Input**

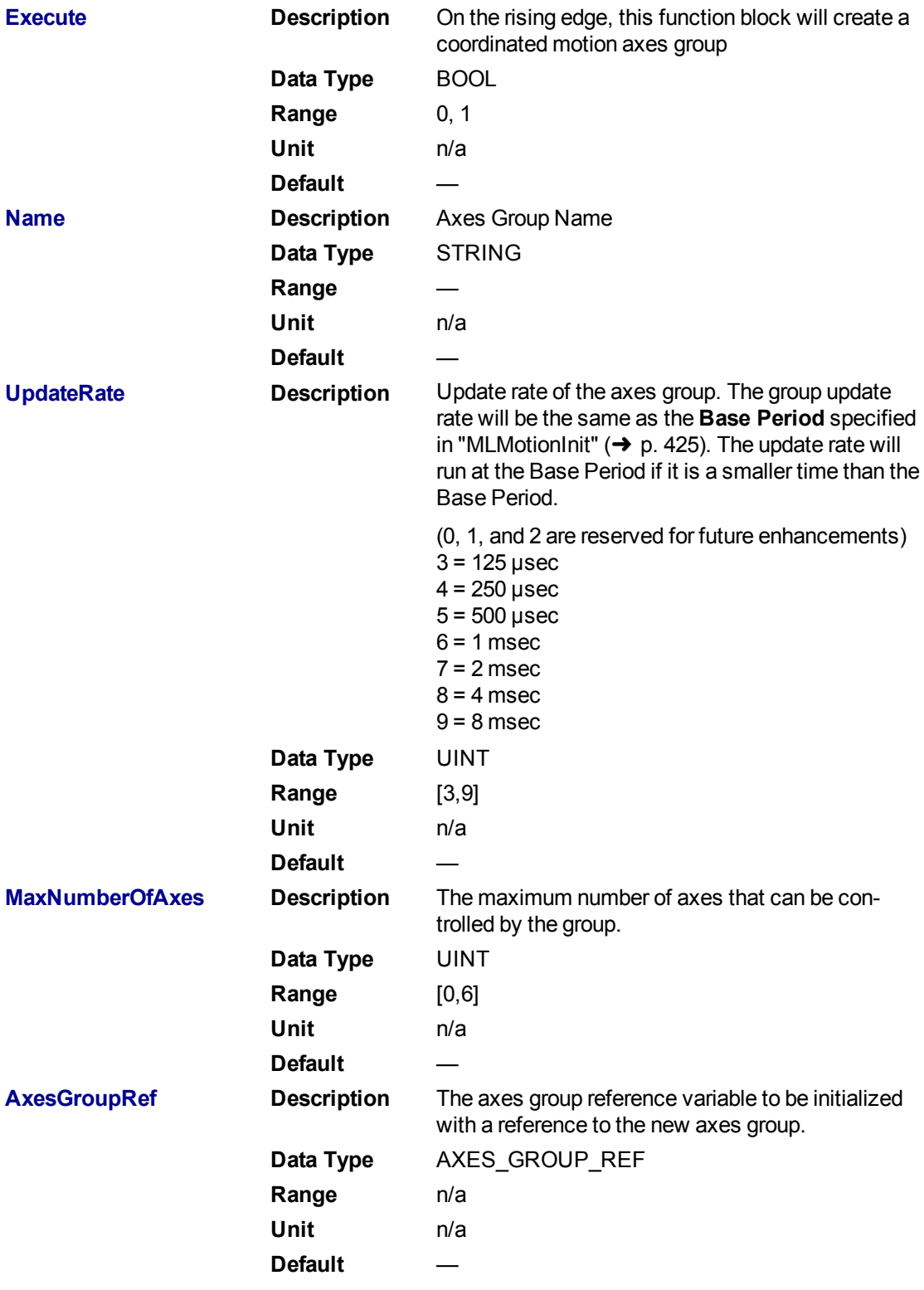

**Output**
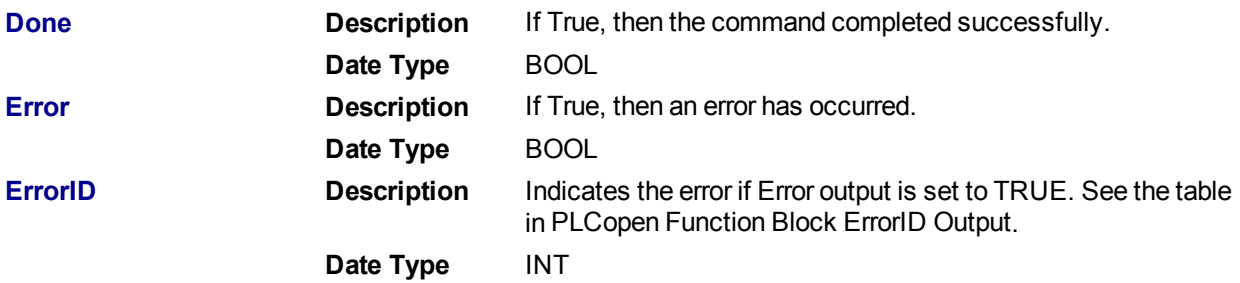

Calls to this function block are automatically generated when the application is compiled. Users should not manually call this function block.

## **2.3.13 Structured Text**

```
Inst MC CreateAxesGrp( DoExecute, 'Group1', UpdateRate 3, MaxAxes,
Group1_Ref);
```
# **2.3.14 Instruction List**

```
BEGIN_IL
    CAL Inst MC CreateAxesGrp1(DoExecute, 'Group1', UpdateRate 3,
MaxAxes, Group1_Ref)
END_IL
```
## **2.3.15 Function Block Diagram**

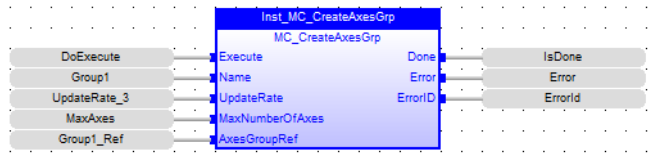

# **2.3.16 Ladder Diagram**

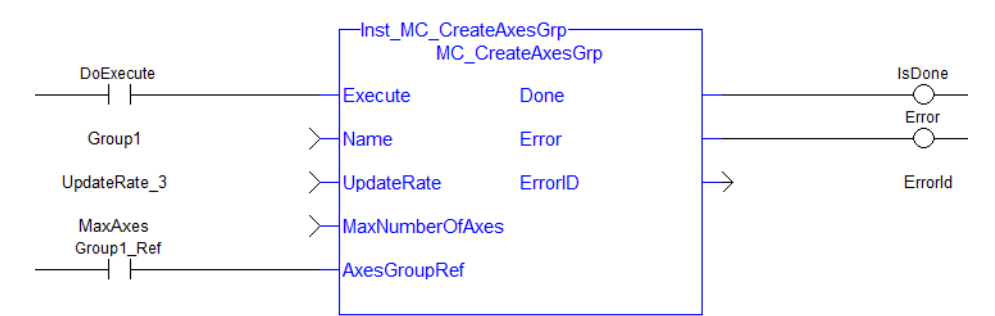

<span id="page-432-0"></span>**MC\_GrpDisable**

**Description**

MC\_GrpDisable changes the state for a group to GroupDisabled. If the group is already in GroupDisabled, then MC\_GrpDisable will do nothing.This function block can be issued in the group states: (GroupDisabled, GroupStandby, or GroupErrorStop).

## **NOTE**

MC\_GrpDisable will fail if the group is in any state other than GroupStandby or GroupDisabled.

Refer to Group State Diagrams for details.

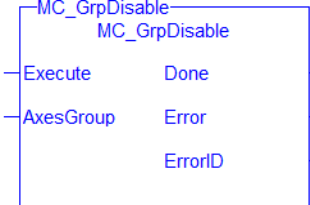

**Figure 1-93:** MC\_GrpDisable

# **2.3.17 Related Functions**

"MC GrpEnable" (→ p. 435), ["MC\\_ErrorDescription"](#page-410-0) (→ p. 411) See also "Coordinated Motion", the top-level topic for Coordinated Motion.

# **Arguments**

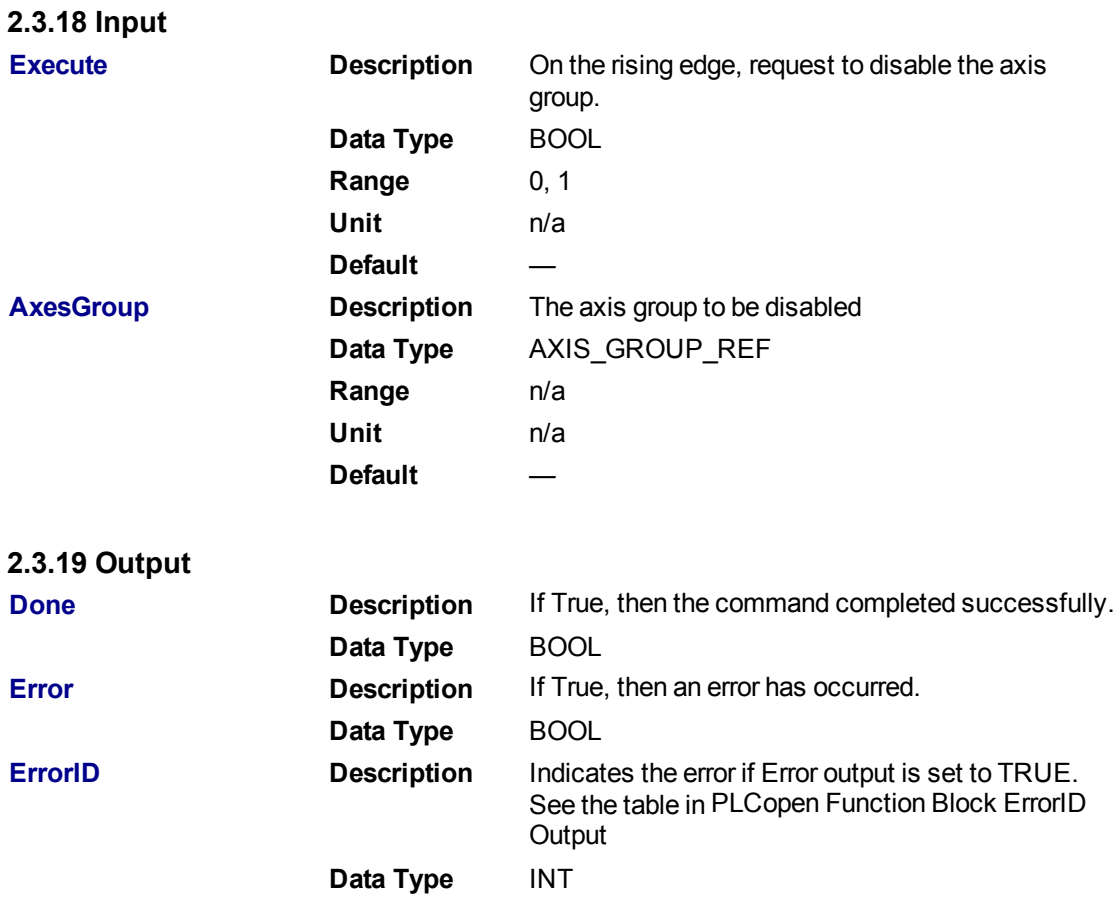

**Example**

# **2.3.20 ST**

```
(* Inst_MC_GrpDisableST example *)
Inst MC GrpDisable( DisableGroup, Group1 Ref );
```
# **2.3.21 IL**

```
BEGIN_IL
    CAL Inst MC GrpDisable( DisableGroup, Group1 Ref )
END_IL
```
#### **2.3.22 FBD**

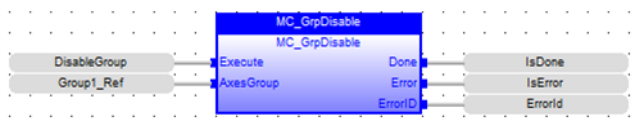

# **2.3.23 FFLD**

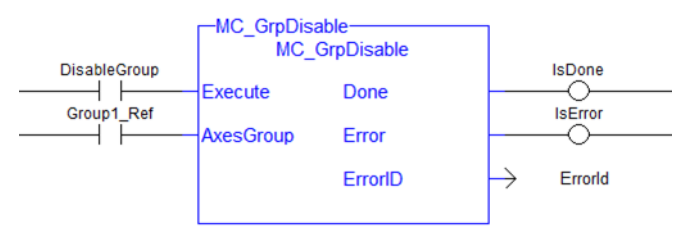

#### <span id="page-434-0"></span>**MC\_GrpEnable**

#### **Description**

MC\_GrpEnable changes the state of a group from GroupDisabled to GroupStandby. If the group is already in GroupStandby, then MC\_GrpEnable will do nothing.

#### **NOTE**

The group must be in GroupStandby in order to perform motion.

MC\_GrpEnable will fail under the following conditions.

- It contains no axes
- The group is not in GroupDisabled or GroupStandby
- One or more axes in the group are in another group that is not in GroupDisabled.

Refer to Group State Diagrams for more details.

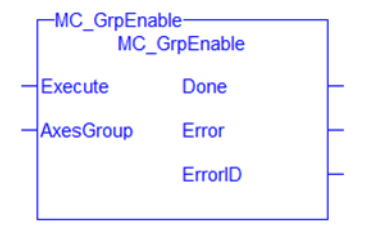

**Figure 1-94:** MC\_GrpEnable

# **2.3.24 Related Functions**

"MC GrpDisable" ( $\rightarrow$  p. 433), "MC ErrorDescription" ( $\rightarrow$  p. 411) See also "Coordinated Motion", the top-level topic for Coordinated Motion.

#### **Arguments**

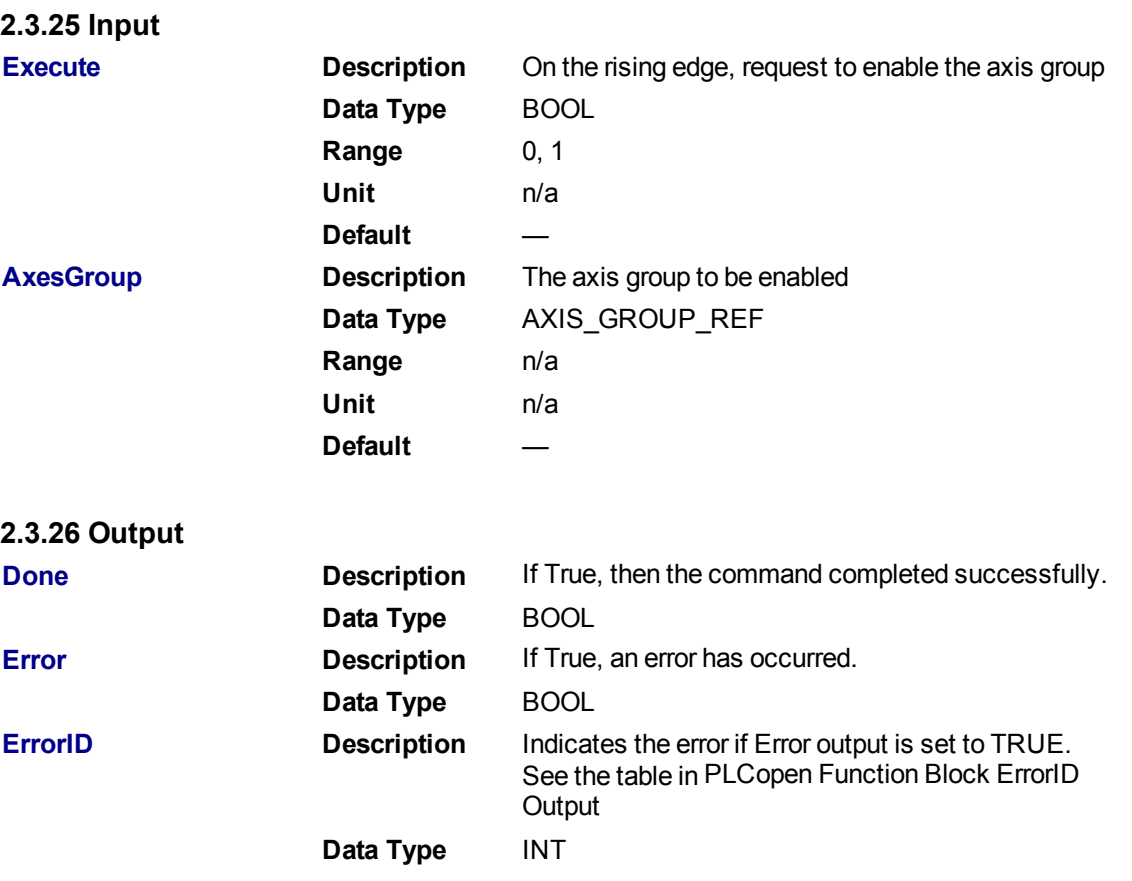

### **Example**

# **2.3.27 Structured Text**

```
(* Inst_MC_GrpEnableST example *)
Inst_MC_GrpEnable( EnableGroup, Group1_Ref );
```
# **2.3.28 IL**

```
BEGIN_IL
    CAL Inst MC GrpEnable( EnableGroup, Group1 Ref )
END_IL
```
# **2.3.29 FBD**

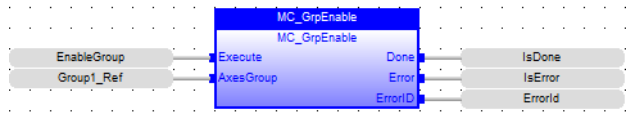

# **2.3.30 FFLD**

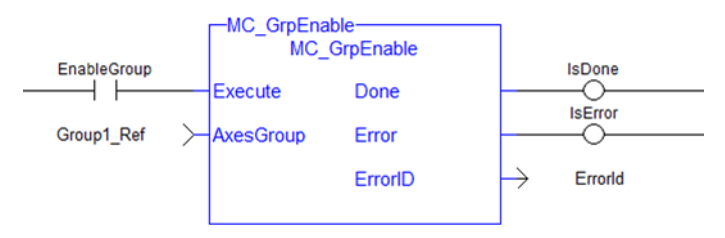

<span id="page-436-0"></span>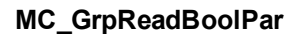

#### **Description**

This function block reads a value from the specified boolean group parameter. See Recovery of the System State After an Axis Error for more information.

MC\_GrpReadBoolPar( Axesgroup\_Ref GroupID, Uint BoolID) where BoolID can be one of the following 2 currently defined Booleans:

IGNORE\_AXIS\_ESTOP: ID = 1000 : The value read will be either TRUE or False as set by the MC\_ GrpWriteBoolPar function block.

AXIS\_ESTOP\_ACTIVE: ID = 1001 : This Read-only parameter will be asserted TRUE whenever an axis in the group is experiencing an Axis Estop Error. When there are no Axis Estop Errors present on the axes in a group, this parameter will be set to FALSE.

| -Inst GrpReadBoolPar-<br>MC GrpReadBoolPar |                   |  |
|--------------------------------------------|-------------------|--|
| Enable                                     | Done              |  |
| <b>AxesGroupRef</b>                        | Frror             |  |
| ParamNum                                   | ErrorID           |  |
|                                            | <b>ParamValue</b> |  |
|                                            |                   |  |

**Figure 1-95:** MC\_GrpReadBoolPar

# **2.3.31 Related Function Blocks**

["MC\\_GrpWriteBoolPar"](#page-442-0) (➜ p. 443)[,"MC\\_ErrorDescription"](#page-410-0) (➜ p. 411)

See also "Coordinated Motion", the top-level topic for Coordinated Motion.

## **Arguments**

For more details on how inputs and outputs work, refer to PLCopen Function Blocks - General Rules.

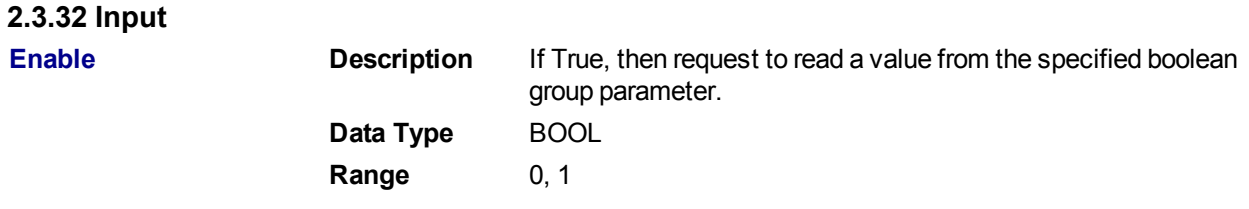

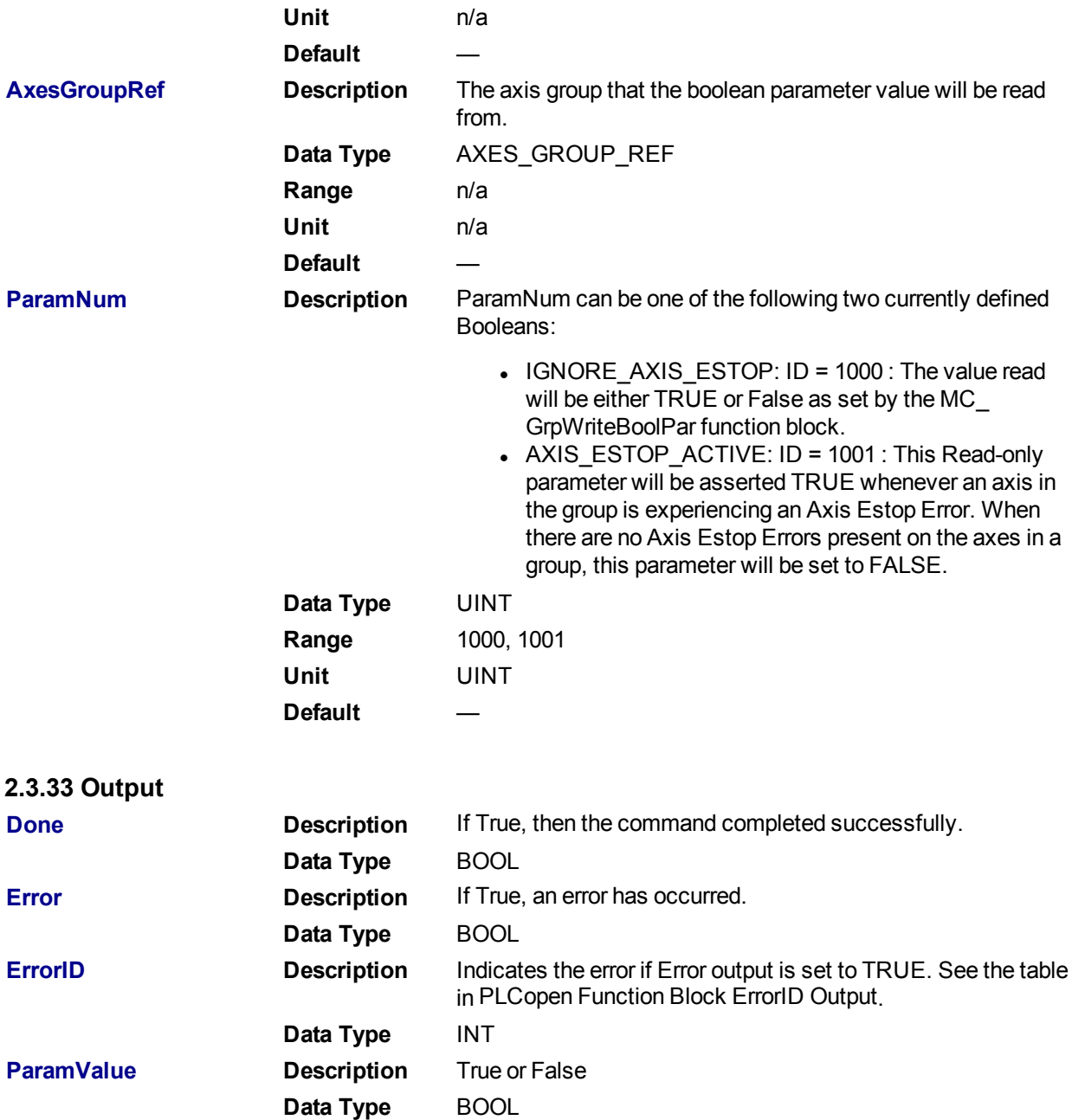

# **2.3.34 ST**

Inst\_GrpReadBoolPar( DoEnable, Group1\_Ref, AXIS\_ESTOP\_ACTIVE );

# **2.3.35 IL**

```
BEGIN_IL
    Cal Inst_GrpReadBoolPar( DoEnable, Group1_Ref, AXIS_ESTOP_ACTIVE )
END_IL
```
# **2.3.36 FBD**

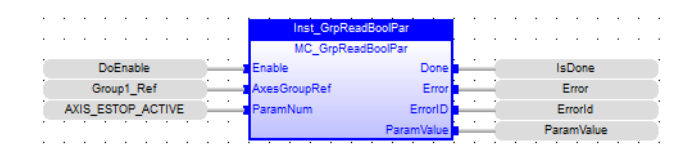

# **2.3.37 FFLD**

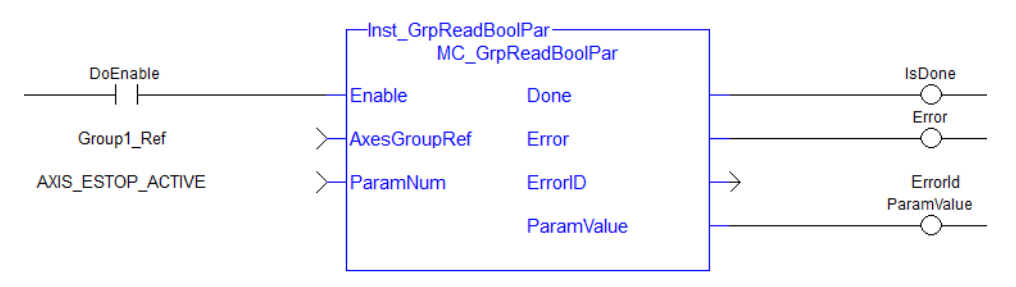

## <span id="page-438-0"></span>**MC\_GrpReset**

#### **Description**

This function block makes the transition from the state GroupErrorStop to GroupStandby by resetting all internal group-related errors – it does not affect the output of the FB instances. This function block also resets axis errors and drive faults for each axis in the group. This function block does not cause any motion.

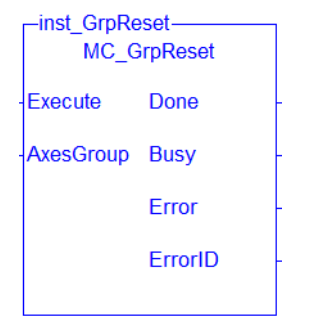

**Figure 1-96:** MC\_GrpReset

## **2.3.38 Related Functions**

["MC\\_GrpReadError"](#page-462-0) (➜ p. 463), ["MC\\_GrpReadStatus"](#page-463-0) (➜ p. 464), ["MC\\_ErrorDescription"](#page-410-0) (➜ p. 411) See also "Coordinated Motion", the top-level topic for Coordinated Motion.

### **Arguments**

For more details on how inputs and outputs work, refer to PLCopen Function Blocks - General Rules.

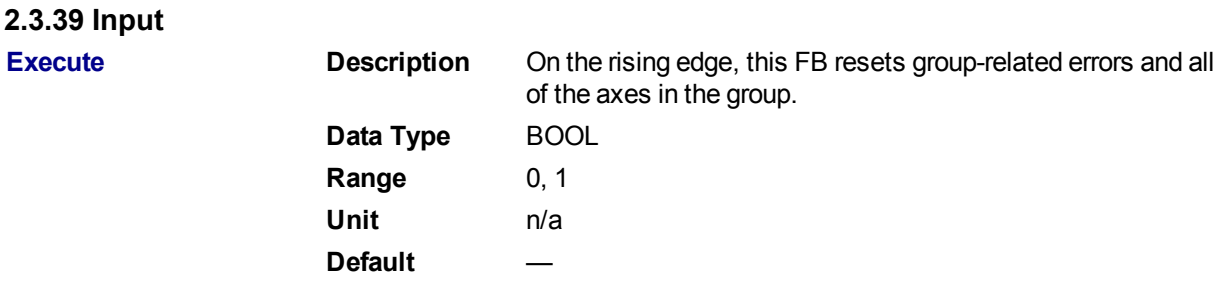

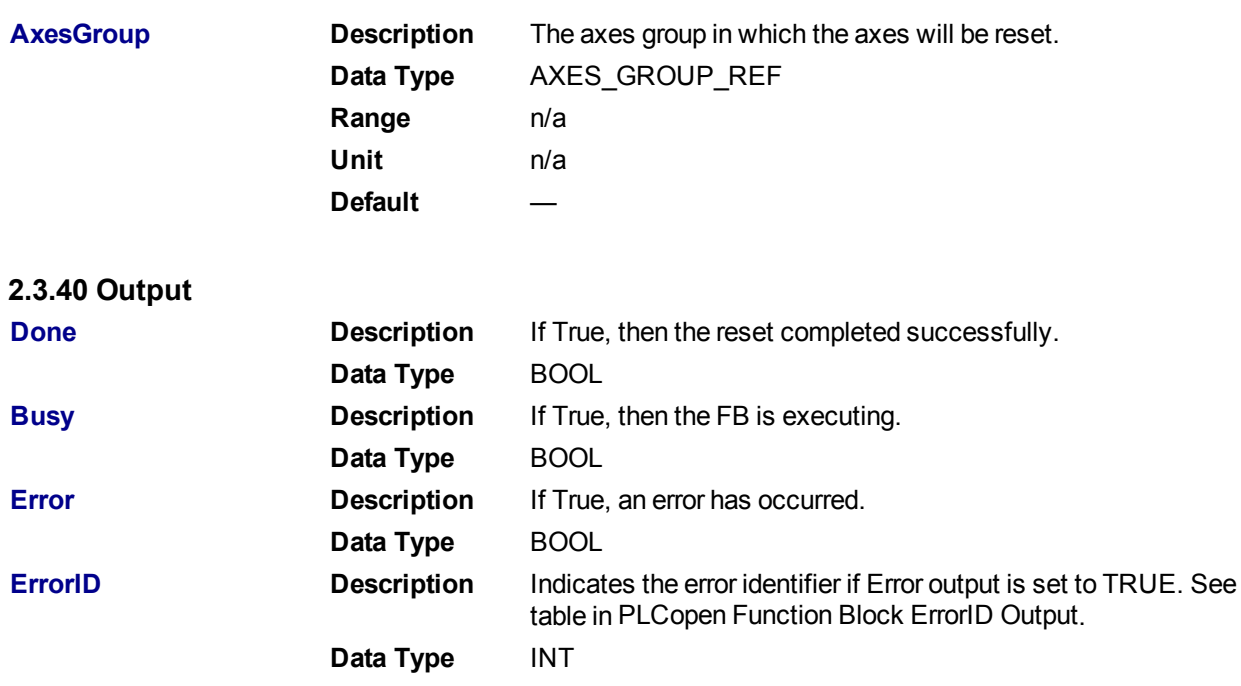

# **2.3.41 ST**

Inst\_MC\_GrpReset ( EnableReset, Group1\_Ref );

## **2.3.42 FBD**

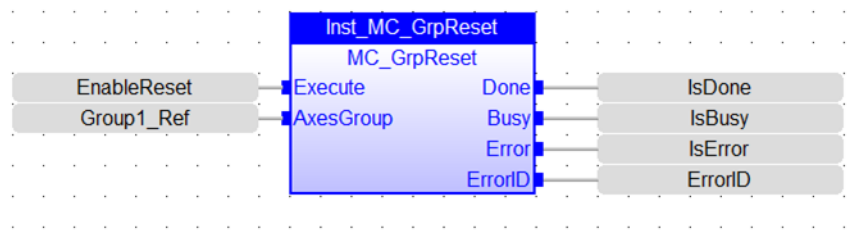

## **2.3.43 IL**

```
BEGIN_IL
    CAL Inst_MC_GrpReset ( EnableReset, Group1_Ref )
END_IL
```
# **2.3.44 FFLD**

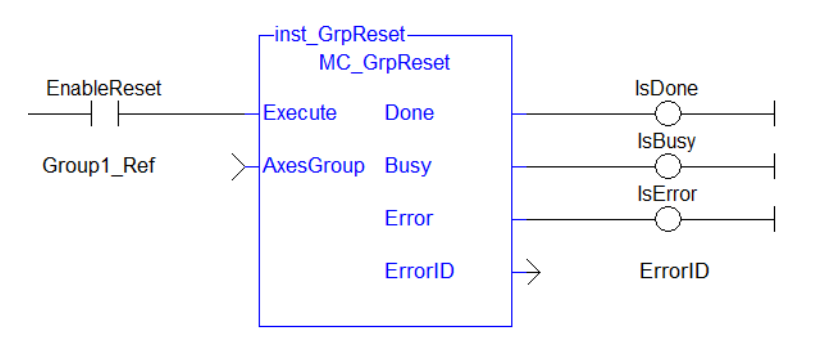

### **MC\_GrpStop**

### **Description**

MC GrpStop performs a controlled motion stop of all axes in the group. When the path velocity reaches zero any queued moves are flushed from the buffer and the Done output is set. When both the Done output is true and the application has cleared the Execute input the state transitions to GroupStandby. MC\_GrpStop *can not be aborted*.

#### **NOTE**

MC\_GrpStop does NOT prevent a single axis from executing nor does it prevent other Coordinated Motion moves from executing once MC\_GrpStop has completed.

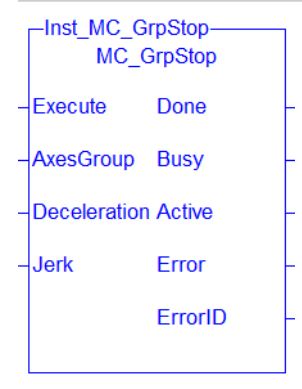

# **2.3.45 Related Functions**

["MC\\_GrpHalt"](#page-469-0) ( $\rightarrow$  p. 470), ["MC\\_ErrorDescription"](#page-410-0) ( $\rightarrow$  p. 411)

See also "Coordinated Motion", the top-level topic for Coordinated Motion.

#### **Arguments**

For more details on how inputs and outputs work, refer to PLCopen Function Blocks - General Rules.

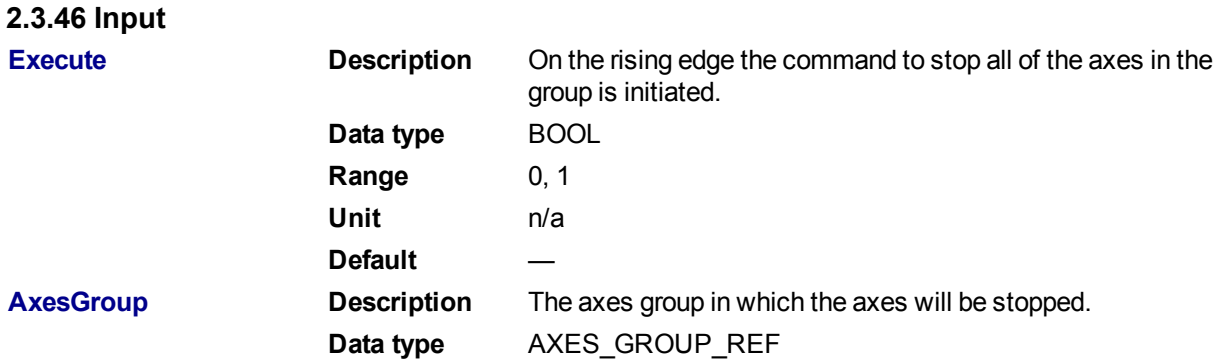

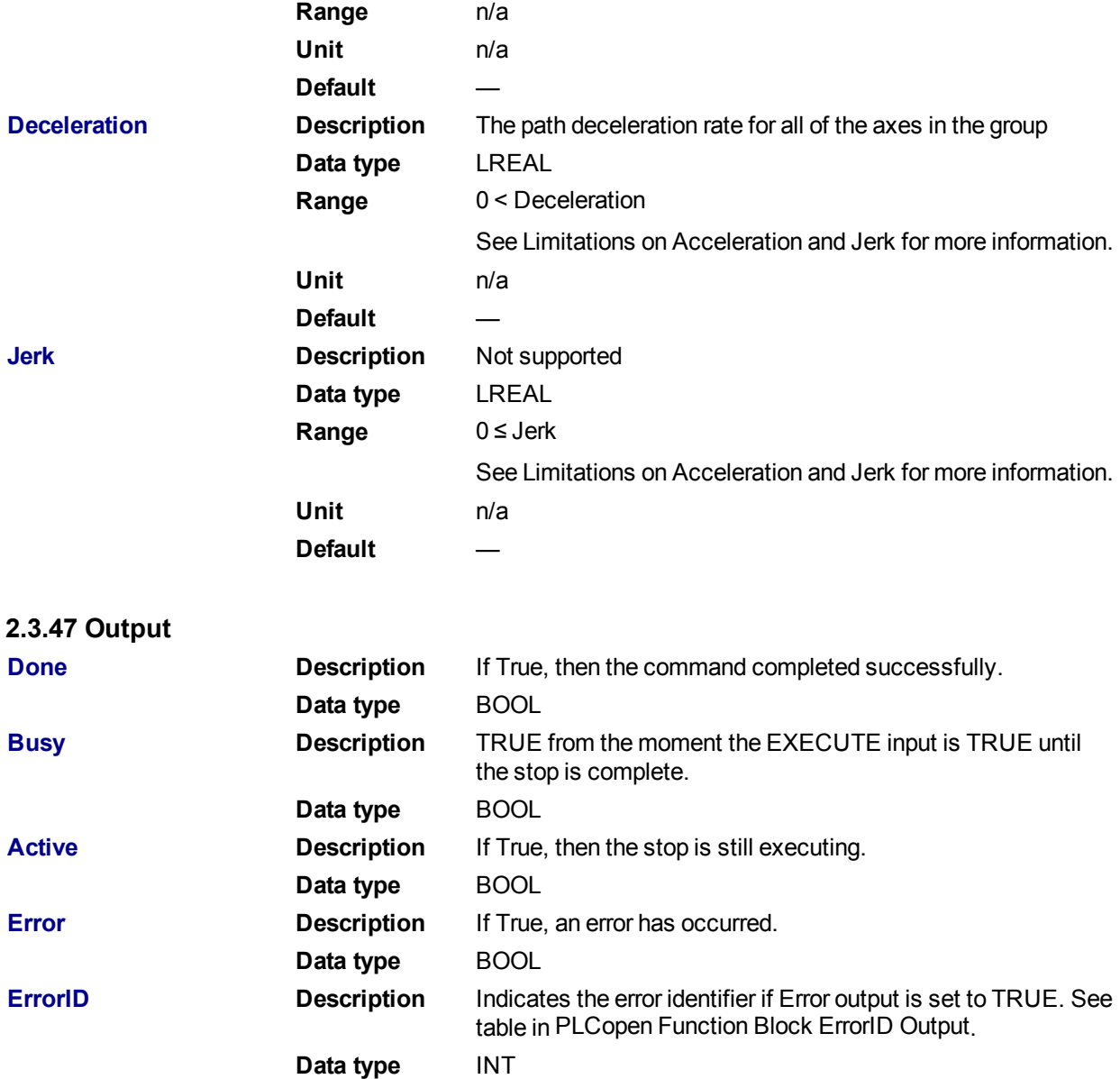

# **2.3.48 Structured Text**

```
Inst_MC_GrpStop ( EnableStop, Group1_Ref, Deceleration, Jerk );
```
# **2.3.49 IL**

```
BEGIN_IL
    CAL Inst_MC_GrpStop ( EnableStop, Group1_Ref, Deceleration, Jerk )
END_IL
```
# **2.3.50 FBD**

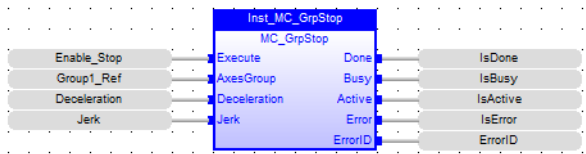

## **2.3.51 FFLD**

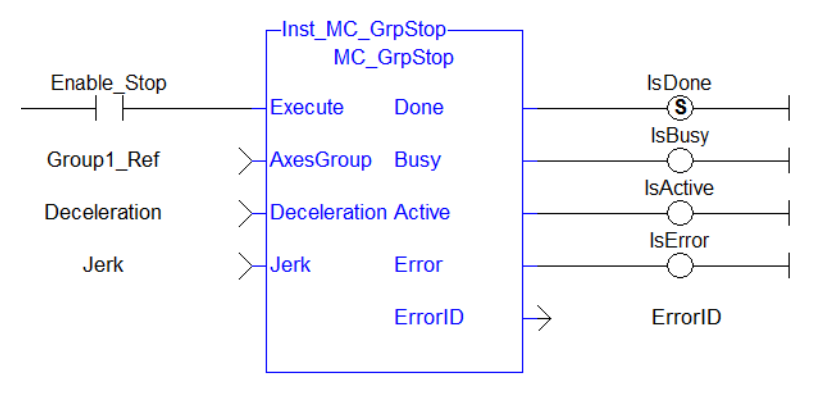

#### <span id="page-442-0"></span>**MC\_GrpWriteBoolPar**

#### **Description**

This function block writes a value to the specified boolean group parameter. See Recovery of the System State After an Axis Error for more information.

IGNORE\_AXIS\_ESTOP (BoolID = 1000), and the Value can be either TRUE or FALSE.

- Setting this boolean Parameter to TRUE will result in the Coordinated Motion Engine NOT stopping all axes in a group when one of them is stopped due to an Axis Estop Error. Only the axis experiencing the error will stop when this Parameter is set to TRUE.
- When this parameter is FALSE (Default), all axes in a group will be stopped and the power off request is asserted for each axis.

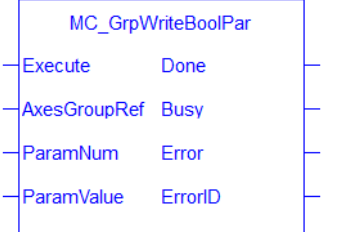

**Figure 1-97:** MC\_GrpWriteBoolPar

## **2.3.52 Related Function Blocks**

["MC\\_GrpReadBoolPar"](#page-436-0) (➜ p. 437)[,"MC\\_ErrorDescription"](#page-410-0) (➜ p. 411)

See also "Coordinated Motion", the top-level topic for Coordinated Motion.

#### **Arguments**

For more details on how inputs and outputs work, refer to PLCopen Function Blocks - General Rules.

## **2.3.53 Input**

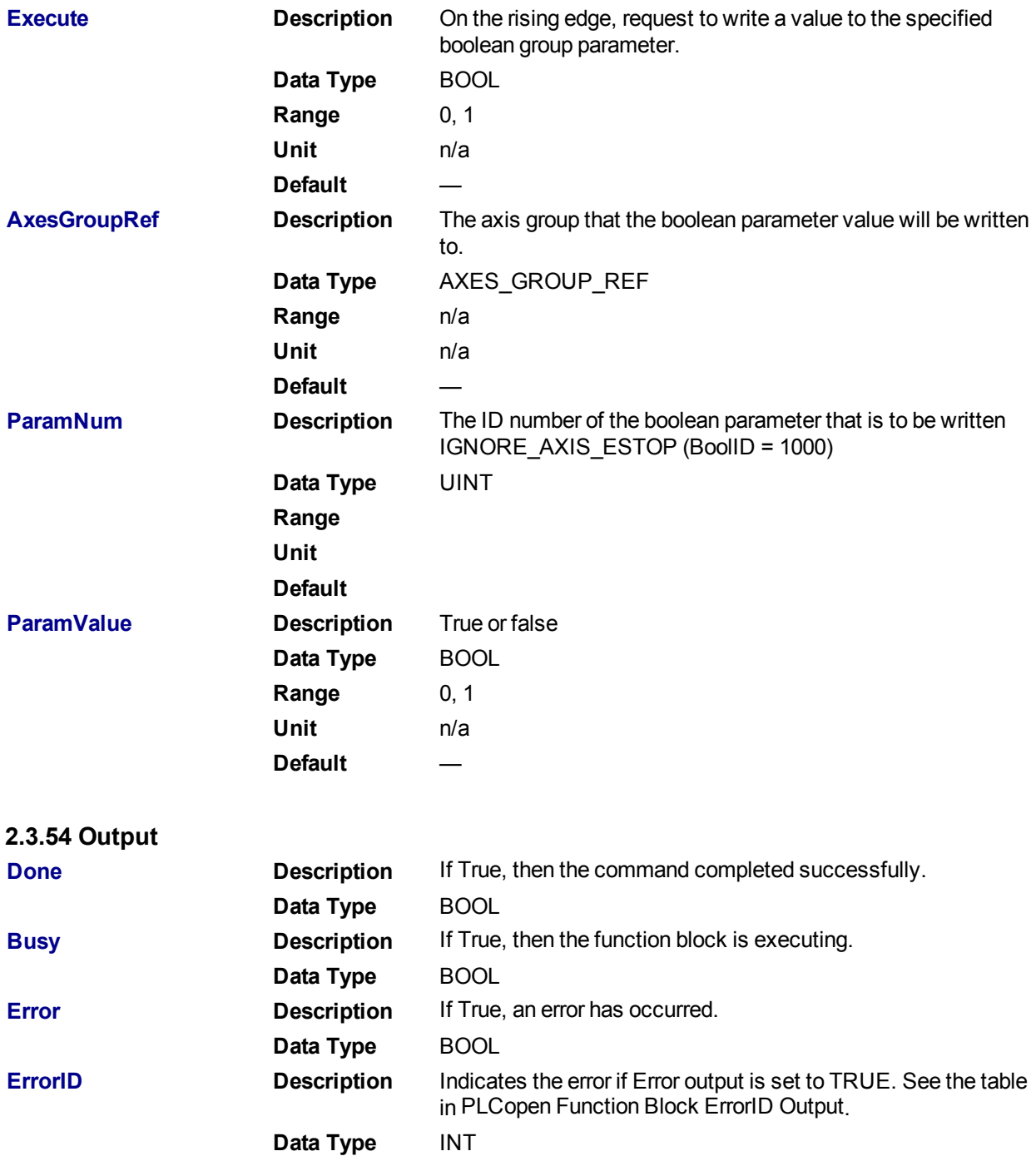

# **2.3.55 ST**

Inst MC GrpWriteBoolPar( ExecuteWrite, Group1Ref, IGNORE AXIS ESTOP, true );

# **2.3.56 IL**

BEGIN\_IL Cal Inst\_MC\_GrpWriteBoolPar( ExecuteWrite, Group1Ref, IGNORE\_AXIS\_ ESTOP, true ) END\_IL

#### **2.3.57 FBD**

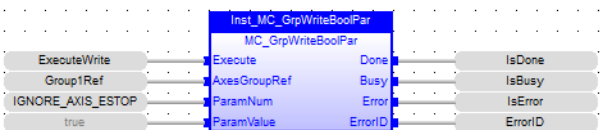

#### **2.3.58 FFLD**

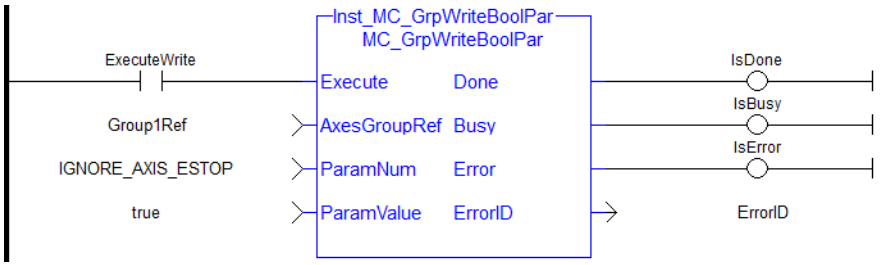

#### **MC\_InitAxesGrp**

#### **Description**

MC\_InitAxesGrp initializes the kinematic limits for the axis group. During a move, the motion engine verifies that the limits are not exceeded.

#### **NOTE**

The function block returns an error if the group state is not GroupStandby or GroupDisabled.

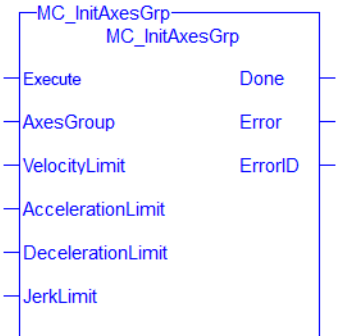

**Figure 1-98:** MC\_InitAxesGrp

### **2.3.59 Related Function Blocks**

["MC\\_CreateAxesGrp"](#page-430-0) (➜ p. 431), ["MC\\_ErrorDescription"](#page-410-0) (➜ p. 411) See also "Coordinated Motion", the top-level topic for Coordinated Motion.

#### **Arguments**

**2.3.60 Inputs**

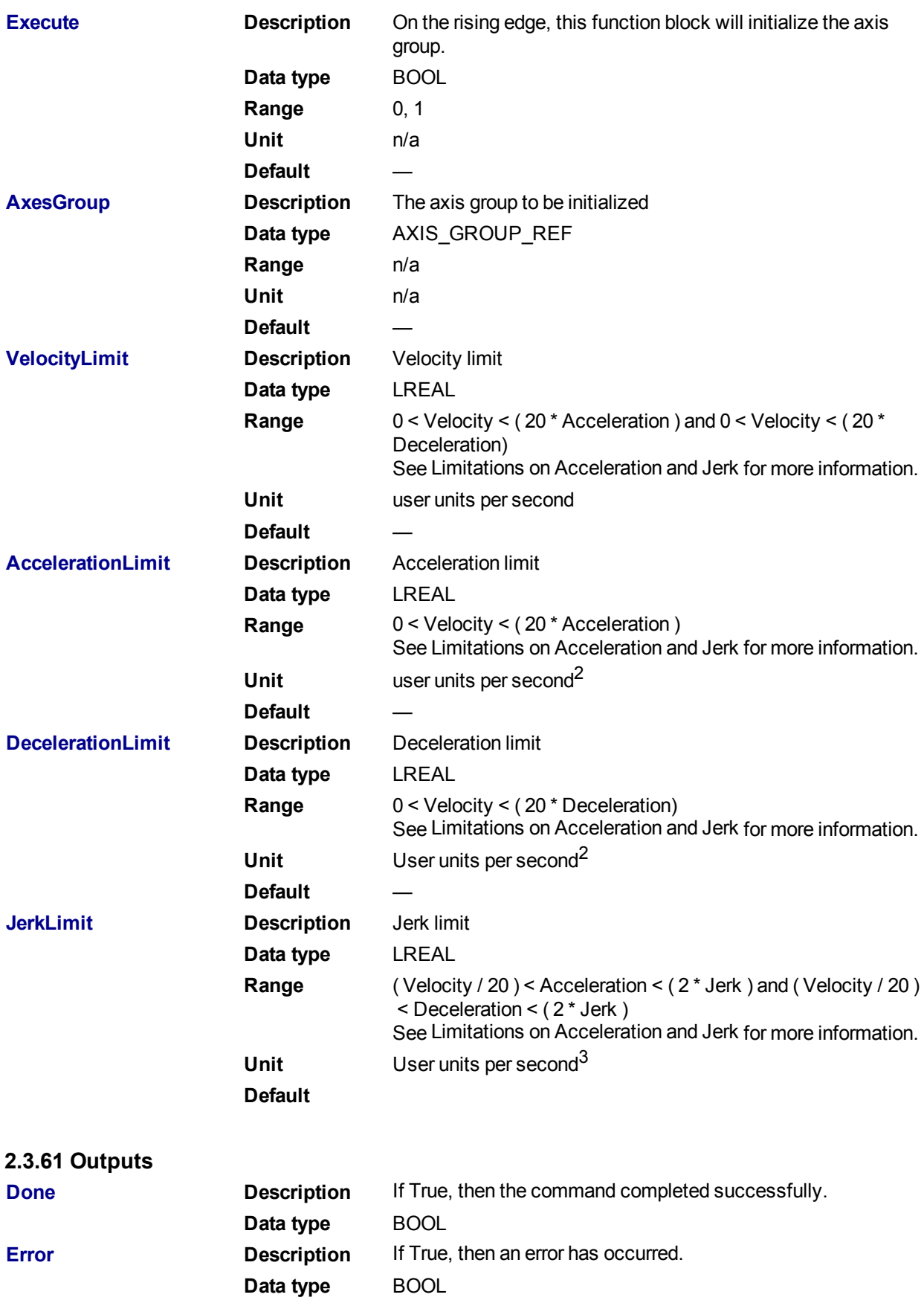

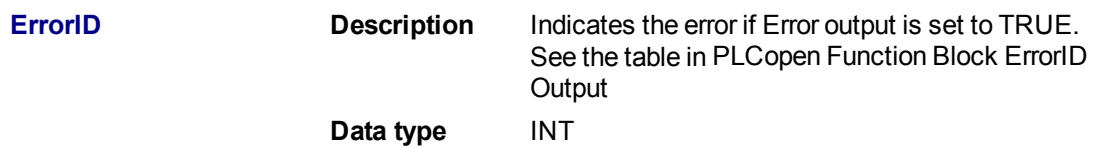

#### **2.3.62 Structured Text**

```
(* Inst_MC_InitAxesGrpST example *)
Inst MC InitAxesGrp( initAxesGrp, grp, velLim, accelLim, decelLim,
jerkLim );
```
# **2.3.63 IL**

```
BEGIN_IL
    CAL Inst MC InitAxesGrp( initAxesGrp, grp, velLim, accelLim,
decelLim, jerkLim )
END_IL
```
# **2.3.64 FBD**

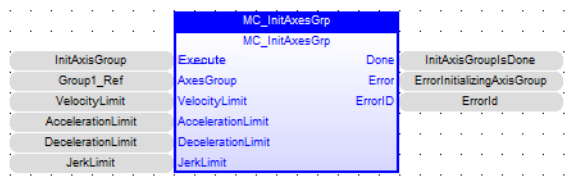

## **2.3.65 FFLD**

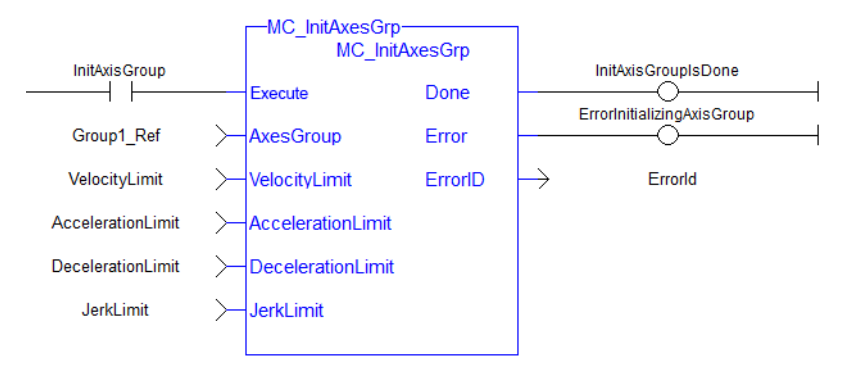

#### <span id="page-446-0"></span>**MC\_RemAxisFromGrp**

#### **Description**

MC\_RemAxisFromGrp removes a single axis from a group. This function block can be issued in the group states: (GroupDisabled, GroupStandby, or GroupErrorStop). The group's state will change to GroupDisabled if the axis removed is the last valid axis in the group. This function block does not cause any motion.

#### **NOTE**

MC\_RemAxisFromGrp will fail if the group is in any state other than GroupStandby or GroupDisabled.

Refer to Group State Diagrams for details.

| <b>MC RemAxisFromGrp</b><br><b>MC RemAxisFromGrp</b> |         |  |
|------------------------------------------------------|---------|--|
| <b>Execute</b>                                       | Done    |  |
| AxesGroupRef                                         | Error   |  |
| <b>IdentInGroup</b>                                  | ErrorID |  |
|                                                      |         |  |

**Figure 1-99:** MC\_RemAxisFromGrp

# **2.3.66 Related Functions**

["MC\\_AddAxisToGrp"](#page-428-0) (→ p. 429), ["MC\\_UngroupAllAxes"](#page-448-0) (→ p. 449), ["MC\\_ErrorDescription"](#page-410-0) (→ p. 411) See also "Coordinated Motion", the top-level topic for Coordinated Motion.

# **Arguments**

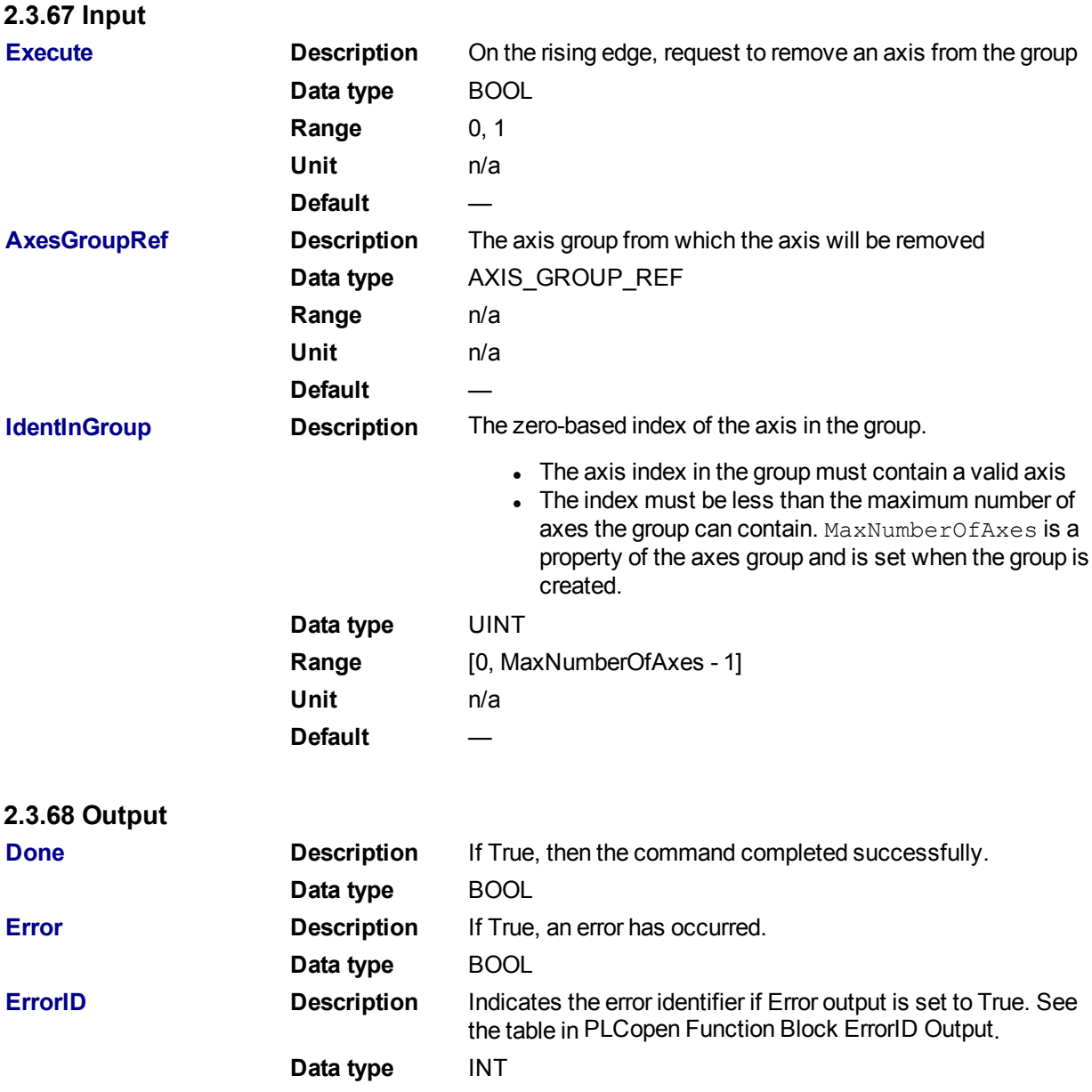

**Example**

## **2.3.69 ST**

```
(* Inst_MC_InitAxisGrpST example *)
Inst MC RemAxisFromGrp( ExecuteRemAxisFromGrp, Group1 Ref, AxisId );
```
# **2.3.70 IL**

```
BEGIN_IL
    CAL Inst MC RemAxisFromGrp( ExecuteRemAxisFromGrp, Group1 Ref,
AxisId )
END_IL
```
# **2.3.71 FBD**

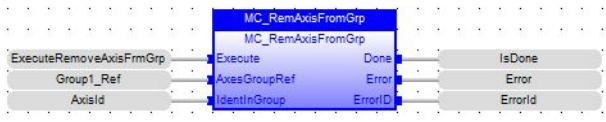

# **2.3.72 FFLD**

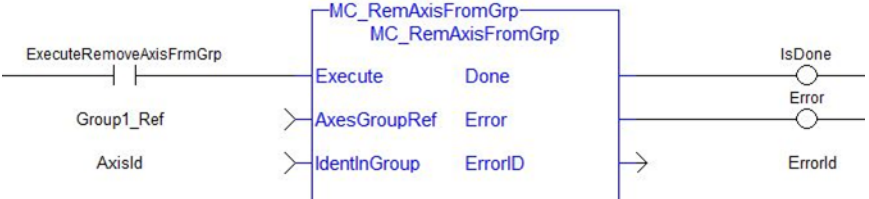

## <span id="page-448-0"></span>**MC\_UngroupAllAxes**

#### **Description**

MC\_UngroupAllAxes removes all axes from an axes group. This function block can be issued in the group states: (GroupDisabled, GroupStandby, or GroupErrorStop). The axes group state will be changed to GroupDisabled upon successful completion. This function block does not cause any motion.

#### **NOTE**

MC\_UngroupAllAxes will fail if the group is in any state other than GroupStandby or GroupDisabled.

Refer to Group State Diagrams for details.

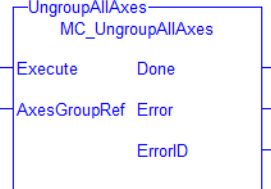

**Figure 1-100:** MC\_UngroupAllAxes

#### **2.3.73 Related Functions**

["MC\\_AddAxisToGrp"](#page-428-0) (→ p. 429), ["MC\\_RemAxisFromGrp"](#page-446-0) (→ p. 447), ["MC\\_ErrorDescription"](#page-410-0) (→ p. 411) See also "Coordinated Motion", the top-level topic for Coordinated Motion.

#### **Arguments**

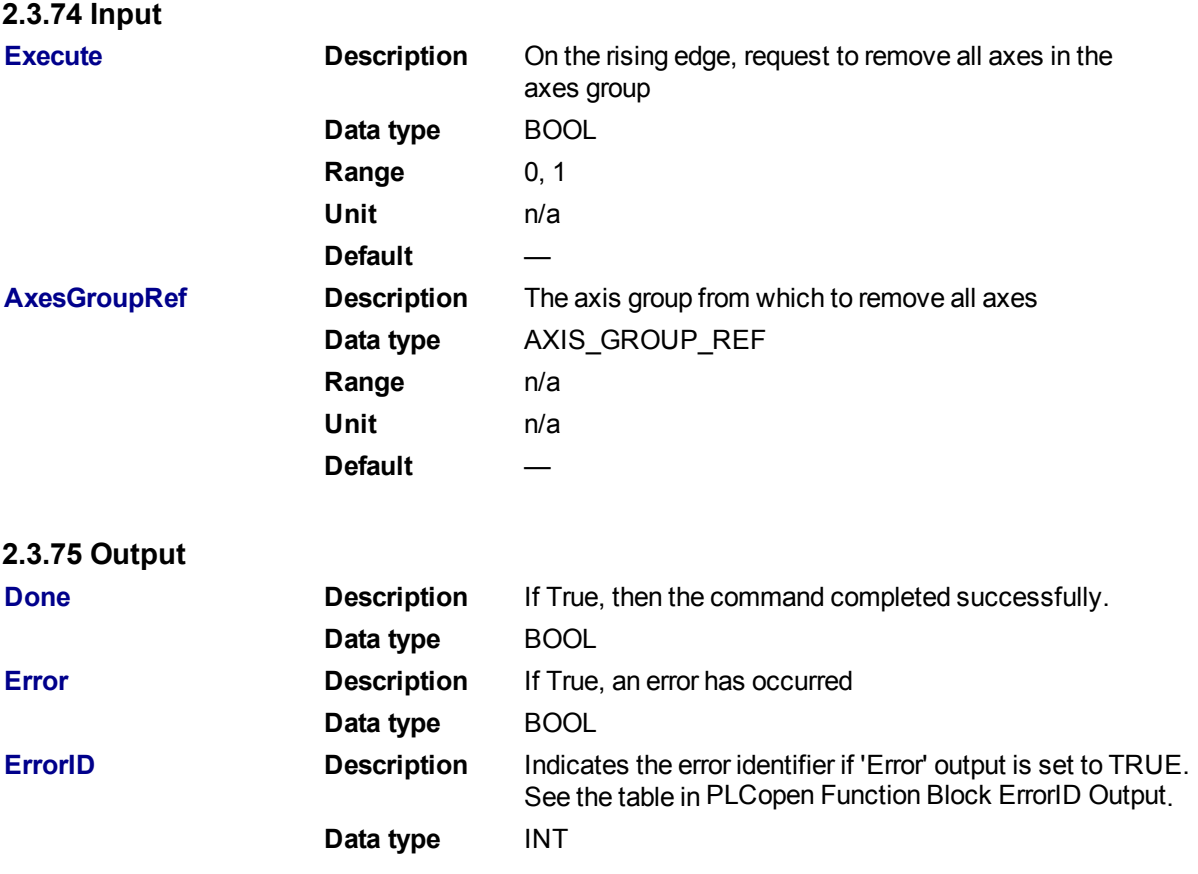

## **Examples**

# **2.3.76 ST**

Inst\_MC\_UngroupAllAxes( ExecuteUngroup, Group1\_Ref );

# **2.3.77 IL**

```
BEGIN_IL
    CAL Inst_MC_UngroupAllAxes( ExecuteUngroup, Group1_Ref )
END_IL
```
# **2.3.78 FBD**

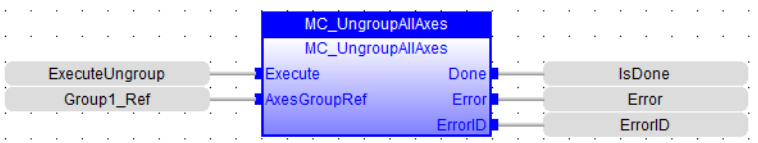

# **2.3.79 FFLD**

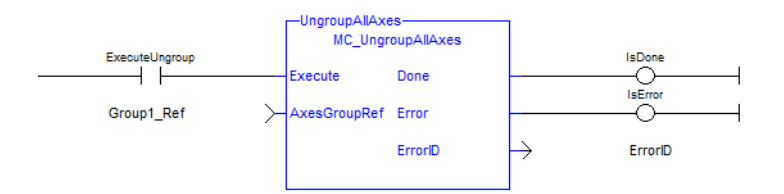

## **2.3.79.1 Coordinated Motion Info Library**

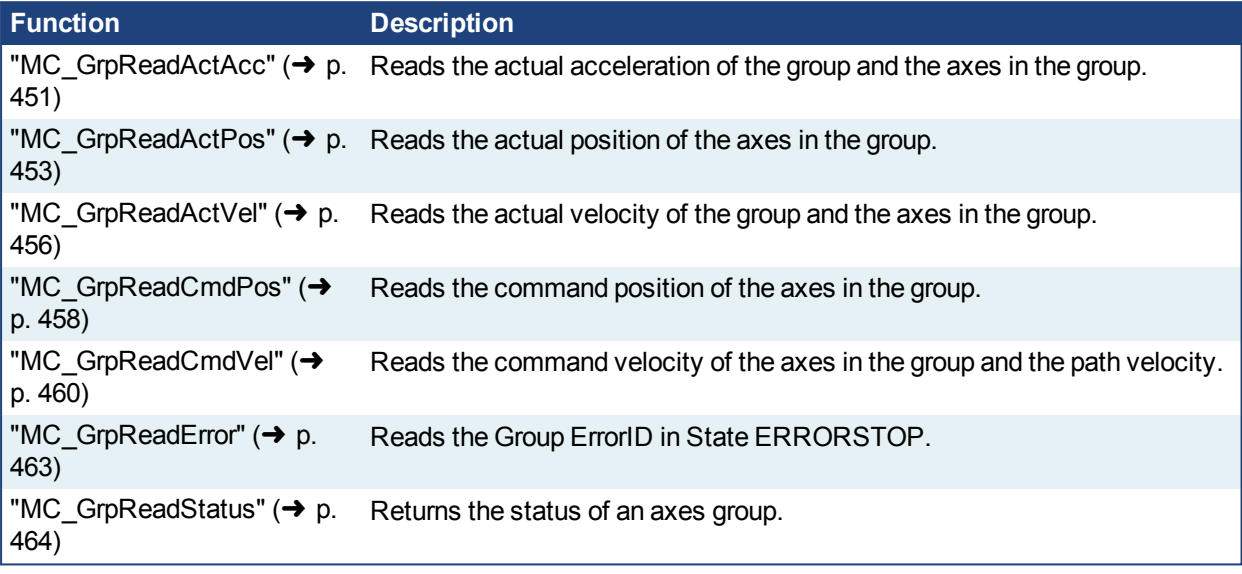

#### <span id="page-450-0"></span>**MC\_GrpReadActAcc**

#### **Description**

The MC\_GrpReadActAcc function block fills the array specified by the 'Acceleration' argument with the actual acceleration of the system in the coordinate system specified by the CoordSystem argument. The measured path acceleration is also calculated and reported via the 'PathAcceleration' output. This function block does not cause any motion.

#### **NOTE**

- The actual acceleration is smoothed over the last 10 samples. This reduces the error in acceleration estimation, but introduces a small amount of phase delay in the reported accelerations.
- Currently, only the ACS coordinate system is supported. See Coordinate Systems to learn more.

| MC GrpReadActAcc-<br>MC GrpReadActAcc |                         |  |
|---------------------------------------|-------------------------|--|
| Enable                                | Valid                   |  |
| <b>AxesGroup</b>                      | Error                   |  |
| CoordSystem                           | ErrorID                 |  |
| Acceleration <sup>[]</sup>            | <b>PathAcceleration</b> |  |

**Figure 1-101:** MC\_GrpReadActAcc

There is a one-to-one correspondence between the axes in the Axes Group array and the acceleration values in the Acceleration array. Each element in the Acceleration array corresponds to the axis element in the Axes Group array. If an index in the Axes Group is unassigned then the acceleration value for that array element in the Acceleration array will be 0. If the element does contain an axis then the acceleration value will be filled with the current actual acceleration for that axis. Here is an example to illustrate how this works:

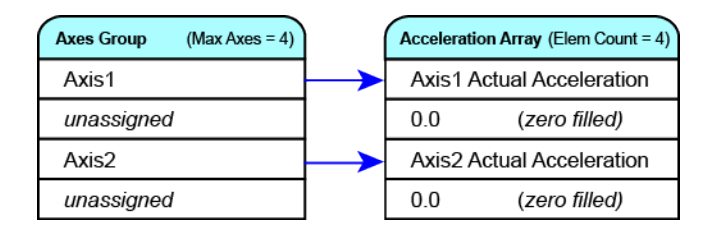

# **2.3.80 Related Functions**

["MC\\_GrpReadActPos"](#page-452-0) (→ p. 453), ["MC\\_GrpReadActVel"](#page-455-0) (→ p. 456), ["MC\\_GrpReadCmdPos"](#page-457-0) (→ p. 458), ["MC\\_GrpReadCmdVel"](#page-459-0) (➜ p. 460)

See also "Coordinated Motion", the top-level topic for Coordinated Motion.

# **Arguments**

For more detail on how inputs and outputs work, refer to PLCopen Function Blocks - General Rules.

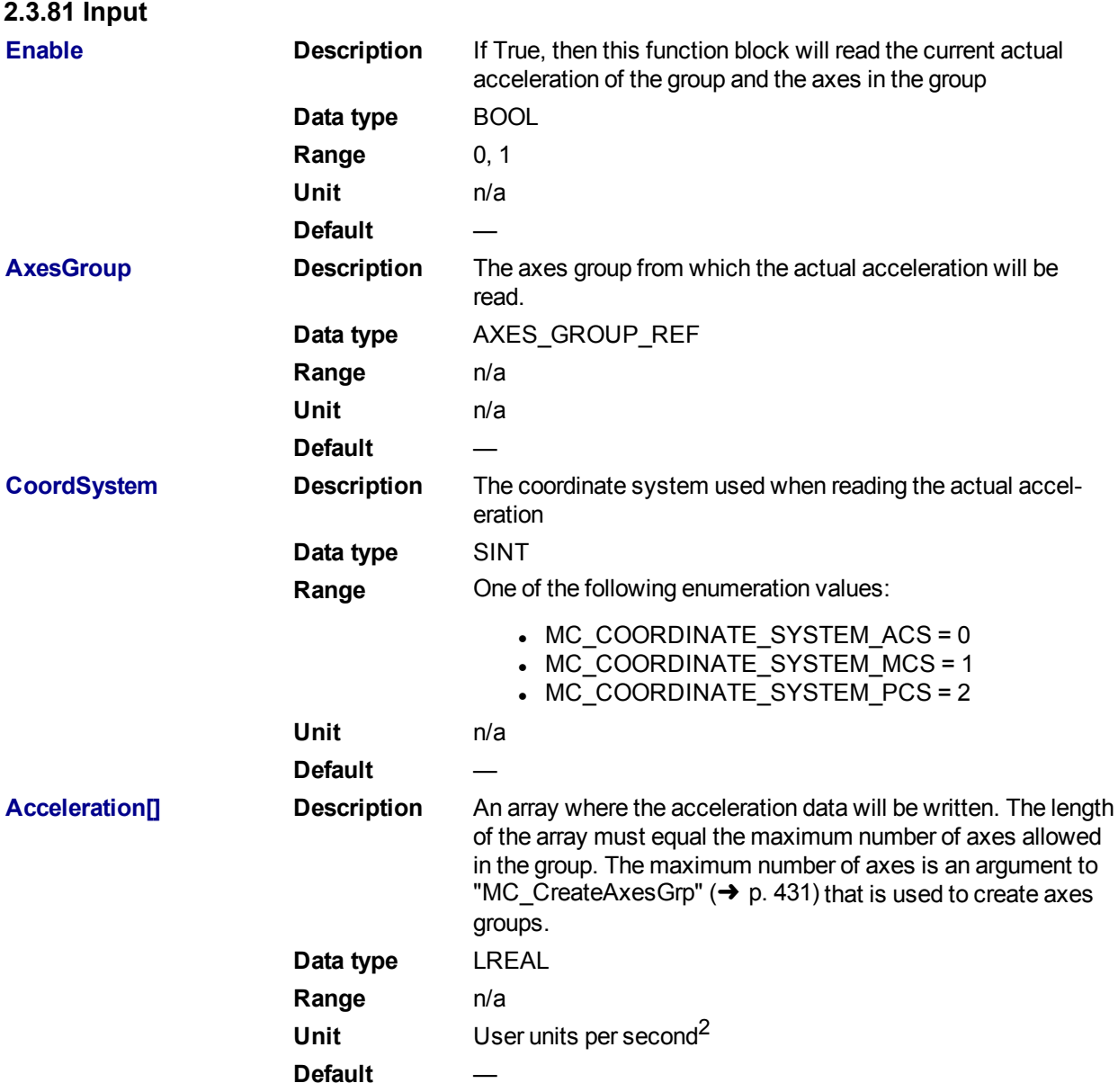

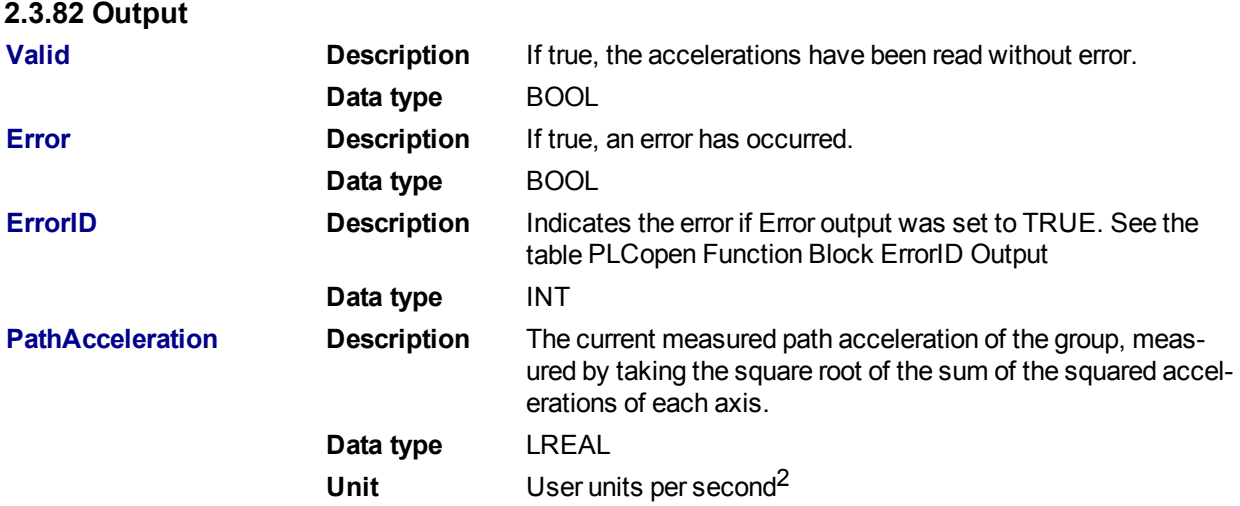

## **2.3.83 Structured Text**

```
Inst MC GrpReadActAcc( DoRead, Group, CoordSys, AccList );
```
# **2.3.84 IL**

```
BEGIN_IL
    CAL Inst MC GrpReadActAcc ( DoRead, Group, CoordSys, AccList )
END_IL
```
#### **2.3.85 FBD**

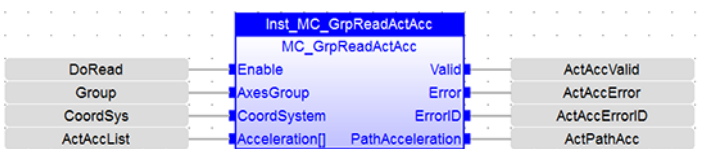

# **2.3.86 Ladder Diagram**

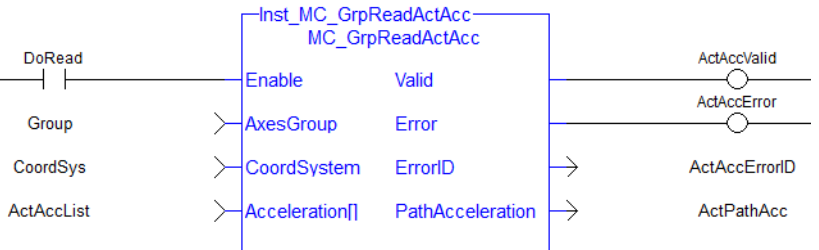

### <span id="page-452-0"></span>**MC\_GrpReadActPos**

### **Description**

MC\_GrpReadActPos fills the array specified by the 'Position' argument with the actual position of the system in the coordinate system specified by the CoordSystem argument. This function block does not cause any motion.

### **NOTE**

Currently, only the ACS coordinate system is supported. See Coordinate Systems to learn more.

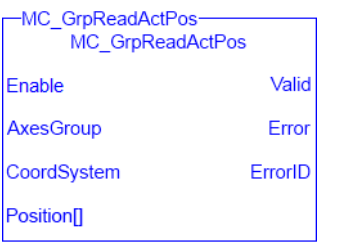

**Figure 1-102:** MC\_GrpReadActPos

There is a one to one correspondence between the axes in the Axes Group and the position values in the Position Array. Each element in the Position Array corresponds to the axis element in the Axis Group array. If an index in the Axes Group is unassigned then the position value for that array element in the Position Array will be 0. If the element does contain an axis then the position value will be filled with the current actual position for that axis. Here is an example to illustrate how this works:

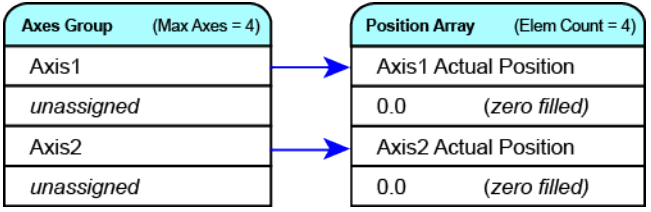

# **2.3.87 Related Functions**

["MC\\_GrpReadActVel"](#page-455-0) (➜ p. 456), ["MC\\_GrpReadActAcc"](#page-450-0) (➜ p. 451), ["MC\\_GrpReadCmdPos"](#page-457-0) (➜ p. 458), ["MC\\_GrpReadCmdVel"](#page-459-0) (➜ p. 460)

See also "Coordinated Motion", the top-level topic for Coordinated Motion.

## **Arguments**

For more detail on how inputs and outputs work, refer to PLCopen Function Blocks - General Rules.

#### **2.3.88 Input**

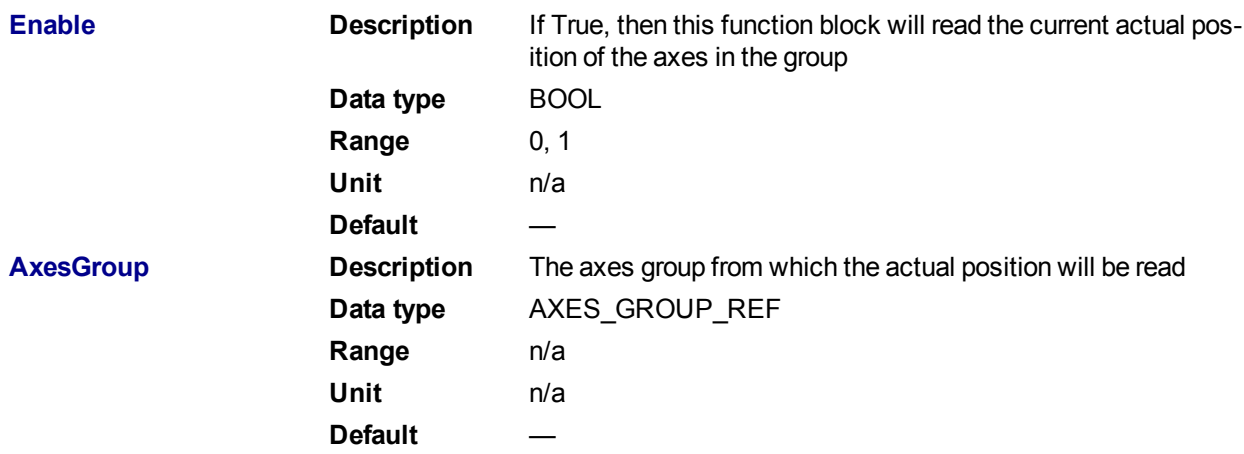

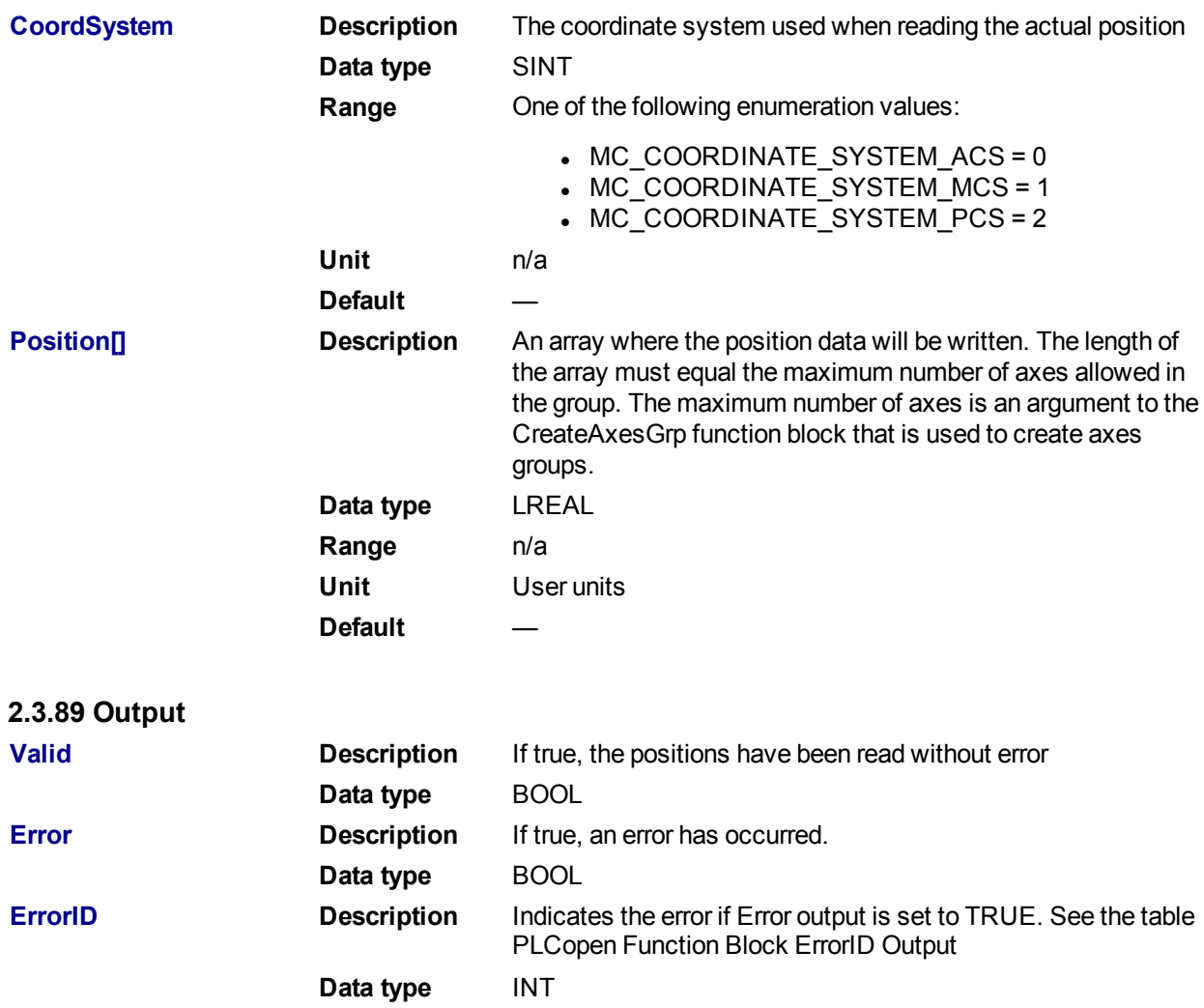

# **2.3.90 Structured Text**

```
Inst_MC_GrpReadActPos( DoRead, Group, CoordSys, PosList );
```
# **2.3.91 IL**

```
BEGIN_IL
    CAL Inst MC GrpReadActPos( DoRead, Group, CoordSys, PosList )
END_IL
```
# **2.3.92 FBD**

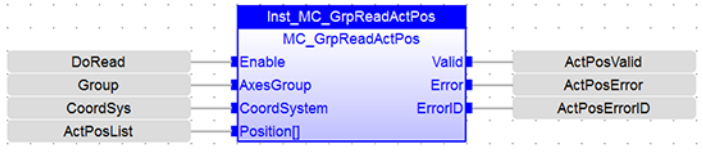

# **2.3.93 Ladder Diagram**

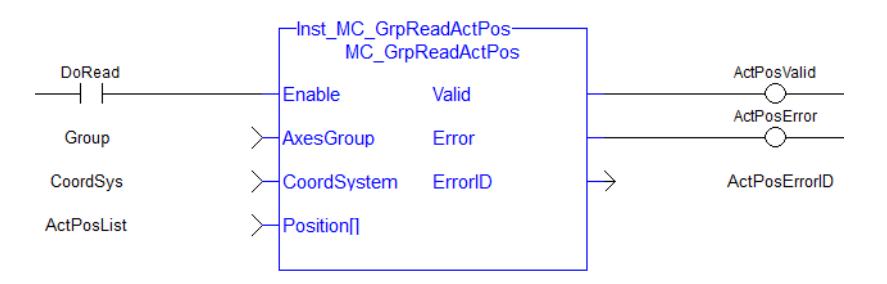

### <span id="page-455-0"></span>**MC\_GrpReadActVel**

#### **Description**

MC GrpReadActVel fills the array specified by the 'Velocity' argument with the actual velocity of the system in the coordinate system specified by the  $\text{CoordSystem}$  argument. The measured path velocity is also calculated and reported via the 'PathVelocity' output. This function block does not cause any motion.

#### **NOTE**

- The actual velocity is smoothed over the last 10 samples. This reduces the error in velocity estimation, but introduces a small amount of phase delay in the reported velocities.
- Currently, only the ACS coordinate system is supported. See Coordinate Systems to learn more.

| MC GrpReadActVel<br>MC GrpReadActVel |                     |  |
|--------------------------------------|---------------------|--|
| Enable                               | Valid               |  |
| AxesGroup                            | Error               |  |
| CoordSystem                          | ErrorID             |  |
| Velocity <sub>II</sub>               | <b>PathVelocity</b> |  |

**Figure 1-103:** MC\_GrpReadActVel

There is a one to one correspondence between the axes in the Axes Group and the velocity values in the Velocity Array. Each element in the Velocity array corresponds to the axis element in the Axes Group array. If a index in the Axes Group is unassigned then the velocity value for that array element in the Velocity array will be 0. If the element does contain an axis then the velocity value will be filled with the current actual velocity for that axis. Here is an example to illustrate how this works:

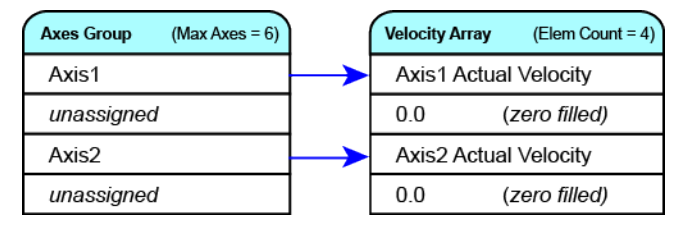

## **2.3.94 Related Functions**

"MC GrpReadActPos" ( $\rightarrow$  p. 453), "MC GrpReadActAcc" ( $\rightarrow$  p. 451), "MC GrpReadCmdPos" ( $\rightarrow$  p. 458), "MC GrpReadCmdVel" ( $\rightarrow$  p. 460)

See also "Coordinated Motion", the top-level topic for Coordinated Motion.

#### **Arguments**

For more detail on how inputs and outputs work, refer to PLCopen Function Blocks - General Rules.

# **2.3.95 Input**

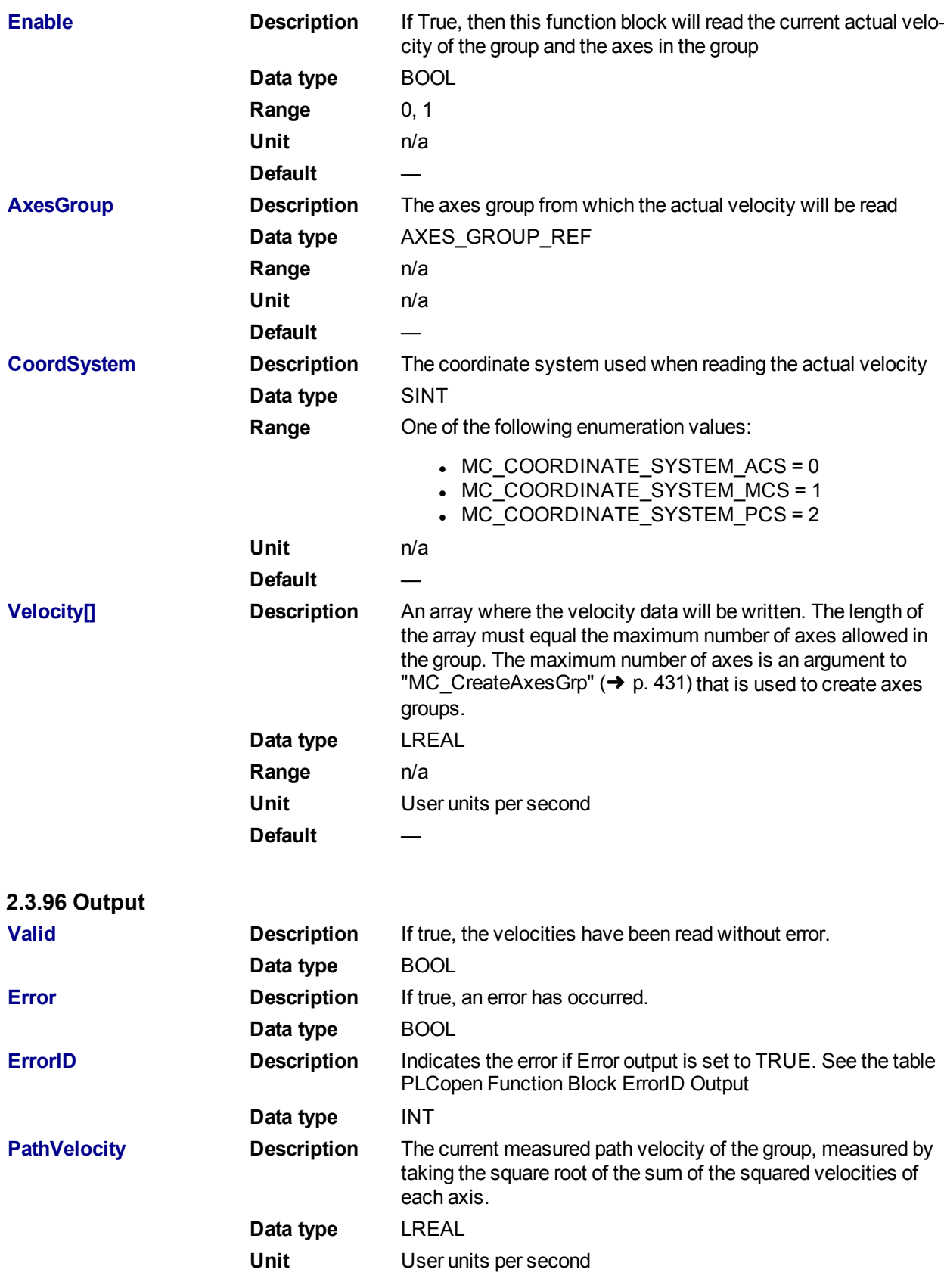

**2.3.97 Structured Text**

Inst MC GrpReadActVel(DoRead, Group, CoordSys, VelList);

#### **2.3.98 IL**

```
BEGIN_IL
    CAL Inst MC GrpReadActVel(DoRead, Group, CoordsSys, VelList)
END_IL
```
## **2.3.99 FBD**

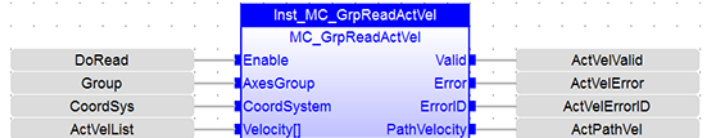

#### **2.3.100 FFLD**

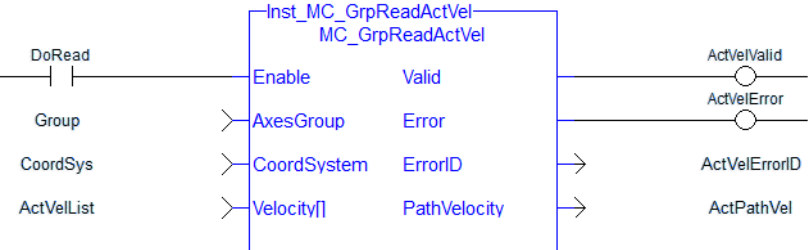

#### <span id="page-457-0"></span>**MC\_GrpReadCmdPos**

#### **Description**

MC\_GrpReadCmdPos fills the array (specified by the Position argument) with the commanded position of the coordinate system specified by the CoordSystemargument. This function block does not cause any motion.

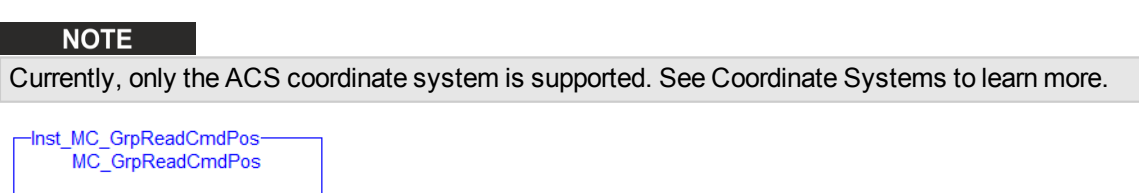

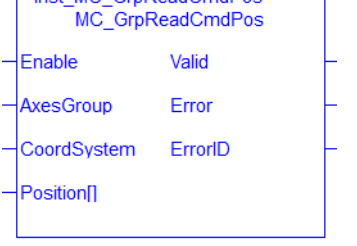

**Figure 1-104:** MC\_GrpReadCmdPos

There is a one to one correspondence between the axes in the Axes Group and the position values in the Position Array. Each element in the Position Array corresponds to the axis element in the Axis Group array. If an index in the Axes Group is unassigned then the position value for that array element in the Position Array will be 0. If the element does contain an axis then the position value will be filled with the current actual position for that axis. Here is an example to illustrate how this works:

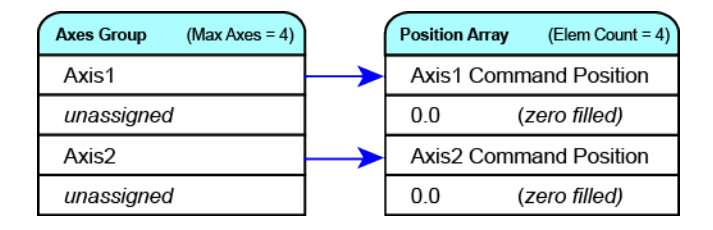

# **2.3.101 Related Function Blocks**

["MC\\_GrpReadActPos"](#page-452-0) (➜ p. 453), ["MC\\_GrpReadActVel"](#page-455-0) (➜ p. 456), ["MC\\_GrpReadActAcc"](#page-450-0) (➜ p. 451), ["MC\\_GrpReadCmdVel"](#page-459-0) (➜ p. 460)

See also "Coordinated Motion", the top-level topic for Coordinated Motion.

# **Arguments**

For more detail on how inputs and outputs work, refer to PLCopen Function Blocks - General Rules.

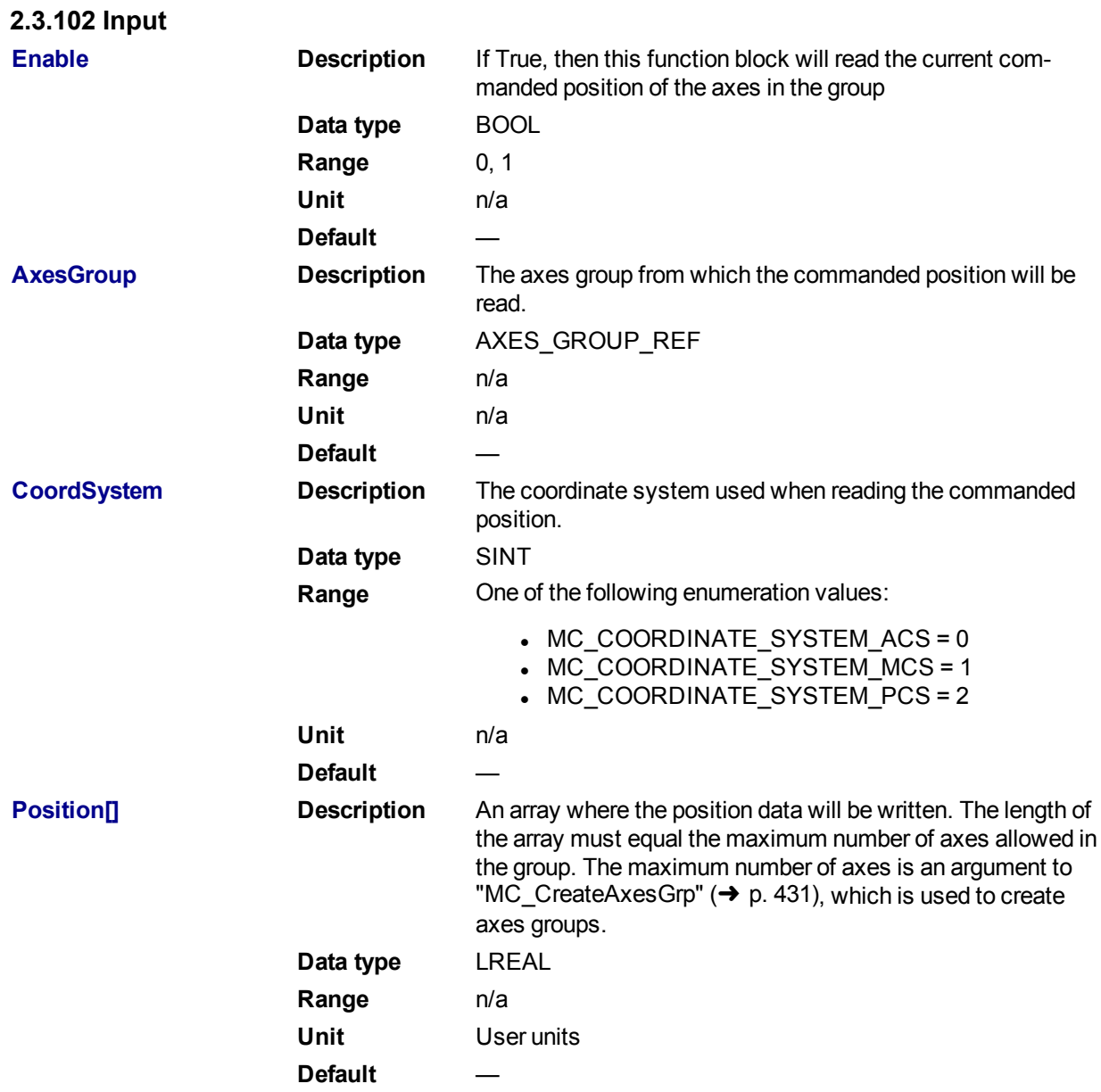

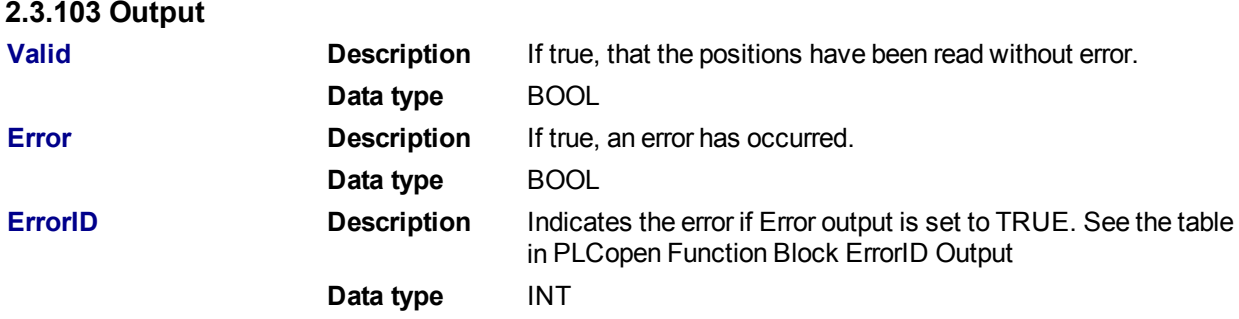

# **2.3.104 Structured Text**

```
(*MC_GrpReadCmdPos ST example *)
Inst_MC_GrpReadCmdPos(DoRead, Group, CoordSys, PosList );
```
## **2.3.105 IL**

```
BEGIN_IL
    CAL Inst MC GrpReadCmdPos( DoRead, Group, CoordSys, PosList )
END_IL
```
## **2.3.106 FBD**

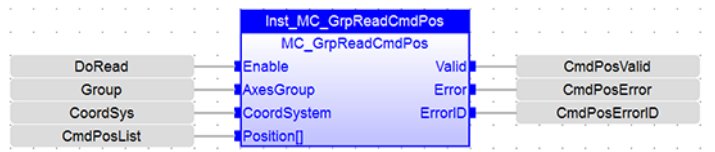

# **2.3.107 FFLD**

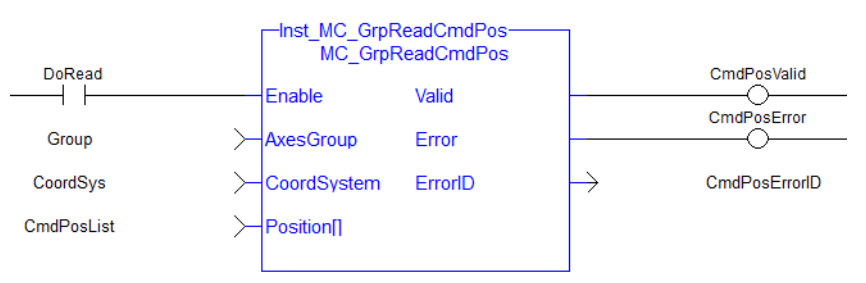

## <span id="page-459-0"></span>**MC\_GrpReadCmdVel**

#### **Description**

MC\_GrpReadCmdVel fills the array specified by the Velocity argument with the commanded velocity for the coordinate system, which is specified by the CoordSystem argument. The path velocity is also reported via the 'PathVelocity' output. This function block does not cause any motion.

#### **NOTE**

Currently, only the ACS coordinate system is supported. See Coordinate Systems to learn more.

| Inst MC GrpReadCmdVel-<br>MC GrpReadCmdVel |                     |  |
|--------------------------------------------|---------------------|--|
| Enable                                     | Valid               |  |
| <b>AxesGroup</b>                           | Frror               |  |
| CoordSystem                                | FrrorID             |  |
| VelocitvII                                 | <b>PathVelocity</b> |  |
|                                            |                     |  |

**Figure 1-105:** MC\_GrpReadCmdVel

There is a one to one correspondence between the axes in the Axes Group and the velocity values in the Velocity Array. Each element in the Velocity Array corresponds to the axis element in the Axis Group array. If an index in the Axes Group is unassigned then the velocity value for that array element in the Velocity Array will be 0. If the element does contain an axis then the velocity value will be filled with the current velocity for that axis. Here is an example to illustrate how this works:

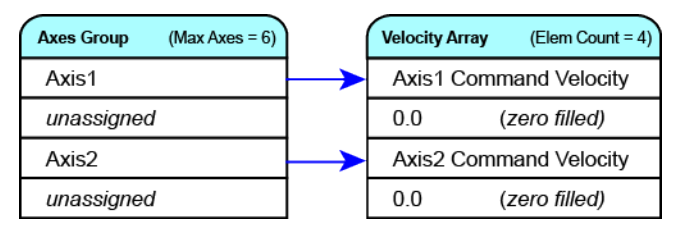

# **2.3.108 Related Function Blocks**

["MC\\_GrpReadActPos"](#page-452-0) (➜ p. 453), ["MC\\_GrpReadActVel"](#page-455-0) (➜ p. 456), ["MC\\_GrpReadActAcc"](#page-450-0) (➜ p. 451), "MC GrpReadCmdPos" (→ p. 458)

See also "Coordinated Motion", the top-level topic for Coordinated Motion.

## **Arguments**

For more detail on how inputs and outputs work, refer to PLCopen Function Blocks - General Rules.

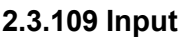

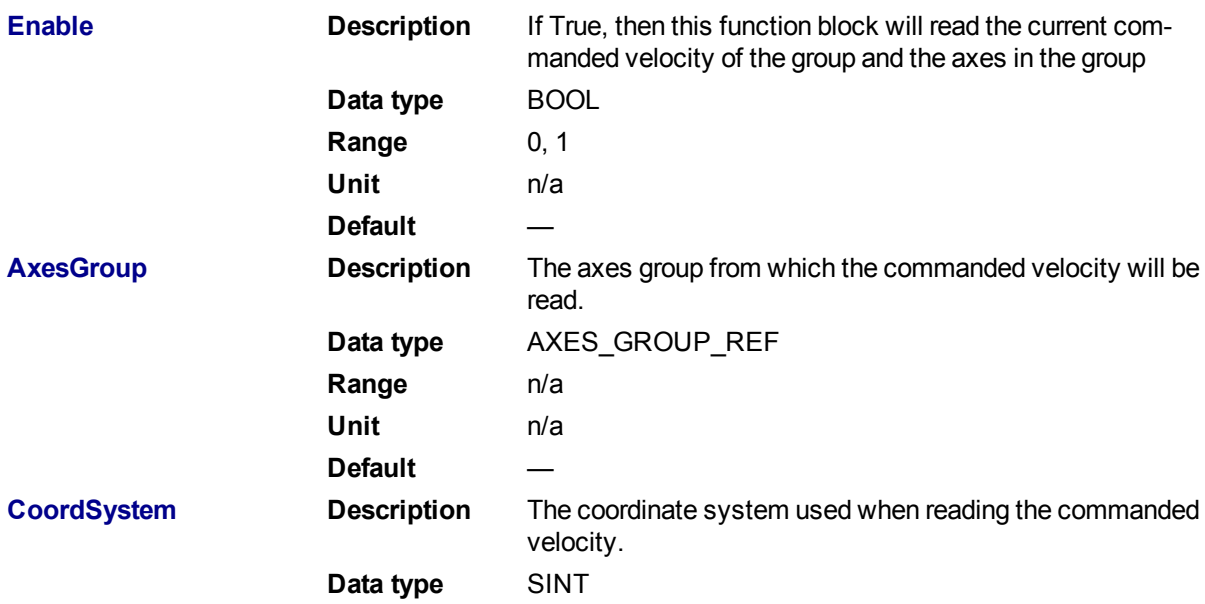

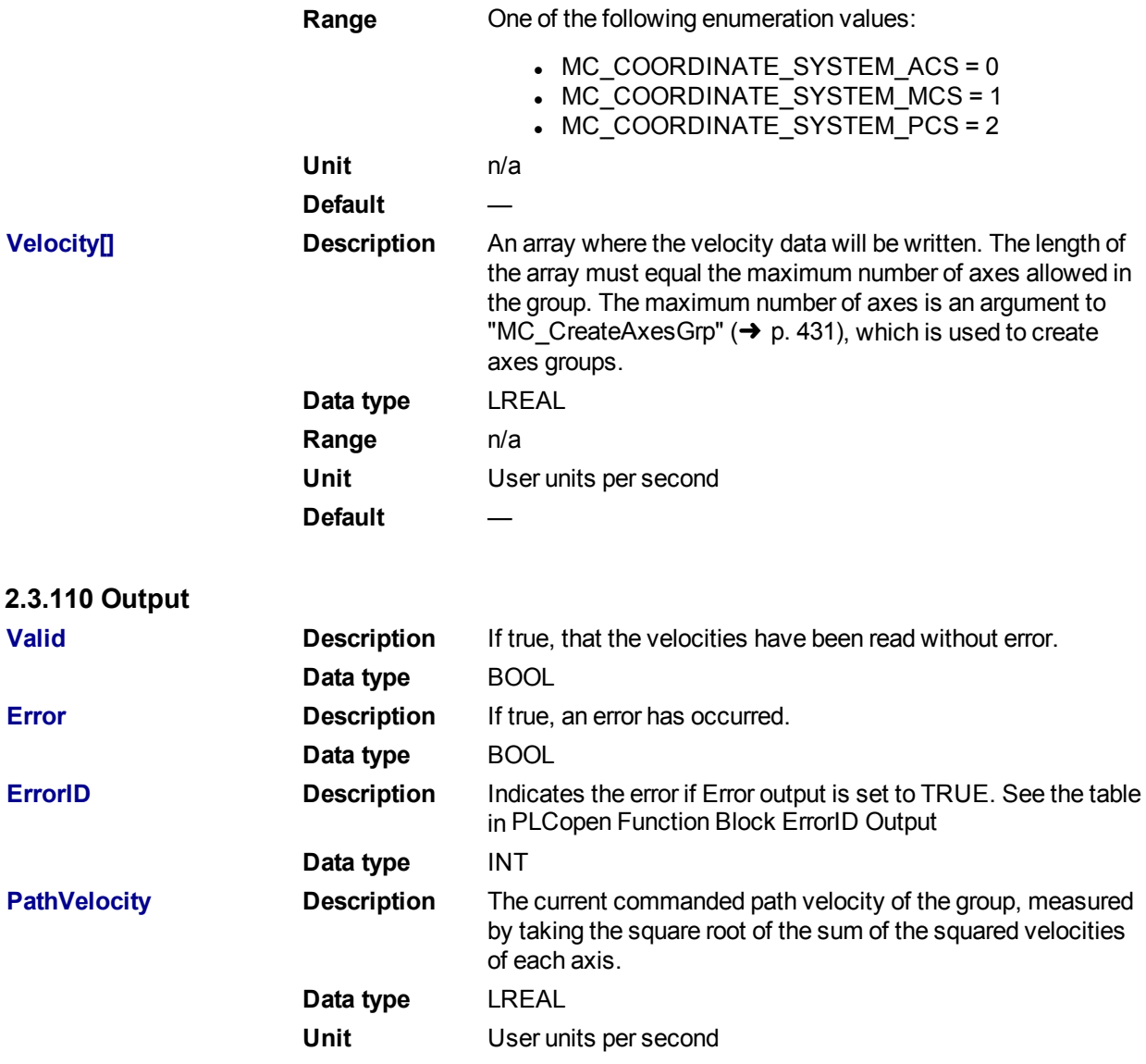

# **2.3.111 Structured Text**

```
(*MC_GrpReadCmdVel ST example *)
Inst_MC_GrpReadCmdVel(DoRead, Group, CoordSys, VelList );
```
# **2.3.112 IL**

```
BEGIN_IL
    CAL Inst_MC_GrpReadCmdVel( DoRead, Group, CoordSys, VelList )
END_IL
```
# **2.3.113 FBD**

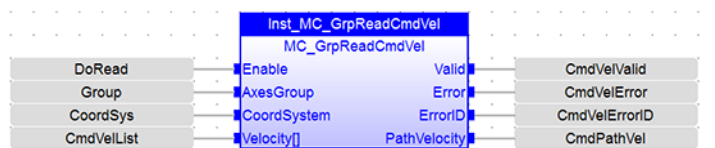

# **2.3.114 FFLD**

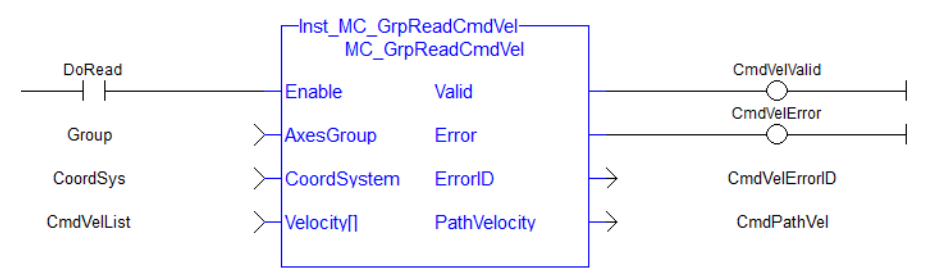

## <span id="page-462-0"></span>**MC\_GrpReadError**

## **Description**

This function describes general axes group errors. This function does not cause any motion.

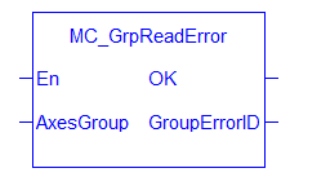

**Figure 1-106:** MC\_GrpReadError

# **2.3.115 Related Functions**

["MC\\_GrpReset"](#page-438-0) (➜ p. 439), ["MC\\_ErrorDescription"](#page-410-0) (➜ p. 411) See also "Coordinated Motion", the top-level topic for Coordinated Motion.

# **Arguments**

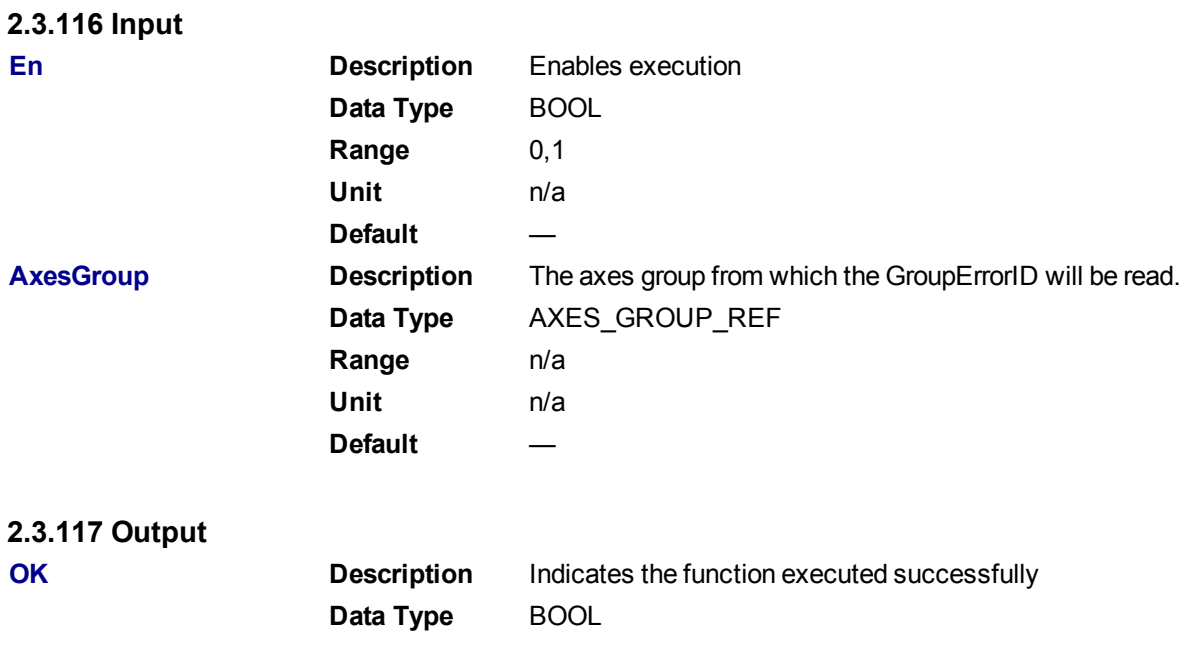

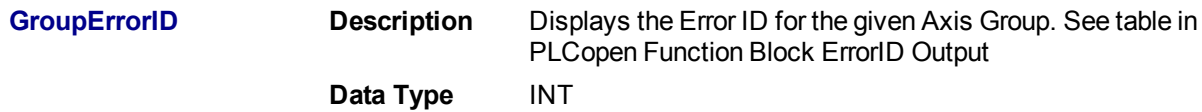

## **2.3.118 Structured Text**

```
(* MC_GrpReadError example *)
MC_GrpReadError(Axis_Group);
```
# **2.3.119 FBD**

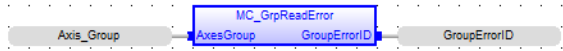

# **2.3.120 FFLD**

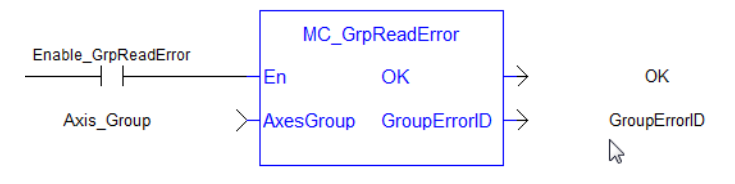

## <span id="page-463-0"></span>**MC\_GrpReadStatus**

#### **Description**

MC\_GrpReadStatus returns the status of an axes group. This function block does not cause any motion. Refer to Group State Diagrams for details.

# **NOTE**

The following output is not currently supported. It will be supported in a future release.

• GroupHoming

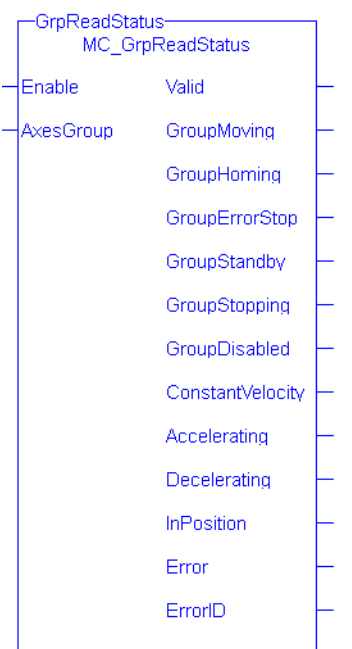

**Figure 1-107:** MC\_GrpReadStatus

## **2.3.121 Related Functions**

["MC\\_ErrorDescription"](#page-410-0) (➜ p. 411)

See also "Coordinated Motion", the top-level topic for Coordinated Motion.

## **Arguments**

**Input**

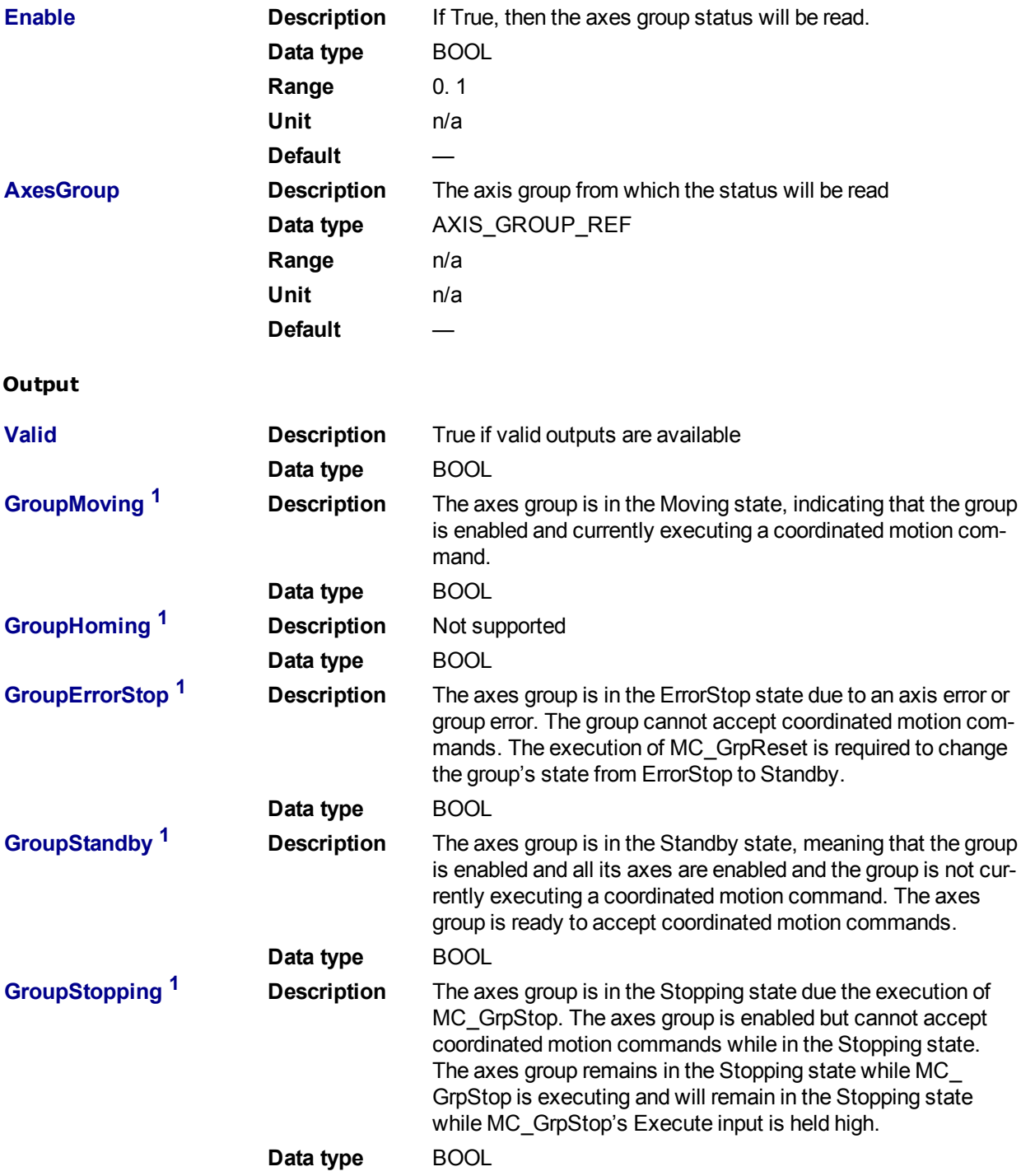

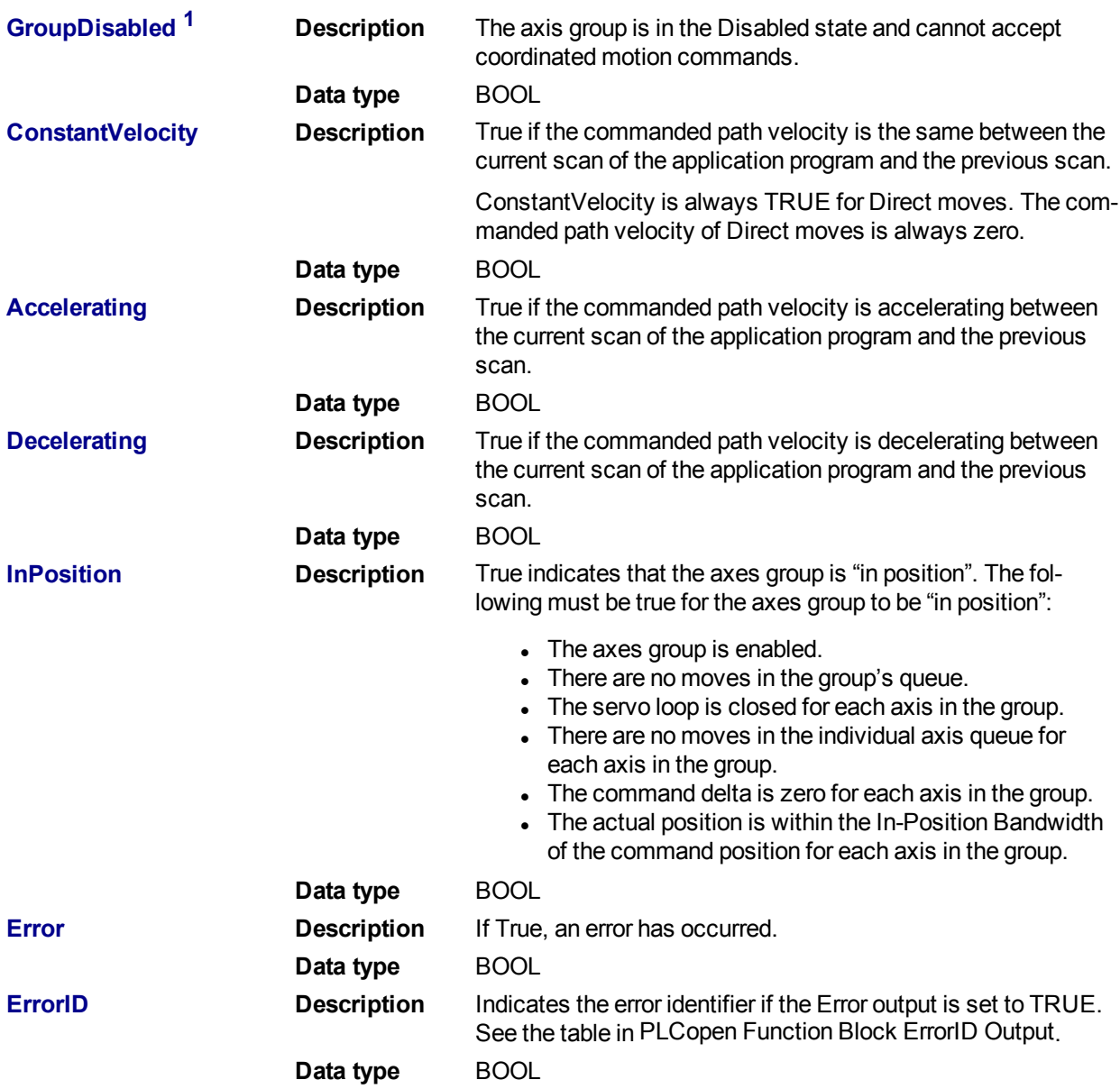

 $1$  These outputs are mutually exclusive, meaning only one will be true at a time. All others will be false. Please refer to the Group State Diagrams.

#### **Example**

# **2.3.122 Structured Text**

```
(*Inst MC_GrpReadStatusST example *)
Inst_MC_GrpReadStatus( EnableGrpReadStatus, Group1_Ref );
```
# **2.3.123 IL**

```
BEGIN_IL
    CAL Inst MC GrpReadStatus( EnableGrpReadStatus, Group1 Ref )
END_IL
```
# **2.3.124 FBD**

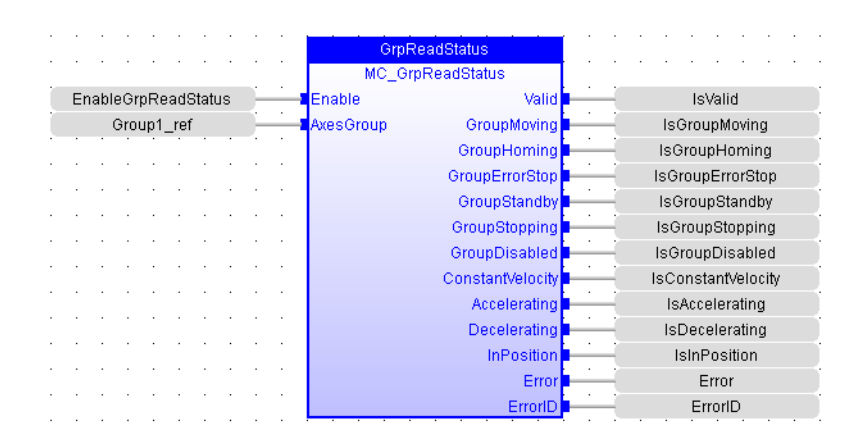

# **2.3.125 FFLD**

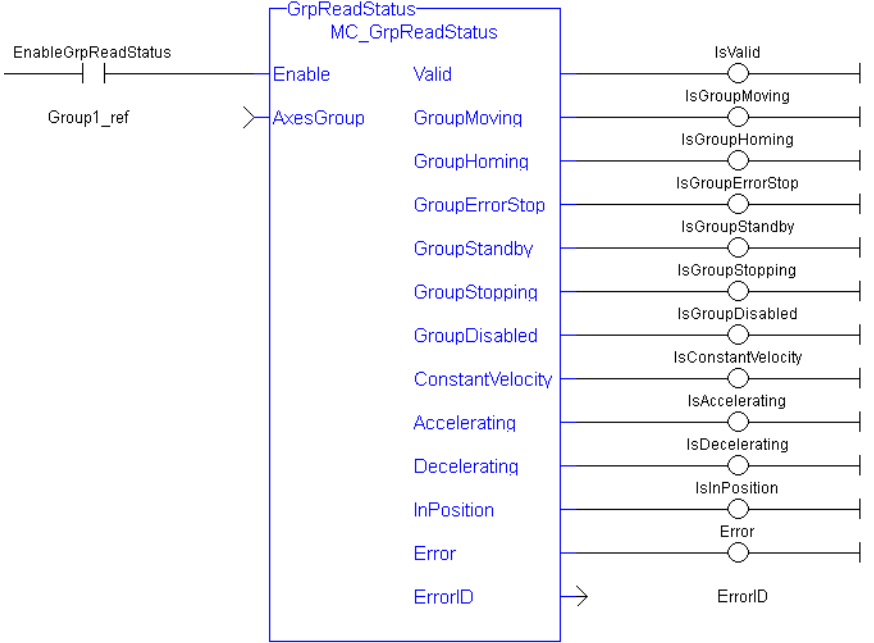

# **2.3.125.1 Coordinated Motion Motion Library**

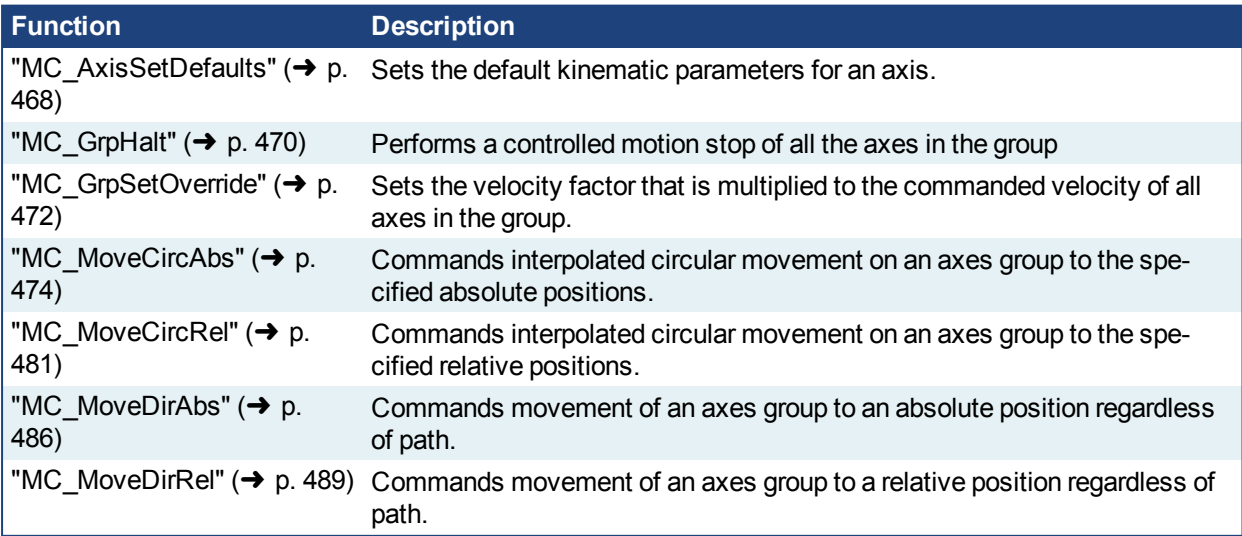

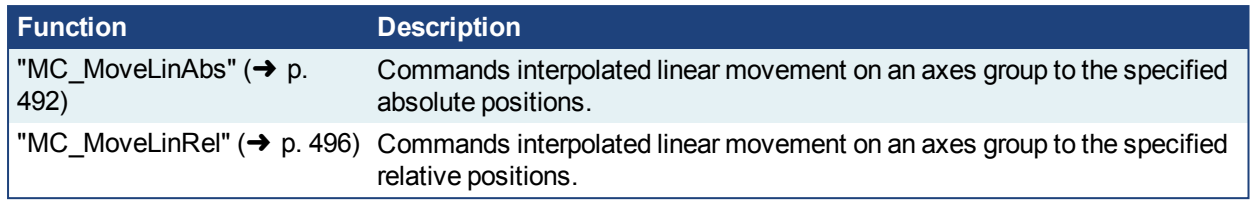

#### <span id="page-467-0"></span>**MC\_AxisSetDefaults**

#### **Description**

MC AxisSetDefaults sets the default kinematic variables for "MC MoveDirAbs" ( $\rightarrow$  p. 486) and "MC [MoveDirRel"](#page-488-0) ( $\rightarrow$  p. 489). These variables are only used with the MC MoveDir function blocks.

Each axis within the group must have the default kinematic parameters of Velocity, Acceleration, Deceleration, and Jerk set to values greater than zero. A non-zero Jerk value will perform an S-Curve rather than a trapezoidal move. Each axis within the group must have these values set before a direct move can be started.

The function block returns an error if the group state is not GroupStandby or GroupDisabled.

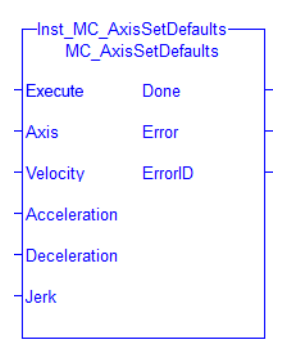

**Figure 1-108:** MC\_AxisSetDefaults

# **2.3.126 Related Functions**

["MC\\_MoveDirAbs"](#page-485-0) (➜ p. 486), ["MC\\_MoveDirRel"](#page-488-0) (➜ p. 489), ["MC\\_ErrorDescription"](#page-410-0) (➜ p. 411) See also "Coordinated Motion", the top-level topic for Coordinated Motion.

See also:

- Differences Between Functions and Function Blocks
- $\bullet$  Calling a function

#### **Arguments**

**2.3.127 Input**

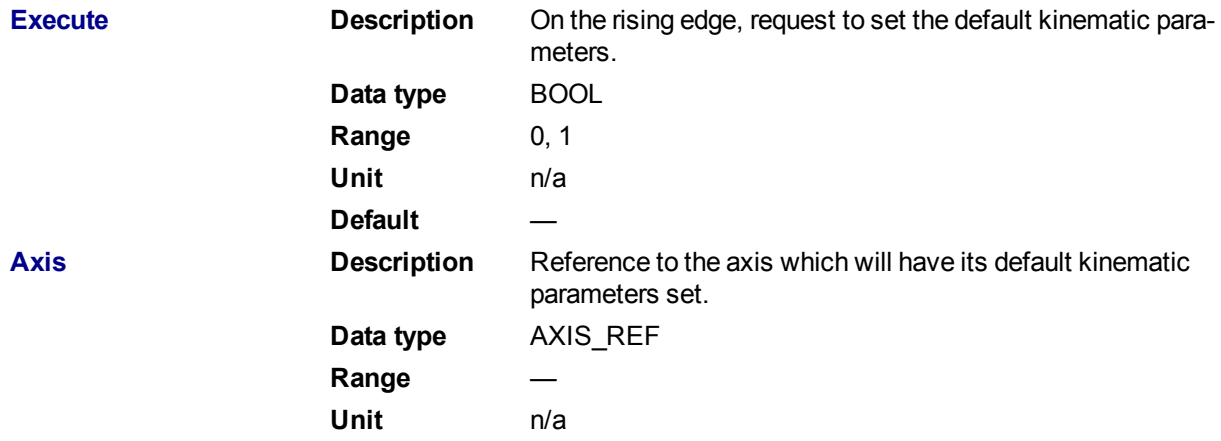
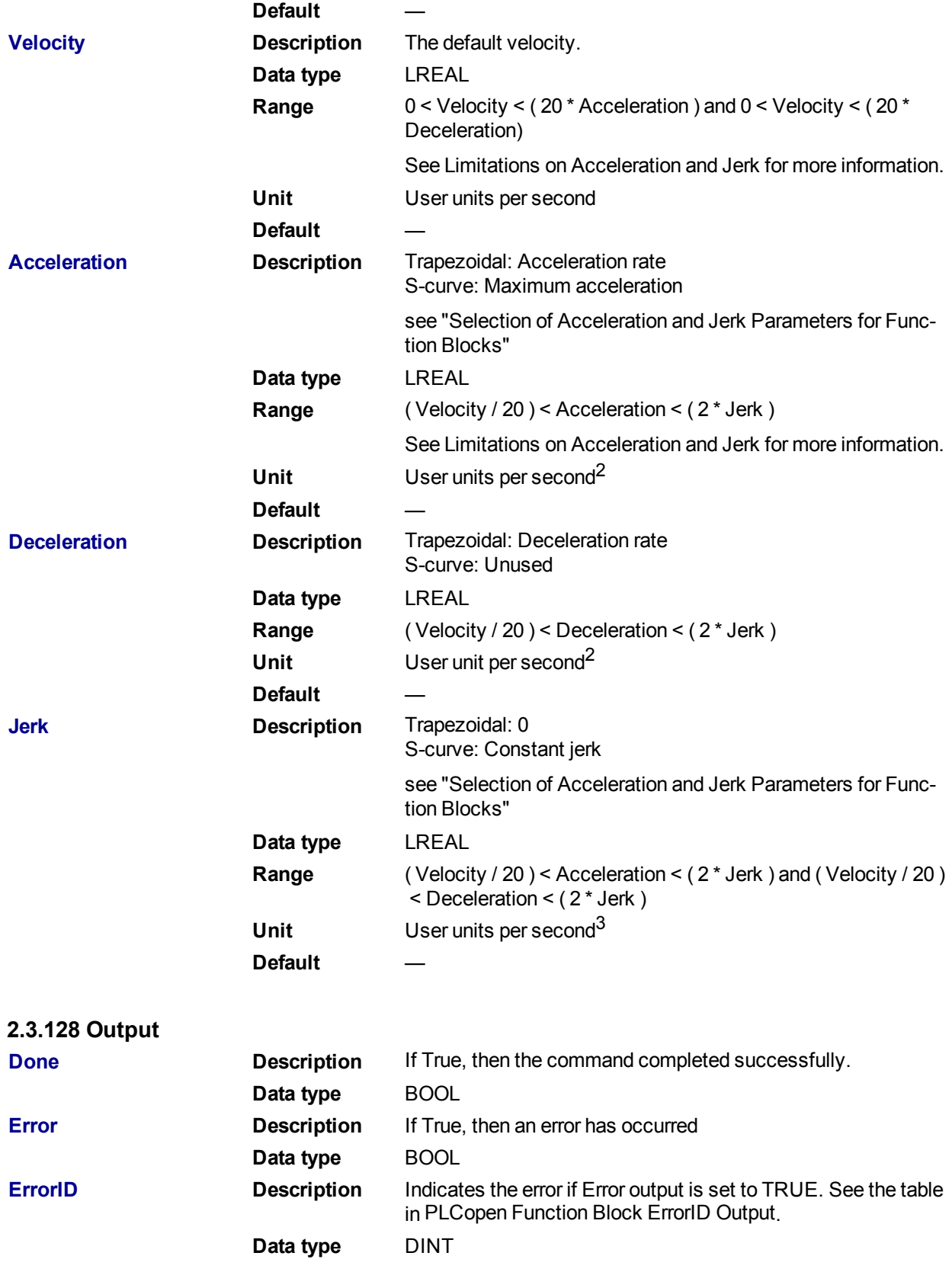

**2.3.129 Structured Text**

```
(* ST MC_AxisSetDefaults Example *)
default velocity := 50.0;default acceleration := 250.0;default deceleration := 300.0;\det default \det ierk := 1000.0;
Inst MC AxisSetDefaults ( TRUE, CoordAxis1 ref, default velocity,
default acceleration, default deceleration, default jerk);
```
# **2.3.130 Instruction List**

```
BEGIN_IL
    CAL Inst MC AxisSetDefaults( TRUE, CoordAxis1 Ref, default velocity,
default acceleration, default deceleration, default jerk)
END_IL
```
### **2.3.131 Function Block Diagram**

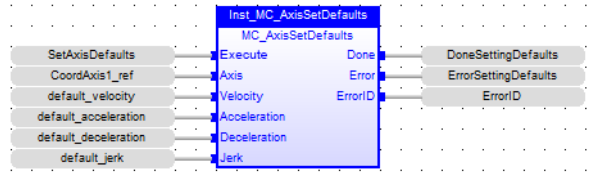

# **2.3.132 Ladder Diagram**

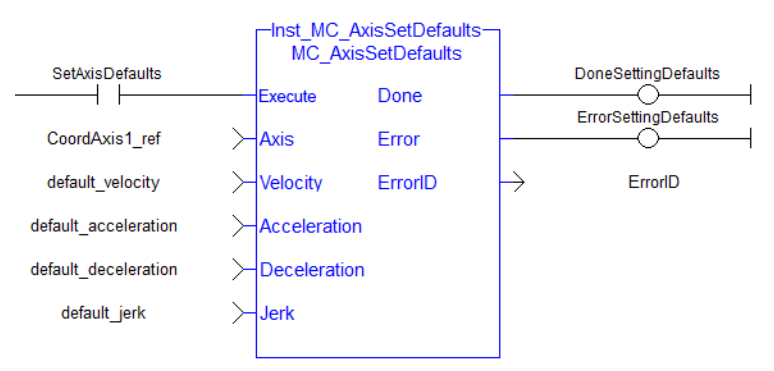

# **MC\_GrpHalt**

#### **Description**

MC GrpHalt performs a controlled motion stop of all the axes in the group. When the path velocity reaches zero any queued moves are flushed from the buffer, the Done output is set, and the state transitions to GroupStandby. Unlike MC\_GrpStop, MC\_GrpHalt can be aborted.

## **NOTE**

MC\_GrpHalt does NOT prevent a single axis from executing nor does it prevent other Coordinated Motion moves from executing once MC\_GrpHalt has completed.

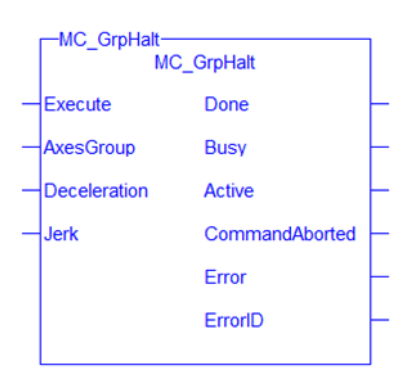

## **2.3.133 Related Functions**

["MC\\_GrpStop"](#page-440-0) (→ p. 441), ["MC\\_ErrorDescription"](#page-410-0) (→ p. 411) See also "Coordinated Motion", the top-level topic for Coordinated Motion.

#### **Arguments**

For more details on how inputs and outputs work, refer to PLCopen Function Blocks - General Rules.

# **2.3.134 Input**

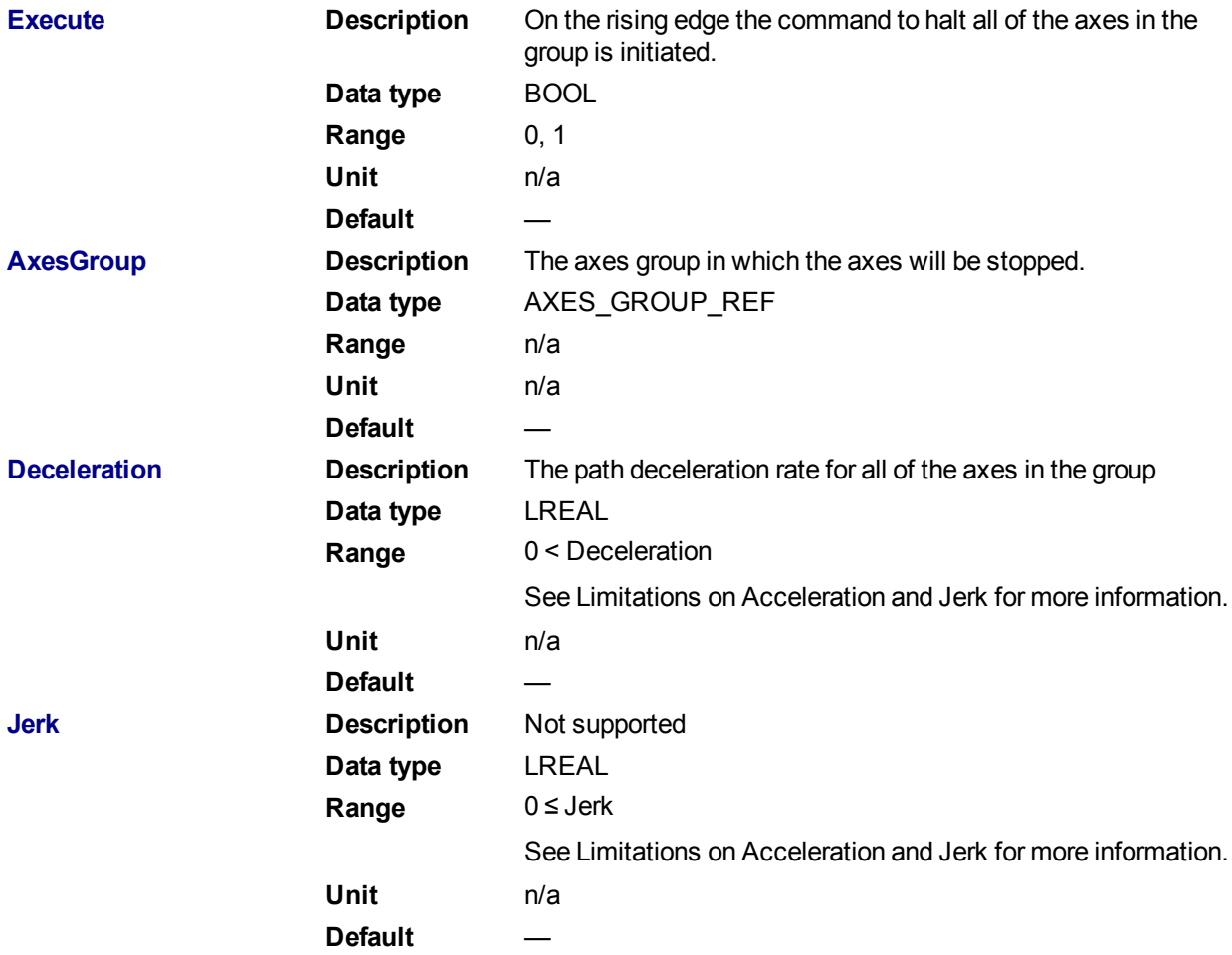

**2.3.135 Output**

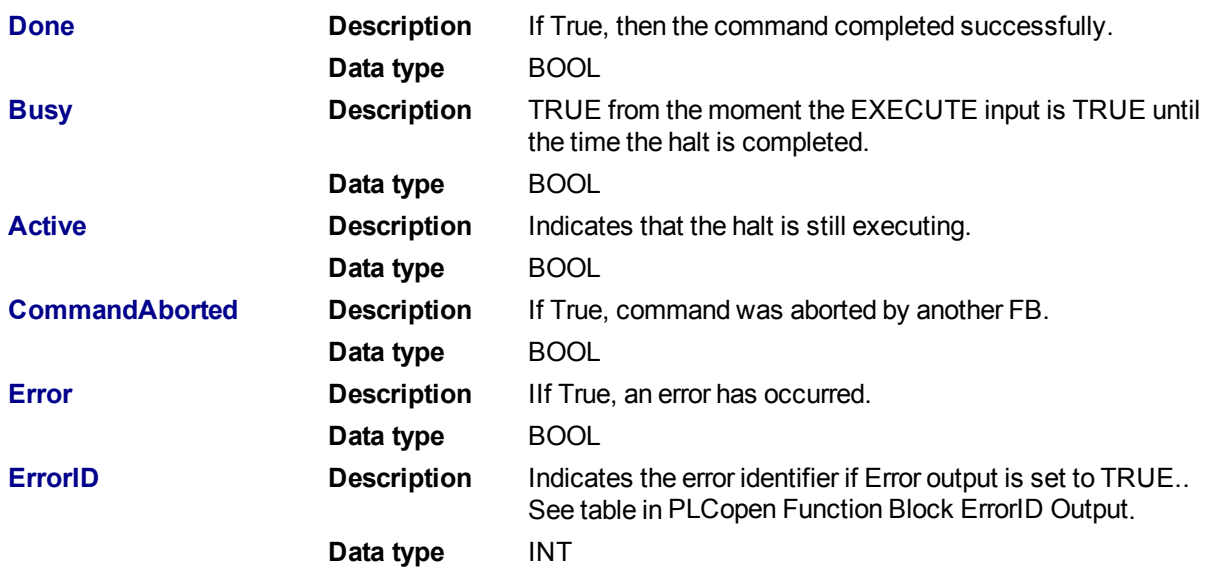

# **2.3.136 Structured Text**

Inst MC GrpHalt ( EnableHalt, Group1 Ref, Deceleration, Jerk );

### **2.3.137 IL**

```
BEGIN_IL
    CAL Inst_MC_GrpHalt ( EnableHalt, Group1_Ref, Deceleration, Jerk )
END_IL
```
# **2.3.138 FBD**

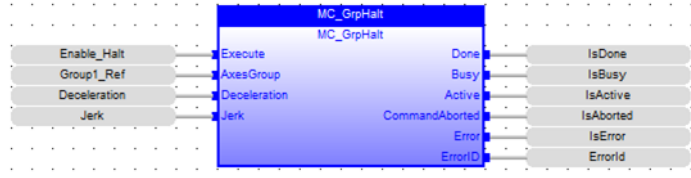

# **2.3.139 FFLD**

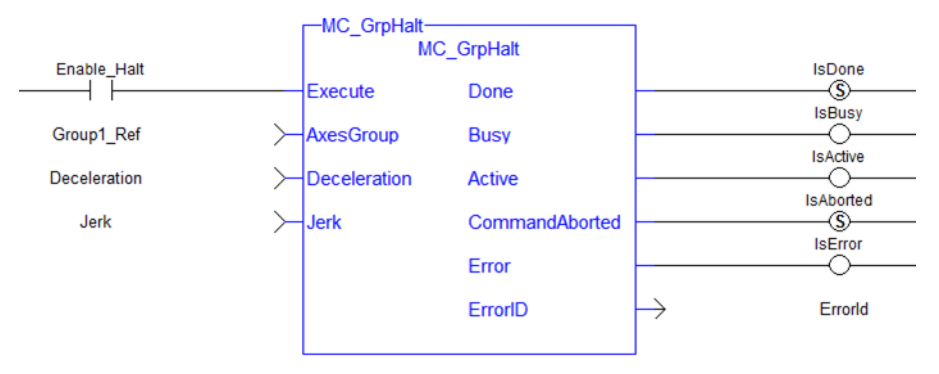

## **MC\_GrpSetOverride**

### **Description**

MC\_GrpSetOverride sets the velocity factor that is multiplied to the commanded velocity of all axes in the group. This function block in itself does not cause any motion.

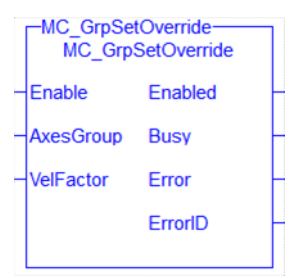

**Figure 1-109:** MC\_GrpSetOverride

### **2.3.140 Related Functions**

"MC ErrorDescription" ( $\rightarrow$  p. 411)

See also "Coordinated Motion", the top-level topic for Coordinated Motion.

## **Arguments**

For more detail on how inputs and outputs work, refer to PLCopen Function Blocks - General Rules.

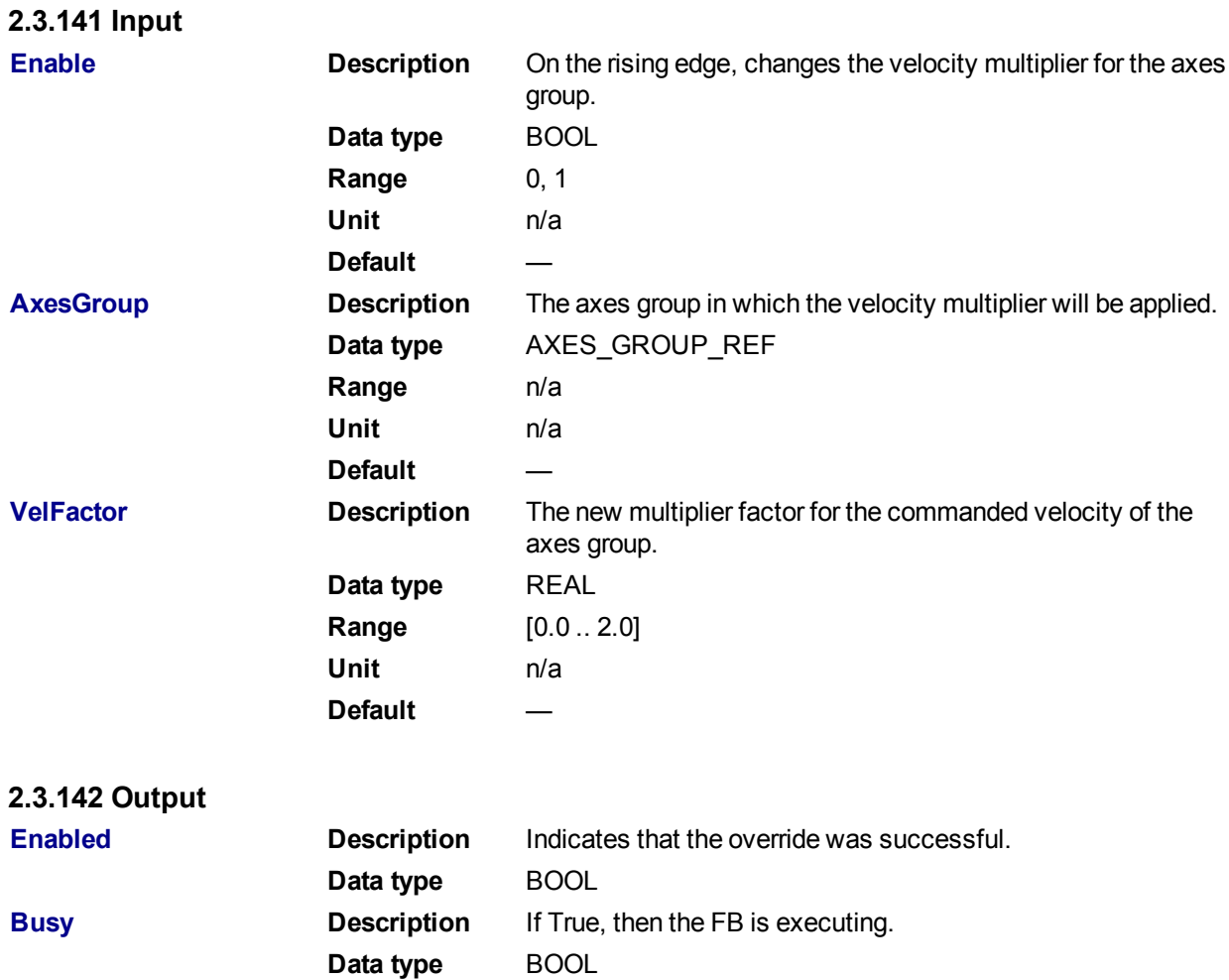

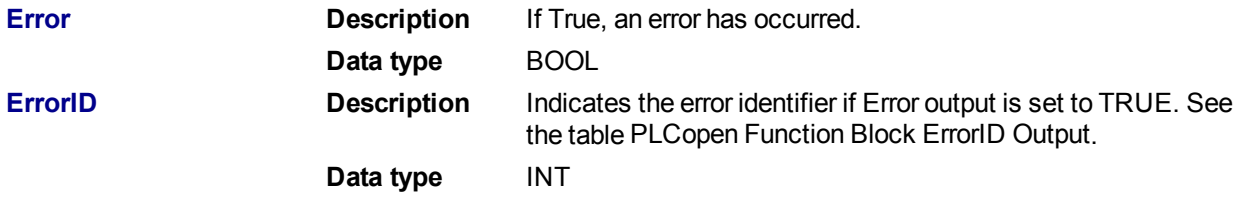

### **2.3.143 ST**

```
Inst_MC_GrpSetOverride( EnableOverride, Group1_Ref, VelocityFactor );
```
### **2.3.144 IL**

```
BEGIN_IL
     CAL Inst MC GrpSetOverride( EnableOverride, Group1 Ref, Velo-
cityFactor )
END_IL
```
#### **2.3.145 FBD**

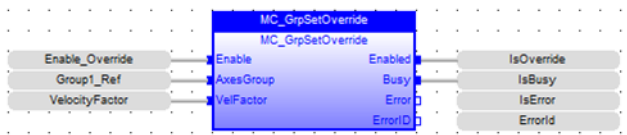

# **2.3.146 FFLD**

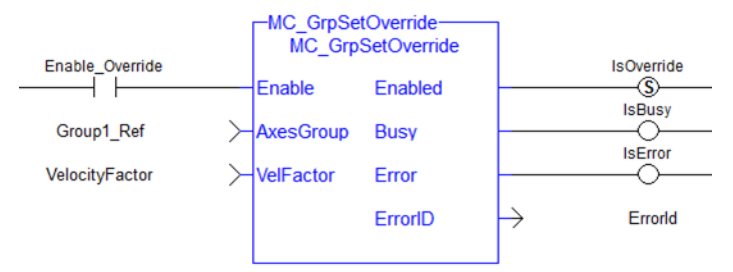

### <span id="page-473-0"></span>**MC\_MoveCircAbs**

#### **Description**

MC\_MoveCircAbs commands interpolated circular movement on an axes group to the specified absolute positions in the coordinate system as specified by the 'CoordSystem' argument. See Circular Moves Diagrams for detailed information on the movement options.

#### **NOTE**

- An error is returned if the group is in the GroupDisabled state.
- An error is returned if the input parameters do not meet the required precision. See Precision Requirements for Circular Move Input Parameters for more information.

#### **NOTE**

Circular motion is only supported for axes groups with only two attached axes.

When all motion has completed successfully, the state of the axes group goes to GroupStandby.

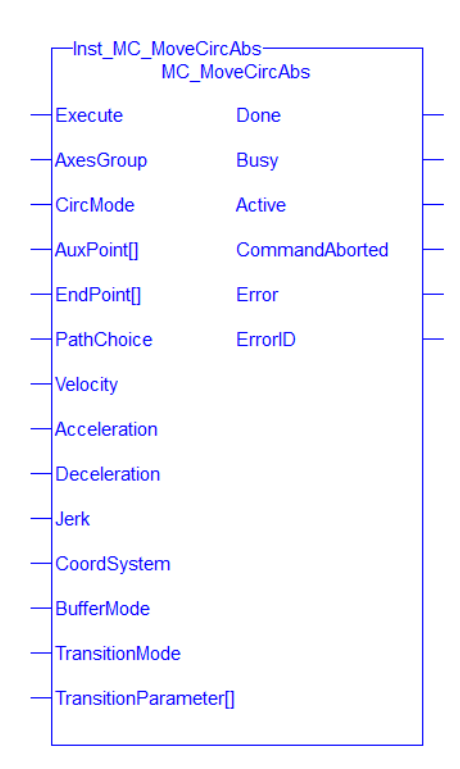

**Figure 1-110:** MC\_MoveCircAbs

## **2.3.147 Related Functions**

["MC\\_MoveCircRel"](#page-480-0) (➜ p. 481), ["MC\\_ErrorDescription"](#page-410-0) (➜ p. 411) See also "Coordinated Motion", the top-level topic for Coordinated Motion.

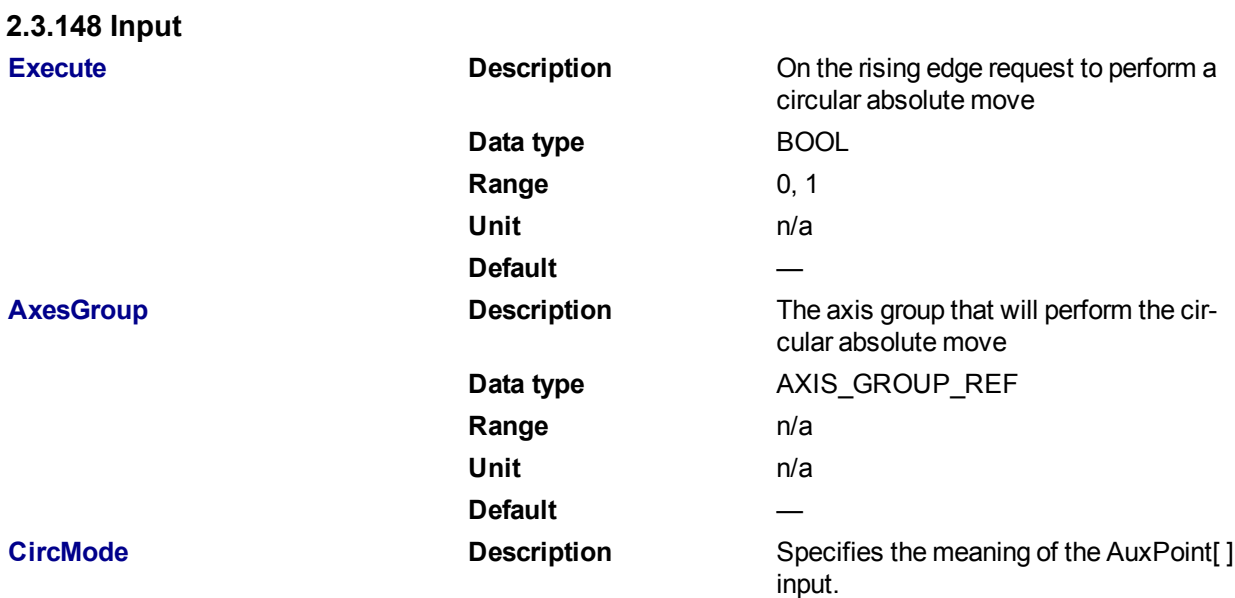

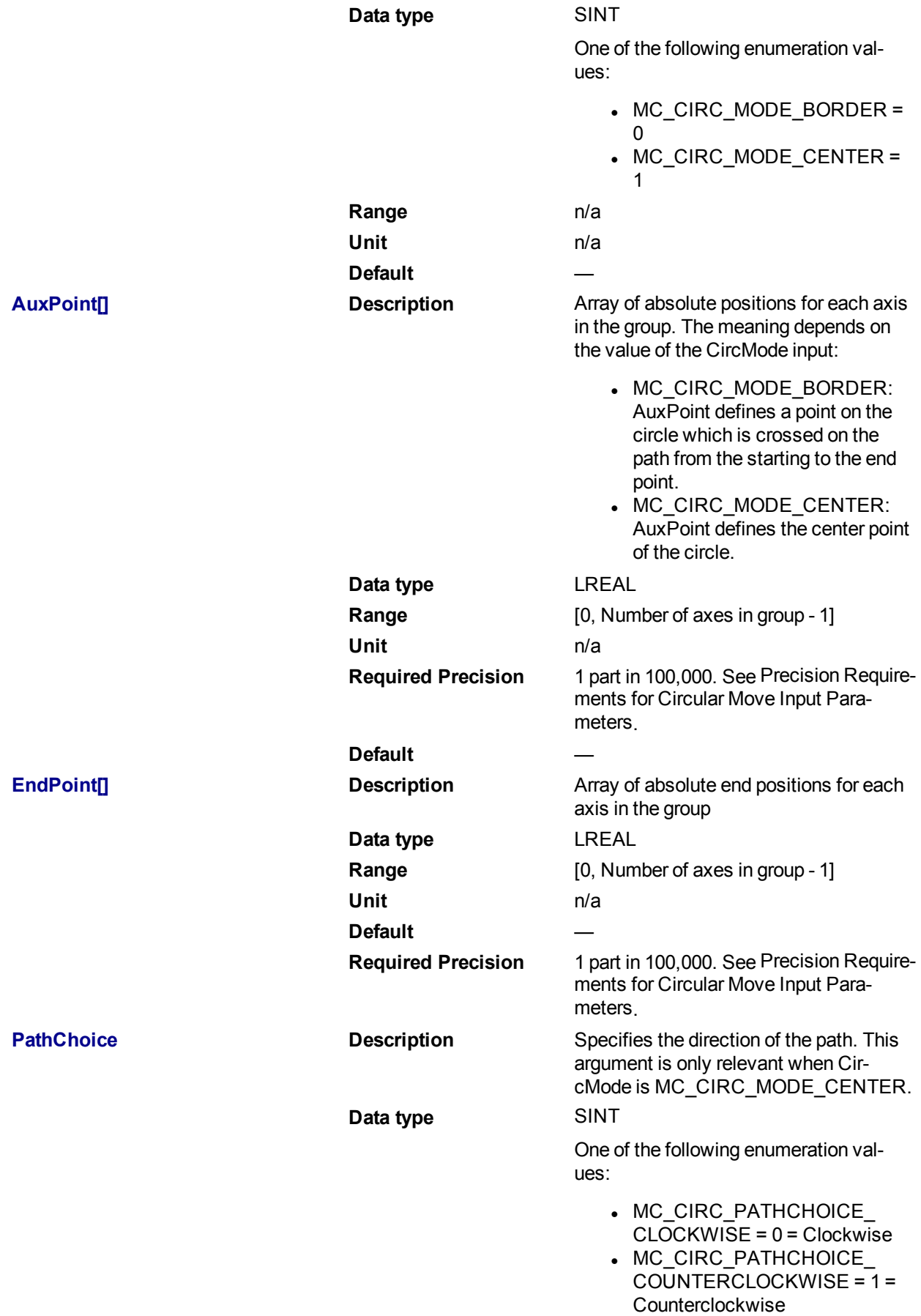

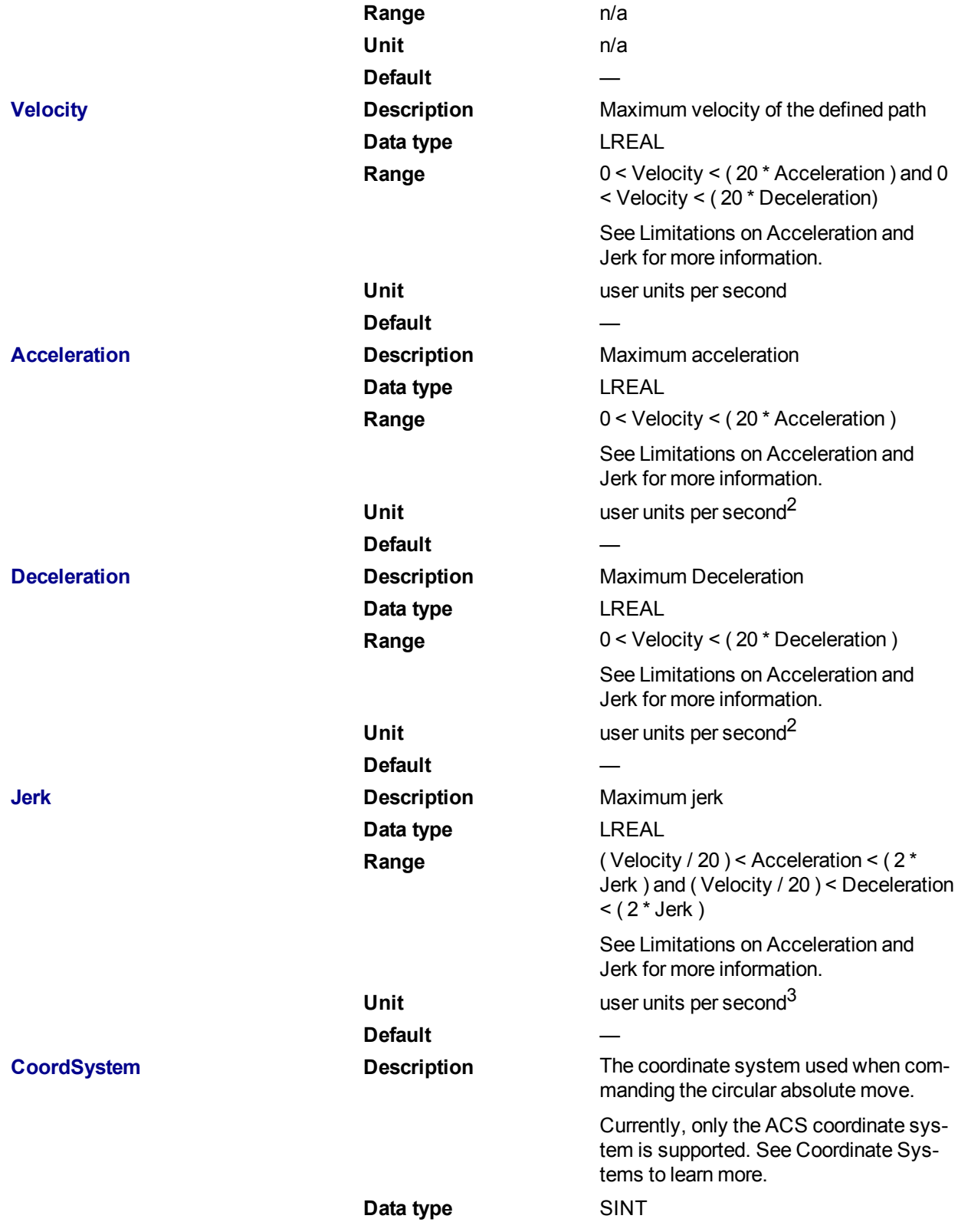

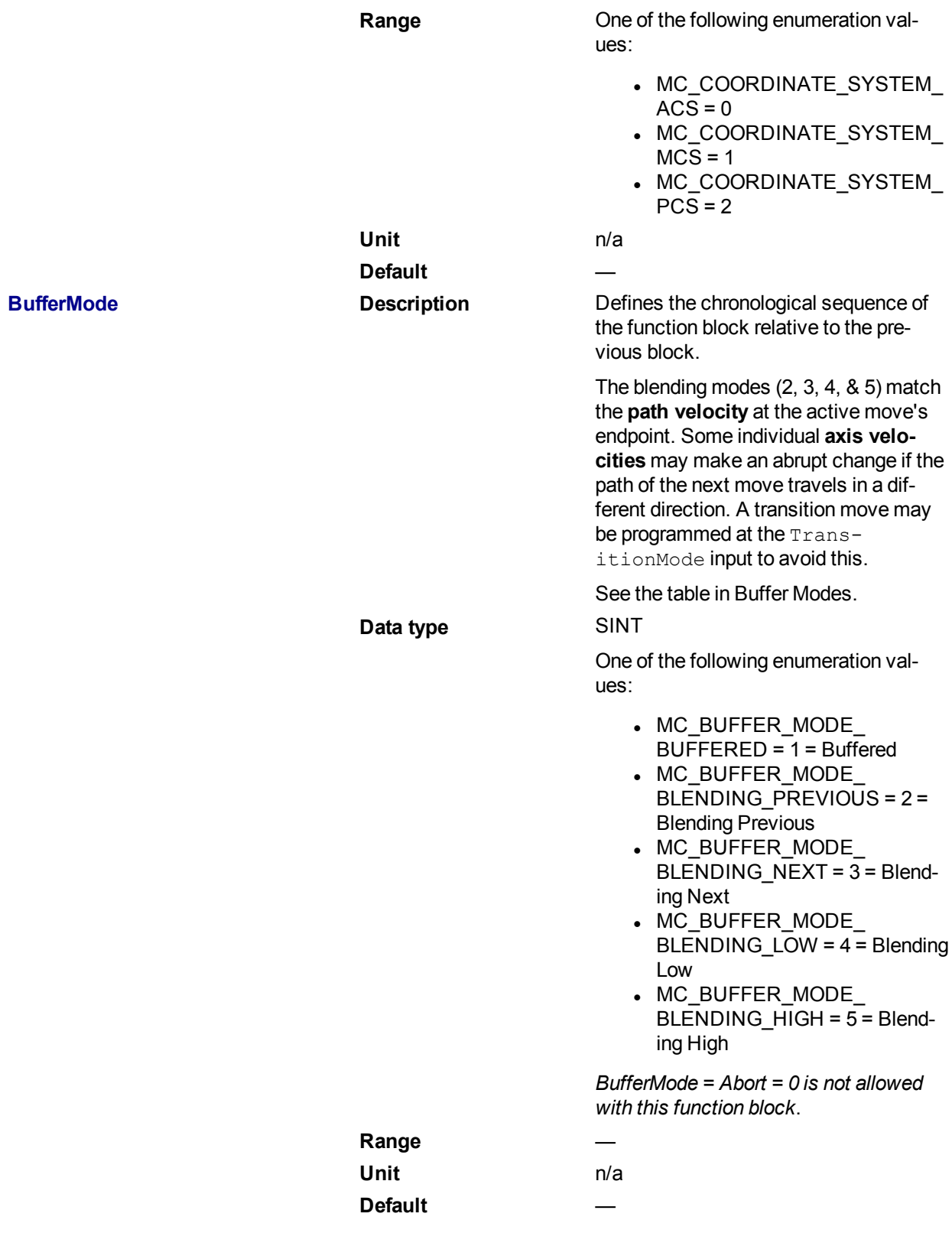

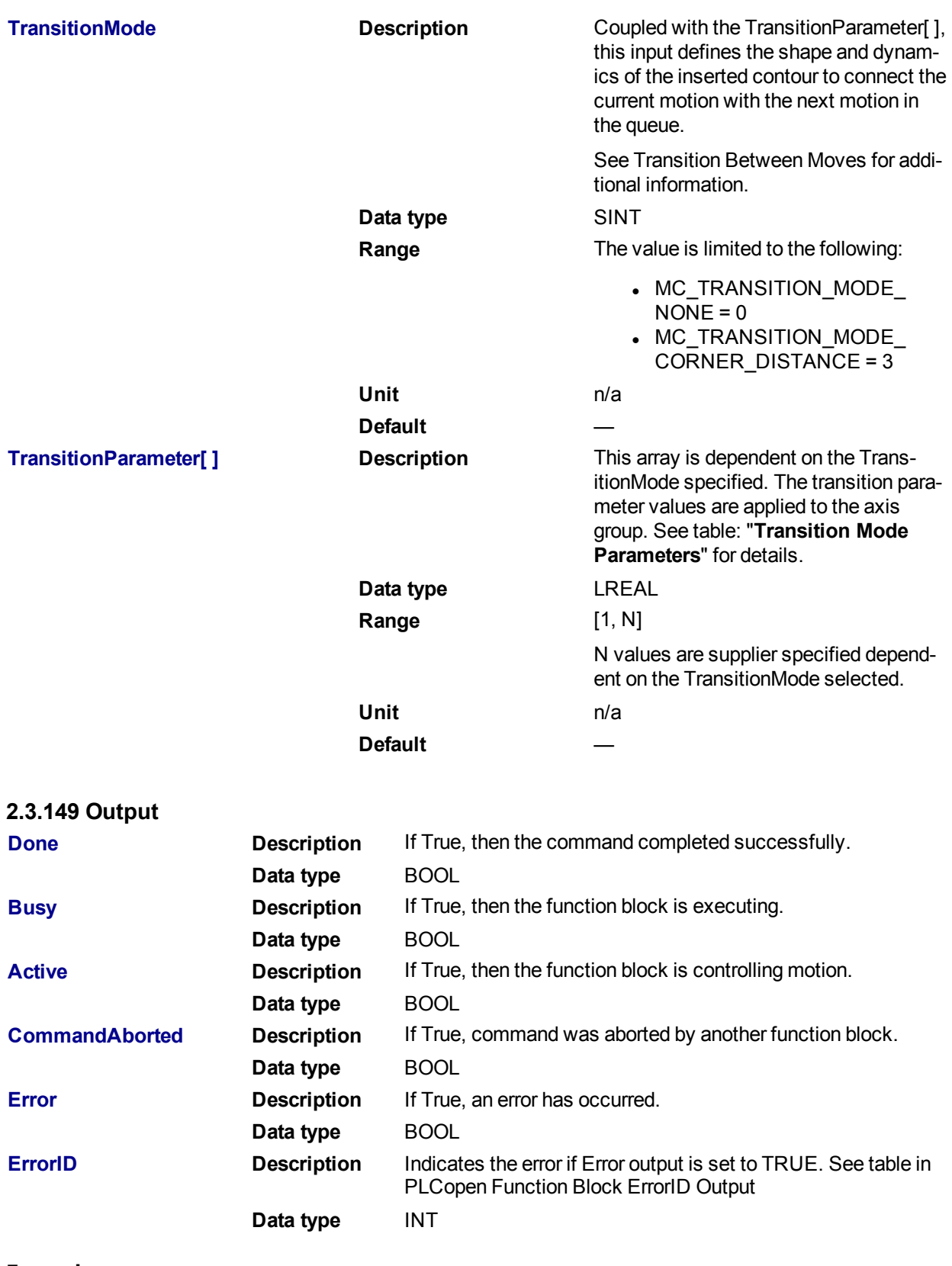

**2.3.150 ST**

Inst MC MoveCircAbs( ExecuteMove, Group1 Ref, MC CIRC MODE BORDER, AuxPoints, EndPoints, MC CIRC PATHCHOICE CLOCKWISE, Velocity, Acceleration, Deceleration, Jerk, MC\_COORDINATE\_SYSTEM\_ACS, MC\_BUFFER\_MODE ABORTING, MC TRANSITION MODE NONE, TransitionParams );

## **2.3.151 IL**

#### BEGIN\_IL

```
CAL Inst MC MoveCircAbs( ExecuteMove, Group1 Ref, MC CIRC MODE
BORDER, AuxPoints, EndPoints, MC_CIRC_PATHCHOICE_CLOCKWISE, Velocity,
Acceleration, Deceleration, Jerk, MC COORDINATE SYSTEM ACS, MC BUFFER
MODE ABORTING, MC TRANSITION MODE NONE, TransitionParams )
END_IL
```
#### **2.3.152 FBD**

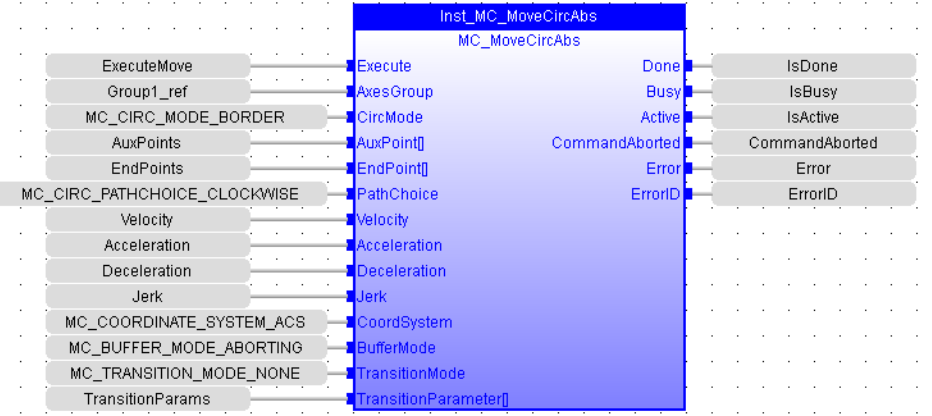

## **2.3.153 FFLD**

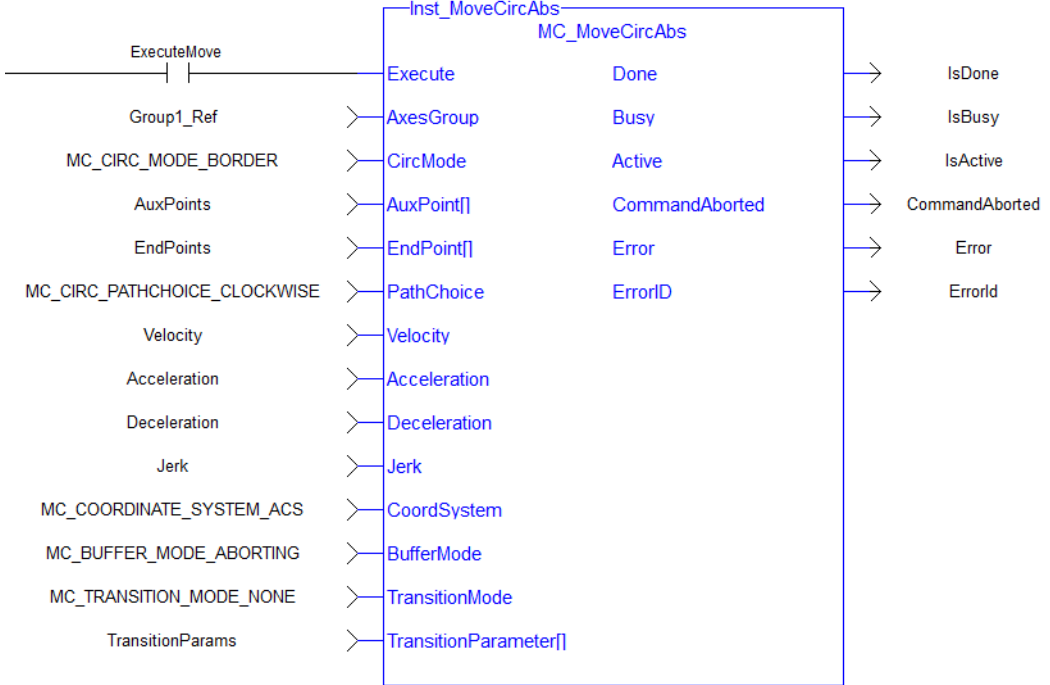

### <span id="page-480-0"></span>**MC\_MoveCircRel**

#### **Description**

MC MoveCircRel commands interpolated circular movement on an axes group to the specified relative positions in the coordinate system as specified by the 'CoordSystem' argument. See Circular Moves Diagrams for detailed information on the movement options.

### **NOTE**

An error is returned if the group is in the GroupDisabled state.

#### **NOTE**

Circular motion is only supported for axes groups with only two attached axes.

When all motion has completed successfully, the state of the axes group goes to GroupStandby.

| Inst MC MoveCircRel-<br><b>MC MoveCircRel</b> |                |  |
|-----------------------------------------------|----------------|--|
| Execute                                       | Done           |  |
| <b>AxesGroup</b>                              | <b>Busy</b>    |  |
| <b>CircMode</b>                               | <b>Active</b>  |  |
| <b>AuxPointfl</b>                             | CommandAborted |  |
| EndPoint[]                                    | Error          |  |
| PathChoice                                    | ErrorID        |  |
| <b>Velocity</b>                               |                |  |
| <b>Acceleration</b>                           |                |  |
| <b>Deceleration</b>                           |                |  |
| Jerk                                          |                |  |
| CoordSystem                                   |                |  |
| <b>BufferMode</b>                             |                |  |
| TransitionMode                                |                |  |
| TransitionParameter[]                         |                |  |
|                                               |                |  |

**Figure 1-111:** MC\_MoveCircRel

### **2.3.154 Related Functions**

["MC\\_MoveCircAbs"](#page-473-0) (➜ p. 474), ["MC\\_ErrorDescription"](#page-410-0) (➜ p. 411) See also "Coordinated Motion", the top-level topic for Coordinated Motion.

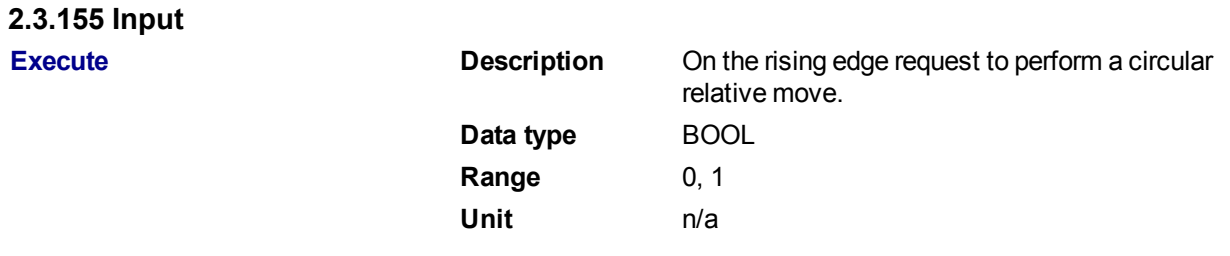

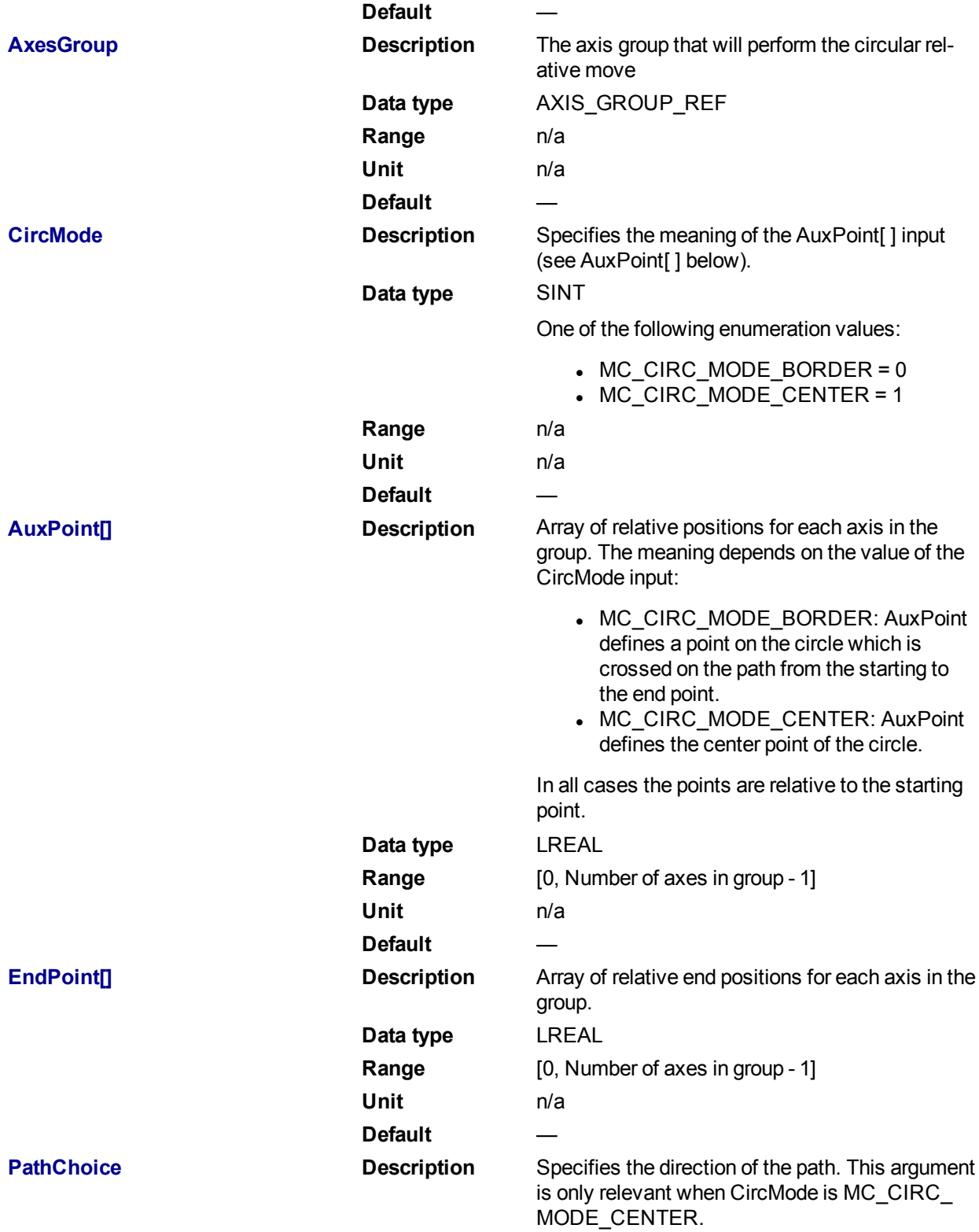

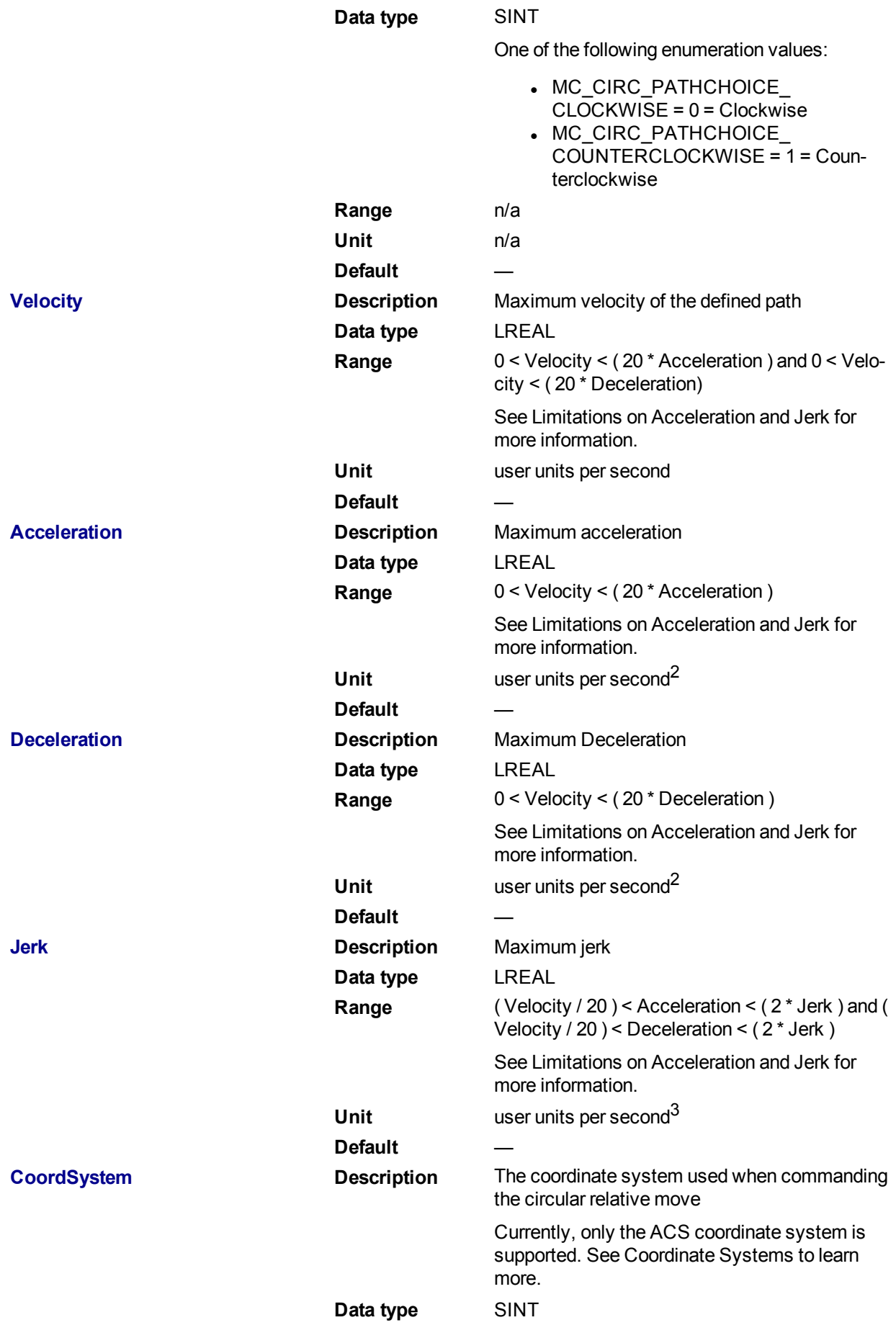

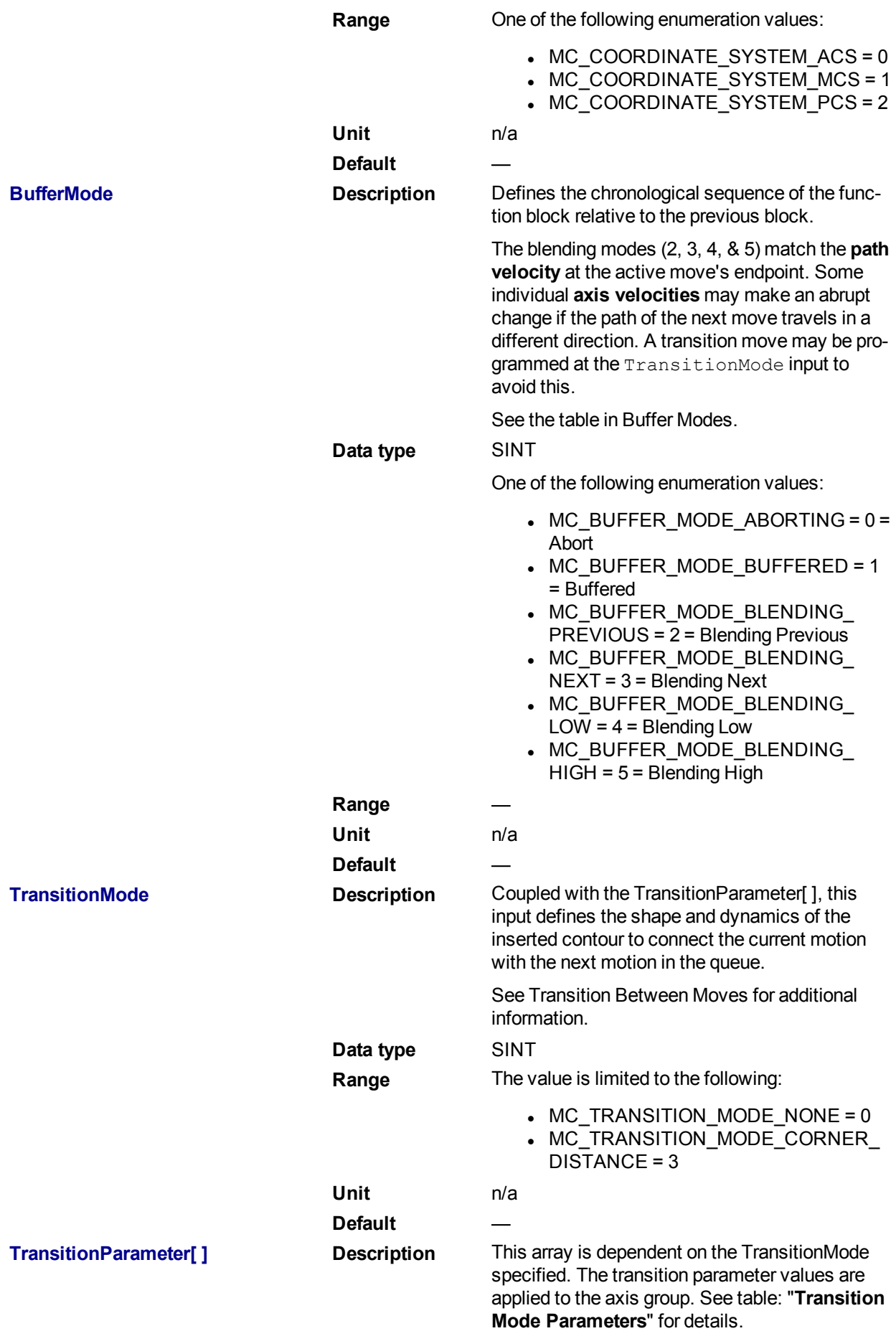

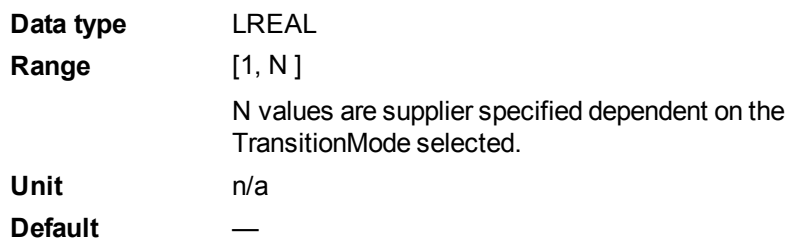

## **2.3.156 Output**

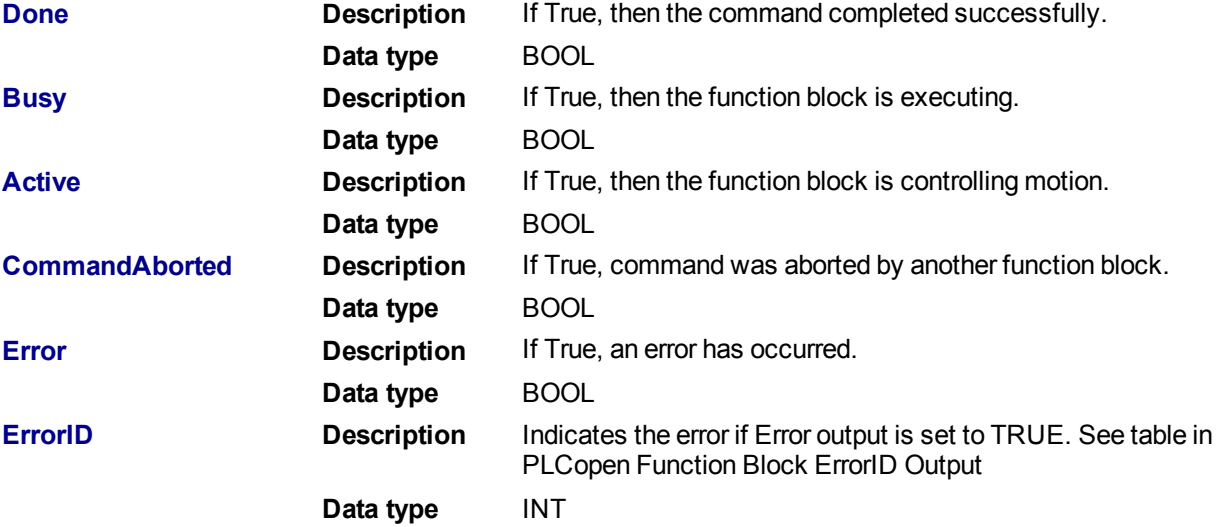

### **Example**

# **2.3.157 ST**

Inst MC MoveCircRel( ExecuteMove, Group1 Ref, MC CIRC MODE BORDER, AuxPoints, EndPoints, MC\_CIRC\_PATHCHOICE\_CLOCKWISE, Velocity, Acceleration, Deceleration, Jerk, MC COORDINATE SYSTEM ACS, MC BUFFER MODE ABORTING, MC TRANSITION MODE NONE, TransitionParams );

## **2.3.158 IL**

#### BEGIN\_IL

```
CAL Inst MC MoveCircRel( ExecuteMove, Group1 Ref, MC CIRC MODE
BORDER, AuxPoints, EndPoints, MC CIRC PATHCHOICE CLOCKWISE, Velocity,
Acceleration, Deceleration, Jerk, MC_COORDINATE_SYSTEM_ACS, MC_BUFFER
MODE ABORTING, MC TRANSITION MODE NONE, TransitionParams )
END IL
```
### **2.3.159 FBD**

### KAS Reference Manual - Motion Library | 2 Motion Library

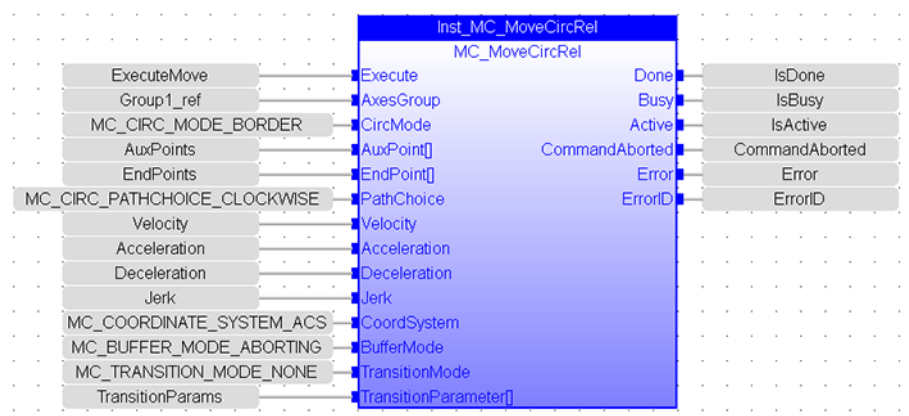

## **2.3.160 FFLD**

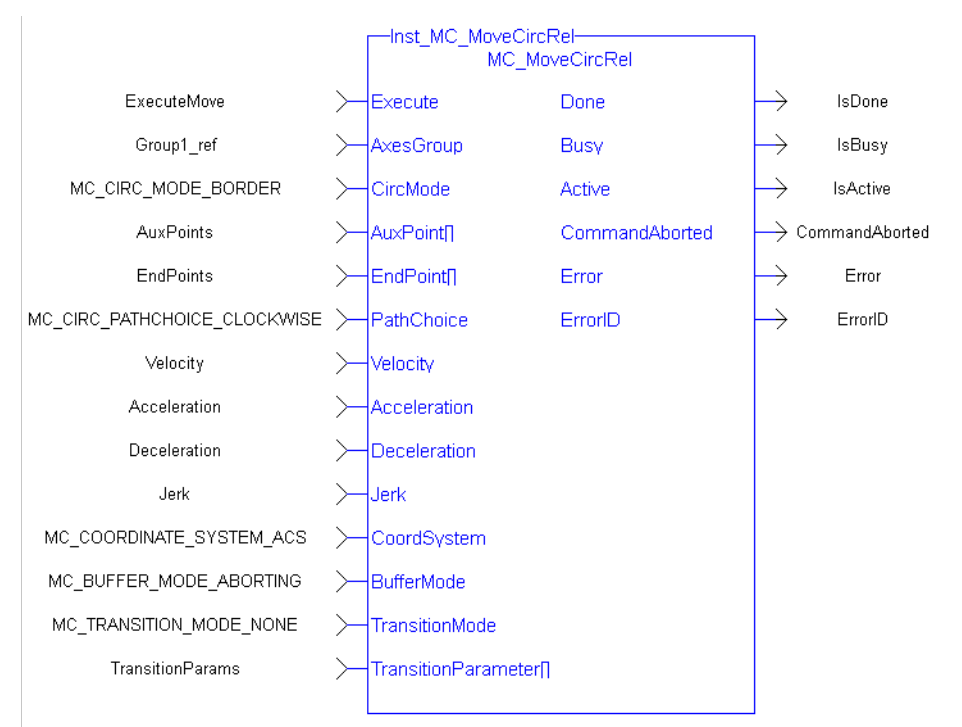

# <span id="page-485-0"></span>**MC\_MoveDirAbs**

#### **Description**

MC\_MoveDirAbs commands the movement of an axes group to a specified absolute position in the specified coordinate system without taking care of how (on which path) the target position is reached.

#### **NOTE**

- An error is returned if the group is in the GroupDisabled state.
- This function block does not have its own Acceleration, Deceleration, Velocity, and Jerk arguments. These are set using ["MC\\_AxisSetDefaults"](#page-467-0) ( $\rightarrow$  p. 468).

When all motion is completed successfully, the state becomes GroupStandby.

|                        | MC MoveDirAbs<br><b>MC MoveDirAbs</b> |  |  |
|------------------------|---------------------------------------|--|--|
| Execute                | Done                                  |  |  |
| <b>AxesGroup</b>       | <b>Busy</b>                           |  |  |
| Position <sub>II</sub> | <b>Active</b>                         |  |  |
| CoordSystem            | CommandAborted                        |  |  |
| <b>BufferMode</b>      | Error                                 |  |  |
|                        | ErrorID                               |  |  |
|                        |                                       |  |  |

**Figure 1-112:** MC\_MoveDirAbs

## **2.3.161 Related Functions**

["MC\\_MoveDirRel"](#page-488-0) (➜ p. 489), ["MC\\_ErrorDescription"](#page-410-0) (➜ p. 411) See also "Coordinated Motion", the top-level topic for Coordinated Motion.

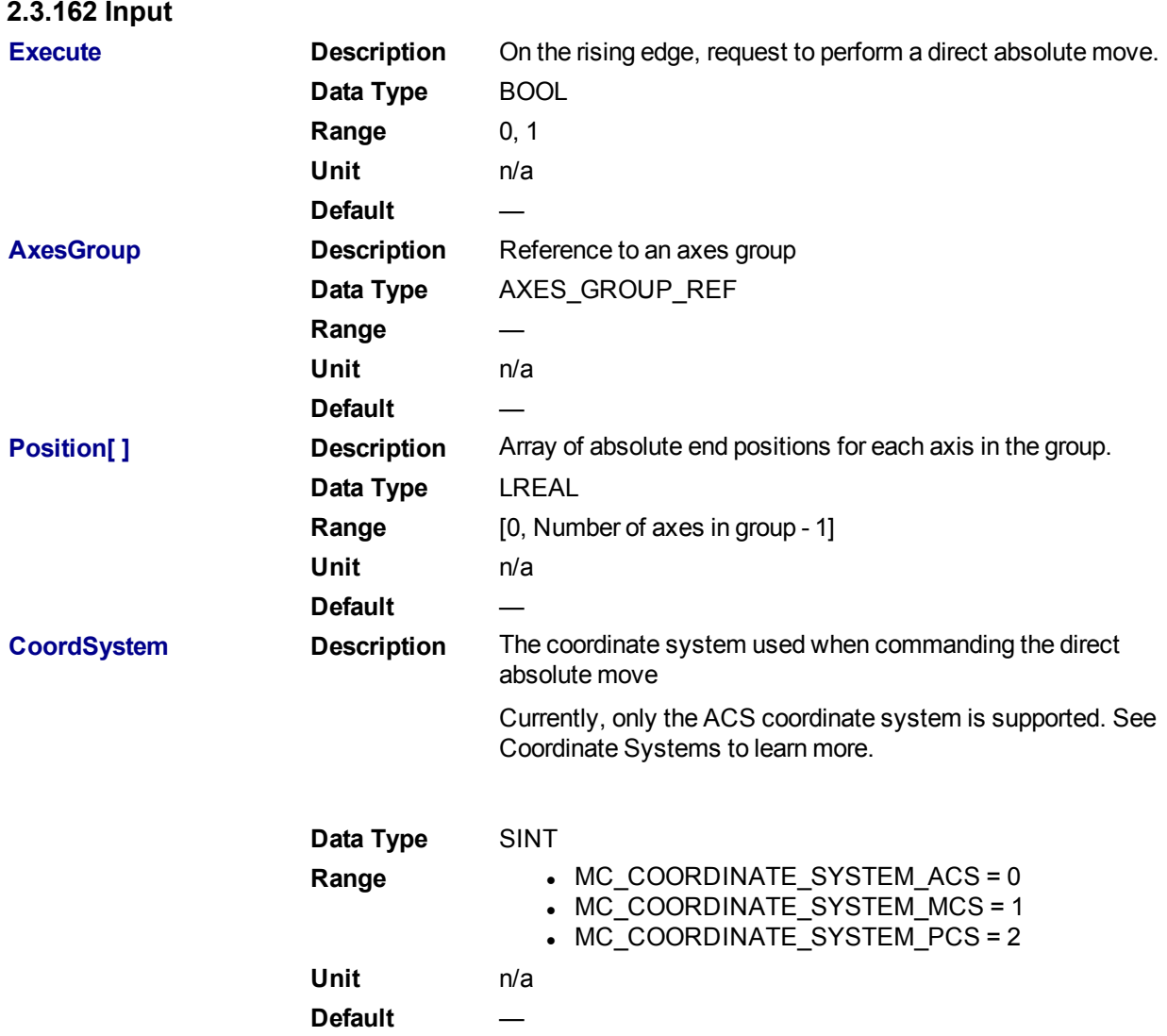

#### KAS Reference Manual - Motion Library | 2 Motion Library

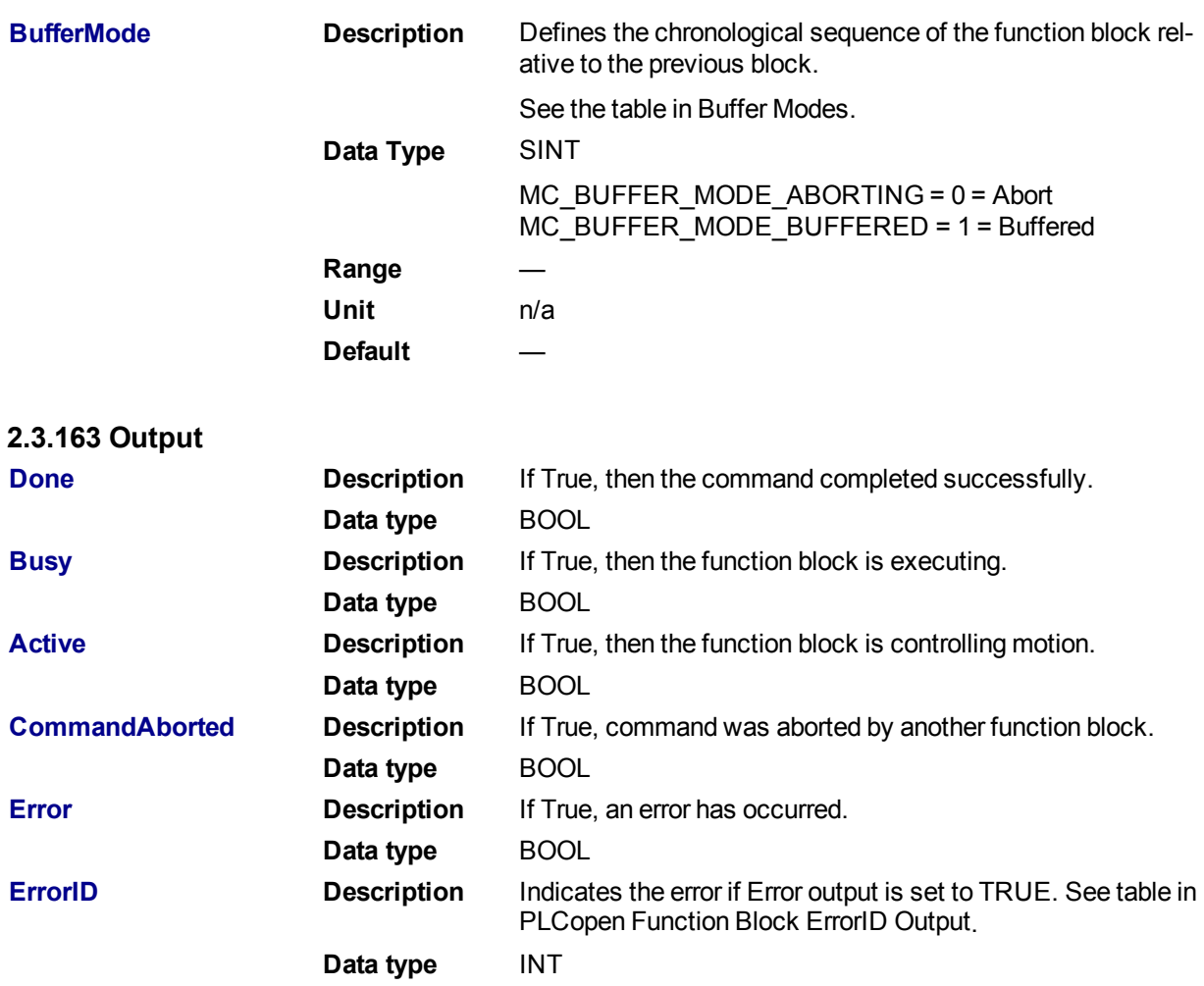

#### **Example**

# **2.3.164 Structure Text**

```
Inst_MC_MoveDirAbs( DirectMove, Group1_Ref, PositionList, MC_COORDSYSTEM_
ACS, MC BUFFER MODE ABORTING);
```
# **2.3.165 IL**

```
BEGIN_IL
    CAL Inst_MC_MoveDirAbs( DirectMove, Group1_Ref, PositionList, MC_
COORD SYSTEM ACS, MC BUFFER MODE ABORTING)
END IL
```
### **2.3.166 Function Block Diagram**

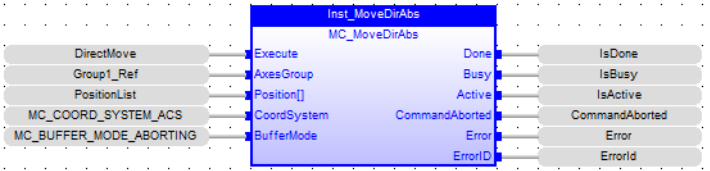

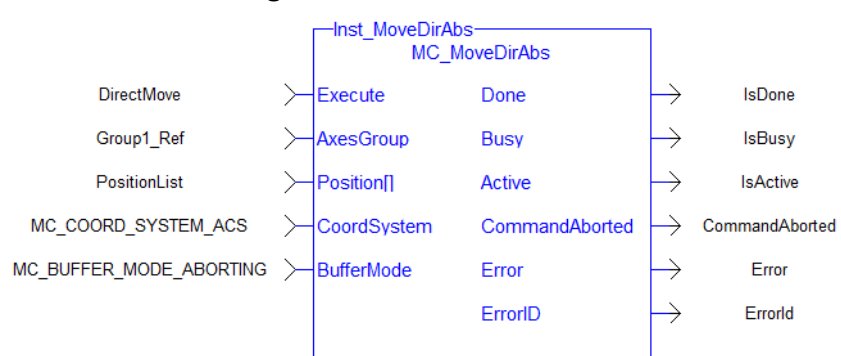

# **2.3.167 Ladder Diagram**

## <span id="page-488-0"></span>**MC\_MoveDirRel**

#### **Description**

MC MoveDirRel commands a movement of an axes group to a relative position in the specified coordinate system without taking care of how (on which path) the target position is reached.

#### **NOTE**

- An error is returned if the group is in the GroupDisabled state.
- This function block does not have its own Acceleration, Deceleration, Velocity, and Jerk arguments. These are set using ["MC\\_AxisSetDefaults"](#page-467-0) (➜ p. 468).

When all motion has completed successfully, the state of the axes group goes to GroupStandby.

| MC MoveDirRel<br><b>MC MoveDirRel</b> |                |  |
|---------------------------------------|----------------|--|
| Execute                               | Done           |  |
| <b>AxesGroup</b>                      | <b>Busy</b>    |  |
| Distancell                            | <b>Active</b>  |  |
| CoordSystem                           | CommandAborted |  |
| <b>BufferMode</b>                     | Error          |  |
|                                       | ErrorID        |  |
|                                       |                |  |

**Figure 1-113:** MC\_MoveDirRel

# **2.3.168 Related Functions**

["MC\\_MoveDirAbs"](#page-485-0) (➜ p. 486), ["MC\\_ErrorDescription"](#page-410-0) (➜ p. 411) See also "Coordinated Motion", the top-level topic for Coordinated Motion.

### **Arguments**

# **2.3.169 Input Execute Description** On the rising edge request to perform a direct relative move. **Data type** BOOL **Range** 0, 1

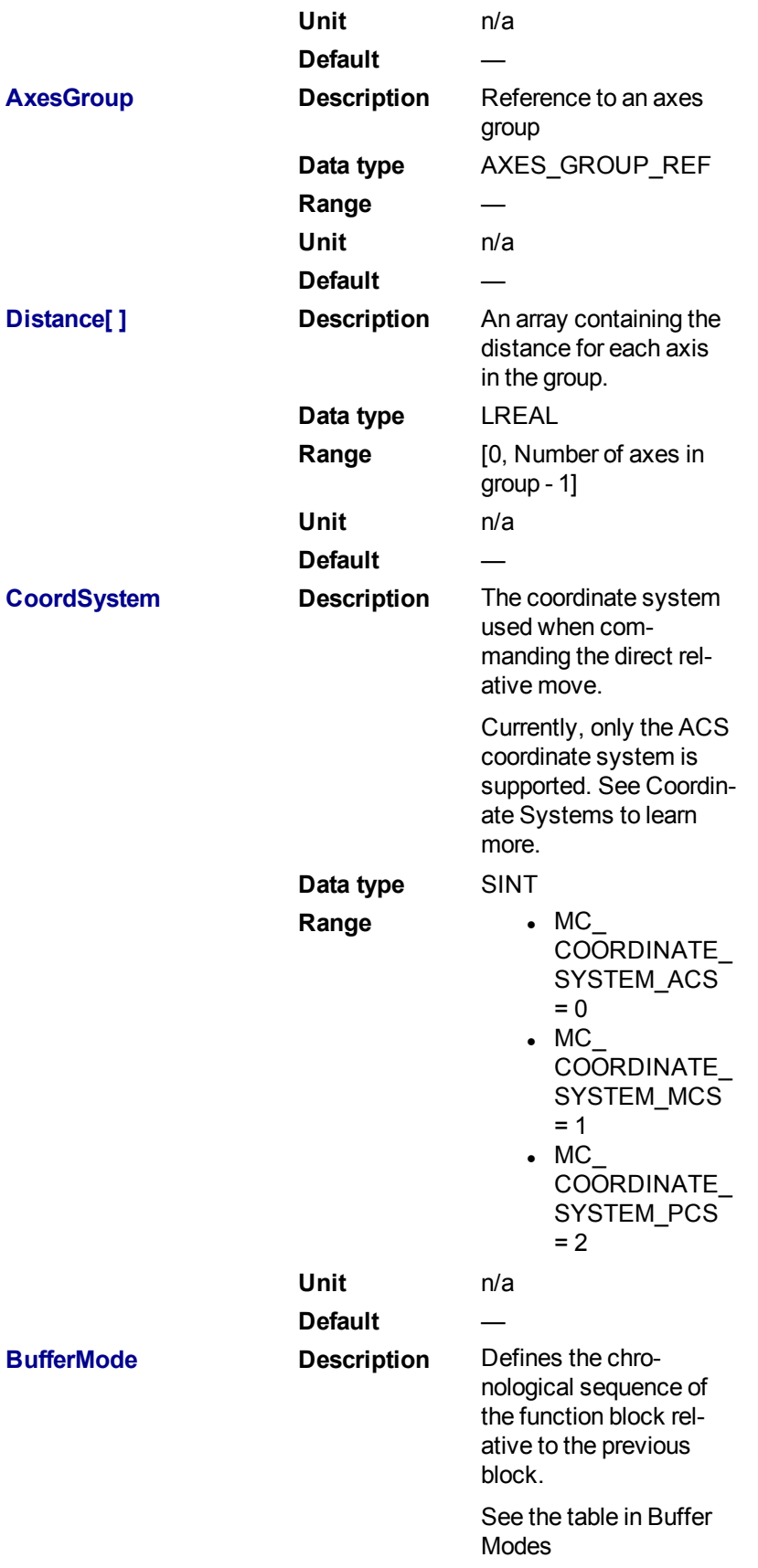

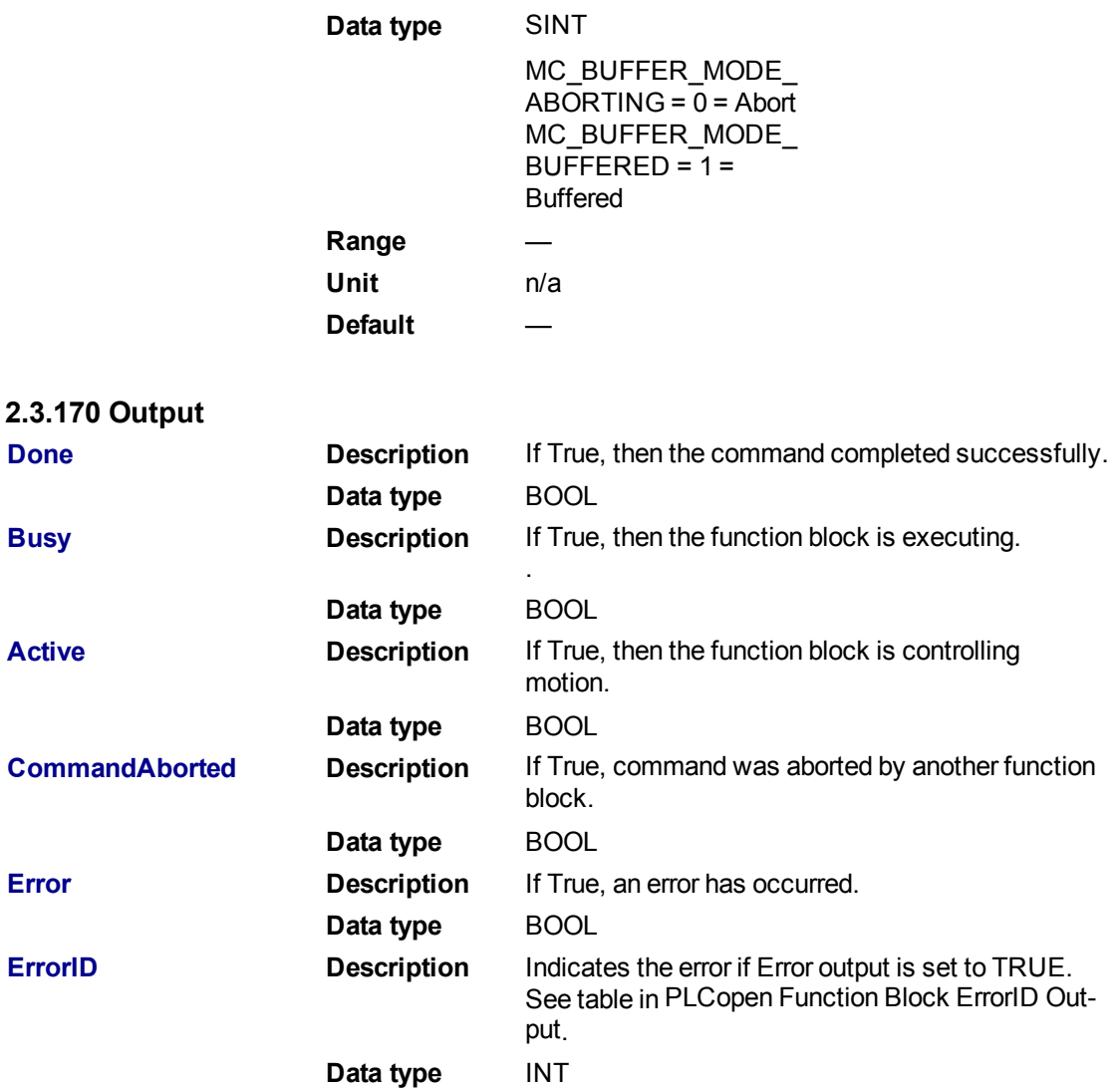

## **2.3.171 Structure Text**

Inst MC MoveDirRel( ExecuteMove, Group1 Ref, DistanceList, MC COORDINATE SYSTEM\_ACS, MC\_BUFFER\_MODE\_ABORTING );

## **2.3.172 IL**

```
BEGIN_IL
    CAL Inst_MC_MoveDirRel( ExecuteMove, Group1_Ref, DistanceList, MC_
COORDINATE_SYSTEM_ACS, MC_BUFFER_MODE_ABORTING )
END_IL
```
# **2.3.173 Function Block Diagram**

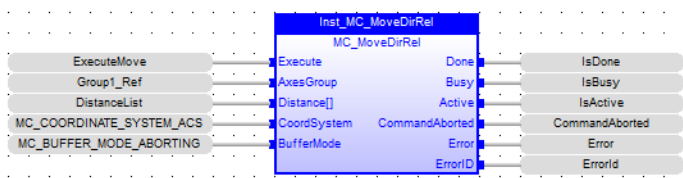

# **2.3.174 Ladder Diagram**

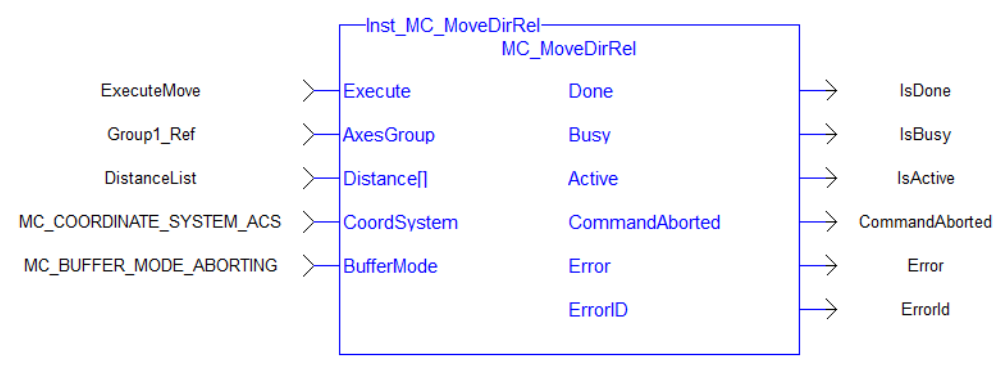

#### <span id="page-491-0"></span>**MC\_MoveLinAbs**

#### **Description**

MC\_MoveLinAbs commands interpolated linear movement on an axes group to the specified absolute positions in the coordinate system as specified by the 'CoordSystem' argument. The dimensionality of the move is determined by the number of axes mapped to the group.

#### **NOTE**

An error is returned if the group is in the GroupDisabled state.

When all motion has completed successfully, the state of the axes group goes to GroupStandby.

| MC MoveLinAbs-<br><b>MC MoveLinAbs</b> |                |  |
|----------------------------------------|----------------|--|
| Execute                                | Done           |  |
| <b>AxesGroup</b>                       | Busy           |  |
| <b>Position</b> <sup>[]</sup>          | Active         |  |
| Velocity                               | CommandAborted |  |
| Acceleration                           | Error          |  |
| Deceleration                           | ErrorID        |  |
| Jerk                                   |                |  |
| CoordSystem                            |                |  |
| <b>BufferMode</b>                      |                |  |
| TransitionMode                         |                |  |
| TransitionParameter[]                  |                |  |
|                                        |                |  |

**Figure 1-114:** MC\_MoveLinAbs

# **2.3.175 Related Functions**

["MC\\_MoveLinRel"](#page-495-0) (➜ p. 496), ["MC\\_ErrorDescription"](#page-410-0) (➜ p. 411)

See also "Coordinated Motion", the top-level topic for Coordinated Motion.

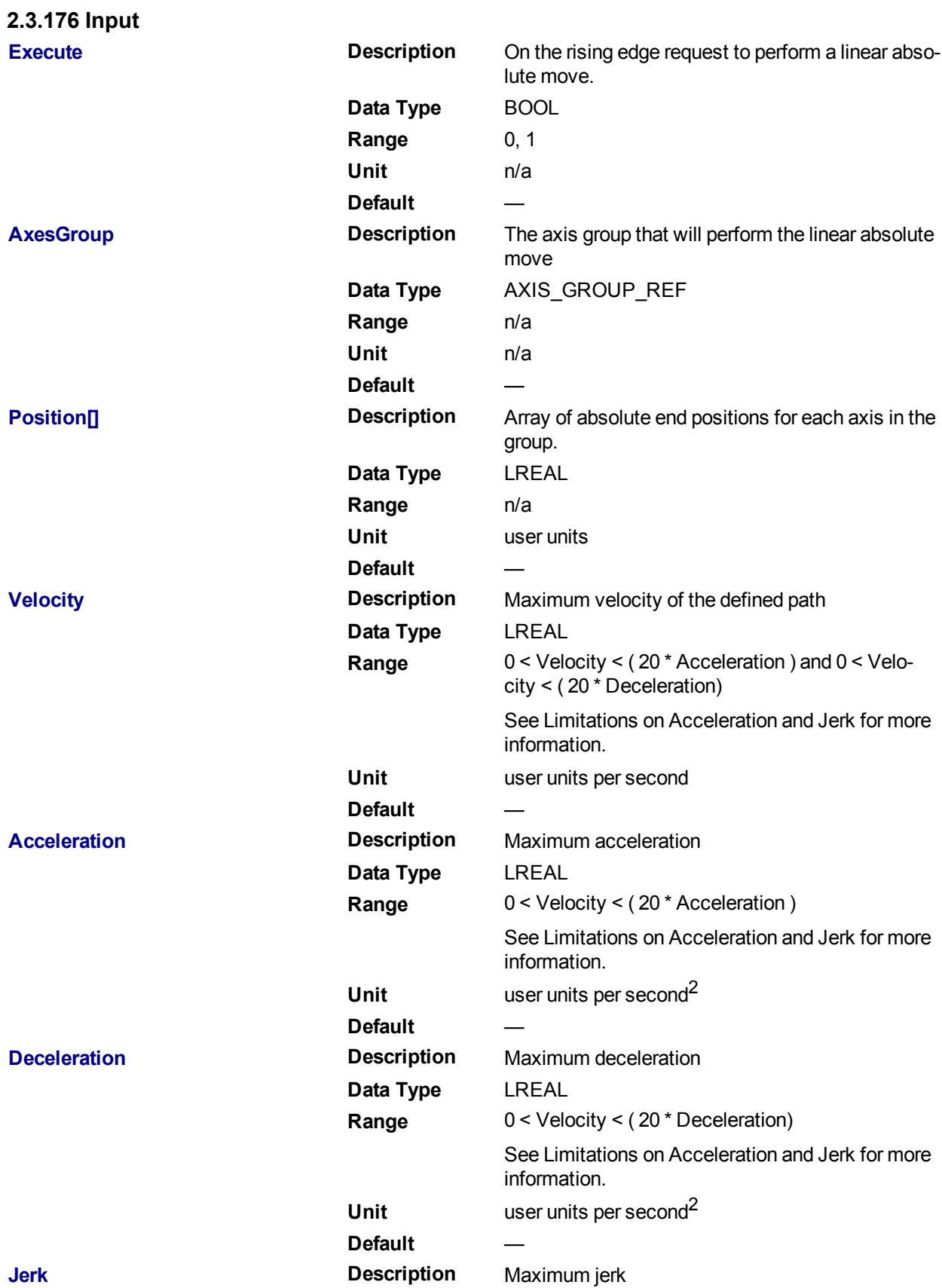

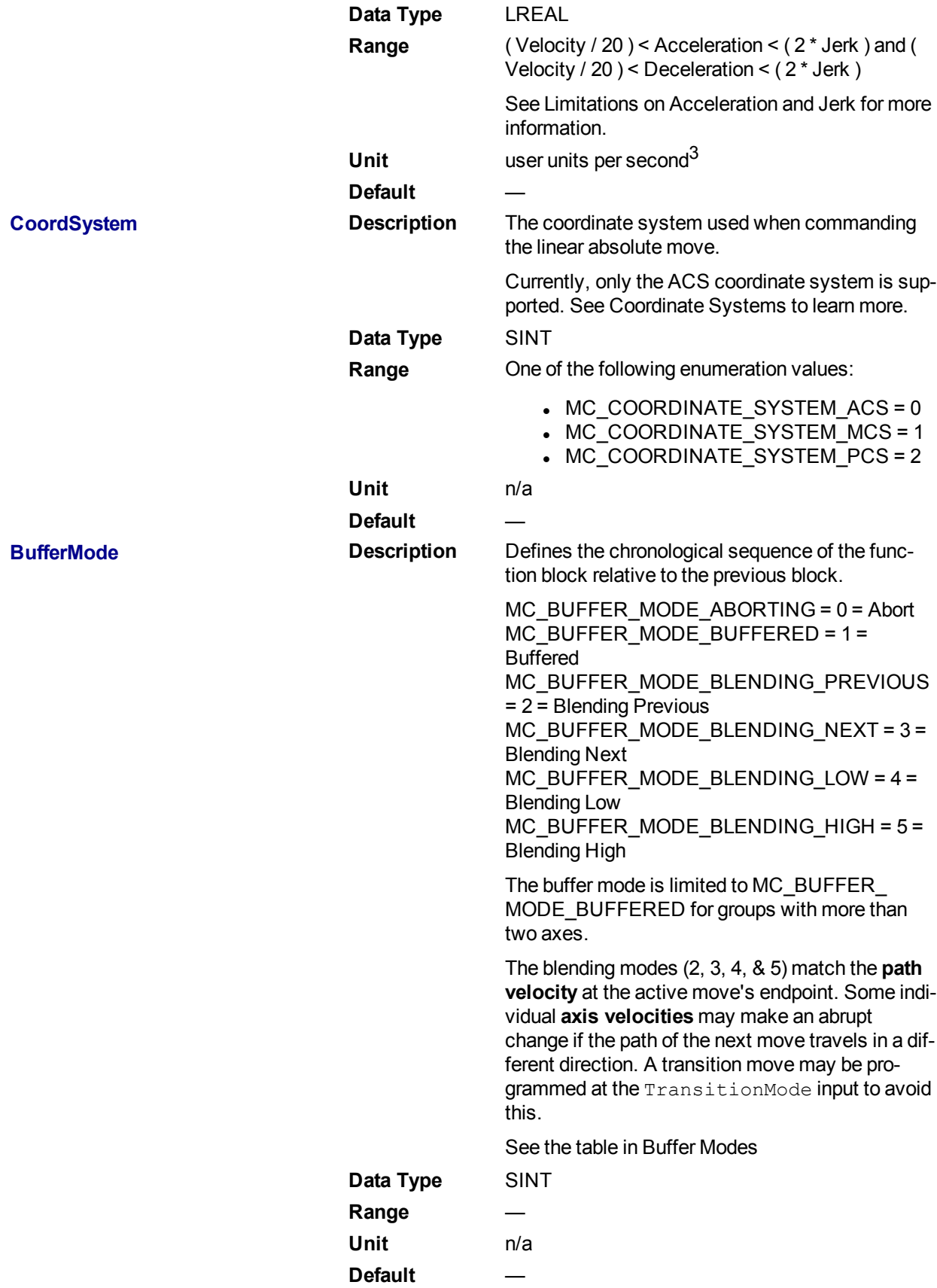

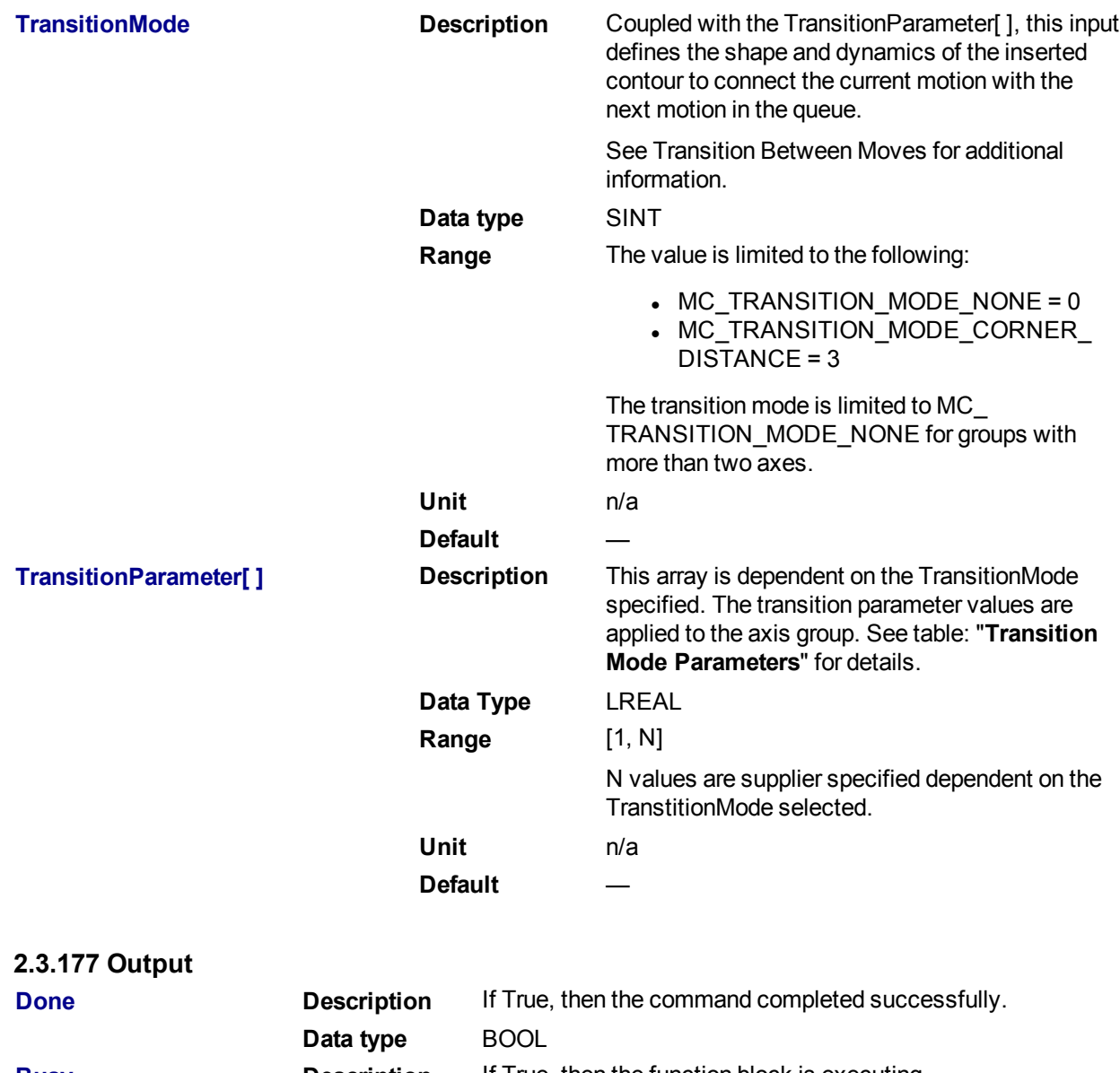

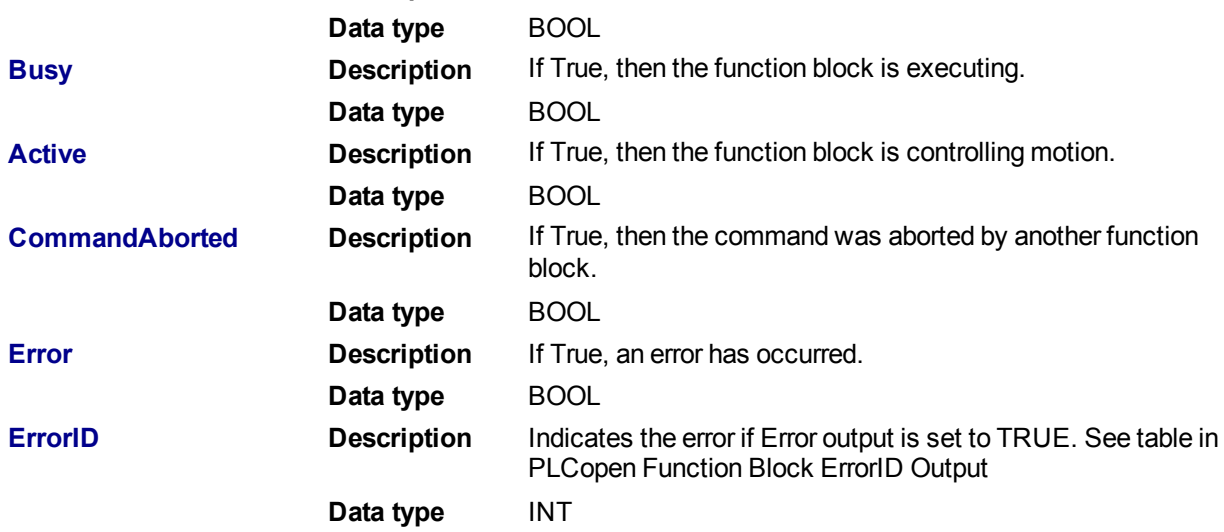

**2.3.178 Structured Text**

```
(* Inst_MC_MoveLinAbsST example *)
Inst MC_MoveLinAbs( ExecuteLinearMove, Group1 Ref, PositionList, Velo-
city, Acceleration, Deceleration, Jerk, CoordSystem, BufferMode, Trans-
itionMode, TransitionParams );
```
# **2.3.179 IL**

```
BEGIN_IL
    CAL Inst MC MoveLinAbs( ExecuteLinearMove, Group1 Ref, PositionList,
Velocity, Acceleration, Deceleration, Jerk, CoordSystem, BufferMode,
TransitionMode, TransitionParams )
END_IL
```
## **2.3.180 FBD**

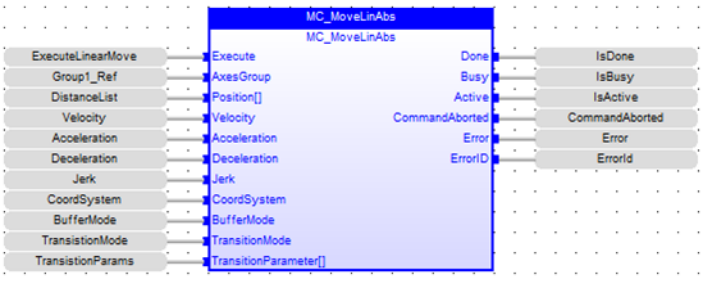

# **2.3.181 FFLD**

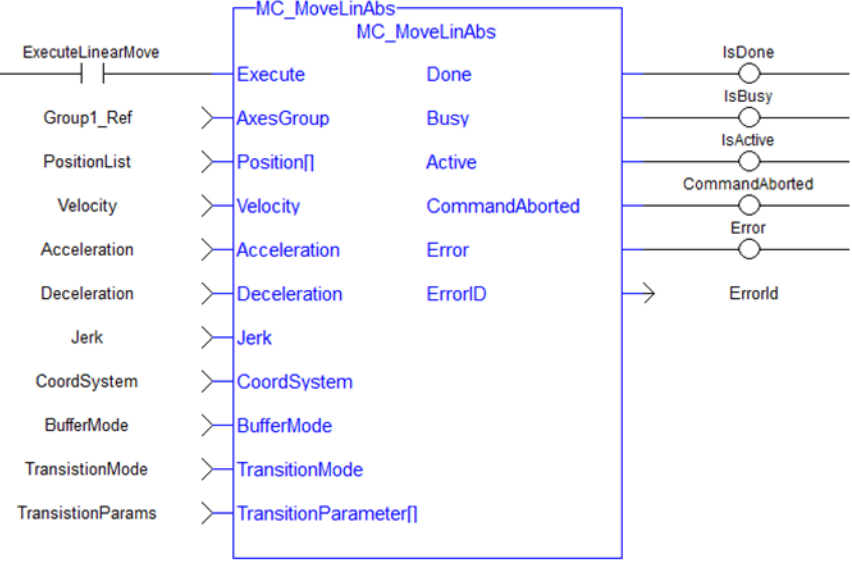

### <span id="page-495-0"></span>**MC\_MoveLinRel**

#### **Description**

MC MoveLinRel commands interpolated linear movement of an axes group to the specified relative positions. The dimensionality of the move is determined by the number of axes mapped to the group.

#### **NOTE**

An error is returned if the group is in the GroupDisabled state.

When all motion has completed successfully, the state of the axes group goes to GroupStandby. See Transition Between Moves for additional information.

| <b>MC MoveLinRel-</b> |                       |                |  |
|-----------------------|-----------------------|----------------|--|
|                       | <b>MC MoveLinRel</b>  |                |  |
|                       | Execute               | Done           |  |
|                       | AxesGroup             | Busy           |  |
|                       | Distancell            | Active         |  |
|                       | <b>Velocity</b>       | CommandAborted |  |
|                       | <b>Acceleration</b>   | Error          |  |
|                       | Deceleration          | ErrorID        |  |
|                       | Jerk                  |                |  |
|                       | CoordSystem           |                |  |
|                       | <b>BufferMode</b>     |                |  |
|                       | TransitionMode        |                |  |
|                       | TransitionParameter[] |                |  |
|                       |                       |                |  |

**Figure 1-115:** MC\_MoveLinRel

# **2.3.182 Related Functions**

["MC\\_MoveLinAbs"](#page-491-0) (➜ p. 492), ["MC\\_ErrorDescription"](#page-410-0) (➜ p. 411) See also "Coordinated Motion", the top-level topic for Coordinated Motion.

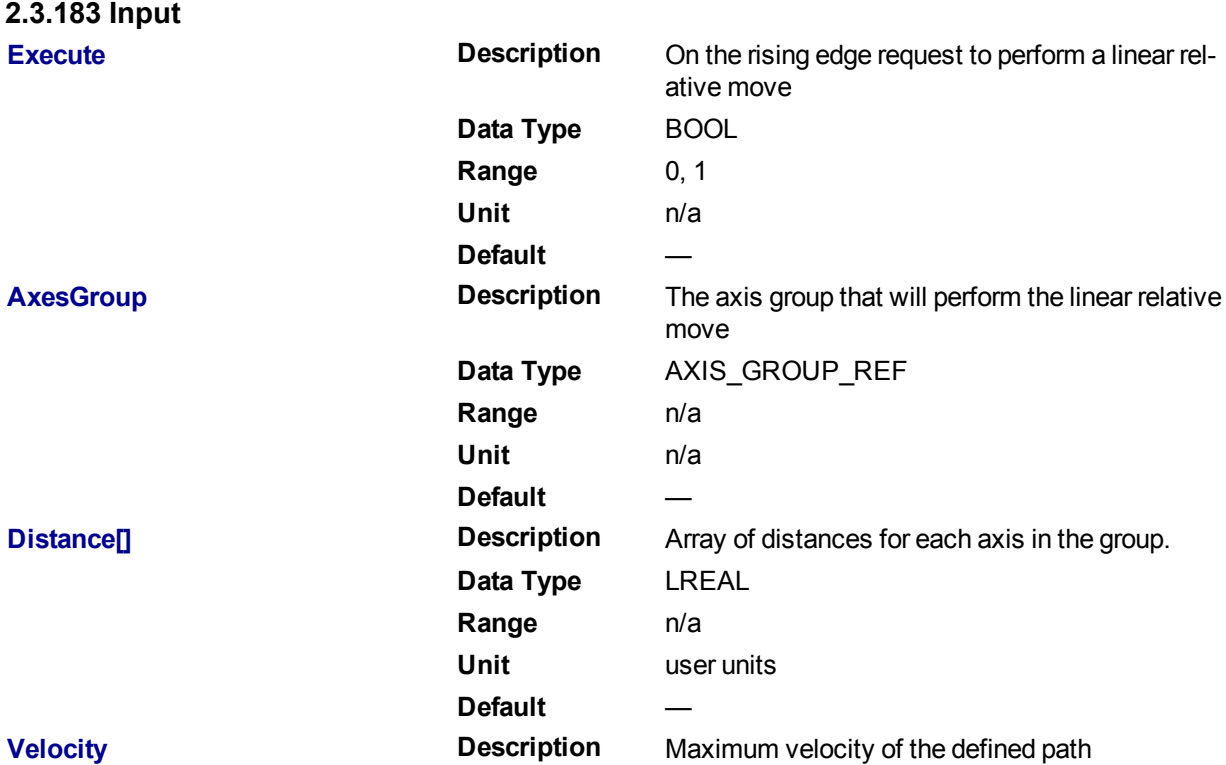

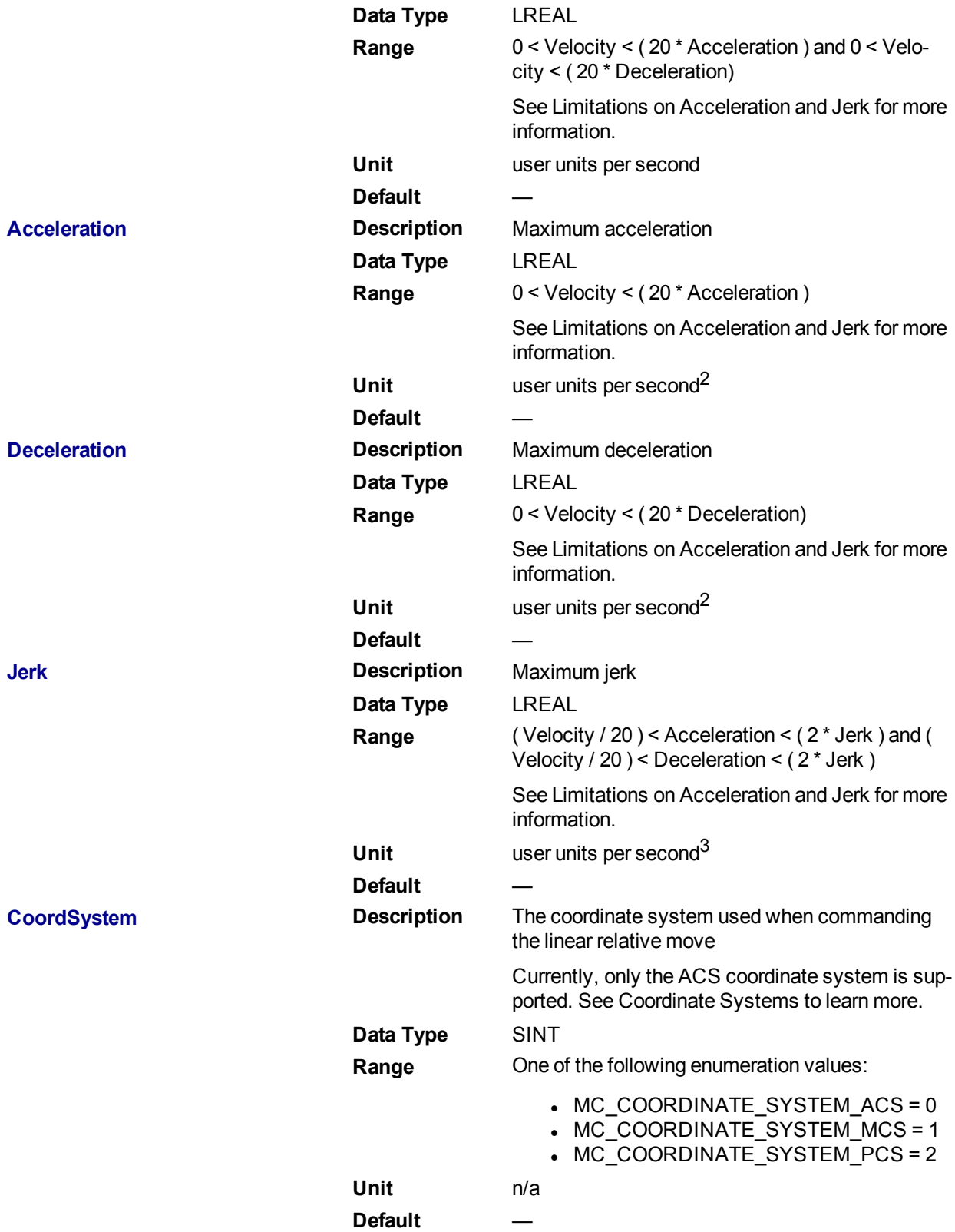

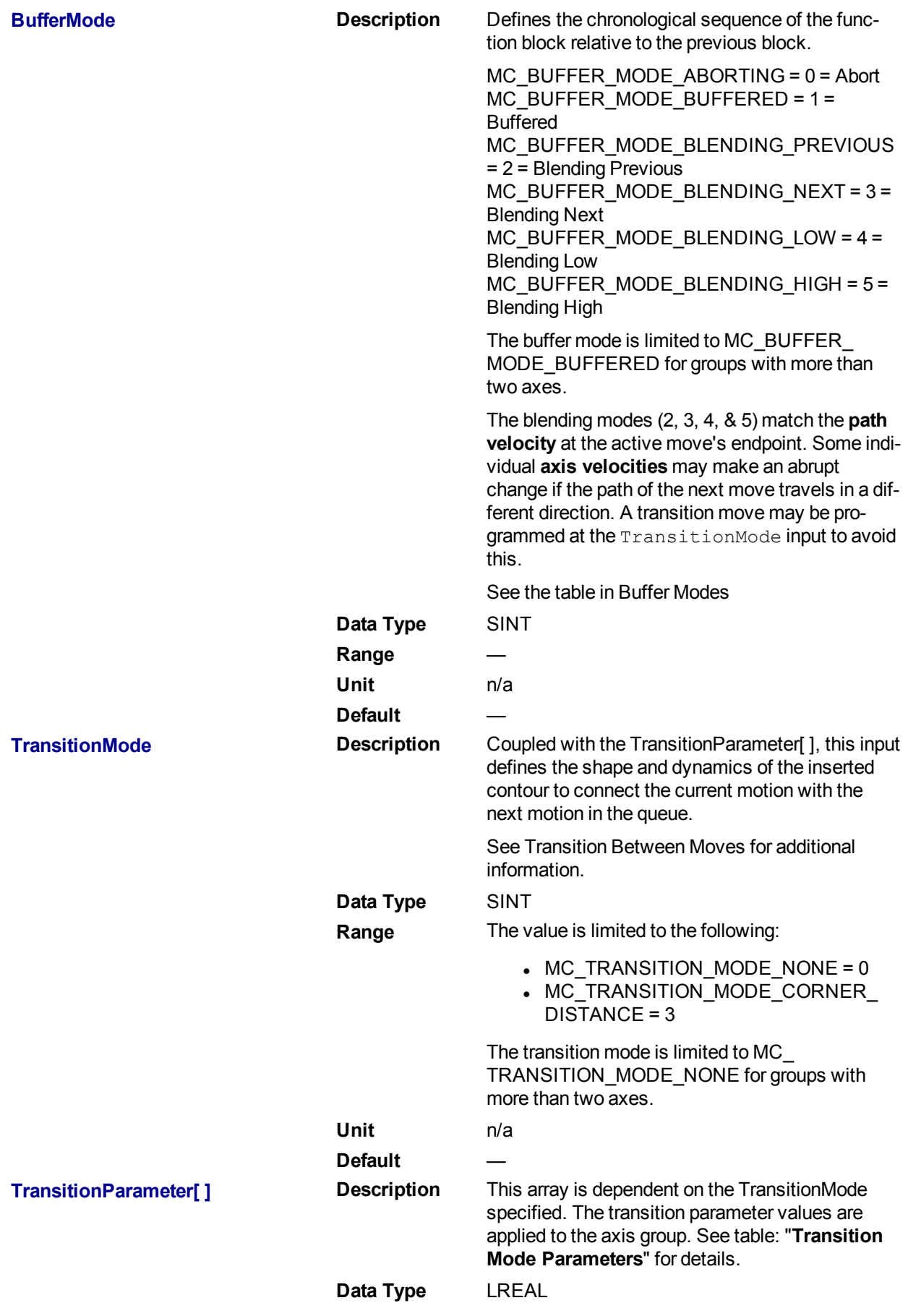

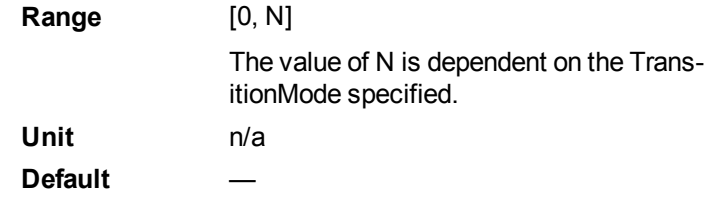

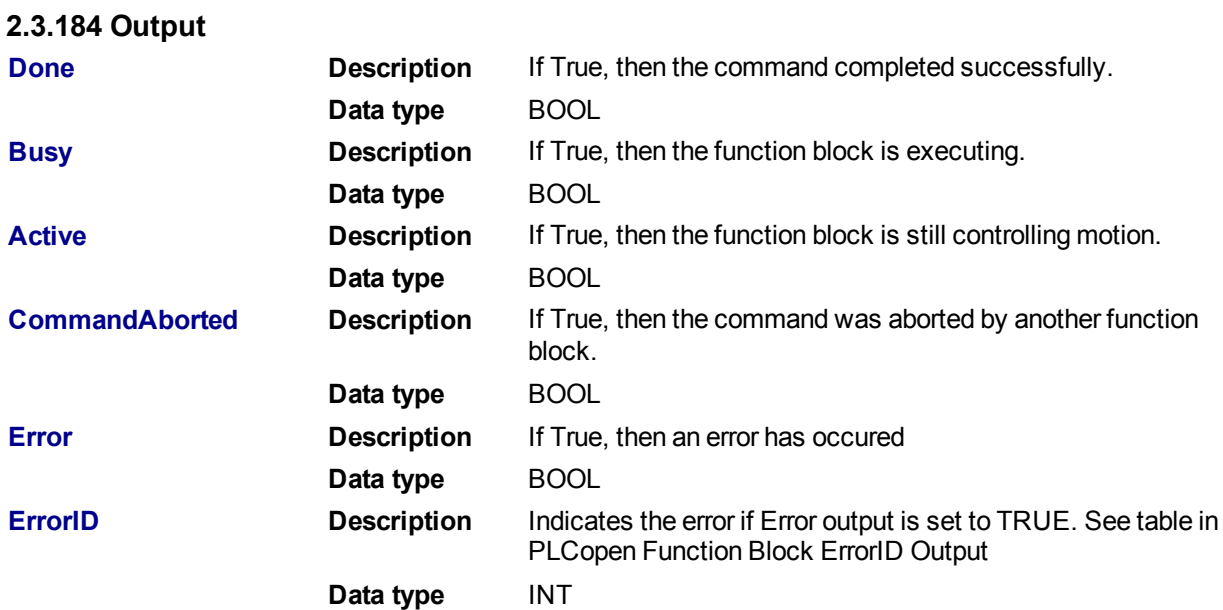

# **2.3.185 Structured Text**

```
(* Inst_MC_MoveLinRelST example *)
Inst_MC_MoveLinRel( ExecuteLinearMove, Group1_Ref, DistanceList, Velo-
city, Acceleration, Deceleration, Jerk, CoordSystem, BufferMode, Tran-
stionMode, TransitionParams );
```
# **2.3.186 IL**

```
BEGIN_IL
   CAL Inst MC MoveLinRel( ExecuteLinearMove, Group1 Ref, DistanceList,
Velocity, Acceleration, Deceleration, Jerk, CoordSystem, BufferMode,
TransitionMode, TransitionParams )
END_IL
```
# **2.3.187 FBD**

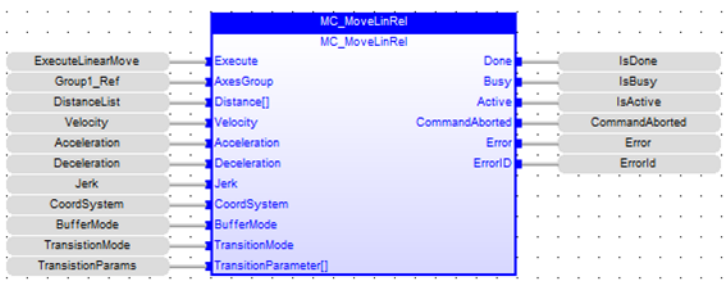

# **2.3.188 FFLD**

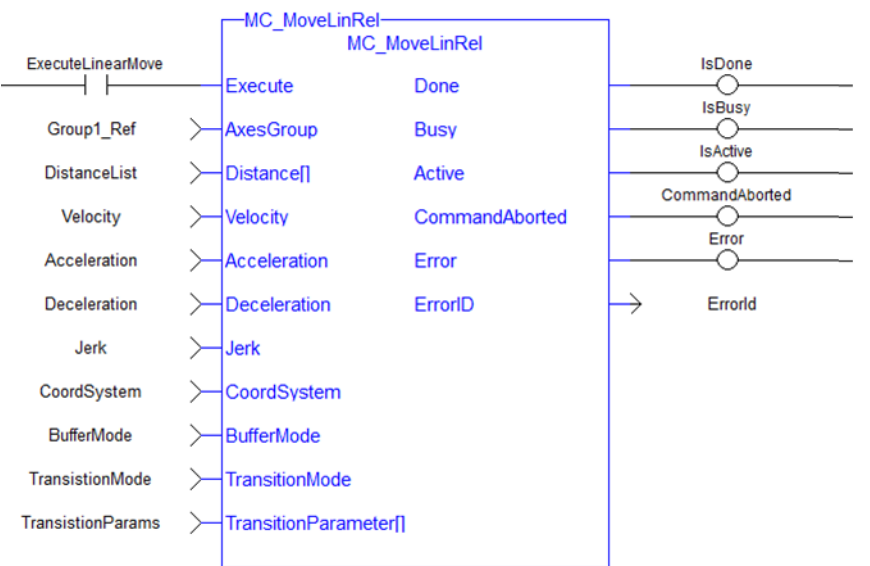

### **2.3.188.1 Coordinated Motion Reference Library**

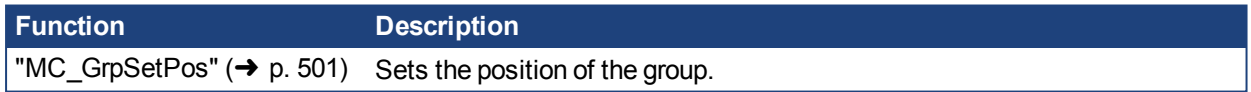

### <span id="page-500-0"></span>**MC\_GrpSetPos**

### **Description**

MC\_GrpSetPos sets the axis command position for all of the axes in an axes group to the positions specified in the Position input. This function block does not cause any motion. The axes group must be enabled and in Standby mode for MC\_GrpSetPos to execute. If it is not, this FB will return an error and the axis positions will remain unchanged. The command position is that returned by the Function Block MC\_GrpReadCmdPos.

| GrpSetPos-<br><b>MC GrpSetPos</b> |                |  |
|-----------------------------------|----------------|--|
| Execute                           | Done           |  |
| AxesGroup                         | Busy           |  |
| <b>Position</b> <sup>[]</sup>     | CommandAborted |  |
| <b>Relative</b>                   | Frror          |  |
| CoordSystem                       | ErrorID        |  |
| <b>BufferMode</b>                 |                |  |
|                                   |                |  |

**Figure 1-116:** MC\_GrpSetPos

## **2.3.189 Related Functions**

["MC\\_ErrorDescription"](#page-410-0) (➜ p. 411), ["MC\\_GrpReadCmdPos"](#page-457-0) (➜ p. 458) See also "Coordinated Motion", the top-level topic for Coordinated Motion.

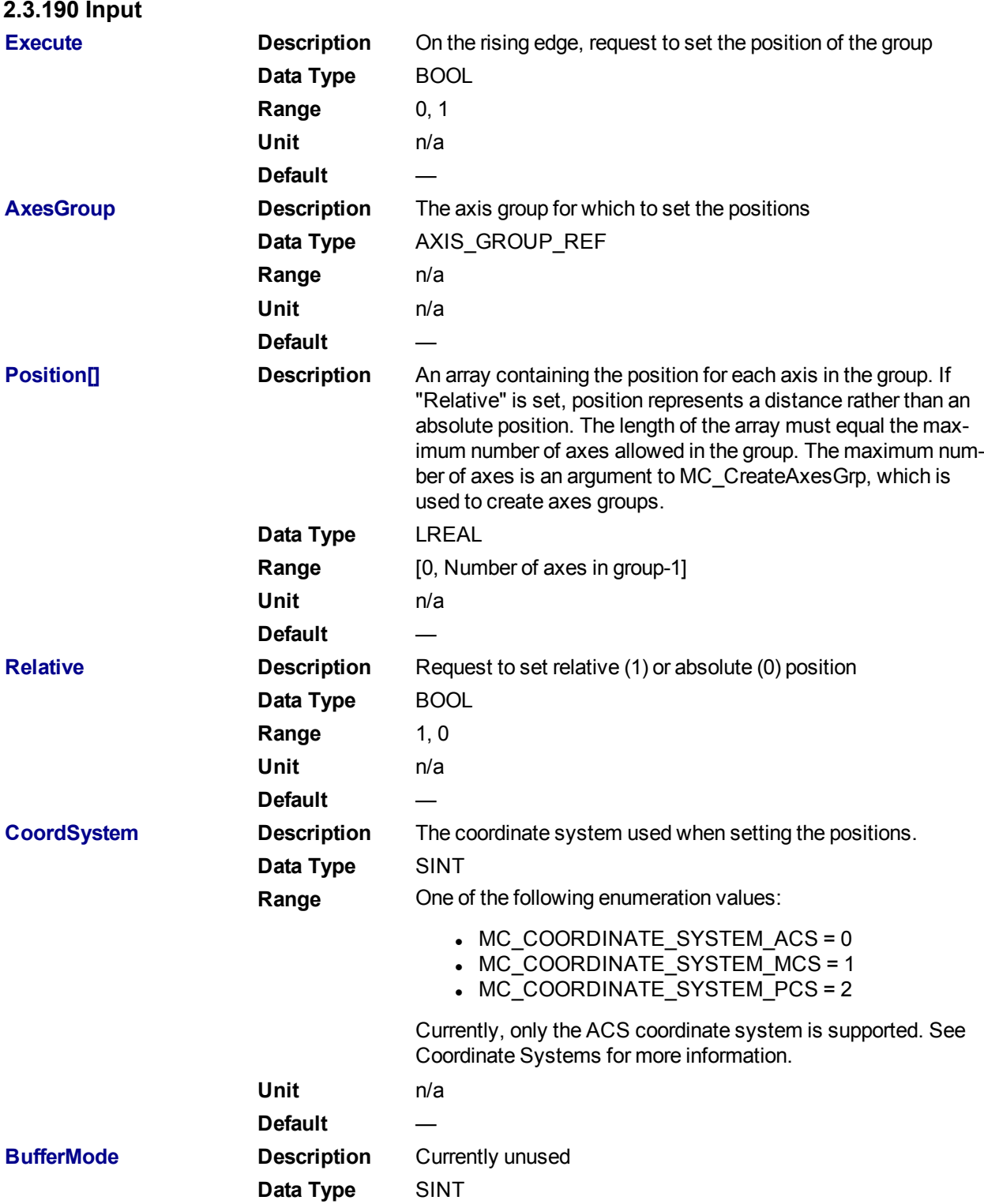

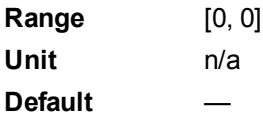

# **2.3.191 Output**

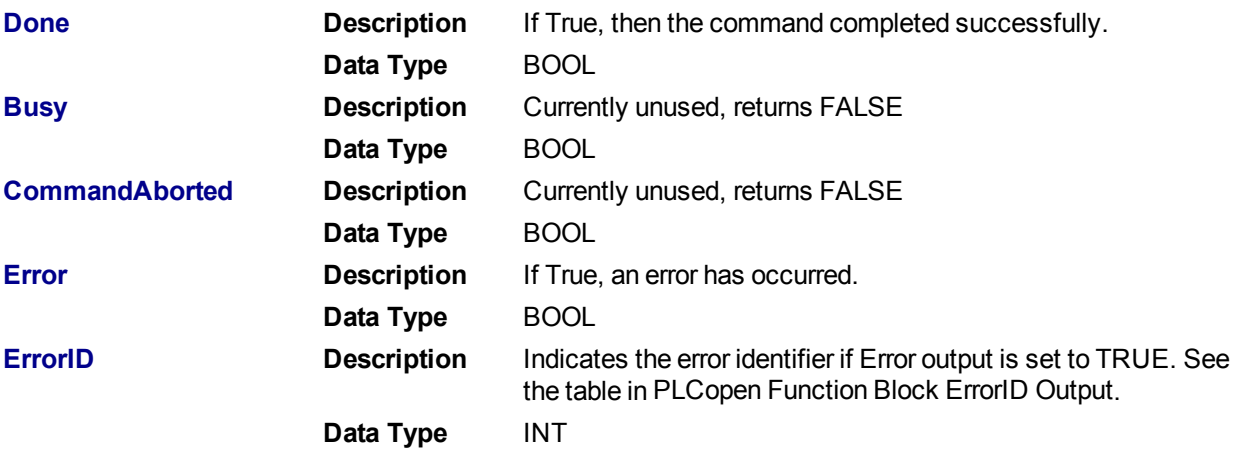

### **Example**

# **2.3.192 ST**

```
Inst MC GrpSetPos( DoSetPos, Group1, PositionArray, Relative, MC_
COORDINATE SYSTEM ACS, 0 );
```
# **2.3.193 FBD**

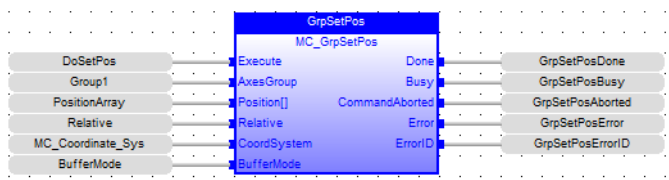

# **2.3.194 IL**

```
BEGIN_IL
  CAL Inst MC GrpSetPos( DoSetPos, Group1, PositionArray, Relative,
MC_COORDINATE_SYSTEM_ACS, BufferMode);
END_IL
```
# **2.3.195 FFLD**

## KAS Reference Manual - Motion Library | 2 Motion Library

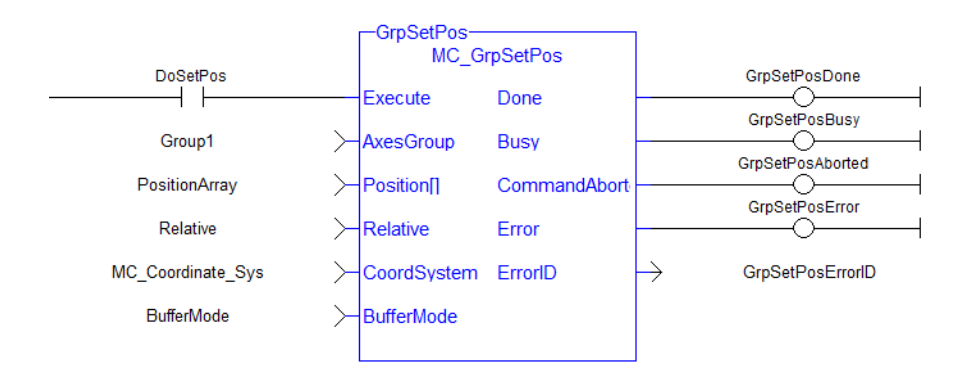
# **3 Fieldbus Library**

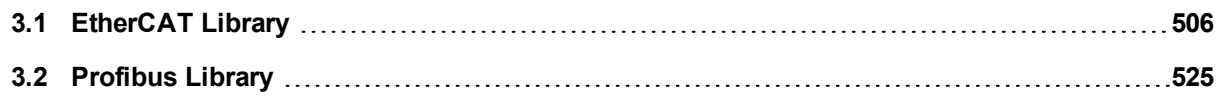

# <span id="page-505-0"></span>**3.1 EtherCAT Library**

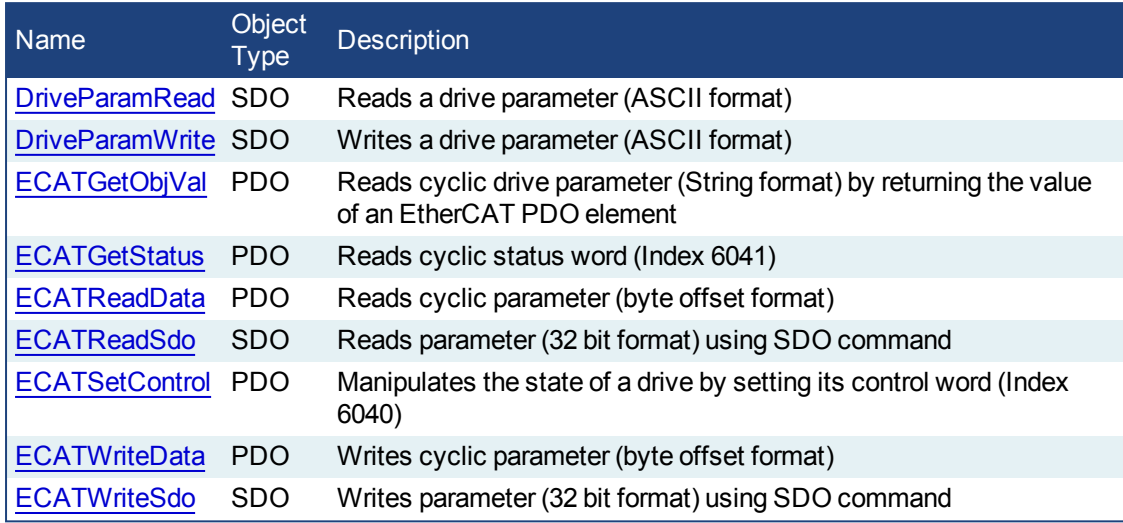

Table 1-4: List of EtherCAT FB

The four EtherCAT SDO function blocks are activated by the CANopen over EtherCAT (CoE) protocol in a client/server mode.

- The client (aka EtherCAT master) is the KAS Runtime application
- The servers (aka EtherCAT slaves) are the drives and I/O nodes where data can be retrieved

The SDO function blocks only support the reading and writing of 32-bit values. It is the fundamental size of CANopen SDO calls.

# **Why use ECATReadSdo and ECATWriteSdo FBs?**

The ECATReadSdo and ECATWriteSdo response time is faster and therefore is typically preferred over the DriveParamRead and DriveParamWrite.

## **Why use the DriveParam FBs?**

The two reasons to prefer the DriveParam FBs are:

- They allow direct use of the parameter name (e.g. IL.LIMITP instead of the SDO index: 356Eh)
- They can be used to setup a drive terminal in the HMI application (which is similar to the Terminal view available in the AKD widget embedded in the KAS IDE)

# <span id="page-505-1"></span>See some **stats** about the CPU load

Increase of CPU load when calling SDO function blocks

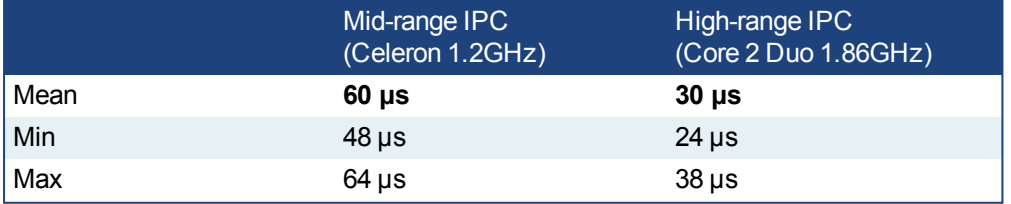

(these values have been computed with the TraceTimes command)

# **3.1.1 EtherCAT Library - Drive**

These function blocks are used to work with drive parameters that are not supported by ML and MC function blocks.

They support reading and writing drive parameters using the non-cyclic SDO channel in the EtherCAT network. The ASCII name for the parameter is used as an input.

## **Execution Time**

These function blocks typically take a longer time to execute (up to ten cycles to finish executing). It takes the same amount of time to Read or Write a parameter.

#### **NOTE**

It takes more than one cycle to execute these function blocks (but less than 100 ms).

#### **Reason**

It is not only linked to the SDO ASCII communication. Because these FBs are waiting for the AKD drive to responds, the execution time can also increase due to the load of the AKD firmware at the time you call them.

#### **Result**

The PLC code is overrunning the cycle duration. as explained in paragraph "**Tasking Model / Scheduling**". As a consequence, you can see the following message in the Controller Log window:

*"The Virtual Machine missed 1 cycle(s) of PLC execution"*

#### **Solution**

When this happens we recommend to:

- Use these function blocks sparingly in programs
- Rely on the EtherCAT read/write SDO function blocks whenever possible
- Smooth the load of the PLC code by executing these function blocks at the required update rate.

## See some **stats** about the FB execution time

**Max** time to consider when executing a single Drive Parameter command (i.e. before the Done output becomes True): **60 ms**

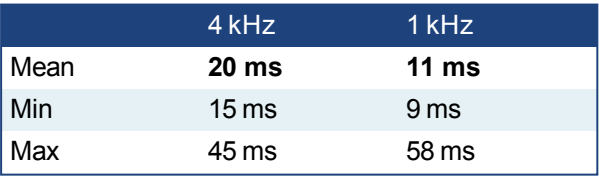

• When sending multiple commands to a single drive, only one command can be sent at a time. Therefore the time to execute multiple commands is:

*Number of commands* x *Execution time of a single command*

# <span id="page-506-0"></span>**3.1.1.1 DriveParamRead**

#### **Description**

This function block reads a drive parameter by sending an ASCII command to a drive.

See also some **stats** about the execution time [here.](#page-505-1)

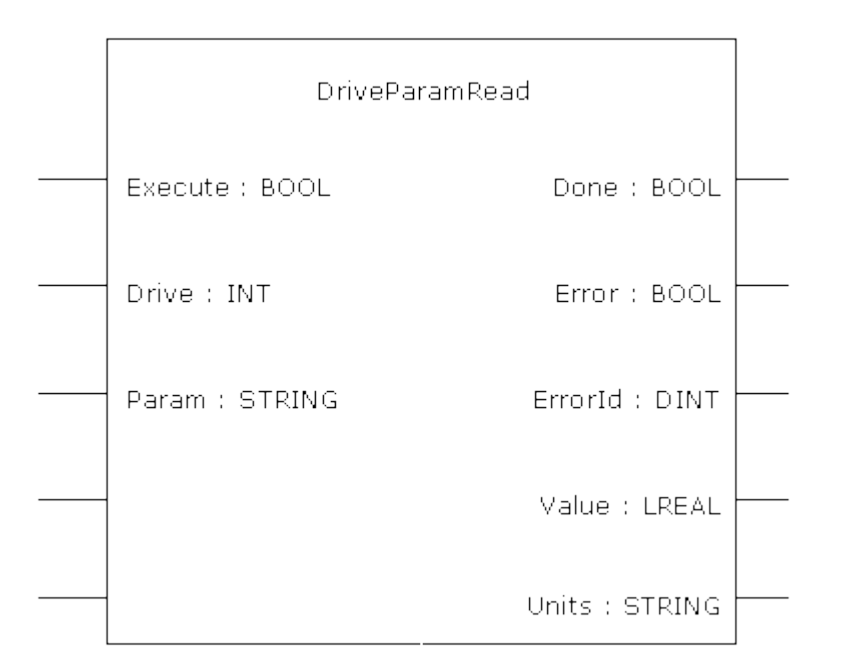

**Figure 1-117:** DriveParamRead

## **NOTE**

This function block uses *and reserves* the EtherCAT SDO Channel. The SDO Channel will remain reserved until the done output is "true". Therefore, this FB should be called at each cycle until the done output is true. If it is not called at each cycle the rest of SDO communication (the AKD GUI Views, for example) will be blocked.

Using this FB in SFC P0 or P1 steps is not recommended as these steps are executed only once. If this FB is used in P0 or P1 then it must be used in an SFC N step to ensure the FB completes.

## **Arguments**

#### **Input**

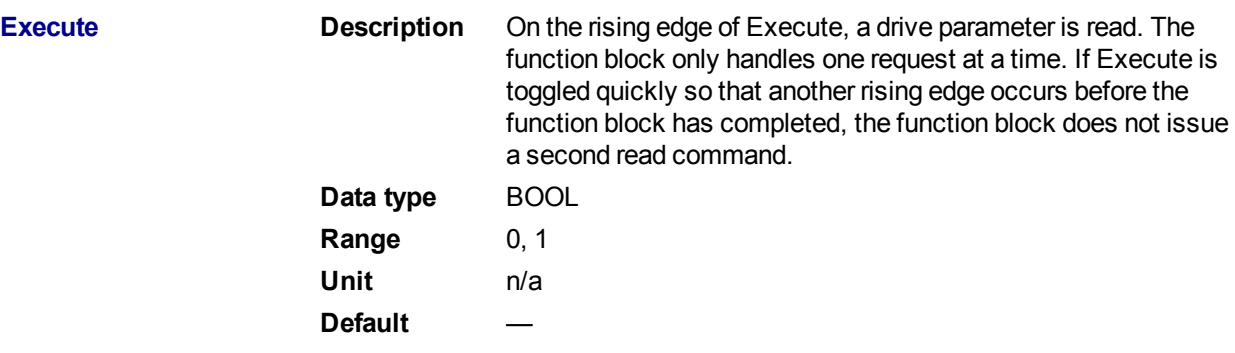

**Drive Description** The address of the drive from which data is read.

The first node usually has the value '1001'. The second node usually has the value '1002'.

Alternately, you can use the members of the EtherCAT structure to specify a drive's address when you create the variable.

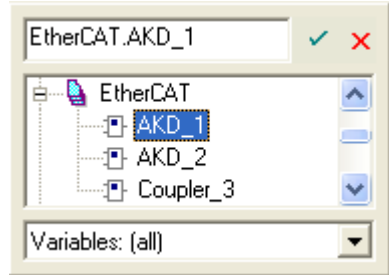

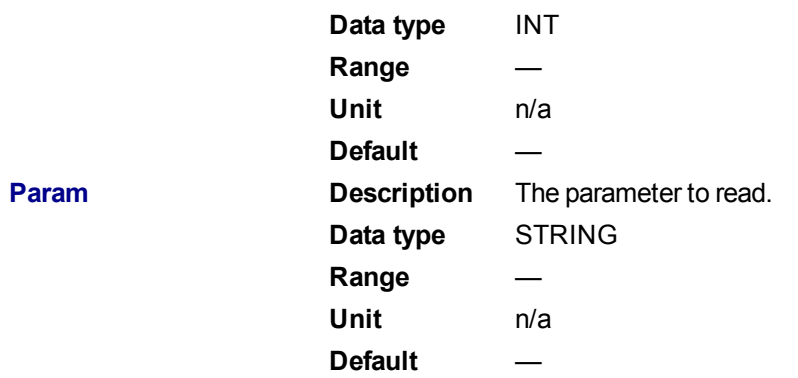

**Output**

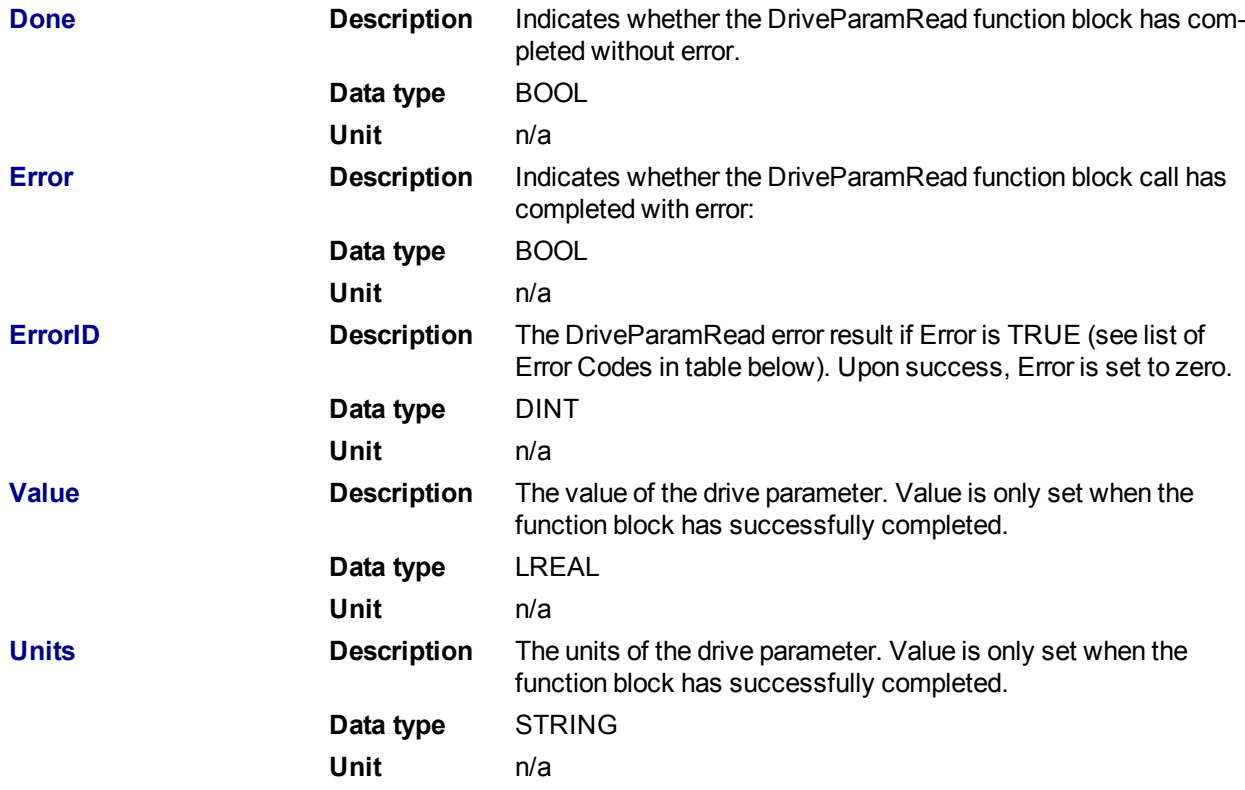

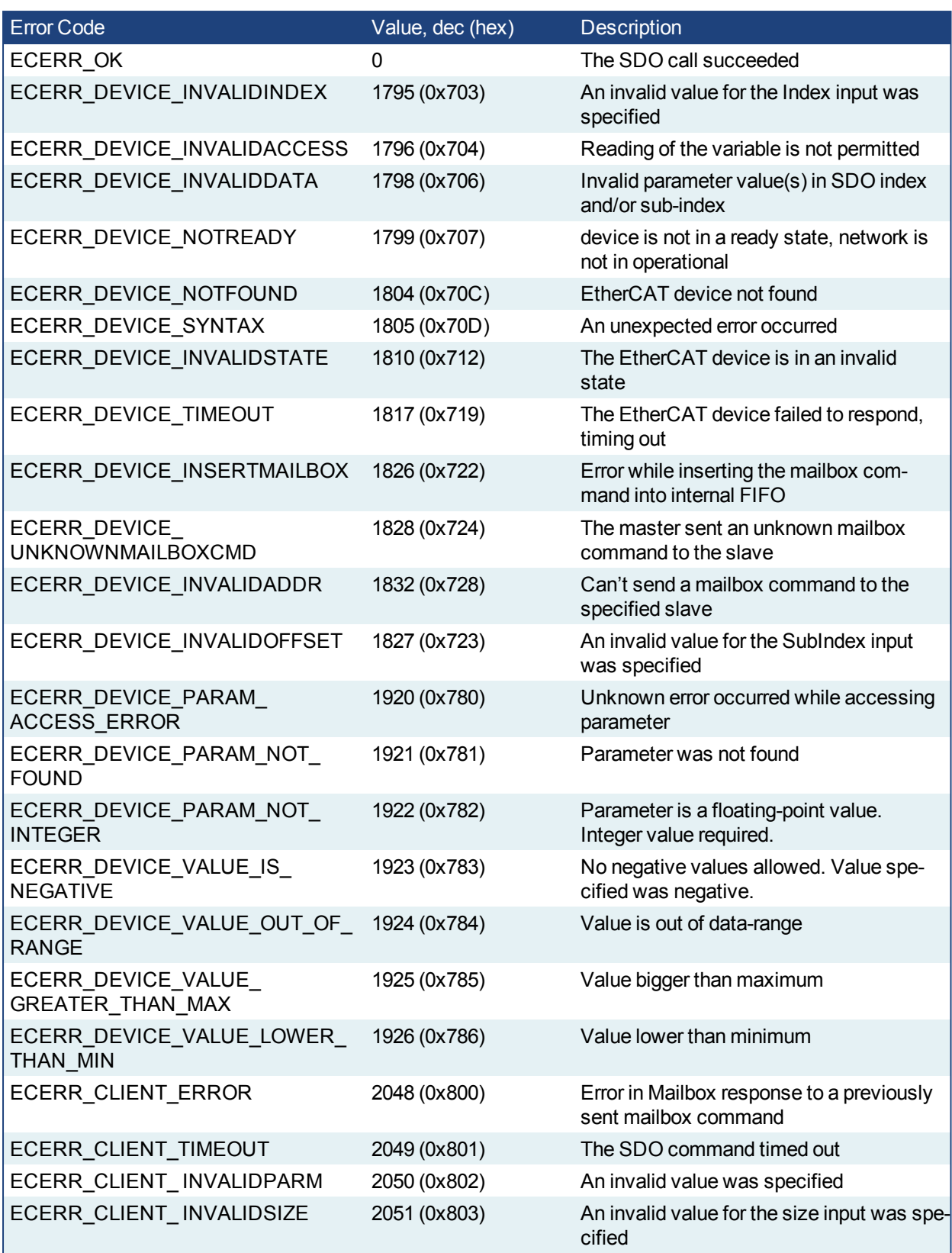

<span id="page-509-0"></span>Table 1-5: List of EtherCAT Error Codes

# **Usage**

Use this FB to read drive parameters that are not supported by other function blocks. Examples would be motor temperature, drive bus voltage, Present drive limit settings, present regen loading, drive display, and fault history.

#### **Related Functions**

#### [DriveParamWrite](#page-510-0)

**Example**

#### **Structured Text**

```
(* Read PL.KP on first AKD Drive on EtherCAT network *)
(* The code continually calls the FB (without re-executing it) until the
first execution is done, then reads the returned value from the drive and
reset the FB *)
IF ReadPropGain then
  Inst DriveParamRead1( 1, 1001, 'PL.KP' );
End_If;
On Inst_DriveParamRead1.Done do
  Inst DriveParamRead1( 0, 1001, 'PL.KP' );
  PositionProportionalGain := Inst DriveParamRead1.Value; (* Reads the
returned value from the drive *)
  ReadPropGain := 0; (* Reset the FB *)
End_DO;
```
#### See example with animation

```
IF FALSE ReadPropGain FALSE then
   Inst DriveParamRead1( 1, 1001, 'PL.KP' );
End If;
On Inst DriveParamRead1.Done TRUE do
   Inst DriveParamRead1(0, 1001, 'PL.KP');
   PositionProportionalGain 94.999000 := Inst DriveParamRead1.Value 94.9
  ReadPropGain FALSE := 0;
End DO;
```
## <span id="page-510-0"></span>**3.1.1.2 DriveParamWrite**

#### **Description**

This function block writes a drive parameter by sending an ASCII command to a drive.

See also some **stats** about the execution time [here.](#page-505-1)

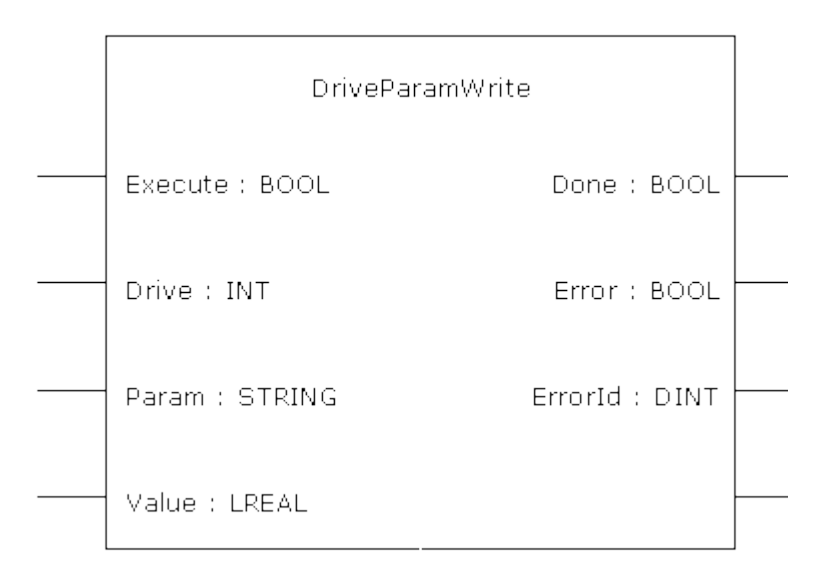

**Figure 1-118:** DriveParamWrite

## **NOTE**

This function block uses *and reserves* the EtherCAT SDO Channel. The SDO Channel will remain reserved until the done output is "true". Therefore, this FB should be called at each cycle until the done output is true. If it is not called at each cycle the rest of SDO communication (the AKD GUI Views, for example) will be blocked.

Using this FB in SFC P0 or P1 steps is not recommended as these steps are executed only once. If this FB is used in P0 or P1 then it must be used in an SFC N step to ensure the FB completes.

## **Arguments**

## **Input**

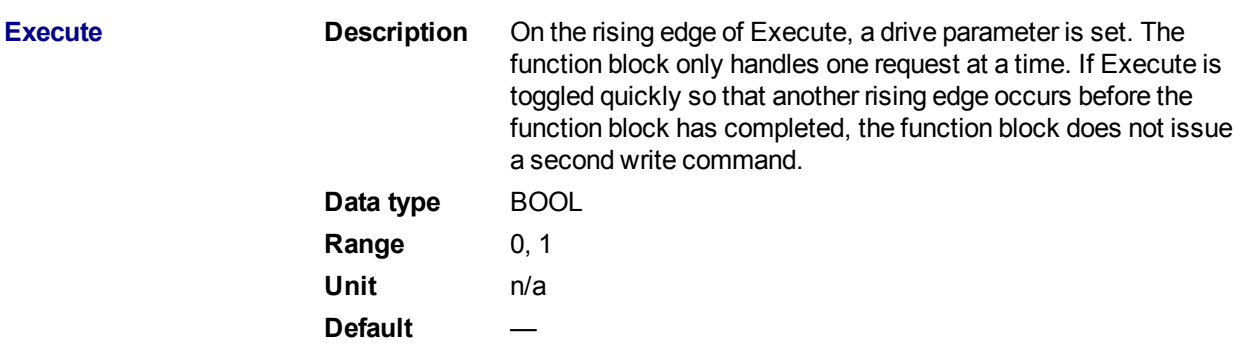

**Drive Description** The address of the drive to which data is written to.

The first node usually has the value '1001'. The second node usually has the value '1002'.

Alternately, you can use the members of the EtherCAT structure to specify a drive's address when you create the variable.

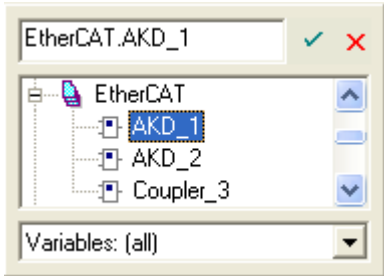

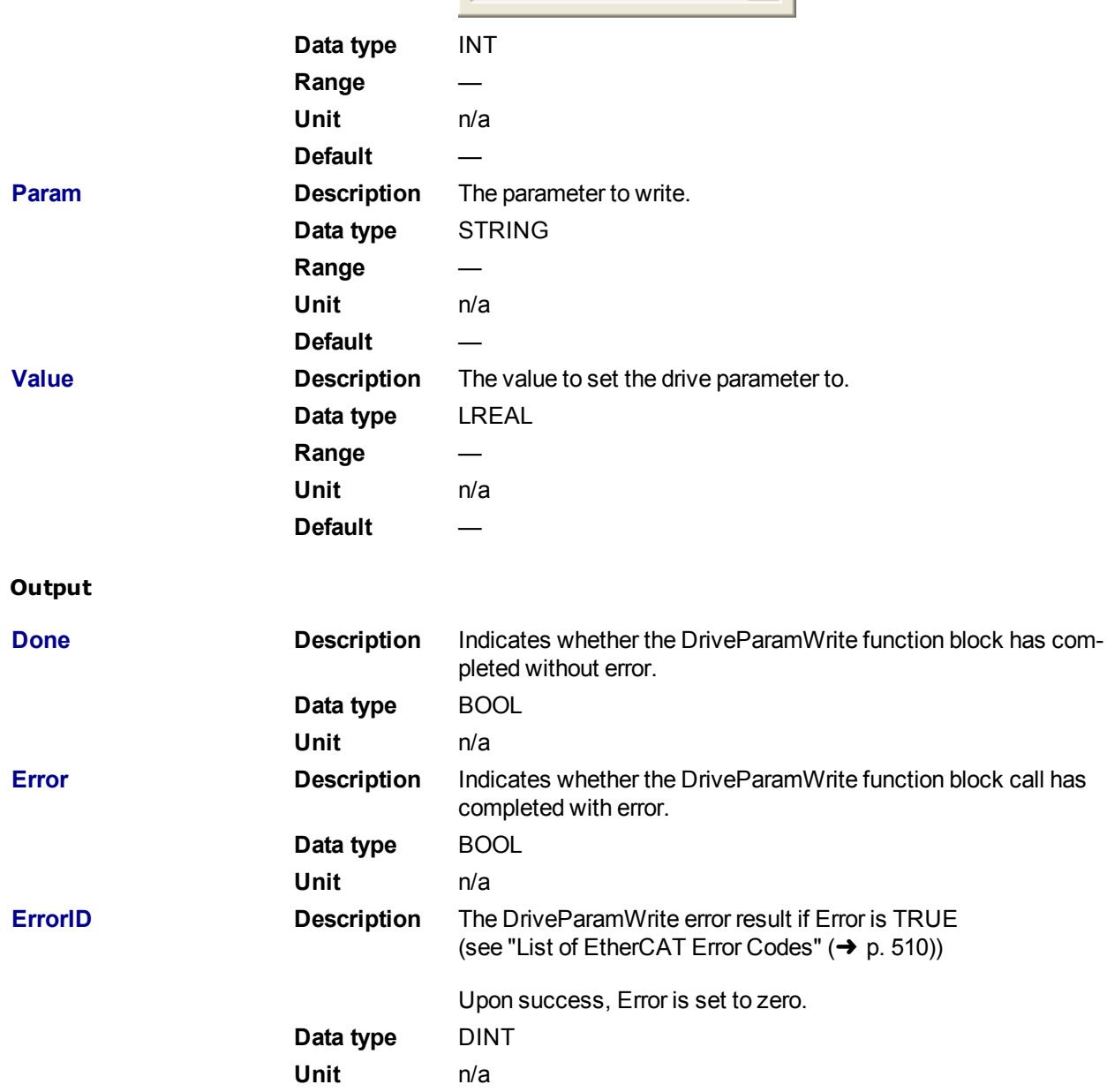

**Usage**

The function block can be used to change drive parameters. Common examples include tuning parameters and changing drive limits such as peak current.

## **Related Functions**

**[DriveParamRead](#page-506-0)** 

**Example**

## **Structured Text**

```
(* Write 58.000 to PL.KP of first AKD Drive on EtherCAT network *)
Inst DriveParamWrite( TRUE, 1001, 'PL.KP', 58 );
```
### **3.1.2 EtherCAT Library - SDO**

These function blocks are used to work with drive or remote I/O parameters that are not supported by ML and MC function blocks.

Drive or remote I/O parameters that have an associated SDO number can be read and written using these function blocks.

#### **NOTE**

It takes more than one cycle to execute these function blocks (but less than 100 ms).

See some **stats** about the FB execution time

• There is a small difference in timing when running EtherCAT at 2ms compared to other frequencies.

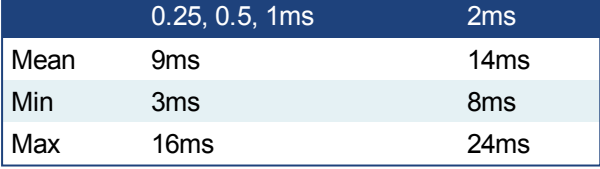

- **Max** time to consider when executing a single SDO command, (i.e. before the Done output becomes true): **24ms**.
- When sending multiple commands to a single drive, only one command can be sent at a time. Therefore the time to execute multiple commands is: *Number of commands* x *Execution time of a single command*
- When commands are sent to different AKD drives at the same time, the requests do not interfere with each other. So you can be confident the function finishes execution in the same max time as to one drive

## <span id="page-513-0"></span>**3.1.2.1 ECATReadSDO**

#### **Description**

This function block reads a 32-bit word from I/O nodes using a CANopen SDO read command. Is is typically used to query the status of inputs.

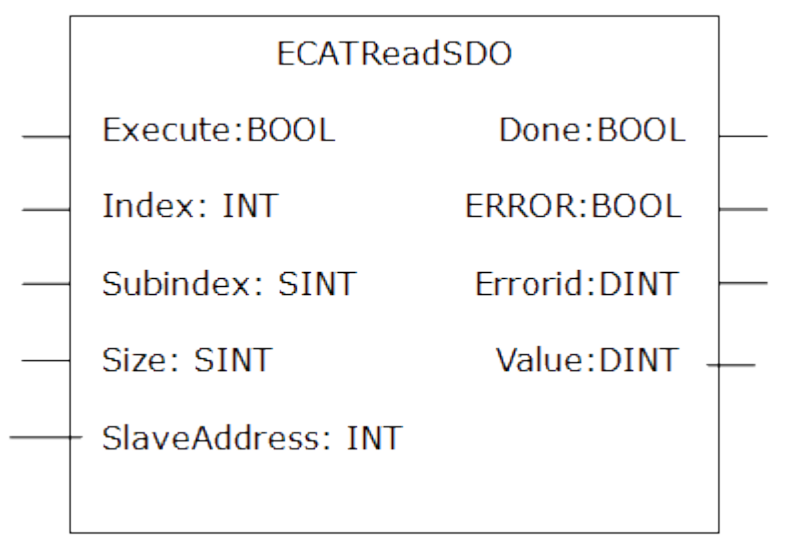

**Figure 1-119:** ECATReadSdo

## **State Diagram**

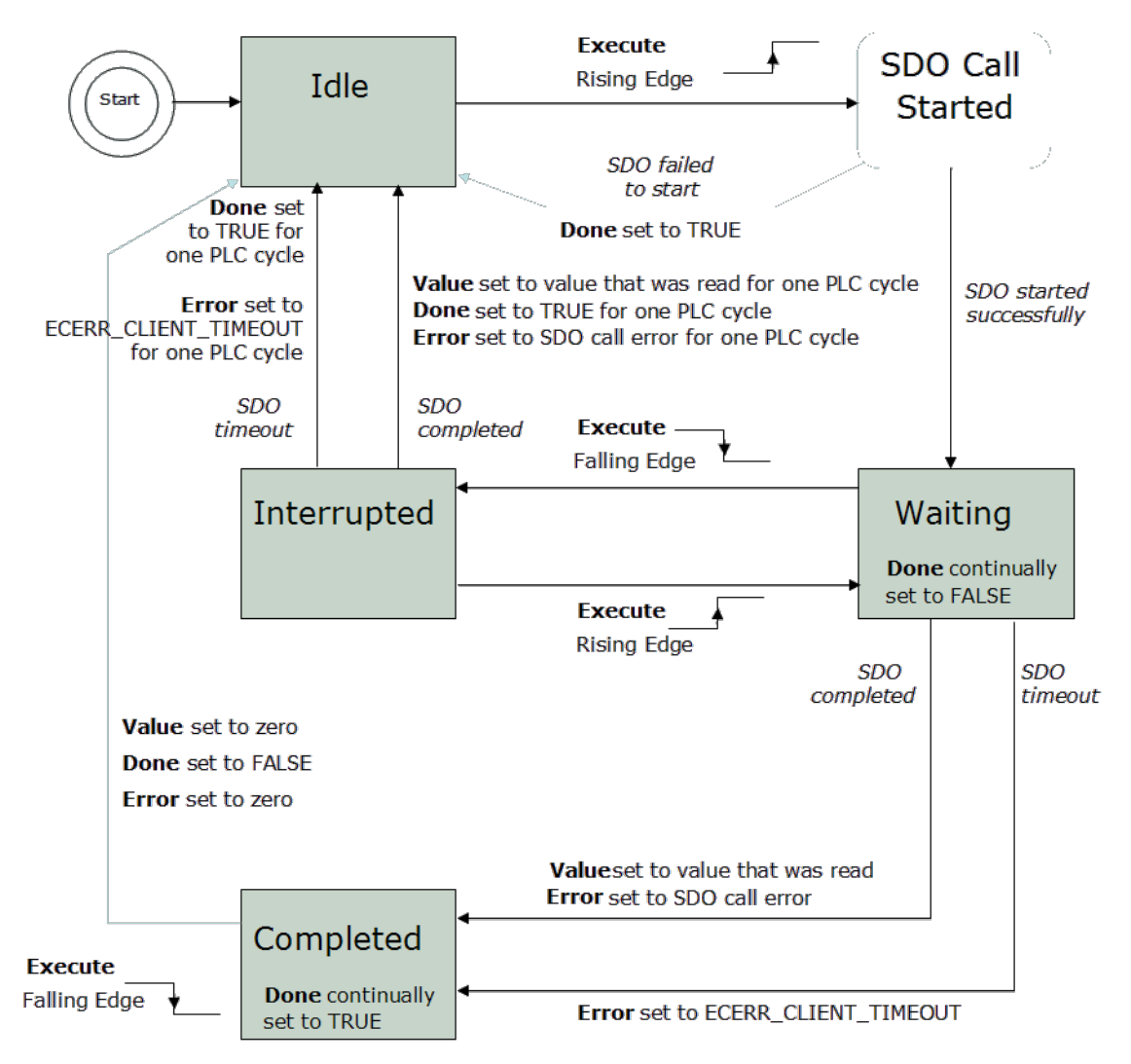

**Figure 1-120:** ECATReadSdo State Diagram

#### **NOTE**

This function block uses *and reserves* the EtherCAT SDO Channel. The SDO Channel will remain reserved until the done output is "true". Therefore, this FB should be called at each cycle until the done output is true. If it is not called at each cycle the rest of SDO communication (the AKD GUI Views, for example) will be blocked.

Using this FB in SFC P0 or P1 steps is not recommended as these steps are executed only once. If this FB is used in P0 or P1 then it must be used in an SFC N step to ensure the FB completes.

#### **Arguments**

#### **Input**

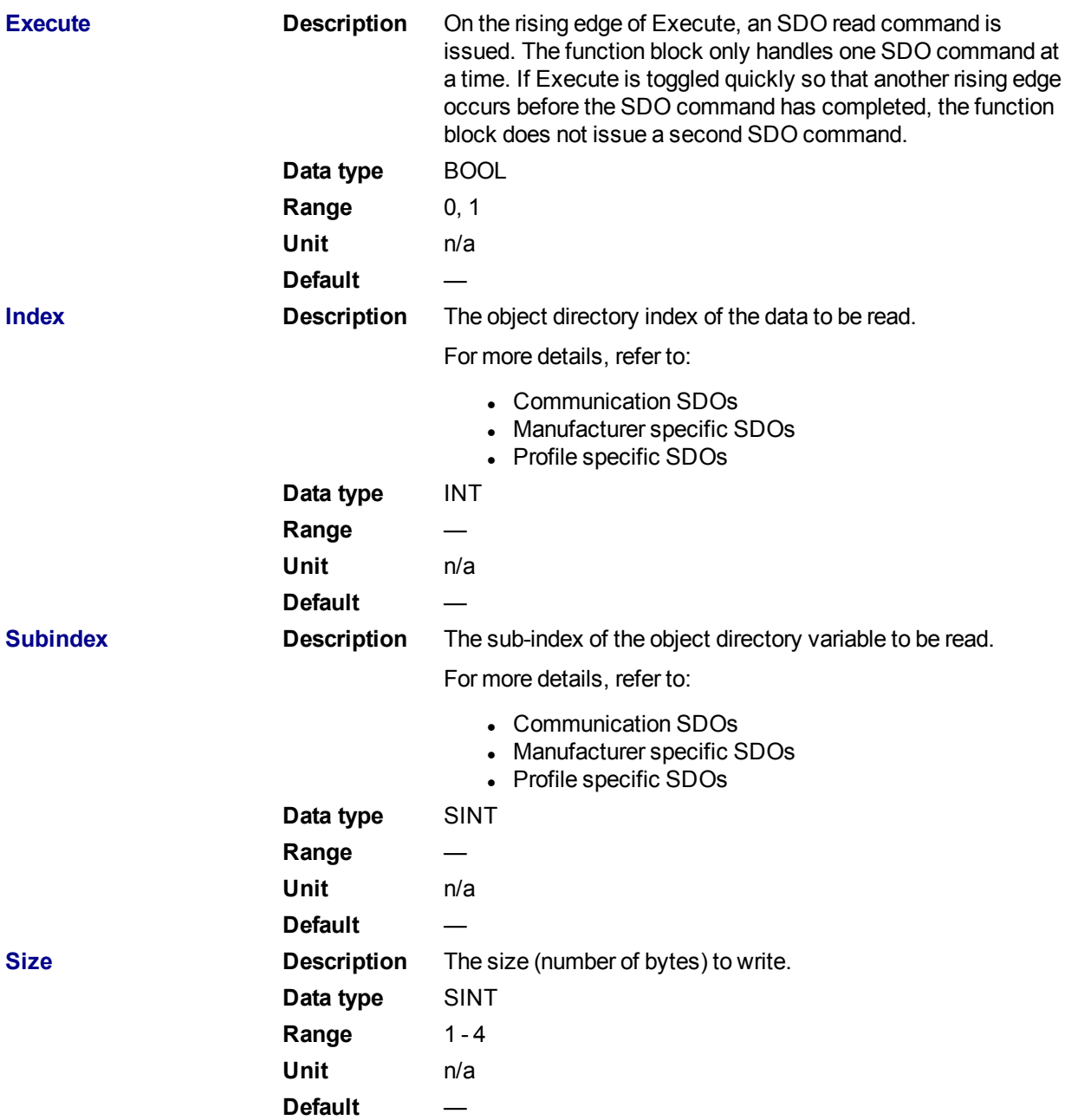

**SlaveAddress Description** The EtherCAT address of the slave from which data is written to.

The first node usually has the value '1001'. The second node usually has the value '1002'.

Alternately, you can use the members of the EtherCAT structure to specify a drive's address when you create the variable.

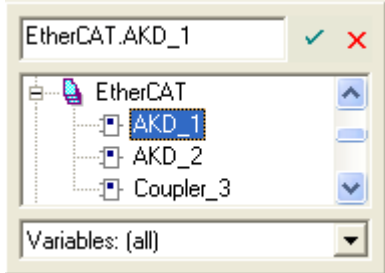

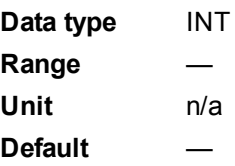

**Output**

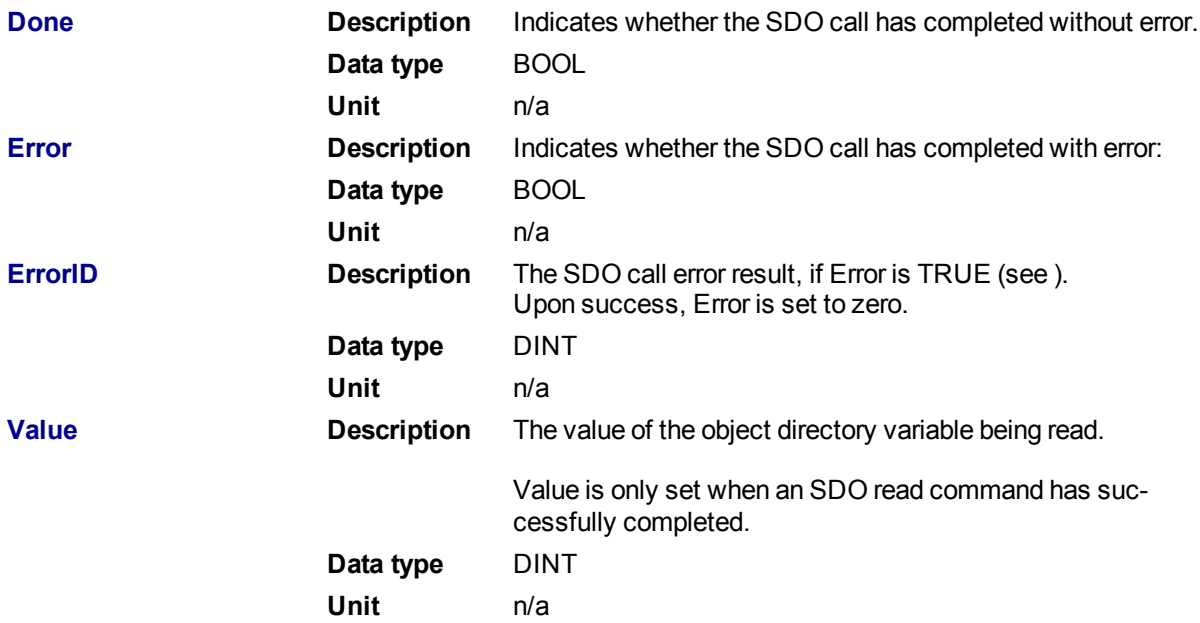

## **Related Functions**

#### **[ECATWriteSDO](#page-517-0)**

**Example**

#### **Structured Text**

```
(* Read PL.KP on first AKD Drive on EtherCAT network *)
Inst_ECATReadSdo( TRUE, 16#3542, 0, 4, 1001 );
PositionProportionalGain := Inst_ECATReadSdo.Value;
```
## <span id="page-517-0"></span>**3.1.2.2 ECATWriteSDO**

## **Description**

This function block writes a 32-bit word to I/O nodes using a CANopen SDO write command.

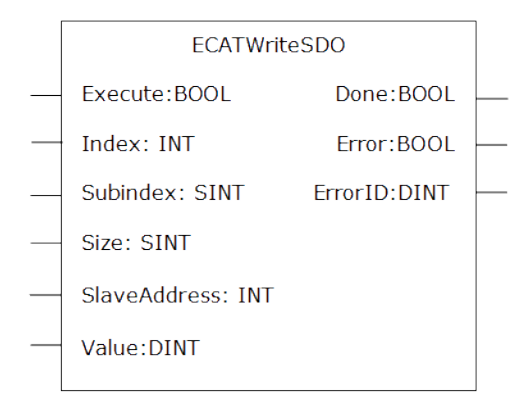

#### **Figure 1-121:** ECATWriteSdo

#### **State Diagram**

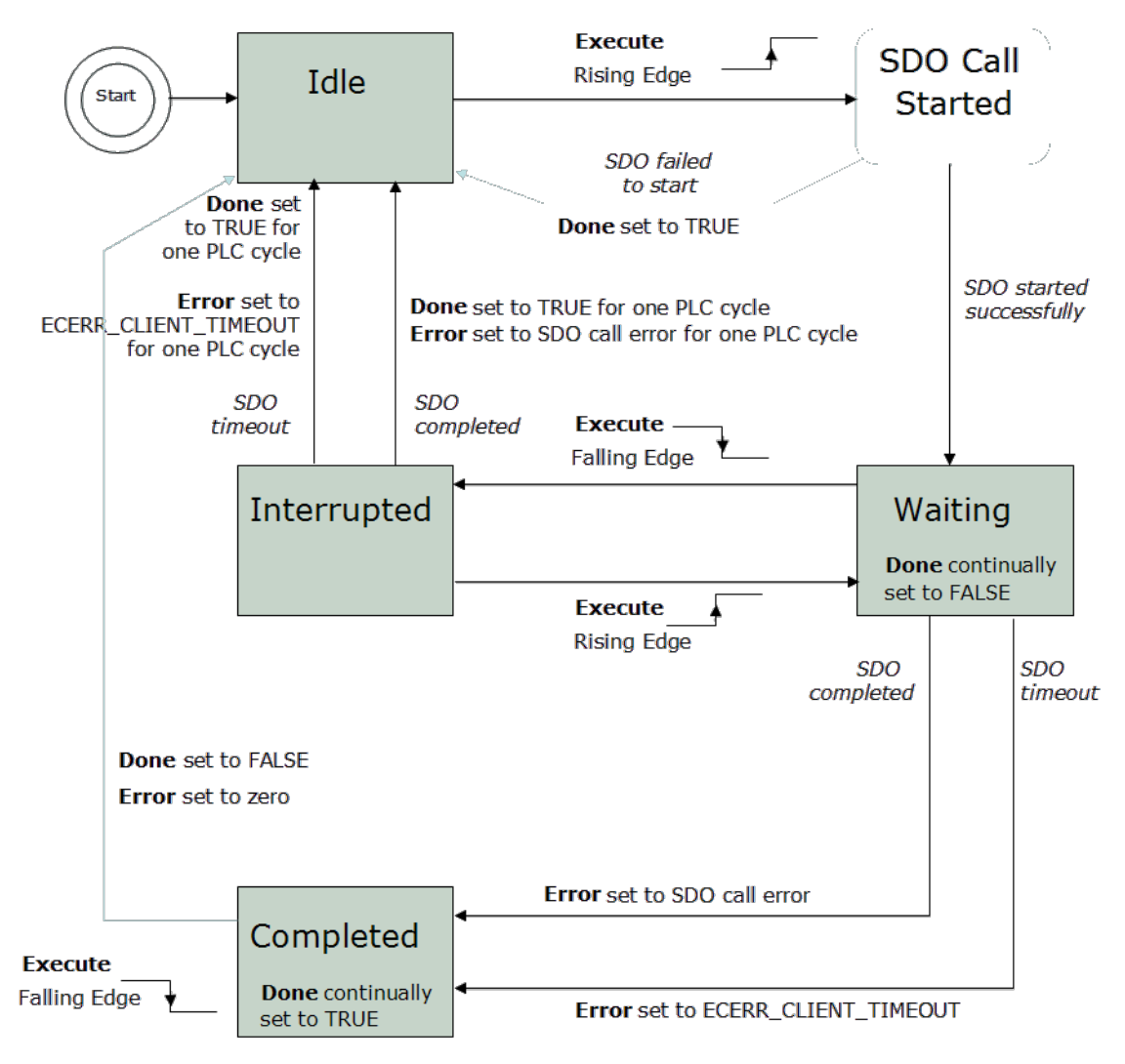

**Figure 1-122:** ECATWriteSdo State Diagram

#### **NOTE**

This function block uses *and reserves* the EtherCAT SDO Channel. The SDO Channel will remain reserved until the done output is "true". Therefore, this FB should be called at each cycle until the done output is true. If it is not called at each cycle the rest of SDO communication (the AKD GUI Views, for example) will be blocked.

Using this FB in SFC P0 or P1 steps is not recommended as these steps are executed only once. If this FB is used in P0 or P1 then it must be used in an SFC N step to ensure the FB completes.

#### **Arguments**

#### **Input**

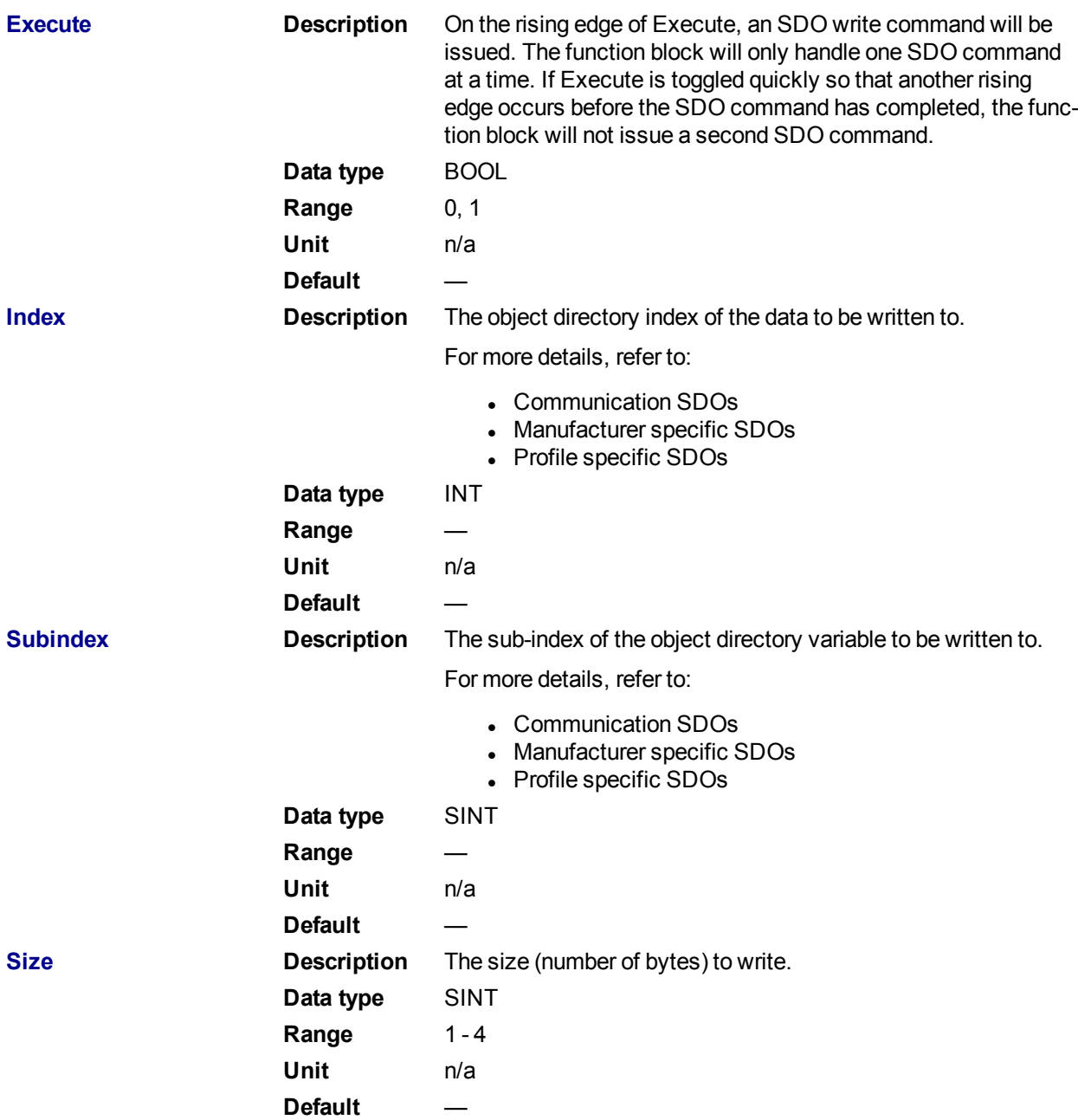

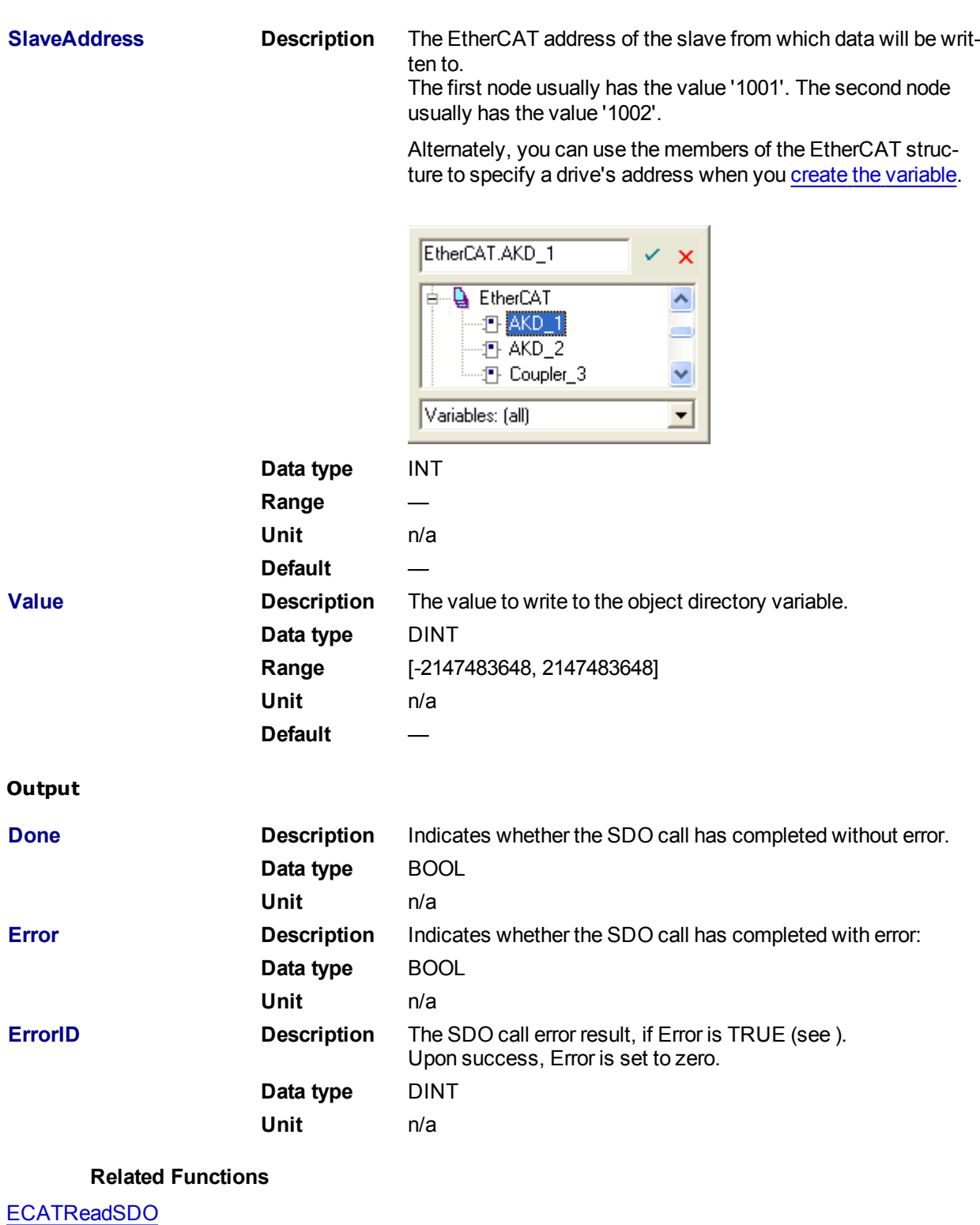

**Example**

## **Structured Text**

```
(* Write 58.000 to PL.KP of first AKD Drive on EtherCAT network *)
Inst ECATWriteSdo( TRUE, 16#3542, 0, 4, 1001, 58000 );
```
**Ladder Diagram**

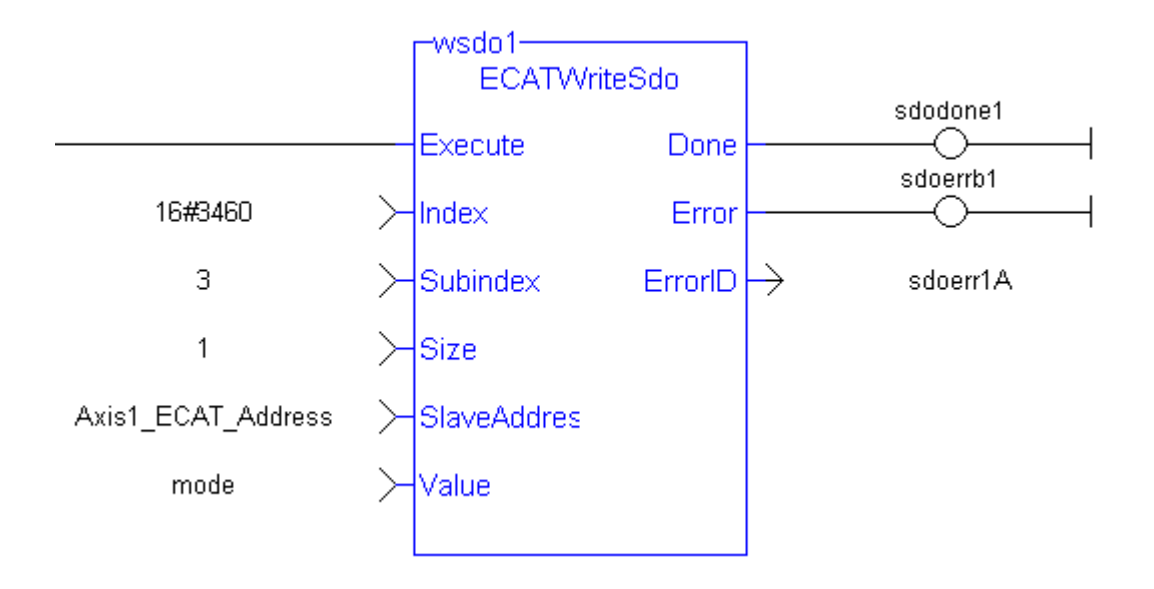

# **3.1.3 EtherCAT Library - Debug**

The following function blocks support advanced functionality typically used for diagnostic support. Most information available in these function blocks is also available in a ML and MC function block.

## <span id="page-520-0"></span>**3.1.3.1 ECATReadData**

#### *IMPORTANT*

This is a low level function and it should only be used carefully by **advanced users**.

## **Description**

This function allows a direct access to the memory image of the EtherCAT frame which is sent or received when you need to debug your application. You access the EtherCAT image element by giving the offset in the image and the size of the element.

If you have a device other than the drive, ECATReadData is used for more than just debug. It is used to get the status of the module (e.g. Stepper I/O slice).

#### **Arguments**

#### **Input**

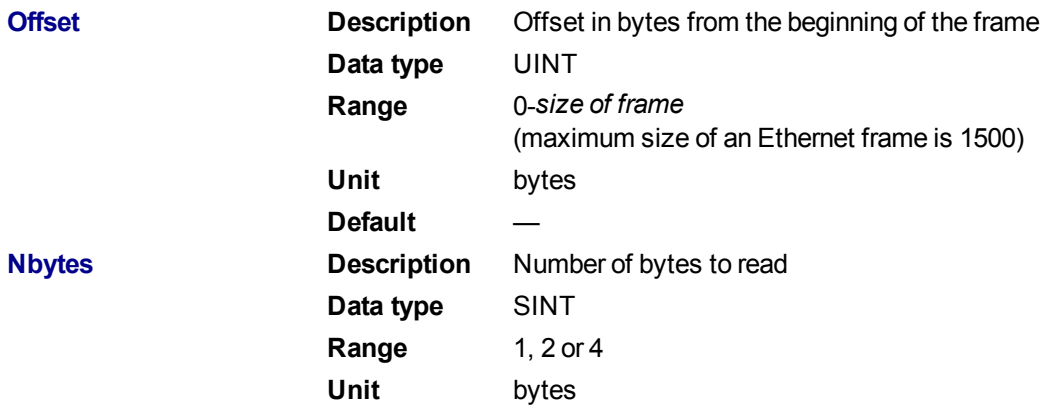

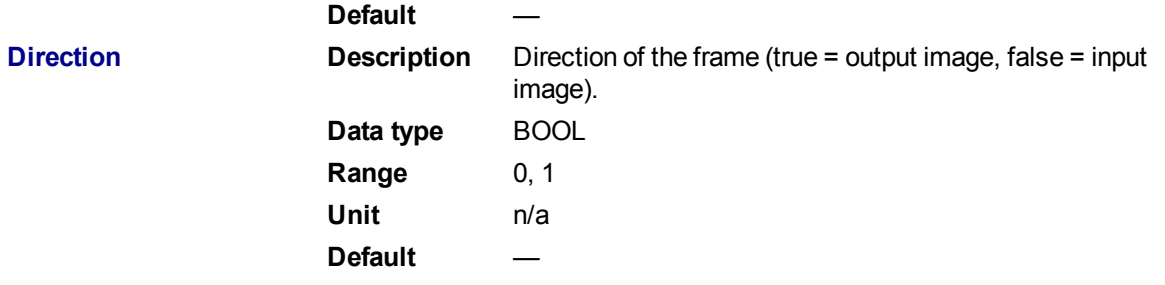

#### **NOTE**

The valid ranges for the **Value** parameter are: For 1 byte: 0 to 255 For 2 bytes: 0 to 65535 For 4 bytes: - 2147483648 to 2147483648 (The sign bit represents the most significant bit in the data word)

#### **Output**

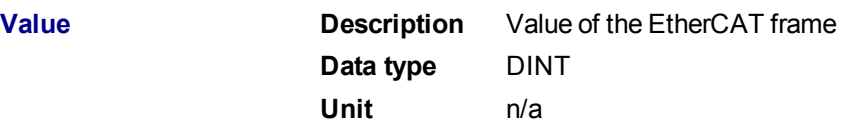

## **Related Functions**

## **[ECATGetObjVal](#page-522-0)**

**Example**

#### **Structured Text**

// Read 4 bytes starting at offset 26 of the output image

Position := ECATReadData(26, 4, true);

## <span id="page-521-0"></span>**3.1.3.2 ECATWriteData**

#### *IMPORTANT*

This is a low level function and it should only be used carefully by **advanced users**.

#### **Description**

Modify the EtherCAT process image by directly writing values in it.

If you have a device other than the drive, ECATWriteData is used for more than just debug. It is used to set the status of the module (e.g. Stepper I/O slice) in the case your project is based on an external XML file because it contains unsupported EtherCAT Device.

#### **Arguments**

**Input**

**Offset Description** Offset in bytes from the beginning of the frame

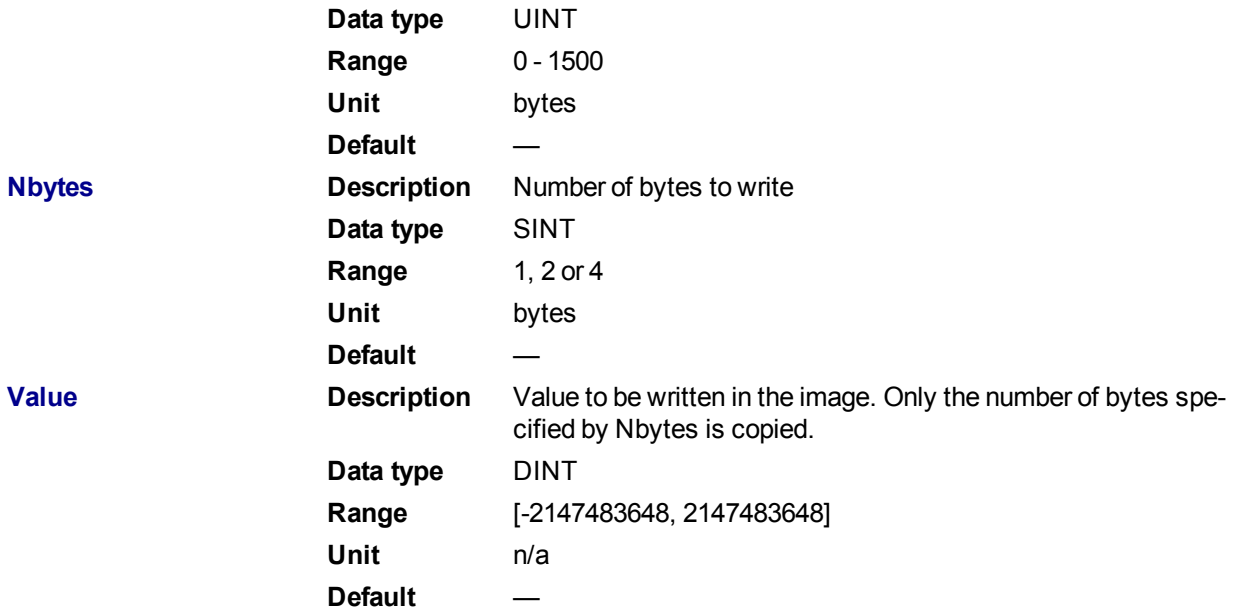

#### **NOTE**

The valid ranges for the **Value** parameter are: For 1 byte: 0 to 255 For 2 bytes: 0 to 65535 For 4 bytes: - 2147483648 to 2147483648 (The sign bit represents the most significant bit in the data word)

#### **Output**

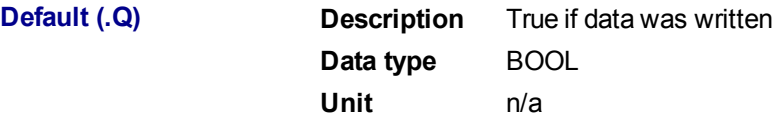

**Related Functions**

**[ECATReadData](#page-520-0)** 

## <span id="page-522-0"></span>**3.1.3.3 ECATGetObjVal**

#### **NOTE**

This function is deprecated as of KAS v2.7. The recommended best practice is to map a PLC variable to a PDO object.

## **3.1.4 EtherCAT Library - Status**

The following function blocks support advanced functionality typically used for diagnostic support. Most information available in these function blocks is also available in ML and MC function blocks.

## <span id="page-522-1"></span>**3.1.4.1 ECATGetStatus (Function)**

## **Description**

Return the status word of the designated drive (SDO 0x6041).

The status machine for the status word corresponds to the CANopen status machine.

The Function Block receives the status word through the cyclic EtherCAT PDO communications. The status word is captured in every instance of fixed PDO mapping.

#### **Arguments**

#### **Input**

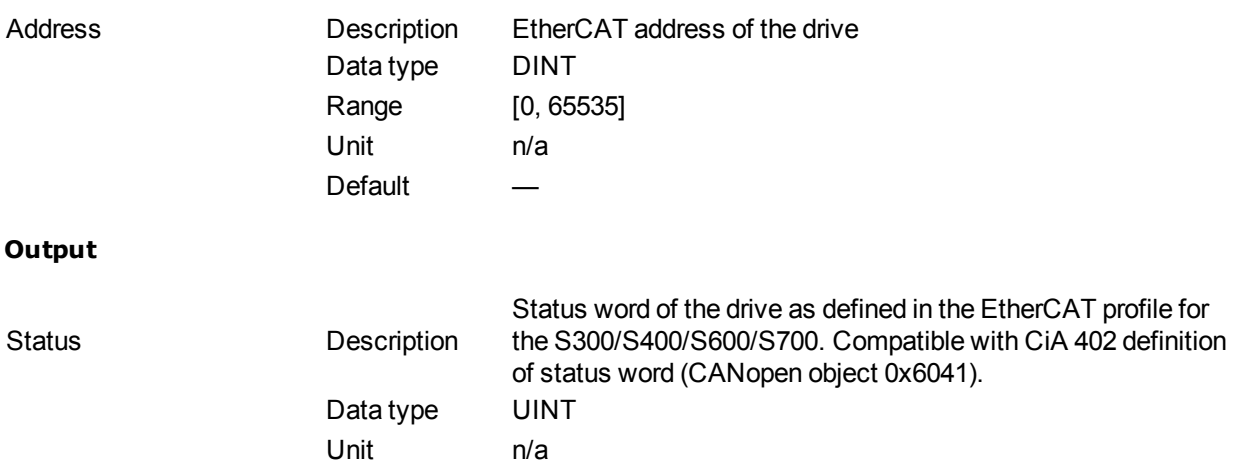

#### **Related Functions**

#### **[ECATSetControl](#page-523-0)**

#### **Example**

## **Structured Text**

```
(********************************************************)
(* read EtherCAT axis status (Bit3: Fault, Bit7: Warning) *)
(********************************************************)
ECATStatus := ECATGetStatus(AxisAddress); //Read the ECAT Status Word
(SDO 6041) of the Axis
```
IF AxisAddress > 1000 THEN (\*\*\*\*\*\*\*\*\*\*\*\*\*\*\*\*\*\*\*\*\*\*\*\*\*\*\*\*\*\*\*\*\*\*\*\*\*\*\*\*\*\*\*\*\*\*\*\*\*\*\*\*\*\*\*\*) (\* timer to read cyclically SDOs \*) (\*\*\*\*\*\*\*\*\*\*\*\*\*\*\*\*\*\*\*\*\*\*\*\*\*\*\*\*\*\*\*\*\*\*\*\*\*\*\*\*\*\*\*\*\*\*\*\*\*\*\*\*\*\*\*\*)

## <span id="page-523-0"></span>**3.1.4.2 ECATSetControl (Function)**

#### **Description**

Manipulate the state of a drive by setting its control word (SDO 06040).

The status machine for the control word corresponds to the CANopen Status Machine.

The Function Block transmits the control word through the cyclic EtherCAT PDO communications. The control word is captured in every instance of fixed PDO mapping.

#### **Arguments**

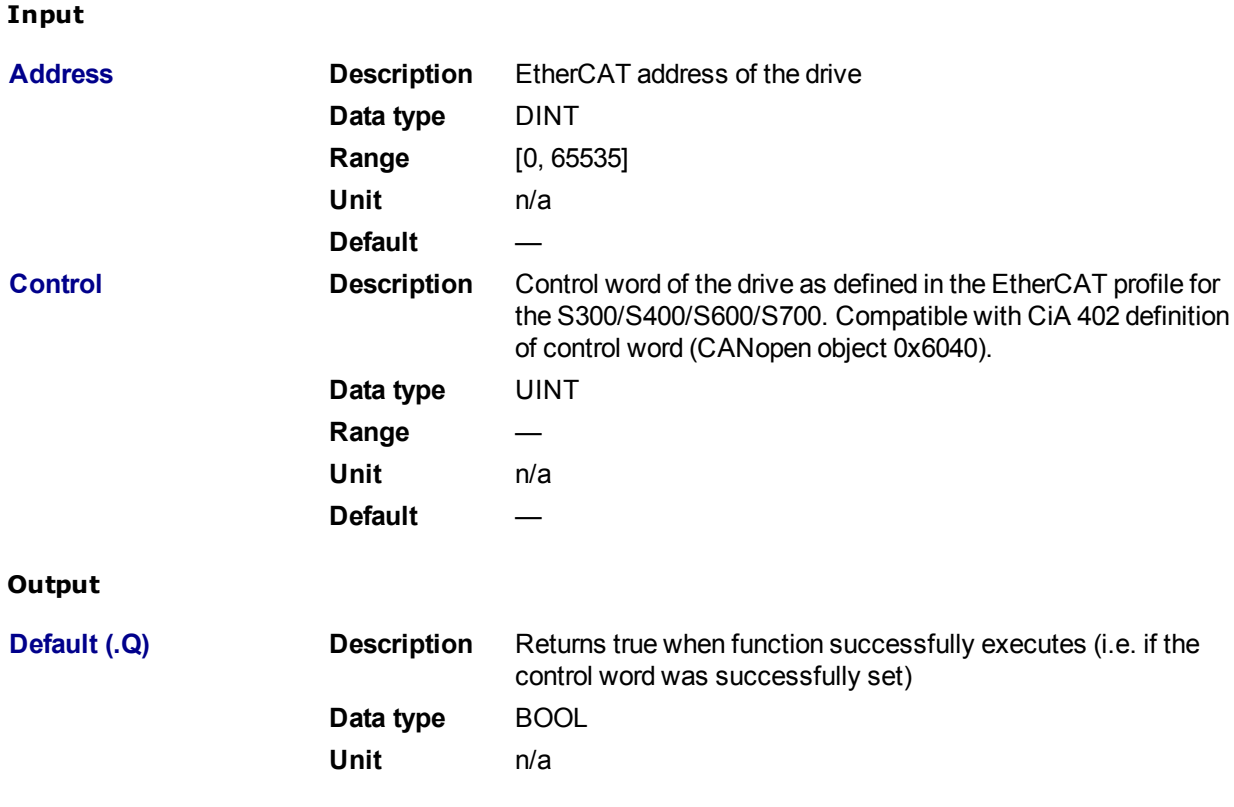

## **Related Functions**

## **[ECATGetStatus](#page-522-1)**

# <span id="page-524-0"></span>**3.2 Profibus Library**

The Profibus driver has a thread that performs the exchange with the HW from time to time. The minimal exchange period (as well as the thread system priority) can be configured.

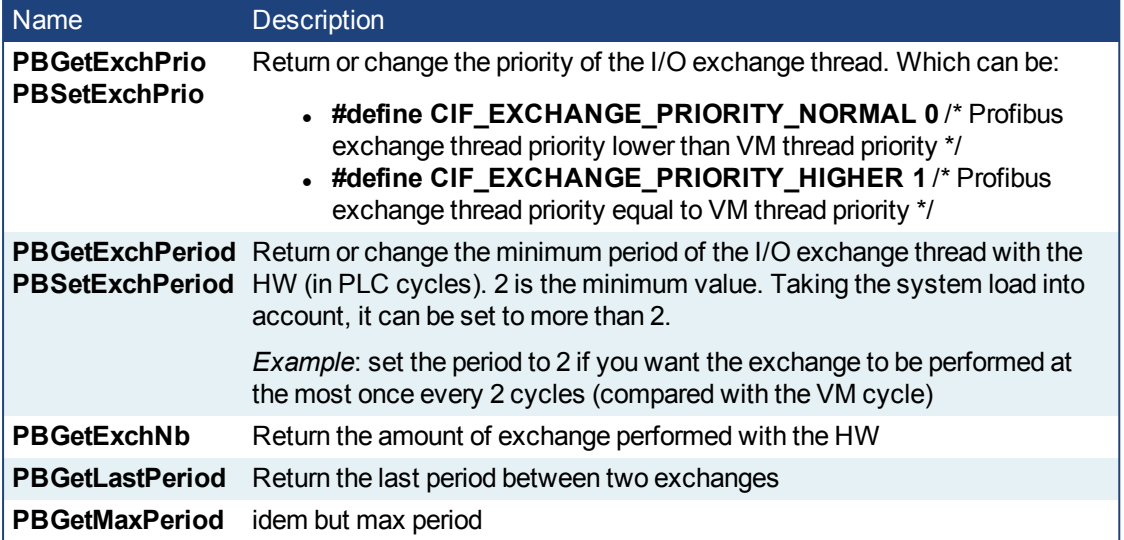

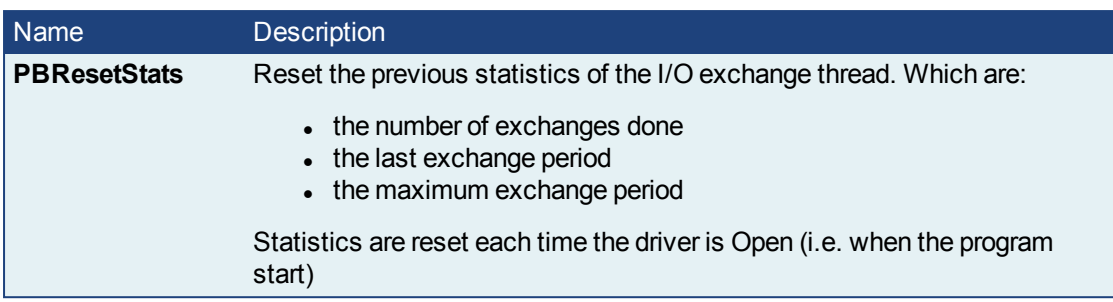

Table 1-6: List of Profibus FB

# **4 System Library**

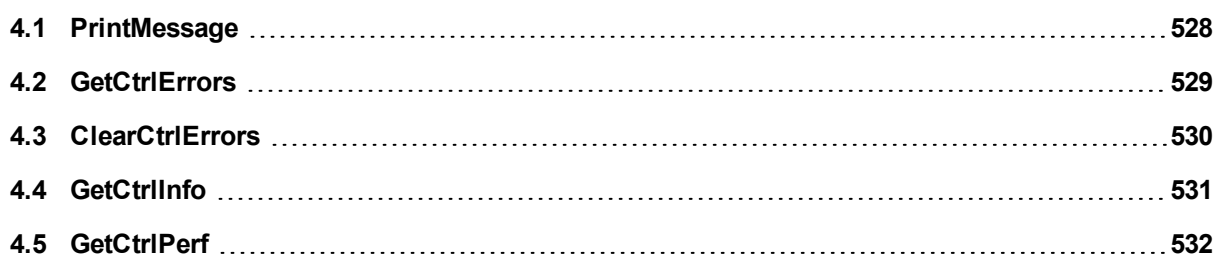

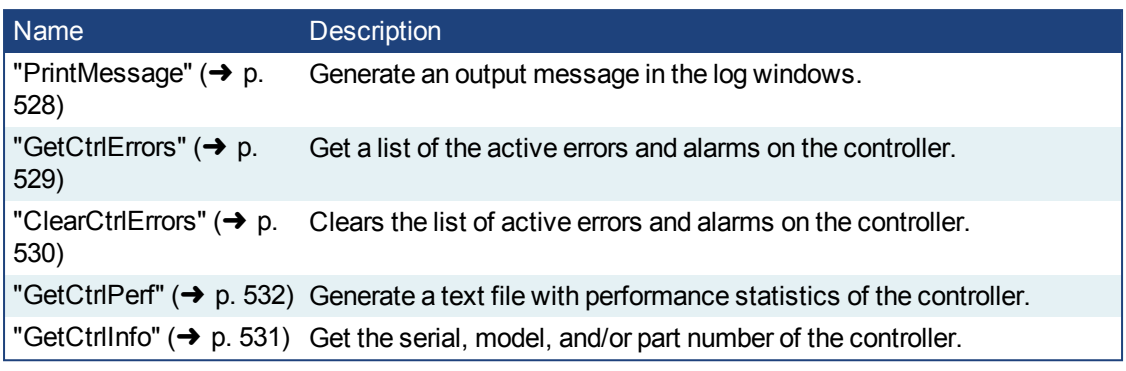

Table 1-7: List of System Functions

# <span id="page-527-0"></span>**4.1 PrintMessage**

## **4.1.1 Description**

The PrintMessage block is used to generate a log message with any wanted strings in the Log Messages window.

## **4.1.1.1 About the Source**

PrintMessage use the PLC message type. So, to display all messages generated by PrintMessage, go to the log configuration and select the DEBUG level for the PLC source.

## **4.1.1.2 About the Level**

The message could be sent with a logging level from 0 to 4 that qualifies its importance. The highest level, 4, logs critical messages (available levels are: debug, informational, warning, error and Critical).

Keep in mind that only Error and Critical messages a generated by default. If you want to force the system to generate every message level, go into the log configuration and change the settings to the desired level.

## *IMPORTANT*

Enabling all messages can slow down the application's execution. To avoid locking up communications between the IDE and Runtime, you must never include a print statement in your program that prints to the log every update cycle.

See at the configuration settings for more details.

## **4.1.2 Arguments**

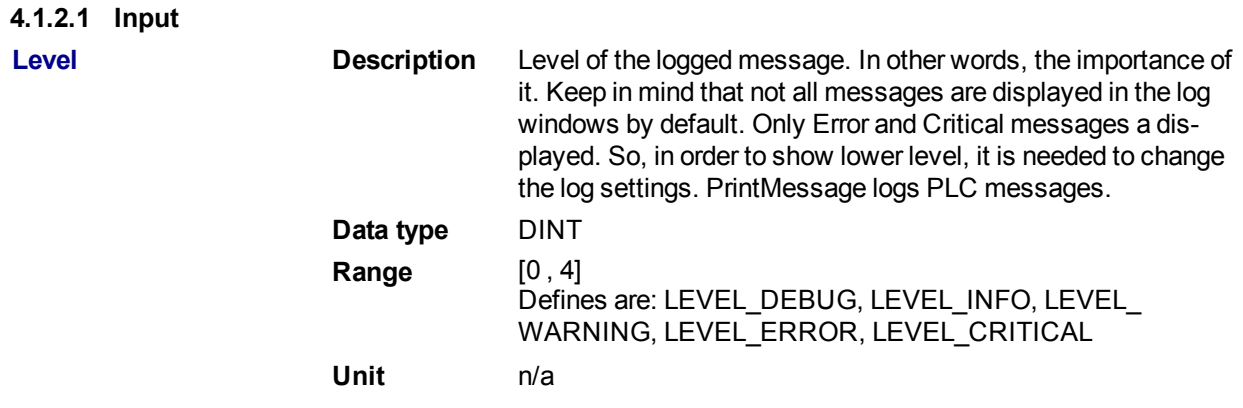

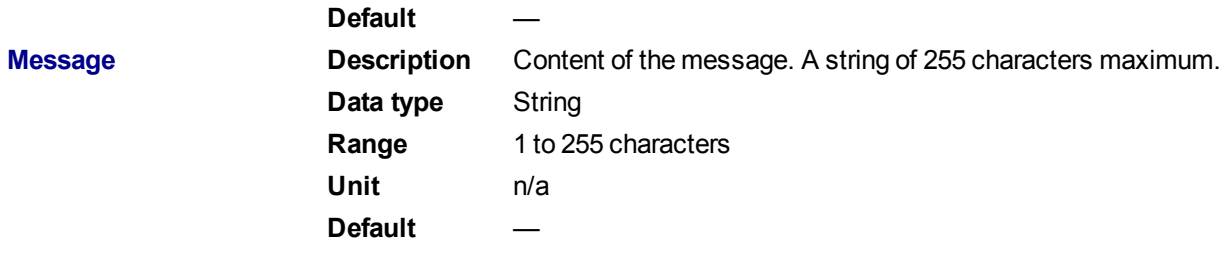

#### **4.1.2.2 Output**

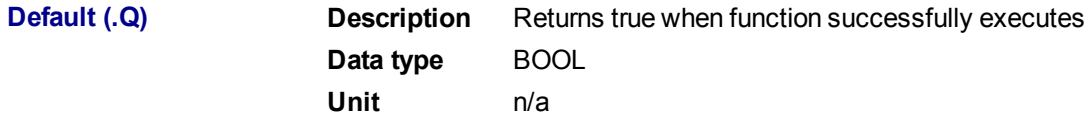

#### **4.1.3 Usage**

PrintMessage( LEVEL DEBUG, 'Message string to be logged' );

#### **4.1.4 Example**

#### **4.1.4.1 Structured Text**

```
// It's possible to create a temporary variable with the message.
MESSAGE := CONCAT ( 'MachineState=', ANY TO STRING(MachineState), '.
MachineSpeed=', ANY_TO_STRING(MachineSpeed) );
// Then print the message to the log window
PrintMessage( LEVEL_INFO, MESSAGE );
PrintMessage( LEVEL WARNING, MESSAGE );
PrintMessage( LEVEL_ERROR, MESSAGE );
// Or to create the string directly in the function call:
PrintMessage( LEVEL CRITICAL, CONCAT( 'MachineState=', ANY TO STRING
(MachineState), '. MachineSpeed=', ANY TO STRING(MachineSpeed) ) );
```
#### **4.1.4.2 Function Block Diagram**

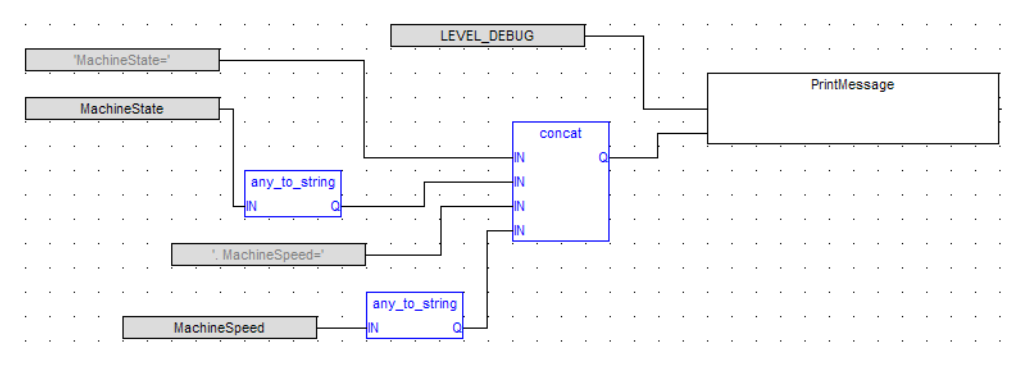

## <span id="page-528-0"></span>**4.2 GetCtrlErrors**

Returns active errors and alarms on the controller in two arrays of hundred booleans. Every index in the array corresponds to the error and alarm numbers in the tables. See Errors for a list of errors and alarms that may be generated.

## **4.2.1 Arguments**

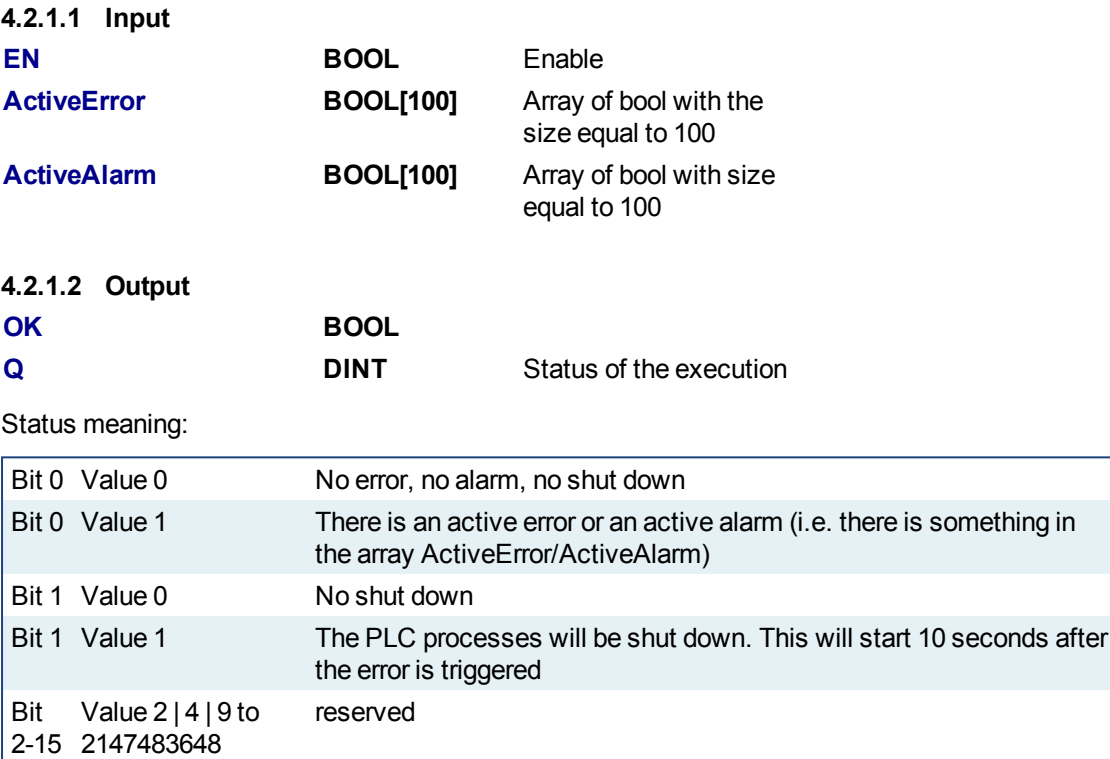

# **4.2.2 Examples**

#### **4.2.2.1 FBD**

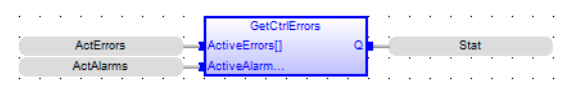

#### **4.2.2.2 FFLD**

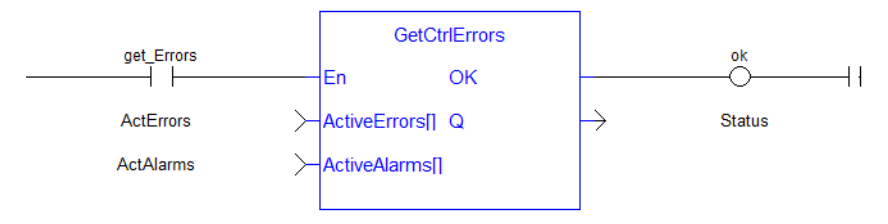

## **4.2.2.3 ST**

GetCtrlErrors( ActErrors(\*BOOL\*), ActAlarms(\*BOOL\*) );

# <span id="page-529-0"></span>**4.3 ClearCtrlErrors**

Clears the active errors and alarms on the controller. Only clearable errors will be cleared. See Errors for a list of errors and alarms that may be generated.

## **4.3.1 Arguments**

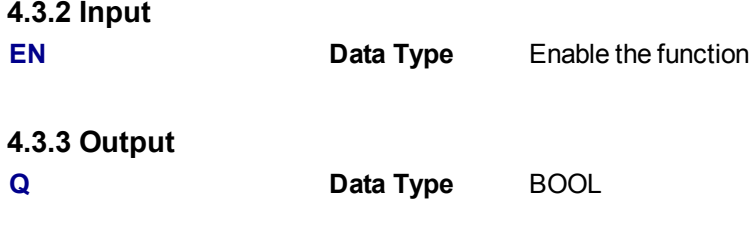

# **NOTE**

If clearable and non-clearable errors are present and this function is called, the Output Q will be turned to true but the non-clearable errors will remain.

# <span id="page-530-0"></span>**4.4 GetCtrlInfo**

This function block returns a String containing the value of the control parameter requested.

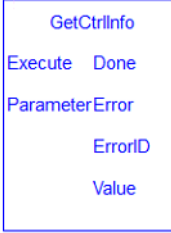

# **4.4.1 Arguments**

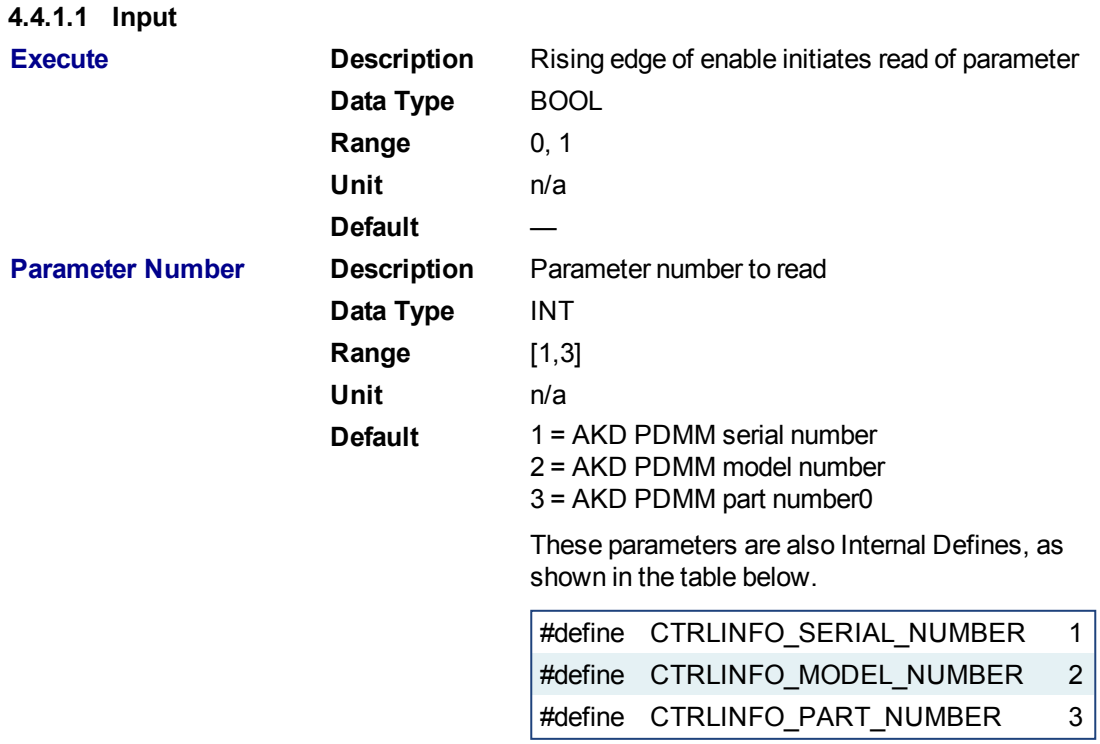

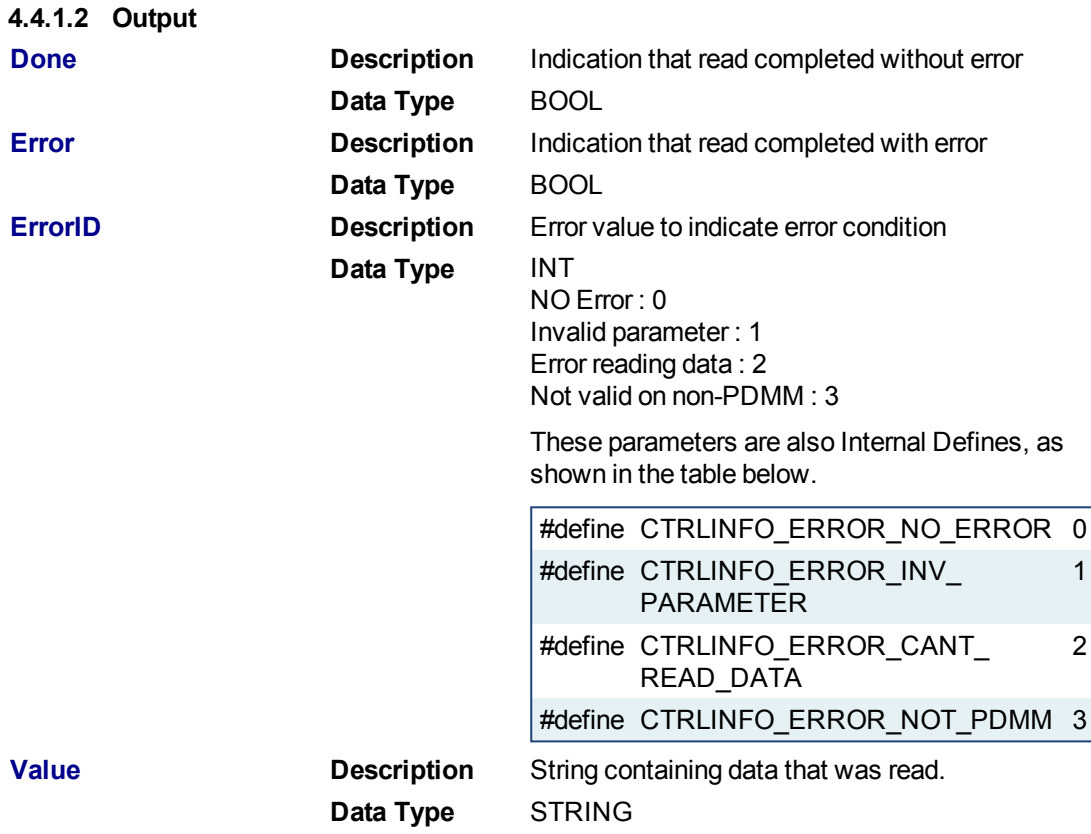

## **4.4.2 Examples**

## **4.4.2.1 Structured Text**

```
Inst_GetCtrlInfo( ExecuteRead, 1);
if Inst_GetCtrlInfo.Done then
  serialNumber := Inst GetCtrlInfo.Value;
end_if;
```
# **4.4.2.2 Ladder Diagram**

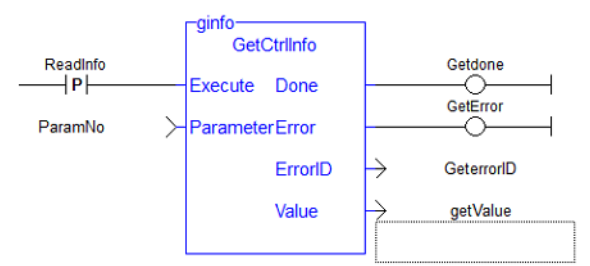

# <span id="page-531-0"></span>**4.5 GetCtrlPerf**

## **4.5.1 Description**

This function block returns controller CPU performance statistics.

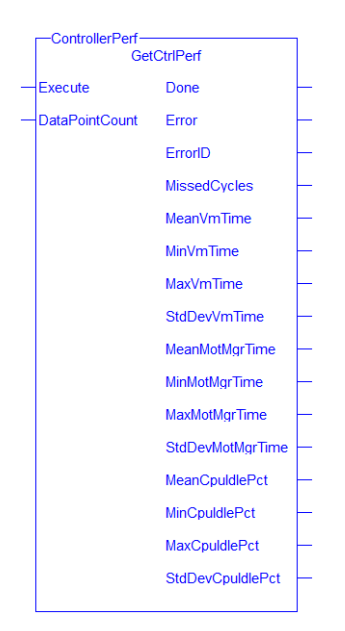

**Figure 1-123:** GetCtrlPerf

See also:

- Differences Between Functions and Function Blocks
- Calling a function block

## **4.5.2 Arguments**

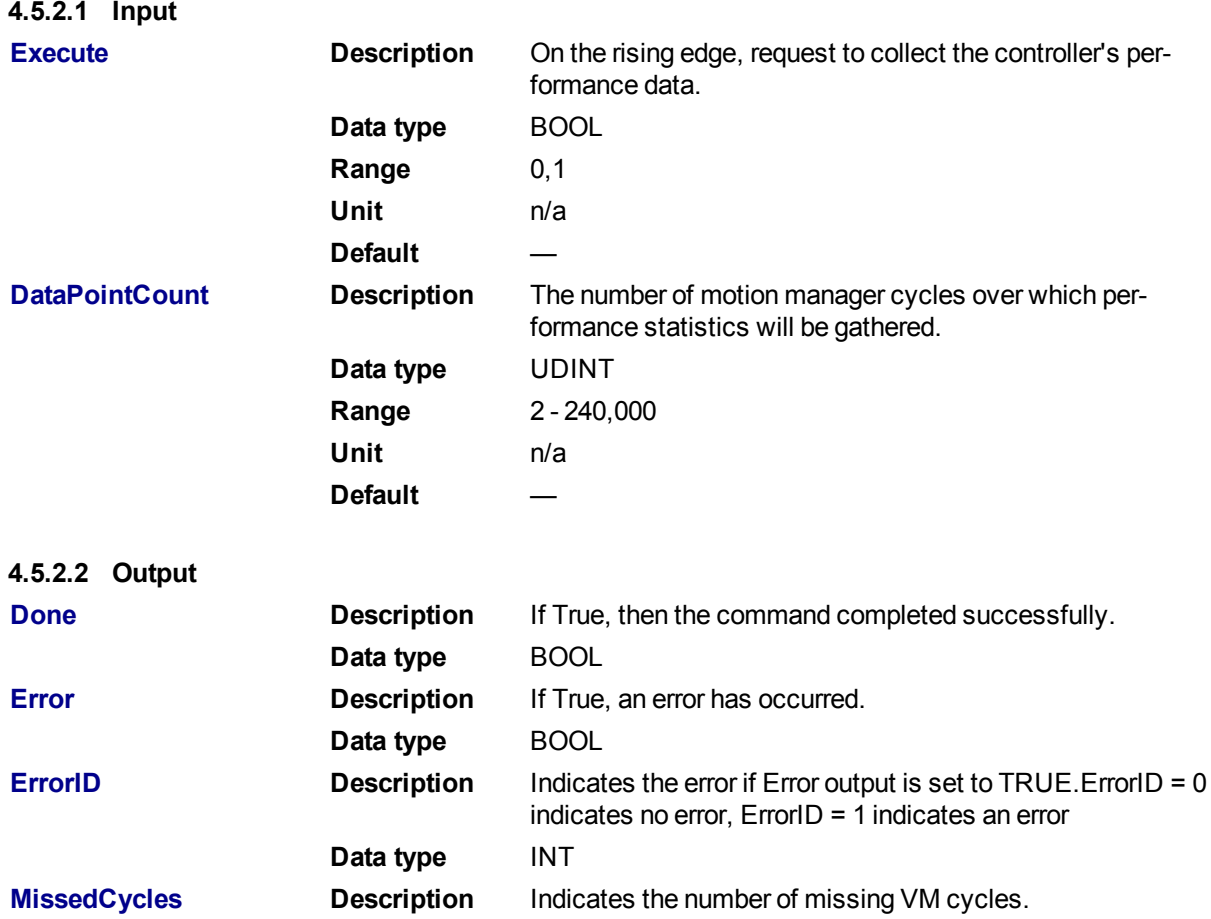

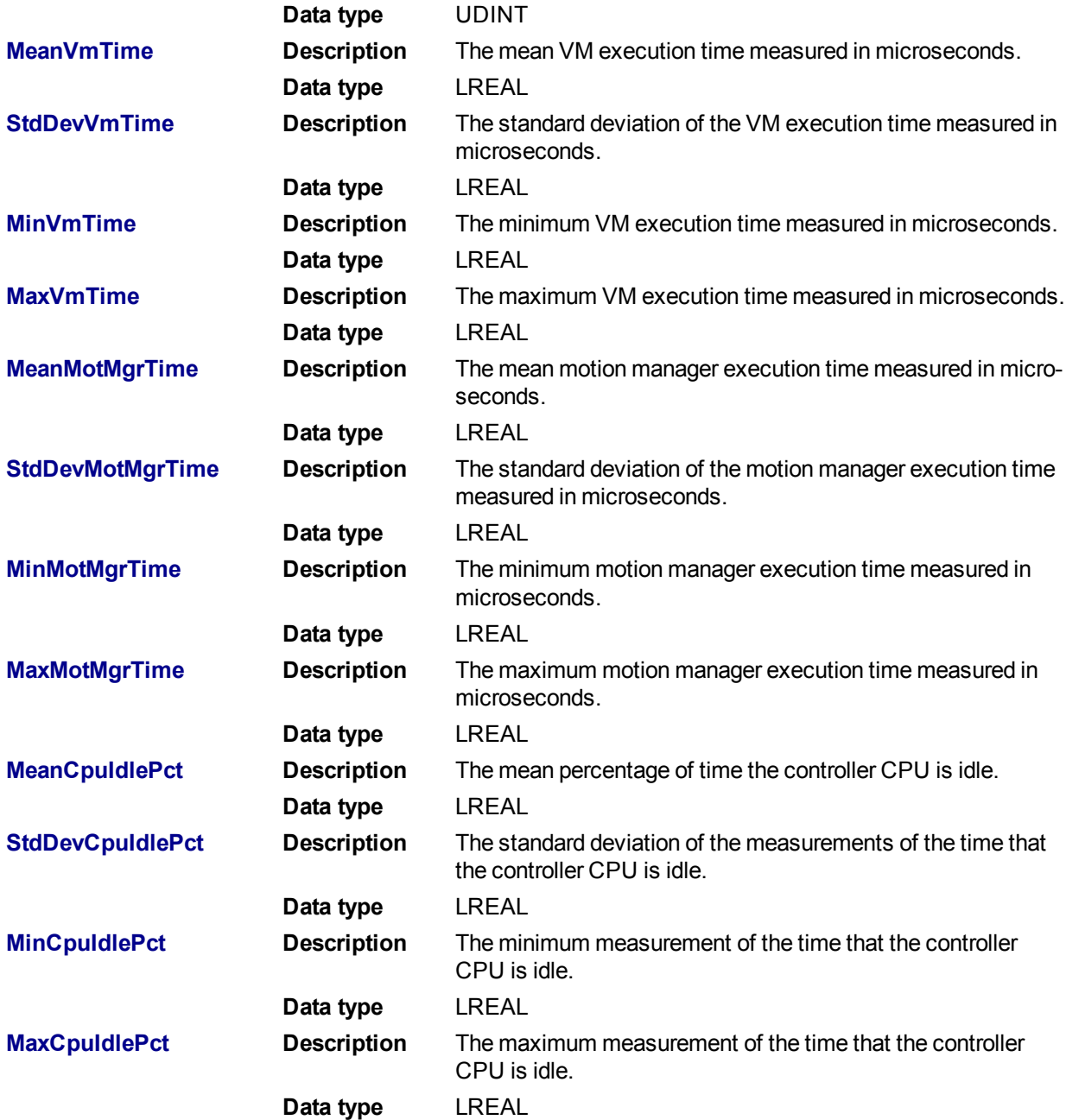

# **5 Kollmorgen UDFBs**

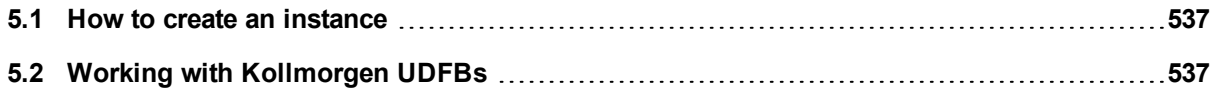

A Kollmorgen UDFB $^1$  is a pre-defined function block created by Kollmorgen to simplify certain tasks or demonstrate a particular function. A Kollmorgen UDFB must be instantiated and unlocked before it may be used.

| Name                                          | Description |
|-----------------------------------------------|-------------|
| <b>FB_AKDFItRpt</b>                           |             |
| FB AxisPIsPosModulo                           |             |
| FB AxisPIsPosModulo                           |             |
| FB AxisPIsPosNoModulo                         |             |
| FB_Cylinder                                   |             |
| FB_ElapseTime                                 |             |
| FB_FirstOrderDigitalFilter                    |             |
| FB_PWDutyOutput                               |             |
| FB_S700FltRpt                                 |             |
| FB_ScaleInput                                 |             |
| FB_ScaleOutput                                |             |
| FB_TemperaturePID (→ p. 556)                  |             |
| MCFB_AKDFault (→ p. 648)                      |             |
| MCFB AKDFaultLookup (→ p. 650)                |             |
| "MCFB_GearedWebTension" (+> p. 636)           |             |
| MCFB_Jog                                      |             |
| MCFB_StepAbsolute                             |             |
| MCFB_StepAbsSwitch                            |             |
| MCFB_StepAbsSwitchFastInput                   |             |
| MCFB_StepBlock                                |             |
| MCFB_StepLimitSwitch                          |             |
| MCFB_StepLimitSwitchFastInput                 |             |
| MCFB_StepRefPulse                             |             |
| MLFB_HomeFindHomeFastInput                    |             |
| MLFB HomeFindHomeFastInputModulo              |             |
| MLFB_HomeFindHomeInput                        |             |
| MLFB_HomeFindHomeInputThenZeroAngle           |             |
| MLFB_HomeFindLimitFastInput                   |             |
| MLFB_HomeFindLimitFastInputModulo             |             |
| MLFB_HomeFindLimitInput                       |             |
| MLFB_HomeFindLimitInputThenZeroAngle          |             |
| MLFB HomeFindZeroAngle                        |             |
| MLFB HomeMoveUntilPosErrExceeded              |             |
| MLFB HomeMoveUntilPosErrExceededThenZeroAngle |             |
| MLFB_HomeUsingCurrentPosition                 |             |
| MLFB Jog                                      |             |

<sup>&</sup>lt;sup>1</sup>"User Defined Function Block" UDFB can be used as a sub-function block in another program of the application. It is described using FBD, LD, ST or IL language. Input / output parameters of a UDFB (as well as private variables) are declared in the variable editor as local variables of the UDFB

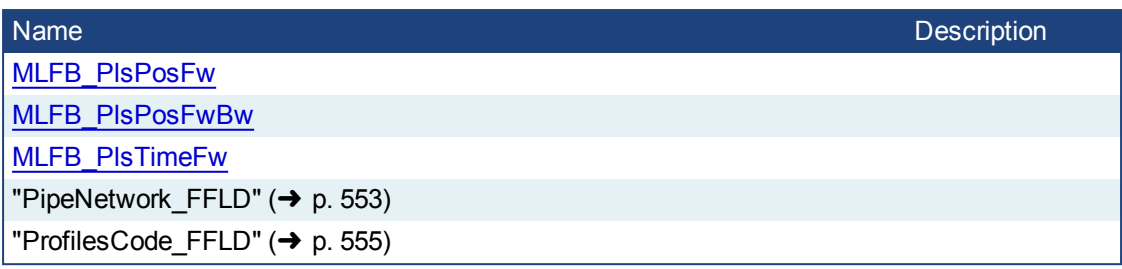

Table 1-8: List of System Kollmorgen UDFBs

# <span id="page-536-0"></span>**5.1 How to create an instance**

- Open your PLC code
- Select the UDFB in the Library tree
- Drag-and-drop the UDFB in the PLC editor to create the instance of the UDFB

An instance of the UDFB has now been created in **Subprograms**.

#### **NOTE**

You cannot create the instance of the UDFB directly from the dictionary or from the PLC Editor.

# <span id="page-536-1"></span>**5.2 Working with Kollmorgen UDFBs**

By default all Kollmorgen UDFBs are protected, meaning they may not be modified or renamed. When a Kollmorgen UDFB is dropped into an instance it is not editable. There are two solutions to make it editable:

<sup>l</sup> Right click on a Kollmorgen UDFB that has been dropped into an instance (in **Subprograms**) and select **Unlock**. This creates an unlocked version of the UDFB with the name "U<sequence number><UDFB name>".

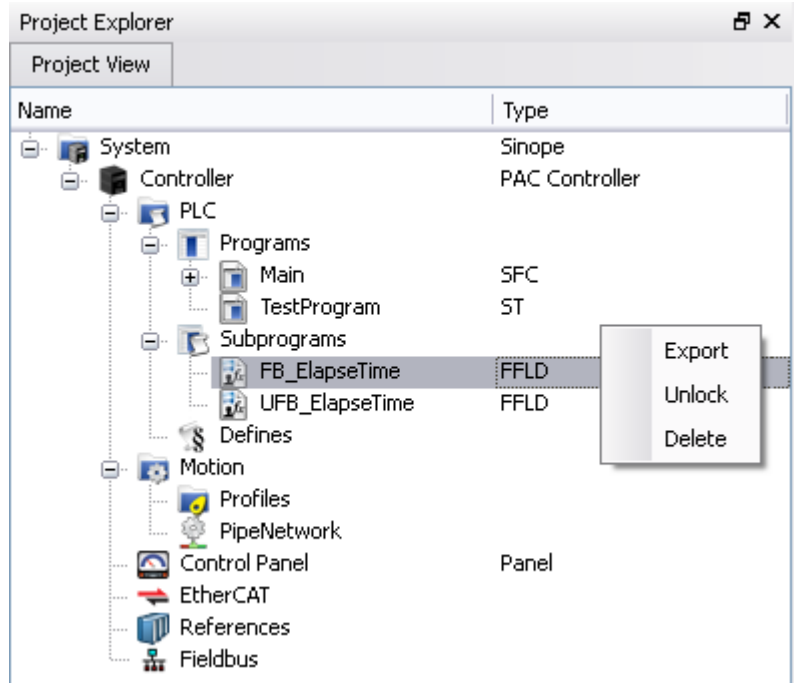

<sup>l</sup> Instead of dropping a Kollmorgen UDFB into an instance, right click on the UDFB and select **Create unlocked copy in Subprograms**. This creates an unlocked instance of the UDFB with the name "U<sequence number><Kollmorgen UDFB name>".

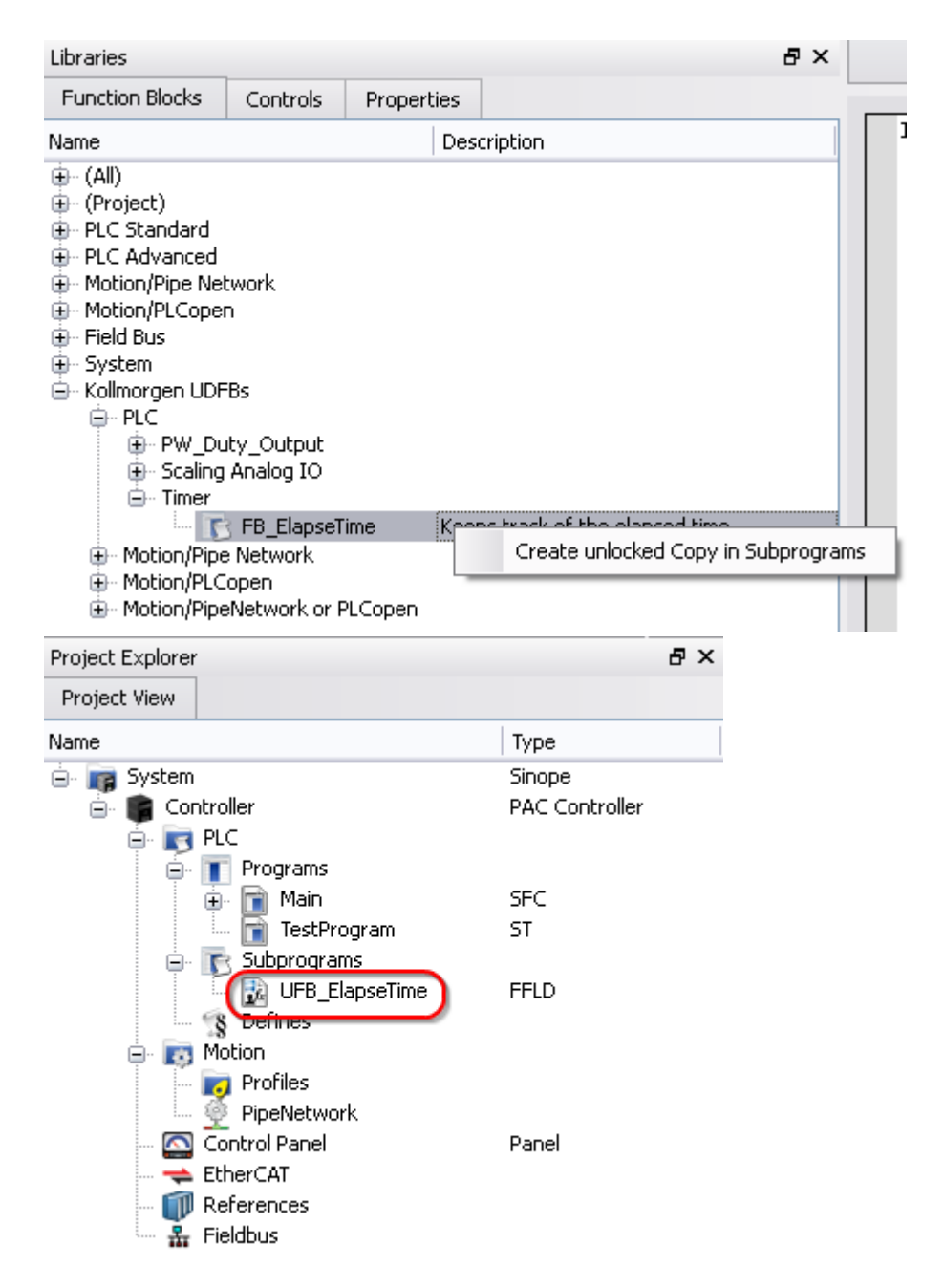

Once a Kollmorgen UDFB has been unlocked it may be renamed and exported by right-clicking on the UDFB. Renamed UDFBs must have unique names. Importing a saved UDFB will increment the UDFB's name.

## $\star$  TIP

In order for a UDFB to modify a structure or array based on the output, you must first define it as an input. The input is automatically set as an INOUT parameter. This is because OUTs are strictly simple types.

# **5.2.1 FB\_FirstOrderDigitalFilter**

## **5.2.1.1 Description**

This FB is defined to filter an Analog signal.

In any control system with an analog feedback signal present there is the risk of unwanted noise and jitter that can compromise the signal integrity yielding a less the desirable system.

This Kollmorgen UDFB will provide a digital first order filter of an analog feedback signal from an LVDT, tension transducer, potentiometer, encoder, resolver, or some other like device. The amount of filtering is based on a gain value and can provide no filter to full filter conditioning.

The following figure shows the function block I/O

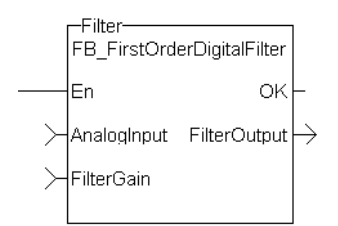

**Figure 1-124:** CBS First Order Digital Filter

## **5.2.1.2 Arguments**

**Inputs**

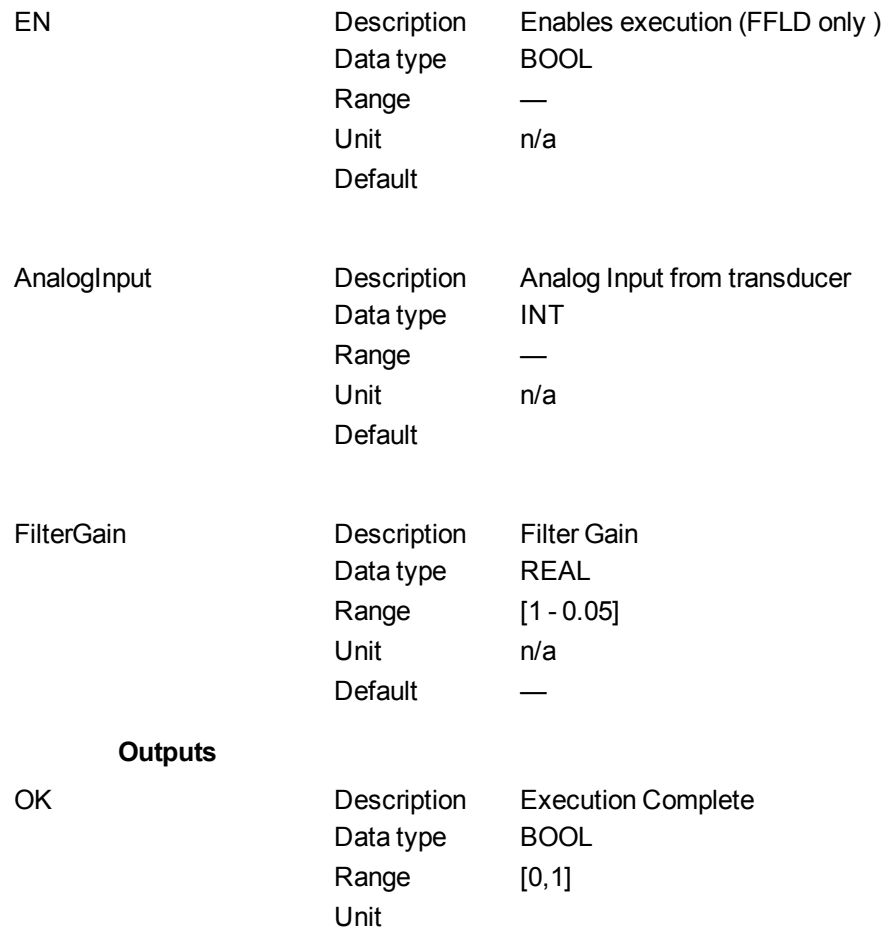

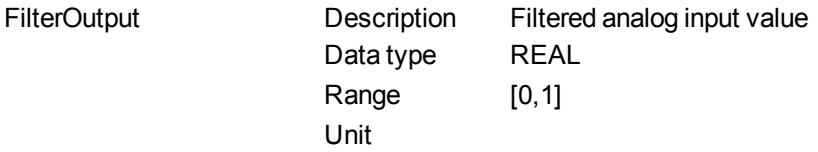

## **5.2.1.3 Usage**

When using this UDFB, the Enable (EN) input should always be energized in order to provide the desired filtering.

The AnalogInput input is the unfiltered "raw" analog feedback signal from an LVDT, tension transducer, potentiometer, or some other like device.

The FilterGain defines the amount of filtering to be used. The range of the gain is from 1.0 or no filtering to 0.05 or the maximum filtering.

The FilterOutput is the filtered analog input and is typically used as an input to some other function block or UDFB that has an analog input, for example the MCFB\_GearedWebTension UDFB.

The implementation of the digital first order filter is for PLCopen.

The equation is defined as: Input\*Gain+Output\*(1-Gain) = Output

The steady state filter delay with a gain of 0.8 can be seen in the following table.

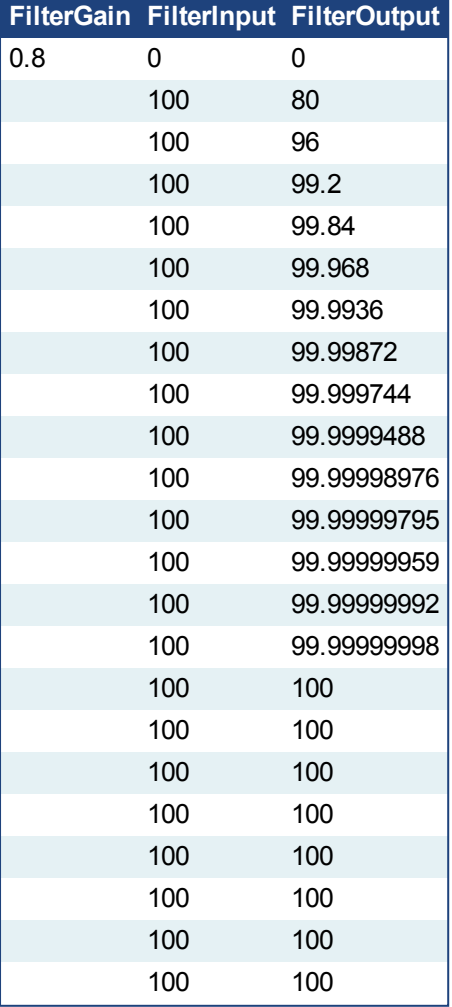

Table 1-9: Filter Input Delay Example
The range of the filter gain is between 1.00 and 0.05. From the table, for a filter gain of 0.8 there is a delay of 15 time constants with a time constant defined as the rate the UDFB is scanned or executed in the application. For example if the UDFB was executed every millisecond a gain of 0.8 would provide a filter delay of 15ms. Conversely a gain of 1.00 provides zero filtering and the output signal follows the input signal, and a gain of 0.05 provides the most filtering for 463 ms.

The numbers of filter delays for a steady state analog input at a given gain are shown in the table and graph below.

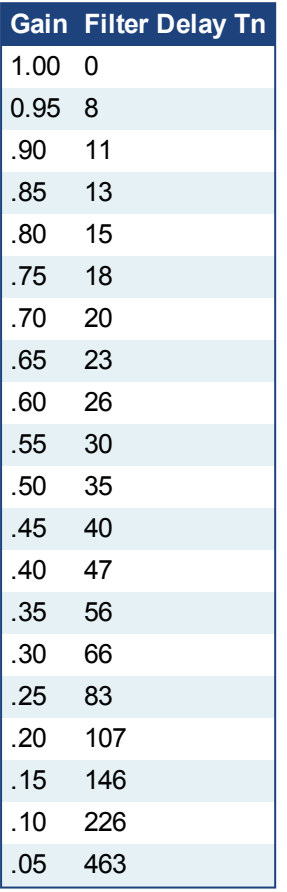

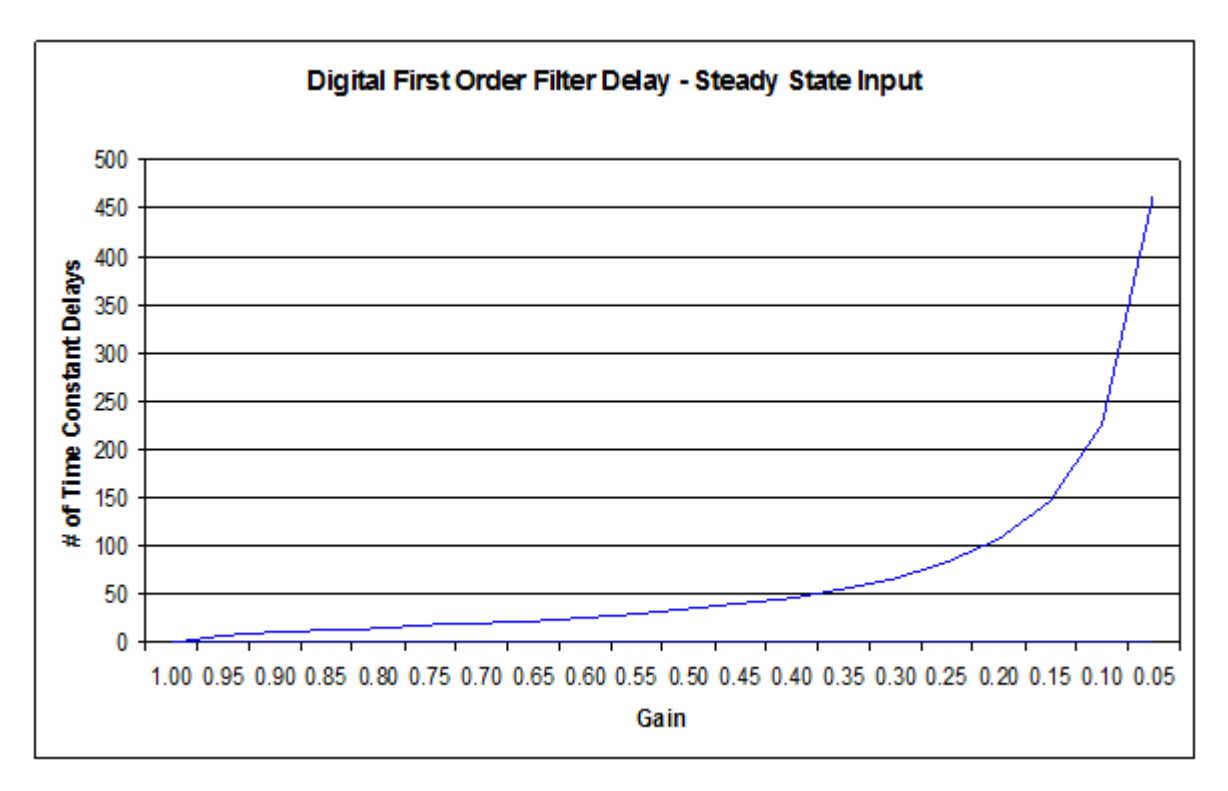

Of course a real world analog input is most always a varying feedback signal. In Table 2.3 this is shown with an initial input of 100, a gain of 0.8, and a random variability of 10%.Filter Input

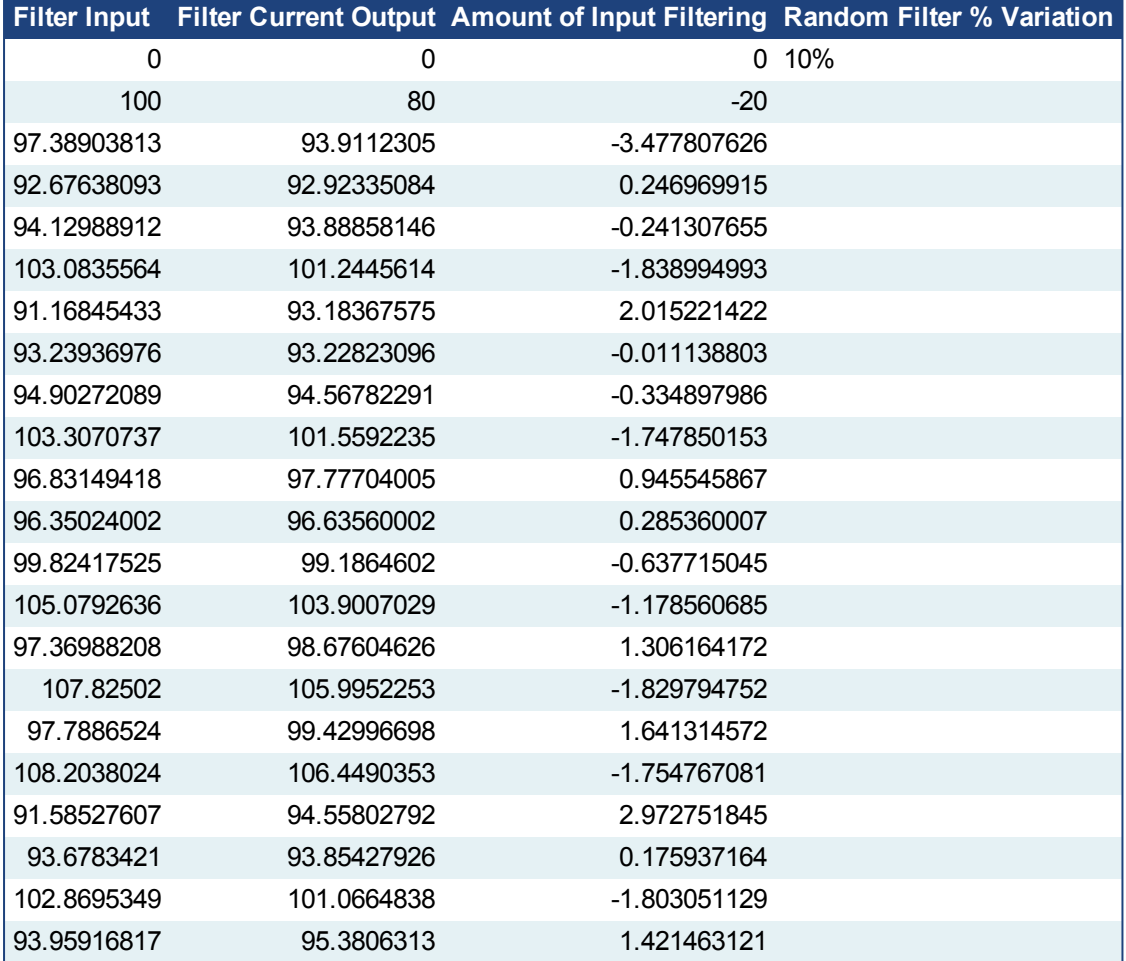

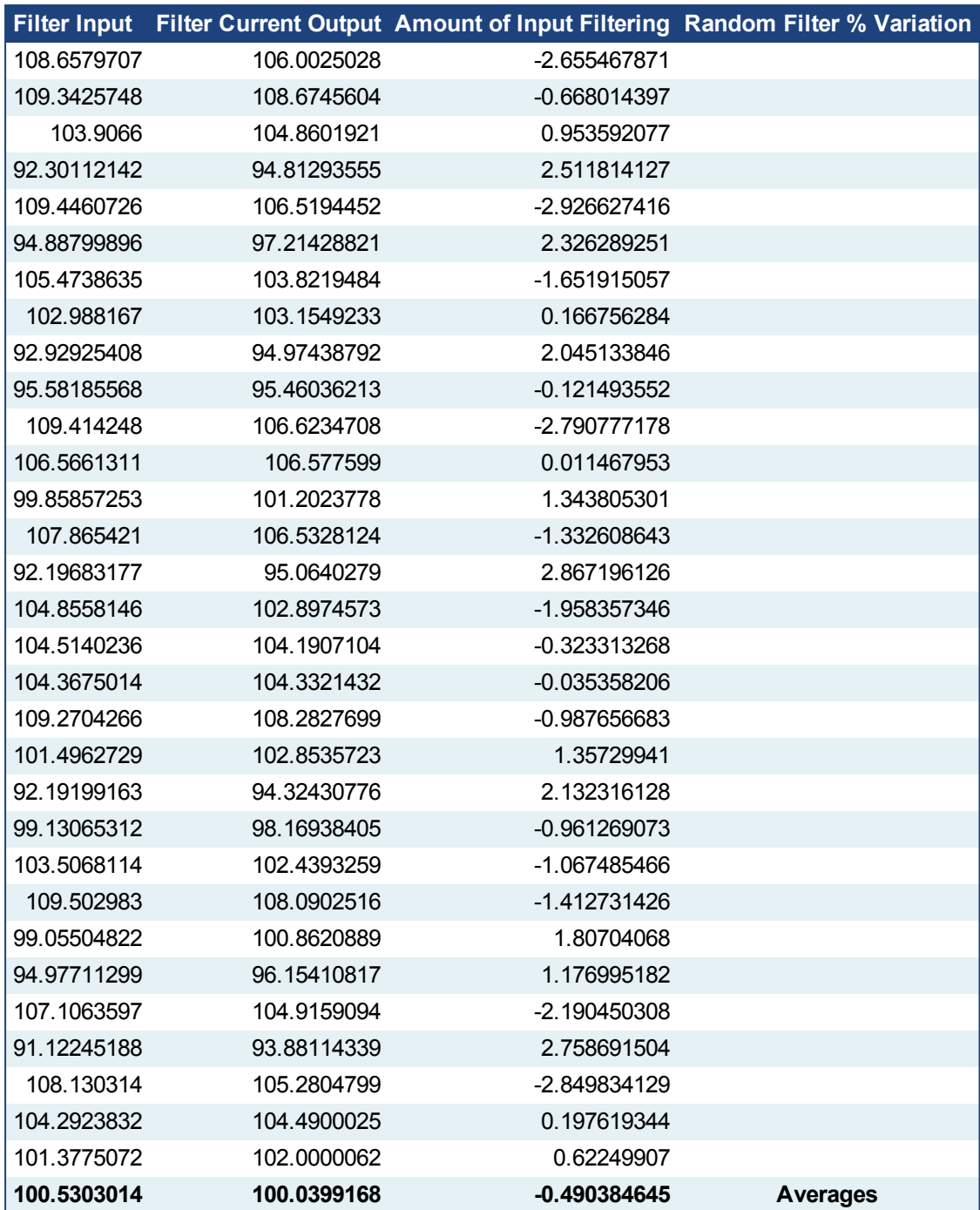

Table 1-10: Filter Input Lag Example - Random Input

### **5.2.1.4 Related Functions**

None.

# **5.2.1.5 Example**

### **Structured Text**

```
Inst_FB_FirstOrderDigitalFilter( AnalogInput:=500, FilterGain:=0.8 );
FilterOutput:= Inst_FB_FirstOrderDigitalFilter.FilterOutput
```
**Ladder Diagram**

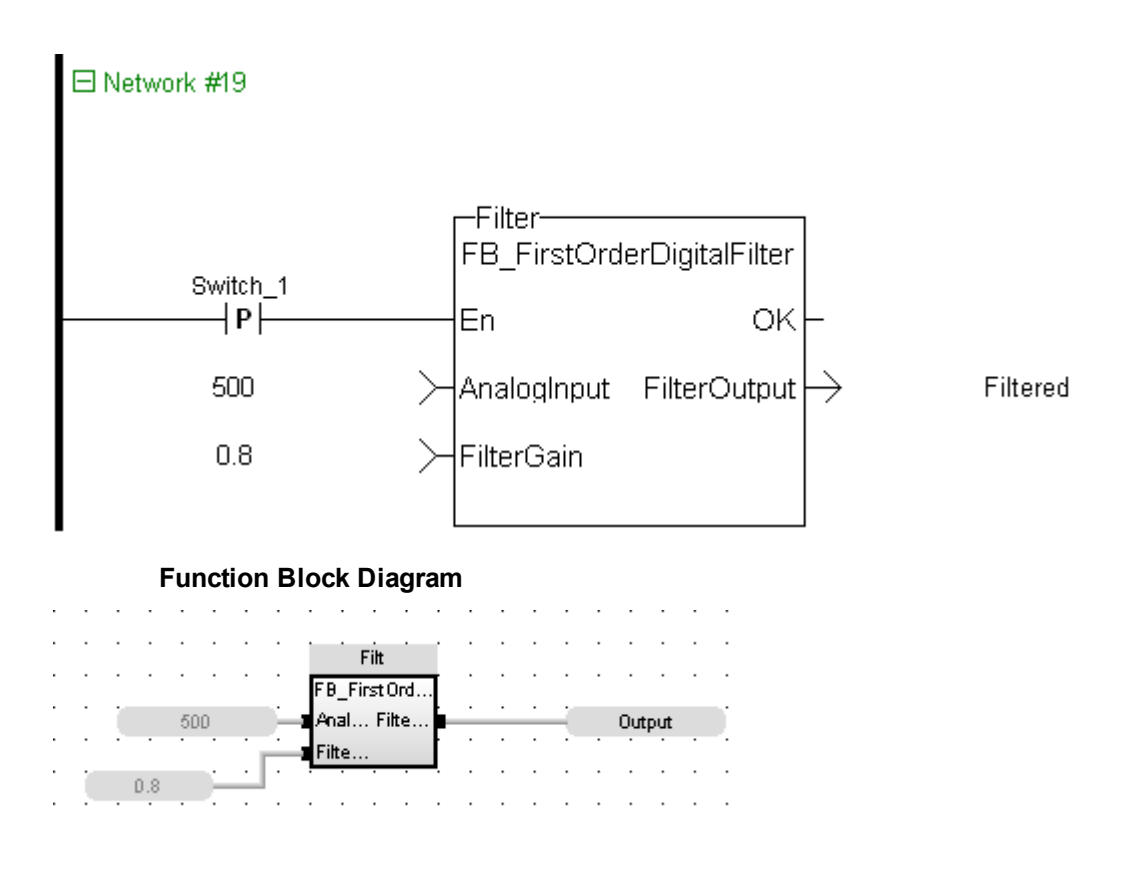

## **5.2.2 FB\_PWDutyOutput**

### **5.2.2.1 Description**

The Pulse Width Duty Cycle function block accepts an input value between the minimum and maximum input range and converts this to a duty cycle percentage. The output is then cycled on and off over the period of the duty cycle at the duty cycle percentage. If it is desired to have the output ON time range from 0 to the duty cycle period, the minimum should be set to zero and the maximum to the duty cycle period. If the calculated duty cycle based on the input and range values is less than the minimum ON time (MinTime), the output will not come on. If the calculated duty cycle is between or equal to the range values the output is cycled by the duty cycle. If the calculated duty cycle is greater than the maximum ON time (MaxTime) the output will remain on.

The following figure shows the function block I/O

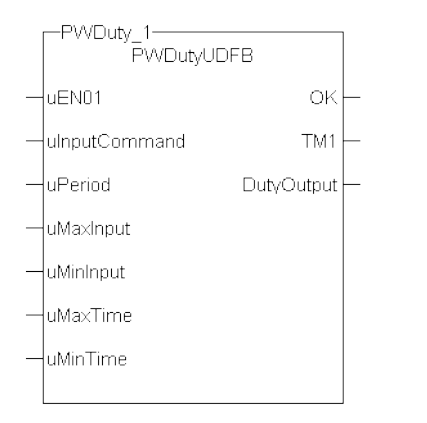

**Figure 1-125:** Pulse Width Duty Cycle

### **5.2.2.2 Arguments**

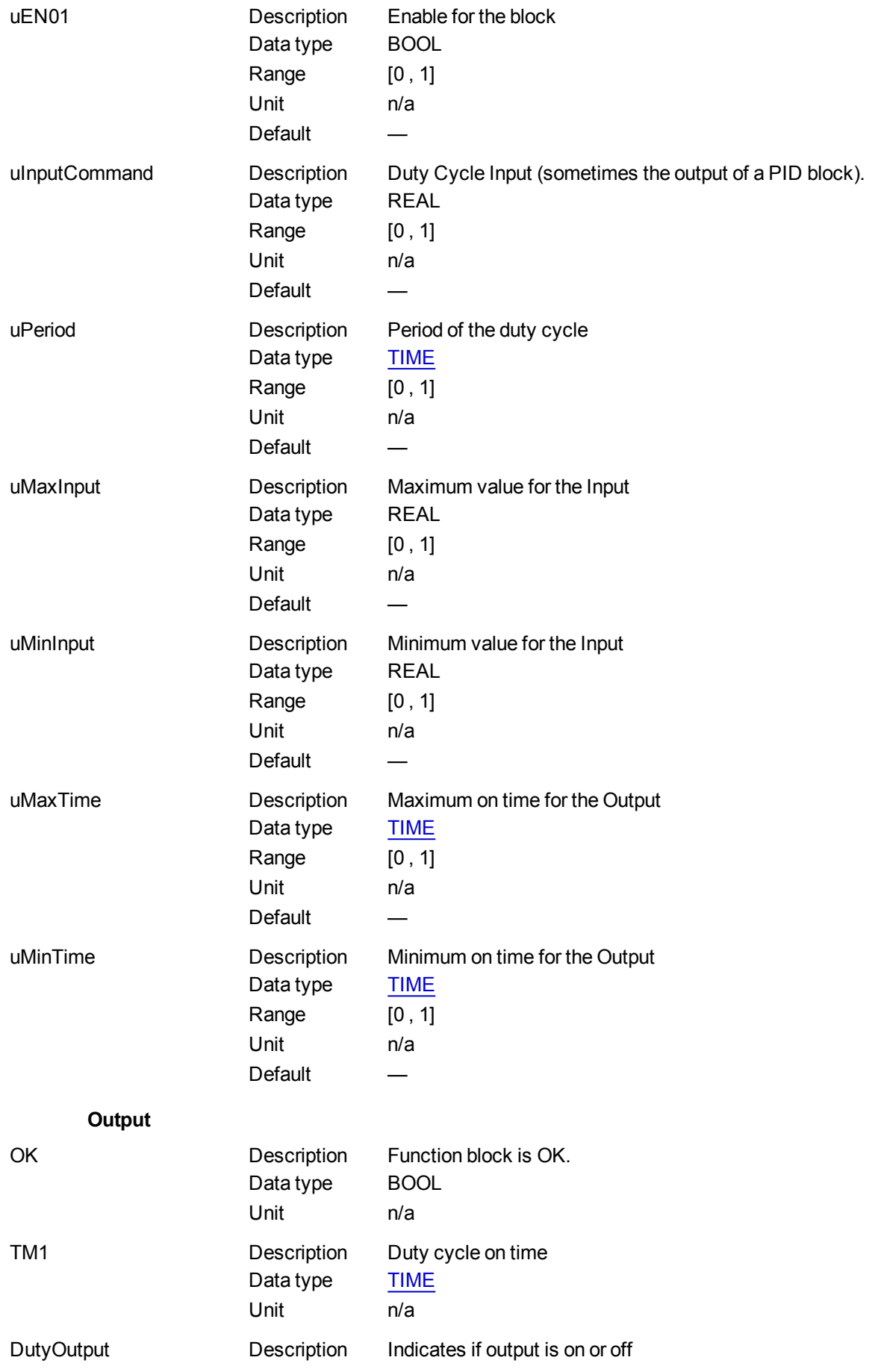

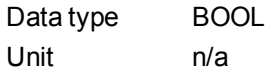

## **5.2.2.3 Usage**

Flash a warning light for operators.

### **5.2.2.4 Related Functions**

**Timers** 

### **5.2.2.5 Example**

**Structured Text**

Inst\_FB\_PWDutyOutput( PWDuty\_3\_Switch, PWDuty\_In3, PWDuty\_3\_Period, PWDuty\_3\_MaxInput, PWDuty\_3\_MinInput, PWDuty\_3\_MaxTime, PWDuty\_3\_MinTime);

PWDuty\_3\_OK:=Inst\_FB\_PWDutyOutput.OK;

PWDuty\_3\_Time:=Inst\_FB\_PWDutyOutput.TM1;

PWDuty\_3\_Output:=Inst\_FB\_PWDutyOutput.DutyOutput;

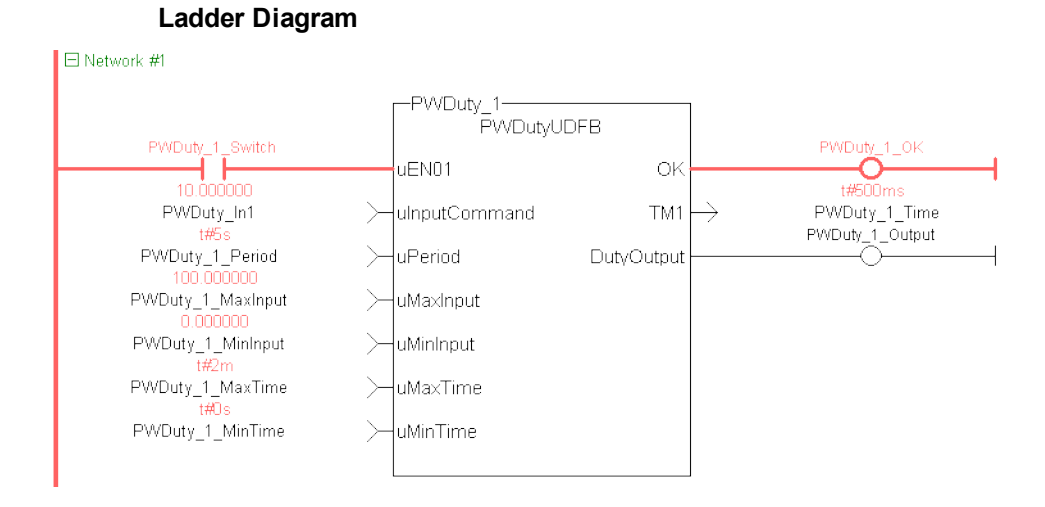

### **Function Block Diagram**

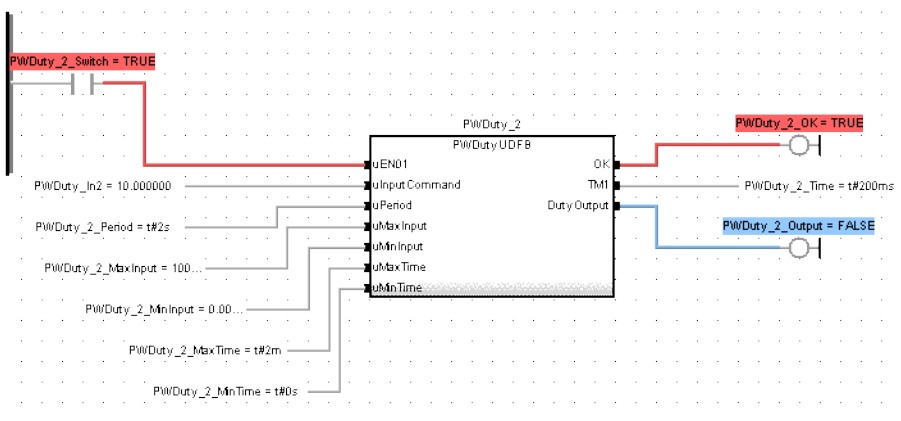

## <span id="page-546-0"></span>**5.2.2.6 FB\_ScaleInput**

## **Description**

Scale DINT to LREAL.

Converts un-scaled DINT values from Analog Inputs into user units of type LREAL. The input signal is converted based on a linear mapping automatically calculated by two points entered. InputMin is mapped to OutputMin, InputMax is mapped to OutputMax, and all values in between are scaled automatically. If an input value is not between the selected Min/Max, the Boolean output OutsideRange turns TRUE, and the OutputSignal is set to the corresponding OutputMin or OutputMax value.

The following figure shows the function block I/O:

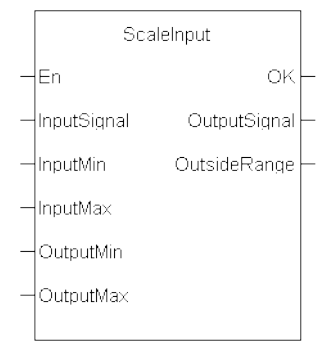

**Figure 1-126:** Scale Input

### **Arguments**

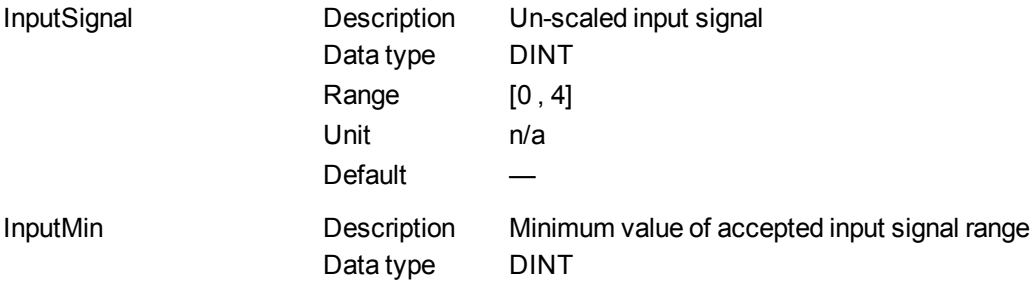

## KAS Reference Manual - Motion Library | 5 Kollmorgen UDFBs

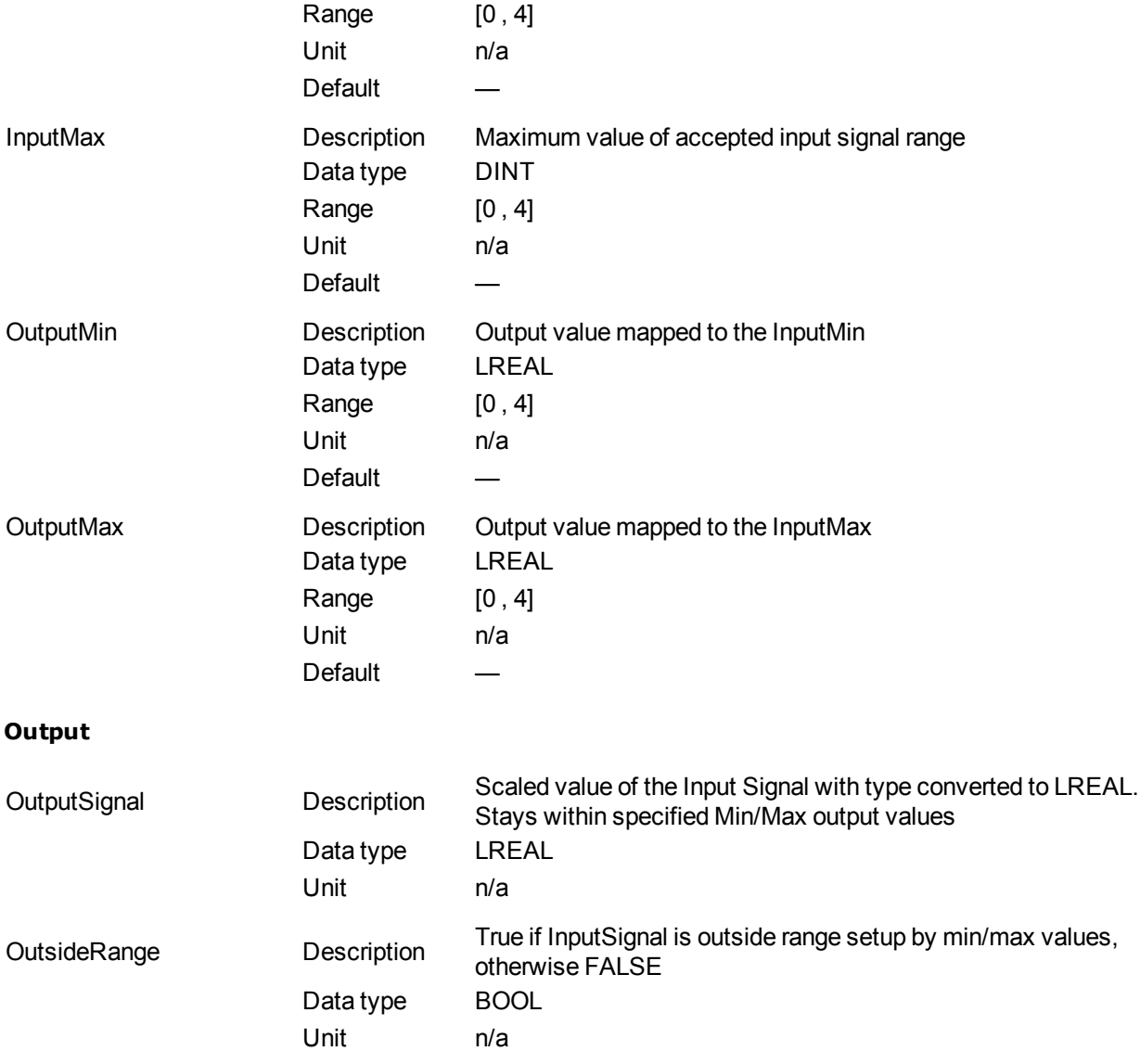

# **Usage**

Scale an analog signal from a drive.

### **Related Functions**

### UDFB [ScaleOutput](#page-548-0)

## **Example**

### **Structured Text**

Inst\_ScaleInput22( Analog\_In 65, 0, 100,0,100);<br>Analog\_Out 65.000000 :=Inst\_ScaleInput22.OutputSignal 65.000000 ;<br>Analog\_Range\_Err FALSE :=Inst\_ScaleInput22.OutsideRange FALSE ;

### **Ladder Diagram**

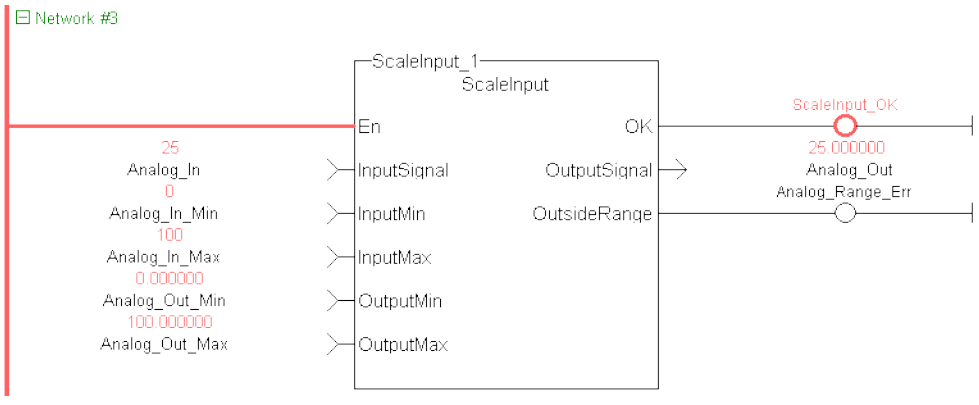

### **Function Block Diagram**

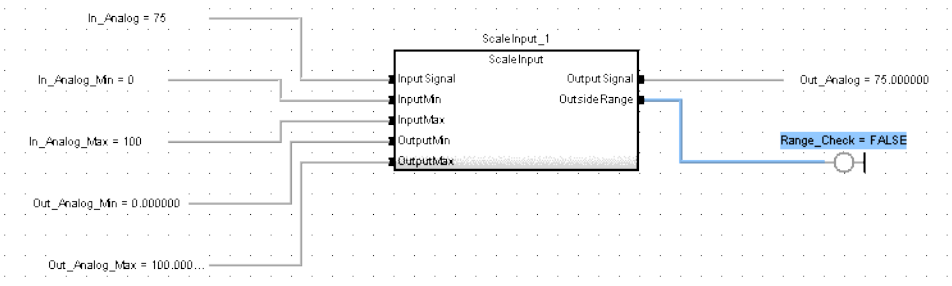

### <span id="page-548-0"></span>**5.2.2.7 FB\_ ScaleOutput**

#### **Description**

Scale LREAL to DINT .

This Kollmorgen UDFB converts un-scaled LREAL values from a PLC Program into units of type DINT that can be mapped to an analog output. The input signal is converted based on a linear mapping automatically calculated by two points entered. InputMin is mapped to OutputMin, InputMax is mapped to OutputMax, and all values in between are scaled automatically. If an input value is not between the selected Min/Max, the Boolean output OutsideRange turns TRUE, and the OutputSignal is set to the corresponding OutputMin or OutputMax value.

The following figure shows the function block I/O:

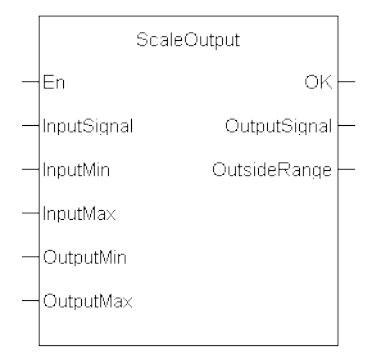

**Figure 1-127:** Scale Output

**Arguments**

## **Input**

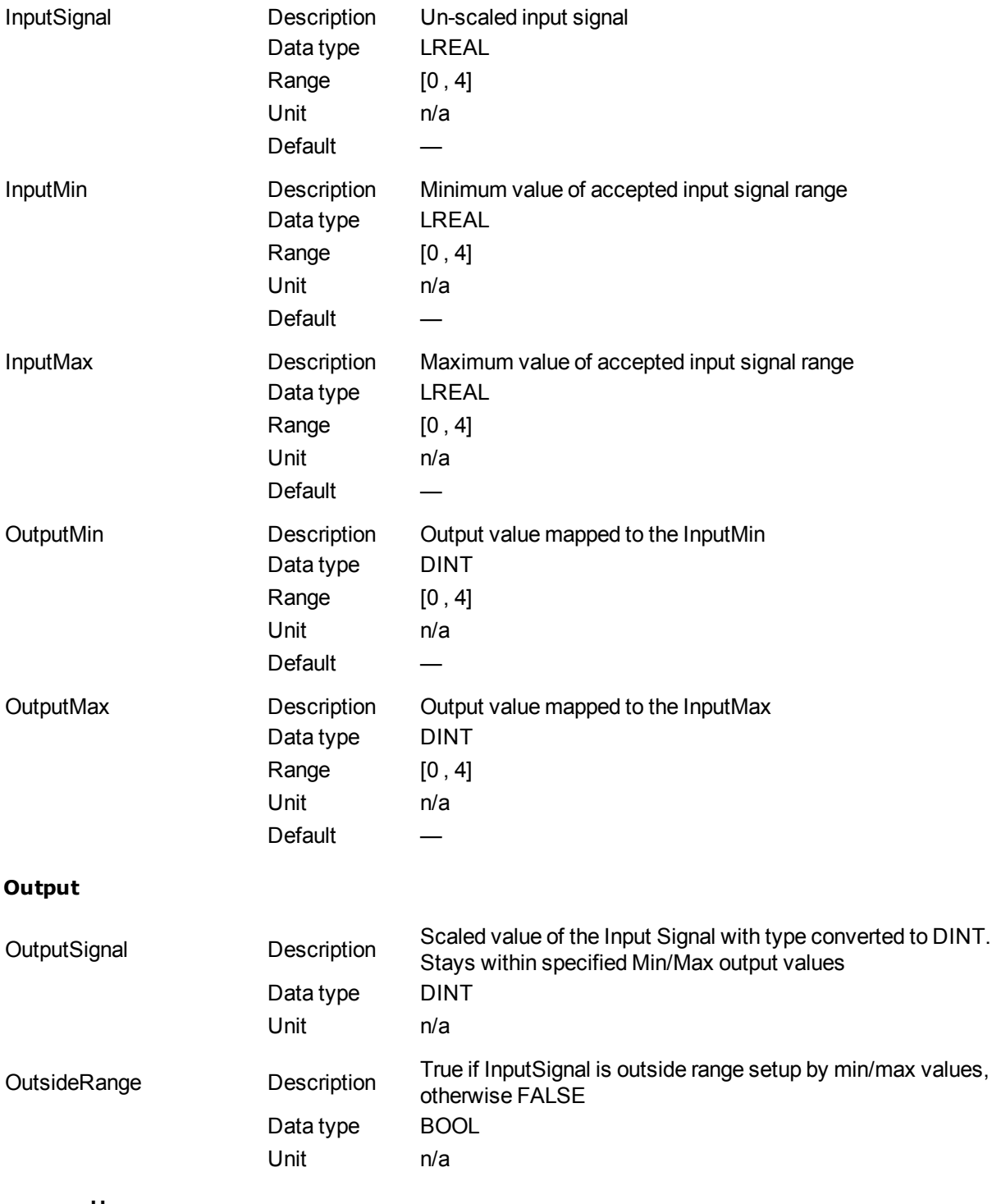

# **Usage**

Scale an analog signal to a drive.

## **Related Functions**

## UDFB [ScaleInput](#page-546-0)

## **Example**

### **Structured Text**

Inst ScaleOutput1( ScaleOutput In2, ScaleOutput In2 Min, ScaleOutput In2 Max, ScaledOutput 2 Min, ScaledOutput 2 Max ); ScaledOutput 2:=Inst ScaleOutput1.OutputSignal;

ScaledOutput 2 Err:=Inst ScaleOutput1.OutsideRange;

### **Ladder Diagram**

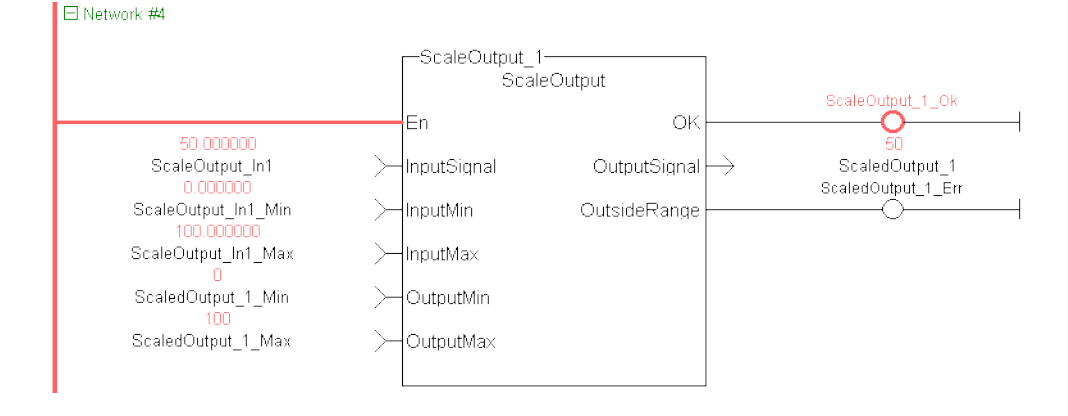

## **Function Block Diagram**

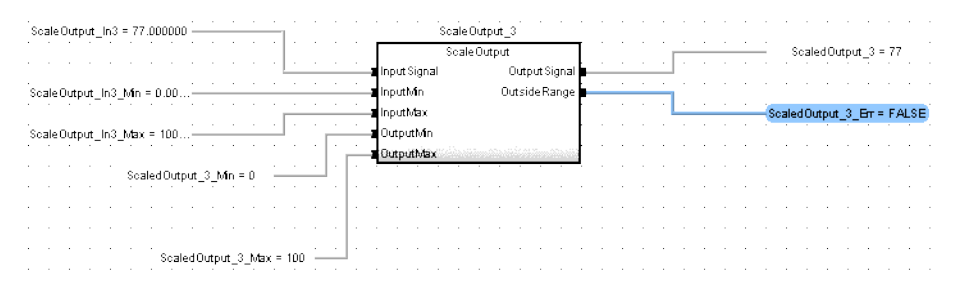

## **5.2.3 FB\_ElapseTime**

### **5.2.3.1 Description**

This Kollmorgen UDFB keeps track of the time ( oTotalOnTime) that a Boolean input variable is on. Once the iEN00 enable input is high the Kollmorgen UDFB will keep track of the total time iVariable is on. If iVariable changes to an off state while iEN00 is on, the oTotalOnTime will stop. oTotalOnTime will start to add again once iVariable changes state to high. As long as the iEN00 input is on, iVariable can change states many times. The oTotalOnTime will reflect only the total time that iVariable has been on. While iVariable is still TRUE, oInProcess will also be TRUE and oDone will be FALSE. Once iVariable is FALSE, oInProcess will be FALSE and oDone will be TRUE.

If the iEN00 input goes off, oTotalOnTime stops counting and the Kollmorgen UDFB execution stops. To restart the timer turn iEN00 on again. This will reset oTotalOnTime to zero and counting will begin once iVariable is also on.

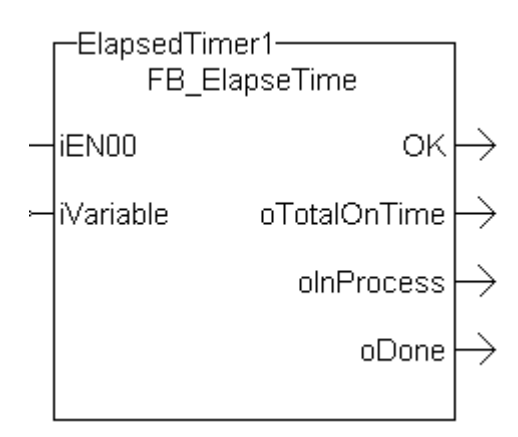

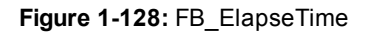

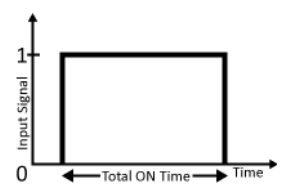

**Figure 1-129:** MFB\_ElapseTime – Time Diagram

# **5.2.3.2 Arguments**

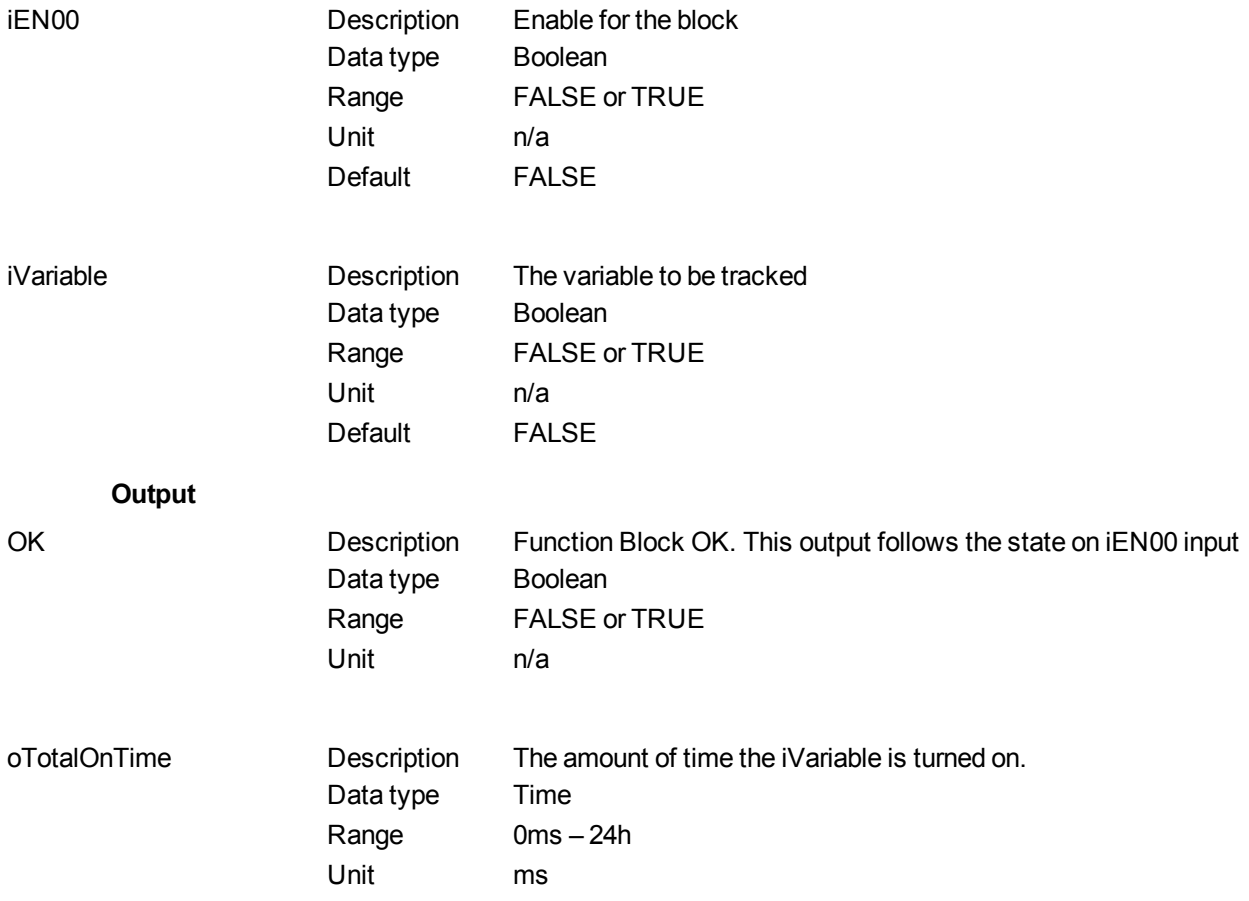

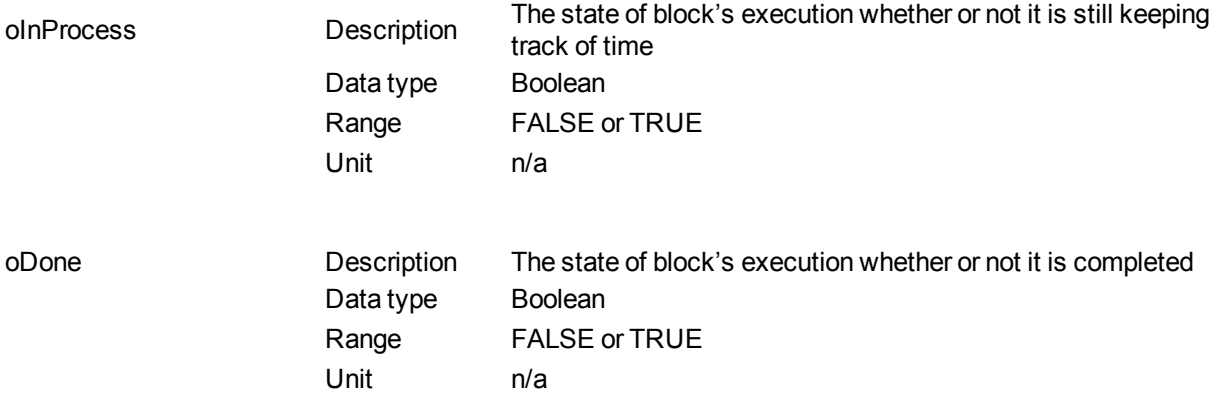

### **5.2.3.3 Usage**

- Enable the block by setting iEN00 to TRUE
- Either manually set iVariable to TRUE or have the application set this variable to TRUE
- Once oDone returns TRUE, read the oTotalOnTime to find out how long iVariable was on.

### **5.2.3.4 Example**

#### **Structured text**

```
Inst FB ElapseTime1( TRUE, InProcess );
```

```
IF Inst FB ElapseTime1.oDone THEN
```

```
Outputvalue := Inst_FB_ElapseTime1.oTotalOnTime;
```
END\_IF;

#### **Function Block Diagram**

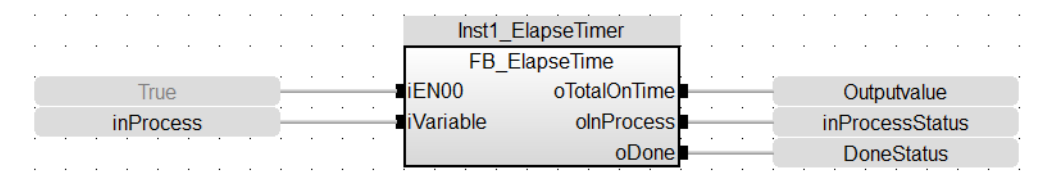

#### **Free Form Ladder Diagram**

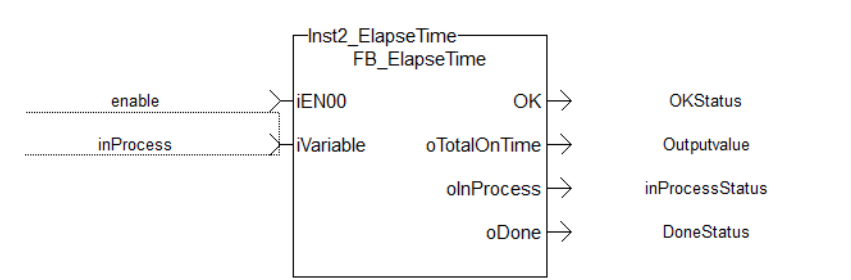

## **5.2.4 PipeNetwork\_FFLD**

#### **5.2.4.1 Description**

This function is used to call the PNCode Function Block in FFLD POUs. It starts and initializes the Pipe Network, based on the command specified by  $c_{\text{mdID}}$ . Internally this function calls the Function Block PNCode.

This is a special function that should only be used in Pipe Network applications that contain FFLD POUs that call PNCode. Calling this function instead of PNCode in FFLD POU's will eliminate the following compile error that occurs after modifying the Pipe Network using the Pipe Network editor.

```
Controller:PLC:Main: NW1(1,14): PNCode: Invalid block height
```
### **NOTE**

The compile error is generated because the number of outputs on PNCode can vary. This occurs after modifying the original Pipe Network using the Pipe Network editor. The new PNCode Function Block is not automatically updated in any FFLD POU, reflecting the new outputs. You need to manually update each PNCode Function Block call in any FFLD POU to correct this problem.

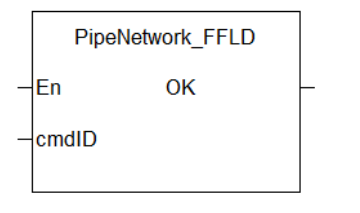

**Figure 1-130:** PipeNetwork\_FFLD

See also: Design Motion with Pipe Network, Initialize and Start up a Pipe Network, PLCopen 2-Axes Template with FFLD

### **5.2.4.2 Arguments**

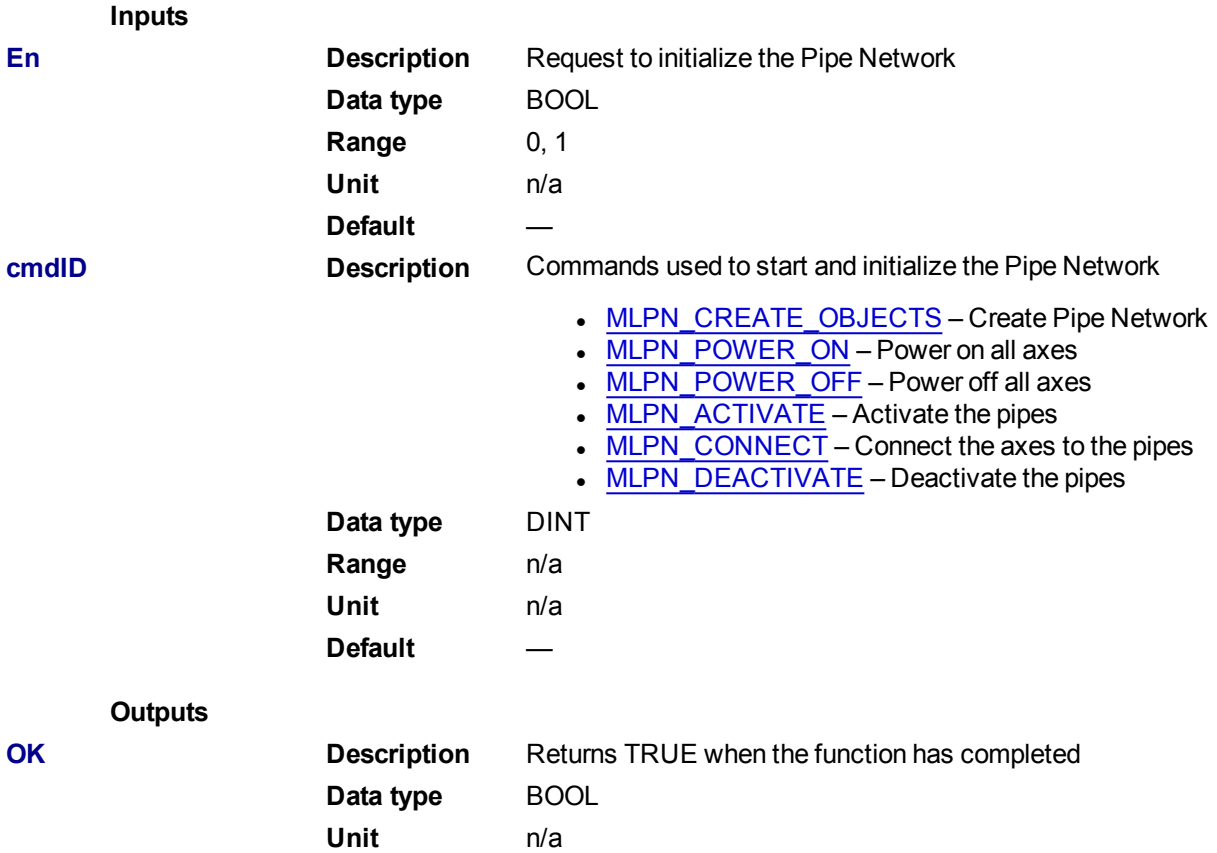

**5.2.4.3 Usage**

- This is a special function that should only be used in Pipe Network applications that contain FFLD POUs that call PNCode.
- To use this Function, PipeNetwork must be declared as a global variable in the dictionary.

### $\star$  TIP

The Pipe Network FFLD Application Template is a good example of how to use this Function. See Pipe Network 2-Axes Template with FFLD only.

## **5.2.4.4 Example**

## **FFLD**

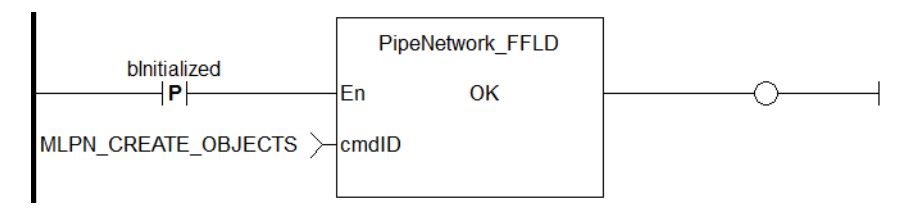

## **5.2.5 ProfilesCode\_FFLD**

### **5.2.5.1 Description**

This function is used to call the Profiles Code Function Block in FFLD POUs. Internally this function calls the Function Block ProfilesCode.

This is a special function which should only be used in applications that contain FFLD POUs that call ProfilesCode. Calling this function instead of ProfilesCode in FFLD POUs will eliminate the following compile error that occurs after adding a new Profile to the project tree.

Controller:PLC:Main:NW1(1,14):ProfilesCode:Invalid block height

The compile error is generated because the number of outputs on ProfilesCode can vary. This occurs after adding a new profile to the project tree. The ProfilesCode Function Block is not automatically updated in any FFLD POU, reflecting the new outputs. You needed to manually update each ProfilesCode Function Block call in any FFLD POU to correct this problem. If you use this new Function instead, you no longer need to manually update each ProfilesCode Function Block in FFLD.

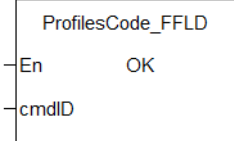

**Figure 1-131:** ProfilesCode\_FFLD

### **5.2.5.2 Arguments**

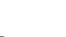

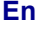

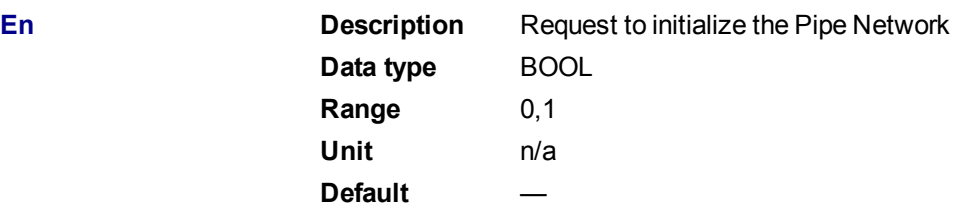

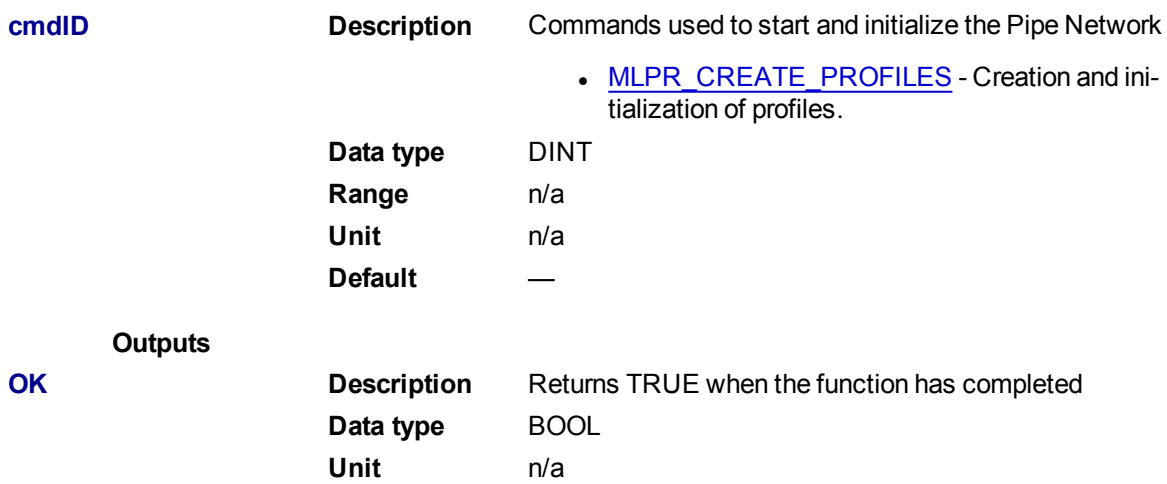

### **5.2.5.3 Usage**

- This is a special function that should only be used in applications that contain FFLD POUs that call ProfilesCode.
- To use this function, Profiles must be declared as a global variable in the dictionary.

### $\star$  TIP

The Pipe Network and PLCopen 2 Axis FFLD Application Templates are two examples of how to use this function. See Pipe Network 2-Axes Template with FFLD only and PLCopen 2-Axes Template with FFLD.

### **5.2.5.4 Example**

### **FFLD**

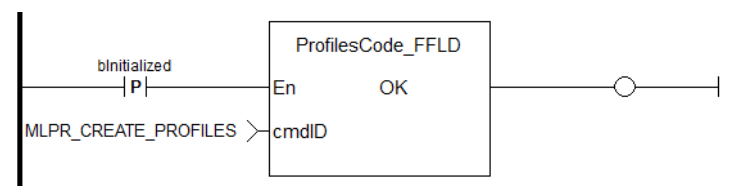

# **5.2.6 FB\_TemperaturePID**

## **5.2.6.1 Description**

This function block provides PID temperature control with auto tuning.

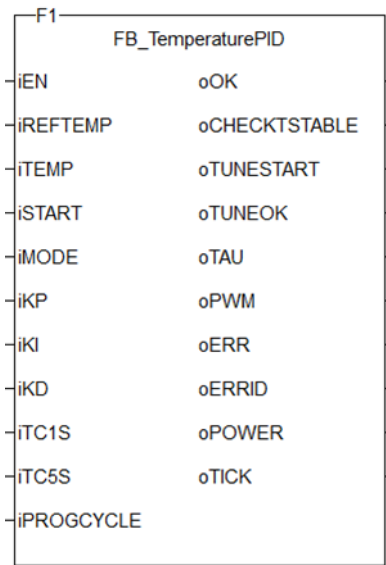

**Figure 1-132:** The TemperaturePID user-defined function block

### **5.2.6.2 Arguments**

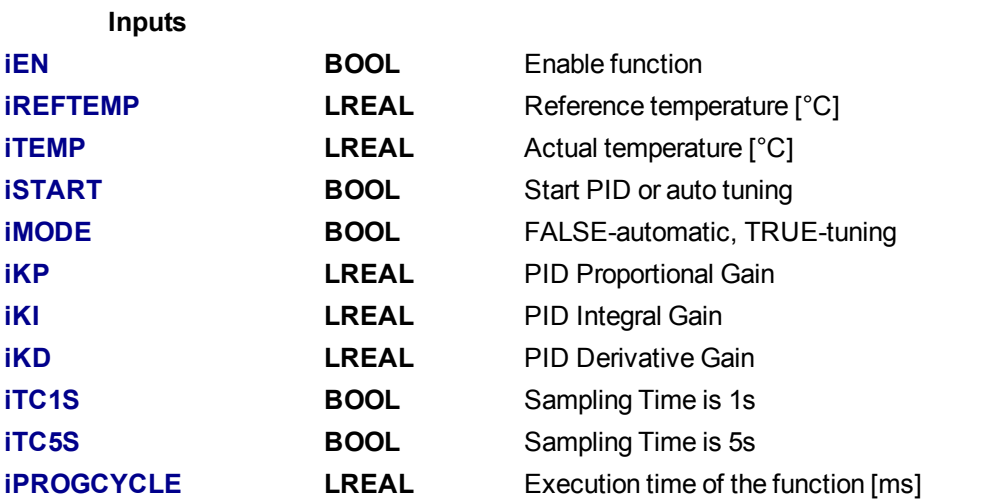

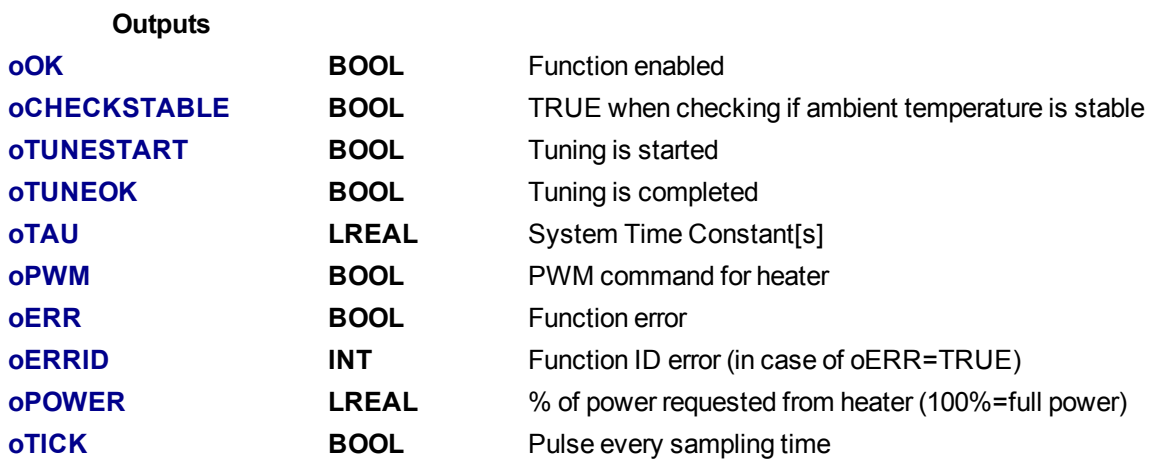

# **5.2.6.3 Usage**

**Tuning Process**

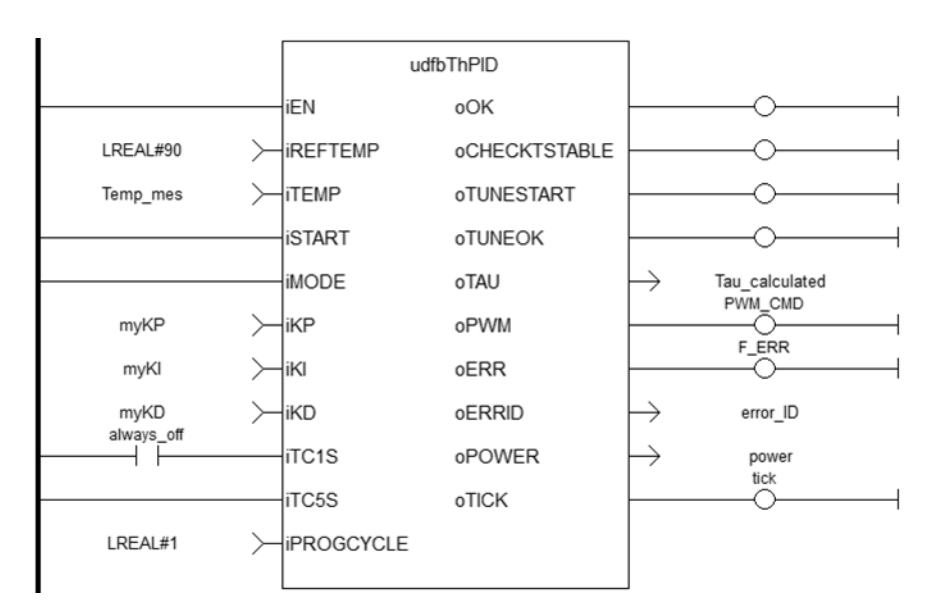

Tuning consists of three steps.

1. Check if the ambient temperature is stable: the measured **delta\_temp=Tmax-Tmin** must be lower than **0.1\*Tmax**.

This step takes 10 cycles  $(10 * iTCSs)$  or  $10 * iTCSs$ .

The tuning fails (oERR=TRUE, oERRID=1) if the ambient temperature is greater than **0.1\*Tmax**, otherwise **Tamb=(Tmax+Tmin)/2**.

- 2. Start tuning Phase1: output **oPWM** is kept TRUE until the final measured temperature **iTEMP** gets over **iREFTEMP/2**. After that **oPWM** is kept LOW.
- 3. Start tuning Phase2: with **oPWM** kept LOW the temperature gets down until the final value is lower than [(iREFTEMP/2-Tamb)\*0.368+Tamb].

After, PID gains are calculated as:

```
Kp=10Ki=0.14delta time = time to complete Phase2
Kd=SQRT(delta_time)*7
```
The tuning is completed.

 $\star$  TIP

oTAU may be useful for setting the proper sampling time (1s or 5s).

**Start PID Controller**

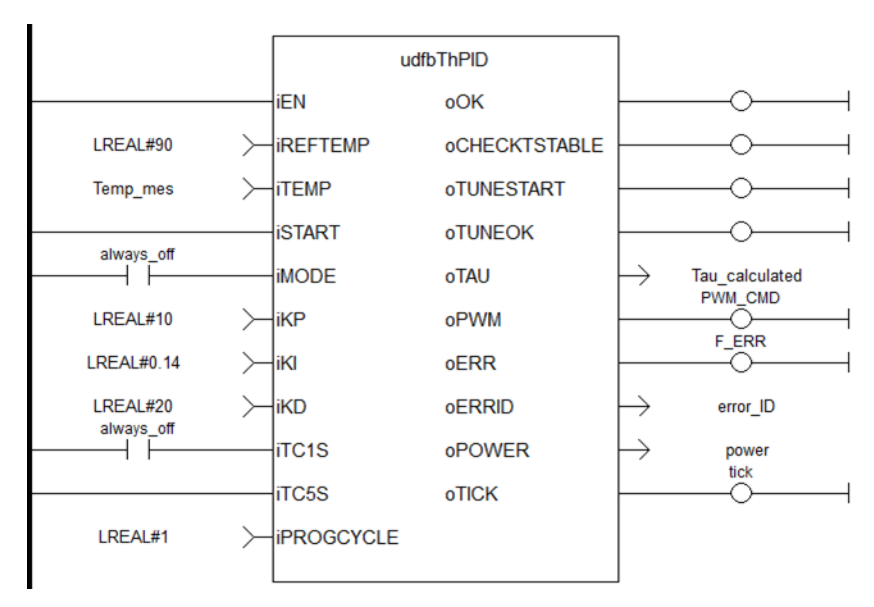

Upon starting the PID controller, the output **oPWM** is modulated 5 times within the sampling time (blue line is **oTICK**, green line is **oPWM**) and each pulse length depends on output **oPOWER** (100%=full length).

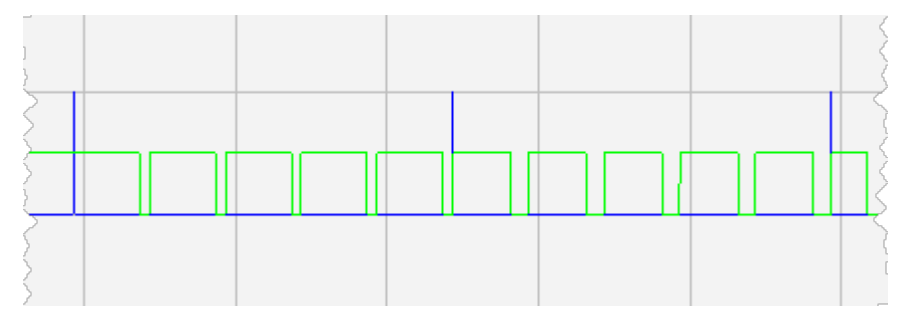

## **5.2.6.4 MLFB\_HomeFindHomeInput**

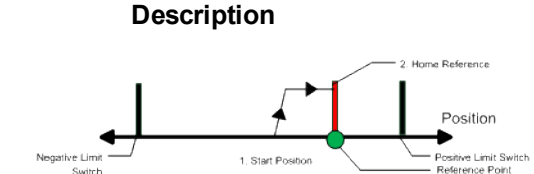

The motor starts to move according to the direction setting. The home position has been found as soon as the home-switch becomes active during a motion in direction of the direction setting. The command position of the drive will immediately be set to the position value and the motor ramps down to velocity 0. The hardware limit switches are monitored during the homing procedure. The drive behaves as follows in case that a hardware limit switch is active before the home-switch has been activated: The motor changes the direction until the home switch is crossed. The motor ramps down to zero velocity and reverses direction again after crossing the home-switch. The home-switch will now be activated according to the direction setting and the homeposition has been found. The command position of the drive will immediately be set to the position value and the motor ramps down to zero velocity.

## **Arguments**

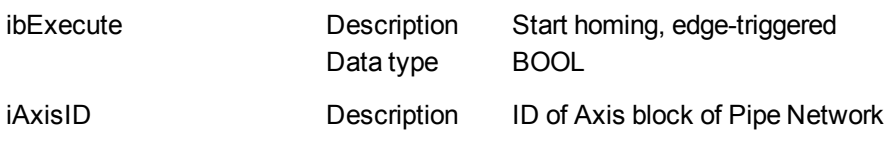

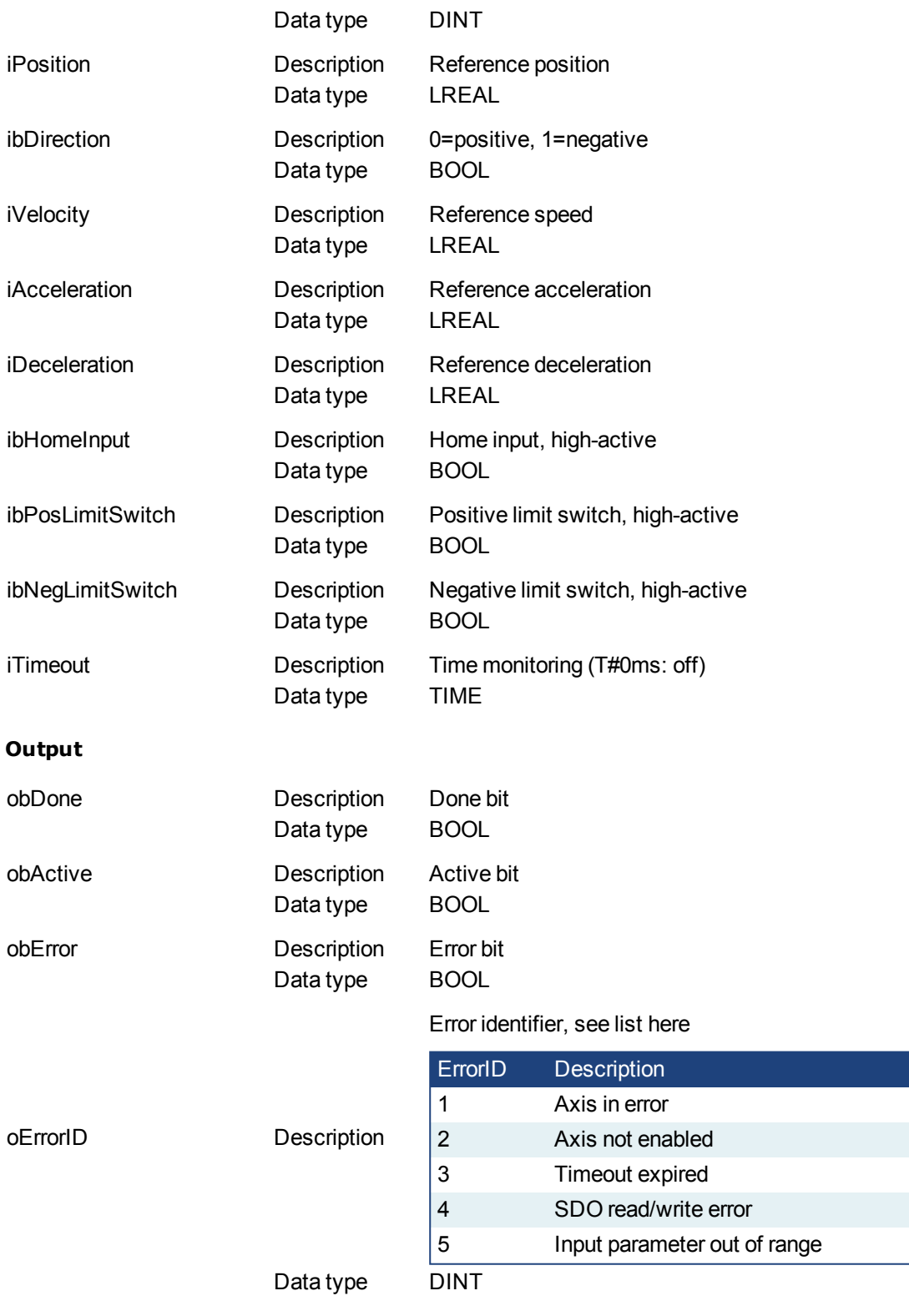

# **Example**

**Function Block Diagram**

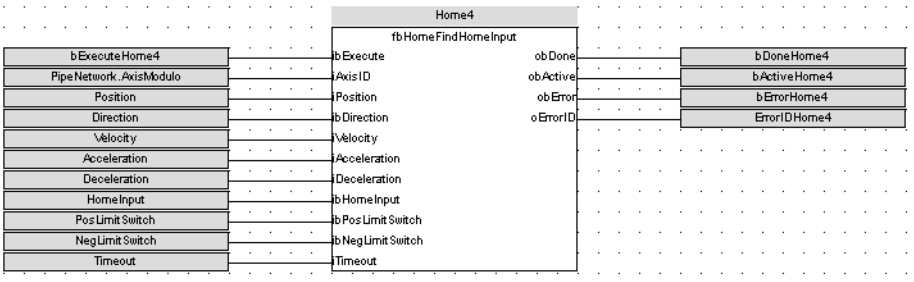

## **5.2.6.5 MLFB\_HomeFindHomeInputThenZeroAngle**

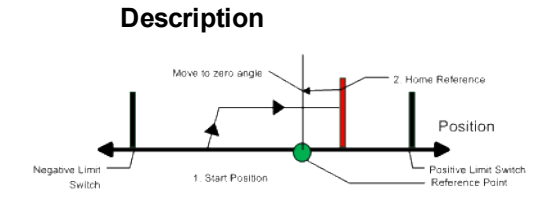

Similar to the Find Home Limit method, the find input home then find zero angle. Mode follows the same steps, but upon completion of the move, it continues to move to find the zero angle reference of the motor.

### **Arguments**

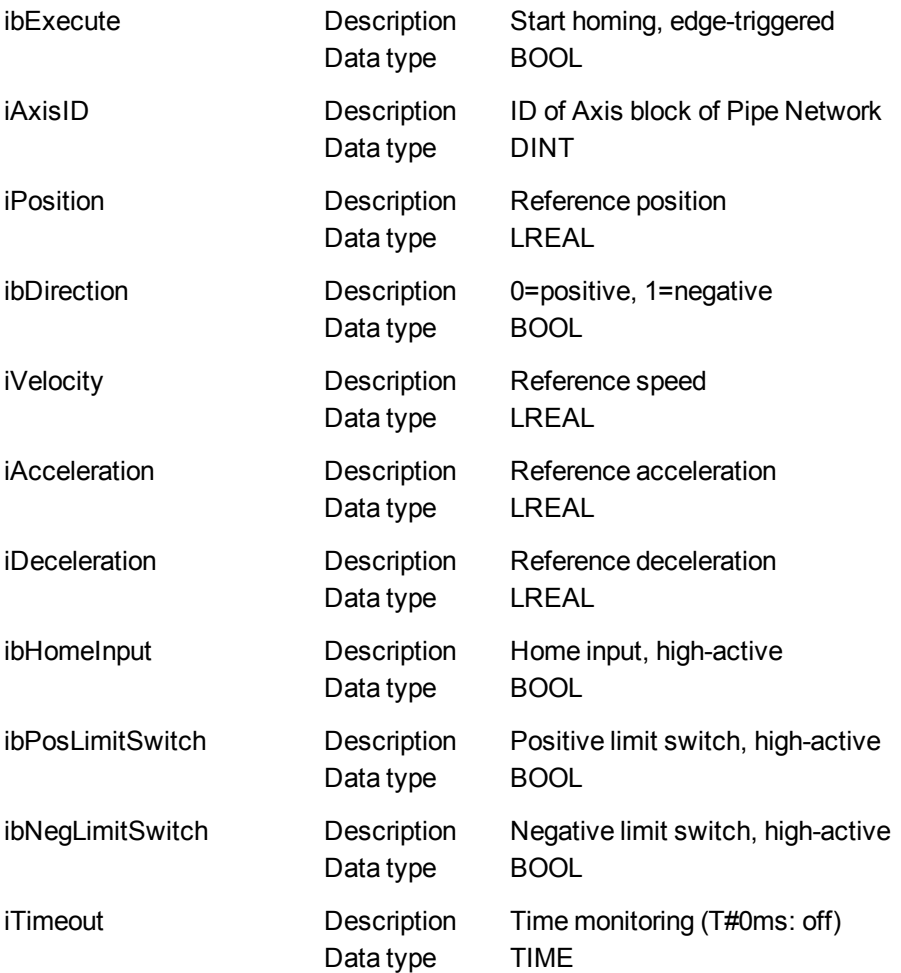

### **Output**

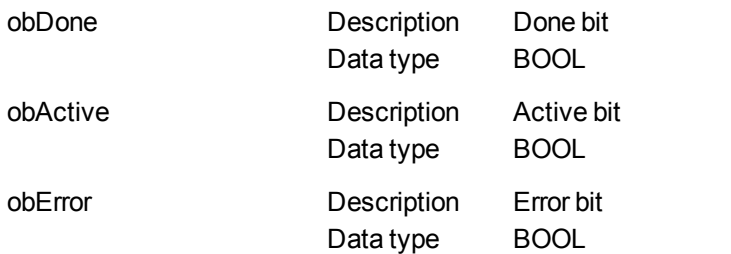

Error identifier, see list here

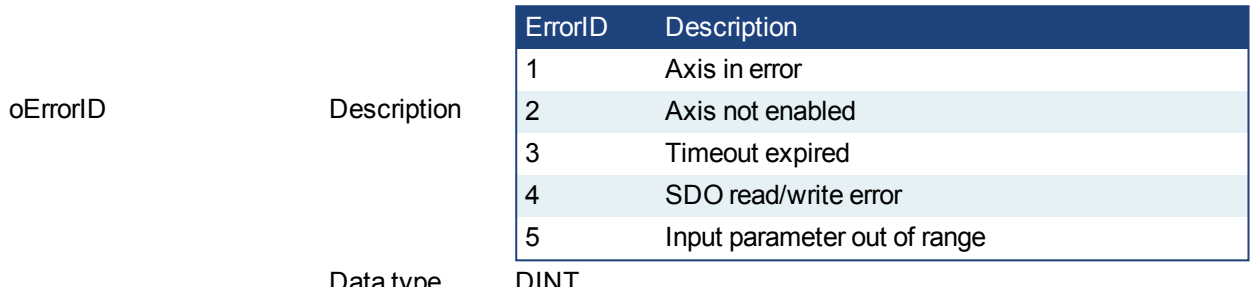

Data type DINT

### **Example**

## **Function Block Diagram**

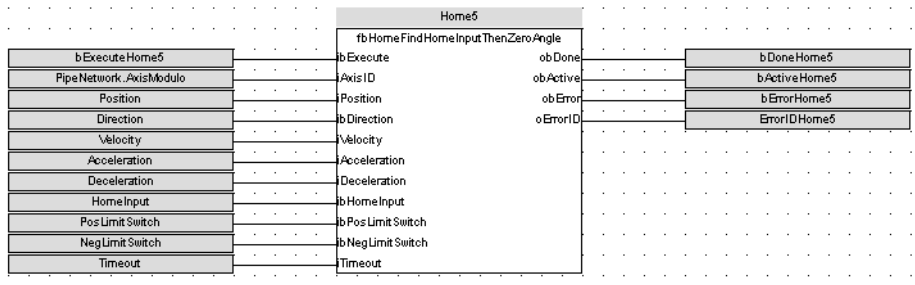

## **5.2.6.6 MLFB\_HomeFindLimitInput**

# **Description**

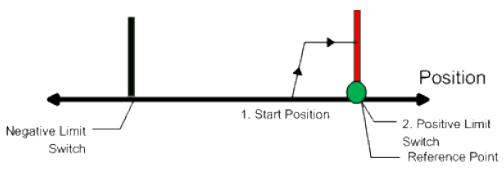

The find limit input mode moves to a limit input. This method can be used if you have a positive or negative limit switch available that you want to establish as a home reference point.

## **Arguments**

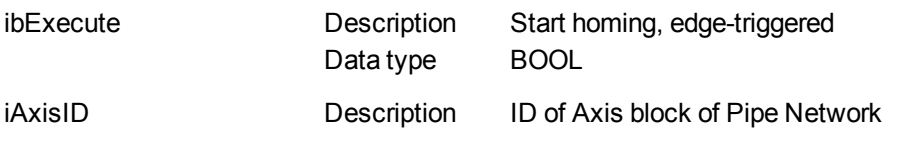

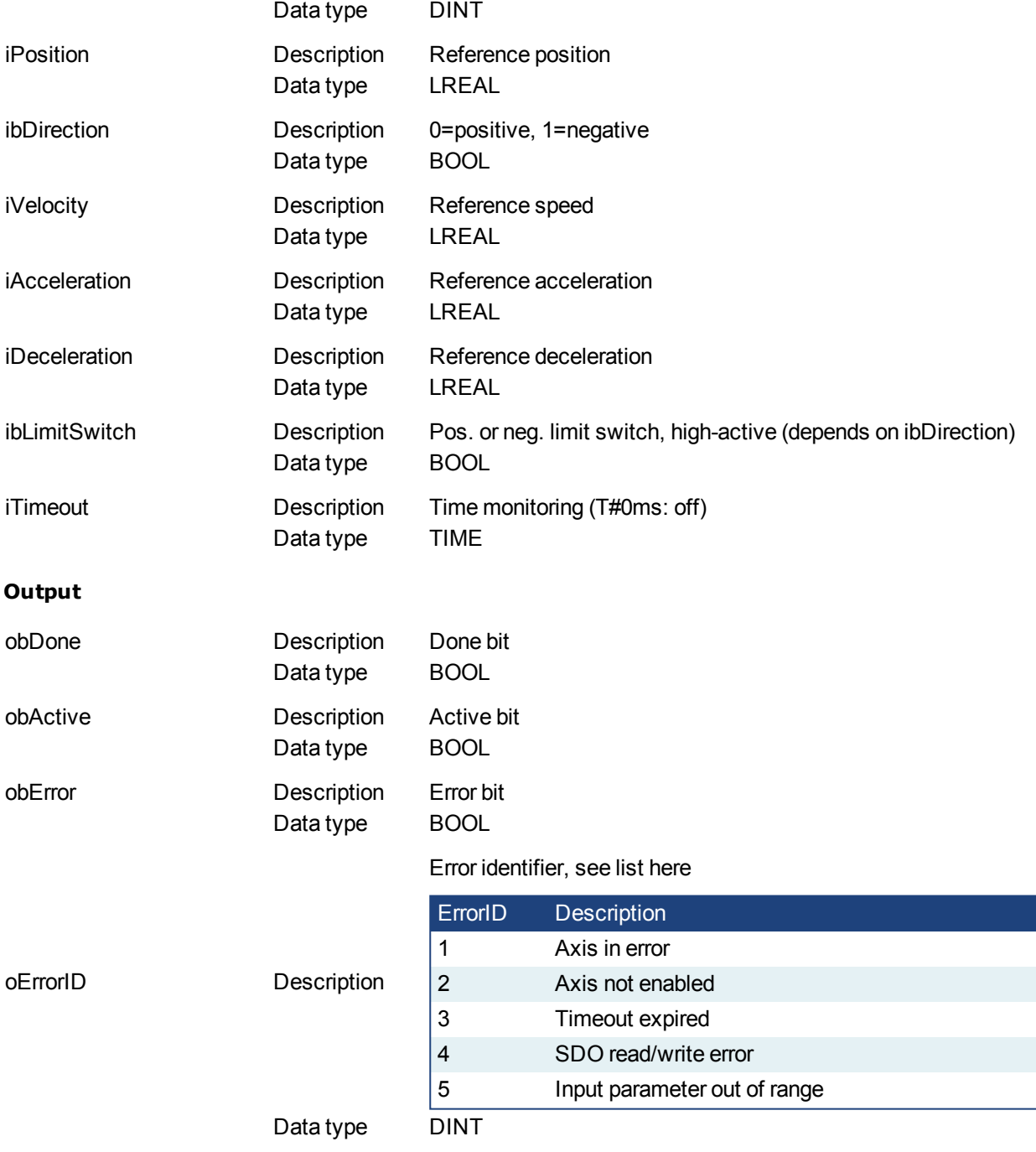

## **Example**

## **Function Block Diagram**

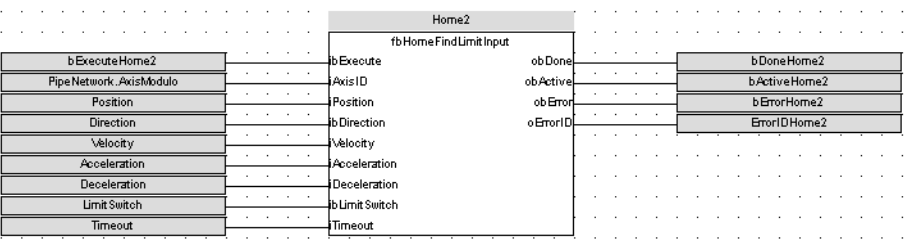

### **5.2.6.7 MLFB\_HomeFindLimitInputThenZeroAngle**

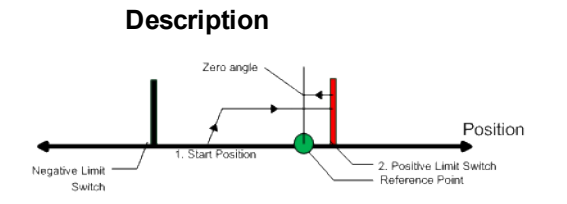

Similar to the Find Input Limit method, the find input limit then find zero angle. Mode follows the same steps, but upon completion of the move, it continues to move to find the zero angle reference of the motor.

## **Arguments**

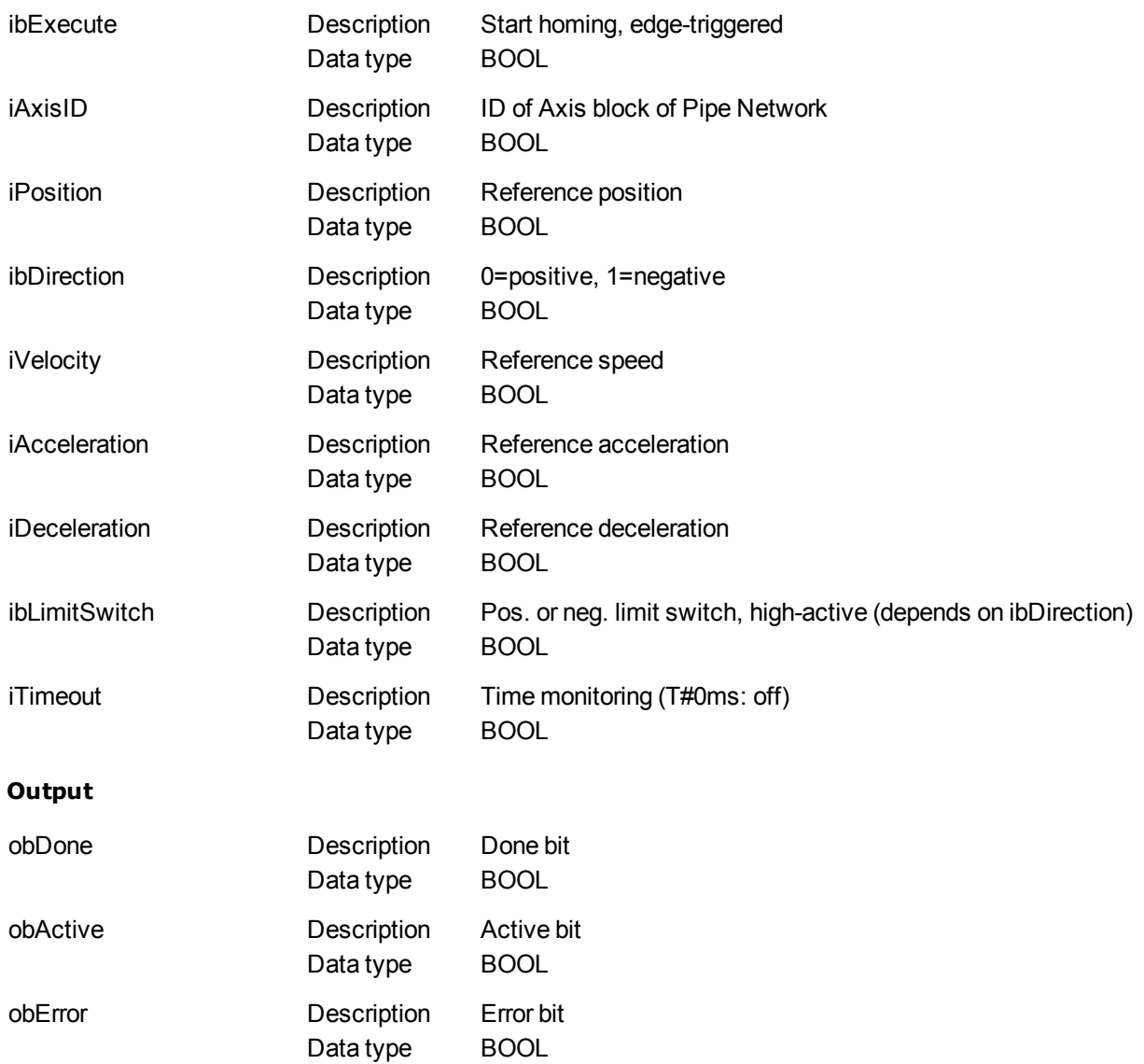

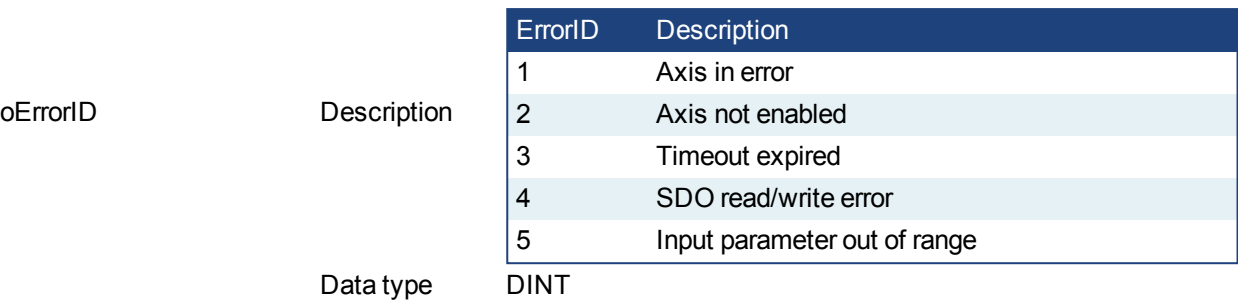

### Error identifier, see list here

**Example**

## **Function Block Diagram**

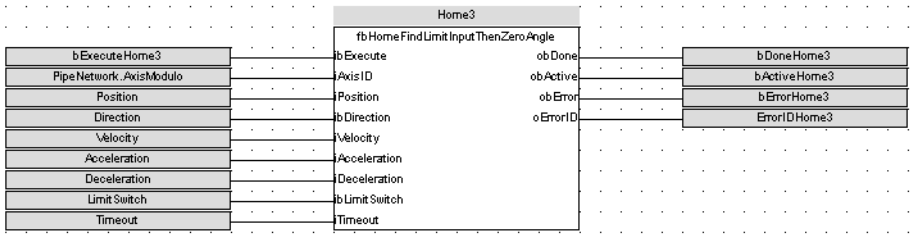

## **5.2.6.8 MLFB\_HomeFindZeroAngle**

### **Description**

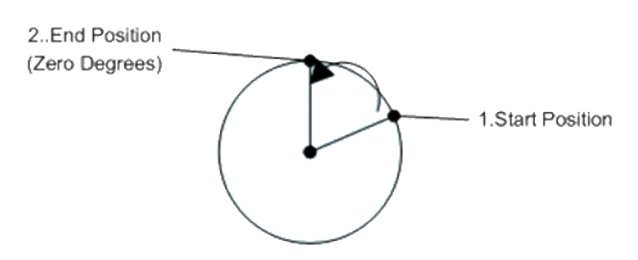

Mode to find the zero angle reference of the motor.

## **Arguments**

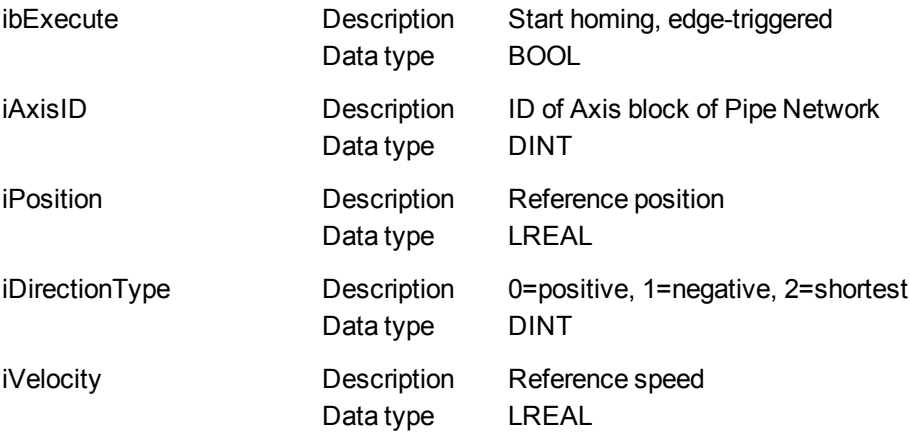

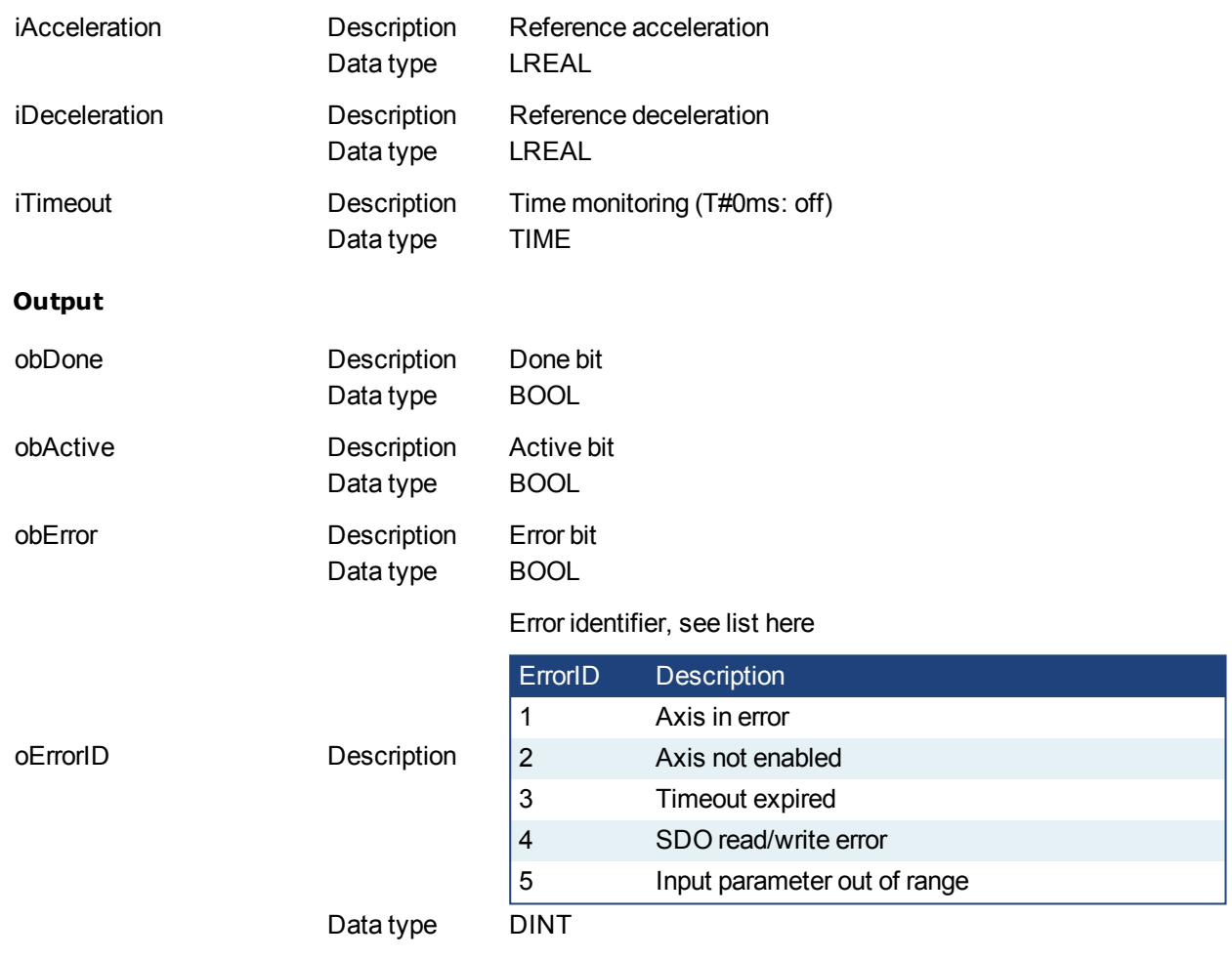

### **Example**

### **Function Block Diagram**

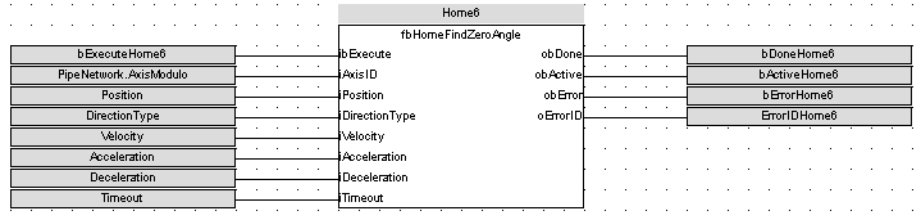

## **5.2.6.9 MLFB\_HomeMoveUntilPosErrExceeded**

### **Description**

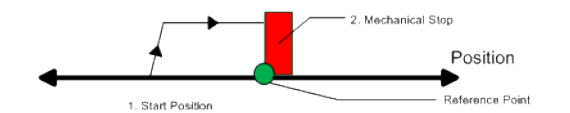

When executed, the motor will move to the hard stop with a definable peak current. When the position error exceeds, the home Position is set.

### **Arguments**

# **Input**

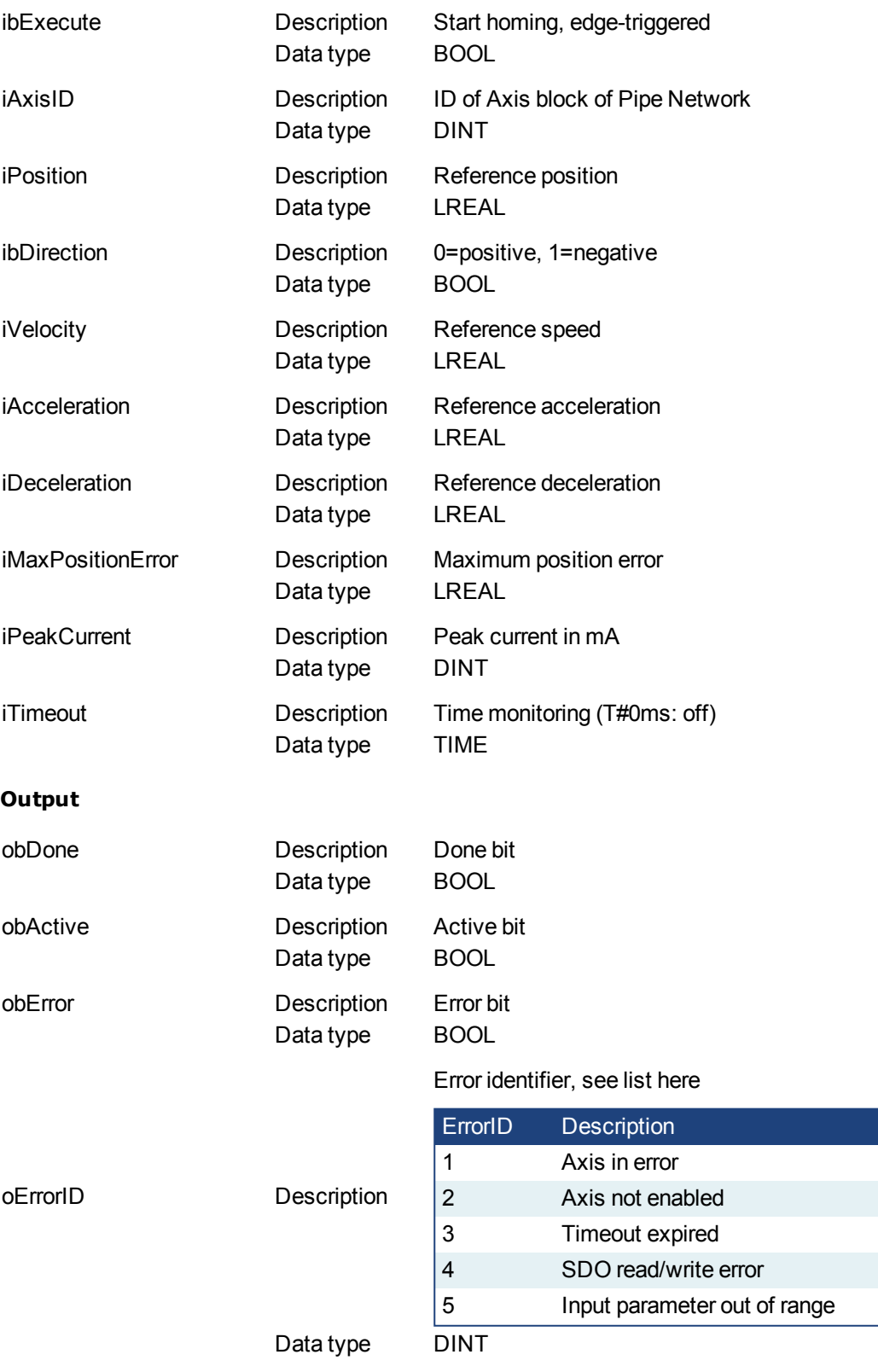

**Example**

**Function Block Diagram**

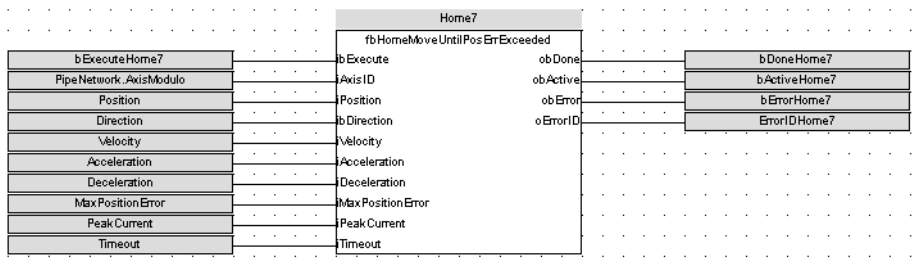

## **5.2.6.10 MLFB\_HomeMoveUntilPosErrExceededThenZeroAngle**

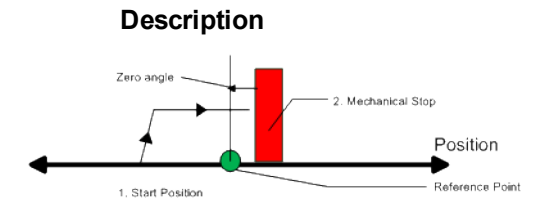

Similar to the Move Until Position Error Exceeded method, the move until position error exceeded then find zero angle. Mode follows the same steps, but upon completion of the move, it continues to move to find the zero angle reference of the motor.

### **Arguments**

## **Input**

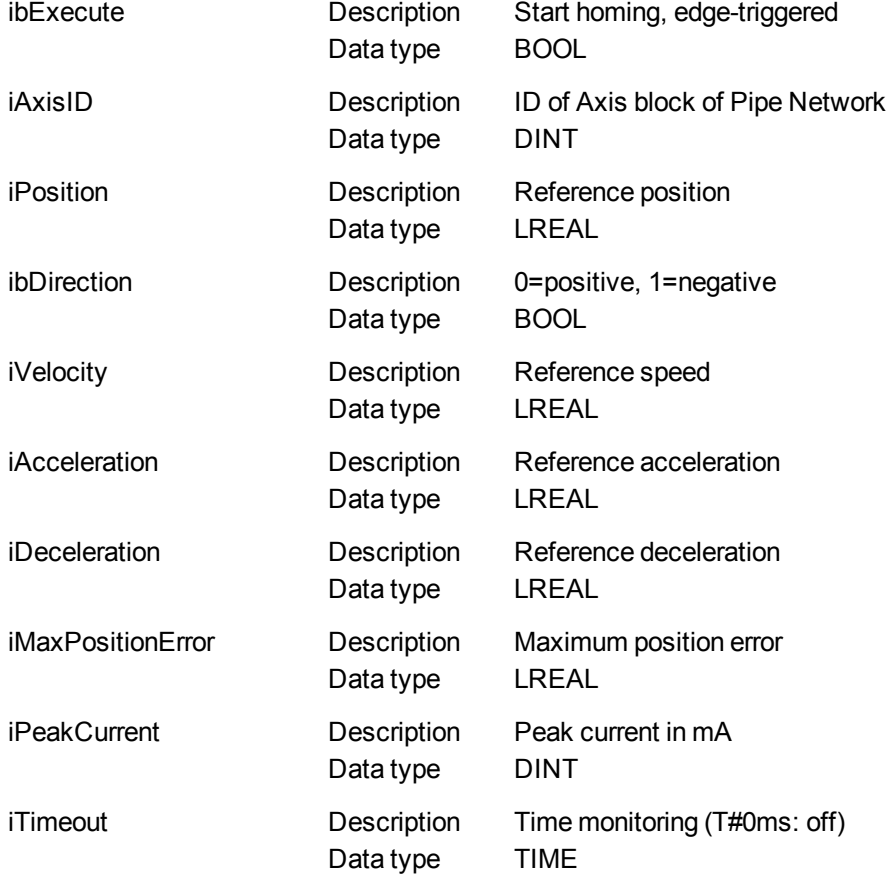

## **Output**

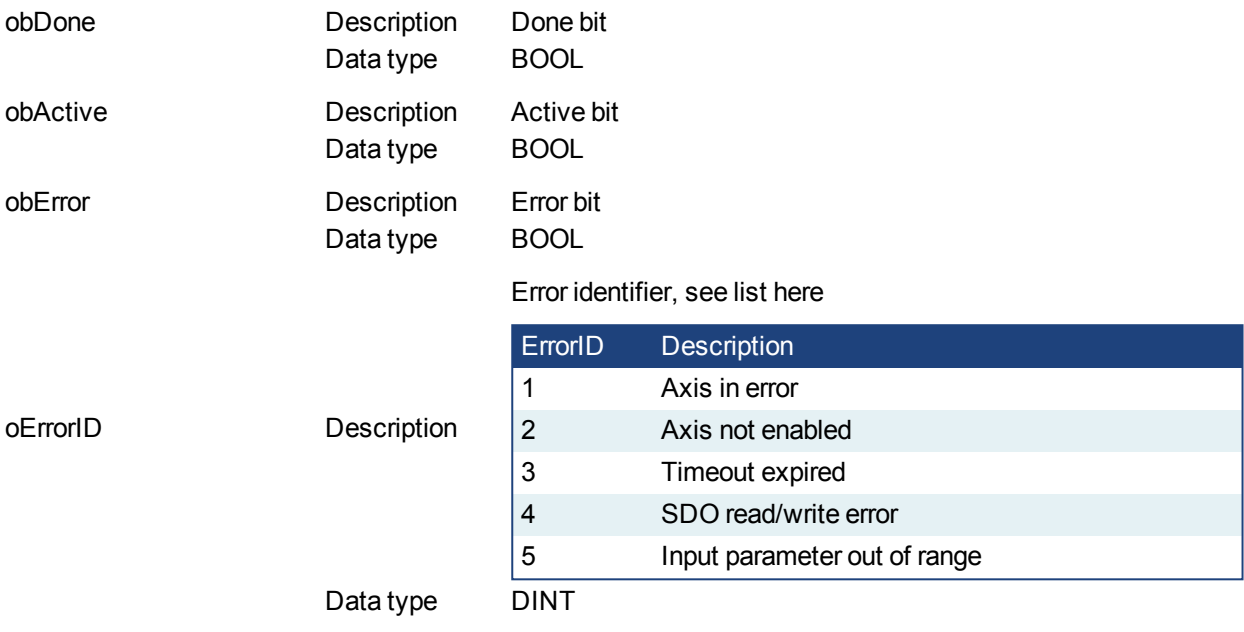

### **Example**

## **Function Block Diagram**

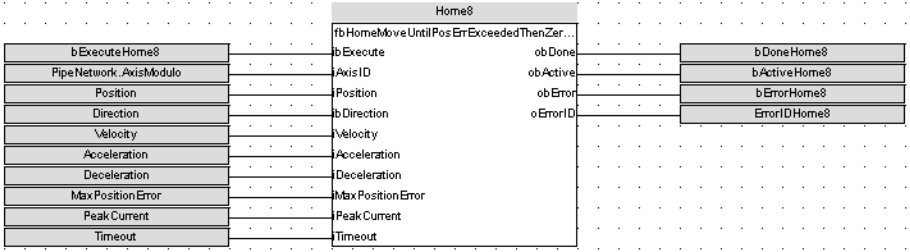

## **5.2.6.11 MLFB\_HomeUsingCurrentPosition**

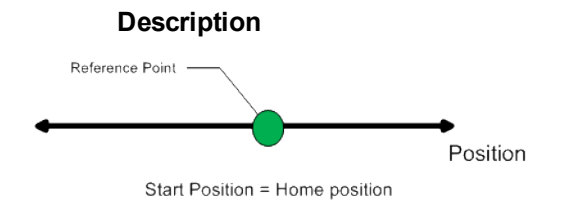

Using the current position is the most basic homing method. This method simply uses the current position of the motor as the home point reference.

You can use this parameter to set the value of the home position other then zero. This allows you to offset your home reference away from zero.

#### **Arguments**

### **Input**

Data type BOOL

ibExecute Description Start homing, edge-triggered

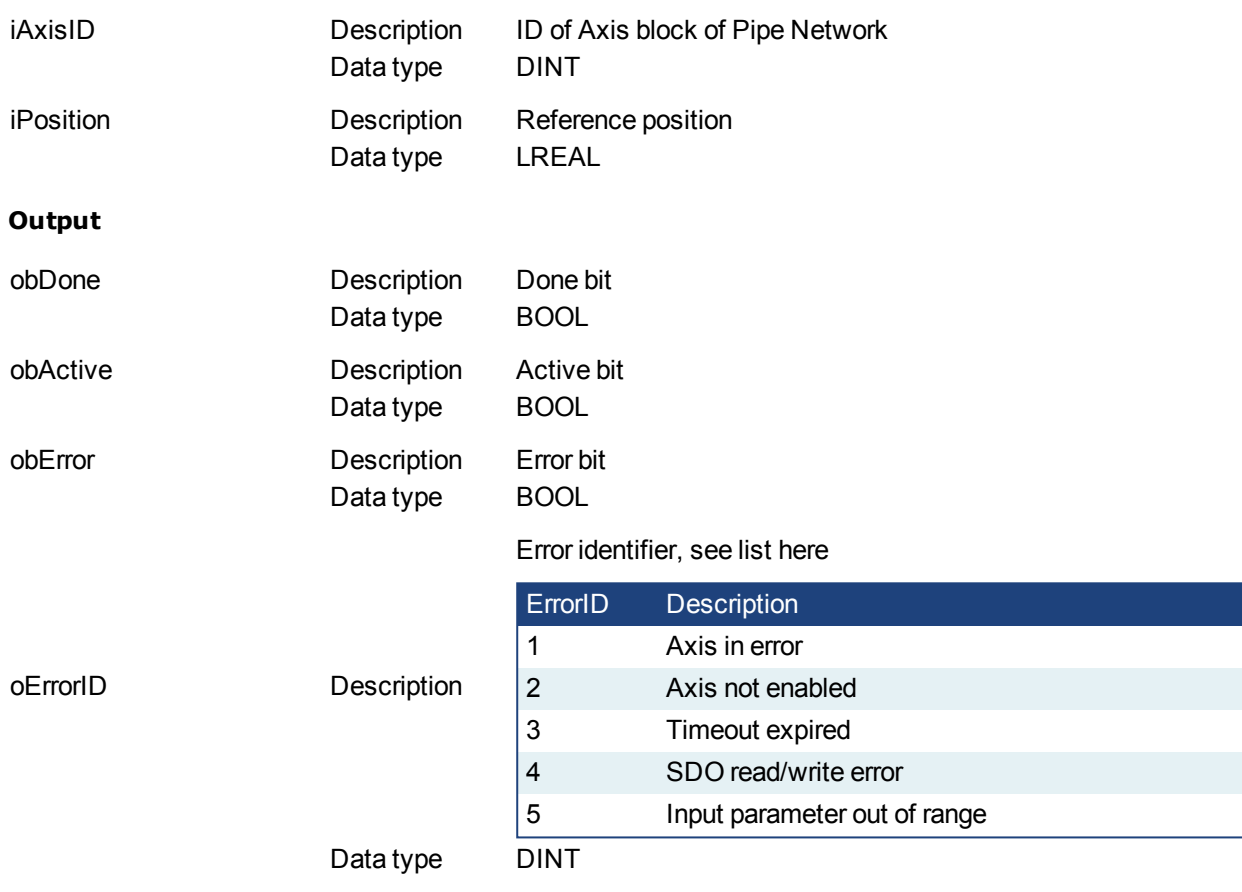

## **Example**

### **Function Block Diagram**

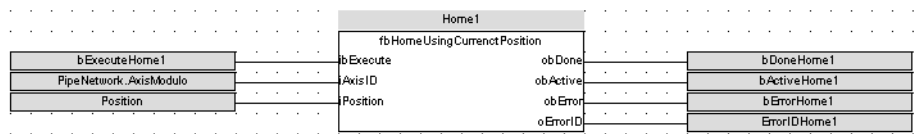

## **5.2.6.12 MLFB\_HomeFindHomeFastInput**

### **Description**

This function block performs a single-axis home to a limit switch connected to a High Speed Input. The motor starts to move according to the direction setting. The home position has been found as soon as the fast input selected is triggered on the edge selected.

An absolute move is made to the triggered position, and then the position value is set. The hardware limit switches are monitored during the homing procedure.

The drive behaves as follows in case that a hardware limit switch is active before the home-switch has been activated: The motor changes the direction until the home switch is crossed.

The following figure shows the function block I/O:

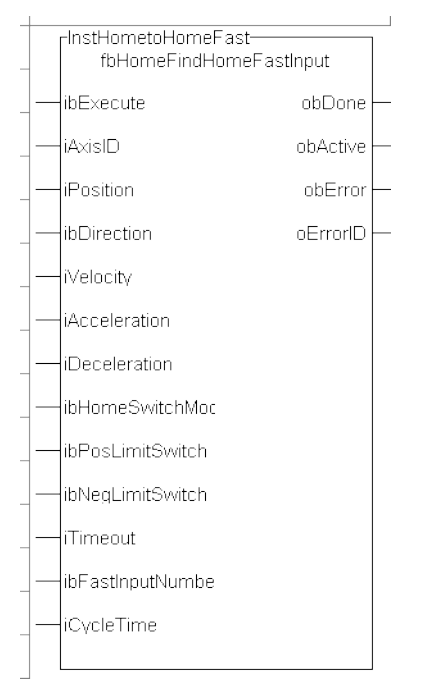

**Figure 1-133:** MLFB HomeFindHomeFastInput

## **Arguments**

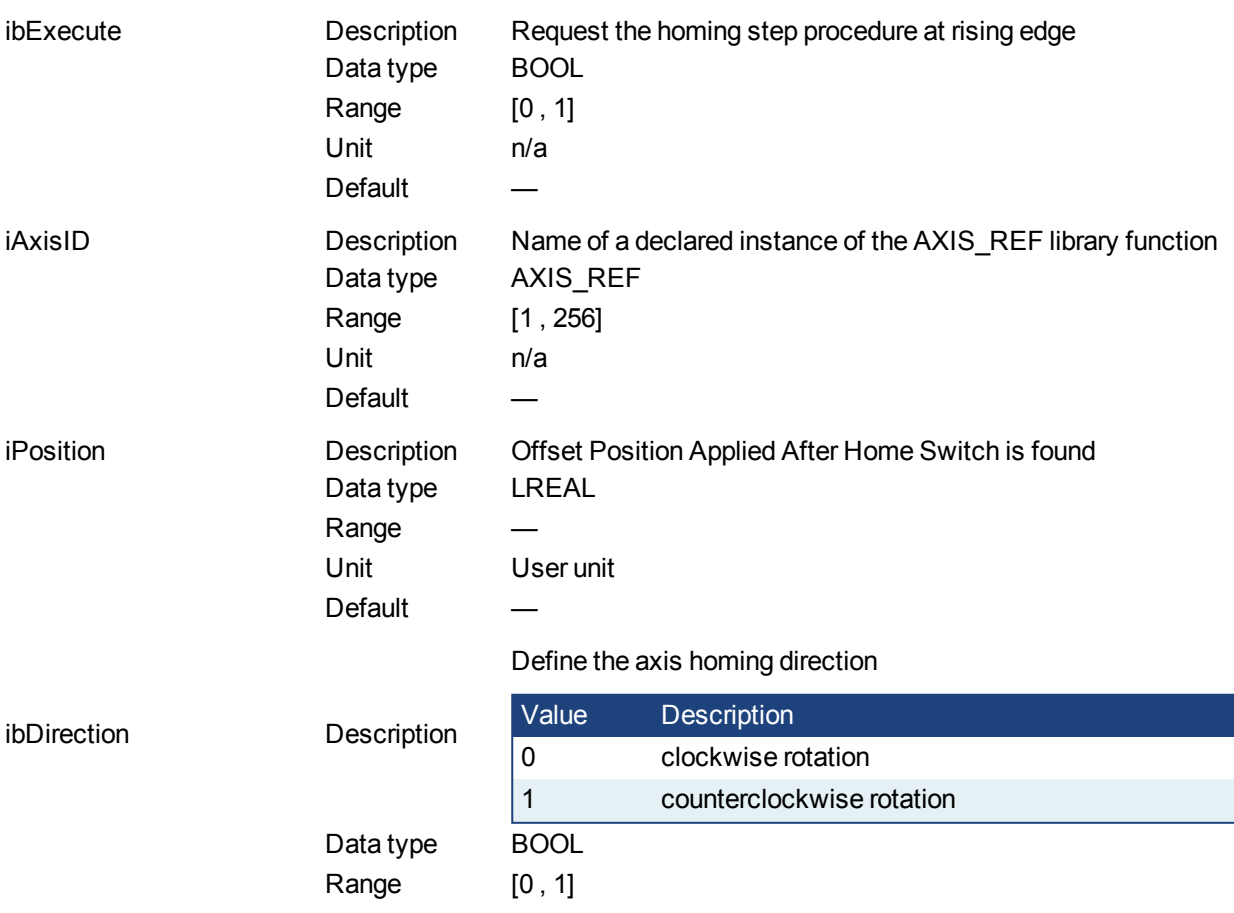

# KAS Reference Manual - Motion Library | 5 Kollmorgen UDFBs

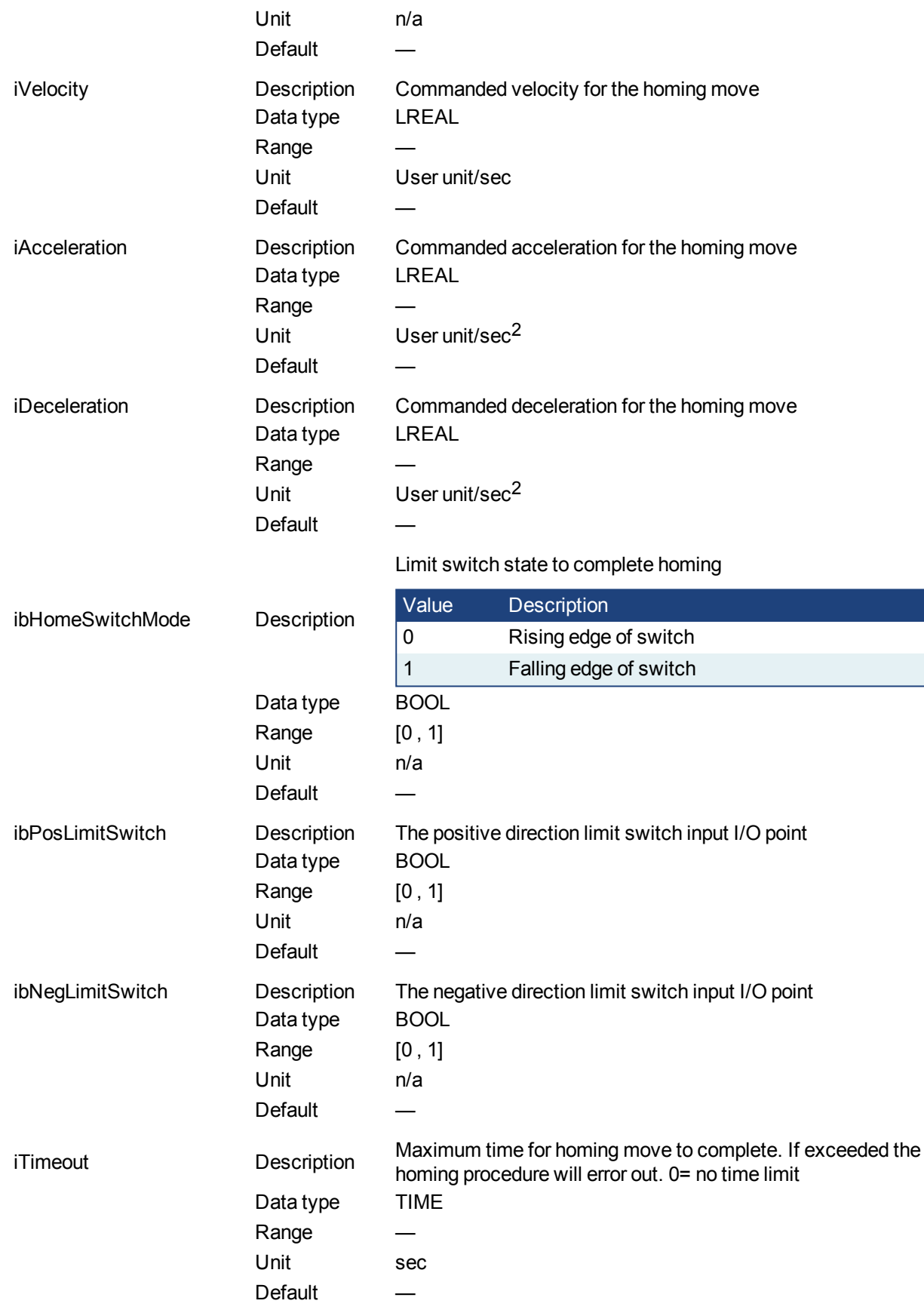

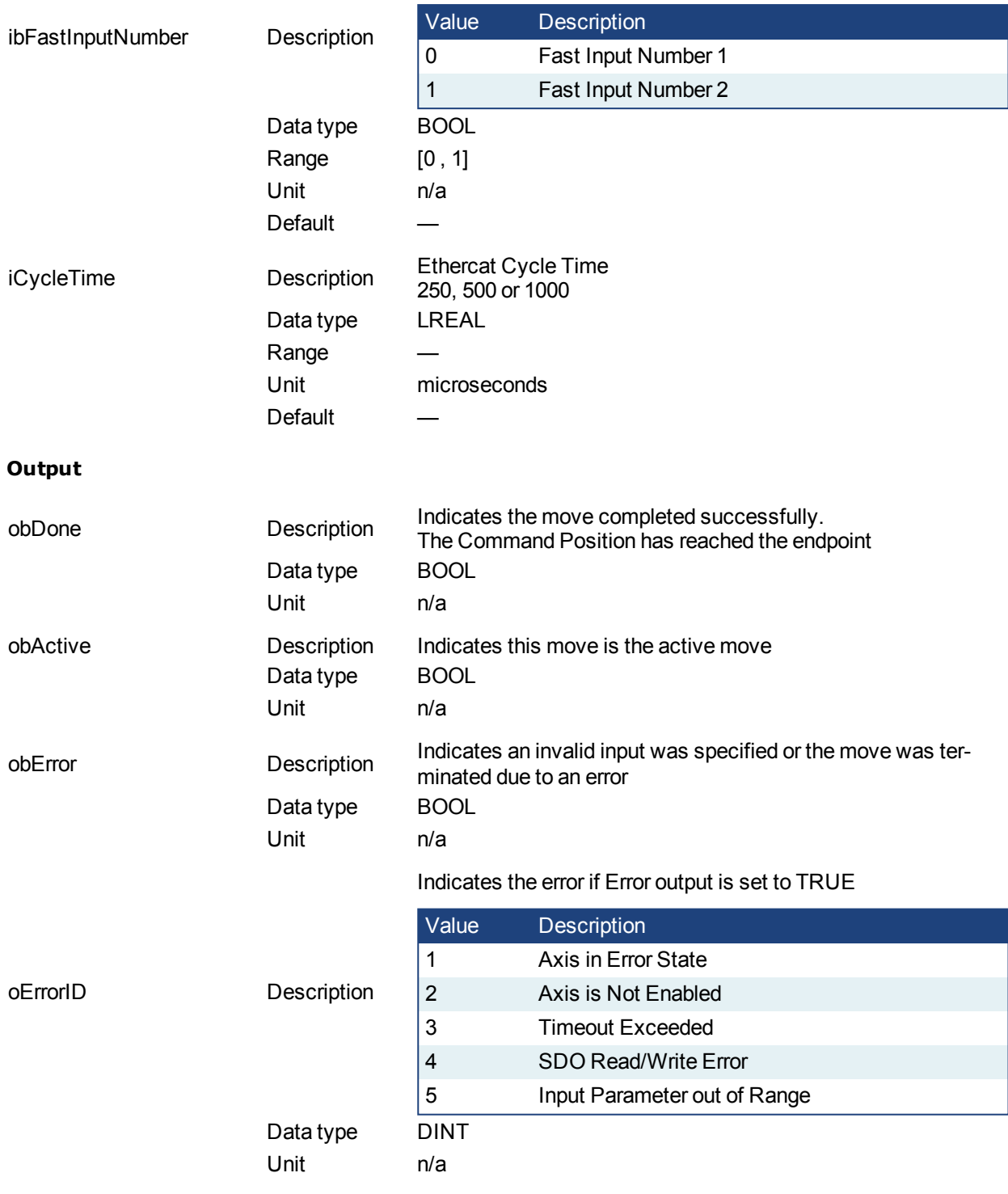

### Limit switch state to complete homing.

## **Usage**

This homing procedure performs a homing function searching for sensor using only High Speed Input Switches. (A High Speed Limit Switch has 1 "Off" (or "On") area).

- Home is commanded by user in the desired homing direction at the selected Velocity
- If LimitSwitch is found 'On' on rising 'Execute', then the process is started in the opposite direction as specified, LimitSwitch is search for 'Off' (or On, depending on LimitSwitchMode setting) Edge

(released), and process is restarted again in original direction. This ensures that the end conditions are always the same

• The Timeout can cause an error if exceeded

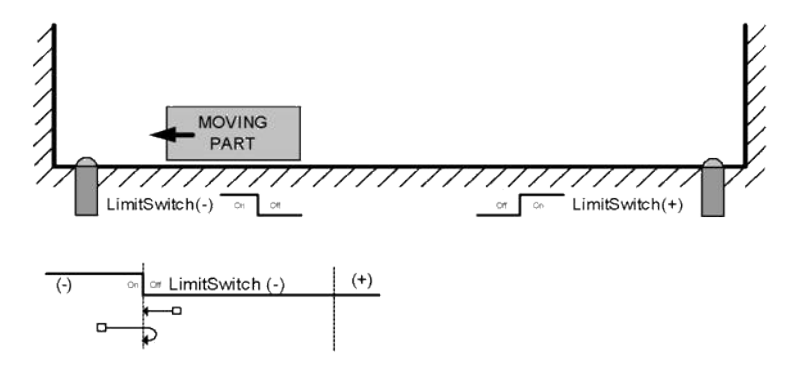

### **Related Functions**

[MLFB\\_HomeFindHomeFastInputModulo](#page-575-0)

[MLFB\\_HomeFindLimitFastInput](#page-580-0)

[MLFB\\_HomeFindLimitFastInputModulo](#page-585-0)

**Example**

### **Structured Text**

```
Direction:= 0;
Position:=1000;
Velocity:=1000;
Acceleration:=10000;
Deceleration:=10000;
SwitchMode:=0;
Timeout:=T#100;
FastInputNumber:=0;
CycleTime:=1000;
```

```
inst_fbHomeFindHomeFastInput(True, Axis1, Position, Direction, Velo-
city, Acceleration, Deceleration, HomeSwitchMode, PosLimitSwitch,
NegLimitSwitch, Timeout, FastInputNumber, CycleTime);
```

```
HomeComplete :=inst fbHomeFindHomeFastInput.Done;
HomeActive :=inst fbHomeFindHomeFastInput.Active;
HomeError :=inst_fbHomeFindHomeFastInput.Error;
HomeErrorID :=inst fbHomeFindHomeFastInput.ErrorID;
```
(\* PosLimitSwitch and NegLimitSwtch are declared I/O points \*)

#### **Ladder Diagram**

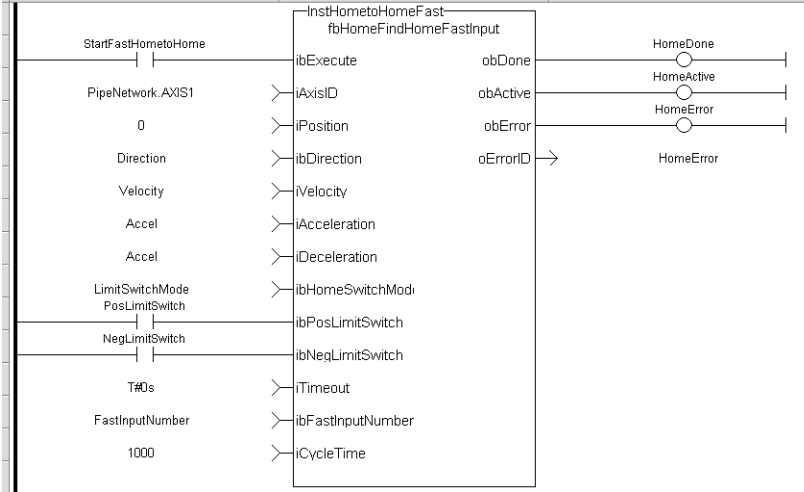

**Function Block Diagram**

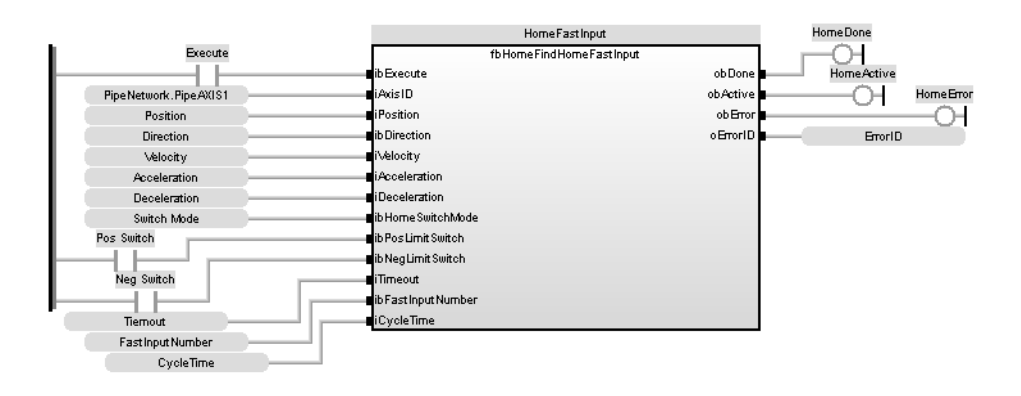

### <span id="page-575-0"></span>**5.2.6.13 MLFB\_HomeFindHomeFastInputModulo**

### **Description**

This Application Specific Function function block performs a single-axis home to a limit switch connected to a High Speed Input. The motor starts to move according to the direction setting. The home position has been found as soon as the fast input selected is triggered on the edge selected.

An absolute move is made to the triggered position, and then the position value is set. The hardware limit switches are monitored during the homing procedure.

The drive behaves as follows in case that a hardware limit switch is active before the home-switch has been activated: The motor changes the direction until the home switch is crossed. This function is to be used when the axis is set-up in Modulo mode.

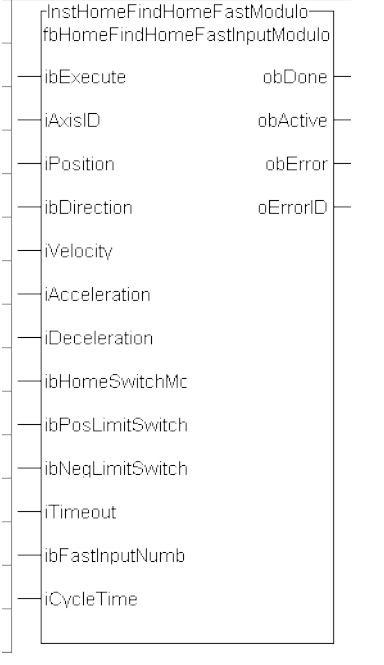

#### The following figure shows the function block I/O:

**Figure 1-134:** MLFB HomeFindHomeFastInputModulo

### **Arguments**
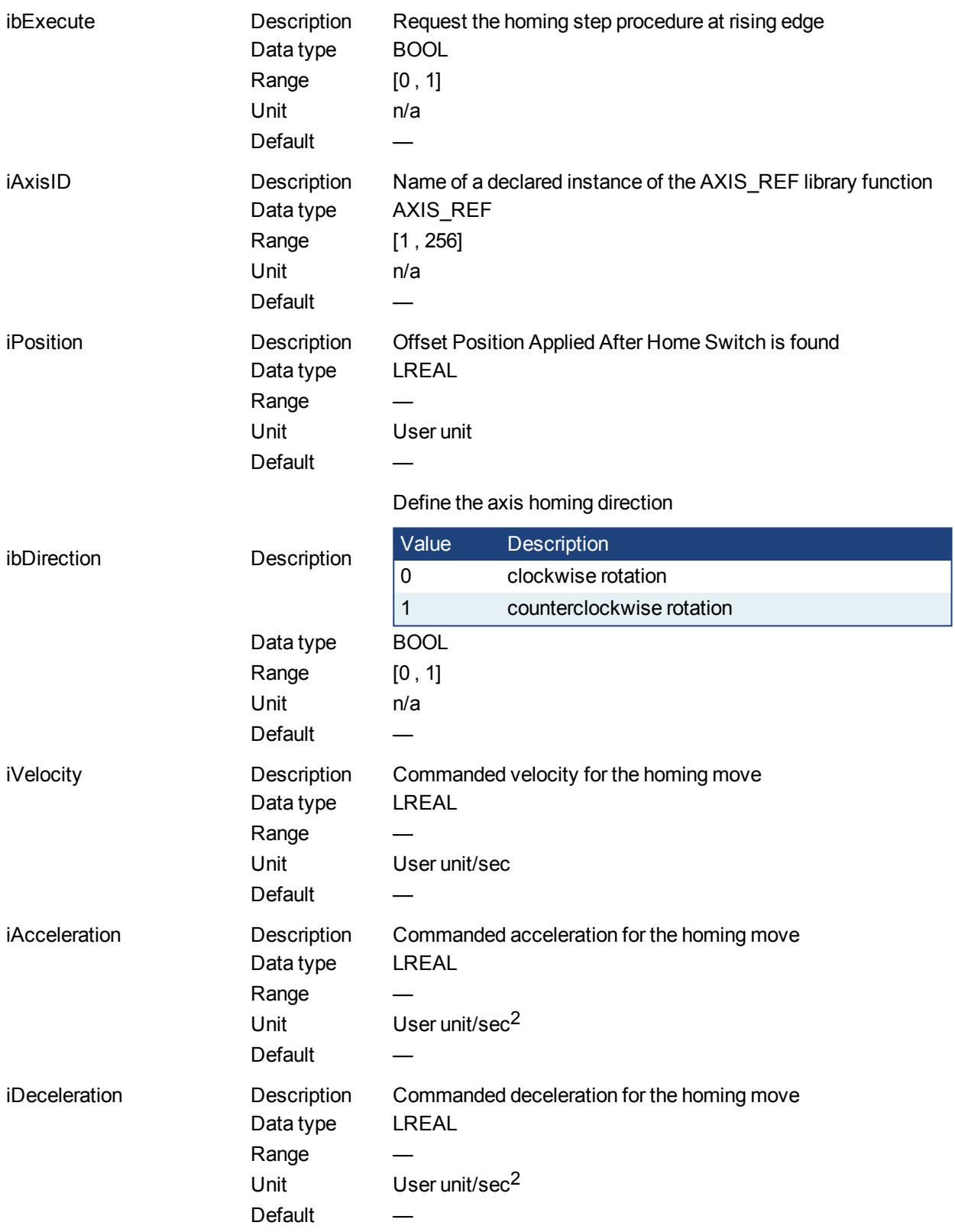

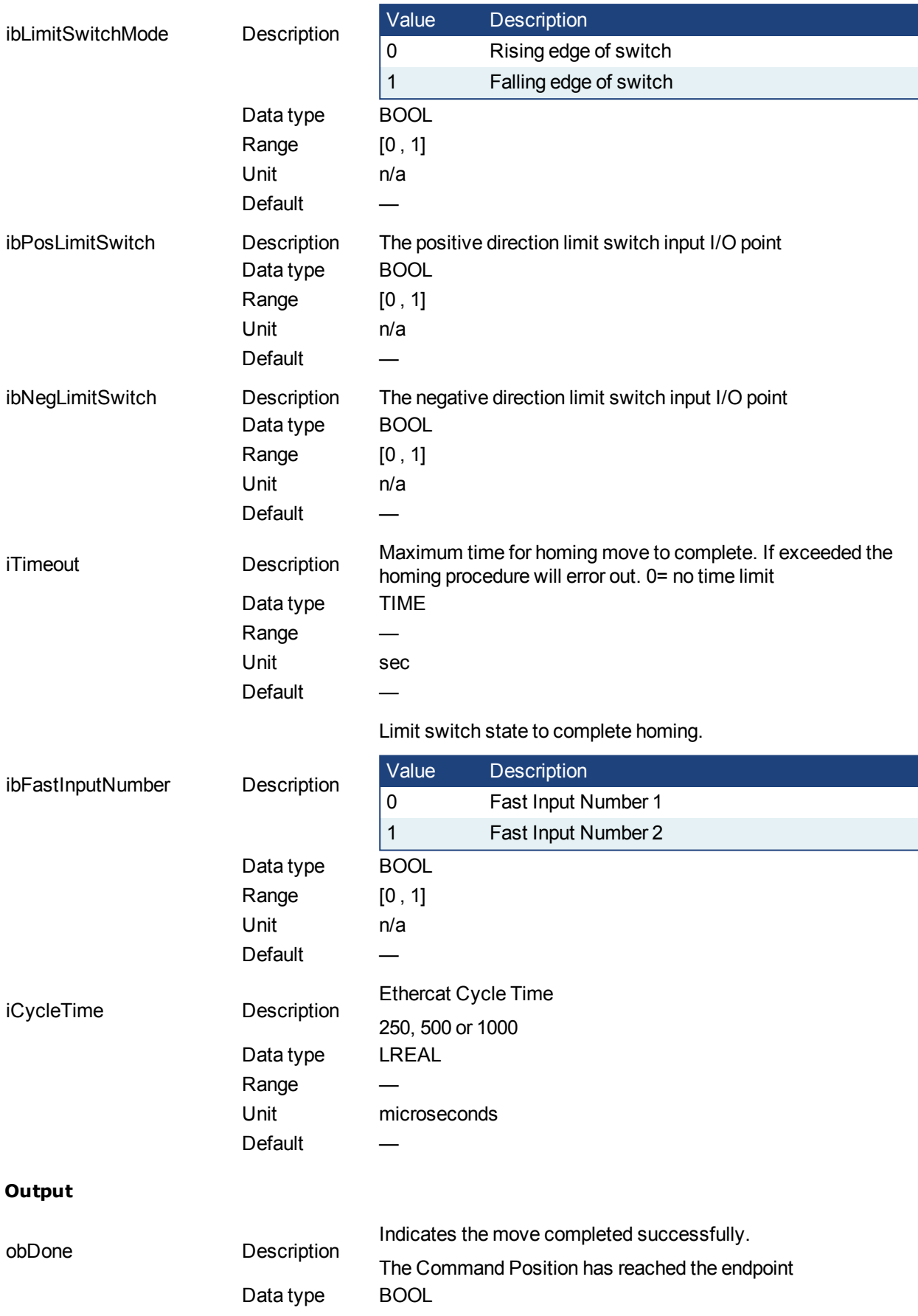

# Limit switch state to complete homing

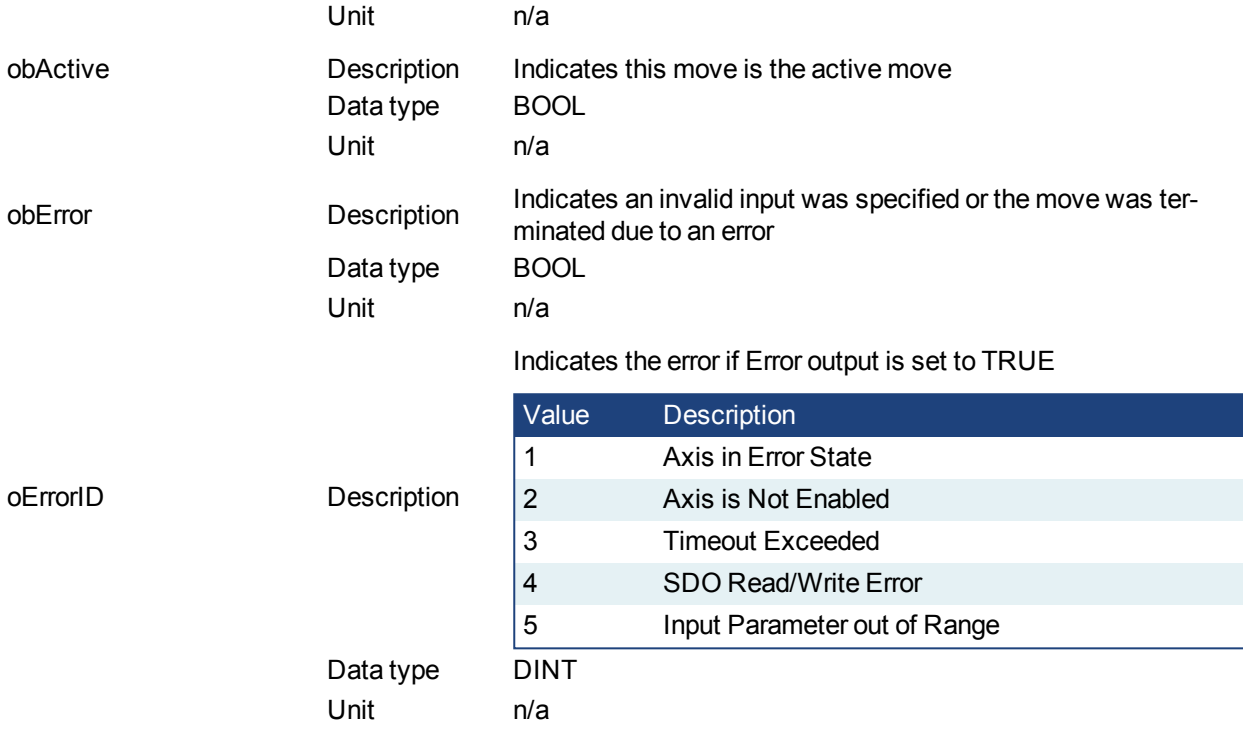

# **Usage**

This homing procedure performs a homing function searching for sensor using only High Speed Input Switches. (A High Speed Limit Switch has 1 "Off" (or "On") area).

- Home is commanded by user in the desired homing direction at the selected Velocity
- If LimitSwitch is found 'On' on rising 'Execute', then the process is started in the opposite direction as specified, LimitSwitch is search for 'Off' (or On, depending on LimitSwitchMode setting) Edge (released), and process is restarted again in original direction. This ensures that the end conditions are always the same
- The Timeout can cause an error if exceeded

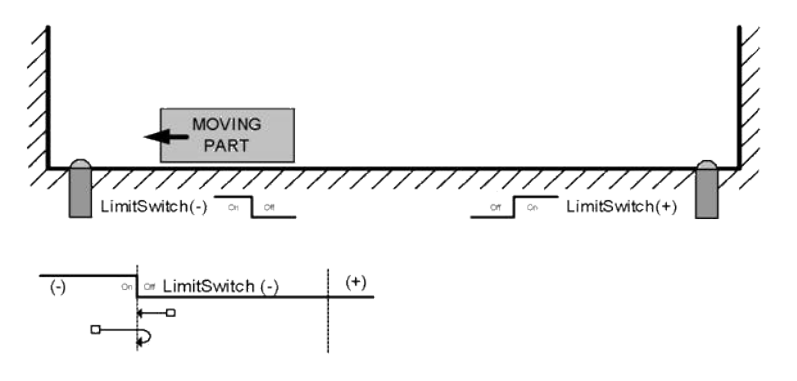

# **Related Functions**

- [MLFB\\_HomeFindHomeFastInput](#page-569-0)
- [MLFB\\_HomeFindLimitFastInput](#page-580-0)
- [MLFB\\_HomeFindLimitFastInputModulo](#page-585-0)

**Example**

**Structured Text**

```
Direction:= 0;
Position:=1000;
Velocity:=1000;
Acceleration:=10000;
Deceleration:=10000;
SwitchMode:=0;
Timeout:=T#100;
FastInputNumber:=0;
CycleTime:=1000;
```

```
inst_fbHomeFindHomeFastInputModulo(True, Axis1, Position, Direction,
Velocity, Acceleration, Deceleration, PosLimitSwitch, NegLimitSwitch,
Timeout, FastInputNumber, CycleTime);
```

```
HomeComplete :=inst fbHomeFindHomeFastInputModulo.Done;
HomeActive :=inst fbHomeFindHomeFastInputModulo.Active;
HomeError :=inst_fbHomeFindHomeFastInputModulo.Error;
HomeErrorID :=inst fbHomeFindHomeFastInputModulo.ErrorID;
```

```
(* PosLimitSwitch and NegLimitSwtch are declared I/O points *)
```
#### **Ladder Diagram**

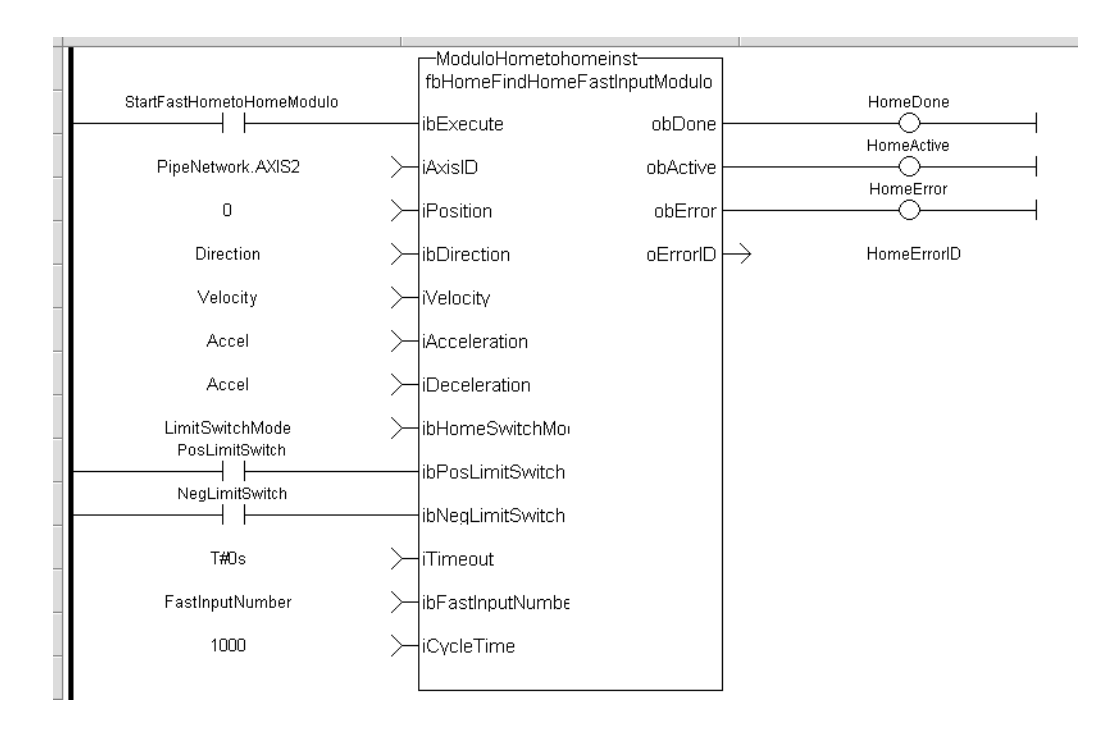

# **Function Block Diagram**

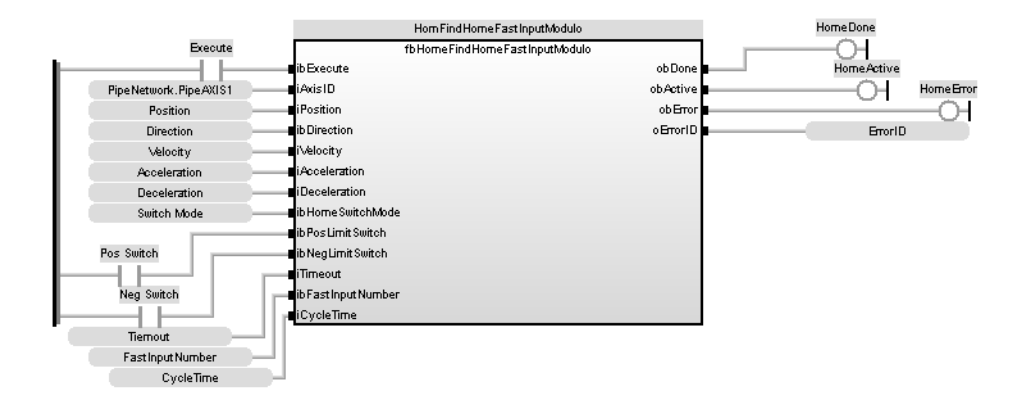

# <span id="page-580-0"></span>**5.2.6.14 MLFB\_HomeFindLimitFastInput**

# **Description**

This function block performs a single-axis home to a limit switch connected to a High Speed Input. The motor starts to move according to the direction setting. The home position has been found as soon as the fast input selected is triggered on the edge selected.

An absolute move is made to the triggered position, and then the position value is set.

The following figure shows the function block I/O:

# KAS Reference Manual - Motion Library | 5 Kollmorgen UDFBs

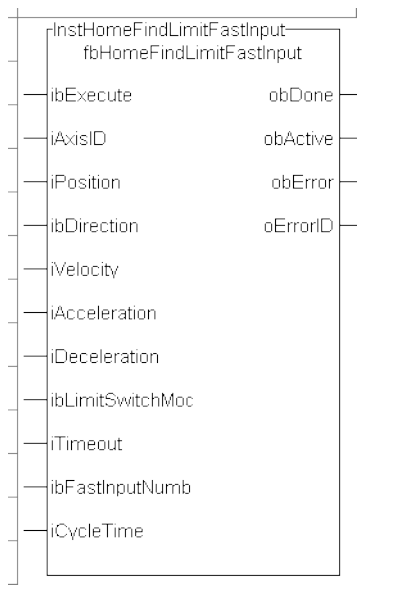

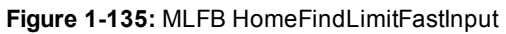

# **Arguments**

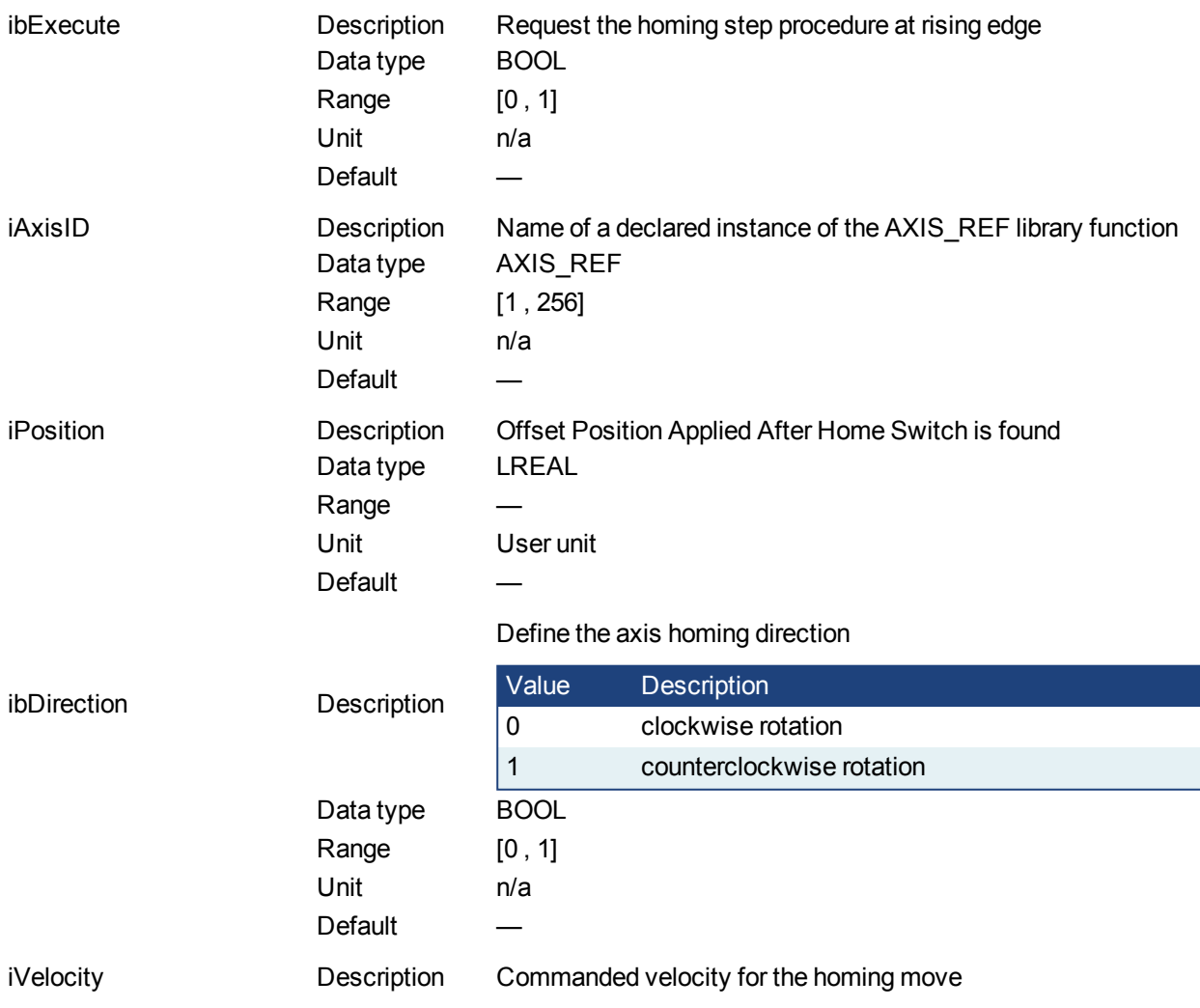

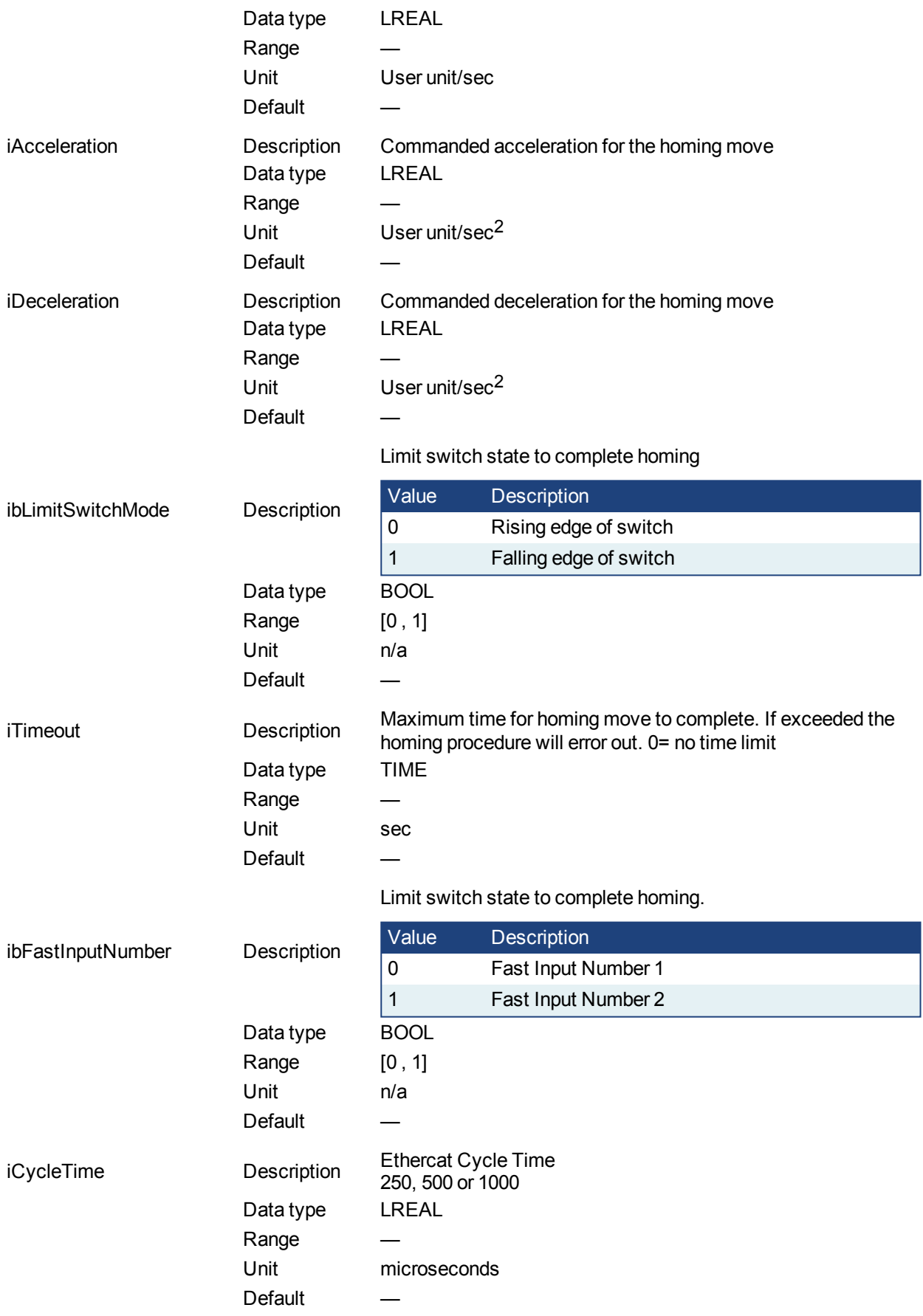

**Output**

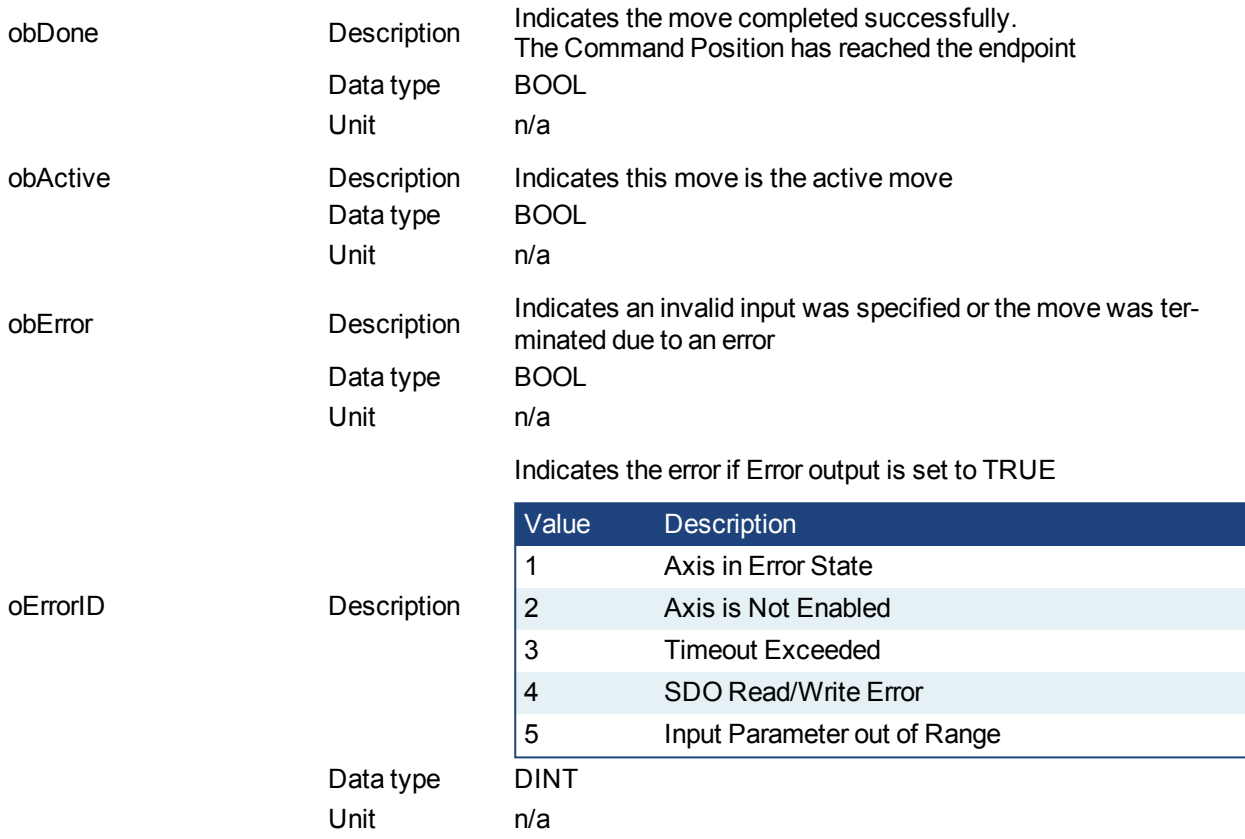

# **Usage**

This homing procedure performs a homing function searching for sensor using only High Speed Input Switches. (A High Speed Limit Switch has 1 "Off" (or "On") area).

- Home is commanded by user in the desired homing direction at the selected Velocity.
- The Timeout can cause an error if exceeded

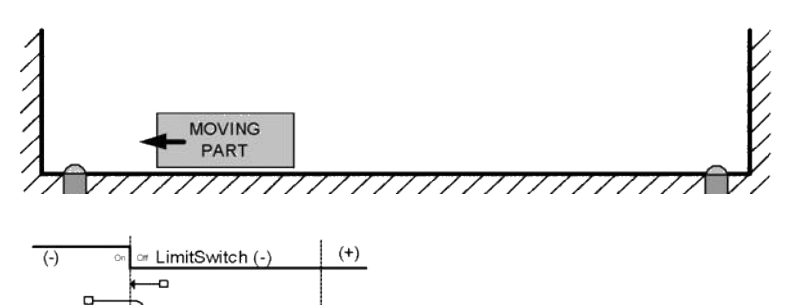

#### **Related Functions**

[MLFB\\_HomeFindHomeFastInput](#page-569-0) [MLFB\\_HomeFindHomeFastInputModulo](#page-575-0) [MLFB\\_HomeFindLimitFastInputModulo](#page-585-0)

**Example**

**Structured Text**

```
Direction:= 0;
Position:=1000;
Velocity:=1000;
Acceleration:=10000;
Deceleration:=10000;
SwitchMode:=0;
Timeout:=T#100;
FastInputNumber:=0;
CycleTime:=1000;
```

```
inst_fbHomeFindLimitFastInput(True, Axis1, Position, Direction, Velo-
city, Acceleration, Deceleration, LimitSwitchMode, Timeout, FastIn-
putNumber, CycleTime);
```

```
HomeComplete :=inst_fbHomeFindLimitFastInput.Done;
HomeActive :=inst fbHomeFindLimitFastInput.Active;
HomeError :=inst_fbHomeFindLimitFastInput.Error;
HomeErrorID :=inst_fbHomeFindLimitFastInput.ErrorID;
```
### **Ladder Diagram**

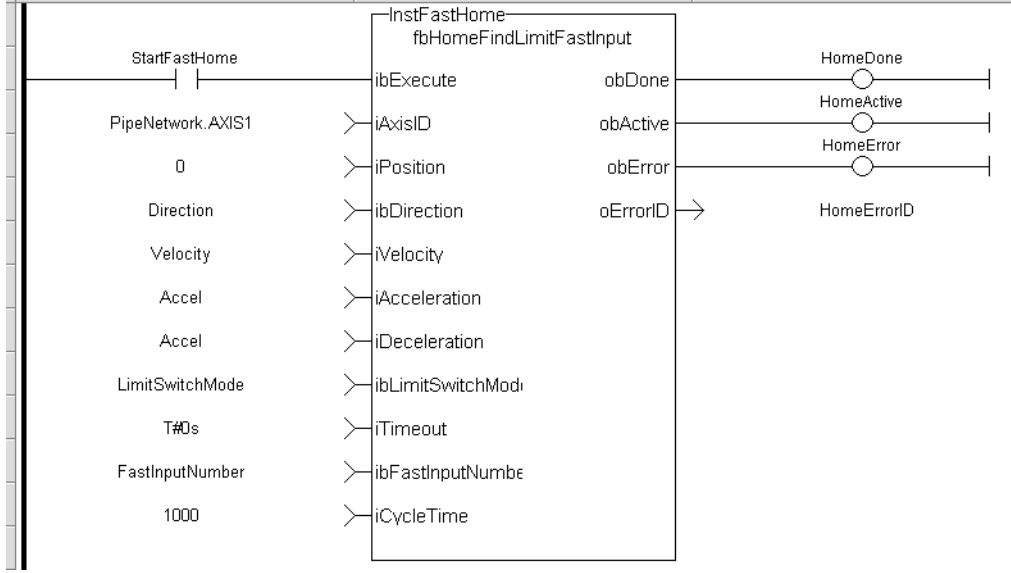

#### **Function Block Diagram**

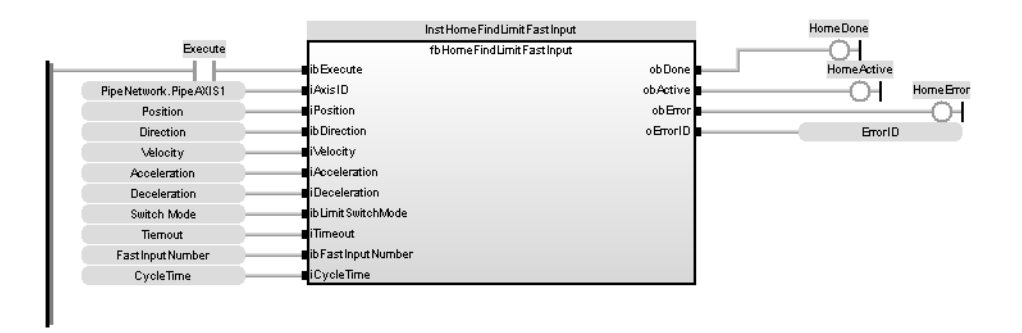

#### <span id="page-585-0"></span>**5.2.6.15 MLFB\_HomeFindLimitFastInputModulo**

#### **Description**

This function block performs a single-axis home to a limit switch connected to a High Speed Input. The motor starts to move according to the direction setting. The home position has been found as soon as the fast input selected is triggered on the edge selected.

An absolute move is made to the triggered position, and then the position value is set. This function is to be used when the axis is set-up in Modulo mode.

The following figure shows the function block I/O:

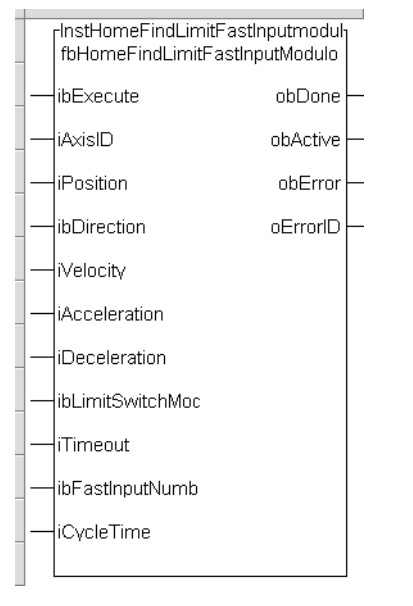

**Figure 1-136:** MLFB HomeFindLimitFastInputModulo

#### **Arguments**

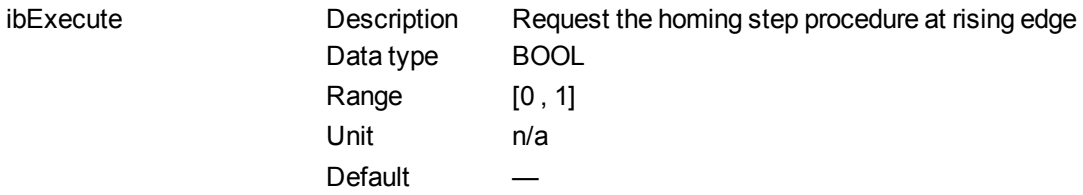

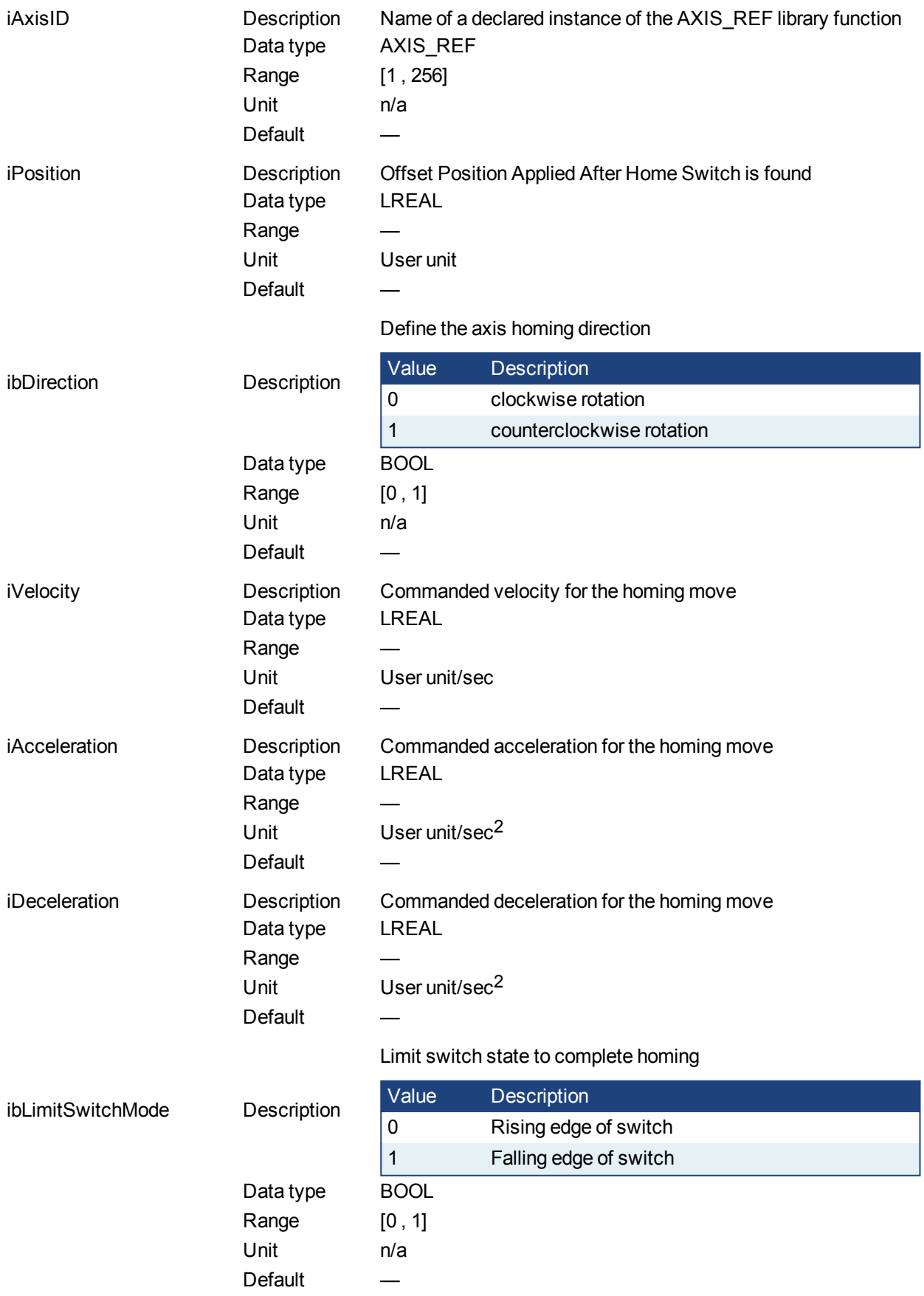

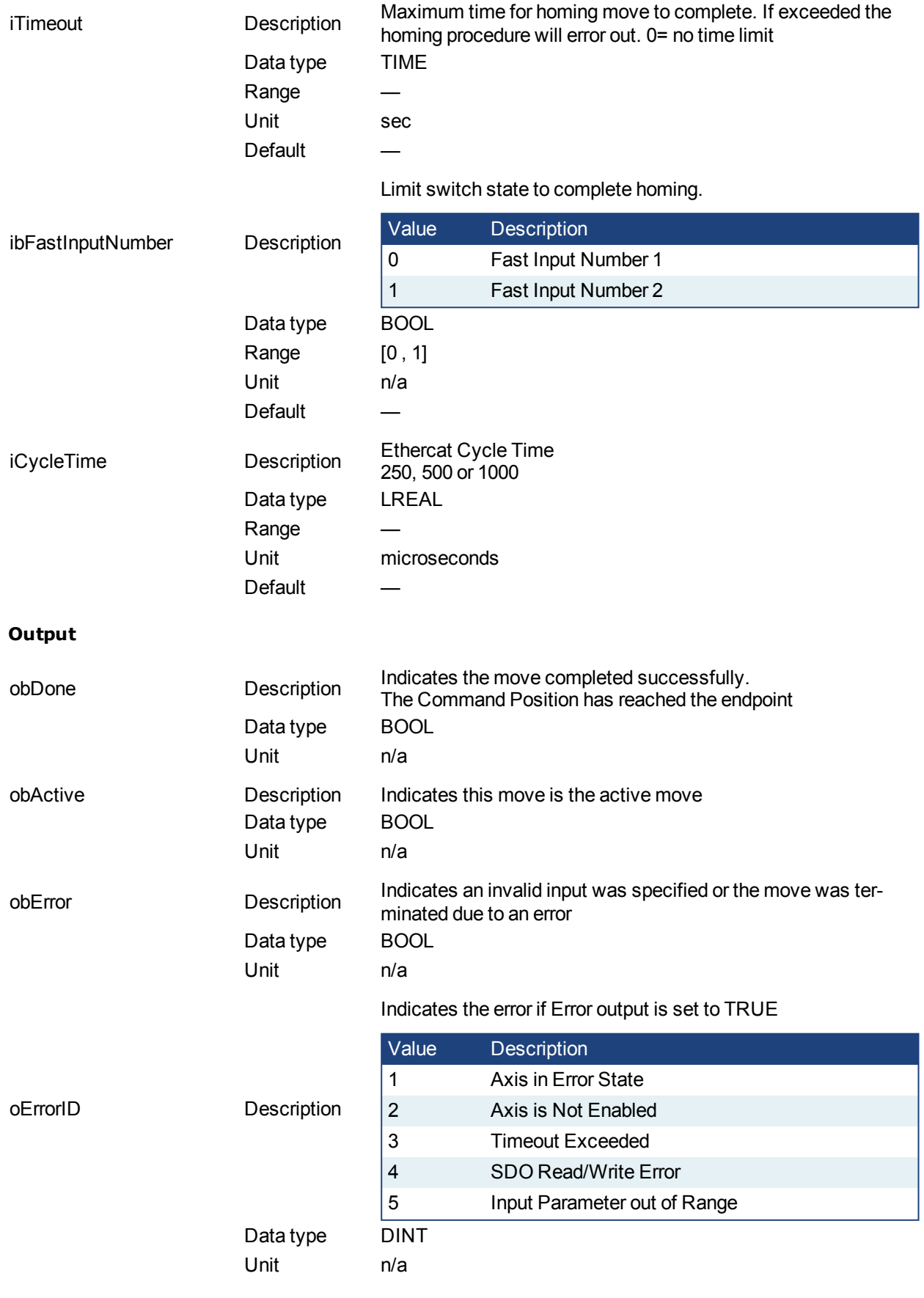

**Usage**

This homing procedure performs a homing function searching for sensor using only High Speed Input Switches. (A High Speed Limit Switch has 1 "Off" (or "On") area).

- Home is commanded by user in the desired homing direction at the selected Velocity.
- The Timeout can cause an error if exceeded

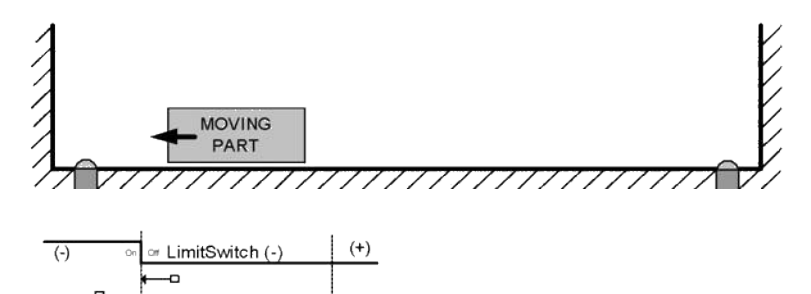

**Related Functions**

[MLFB\\_HomeFindHomeFastInput](#page-569-0) [MLFB\\_HomeFindHomeFastInputModulo](#page-575-0) [MLFB\\_HomeFindLimitFastInput](#page-580-0)

**Example**

#### **Structured Text**

```
Direction:= 0;
Position:=1000;
Velocity:=1000;
Acceleration:=10000;
Deceleration:=10000;
SwitchMode:=0;
Timeout:=T#100;
FastInputNumber:=0;
CycleTime:=1000;
```

```
inst fbHomeFindLimitFastInputModulo(True, Axis1, Position, Direction,
Velocity, Acceleration, Deceleration, LimitSwitchMode, Timeout, FastIn-
putNumber, CycleTime);
```

```
HomeComplete :=inst fbHomeFindLimitFastInputModulo.Done;
HomeActive :=inst fbHomeFindLimitFastInputModulo.Active;
HomeError :=inst fbHomeFindLimitFastInputModulo.Error;
HomeErrorID :=inst_fbHomeFindLimitFastInputModulo.ErrorID;
```
# **Ladder Diagram**

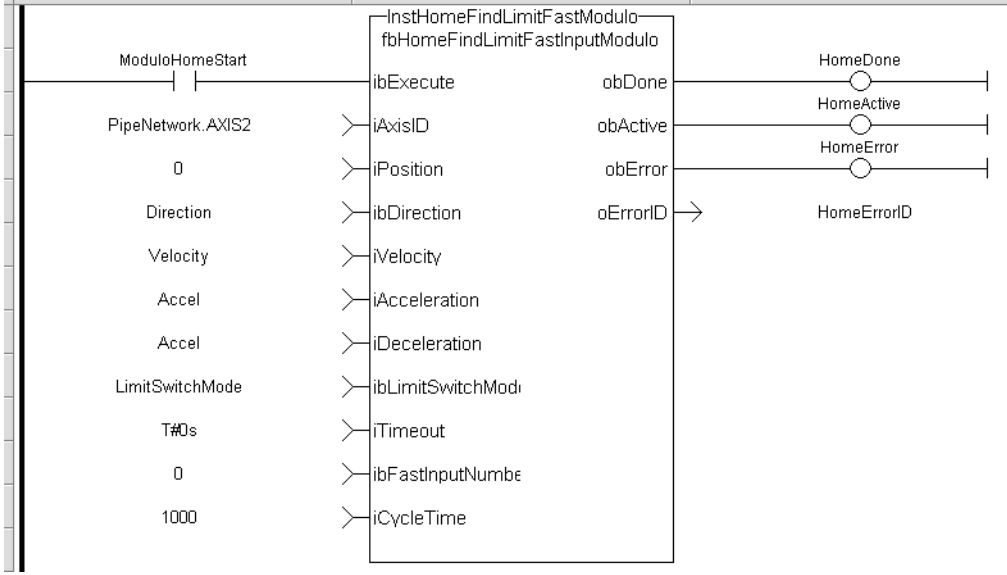

# **Function Block Diagram**

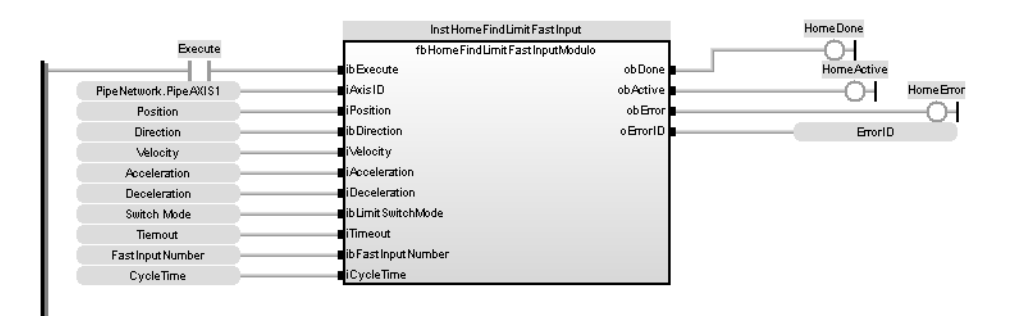

# **5.2.7 Jog for Pipe Network**

# **5.2.7.1 Description**

This function is defined to jog an axis in the selected direction at a defined speed. The En input (FFLD editor only) must be high. Typically wired to the rail. The AxisID selects the axis to jog. The JogPlus and JogMinus inputs select the direction the motion will occur in. Only one of these inputs should be enabled at a given time. If both are selected the motion will stop. If other motion is active when the jog is requested that motion will be aborted and the jog will start.

The following figure shows the function I/O

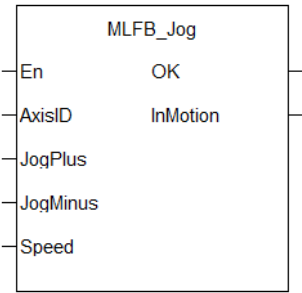

**Figure 1-137:** Kollmorgen UDFB Jog for PipeNetwork

# **5.2.7.2 Arguments**

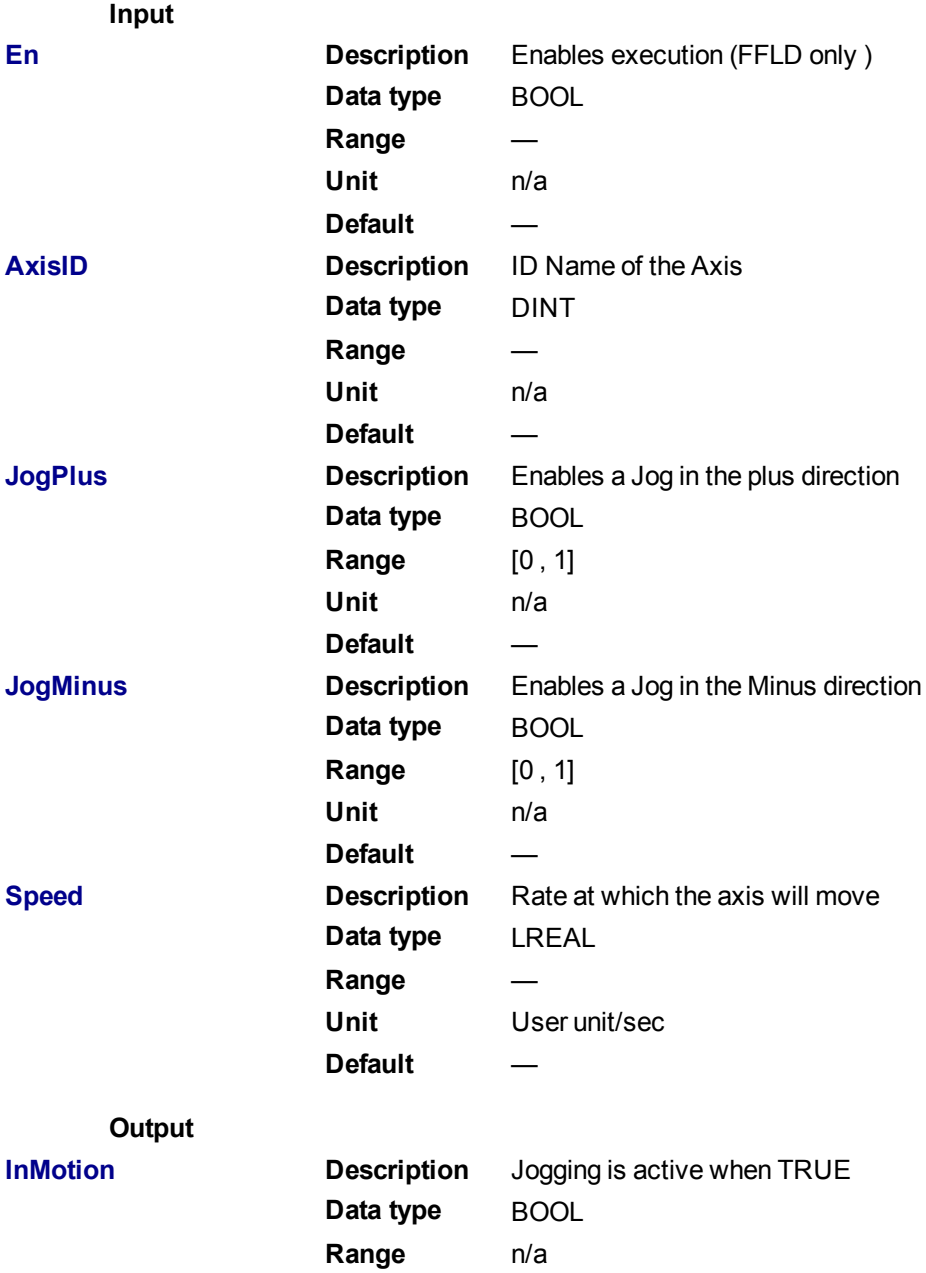

**5.2.7.3 Usage**

This function is used to command motion in a designated direction at a defined rate. This may be used where continuous motion required as in a conveyor system, or in a setup mode for manually jogging the axis. Motion will start when the JogPlus or JogMinus input is true. It will stop when the input goes false. This function is used with the Pipe Network motion engine.

## **5.2.7.4 Related Functions**

#### [MLAxisMoveVel](#page-134-0)

#### **5.2.7.5 Example**

### **Structured Text**

Jog PipeNetwork(Axis1(DINT), JogPlus(BOOL), JogMinus(BOOL), 6000(LREAL));

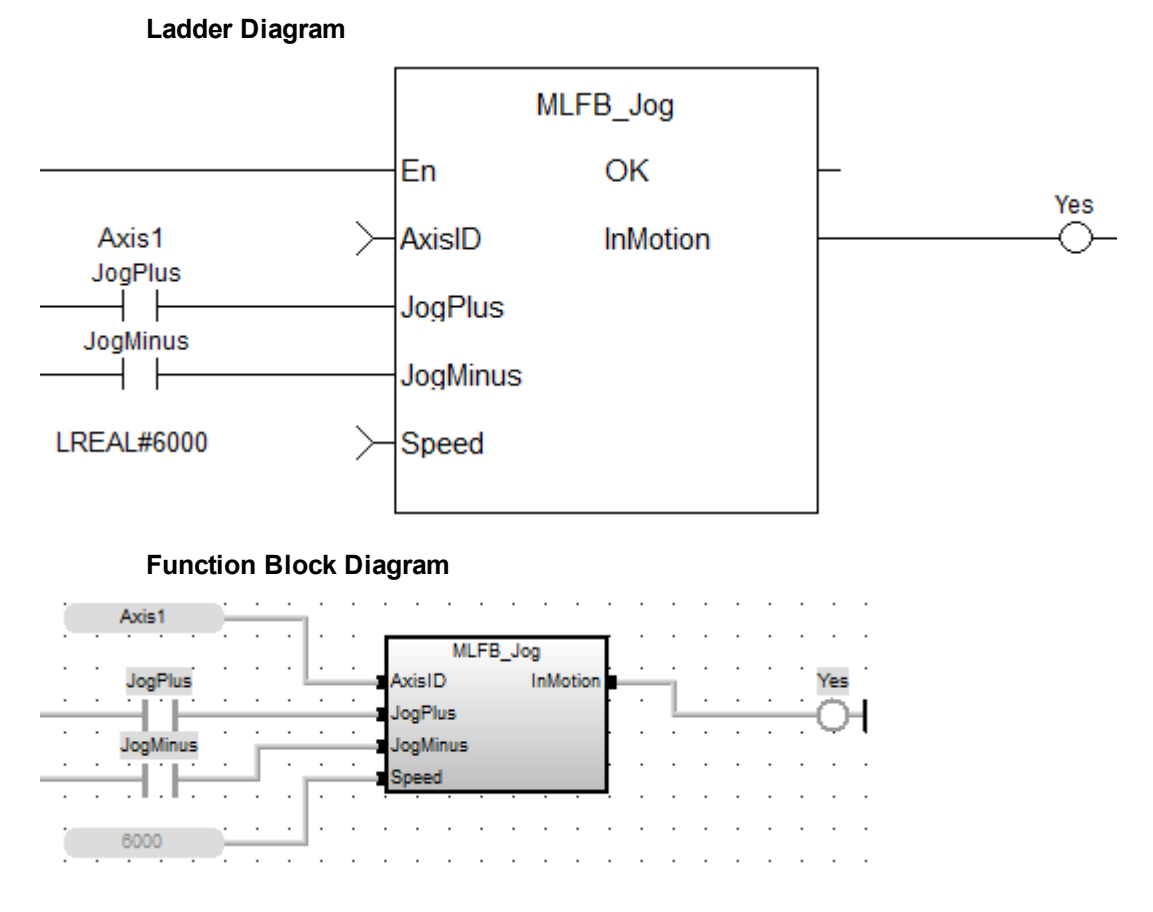

# **5.2.7.6 MLFB\_PlsPosFw**

### **Description**

This function block should be used in the command position path with ascending position. A dedicated comparator pipe block is needed. The Boolean output oPLS is set to TRUE if the position of the comparator has crossed the start position and is set to FALSE if the position has crossed the end position. The function block is executed cyclically. The modulo position is considered. The function block has the possibility to compensate a delay time of the connected device, e .g. glue nozzles.

#### **Arguments**

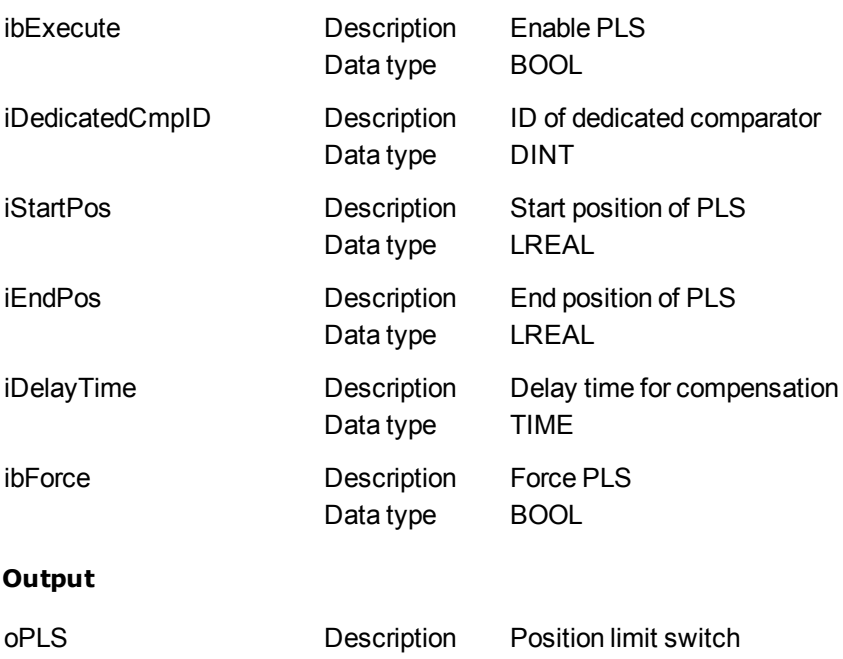

# **Example**

# **Function Block Diagram**

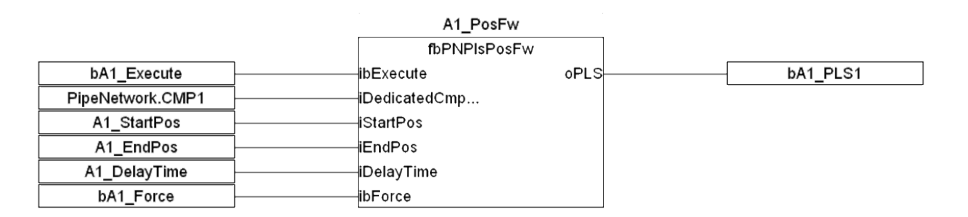

Data type BOOL

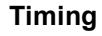

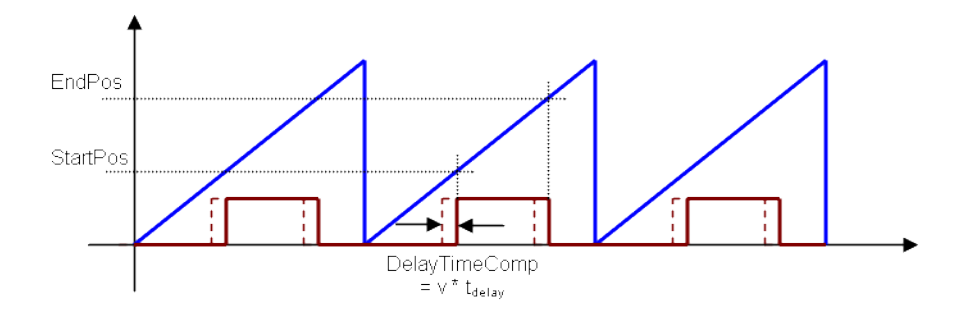

# **5.2.7.7 MLFB\_PlsPosFwBw**

### **Description**

This function block can be used in the command or actual position path, e.g. sampler pipe with noisy position, in both directions. Any modulo pipe block is needed, which can also be used for another instance of this UDFB. The Boolean output oPLS is set to TRUE if the position of the comparator has crossed the start position and is set to FALSE if the position has crossed the end position. The function block is executed cyclically. The modulo position is considered. The function block has the possibility to compensate a delay time of the connected device, e .g. glue nozzles. It is also possible to define a hysteresis for switching on and off of the PLS.

# **Arguments**

#### **Input**

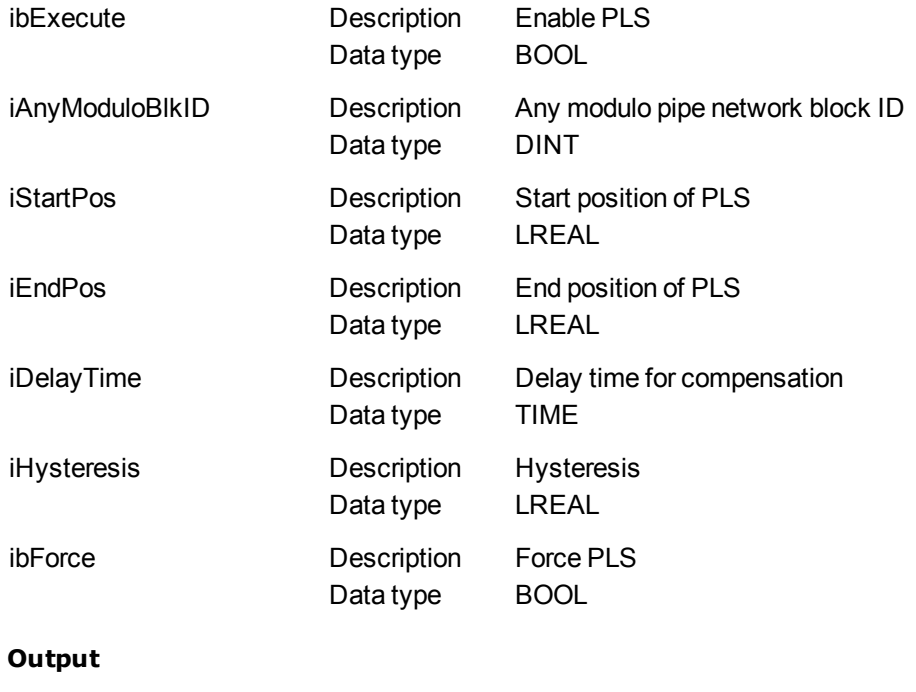

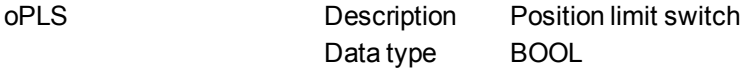

# **Example**

# **Function Block Diagram**

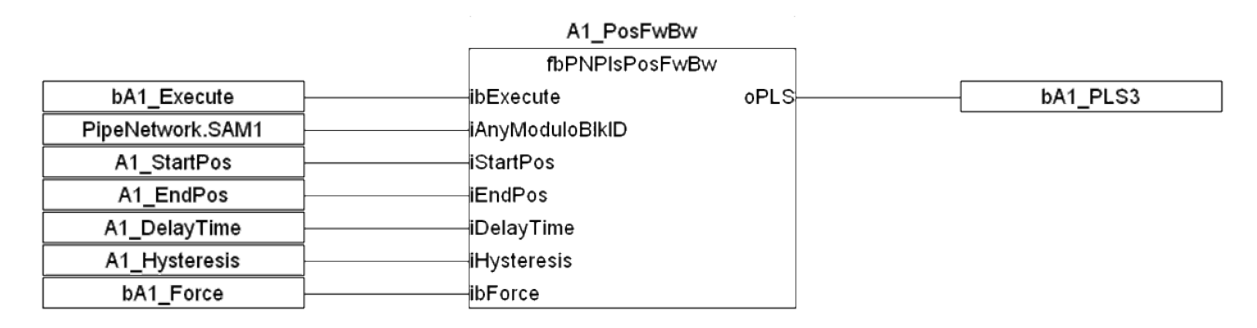

**Timing**

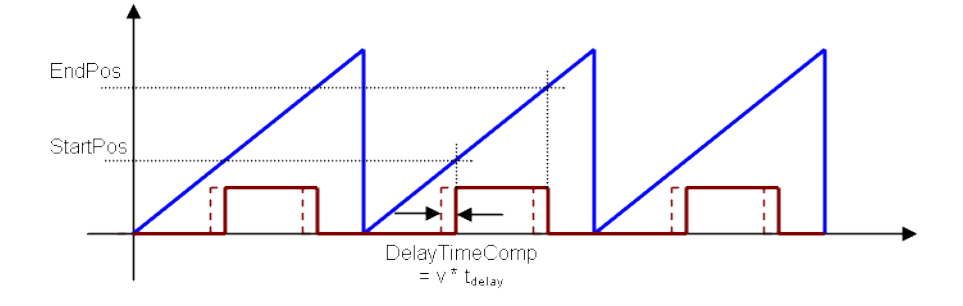

#### **Hysteresis**

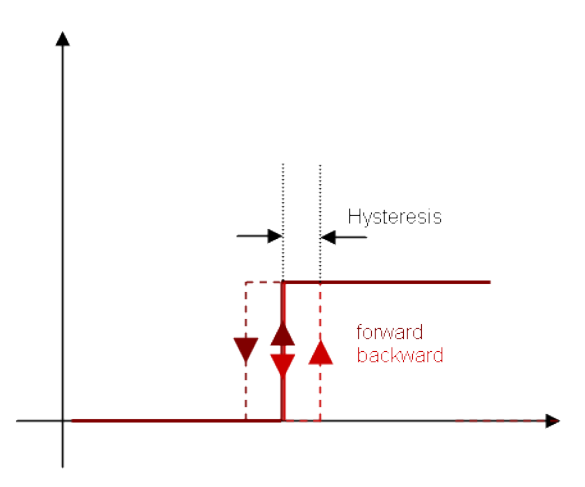

# **5.2.7.8 MLFB\_PlsTimeFw**

#### **Description**

This function block should be used in the command position path with ascending position. A dedicated comparator pipe block is needed. The Boolean output oPLS is set to TRUE if the position of the comparator has crossed the start position and a timer with iOnTime is started. When the timer has expired the output is set to FALSE. The function block is executed cyclically. The modulo position is considered. The function block has the possibility to compensate a delay time of the connected device, e .g. glue nozzles.

#### **Arguments**

#### **Input**

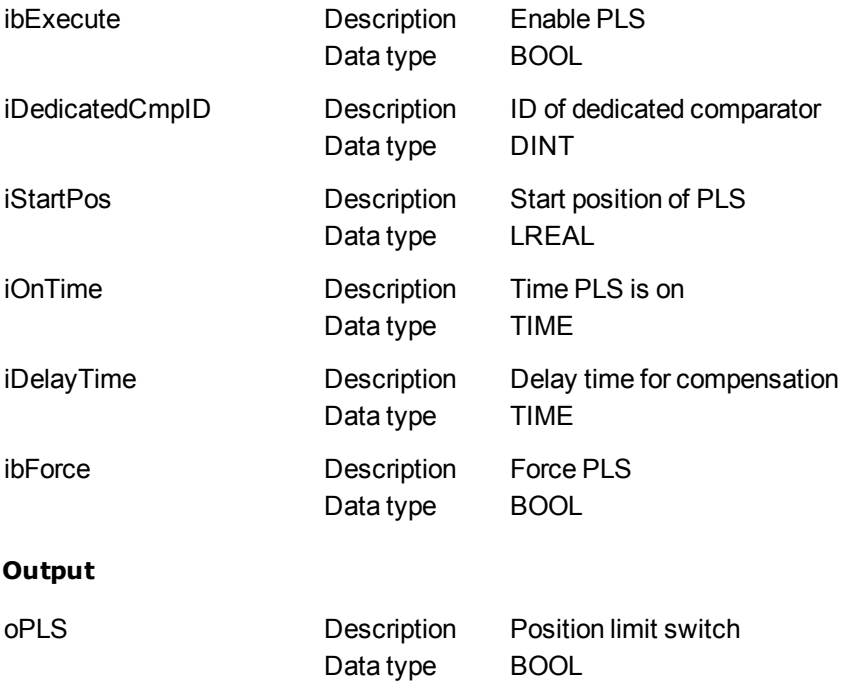

#### **Example**

#### **Function Block Diagram**

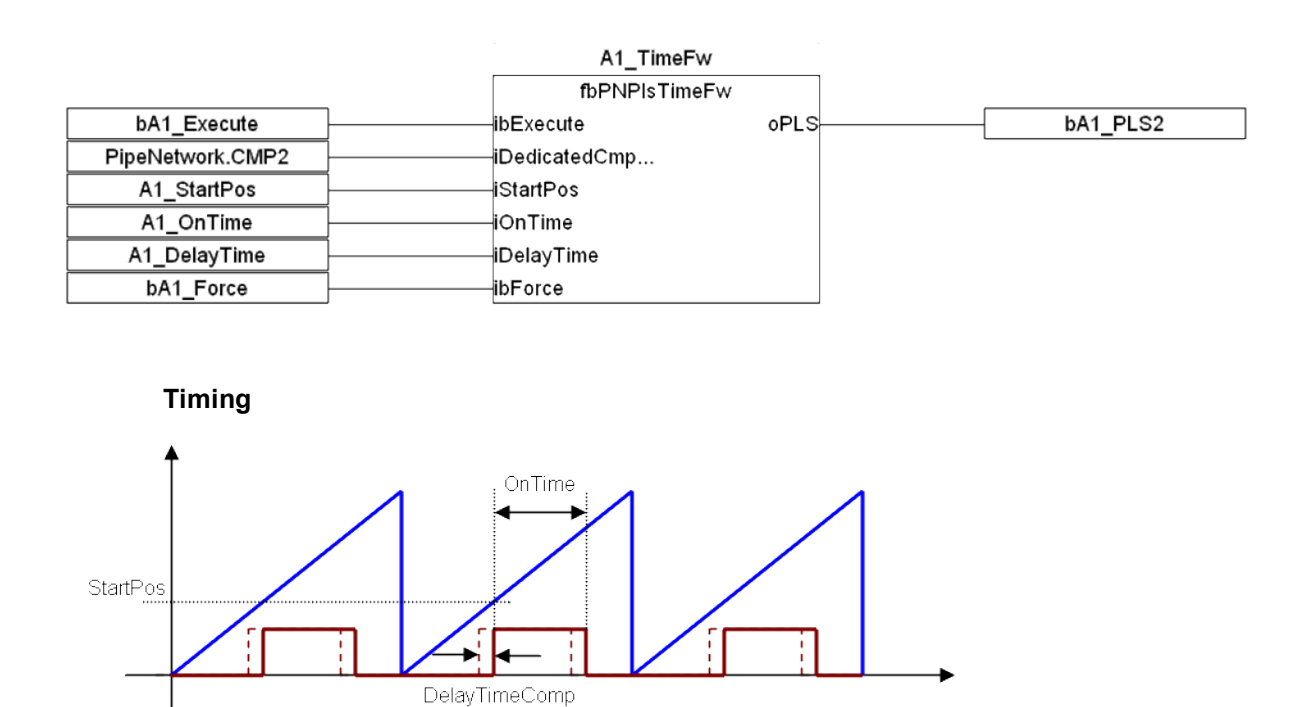

 $= v * t_{delay}$ 

# <span id="page-595-0"></span>**5.2.7.9 MCFB\_StepAbsolute**

# **Description**

This function block performs a static homing function by setting Actual Position to the position of an absolute encoder. No physical motion is performed in this mode. Equivalent to MC\_SetPosition is performed with SetPosition coming from absolute encoder reading, but with the option of using the once per rev feedback value.

The following figure shows the function block I/O:

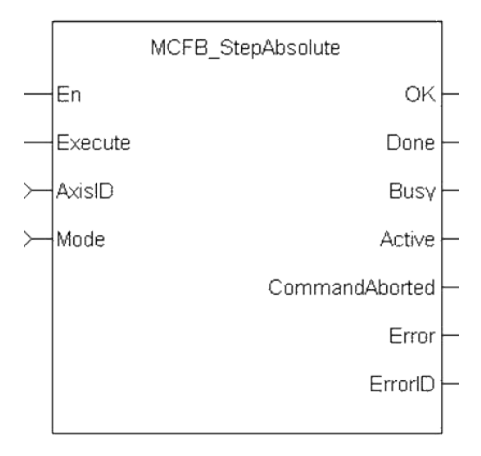

**Figure 1-138:** MCFB StepAbsolute

### **Arguments**

```
Input
```
**En Description** Enables execution (FFLD only ) **Data type** BOOL

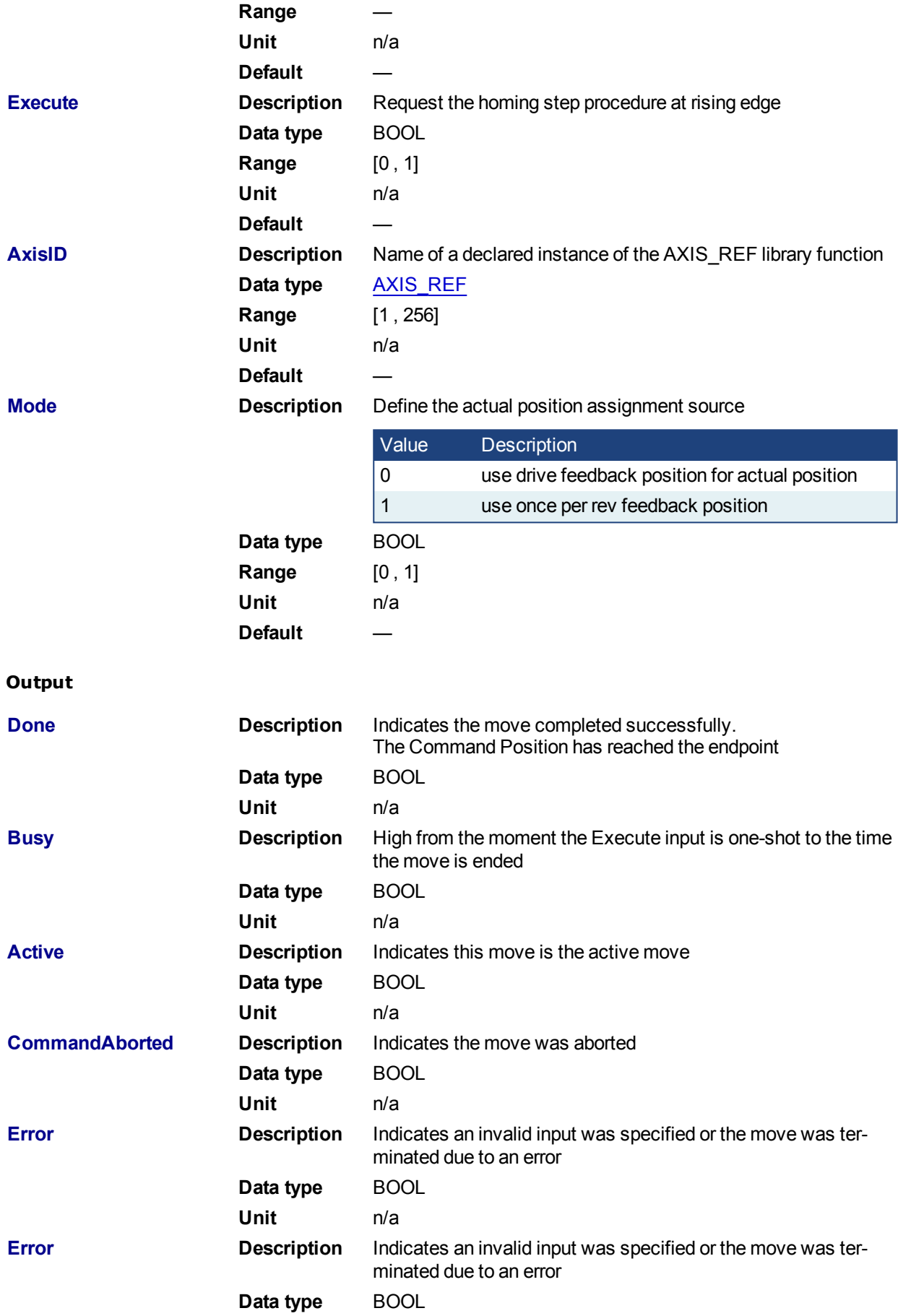

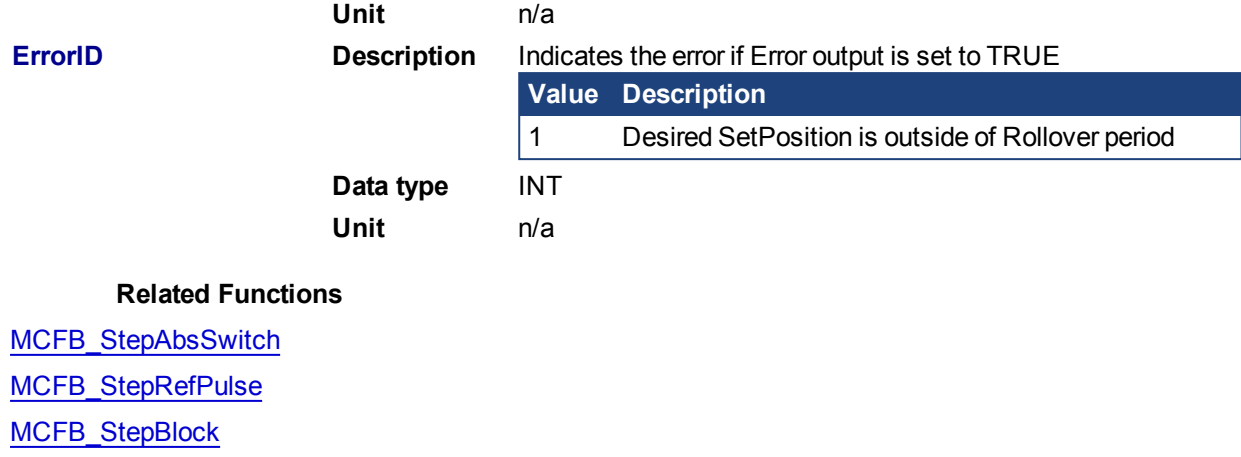

[MCFB\\_StepLimitSwitch](#page-609-0)

**Example**

# **Structured Text**

MCFB StepAbsolute( True, Axis1, 0 );

#### **Ladder Diagram**

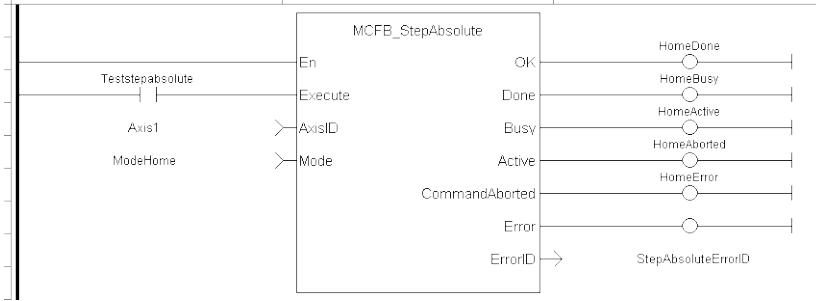

# **Function Block Diagram**

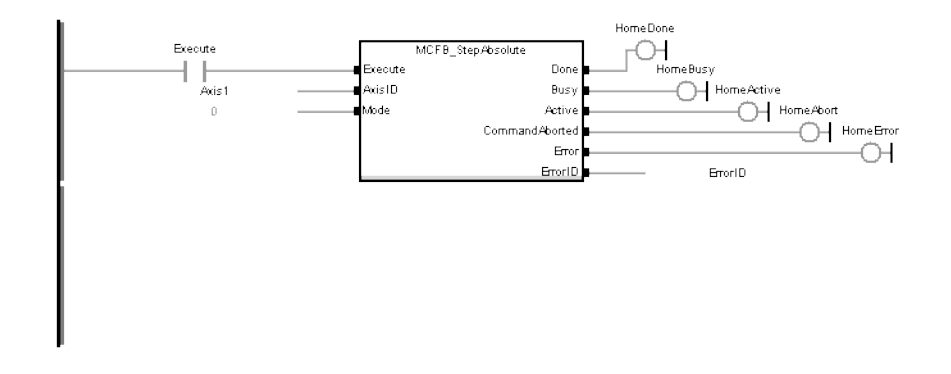

# <span id="page-597-0"></span>**5.2.7.10 MCFB\_StepAbsSwitch**

# **Description**

This function block performs a homing function by searching for an absolute positioned external physical switch. (An Absolute Switch has two "Off" (or "On") areas.

# The following figure shows the function block I/O:

| 'HUNNEADSUIDLEOWILLI''<br>MCFB_StepAbsSwitch |                |  |
|----------------------------------------------|----------------|--|
| Execute                                      | Done           |  |
| AxisID                                       | Busy           |  |
| Direction                                    | Active         |  |
| SwitchMode                                   | CommandAborted |  |
| -Velocity                                    | Error          |  |
| Acceleration                                 | ErrorID        |  |
| Deceleration                                 |                |  |
| Jerk                                         |                |  |
| TorqueLimit                                  |                |  |
| Timel.imit                                   |                |  |
| DistanceLimit                                |                |  |
| AbsoluteSwitch                               |                |  |
| PosLimitSwitch                               |                |  |
| NegLimitSwitch                               |                |  |
| <b>PufferMode</b>                            |                |  |
|                                              |                |  |

**Figure 1-139:** MCFB StepAbsSwitch

#### **Arguments**

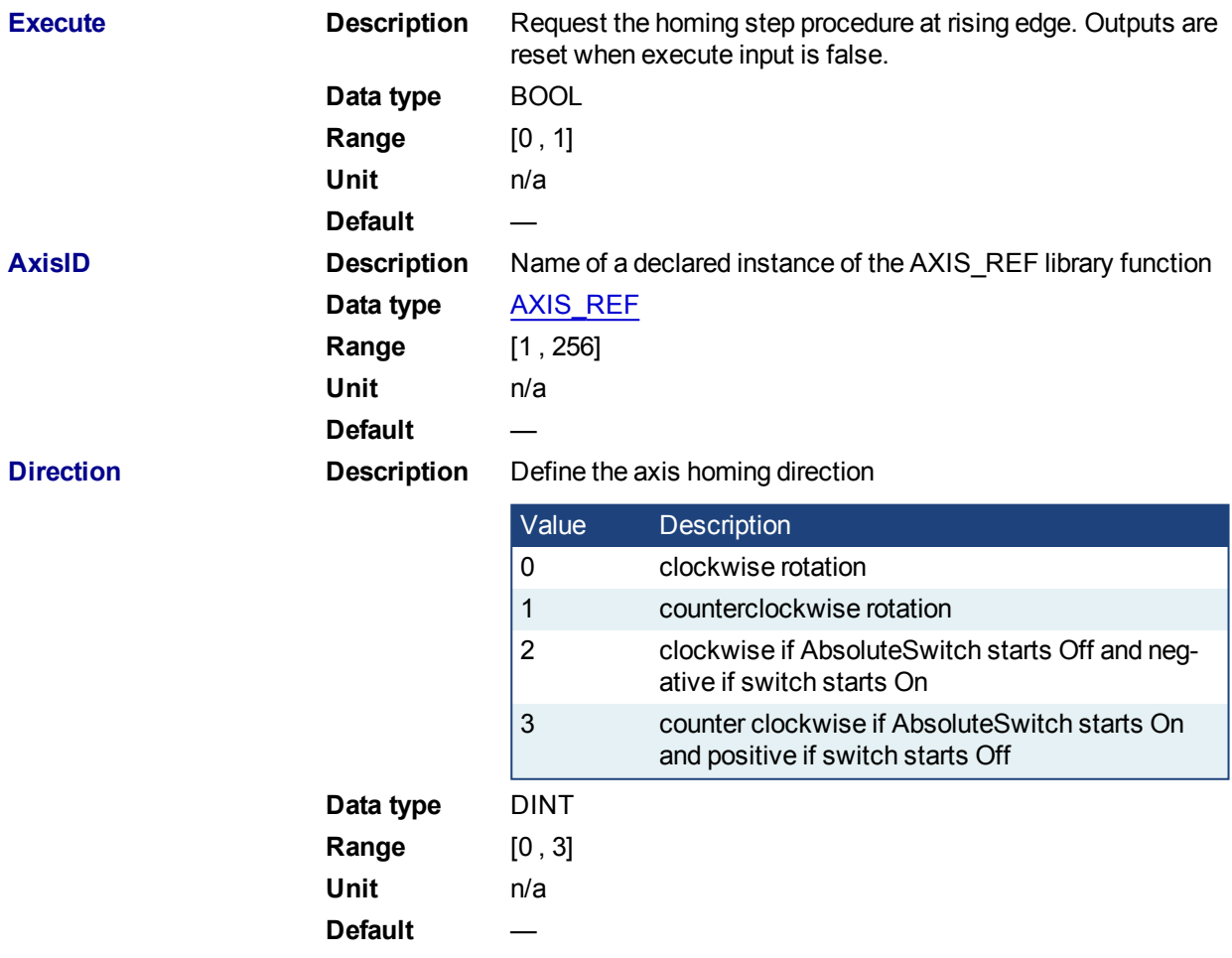

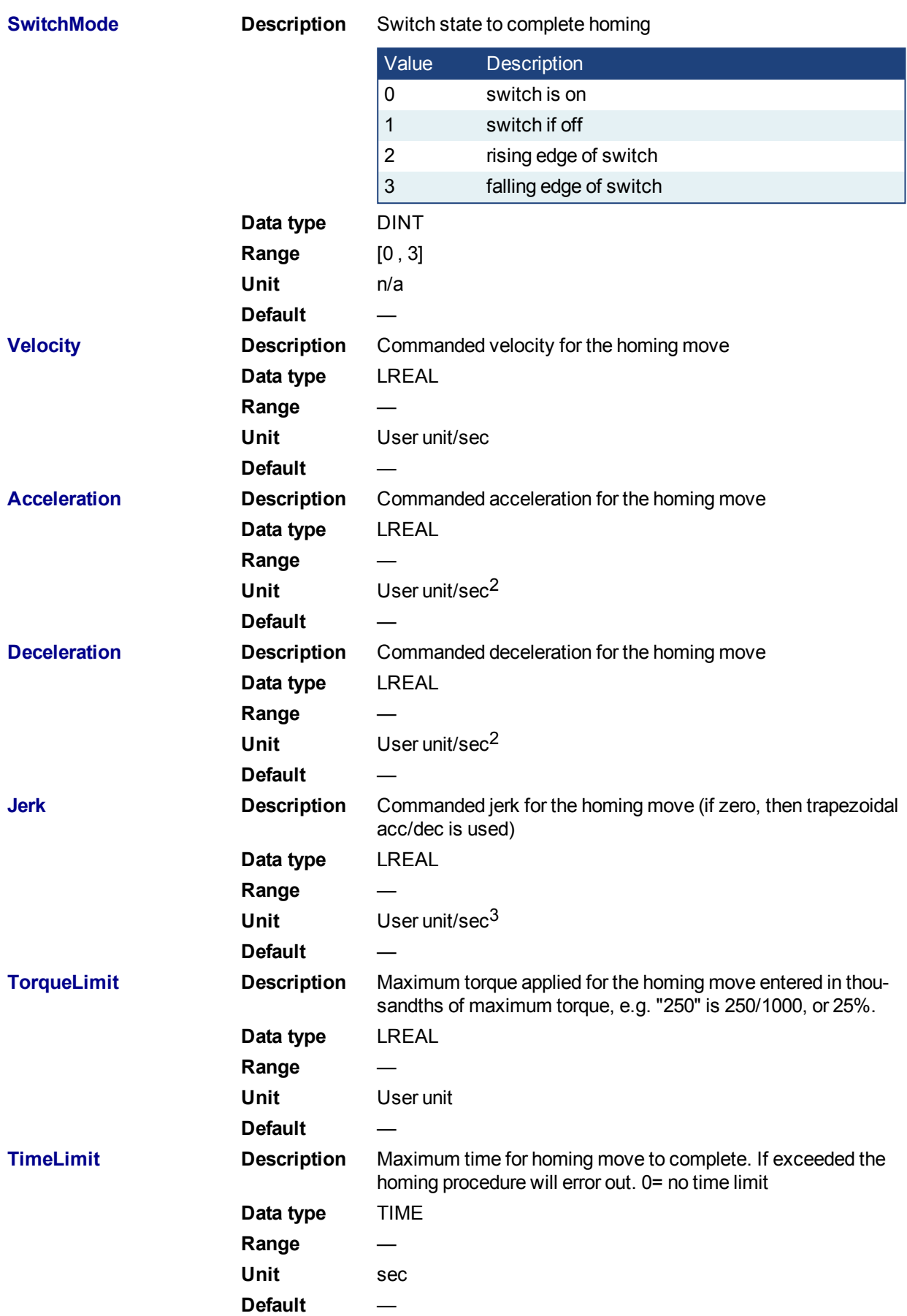

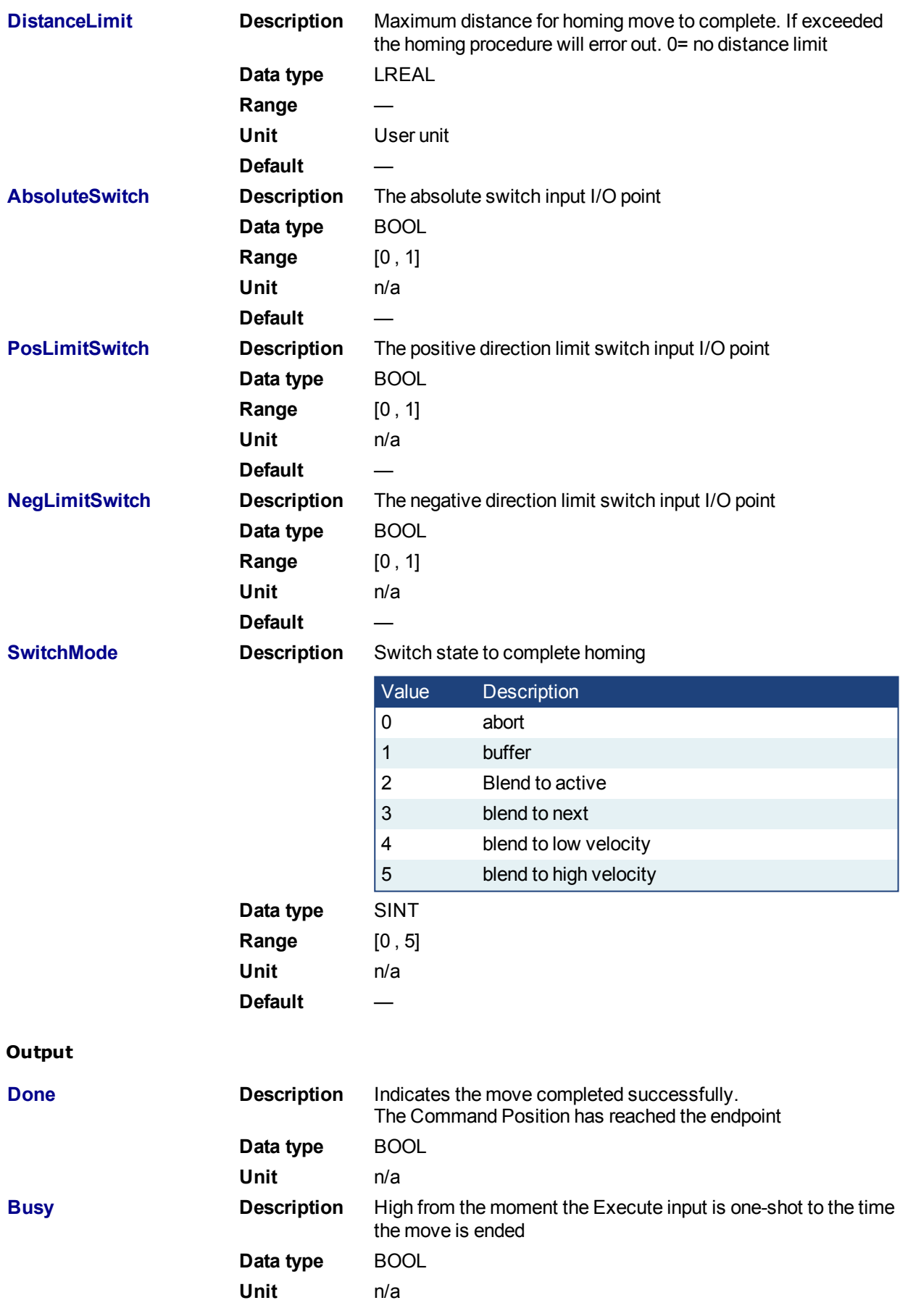

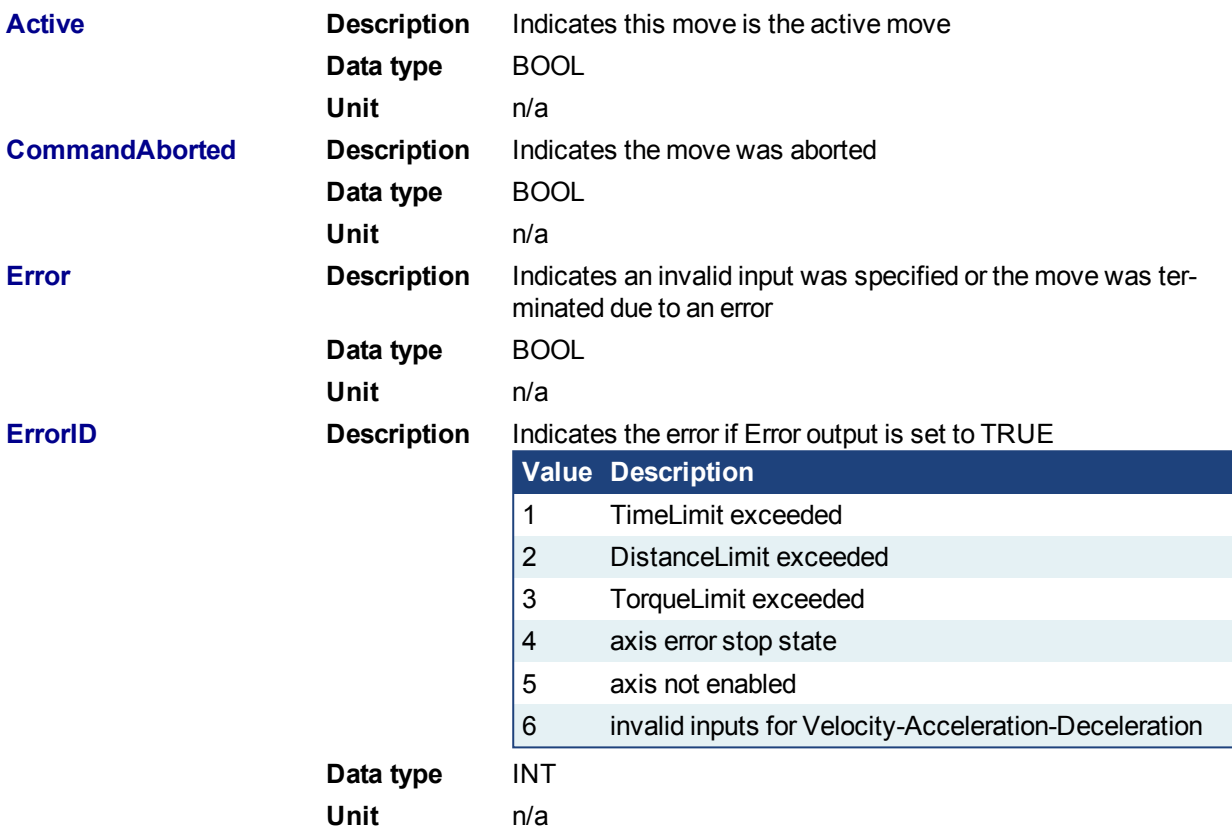

# **Usage**

This physical layout has the risk that homing is started in the wrong direction (escaping the switch). To support such case, it implements a special behavior when Limit Switches are found (or the AbsSwitch itself is "On" at Execute):

- The homing is commanded in the most likely direction were the sensor can be found. In this example (-).
- The velocity is defined by the input.
- $\bullet$  The torque is limited.
- Both Time and Distance Limits can cause an error if exceeded
- If any LimitSwitch is found during Homing (any of them), then a special process is started in the opposite direction, the AbsSwitch is searched to switch off (or On, depending on SwitchMode setting). The Edge (passed by), and homing process is restarted in the original direction and with the same conditions. This ensures that the end conditions are always same
- If the SwitchMode is either MC\_SwitchNegative or MC\_SwitchPositive, then the special process is also started in opposite direction depending from the switch state at 'execute'.
- The direction changes only when the specified Velocity is reached (InVelocity).
- This Function Block doesn't modify the actual position

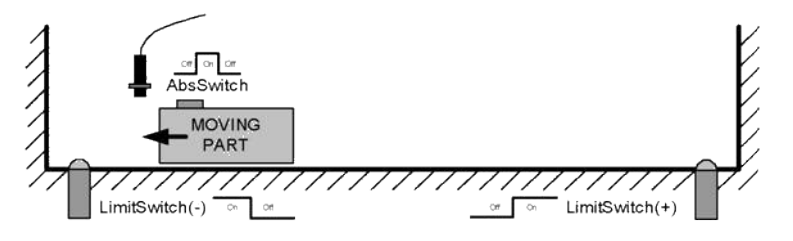

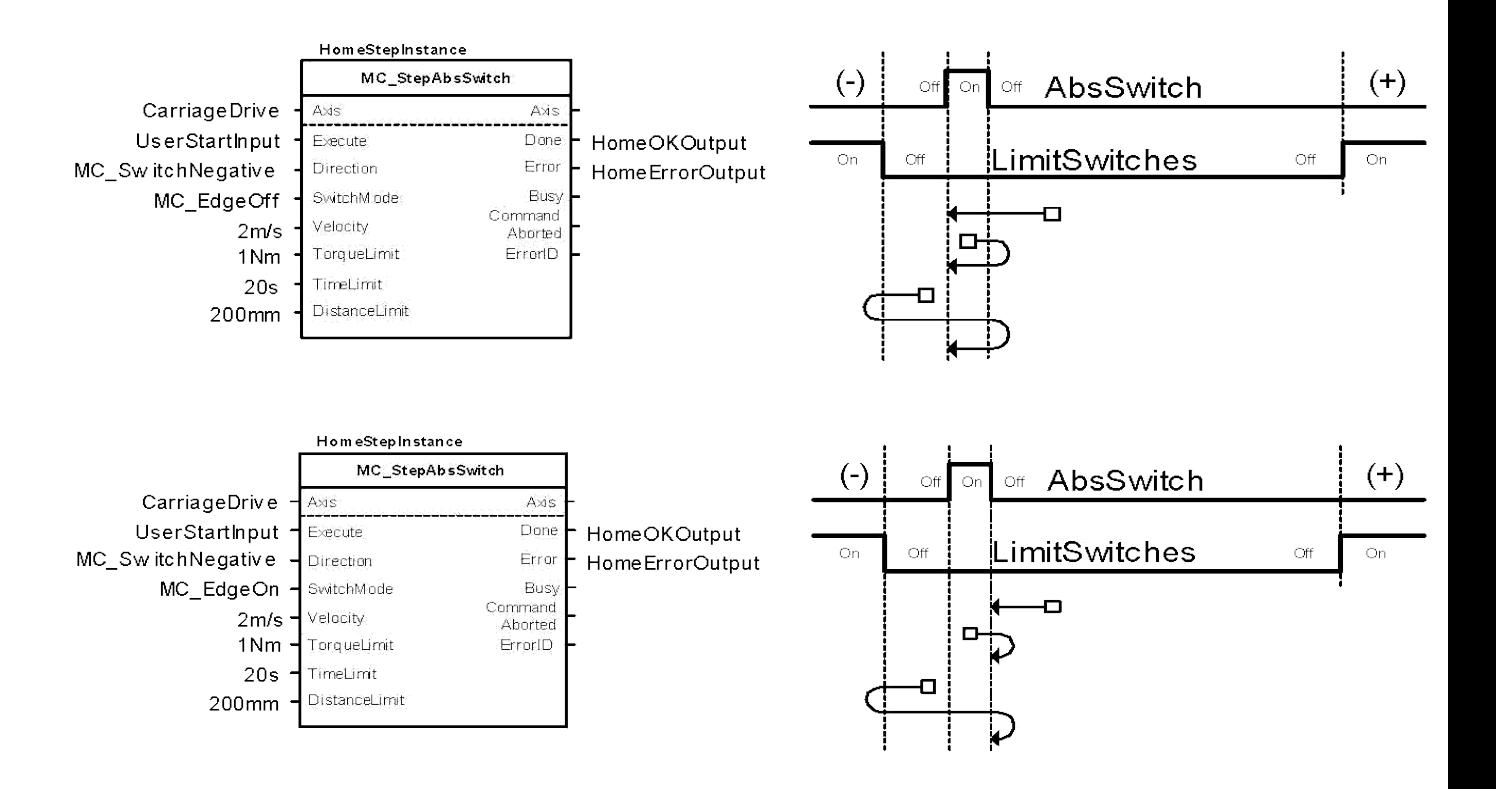

An overlapping switch configuration is also possible. This has same the behavior as working on the limit switches:

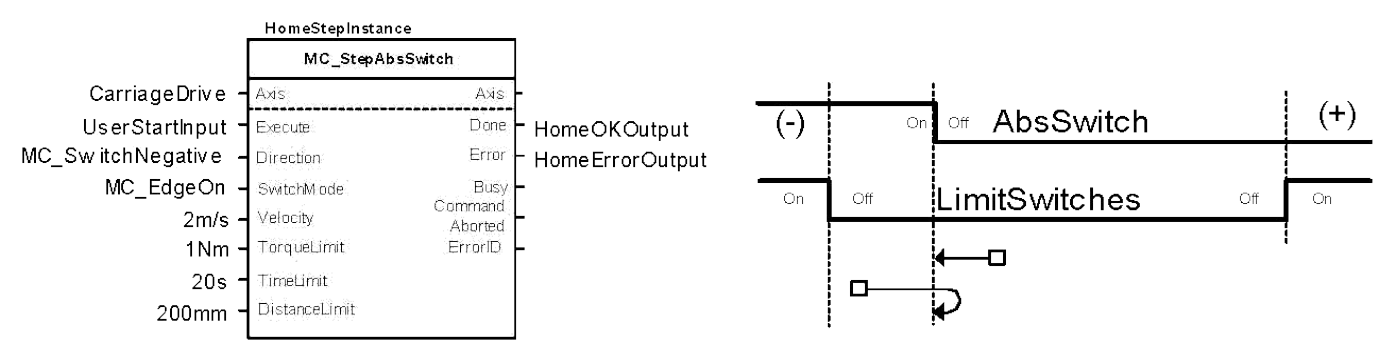

If the input Direction is set to a fixed direction (MC\_Positive or MC\_Negative), then the initial switch state is ignored (used for example in rotary axis where only one sense of rotation is allowed):

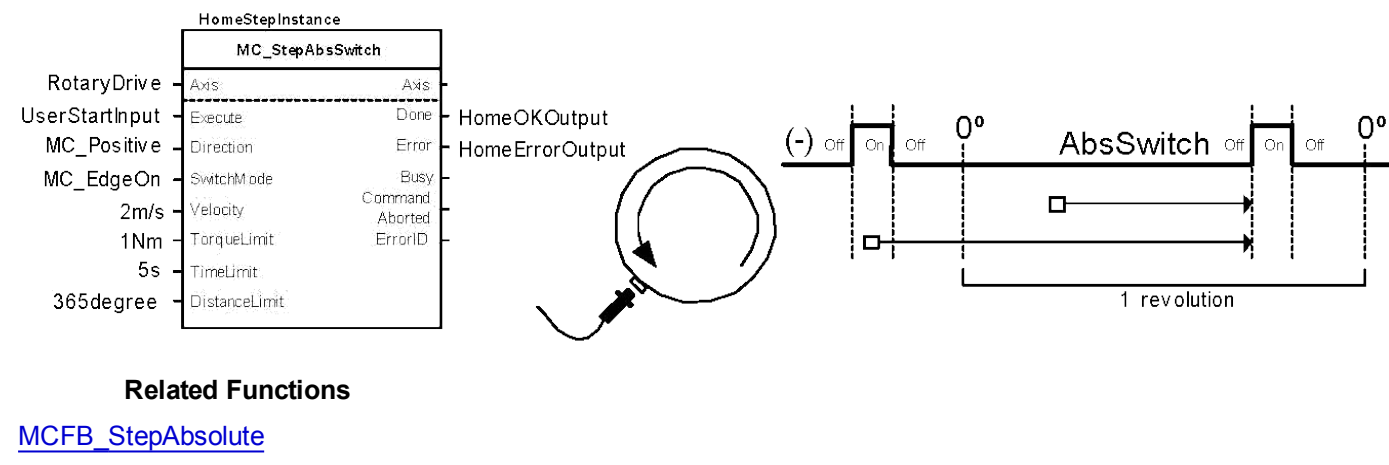

[MCFB\\_StepRefPulse](#page-614-0)

# [MCFB\\_StepBlock](#page-604-0)

[MCFB\\_StepLimitSwitch](#page-609-0)

#### **Example**

# **Structured Text**

NegativeDirection :=1; RisingEdge :=2; Velocity :=10000.0; TorqueLimit :=50.0; TimeLimit :=T#10s; DistanceLimit :=10000.0;

Inst MCFB StepAbsSwitch( True, Axis1, NegativeDirection, RisingEdge, Velocity, 1000, 1000, 0, TorqueLimit, TimeLimit, DistanceLimit, AbsoluteSwitch, PosLimitSwitch, NegLimitSwitch, 0 );

HomeComplete :=Inst\_MCFB\_StepAbsSwitch.Done;

HomeBusy := Inst MCFB StepAbsSwitch.Busy;

HomeActive :=Inst\_MCFB\_StepAbsSwitch.Active;

HomeAborted :=Inst\_MCFB\_StepAbsSwitch.CommandAborted;

HomeError :=Inst MCFB StepAbsSwitch.Error;

HomeErrorID :=Inst\_MCFB\_StepAbsSwitch.ErrorID;

(\* AbsoluteSwitch, PosLimitSwitch, NegLimitSwitch are declared I/O points \*)

### **Ladder Diagram**

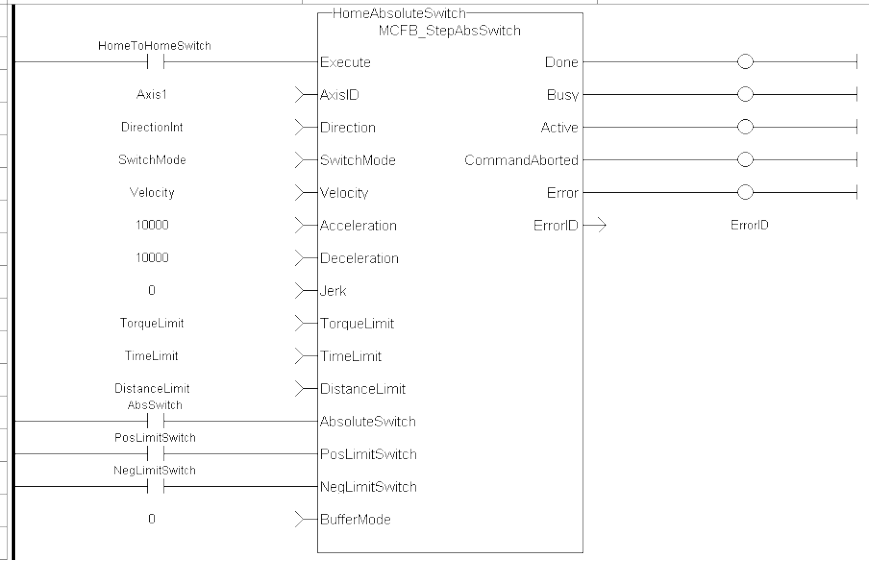

#### Home Done Home Absolute Switch Execute MCFB\_StepAbsSwitch гOН Execute Don-Home Busy ŀ ∥<br>Axis1  $\bigodot$  Home Active AxisTD **Bus**  $\bigodot$  Home Abort Direction Activ Negative Direction -<br>SwitchMode .<br>SwitchMode Command Aborted  $\bigodot$  Home Error **Velocity** Velocity Em ÓН 1000 Acceleration Error1D Error1D Deceleration 1000 .<br>Jerk  $\hat{0}$ Torque Limit .<br>Torque Limit Time Limit TimeLimit **Distance Limit Distance Limit** .<br>Absolute Switch  $\parallel$   $\parallel$  - Pos Switch Post imit Suitch  $\parallel$   $\parallel$  -Neg Switch Nea Limit Switch **Buffenvlode** H F  $\hat{0}$

# **Function Block Diagram**

# <span id="page-604-0"></span>**5.2.7.11 MCFB\_StepBlock**

#### **Description**

This function block performs homing against a physical object, mechanically blocking the movement. In this mode there is no limit switch or Reference Pulse. Adequate torque limits are required for not damaging mechanics during homing process. The StepBlock condition is that we have reached the torque limit and real velocity falls below 5% of demanded.

The following figure shows the function block I/O:

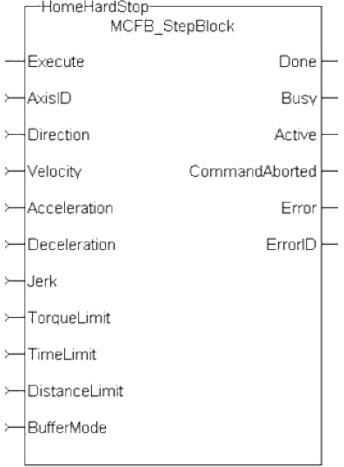

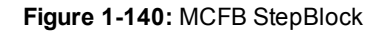

#### **Arguments**

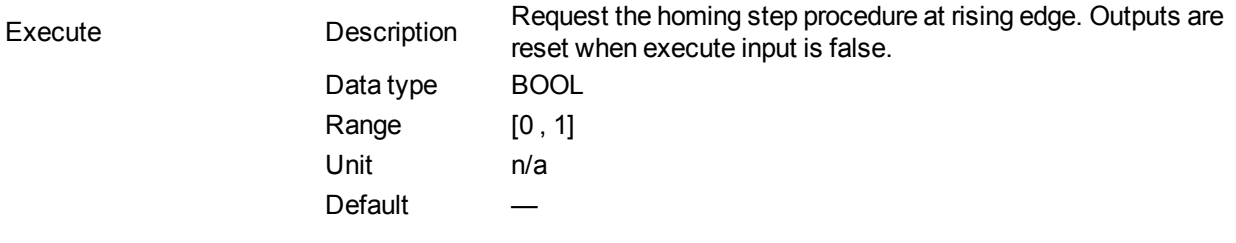

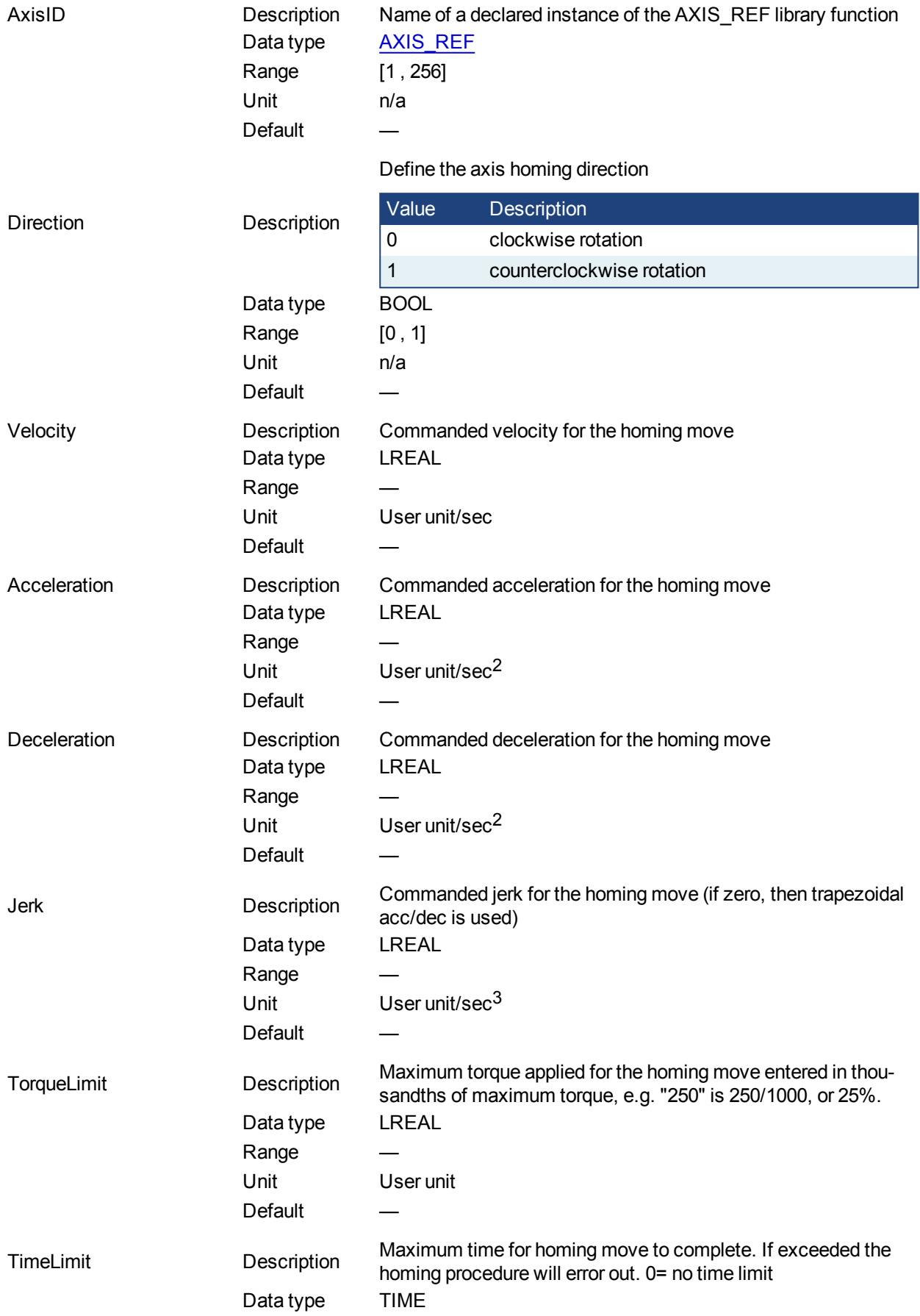

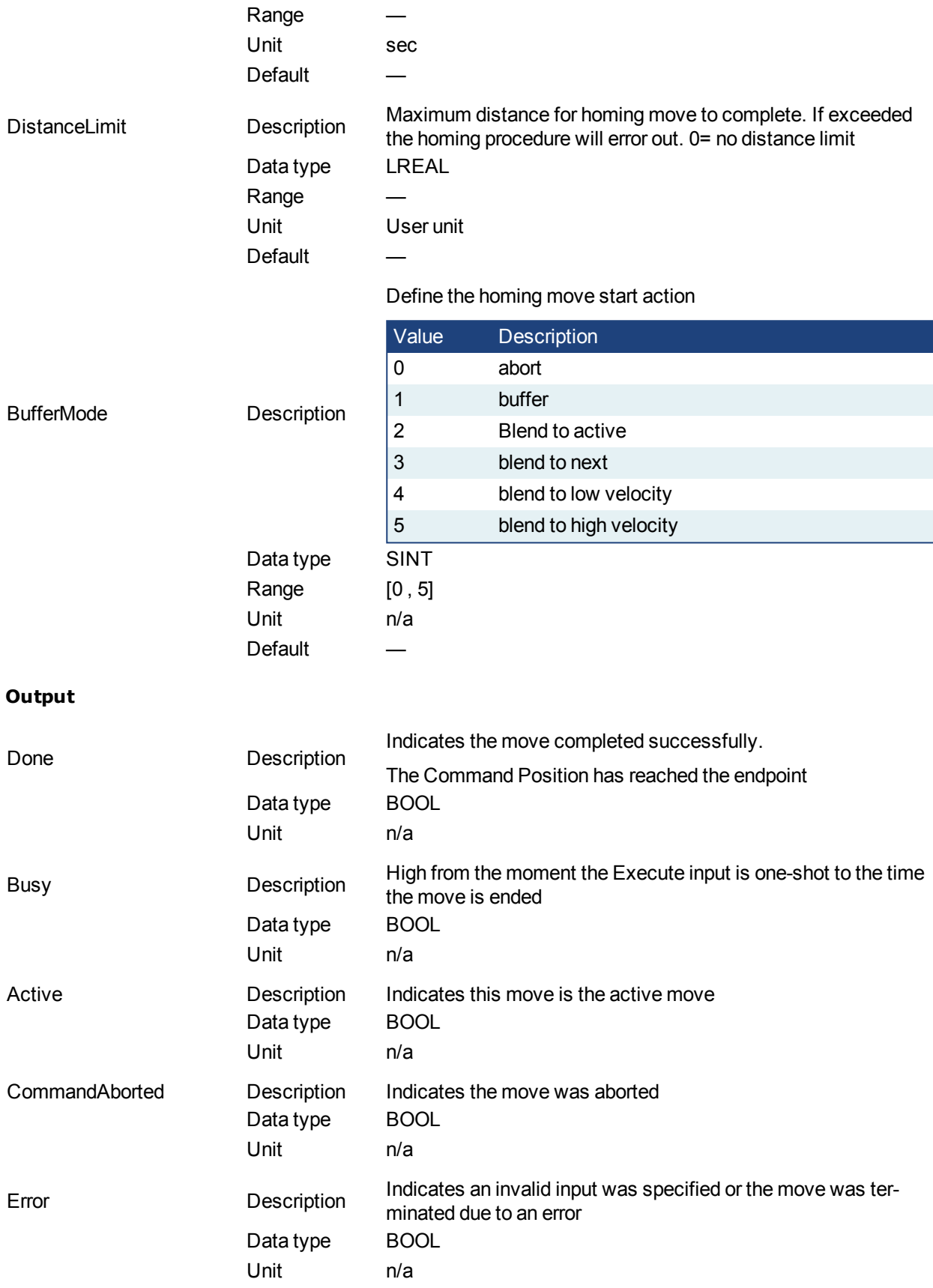

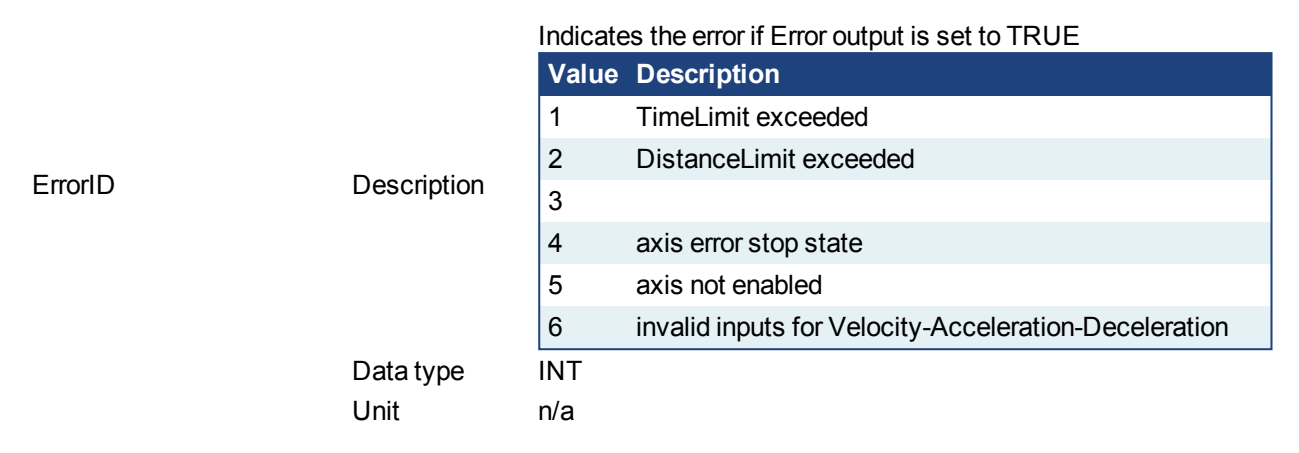

#### **Usage**

Homing against a physical object, mechanically blocking the movement require adequate torque limits for not damaging mechanics during homing process. The StepBlock condition is that we have reached the torque limit and real velocity falls below 5% of demanded.

- Home is commanded by user in the desired homing direction at the selected Velocity
- Torque is limited.
- Time and Distance Limits can cause error if exceeded
- Process is finished when Torque is in limit condition and real velocity is below 5% of selected velocity.
- This Function Block doesn't modify actual position

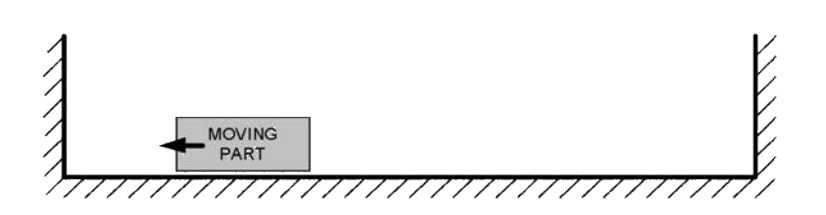

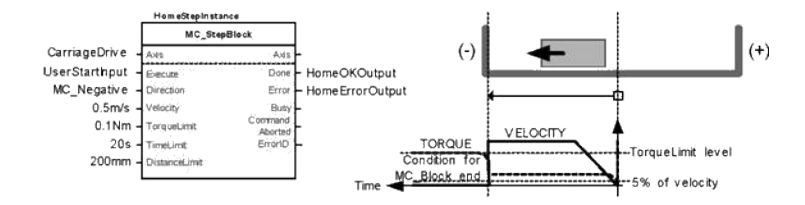

#### **Related Functions**

- [MCFB\\_StepAbsolute](#page-595-0)
- [MCFB\\_StepRefPulse](#page-614-0)
- [MCFB\\_StepAbsSwitch](#page-597-0)
- [MCFB\\_StepLimitSwitch](#page-609-0)

# **Example**

#### **Structured Text**

```
PositiveDirection :=0;
Velocity :=10000.0;
TorqueLimit :=50.0;
TimeLimit :=T#10s;
DistanceLimit :=10000.0;
Inst_MCFB_StepBlock( True, Axis1, PositiveDirection, Velocity, 1000,
1000, 0, TorqueLimit, TimeLimit, DistanceLimit, 0 );
HomeComplete :=Inst_MCFB_StepBlock.Done;
HomeBusy :=Inst_MCFB_StepBlock.Busy;
HomeActive :=Inst_MCFB_StepBlock.Active;
HomeAborted :=Inst_MCFB_StepBlock.CommandAborted;
HomeError :=Inst_MCFB_StepBlock.Error;
HomeErrorID :=Inst_MCFB_StepBlock.ErrorID;
```
#### **Ladder Diagram**

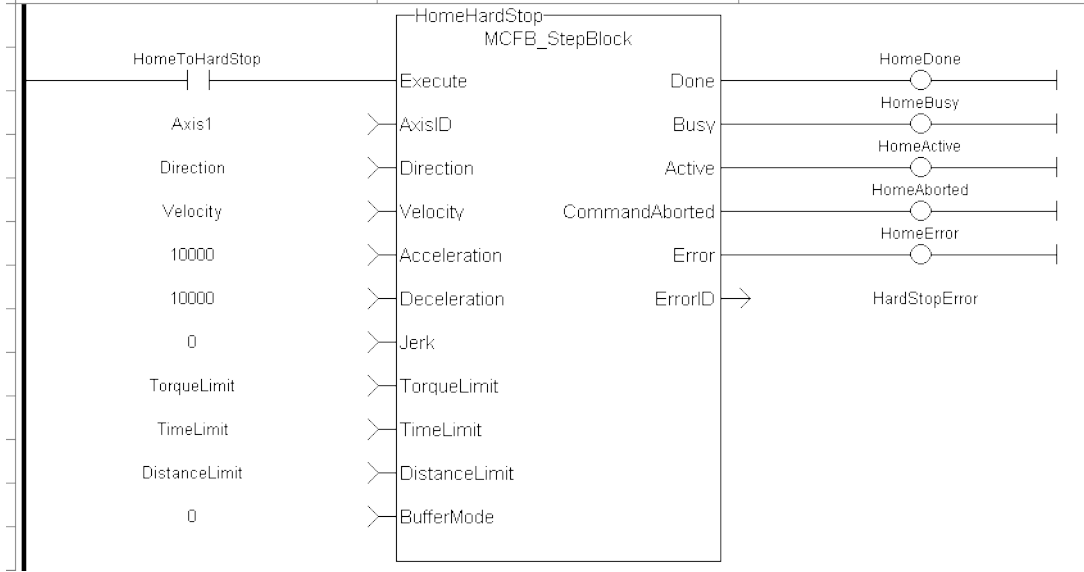

#### **Function Block Diagram**

# KAS Reference Manual - Motion Library | 5 Kollmorgen UDFBs

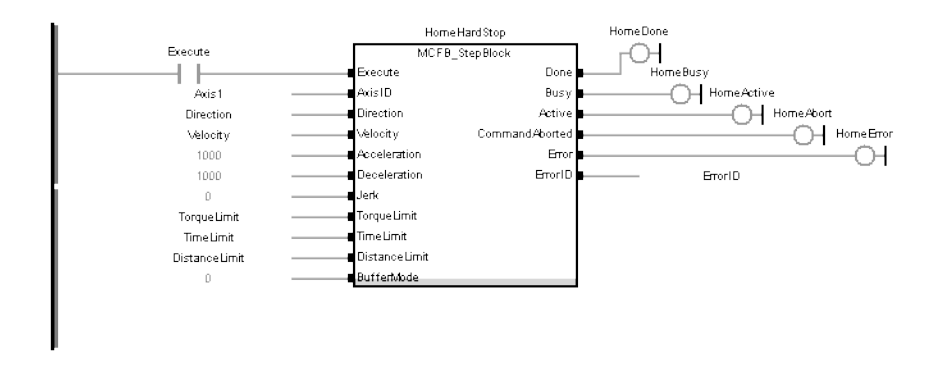

# <span id="page-609-0"></span>**5.2.7.12 MCFB\_StepLimitSwitch**

# **Description**

This function block performs a single-axis home to a limit switch. In this case the limit switches (always active once moving part working area has been surpassed) are used for homing procedure.

The following figure shows the function block I/O:

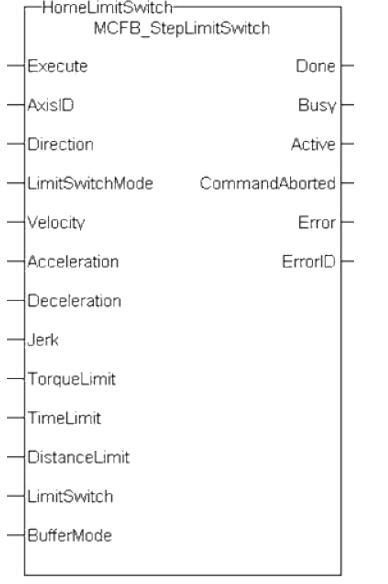

**Figure 1-141:** MCFB StepLimitSwitch

# **Arguments**

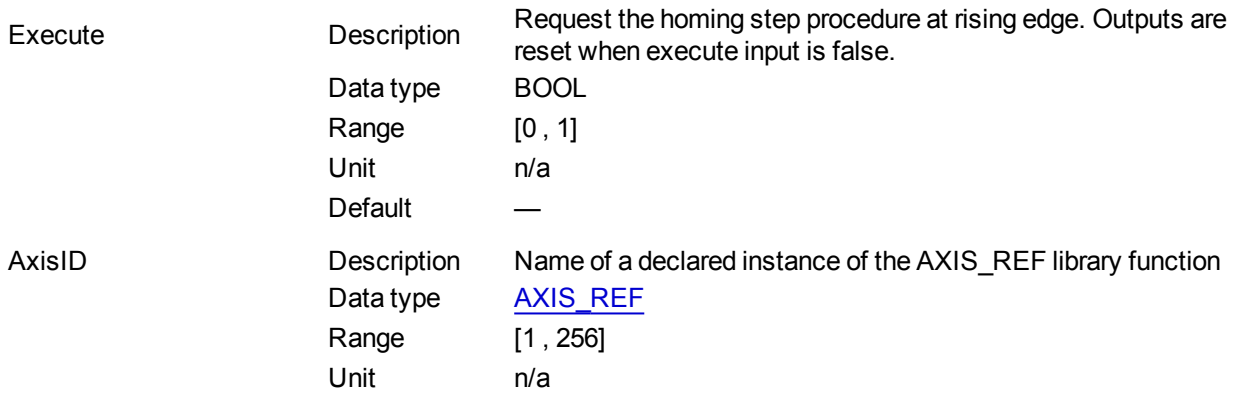

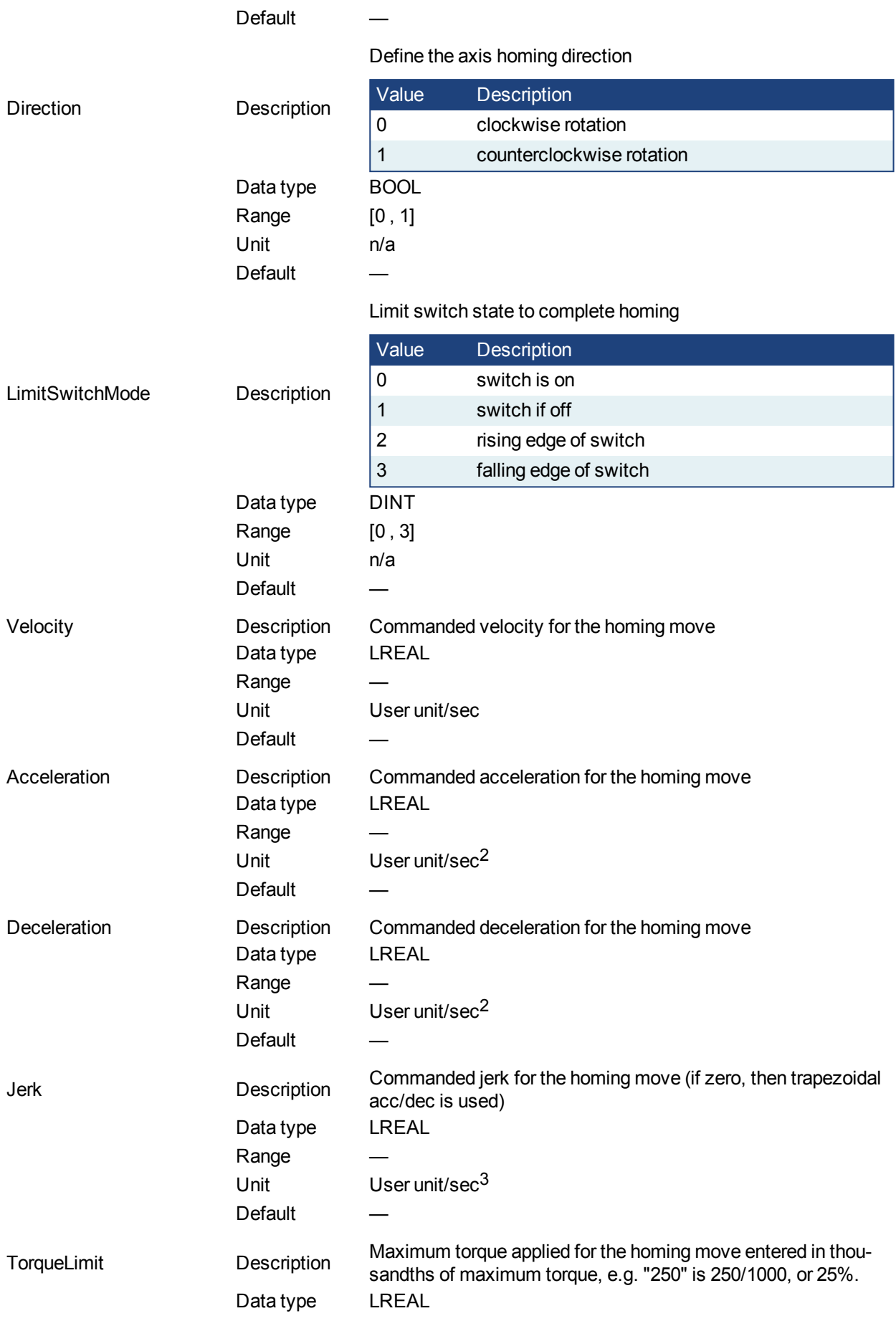

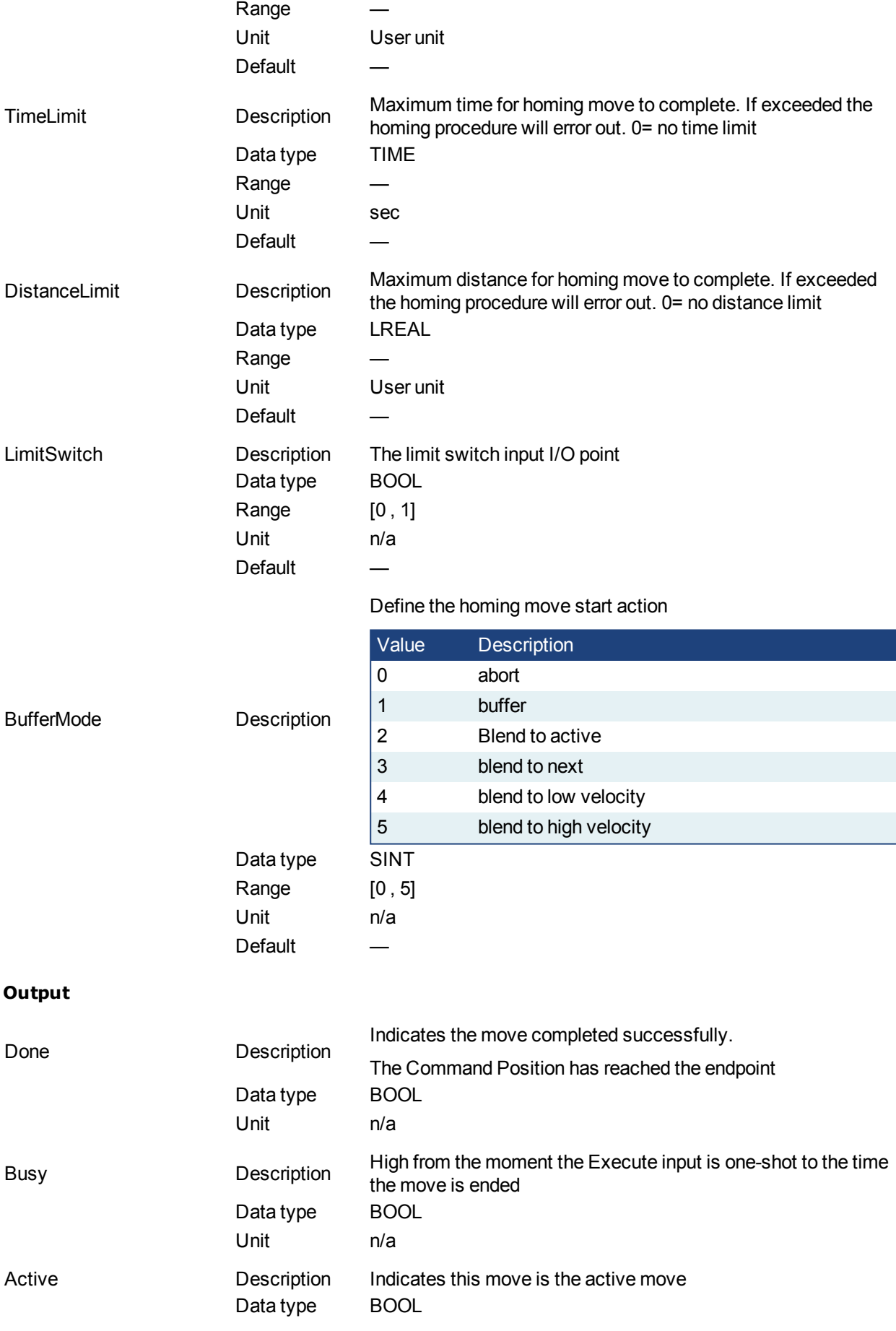
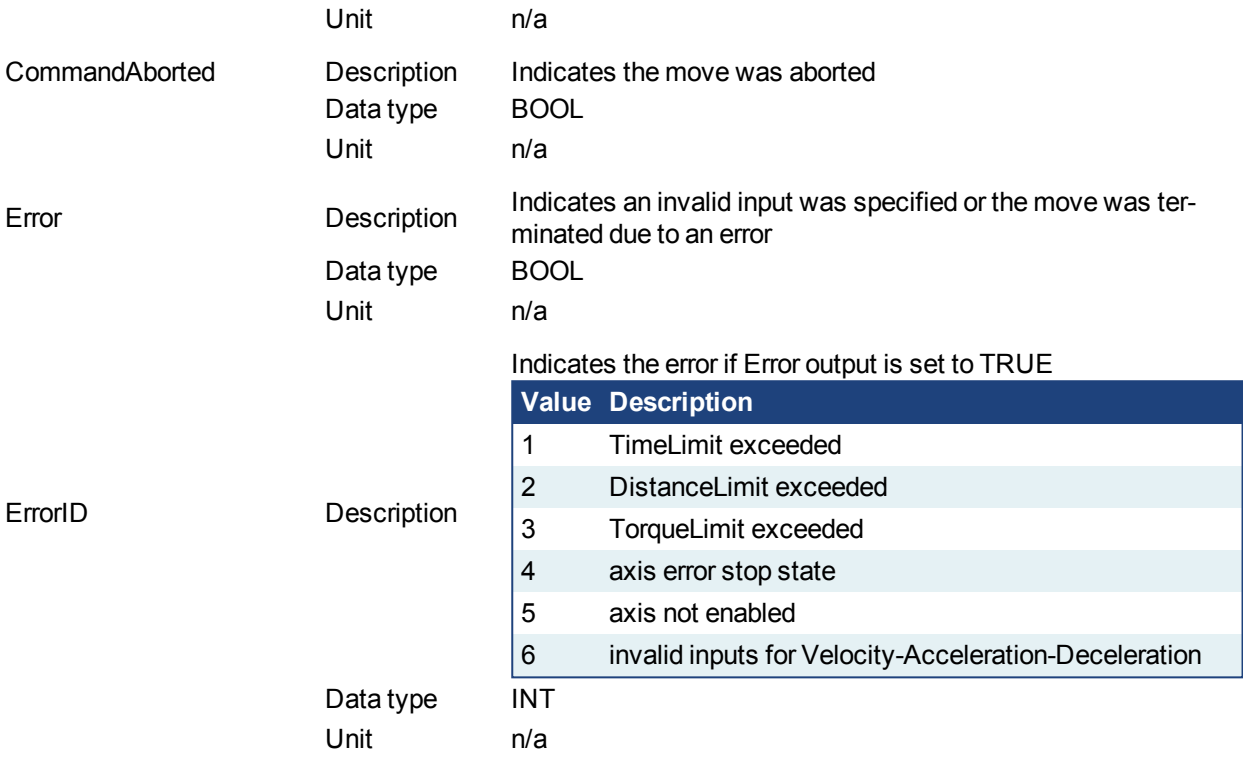

#### **Usage**

This homing procedure performs a homing function searching for sensor using only LimitSwitches. (A LimitSwitch has 1 "Off" (or "On") area).

- Home is commanded by user in the desired homing direction at the selected Velocity.
- If LimitSwitch is found 'On' on rising 'Execute', then the process is started in the opposite direction as specified, LimitSwitch is search for 'Off' (or On, depending on LimitSwitchMode setting) Edge (released), and process is restarted again in original direction. This ensures that the end conditions are always the same.
- The torque is limited.
- The Time and Distance Limits can cause error if exceeded
- The Direction changes only when the specified Velocity is reached, this ensures acceleration and deceleration spaces are fixed
- This Function Block doesn't modify actual position

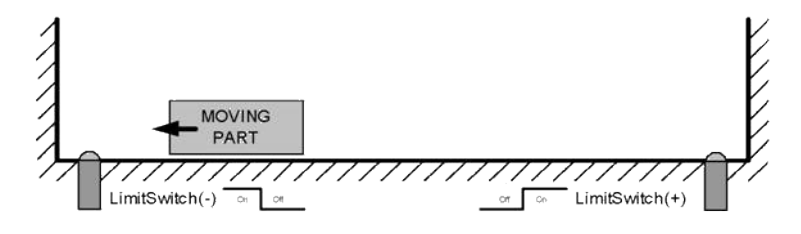

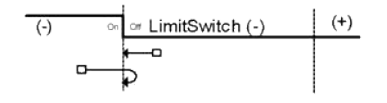

**Related Functions**

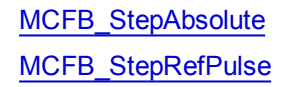

# [MCFB\\_StepBlock](#page-604-0)

[MCFB\\_StepAbsSwitch](#page-597-0)

#### **Example**

## **Structured Text**

```
PositiveDirection :=0;
RisingEdge :=2;
Velocity :=10000.0;
TorqueLimit :=50.0;
TimeLimit :=T#10s;
DistanceLimit :=10000.0;
```

```
Inst MCFB StepLimitSwitch( True, Axis1, PositiveDirection, RisingEdge,
Velocity, 1000, 1000, 0, TorqueLimit, TimeLimit, DistanceLimit, Lim-
itSwitch, 0 );
```

```
HomeComplete :=Inst_MCFB_StepLimitSwitch.Done;
HomeBusy :=Inst_MCFB_StepLimitSwitch.Busy;
HomeActive :=Inst_MCFB_StepLimitSwitch.Active;
HomeAborted :=Inst MCFB StepLimitSwitch.CommandAborted;
HomeError :=Inst MCFB StepLimitSwitch.Error;
HomeErrorID :=Inst_MCFB_StepLimitSwitch.ErrorID;
```
(\* LimitSwitch is a declared I/O point \*)

#### **Ladder Diagram**

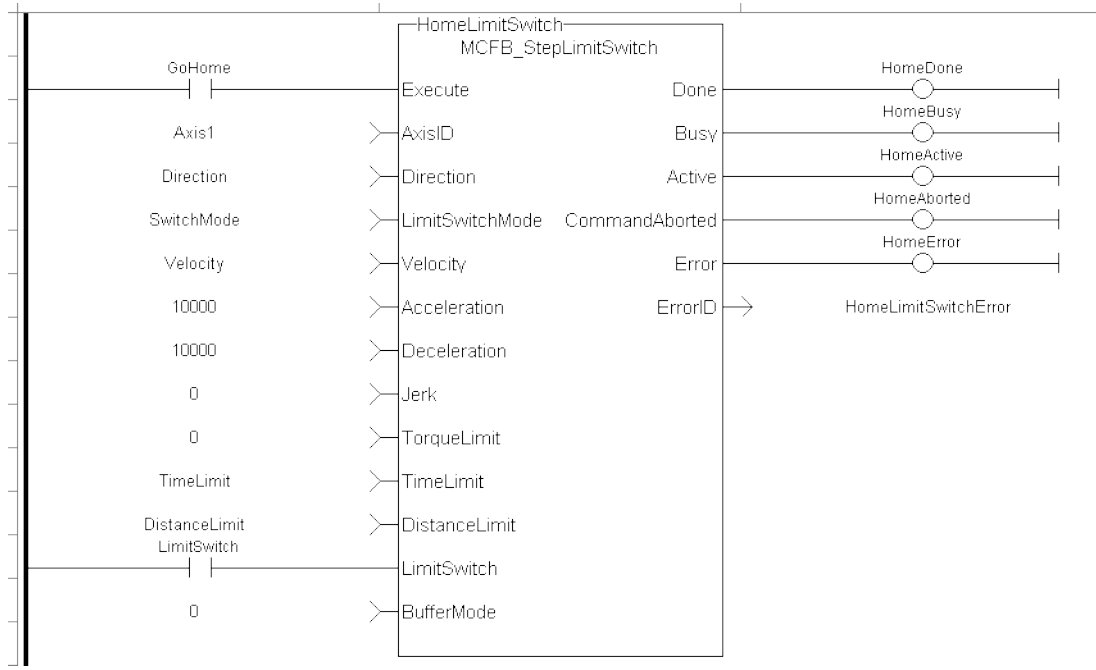

#### **Function Block Diagram**

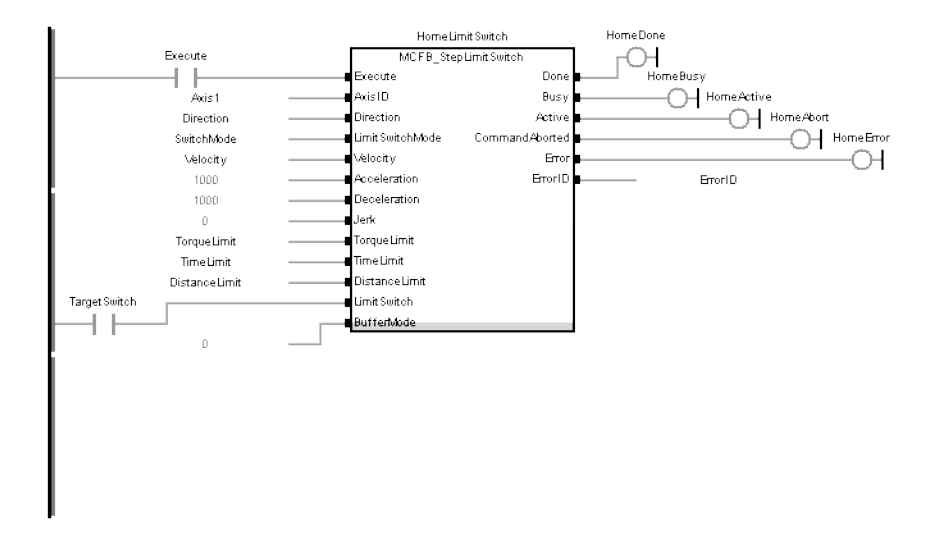

# <span id="page-614-0"></span>**5.2.7.13 MCFB\_StepRefPulse**

#### **Description**

This function block performs homing by searching for Zero pulse (also called Marker or reference pulse) in encoder. The reference pulse appears once per encoder revolution. The advantage in using Reference Pulse for homing is the higher accuracy and precision that can be achieved compared to traditional optical, mechanical or magnetic sensors.

The following figure shows the function block I/O:

# KAS Reference Manual - Motion Library | 5 Kollmorgen UDFBs

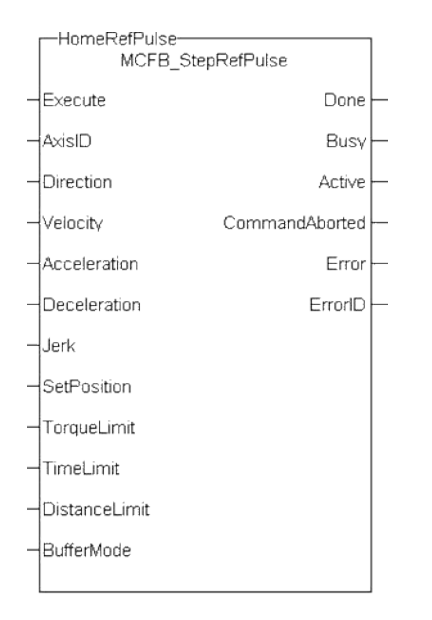

**Figure 1-142:** MCFB StepRefPulse

# **Arguments**

## **Input**

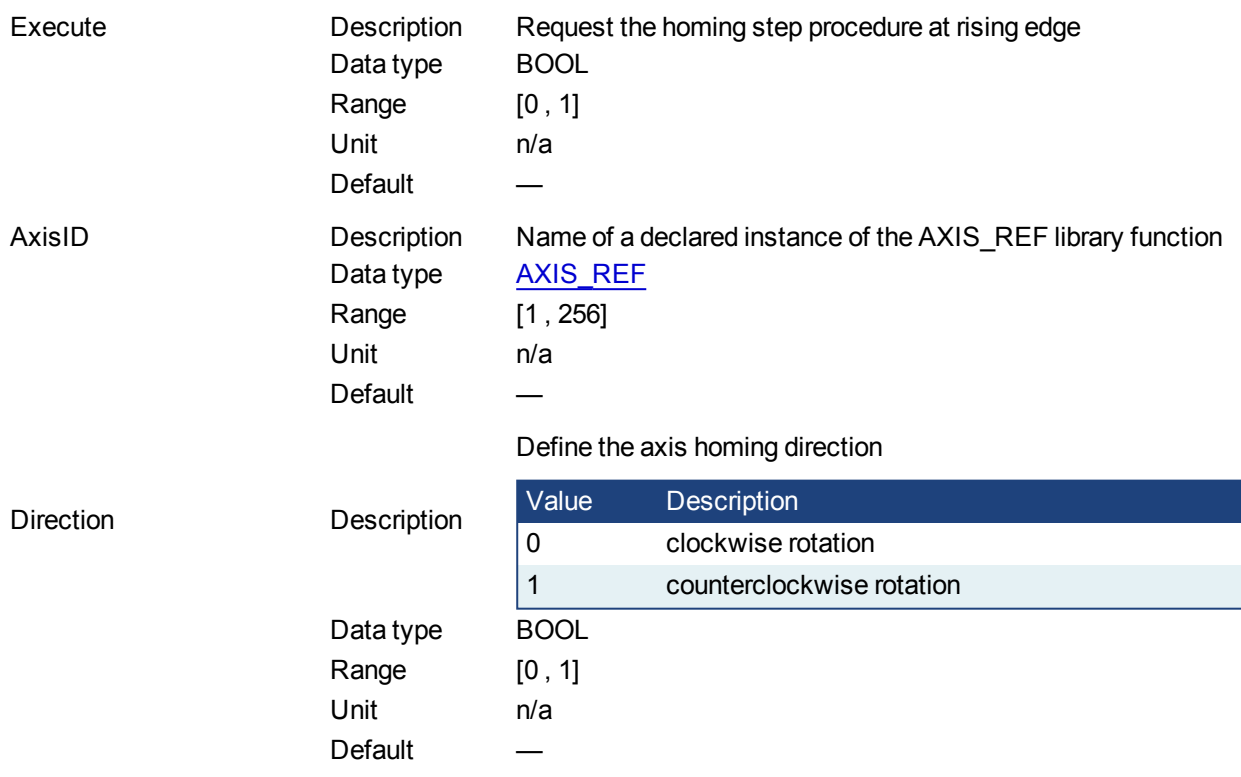

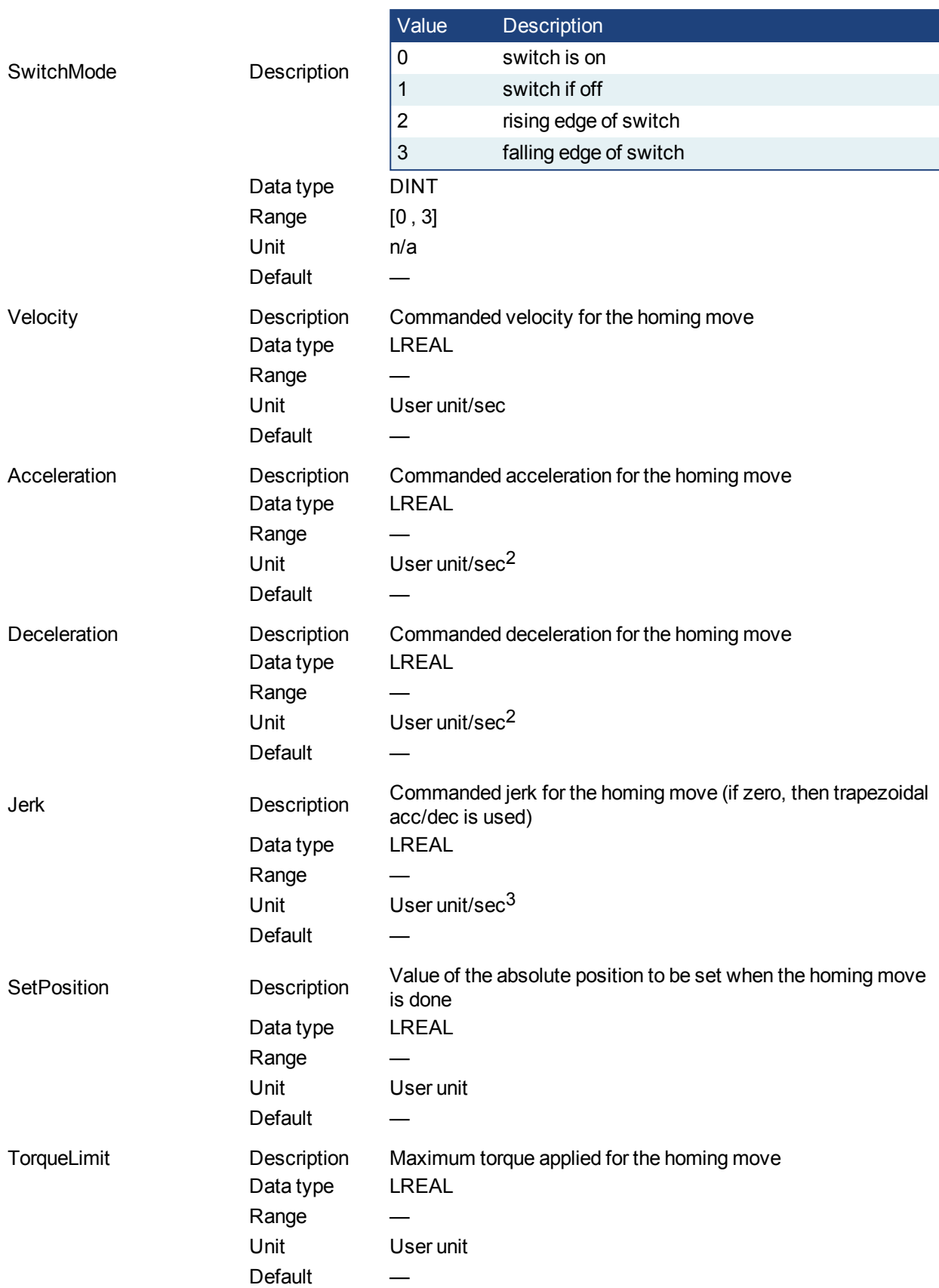

# Switch state to complete homing

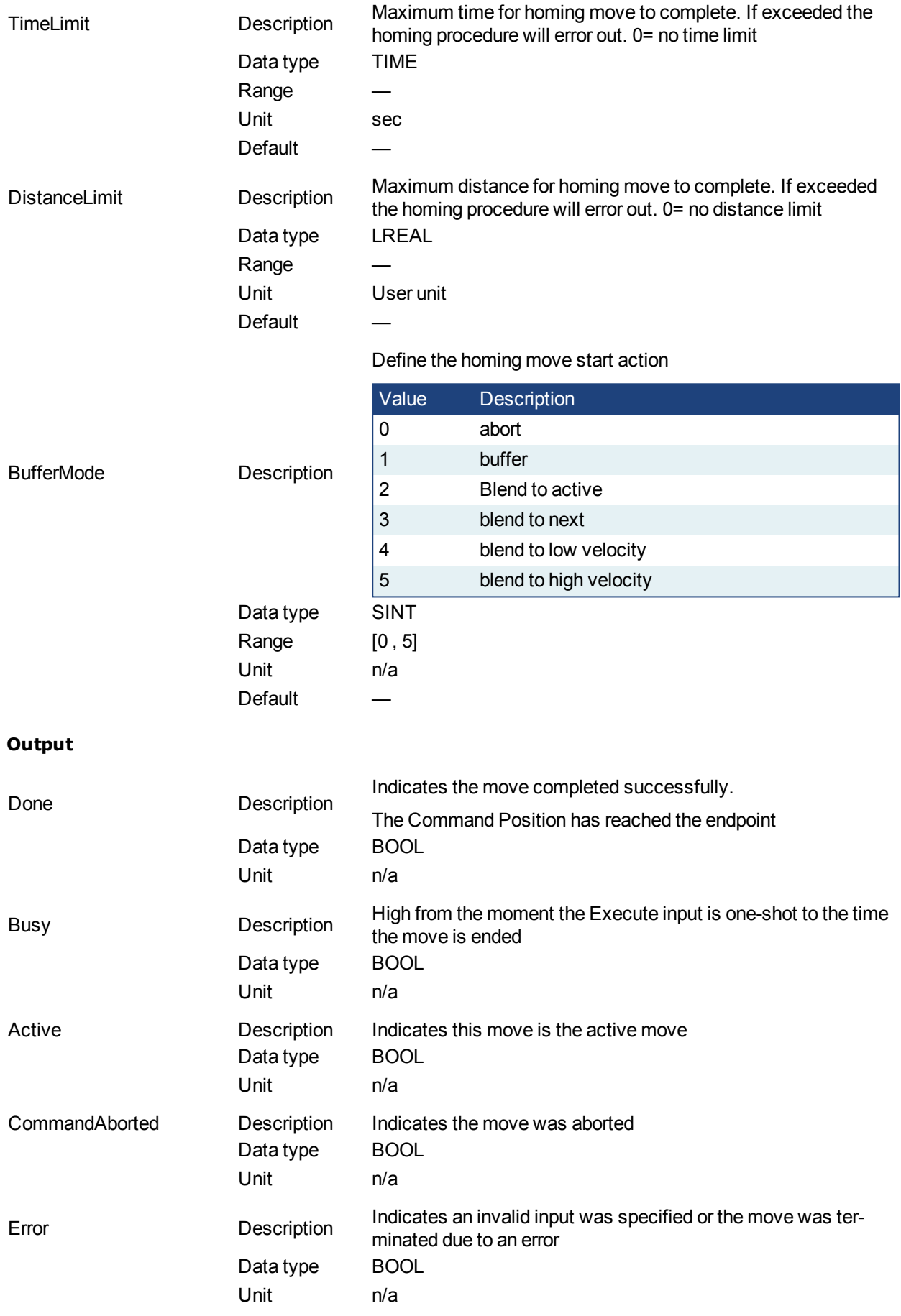

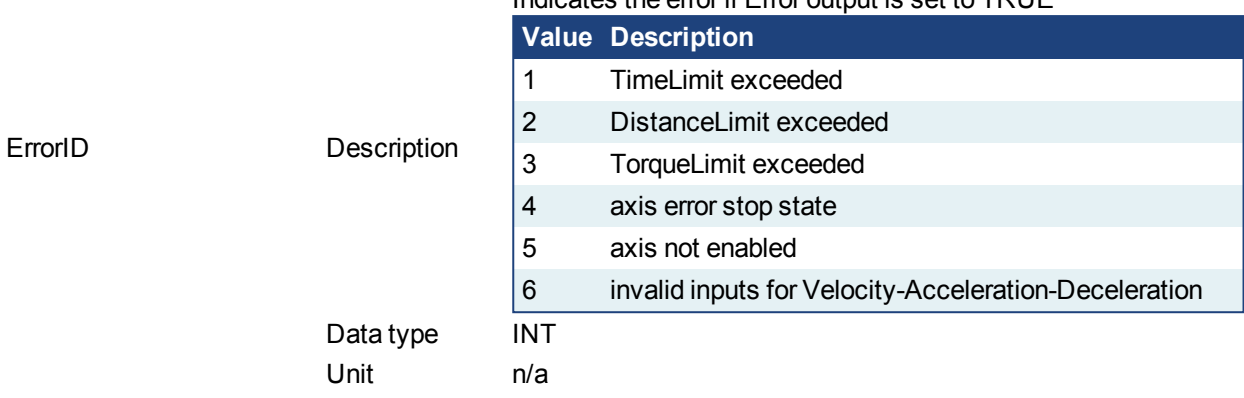

# Indicates the error if Error output is set to TRUE

# **Usage**

This function Block performs homing by searching for Zero pulse (also called Marker or reference pulse) in encoder. The reference pulse appears once per encoder revolution.

- Home is commanded by user in the desired homing direction at the programmed velocity.
- First occurrence of the Reference Pulse, Homing is finished
- Torque is limited. Time and Distance Limits can cause error if exceeded
- This Function modifies actual position and sets to the "SetPosition" input value at the end

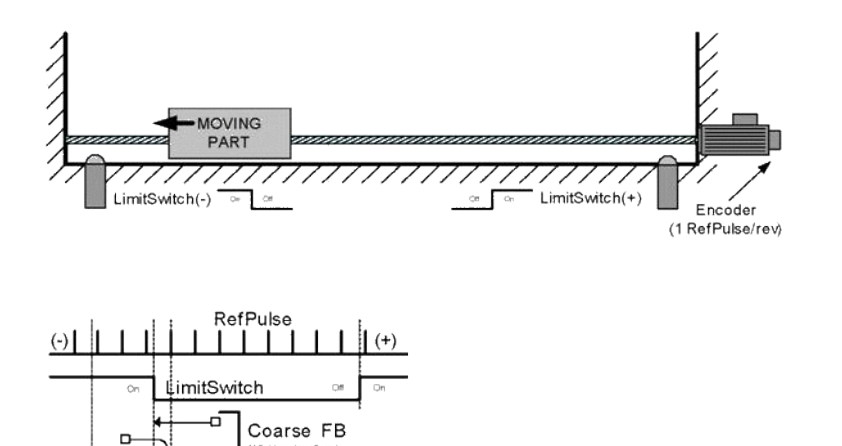

It is common that a first approach is performed against a mechanical sensor at higher velocity, and after a Reference Pulse, at a lower velocity. This is a traditional 2-Step homing (Coarse by external Switch in reverse and Fine by Reference Pulse in forward).

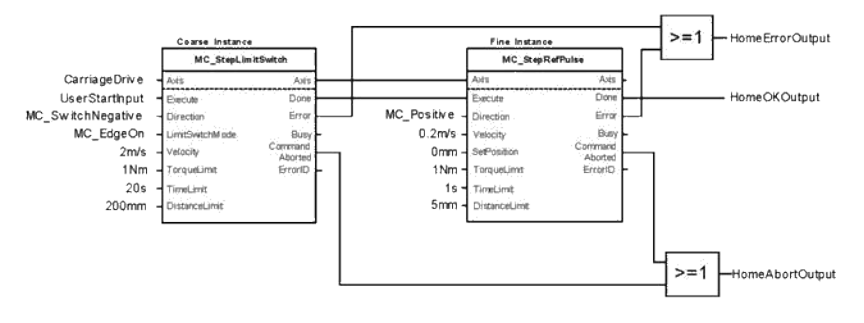

**Related Functions**

Fine FB

[MCFB\\_StepAbsolute](#page-595-0)

[MCFB\\_StepAbsSwitch](#page-597-0) [MCFB\\_StepBlock](#page-604-0) [MCFB\\_StepLimitSwitch](#page-609-0)

#### **Example**

## **Structured Text**

```
PositiveDirection :=0;
Velocity :=10000.0;
SetPosition := 0.0;
TorqueLimit :=50.0;
TimeLimit :=T#10s;
DistanceLimit :=10000.0;
```

```
Inst MCFB StepRefPulse( True, Axis1, PositiveDirection, Velocity, 1000,
1000, 0, SetPosition, TorqueLimit, TimeLimit, DistanceLimit, 0 );
```

```
HomeComplete :=Inst_MCFB_StepRefPulse.Done;
HomeBusy :=Inst_MCFB_StepRefPulse.Busy;
HomeActive :=Inst_MCFB_StepRefPulse.Active;
HomeAborted :=Inst_MCFB_StepRefPulse.CommandAborted;
HomeError :=Inst_MCFB_StepRefPulse.Error;
HomeErrorID :=Inst_MCFB_StepRefPulse.ErrorID;
```
#### **Ladder Diagram**

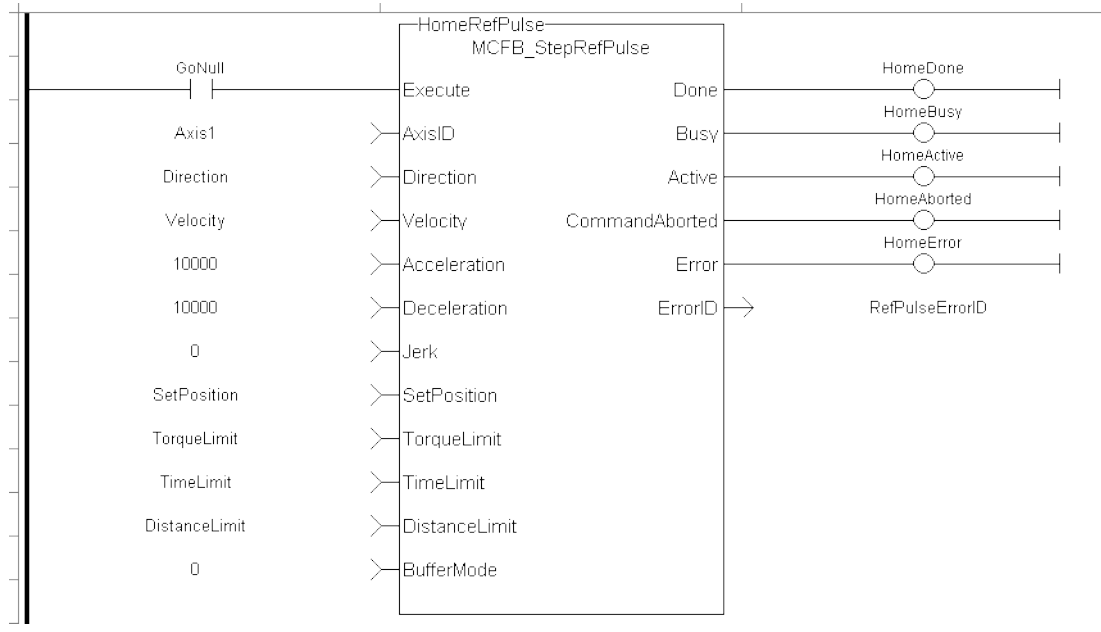

# **Function Block Diagram**

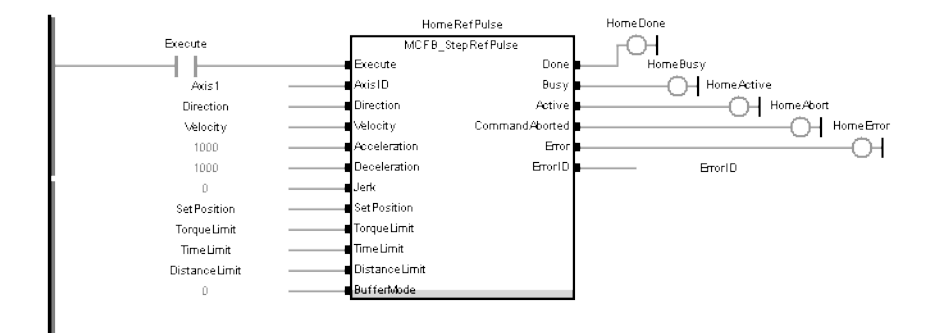

# <span id="page-620-0"></span>**5.2.7.14 MCFB\_StepAbsSwitchFastInput**

### **Description**

This function block performs a homing function by searching for an absolute positioned external physical switch. The switch must be connected to one of the two fast inputs on the Axis' AKD drive. (An Absolute Switch has two "Off" (or "On") areas.

The following figure shows the function block I/O:

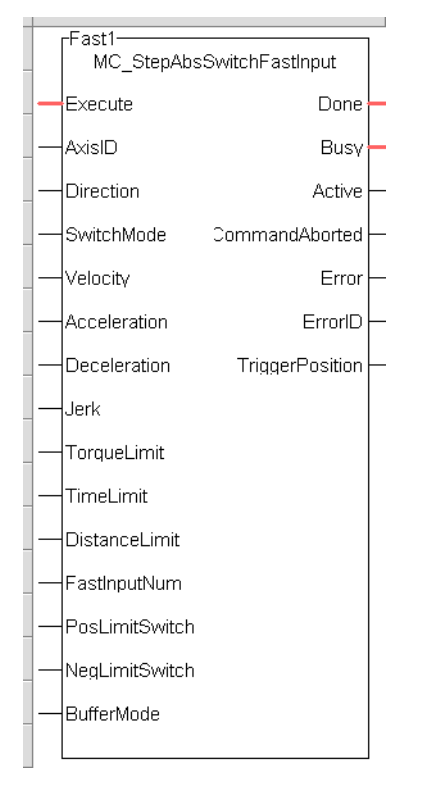

**Figure 1-143:** MCFB StepAbsSwitchFastInput

# **Input**

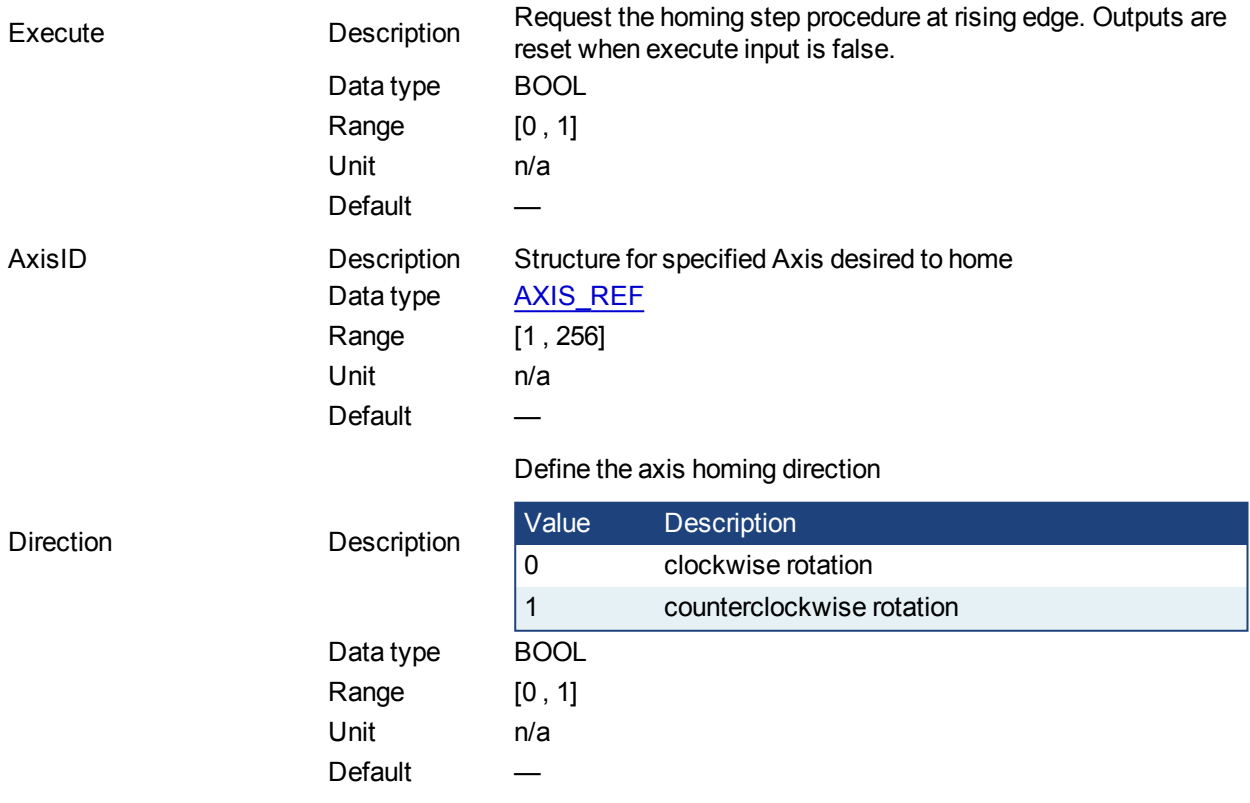

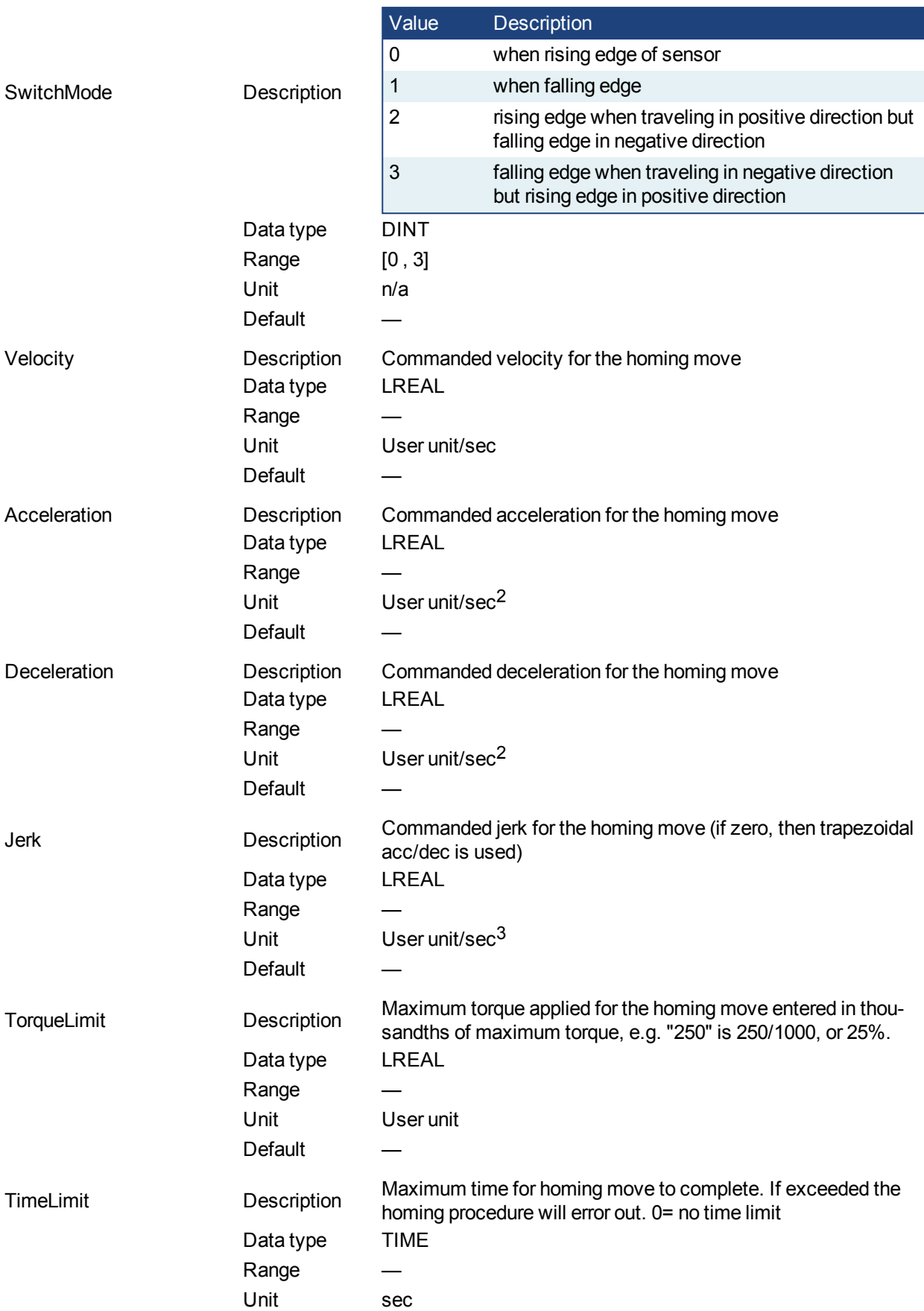

# Switch state to complete homing

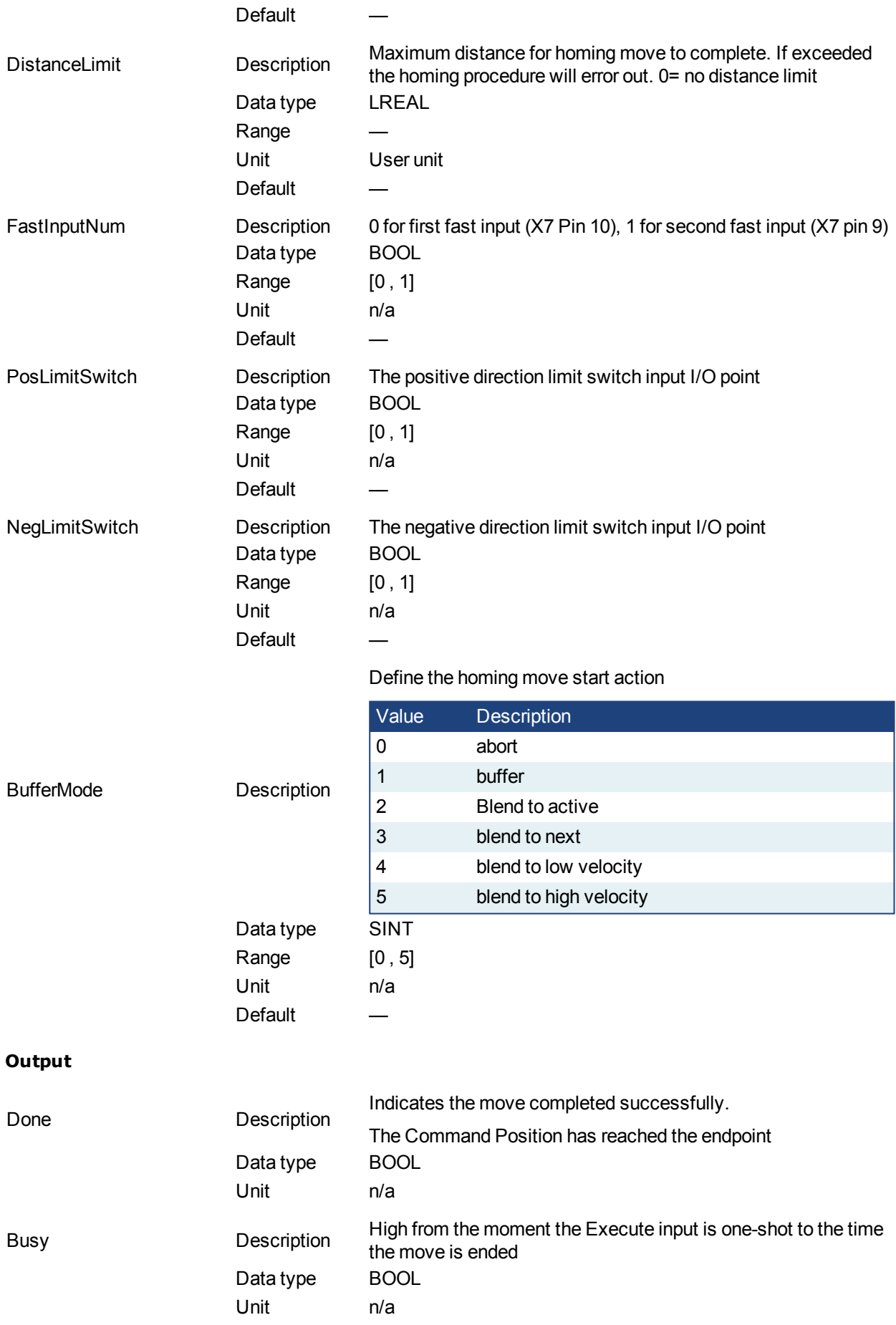

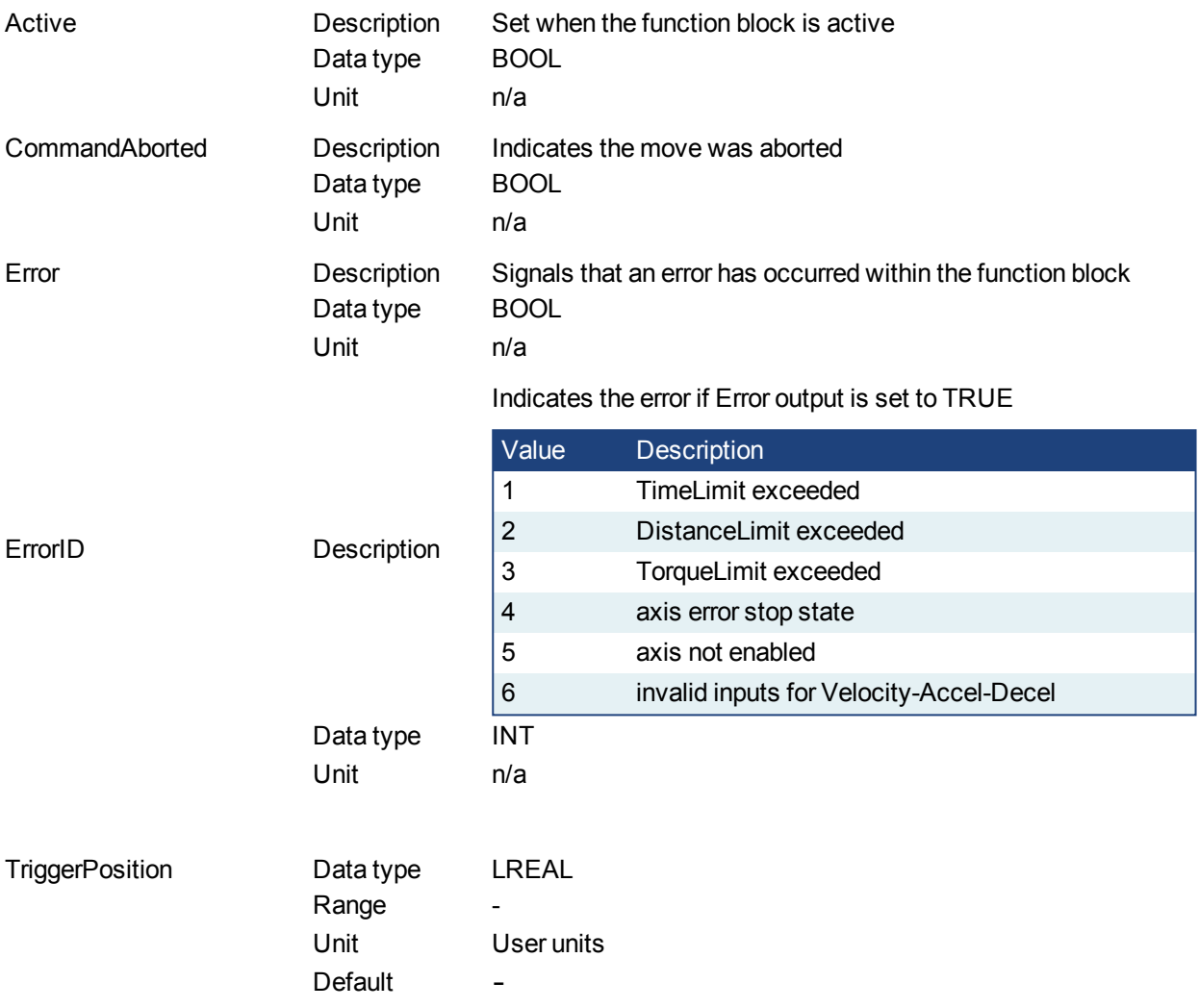

#### **Usage**

.

- The homing is commanded in the most likely direction were the sensor can be found. In this example (-).
- If any LimitSwitch is found during Homing (any of them), then a special process is started in the opposite direction, the AbsSwitch is searched to switch off (or On, depending on SwitchMode setting). The Edge (passed by), and homing process is restarted in the original direction and with the same conditions. This ensures that the end conditions are always same.

# KAS Reference Manual - Motion Library | 5 Kollmorgen UDFBs

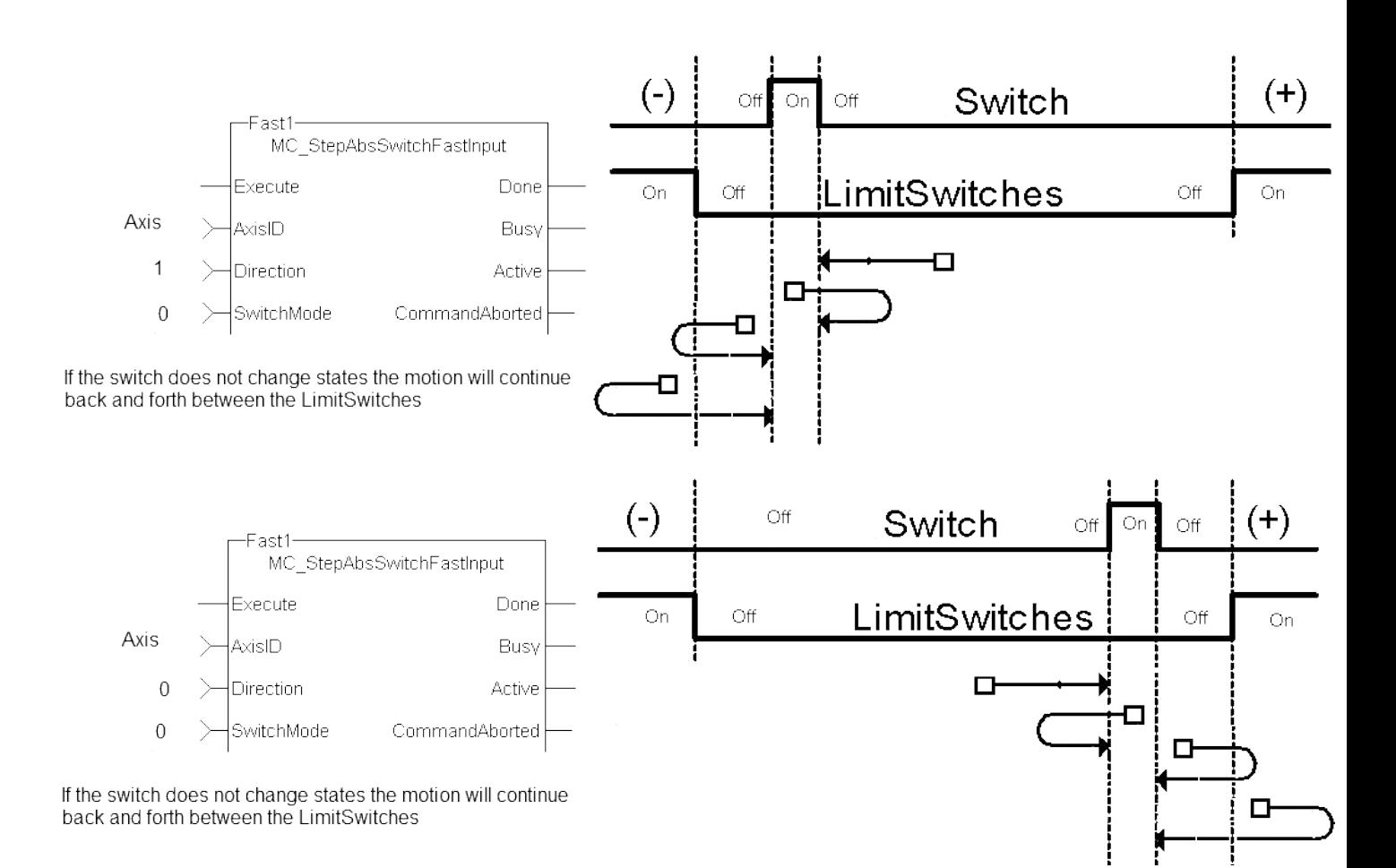

626 Kollmorgen™ | kdn.kollmorgen.com | May 2015

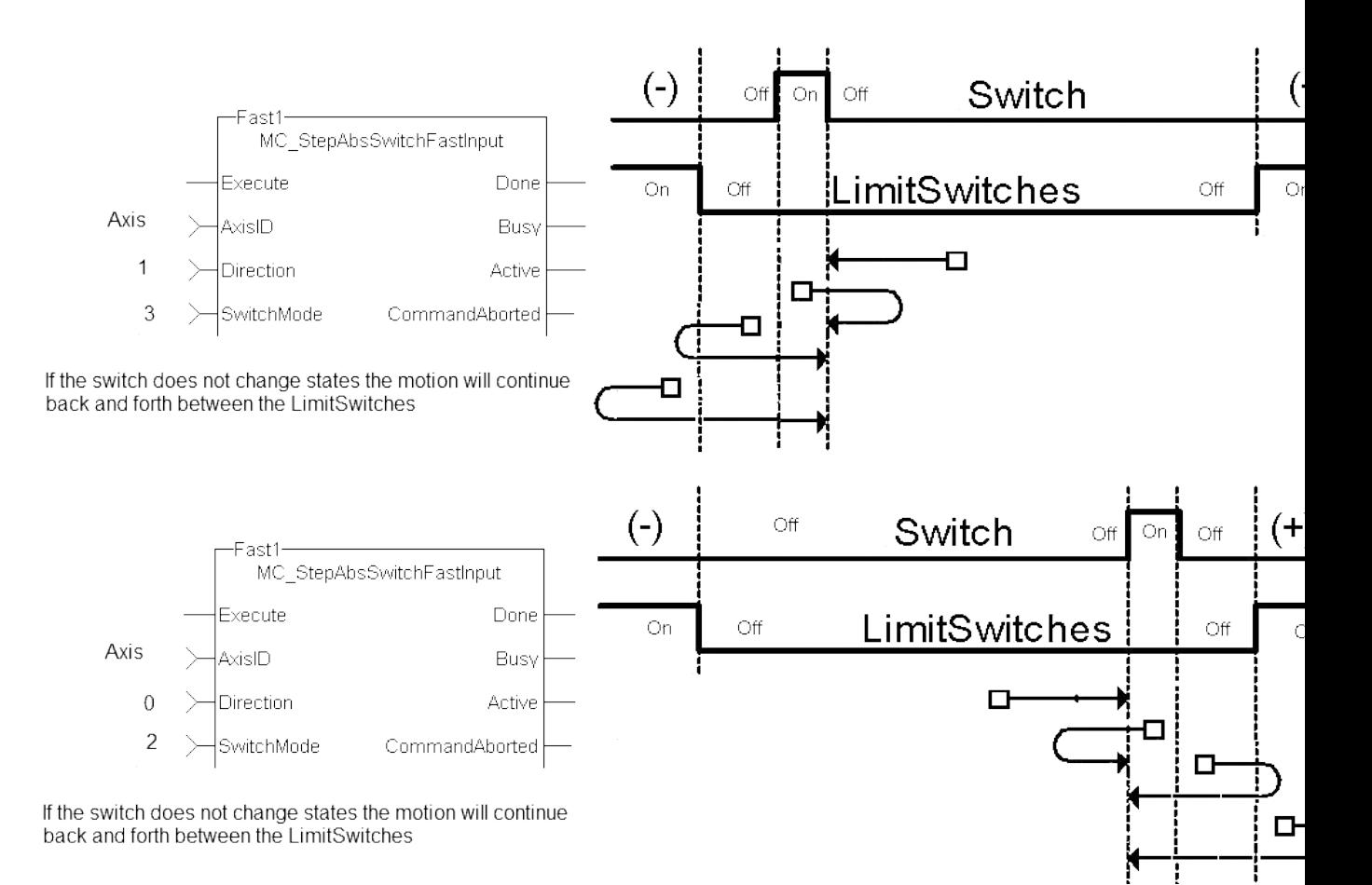

#### **Related Functions**

[MCFB\\_StepLimitSwitchFastInput](#page-627-0)

**Example**

**Structured Text**

```
Execute 1 :=1;(*Positive_Switch and Negitive_Switch are physical hardware in Dic-
tionary. *)
Inst MC StepAbsSwitchFastInput( Execute 1, Axis1, 0, 0, 10000.0,Ac-
celeration:=10000.0, 10000.0, 0, 0, 0, 0, 0, Positive_Switch , Negit-
ive Switch, 0)
HomeComplete := Inst MC StepAbsSwitchFastInput.Done;
HomeBusy := Inst MC StepAbsSwitchFastInput.Busy;
HomeActive := Inst_MC_StepAbsSwitchFastInput.Active;
HomeAborted := Inst_MC_StepAbsSwitchFastInput.CommandAborted;
HomeError := Inst MC StepAbsSwitchFastInput.Error;
HomeErrorID := Inst_MC_StepAbsSwitchFastInput.ErrorID;
HomeTriggerPosition := Inst_MC_StepAbsSwitchFastInput.TriggerPosition;
```
#### **Ladder Diagram**

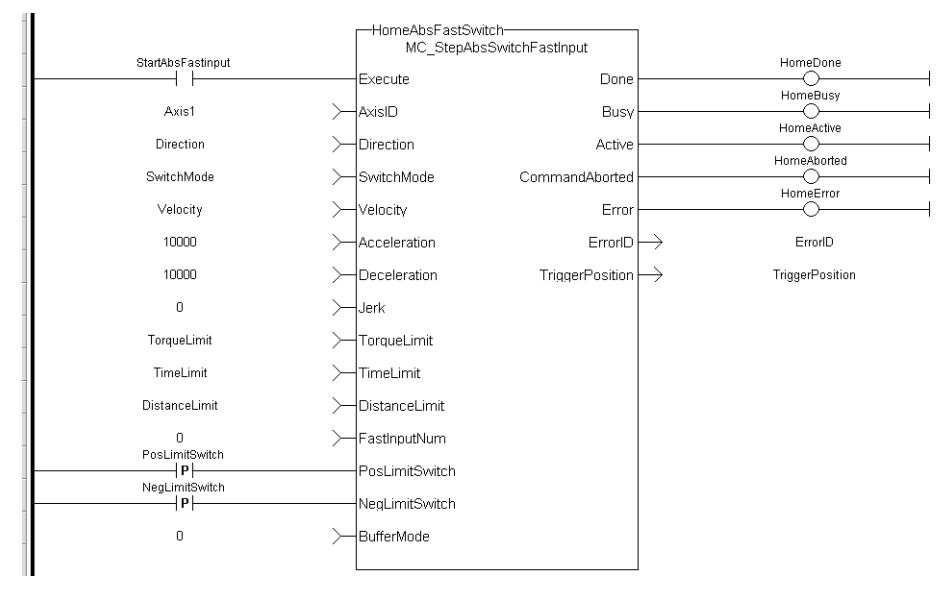

(\* PosLimitSwitch, NegLimitSwitch are declared I/O points \*)

#### <span id="page-627-0"></span>**5.2.7.15 MCFB\_StepLimitSwitchFastInput**

#### **Description**

This function block performs a homing function by searching for an external physical switch. The switch must be connected to one of the two fast inputs on the Axis' AKD drive. The Axis will move and when a fast input is triggered, the triggered axis will then perform an absolute move to the latched position.

The following figure shows the function block I/O:

| Home 1-<br>MCFB_StepLimitSwitchFastInput |                                |  |
|------------------------------------------|--------------------------------|--|
| Execute                                  | Done                           |  |
| AxisID                                   | Busy                           |  |
| Direction                                | Active                         |  |
|                                          | LimitSwitchMode CommandAborted |  |
| Velocity                                 | Error                          |  |
| Acceleration                             | ErrorID                        |  |
| Deceleration                             |                                |  |
| Jerk                                     |                                |  |
| TorqueLimit                              |                                |  |
| TimeLimit                                |                                |  |
| DistanceLimit                            |                                |  |
| FastInputNum                             |                                |  |
| BufferMode                               |                                |  |
|                                          |                                |  |

**Figure 1-144:** MCFB StepLimitSwitchFastInput

# **Input**

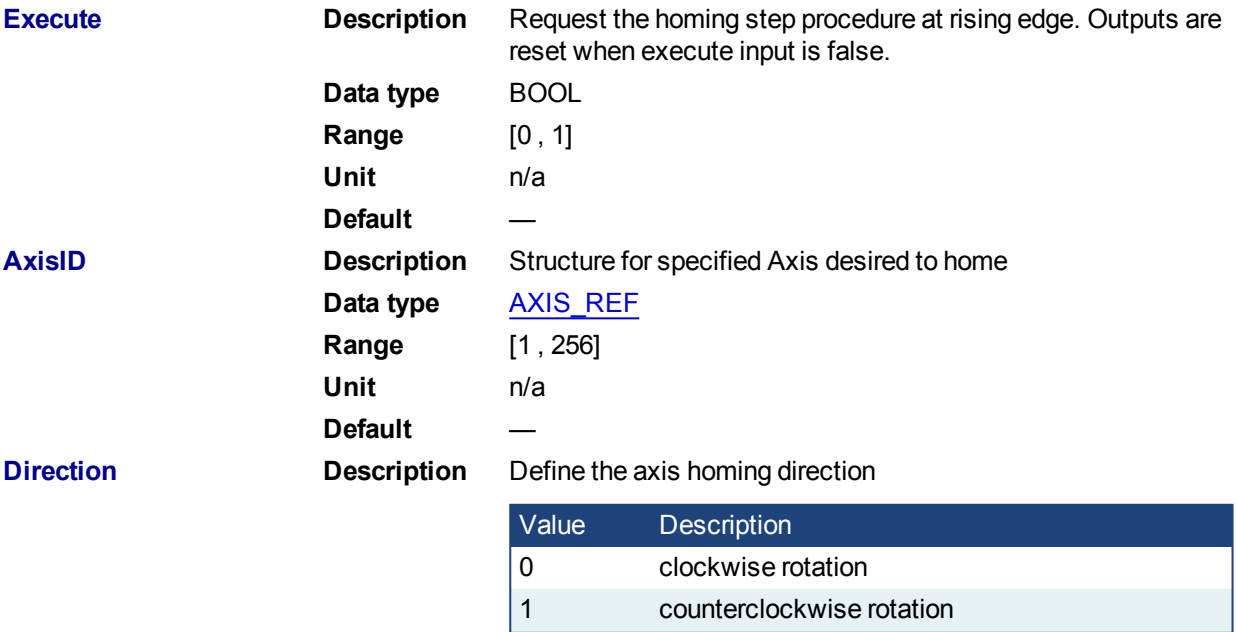

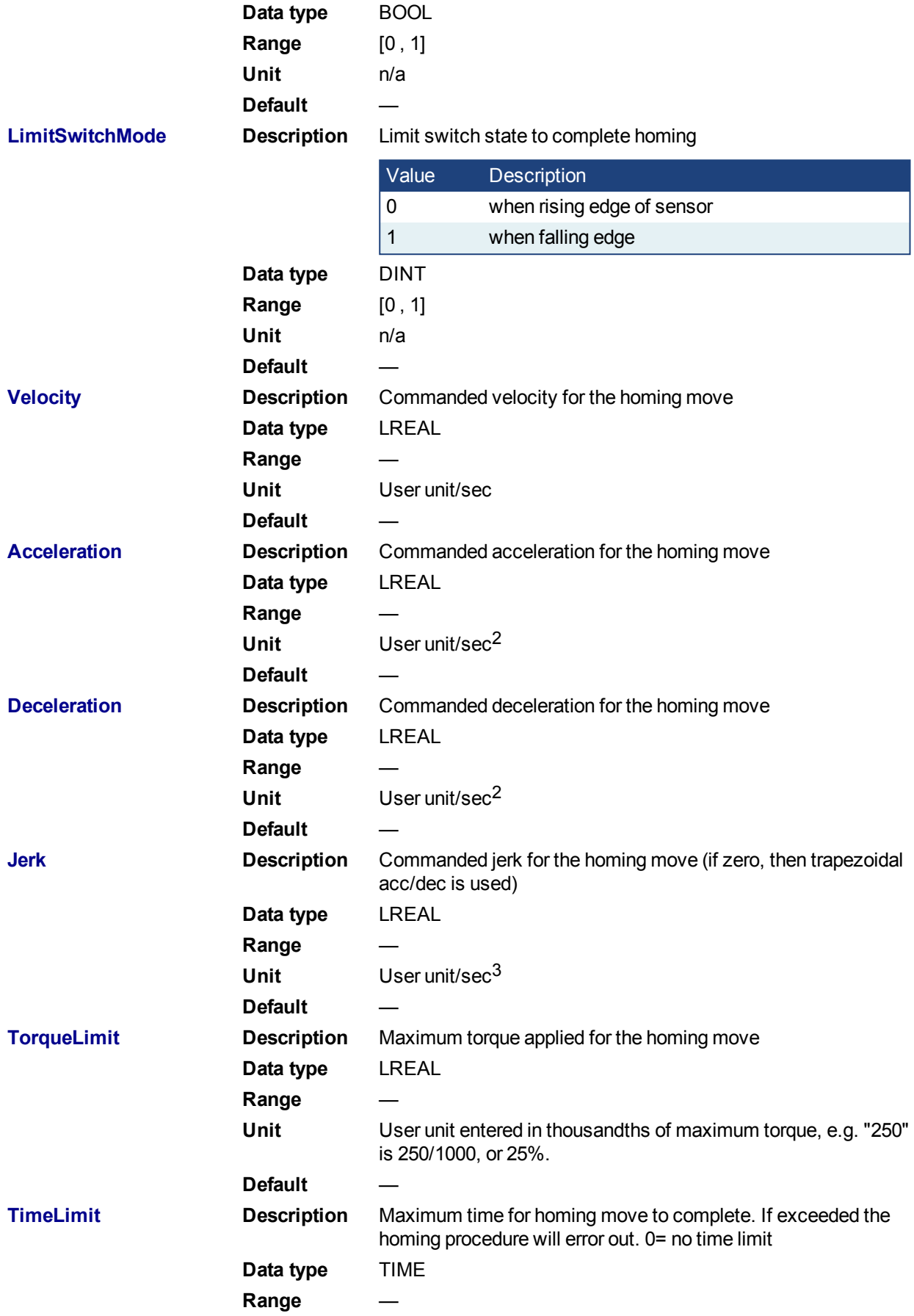

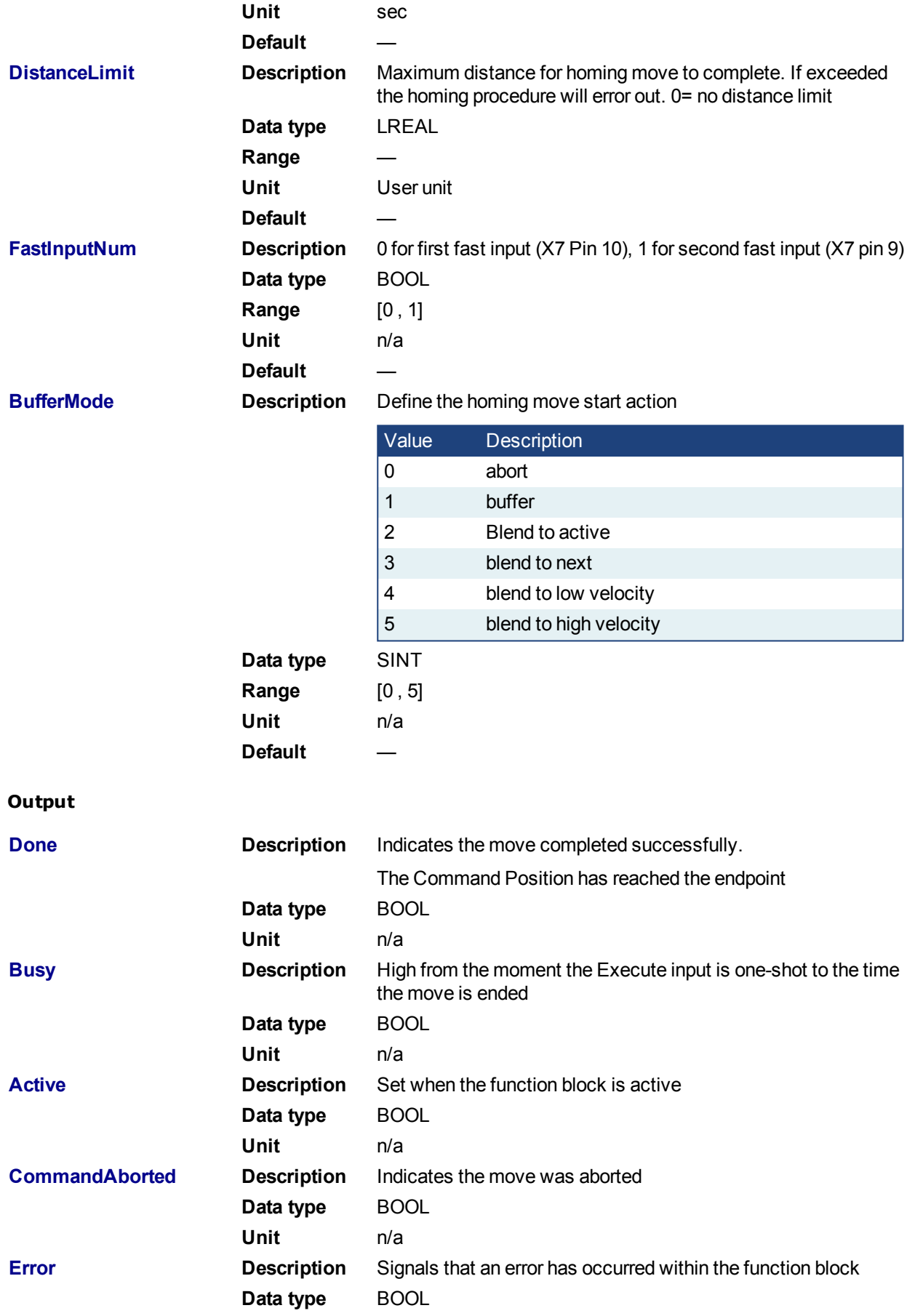

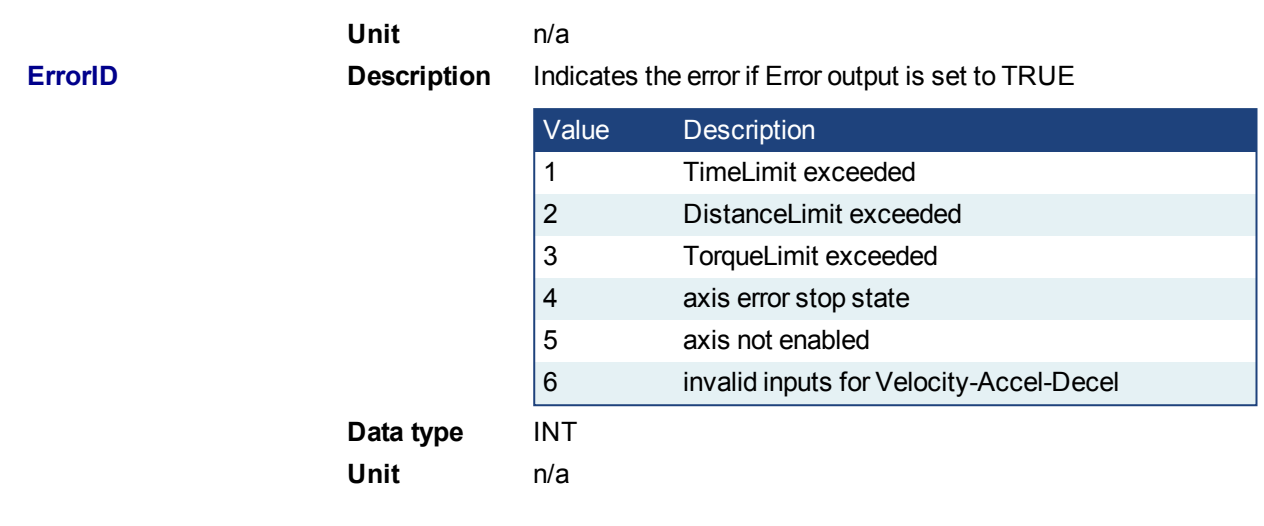

#### **Usage**

The homing is commanded in the most likely direction were the sensor can be found. In this example (-).

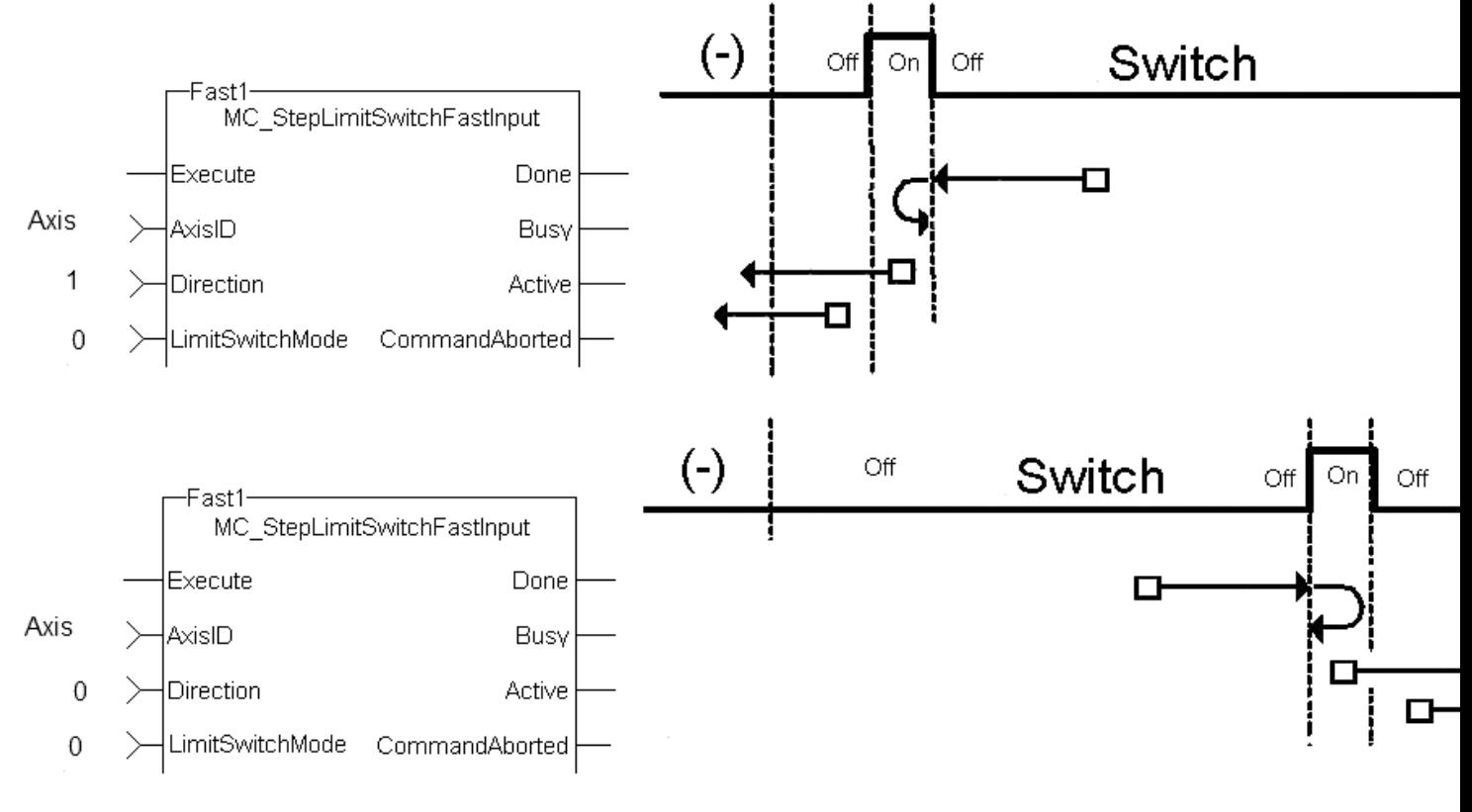

# **Related Functions**

[MCFB\\_StepAbsSwitchFastInput](#page-620-0)

# **Example**

# **Structured Text**

```
Execute 1 :=1;
Inst MCFB StepLimitSwitchFastInput( Execute 1, Axis1, 0, 0, 10000.0,
10000.0, 10000.0, 0, 0, 0, 0, 0, 0;
```

```
HomeComplete := Inst MCFB StepLimitSwitchFastInput.Done;
HomeBusy := Inst MCFB StepLimitSwitchFastInput.Busy;
HomeActive := Inst MCFB StepLimitSwitchFastInput.Active;
HomeAborted := Inst MCFB StepLimitSwitchFastInput.CommandAborted;
HomeError := Inst MCFB StepLimitSwitchFastInput.Error;
HomeErrorID := Inst MCFB StepLimitSwitchFastInput.ErrorID;
```
## **Ladder Diagram**

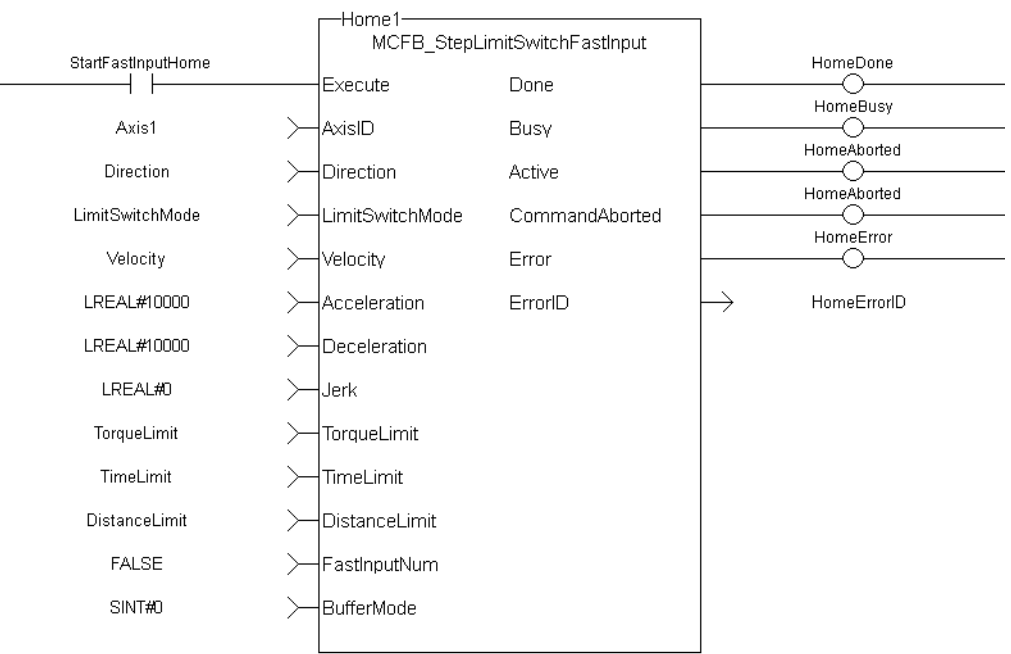

# **5.2.8 Jog for PLCopen**

#### **5.2.8.1 Description**

This function block is defined to jog an axis in the selected direction at a defined speed. The En input (FFLD editor only) must be high. Typically wired to the rail.

The AxisID selects the axis to jog. The JogPlus and JogMinus inputs select the direction the motion will occur in. Only one of these inputs should be enabled at a given time. If both are selected the motion will stop. If other motion is active when the jog is requested that motion will be aborted and the jog will start.

The following figure shows the function block I/O

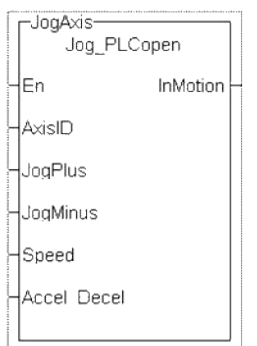

**Figure 1-145:** Jog for PLCopen

# **5.2.8.2 Arguments**

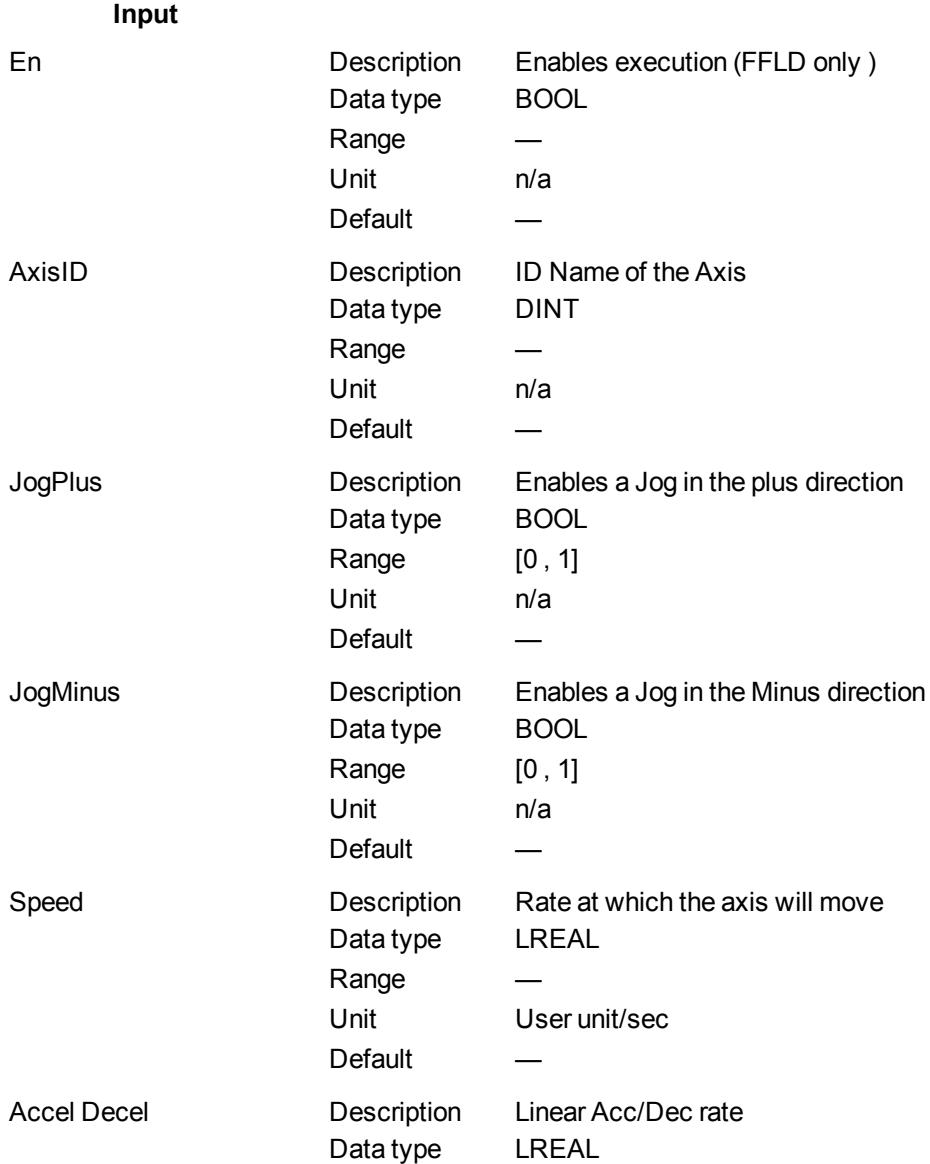

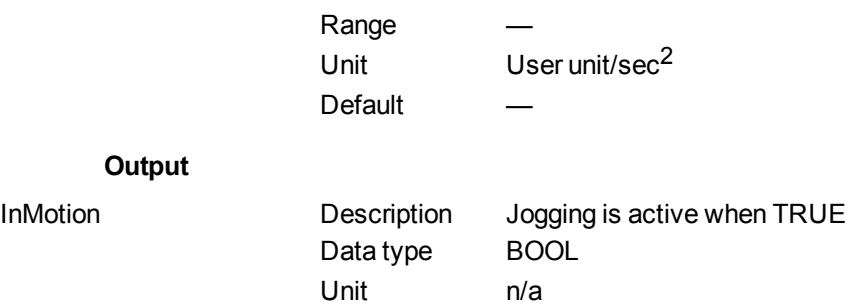

## **5.2.8.3 Usage**

This function Block is used to command motion in a designated direction at a defined rate. This may be used where continuous motion required as in a conveyor system, or in a setup mode for manually jogging the axis. Motion will start when the JogPlus or JogMinus input is true. It will stop when the input goes false.

#### **5.2.8.4 Related Functions**

[MC\\_MoveVelocity](#page-353-0)

#### **5.2.8.5 Example**

#### **Structured Text**

InMotion := Inst\_Jog\_PLCopen(Axis1, Switch\_1, Switch\_2, 600, 10000);

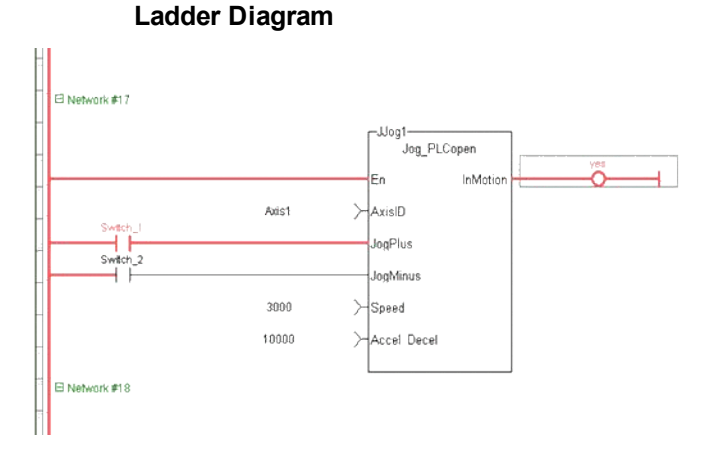

# **Function Block Diagram**

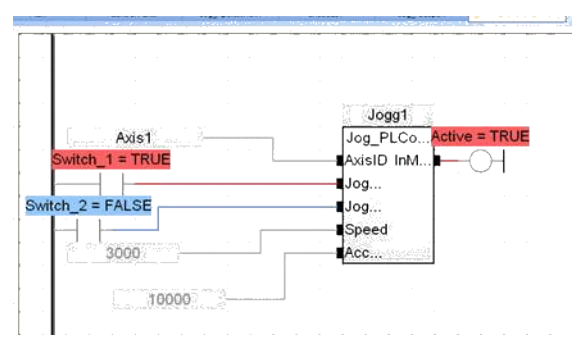

# **5.2.9 MCFB\_GearedWebTension**

This Kollmorgen UDFB facilitates dancer and tension control in an electronic geared master/slave machine design. This is done by using the analog feedback from a LVDT, tension transducer, potentiometer, encoder, resolver or some other similar device. The analog feedback value is compared to a pre-determined analog setpoint. The difference or error is used in a PID algorithm with the summed output driving changes to the master/slave gearing relationship. This results in the slave axis either speeding up or slowing down to maintain desired tension.

The following figure shows the function block I/O.

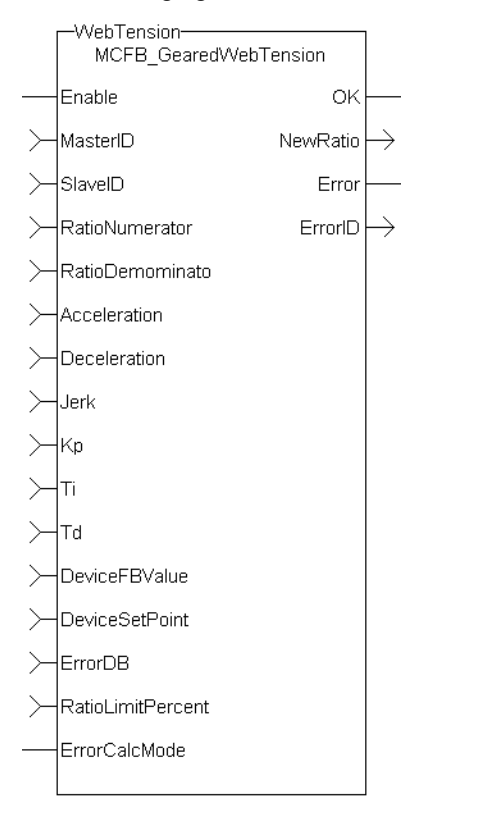

**Figure 1-146:** MCFB\_GearedWebTension Function Block I/O

#### **5.2.9.1 Arguments**

#### **Inputs**

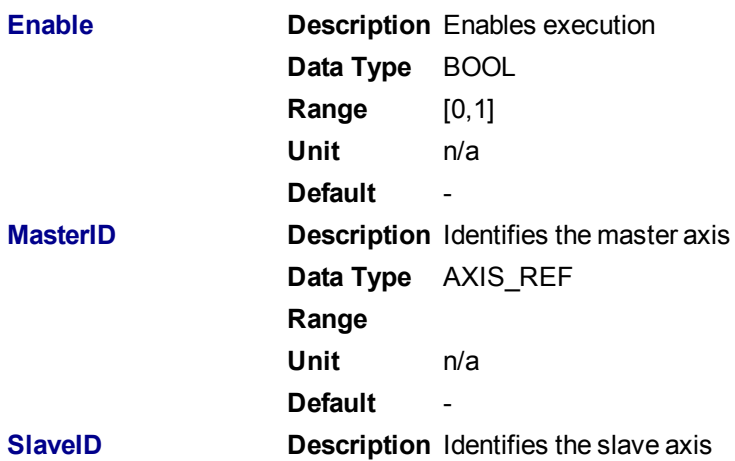

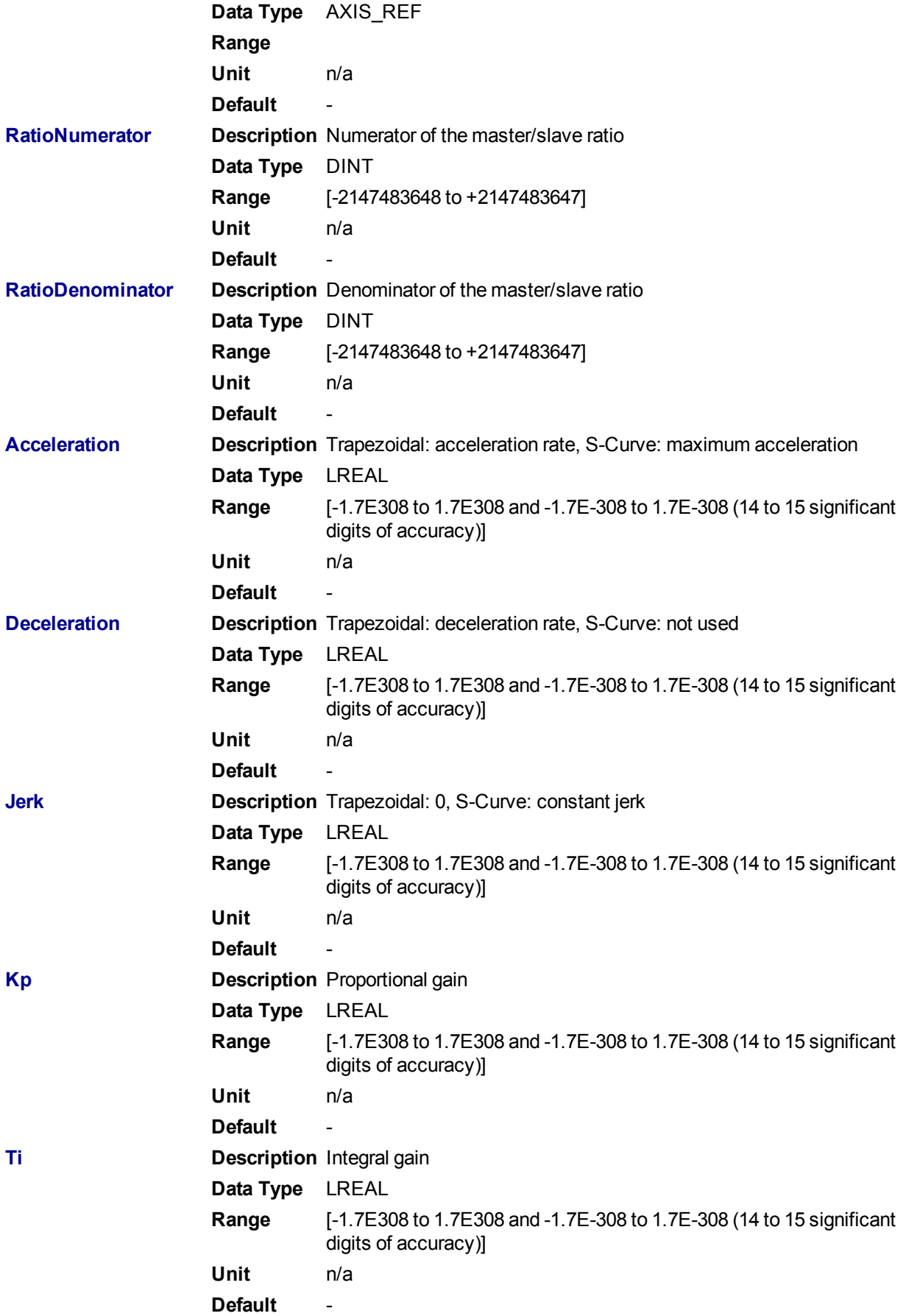

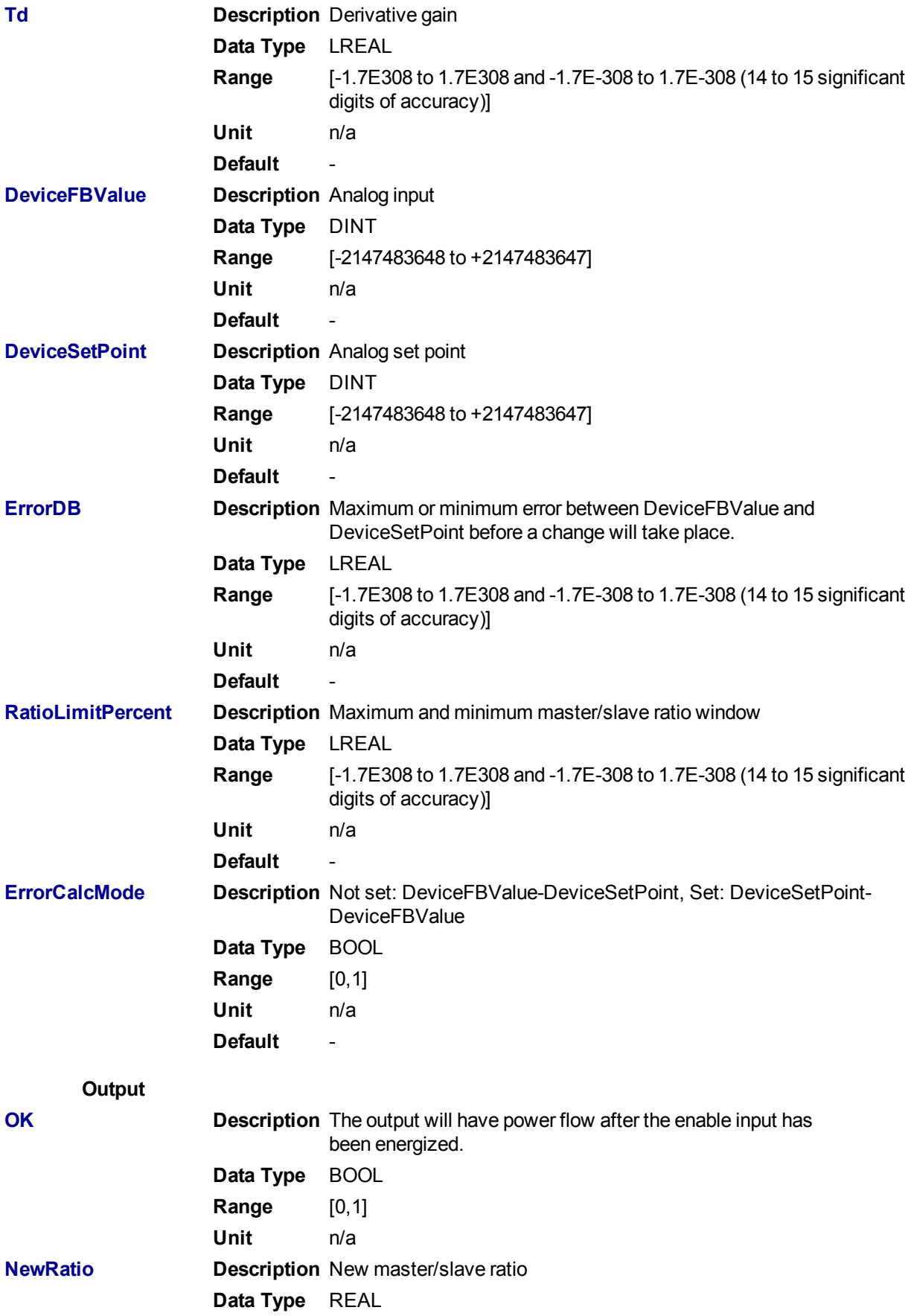

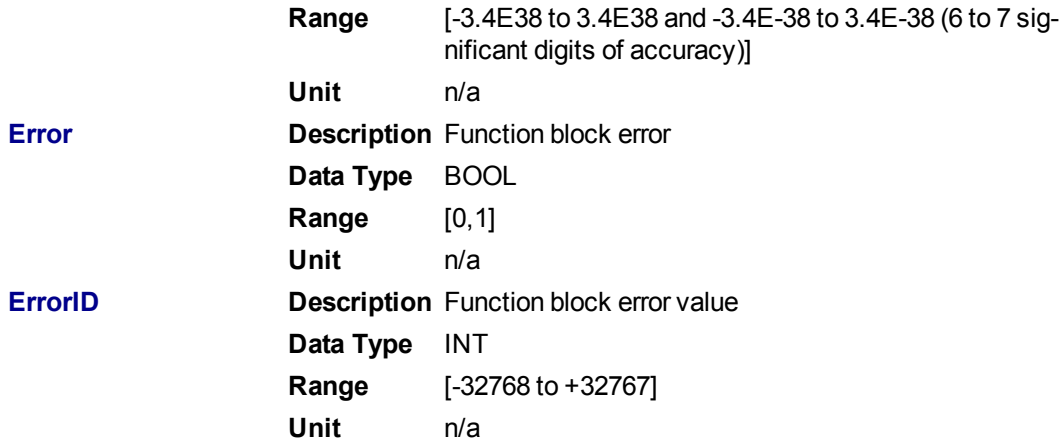

## **5.2.9.2 Usage**

This Kollmorgen UDFB is used in conjunction with the main ladder MC\_GearIn function and it is assumed that the master/slave move is active. Internal to the Kollmorgen UDFB is another call to the MC GearIn function therefore the MasterID, SlaveID, RatioNumerator, RatioDenominator, Acceleration, Deceleration, and Jerk inputs are the same values as the main ladder MC\_GearIn function input values, both with the Buffer input of 0. This assures that the initial starting master/slave ratio will transition to the new Kollmorgen UDFB ratio smoothly.

This Kollmorgen UDFB will change the master/slave ratio that was defined by the MC\_GearIn function based on the error between the analog input and the analog set-point. The magnitude of the ratio and the rate of the ratio change is defined by the Kp, Ti, Td PID gain values. The new ratio calculated is output at the NewRatio output.

The RatioLimitPercent input is the maximum and minimum theoretical new ratio that can be changed. This provides a +/- window limit around the running ratio to prevent unwanted motion in the event of a web break or analog feedback failure.

# **Example 1**

#### **NOTE**

This example assumes that the analog feedback device is located *after* (or downstream in the process) the feedroll axis.

RatioNumerator = 1 RatioDemominator = 2 Therefore the master/slave starting ratio is 0.5000000 ErrorCaclMode = 0 DeviceFBValue = 6 DeviceSetPoint = 4 Therefore error  $6 - 4 = 2$  $Kp = 0.005$  $Ti = 0$  $Td=0$ 

From the equation:

# **New RatioDemominator = (RatioDemoninator - Kp \* error)**

Therefore the new RatioDenominator =  $(2 - 0.005^*2) = 1.99$ 

Thus the new master/slave running ratio is 1 / 1.99 = 0.502512562

Since the master/slave ratio is greater that the previous ration the slave axis is going faster and the tension is reduced.

**Example 2**

#### **NOTE**

This example assumes that the analog feedback device is located *before* (or upstream in the process) the feedroll axis.

This is the same example as example 1 with the exception of the ErrorCaclMode input Boolean set.

RatioNumerator = 1 RatioDemominator = 2 Therefore the master/slave starting ratio is 0.5000000 ErrorCaclMode = 1 DeviceFBValue = 6 DeviceSetPoint = 4 Therefore error is  $4 - 6 = -2$  $Kp = 0.005$  $Ti = 0$  $T = 0$ 

From the equation:

## **New RatioDemominator = (RatioDemoninator – (Kp \* error))**

Therefore the new RatioDenominator =  $(2 + 0.005^*2) = 2.01$ 

Thus the new master/slave running ratio is 1 / 2.01 = 0.497512437

Since the master/slave ratio is less than the previous ratio the slave axis is going slower and the tension is reduced.

# **PID Function in KAS:**

There is a PID function in KAS that could be used for the PID control section in the Kollmorgen UDFB.

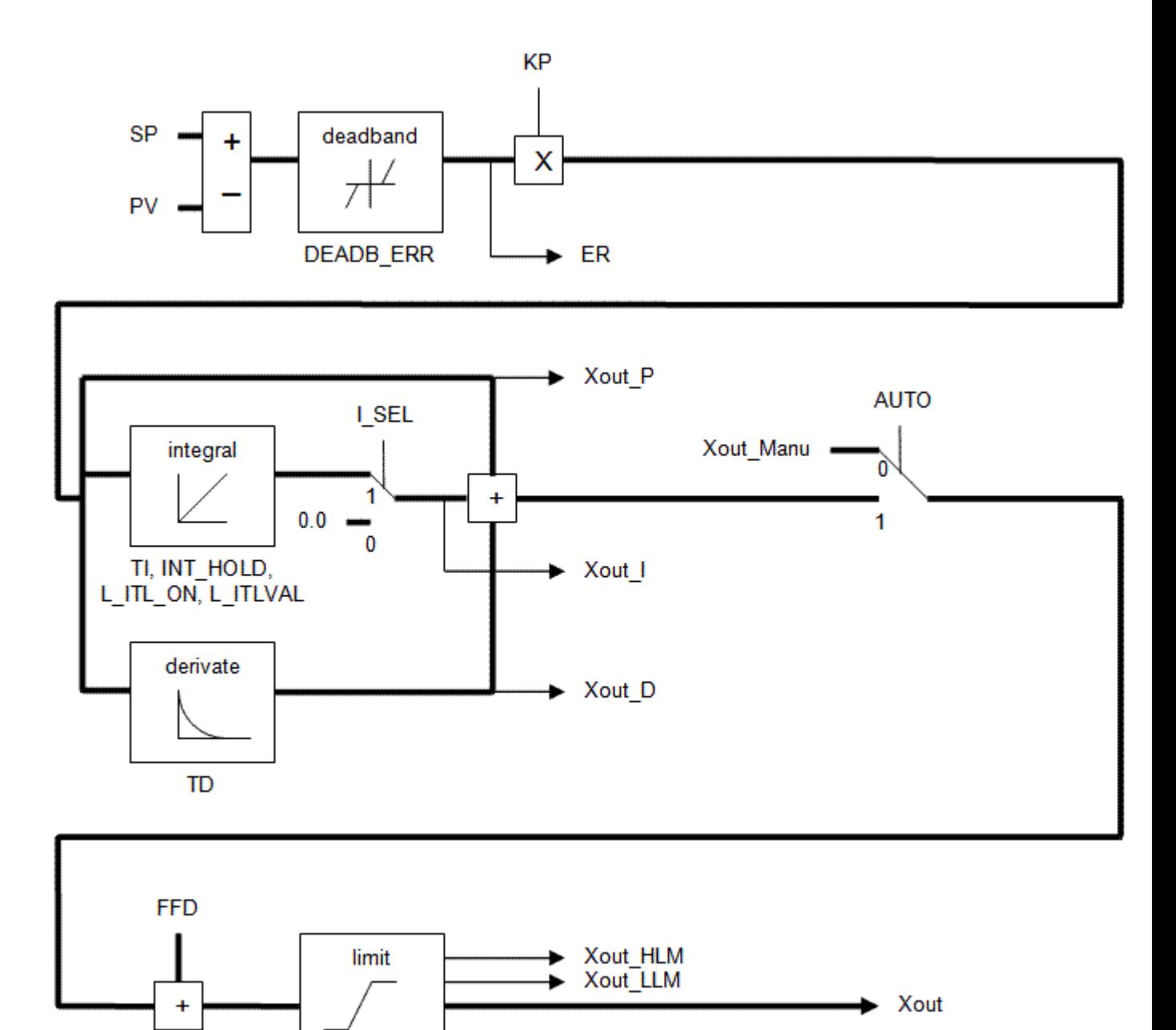

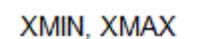

# **Programming tips:**

The First Order Digital Filter Kollmorgen UDFB can be used to decrease excess dither on the analog input. The filtered analog value is then used at the DeviceFBValue input of the MCFB\_GearedWebTension Kollmorgen UDFB .

The assumption is a MC\_GearIn function block is first called in the main ladder and these initial values are then used at the inputs for the Kollmorgen UDFB. The resolution of the initial MC\_GearIn the RatioNumerator and RatioDenominator inputs are directly related to the resolution of the calculated master/slave ratio (from the Kollmorgen UDFB inputs) and may need to be scaled accordingly.

# **Example 1**

No scaling Initial MC\_GearIn input RatioNumerator = 2 Initial MC\_GearIn input RatioDenominator = 1 then initial Master/Slave ratio = 2 Kollmorgen UDFB input RatioNumerator = 2 Kollmorgen UDFB input RatioDenominator = 1 then Kollmorgen UDFB Master/Slave ratio = 2

Kollmorgen UDFB input DeviceFBValue = 4 Kollmorgen UDFB input DeviceFBSetpoint = 3 then Device PID error = 1 assume KP = 1. Ti and Td = 0

New Kollmorgen UDFB RatioNumerator = Current RatioNumerator – PID error = 2 – 1 = 1 then new Kollmorgen UDFB Master/Slave ratio = 1

Resolution = Master/Slave ratio:PID Error ratio = 1:1

The resolution is so coarse that a change of 1 for the error output of the PID creates a Master/Slave ratio change of 1. This results is a significant change to the slave velocity that will probably cause excess slack or web breakage.

#### **Example 2**

Scaling value = 1000 Initial MC\_GearIn input RatioNumerator = 2 Initial MC GearIn input RatioDenominator = 1 then initial Master/Slave ratio = 2

Kollmorgen UDFB input RatioNumerator = 2000 Kollmorgen UDFB input RatioDenominator = 1000 then Kollmorgen UDFB Master/Slave ratio = 2

Kollmorgen UDFB input DeviceFBValue = 4 Kollmorgen UDFB input DeviceFBSetpoint = 3 then Device PID error = 1 assume KP = 1, Ti and Td = 0

New Kollmorgen UDFB RatioNumerator = Current RatioNumerator – PID error = 2000– 1 =1999 then new Kollmorgen UDFB Master/Slave ratio = 1999

Resolution = Master/Slave ratio:PID Error ratio = 2000:1

This resolution is much finer than example 1 so for a change of 1 for the error output of the PID this creates a Master/Slave ratio change of 1999. This results is a slower rate of change to the slave velocity that the more suited to good tension in a machine process.

# **5.2.9.3 Related Functions**

" [FB\\_FirstOrderDigitalFilter"](#page-642-0) (➜ p. 643)

# **5.2.9.4 Example**

#### **Ladder Example**

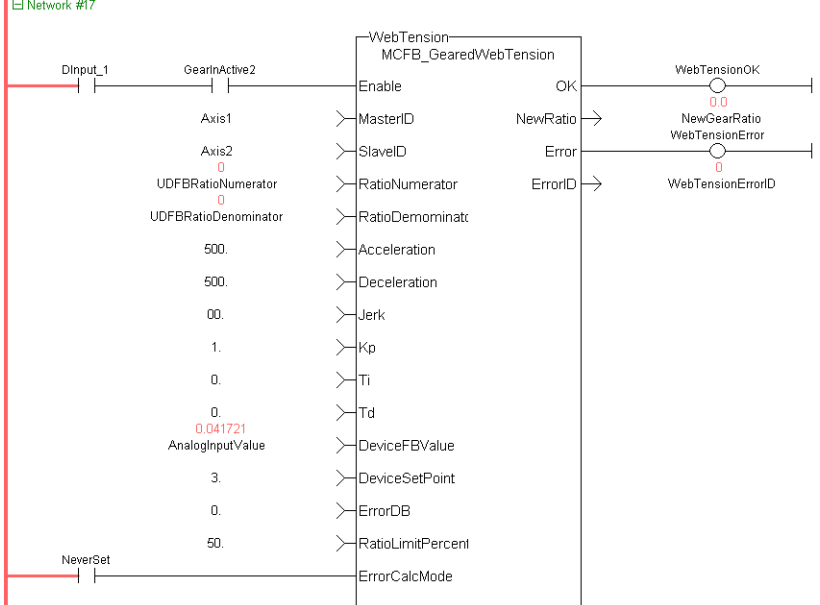

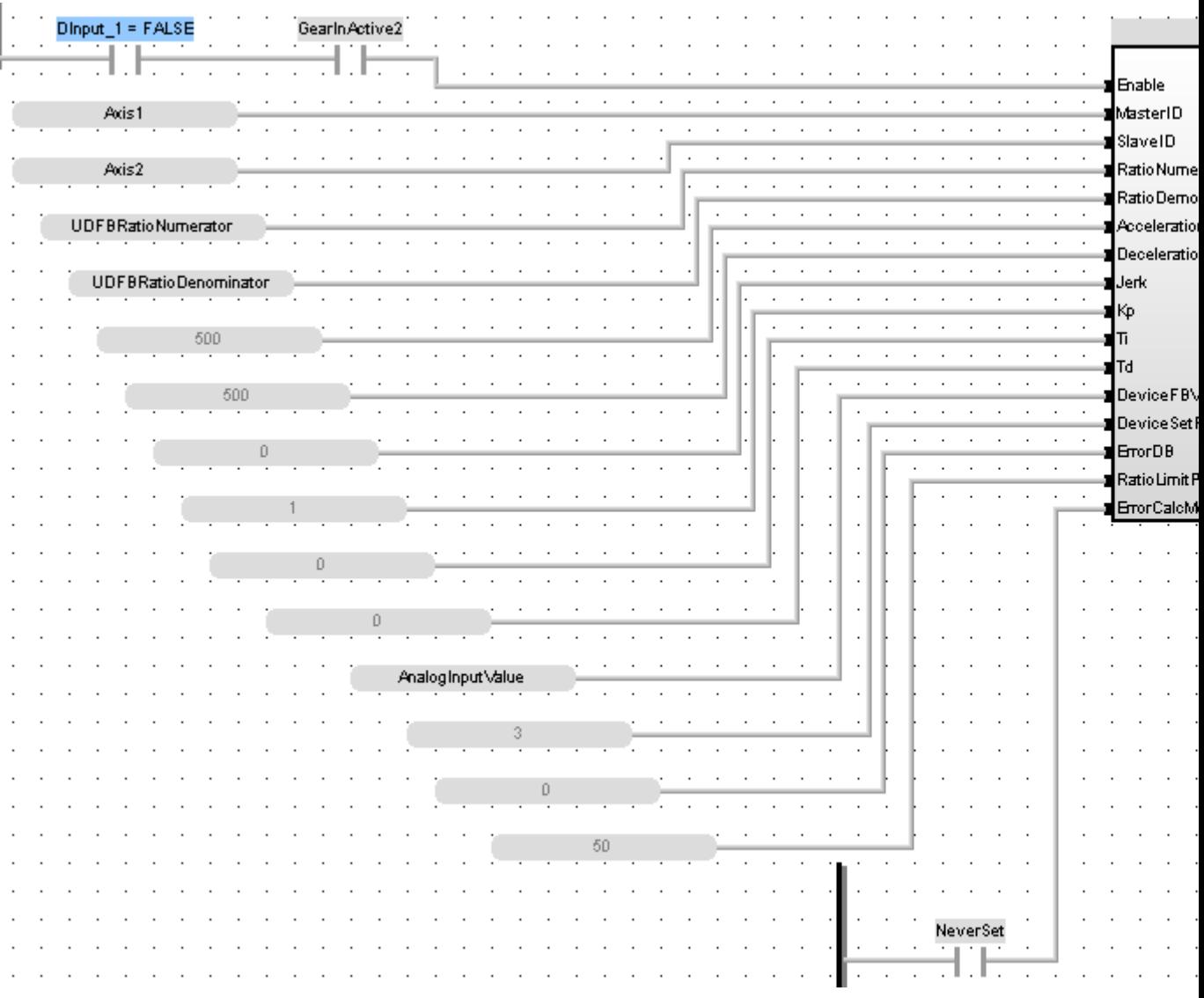

#### **Function Block Diagram Example**

# **Structured Text Example**

## Inst MCFB GearedWebTension

(DInput 1 FALSE , Axis1, Axis2, UDFBRatioNumerator 0 , UDFBRati 500.0, 500.0, 0.0, 1.0, 0.0, 0.0, AnalogInputValue 0.0 , 3.0, 0.0, 50 WebTensionOk FALSE := Inst MCFB GearedWebTension.OK FALSE ; 0.0 := Inst MCFB Geared Web Tension. New Ratio 0.0 ; NewGearRatio WebTensionError FALSE := Inst MCFB Geared WebTension. Error FALSE ; WebTensionErrorID 0 :=Inst MCFB GearedWebTension.ErrorID  $0;$ 

# <span id="page-642-0"></span>**5.2.10 FB\_FirstOrderDigitalFilter**

# **5.2.10.1 Description**

This FB is defined to filter an Analog signal.

In any control system with an analog feedback signal present there is the risk of unwanted noise and jitter that can compromise the signal integrity yielding a less the desirable system.

This Kollmorgen UDFB will provide a digital first order filter of an analog feedback signal from an LVDT, tension transducer, potentiometer, encoder, resolver, or some other like device. The amount of filtering is based on a gain value and can provide no filter to full filter conditioning.

The following figure shows the function block I/O

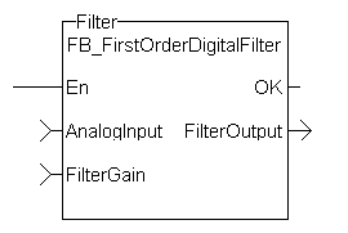

**Figure 1-147:** CBS First Order Digital Filter

#### **5.2.10.2 Arguments**

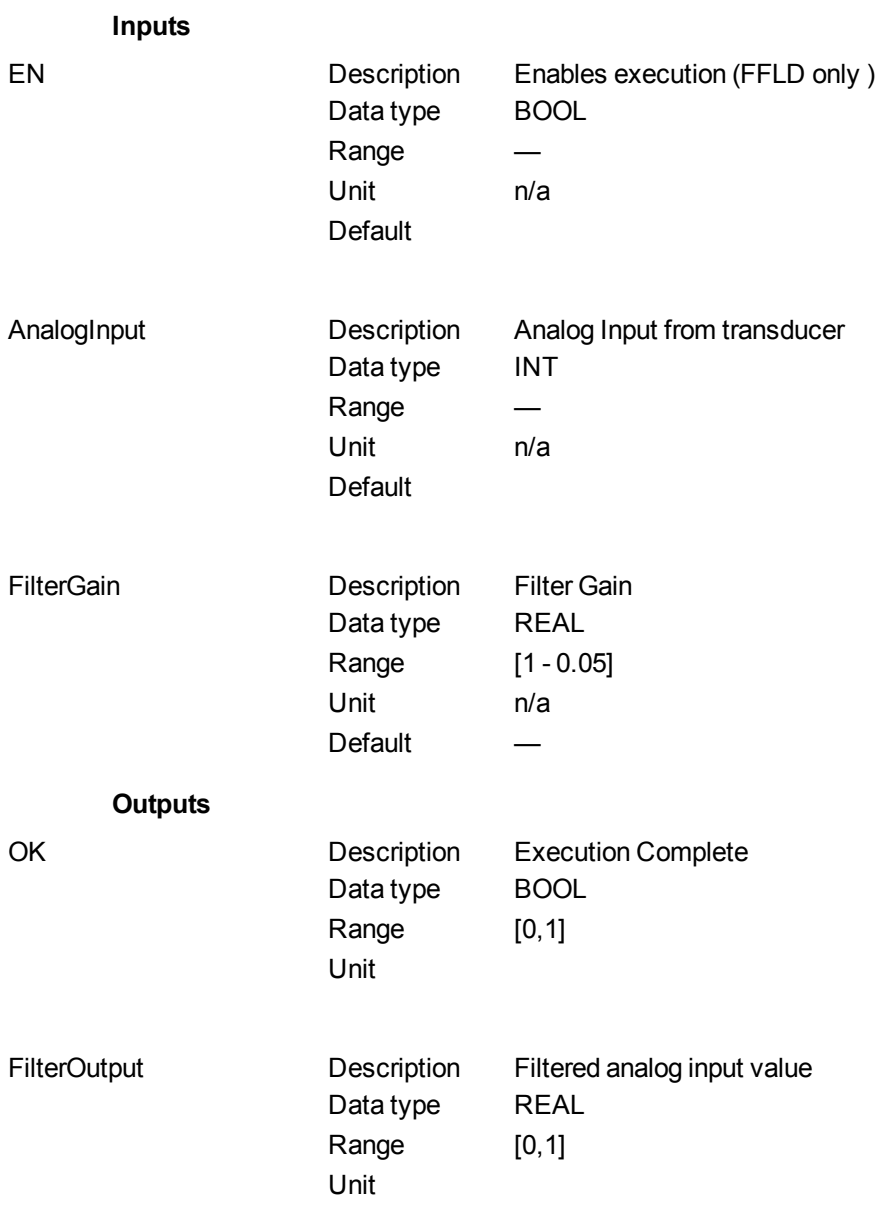

#### **5.2.10.3 Usage**

When using this UDFB, the Enable (EN) input should always be energized in order to provide the desired filtering.

The AnalogInput input is the unfiltered "raw" analog feedback signal from an LVDT, tension transducer, potentiometer, or some other like device.

The FilterGain defines the amount of filtering to be used. The range of the gain is from 1.0 or no filtering to 0.05 or the maximum filtering.

The FilterOutput is the filtered analog input and is typically used as an input to some other function block or UDFB that has an analog input, for example the MCFB\_GearedWebTension UDFB.

The implementation of the digital first order filter is for PLCopen.

The equation is defined as: Input\*Gain+Output\*(1-Gain) = Output

The steady state filter delay with a gain of 0.8 can be seen in the following table.

| <b>FilterGain</b> | <b>FilterInput</b> | <b>FilterOutput</b> |
|-------------------|--------------------|---------------------|
| 0.8               | 0                  | 0                   |
|                   | 100                | 80                  |
|                   | 100                | 96                  |
|                   | 100                | 99.2                |
|                   | 100                | 99.84               |
|                   | 100                | 99.968              |
|                   | 100                | 99.9936             |
|                   | 100                | 99.99872            |
|                   | 100                | 99.999744           |
|                   | 100                | 99.9999488          |
|                   | 100                | 99.99998976         |
|                   | 100                | 99.99999795         |
|                   | 100                | 99.99999959         |
|                   | 100                | 99.99999992         |
|                   | 100                | 99.99999998         |
|                   | 100                | 100                 |
|                   | 100                | 100                 |
|                   | 100                | 100                 |
|                   | 100                | 100                 |
|                   | 100                | 100                 |
|                   | 100                | 100                 |
|                   | 100                | 100                 |
|                   | 100                | 100                 |

Table 1-11: Filter Input Delay Example

The range of the filter gain is between 1.00 and 0.05. From the table, for a filter gain of 0.8 there is a delay of 15 time constants with a time constant defined as the rate the UDFB is scanned or executed in the application. For example if the UDFB was executed every millisecond a gain of 0.8 would provide a filter delay of 15ms. Conversely a gain of 1.00 provides zero filtering and the output signal follows the input signal, and a gain of 0.05 provides the most filtering for 463 ms.

The numbers of filter delays for a steady state analog input at a given gain are shown in the table and graph below.

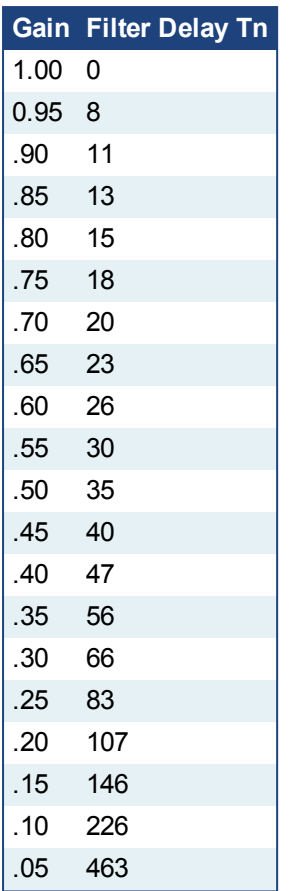

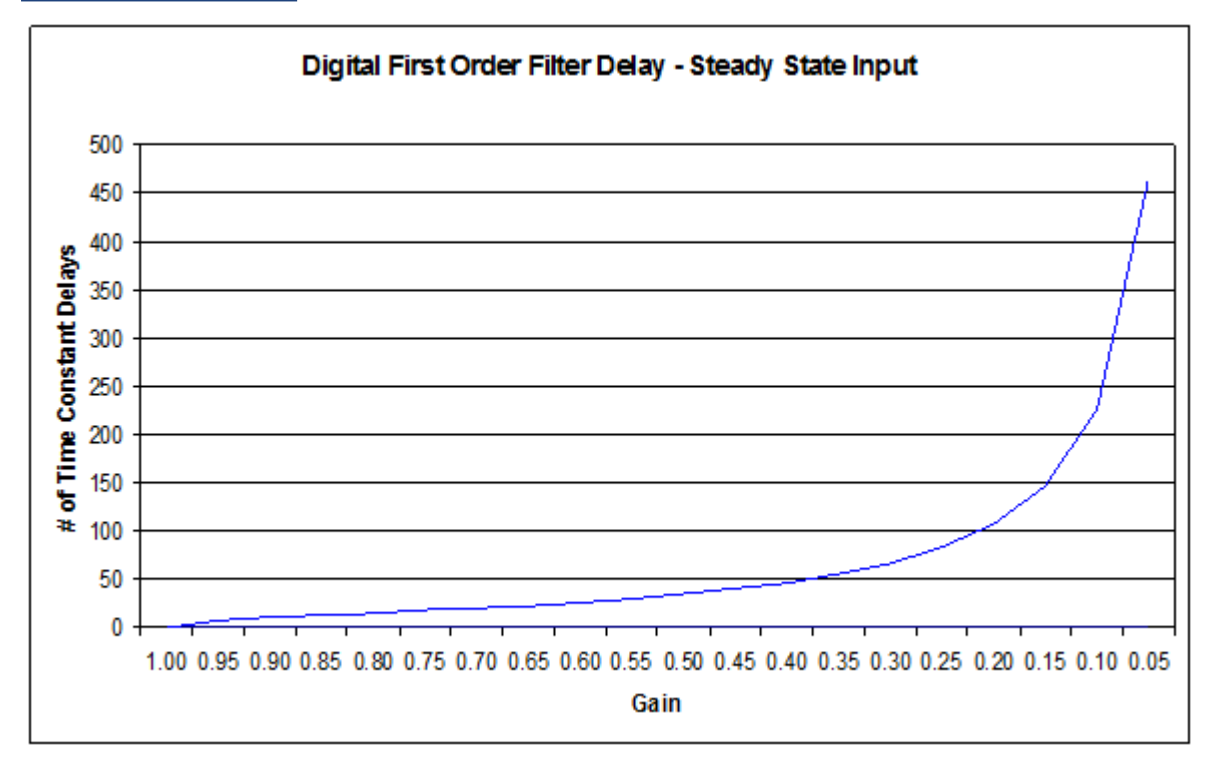

Of course a real world analog input is most always a varying feedback signal. In Table 2.3 this is shown with an initial input of 100, a gain of 0.8, and a random variability of 10%.Filter Input

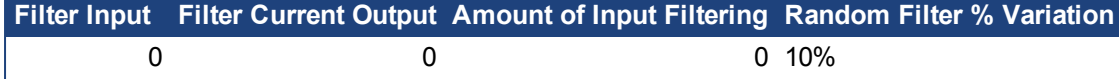

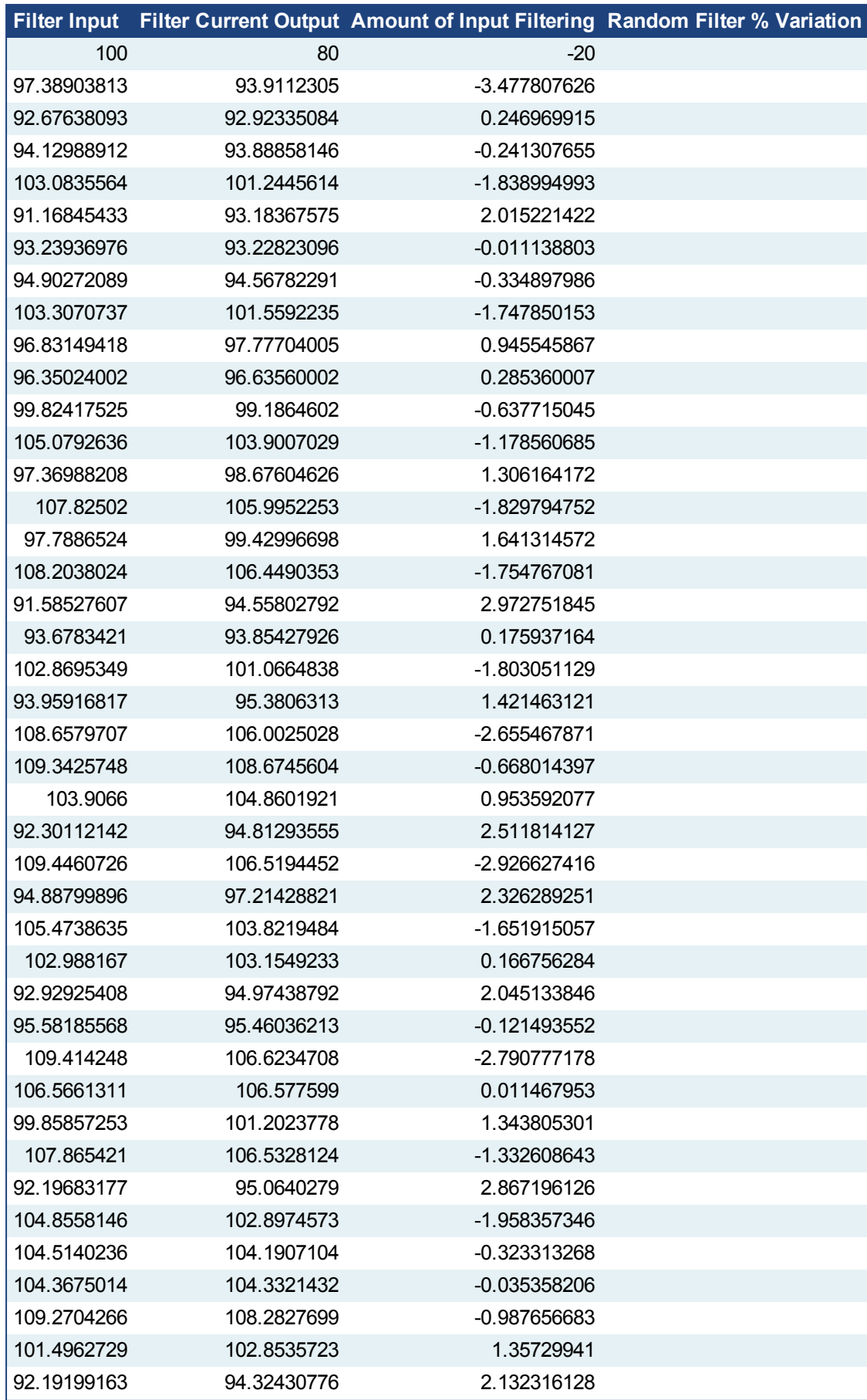

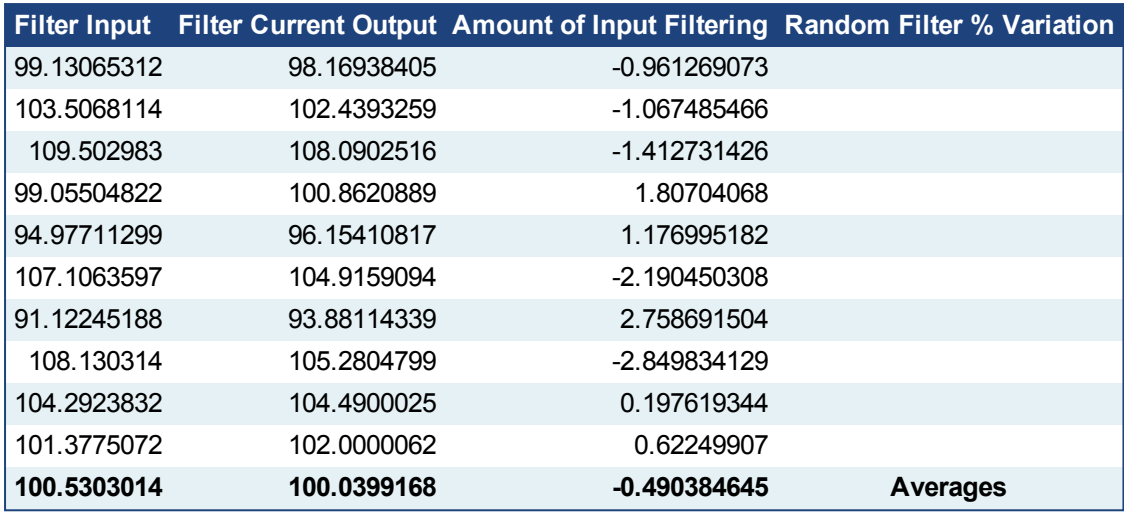

Table 1-12: Filter Input Lag Example - Random Input

## **5.2.10.4 Related Functions**

None.

#### **5.2.10.5 Example**

## **Structured Text**

```
Inst FB FirstOrderDigitalFilter( AnalogInput:=500, FilterGain:=0.8 );
FilterOutput:= Inst_FB_FirstOrderDigitalFilter.FilterOutput
```
Output

Filtered

#### **Ladder Diagram**

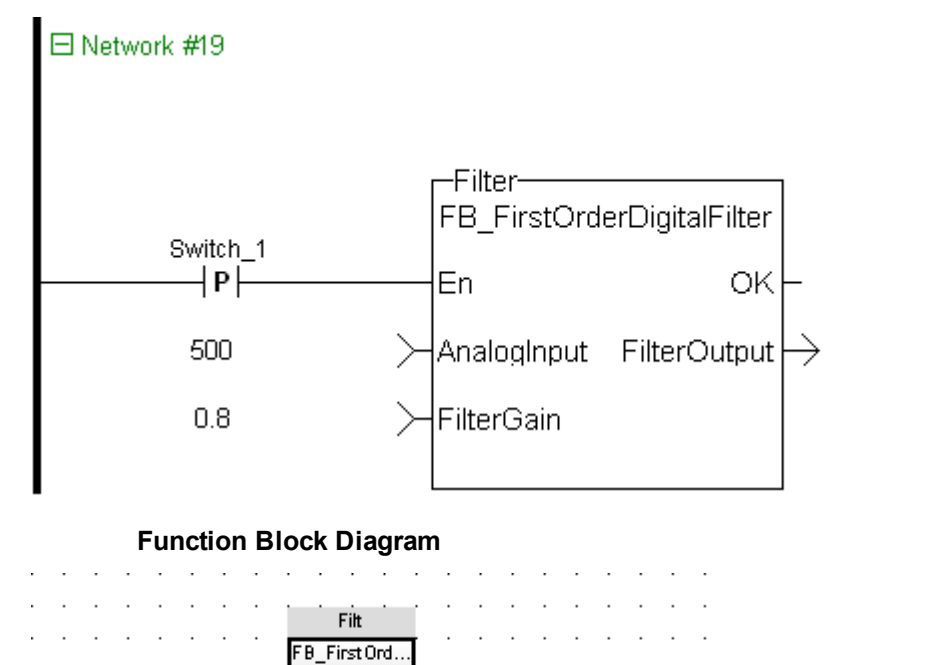

**5.2.11 MCFB\_AKDFault**

500

Anal... Filte.
### **5.2.11.1 Description**

Outputs AKD drive fault Information. The FAULT output turns TRUE when the selected drive goes into a fault state. The fault number is the same number as reported on the display of the AKD drive. This function can be used with the PLCopen Motion engines. The following figure shows the function block I/O:

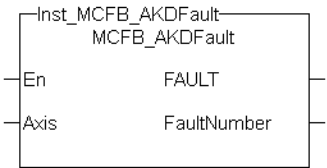

**Figure 1-148:** MCFB\_AKDFault

### **5.2.11.2 Arguments**

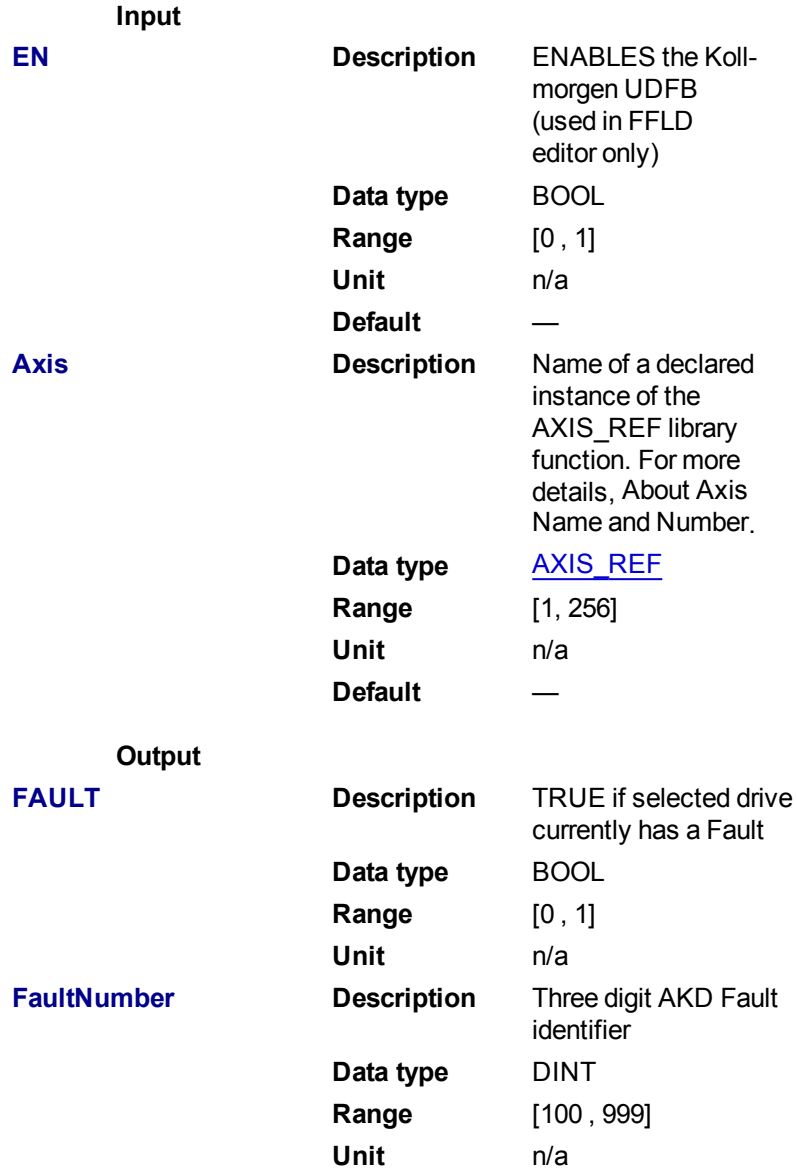

# **5.2.11.3 Usage**

Typical usage for this UDFB are:

- Provide drive fault information that the application program uses to determine next steps such as perform a machine controlled stop or perform an immediate disable of the servo drives.
- In the application program send output fault information from this UDFB to the HMI for review by the machine operator.

Related Functions

"MCFB AKDFaultLookup" (→ p. 650)

["FB\\_AKDFltRpt"](#page-652-0)  $(→ p. 653)$ 

"MC ReadStatus" ( $\rightarrow$  p. 331) (PLCopen Motion Engine)

### **5.2.11.4 Example**

### **Structured Text**

```
//Execute and Read the Function Block
Inst MCFB AKDFault( Axis1(*lib:AXIS REF*) );
FaultDrive1 := Inst MCFB AKDFault.FAULT;
FaultDrive1Number := Inst MCFB AKDFault.FaultNumber;
FaultDrive1Description := MCFB_AKDFaultLookup( FaultDrive1Number(*DINT*)
);
```
### **Ladder Diagram**

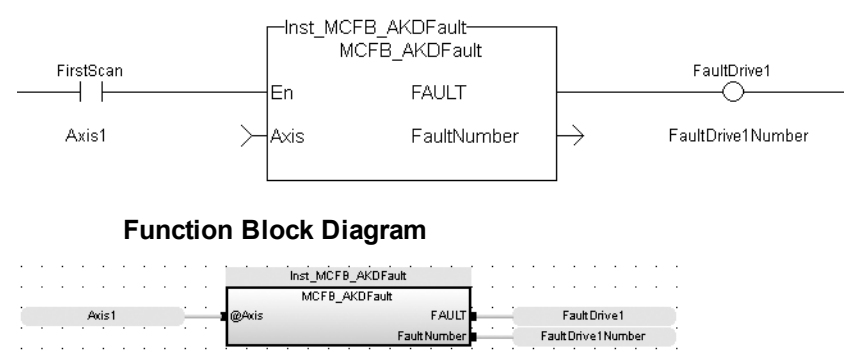

# <span id="page-649-0"></span>**5.2.12 MCFB\_AKDFaultLookup**

### **5.2.12.1 Description**

String message of the corresponding AKD drive fault number. The OK output turns TRUE when the there is a match for the FaultNumber. The FaultDescription displays the corresponding text string. The FaultNumber is the same number as reported on the display of the AKD drive. This function can be used with the PLCopen Motion engines. The following figure shows the function I/O:

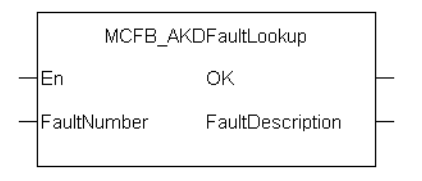

**Figure 1-149:** MCFB\_AKDFaultLookup

#### **5.2.12.2 Arguments**

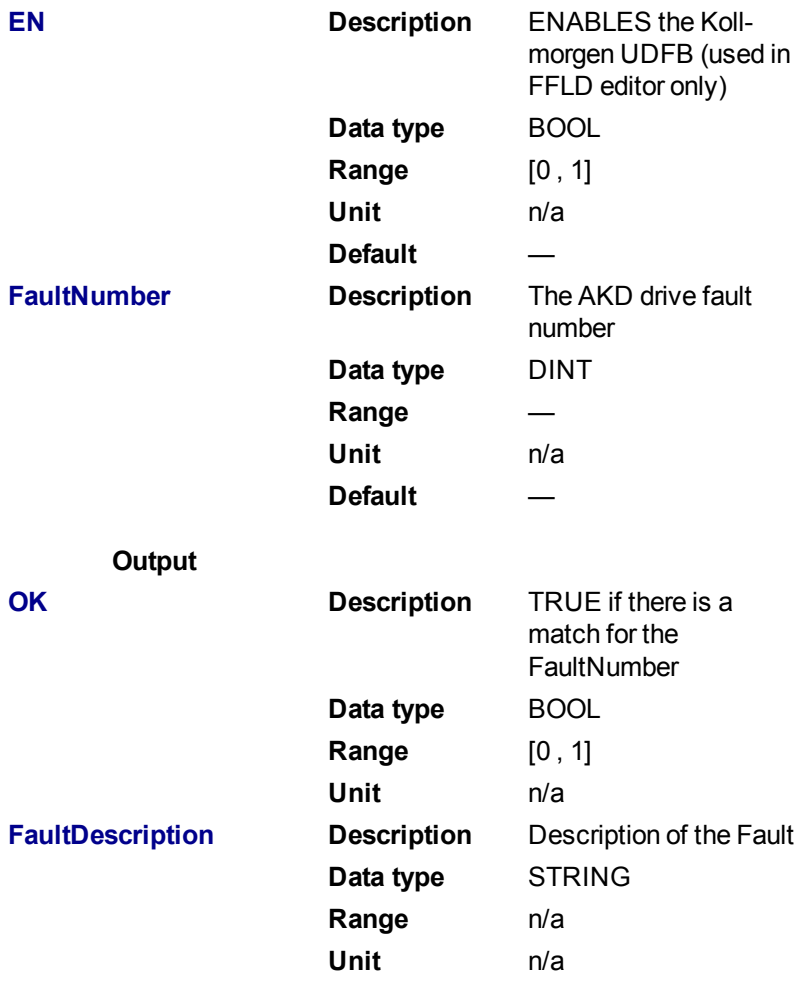

#### **5.2.12.3 Usage**

Typical usage for this UDFB are:

- Provide drive fault information that the application program uses to determine next steps such as perform a machine controlled stop or perform an immediate disable of the servo drives.
- In the application program send output fault information from this UDFB to the HMI for review by the machine operator.

### **5.2.12.4 Related Functions**

["MCFB\\_AKDFault"](#page-647-0) (➜ p. 648)

["FB\\_AKDFltRpt"](#page-652-0)  $(\rightarrow p. 653)$ 

["MC\\_ReadStatus"](#page-330-0) (➜ p. 331) (PLCopen Motion Engine)

#### **5.2.12.5 Example**

#### **Structured Text**

```
//Execute and Read the Function Block
Inst MCFB AKDFault( Axis1(*lib:AXIS REF*) );
FaultDrive1 := Inst MCFB AKDFault.FAULT;
FaultDrive1Number := Inst MCFB AKDFault.FaultNumber;
```
<span id="page-651-0"></span>ultDrive1Description := MCFB AKDFaultLookup( FaultDrive1Number(\*DINT\*)

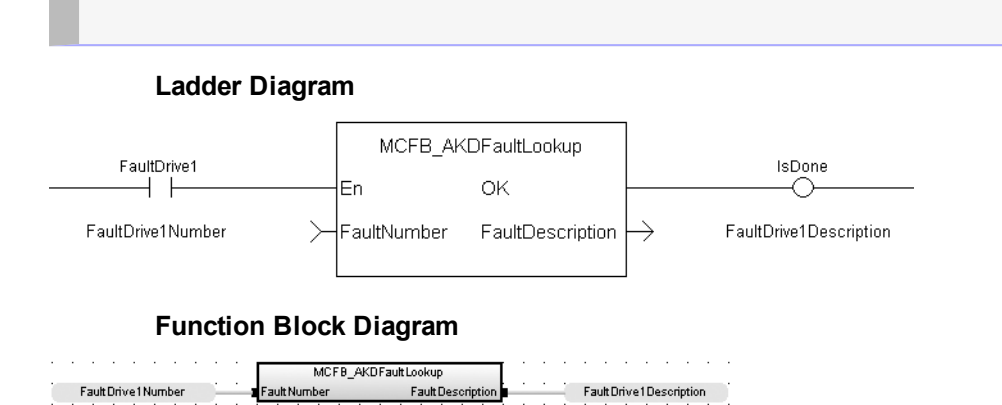

# **5.2.13 FB\_Cylinder**

);

#### **5.2.13.1 Description**

This function block can be used to control a cylinder and the Limit Switches.

There are two inputs InA and InB to set the direction of the movement and the belonging LimSwitches LsA and LsB.

If InA is set to TRUE the output DirA is set to TRUE and after a time value defined by CtrlTime the LsA has to become TRUE otherwise a fault FaultLsA appears. Just as in direction B.

If both LsA and LsB are TRUE then a Fault depending of the output is set. If both InA and InB are given (e.g. to stop the cylinder movement) no limit switch is controlled.

All faults can be reset by input iResetFault.

#### **5.2.13.2 Arguments**

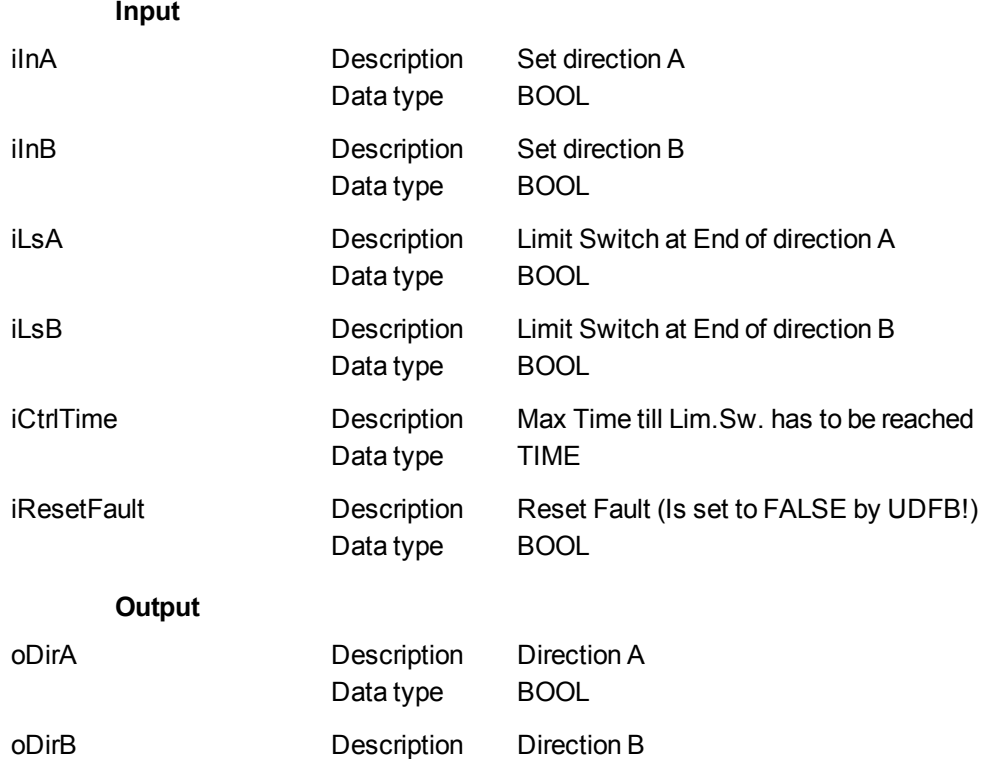

<span id="page-652-1"></span>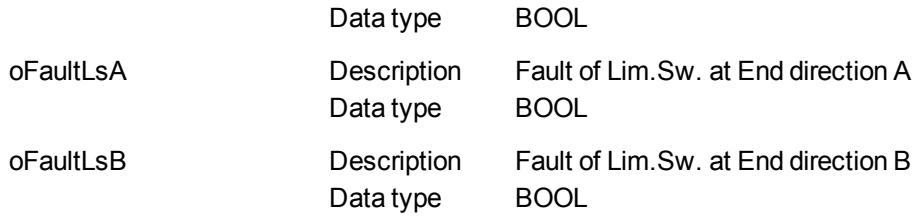

### **5.2.13.3 Usage**

The signal flow is valid for both directions (A and B) If oDirA AND oDirB are active there is no Fault Control. The Fault can be reset by iRestFault = True.

 $L_{\rm S}R$  $L \times A$ Ø ര ← Direction → A B oDirB oDirA → oDirA **iLsA** CtrlTime oFaultLsA

### **5.2.13.4 Example**

#### **Function Block Diagram**

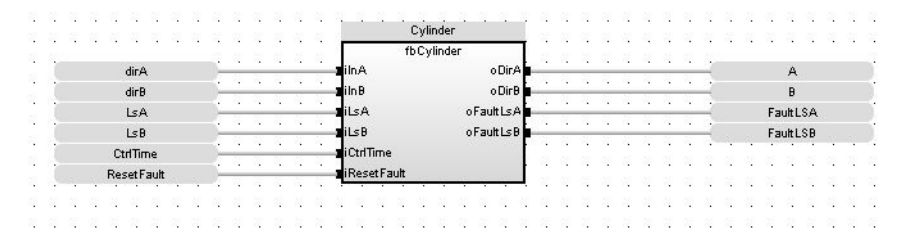

#### <span id="page-652-0"></span>**5.2.13.5 FB\_AKDFltRpt**

#### **Description**

Outputs AKD drive fault Information.

The oFAULT output turns TRUE when the selected drive goes into a fault state. This function block outputs the total number of faults in the AKD drive fault history variable (Pre-Defined Error Field Object 1003h), and the fault number and message for the last 3 drive faults.

Each fault has two outputs: the fault number and a fault message. The fault number is the same number as reported on the display of the AKD drive. The fault message provides a short description of the fault. For

example if the first fault is a feedback error with a F401 displayed on the front of the drive, the output of this FB are:

- <sup>l</sup> **oFirstFaultNumber** = 401
- **oFirstFaultMessage** = Failed To Set Feedback Type

The **iResetfaultHistory** Input resets the faults reported by the FB.

The **oDriveNotUsed** outputs a 1 (True) if the axis is configured to Simulated in the ProjectEthercat setup screen.

This function Block can be used with either the PipeNetwork or PLCopen Motion engines.The following figure shows the function block I/O:

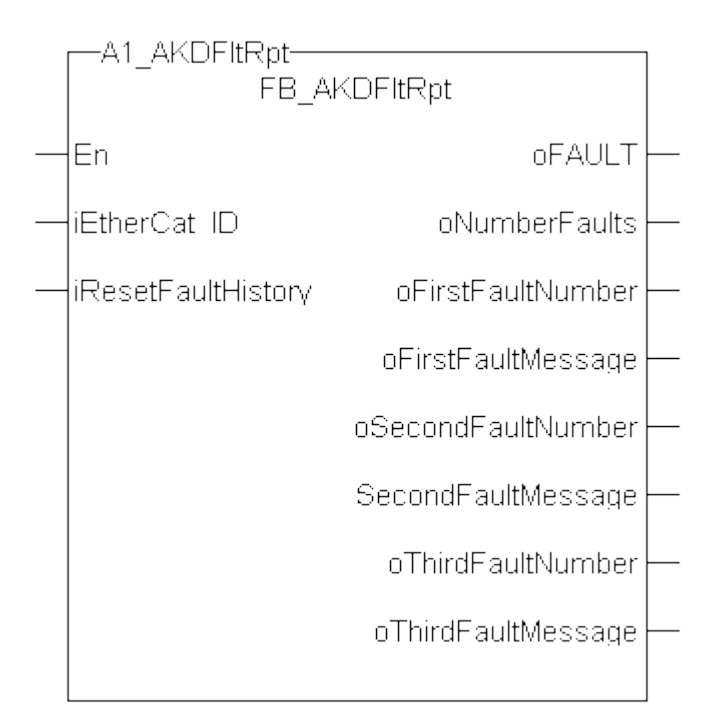

#### **Figure 1-150:** AKDFltRpt

#### **Arguments**

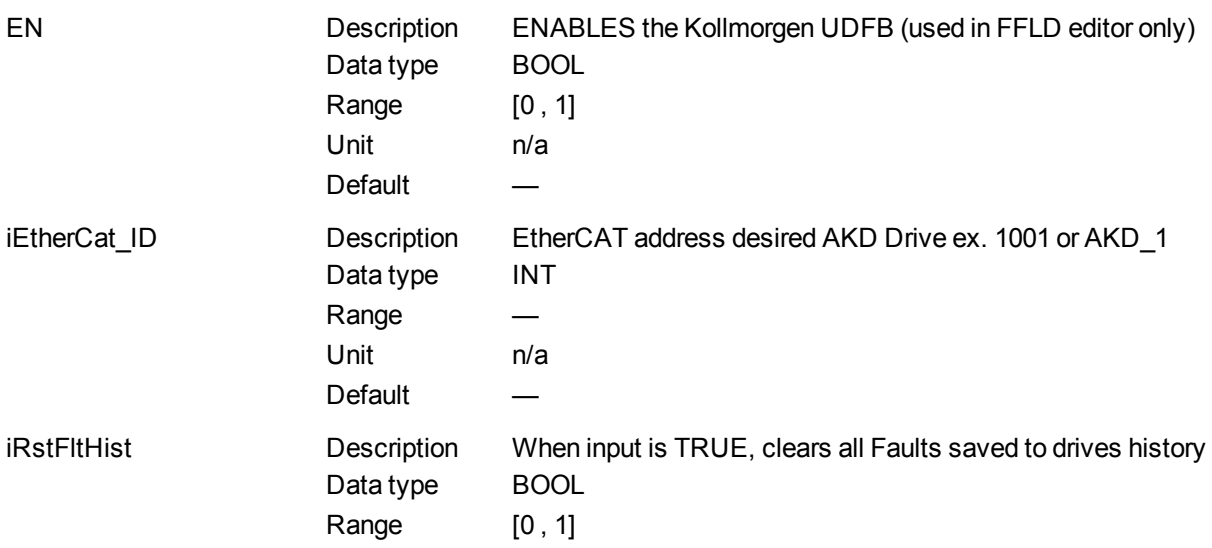

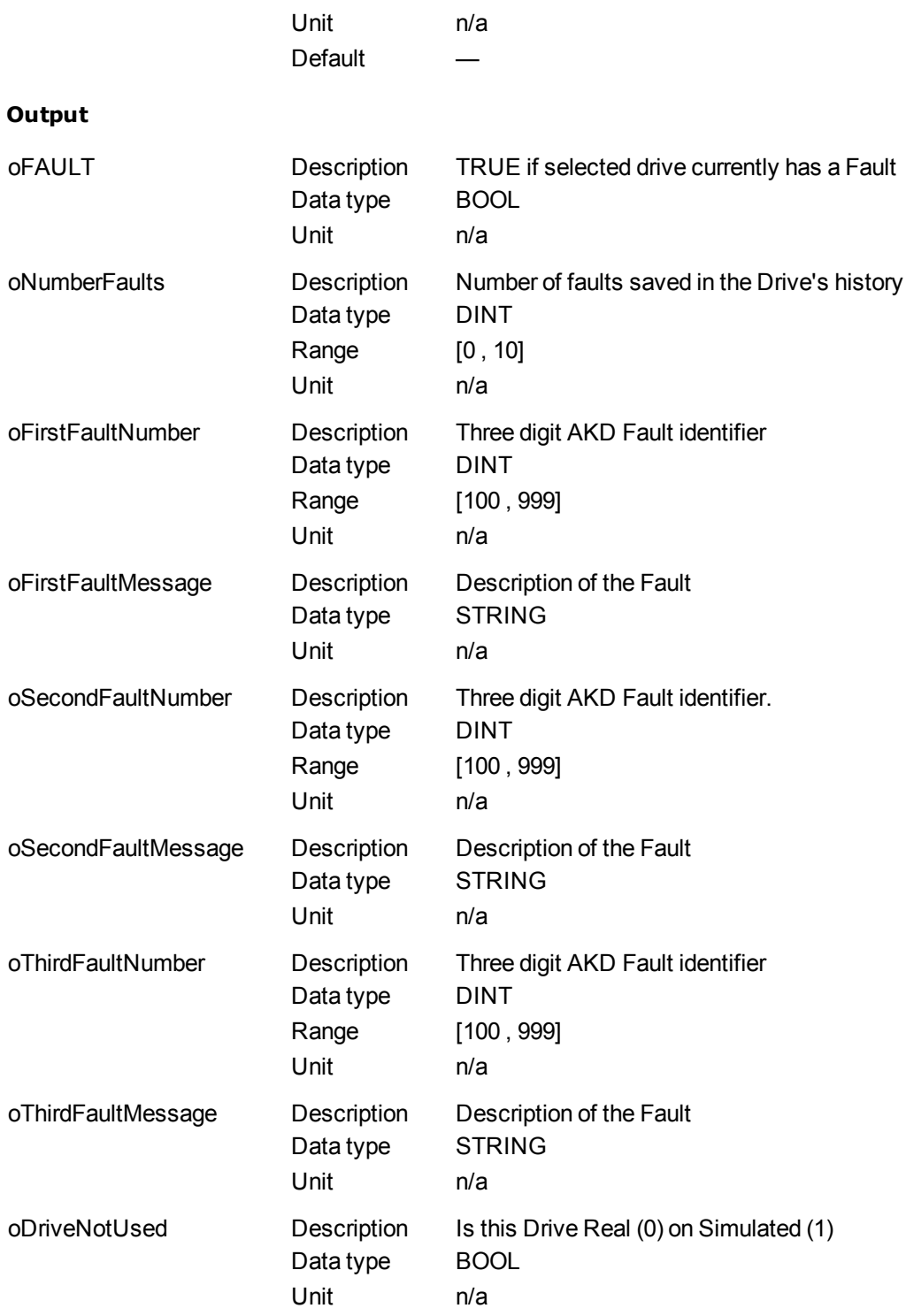

## **Usage**

Typical usage for this UDFB are:

- Provide drive fault information that the application program uses to determine next steps such as perform a machine controlled stop or perform an immediate disable of the servo drives.
- . In the application program send output fault information from this UDFB to the HMI for review by the machine operator.

# **Related Functions**

[MC\\_ReadStatus](#page-330-0) (PLCopen Motion Engine)

[MLAxisStatus](#page-153-0) (Pipe Network Motion Engine)

#### **Example**

#### **Structured Text**

```
//Execute the Function Block
A1 AKDFltRpt (1001, resetFaultHistST);
```

```
//Read Function Block Outputs
AKD1 Fault:= A1 AKDFltRpt.oFault;
AKD1 NumFault:= A1 AKDFltRpt.oNumberFaults;
AKD1 FirstFaultNumber:= A1 AKDFltRpt.oFirstFaultNumber;
AKD1 FirstFaultMessage:= A1 AKDFltRpt.oFirstFaultMessage;
AKD1 SecondFaultNumber:= A1 AKDFltRpt.oSecondFaultNumber;
AKD1 SecondFaultMessage:= A1 AKDFltRpt.oSecondFaultMessage;
AKD1 ThirdFaultNumber:= A1 AKDFltRpt.oThirdFaultNumber;
AKD1 ThirdFaultMessage:= A1 AKDFltRpt.oThirdFaultMessage;
;
```
#### **NOTE**

A1\_FaultReporting is an instance of the FB\_S700FltRpt function block.

### **Ladder Diagram**

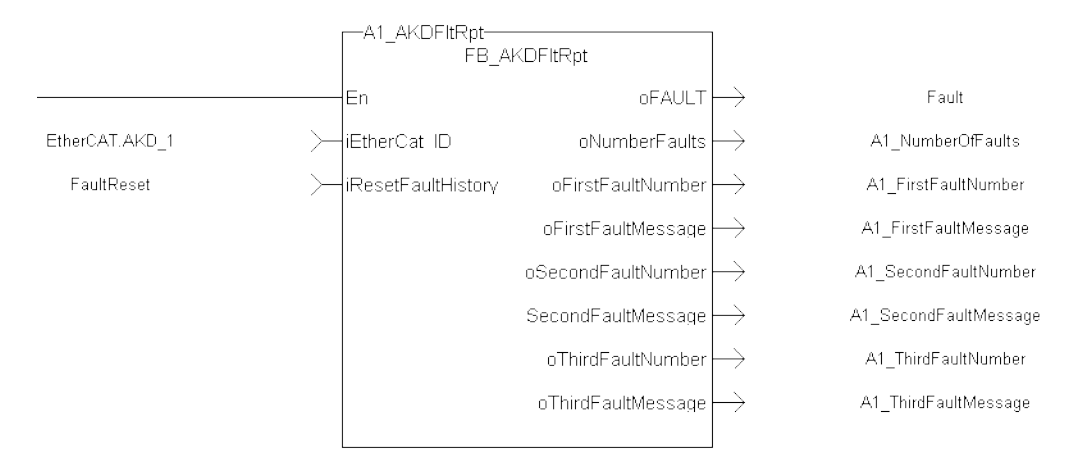

#### **Function Block Diagram**

<span id="page-656-0"></span>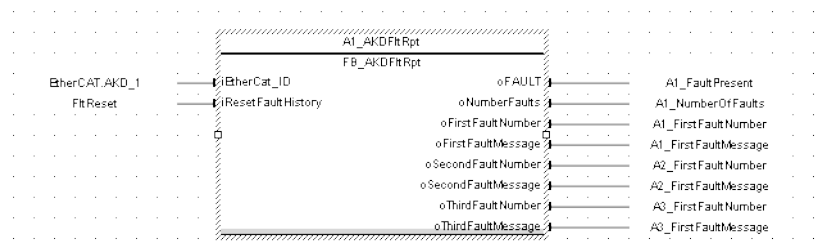

# **5.2.13.6 FB\_S700FltRpt**

#### **Description**

Outputs S700 drive fault Information.

The oFAULT output turns TRUE when the selected drive goes into a fault state. This function block outputs the total number of faults in the S700 drive fault history variable (FLTHIST), and the fault number and message for the last 3 drive faults.

Each fault has two outputs: the fault number and a fault message. The fault number is the same number as reported on the display of the S700 drive. The fault message provides a short description of the fault. For example if the first fault is a feedback error with a F04 is displayed on the front of the drive, the output of this FB are:

- **oFirstFaultNumber** = 04
- <sup>l</sup> **oFirstFaultMessage** = Feedback Error

The **iResetfaultHistory** Input resets the faults reported by the FB.

The **oDriveNotUsed** outputs a 1 (True) if the axis is configured to Simulated in the ProjectEthercat setup screen.

This function Block can be used with either the PipeNetwork or PLCopen Motion engines.

#### The following figure shows the function block I/O:

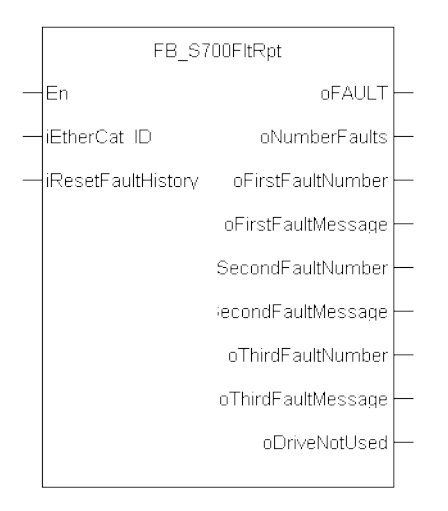

**Figure 1-151:** S700FltRpt

#### **Arguments**

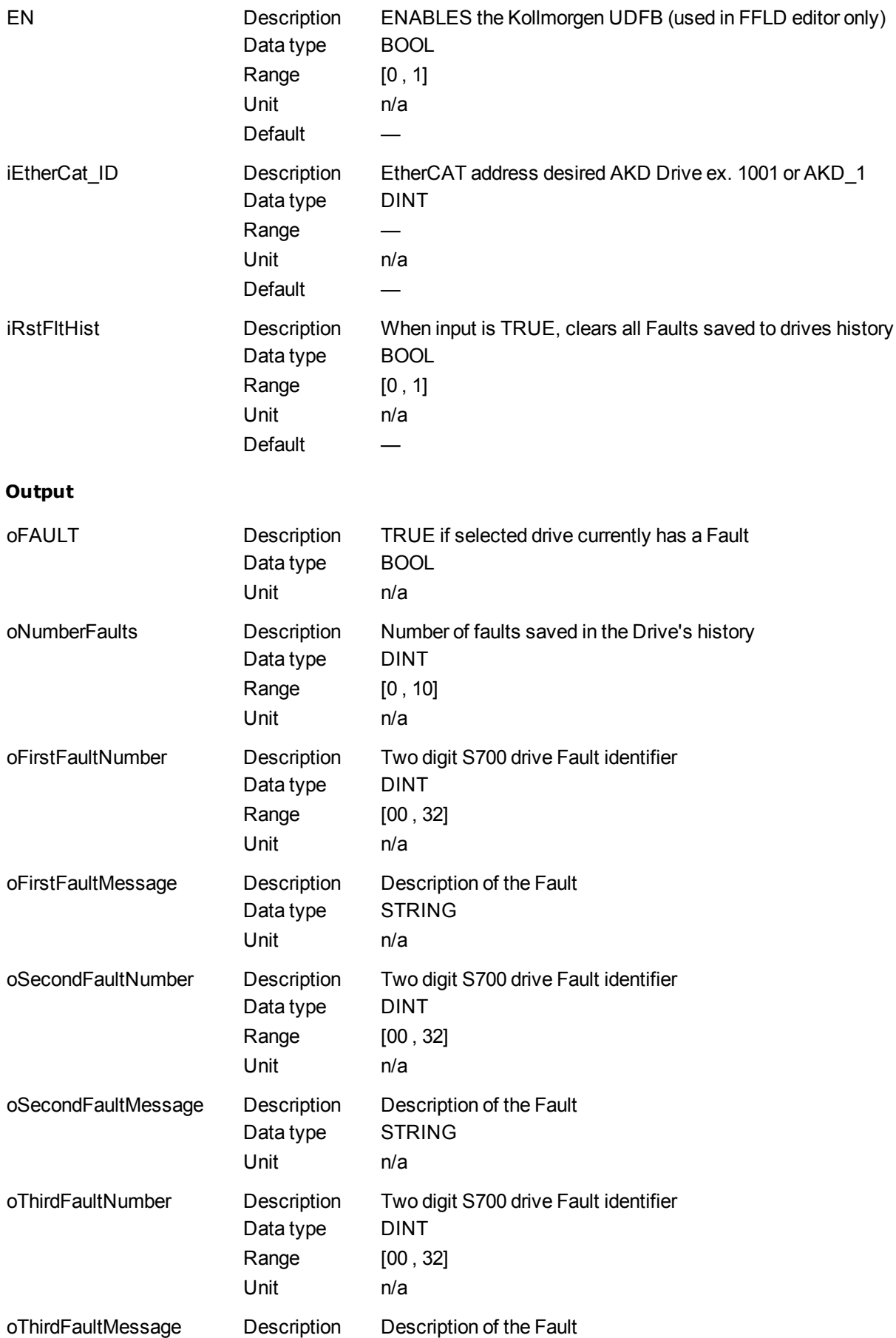

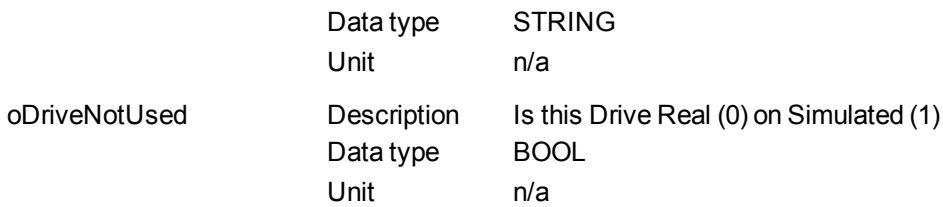

#### **Usage**

Typical usage for this UDFB are:

- Provide drive fault information that the application program uses to determine next steps such as perform a machine controlled stop or perform an immediate disable of the servo drives.
- In the application program send output fault information from this UDFB to the HMI for review by the machine operator.

#### **Related Functions**

[MC\\_ReadStatus](#page-330-0) (PLCopen Motion Engine) [MLAxisStatus](#page-153-0) (Pipe Network Motion Engine)

**Example**

#### **Structured Text**

//Execute the Function Block A1 FaultReporting (1001, 0);

#### //Read Function Block Outputs

A1 Fault:= A1 FaultReporting.oFault;

A1 NumFault:= A1 FaultReporting.oNumberFaults;

A1 FirstFaultNumber:= A1 FaultReporting.oFirstFaultNumber;

A1 FirstFaultMessage:= A1 FaultReporting.oFirstFaultMessage;

A1 SecondFaultNumber:= A1 FaultReporting.oSecondFaultNumber;

A1 SecondFaultMessage:= A1 FaultReporting.oSecondFaultMessage;

A1 ThirdFaultNumber:= A1 FaultReporting.oThirdFaultNumber;

A1 ThirdFaultMessage:= A1 FaultReporting.oThirdFaultMessage;

A1 Simulated:= A1 FaultReporting.oDriveNotUsed;

#### **NOTE**

A1\_FaultReporting is an instance of the FB\_S700FltRpt function block.

**Ladder Diagram**

### KAS Reference Manual - Motion Library | 5 Kollmorgen UDFBs

<span id="page-659-0"></span>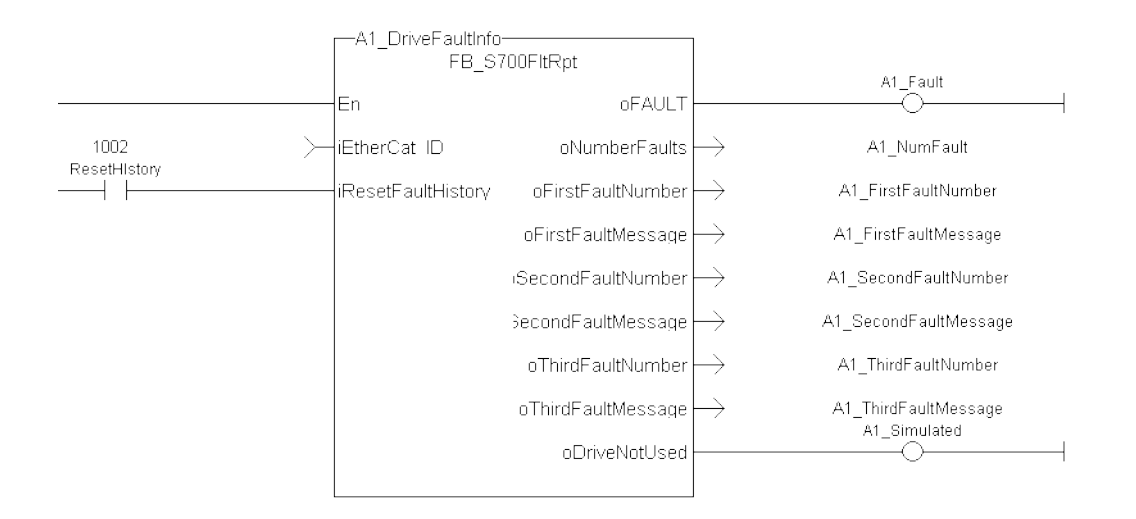

#### **Function Block Diagram**

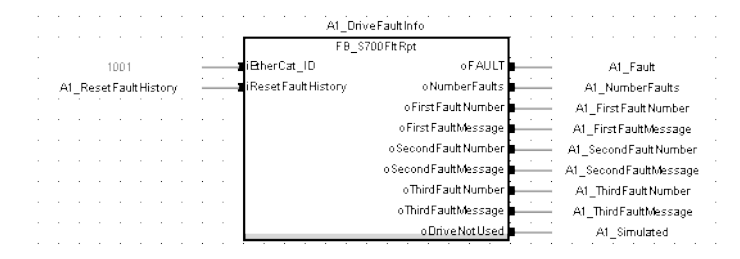

#### **5.2.13.7 FB\_AxisPlsPosModulo**

#### **Description**

This function block can be used for any position of a modulo axis in both directions. The Boolean output oPLS is set to TRUE if the position has crossed the start position and is set to FALSE if the position has crossed the end position. The function block is executed cyclically. The function block has the possibility to compensate a delay time of the connected device, e .g. glue nozzles. It is also possible to define a hysteresis for switching on and off of the PLS.

#### **Arguments**

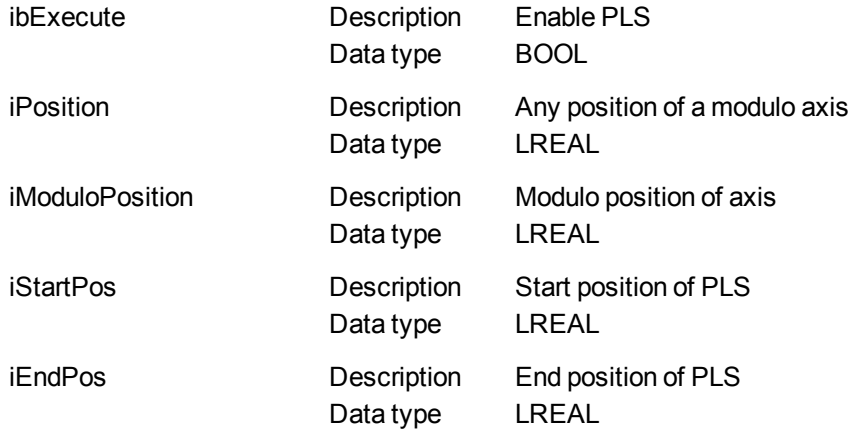

<span id="page-660-0"></span>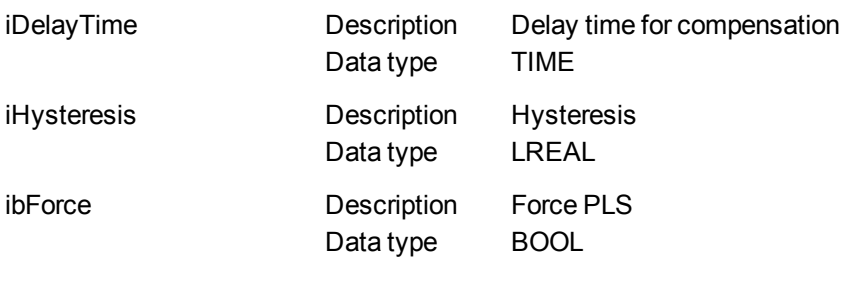

# **Output**

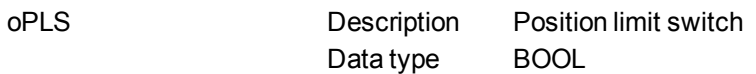

# **Example**

# **Function Block Diagram**

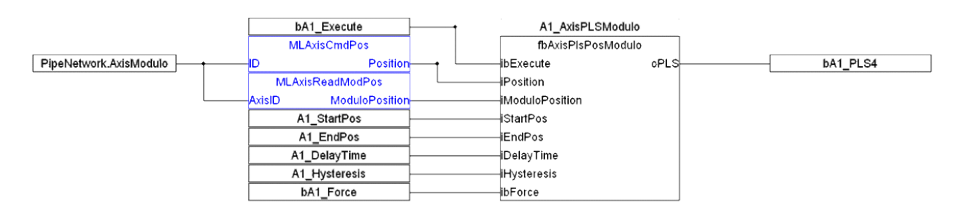

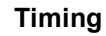

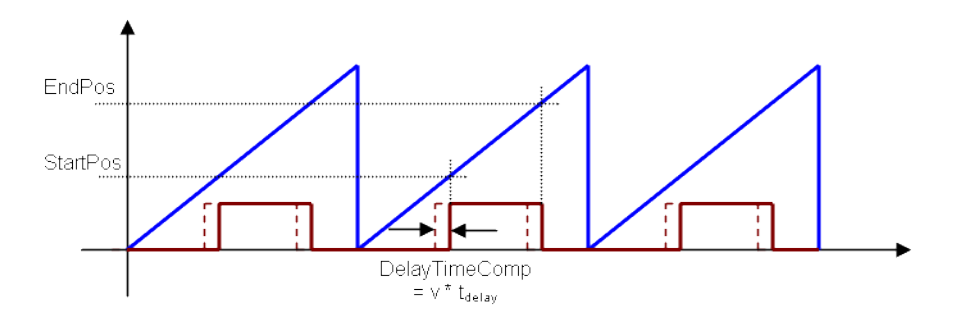

**Hysteresis**

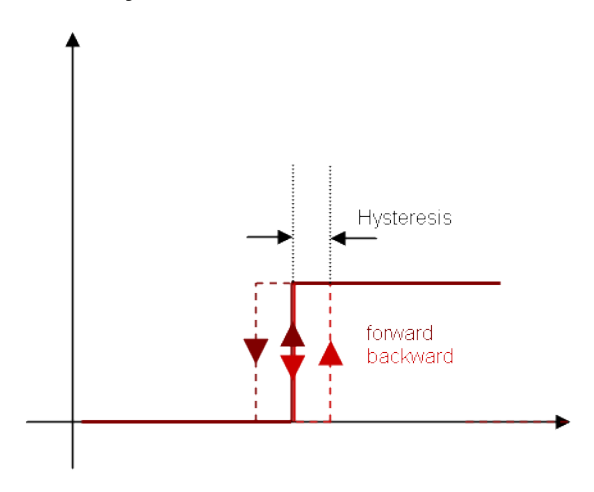

**5.2.13.8 FB\_AxisPlsPosNoModulo**

#### **Description**

This function block can be used for any position of a none-modulo axis in both directions. The Boolean output oPLS is set to TRUE if the position has crossed the start position and is set to FALSE if the position has crossed the end position. The function block has the possibility to compensate a delay time of the connected device, e .g. glue nozzles. It is also possible to define a hysteresis for switching on and off of the PLS.

### **Arguments**

### **Input**

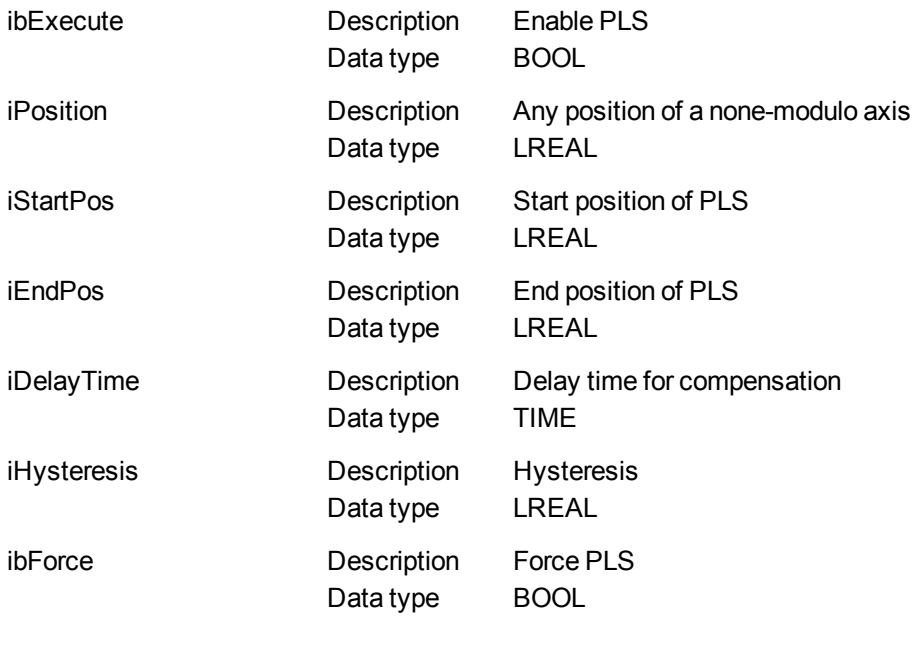

### **Output**

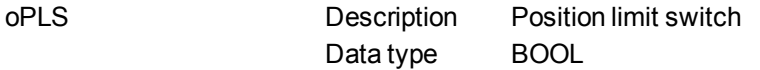

#### **Example**

### **Function Block Diagram**

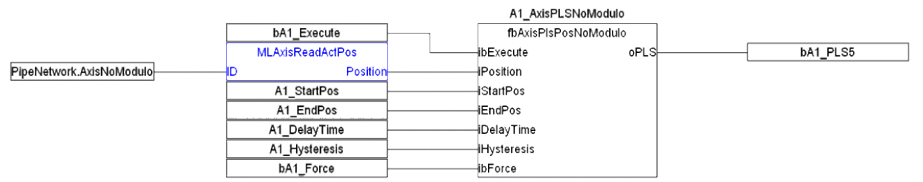

### **Timing**

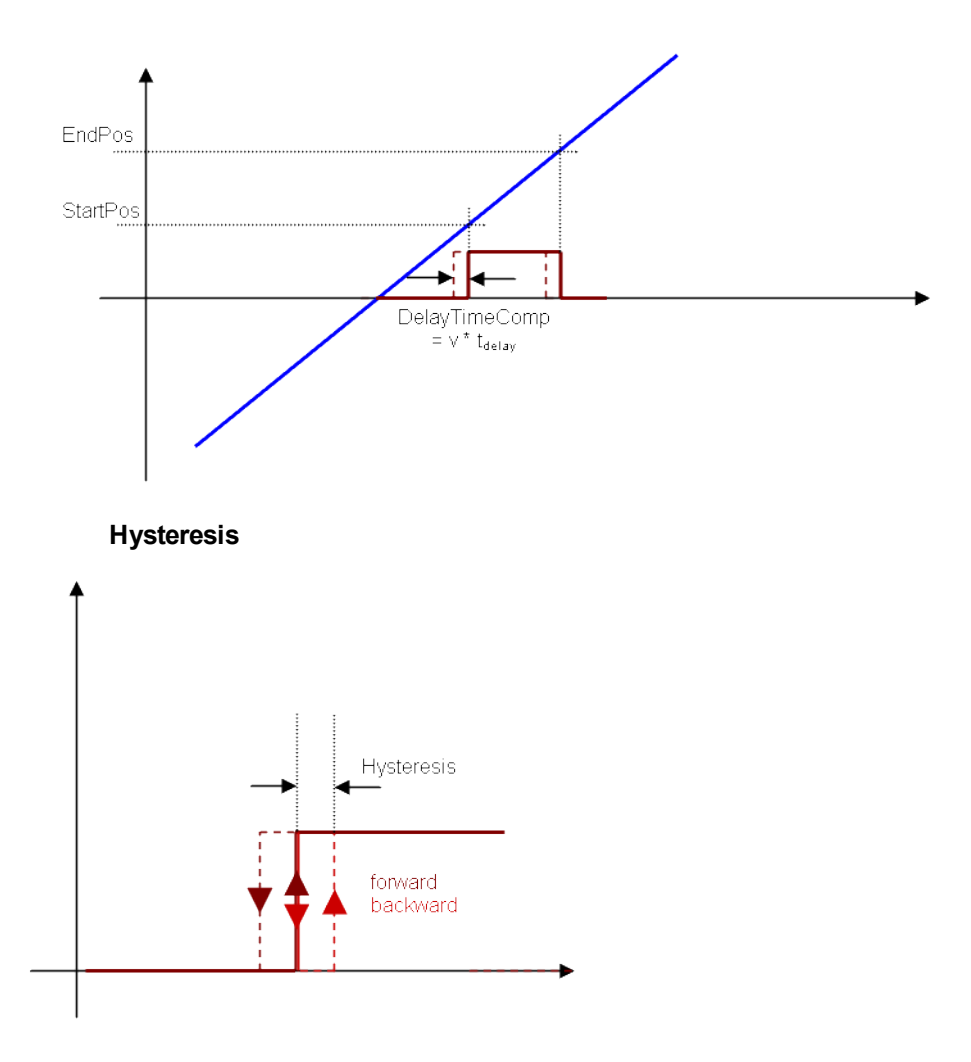

# **6 Index**

# **A**

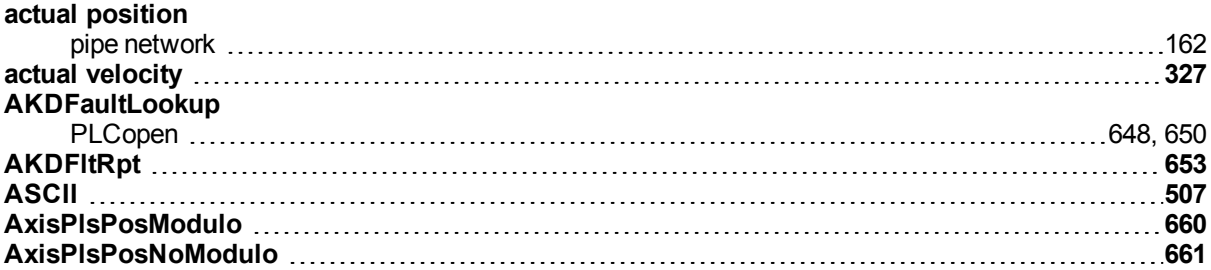

# **C**

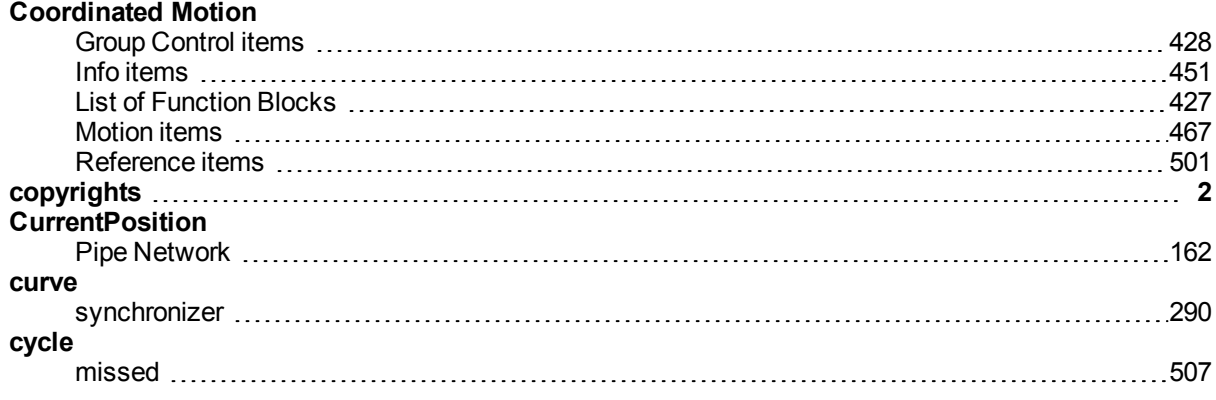

# **D**

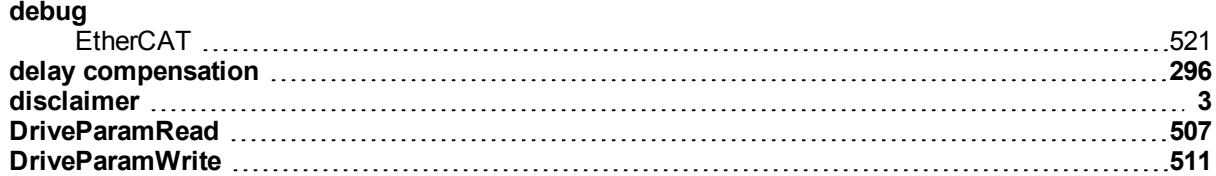

# **E**

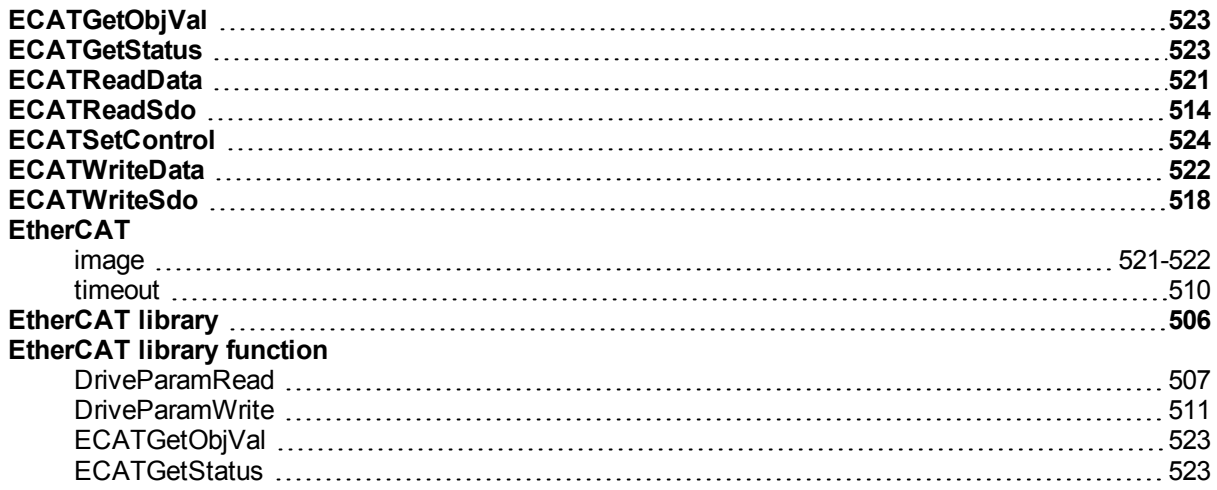

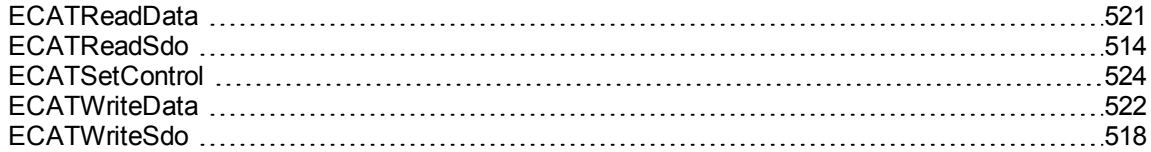

# **F**

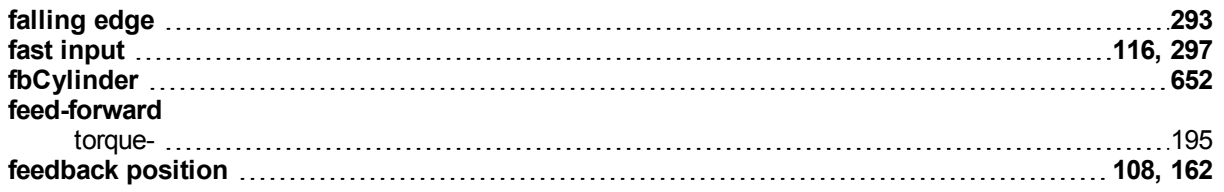

# **G**

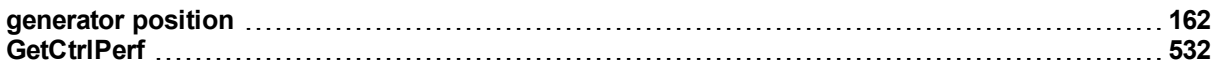

# **H**

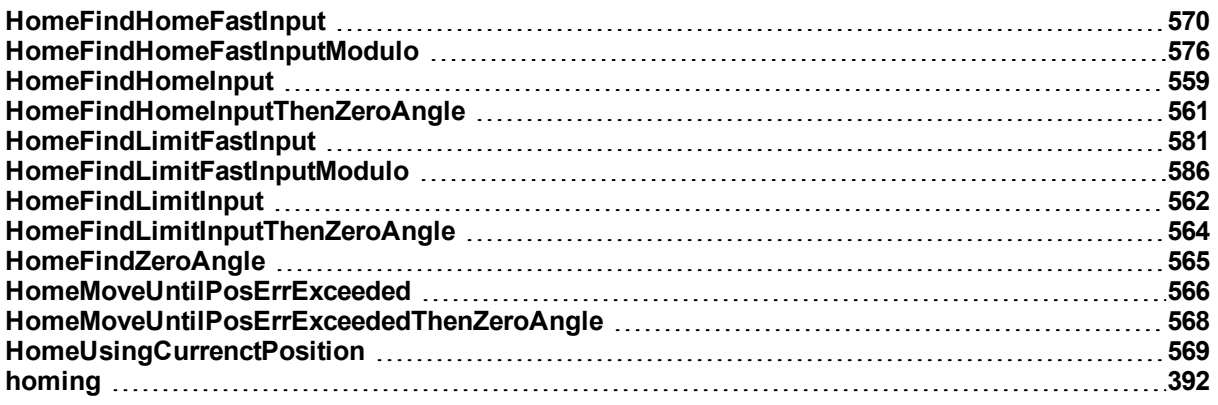

# **I**

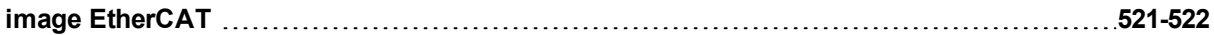

# **J**

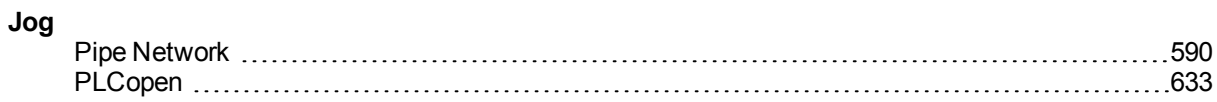

# **K**

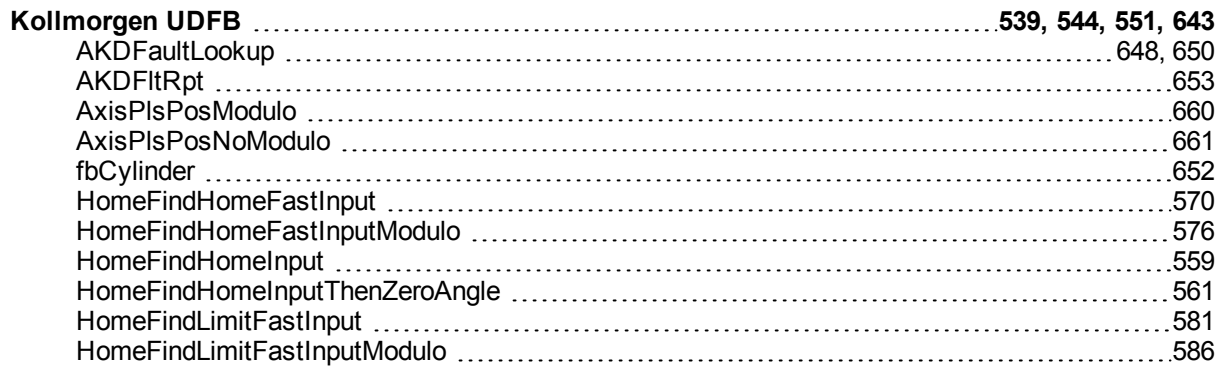

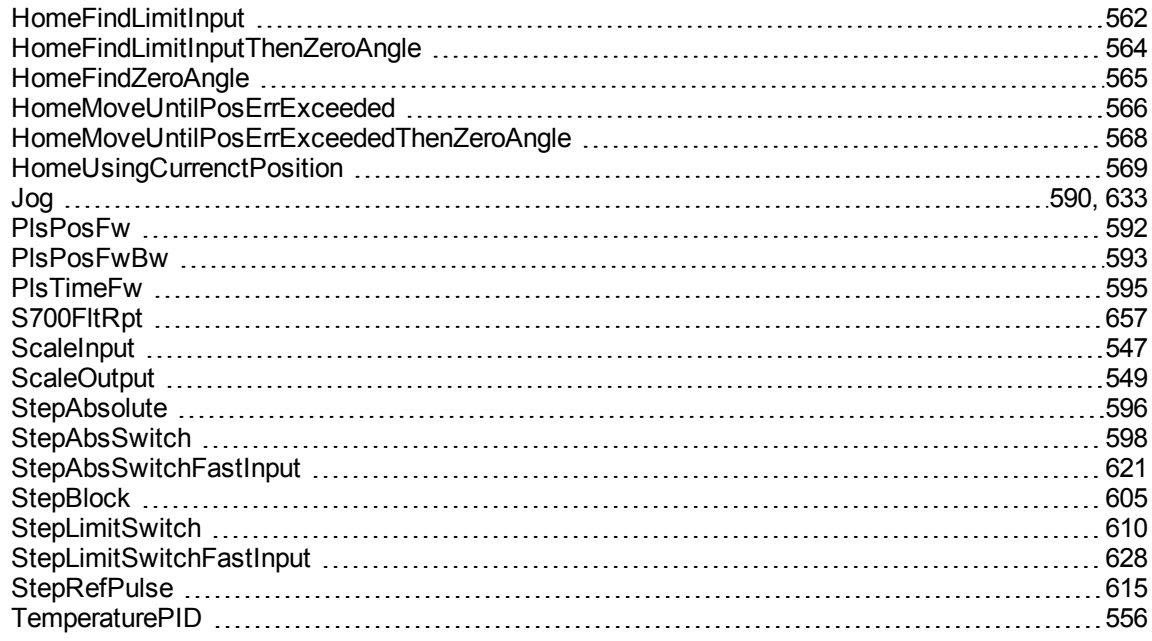

# **M**

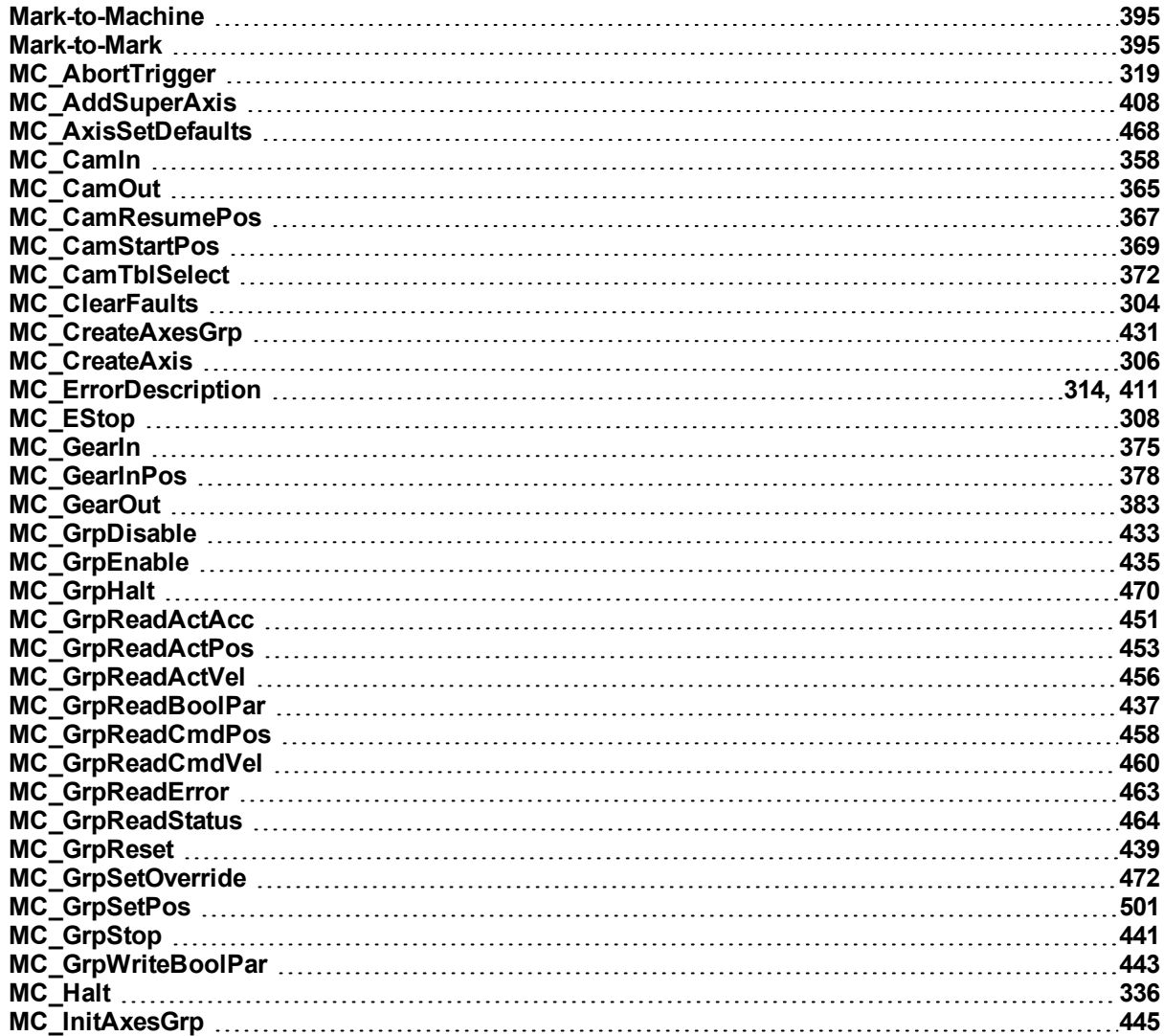

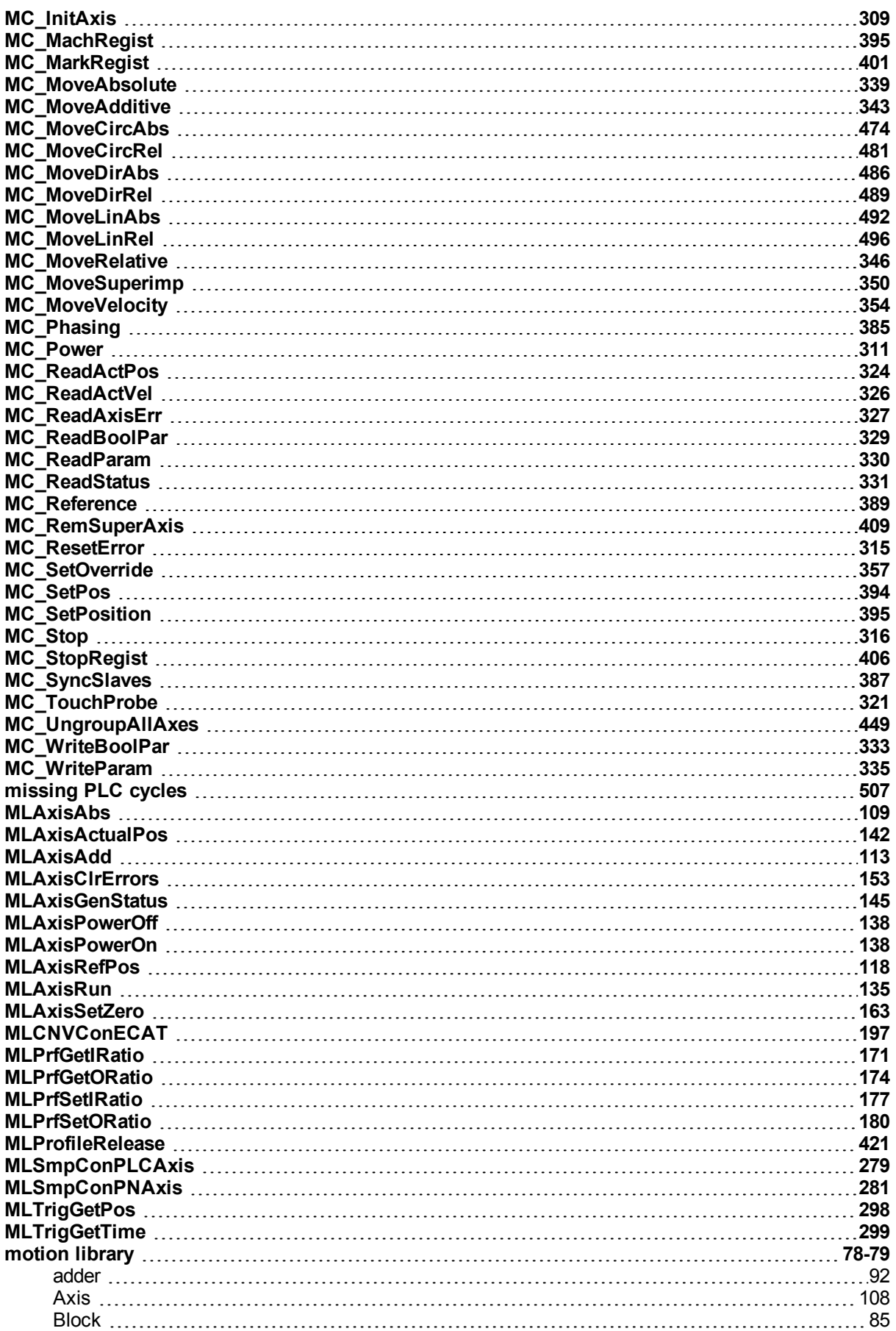

![](_page_667_Picture_352.jpeg)

# **P**

![](_page_668_Picture_360.jpeg)

# **R**

![](_page_668_Picture_361.jpeg)

# **S**

![](_page_668_Picture_362.jpeg)

# **T**

![](_page_668_Picture_363.jpeg)

# **U**

![](_page_668_Picture_364.jpeg)

![](_page_669_Picture_56.jpeg)

### **About KOLLMORGEN**

Kollmorgen is a leading provider of motion systems and components for machine builders. Through world-class knowledge in motion, industry-leading quality and deep expertise in linking and integrating standard and custom products, Kollmorgen delivers breakthrough solutions that are unmatched in performance, reliability and easeof-use, giving machine builders an irrefutable marketplace advantage.

![](_page_670_Picture_2.jpeg)

Join the [Kollmorgen](http://kdn.kollmorgen.com/) Developer Network for product support. Ask the community questions, search the knowledge base for answers, get downloads, and suggest improvements.

**North America KOLLMORGEN** 203A West Rock Road Radford, VA 24141 USA **Web:** [www.kollmorgen.com](http://www.kollmorgen.com/) **Mail:** [support@kollmorgen.com](mailto:support@kollmorgen.com) **Tel.:**  +1 - 540 - 633 - 3545 **Fax:**  +1 - 540 - 639 - 4162

**Europe KOLLMORGEN Europe GmbH** Pempelfurtstraße 1

40880 Ratingen **Germany Web:** [www.kollmorgen.com](http://www.kollmorgen.com/)

**Mail:** [technik@kollmorgen.com](mailto:technik@kollmorgen.com)

**Tel.:**  +49 - 2102 - 9394 - 0 **Fax:**  +49 - 2102 - 9394 - 3155

### **China and SEA KOLLMORGEN**

Room 202, Building 3, Lane 168, Lin Hong Road, Changning District Shanghai

**Web:** [www.kollmorgen.cn](http://www.kollmorgen.cn/) **Mail:** [sales.china@kollmorgen.com](mailto:sales.china@kollmorgen.com) **Tel.:**  +86 - 400 661 2802 **Fax:**  +86 - 21 6128 9877

# **KOLLMORGEN**

**Because Motion Matters™**